# Critical Release **Notice**

**Publication number: 297-1001-821 Publication release: Standard 04.02**

### The content of this customer NTP supports the SN07 (DMS) and ISN07 (TDM) software releases.

Bookmarks used in this NTP highlight the changes between the BCS36 baseline and the current release. The bookmarks provided are color-coded to identify release-specific content changes. NTP volumes that do not contain bookmarks indicate that the BCS36 baseline remains unchanged and is valid for the current release.

#### **Bookmark Color Legend**

**Black: Applies to content for the BCS36 baseline that is valid through the current release.** 

**Purple: Applies to new or modified content for ISN07 (TDM)/SN07 (DMS) that is valid through the current release.** 

> *Attention! Adobe*® *Acrobat*® *Reader*™ *5.0 or higher is required to view bookmarks in color*

# Publication History

#### **December 2004**

Standard release 04.02 for software release ISN07 (TDM)/SN07 (DMS).

Volume 7

Modified command MONTALK for CR Q00859477-01.

Volume 8

Modified command BSY for CR QQ00854765-02.

### **297-1001-821**

### DMS-100 Family **Menu Commands** Historical Reference Manual DATA through DTCI, Volume 3 of 10

Through BCS36 Standard 04.01 June 1999

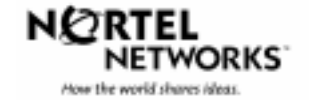

DMS-100 Family

### **Menu Commands**

Historical Reference Manual DATA through DTCI, Volume 3 of 10

Publication number: 297-1001-821 Product release: Through BCS36 Document release: Standard 04.01 Date: June 1999

Copyright © 1999 Nortel Networks All rights reserved.

Printed in the United States of America.

**NORTEL NETWORKS CONFIDENTIAL:** The information contained in this document is the property of Nortel Networks. Except as specifically authorized in writing by Nortel Networks, the holder of this document shall keep the information contained herein confidential and shall protect same in whole or in part from disclosure and dissemination to third parties and use same for evaluation, operation, and maintenance purposes only.

Information is subject to change without notice. Nortel Networks reserves the right to make changes in design or components as progress in engineering and manufacturing may warrant.

DMS, SuperNode, MAP, NORTEL NETWORKS, NORTHERN TELECOM, and NT are trademarks of Nortel Networks.

# **Publication history**

**June 1999**

BCS36 Standard 04.01 Reissued to place book in historical reference.

**iv** Publication history

# **Contents**

#### About this document viii When to use this document vii How to identify the software in your office vii How commands reference documentation is organized viii What are menu and nonmenu commands viii How this manual is organized ix How volumes are organized ix How the command reference tables chapter is organized ix How the menu chapters are organized ix What command convention is used x How commands are represented x How the convention is used in command expansions xi How parameters and variables are described xiv How the convention is used in command examples xv How other command conventions relate to reference convention xv How to compare conventions xvi How menu command syntax is used xvii What precautionary messages mean xviii **Commands reference tables** 1-1 Menu descriptions 1-1

Menu cross-reference 1-11 Menu chart 1-80

**v**

## **About this document**

This reference manual describes all menu commands used at a maintenance and administration position (MAP) in a Nortel Networks DMS-100 switch.

#### **When to use this document**

Nortel Networks software releases are referred to as batch change supplements (BCS) and are identified by a number, for example, BCS29. This document is written for DMS-100 Family offices that have BCS36 and up.

More than one version of this document may exist. The version and issue are indicated throughout the document, for example, 01.01. The first two digits increase by one each time the document content is changed to support new BCS-related developments. For example, the first release of a document is 01.01, and the next release of the document in a subsequent BCS is 02.01. The second two digits increase by one each time a document is revised and rereleased for the same BCS.

To determine which version of this document applies to the BCS in your office, check the release information in *DMS-100 Family Guide to Northern Telecom Publications*, 297-1001-001*.*

#### **How to identify the software in your office**

The *Office Feature Record* (D190) identifies the current BCS level and the feature packages in your switch. You can list a specific feature package or patch on the MAP (maintenance and administration position) terminal by typing

#### **>PATCHER;INFORM LIST identifier**

and pressing the Enter key.

*where*

identifier is the number of the feature package or patch ID

You can identify your current BCS level and print a list of all the feature packages and patches in your switch by performing the following steps. First, direct the terminal response to the desired printer by typing

#### **>SEND printer\_id**

and pressing the Enter key.

*where*

printer\_id is the number of the printer where you want to print the data

Then, print the desired information by typing

#### **>PATCHER;INFORM LIST;LEAVE**

and pressing the Enter key.

Finally, redirect the display back to the terminal by typing

#### **>SEND PREVIOUS**

and pressing the Enter key.

#### **How commands reference documentation is organized**

This reference manual is one of two commands reference manuals for all commands used at a MAP in a Nortel Networks DMS-100 switch. The two commands reference manuals are the following*:*

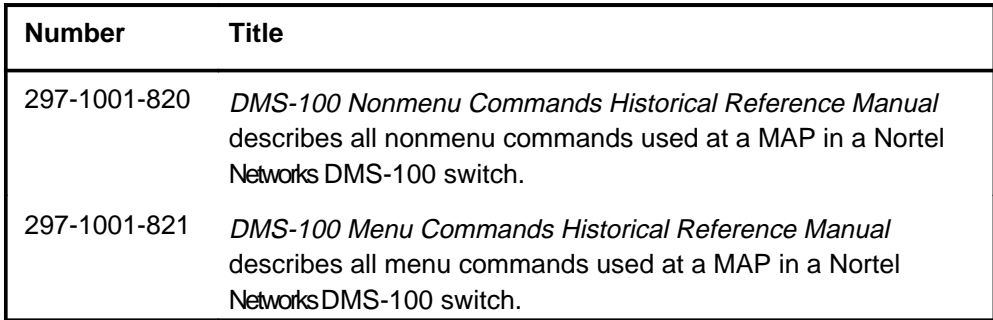

#### **What are menu and nonmenu commands**

For the commands reference documents the commands used at a MAP position have been divided into two categories, menu and nonmenu:

• Menu commands are associated with a MAP display containing a numbered list or menu of commands and parameters when the level or sublevel from which the commands are entered has be accessed. Commands that can be executed from an accessed menu, but are not displayed, are called hidden commands. The level from which the command may be entered is referred to as its menu or menu level.

*Note 1*: Menus may not always appear when a menu level or sublevel has been accessed, such as when displays have been suppressed with the command mapci nodisp.

#### **mapci nodisp**↵

*Note 2:* Hidden commands may be seen when the menu level has been accessed by entering the listst command and printing the top directory.

**listst**↵

**print dir**↵

• Nonmenu commands are not associated with a MAP display, even when the level or sublevel from which they may be entered has been accessed. The level from which a nonmenu command is entered is referred to as its directory or directory level.

*Note:* Nonmenu commands can be seen when the directory level has been accessed by entering the print command with the name of the directory.

#### **print dir**↵

#### **How this manual is organized**

The organization of this manual is designed to provide rapid access to comprehensive commands information, in an easy-to-use and easy-to-understand format. The manual has a modular structure designed around chapters, which group commands according to the menu from which they are accessed. Special tables are provided to allow quick location of any command.

#### **How volumes are organized**

The reference manual is divided into into 10 volumes. Each volume contains a publication history section, an about this document section, and the first chapter containing the reference tables. The front cover and title page of each volume indicates the range of command levels within that volume. Since menus are in alphabetical order, the volume containing the menu one wishes to reference is easily determined. Within volumes, page numbers begin with same letter of the alphabet as the menu.

#### **How the command reference tables chapter is organized**

The first chapter, "Commands reference tables," includes two tables and a chart:

- menu description table-contains a list of all menus in alphabetical order and provides a brief description of each
- menu cross-reference table-lists all of the documented commands in alphabetical order and cross references them to the menu to which they pertain and the page where they are documented
- menu level and sublevel chart-illustrates the hierarchical relationship between all menu levels and sublevels

#### **How the menu chapters are organized**

Each chapter following the "Commands reference tables" documents one menu and all its commands. The names of the chapters are the same as the names of the menus (levels or sublevels) which they document. The chapters are organized in alphabetical order.

#### **x** About this document

Each menu chapter consists of an overview section, which introduces the menu level, followed by a separate section for each command.

#### **How the overview section is organized**

The overview section of each chapter contains the following:

- a brief description of the menu
- instructions for accessing the menu level
- a menu commands table listing all the commands available from the menu cross-referenced to the page where they are described
- a graphic representation of the MAP menu display, including hidden commands
- a status code table for the menu level
- a common responses table, included only when all or most of the commands at a level have many of the same responses
- other tables of common information, included only when all or most of the commands at a level share the same information, such as alarms or status displays

#### **How command sections are organized**

Each command section consists of the following elements in the order listed:

- a brief description of the use and function of the command
- a commands expansion table
- a qualifications section describing any special characteristics, exceptions, restrictions, limitations, cautions, or warnings
- an examples table
- a responses table

#### **What command convention is used**

The following is the description of the commands convention used in this manual.

#### **How commands are represented**

The command convention is used for two distinct representations of commands. One representation includes all parameters, variables, and syntactic relationships and is called a command expansion. The other representation is of commands as they are actually entered and is called a command example.

#### **How the convention is used in command expansions**

A special command table is used for a command expansion. It consists of two sections. The first section is the command expansion itself in which the following characteristics are represented:

- all parameters
- all variables
- hierarchy (the order in which elements must be entered)
- syntax (specific requirements of command strings)
- truncated and abbreviated forms, when allowed
- defaults

The second section is a description of all the parameters and variables.

Command elements are represented exactly as they are to be entered in actual commands, except when italic font is used indicating the element is not entered as represented, such as for variable names and certain defaults.

*Note:* Italics always indicates an element that is not entered as part of a command in the form in which it is shown. It is either a variable that must be replaced with a value, a range or another element; or, it is a default condition which is not entered as part of a command.

#### **How command words are presented**

The actual command word is represented in lowercase, boldface, except where uppercase is required by case sensitivity. The command appears to the left of all other elements in the command expansion (parameters and variables).

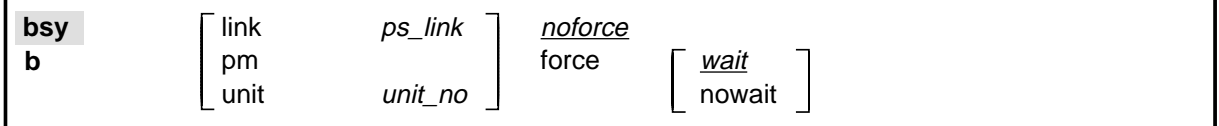

If a truncated or abbreviated form of a command is allowed, it will appear directly beneath the long form of the command.

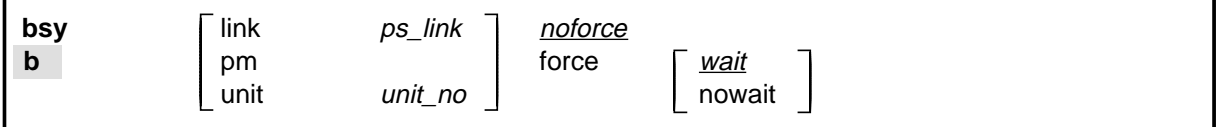

*Note:* The b command is not a true truncated form of the bsy command and is used merely for illustration.

#### **How parameters are presented**

Parameters are lowercase, regular type (not boldface), except where uppercase is required by command case sensitivity.

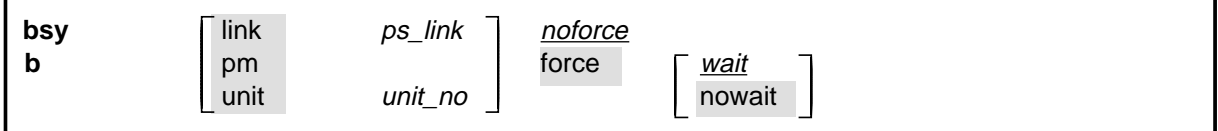

#### **How variables are presented**

Variable names are in italics. Italics indicates that the variable is not entered as shown, but must be replaced with some other element, such as a value, range, number, or item from a list.

The numbers, values, ranges, and lists that represent the substitutions or actual entries for variable names are not represented in the expansion of the command. These are described in detail for each variable in the description section below the expansion.

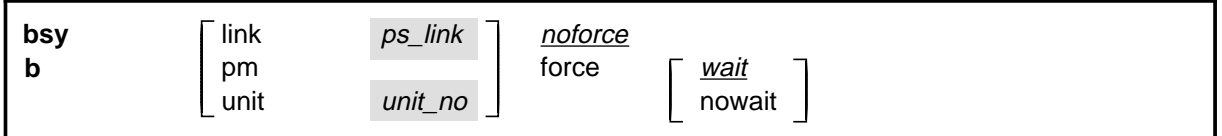

#### **How hierarchy is presented**

The order in which elements must be entered is represented by their order of appearance from left to right.

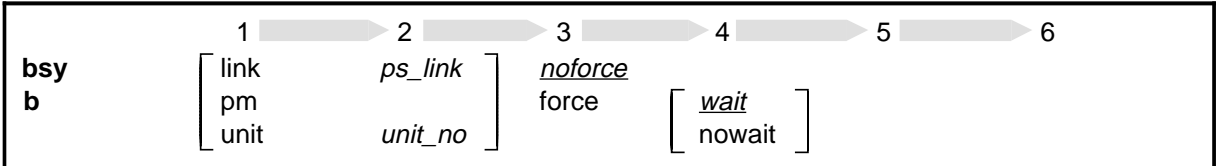

When several elements appear in the same horizontal position (that is, in a vertical list), one of them must be selected for that position, except when there is a default.

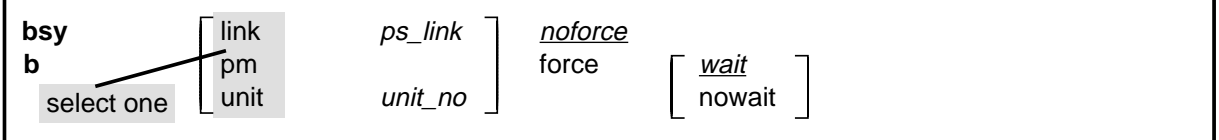

#### **How long command expansions are presented**

Some commands that have many parameters and variables with very long hierarchies require the expansion row to be continued. When this occurs, the horizontal lines of parameters and variables are numbered so that they can be easily followed from one row to the next. Only numbered lines that are required to make syntax clear are in subsequent expansion rows (like row 2 in the third expansion continuation of the example).

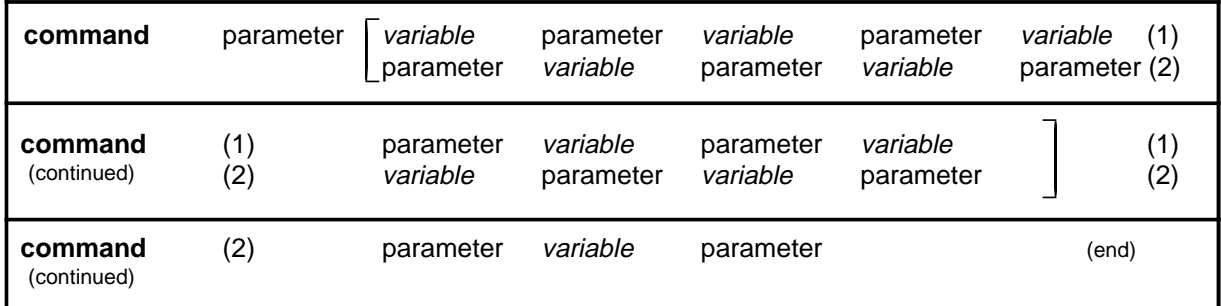

#### **How defaults are indicated**

A default parameter is underlined. If, in a vertical list, an element may be entered, but is not required, the system must act as if some element were entered. The action the system takes when an element is not entered is called a default action and is usually an action indicated by one of the elements that can be selected. Occasionally, the default action is something other than a selectable action. These nonselectable defaults are represented by the word, "default," or another word which indicates the action, and is in italics, to indicate that it cannot be entered. The default is fully described in the parameters and variables description section.

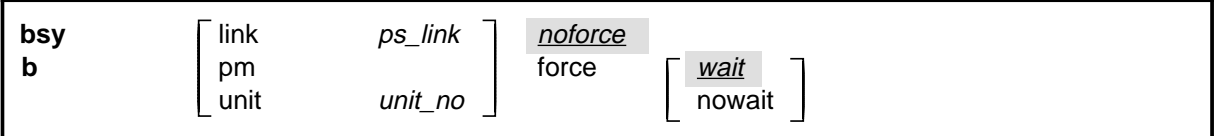

#### **How relationships between groups of elements are indicated**

As a general rule of relationship, whenever an element is directly followed horizontally by another element; if the first element is selected, the second element is required.

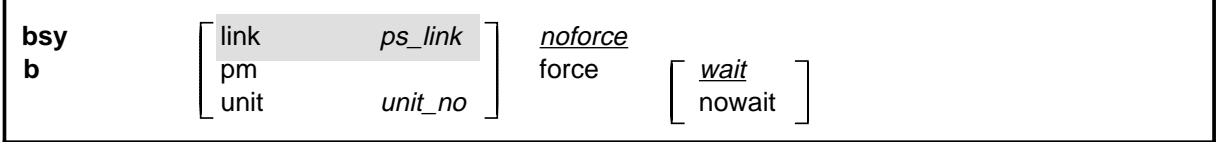

Within a command expansion, elements or groups of elements (parameters or variables) sometimes relate to elements that precede or follow them, but not all the elements that precede or follow them. To distinguish which elements relate to which, brackets surround those elements that, as a group, pertain to other elements. Only those elements that horizontally directly precede or follow the brackets are related to the elements within the

brackets. When elements are not in brackets, only individual elements that directly precede or follow other elements are related.

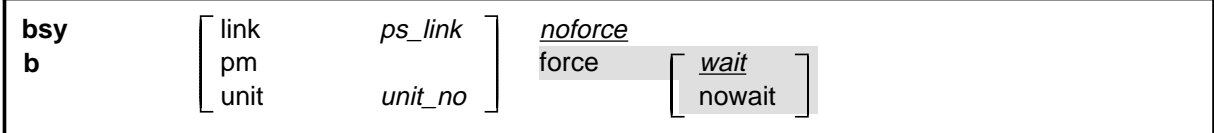

#### **How parameters and variables are described**

The parameters and variables description contains a list of every parameter and variable that apply to the command, in alphabetical order. Each of these command elements is fully described, including replacement values and ranges for variables.

Following is an example of a command expansion table including the parameters and variables description.

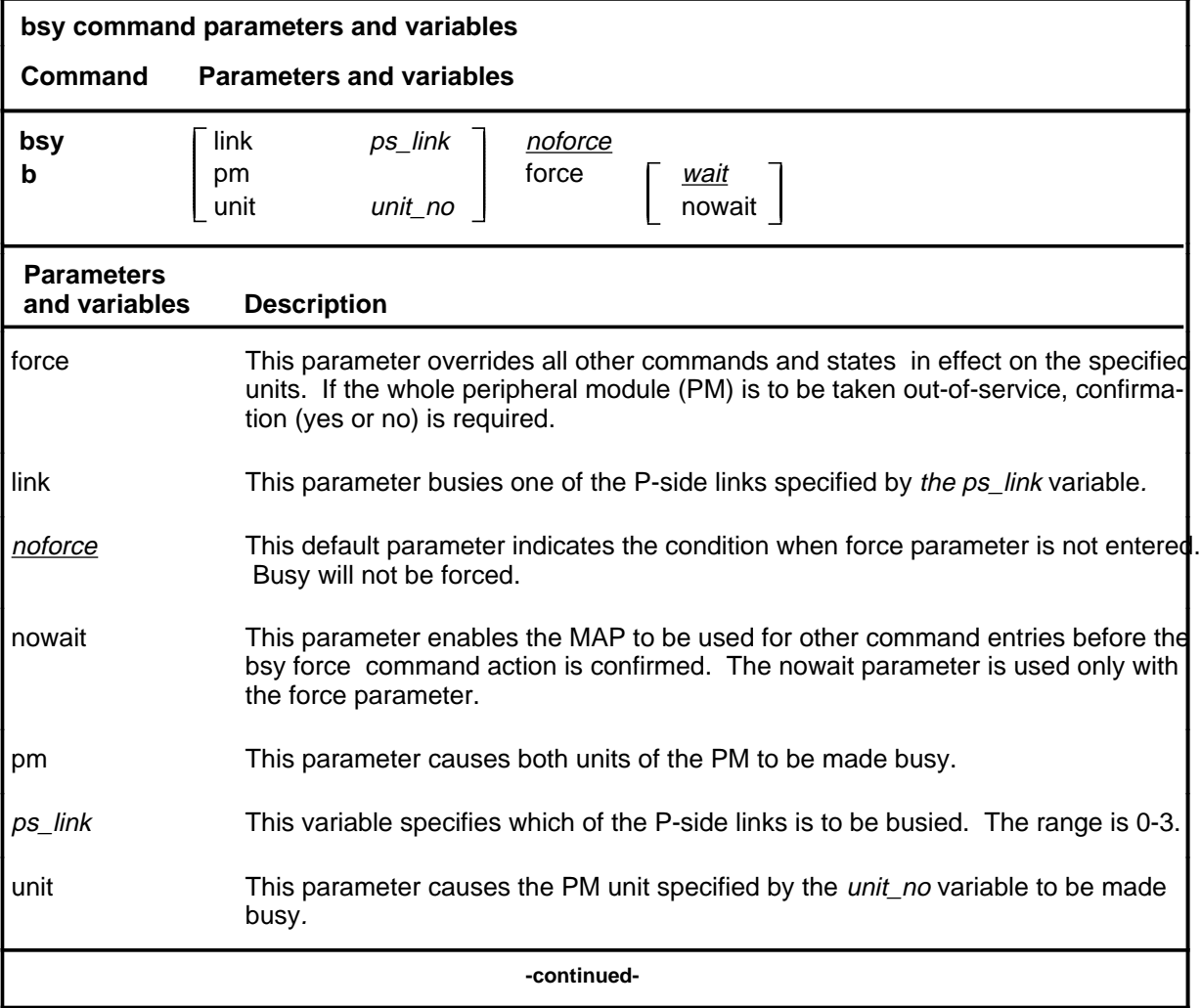

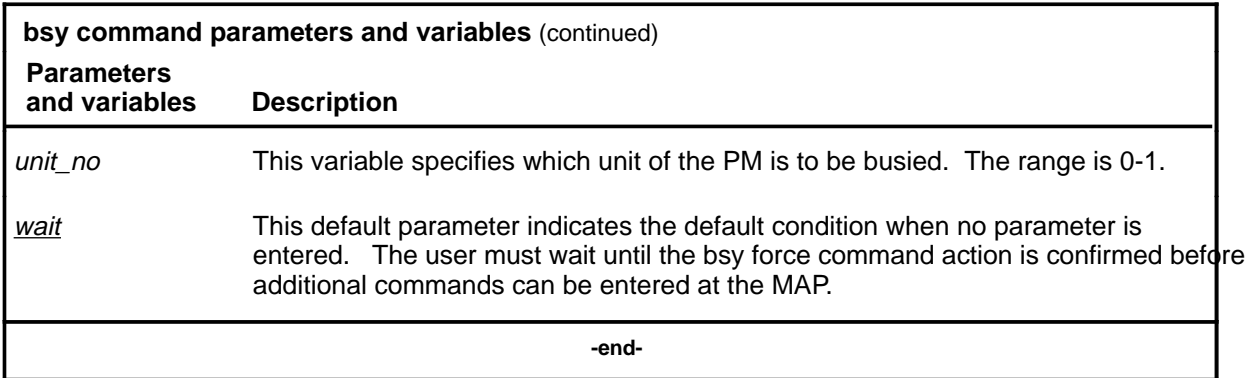

#### **How the convention is used in command examples**

Command examples use the same convention as a command expansion, except that all command elements are boldface. Commands can be entered exactly as they appear in examples except when an example does not use an actual variable entry, but a variable name shown in italics.

The following may be entered as shown.

#### **bsy link 2**↵

The variable *ps\_link* must be replaced by an actual value before it can be entered.

#### **bsy link ps\_link**↵

#### **How other command conventions relate to reference convention**

The command convention used in this reference document is different from conventions used in some older Nortel Networks documents and from command information at a MAP terminal. This difference is intentional. The convention in this document is used to simplify explanations of command syntax and to eliminate possible confusion. For example, when the command information provided in a MAP help screen is unclear, reference to that command represented in a different convention, such as in this reference manual, should eliminate the ambiguity, whereas the same or a similar convention would merely repeat the confusion.

#### **How to compare conventions**

To take advantage of the benefits of the convention in this book, a comparison of the convention used in this document with the most common convention used in MAP help screens is provided in Table 1.

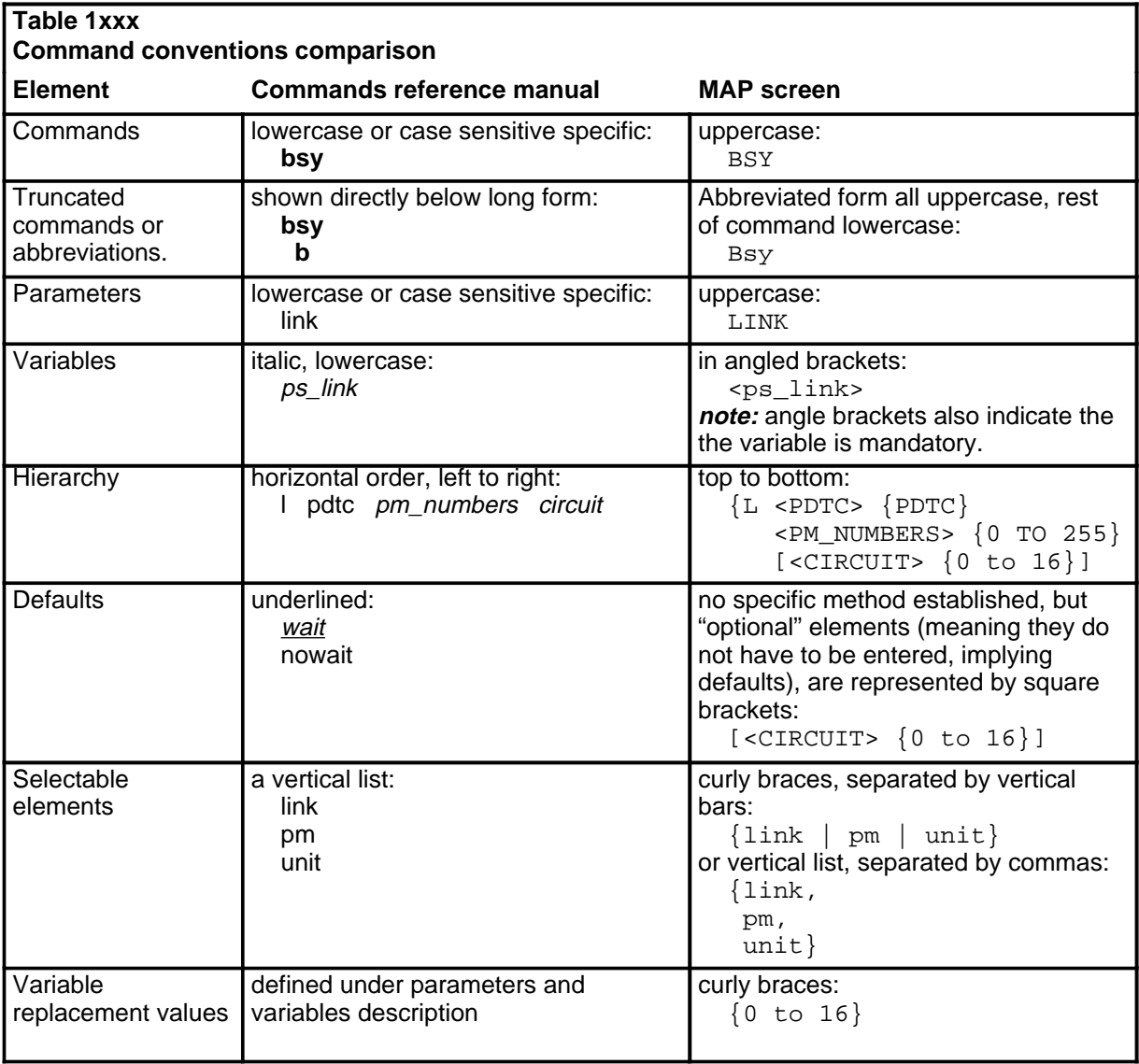

#### **How menu command syntax is used**

In the graphic representation of the MAP menu display, all commands, except hidden commands are numbered.

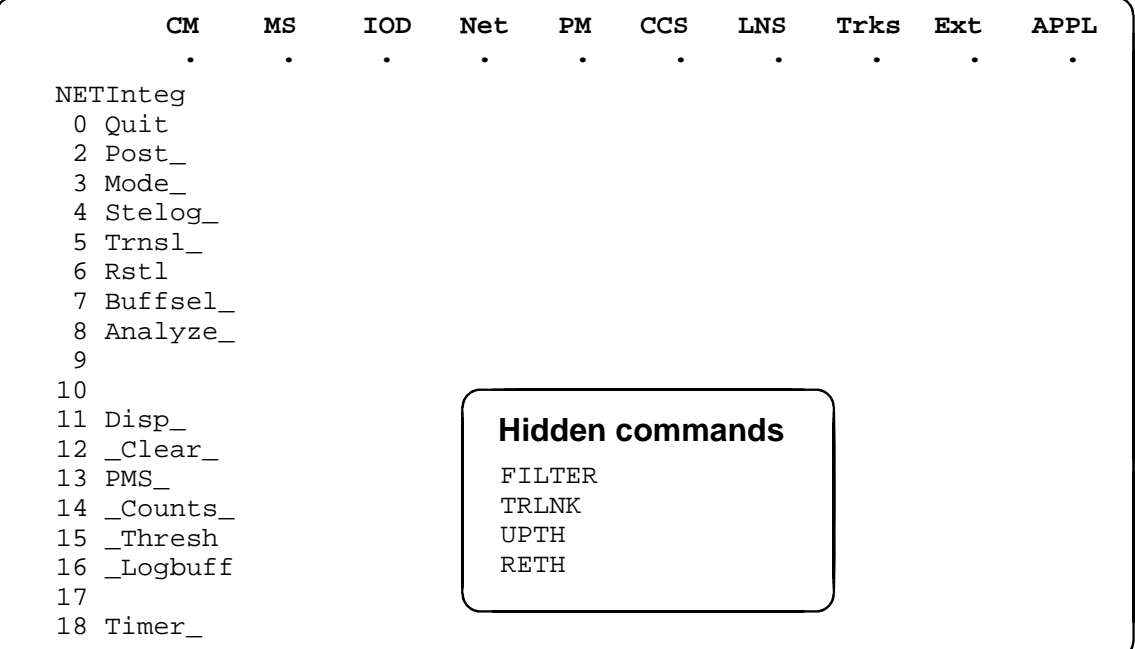

Numbered commands may be entered using their associated number rather than the actual command. For example, the quit command is usually the first command in a menu, that is, number 0, and may be entered in either of the following ways:

#### **quit**↵

**0**↵

The numbered list of commands frequently contains parameters as well as commands. Commands and parameters can be distinguished by the underscores that follow commands or precede parameters as follows:

- Tst\_ a command that requires a parameter
- \_CPU a parameter
- \_Card\_ a parameter that requires another parameter
- DpSync a command not requiring a parameter or variable
- Quit a command that accepts a parameter or variable but does not require one

Parameters appearing in the numbered list of commands may also be entered using their associated number rather than the actual parameter. A parameter cannot be entered by number unless the command has also been entered by

number. It is not necessary to enter the parameter by number even if the command is entered by number.

One very important difference in the way commands and parameters are entered using their number rather than the actual commands and parameters is that no space is allowed between numbers but one is required between actual commands and parameters.

For an example of the proper syntax for entering commands using or not using numbers, assume that  $Tst$  is number 6 and that Card is number 10 in the numbered list, then any of the following represents a valid entry for testing card 5 in unit 2:

- **6105 2**↵
- **6card 5 2**↵
- **6 card 5 2**↵
- **tst card 5 2**↵

#### **What precautionary messages mean**

Danger, warning, and caution messages in this document indicate potential risks. These messages and their meanings are listed in the following chart.

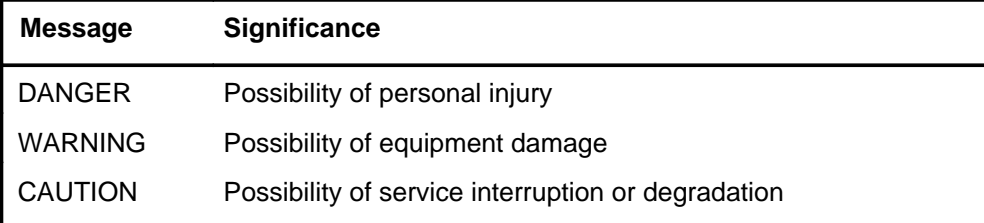

Examples of the precautionary messages follow.

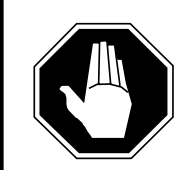

#### **DANGER Risk of electrocution**

The inverter contains high voltage lines. Do not open the front panel of the inverter unless fuses F1, F2, and F3 have been removed first. Until these fuses are removed, the high voltage lines inside the inverter are active, and you risk being electrocuted.

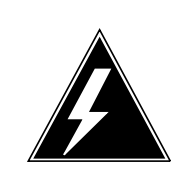

#### **WARNING**

#### **Damage to backplane connector pins**

Use light thumb pressure to align the card with the connectors. Next, use the levers to seat the card into the connectors. Failure to align the card first may result in bending of the backplane connector pins.

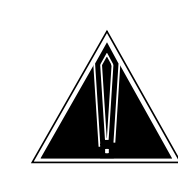

### **CAUTION**

**Loss of service** Subscriber service will be lost if you accidentally remove a card from the active unit of the peripheral module (PM). Before continuing, confirm that you are removing the card from the inactive unit of the PM.

# **Commands reference tables**

To assist the user in locating a command description, two commands reference tables are provided in this chapter, the menu description table and the menu cross reference table.

In addition to the tables, a menu chart is provided. The menu chart provides a quick overview of the entire menu structure. The relationships between menus and and sub-menus, sometimes called systems and sub-systems, are illustrated by means of this chart.

#### **Menu descriptions**

The menu description table provides a brief description of every menu documented in this manual.

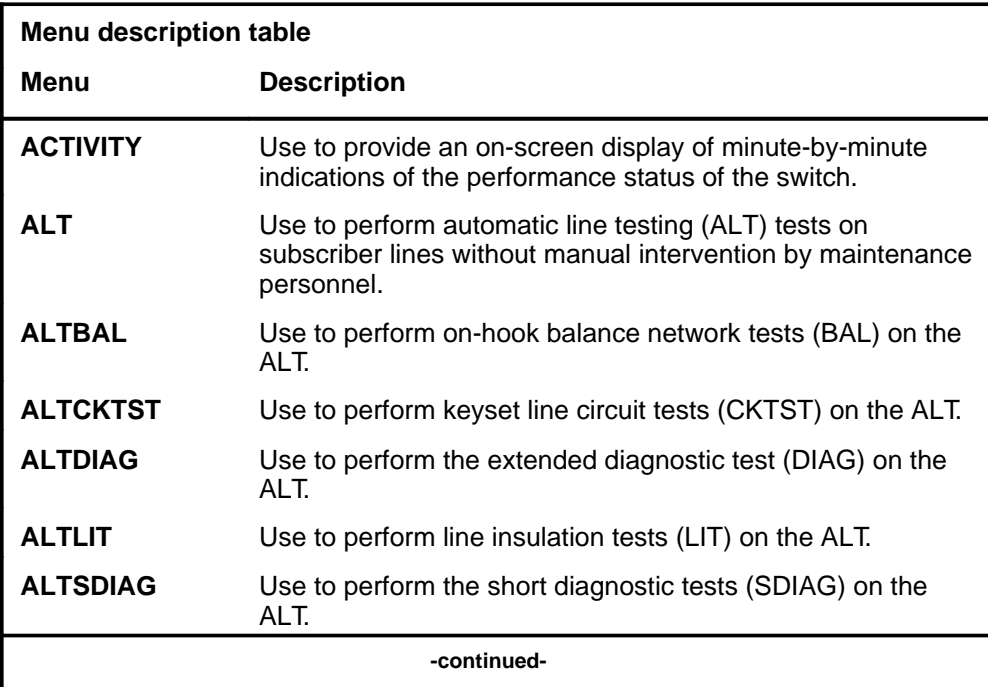

#### **1-2** Commands reference tables

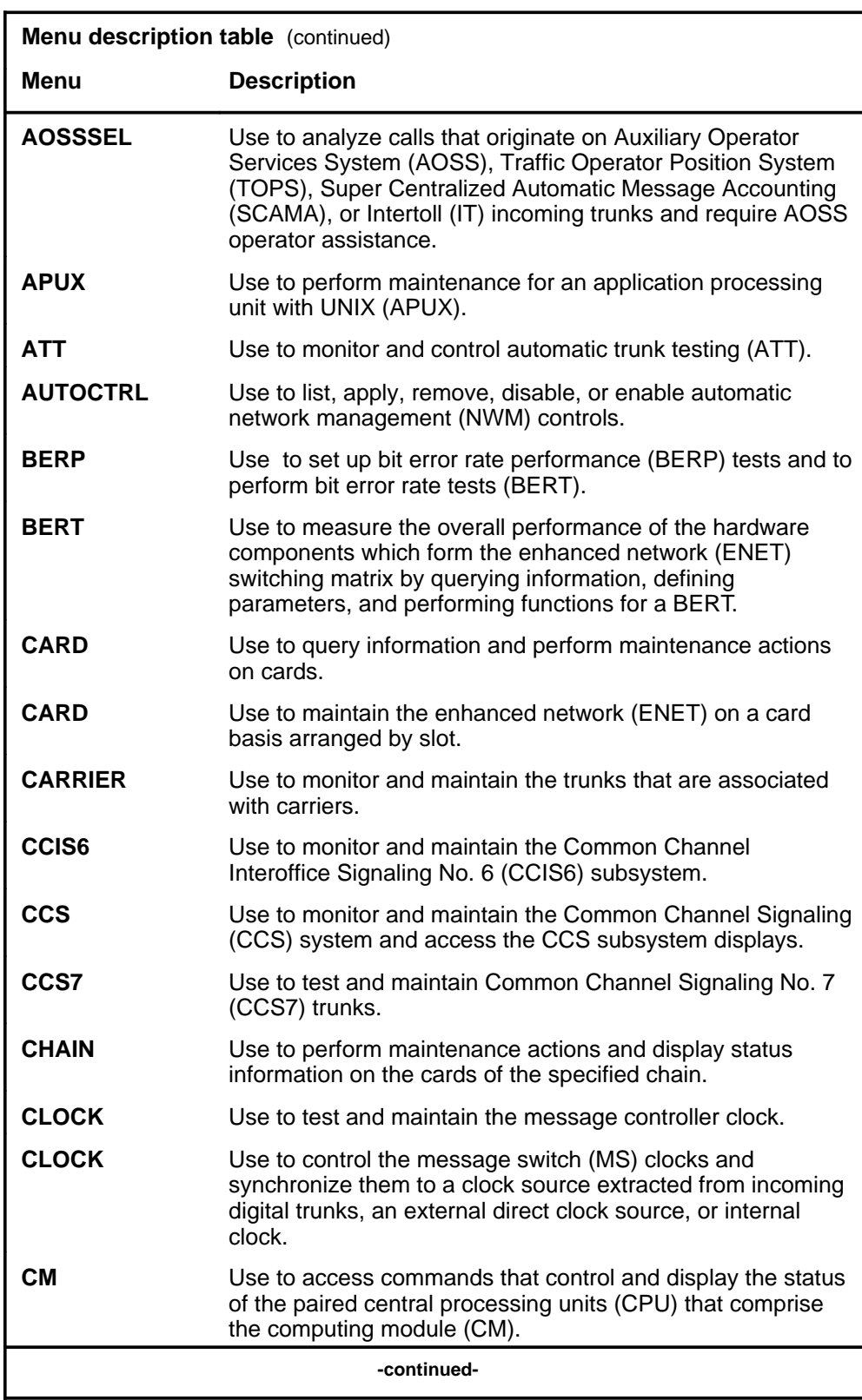

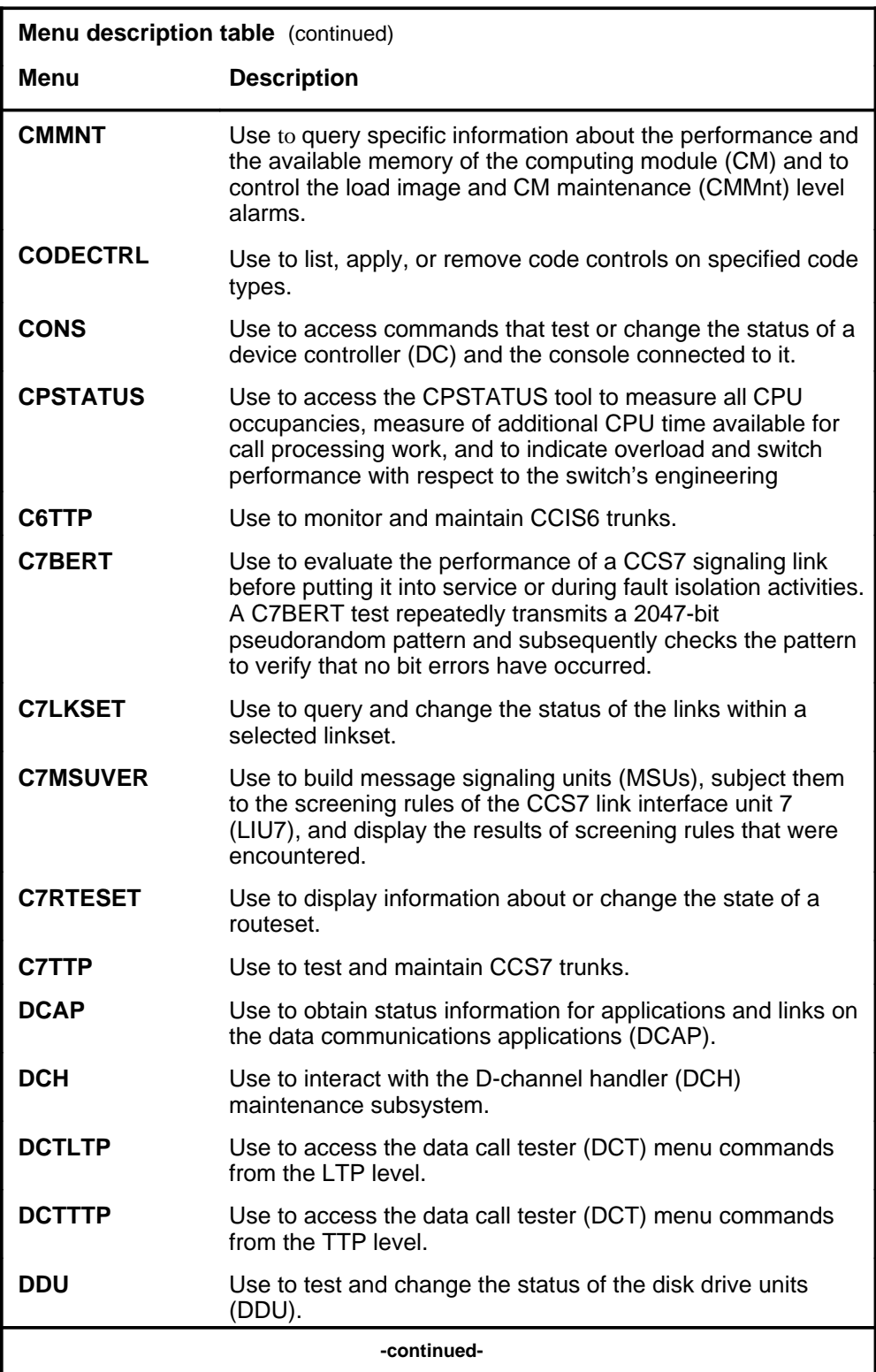

#### **1-4** Commands reference tables

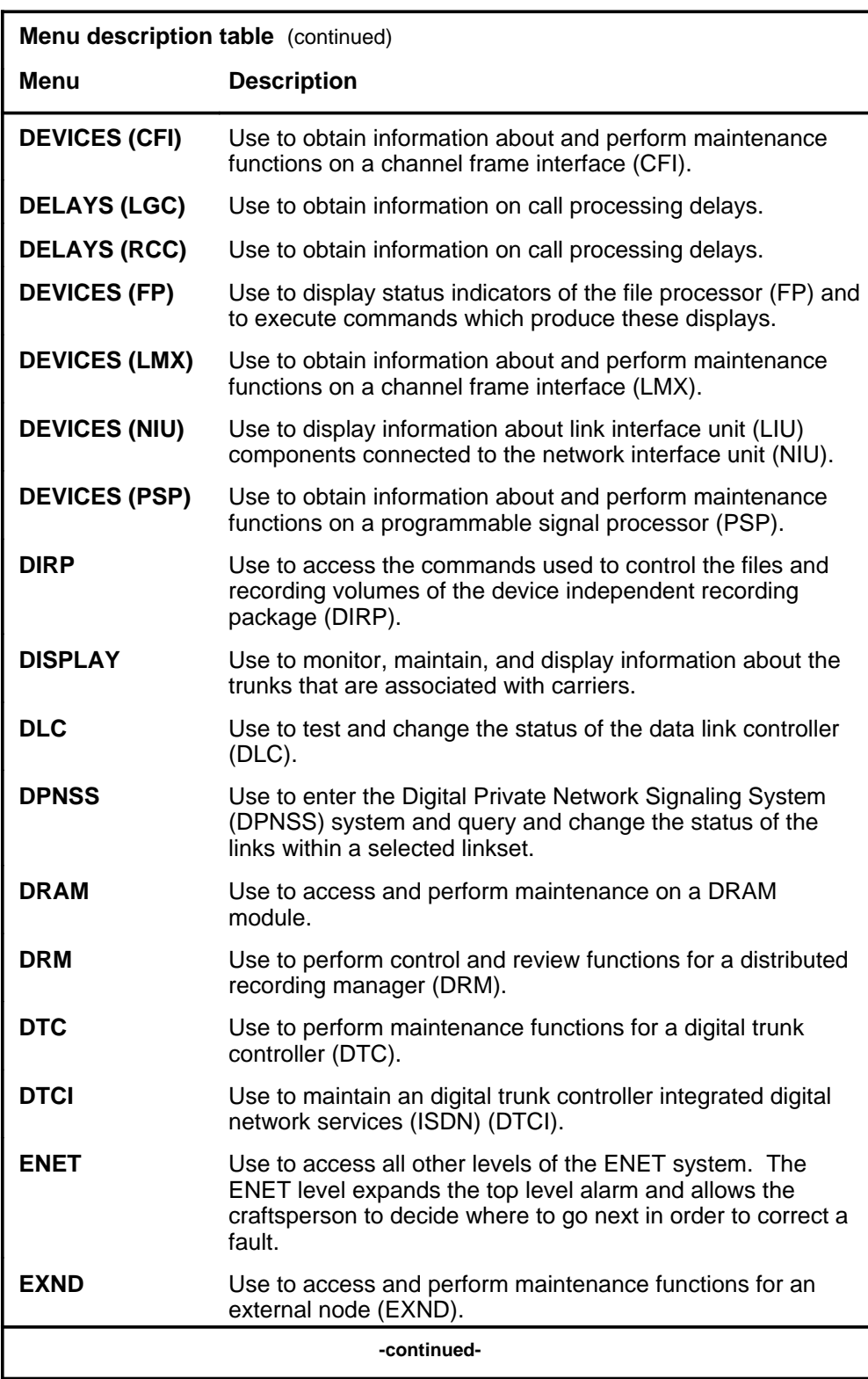

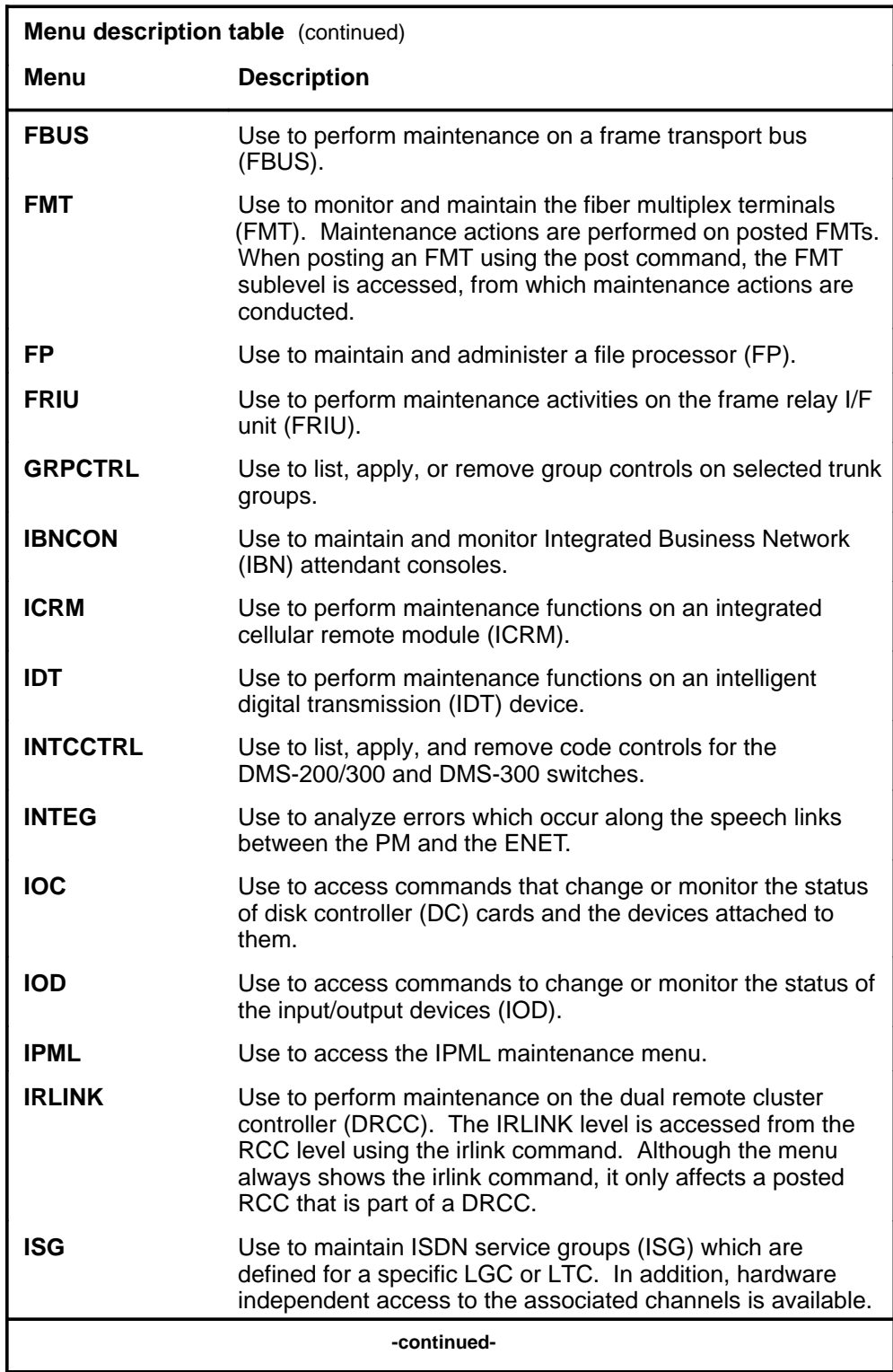

#### **1-6** Commands reference tables

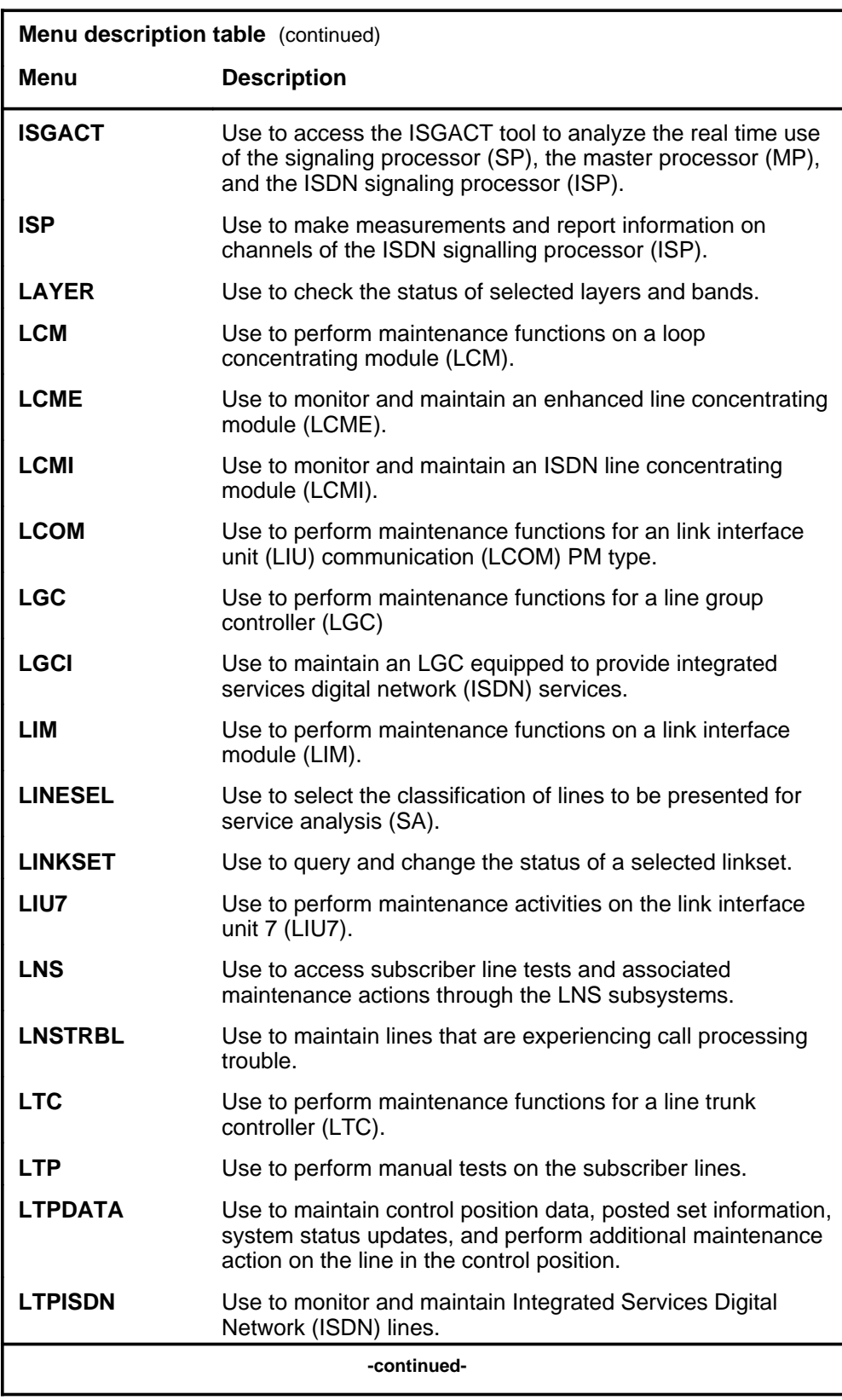

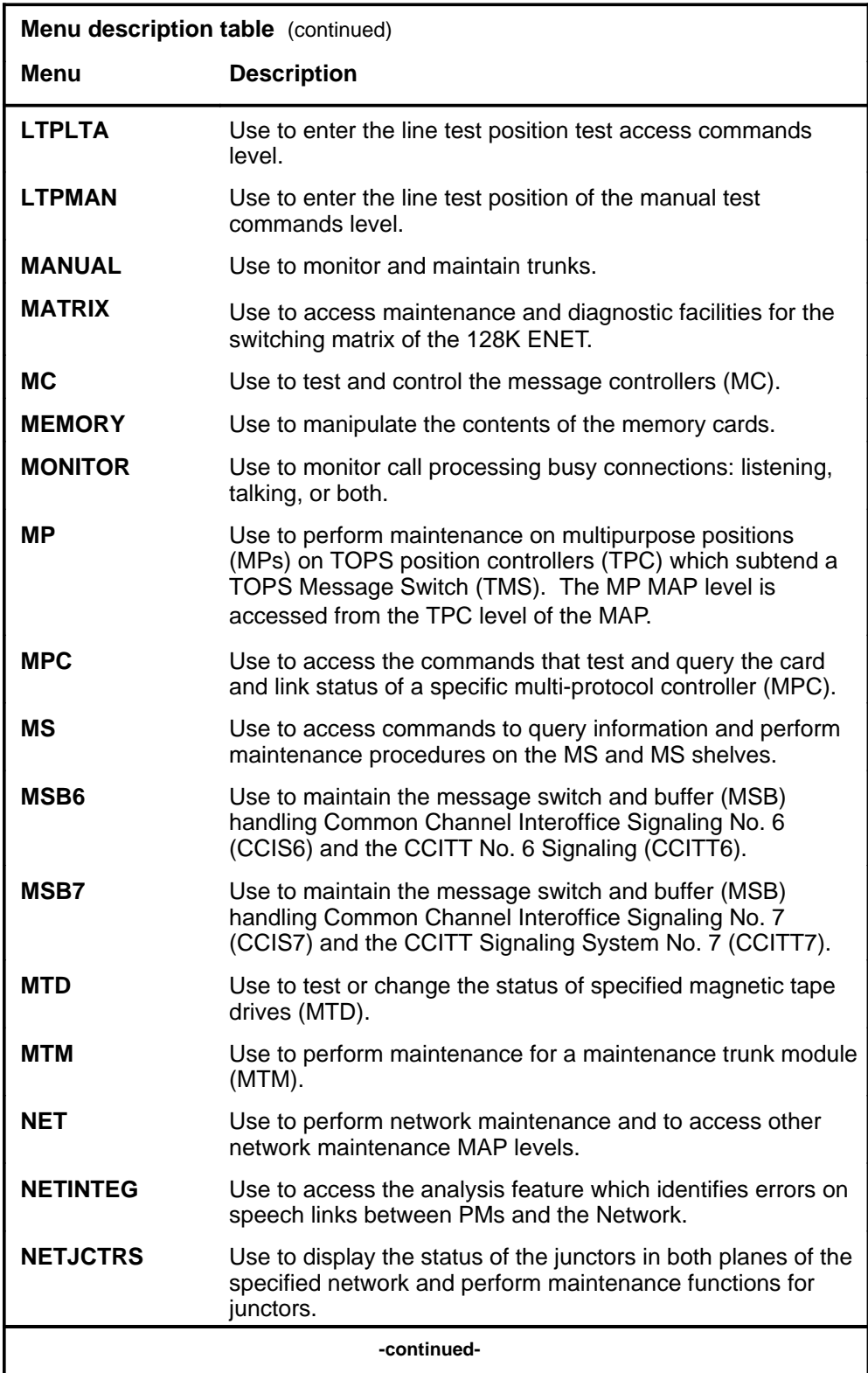

#### **1-8** Commands reference tables

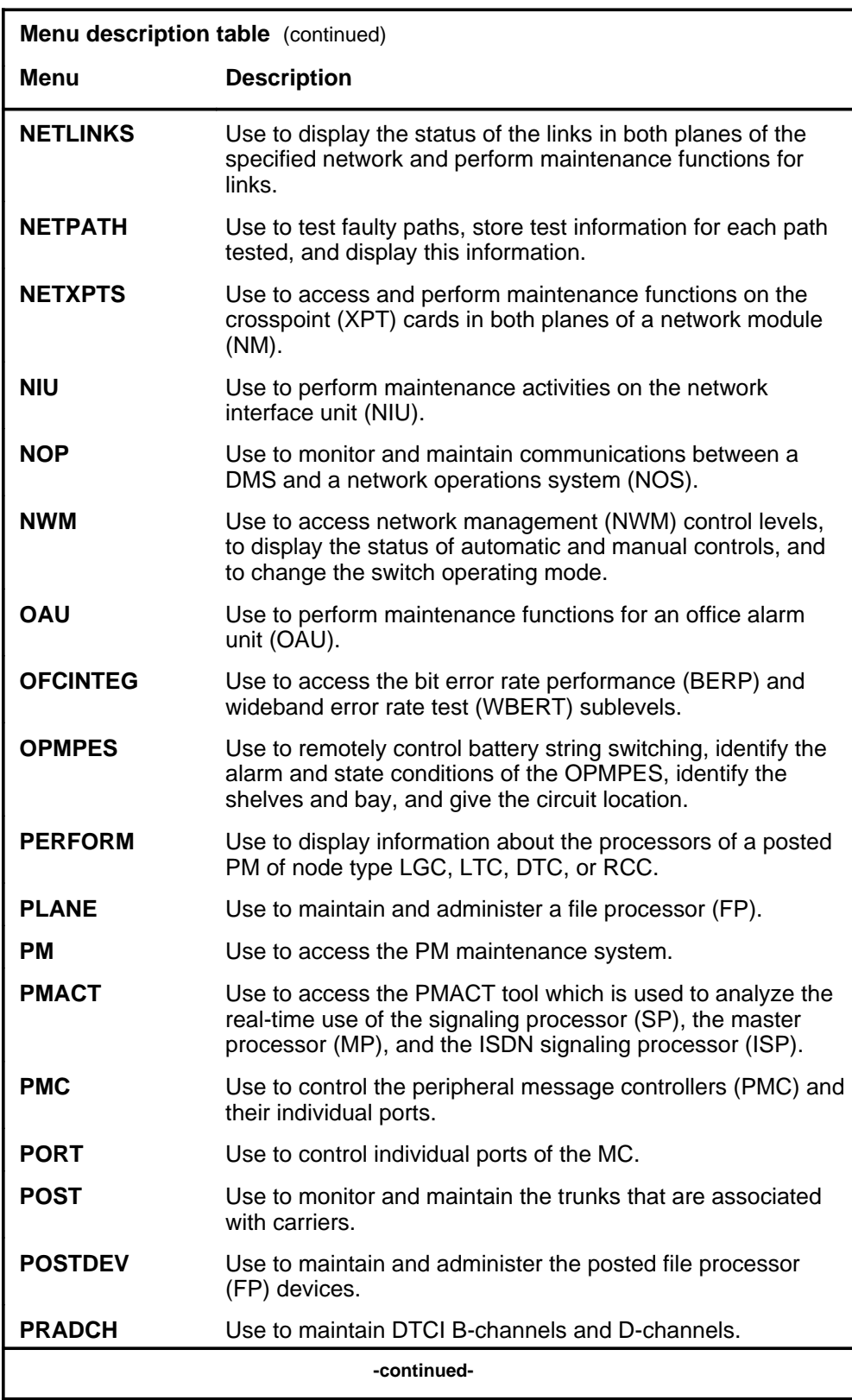

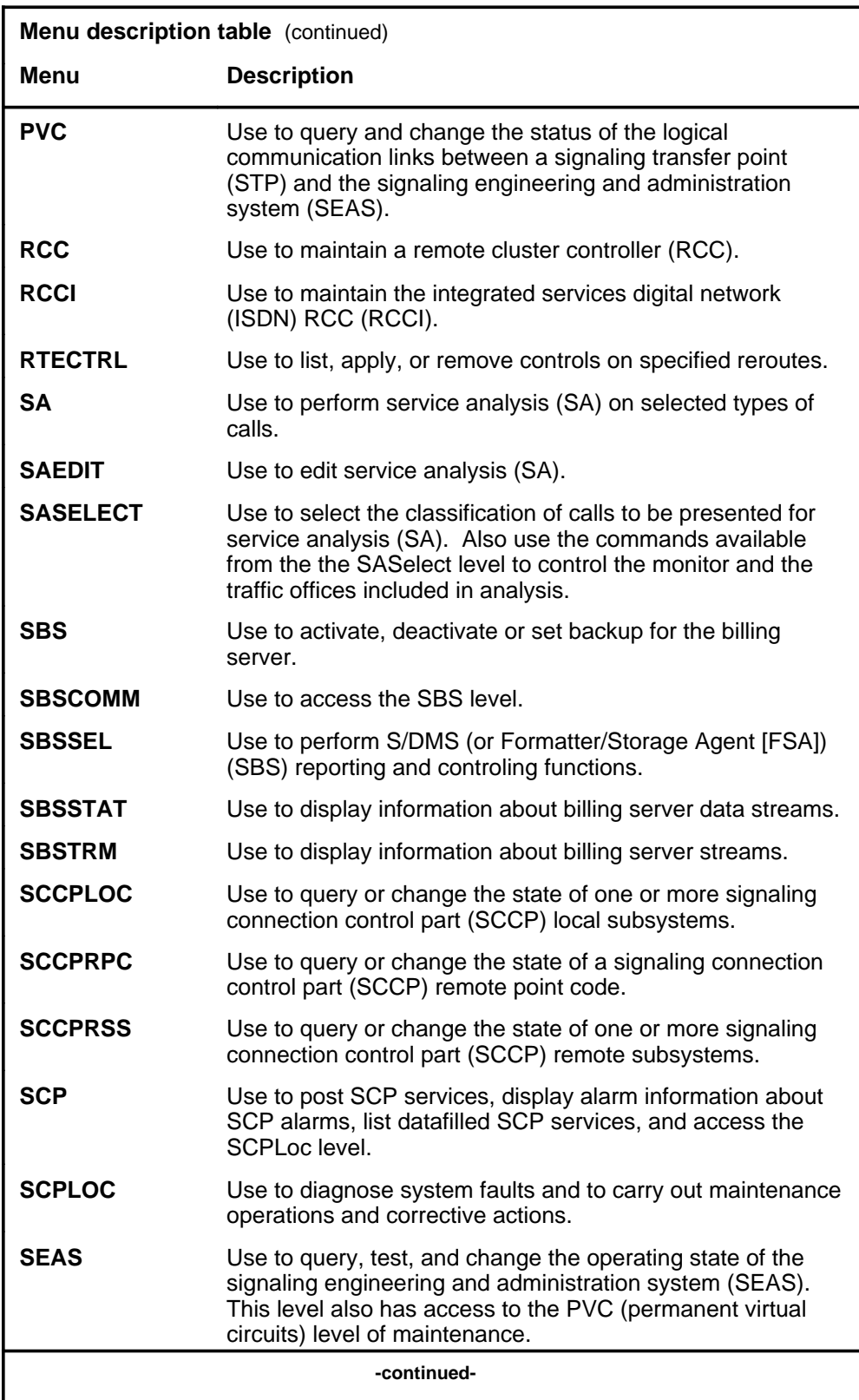

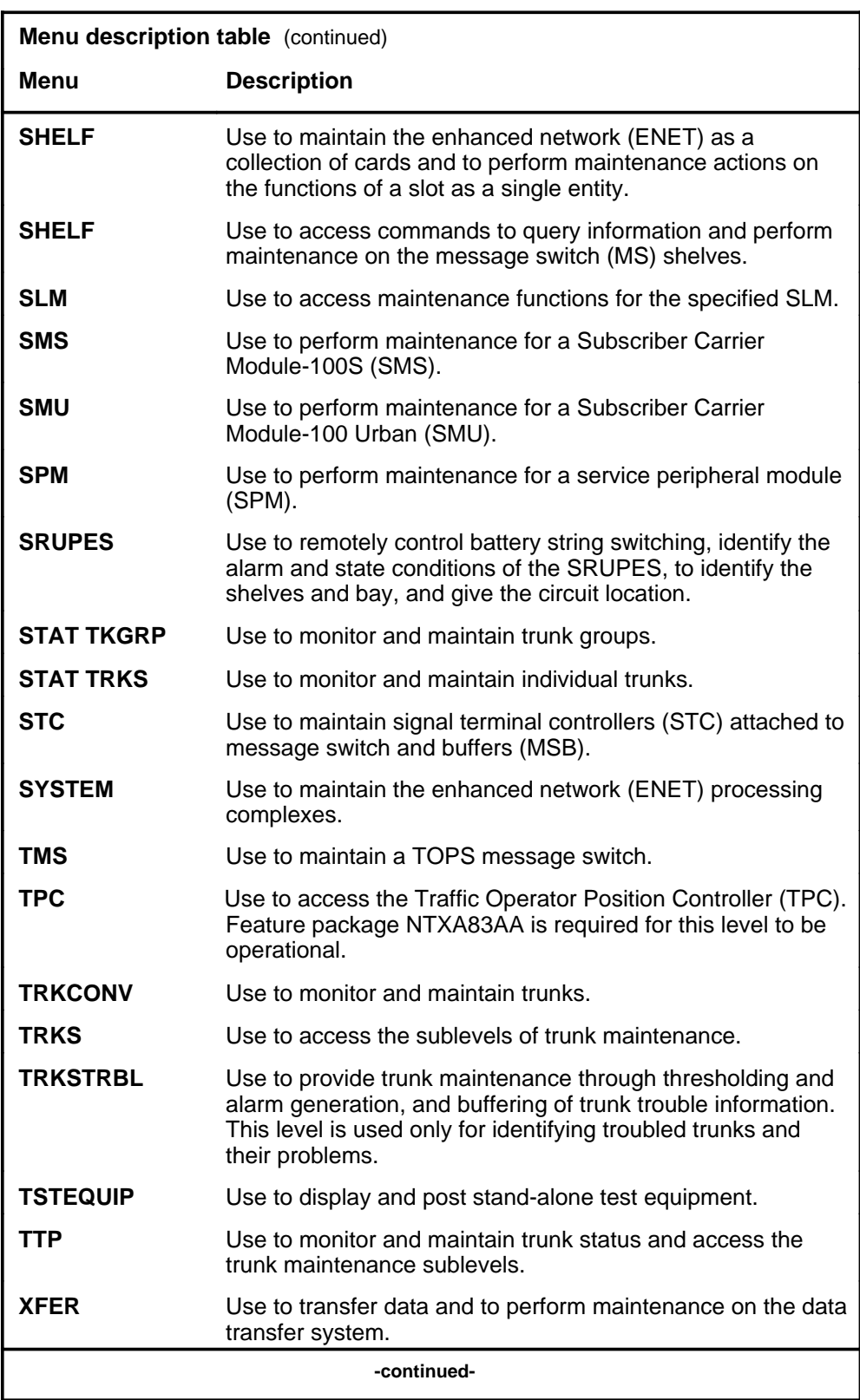

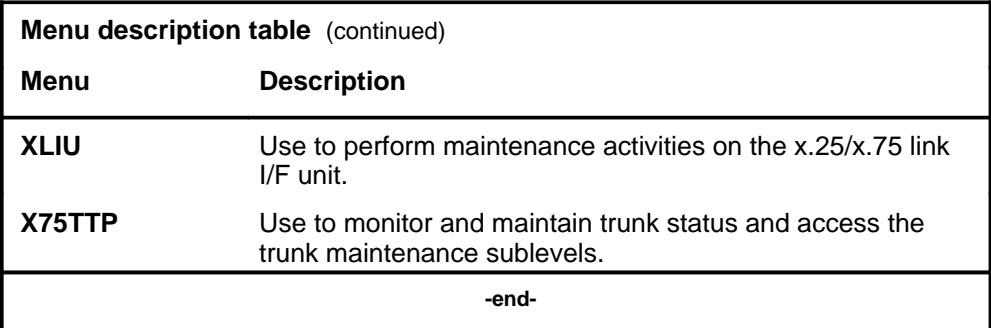

#### **Menu cross-reference**

The menu cross-reference table provides a complete alphabetic list of every command and indicates its associated menu and the number of the page in this manual where that command is described.

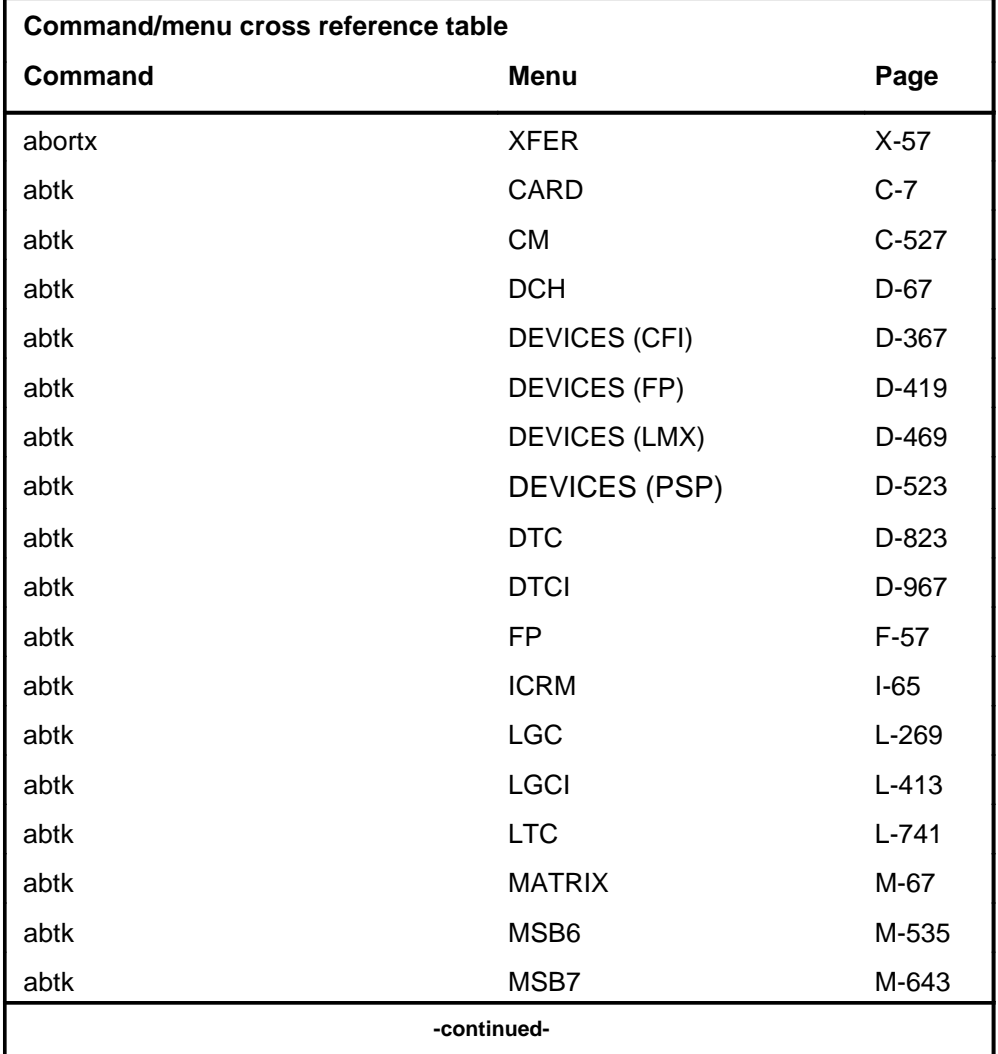

#### **1-12** Commands reference tables

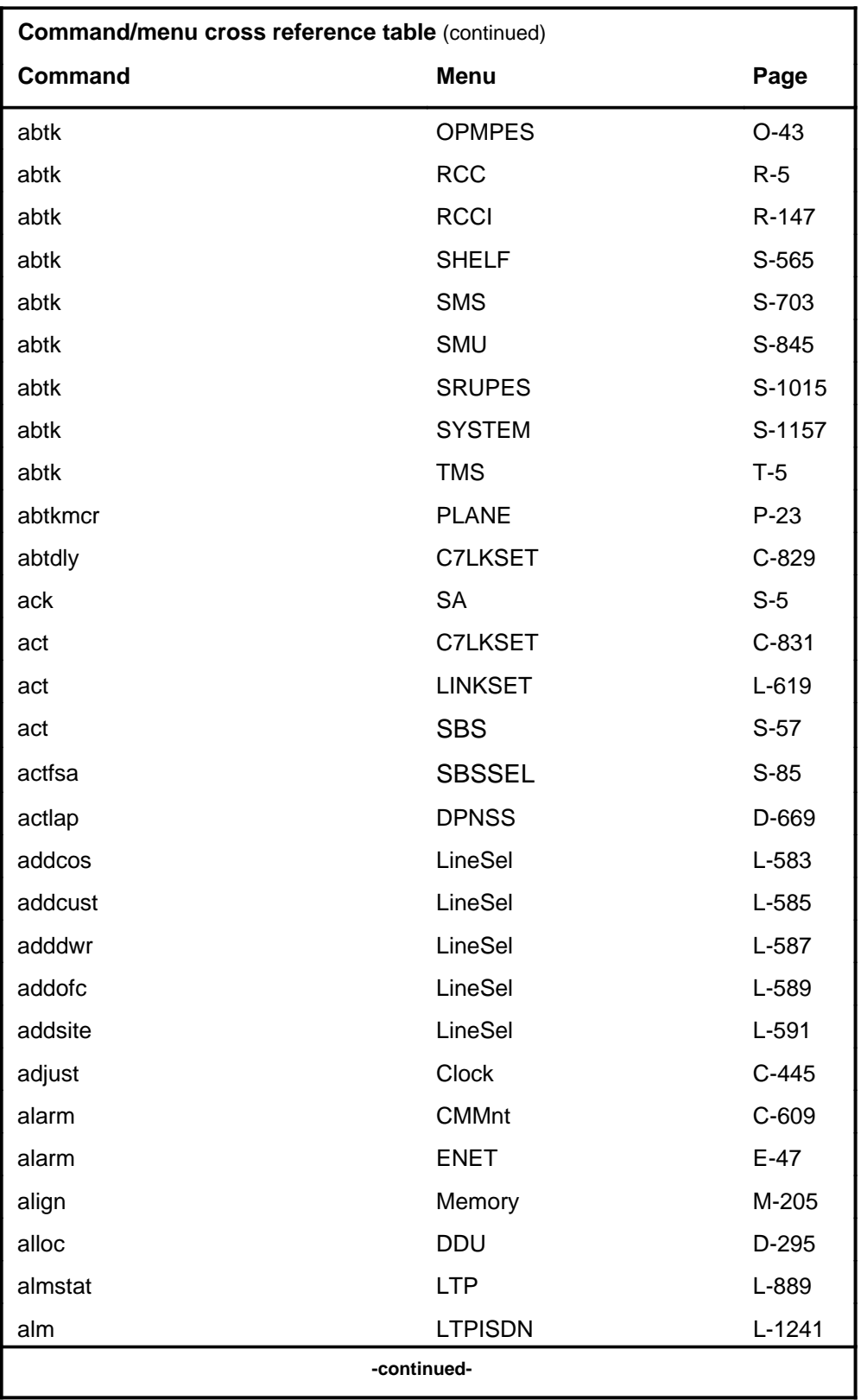
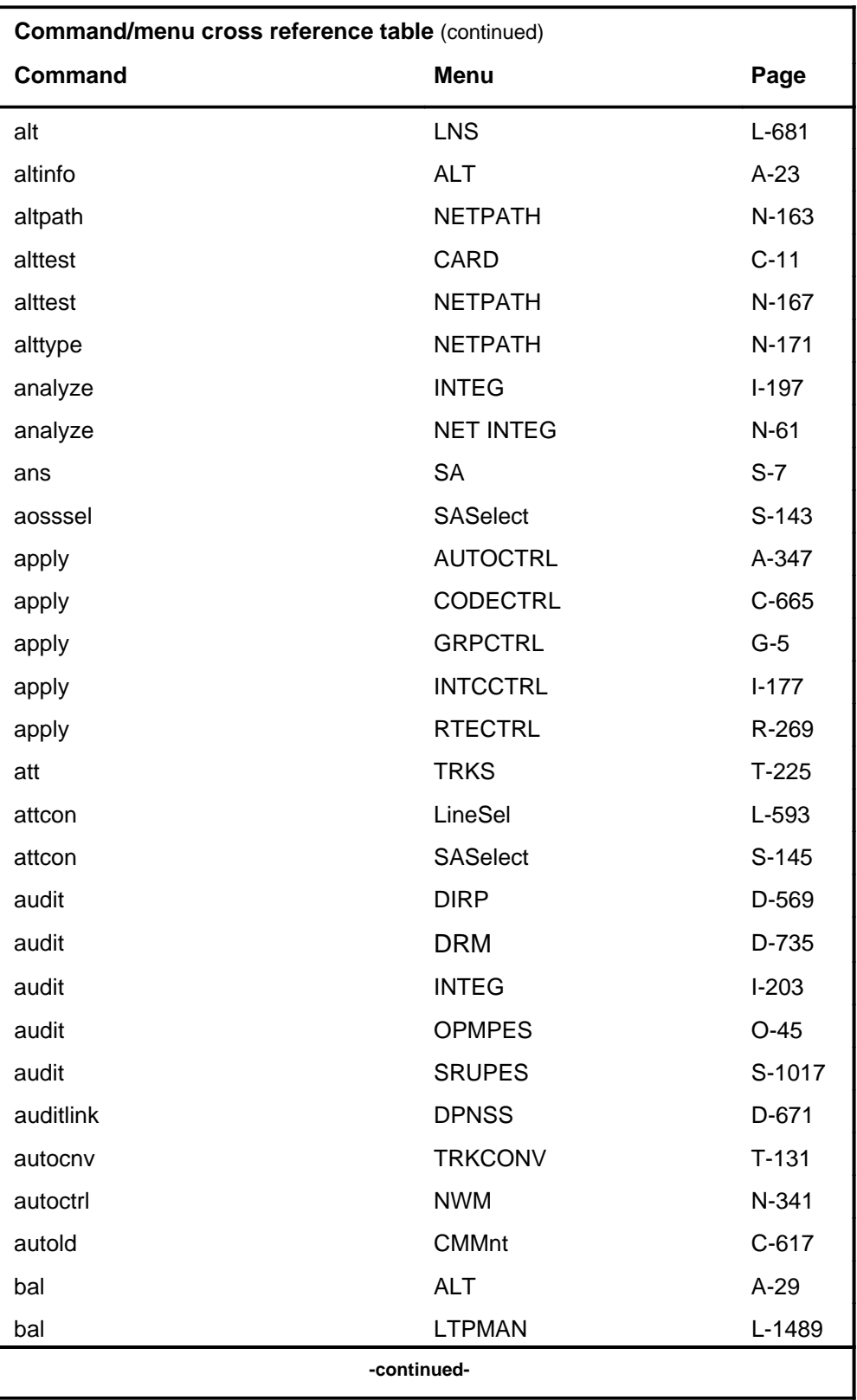

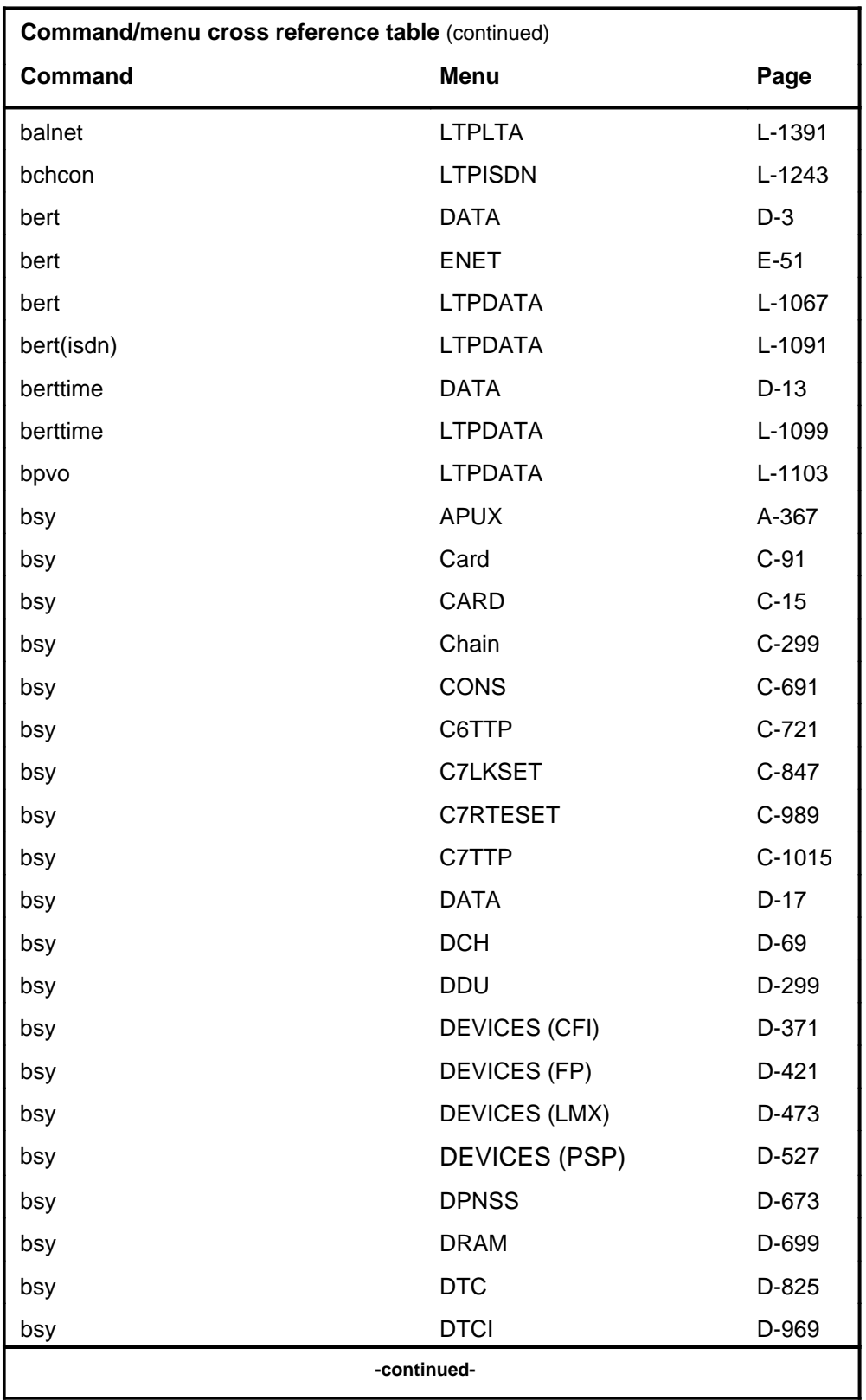

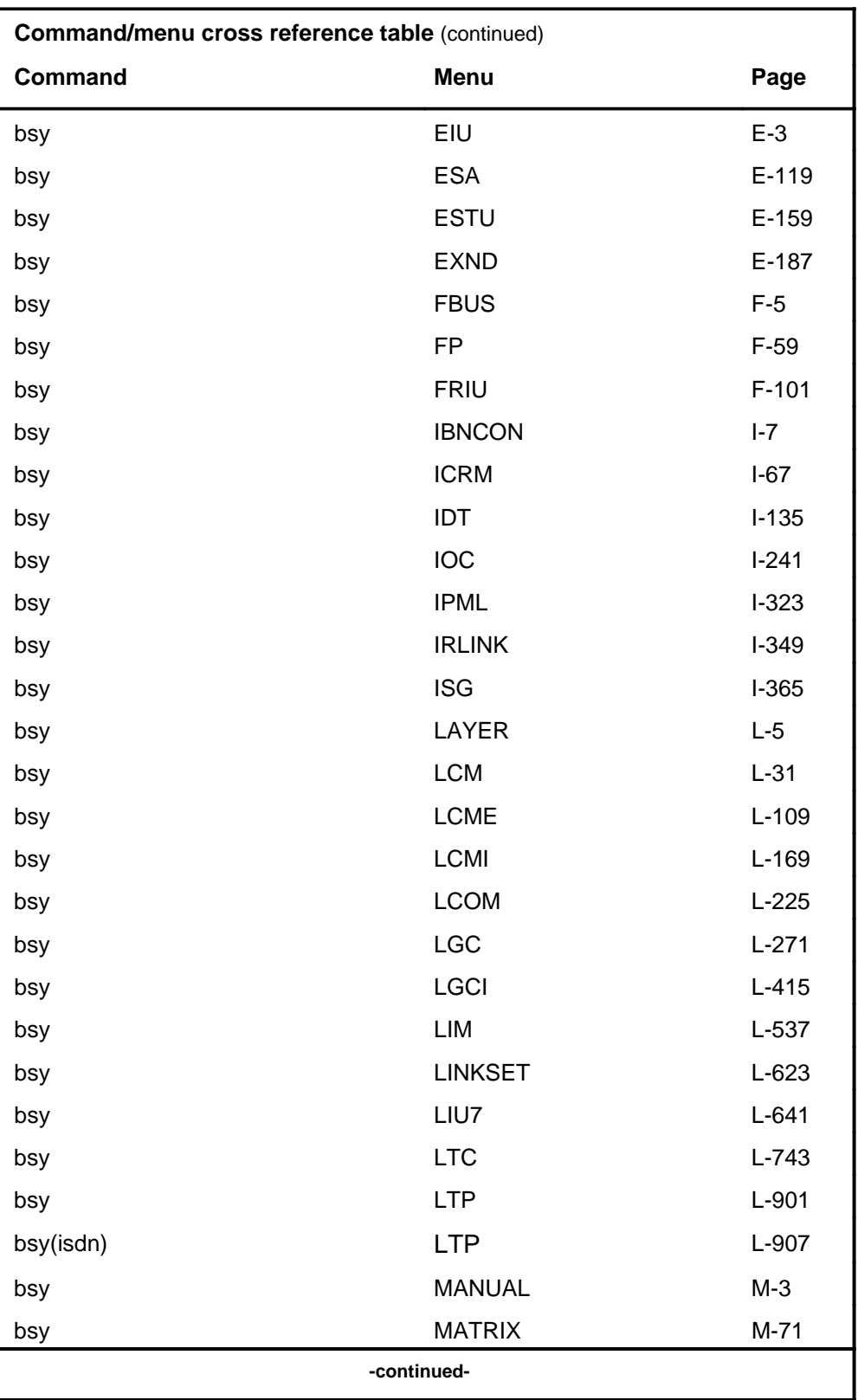

# **1-16** Commands reference tables

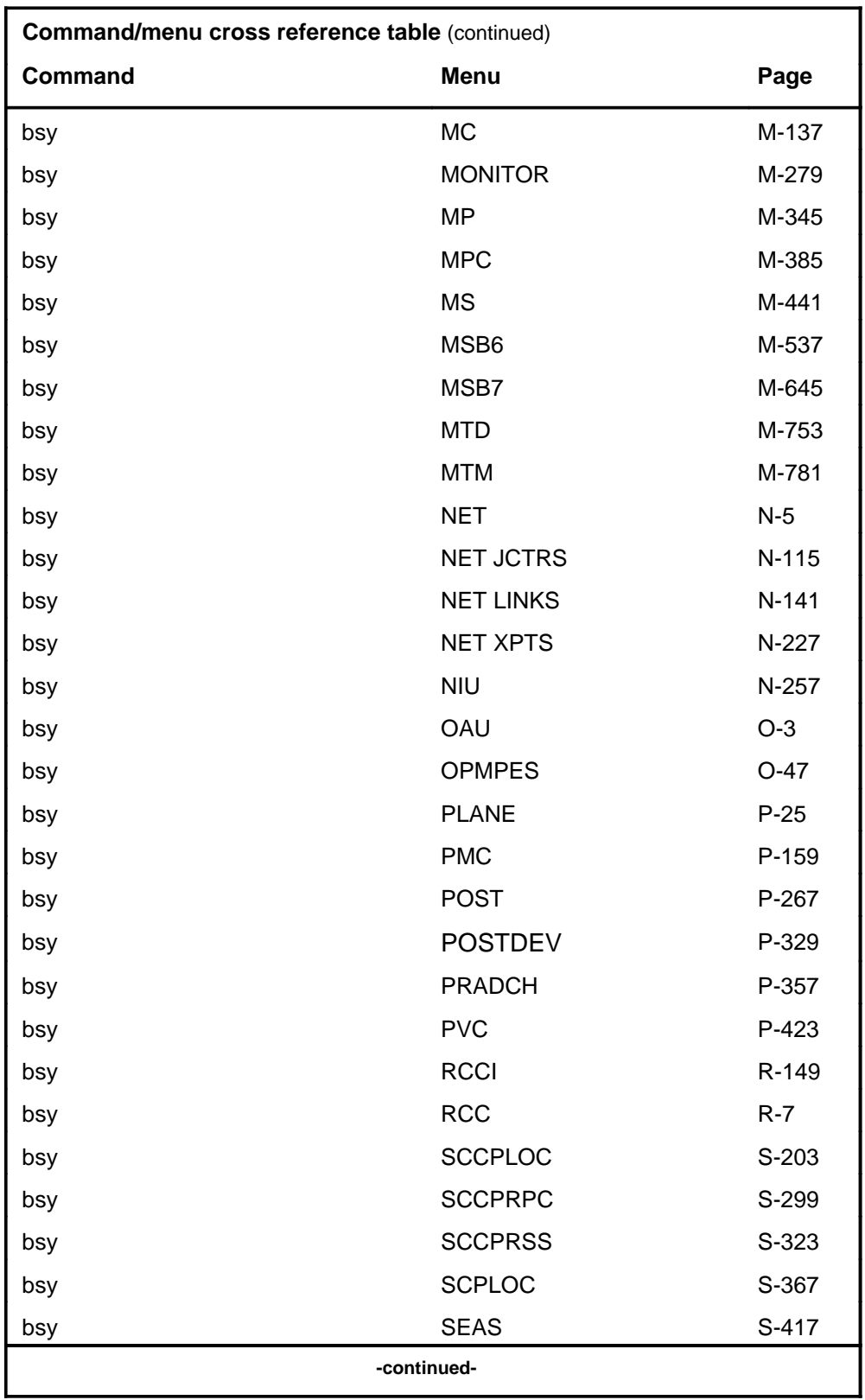

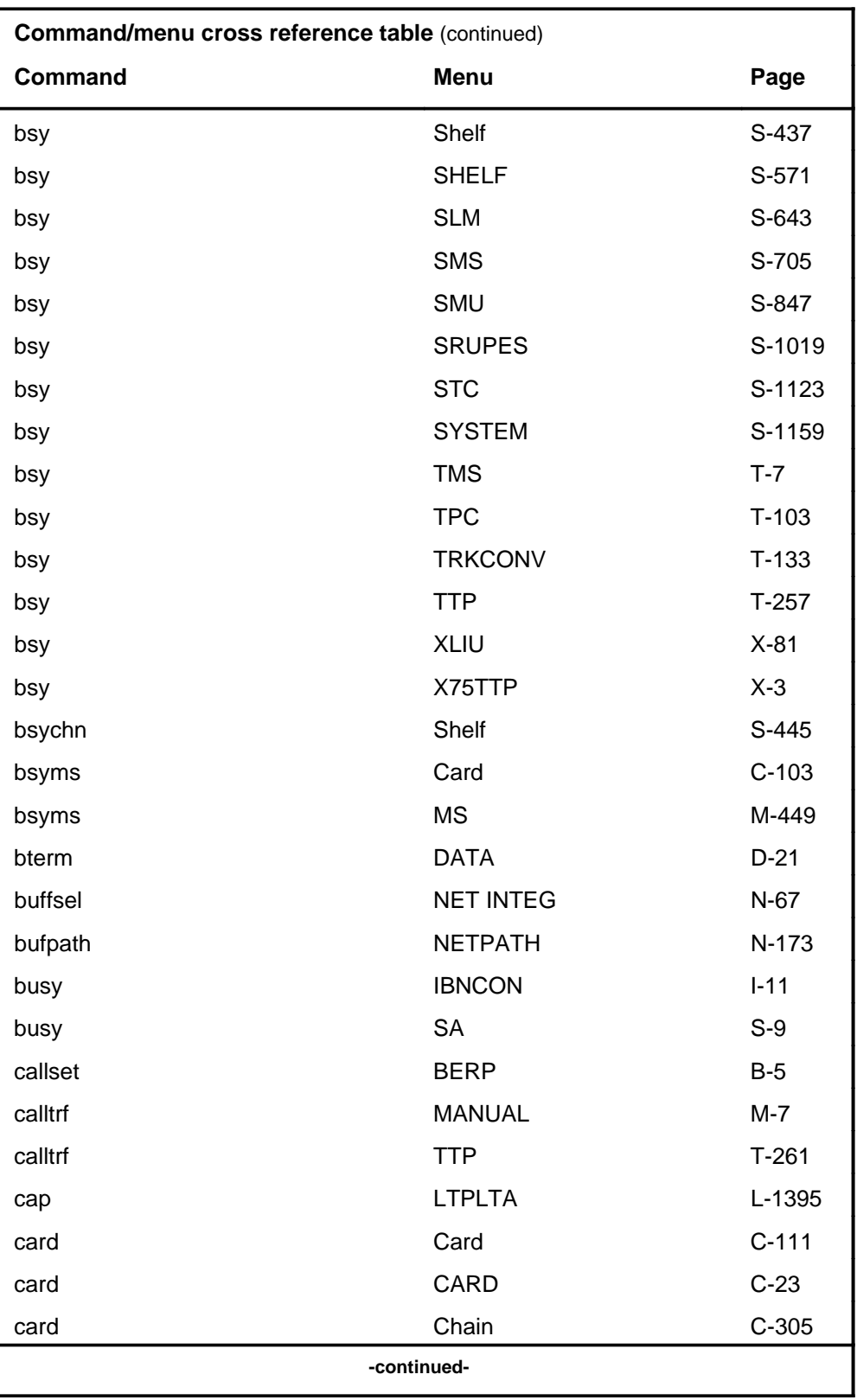

# **1-18** Commands reference tables

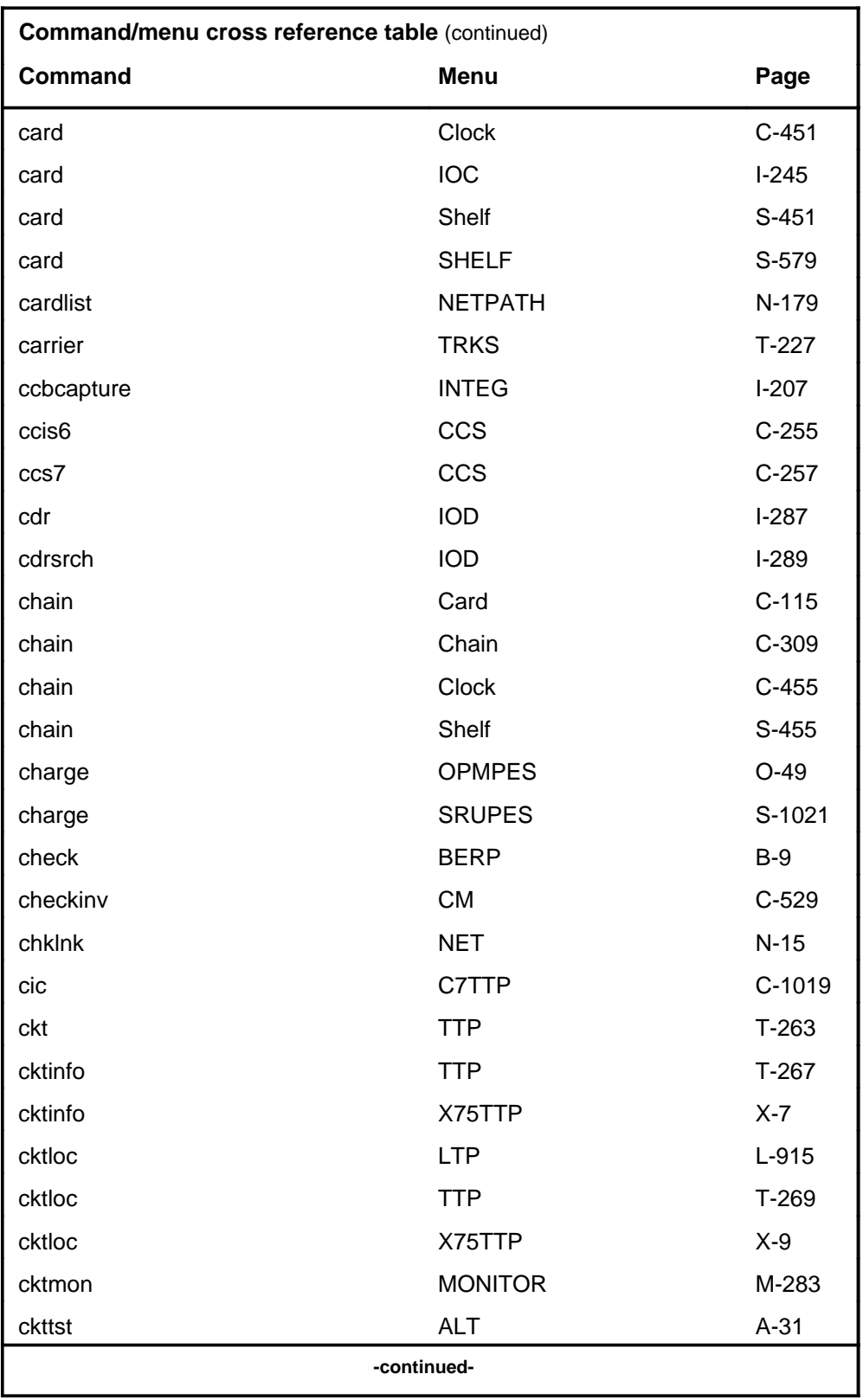

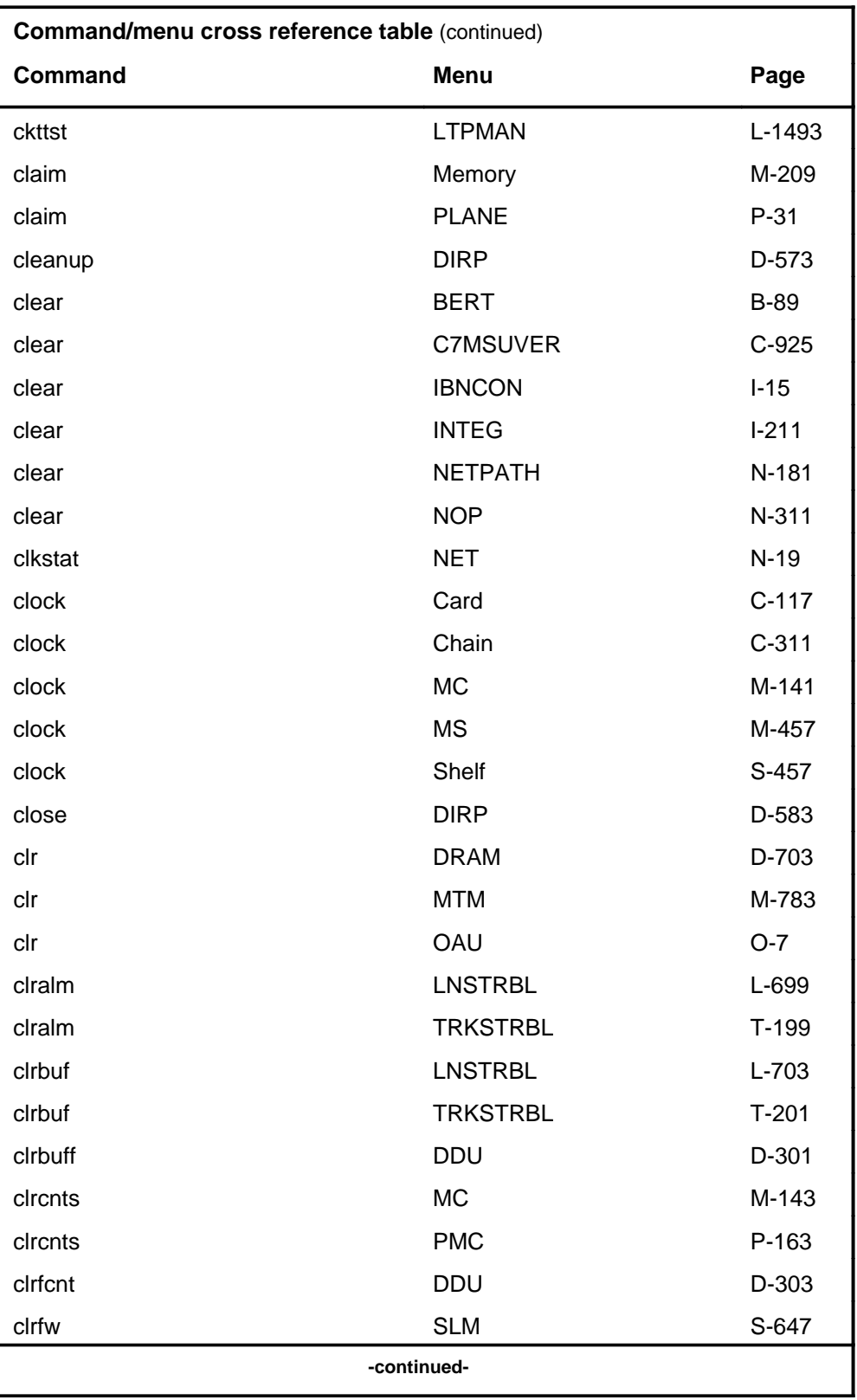

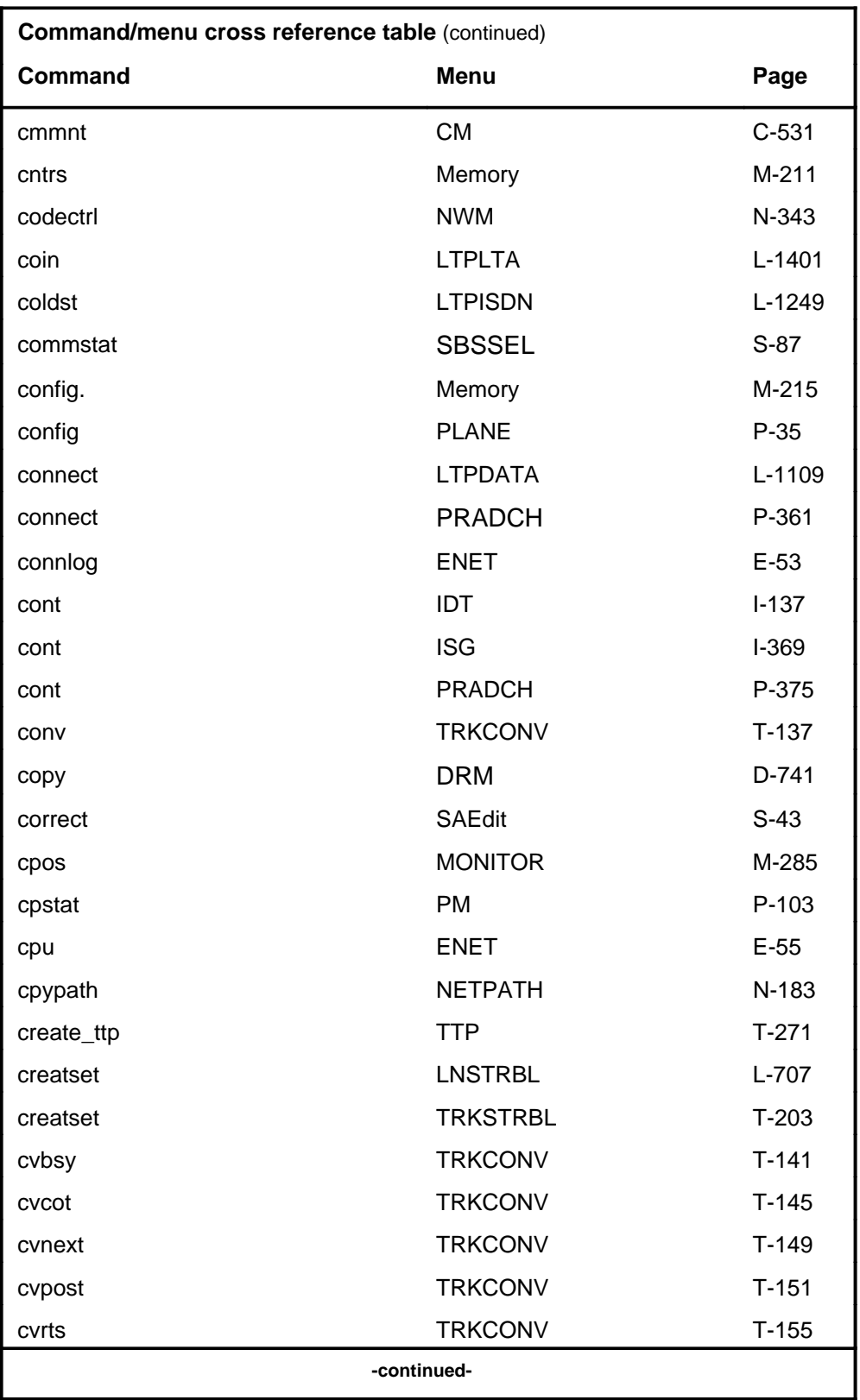

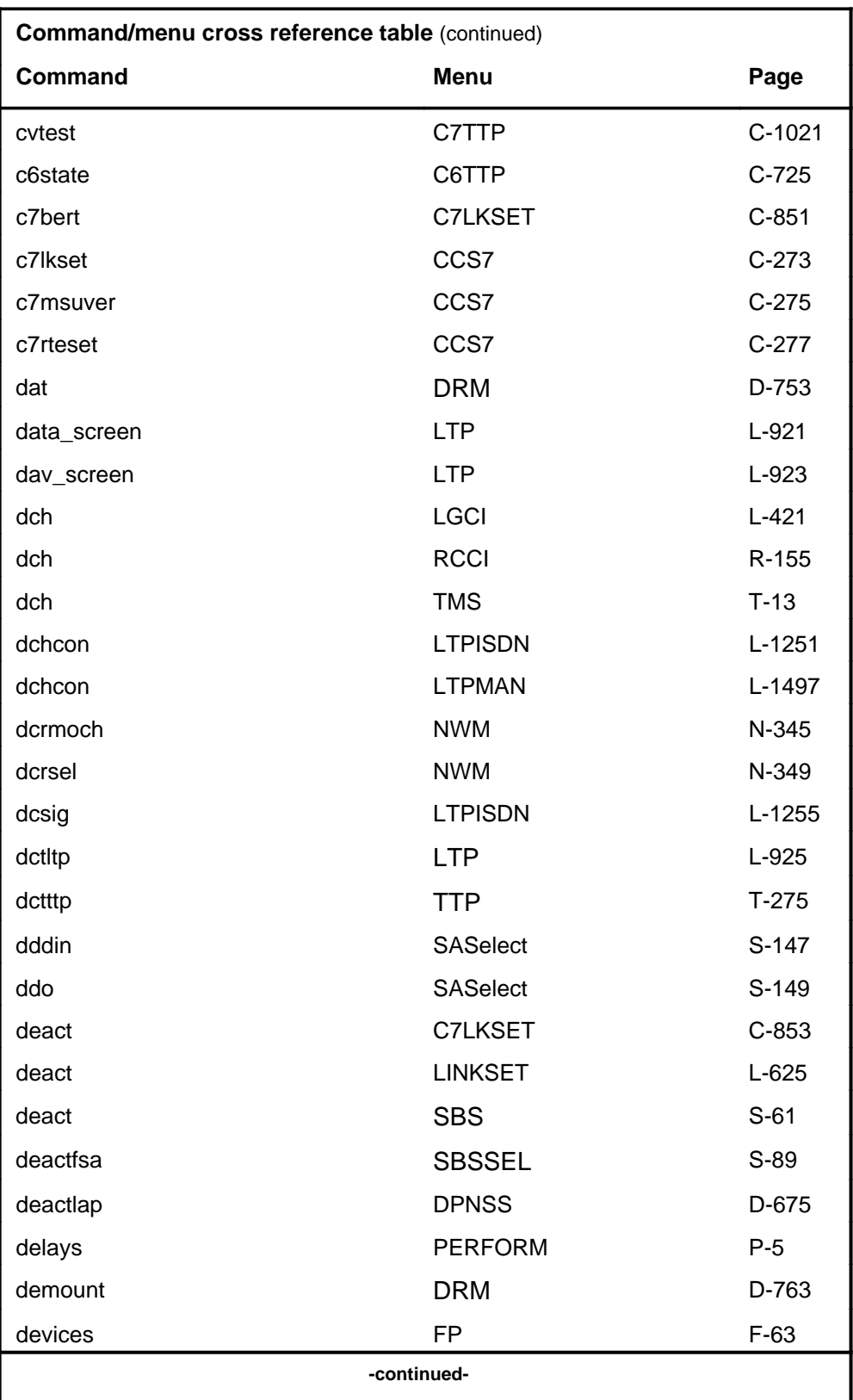

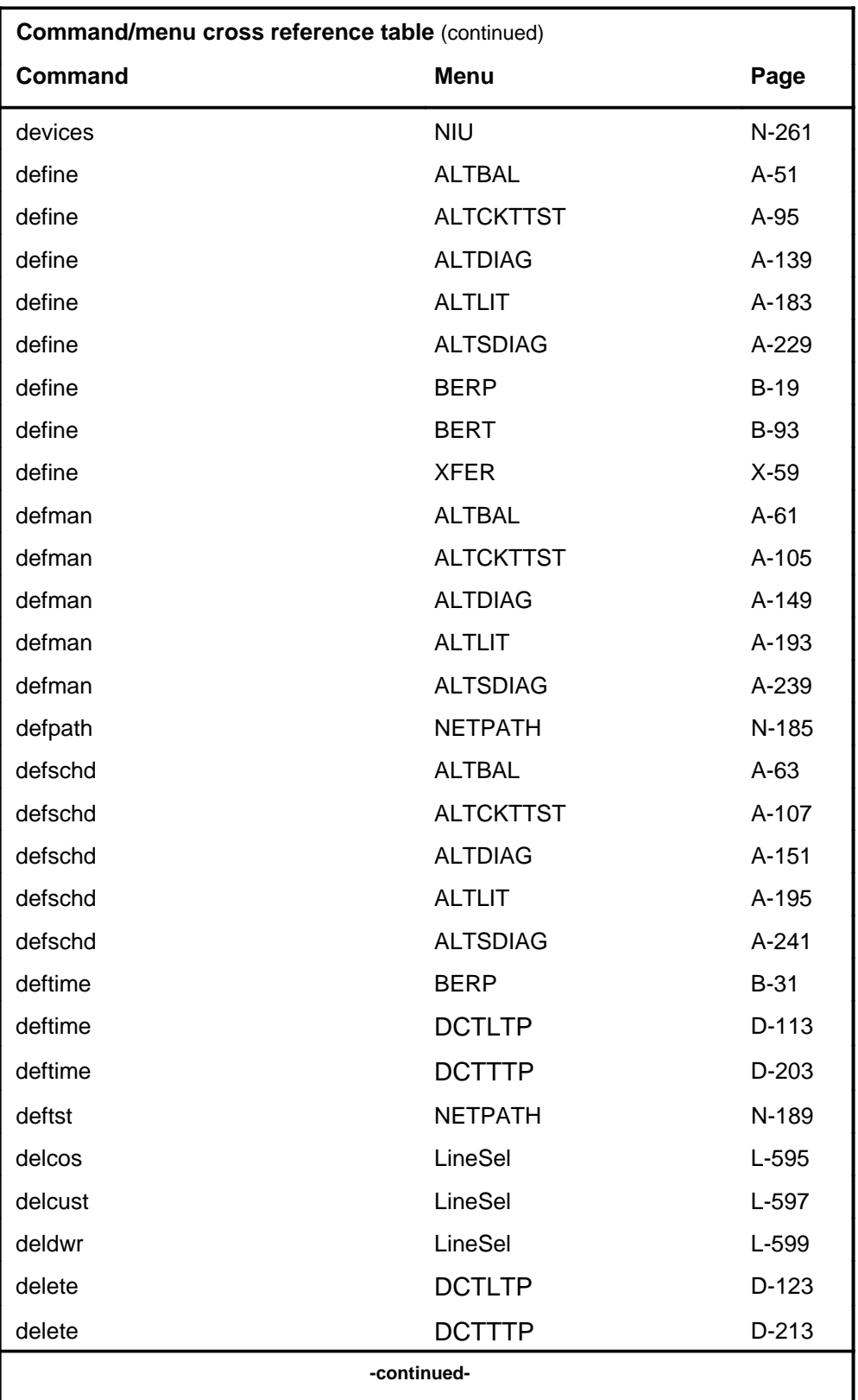

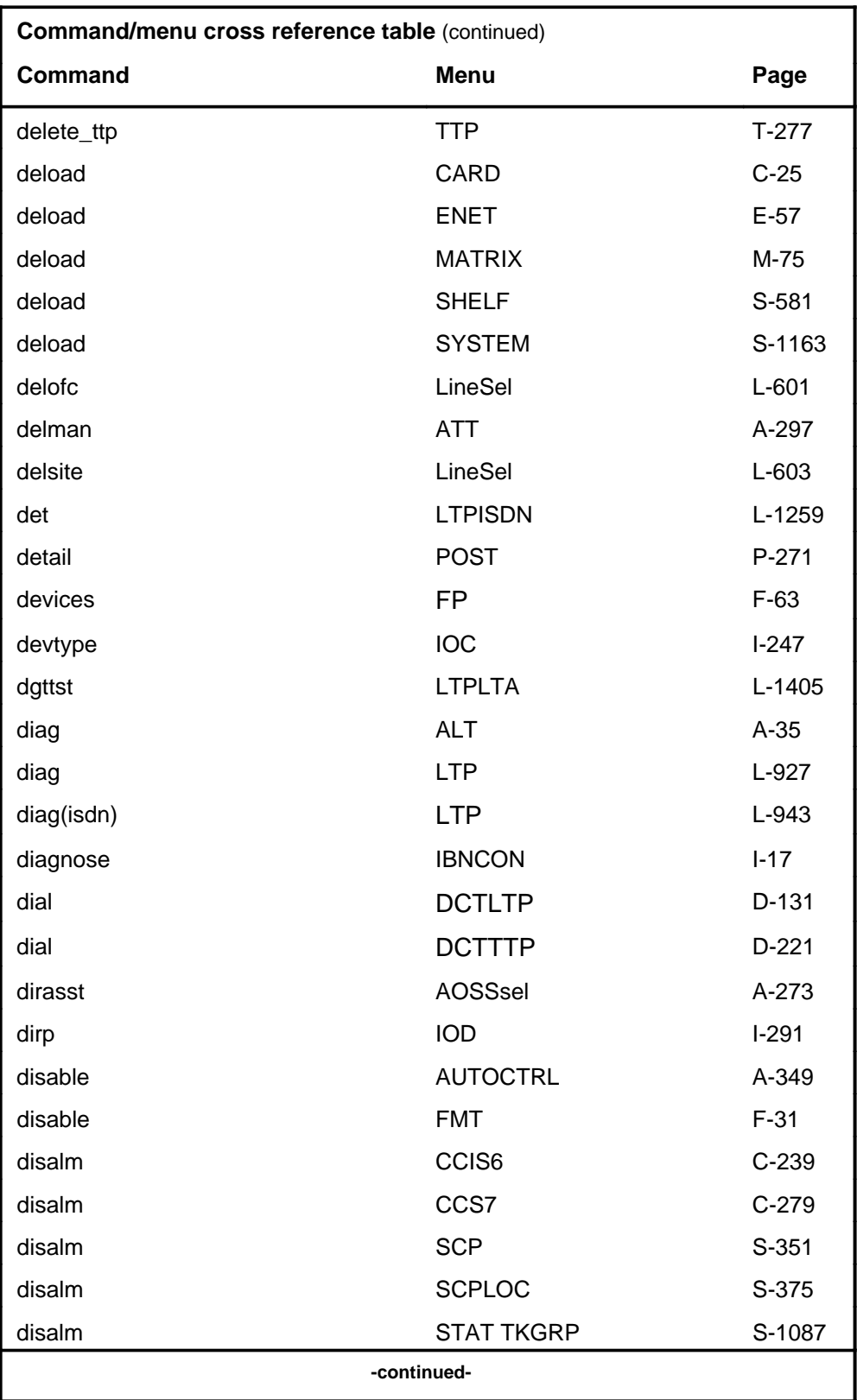

#### **1-24** Commands reference tables

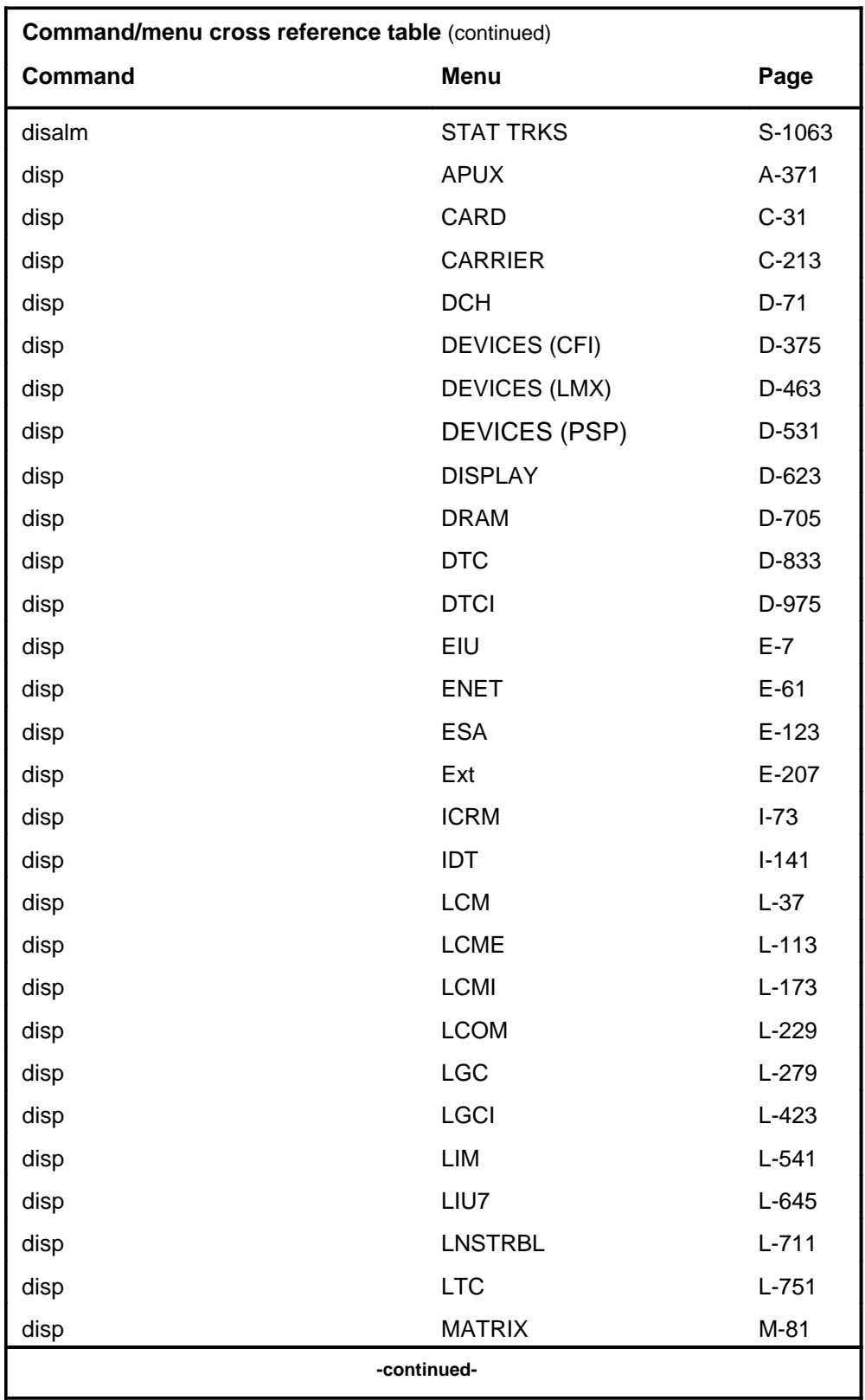

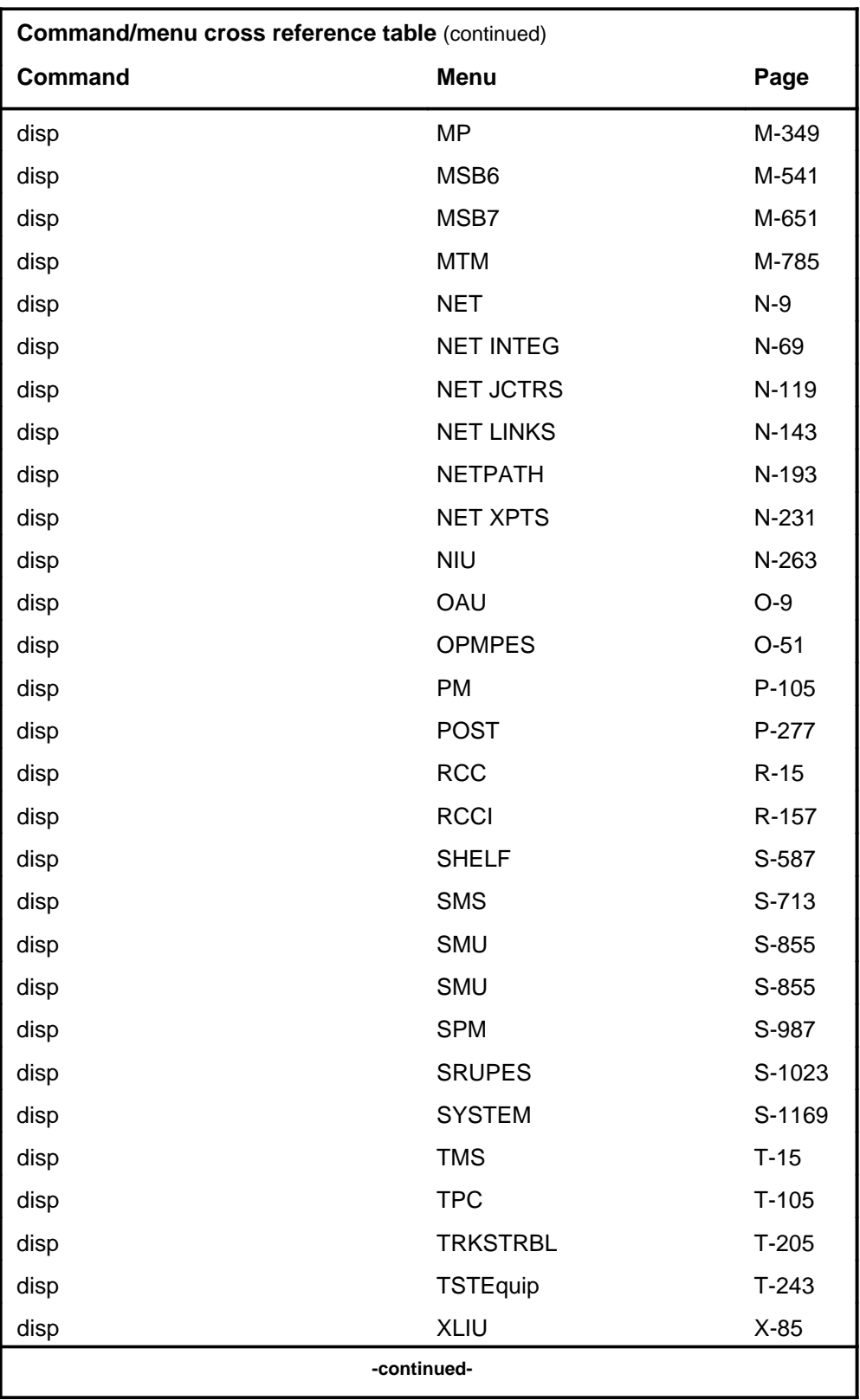

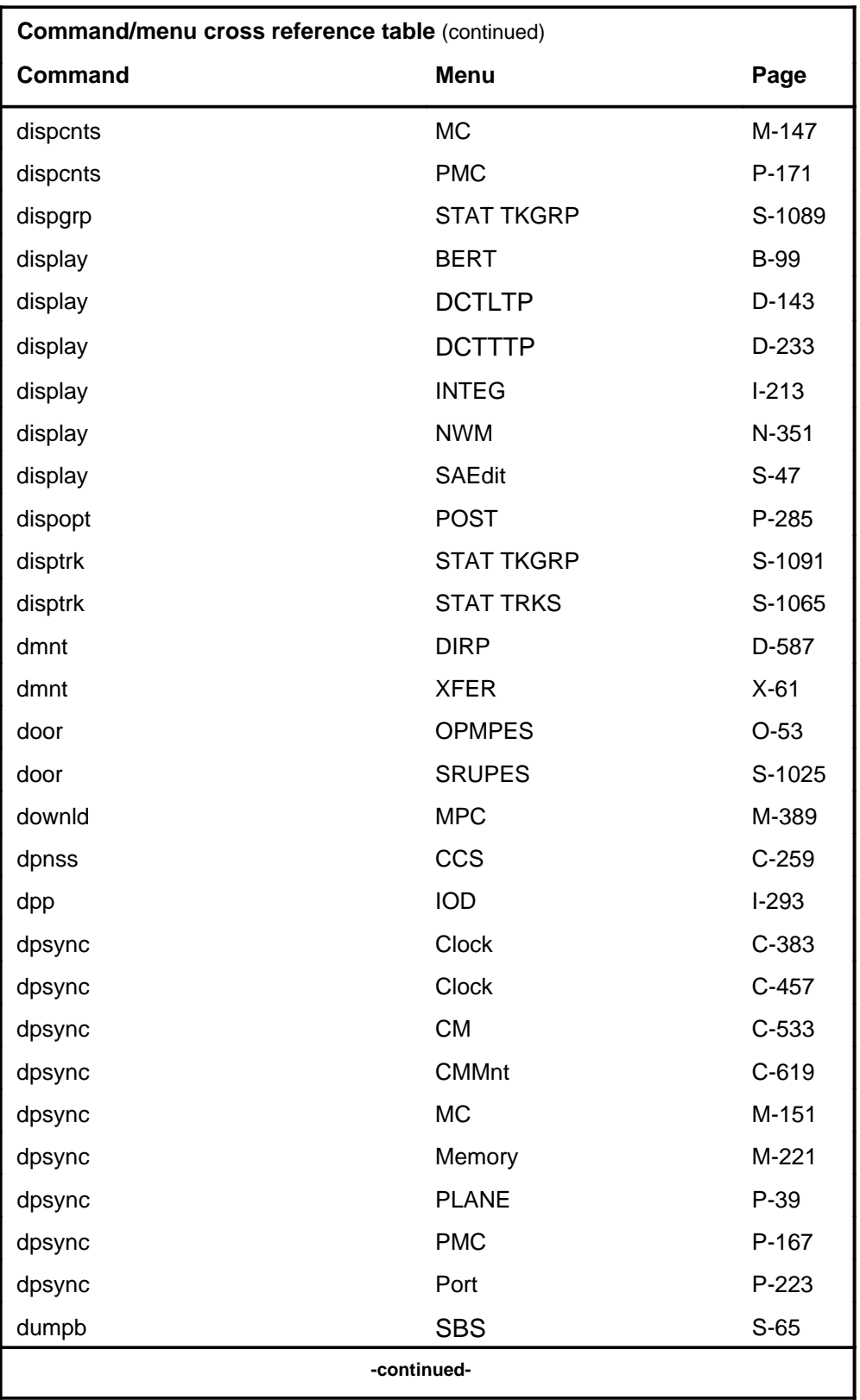

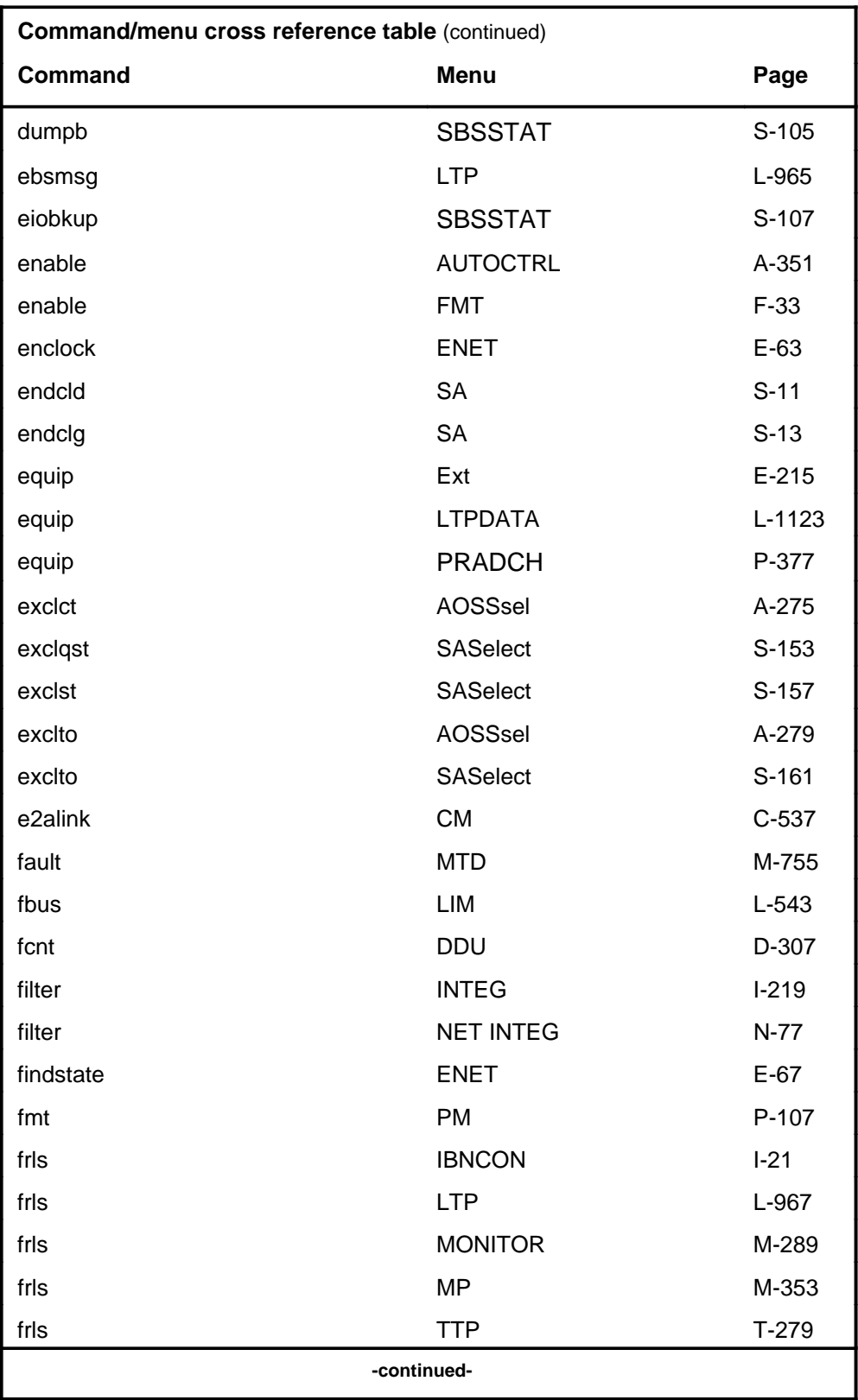

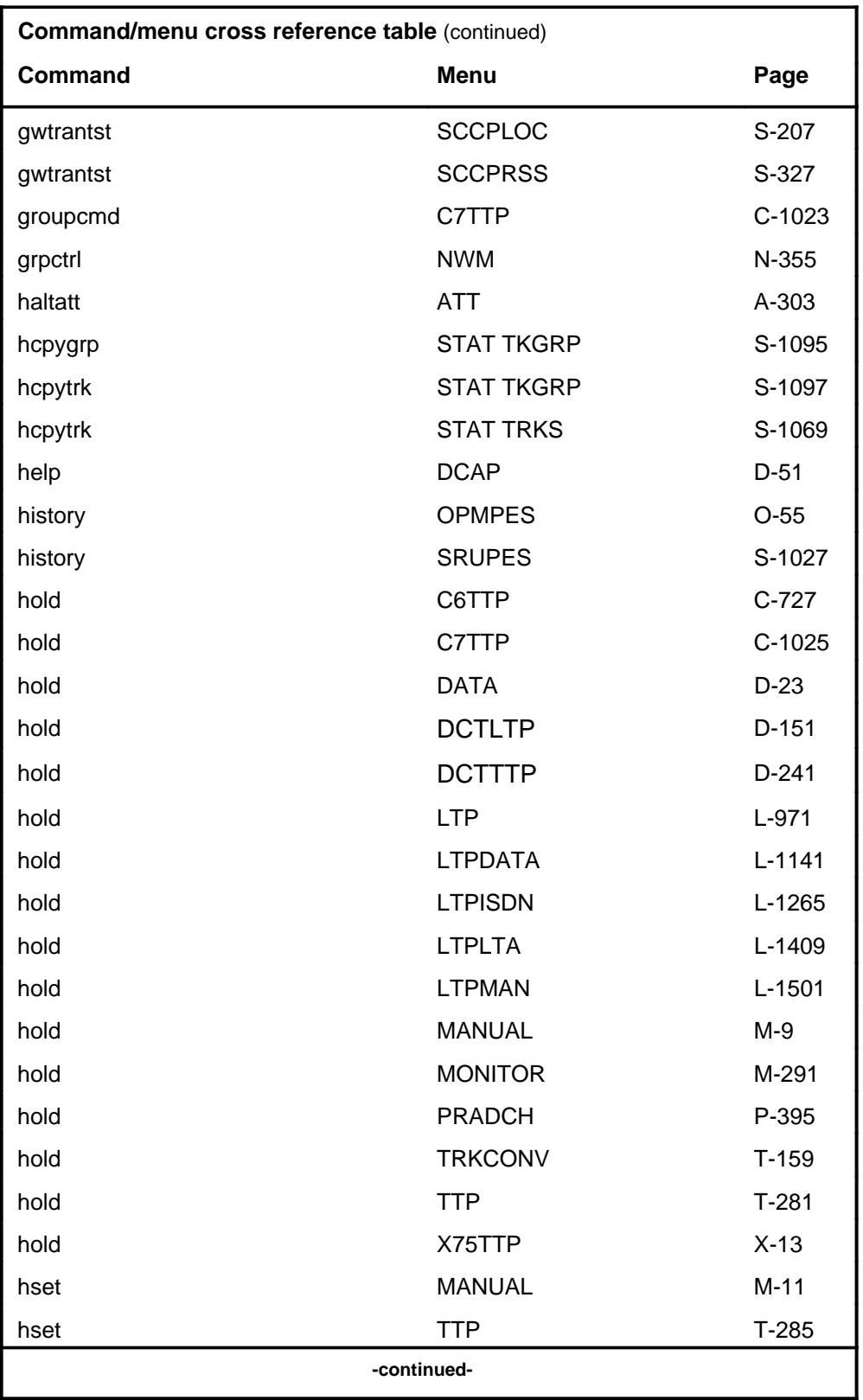

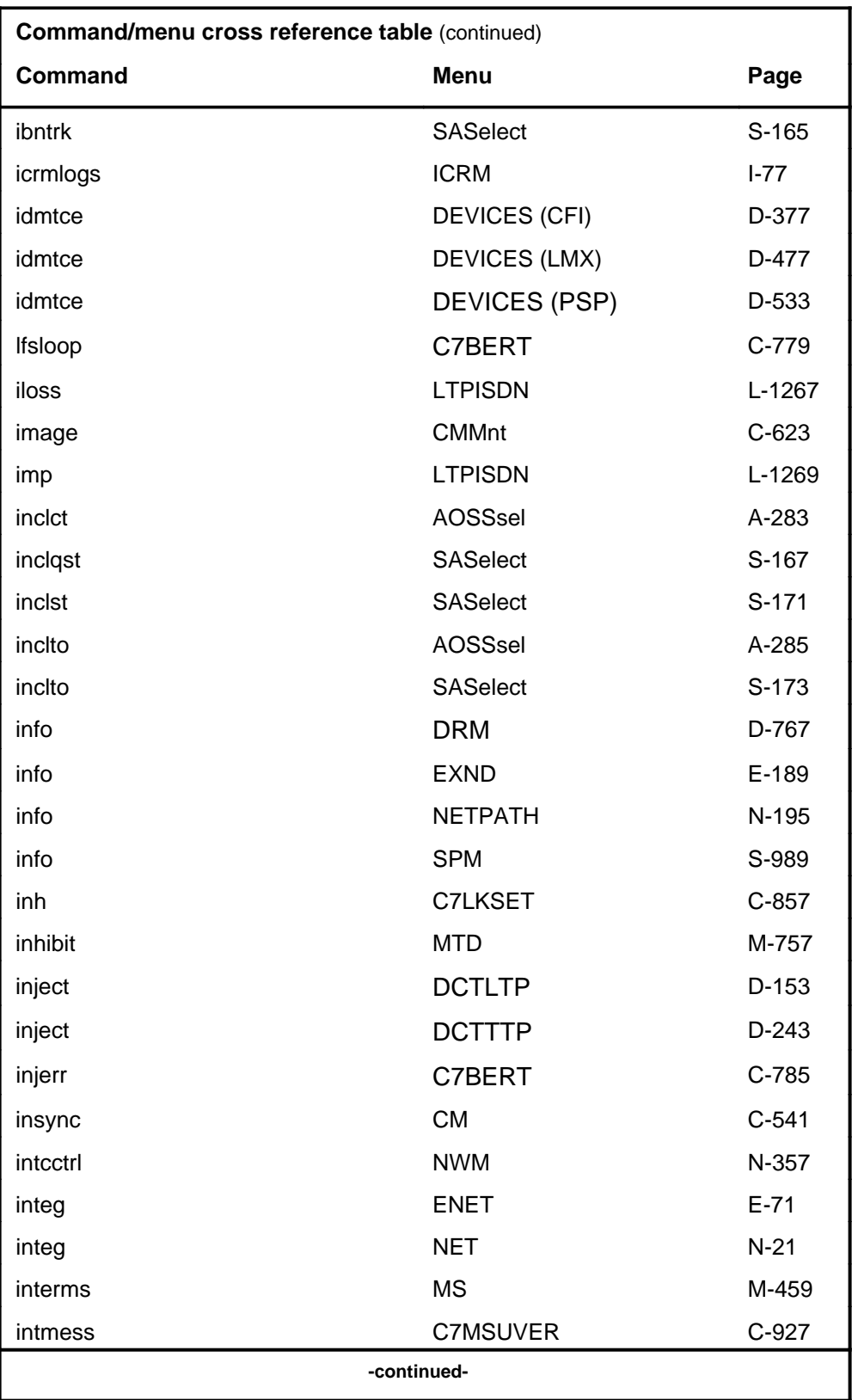

# **1-30** Commands reference tables

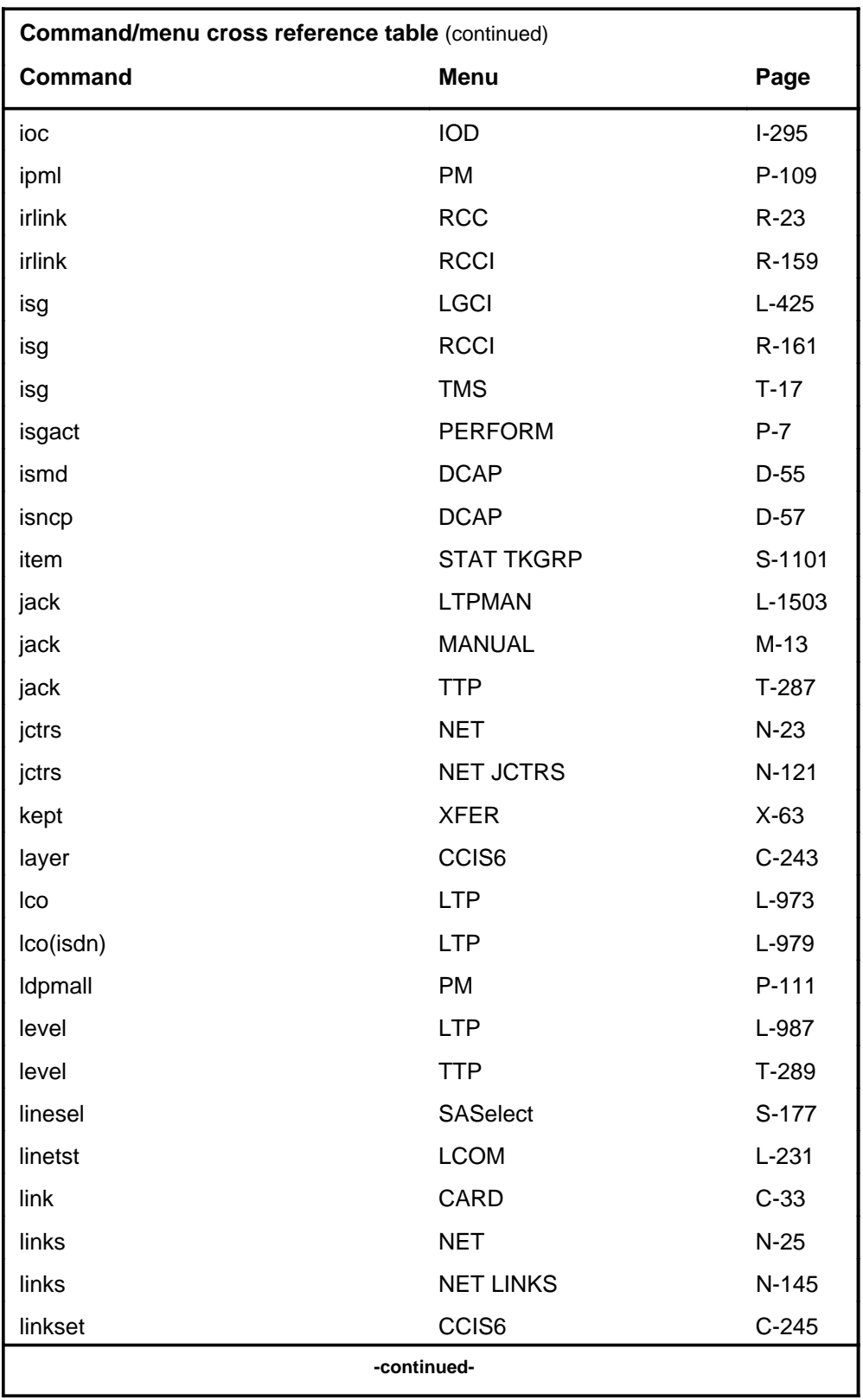

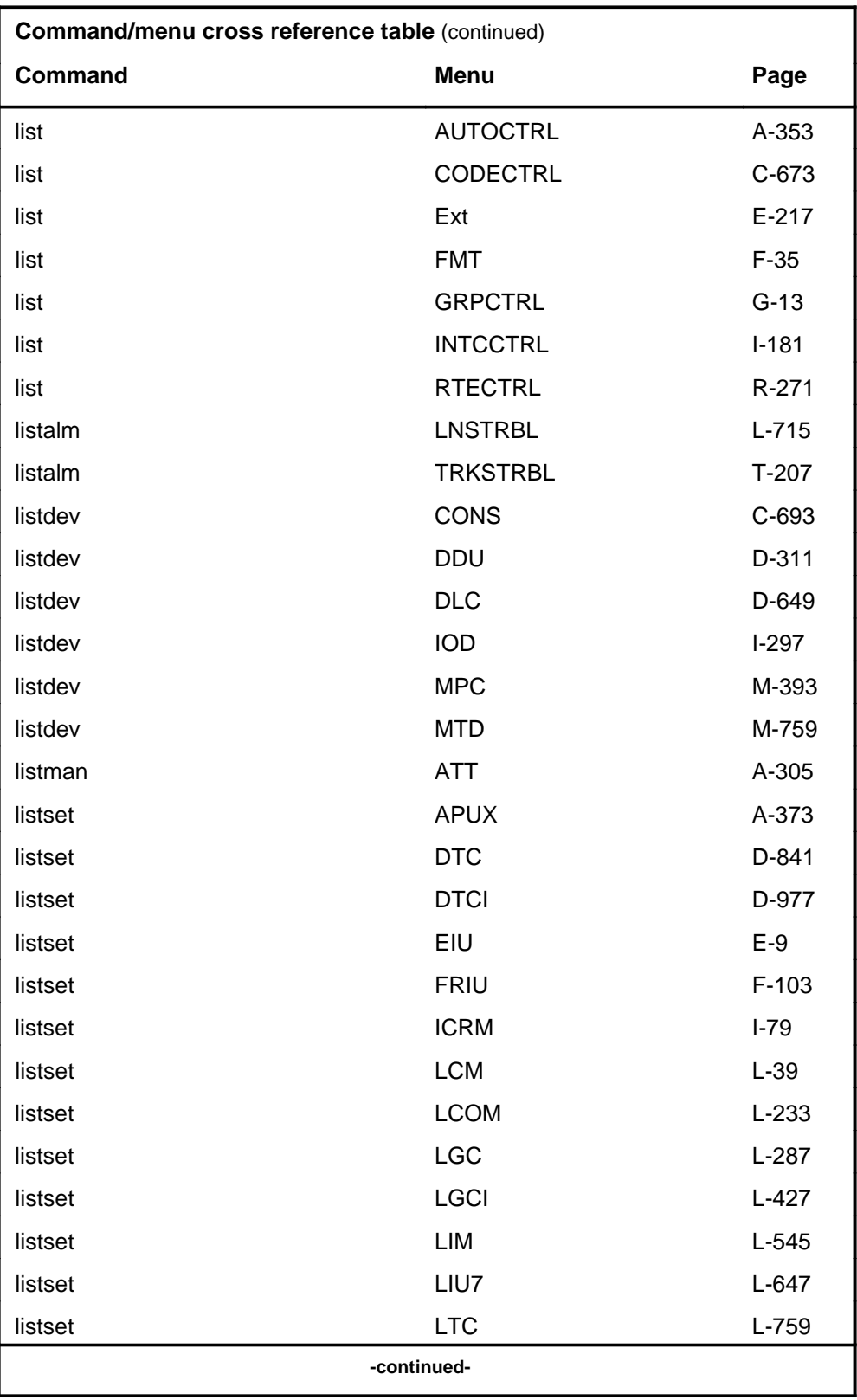

# **1-32** Commands reference tables

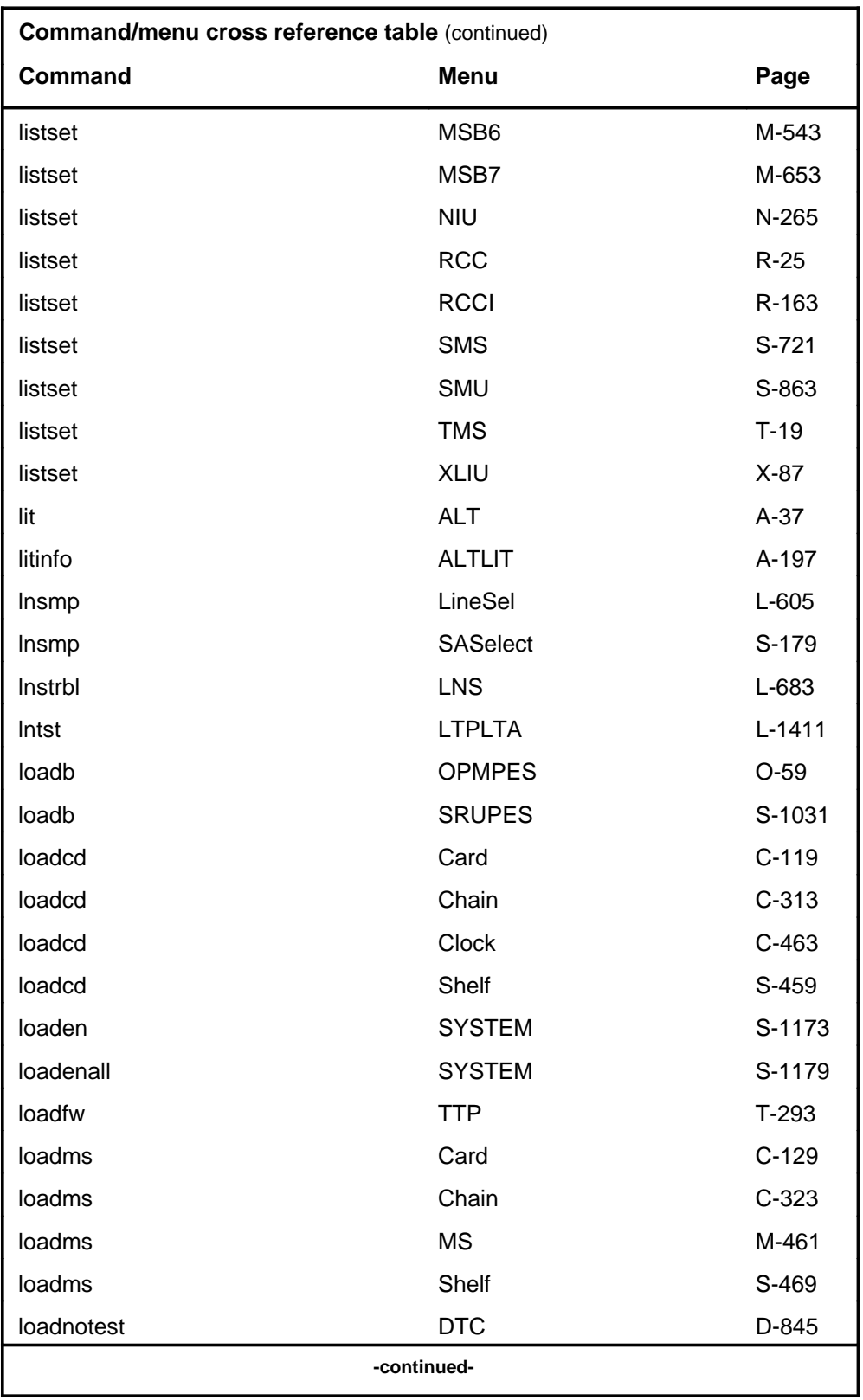

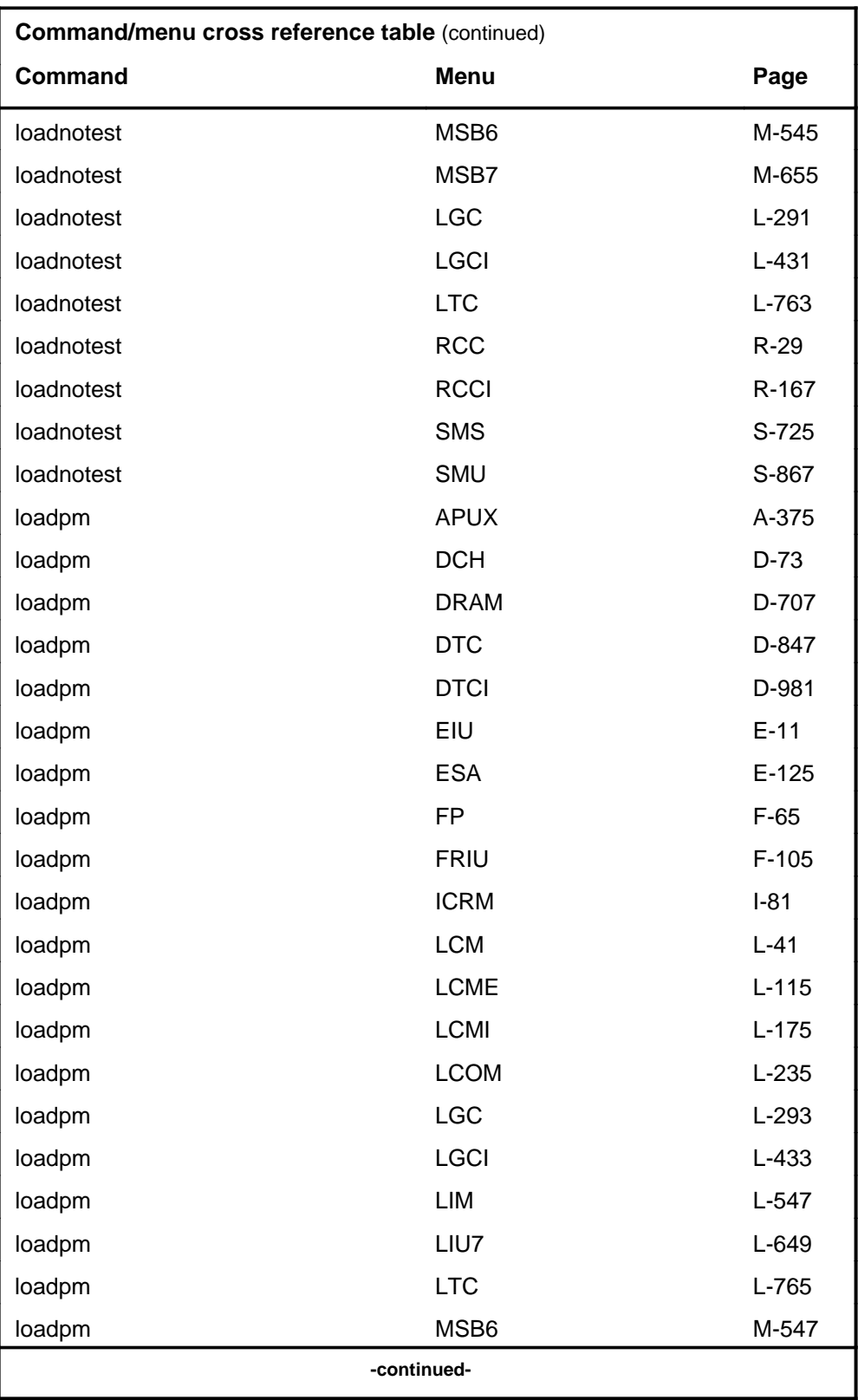

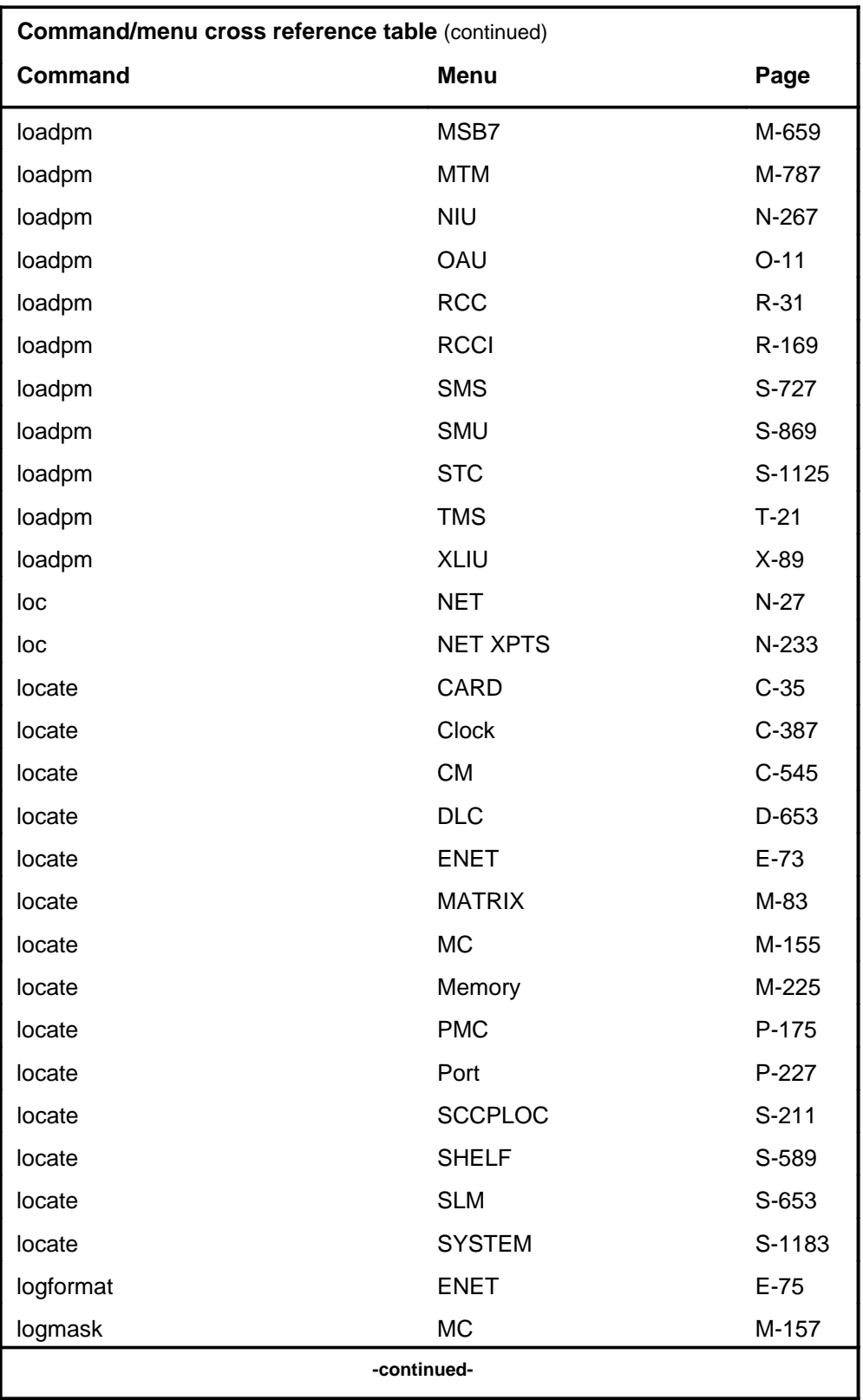

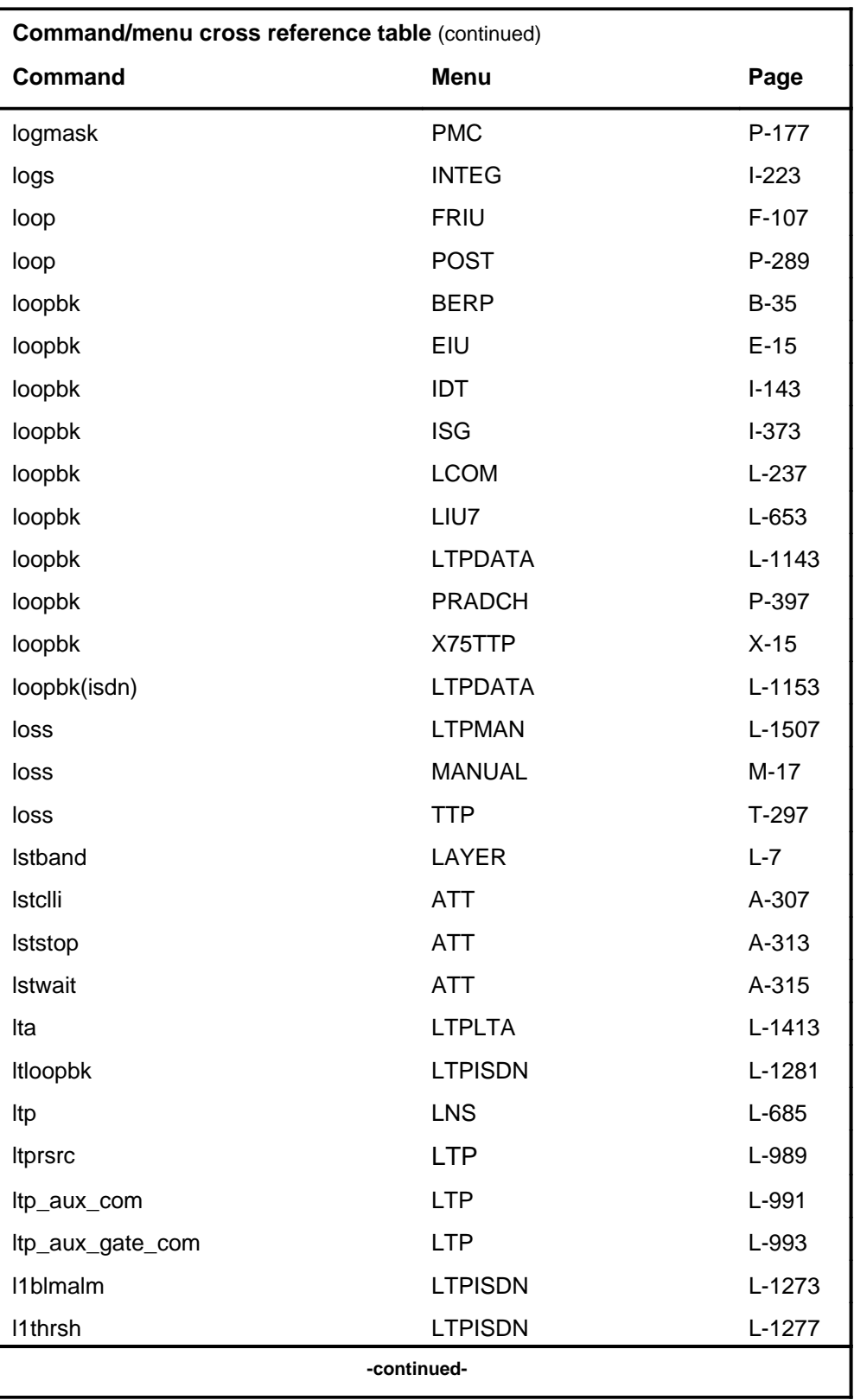

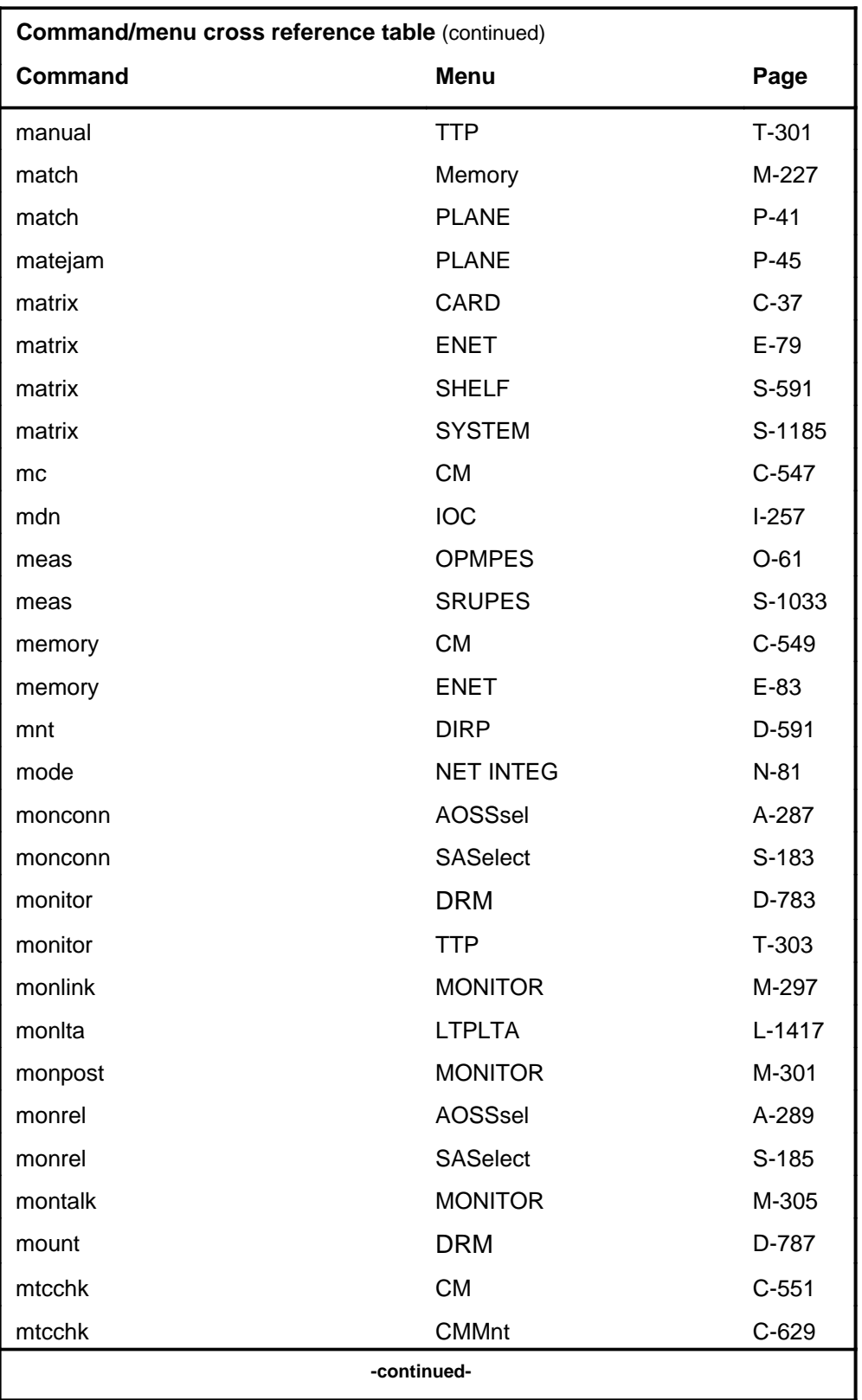

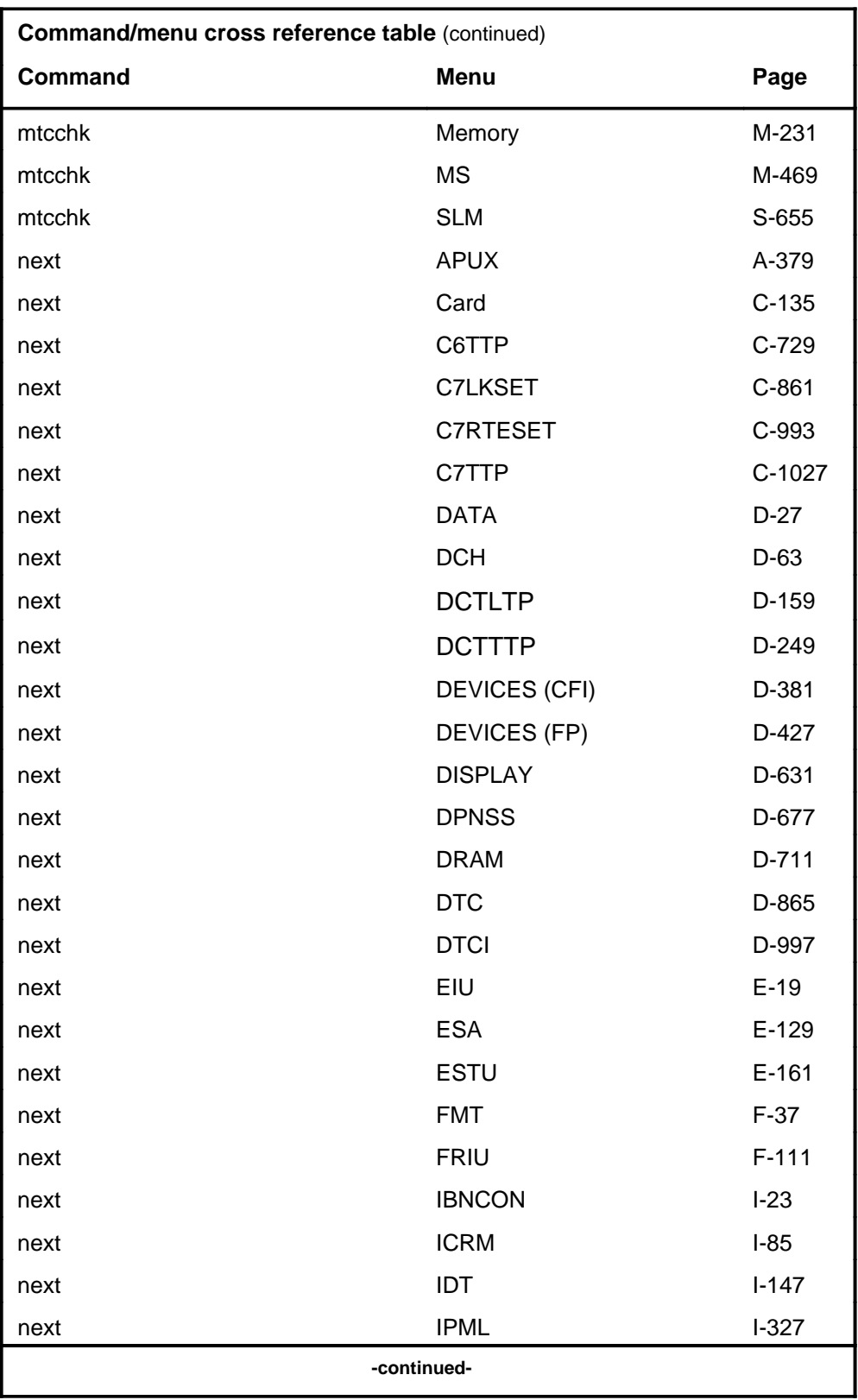

# **1-38** Commands reference tables

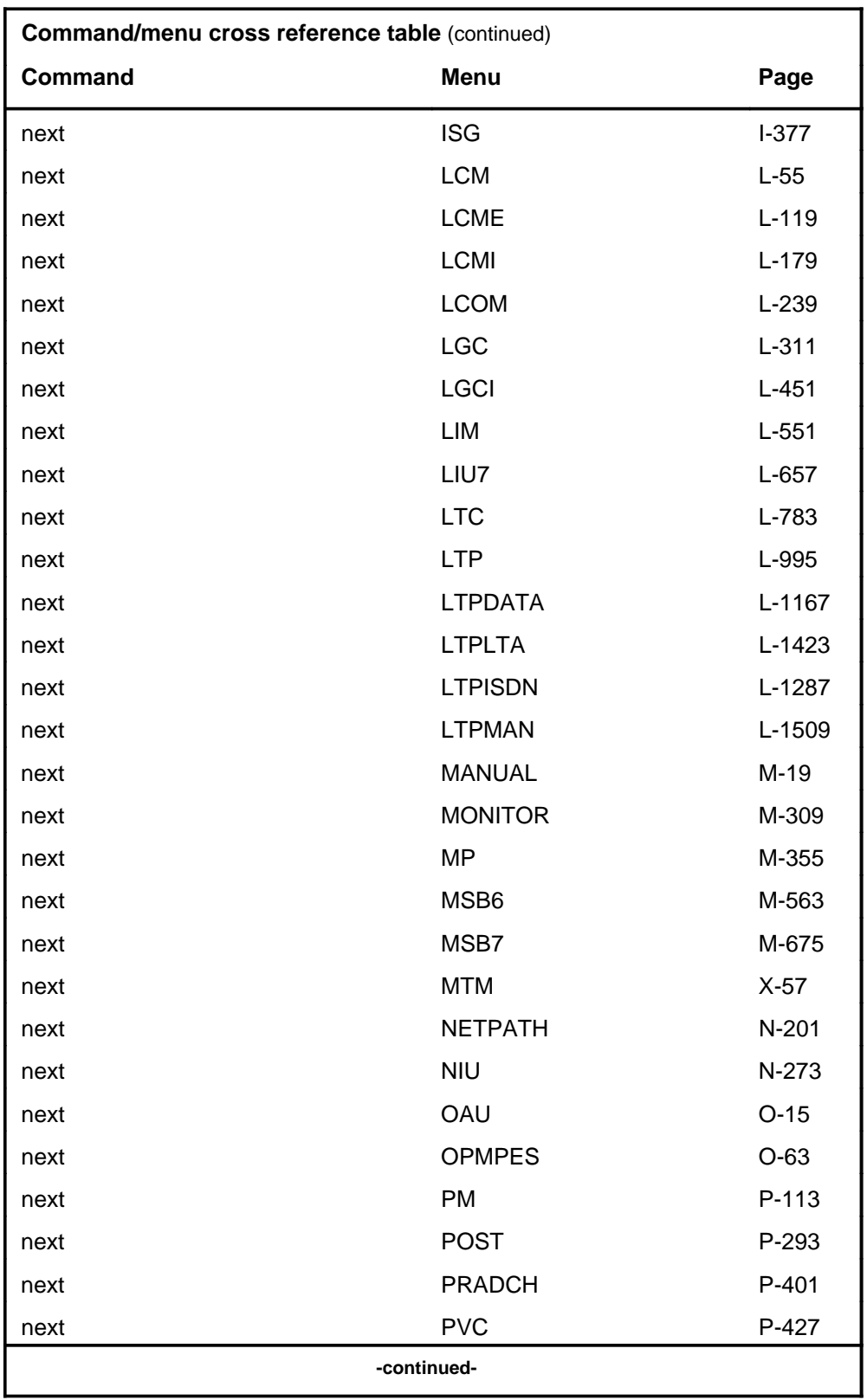

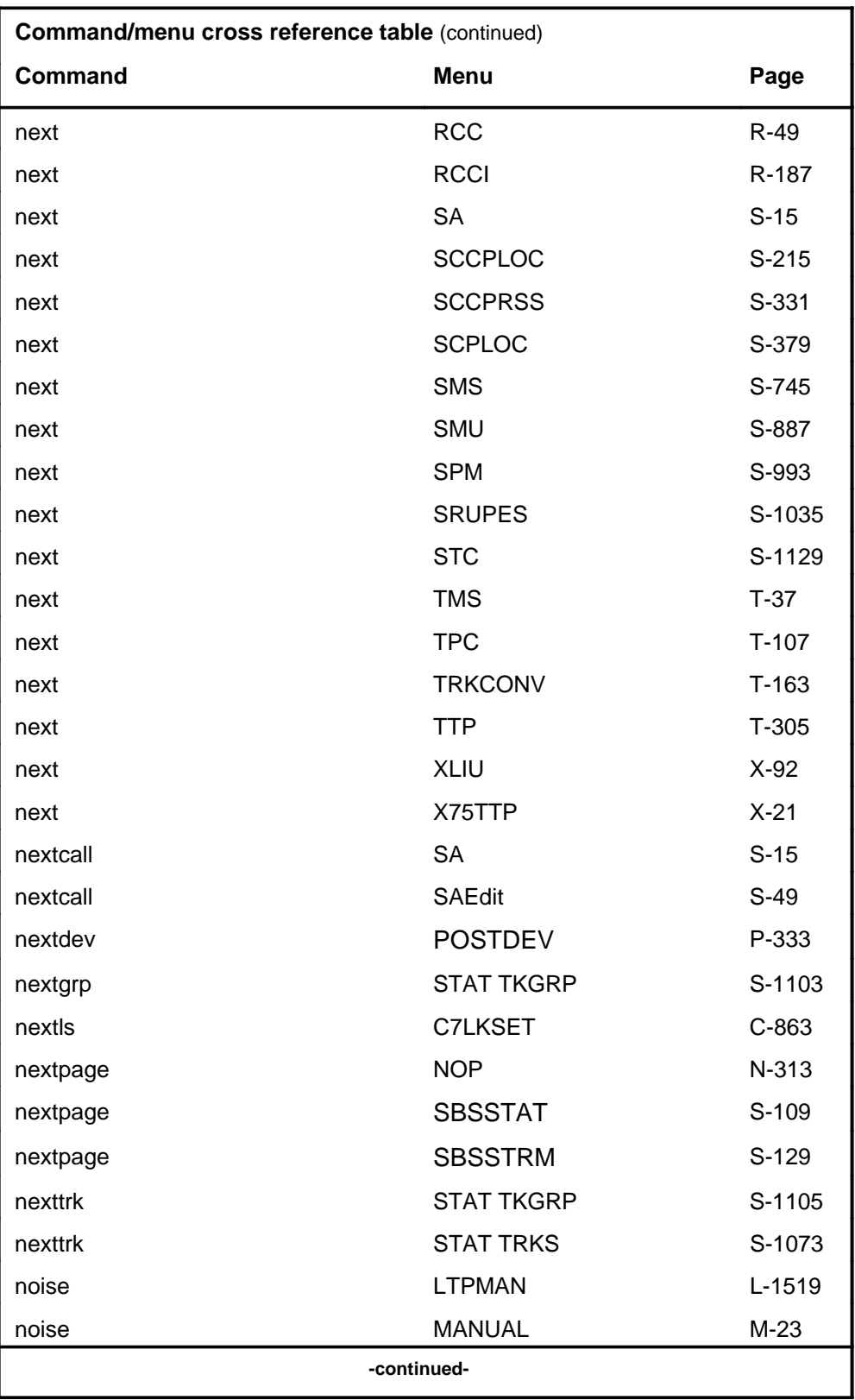

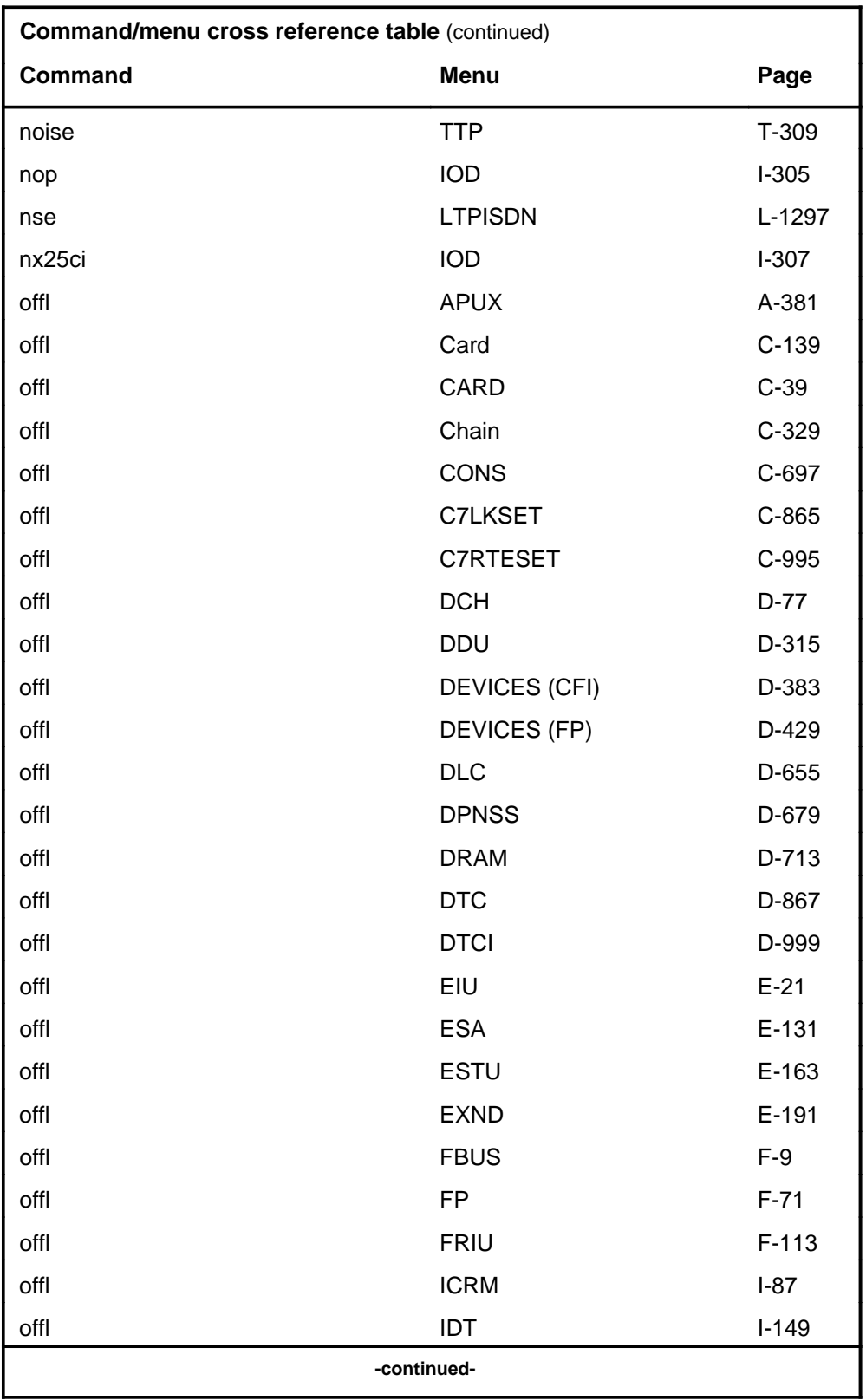

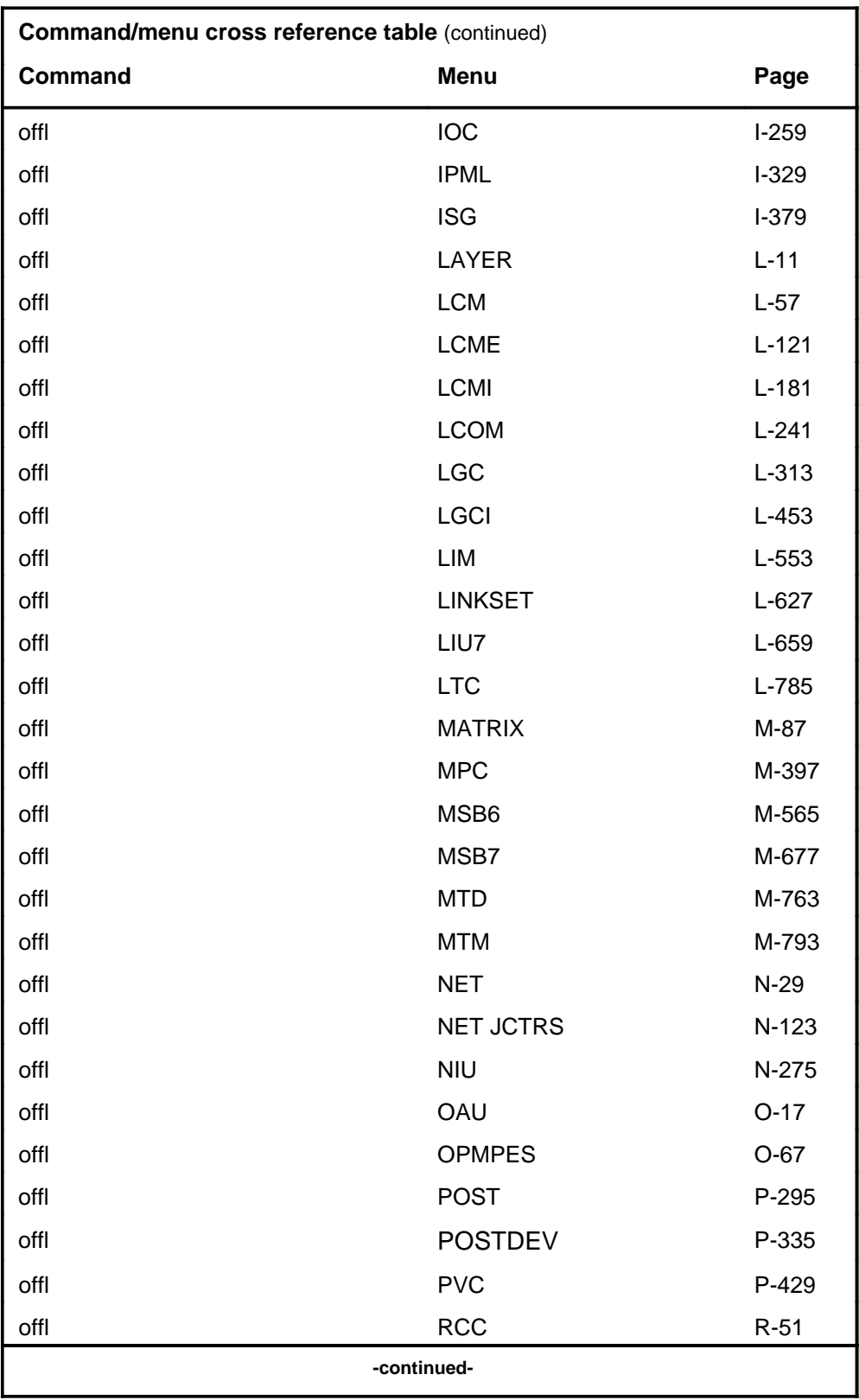

# **1-42** Commands reference tables

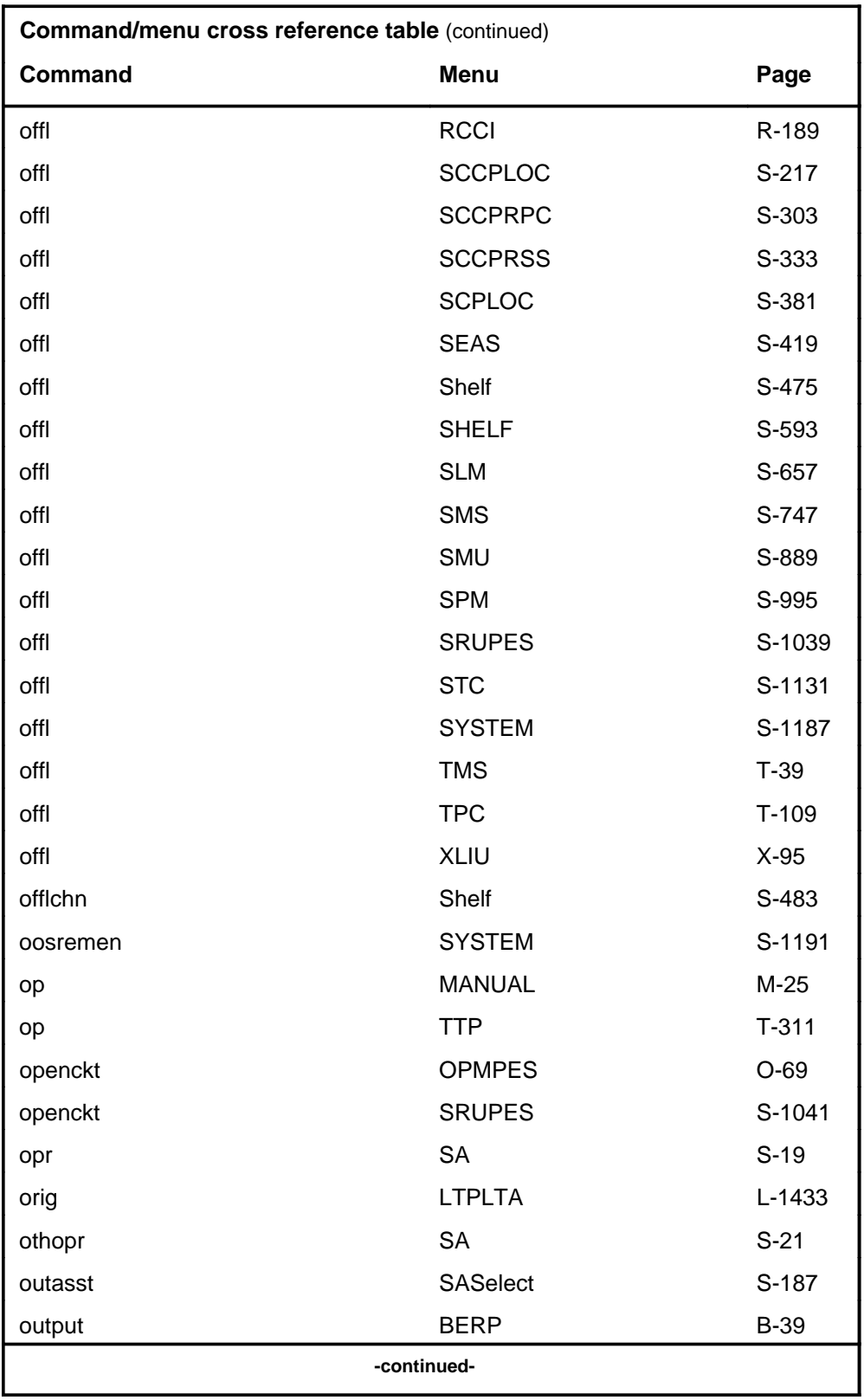

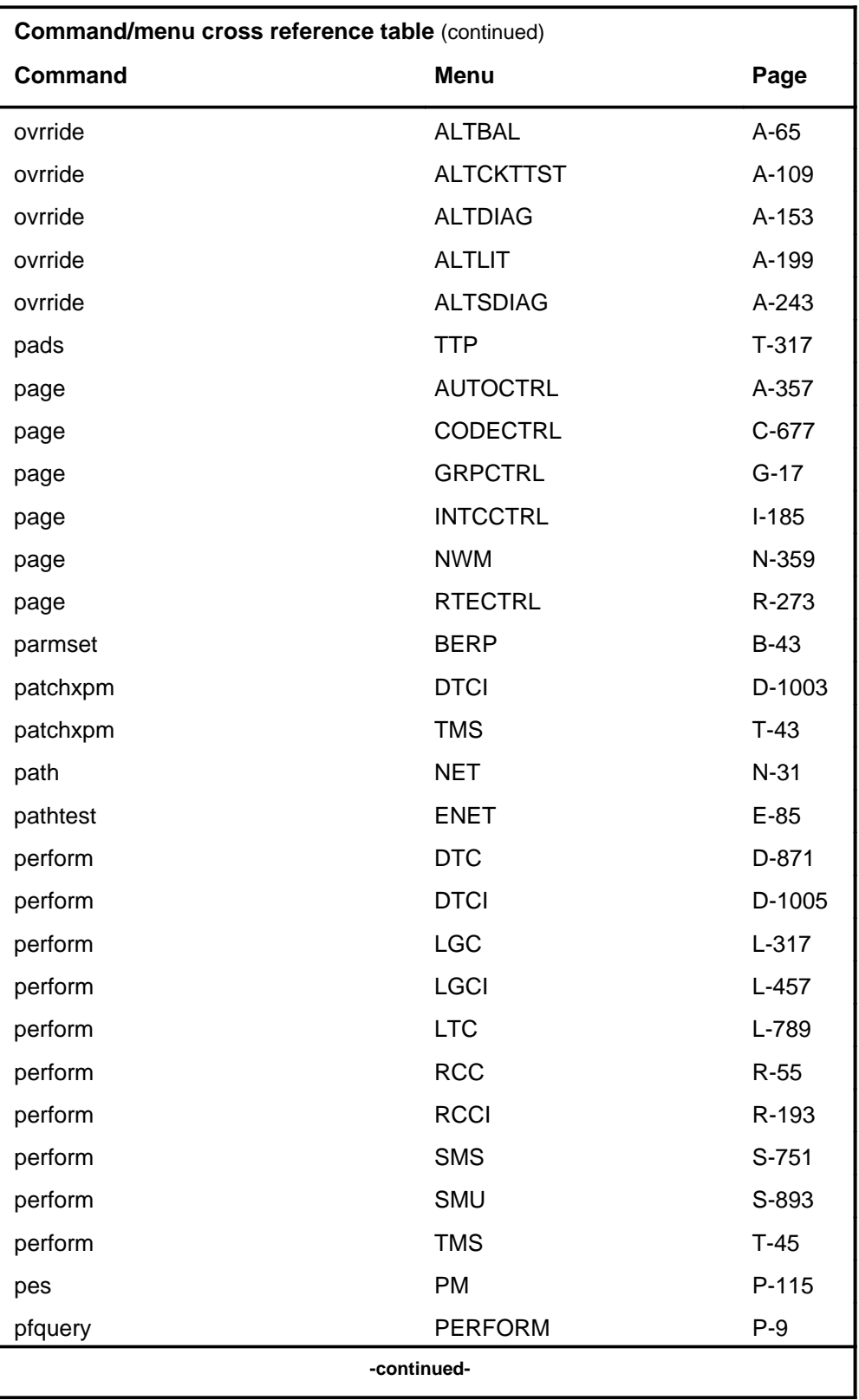

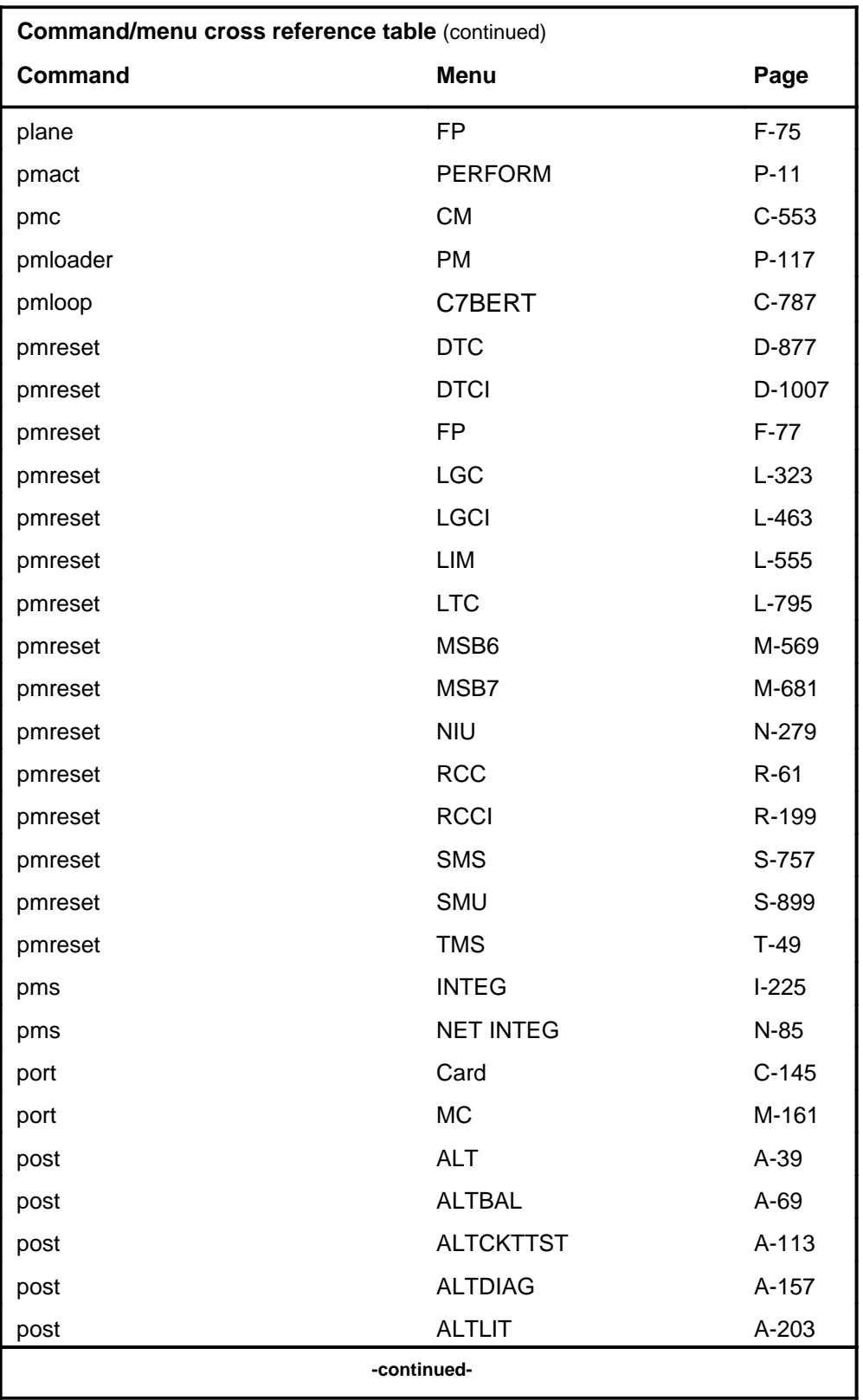

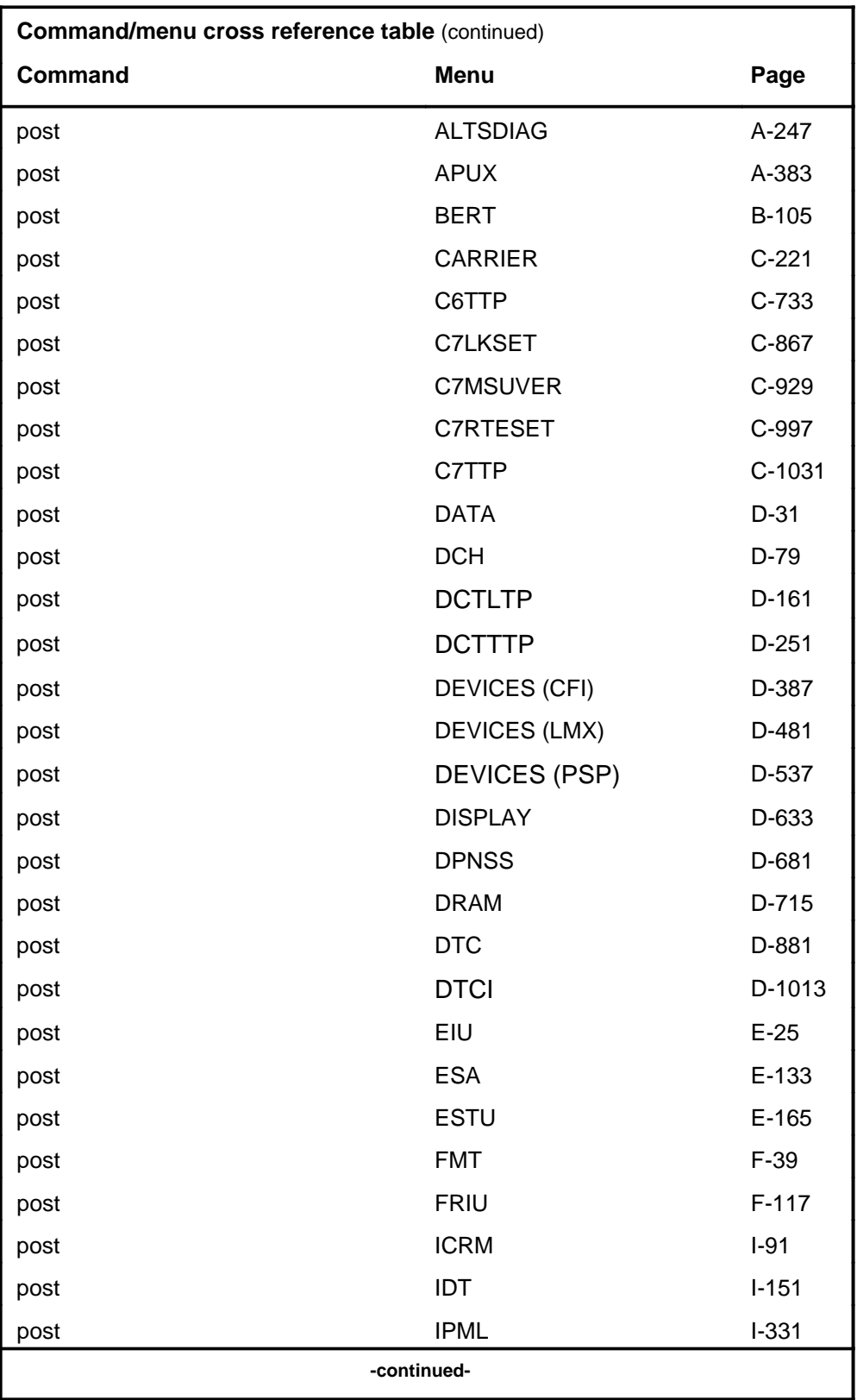

#### **1-46** Commands reference tables

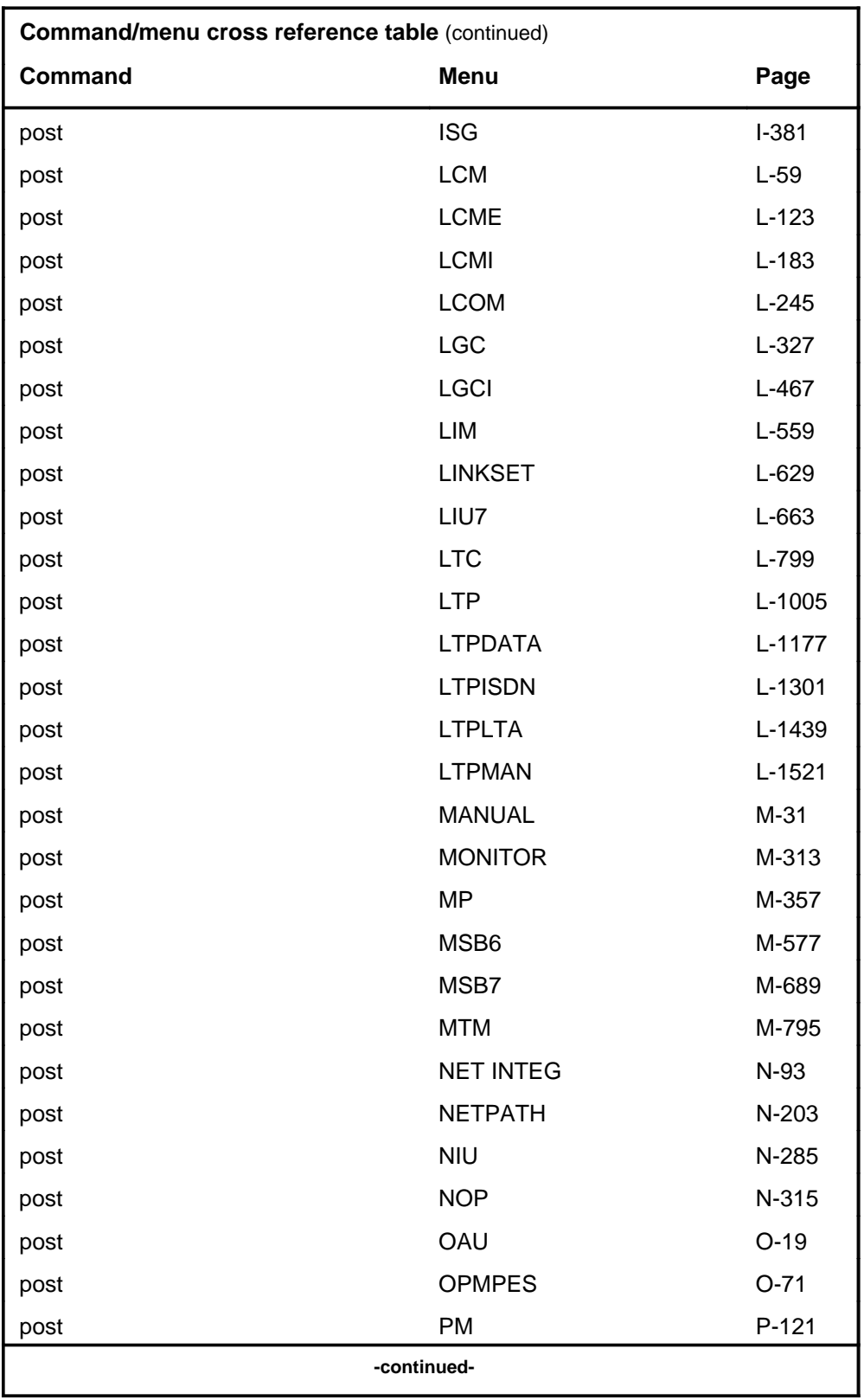

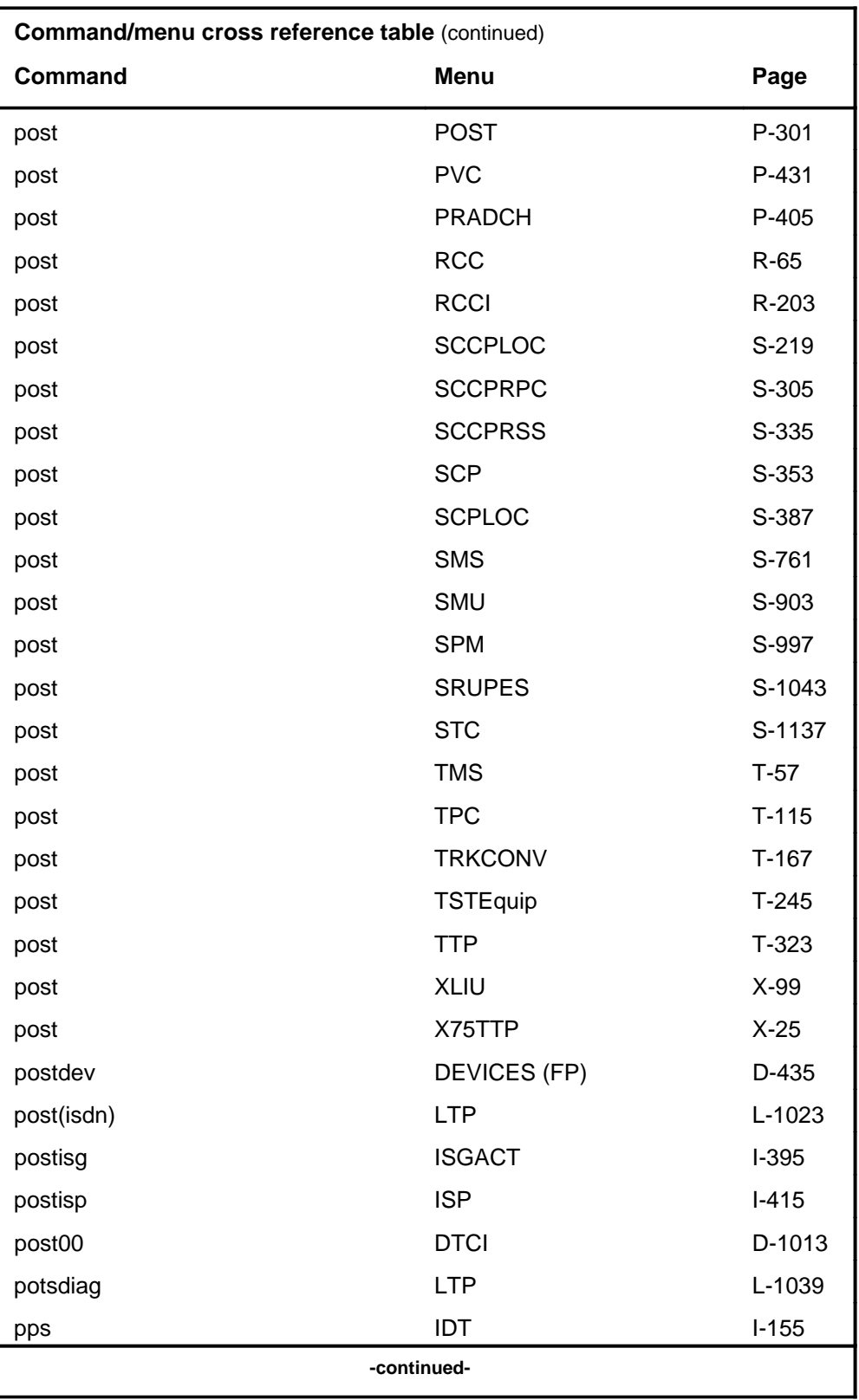

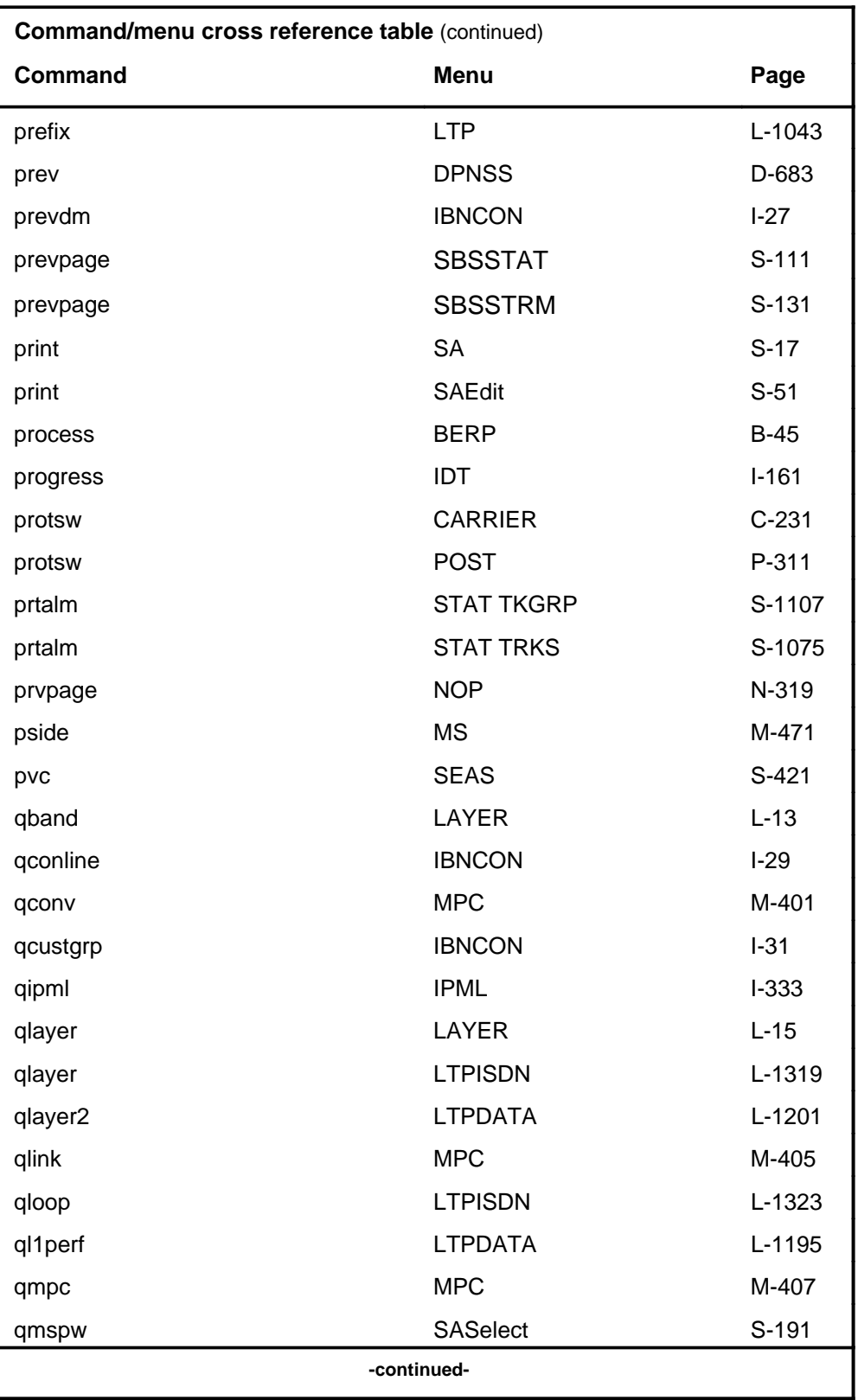
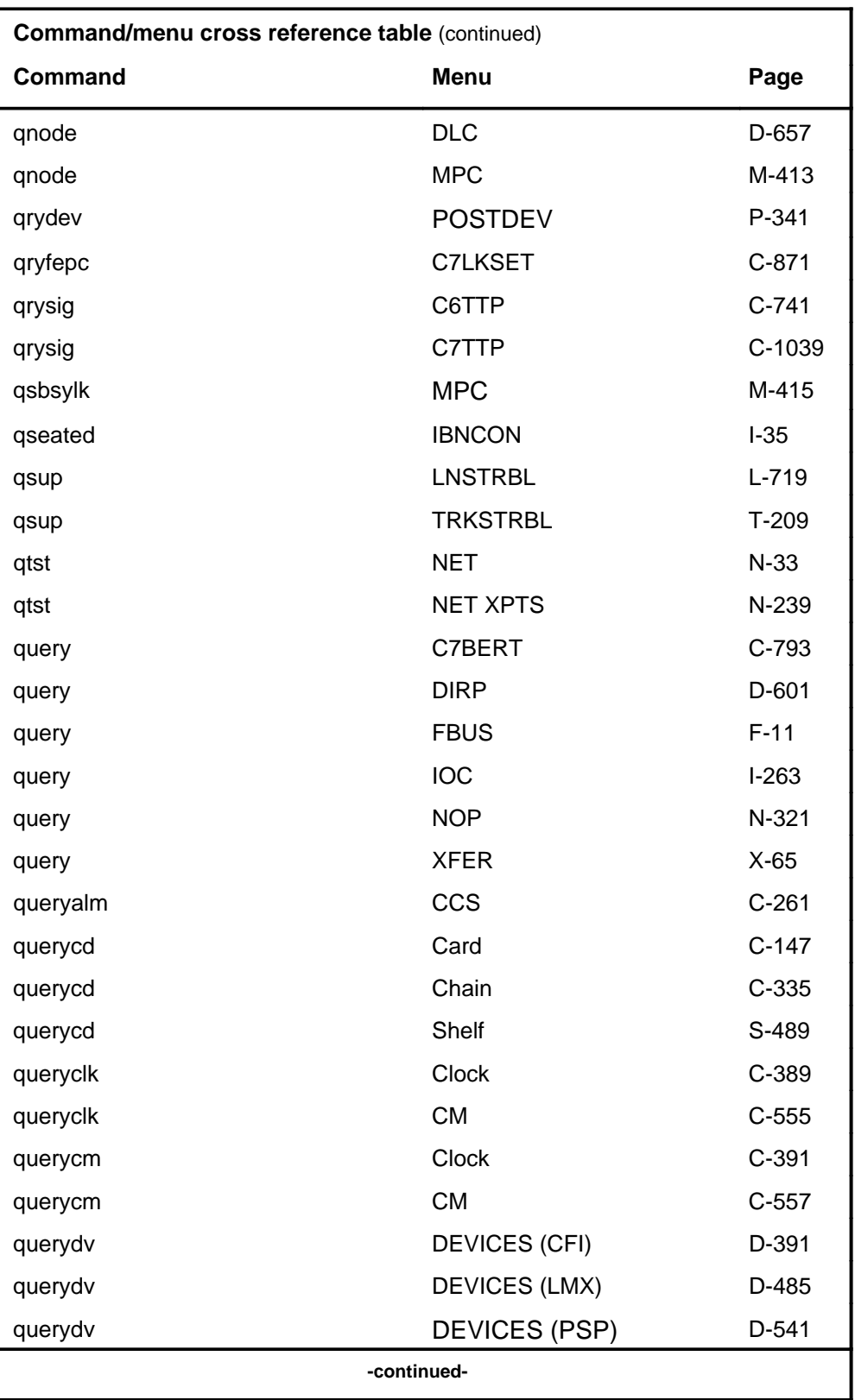

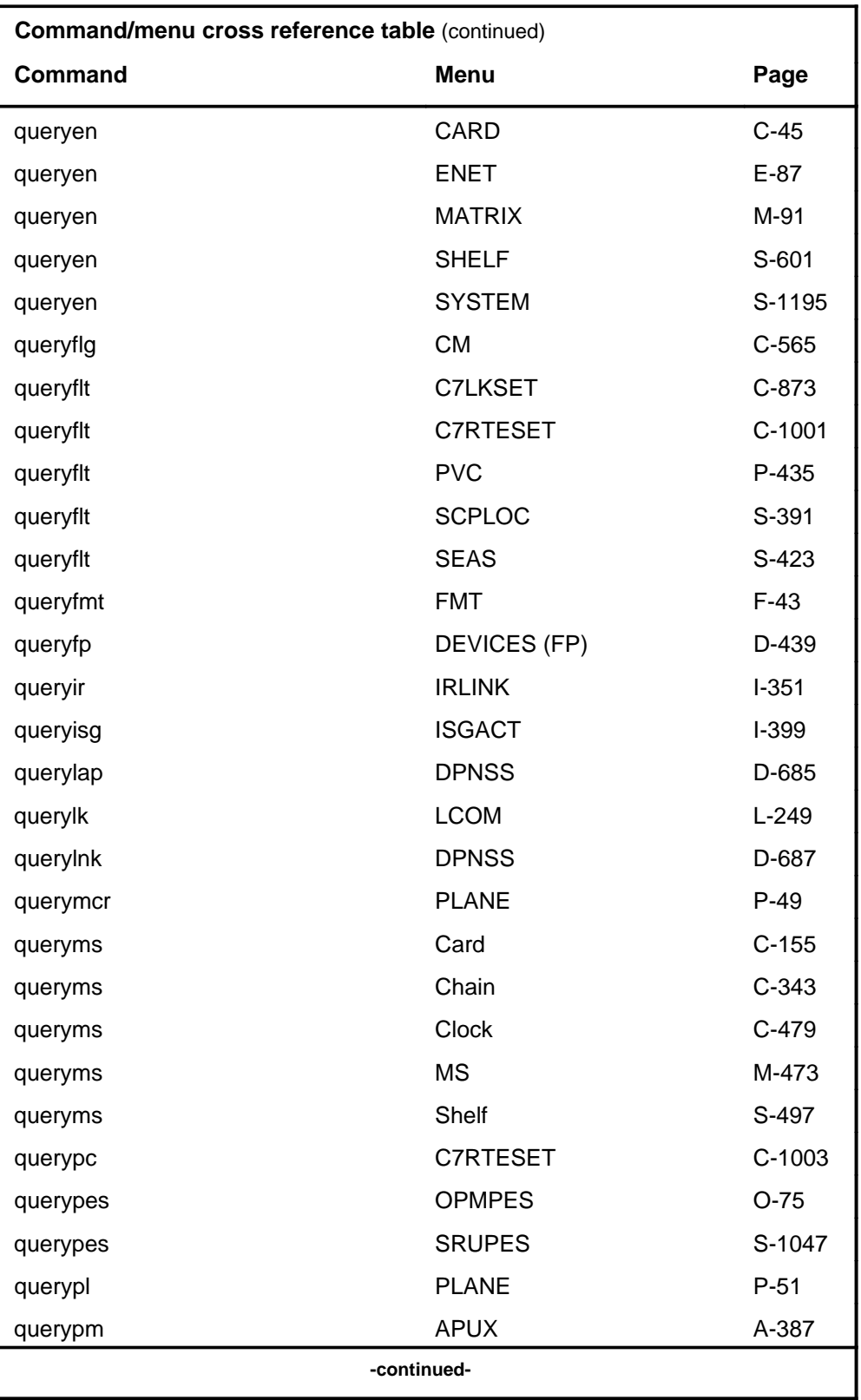

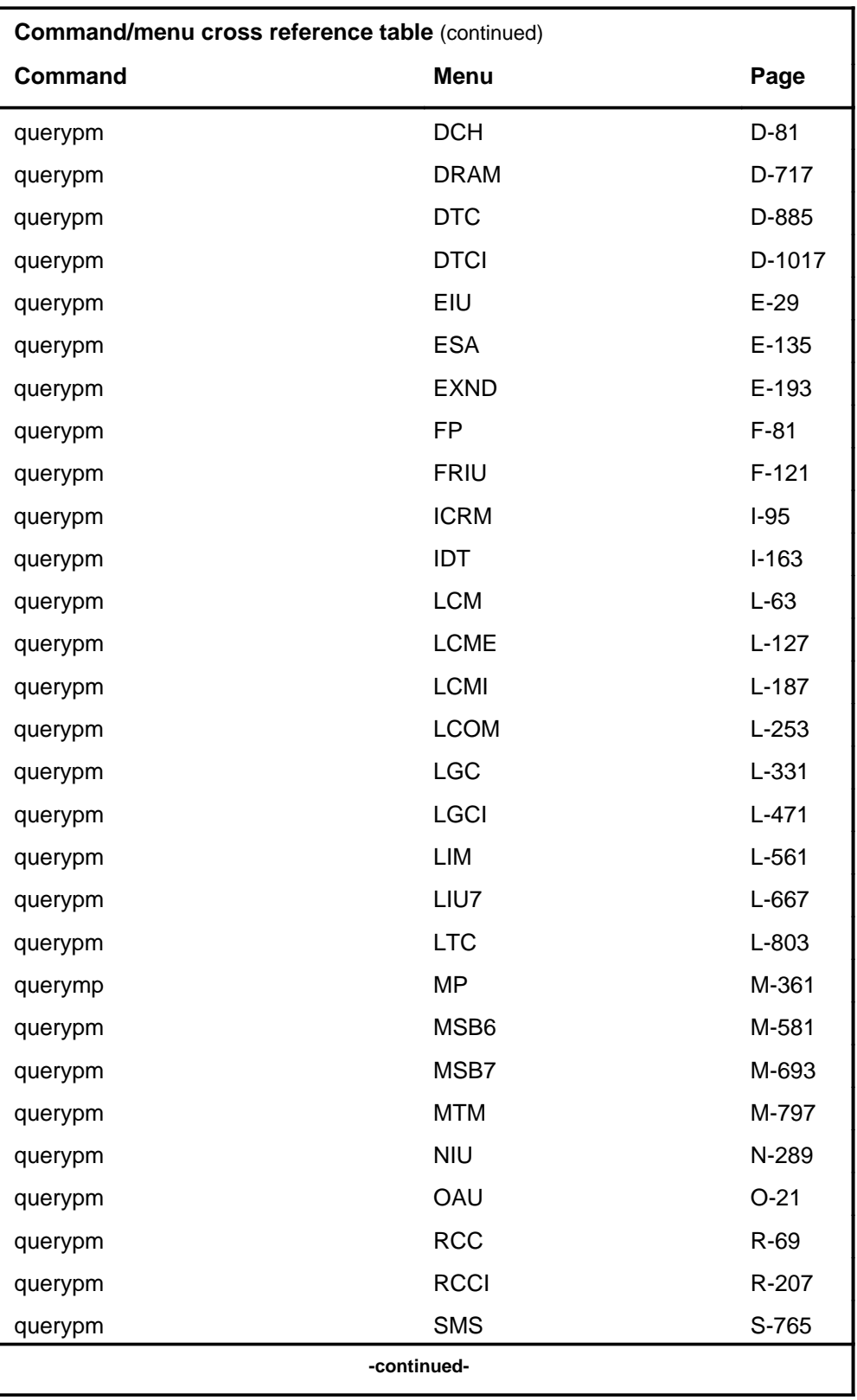

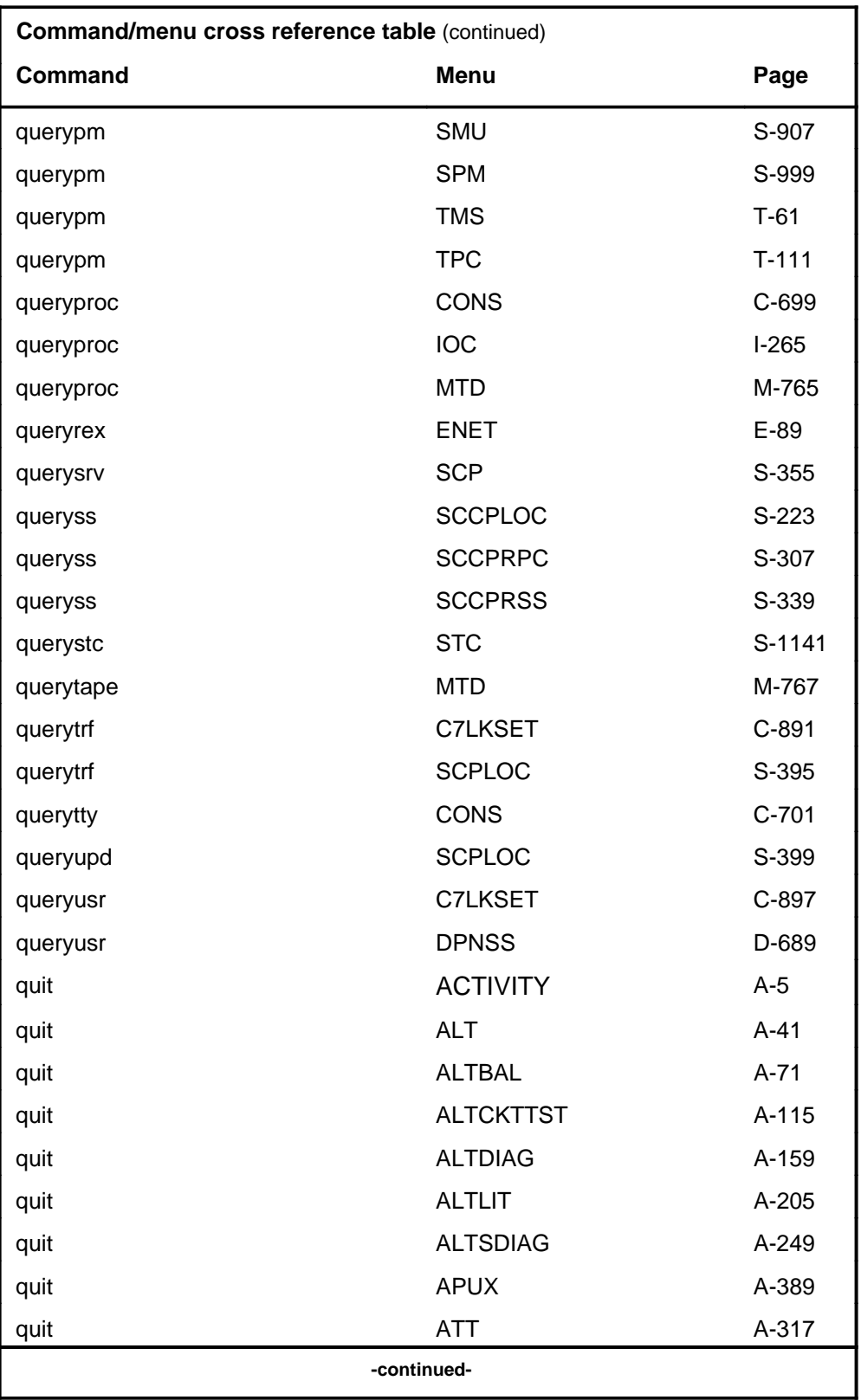

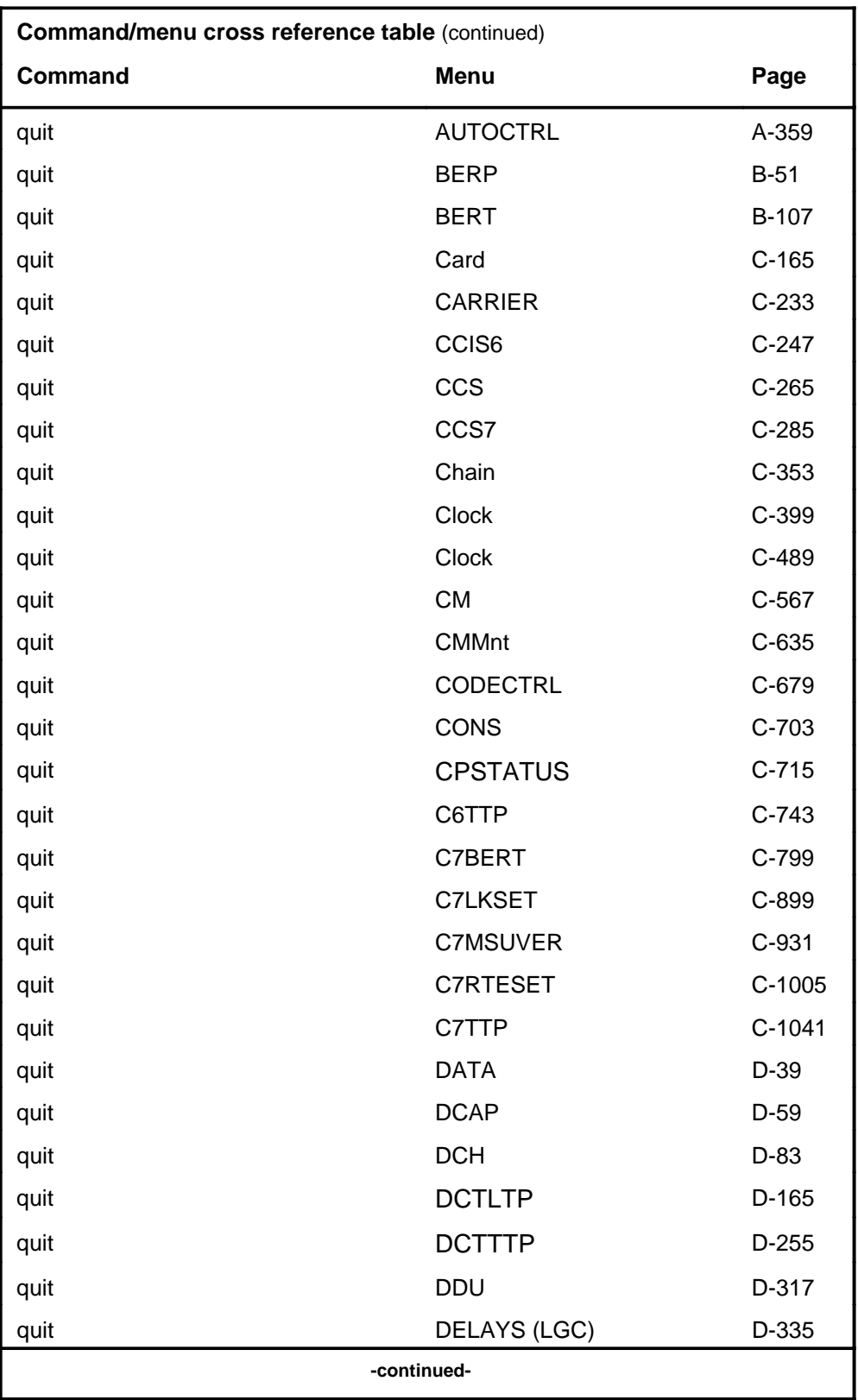

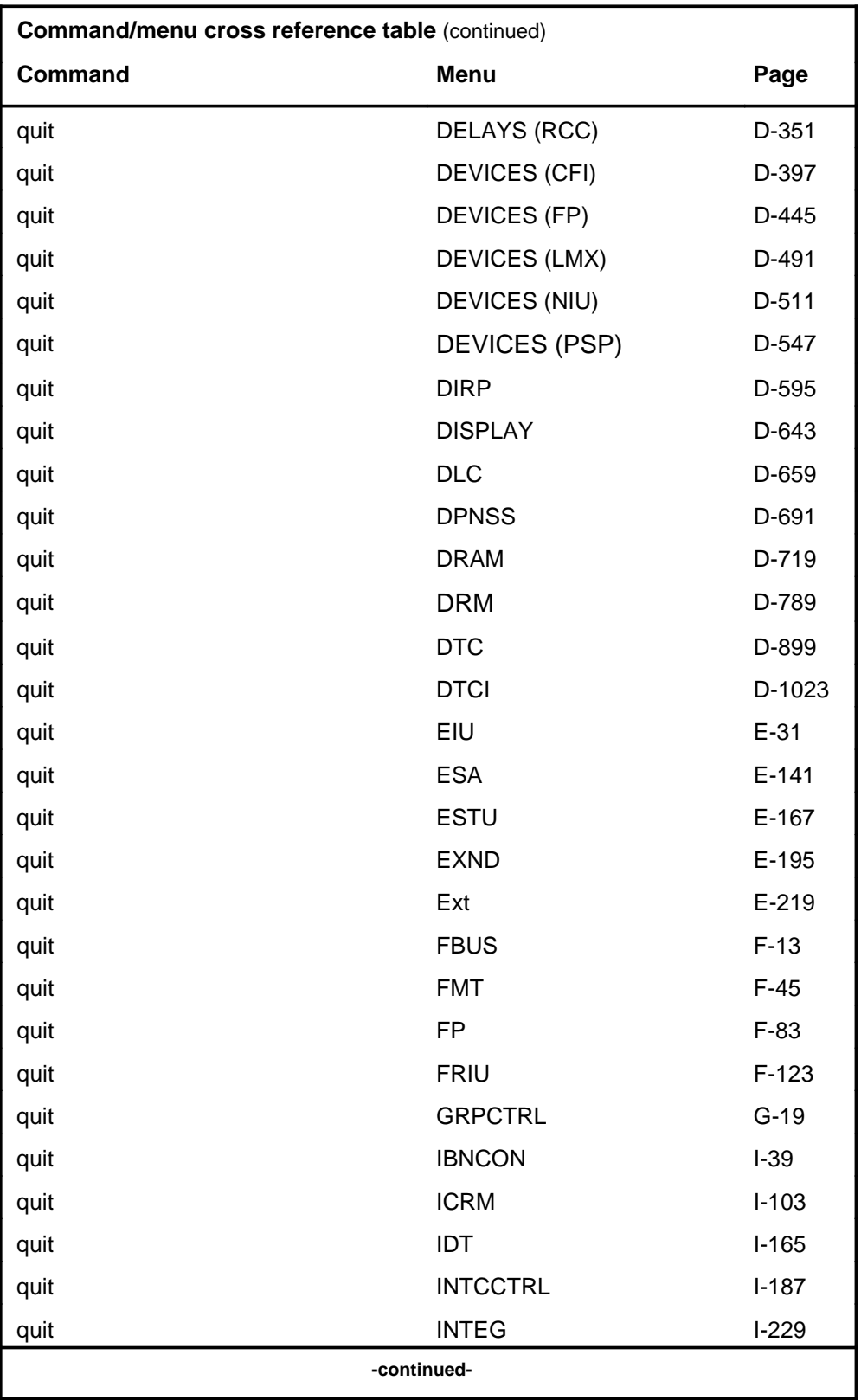

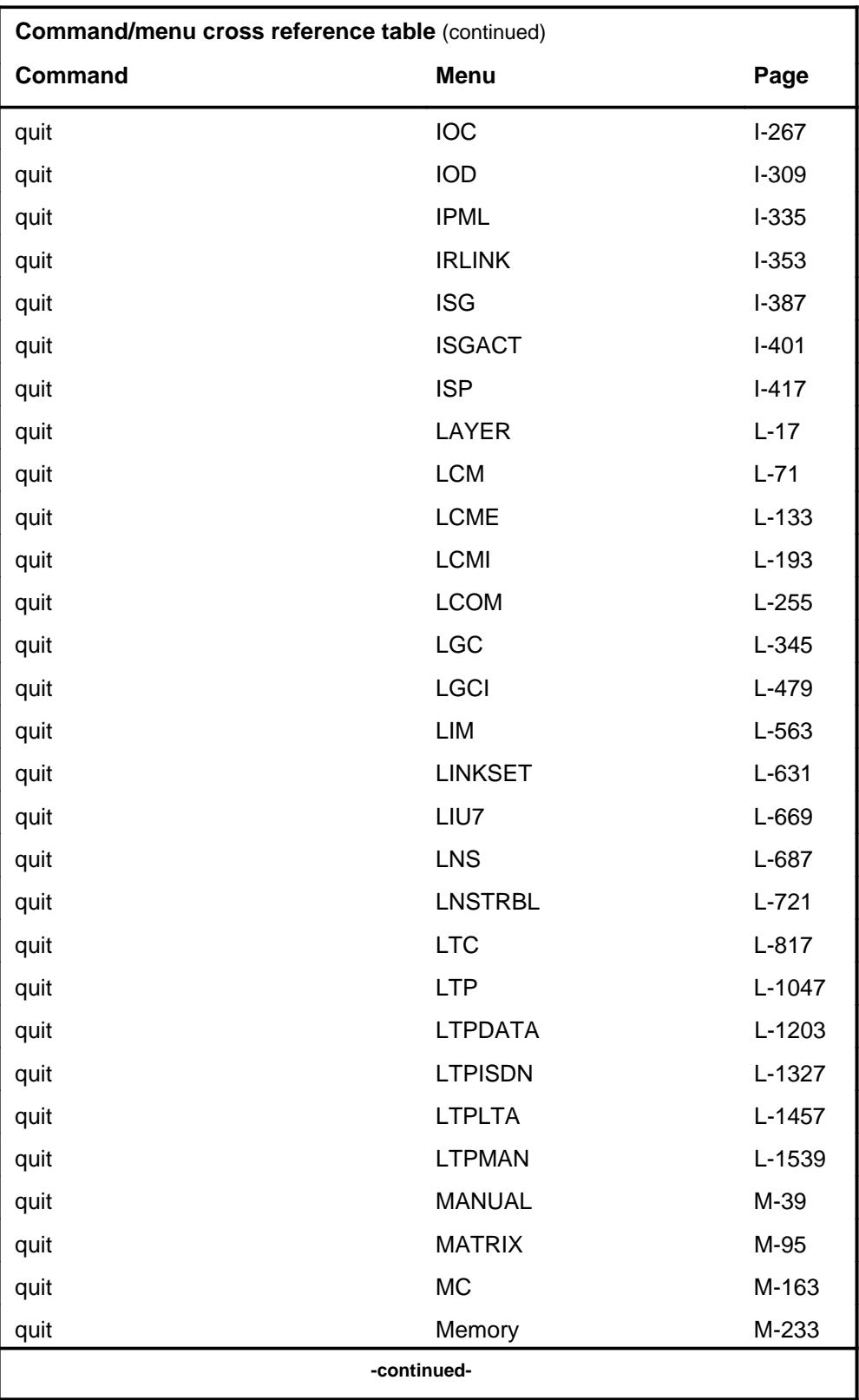

## **1-56** Commands reference tables

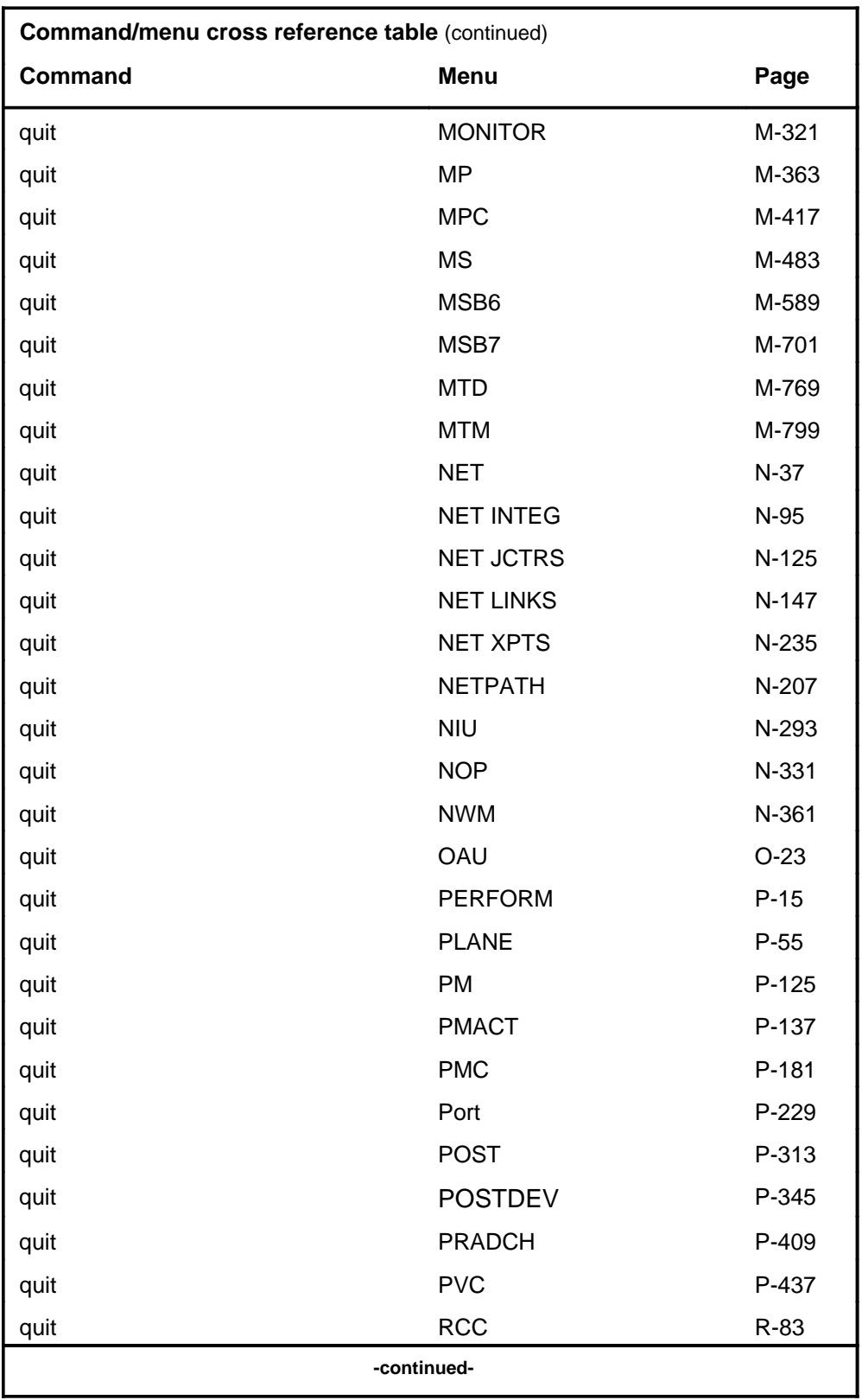

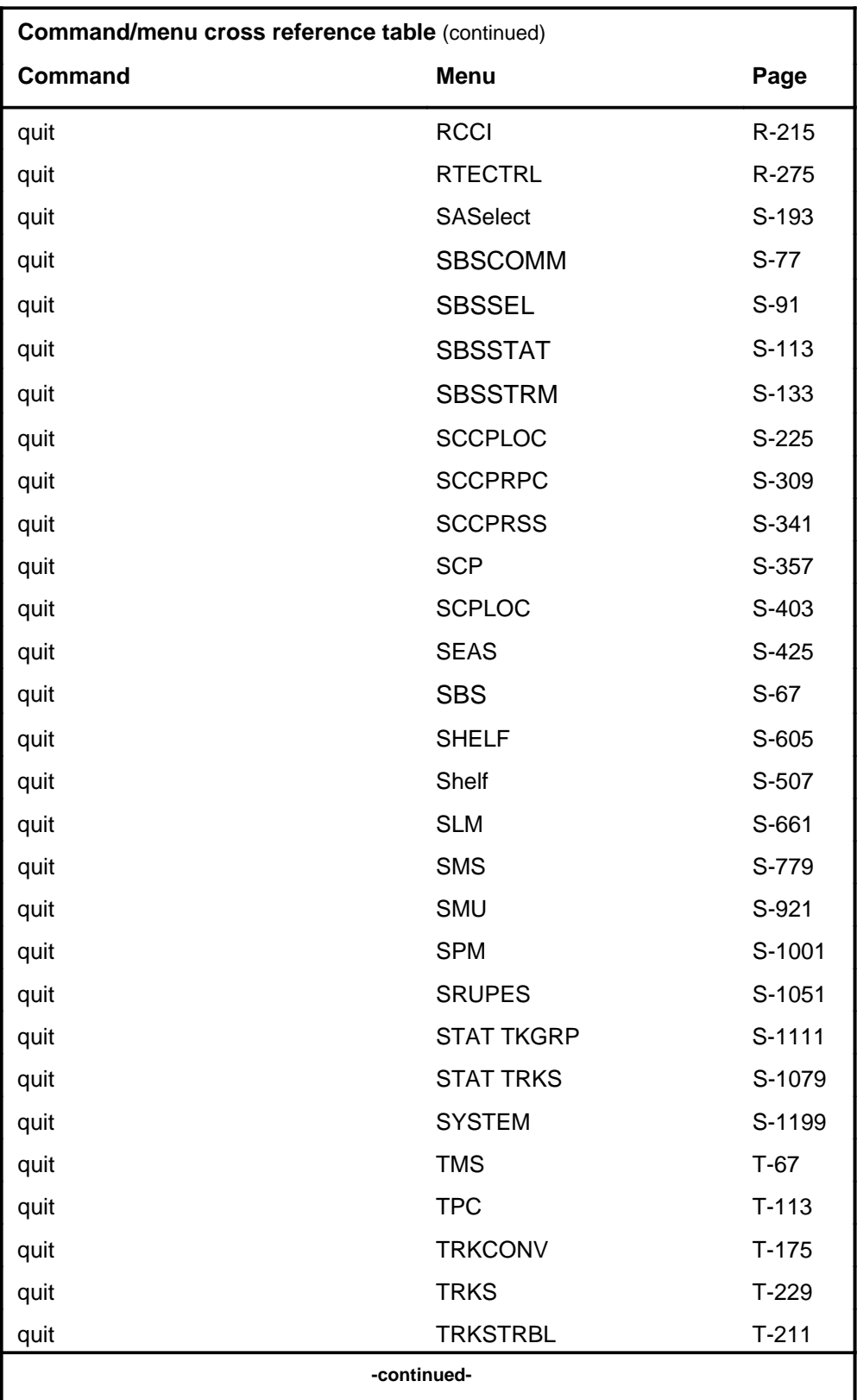

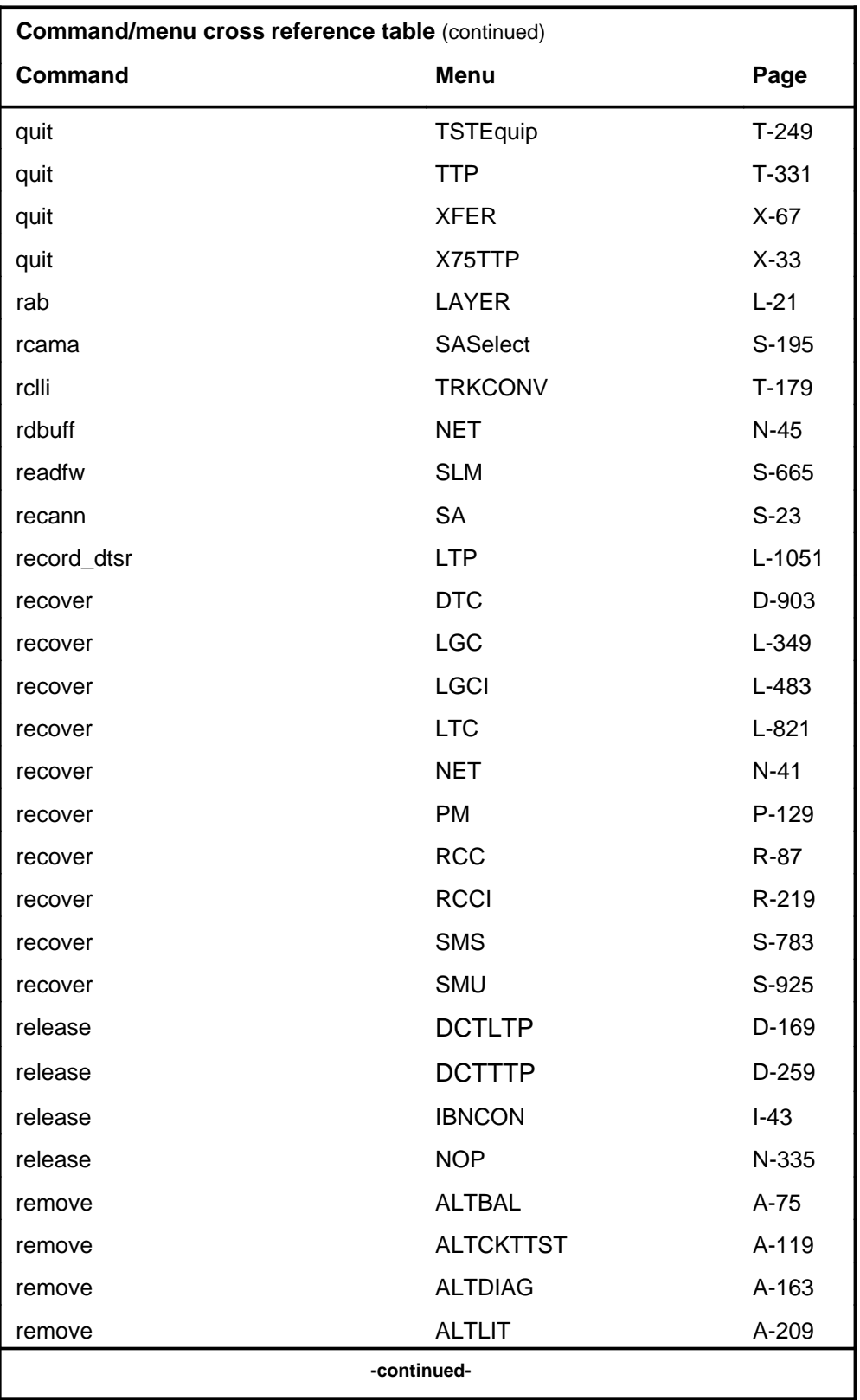

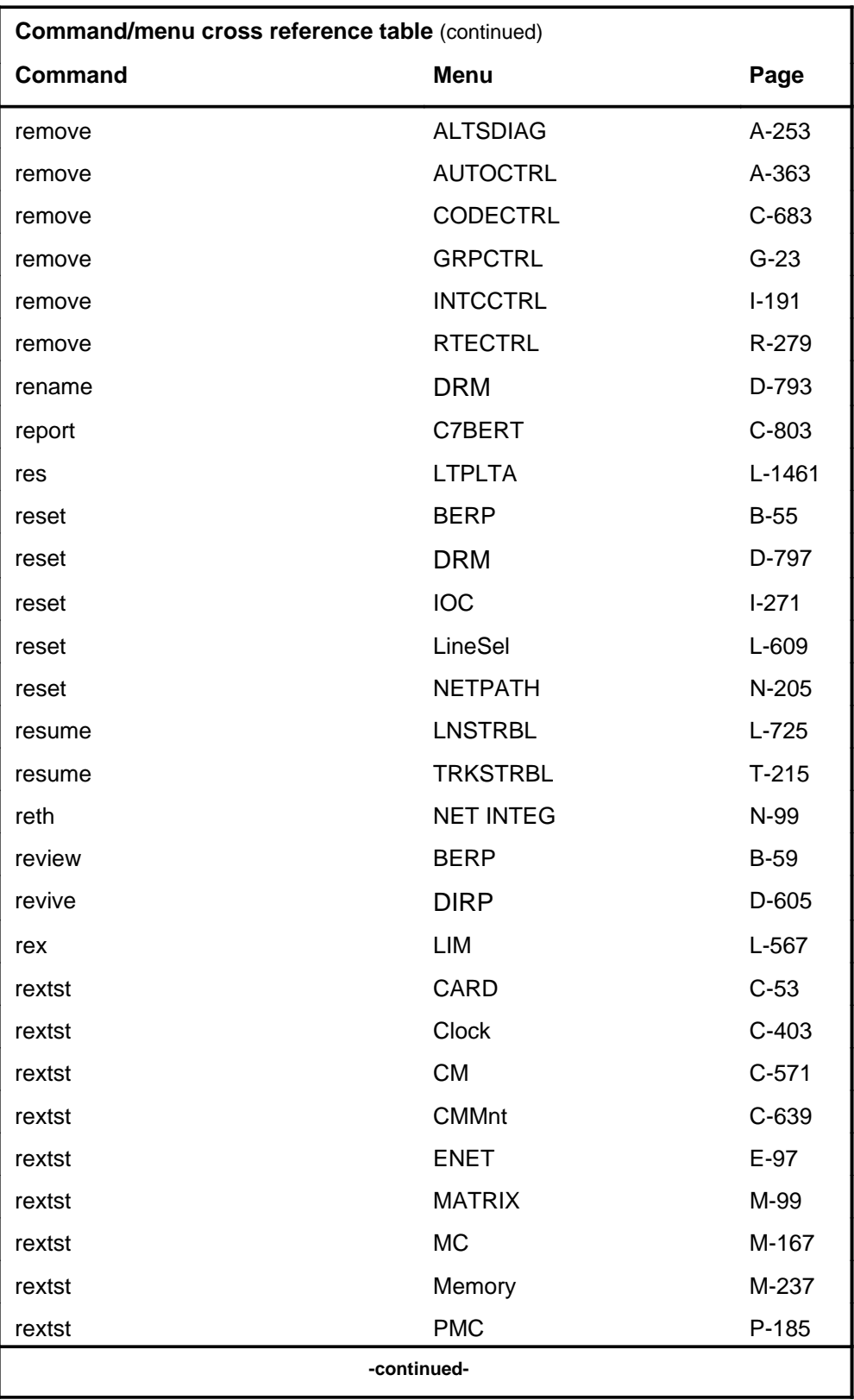

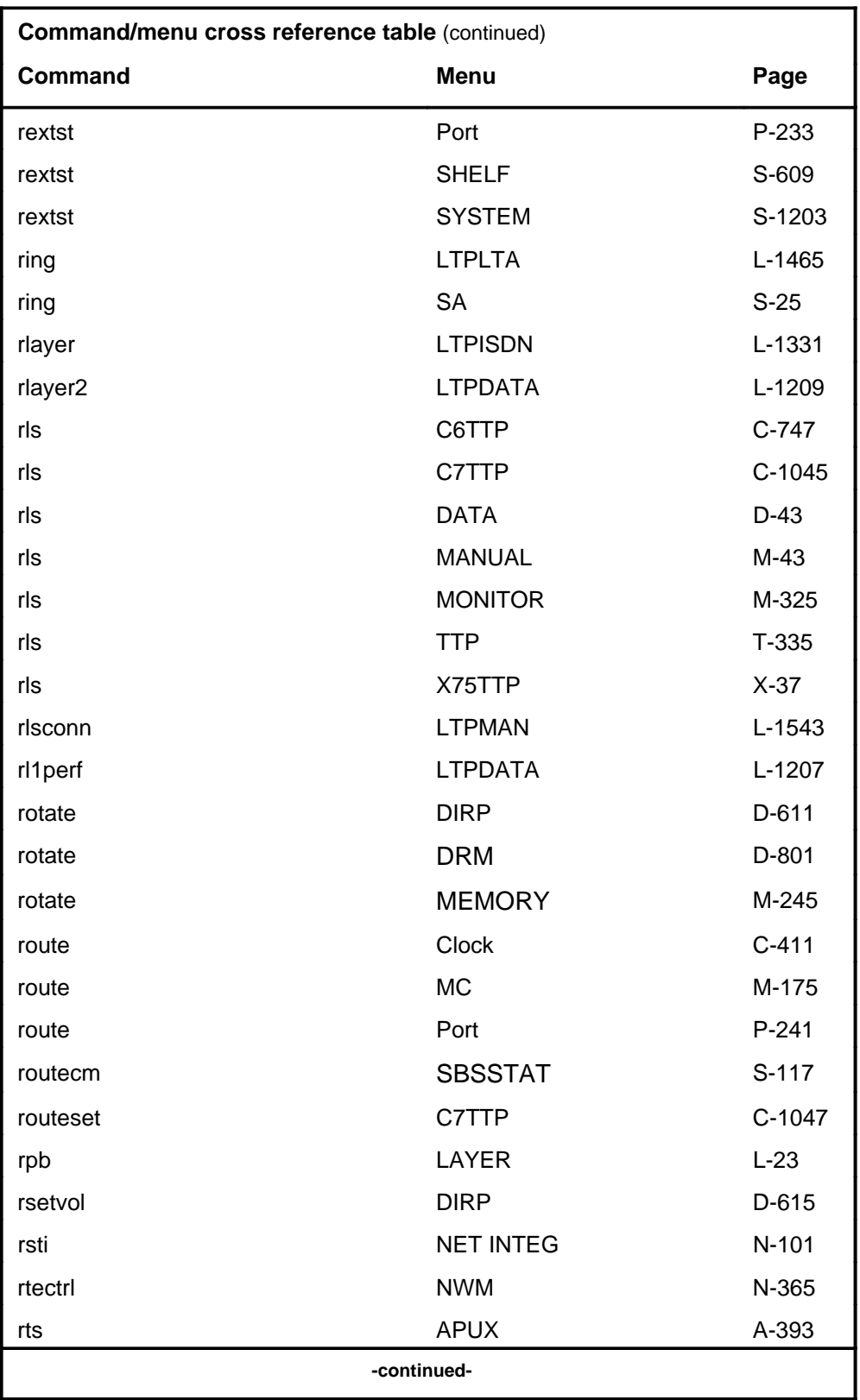

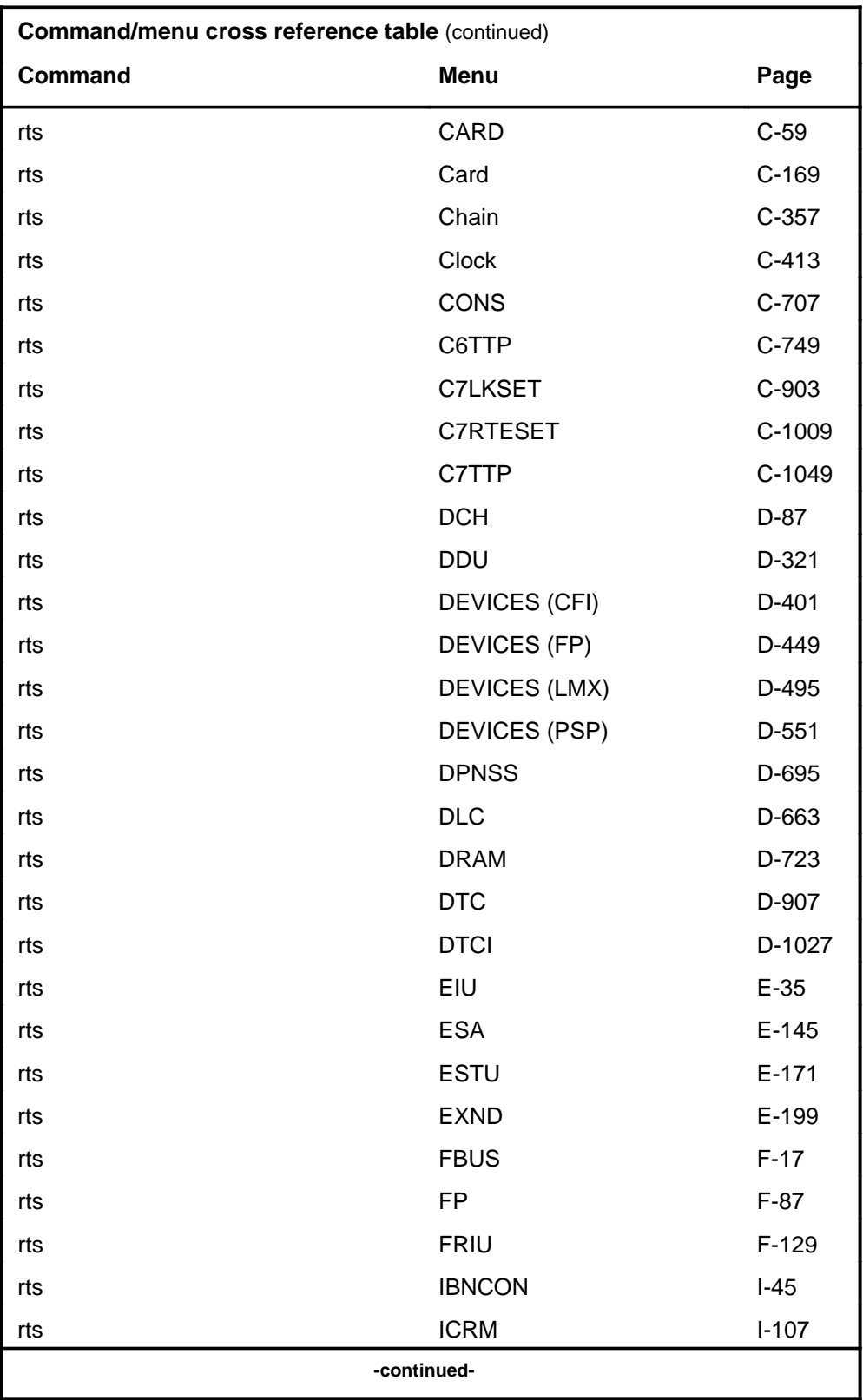

# **1-62** Commands reference tables

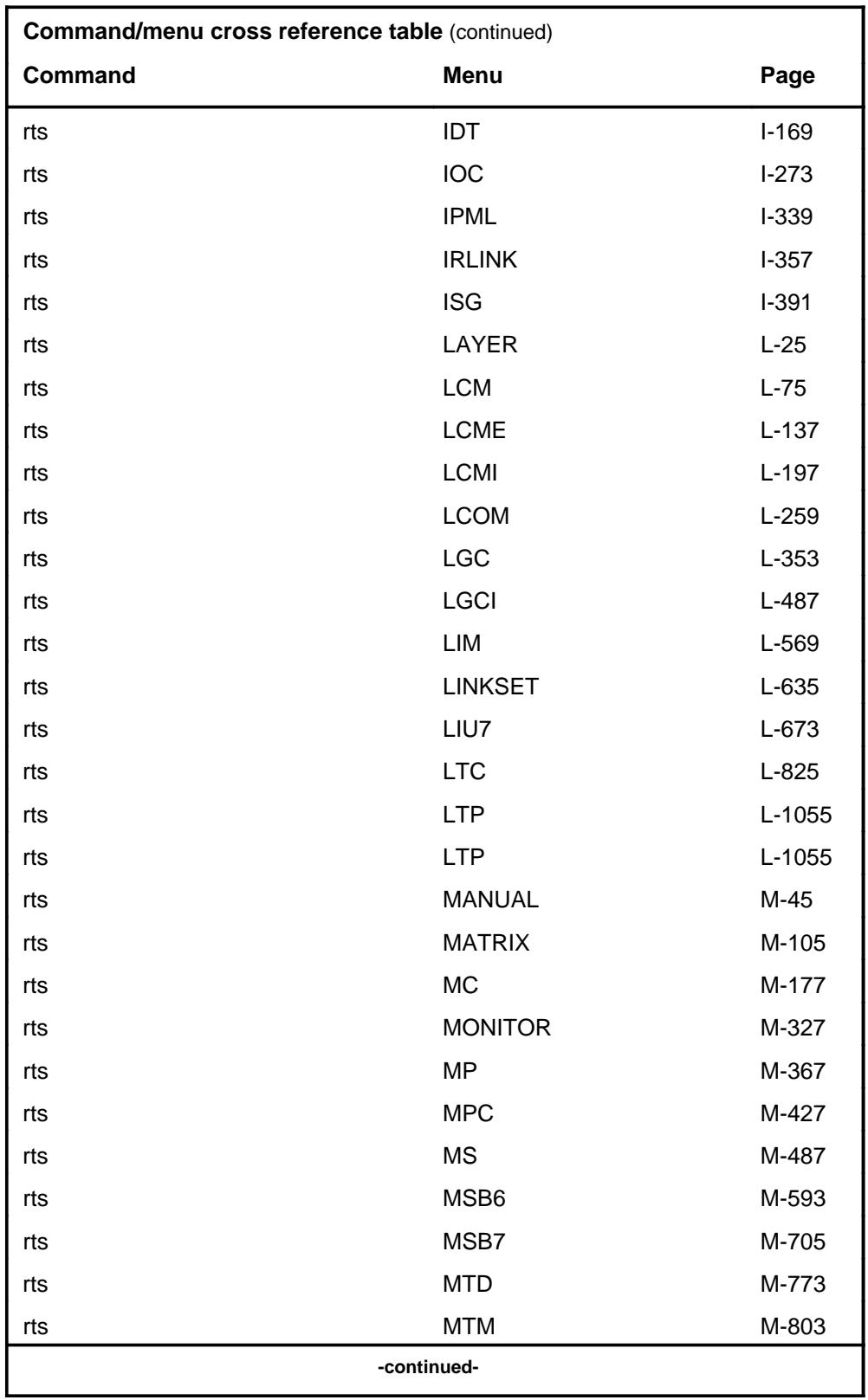

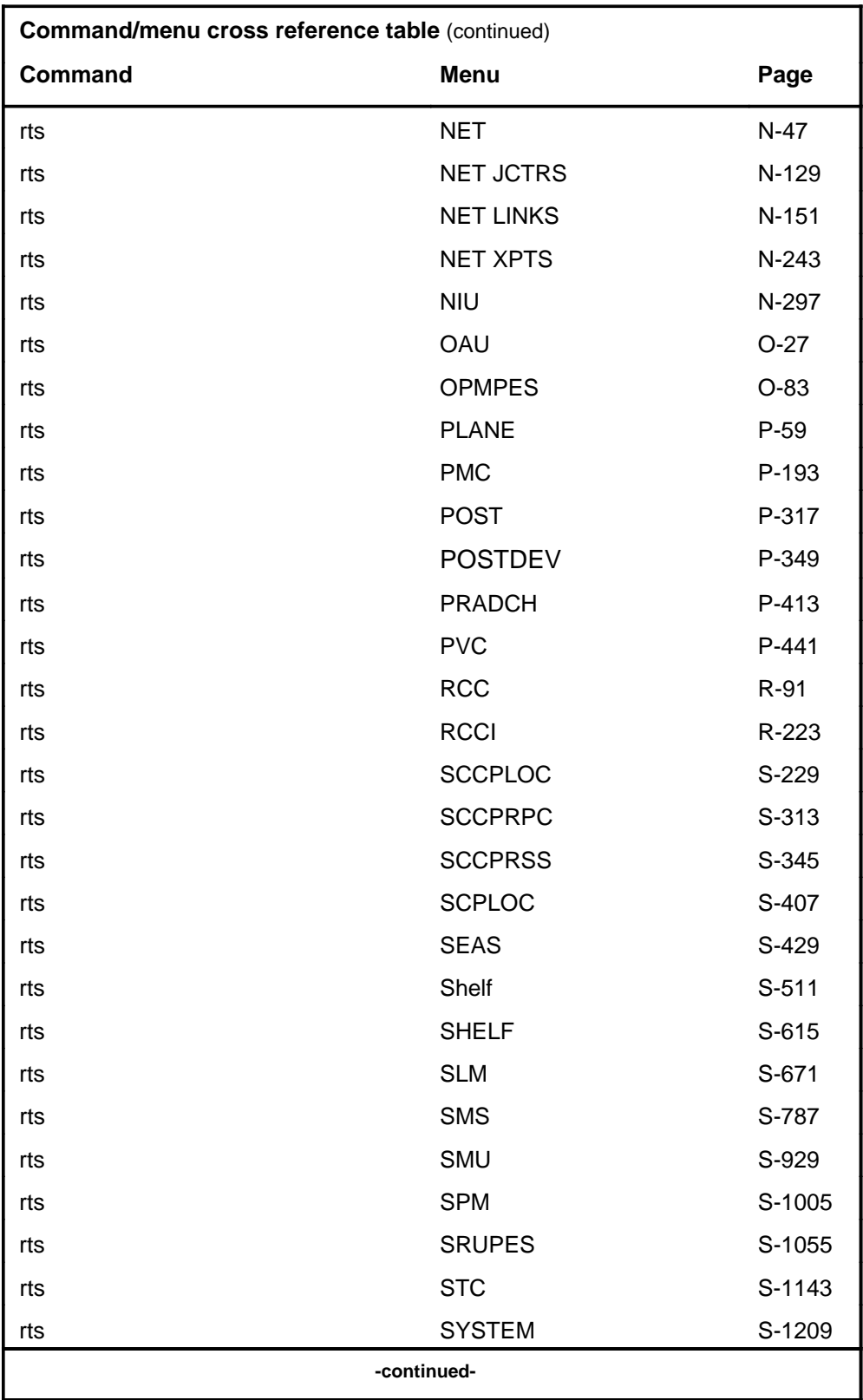

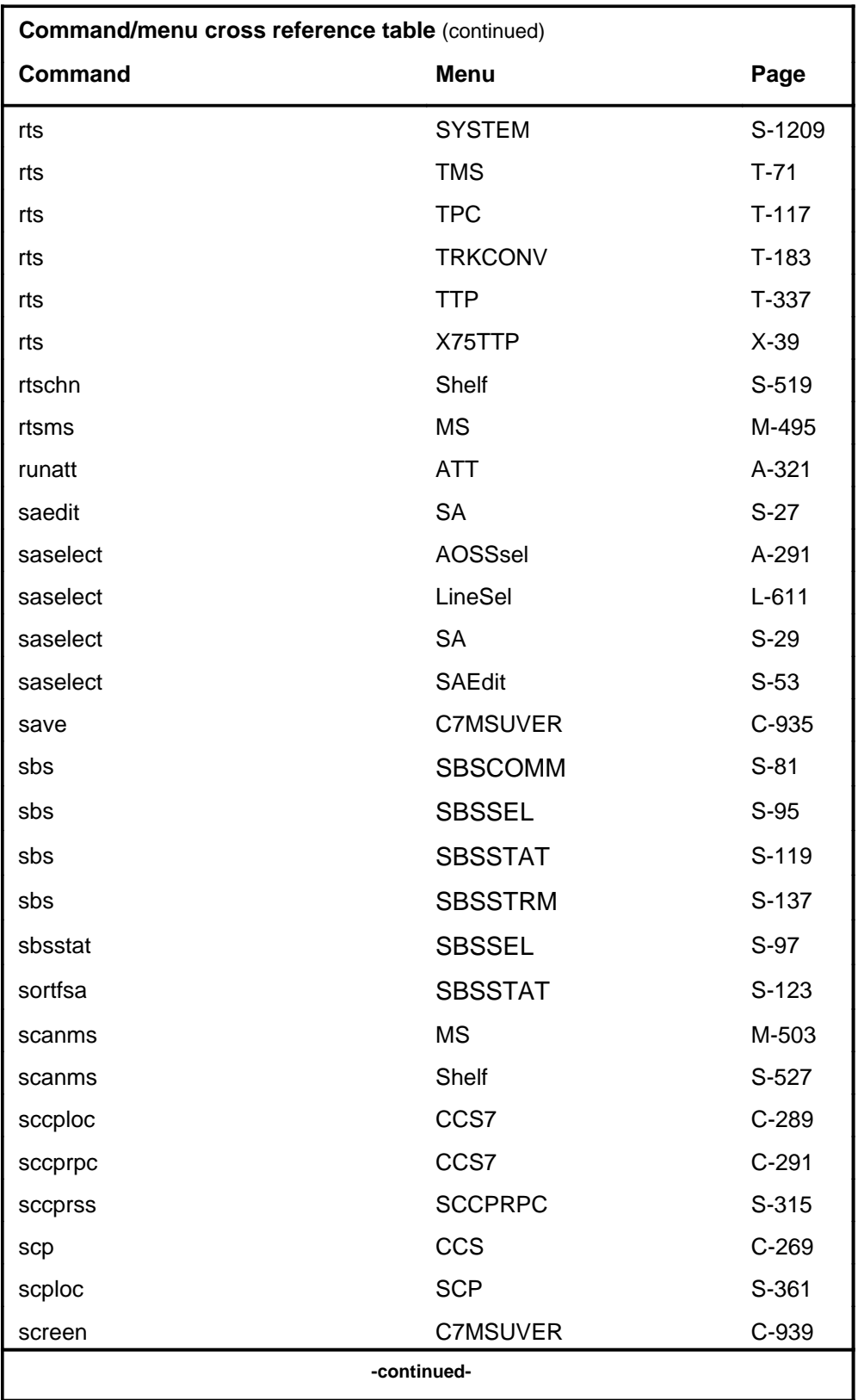

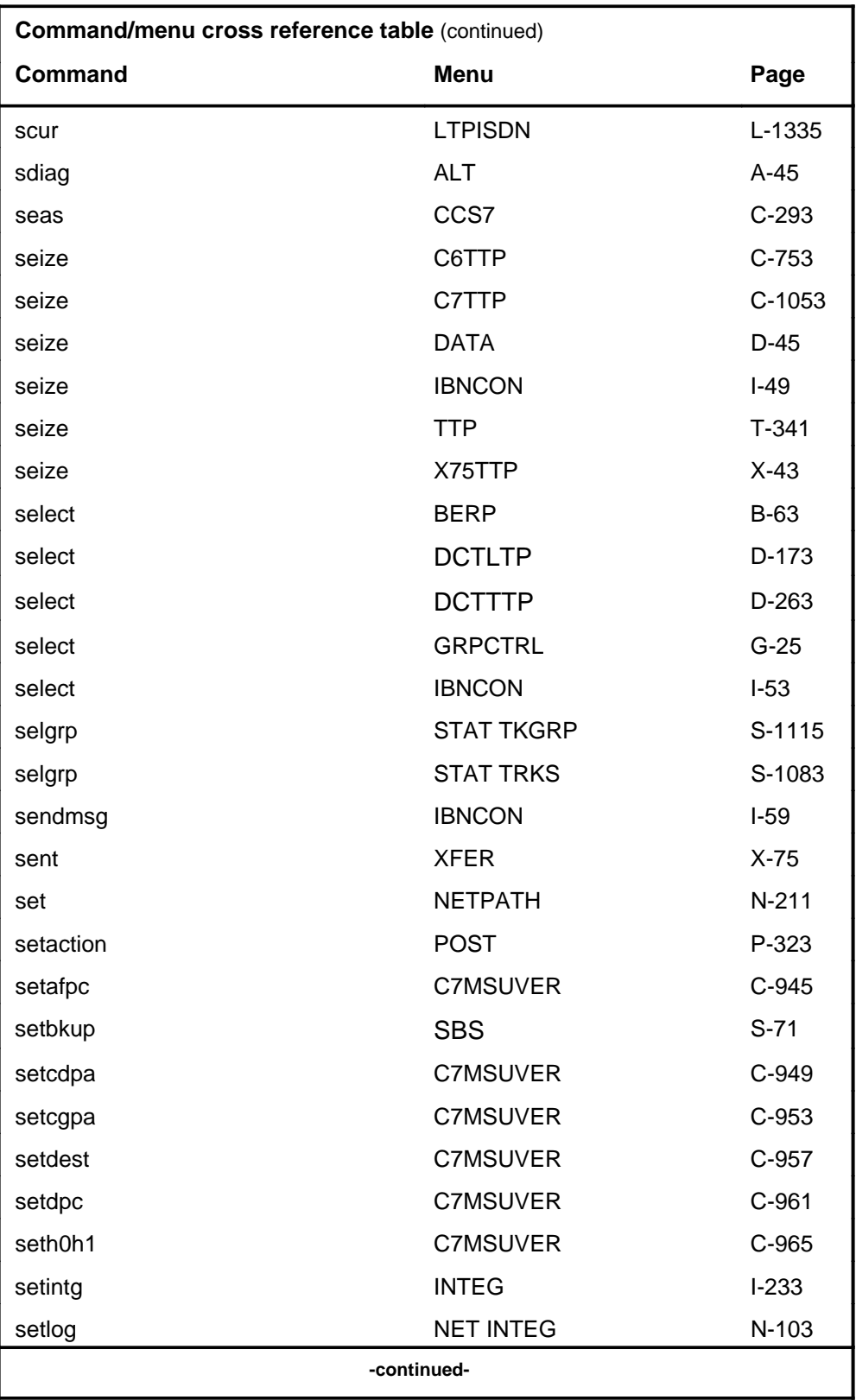

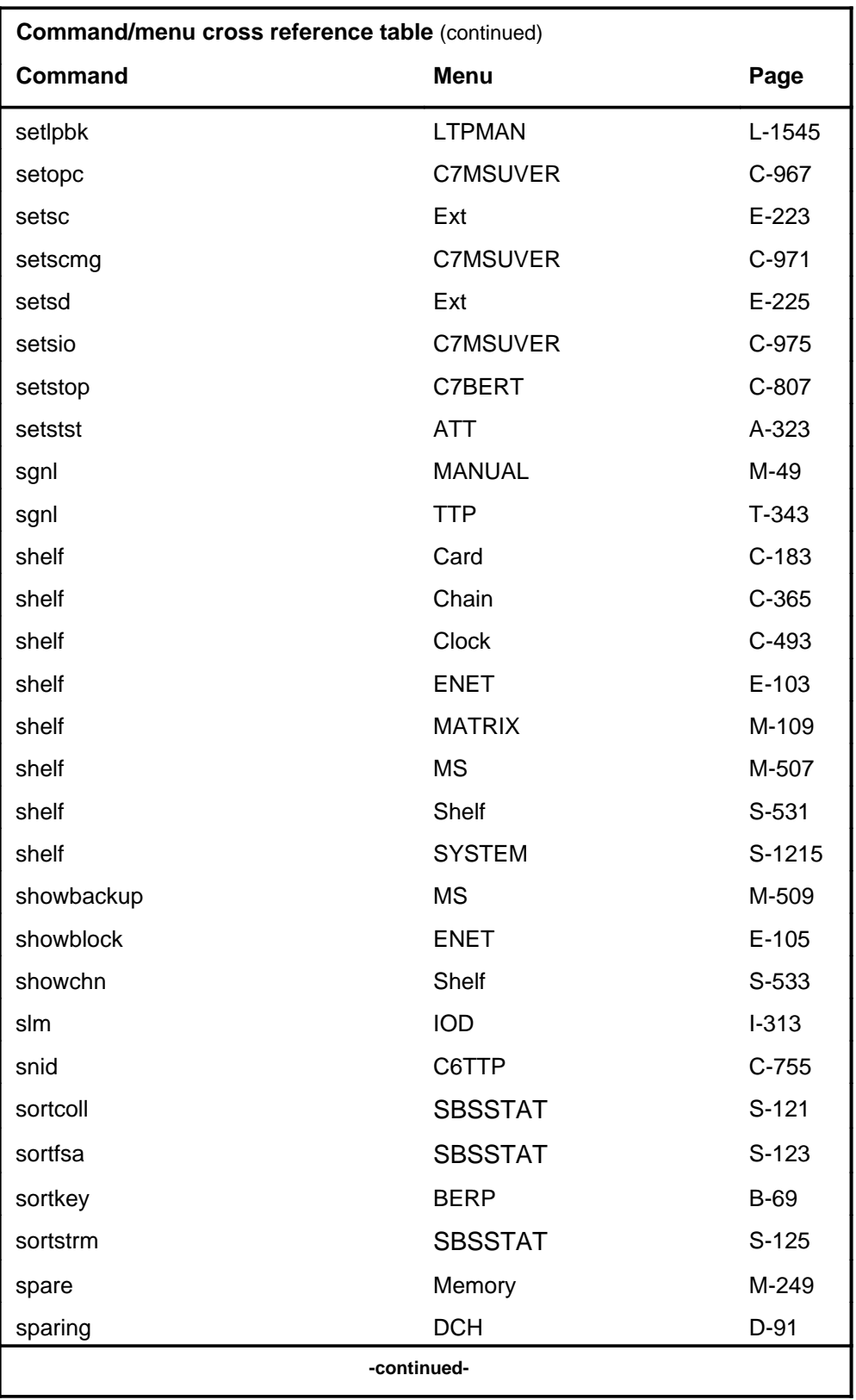

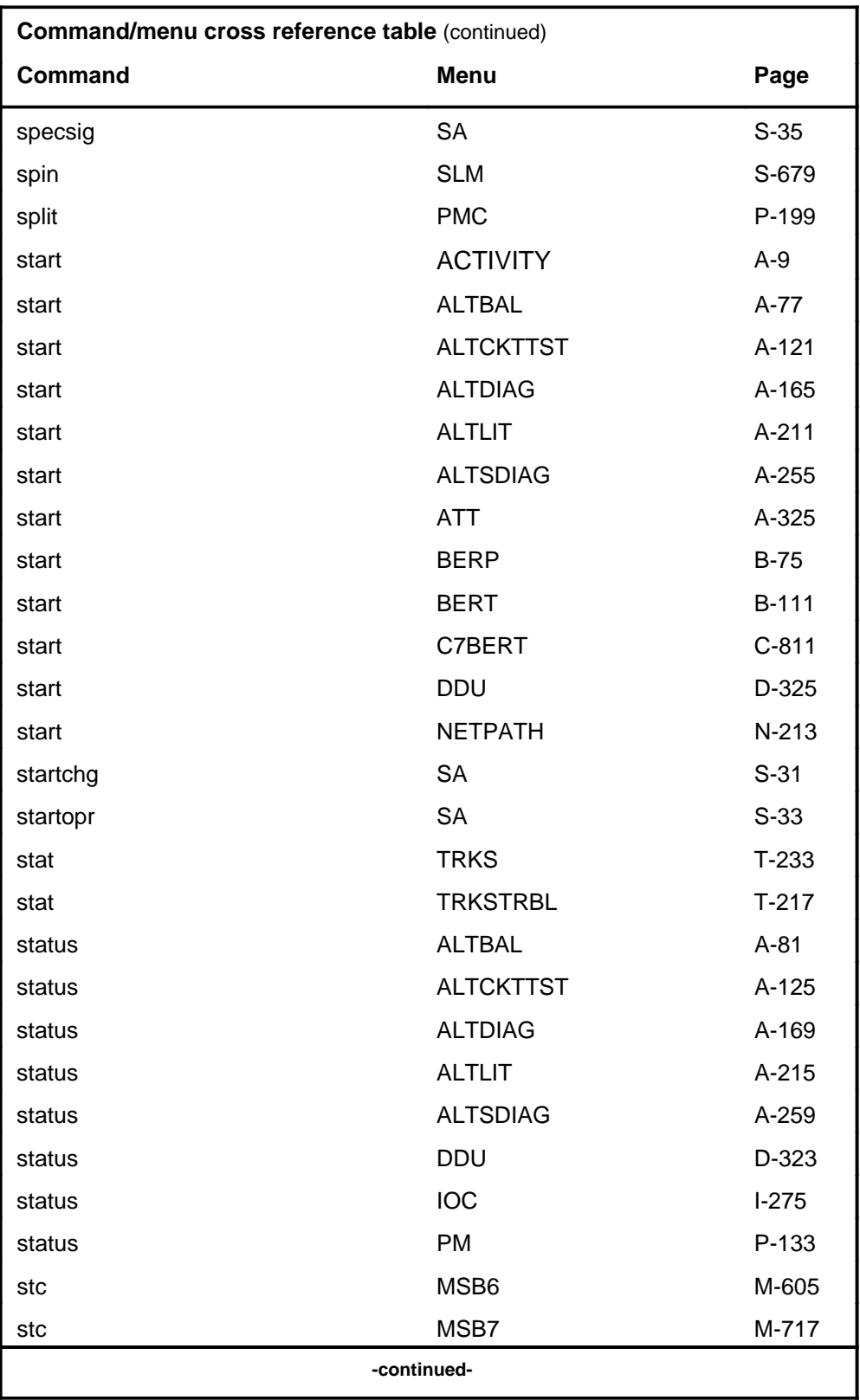

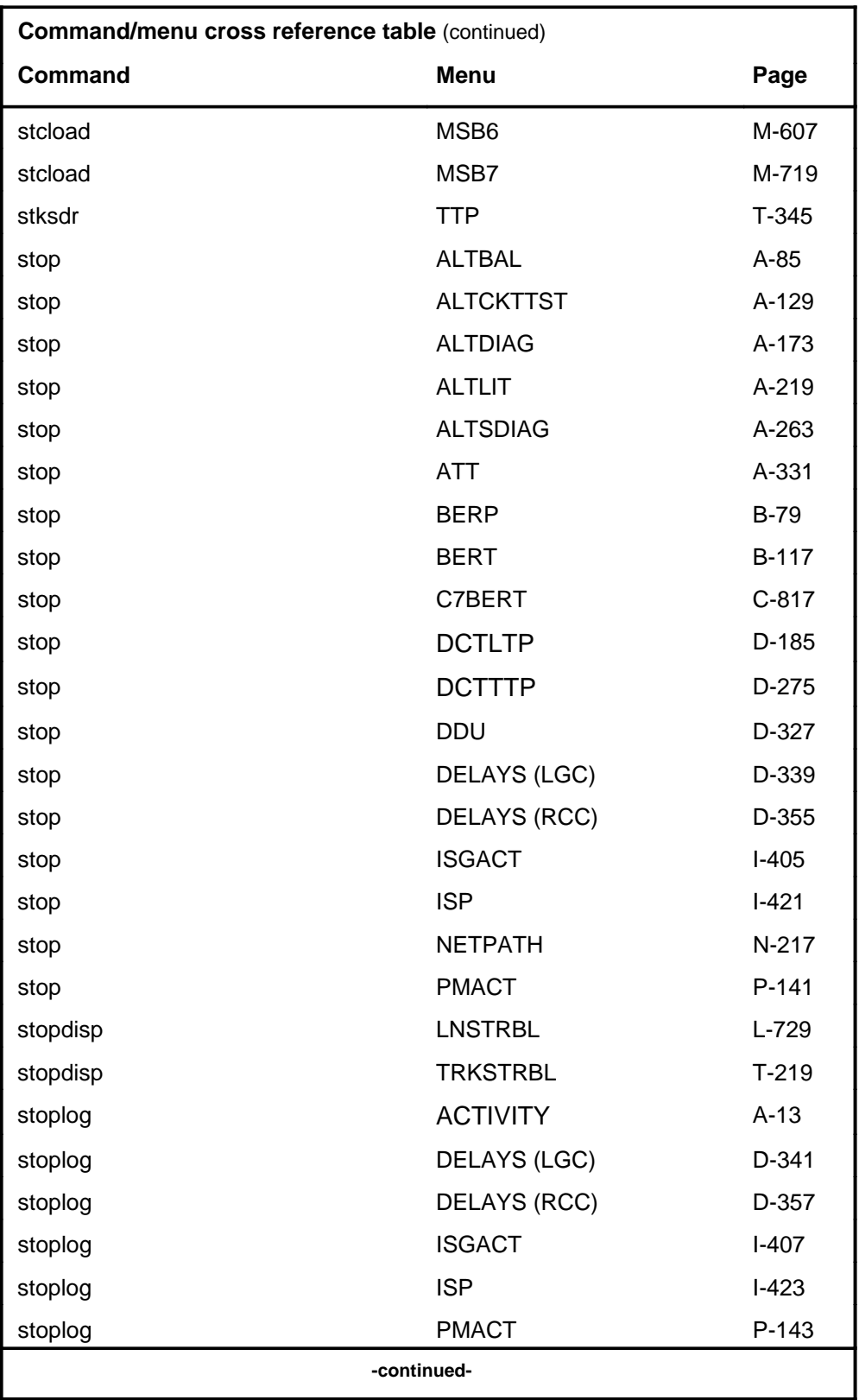

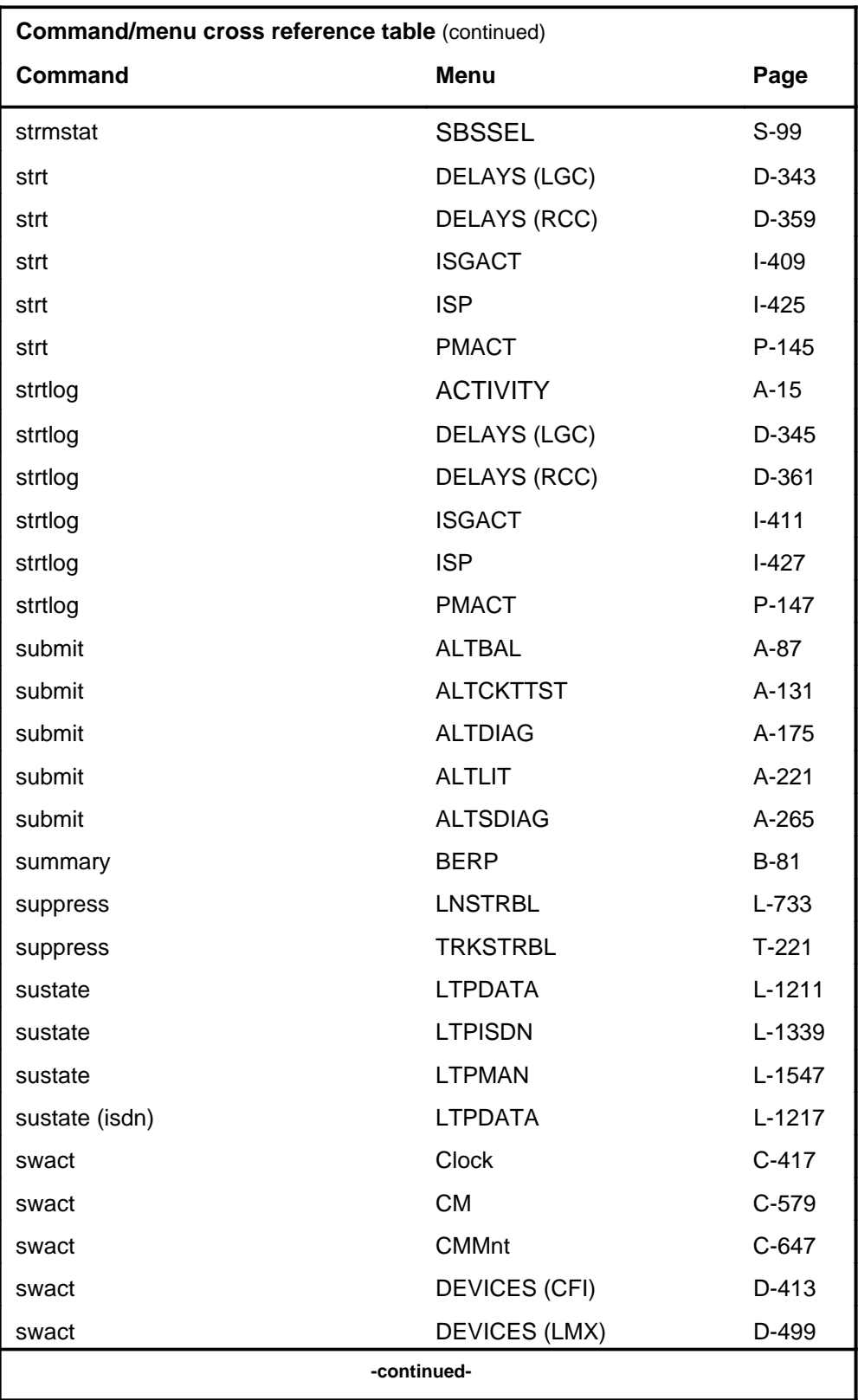

# **1-70** Commands reference tables

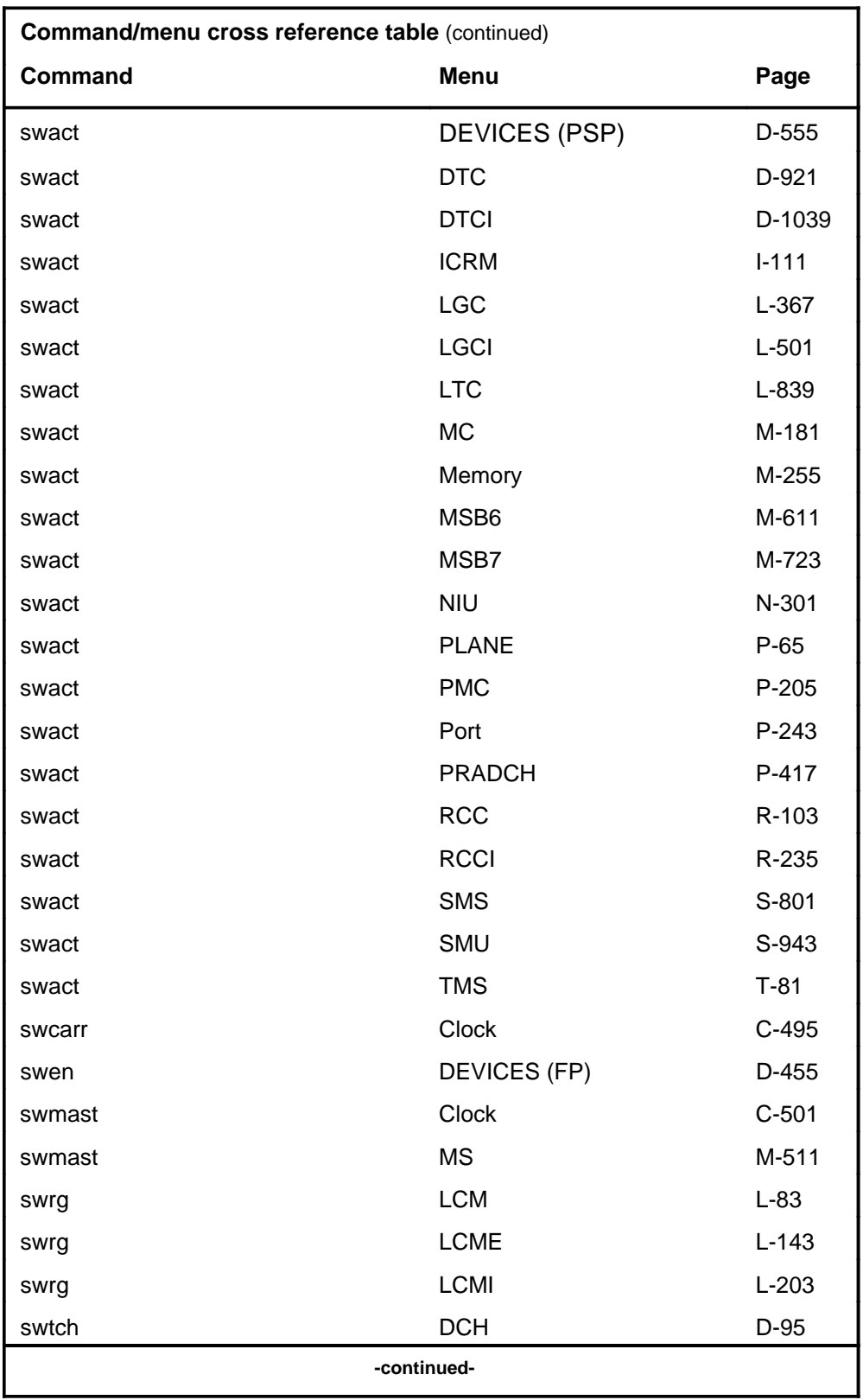

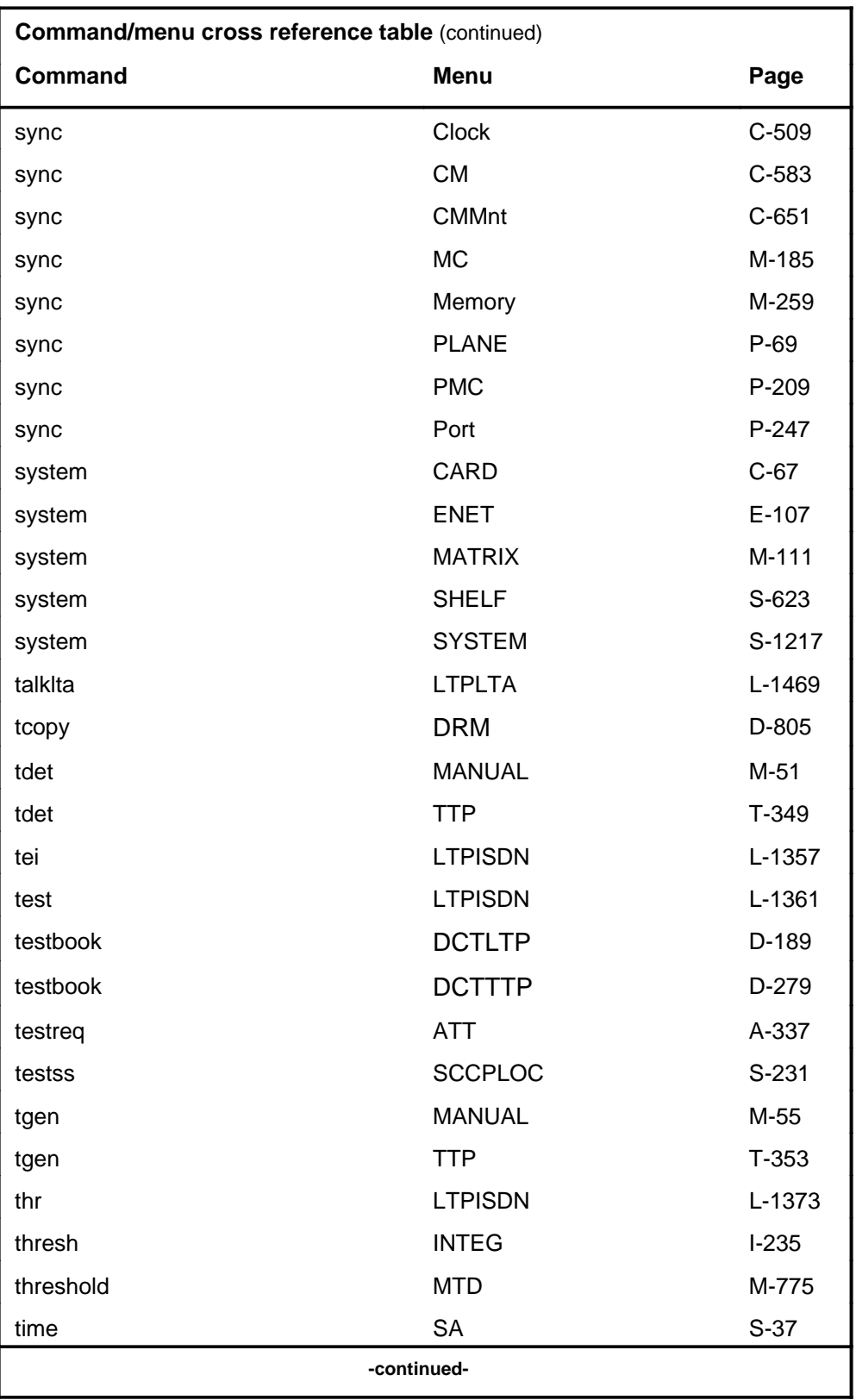

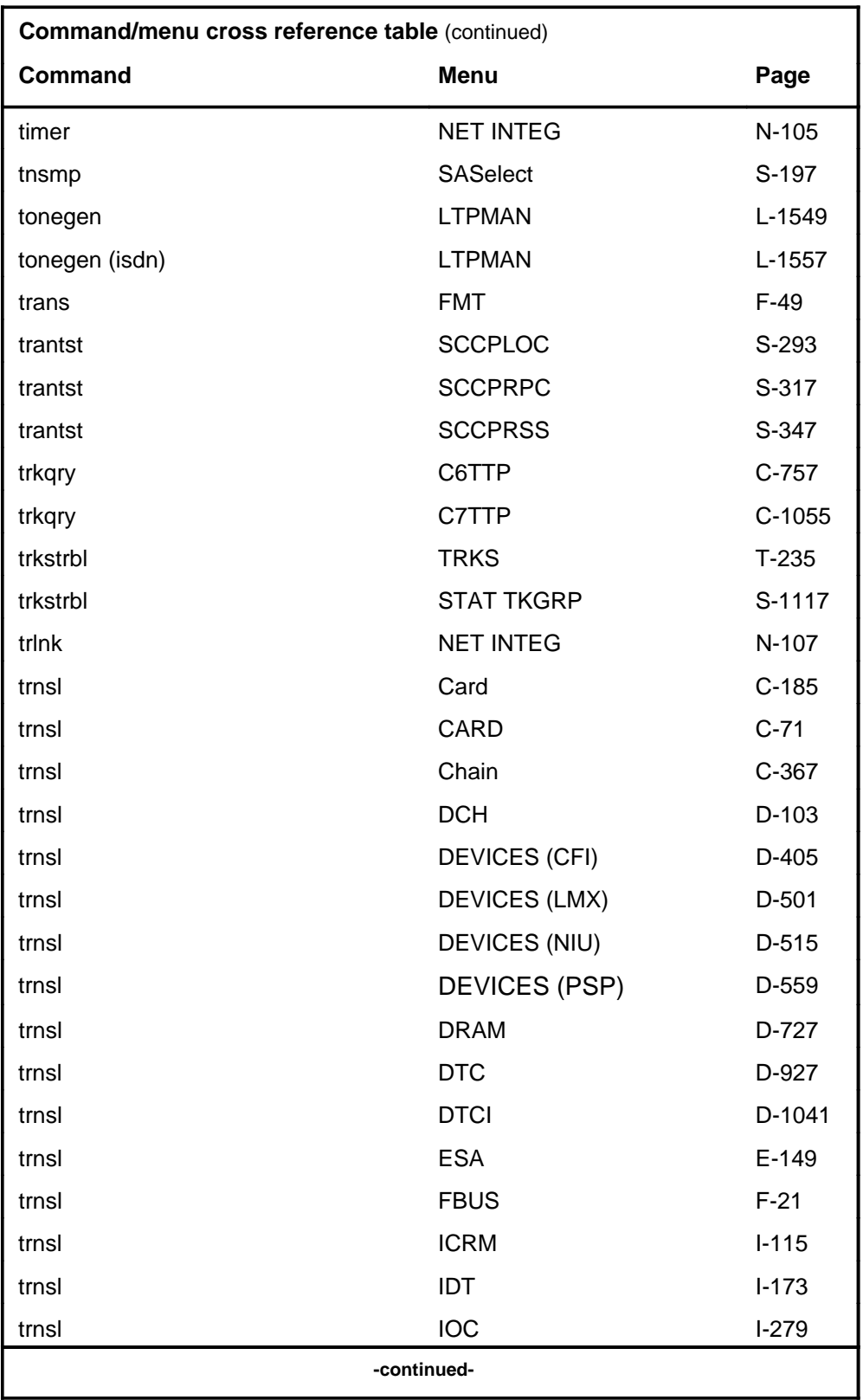

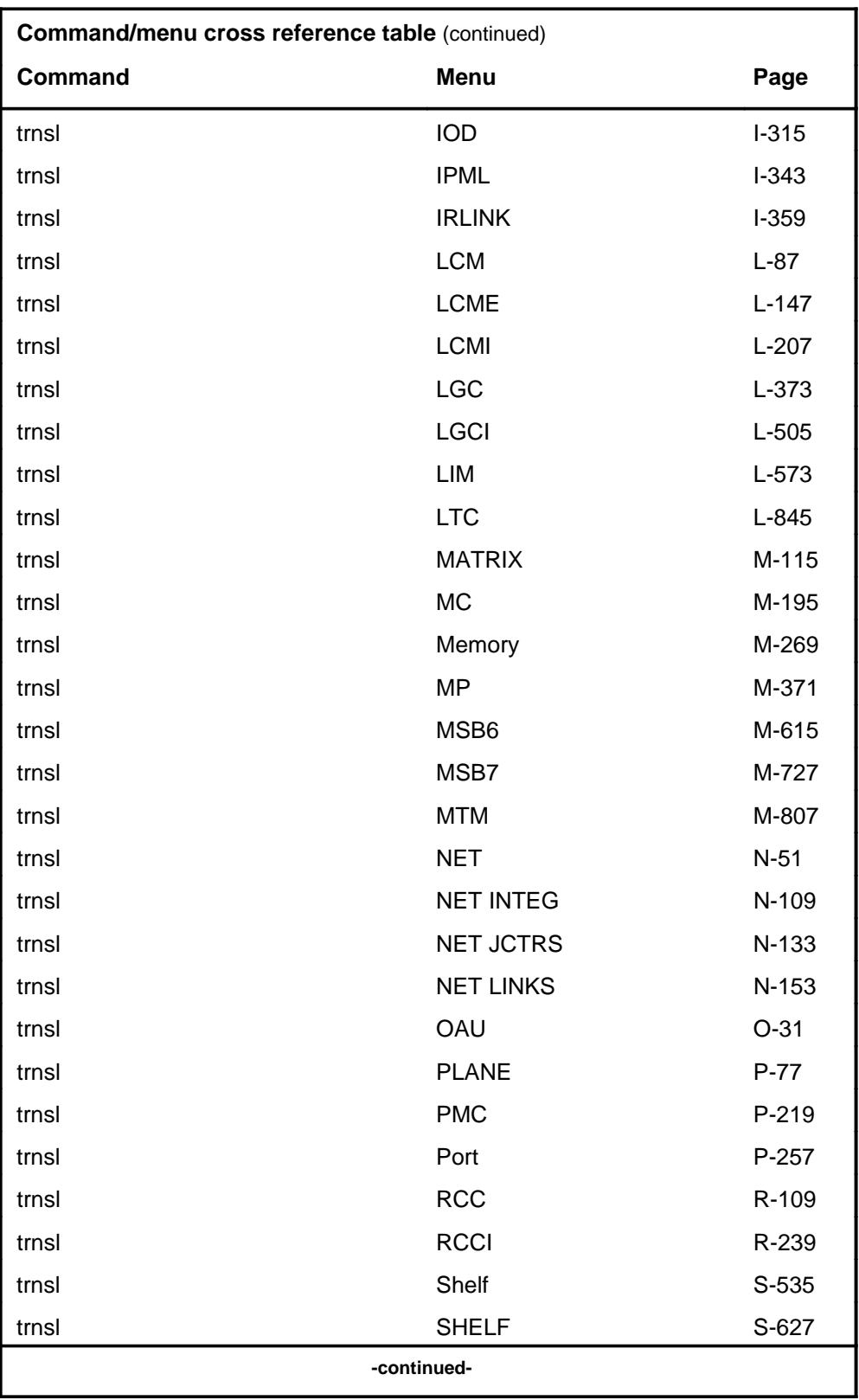

# **1-74** Commands reference tables

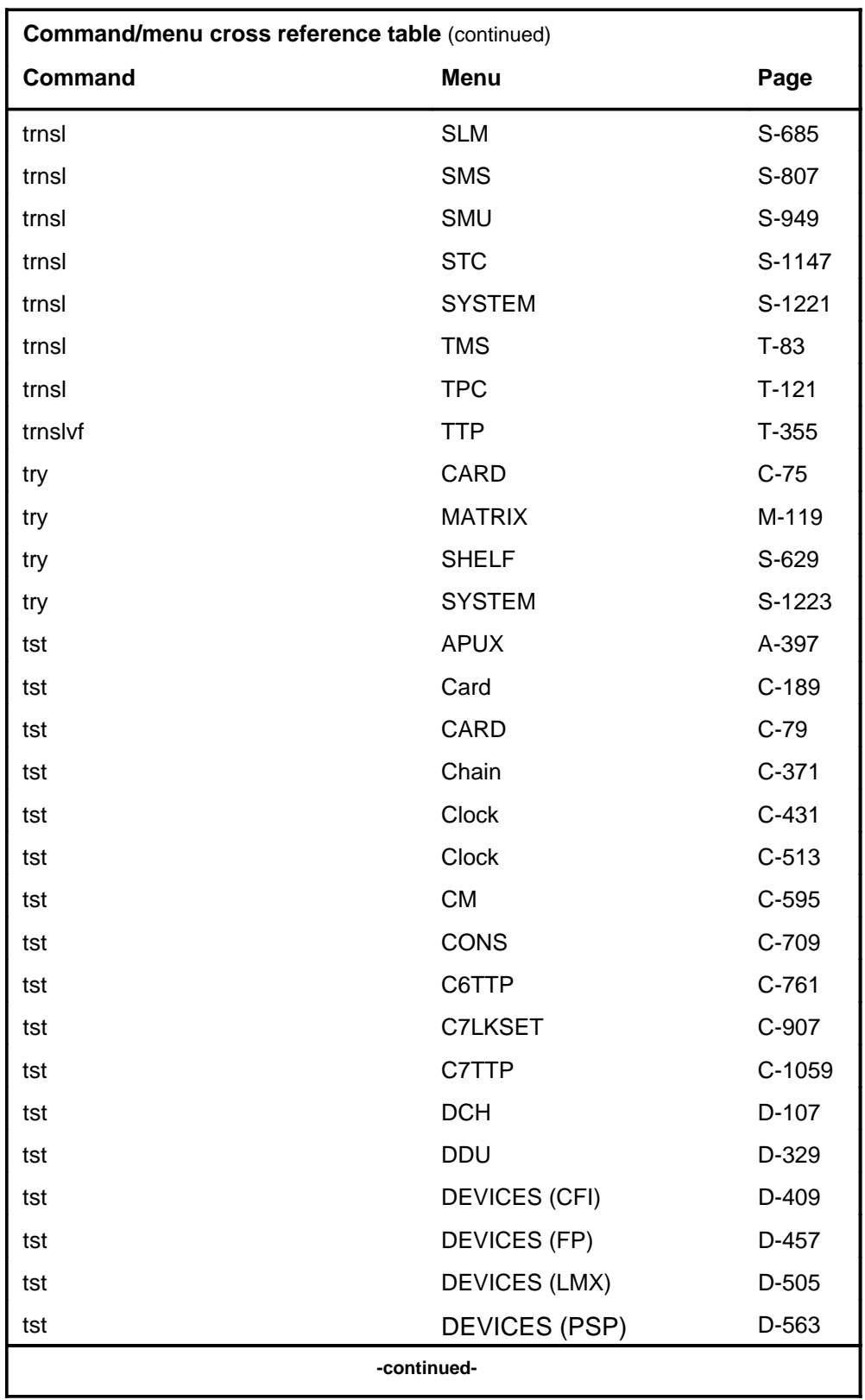

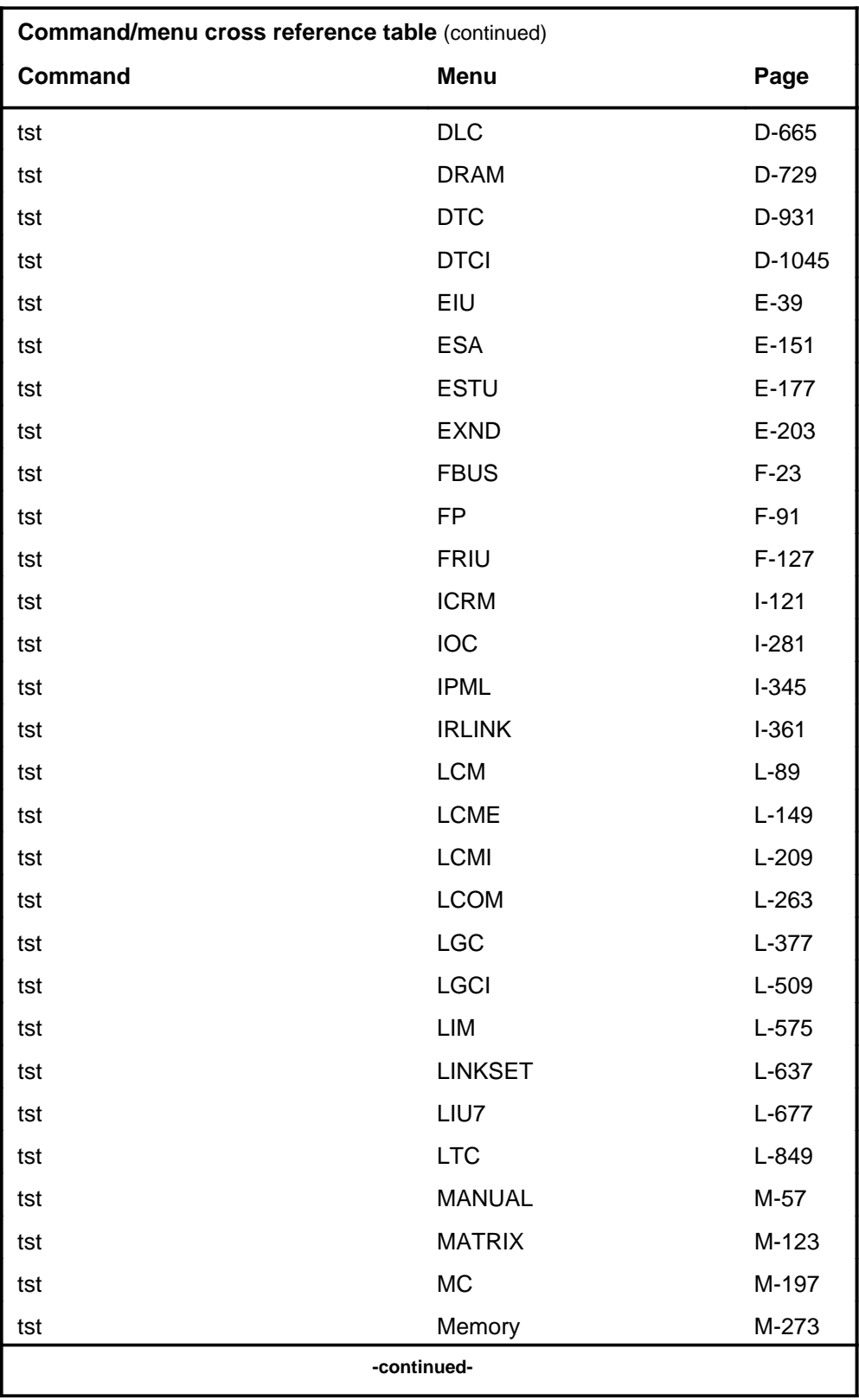

# **1-76** Commands reference tables

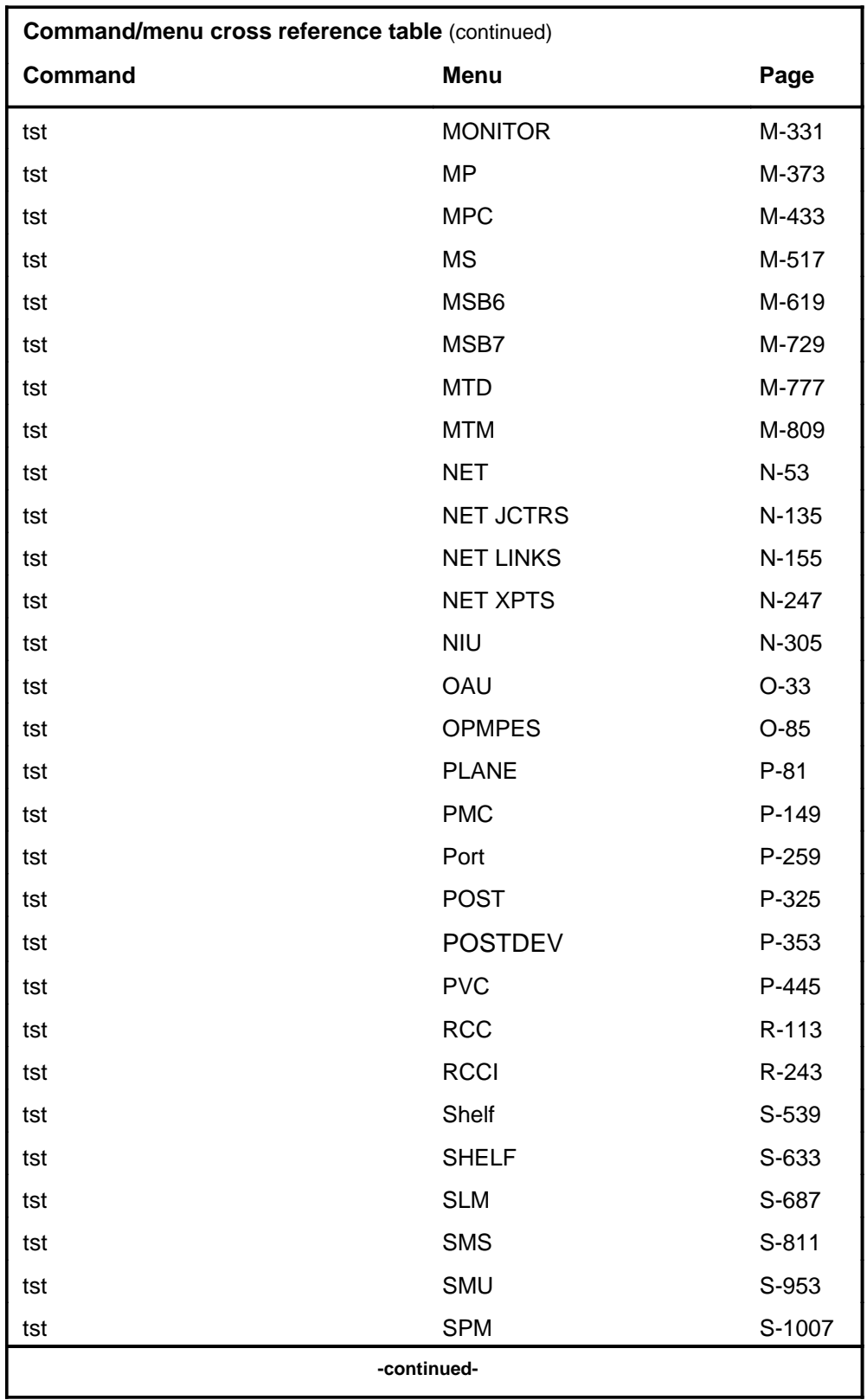

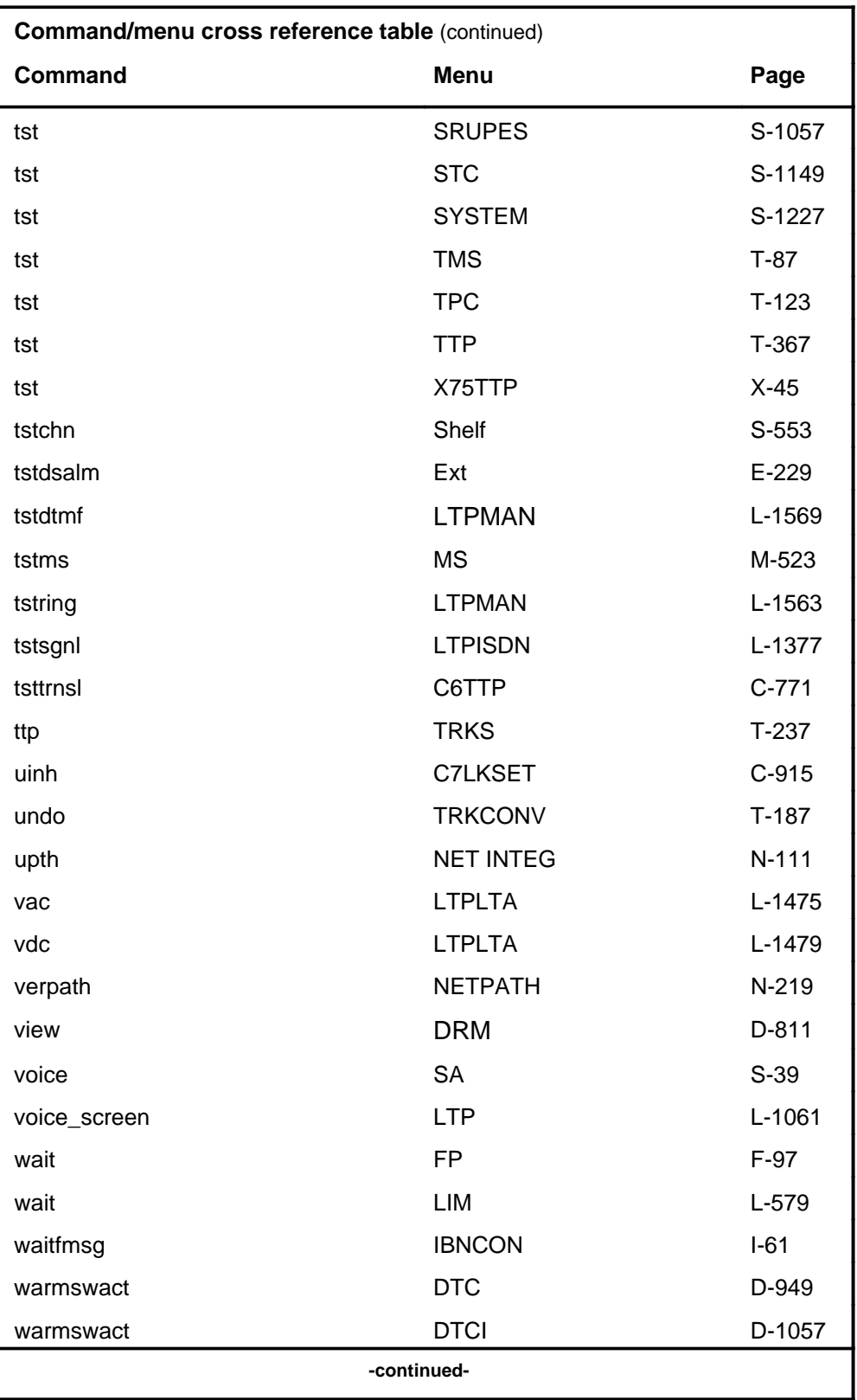

# **1-78** Commands reference tables

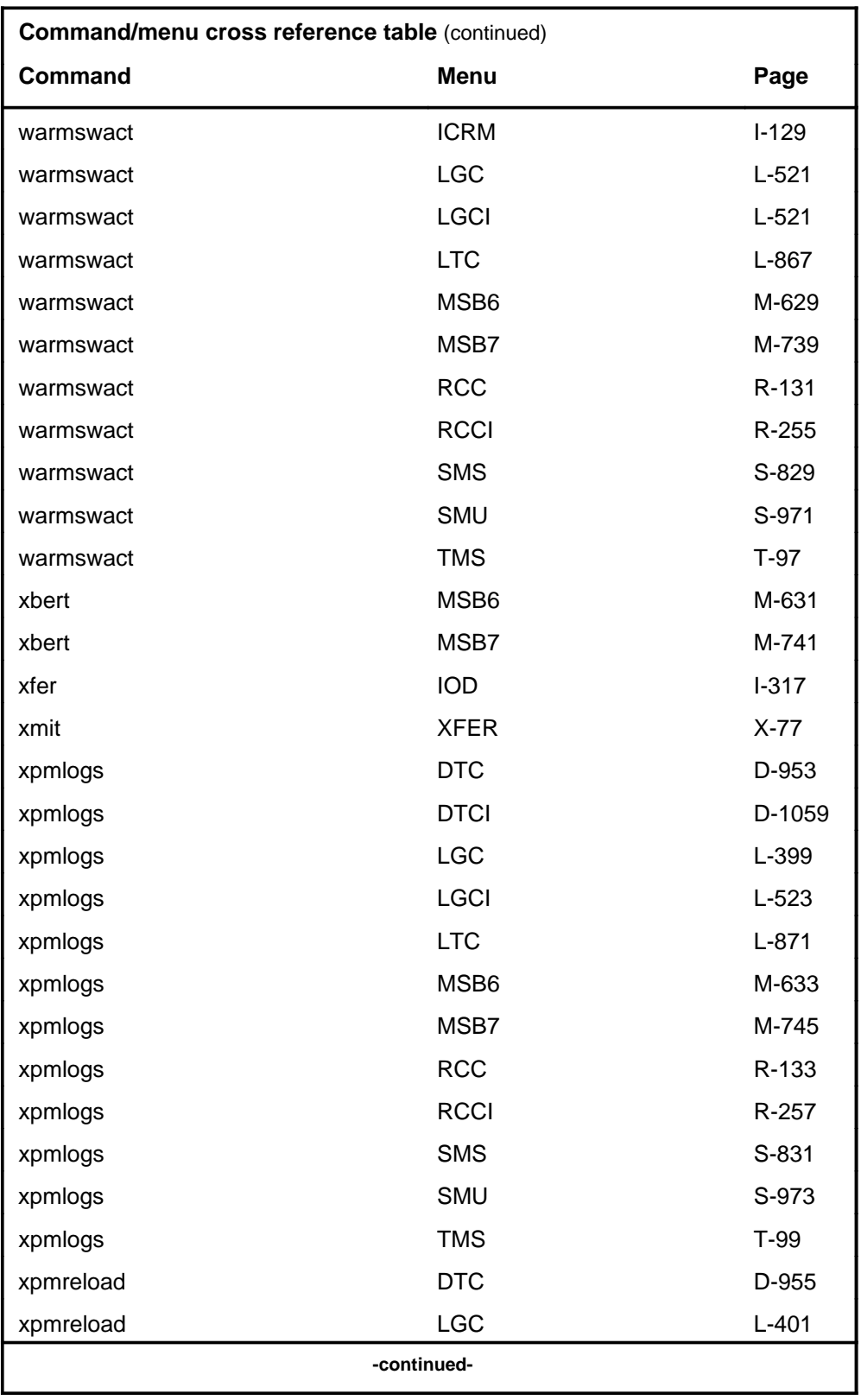

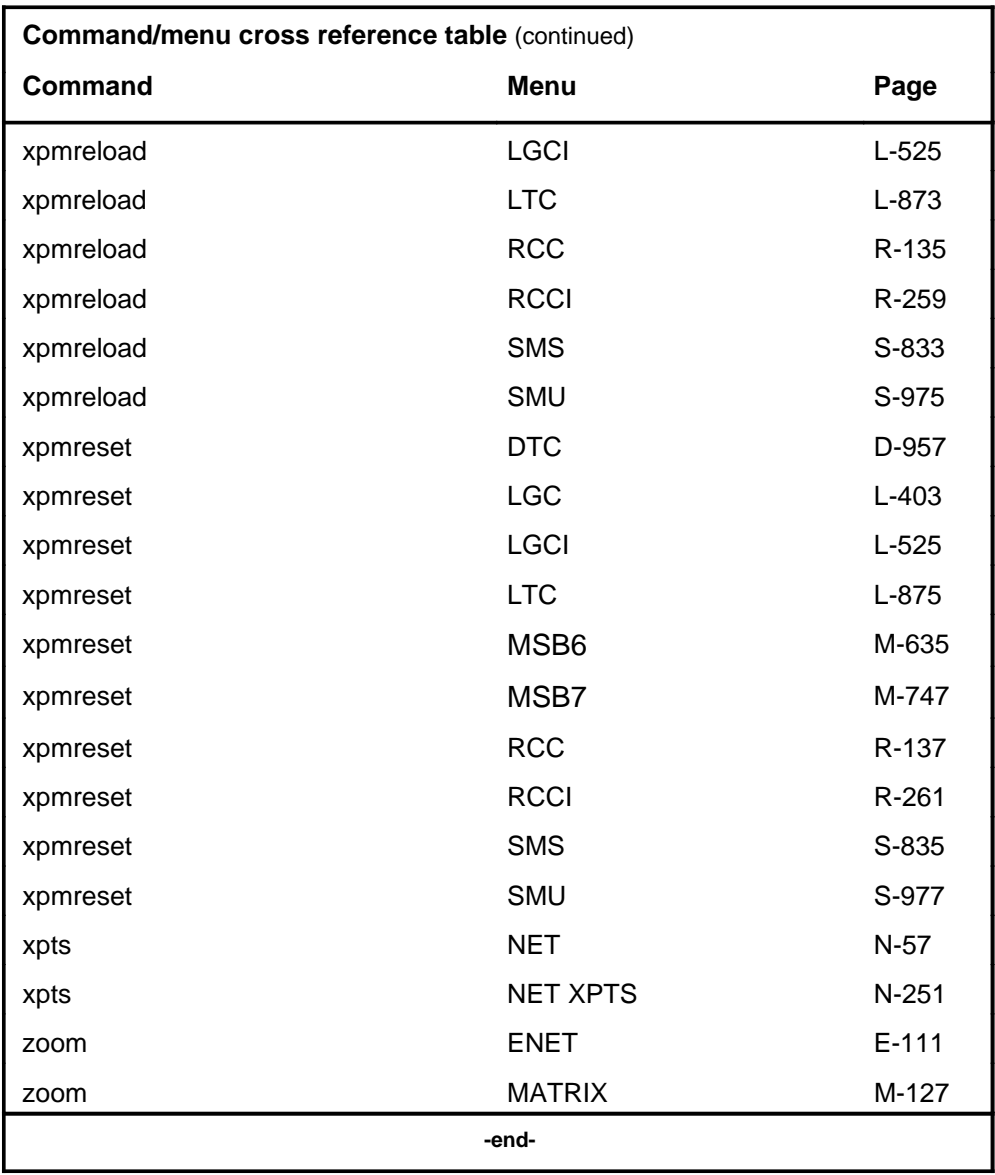

# **Menu chart**

The menu chart illustrates the hierarchical relationship between menu levels and sublevels. In many cases the relationship between levels and sublevels is indicative of the command string required to reach that level, such as the following:

#### **mapci;mtc;pm**↵

which is used to reach the PM MAP level. This is not always the case, however, and should not be assumed. Sublevels of the PM level, for example, require a PM to be posted before subsequent levels can be accessed.

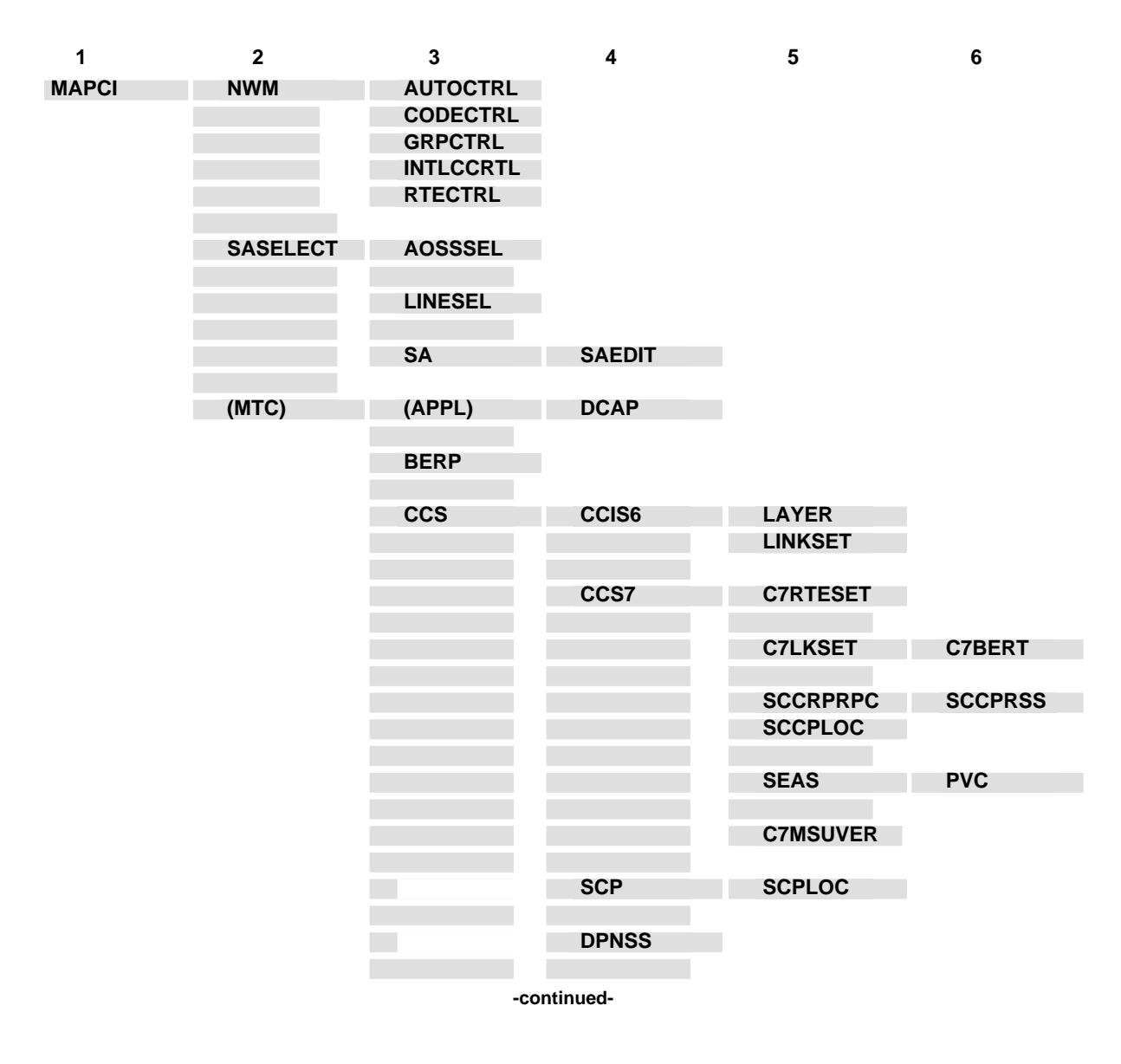

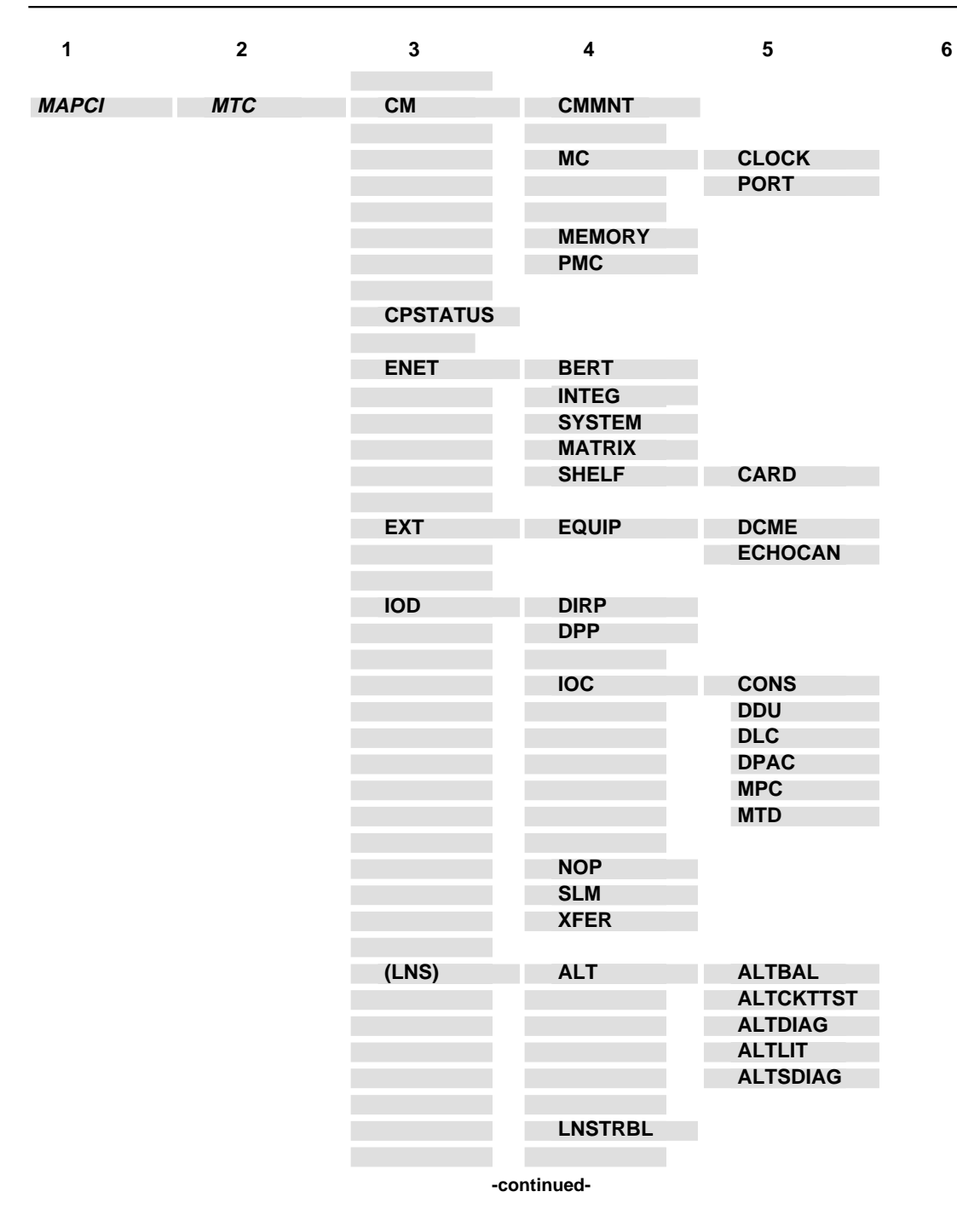

**1-82** Commands reference tables

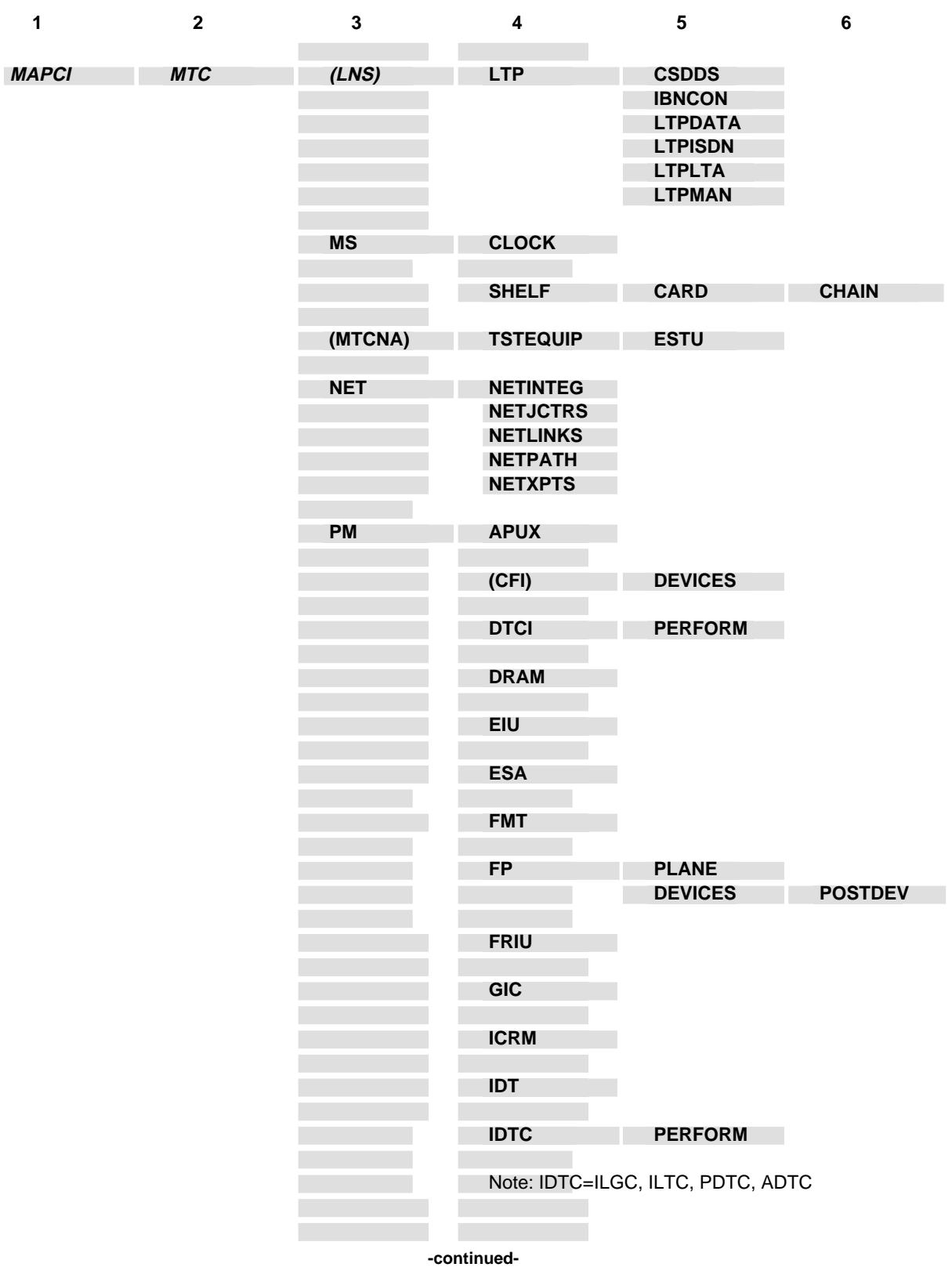

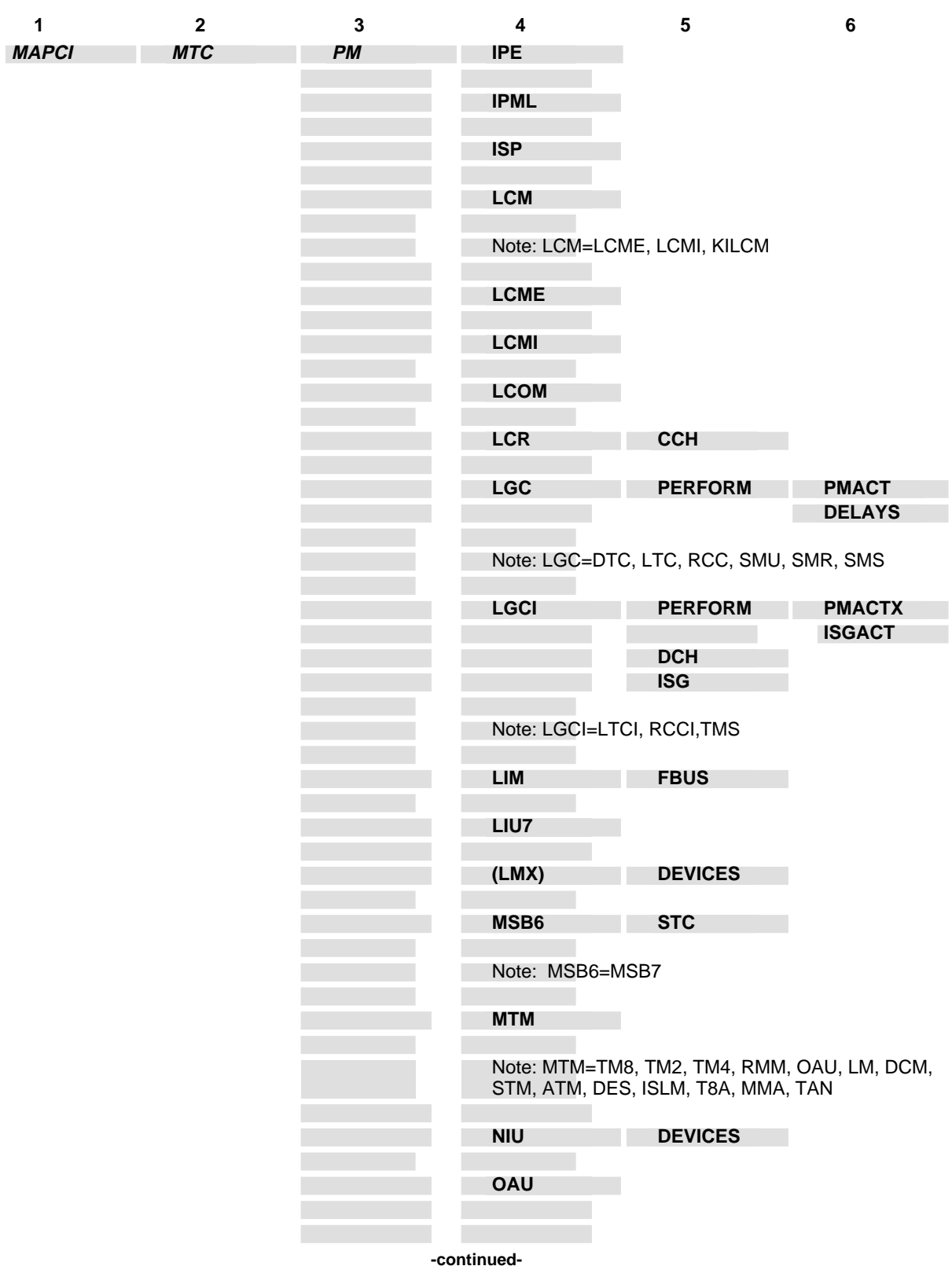

**1-84** Commands reference tables

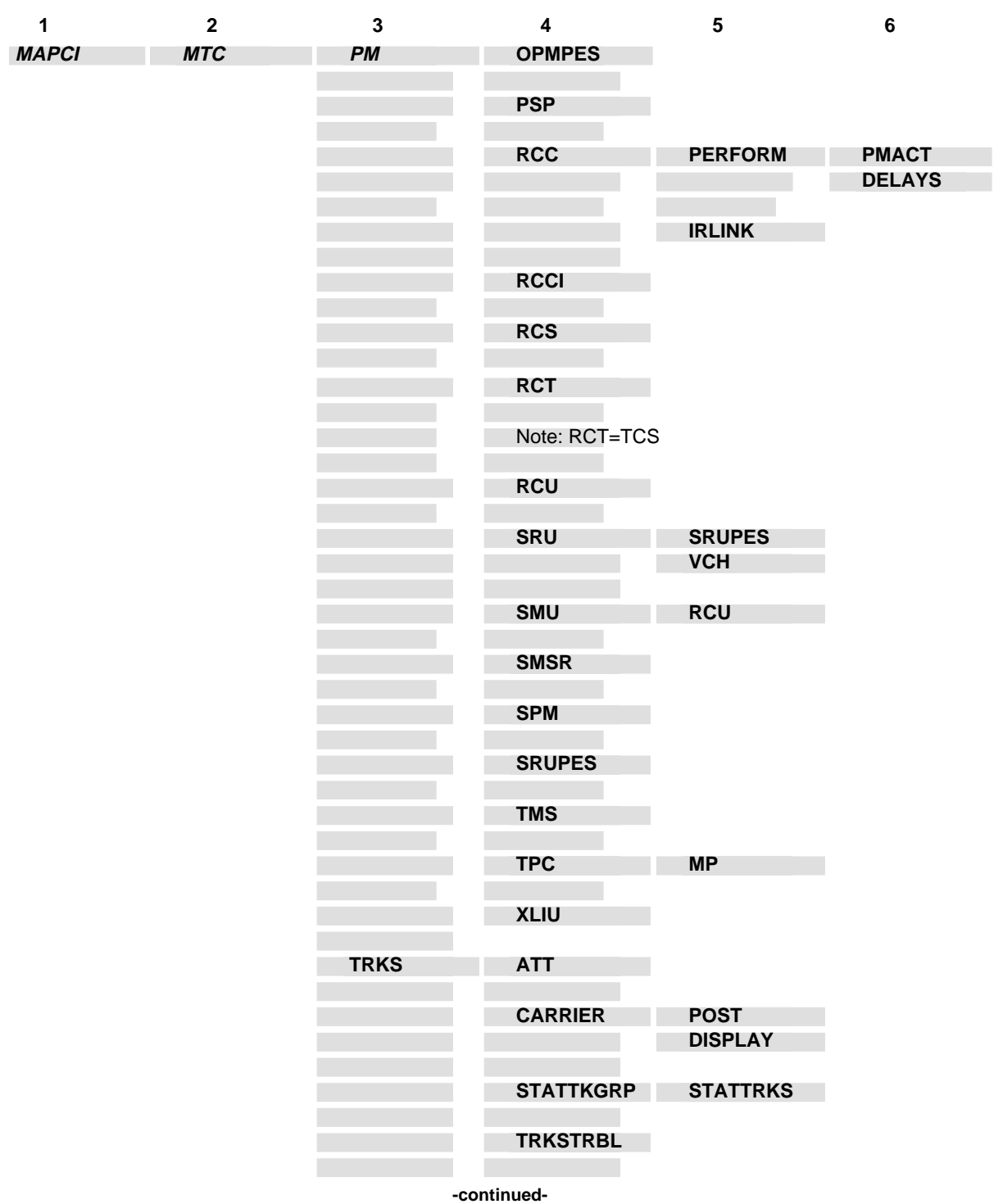
#### Commands reference tables **1-85**

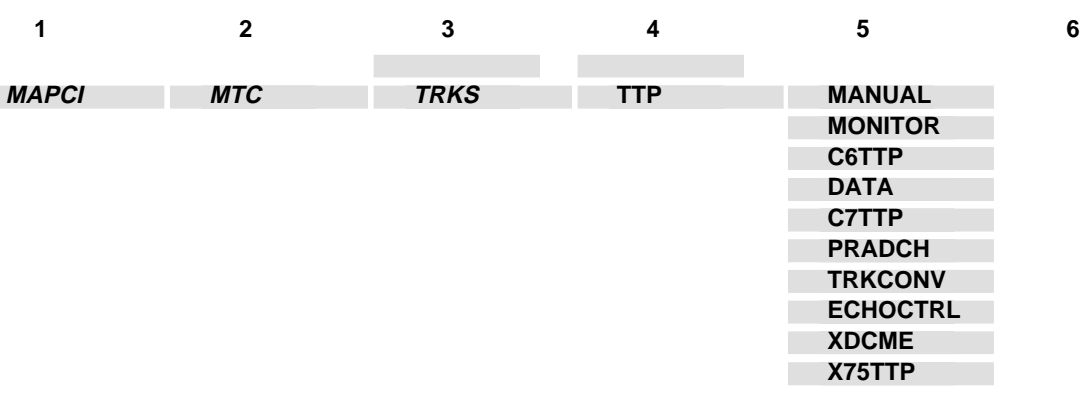

**-end-**

# **DATA level commands**

Use the DATA level of the MAP to run bit error ratio tests (BERT).

#### **Accessing the DATA level**

To access the DATA level, enter the following from the CI level: **mapci;mtc;trks;ttp;data**

## **DATA commands**

The commands available at the DATA MAP level are described in this chapter and arranged in alphabetical order. The page number for each command is listed in the following table.

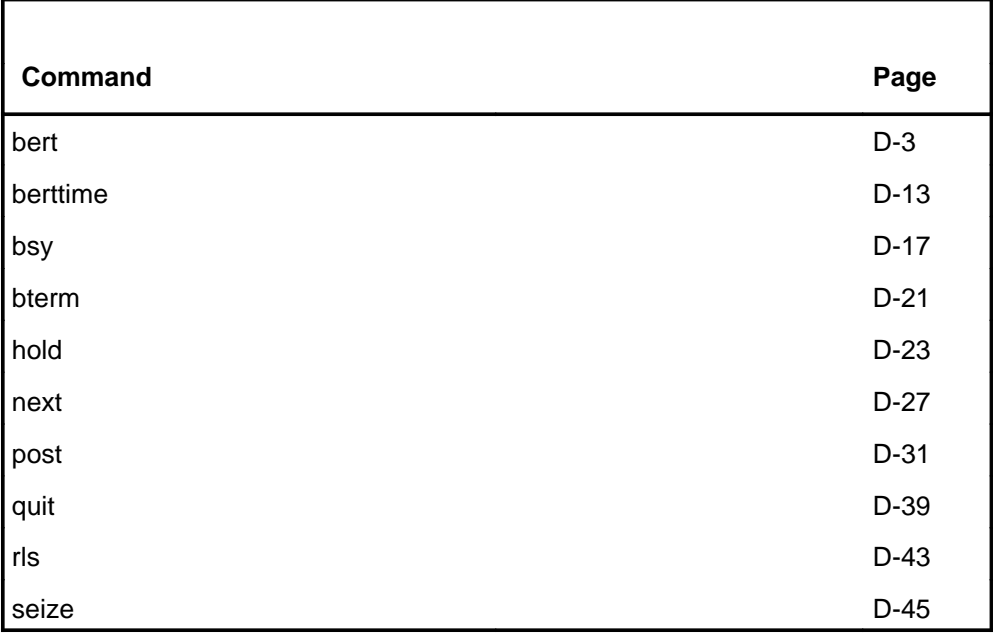

#### **DATA menu**

The following figure shows the DATA menu and status display. The insert with the hidden command is not a visible part of the menu display.

 **CM MS IOD Net PM CCS LNS Trks Ext APPL . . . . . . . . . .** TTP 0 Quit\_ 2 Post\_ 3 seize\_ CKT TYPE PM NO. COM LANG STA S R DOT TE RESULT 4 5 Bsy\_ 6 RTS\_ 7 BTerm\_ BER: 1.0\*10E-6 HOLD2 8 BERT\_ 9 10 11 Hold 12 Next\_ 13 Rls\_ 14 15 16 17 18 POST 127 DELQ D 4 BUSYQ A 59 DIG TTP 14 OG MF DTC 0 1 2 OTMF1 2 SZD DTU 1 BLKS: 12345678 ERRS: 99 HOLD1 SYNC: INSYNC HOLD3 TTP NUMBER is: 14 NO CKT, SET IS EMPTY TTP; **Hidden command** Berttime

### **Function**

Use the bert command to run the bit error ratio test (BERT).

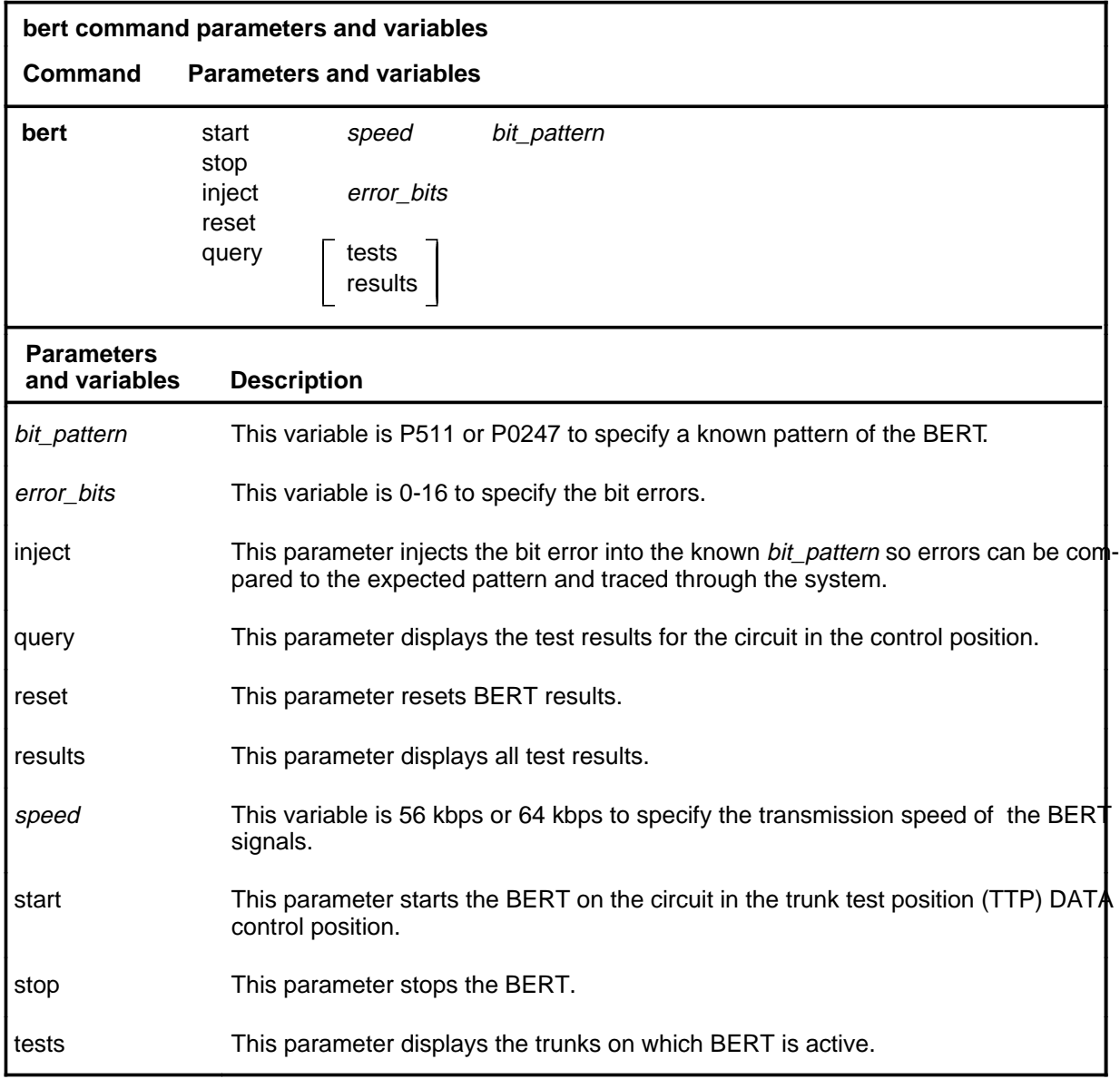

# **Qualification**

Before using the bert command, use the bterm command to set up the type of termination that is required to run bert.

#### **Example**

The following table provides an example of the bert command.

#### **bert**

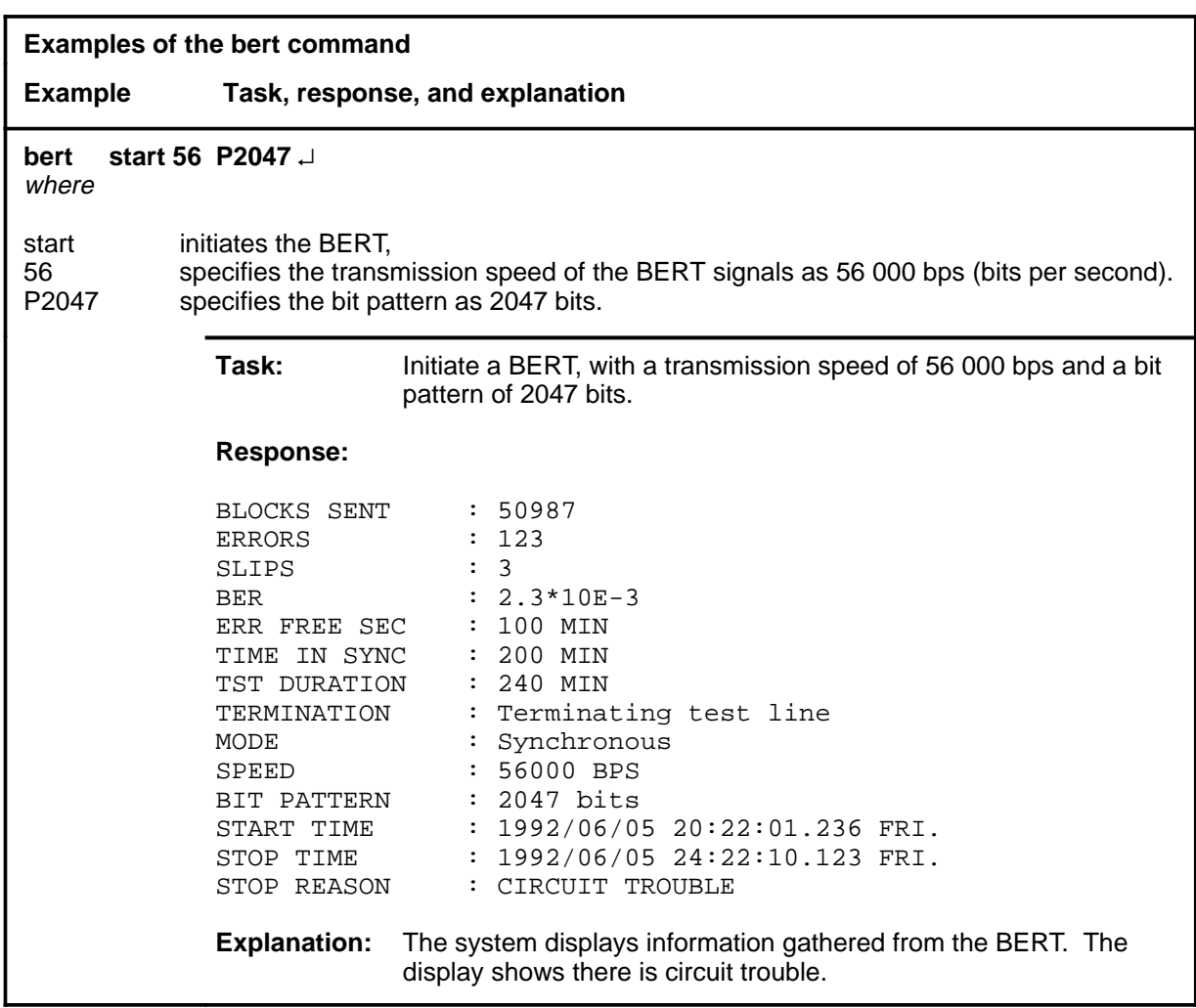

### **Responses**

The following table provides explanations of the responses to the bert command.

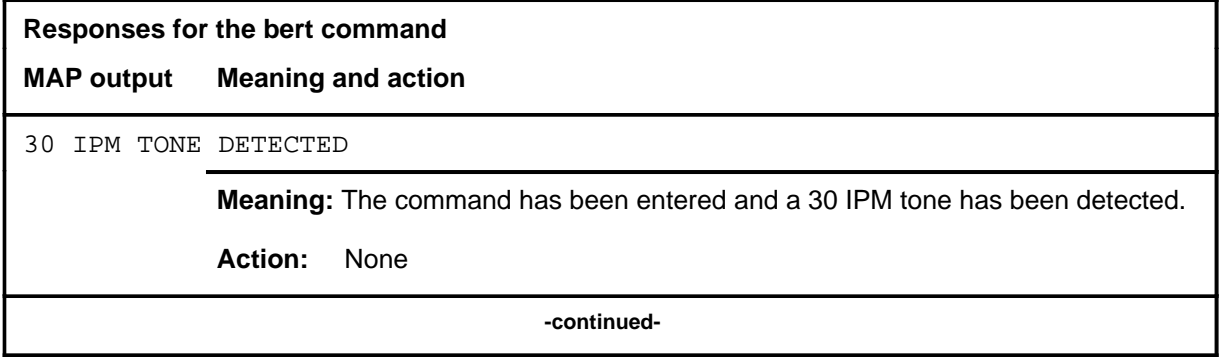

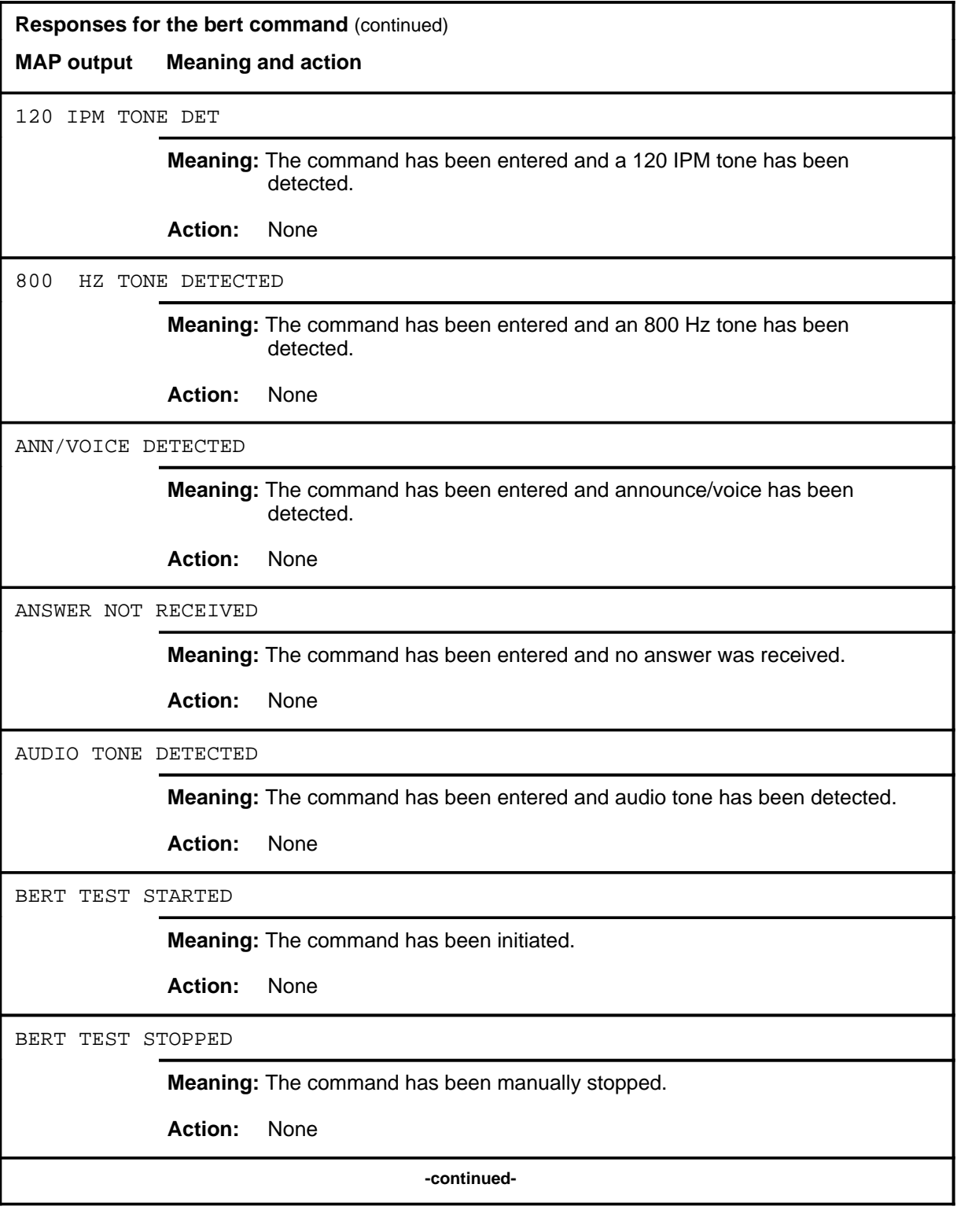

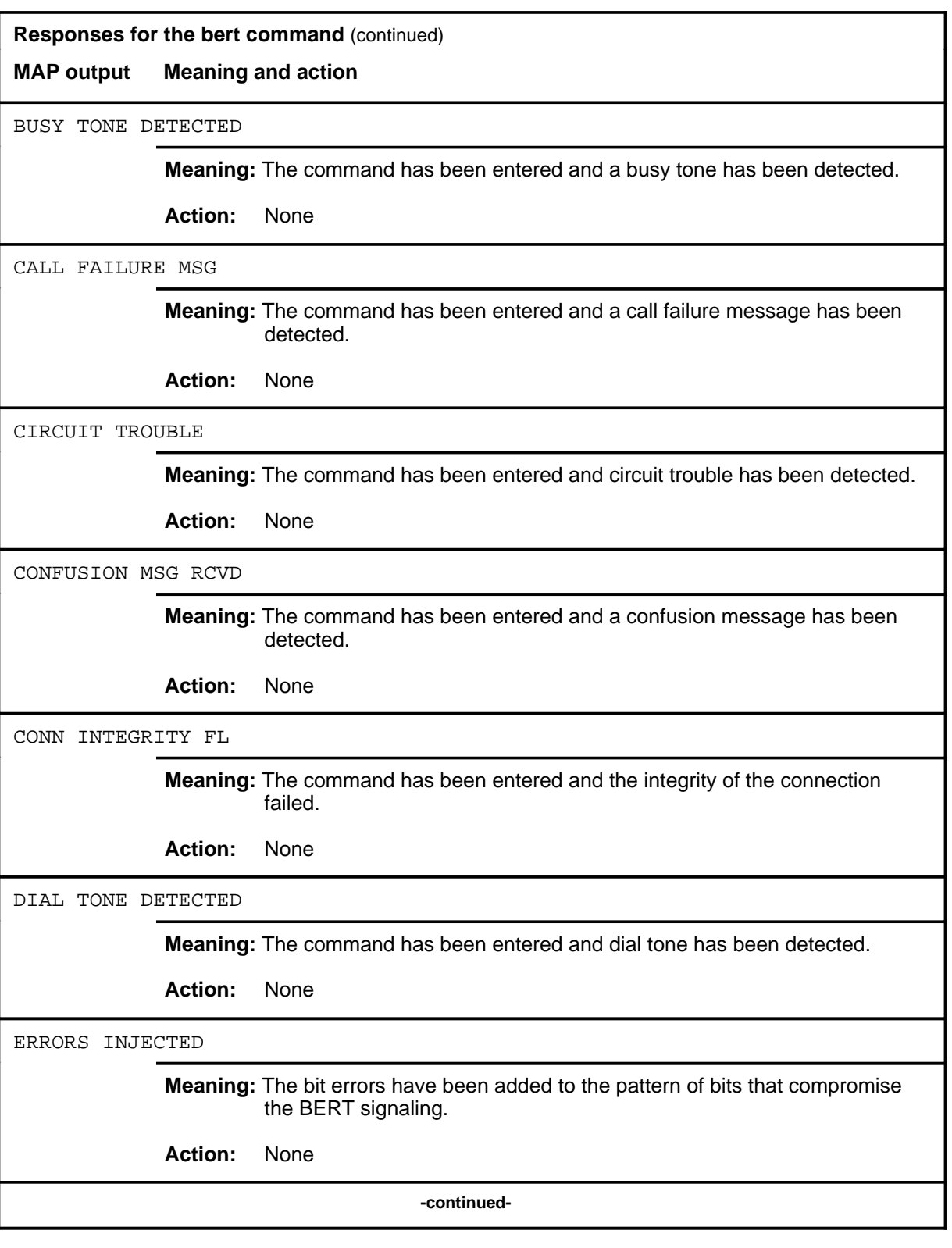

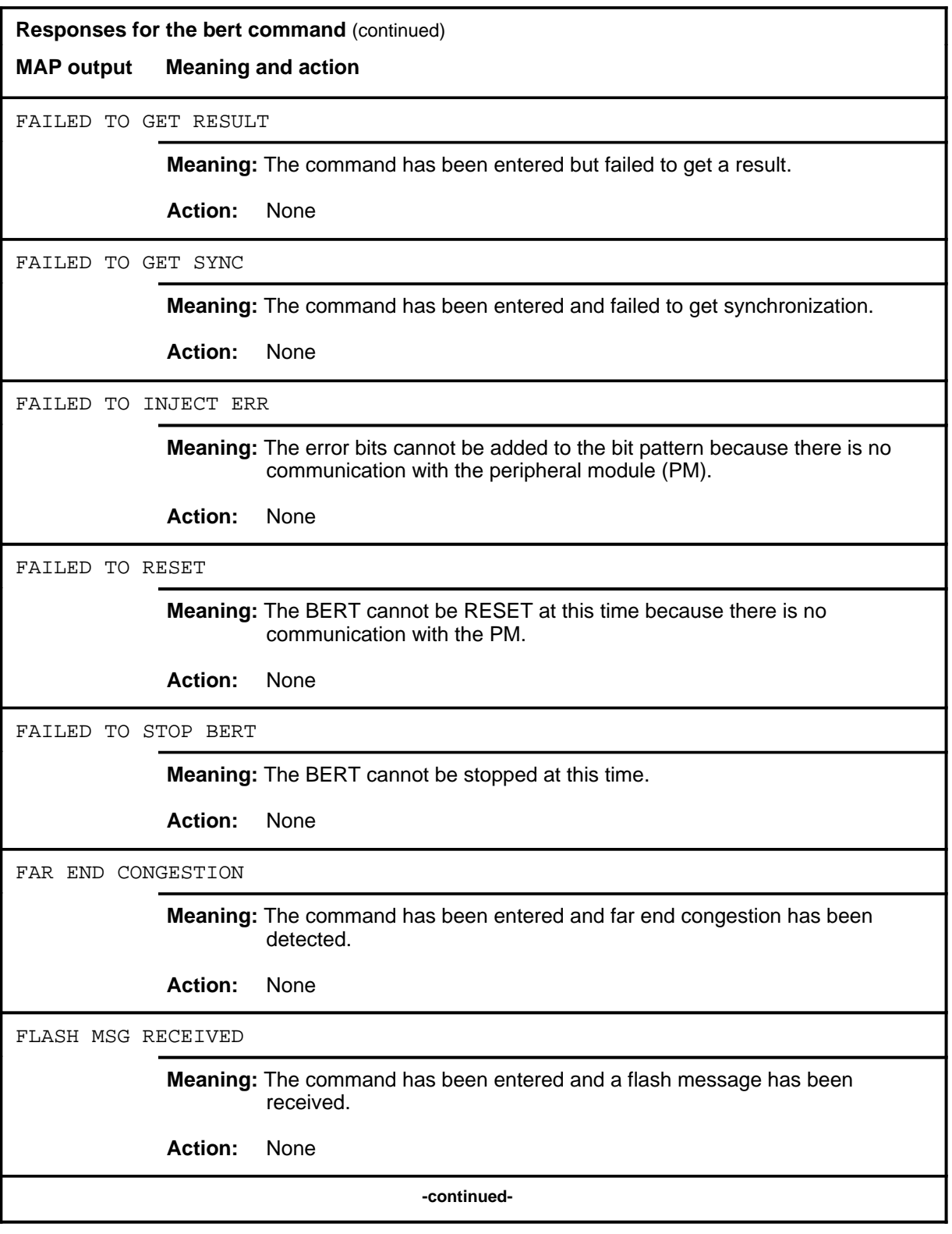

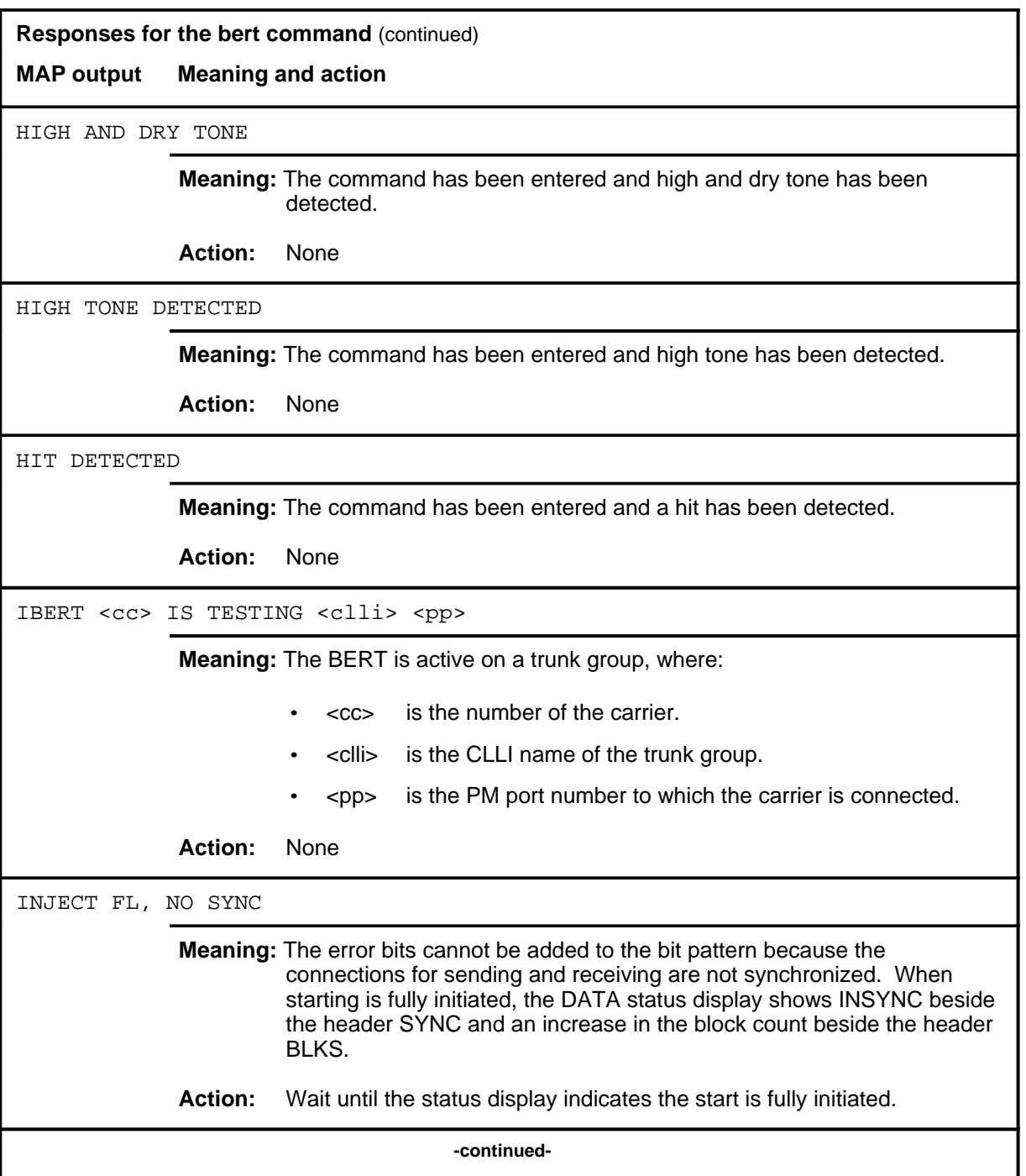

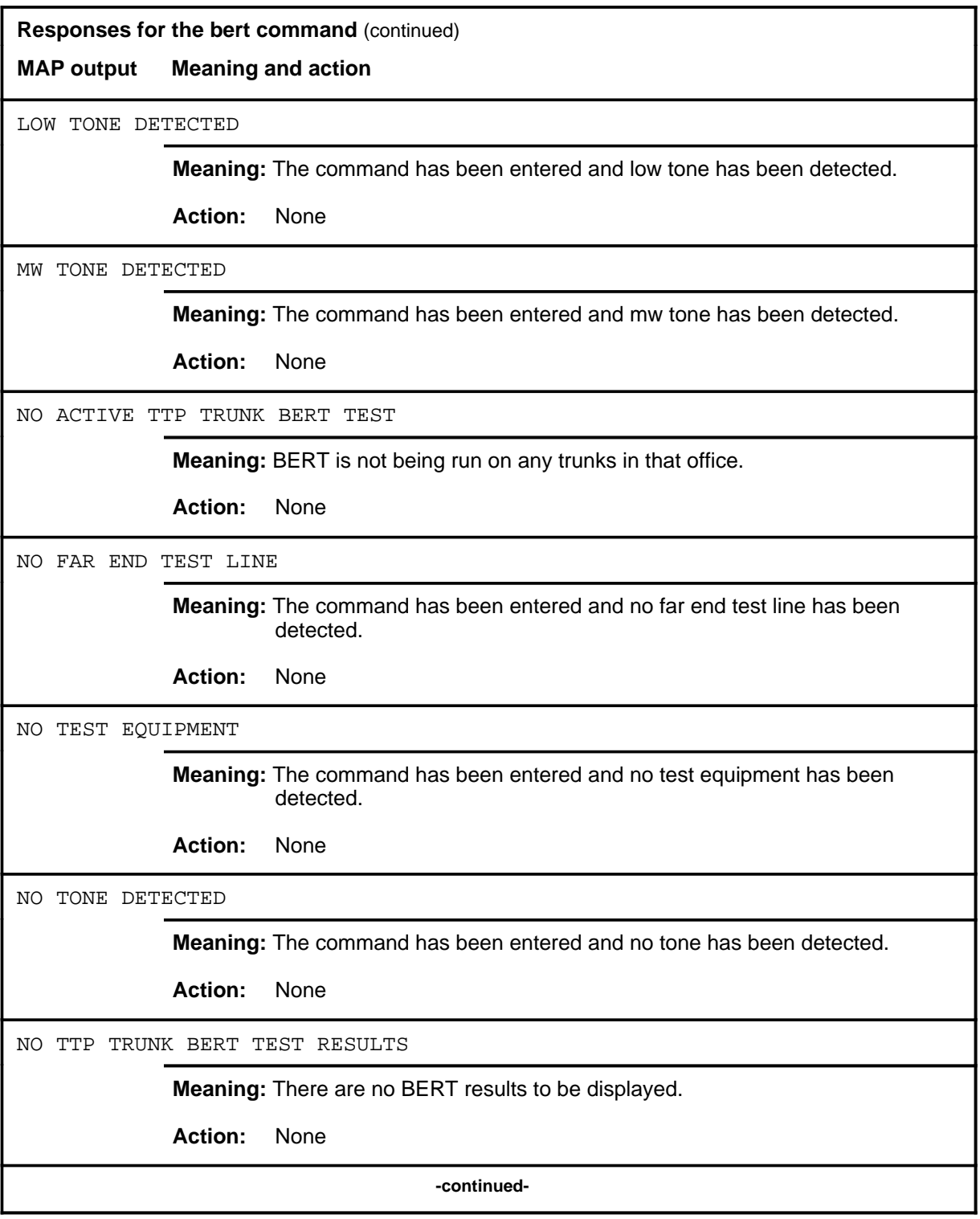

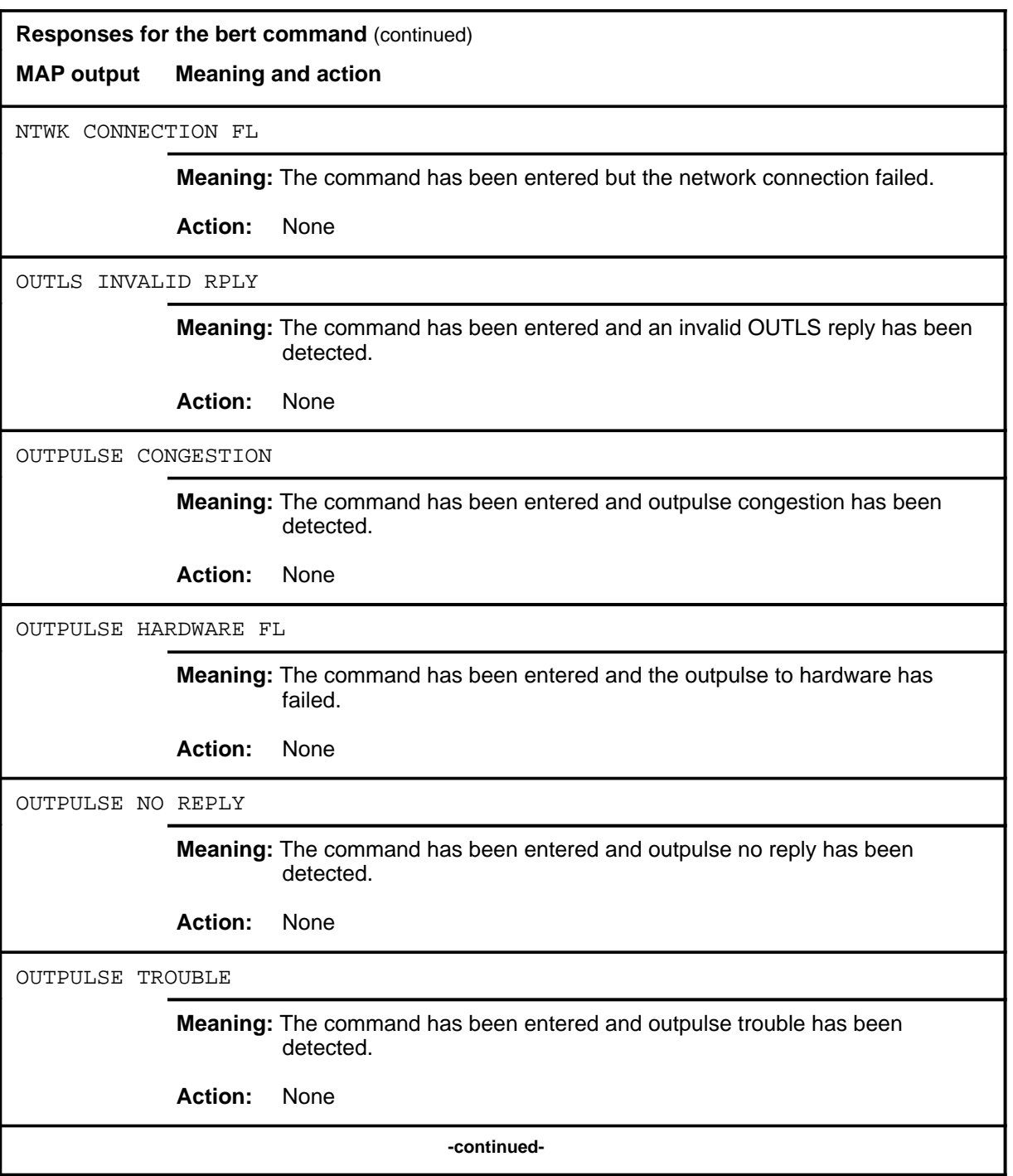

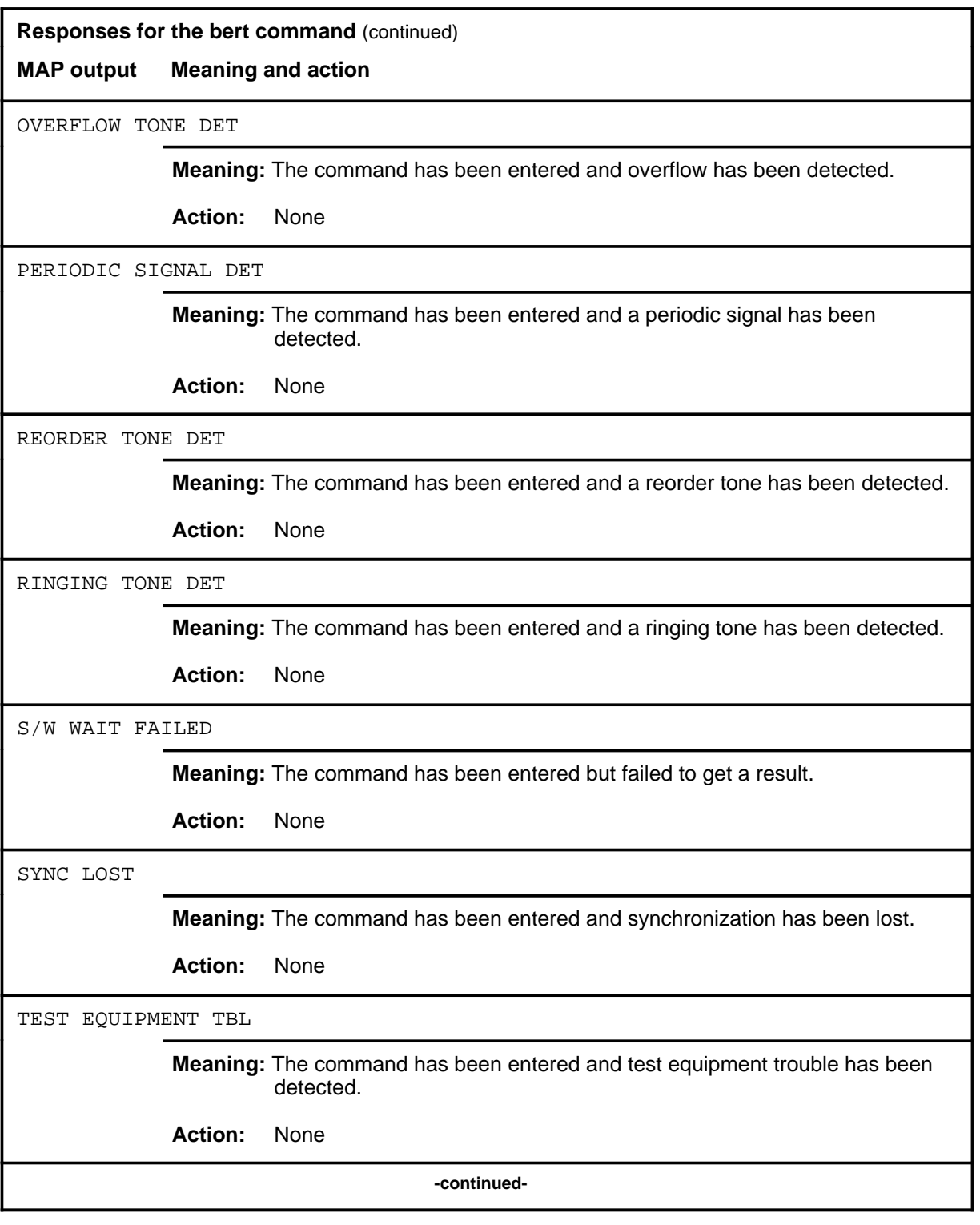

#### **D-12** DATA level commands

#### **bert (end)**

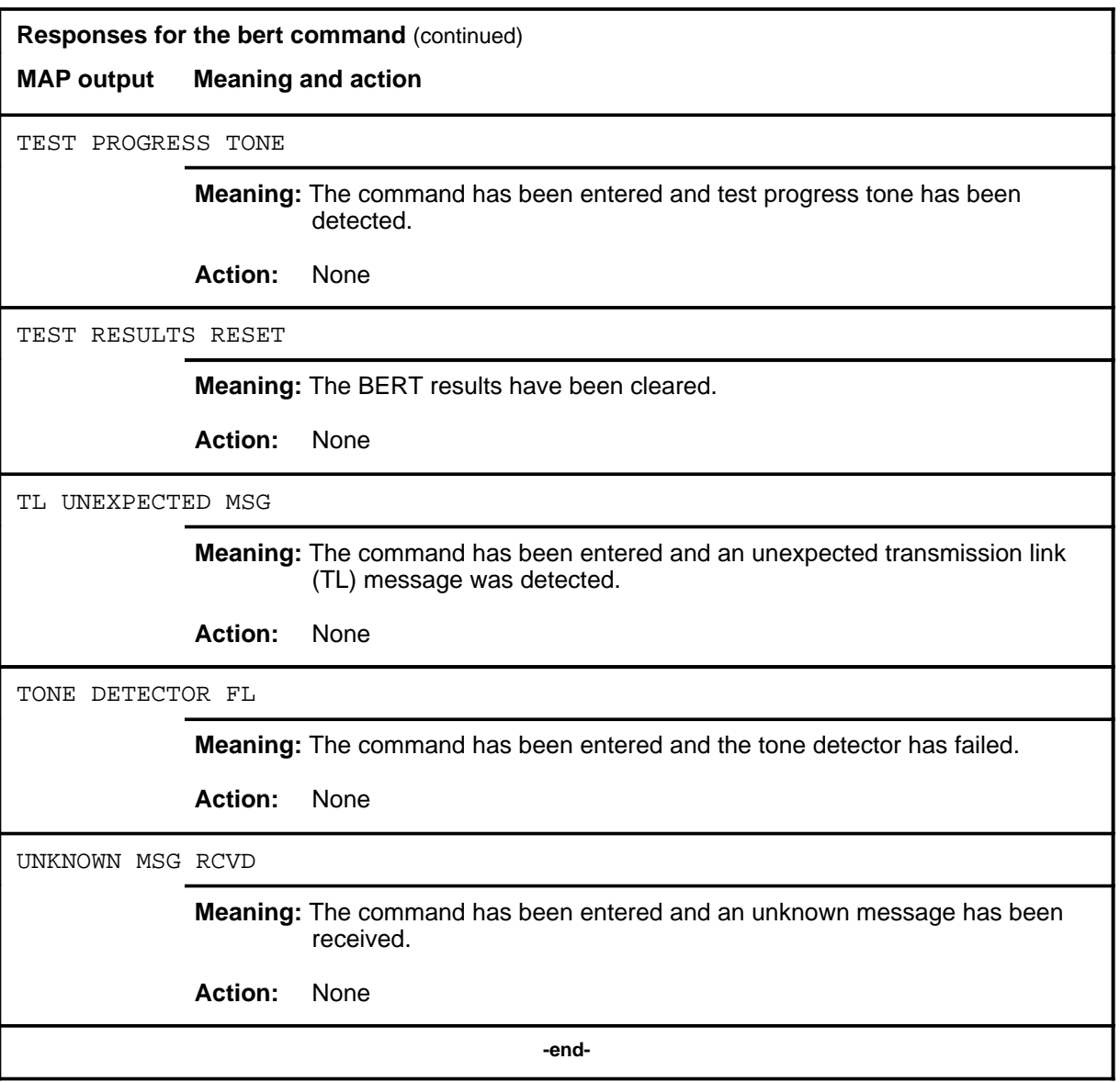

#### **berttime**

# **Function**

Use the berttime command to specify the duration of the bit error ratio test (BERT).

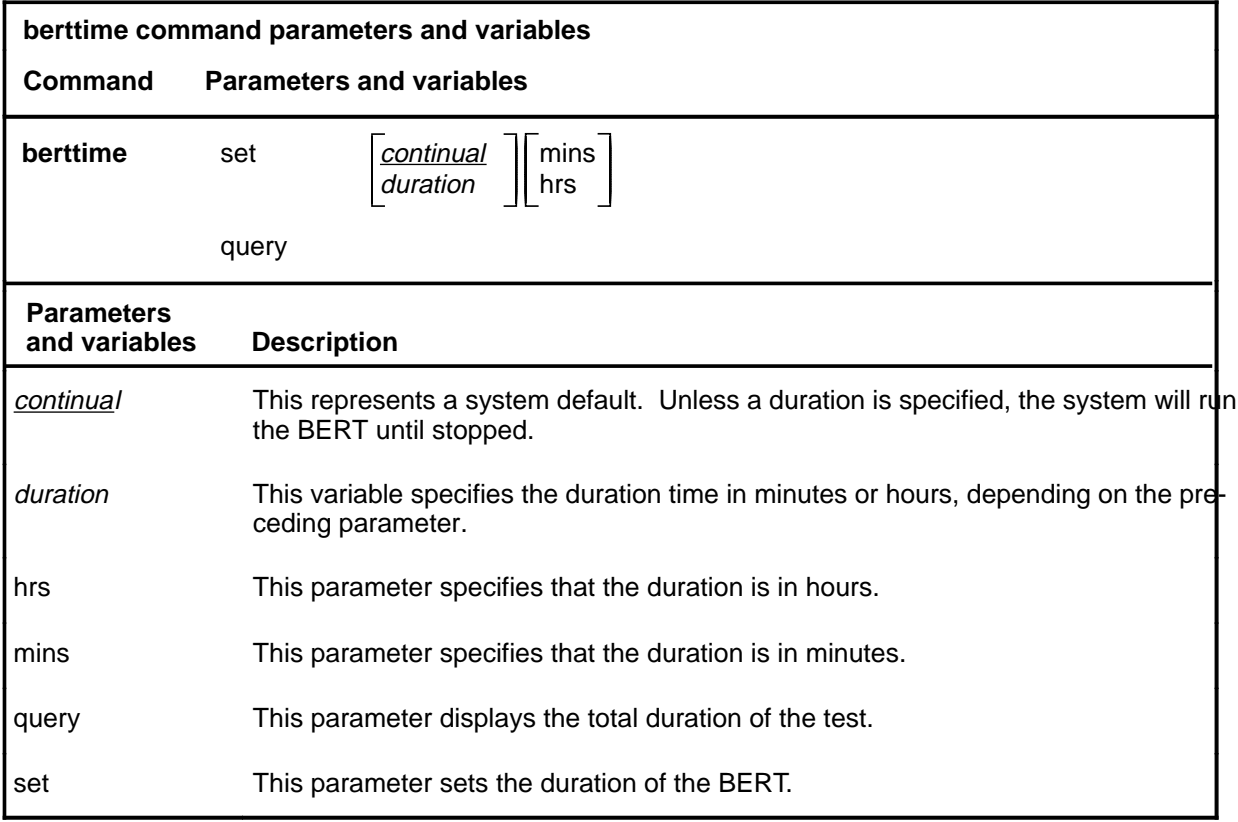

## **Qualifications**

The berttime command is qualified by the following exceptions, restrictions, and limitations:

- If 0 (zero) is specified, or if no duration is specified, the test runs until stopped.
- The berttime command is valid only when the termination is not a test line termination.

### **berttime (continued)**

### **Example**

The following table provides an example of the berttime command.

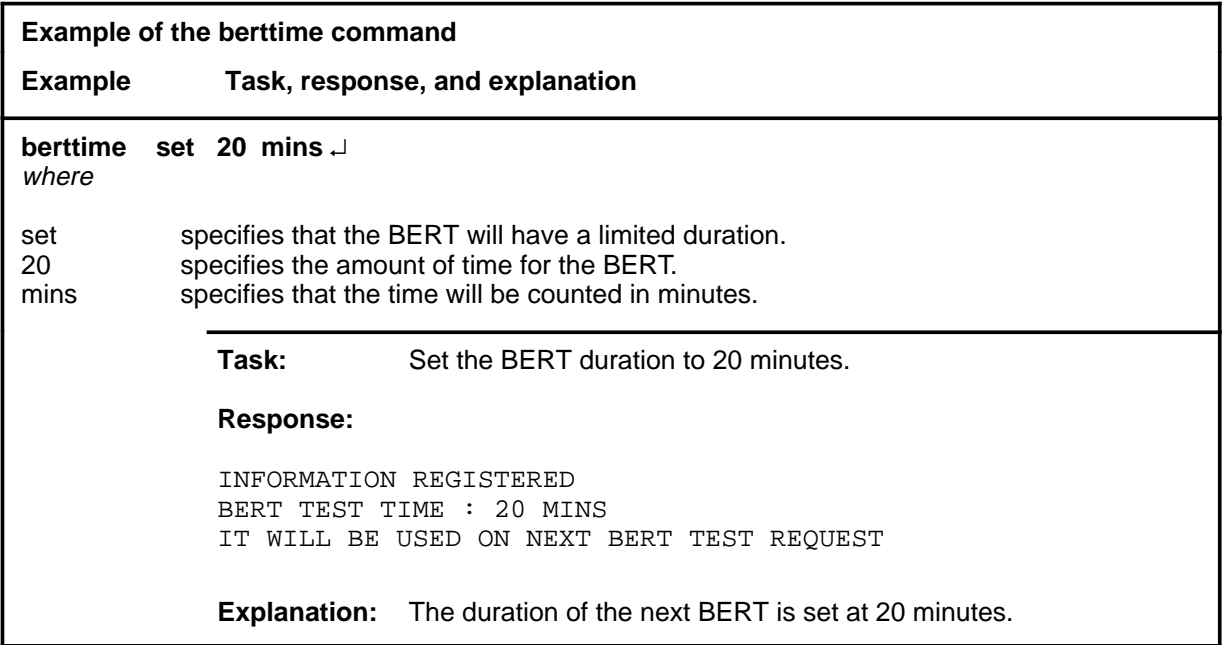

#### **Responses**

The following table provides explanations of the responses to the berttime command.

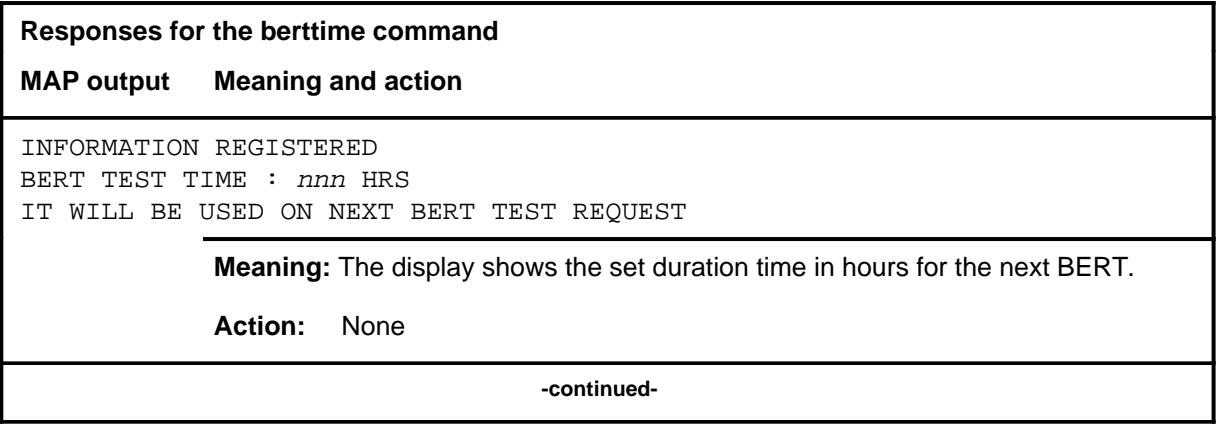

**Responses for the berttime command** (continued)

#### **MAP output Meaning and action**

INFORMATION REGISTERED BERT TEST TIME : nnn MINS IT WILL BE USED ON NEXT BERT TEST REQUEST

**Meaning:** The display shows the set duration time in minutes for the next BERT.

**Action:** None

 **-end-**

# **Function**

Use the bsy command to set a circuit to the specified out-of-service state.

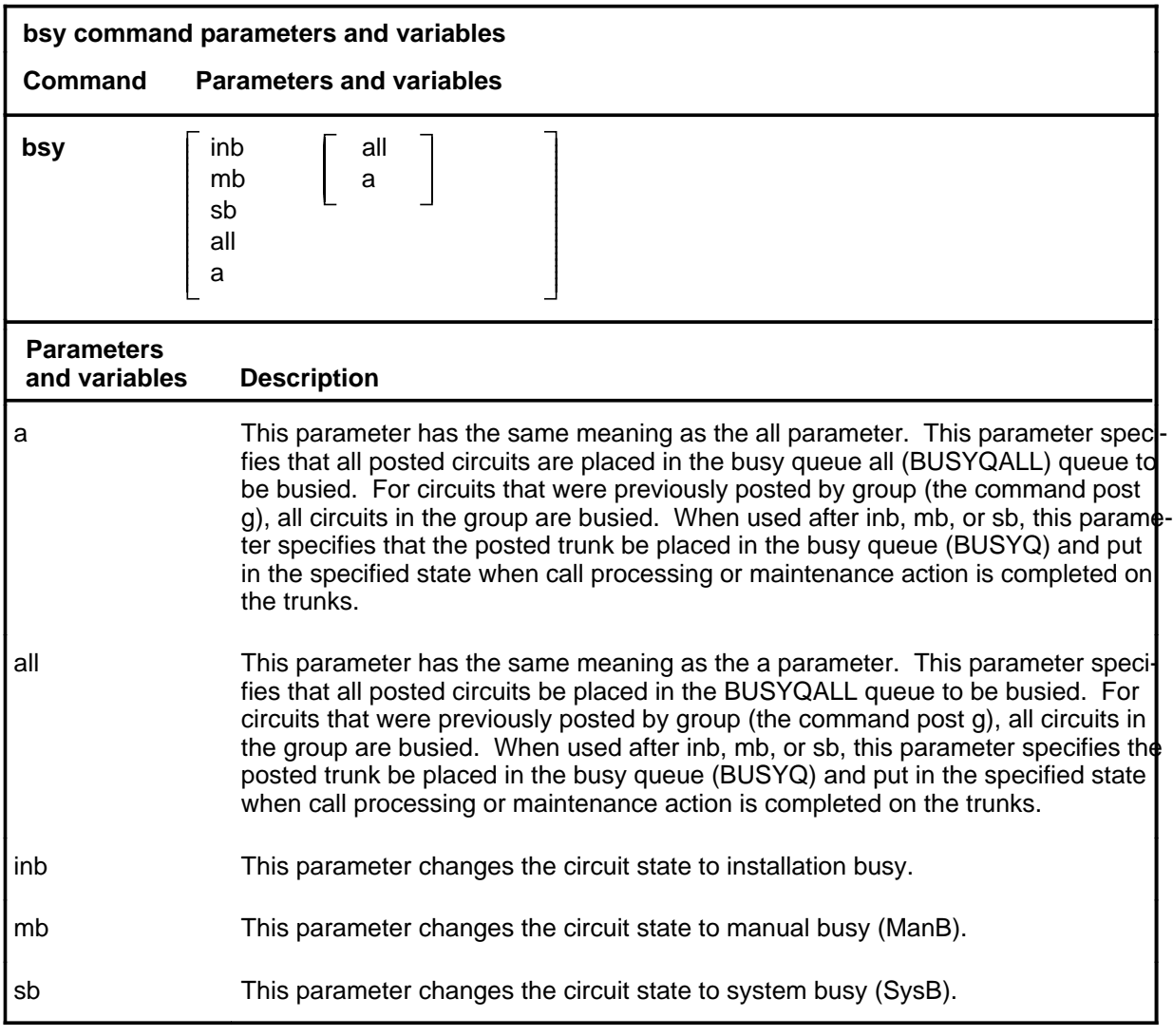

### **Qualifications**

The bsy command is qualified by the following exceptions, restrictions, and limitations:

• Busying a circuit makes it unavailable for call processing. Circuits can be busied either manually when maintenance personnel put the circuit into the ManB state or automatically when the system performs the same action.

#### **bsy (continued)**

- Manual busying has priority to override any out-of-service state (cbsy, neq, pbsy, offl, and sysb).
- If call processing or maintenance action is in progress on the circuit, it is placed in a Busy Queue (BUSYQ). This circuit queue, called a BUSYQ CCT, may contain up to 20 circuits at a time. When a circuit becomes available, it is busied and removed from the queue.
- The specified group of circuits or the entire posted set can be busied by placing the circuits in BUSYQALL. As circuits become available, they are busied and deleted from the BUSYQALL.
- If any circuits in the BUSYQALL do not become available within 4 minutes of being queued, the system no longer attempts to busy them.
- When busying transmission links in an office are equipped with Common Channel Signaling (CCIS6), CCITT6, and CCS7, an outage of the entire associated trunk group can occur.
- The bsy command is the only command that has an effect on trunks involved in a wideband IT Integrated Services Digital Network user part (ISUP). If a trunk is call processing busy (CPB) and the bsy command is done on a trunk in the control position, the trunk state is changed to call processing deloaded (CPD). Call processing deloaded is an indication to call processing software that a trunk is not to be set idle (IDL) when the call is released. The trunk state is changed from CPD to ManB and the trunk is no longer available for call processing.
- If the entire wideband IT ISUP trunk group is posted in the control position and the busy all command (bsy all) is issued, all trunks that are CPB are changed to CPD and set to ManB upon call disconnect.

#### **Examples**

The following table provides examples of the bsy command.

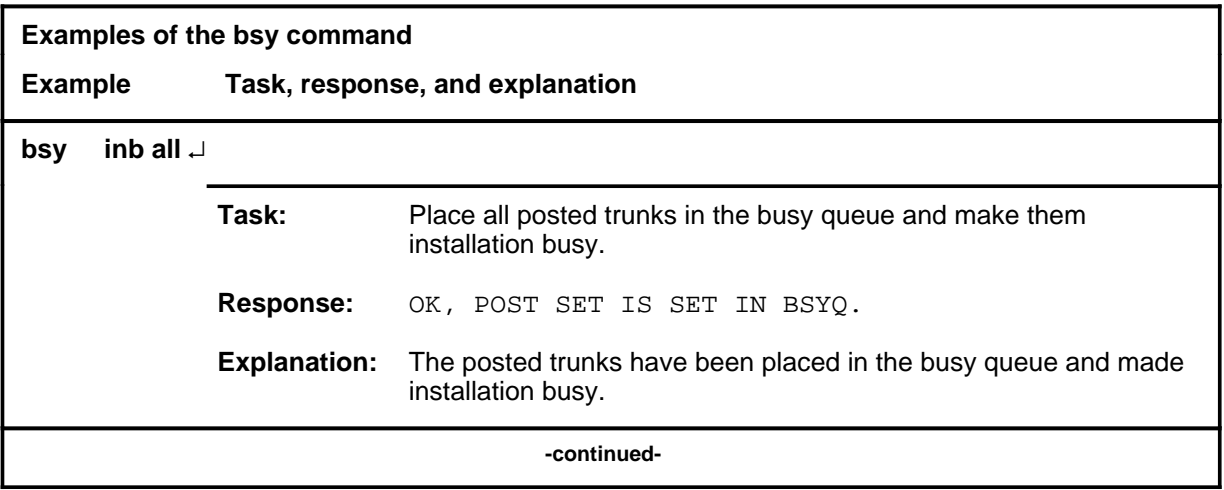

## **bsy (continued)**

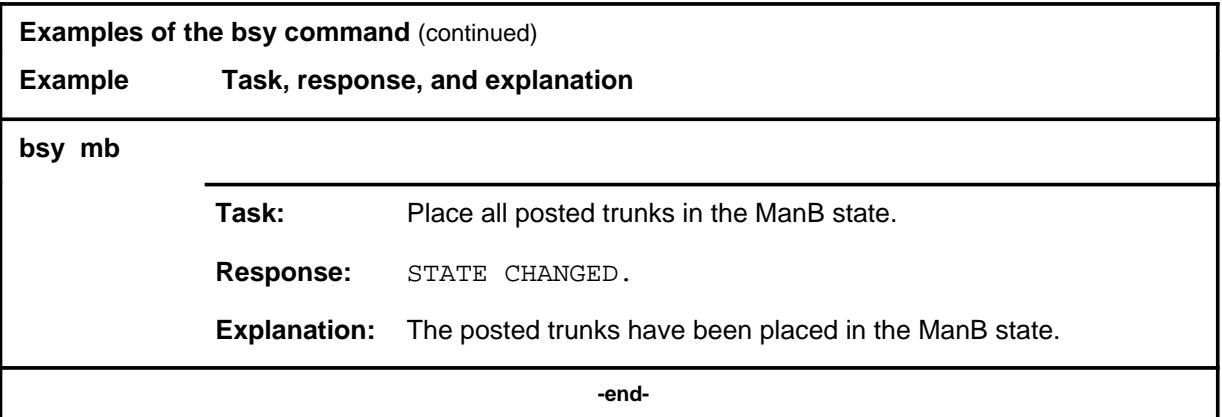

### **Responses**

The following table provides explanations of the responses to the bsy command.

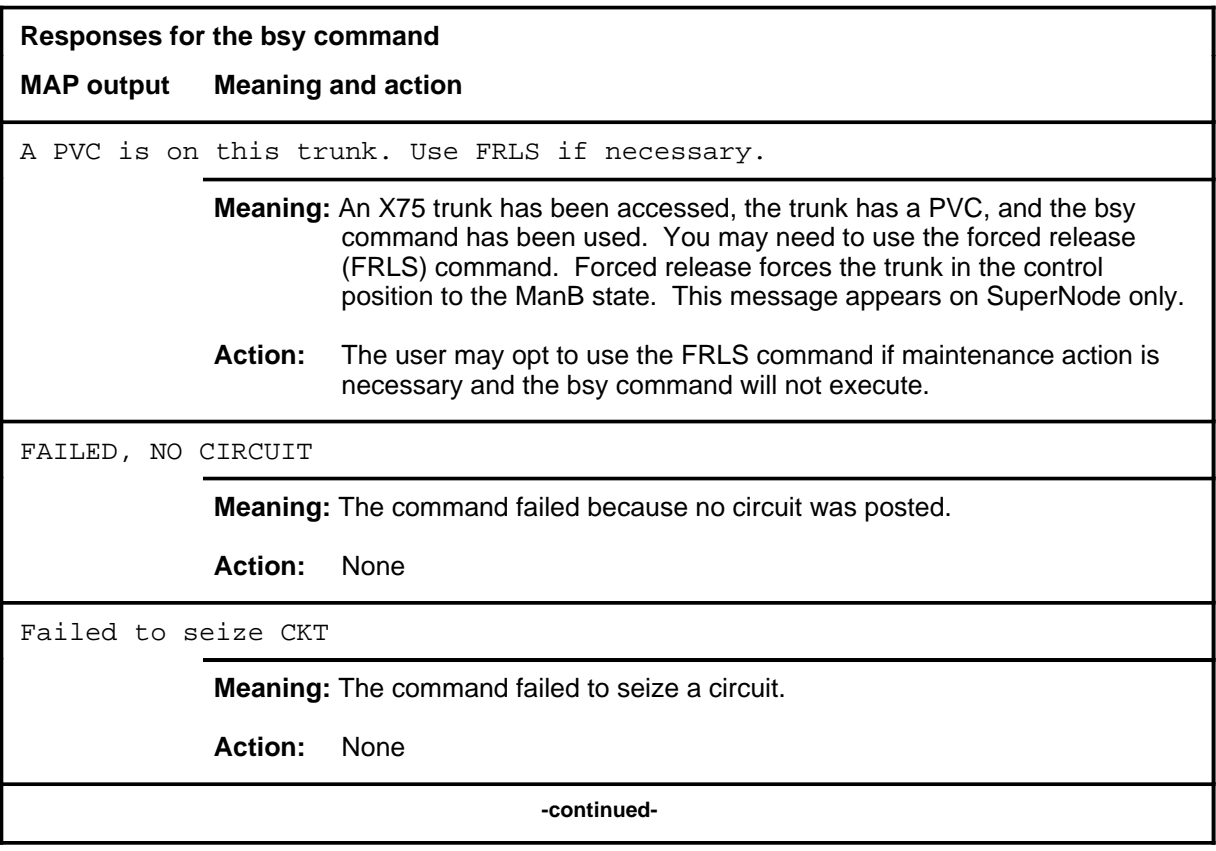

#### **bsy (continued) bsy (end) bsy (end)**

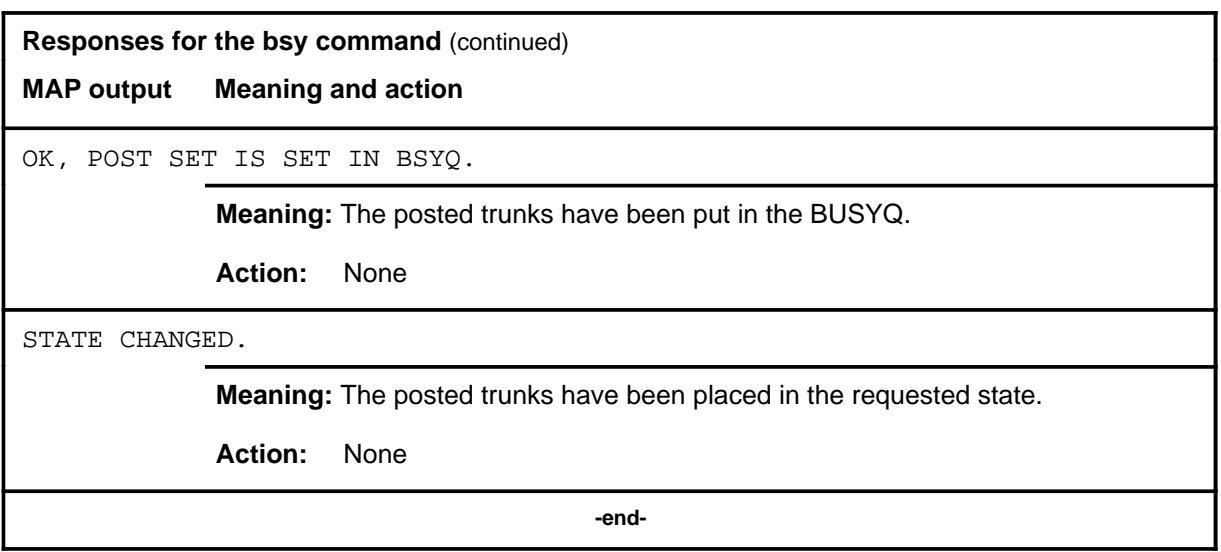

#### **bterm**

#### **Function**

Use the bterm command to register the type of termination that is to be set up in the far end office for the duration of the bit error rate test (BERT) and display the termination, or cancel (reset) the registry of the termination. The termination can be:

- digits
- a preset termination (set up prior to the test)
- a terminating test line (dialed loopback on trunks).

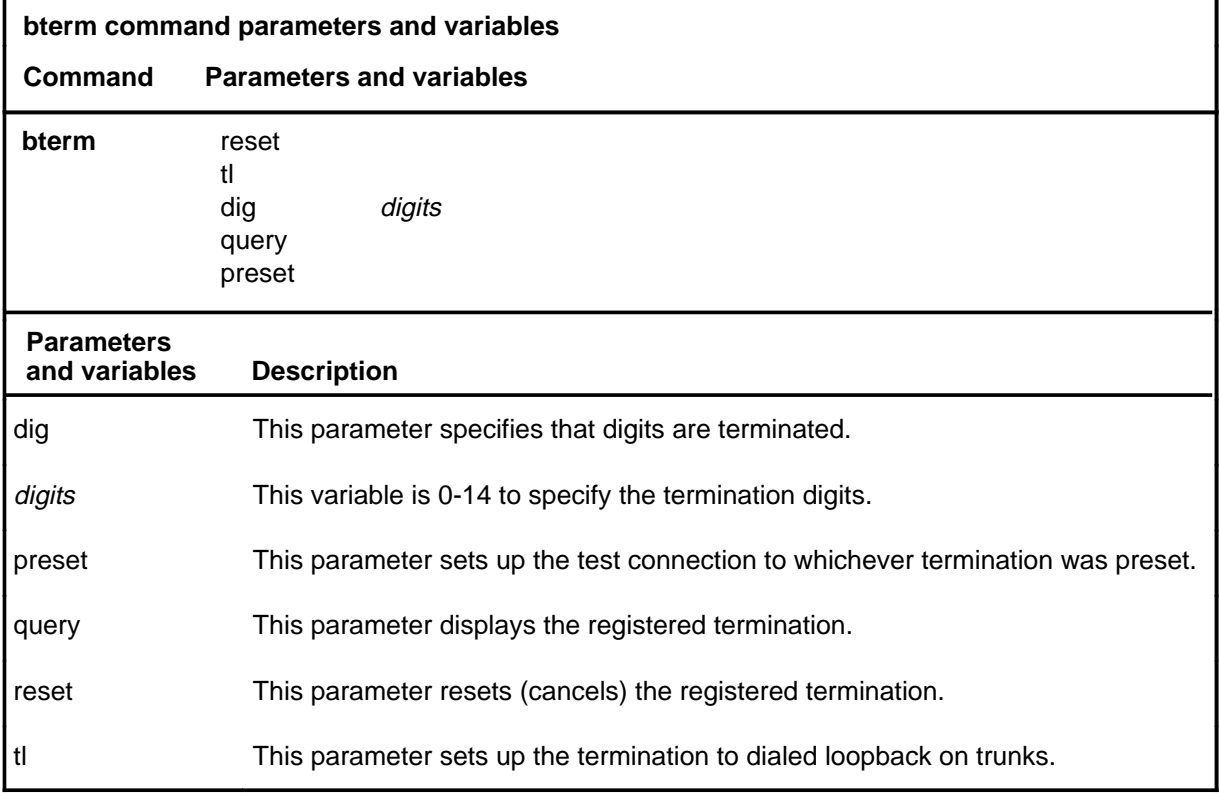

#### **Qualification**

The bterm command must be used before requesting a BERT.

#### **Examples**

Not currently available

#### **bterm (end)**

### **Responses**

The following table provides explanations of the responses to the bterm command.

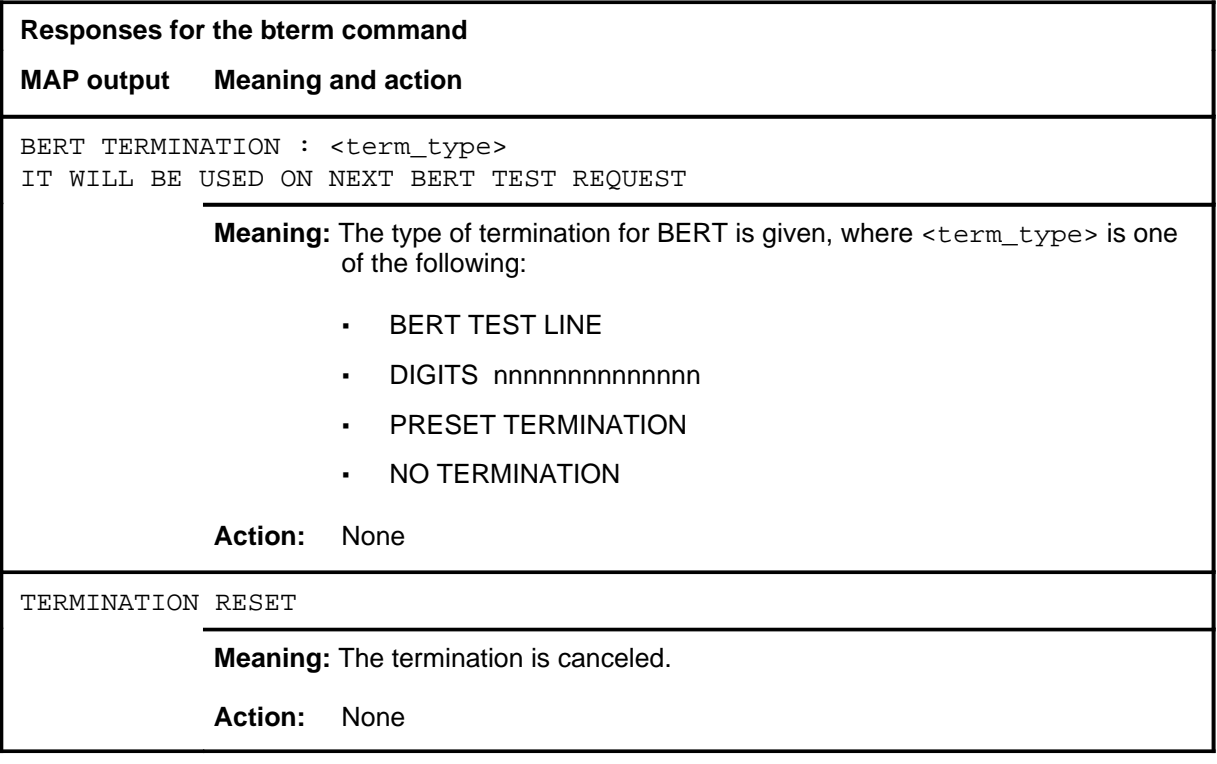

#### **Function**

Use the hold command to place the circuit in the control position at the first available hold position.

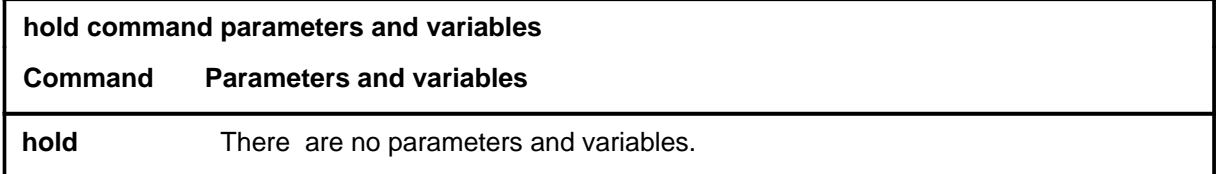

#### **Qualifications**

The hold command is qualified by the following exceptions, restrictions, and limitations:

- The hold command works regardless of the trunk state and has no effect on a wideband IT Integrated Services Digital Network (ISUP) call.
- Maintenance being done on a circuit in the control position can be temporarily suspended by manually placing the circuit into a hold position. While in the hold position, a circuit retains whatever state it had when in the control position, and cannot be affected by maintenance action. A total of 3 hold positions are available.
- When returning a circuit from a hold position to the control position, the circuit currently in the control position (if any) must be:
	- transferred to a hold position
	- returned to the posted set
	- released from maintenance action.
- When quitting the trunk test position (TTP) level of the MAP, circuits in the hold position retain their status and connections for up to two hours and the circuit in the control position is idled immediately. If during that time no further maintenance occurs at the TTP level, the circuits are released.
- In the display for held circuits, the circuits are identified immediately below the information on the circuit occupying the control position.

#### **hold (continued)**

### **Example**

The following table provides an example of the hold command.

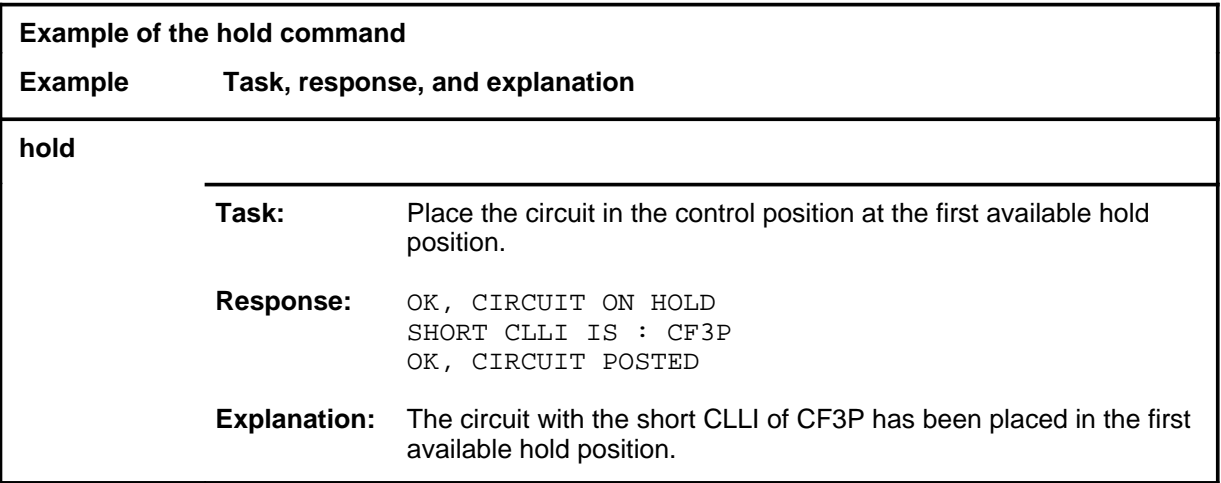

#### **Responses**

The following table provides explanations of the responses to the hold command.

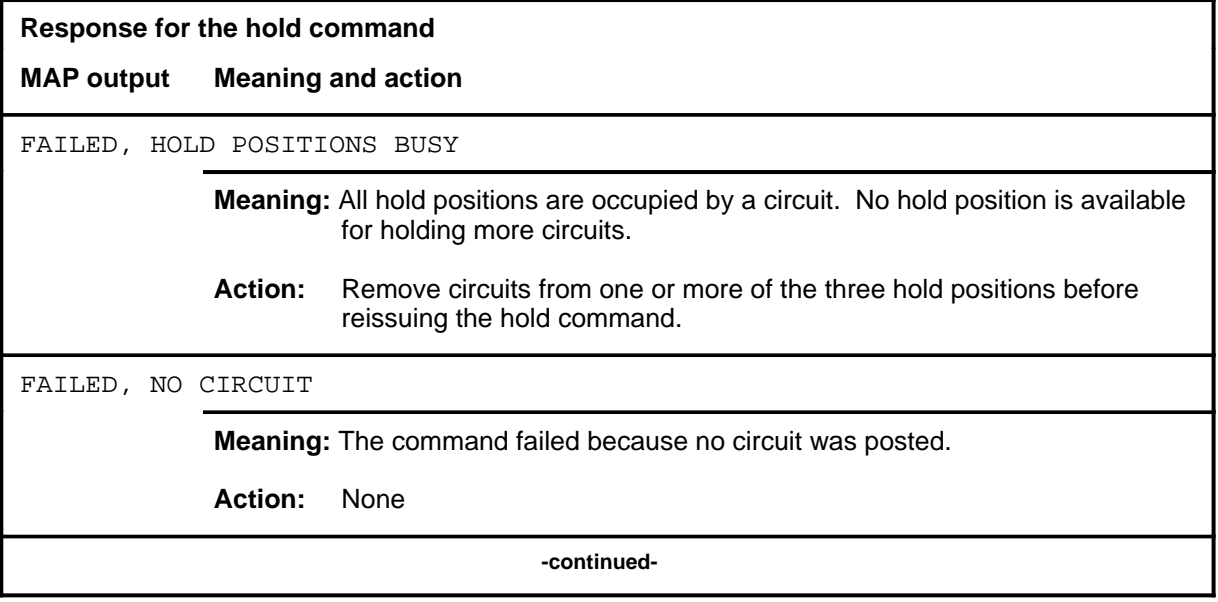

# hold (end)

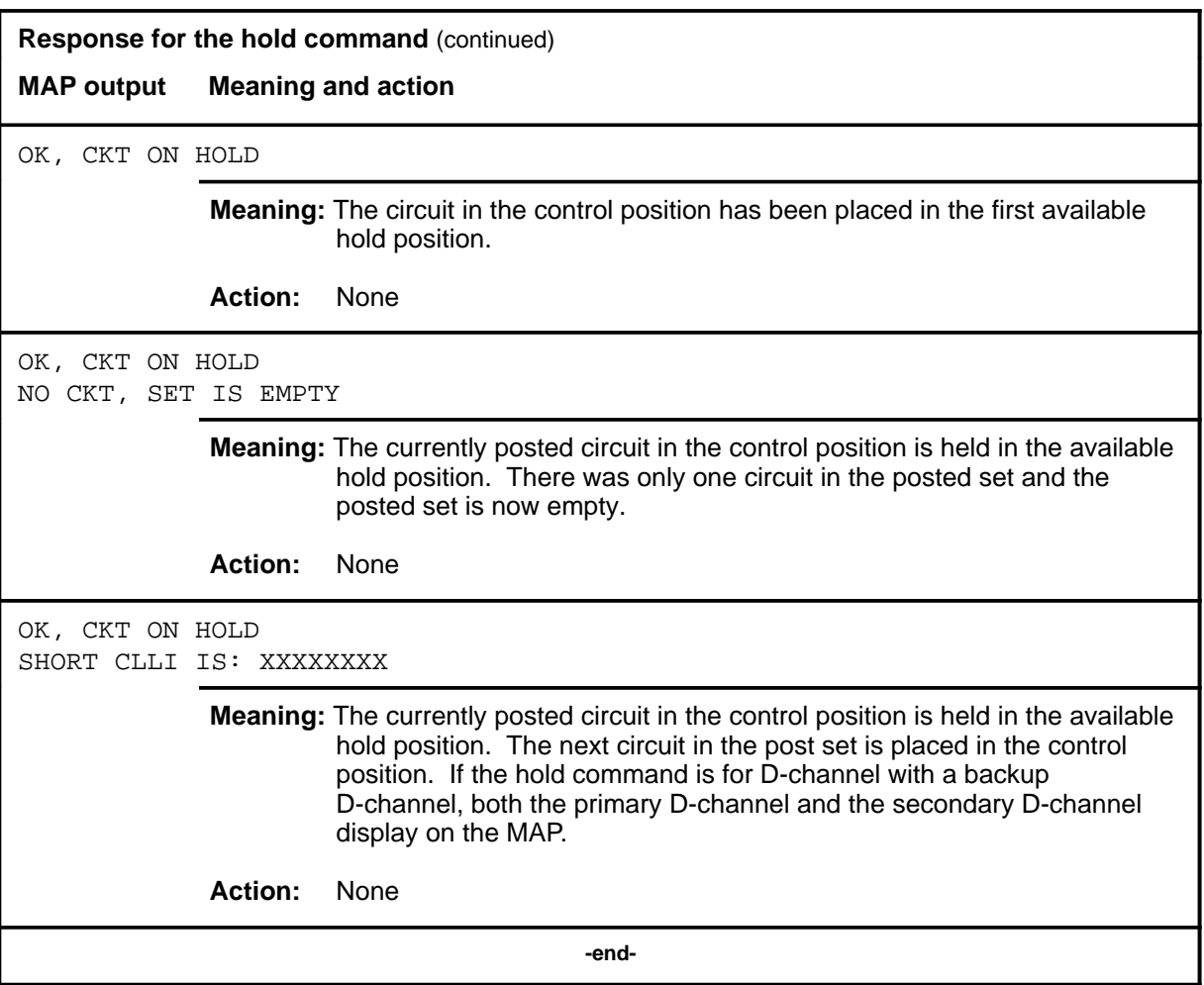

#### **next**

# **Function**

Use the next command to place another circuit in the control position.

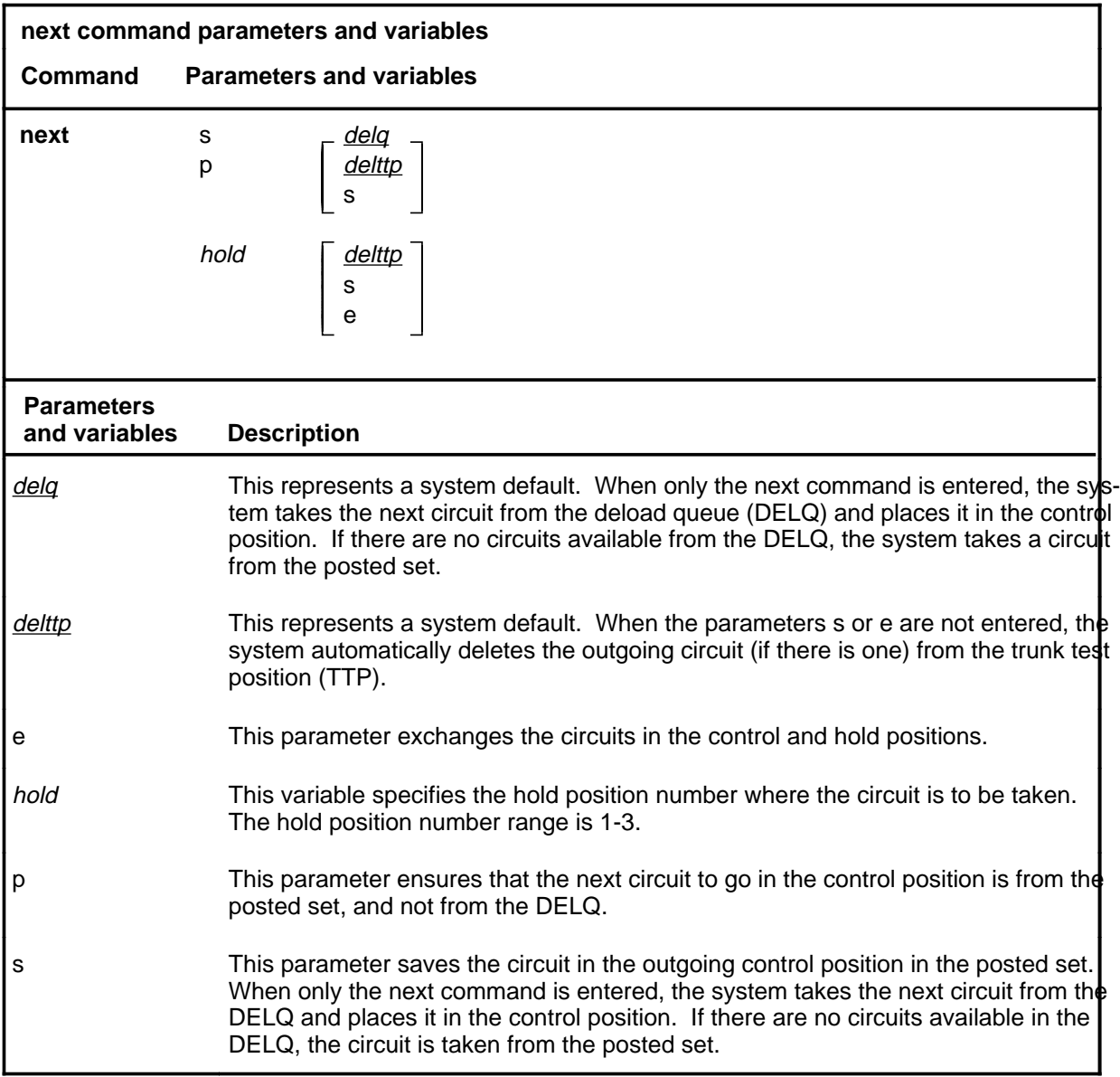

# **Qualifications**

The next command is qualified by the following exceptions, restrictions, and limitations:

• Entering the next command without parameters takes the next circuit from the DELQ and places it in the control position. If there are no circuits available in the DELQ, the circuit is taken from the posted set.

#### **next (continued)**

- Without parameters s or e, the outgoing circuit is deleted from the TTP.
- The next command works regardless of the trunk state and has no effect on a wideband IT Integrated Services Digital Network (ISUP) call.

#### **Example**

The following table provides an example of the next command.

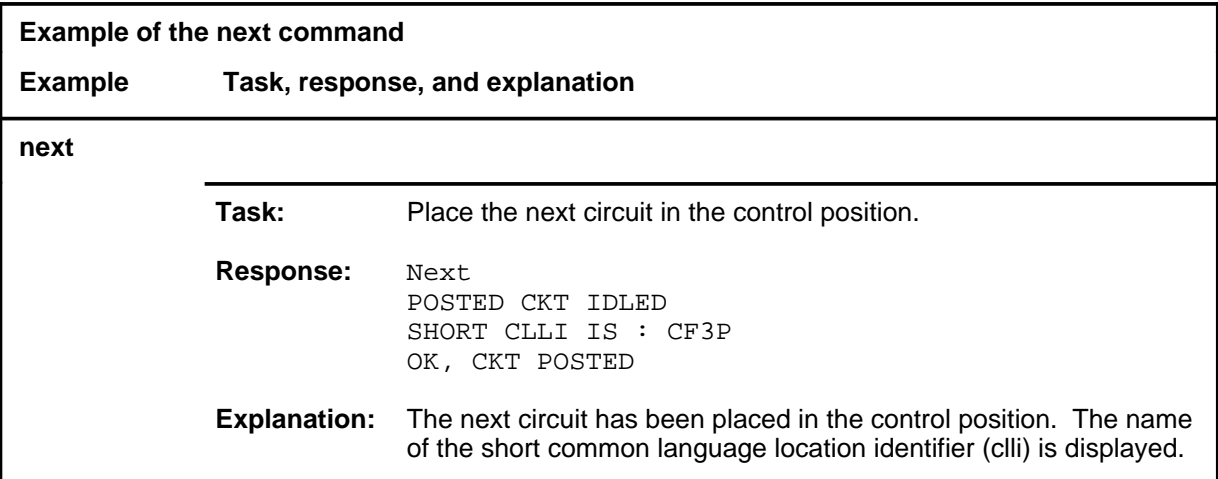

#### **Response**

The following table provides explanations of the response to the next command.

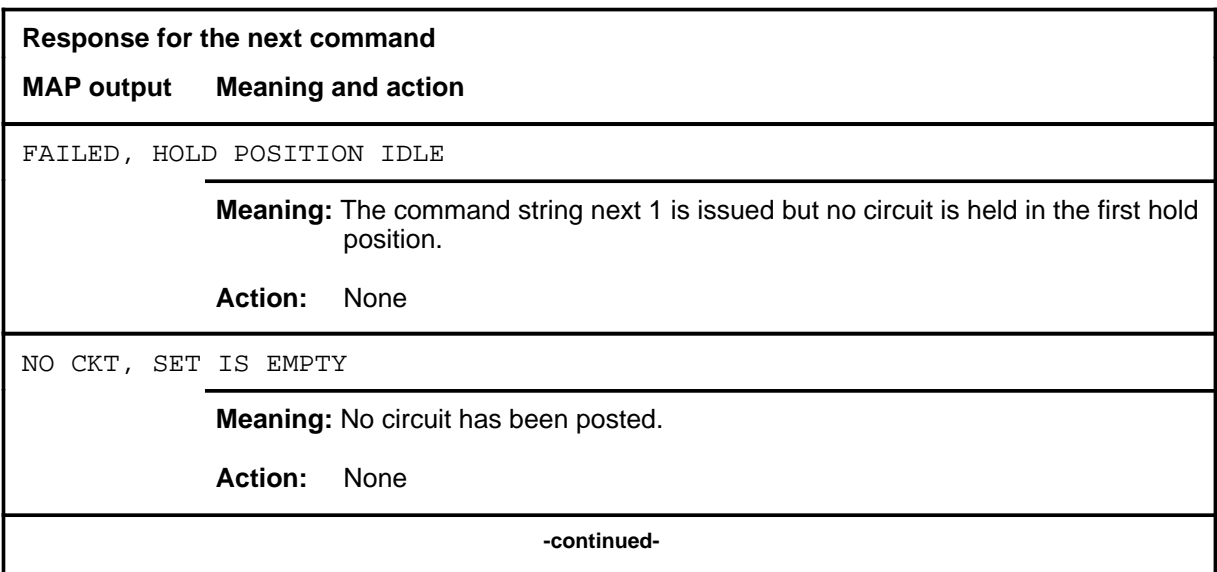

# **next (end)**

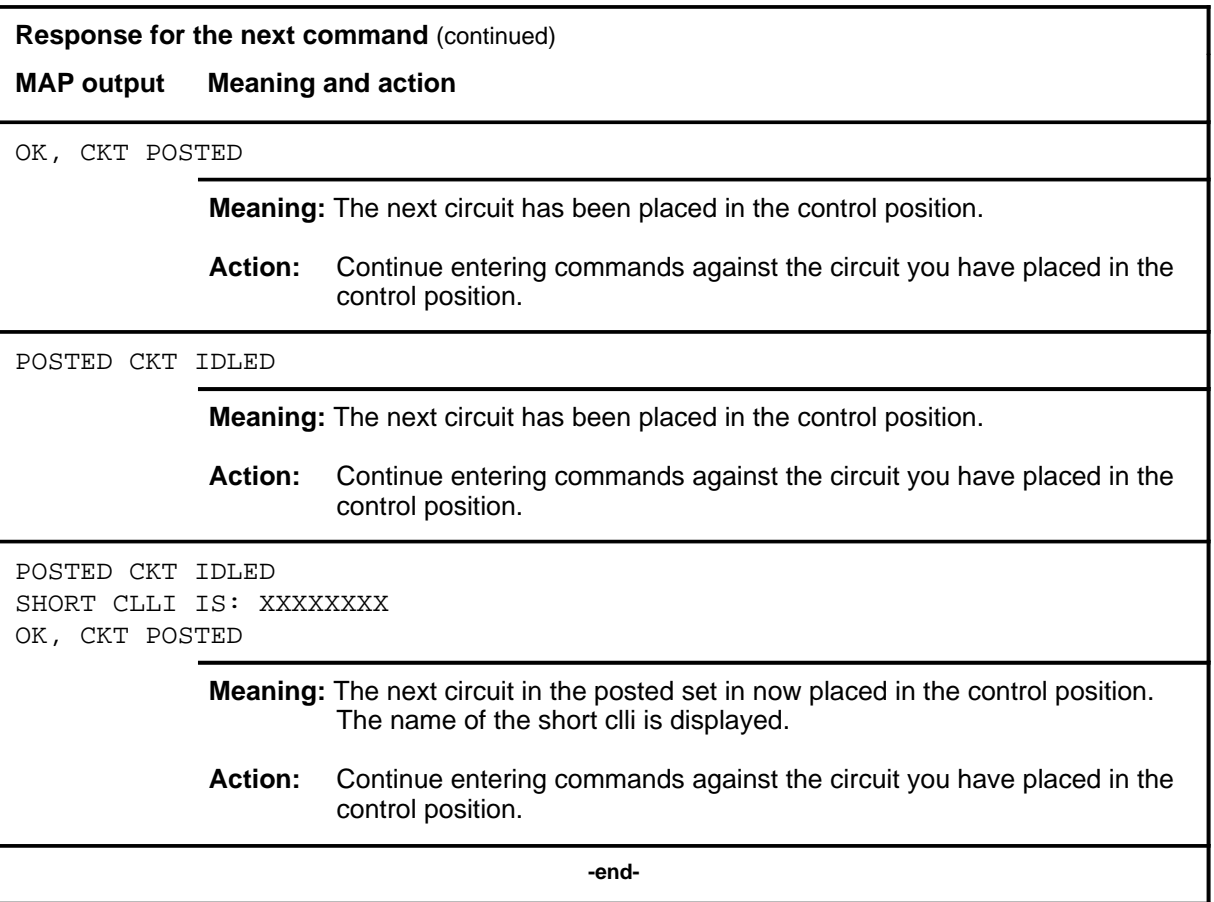

#### **post**

# **Function**

Use the post command to post one or more circuits for maintenance.

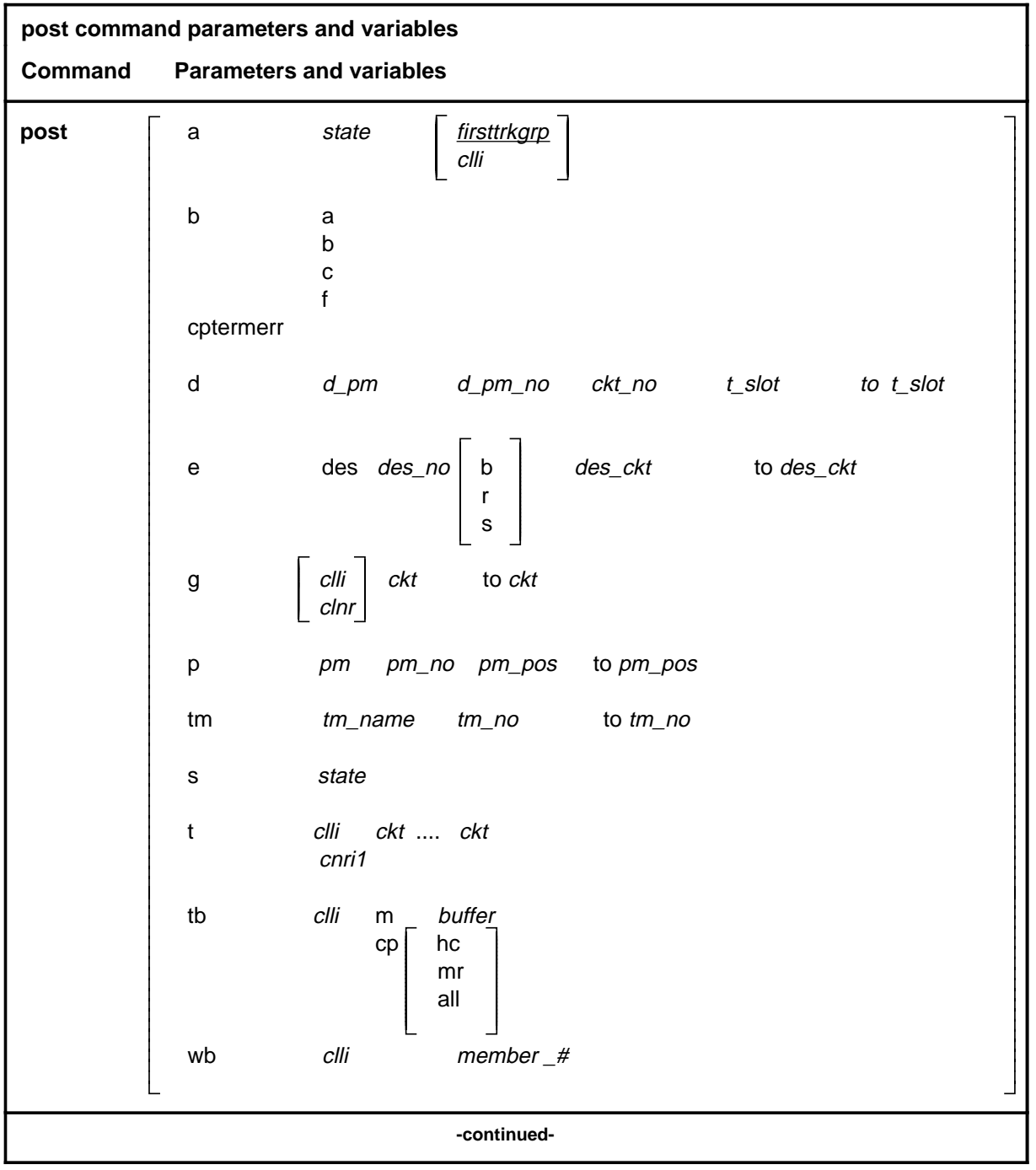

# **post (continued)**

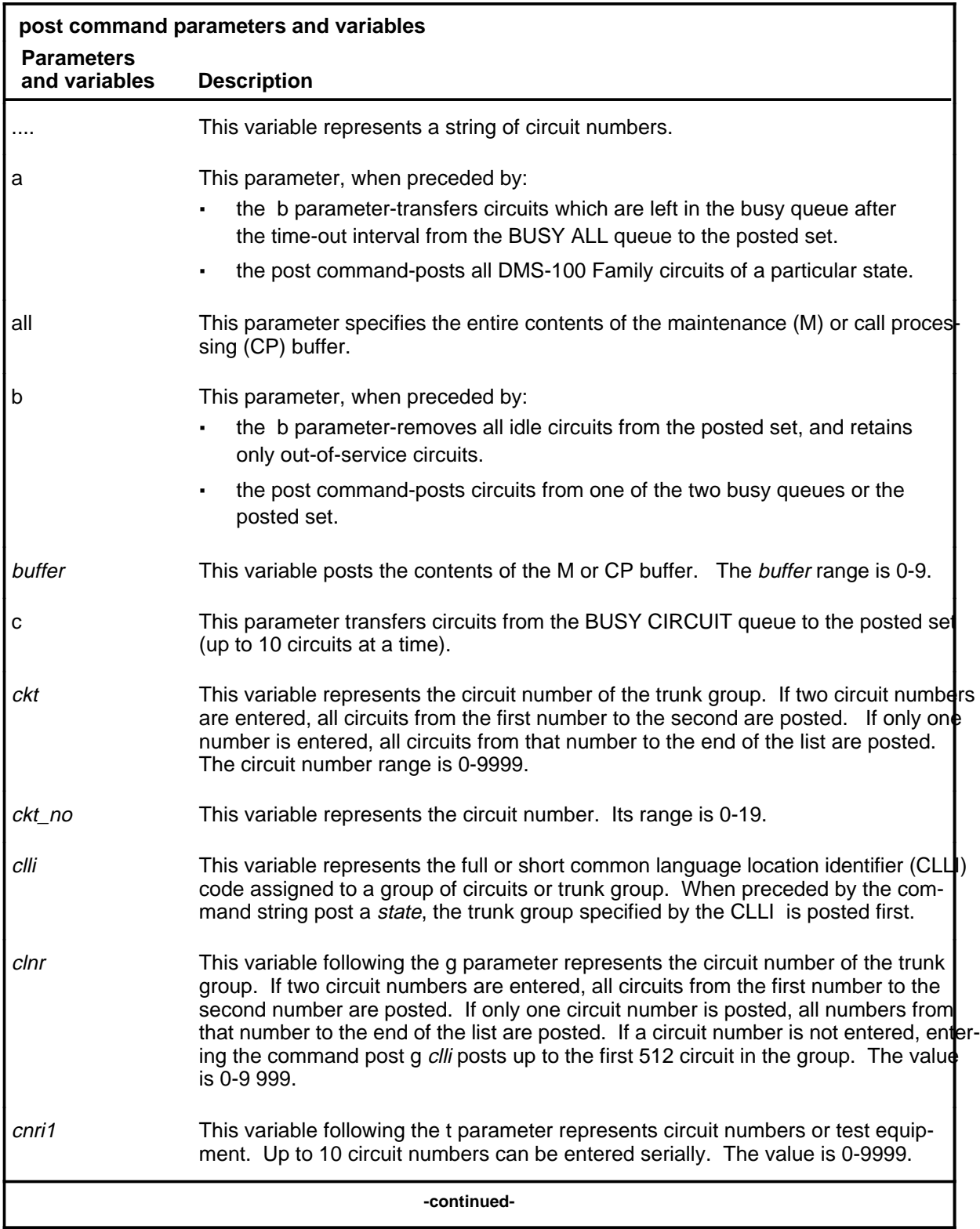

# **post (continued)**

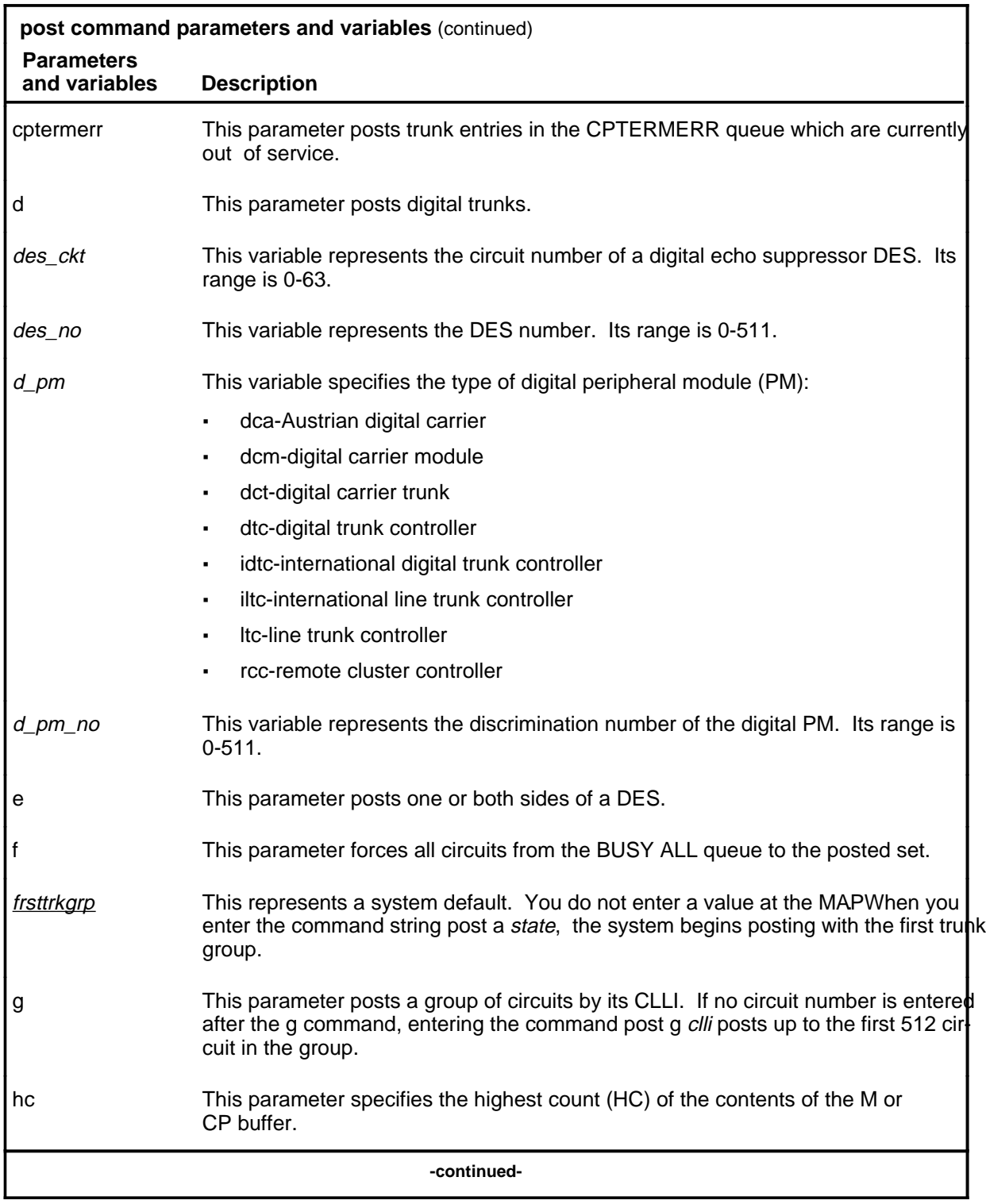

# **post (continued)**

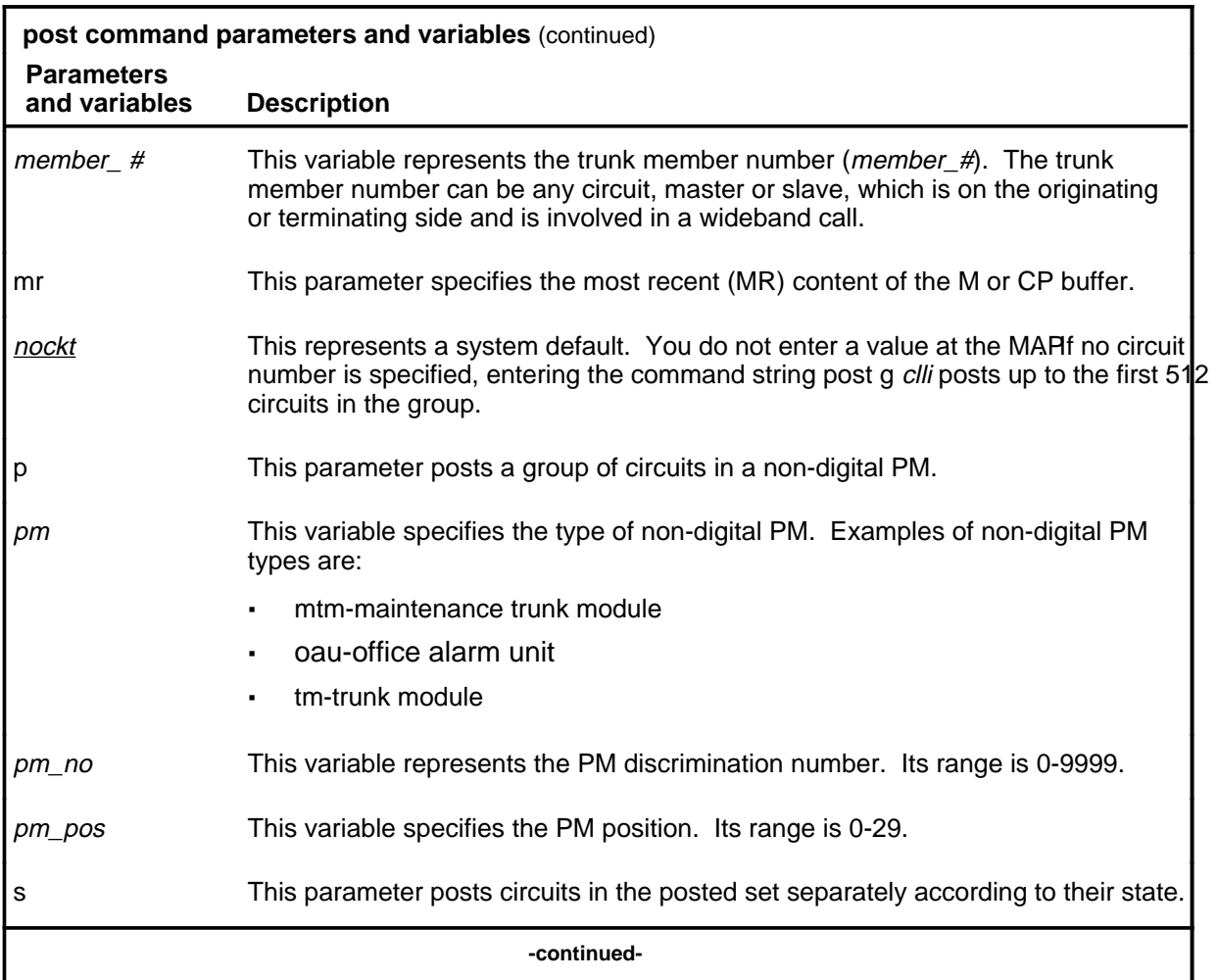
# **post (continued)**

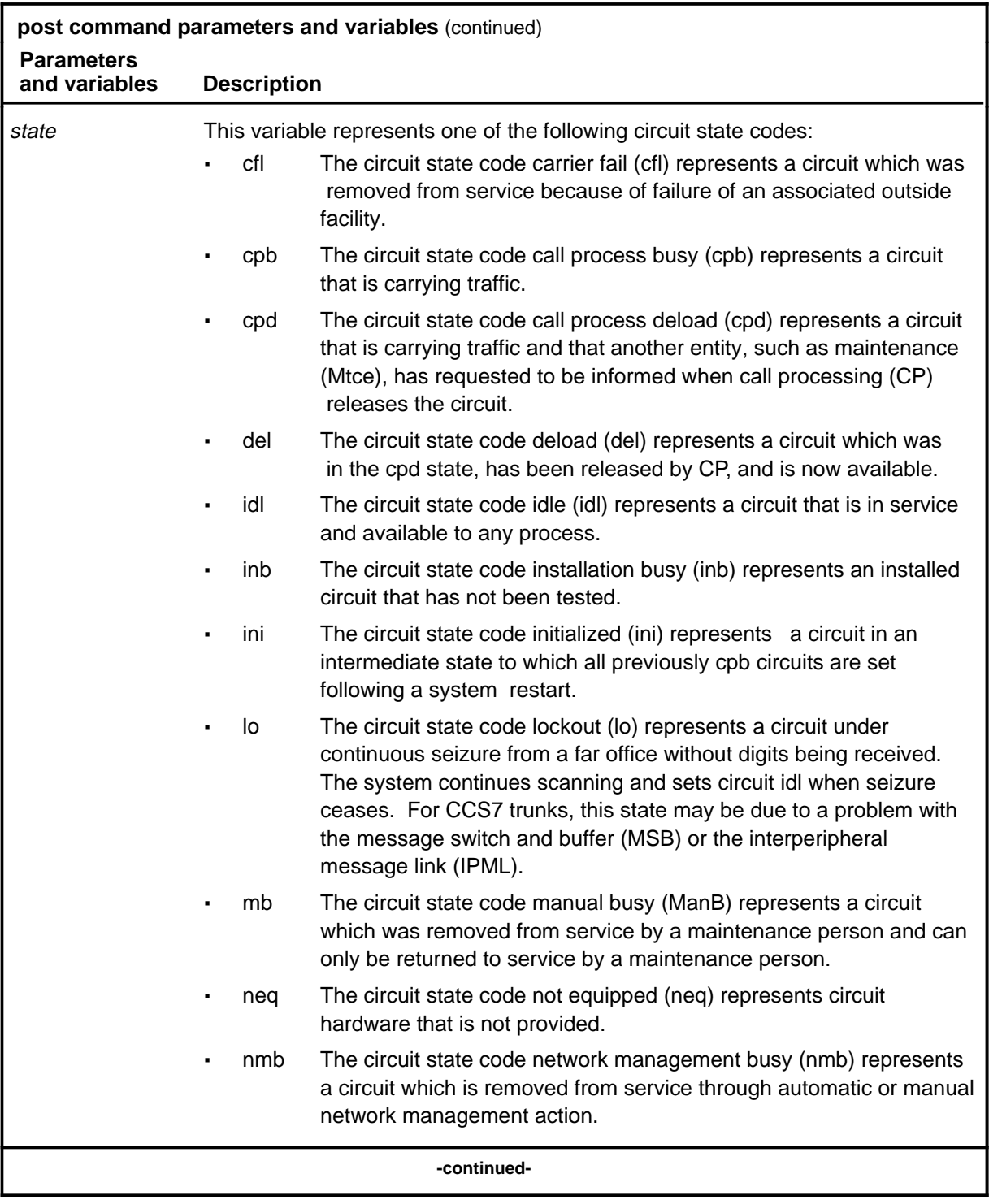

#### **post (continued)**

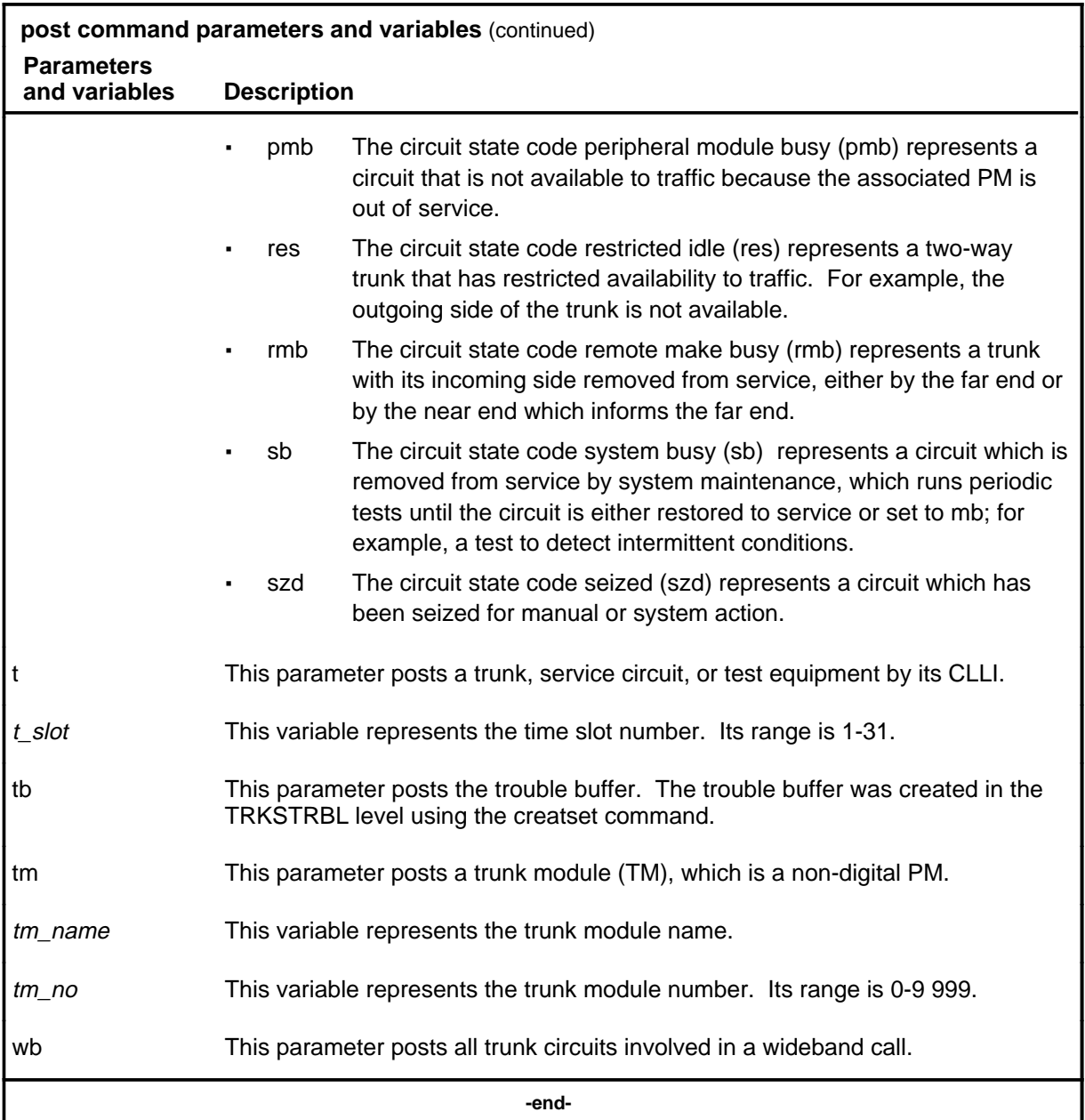

# **Qualifications**

The post command is qualified by the following exceptions, restrictions, and limitations:

- The post command posts only trunks which belong to the user.
- If the CLLI to be entered is short and a numerical value, enter the CLLI with single quotation marks (') around it.

#### **post (continued)**

- To get the total number of trunks in the wideband (wb) call, you must add the master trunk in the control position to the number of trunk circuits in the post set. Obtain the number of trunk circuits in the post set by looking at the post indicator in the trunk test position (TTP) display.
- The post command works regardless of the trunk state and has no effect on a wb IT Integrated Services Digital Network user part (ISUP) call.

### **Example**

The following table provides an example of the post command.

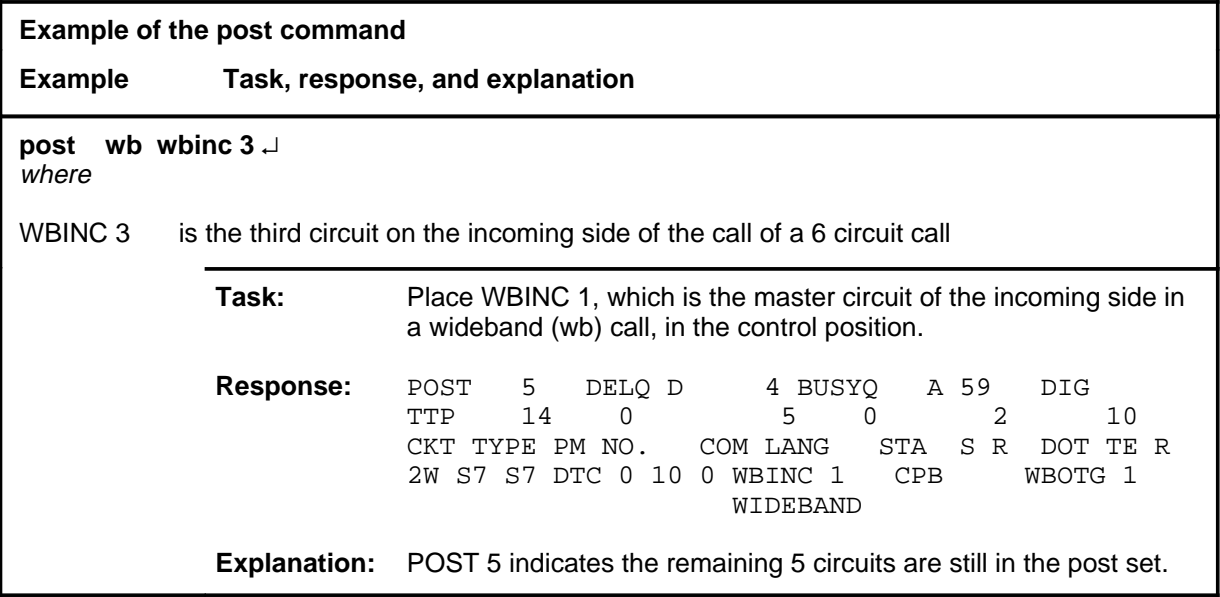

#### **Responses**

The following table provides an explanation of the responses to the post command.

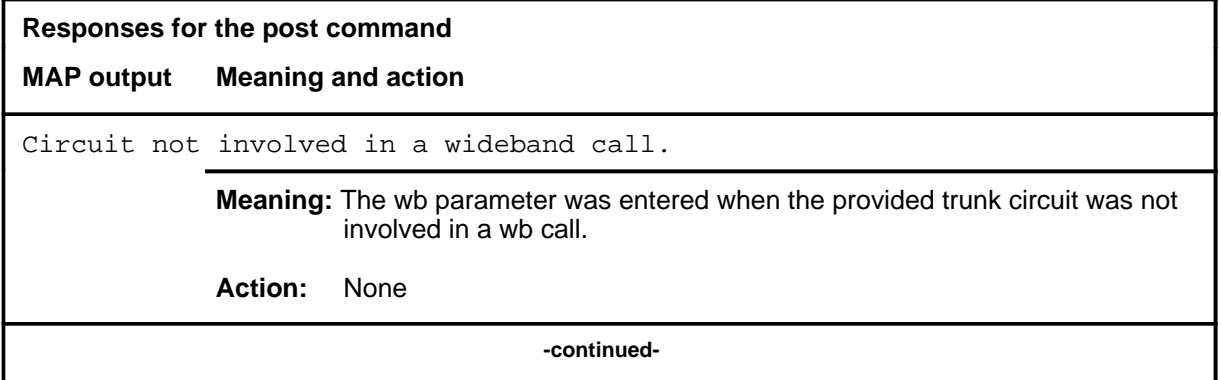

#### **post (continued) post (end) post (end)**

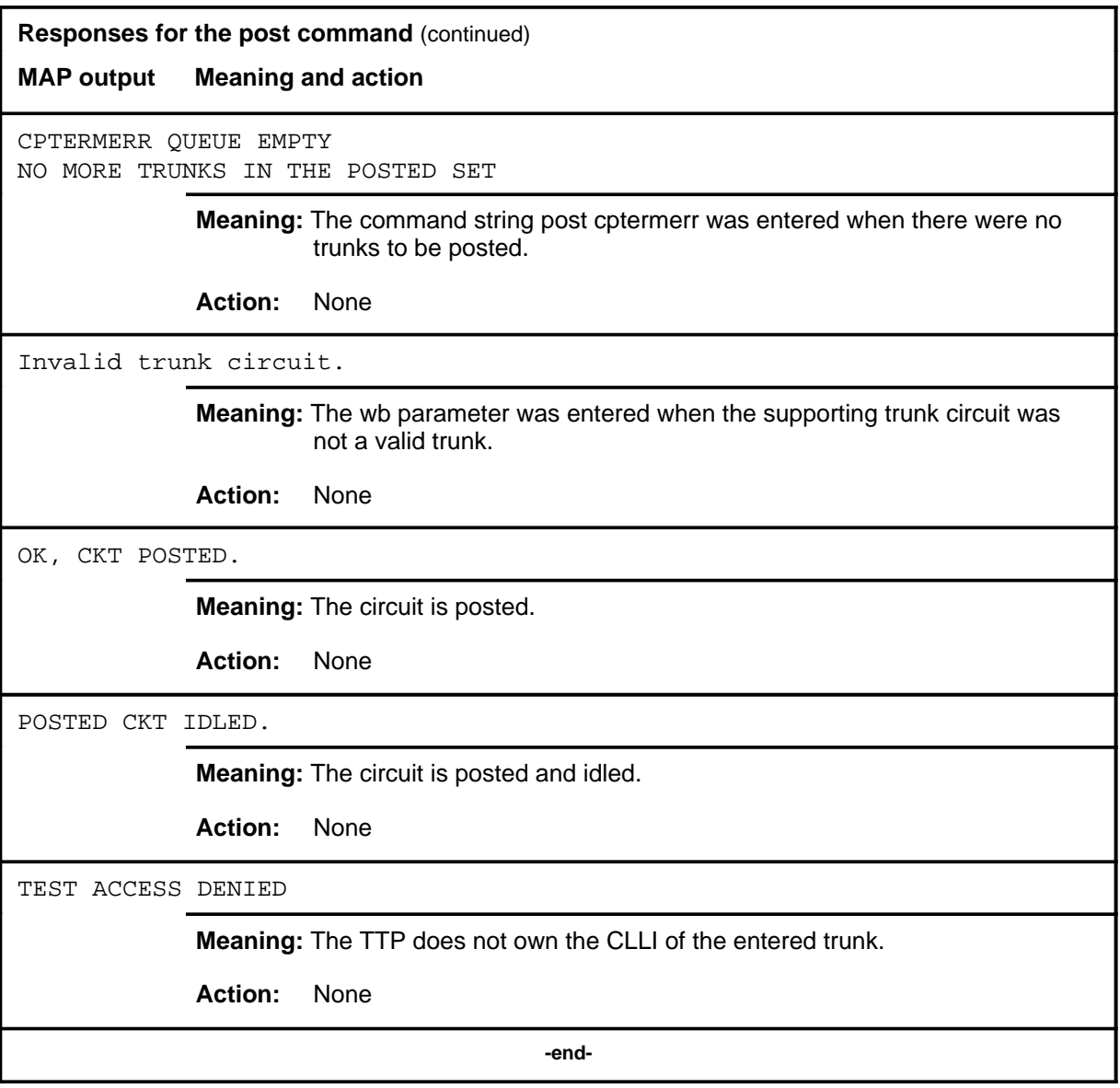

#### **quit**

## **Function**

Use the quit command to exit from the current menu level and return to a previous menu level.

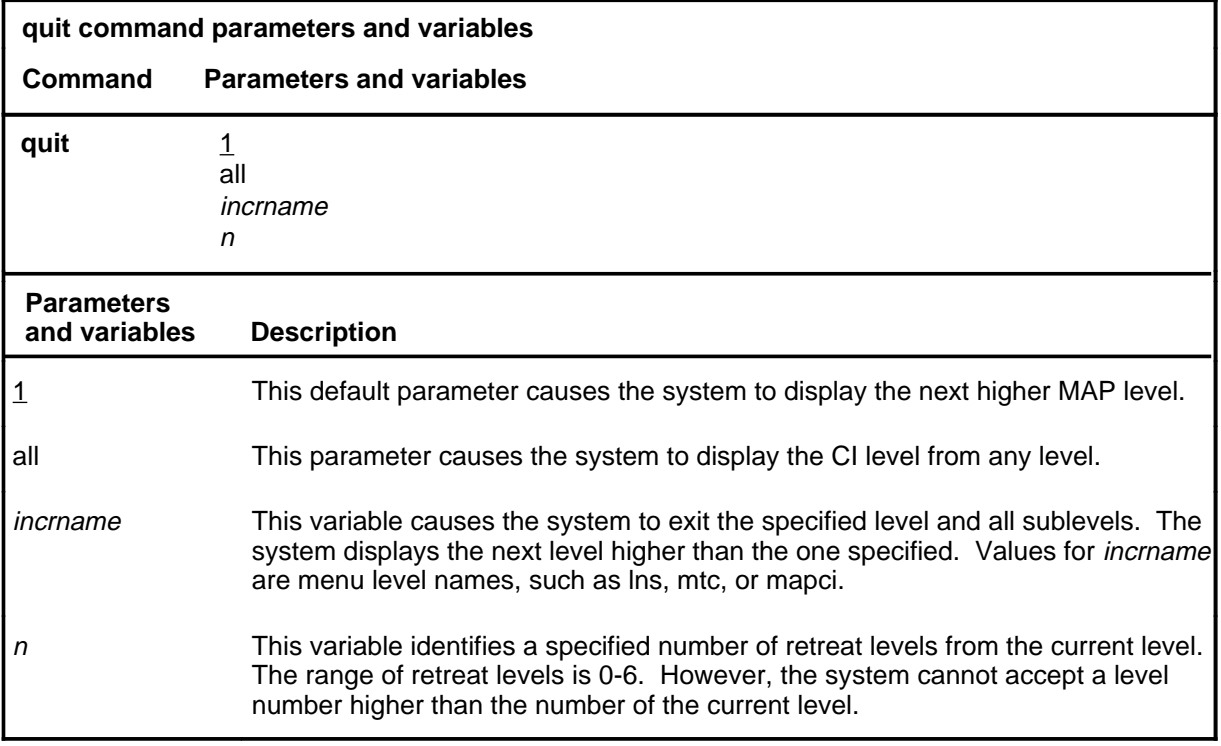

#### **Qualifications**

The quit command works regardless of the trunk state and has no effect on a wideband IT ISUP call.

### **Examples**

The following table provides examples of the quit command.

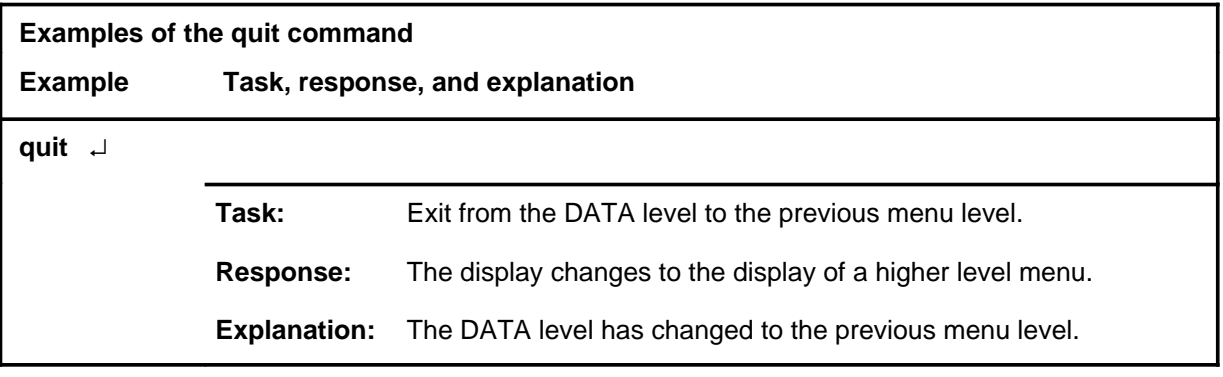

## **quit (continued)**

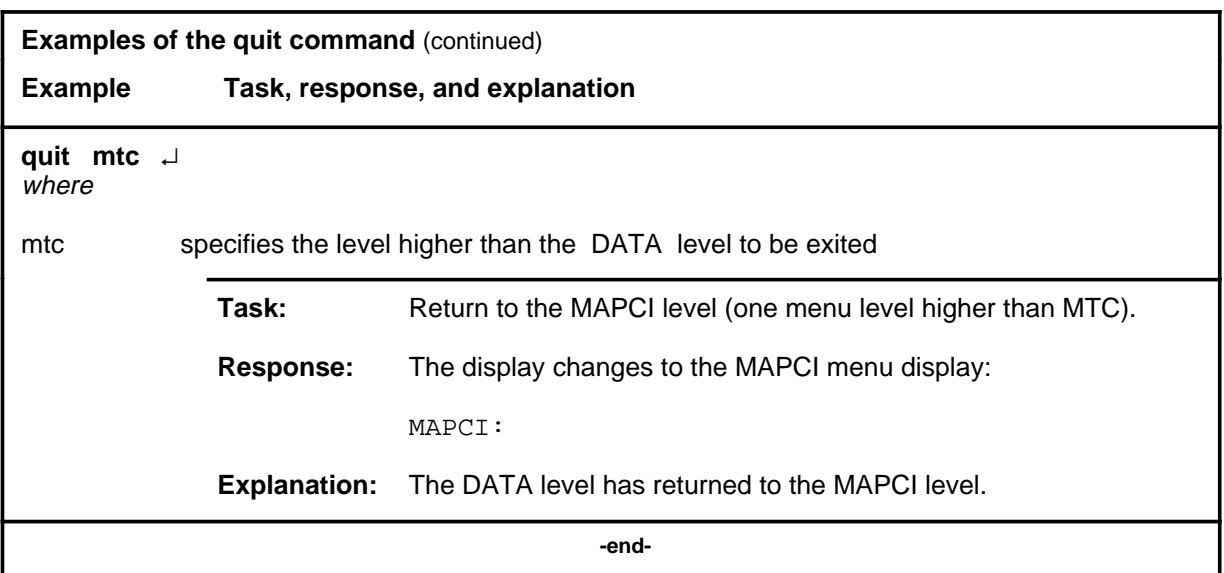

# **Responses**

The following table provides an explanation of the responses to the quit command.

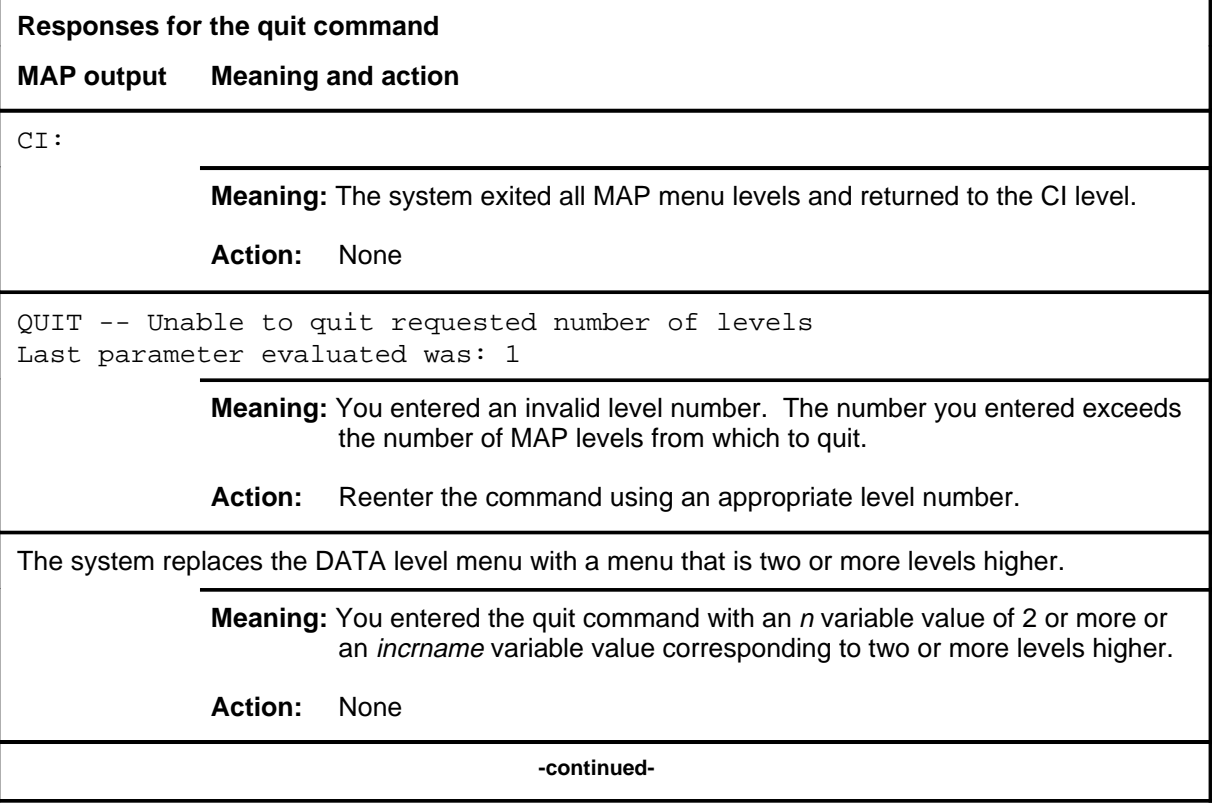

## **quit (end)**

**Responses for the quit command** (continued)

#### **MAP output Meaning and action**

The system replaces the display of the DATA level with the display of the next higher MAP level.

**Meaning:** The system exited to the next higher MAP level.

**Action:** None

 **-end-**

#### **rls**

## **Function**

Use the rls command to release the connection to the circuit in the control position.

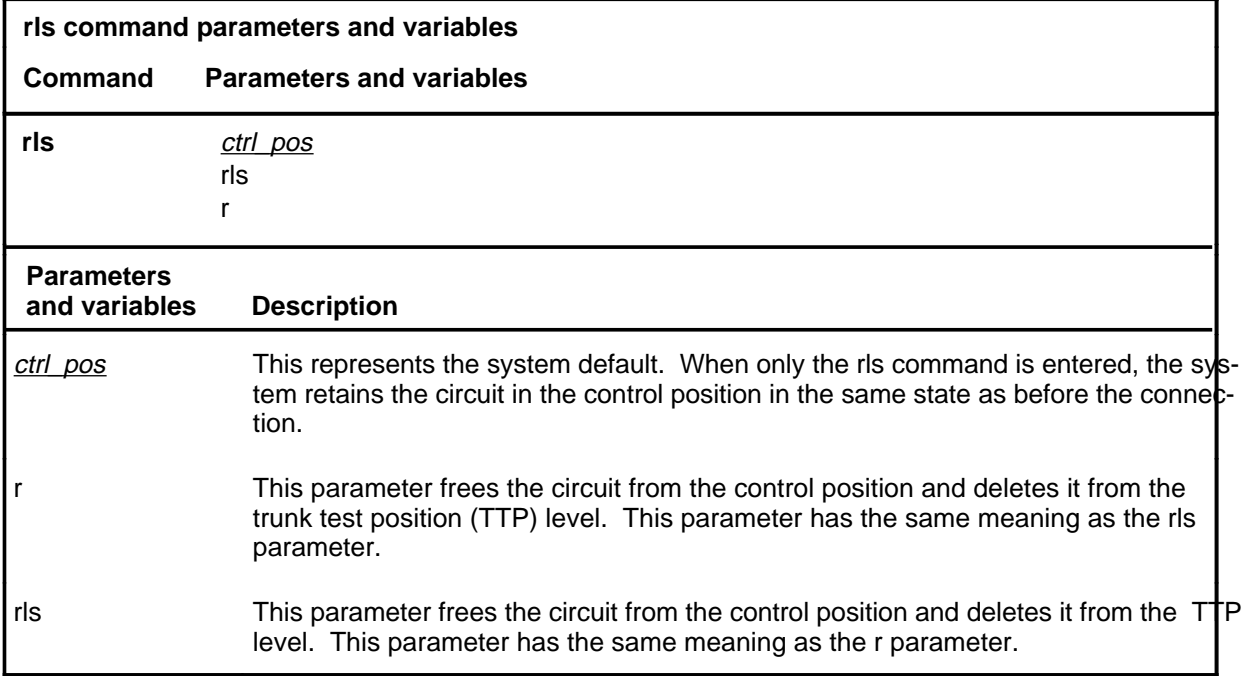

### **Qualifications**

The rls command is qualified by the following exceptions, restrictions, and limitations:

- The rls command also idles associated test equipment (for example, the monitor function).
- The rls command does not affect trunks in call processing busy (CPB).

#### **rls (continued) rls (end) rls (end)**

## **Example**

The following table provides an example of the rls command.

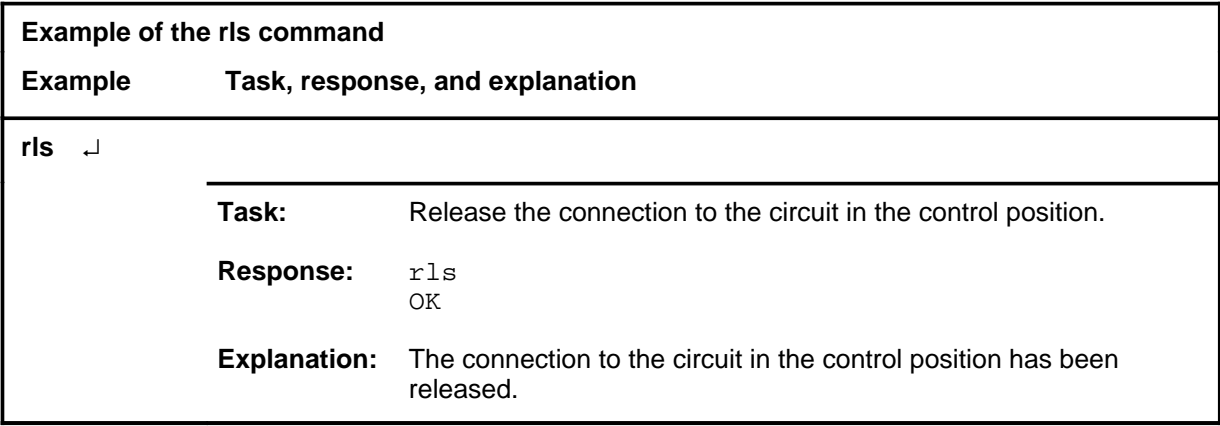

#### **Response**

The following table provides explanations of the response to the rls command.

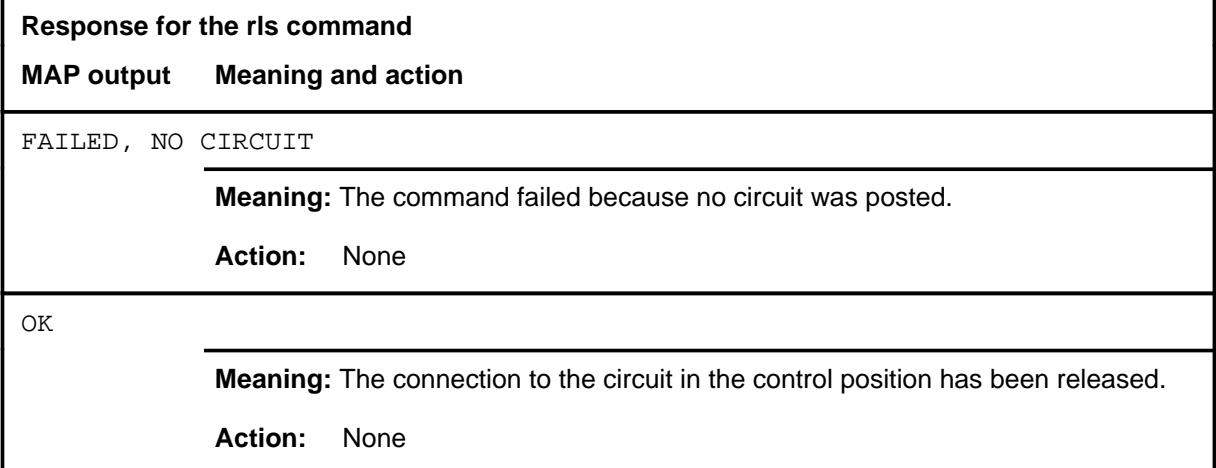

#### **Function**

Use the seize command to seize a posted trunk for maintenance action.

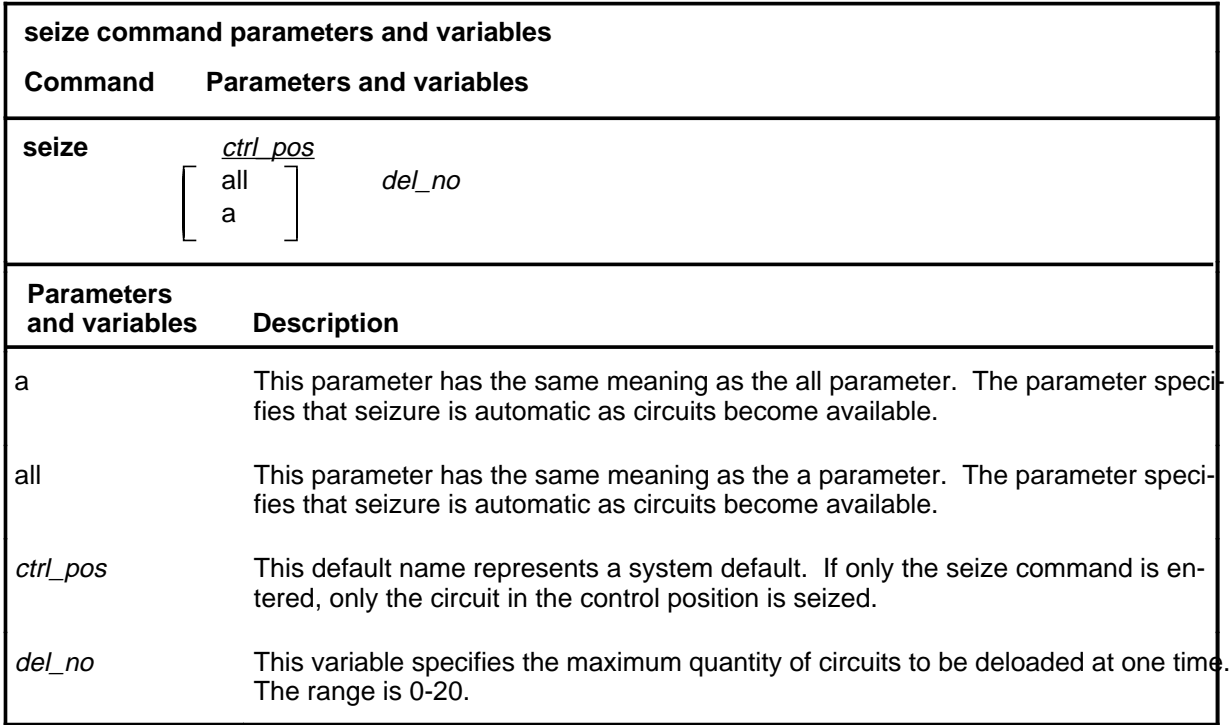

#### **Qualifications**

The seize command is qualified by the following exceptions, restrictions, and limitations:

- Normally, the maximum number of circuits in the deload queue (DELQ) is 20, but this number can be reduced by entering a value for the variable *del\_no*. The maximum number is reset by the command seize, or whenever another set of circuits is posted.
- The characters A-SZ on line 9 of the status display indicate an automatic seizure condition. When automatic seizure is in effect, use the next command to select the next circuit from the posted set that can be seized. Those circuits that cannot be seized are bypassed.
- The seize command does not work on call processing busy (CPB) trunks.

#### **seize (continued) seize (end) seize (end)**

## **Example**

The following table provides an example of the seize command.

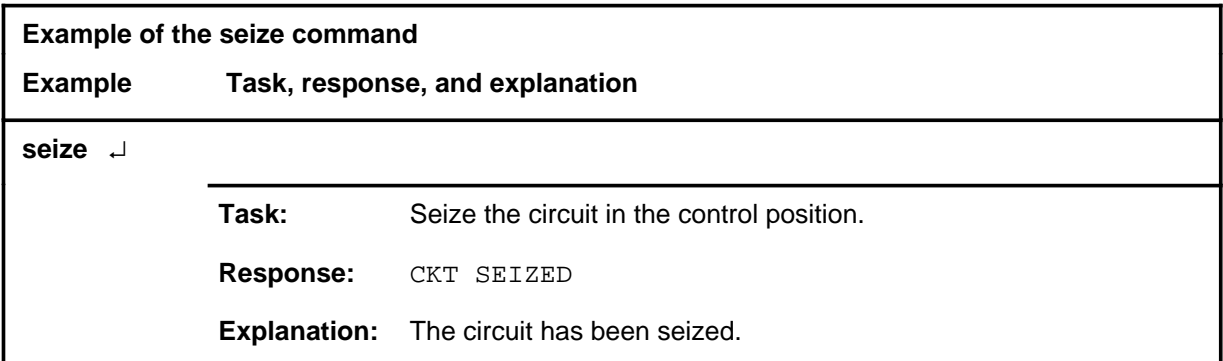

## **Responses**

The following table provides explanations of the responses to the seize command.

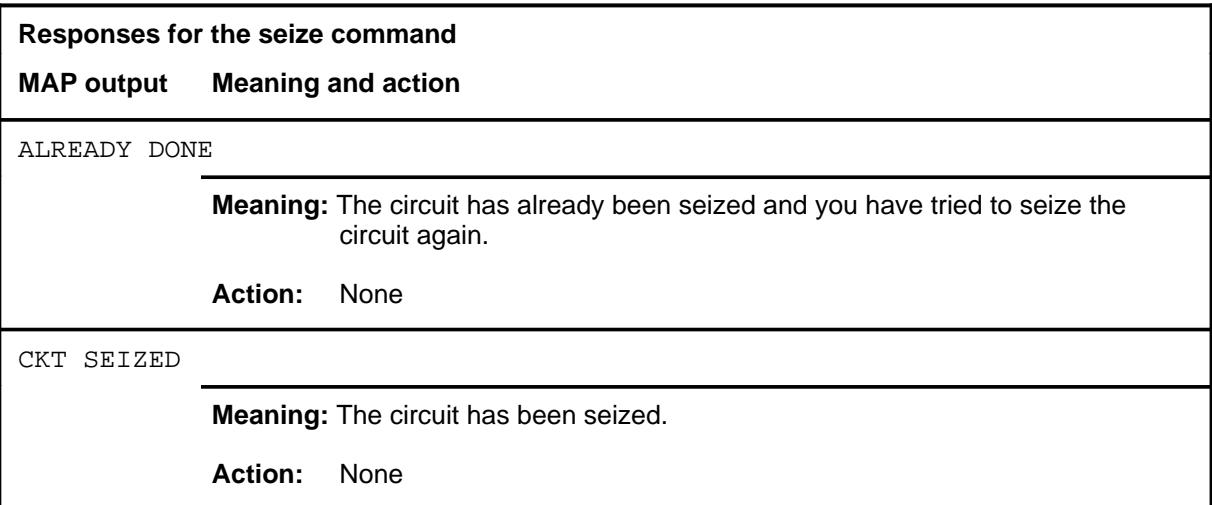

# **DCAP level commands**

Use the data communications application (DCAP) level of the MAP to obtain status information for applications and links on the DCAPs.

#### **Accessing the DCAP level**

To access the DCAP level, enter the following from the CI level: **mapci;mtc;appl;dcap** ↵

#### **DCAP commands**

The commands available at the DCAP MAP level are described in this chapter and arranged in alphabetical order. The page number for each command is listed in the following table.

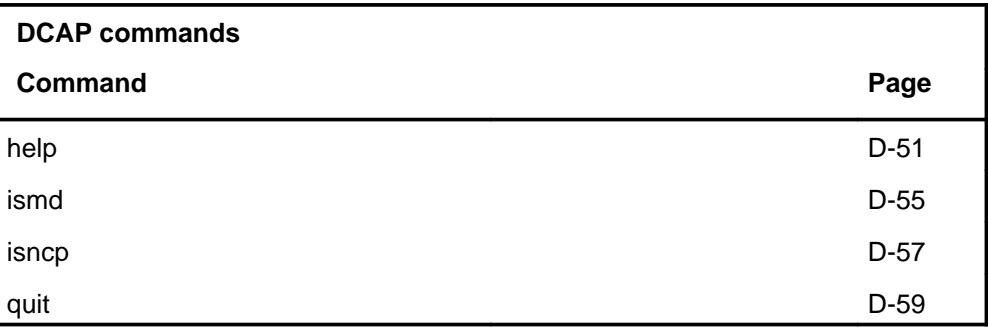

## **DCAP menu**

The following figure shows the DCAP menu and status display.

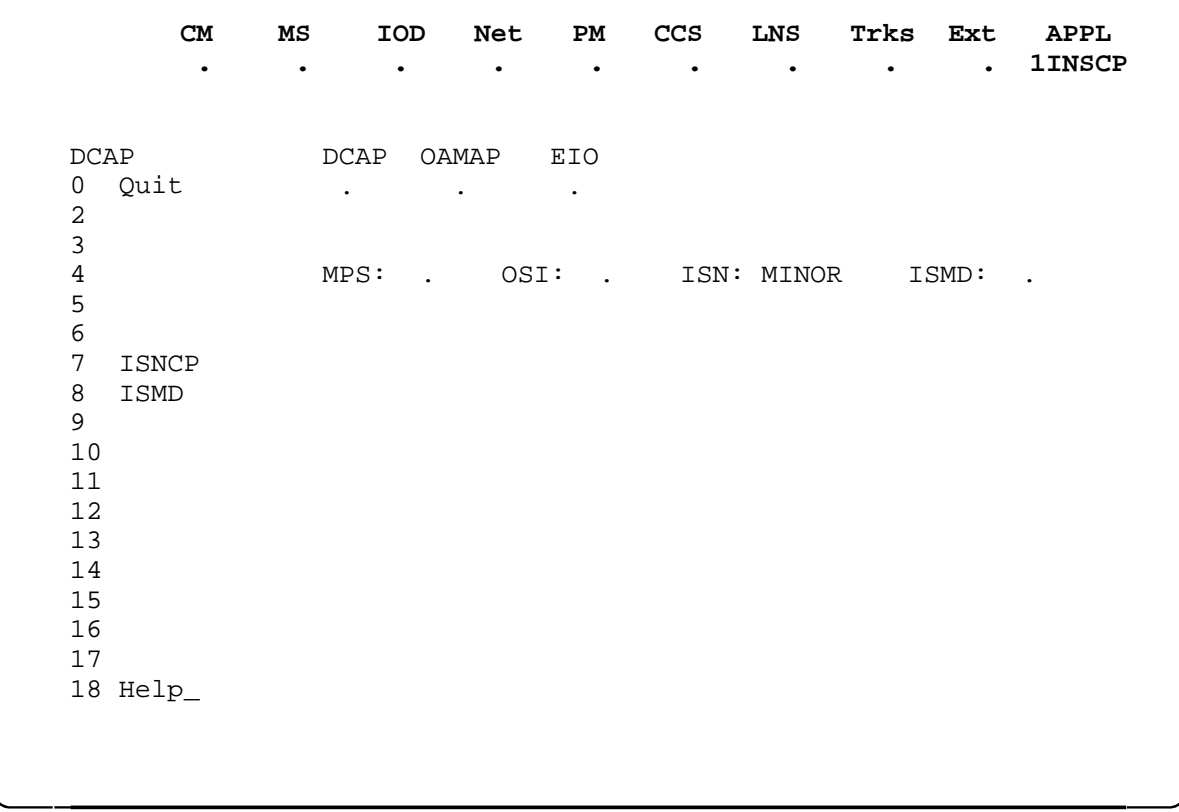

# **DCAP status codes**

The following table describes the status codes for the DCAP status display.

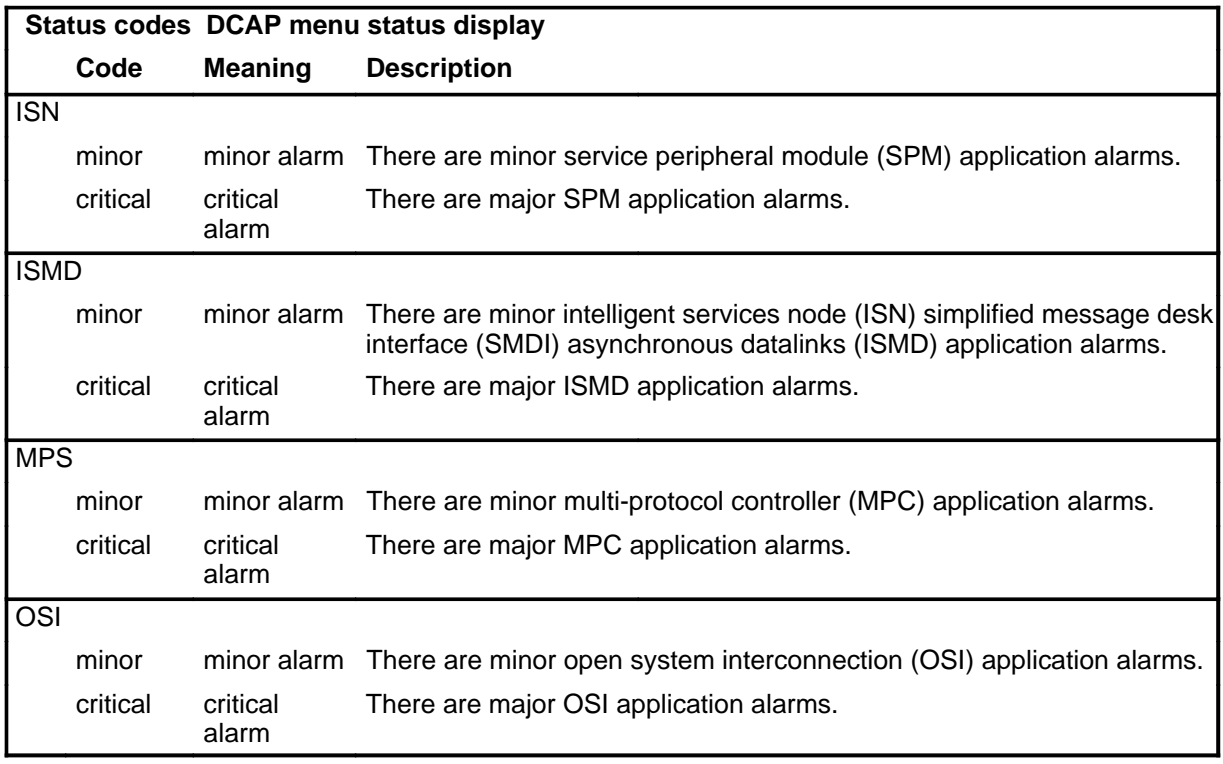

#### **help**

### **Function**

Use the help command to provide descriptive text about each DCAP application that may post DCAP alarms.

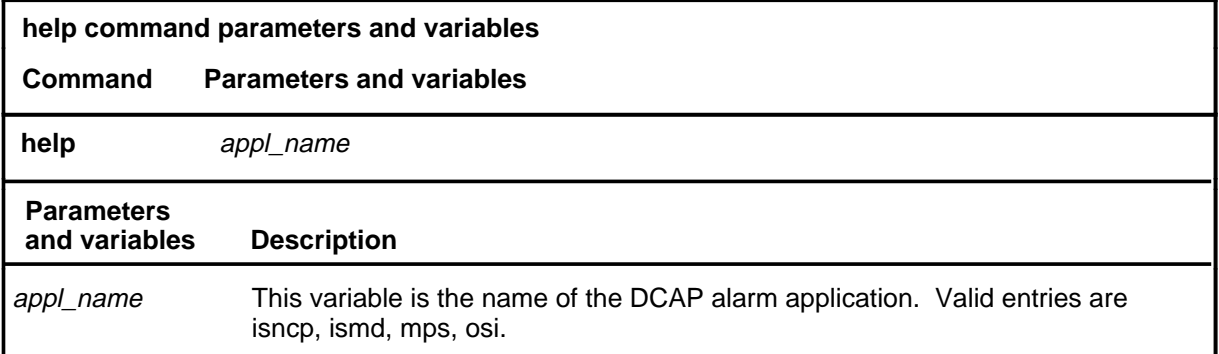

## **Qualifications**

The help command is qualified by the following exceptions, restrictions, and limitations:

- The intelligent services node (ISN) application is not included as a DCAP level application unless software support for external node access on the ISN is present.
- The ISN simplified message desk interface (SMDI) asynchronous datalinks (ISMD) is not included as a DCAP level application unless software support for SMDI on ISN is present.
- If any service peripheral modules (SPM) have been taken offline or are manually busy, they are not counted in the ISNCP alarms.

# **help (continued)**

# **Example**

The following table provides an example of the help command.

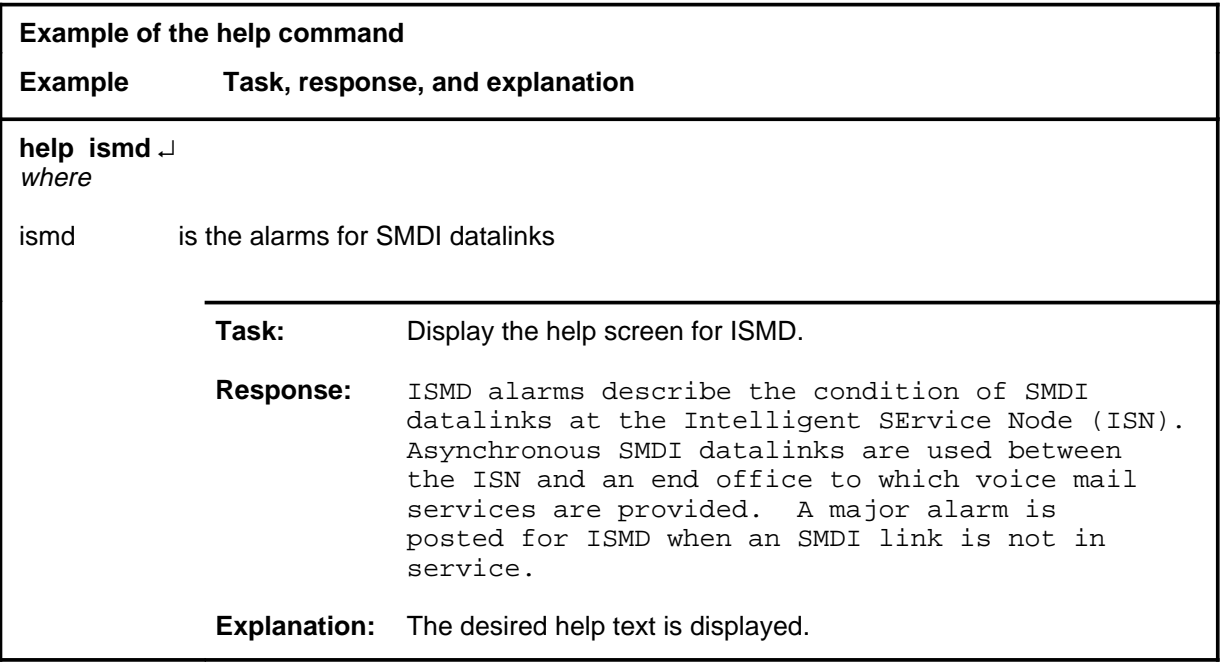

#### **Responses**

The following table provides explanations of the responses to the help command.

#### **Responses for the help command**

#### **MAP output Meaning and action**

ISNCP Application-Alarms indicate the condition of call-processing data connection from the Intelligent Services Node (ISN) to the ethernet-connected Service Peripheral Modules (SPMs).

A MINOR ISNCP Application-Alarm indicates that at least 1 link to an SPM is unavailable.

A CRITICAL ISNCP Application-Alarm indicates that ALL links to at least one SPM are unavailable.

**Meaning:** The help text for ISNCP is displayed.

**Action:** None

```
ISMD alarms describe the condition of SMDI datalinks
at the Intelligent SErvice Node (ISN).
Asynchronous SMDI datalinks are used between
the ISN and an end office to which voice mail
services are provided. A major alarm is
posted for ISMD when an SMDI link is not in service.
```
**Meaning:** The help text for ISMD is displayed.

**Action:** None

MPC : Multi-Protocol Controller A communication medium

> **Meaning:** The help text for multi-protocol controller (MPC) is displayed in response to the help mps command string.

**Action:** None

OSI : Data Communication Recovery Manager (DACRM) cannot recover the OSI COMM stack.

**Meaning:** The help text for open system interconnection (OSI) is displayed.

**Action:** None

#### **ismd**

#### **Function**

Use the ismd command to display more detailed information on the intelligent services node (ISN) simplified message desk interface (SMDI) asynchronous datalinks (ISMD) status.

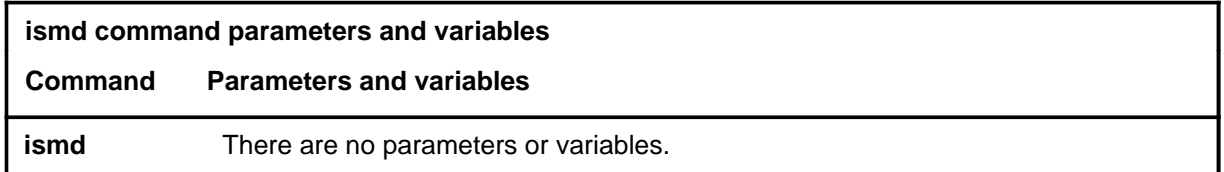

#### **Qualifications**

The ismd command is qualified by the following exceptions, restrictions and limitations:

- The ISMD application is not included as a DCAP level application unless the software support for SMDI on ISN is present.
- When the response to this command is displayed, the connection status at the time of the command is shown. The connection status is not automatically updated as it changes. When you need to ensure that the display is current, reissue the ismd command.
- Minor and critical ISMD alarms are raised and lowered as conditions change, and the MAP display alarm area is updated accordingly.
- Because of delays in posting ISMD alarms, a link may be out-of-service for 2-5 minutes before an alarm is posted. If the ismd command is issued within this time period, the true link status will be displayed though it may be inconsistent with the posted alarms.
- The inscp command provides an opportunity to obtain additional information. When a minor or critical ISMD application alarm occurs, the ismd command indicates the cause of the alarm.

#### $\mathsf{ismd}\ \mathsf{(end)}$

#### **Example**

The following table provides an example of the ismd command.

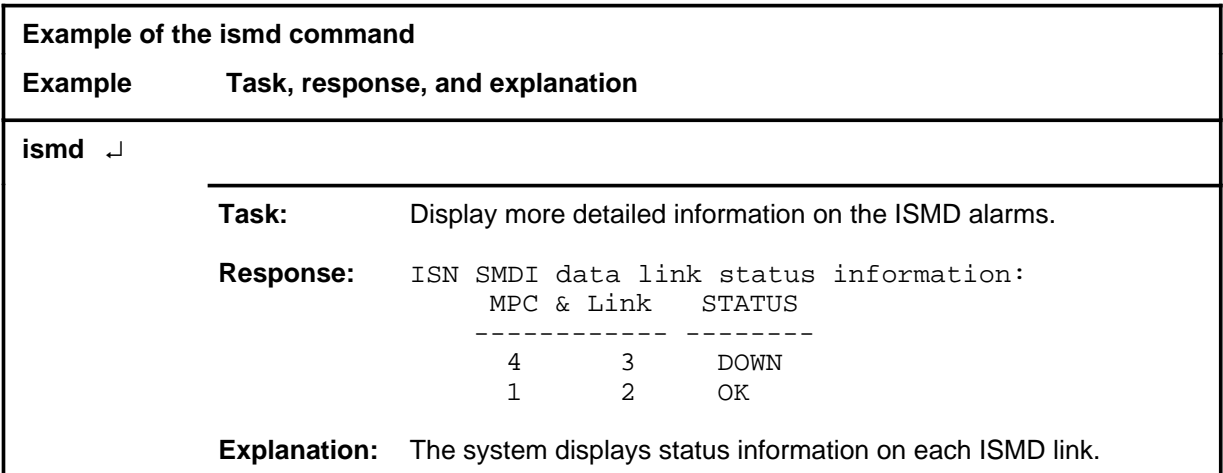

#### **Response**

The following table provides an explanation of the response to the ismd command.

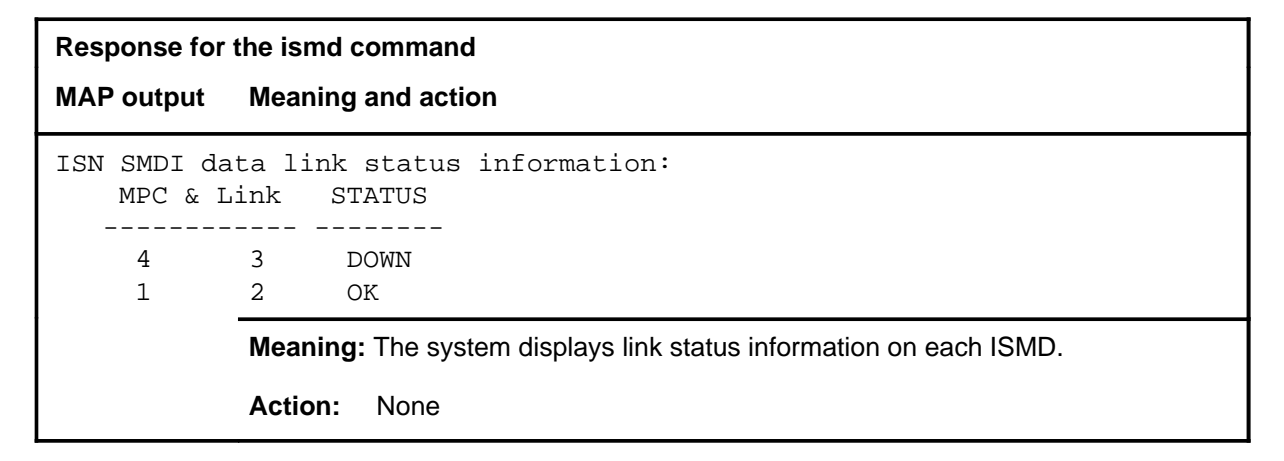

#### **Function**

Use the isncp command to display more detailed information on raised service peripheral module (SPM) application alarms.

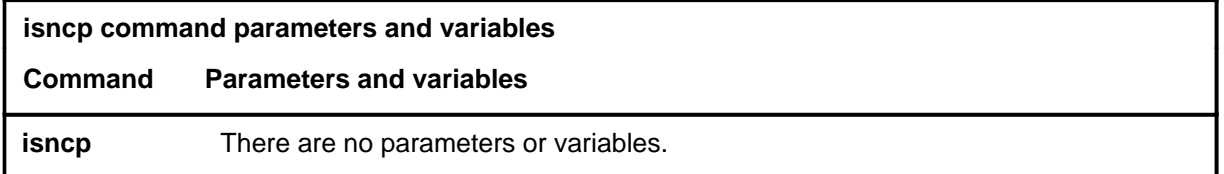

### **Qualifications**

The isncp command is qualified by the following exceptions, restrictions, and limitations:

- The intelligent services node (ISN) application is not included as an application unless the software support for external node access on the ISN is present.
- When the response to this command displays, the connection status at the time of the command is shown. The connection status is not automatically updated as it changes. When you need to ensure that the current status of the links is displayed, reissue the command.
- The minor and critical (SPM) alarms are raised and lowered as conditions change, and the MAP display alarm area is updated accordingly.
- The inscp command provides an opportunity to obtain additional information. When a minor or critical SPM application alarm occurs, the inscp command indicates the cause of the alarm.

#### $i$ **sncp (end)**

## **Example**

The following table provides an example of the isncp command.

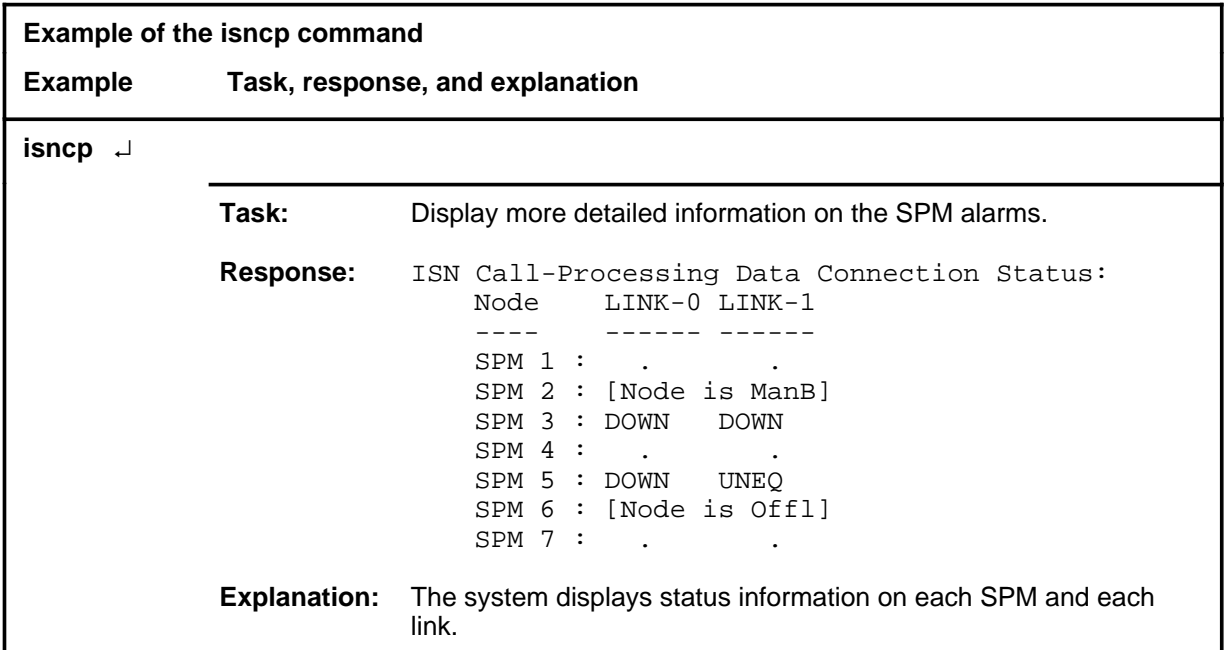

# **Response**

The following table provides an explanation of the response to the isncp command.

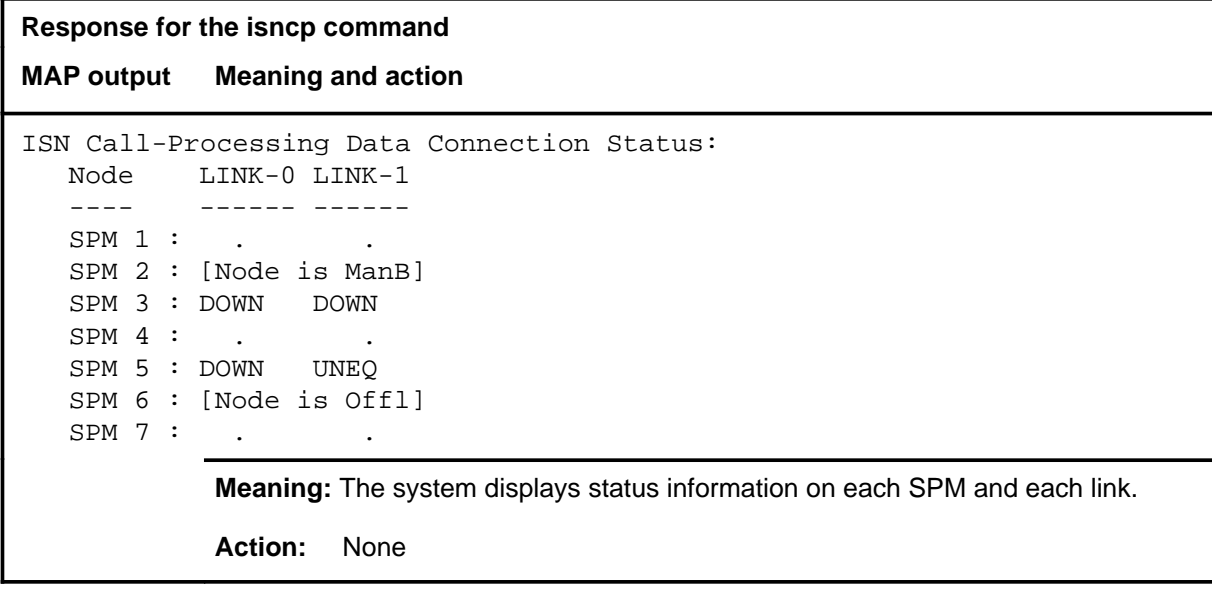

# **Function**

Use the quit command to exit from the current menu level and return to a previous menu level.

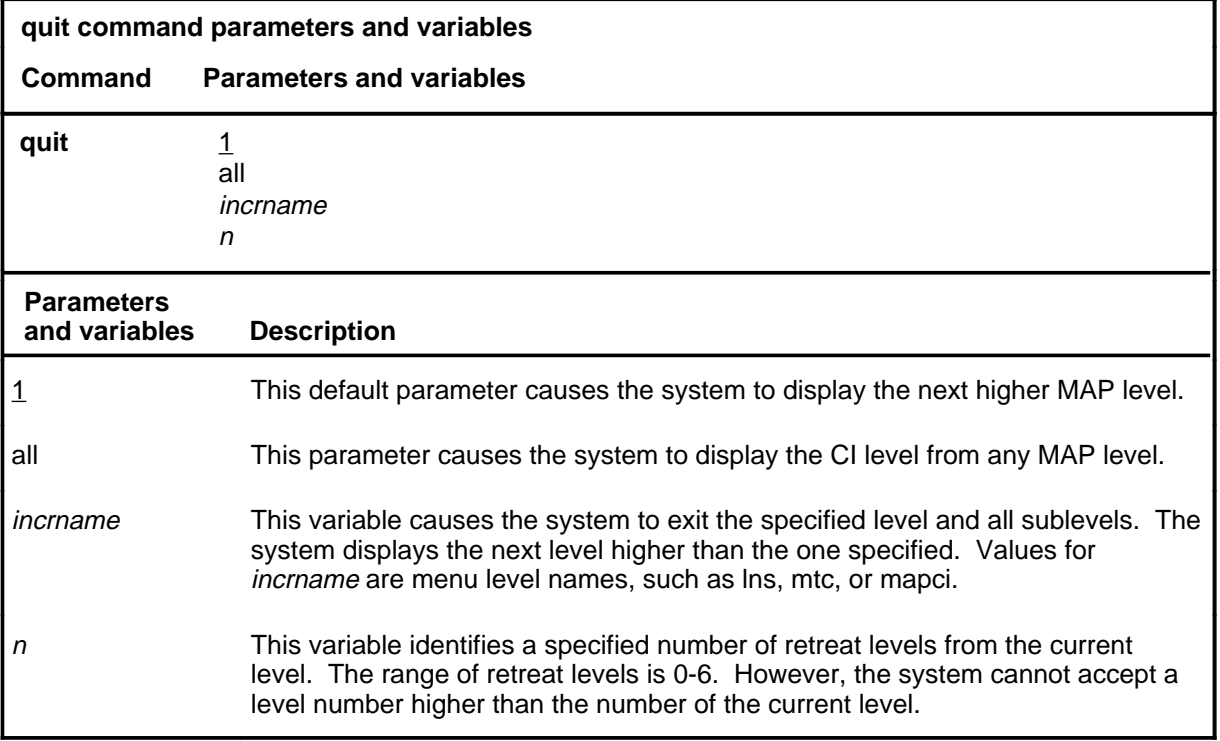

### **Qualifications**

None

#### **Examples**

The following table provides examples of the quit command.

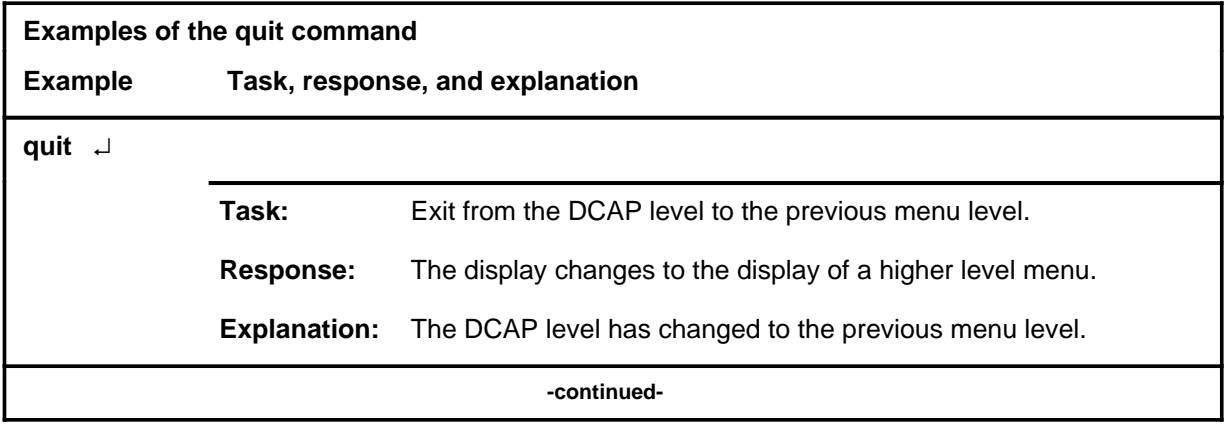

#### **quit**

## **quit (continued)**

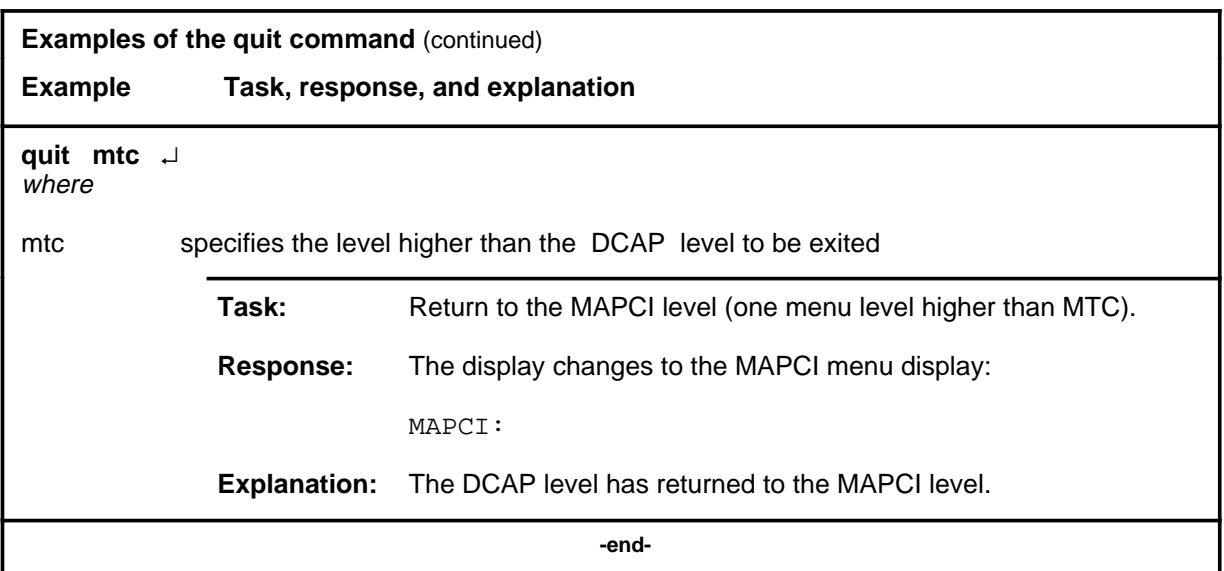

# **Responses**

The following table provides an explanation of the responses to the quit command.

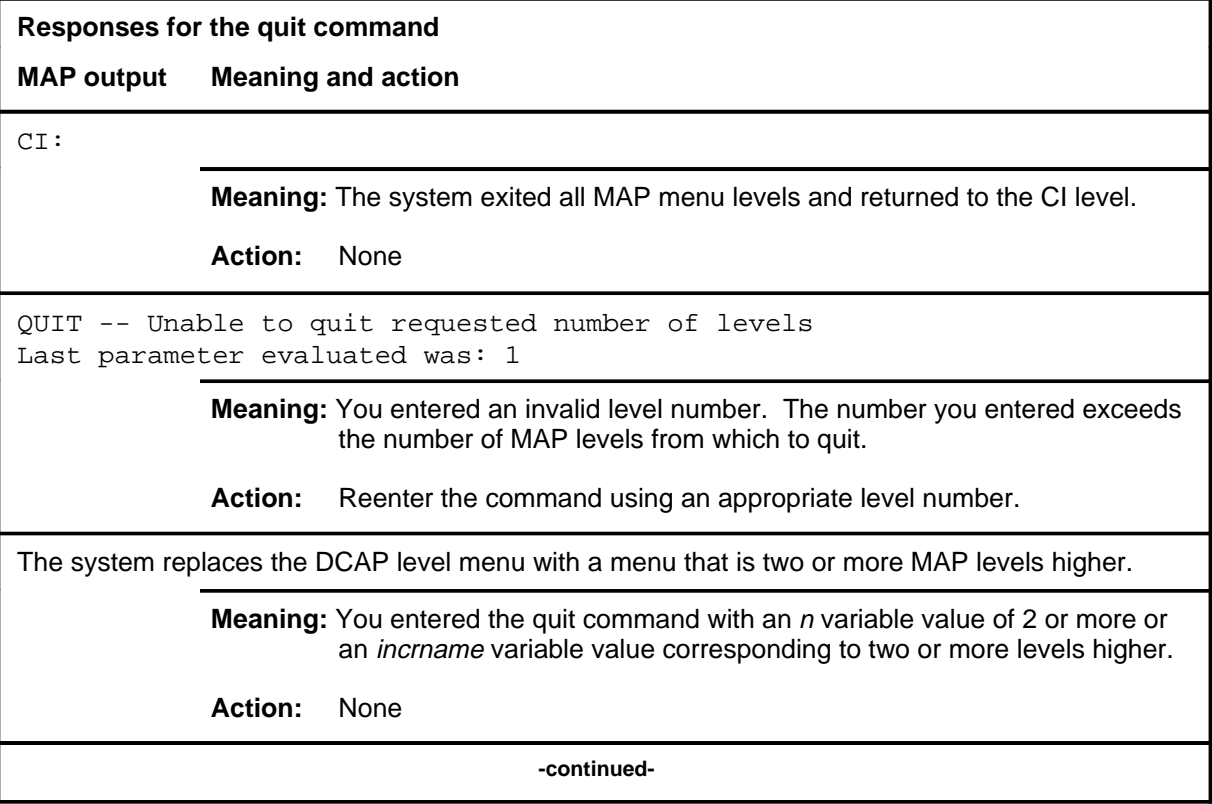

### **quit (end)**

**Responses for the quit command** (continued)

#### **MAP output Meaning and action**

The system replaces the display of the DCAP level with the display of the next higher MAP level.

**Meaning:** The system exited to the next higher MAP level.

**Action:** None

 **-end-**

#### **next next next (end)**

# **Function**

Use the next command to post the next DCH number in the posted set.

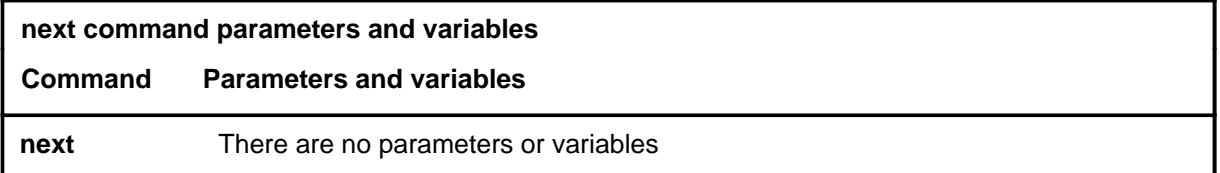

#### **Qualifications**

None

#### **Examples**

The following table provides an example of the next command.

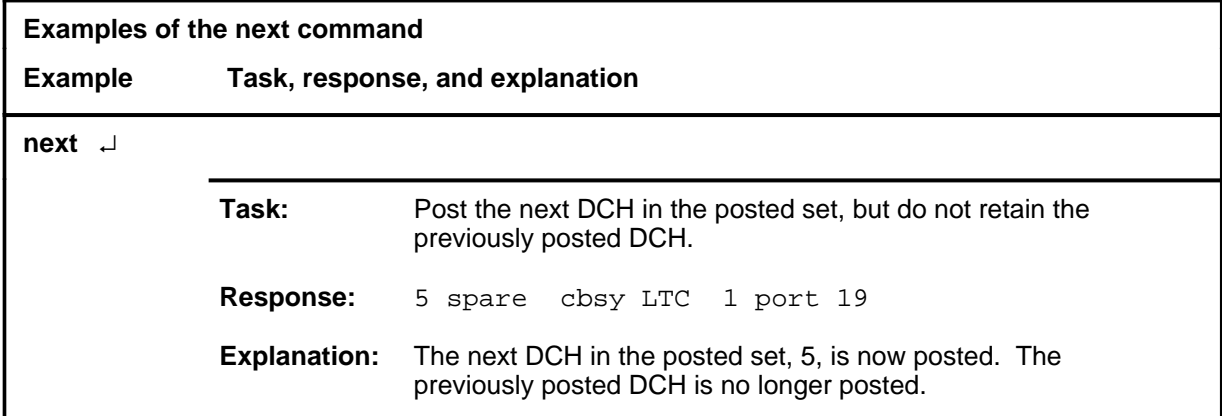

#### **Responses**

The following table provides an explanation of the response to the next command.

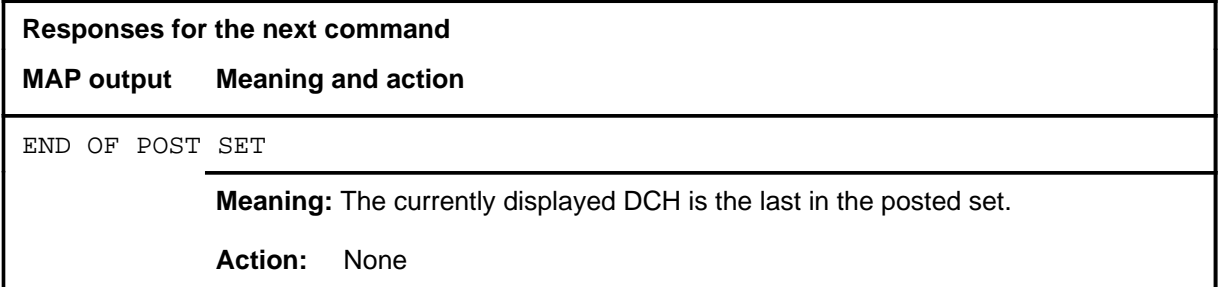

# **DCH level commands**

Use the DCH level of the MAP to interact with the D-channel handler (DCH) maintenance subsystem.

#### **Accessing the DCH level**

To access the DCH level, enter the following from the CI level:

```
mapci;mtc;pm;post ltc unit_no;dch ↵
```
or

**mapci;mtc;pm;post lgc unit\_no;dch** ↵

or

```
mapci;mtc;pm;post tms unit_no;dch ↵
```
where

unit\_no is a two-digit number indictaing the unit to be posted.

#### **DCH commands**

The commands available at the DCH MAP level are described in this chapter and arranged in alphabetical order. The page number for each command is listed in the following table.

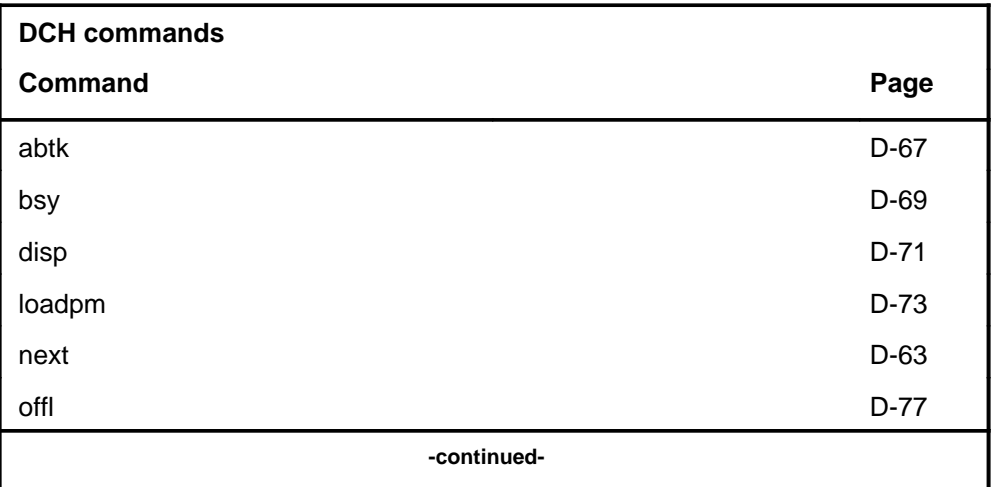

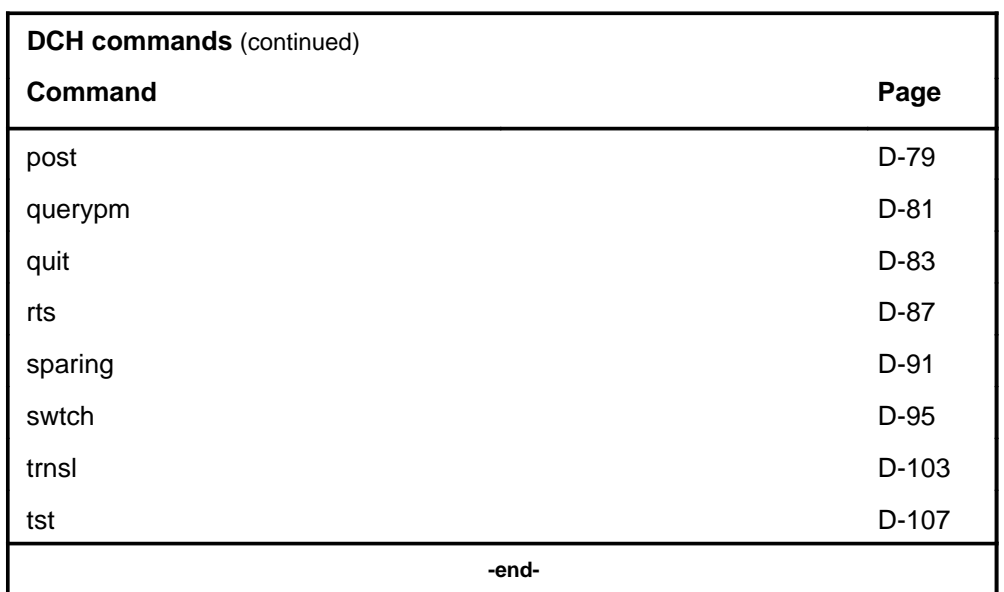

### **DCH menu**

The following figure shows the DCH menu and status display. The insert with hidden commands is not a visible part of the menu display.

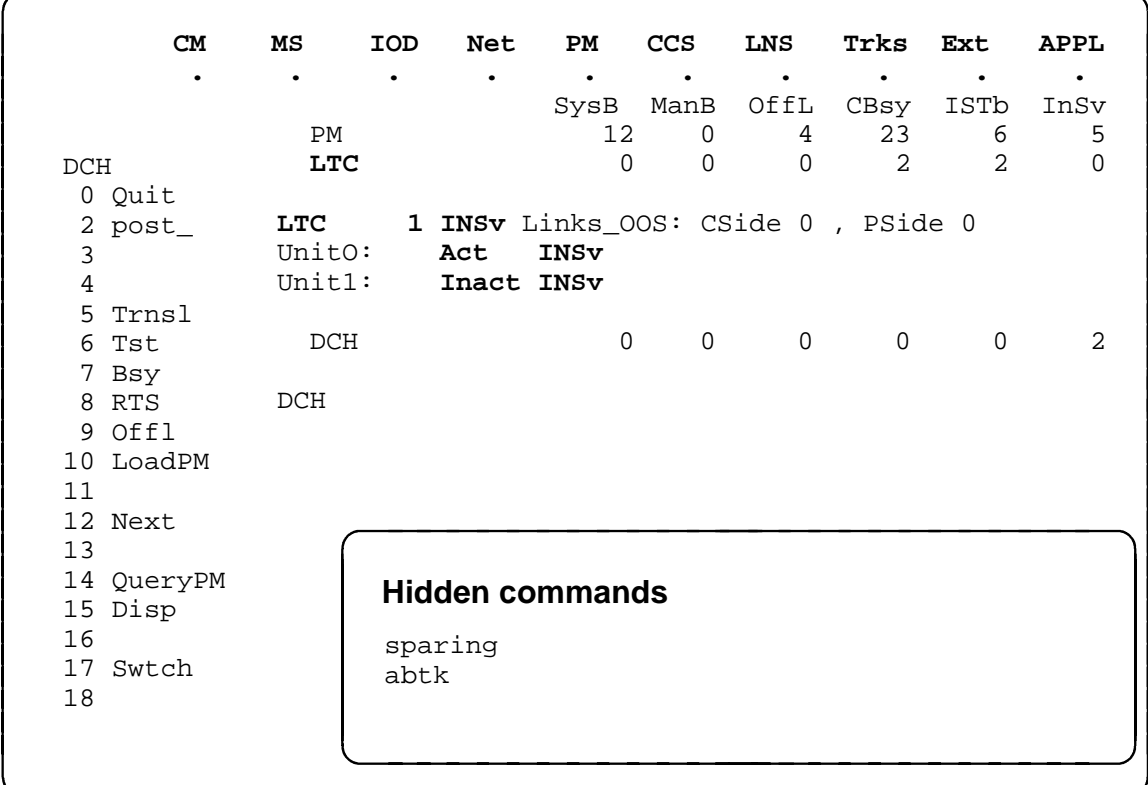

# **Function**

Use the abtk command to abort all active tasks on the posted DCH.

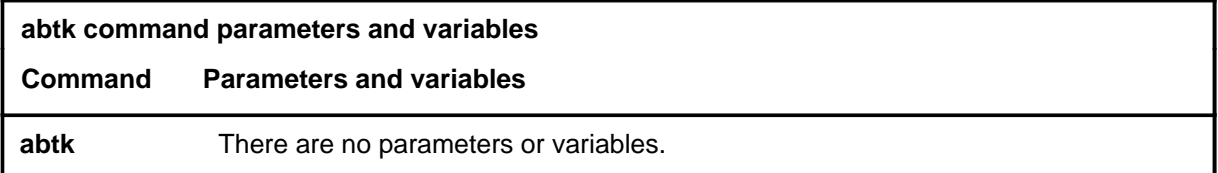

# **Qualifications**

None

## **Example**

The following table provides an example of the abtk command.

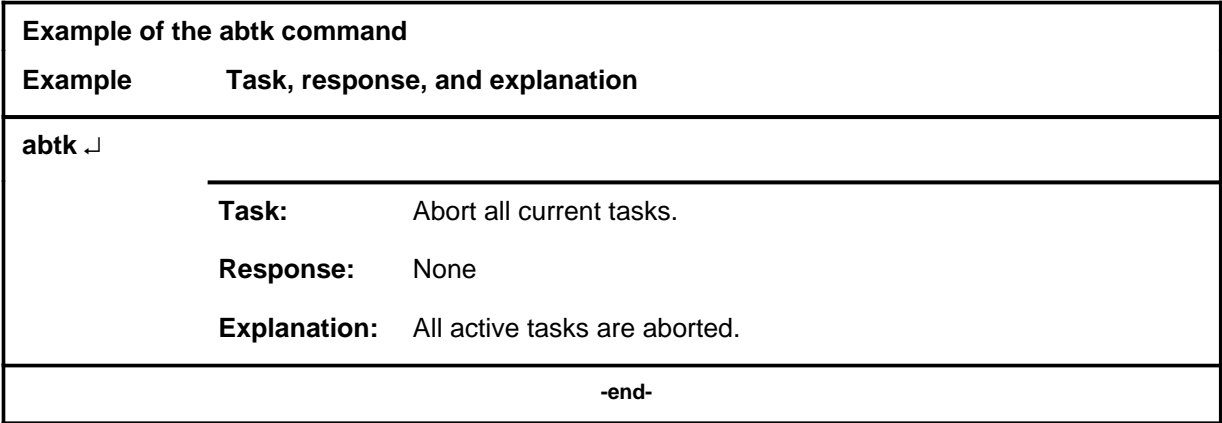

## **Responses**

None

#### **bsy**

#### **Function**

Use the bsy command to remove the posted DCHs from service by changing the state to manual busy (ManB).

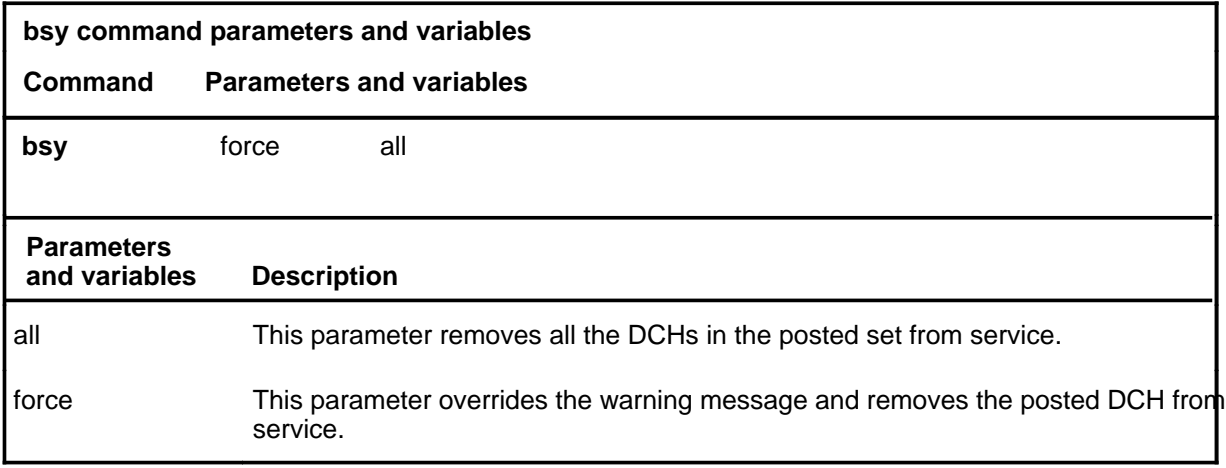

#### **Qualifications**

If there are two or more DCHs in the posted set, and you enter the command bsy (without parameter all), only the first DCH in the set is busied. The sequence of DCHs in the posted set is determined by their sequence in Table DCHINV.

#### **Examples**

The following table provides an example of the bsy command.

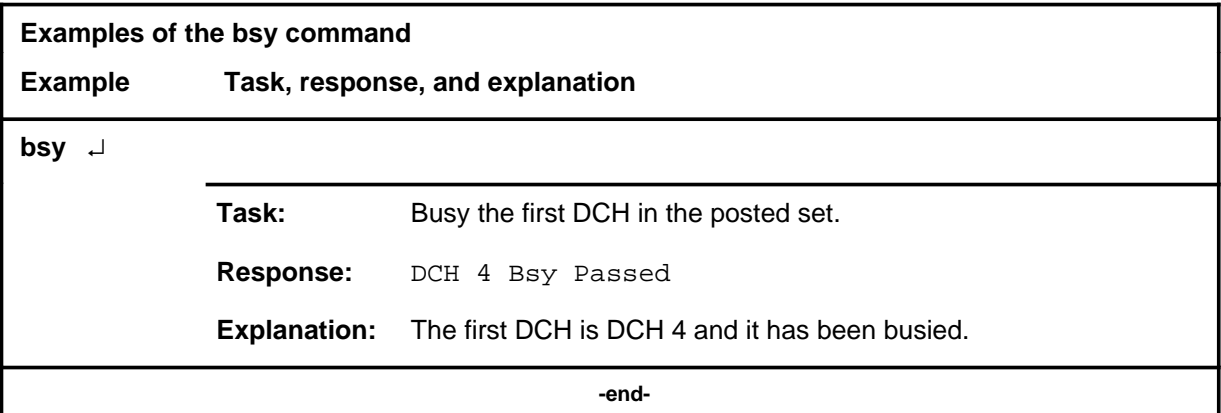

#### **Responses**

The following table provides explanations of the responses to the bsy command.

#### **bsy (continued) bsy (end)**

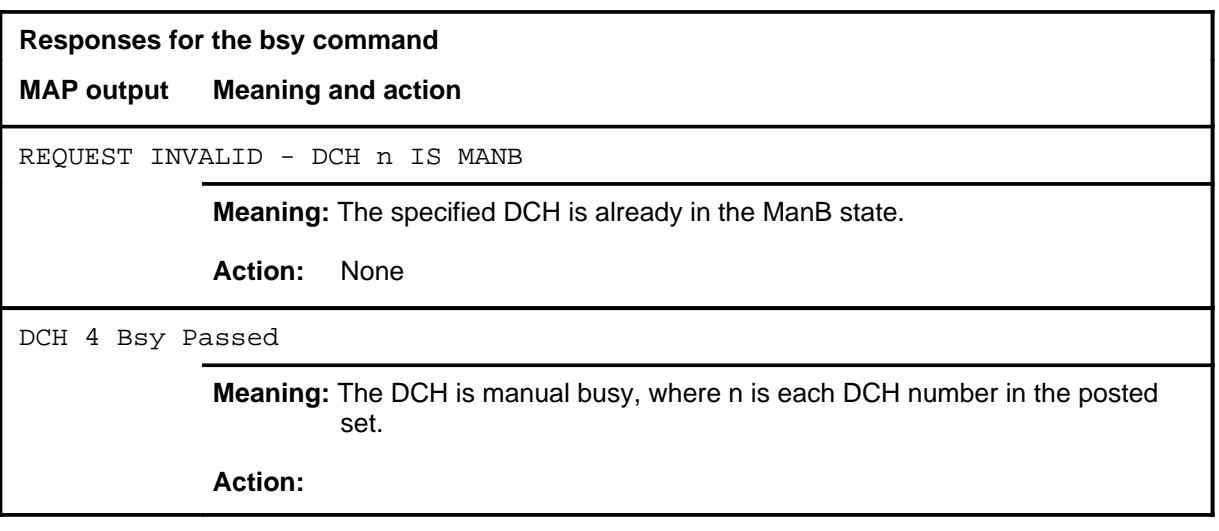
#### **disp**

# **Function**

Use the disp command to display the mapping of ISGs to DCHs.

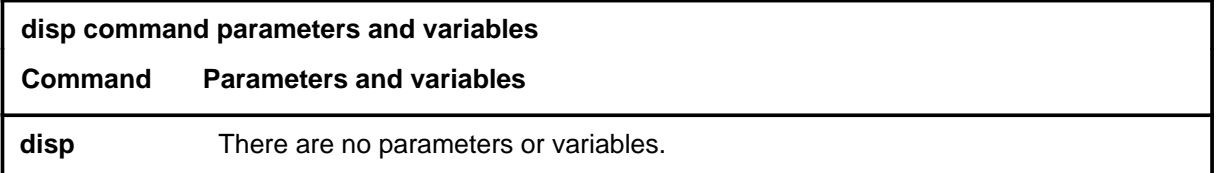

### **Qualifications**

None

### **Examples**

The following table provides an example of the disp command.

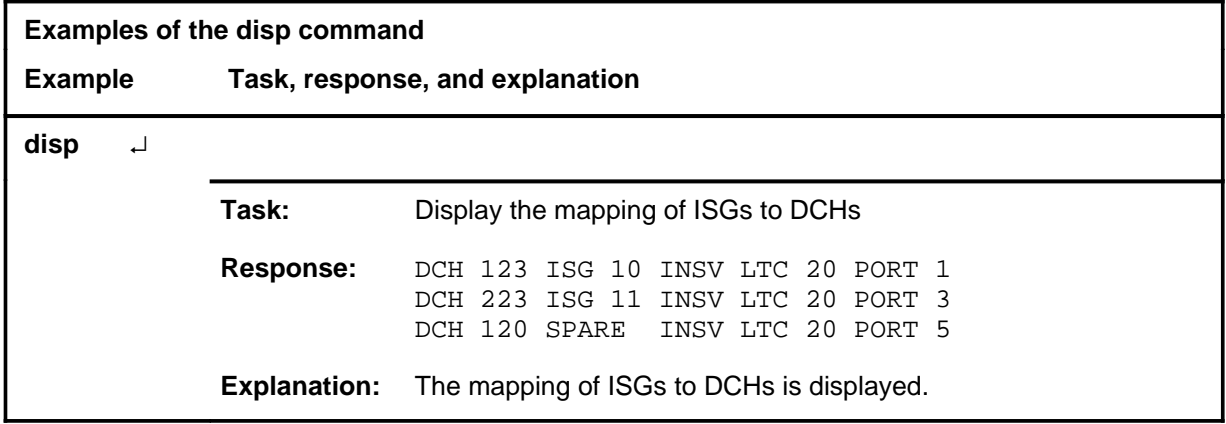

#### **Responses**

The following table provides an explanation of the response to the disp command.

**Responses for the disp command** 

**MAP output Meaning and action**

NO DCH POSTED

**Meaning:** No DCH is posted.

**Action:** Post a DCH using the post command.

## **Function**

Use the loadpm command to load the program files from the CC to the selected DCH<sub>s</sub>.

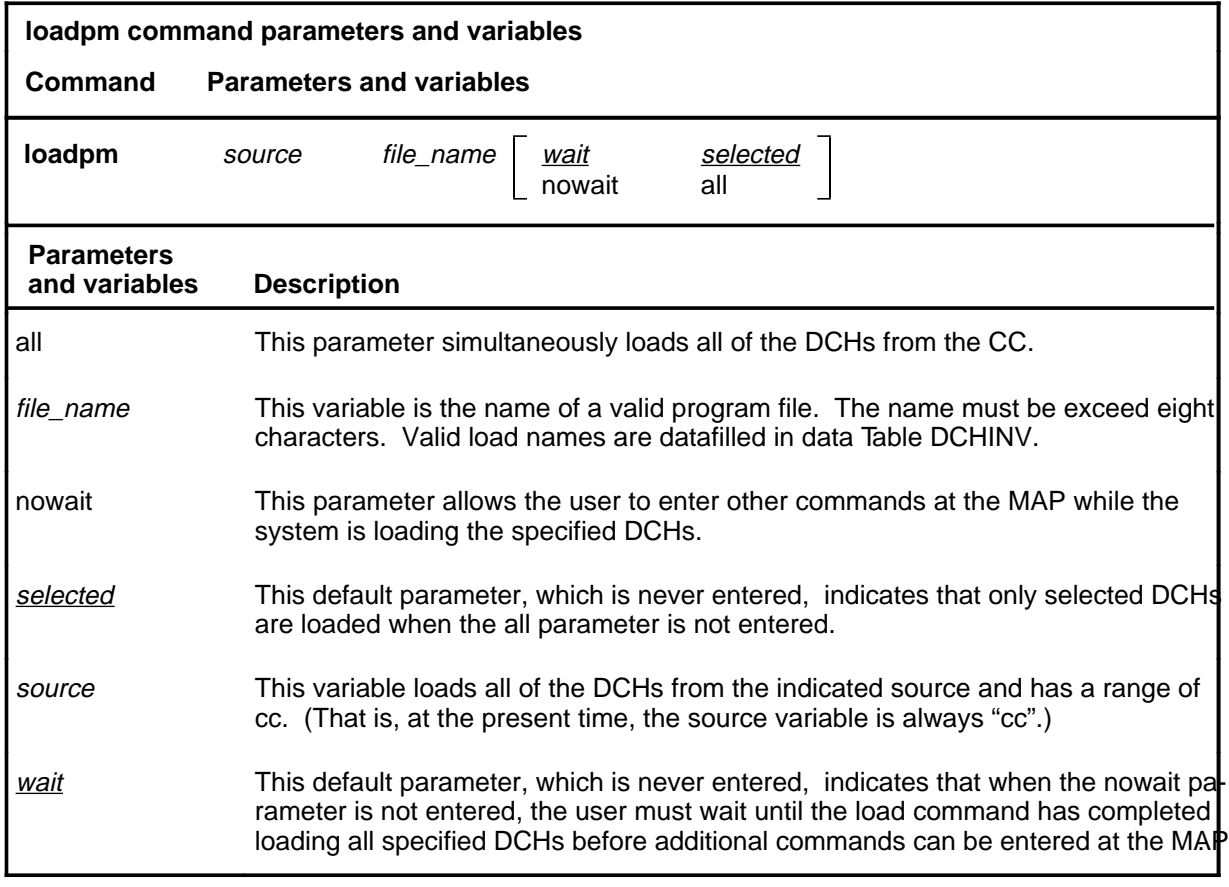

#### **Qualifications**

The loadpm command is qualified by the following exception, restrictions and limitations:

- When selecting the CC as the source of the load, the file is transferred from the CC to the DCHs through the PM on which the DCH resides.
- To determine the valid load name for the DCH, use the querypm command.
- If the loadpm command is used without parameter nowait, other commands cannot be entered at the MAP until the system confirms that the loading is completed.
- Make the DCHs manual busy before loading the files.

# **loadpm (continued)**

• Specifying the DCH number as the source is not valid. If the DCH number is specified, the following message is displayed.

DCH TO DCH LOADING IS NOT SUPPORTED

#### **Examples**

The following table provides an example of the loadpm command.

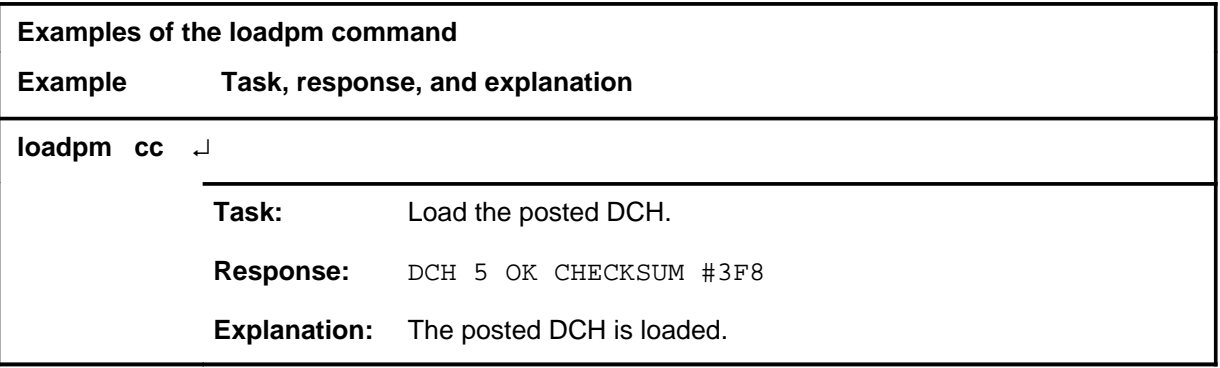

#### **Responses**

The following table provides explanations of the responses to the loadpm command.

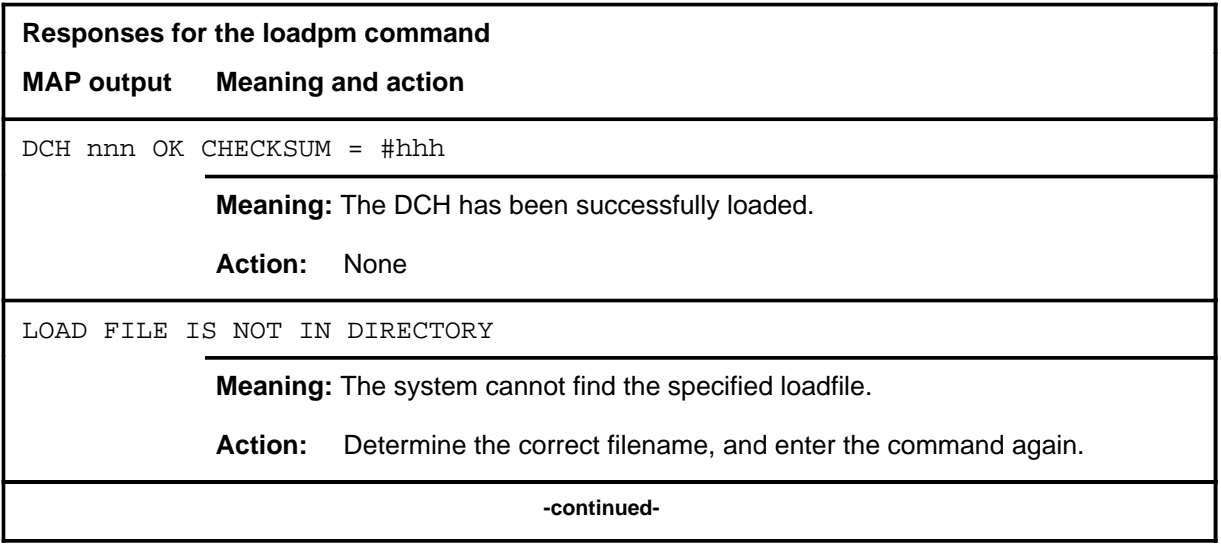

# **loadpm (end)**<br>**loadpm (end)**

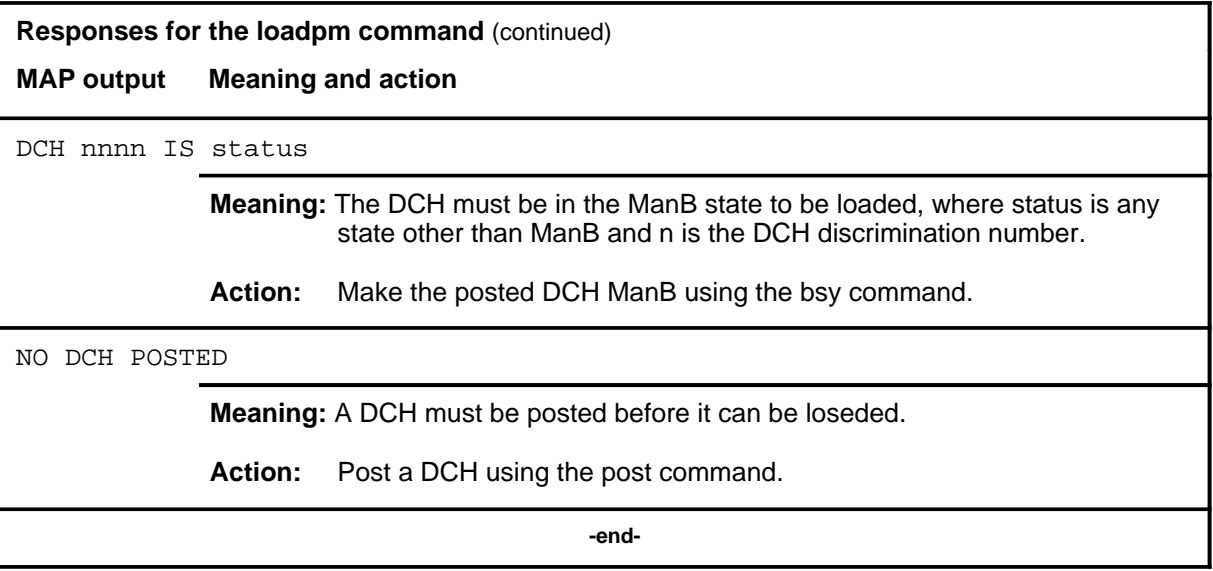

#### **offl**

# **Function**

Use the offl command to remove the posted DCH from service by changing the state from ManB to offline (Offl).

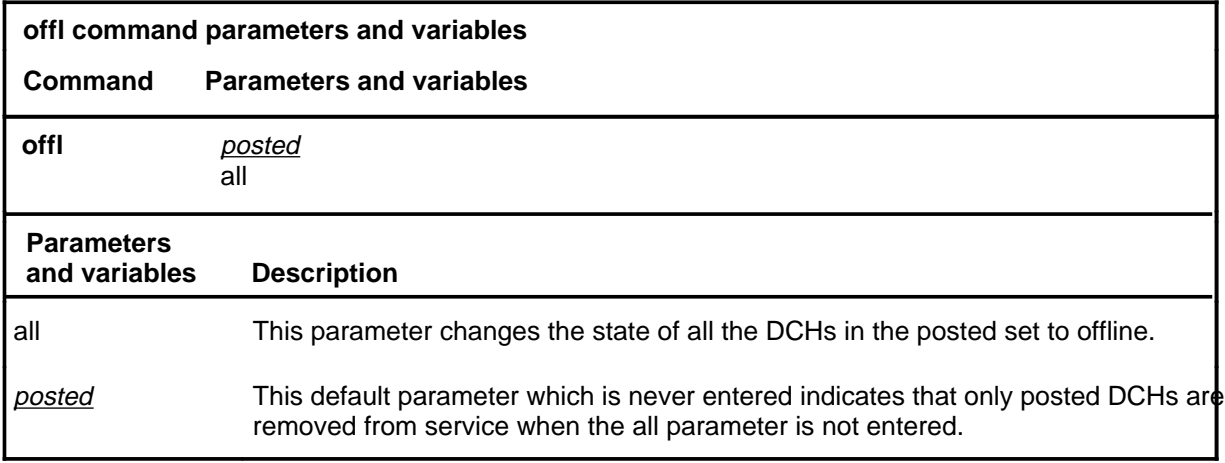

# **Qualifications**

None

## **Example**

The following table provides an example of the offl command.

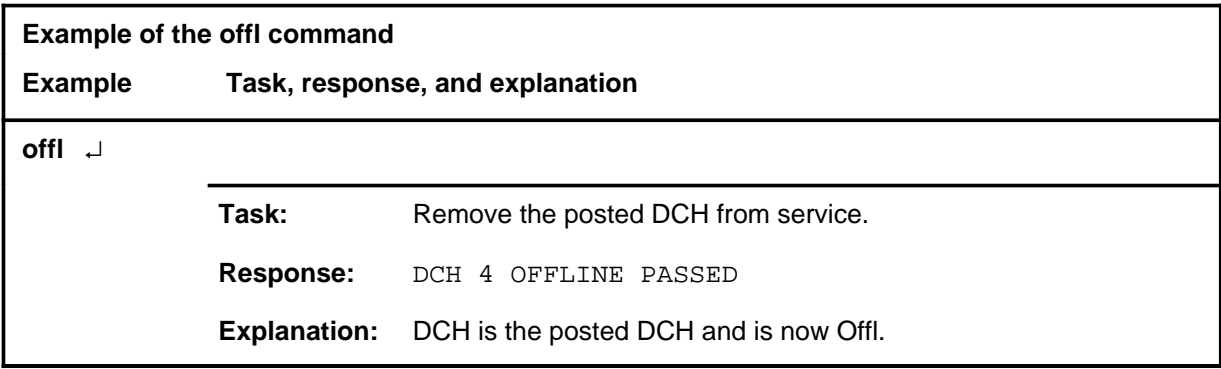

#### **offl (continued) offl (end)**

#### **Responses**

The following table provides explanations of the responses to the offl command.

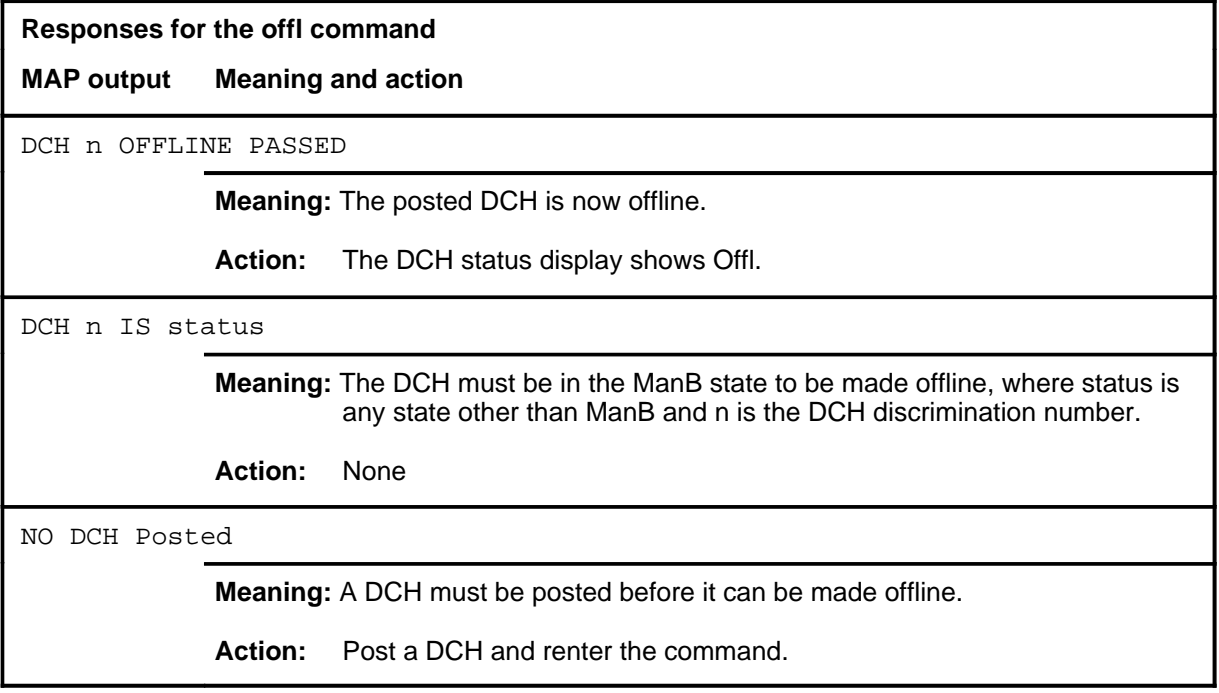

#### **post**

# **Function**

Use the post command to select the set of DCHs to undergo maintenance action. The DCHs can be posted by discrimination number, state, or by using the parameter all.

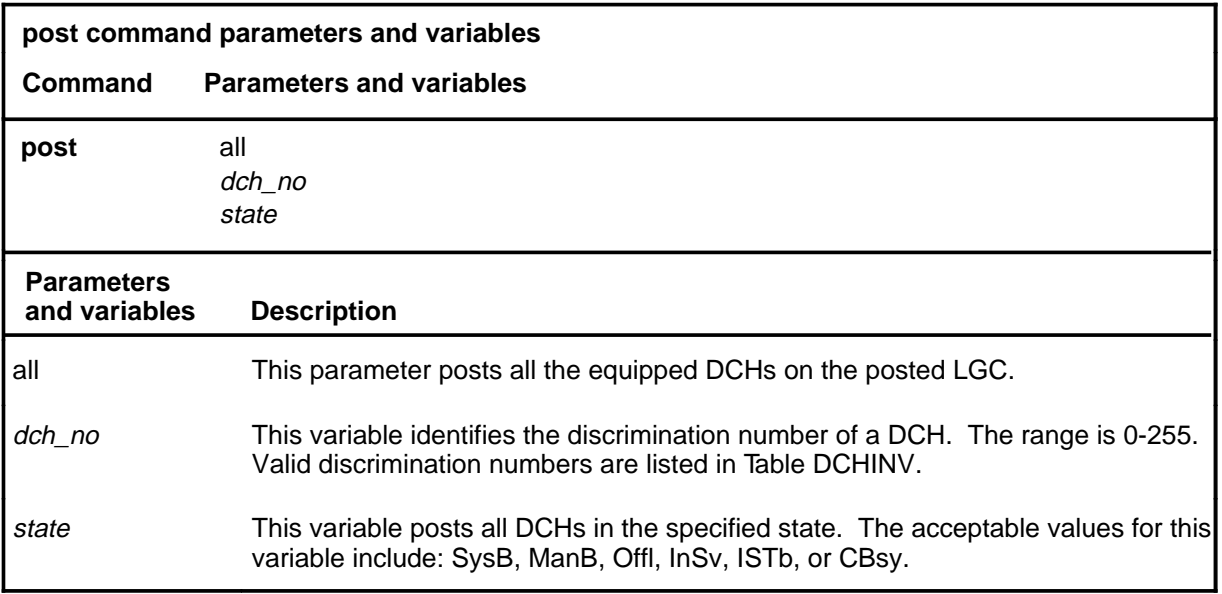

#### **Qualifications**

Use the querypm command to display the valid discrimination number for a posted DCH.

# **Examples**

The following table provides an example of the post command.

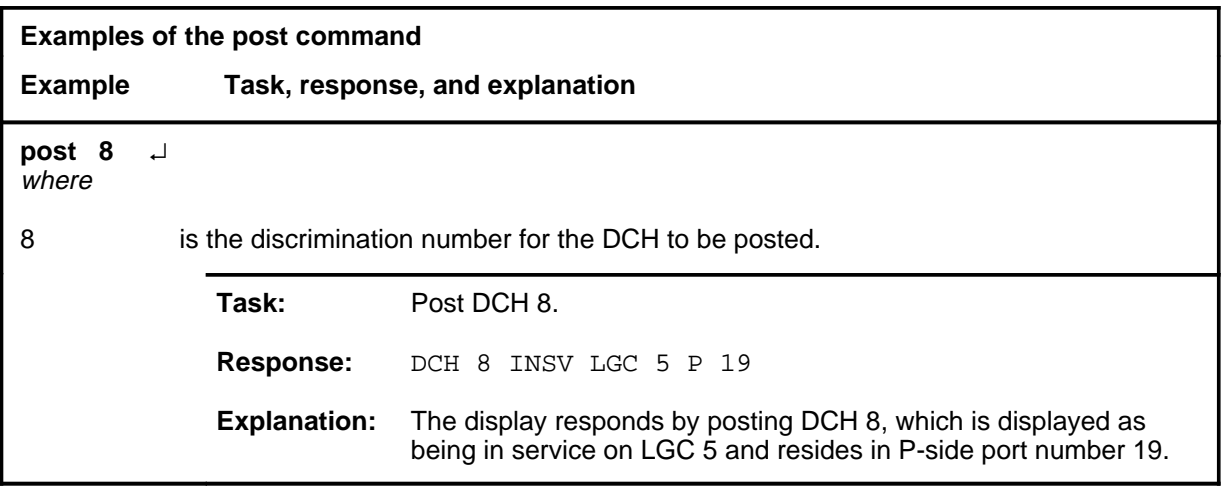

#### **post (continued) post (end)**

#### **Responses**

The following table provides explanations of the responses to the post command.

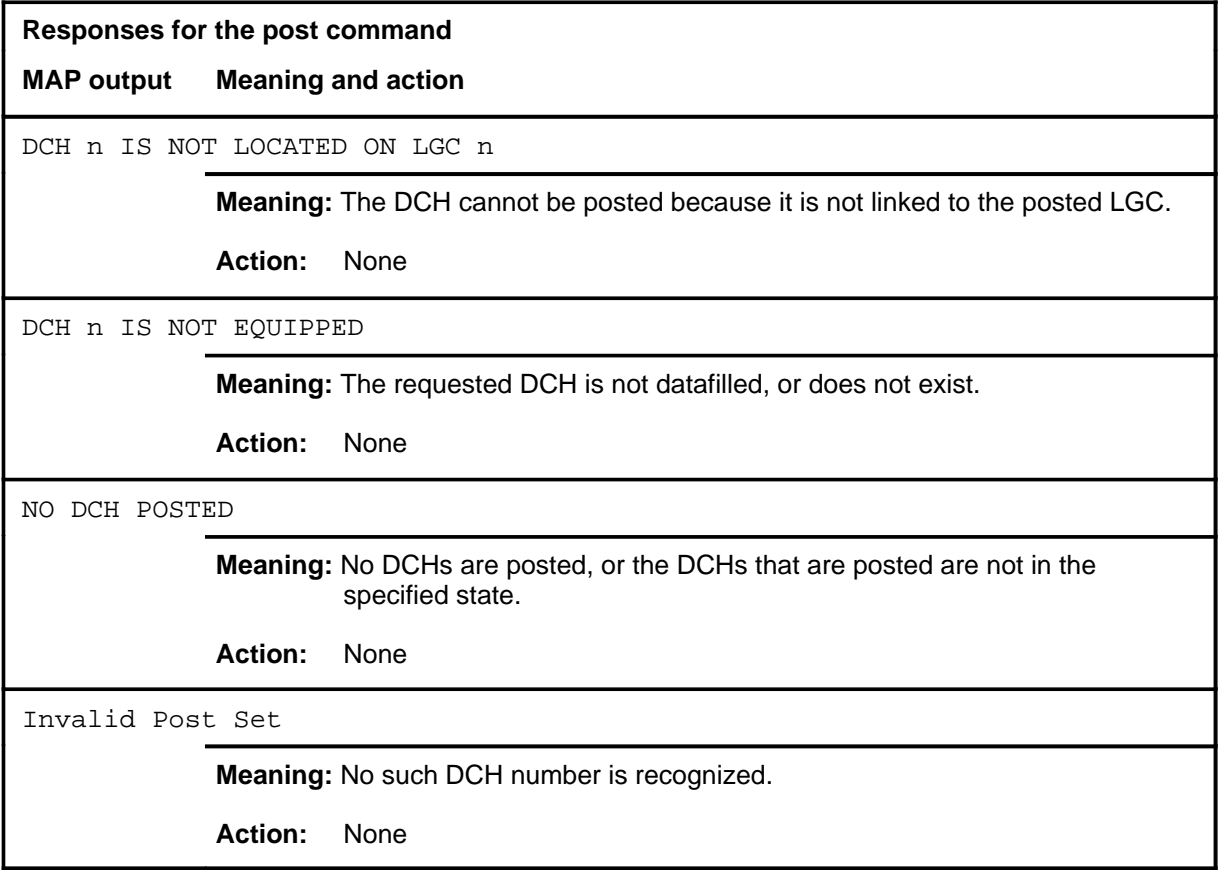

#### **querypm**

# **Function**

Use the querypm command to display information regarding a posted DCH in the office, including: the location, the DCH type, the load name, and the internal discrimination number.

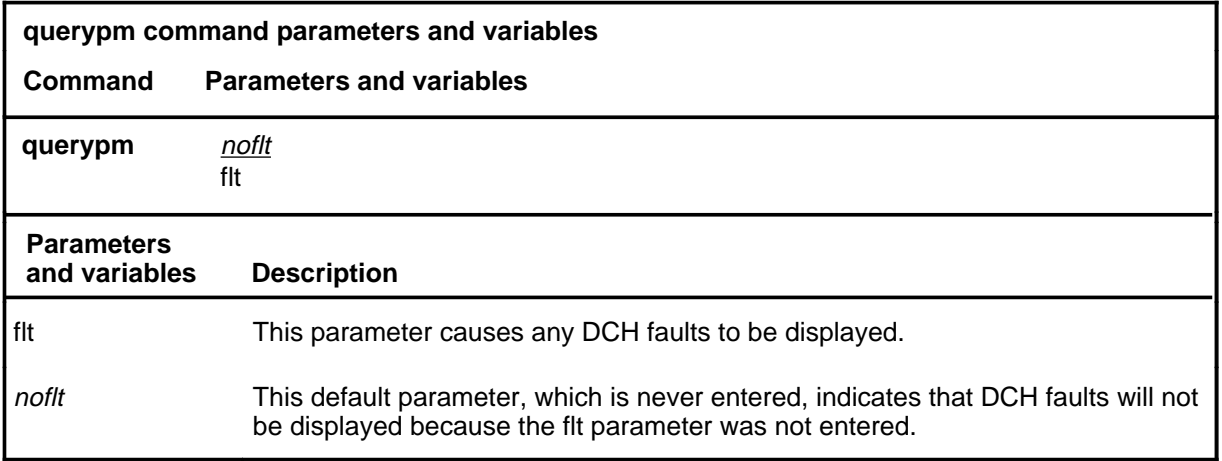

# **Qualifications**

None

#### **Examples**

The following table provides an example of the querypm command.

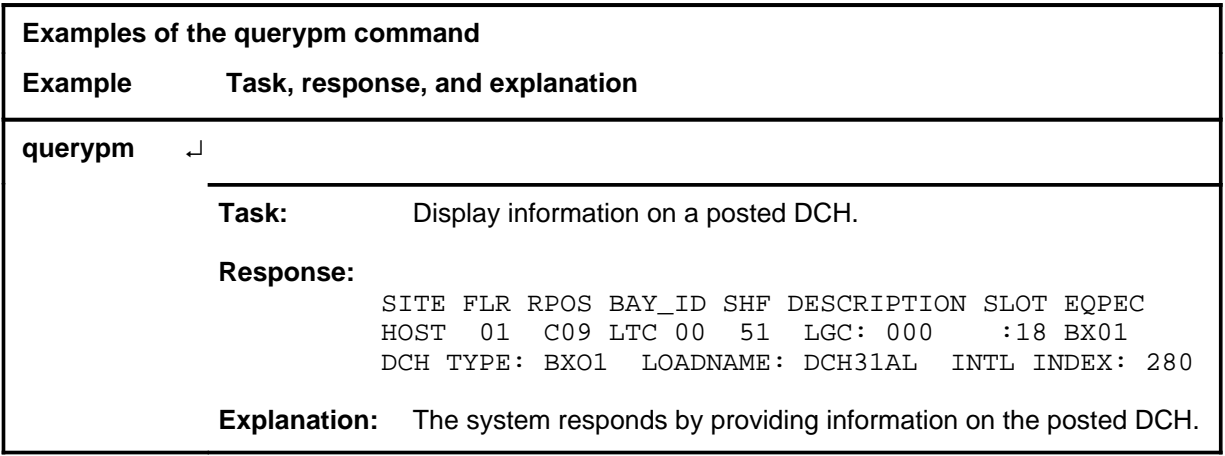

#### **Responses**

The following table provides an explanation of the response to the querypm command.

#### **querypm (end)**

#### **Responses for the querypm command**

#### **MAP output Meaning and action**

NO DCH POSTED

**Meaning:** A DCH must be posted.

**Action:** Post a DCH using the post command.

**quit**

# **Function**

Use the quit command to exit from the current menu level and return to a previous menu level.

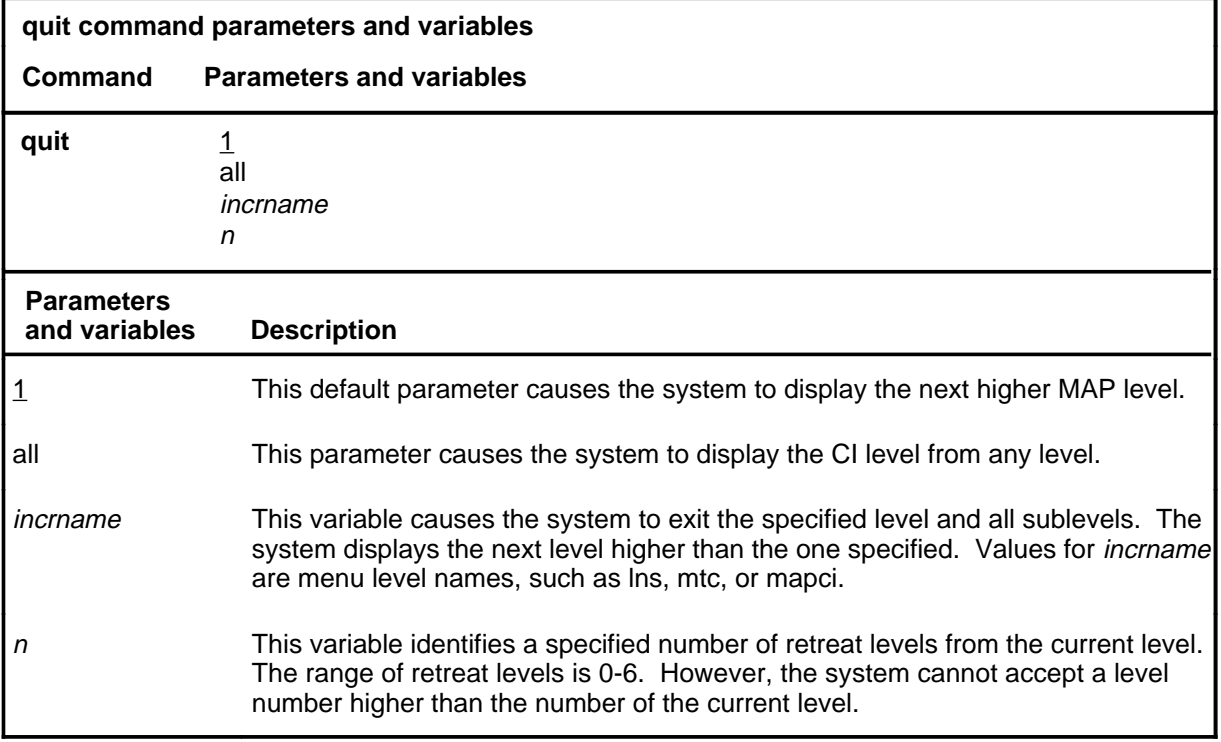

## **Qualifications**

None

### **Examples**

The following table provides examples of the quit command.

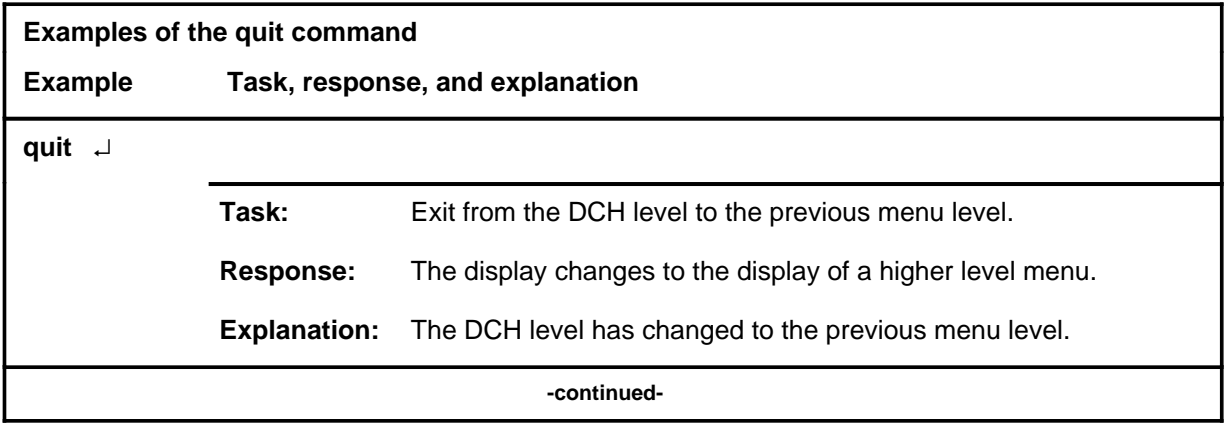

## **quit (continued)**

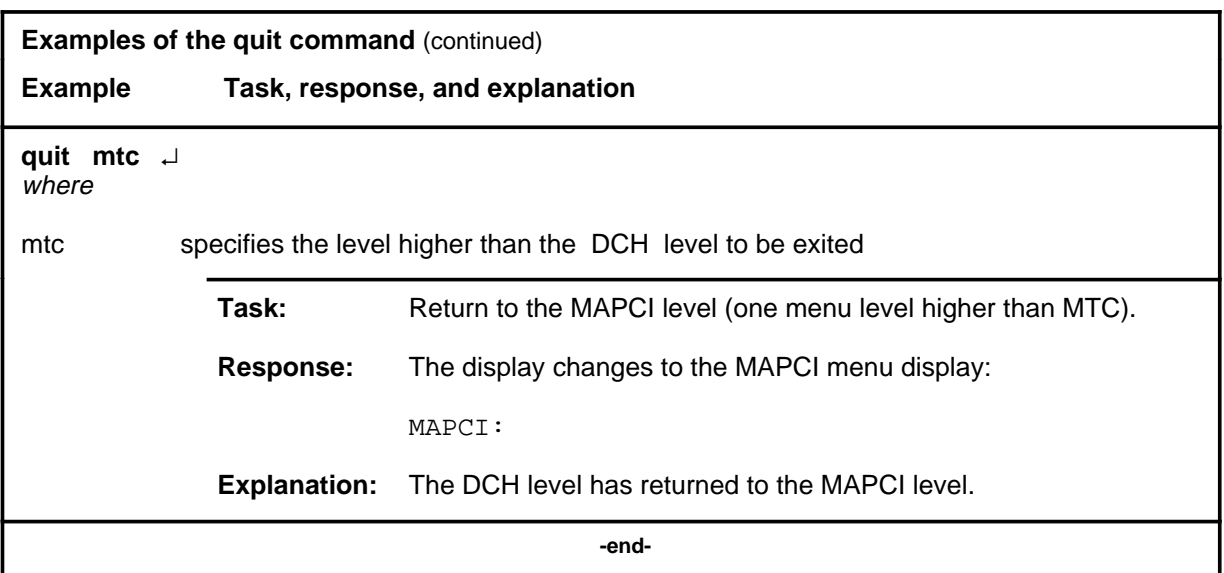

# **Responses**

The following table provides an explanation of the responses to the quit command.

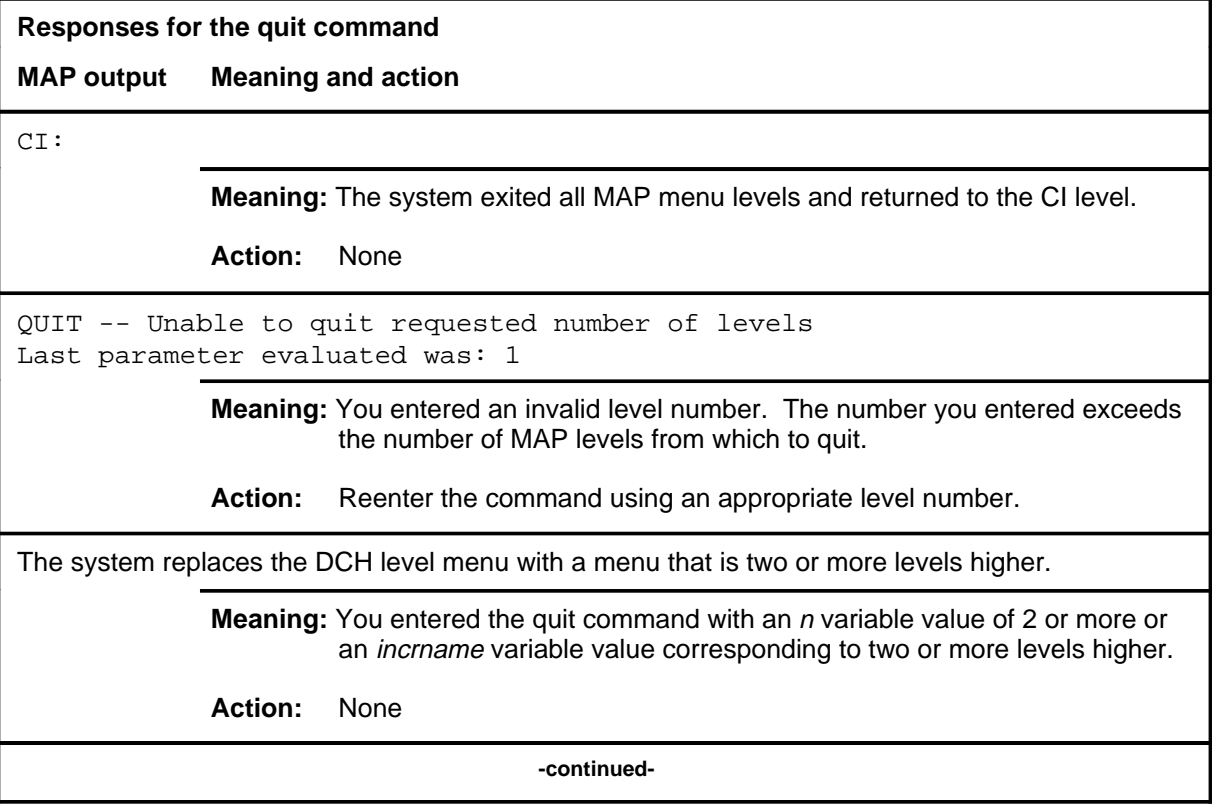

## **quit (end)**

**Responses for the quit command** (continued)

#### **MAP output Meaning and action**

The system replaces the display of the DCH level with the display of the next higher MAP level.

**Meaning:** The system exited to the next higher MAP level.

**Action:** None

 **-end-**

#### **rts**

#### **Function**

Use the rts command to return the posted DCH to service. Tests are run, and if they are successful, the DCHs are returned to service. The DCHs must be in the ManB state.

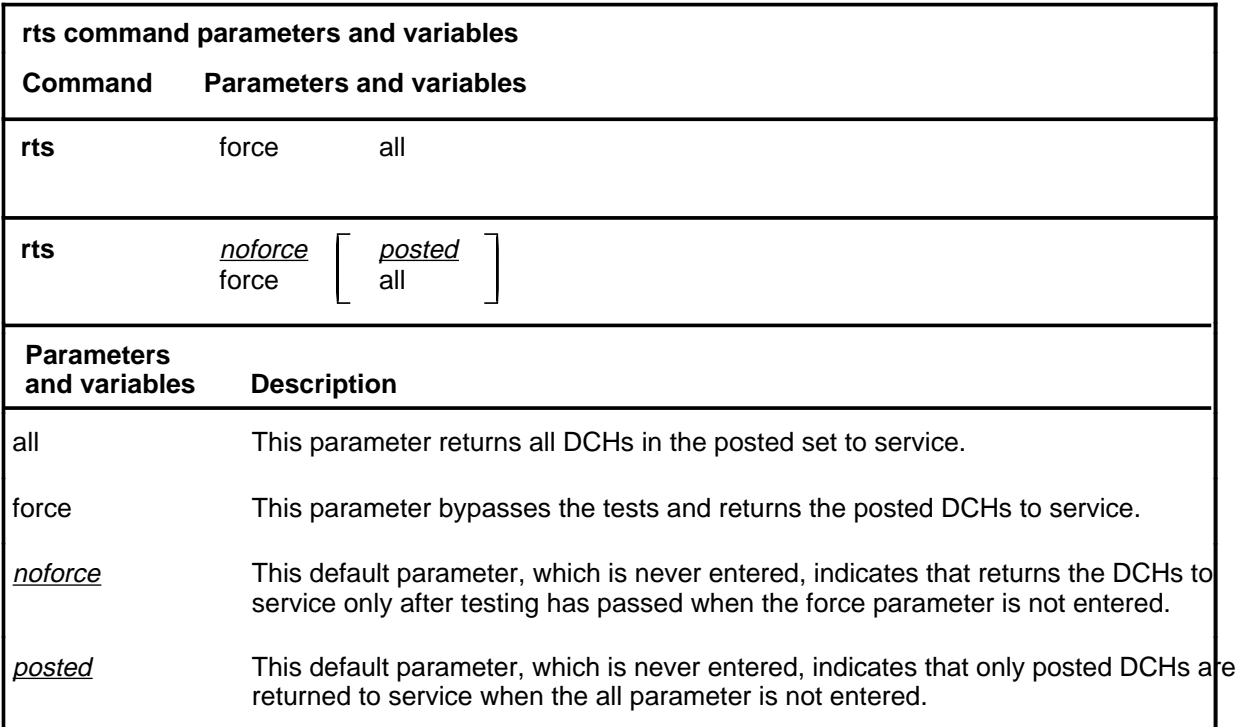

### **Qualifications**

The command string tst all tests all DCHs in the posted set at the same time; the rts command tests the DCHs sequentially. Therefore, use the command string tst all instead of the rts command. When testing is completed, use the command string rts force to bypass the RTS tests and return to service quickly.

#### **Examples**

The following table provides an example of the rts command.

### **rts (continued)**

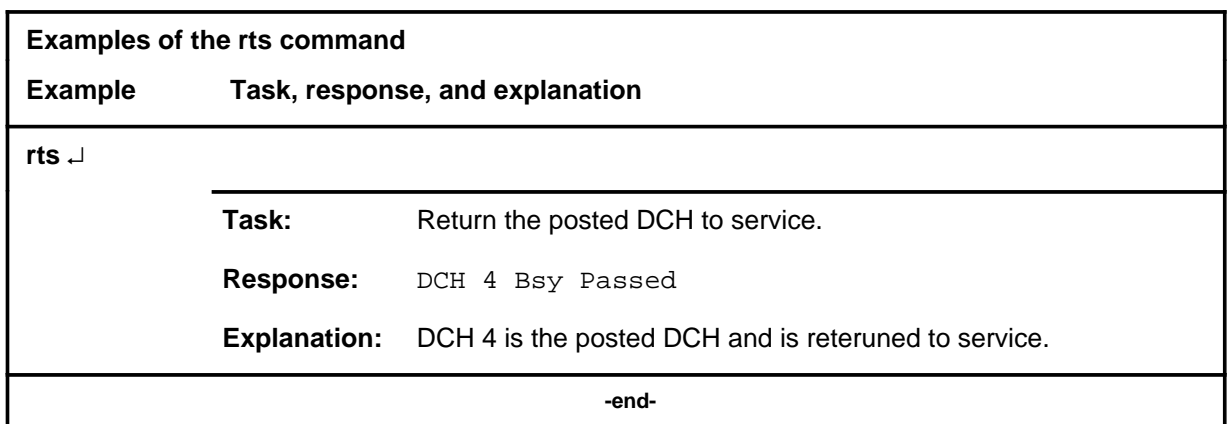

## **Responses**

The following table provides explanations of the responses to the rts command.

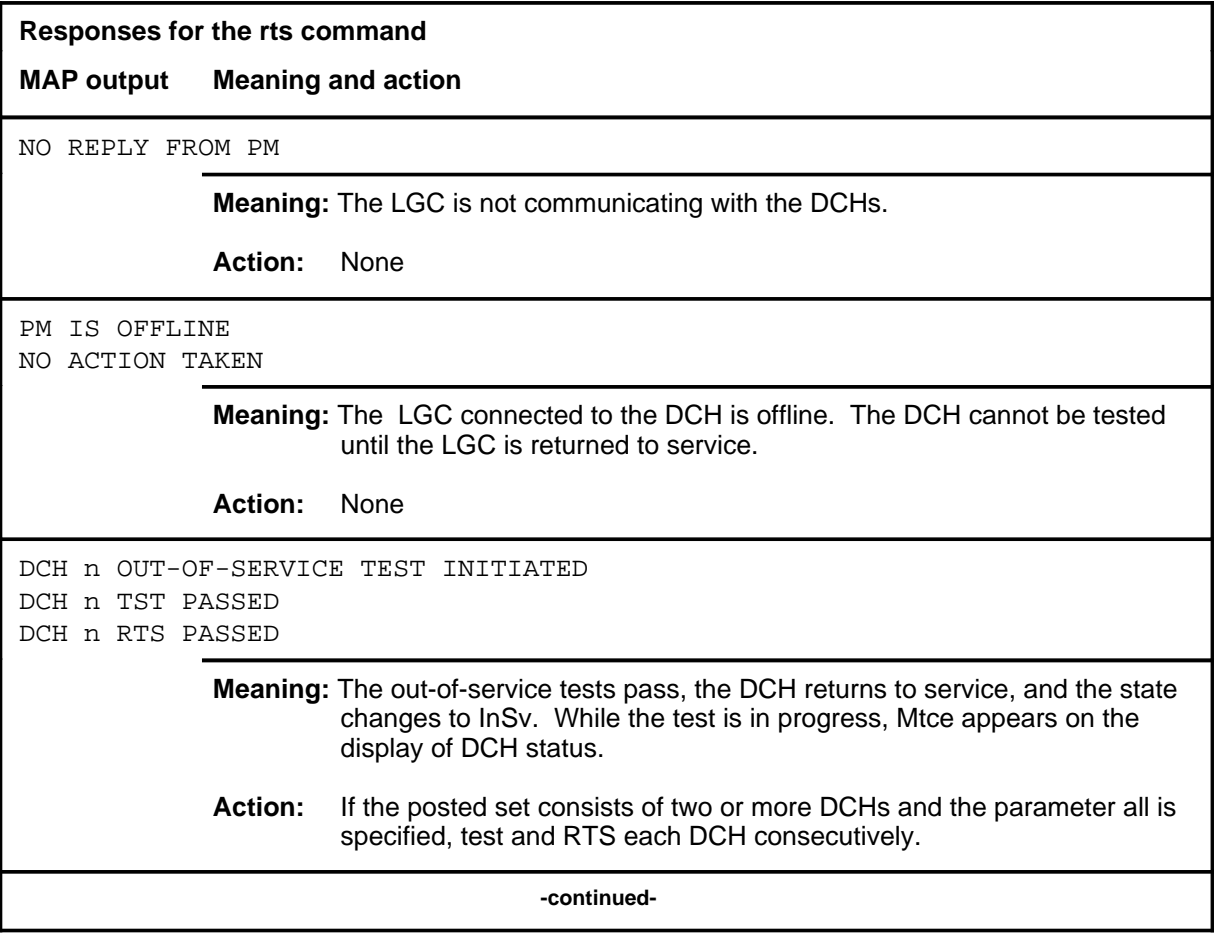

# **rts (end)**

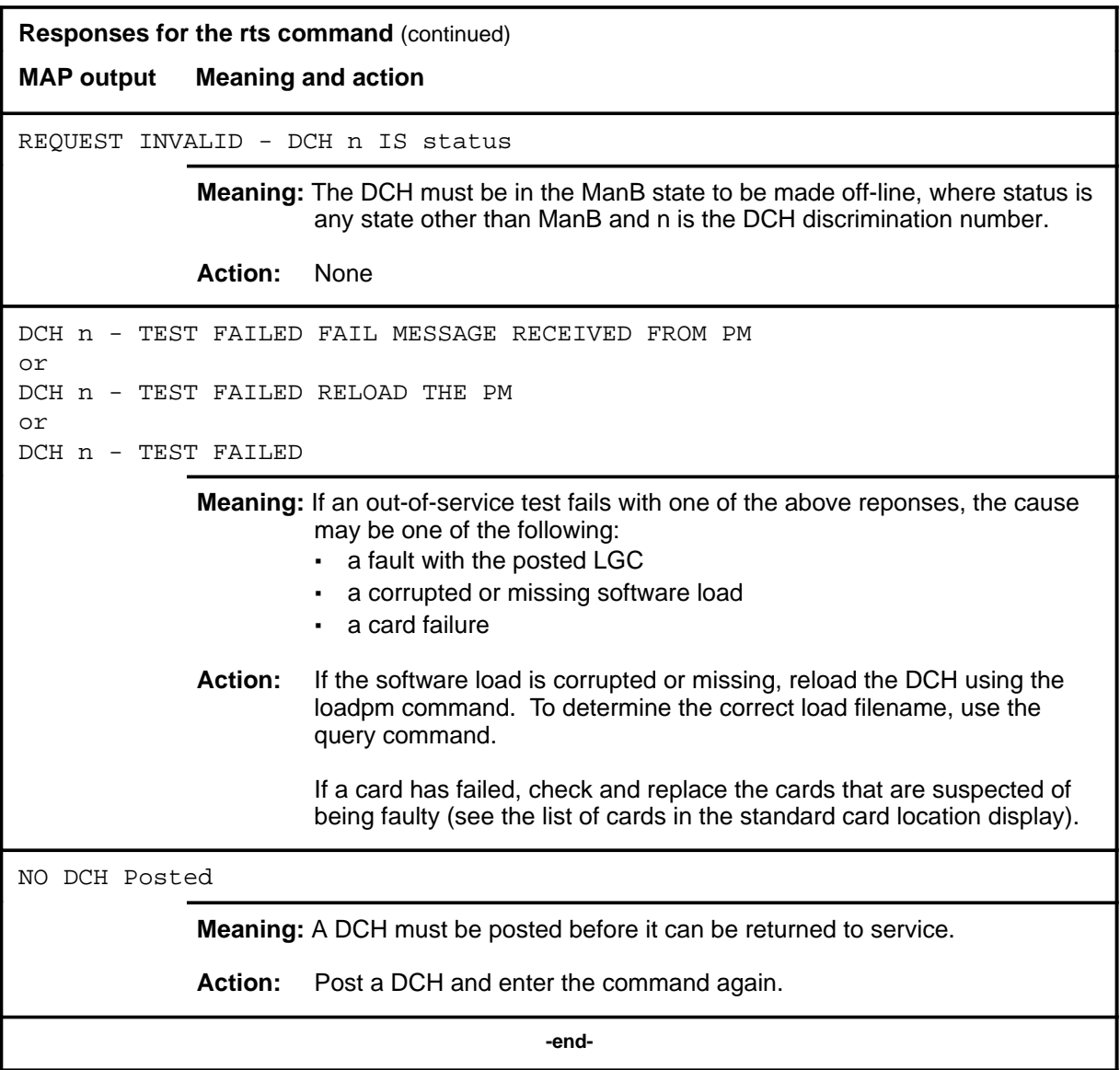

#### **sparing**

# **Function**

Use the sparing command to enable and disable sparing for a DCH. Entering the command string sparing off all disables sparing on all DCHs and the posted LGC becomes ISTb.

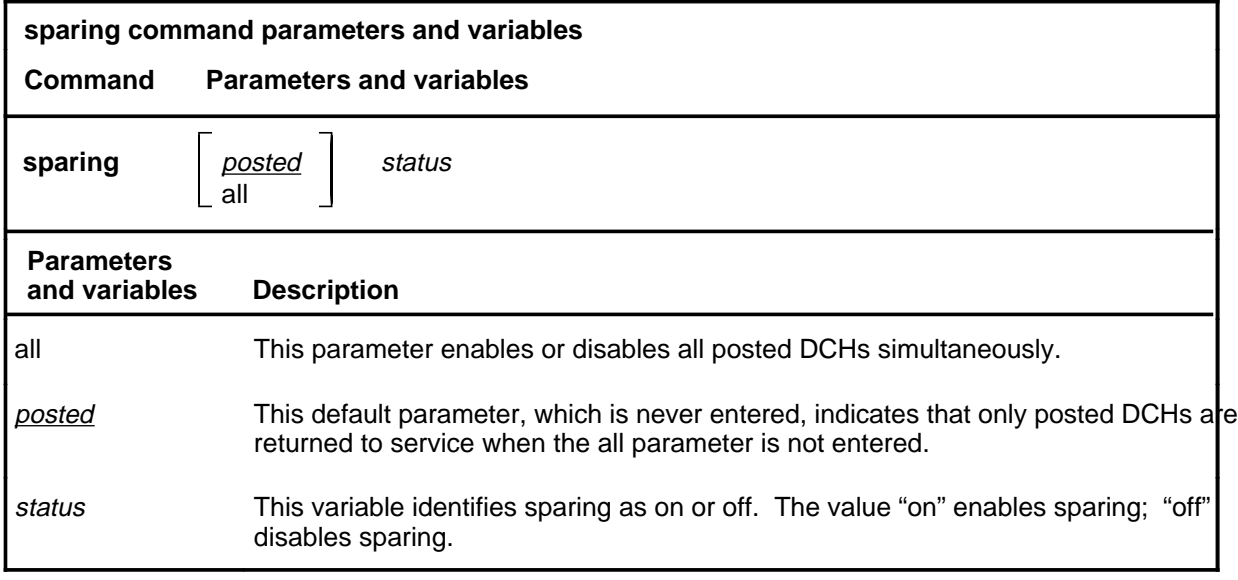

# **Qualifications**

None

#### **Examples**

The following table provides an example of the sparing command.

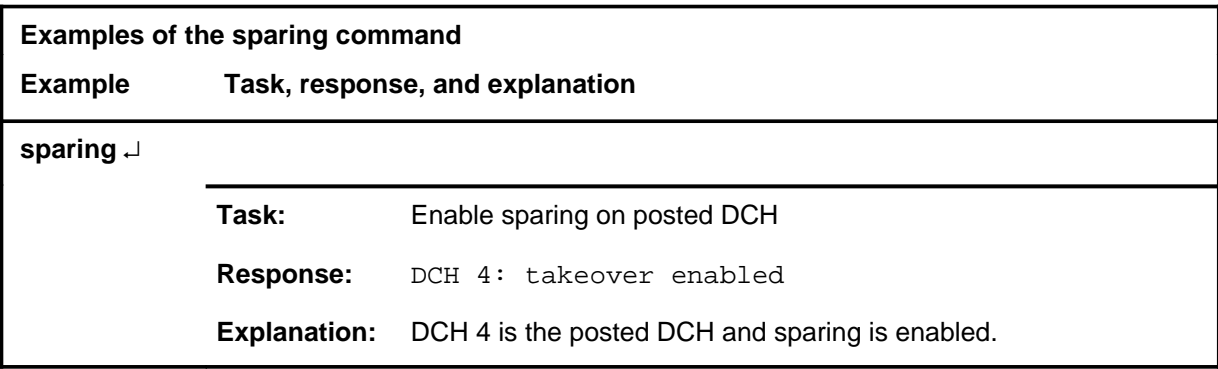

# **sparing (continued)**

## **Responses**

The following table provides explanations of the responses to the sparing command.

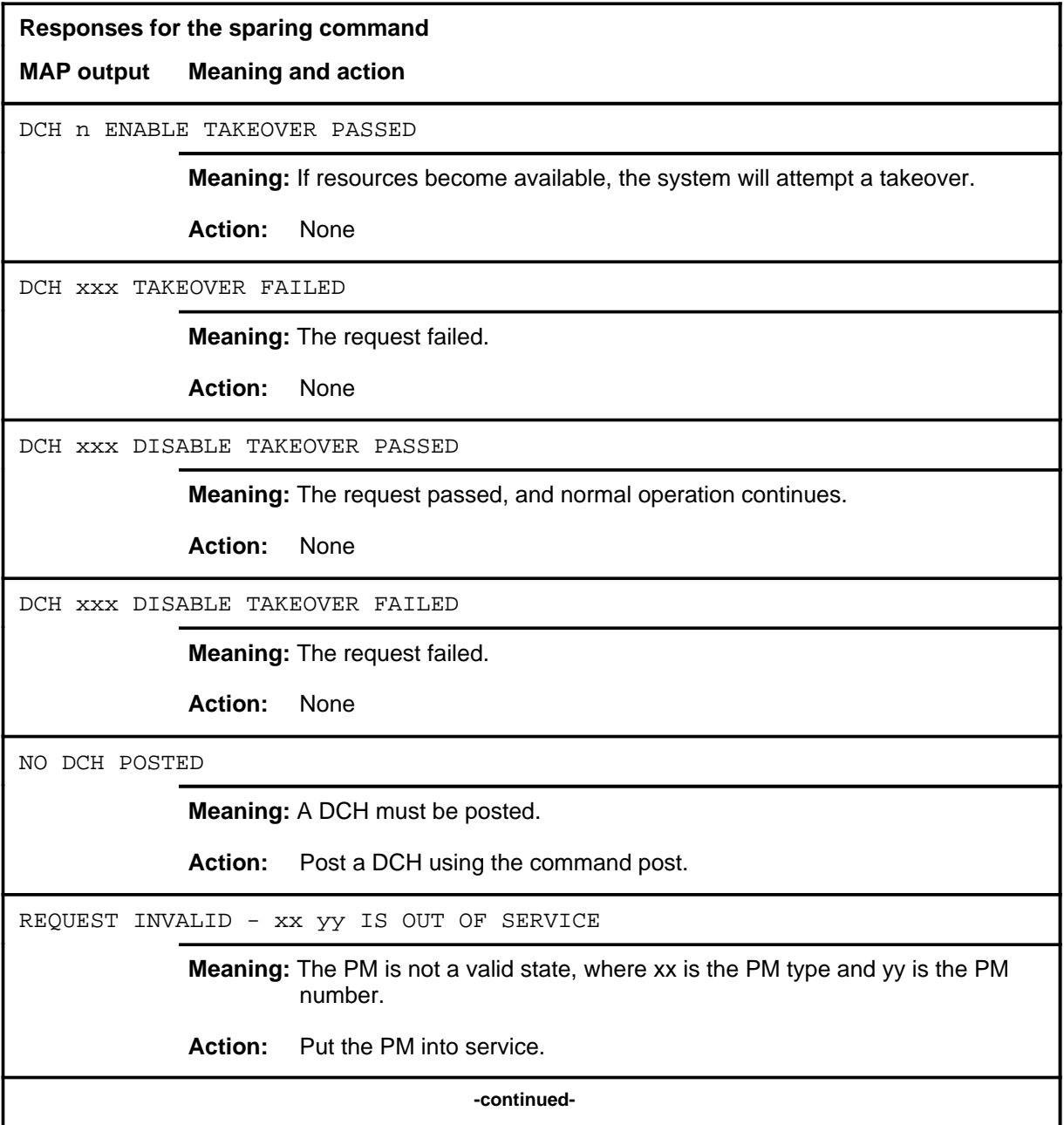

# **bCH level commands D-93**<br>**sparing (end)**

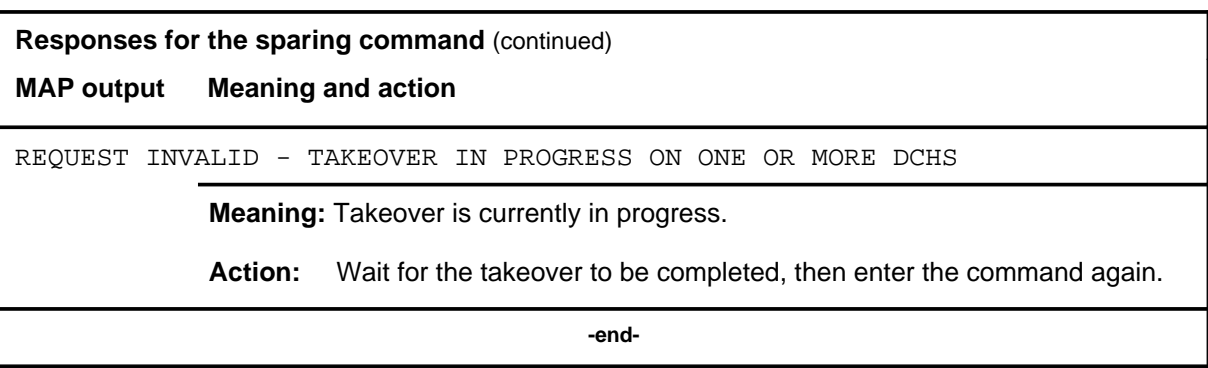

# **Function**

Use the swtch command to perform a manual takeover.

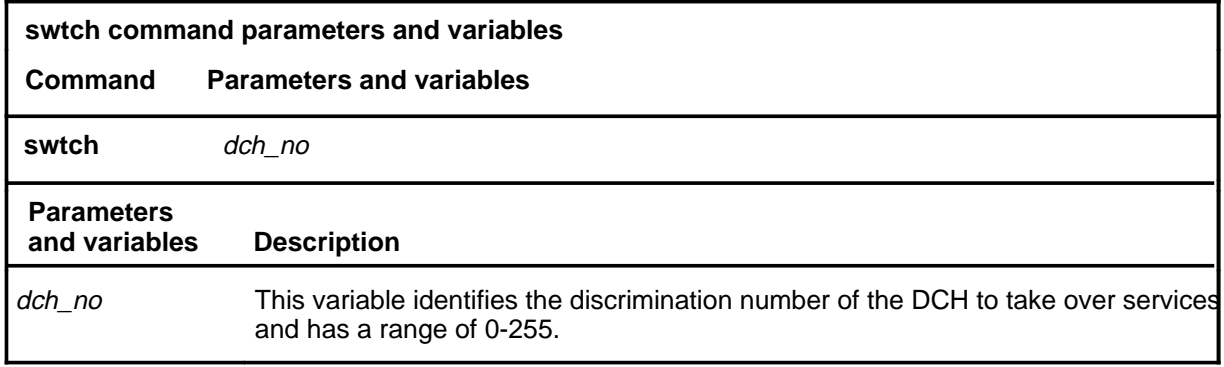

# **Qualification**

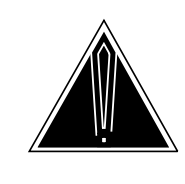

#### **CAUTION**

**When switching services from a DCH to an available spare, a 2-second interruption in services occurs.** Established calls will remain active; however, no new calls are accepted during this time.

Established calls will remain active; however, no new calls are accepted during the 2-second interruption in service that occurs when services are switched from a DCH to an available spare.

# **Example**

The following table provides an example of the swtch command.

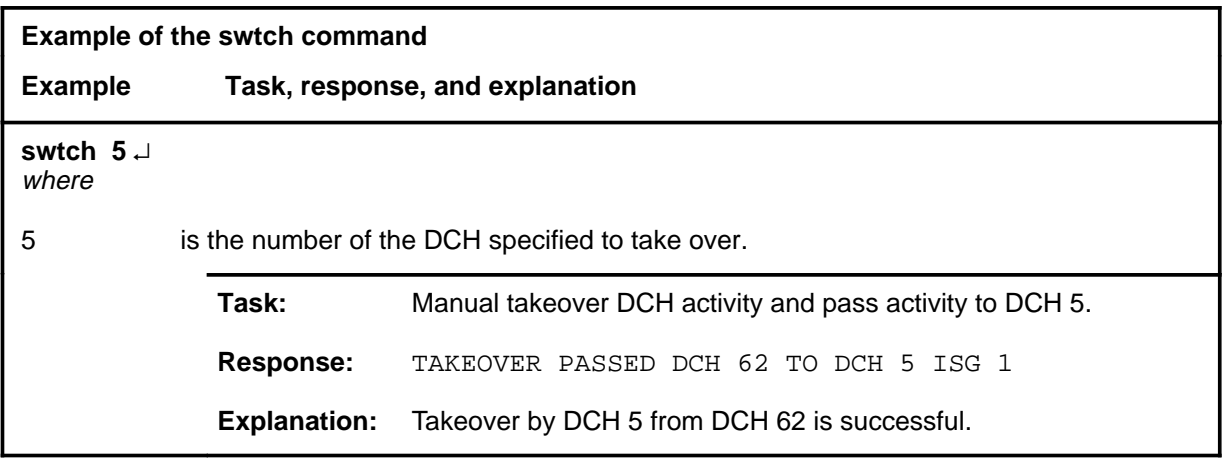

## **Responses**

The following table provides explanations of the responses to the swtch command.

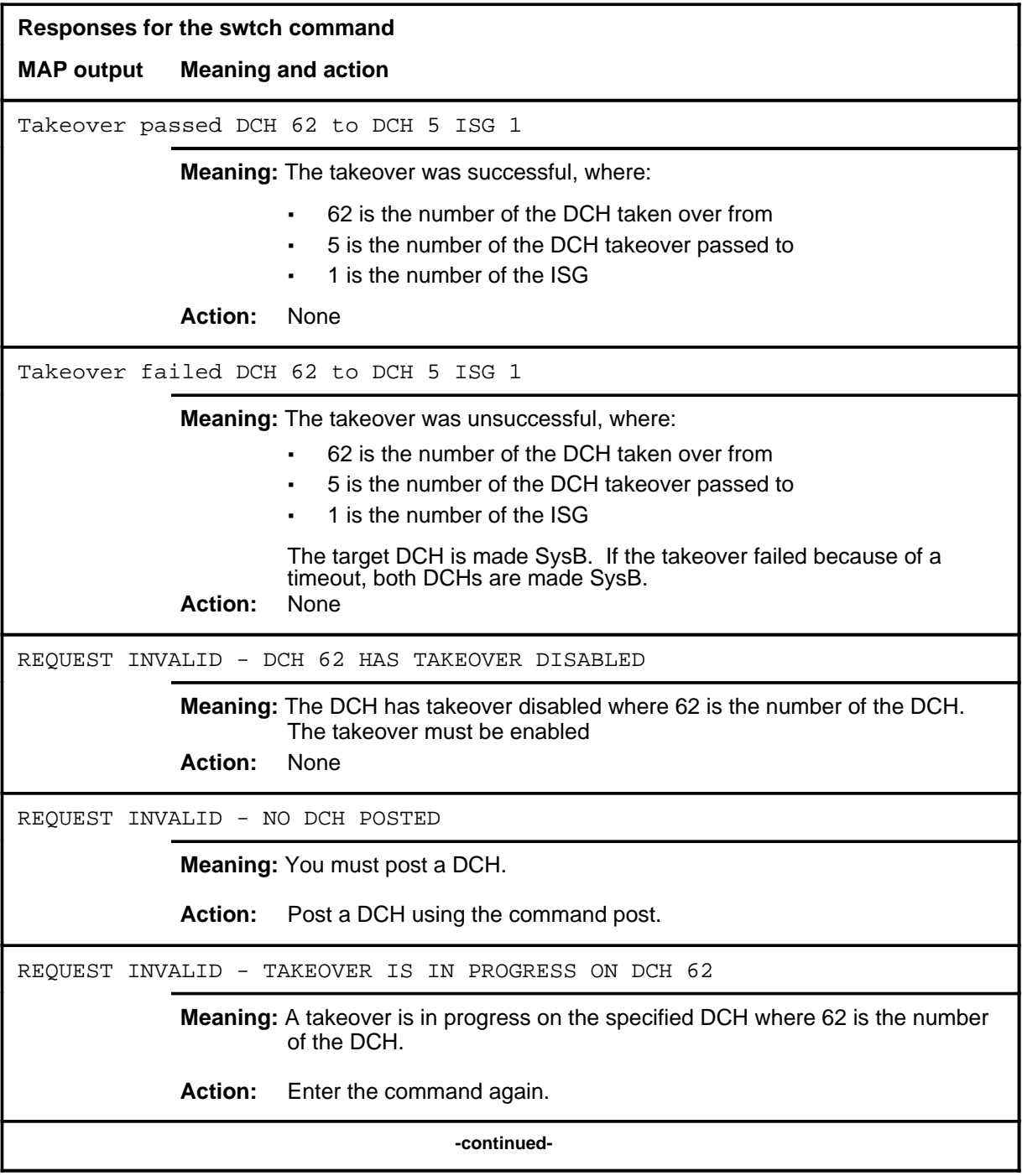

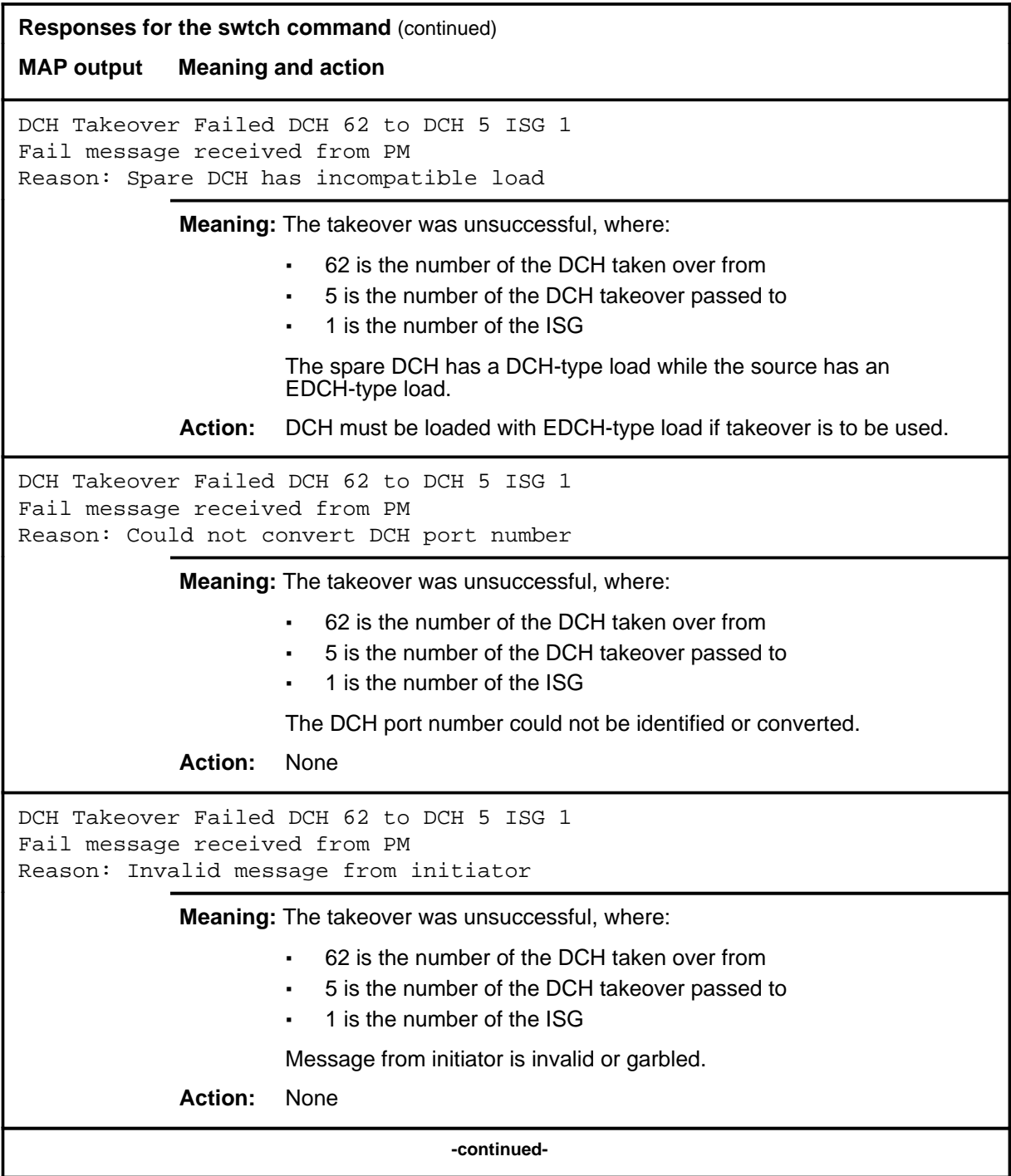

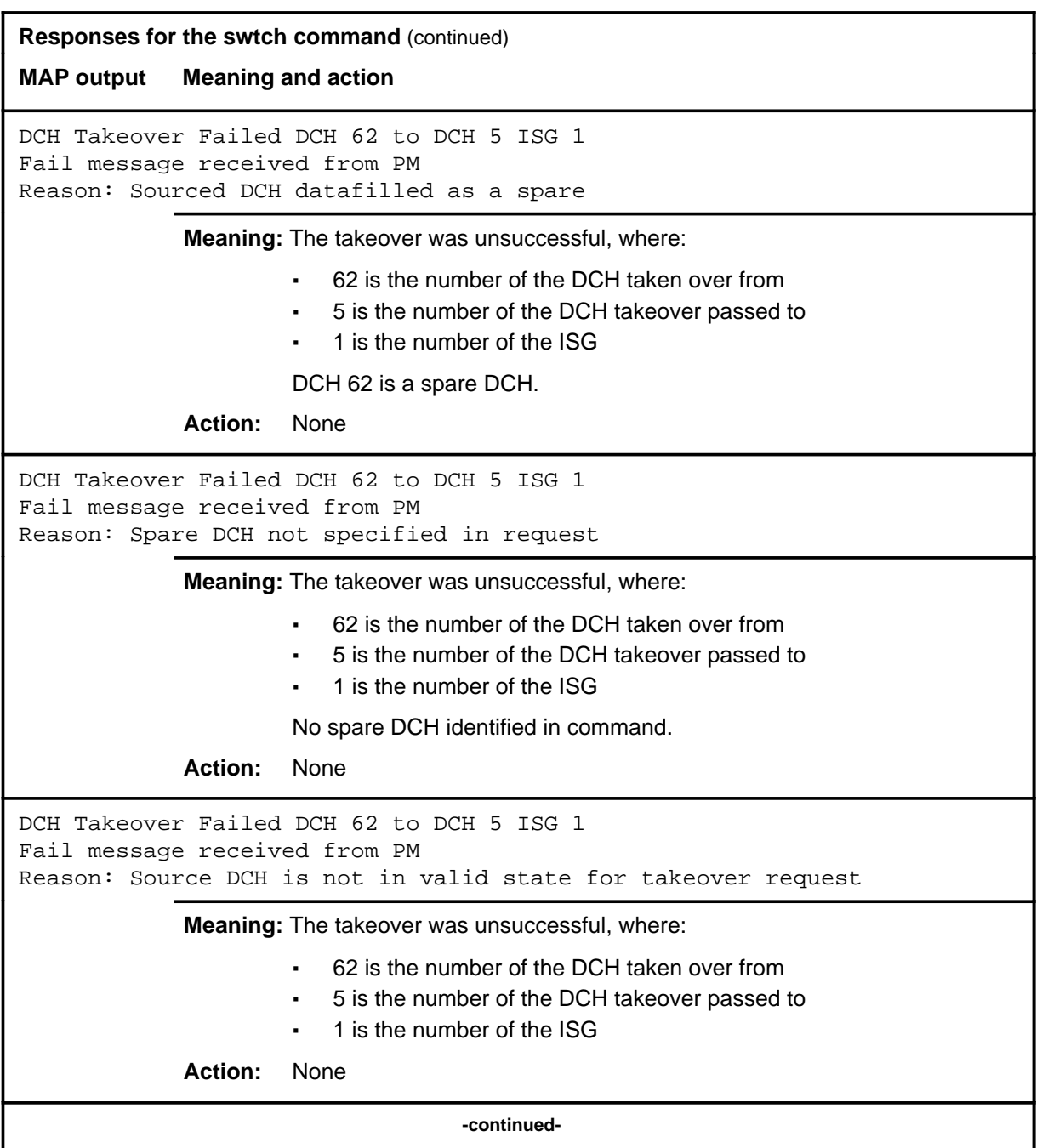

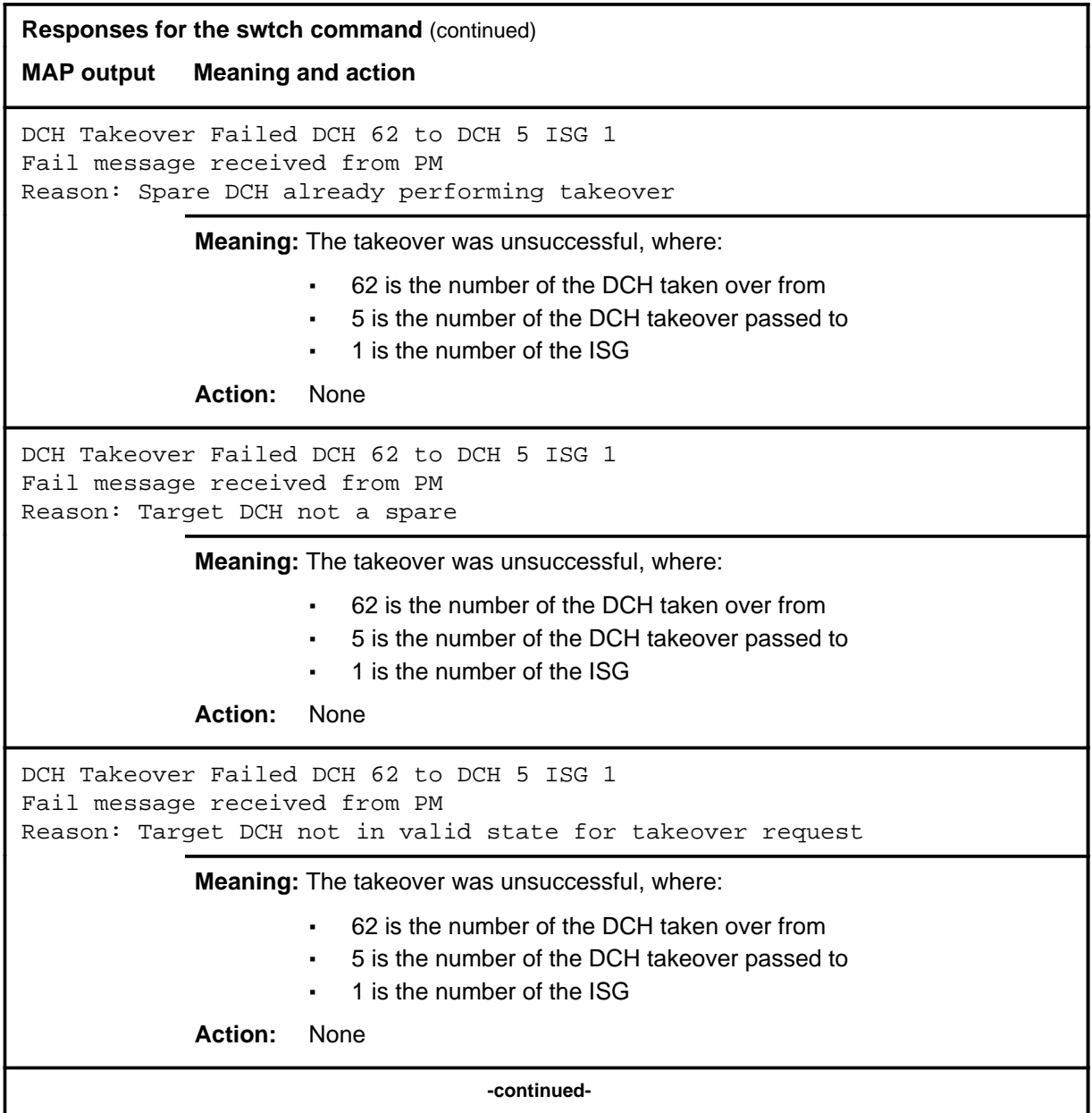

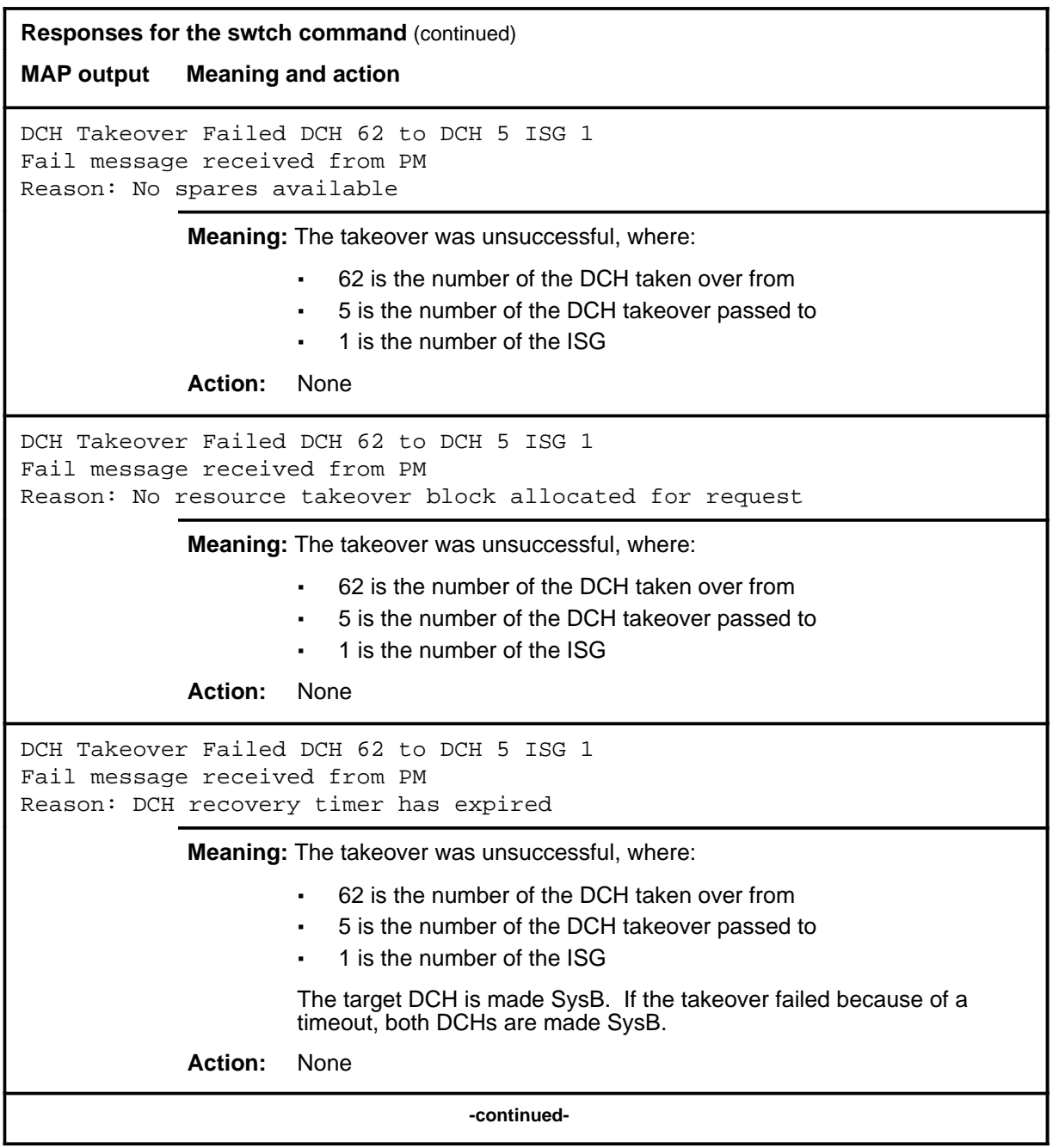

# swtch (end)

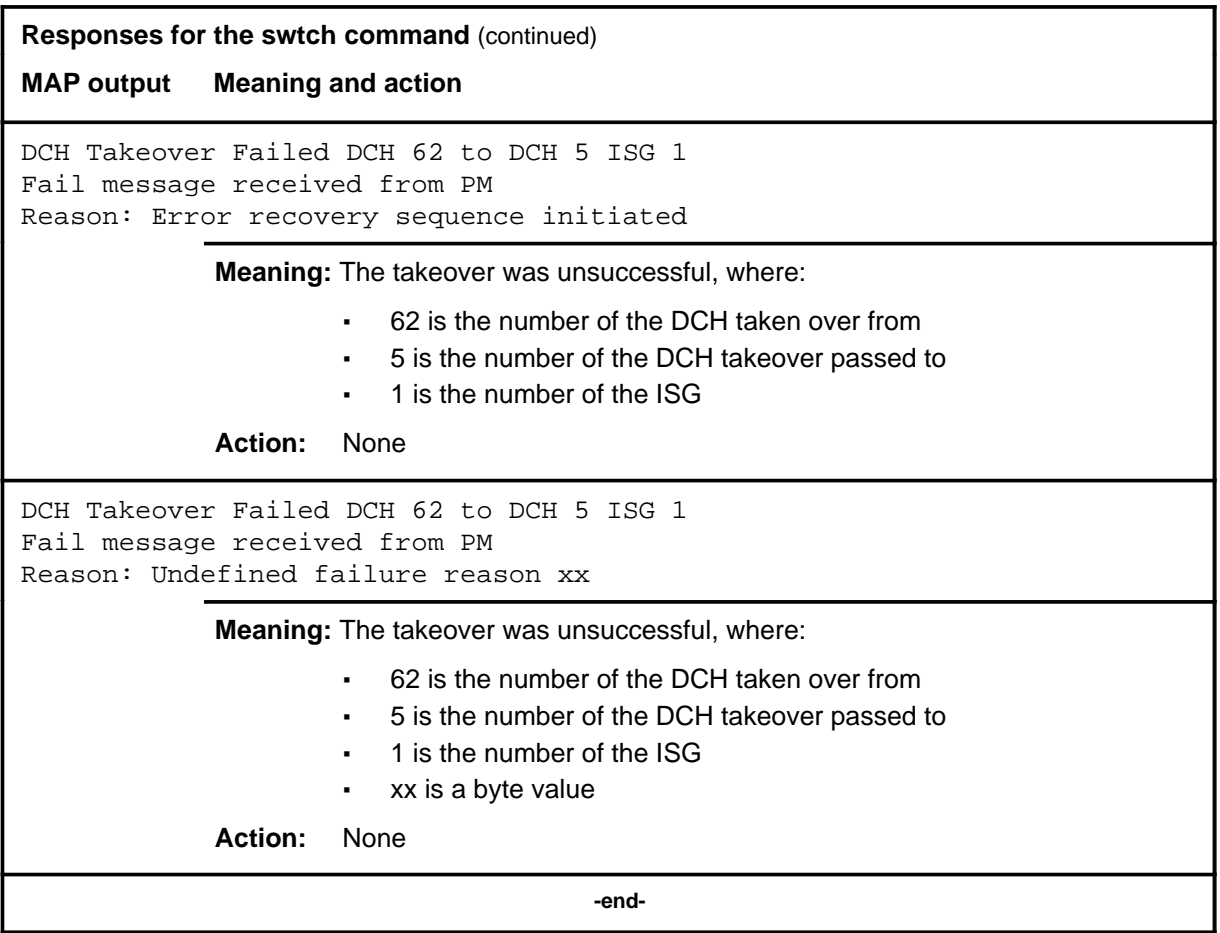

#### **trnsl**

# **Function**

Use the trnsl command to display all services associated with each channel, or provides a summary of the services.

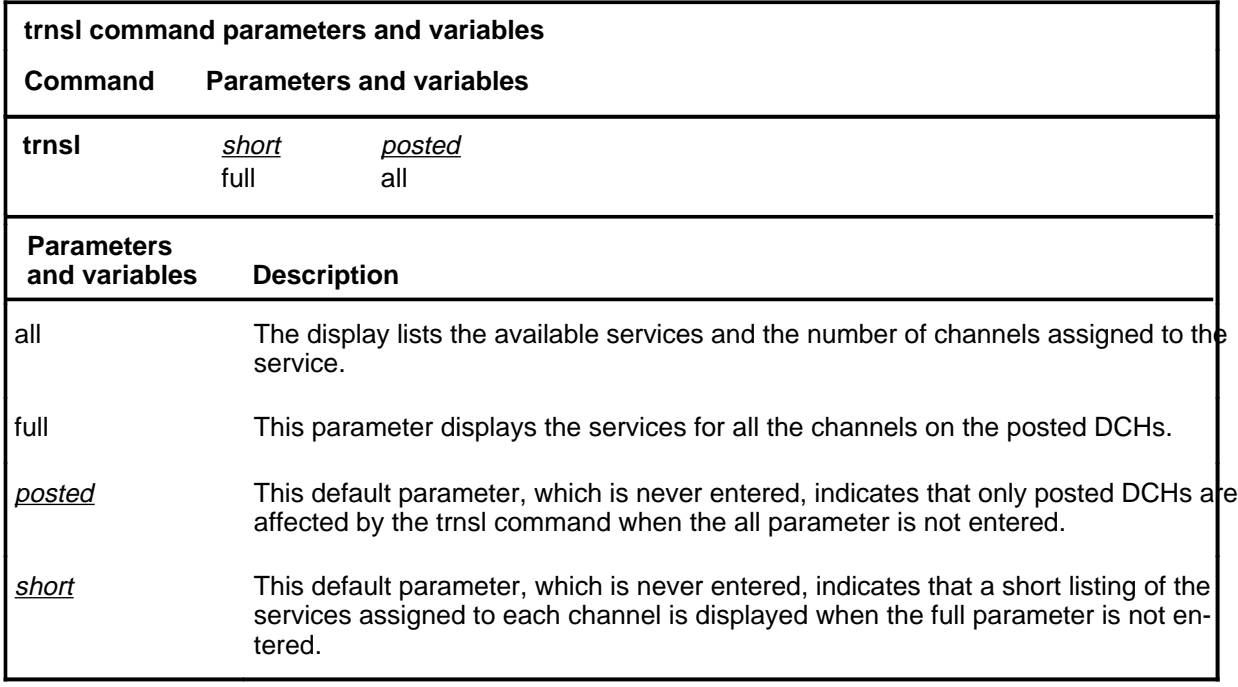

## **Qualifications**

If channel zero (0) is displayed, it is reserved for communication with the ISDN signaling preprocessor (ISP).

# **trnsl (continued)**

# **Examples**

The following table provides an examples of the trnsl command.

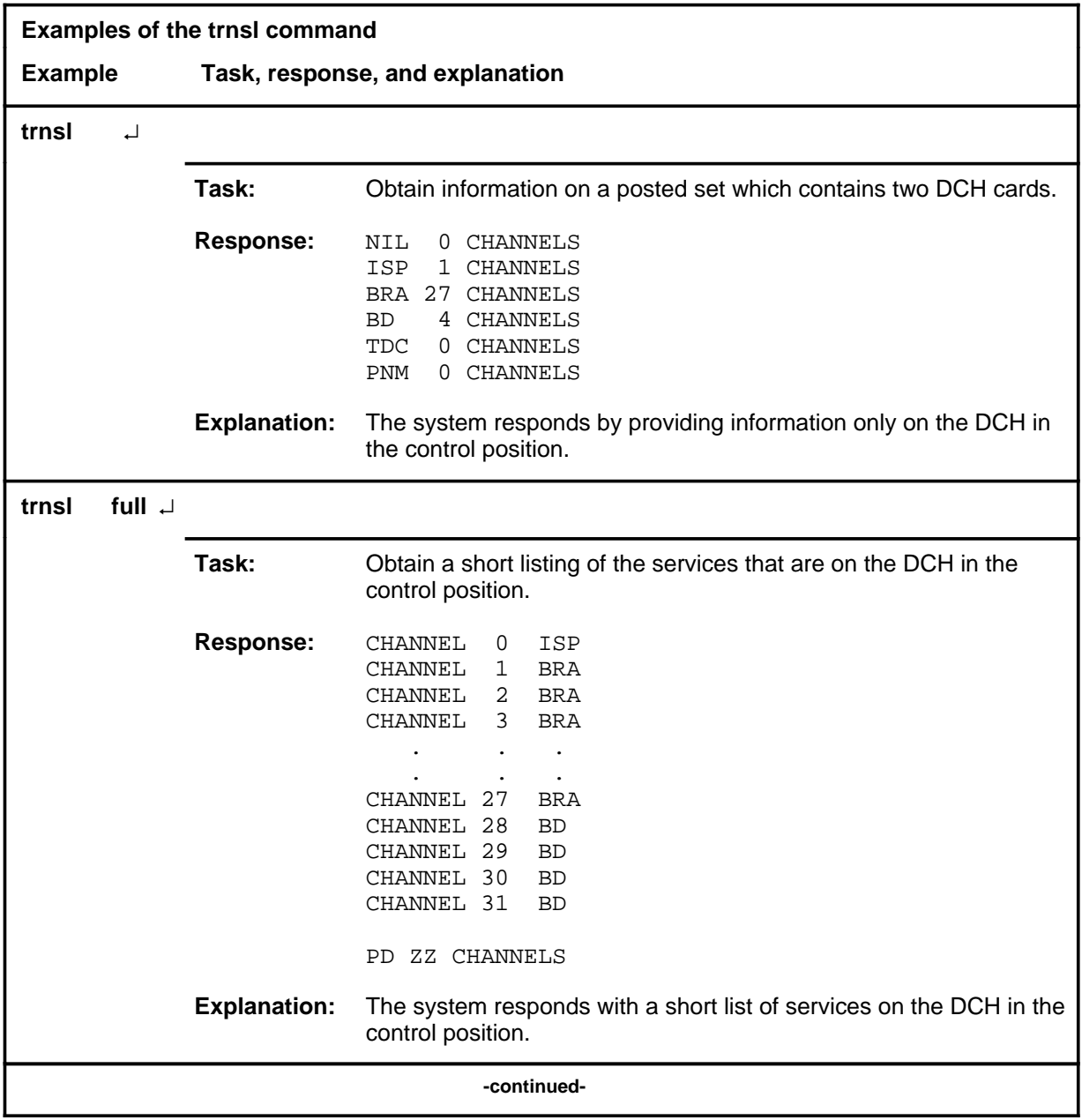

#### **trnsl (continued)**

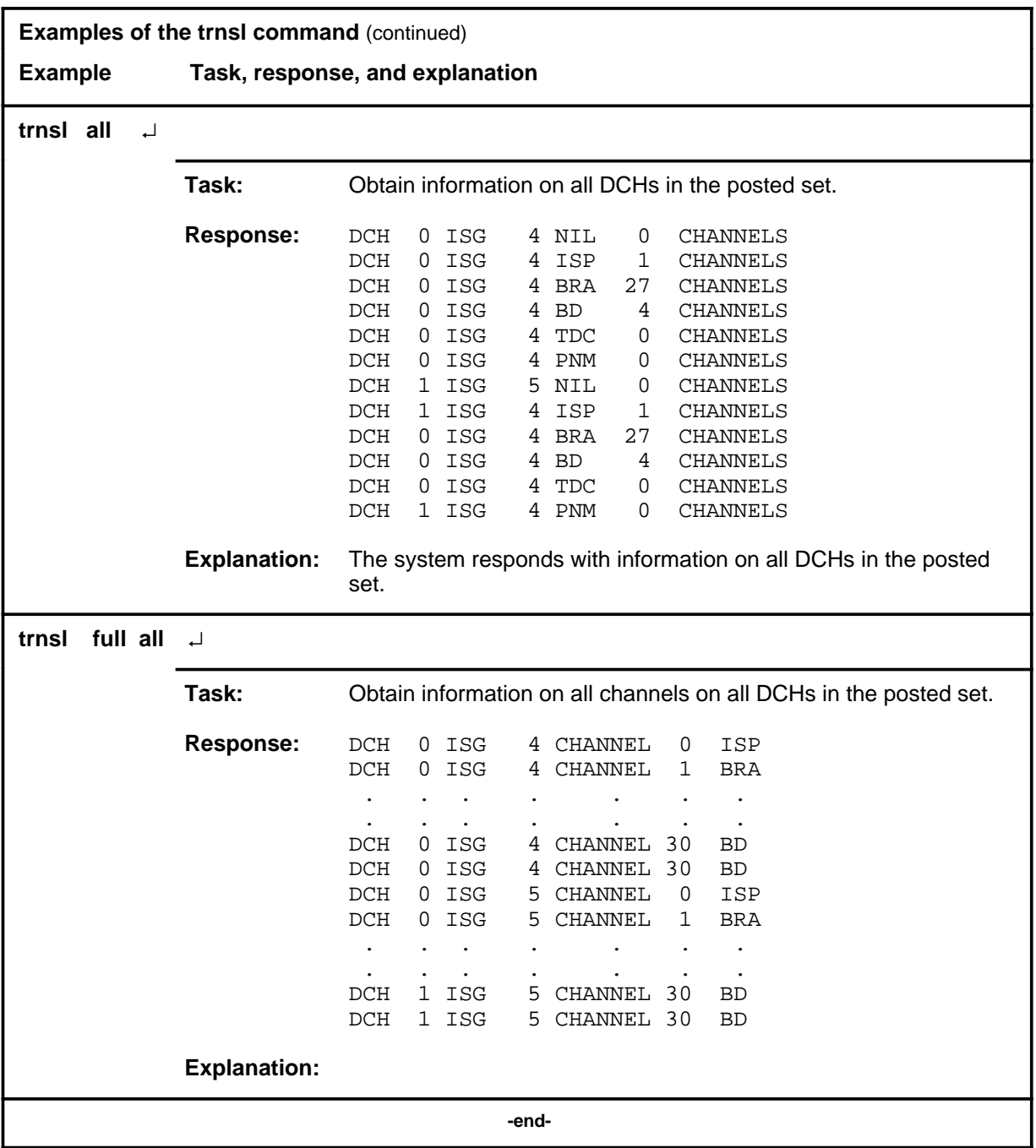

## **Responses**

The following table provides an explanation of the response to the trnsl command.

#### **trnsl (continued) trnsl (end)**

#### **Responses for the trnsl command**

#### **MAP output Meaning and action**

NO DCH POSTED

**Meaning:** You must post a DCH.

**Action:** Post a DCH using the post command.
#### **Function**

Use the tst command to apply in-service and out-of-service tests to the posted DCHs. Depending on the state of the DCHs, either all the tests or the read-only memory (ROM) tests are applied.

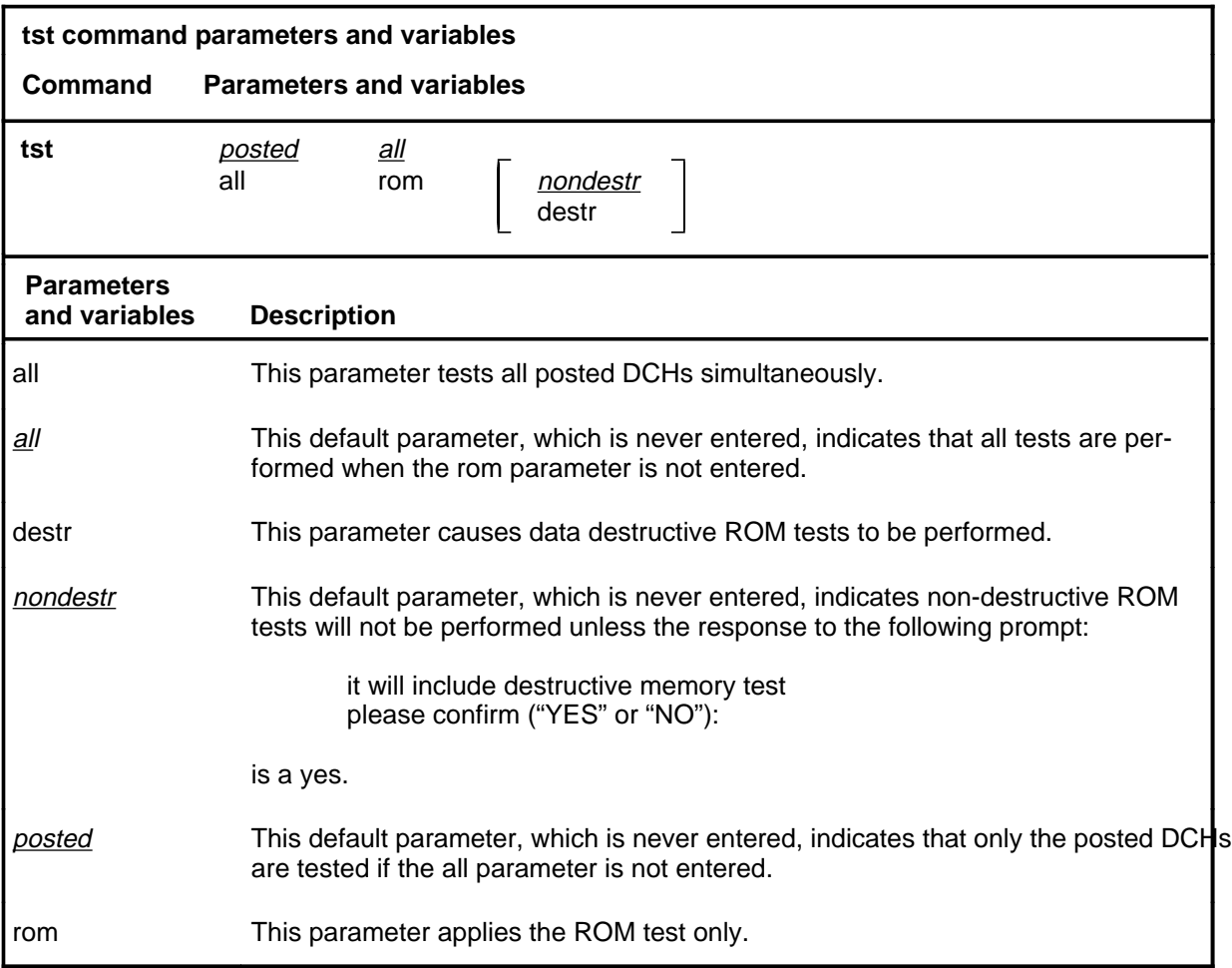

#### **Qualifications**

The in-service test does not affect transmissions on the D-channels or B-channels.

#### **Example**

The following table provides an example of the tst command.

#### **tst**

#### **tst (continued)**

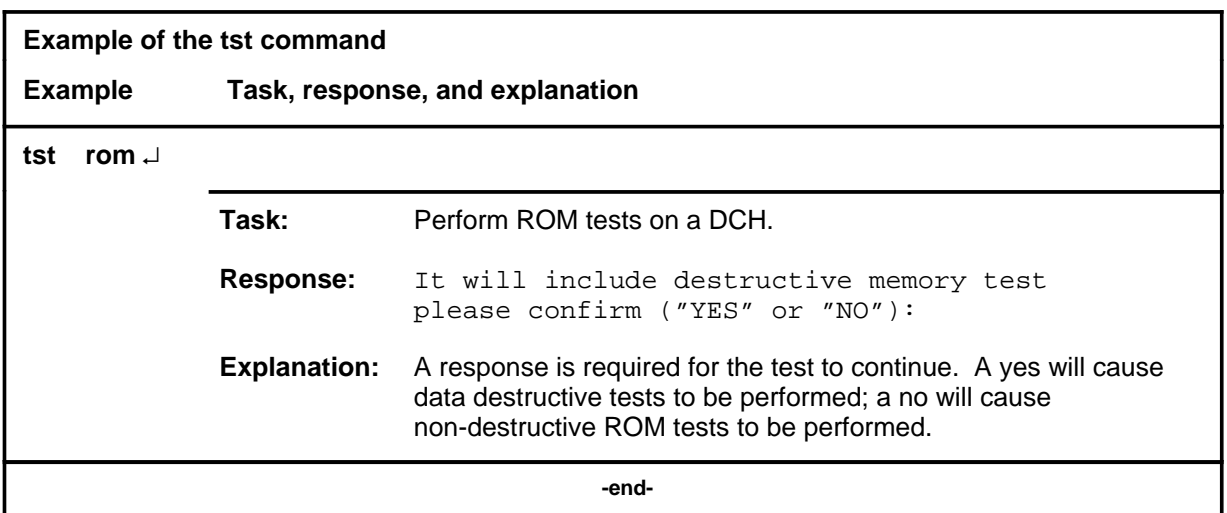

#### **Responses**

The following table provides explanations of the responses to the tst command.

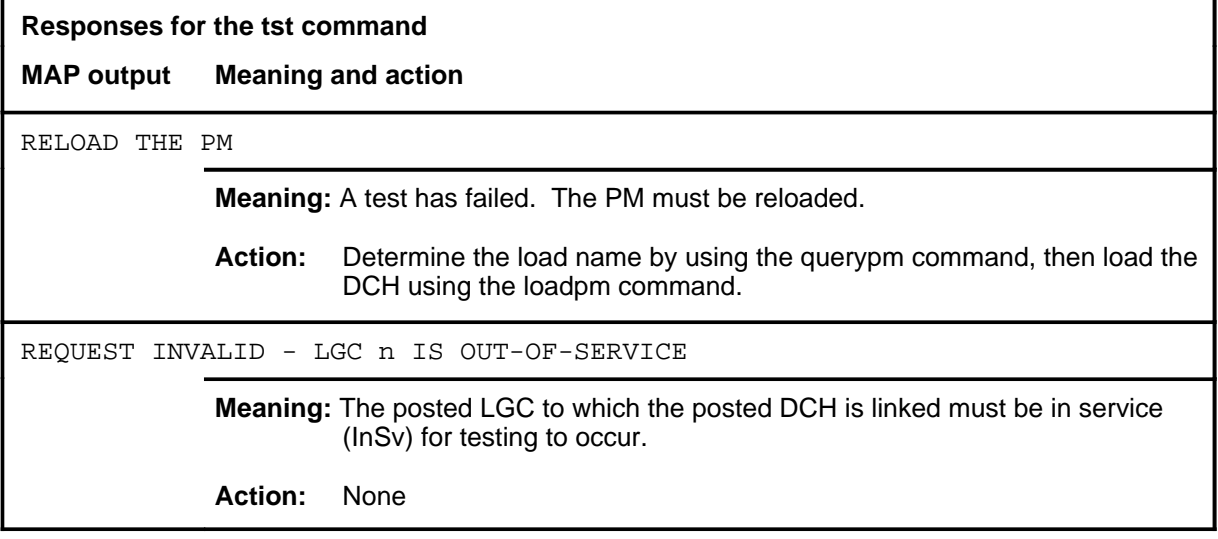

#### **tst (end)**

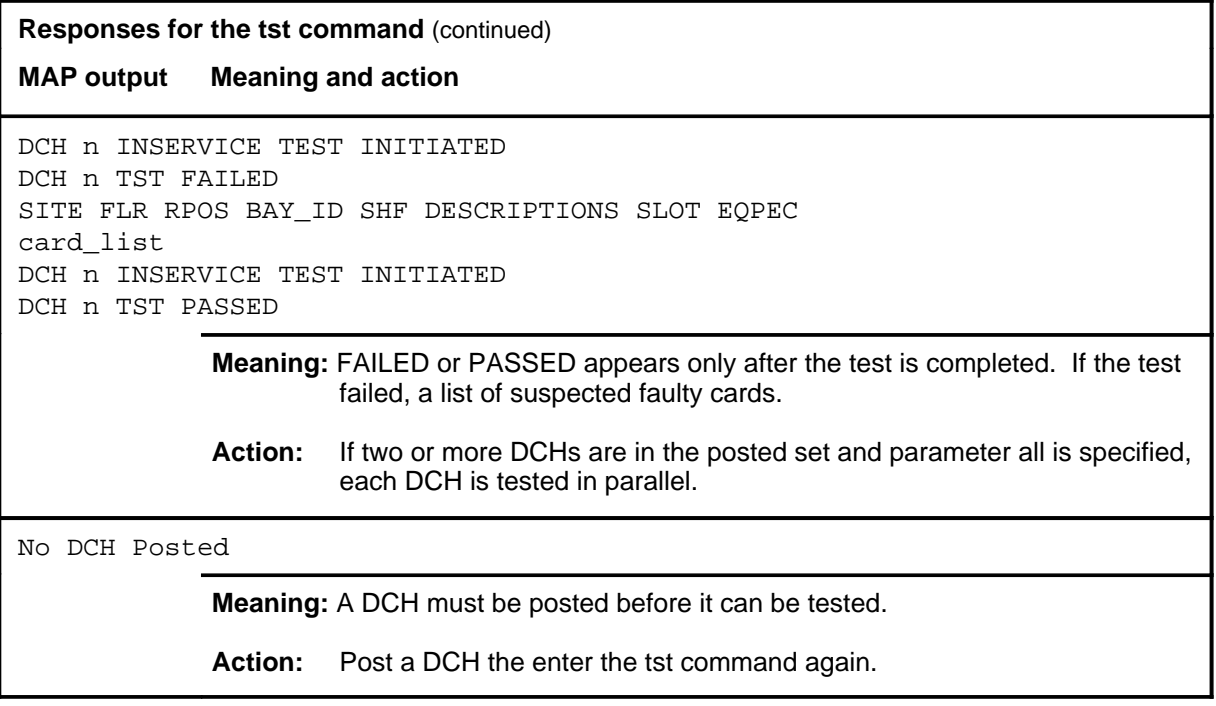

# **DCTLTP level commands**

Use the DCTLTP level of the MAP to access the data call tester (DCT) menu commands.

#### **Accessing the DCTLTP level**

To access the DCTLTP level, enter the following from the CI level: **mapci;mtc;lns;ltp;dctltp** ↵

#### **DCTLTP commands**

The commands available at the DCTLTP MAP level are described in this chapter and arranged in alphabetical order. The page number for each command is listed in the following table.

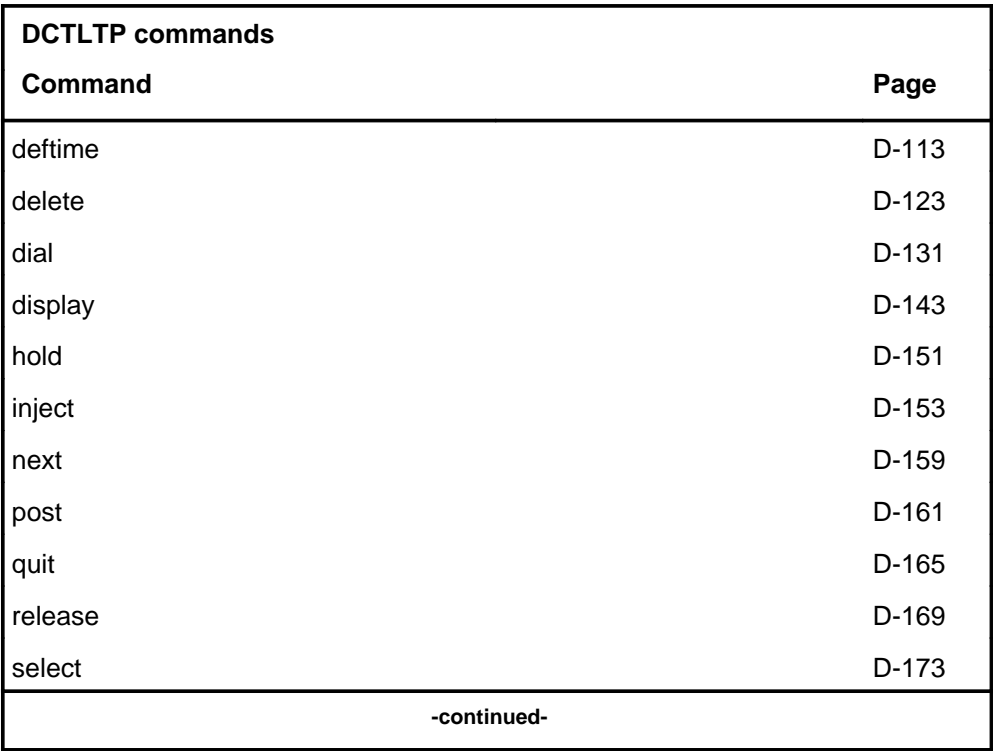

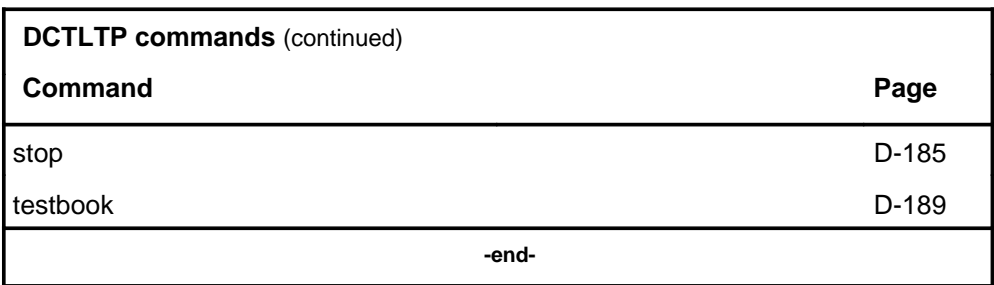

#### **DCTLTP menu**

The following figure shows the DCTLTP menu and status display.

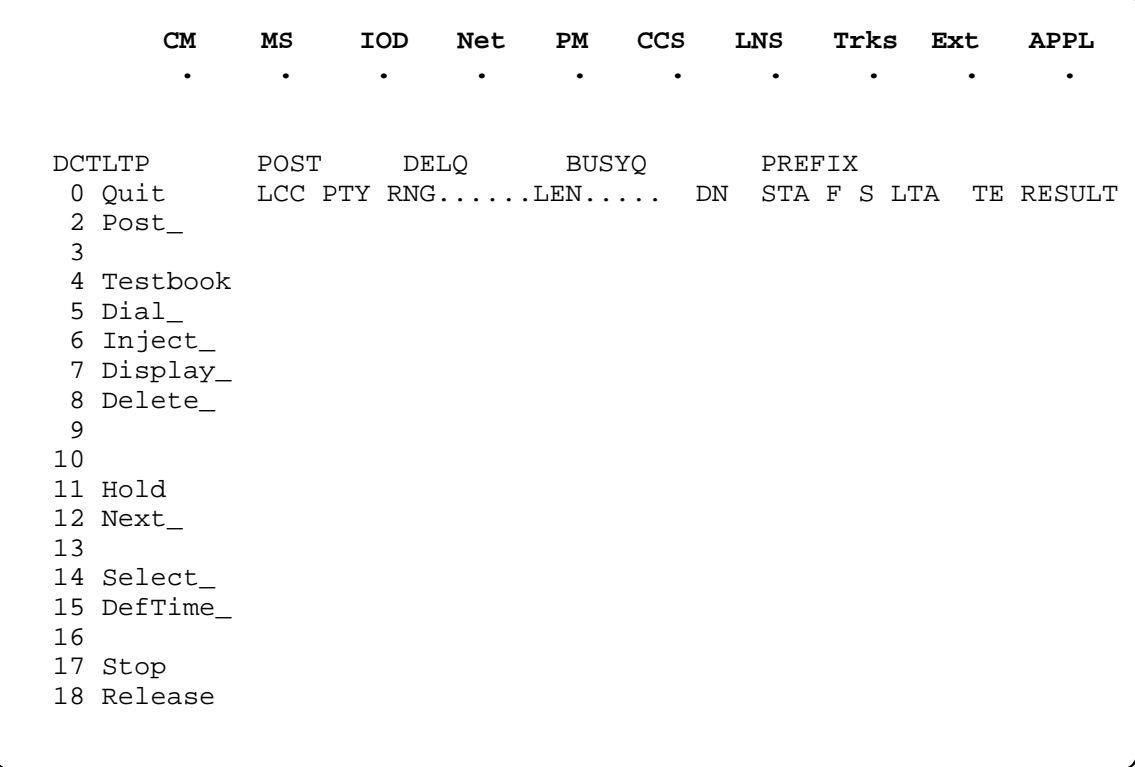

#### **deftime**

#### **Function**

Use the deftime command to perform the following functions:

- set the test duration of
	- all subsequent dial commands issued in the same MAP session
	- all test calls initiated by the dial command currently executing in the active testbook
	- the test call currently executing in the active testbook
- set the start time to be applied to the next dial command issued in the same MAP session
- set the wait time on busy trunks
- set the delay time in between test calls
- reset test duration, start time, busywait, or delay to default times
- query the deftime settings

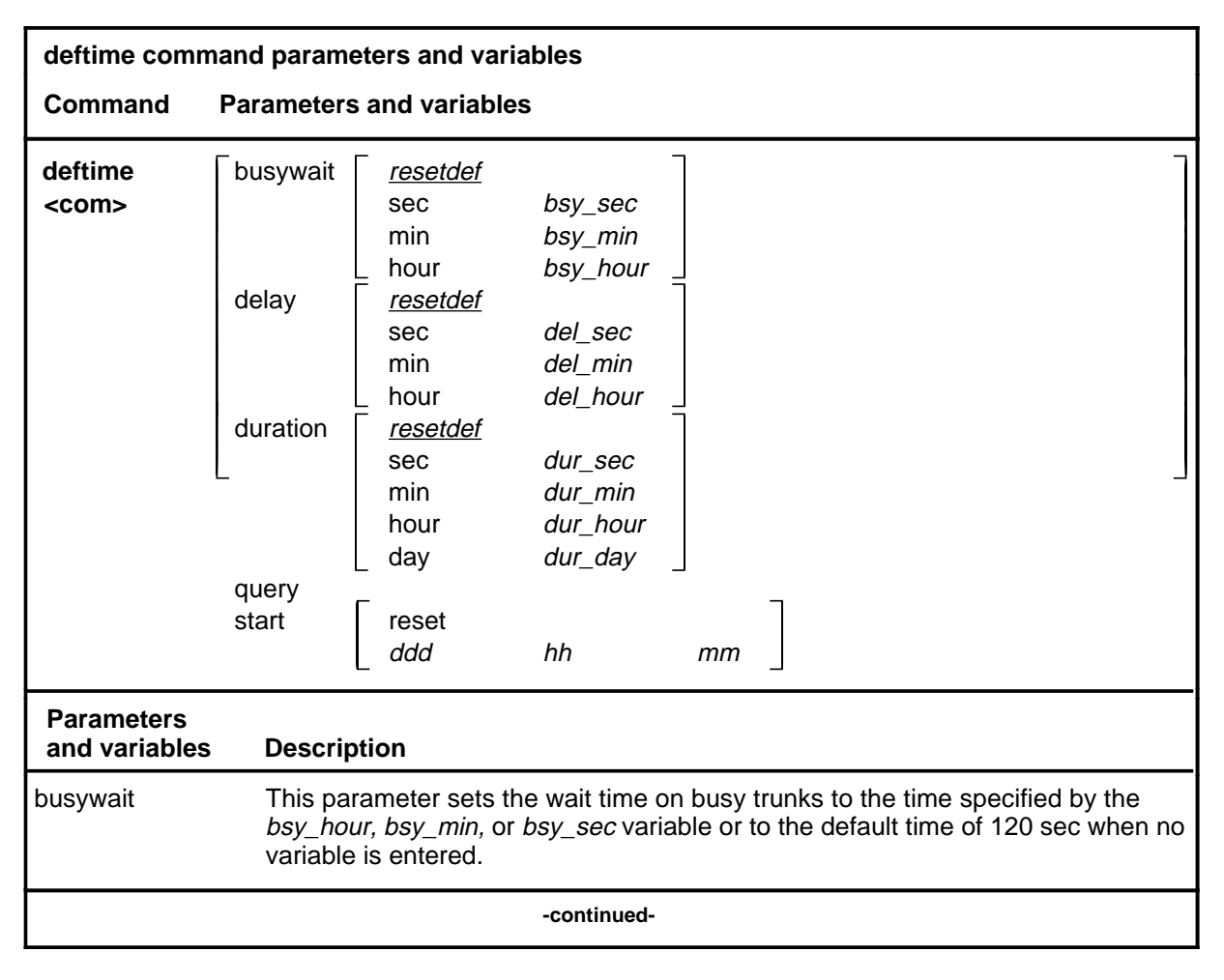

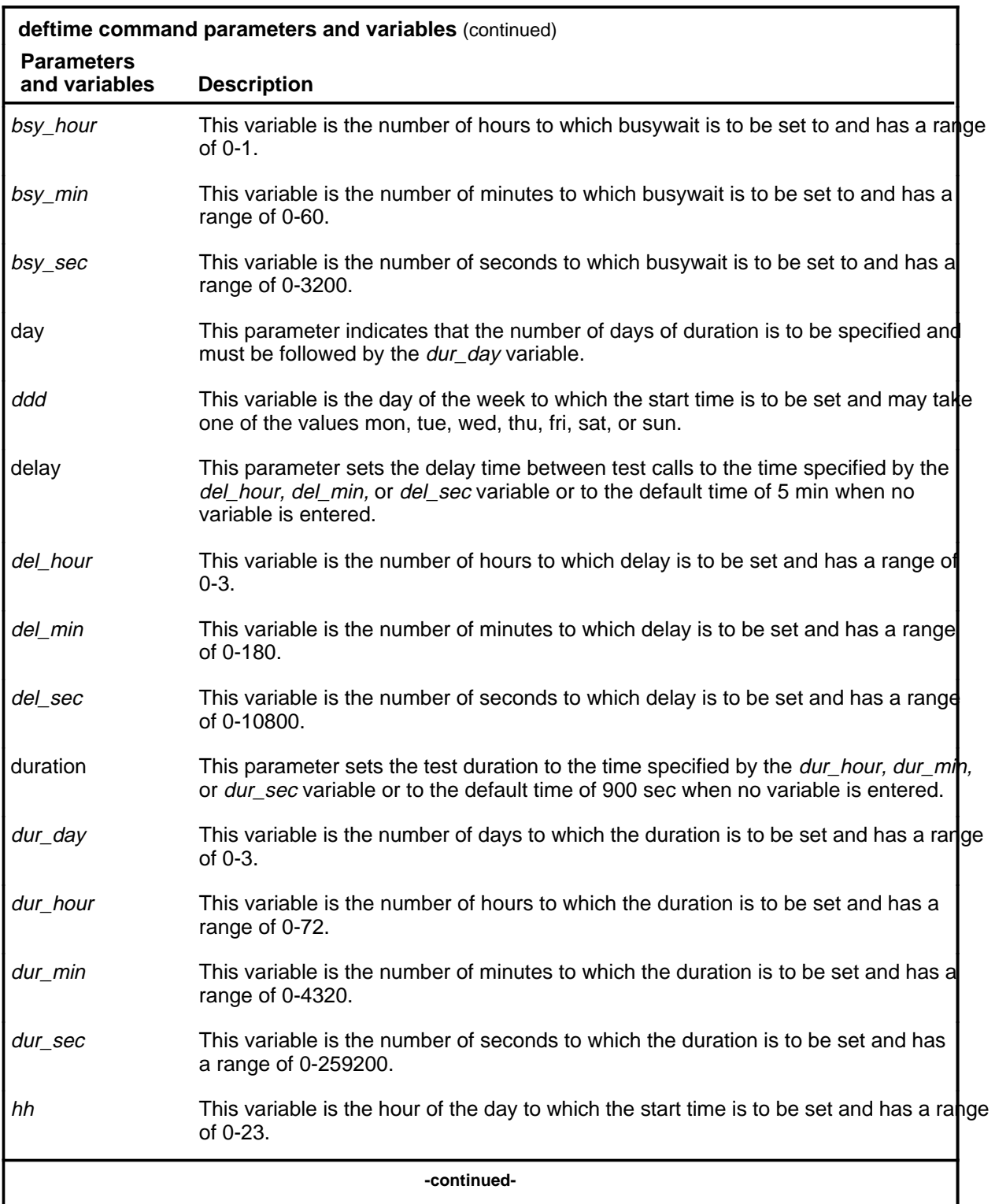

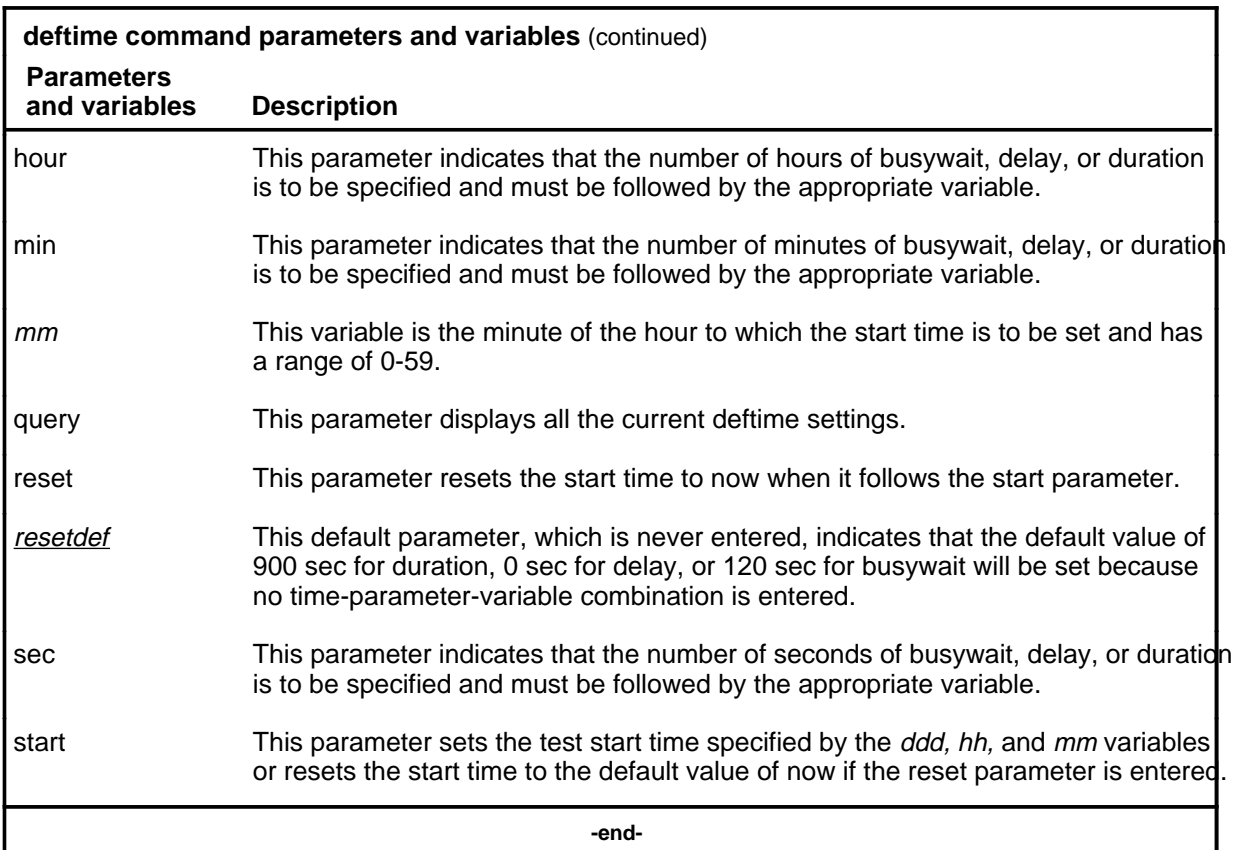

#### **Qualifications**

The deftime command is qualified by the following exceptions, restrictions, and limitations:

- The default values set by the deftime command apply to the current map session only. They are lost when the MAP is exited and entered again.
- The deftime command can be issued if no testbook is active.
- If a testbook is active, the deftime duration command also applies to the current test call and dial command of the active testbook, even if delayed. However, this does not apply to TERMRES testbooks.
- When a start time is applied to a dial command, the start time is reset to now and must be set again if needed for another dial command.
- If a start time has been set, the dial command prompts the user to confirm it before proceeding.
- The busywait time is the time to wait on a busy trunk for a DCT test call before giving up. The busywait value applies to all dial commands that are issued from the same MAP session.

## **Examples**

The following table provides examples of the deftime command.

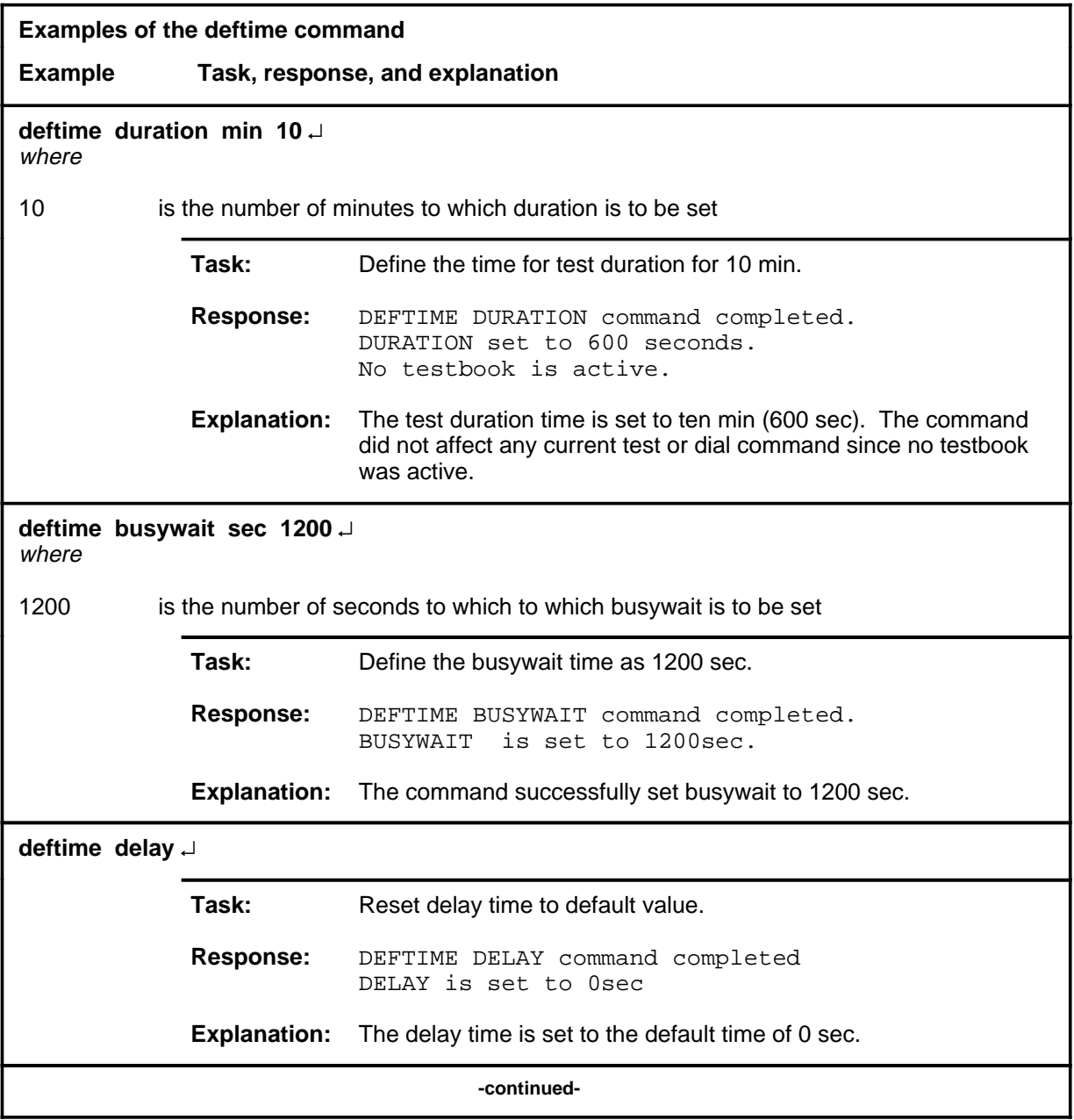

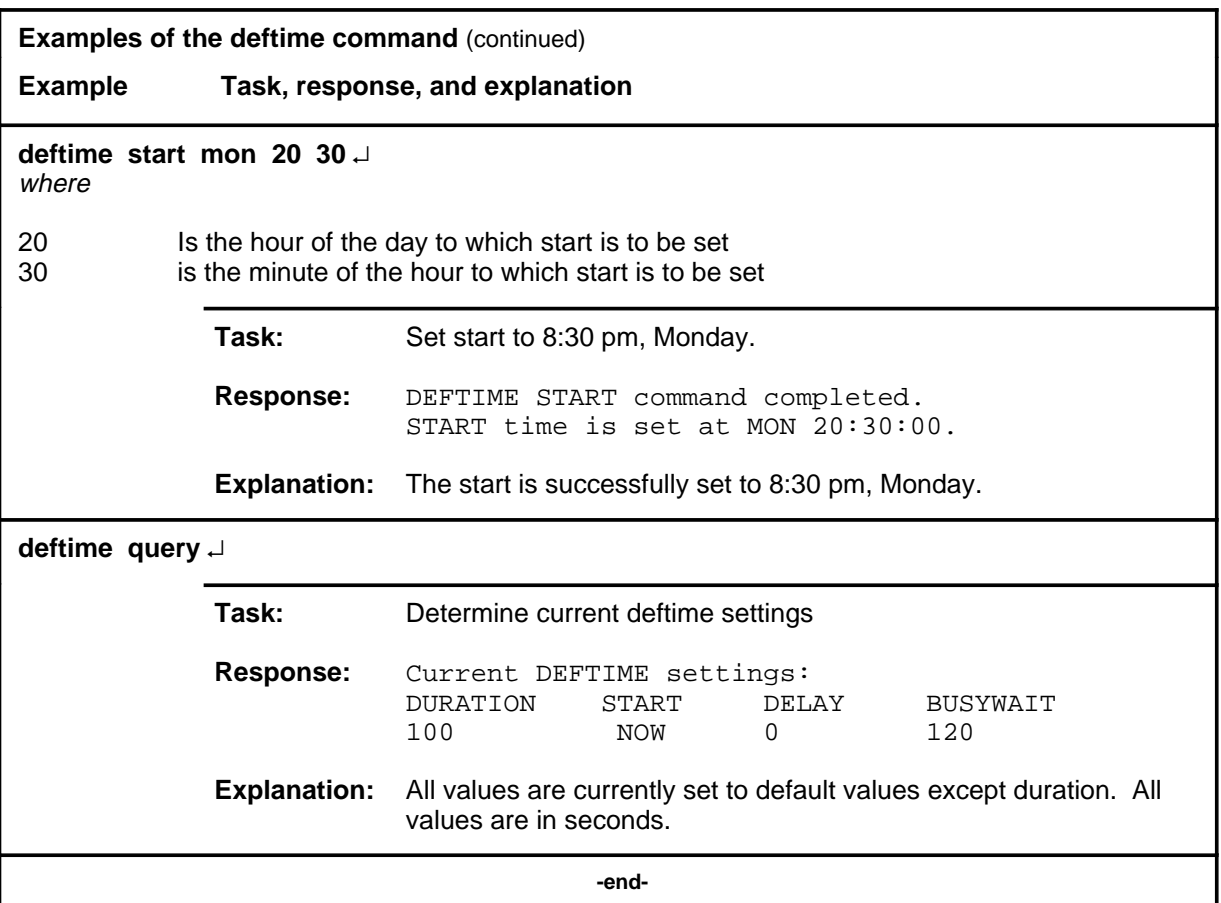

#### **Responses**

The following table provides explanations of the responses to the deftime command.

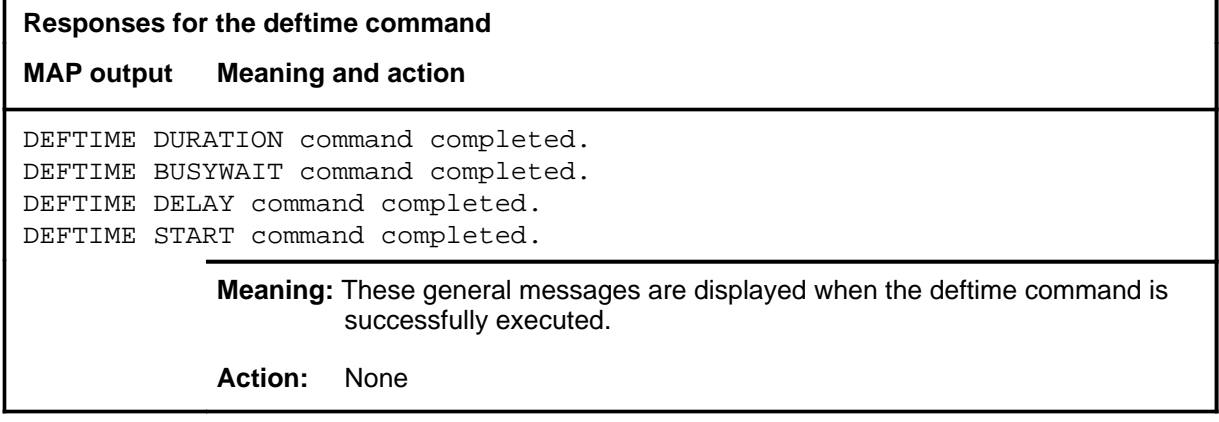

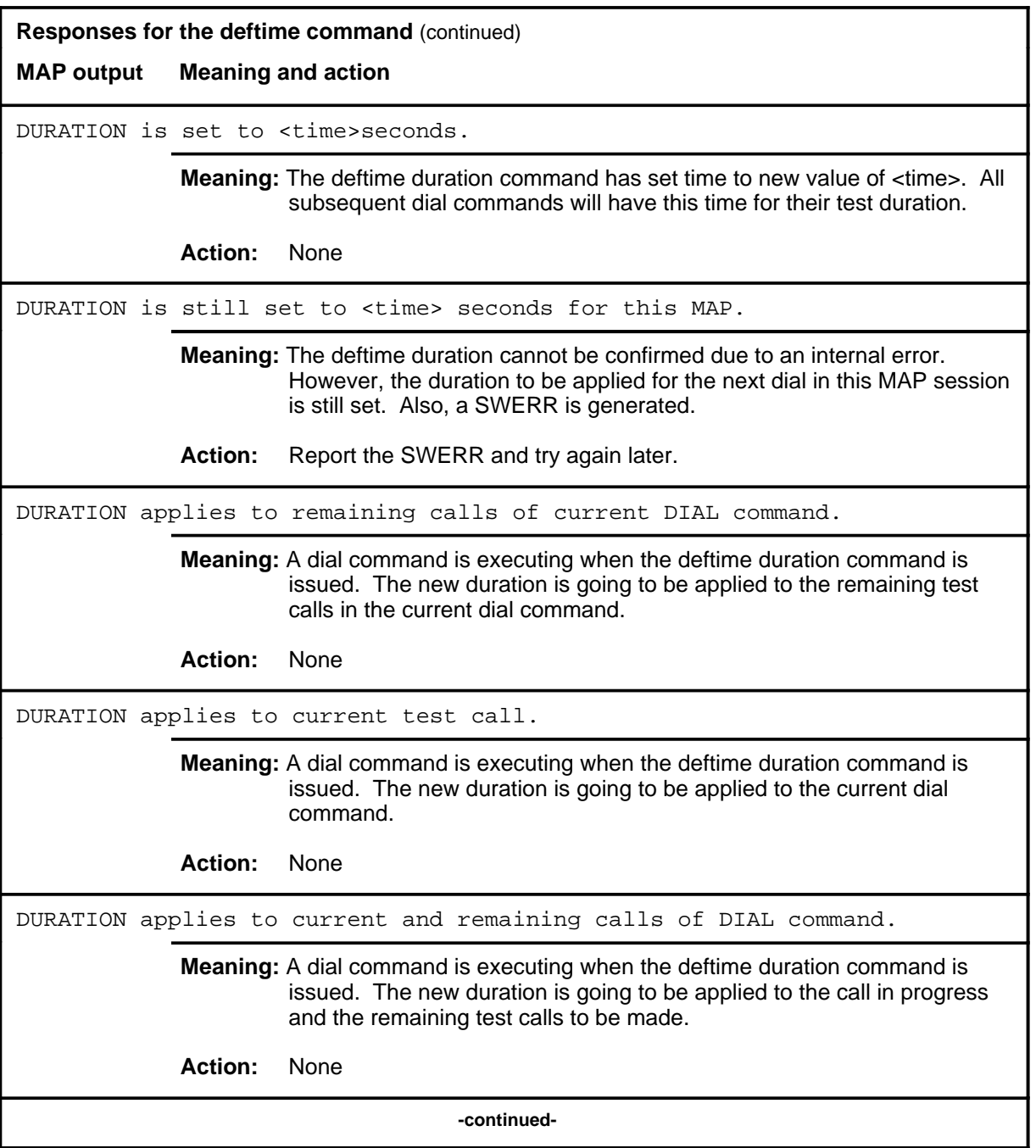

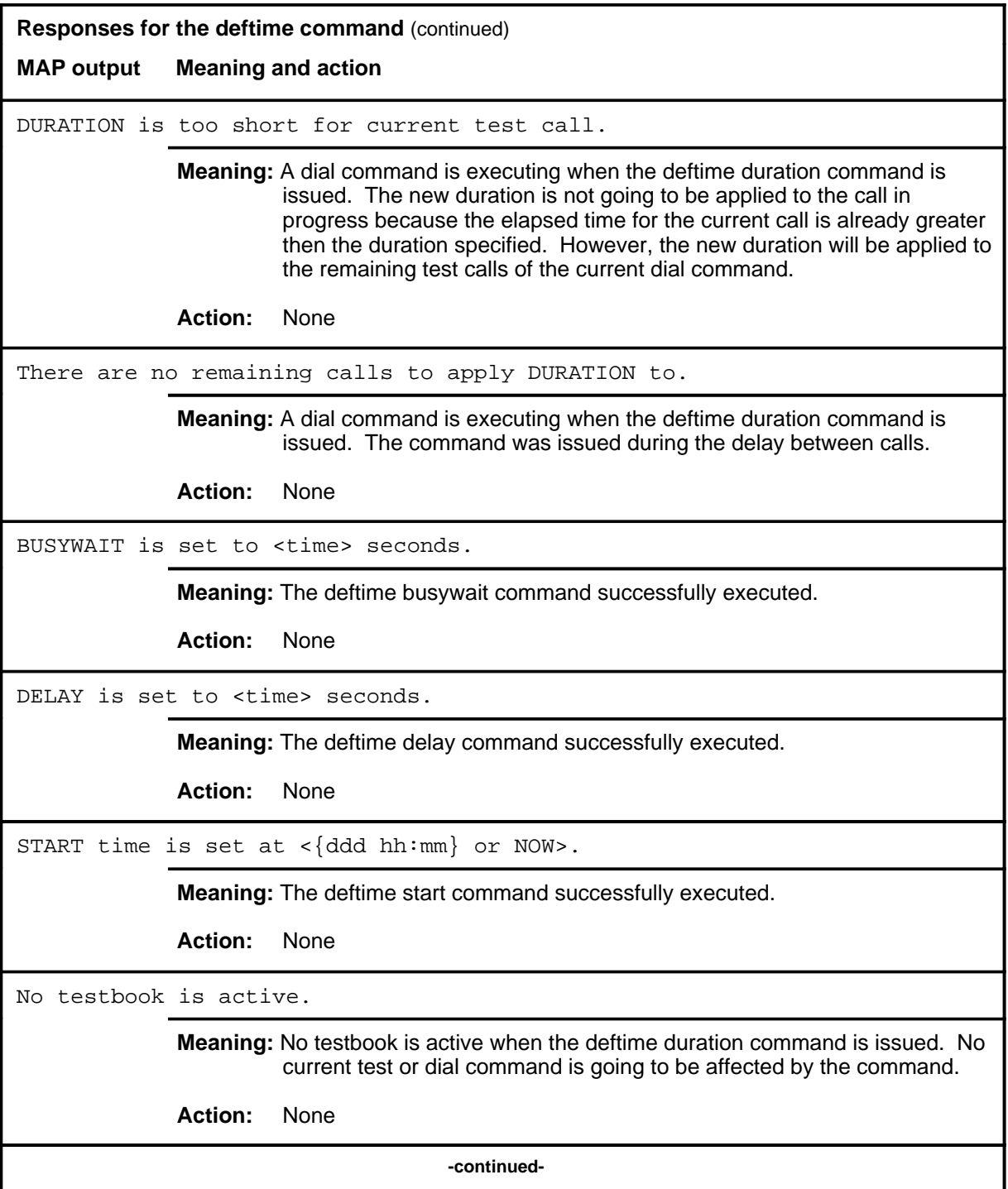

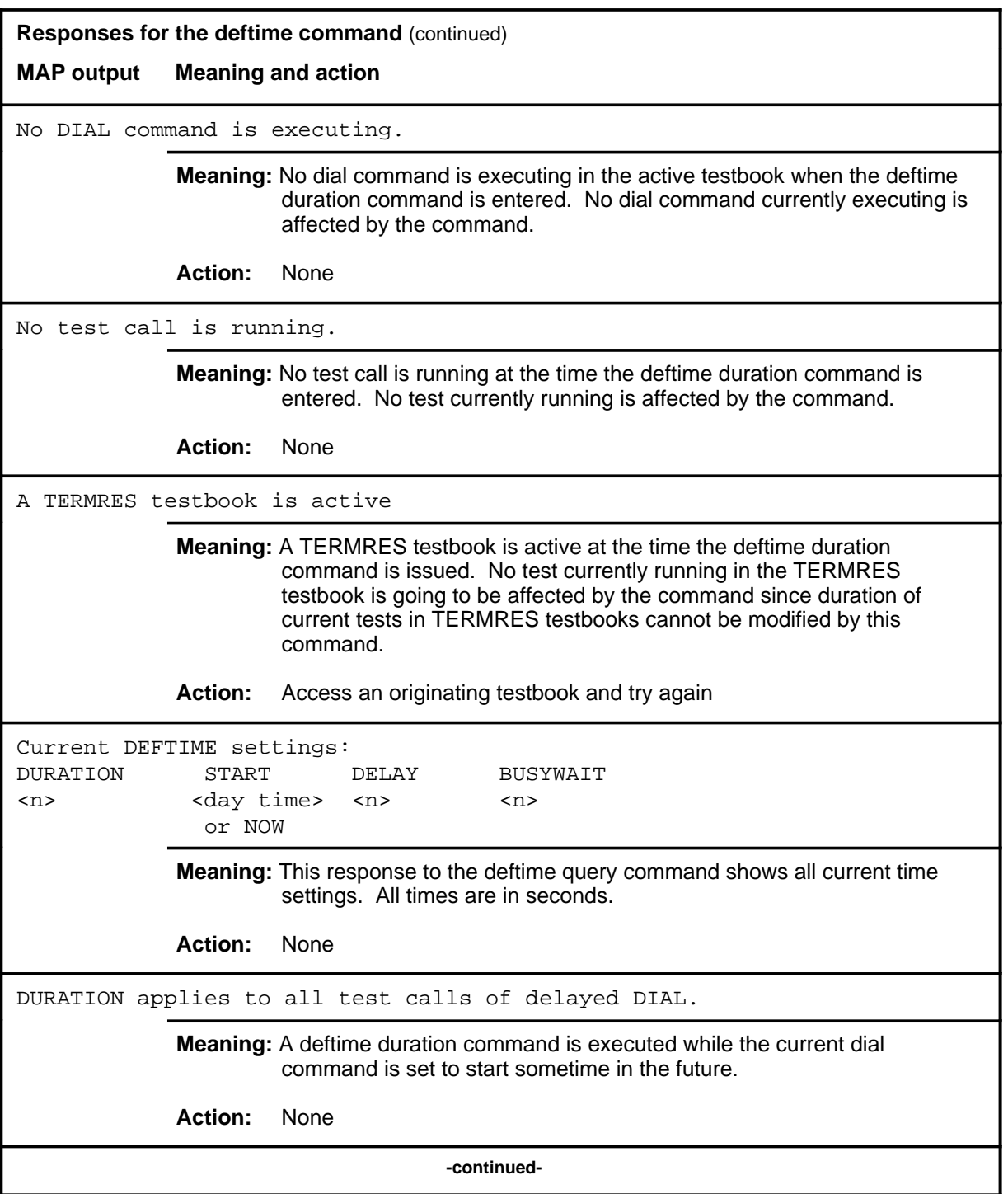

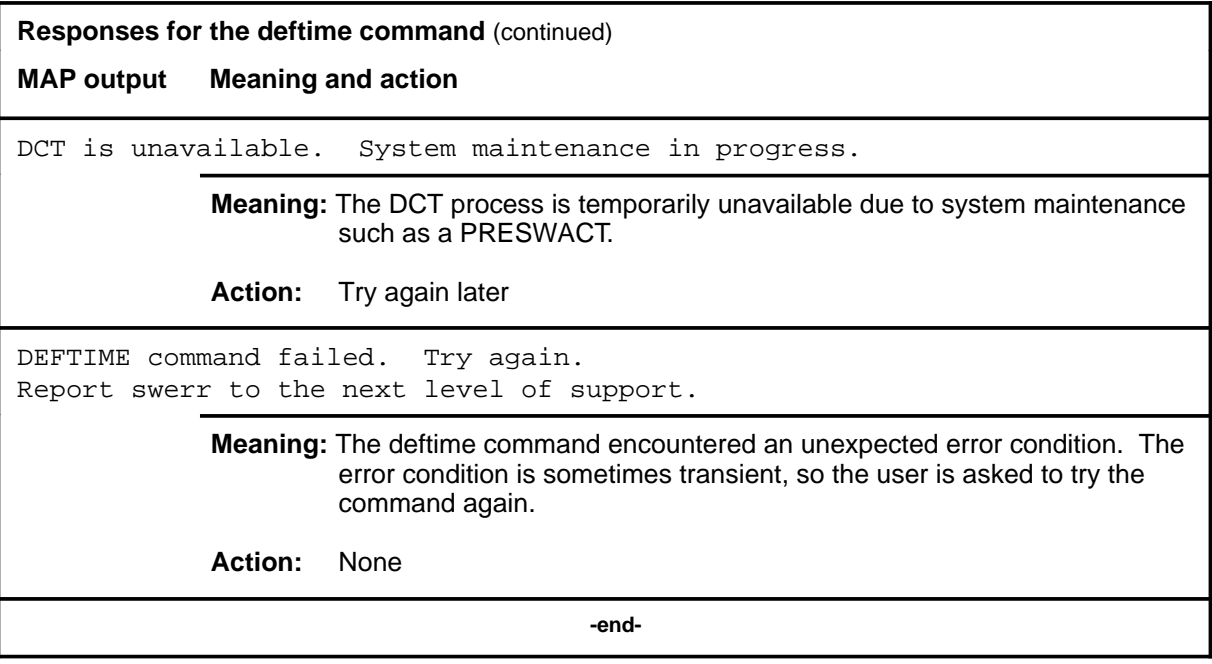

#### **delete**

## **Function**

Use the delete command to delete all or a subset of the test results belonging to the active testbook or to delete test results with no errors within a specified test range only.

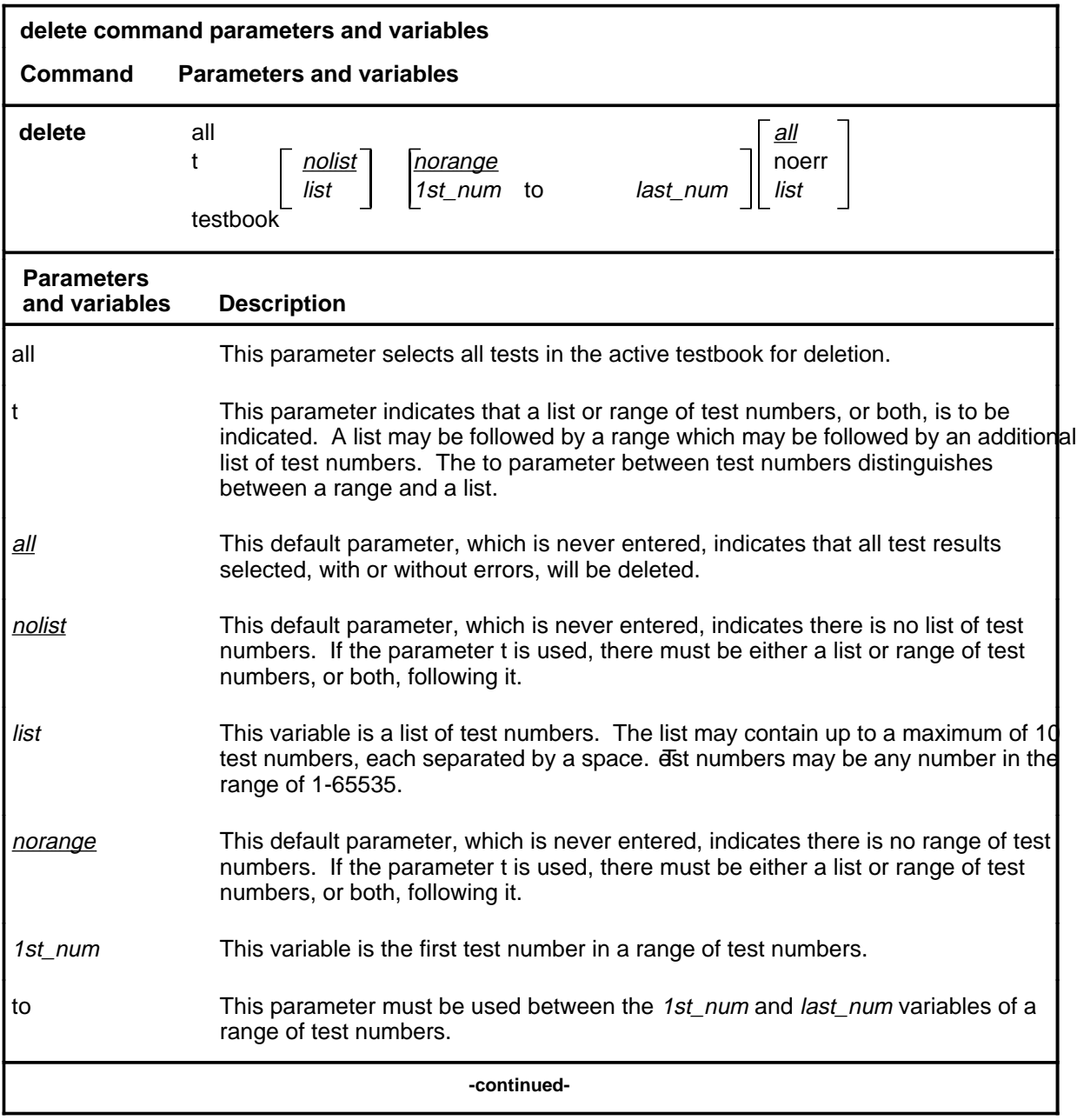

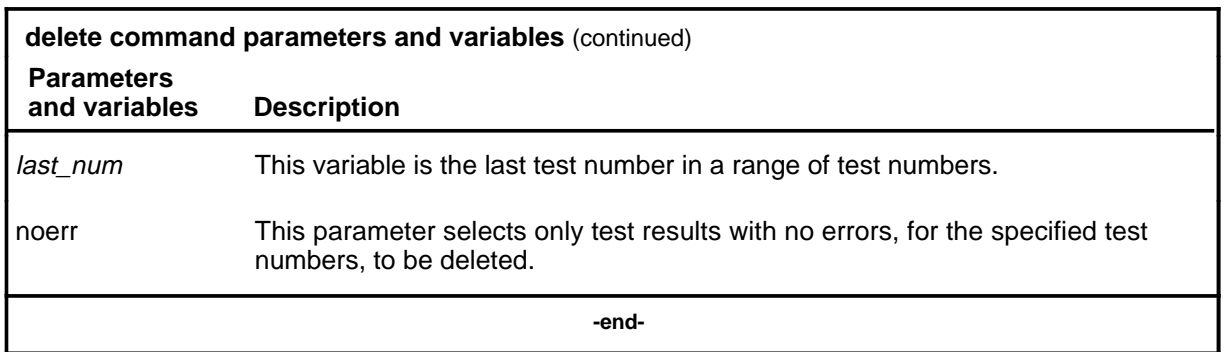

#### **Qualifications**

The delete command is qualified by the following exceptions, restrictions, and limitations:

- The maximum number of individual test numbers allowed in a delete command is 10.
- A testbook cannot be deleted if a dial command is executing in it, if test results exist that belong to it, if it is active on another MAP, or if it is a TERMRES TESTBOOK.
- Test numbers cannot be greater than 65 535.
- The delete command applies to the active testbook.

## **Examples**

The following table provides examples of the delete command.

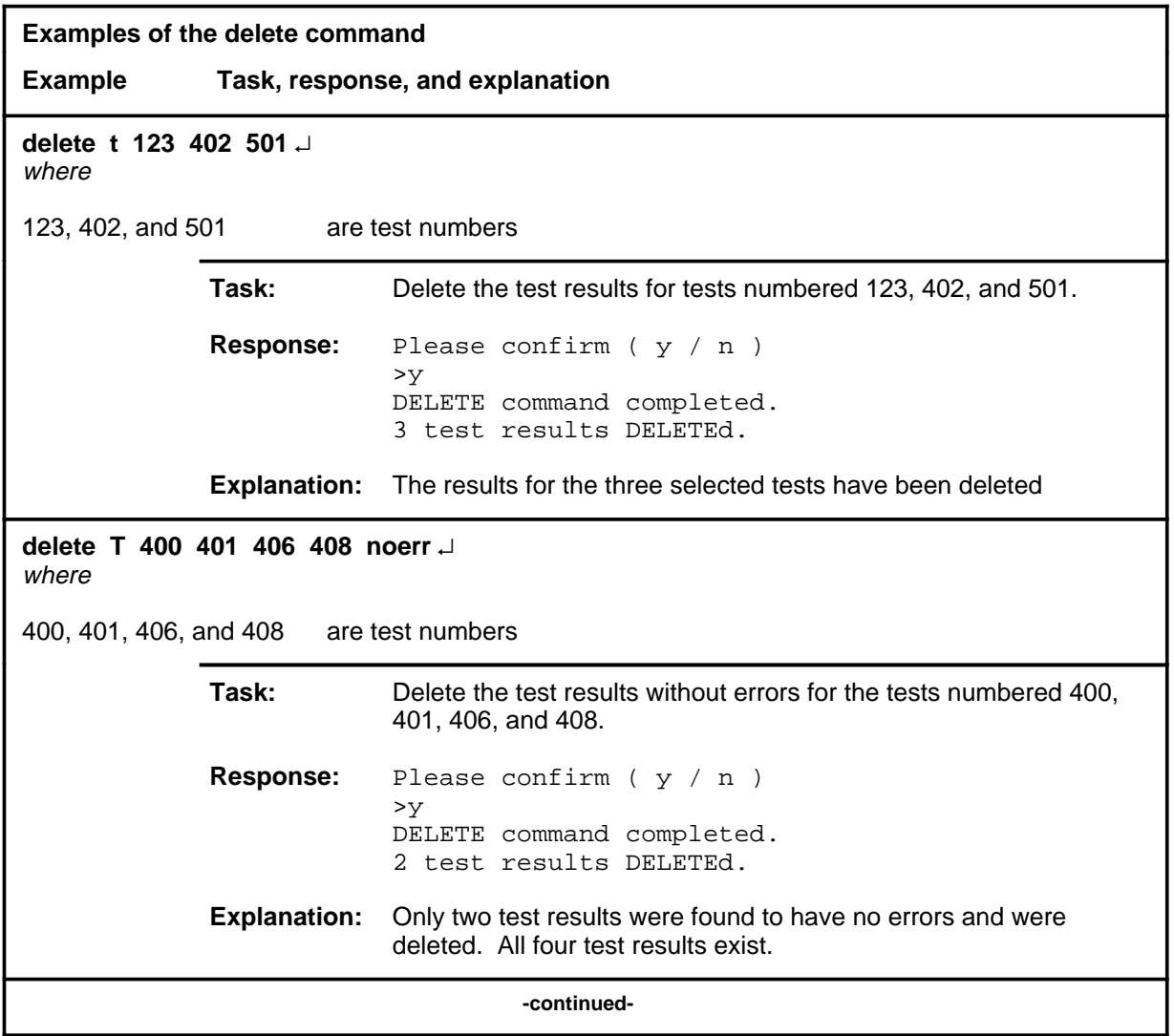

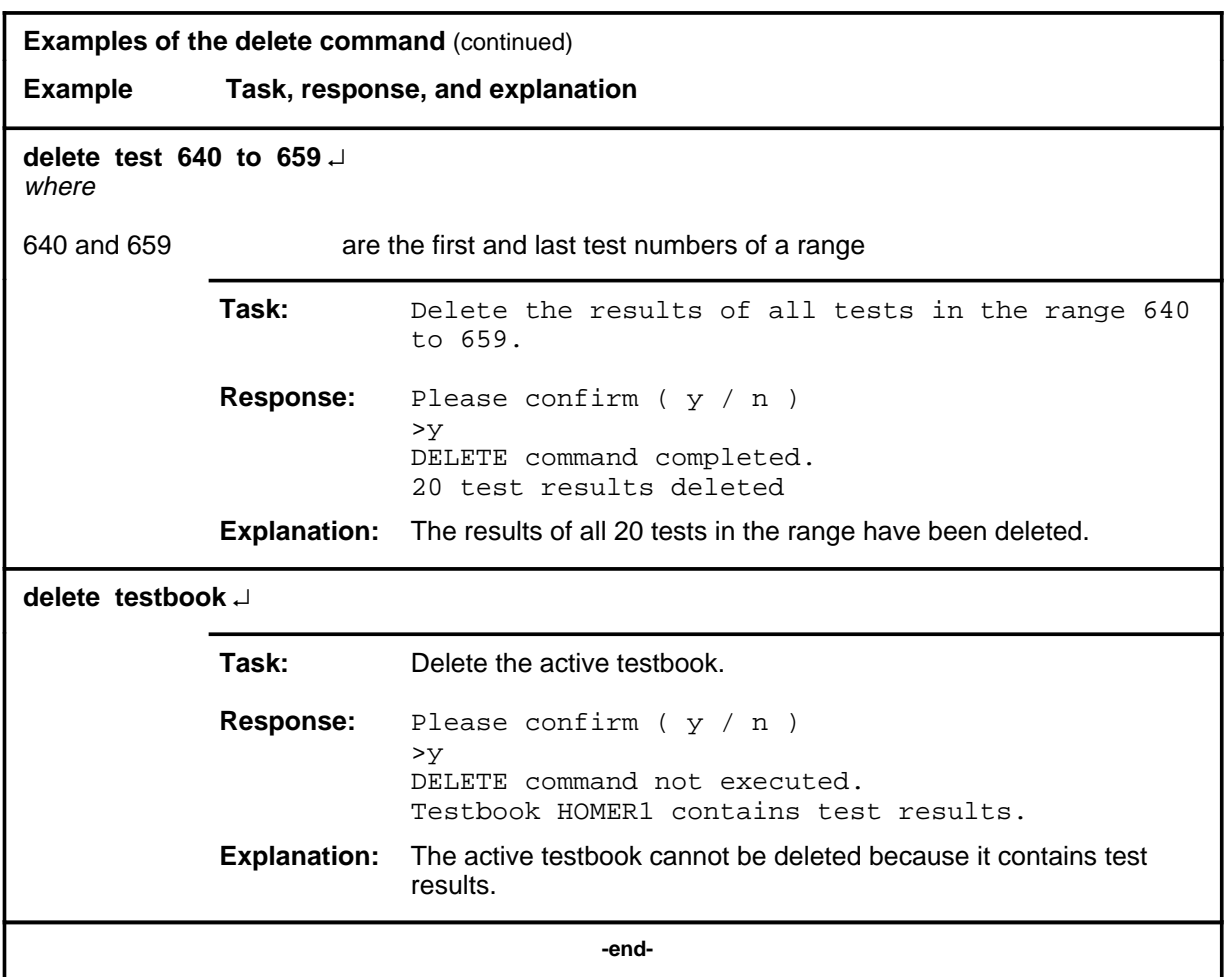

#### **Responses**

The following table provides explanations of the responses to the delete command.

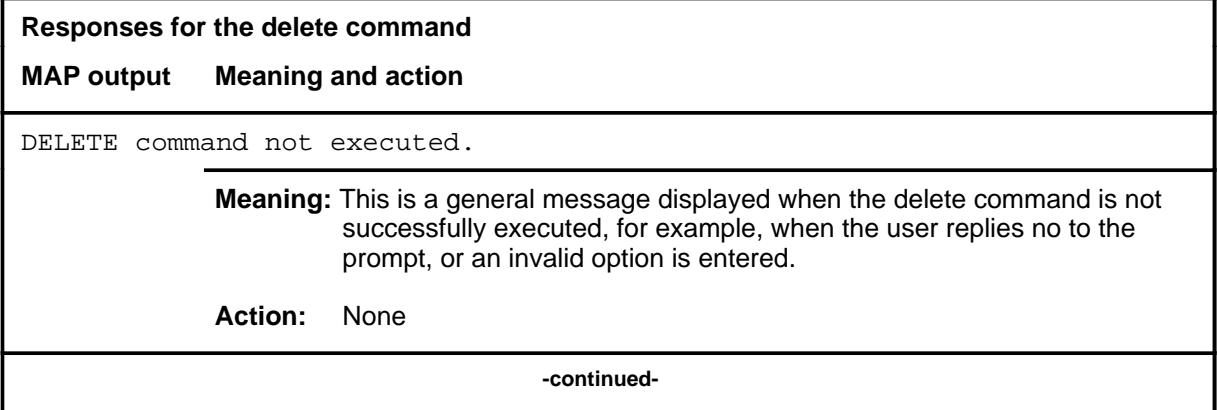

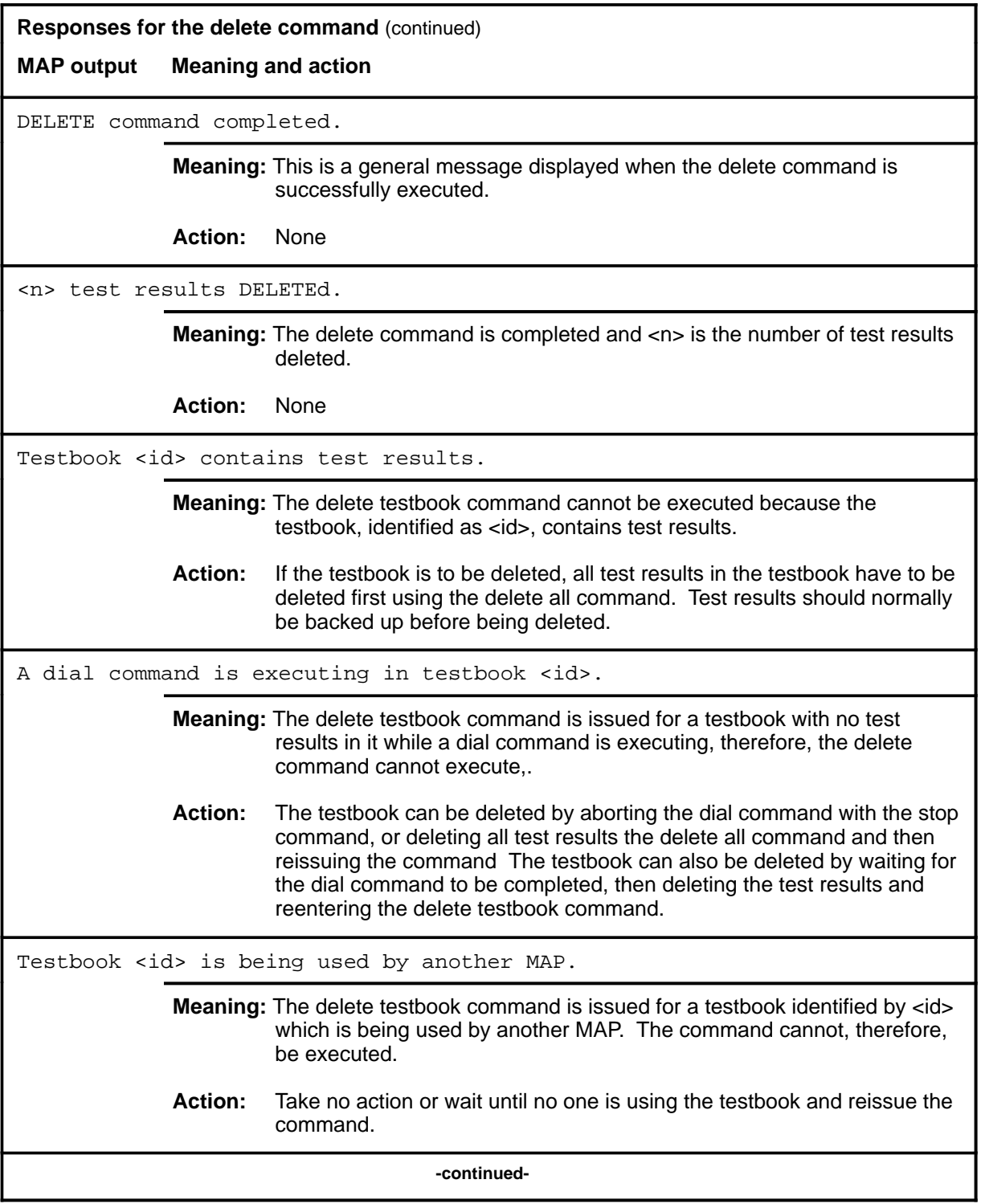

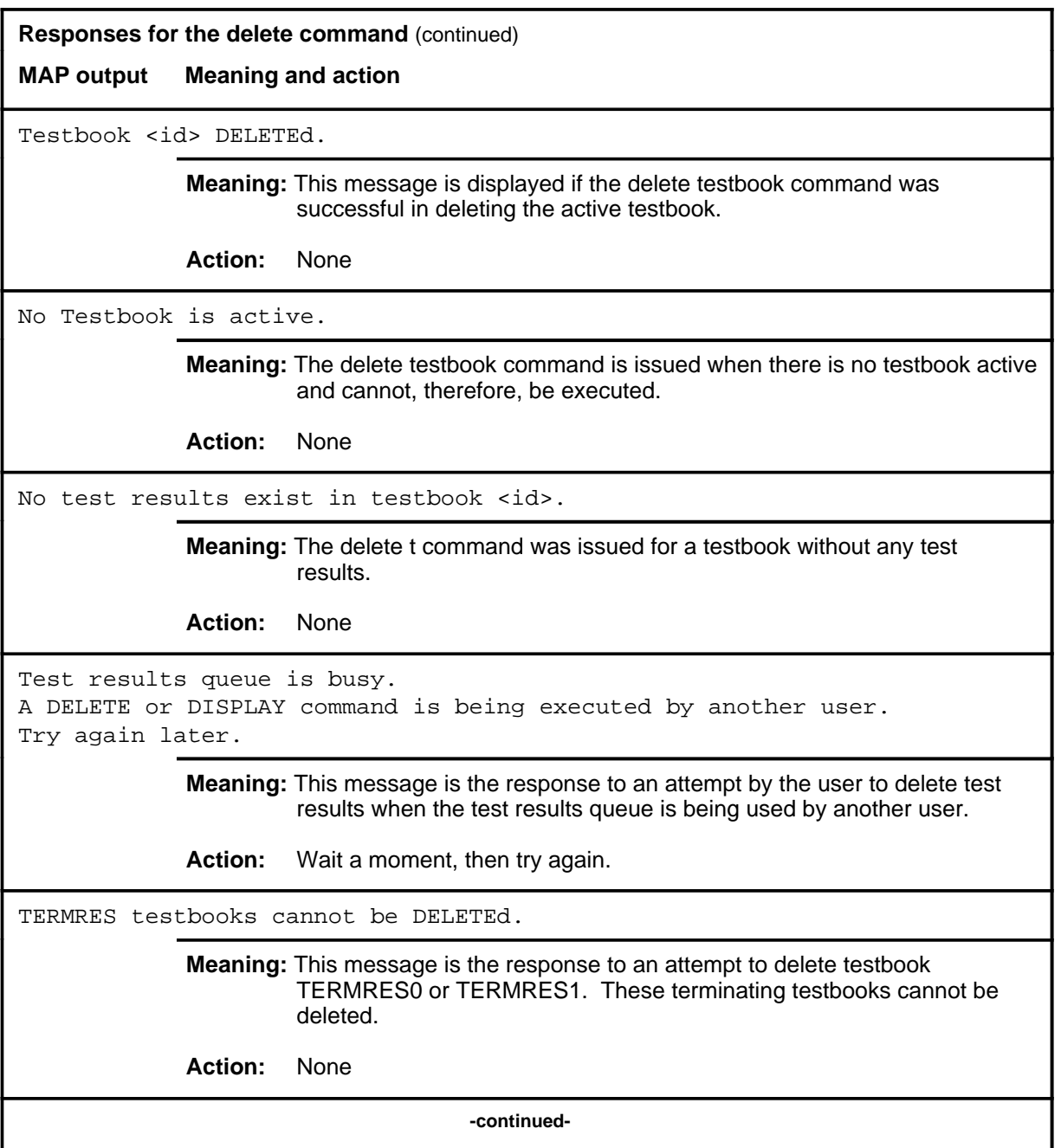

#### delete (end)

**Responses for the delete command** (continued)

**MAP output Meaning and action**

DELETE command failed. Try again Report swerr to the next level of support.

**Meaning:** This message is printed when an internal error is encountered.

**Action:** Report any SWERRS generated.

 **-end-**

#### **dial**

#### **Function**

Use the dial command to perform the following:

- sequentially dial one or more NSs from table DCTDIAL, and perform BERT testing on each one. Options include:
	- specify a repetition factor
	- request that BERP testing be dropped for free IBERTs if none is available
	- request the use of preselected trunk resources, IBERT resources, or both
- temporarily halt the execution of the currently executing dial command
- resume the execution of a halted dial command
- abort the currently executing dial command, after the current test call is over

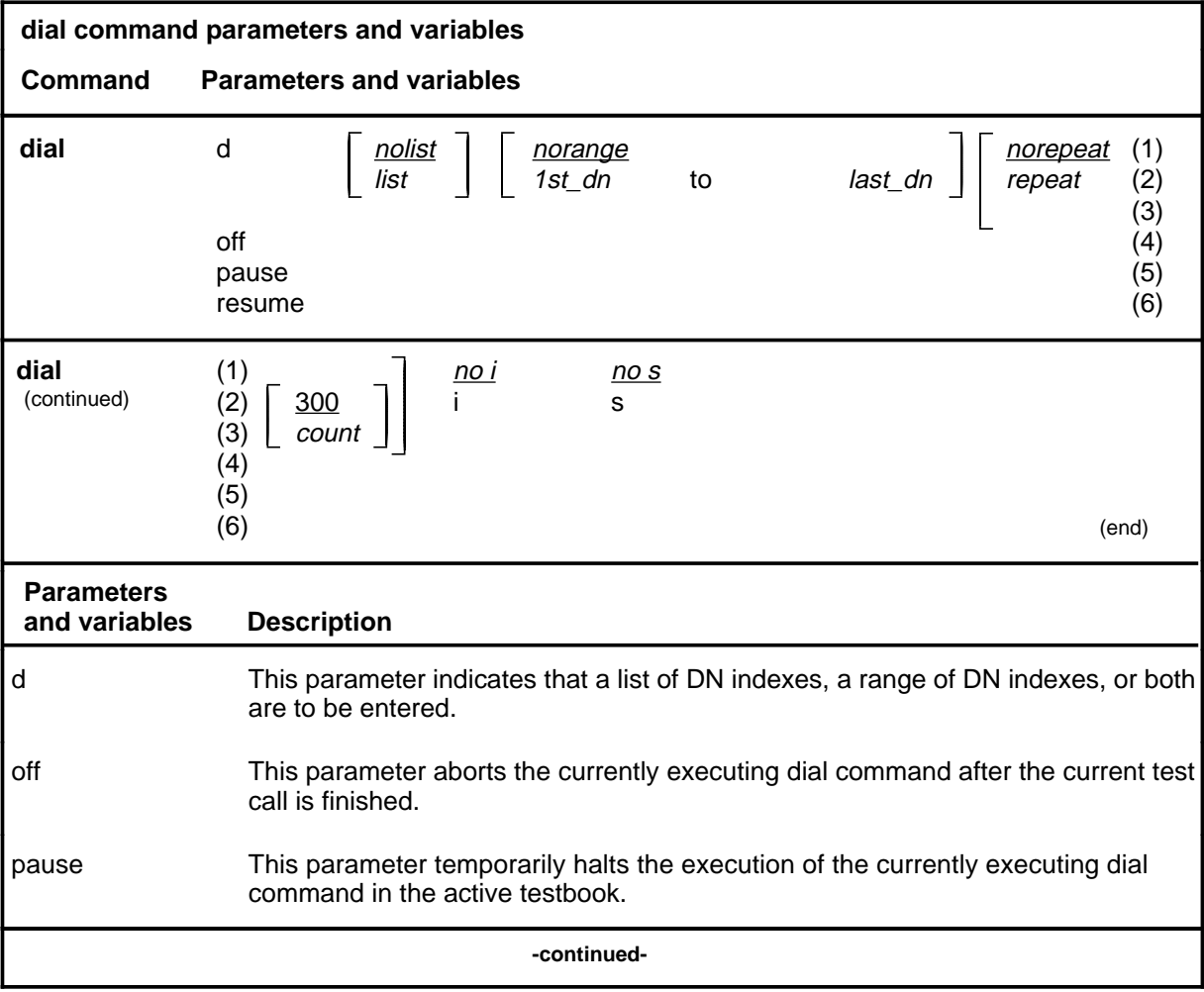

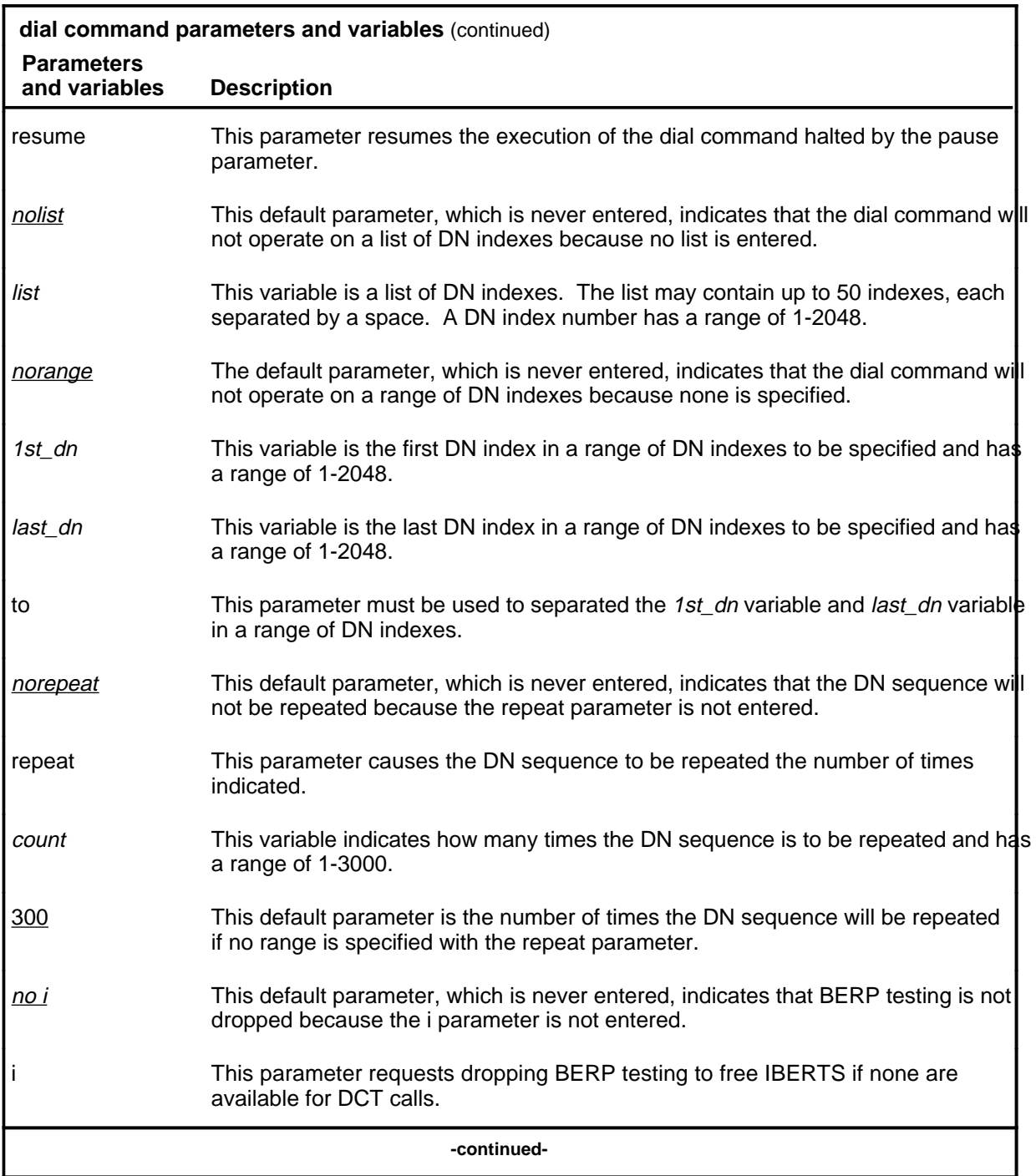

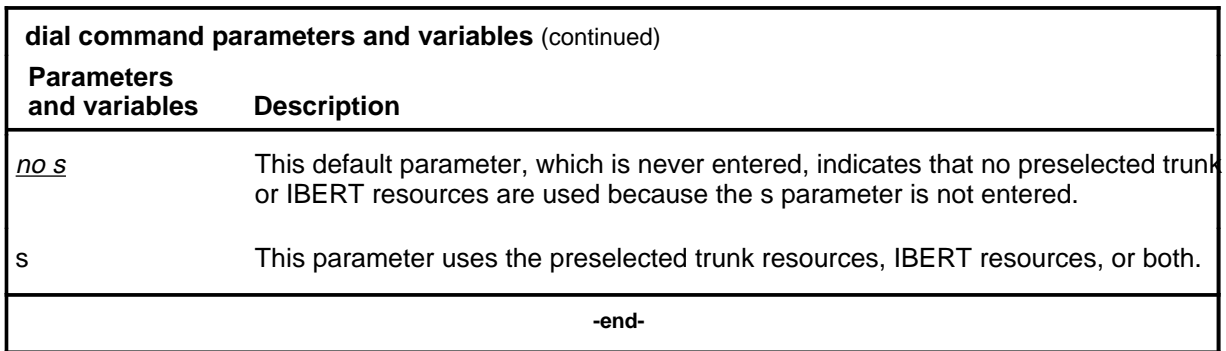

#### **Qualifications**

The dial command is qualified by the following exceptions, restrictions, and limitations:

- The dial command cannot be issued from testbook TERMRES0 or TERMRES1 that are reserved for incoming test calls.
- The maximum number of test calls that can be requested by a single dial command is limited by the amount of available unused test numbers in the active testbook, with an absolute maximum of 65 535.
- The maximum number of DN indexes allowed in a single dial command is 50.
- The maximum number of simultaneous dial commands that can be run is 20.
- There can be only one executing dial command at a time in a given testbook. This includes delayed dial commands.
- The dial command applies only to the active testbook.

## **Examples**

The following table provides examples of the dial command.

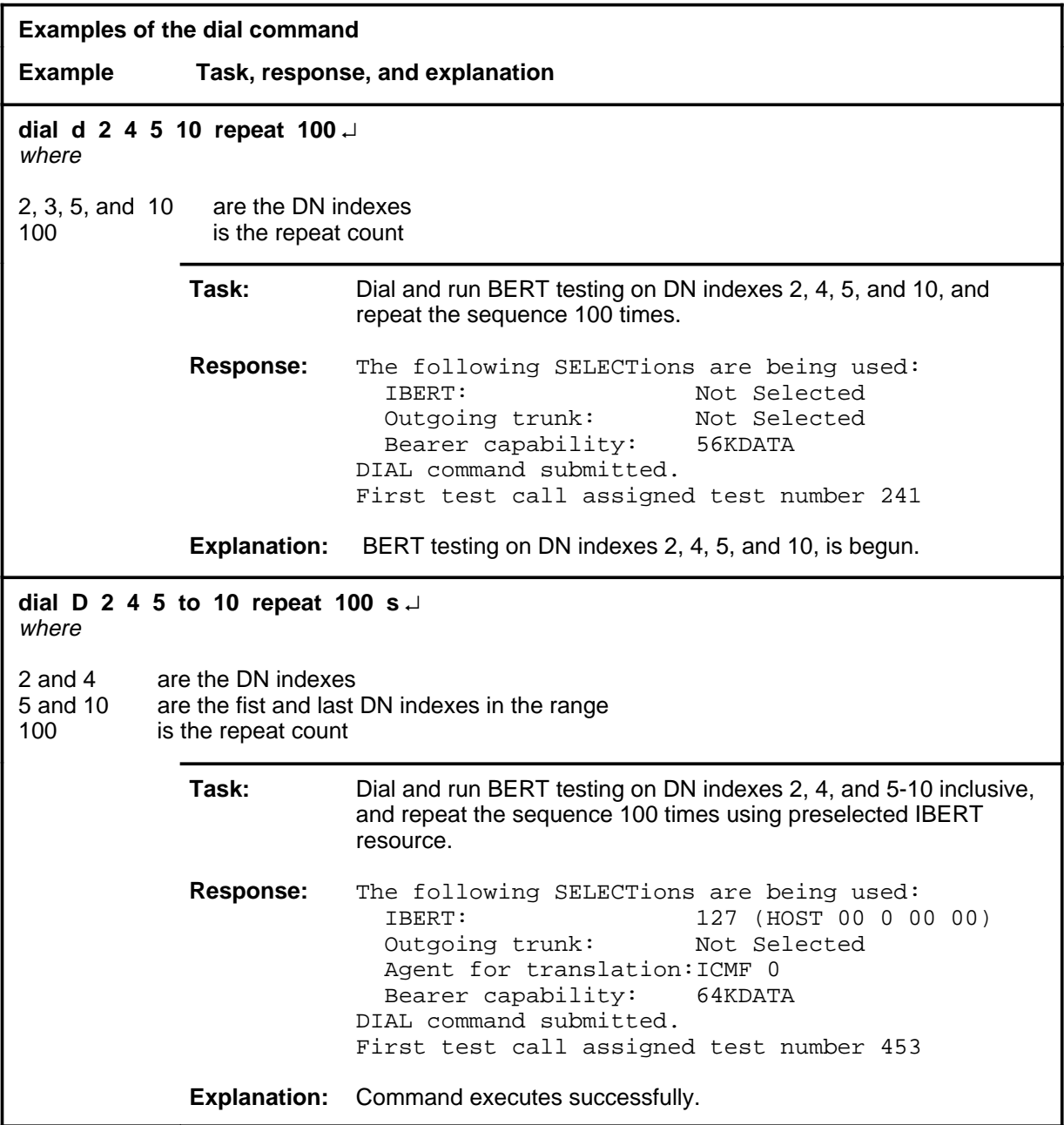

#### **Responses**

The following table provides explanations of the responses to the dial command.

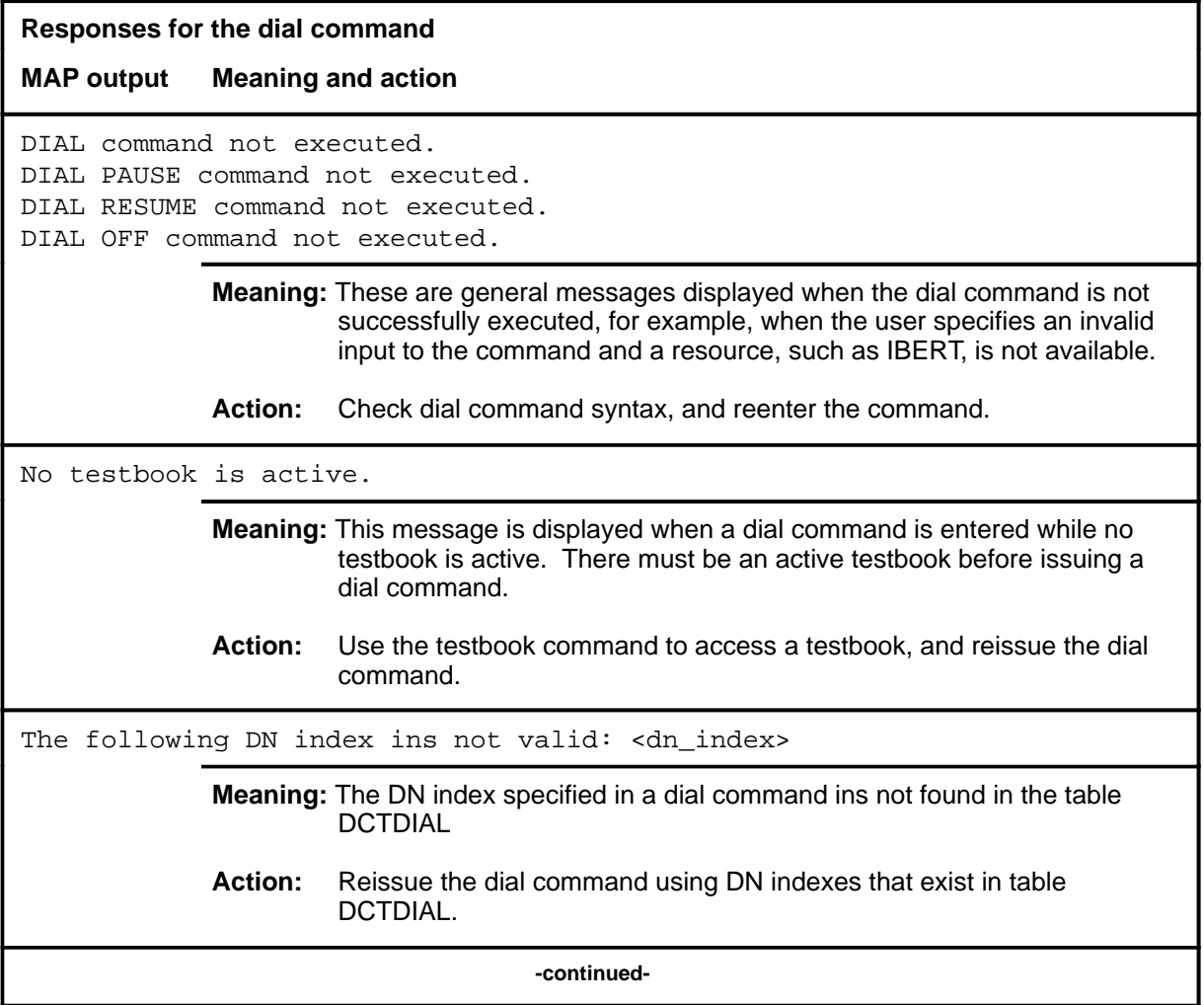

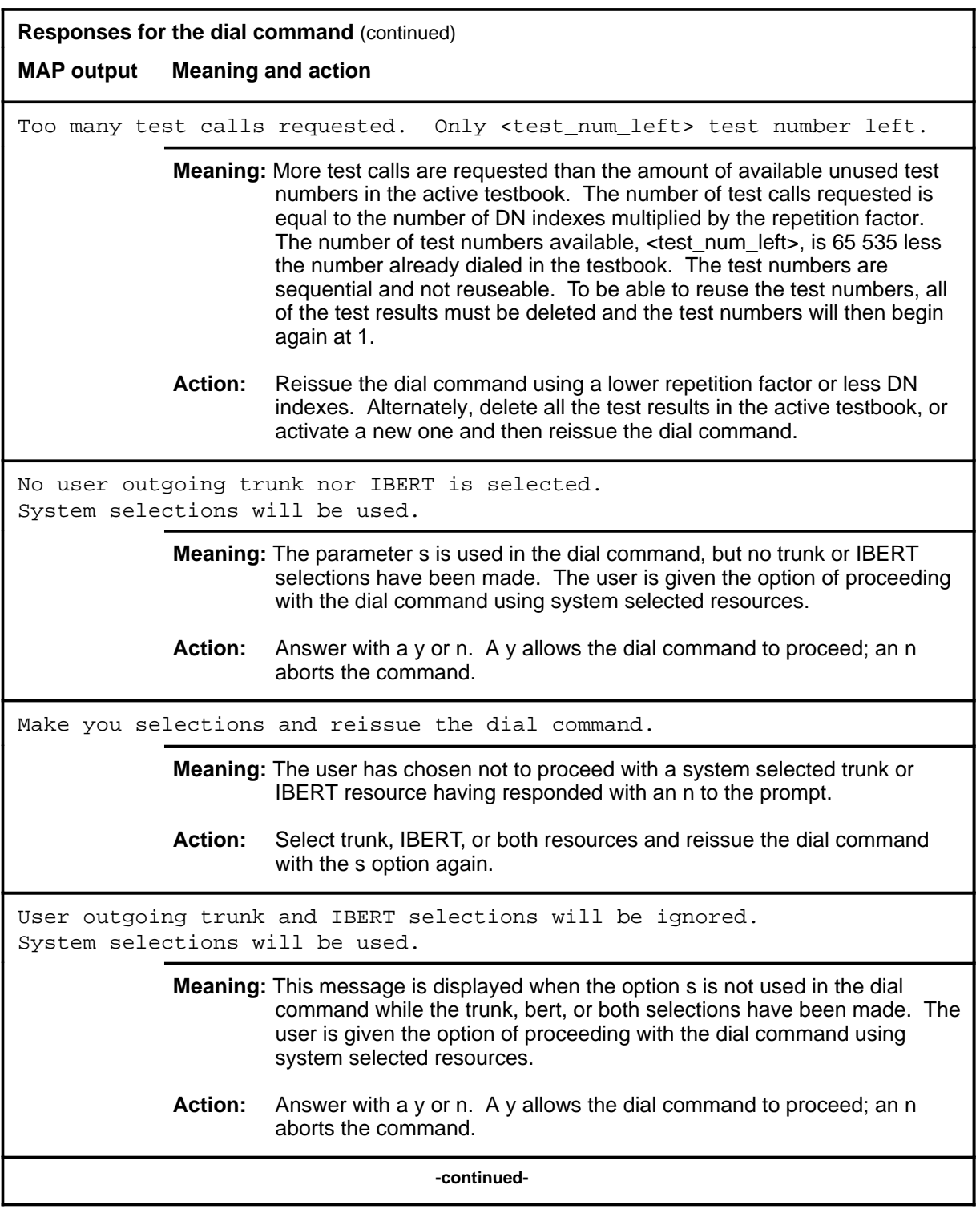

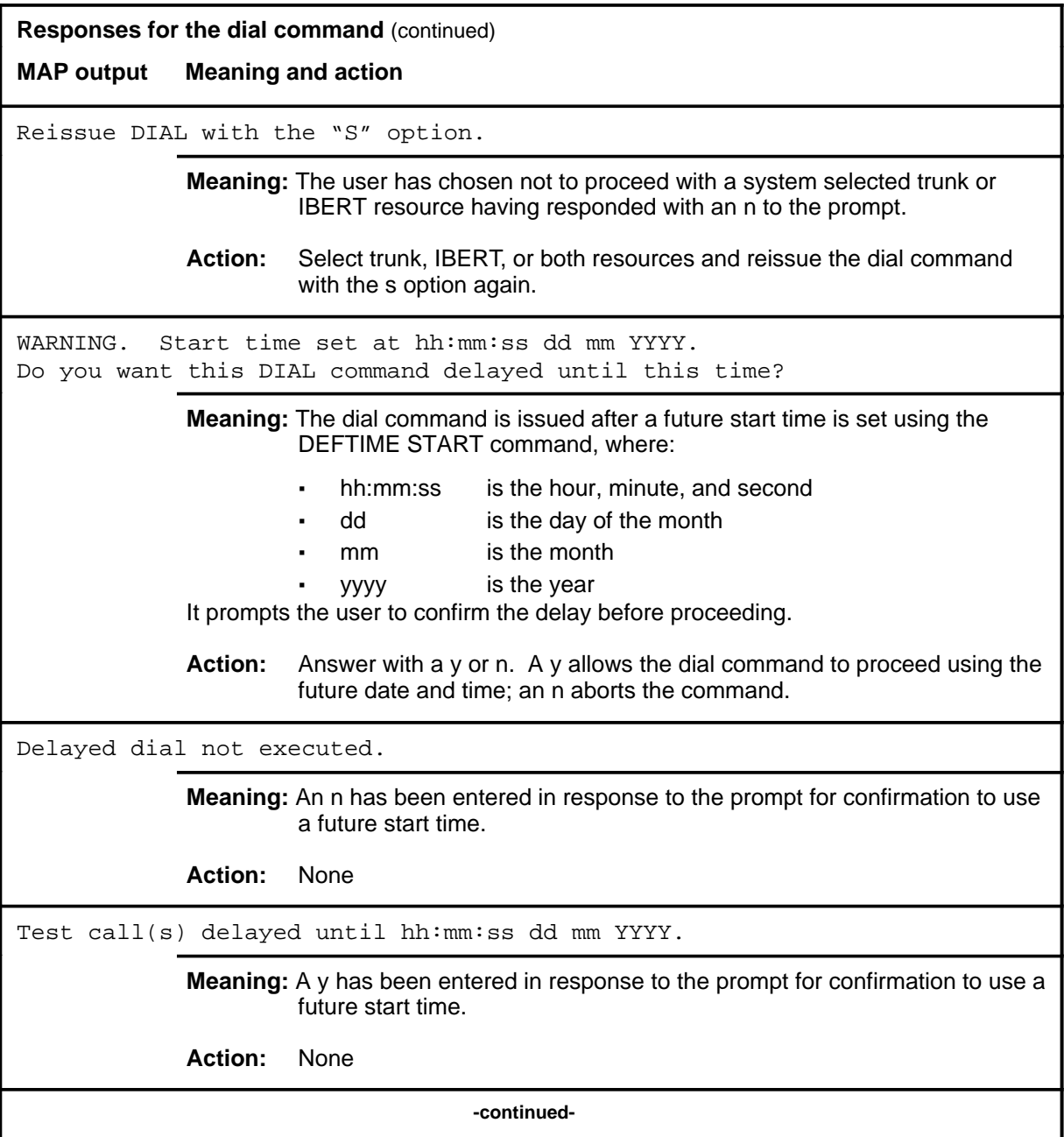

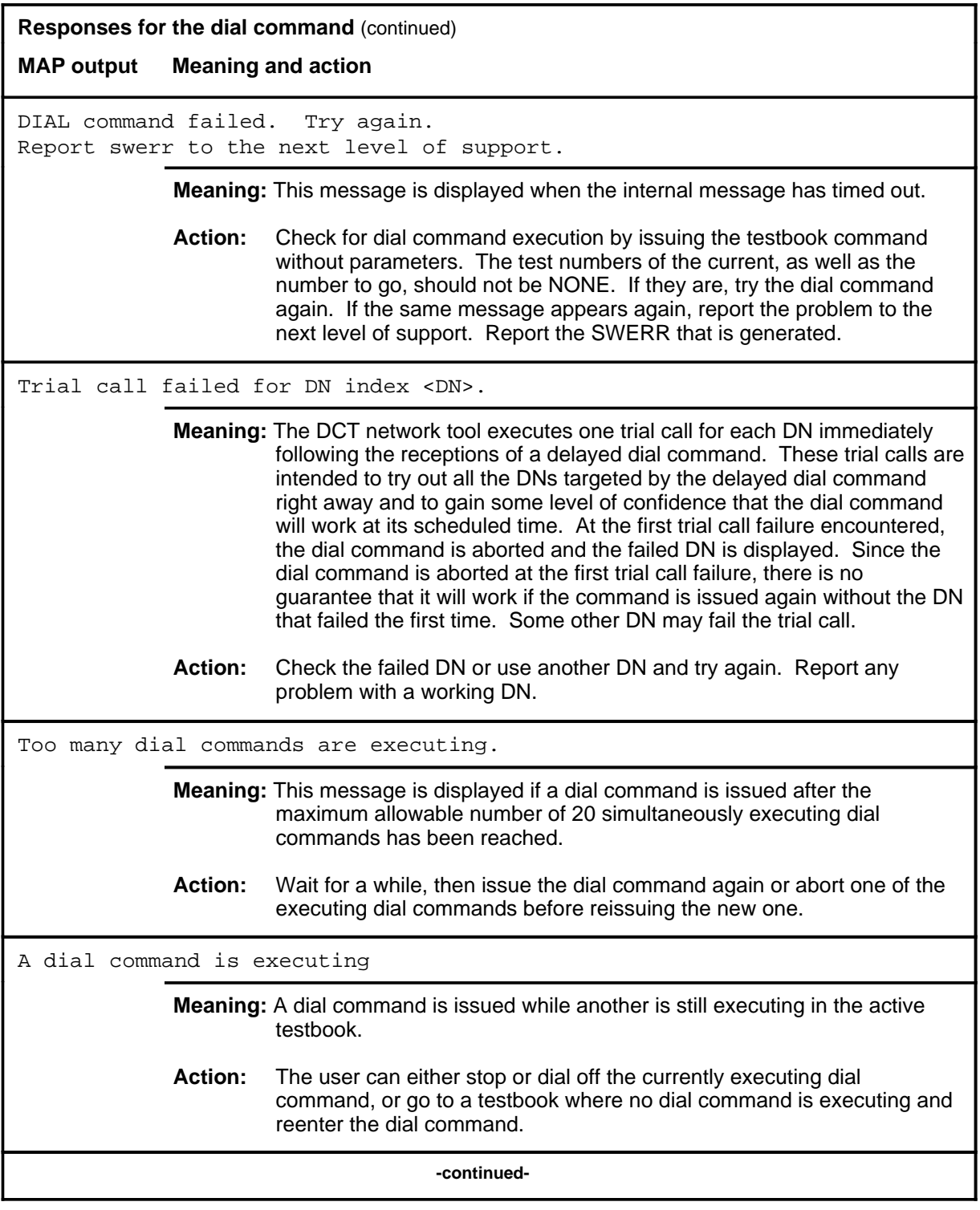

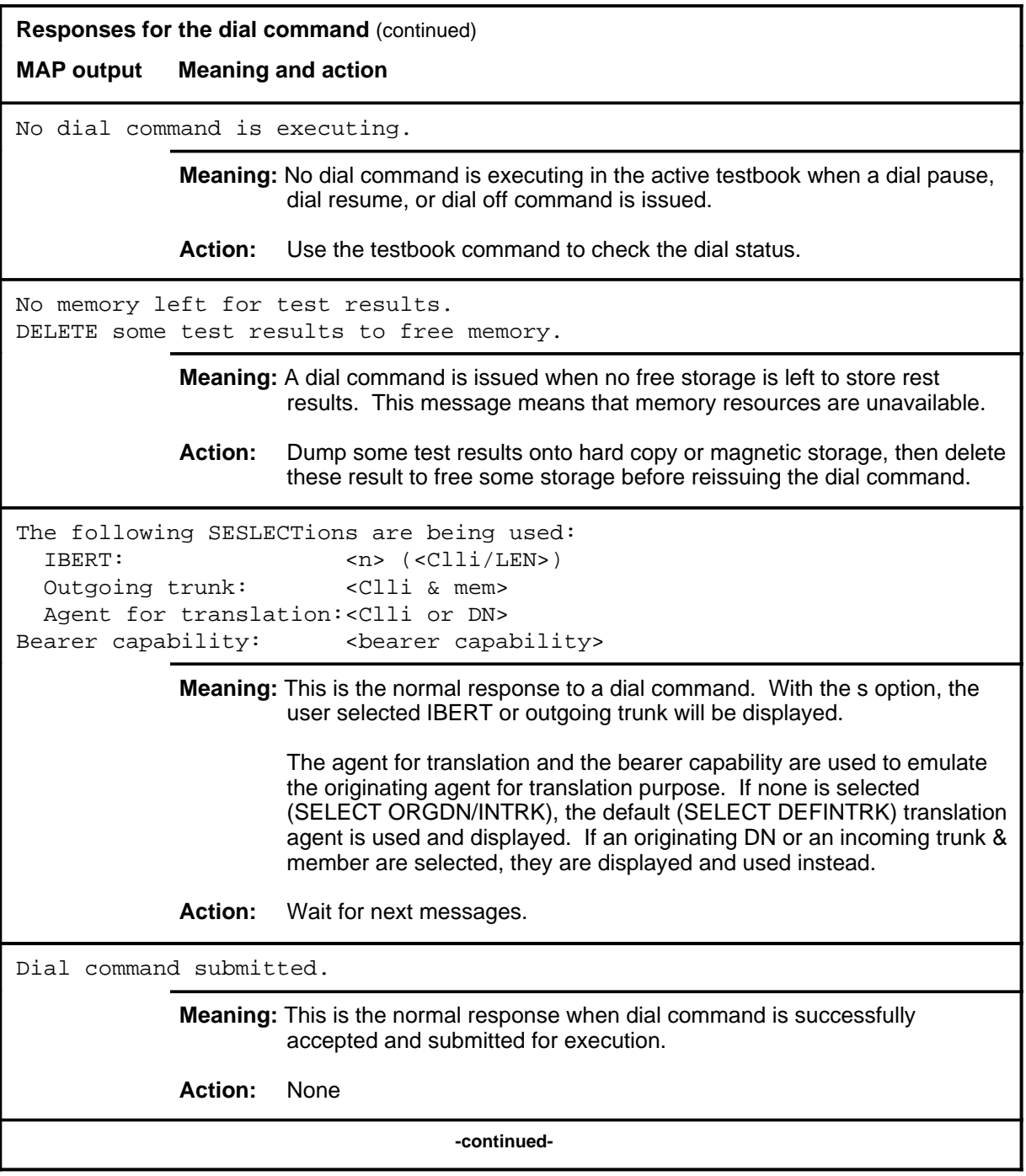

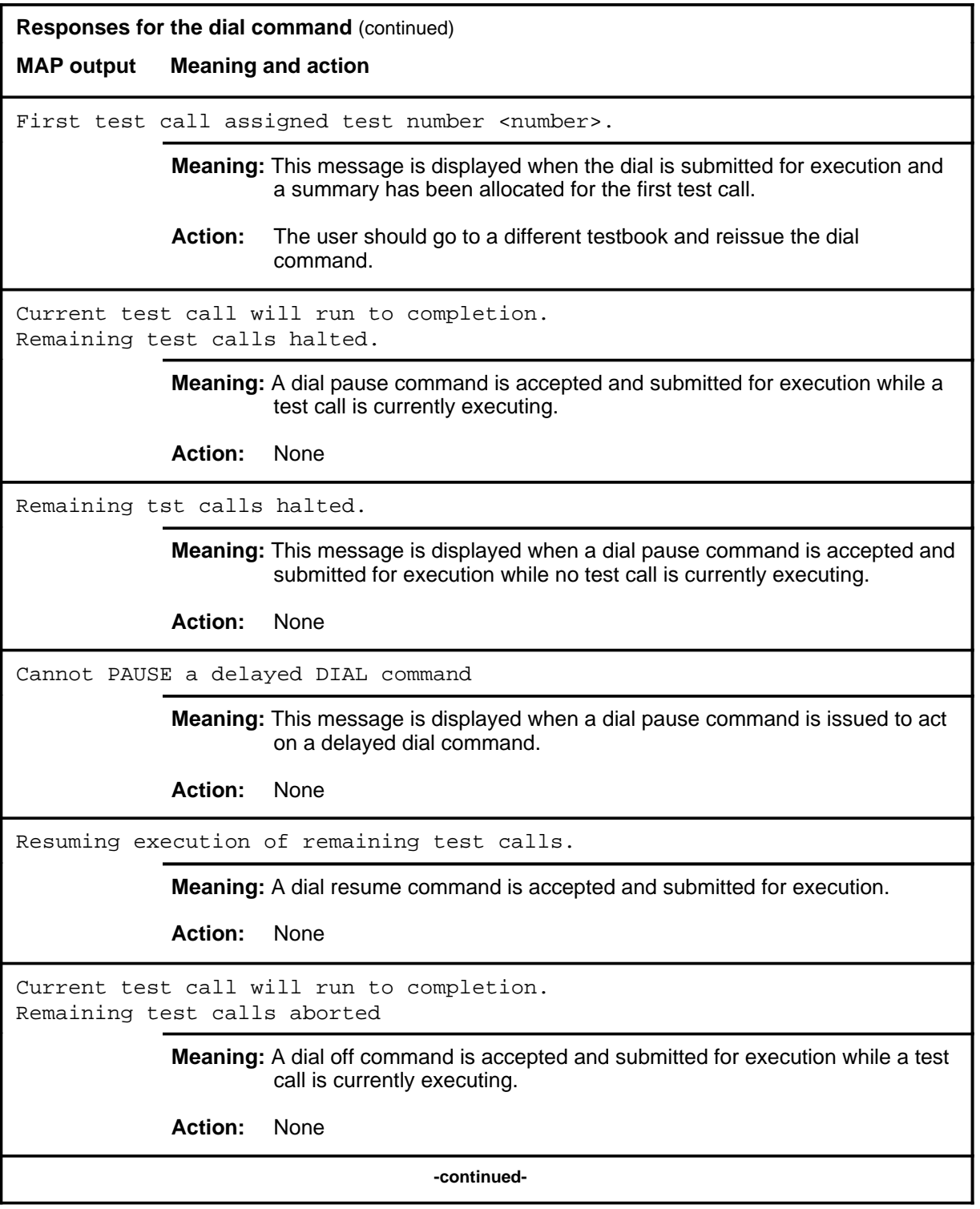

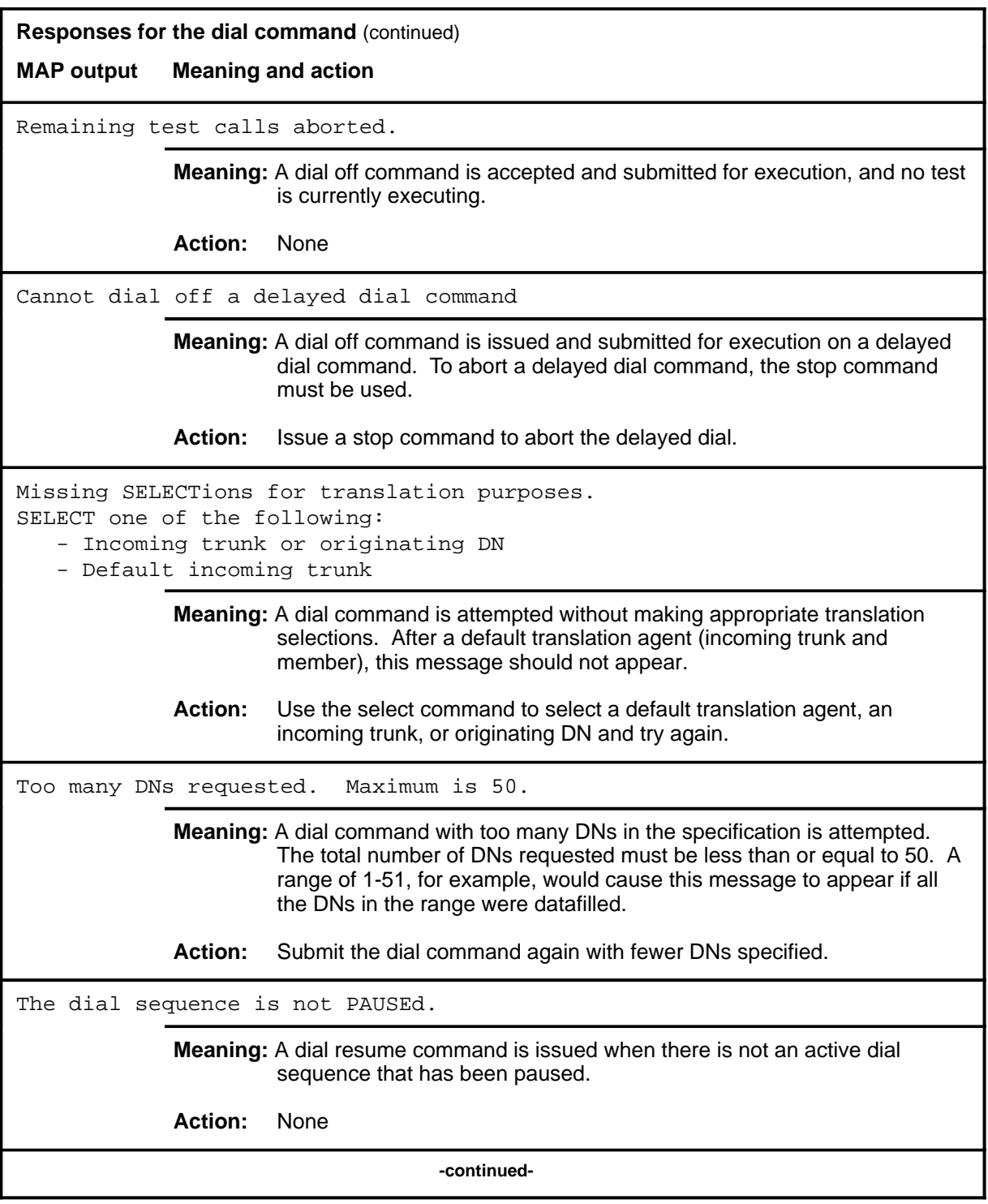

#### **dial (continued) dial (end) dial (end)**

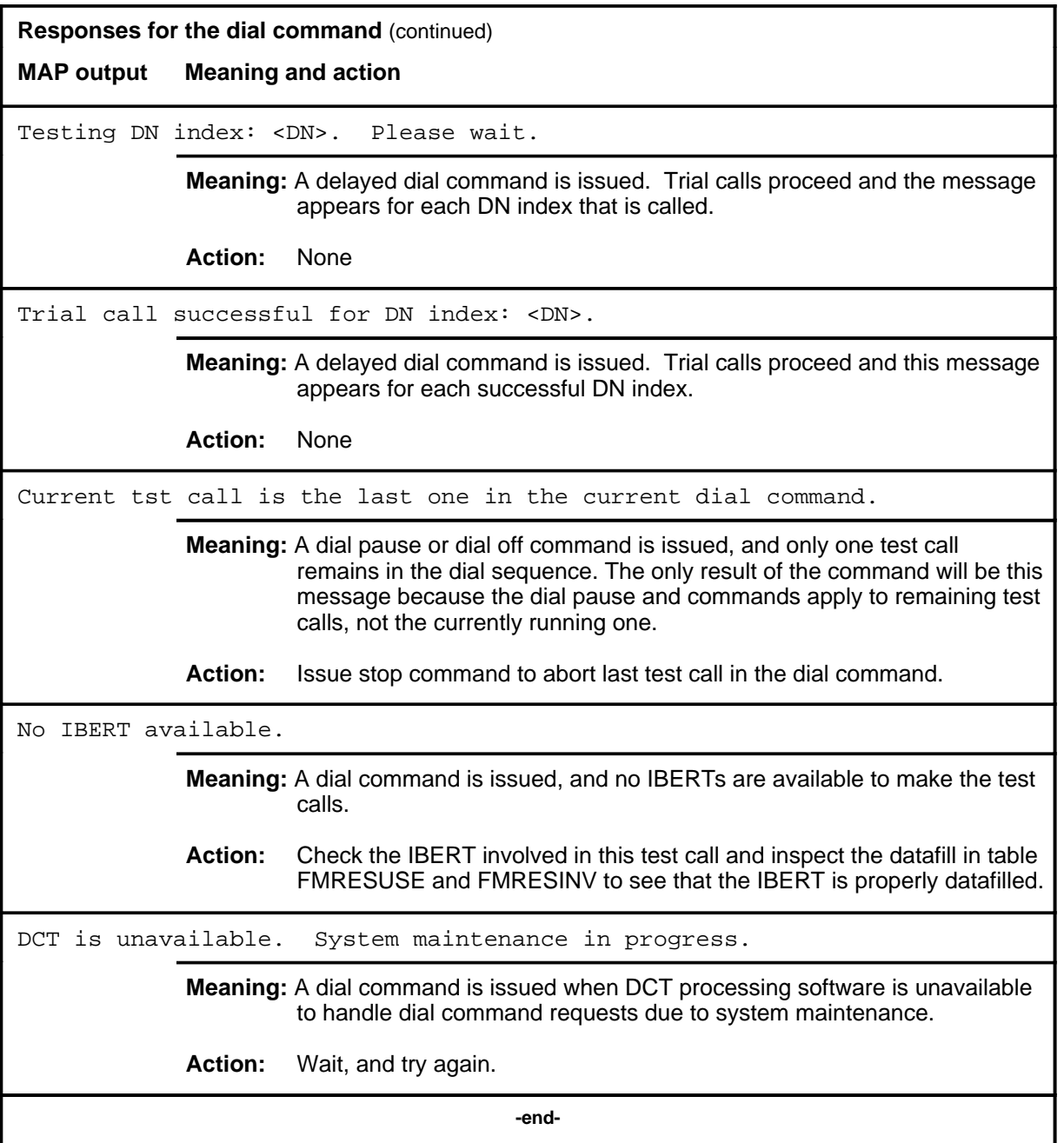
### **display**

## **Function**

Use the display command to perform the following:

- display current selections and settings for trunk, IBERT, duration, busywait, and delay
- isplay the test results of a particular test in the active testbook and optionally choose to display only test summaries
- display test results as they occur (real-time) for the current and subsequent tests in an active originating testbook, or one of the current tests for TERMRES testbooks
- stop the display of real-time errors

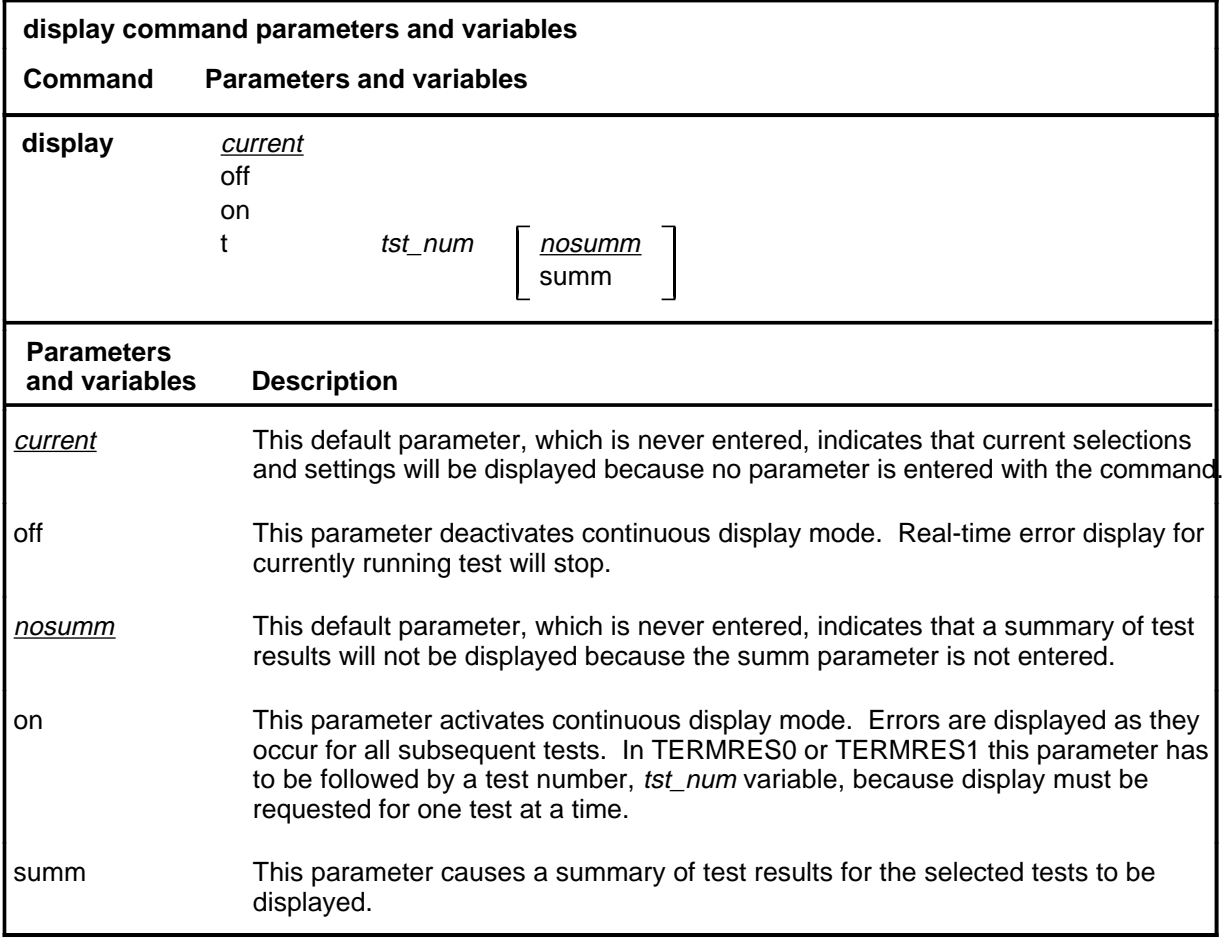

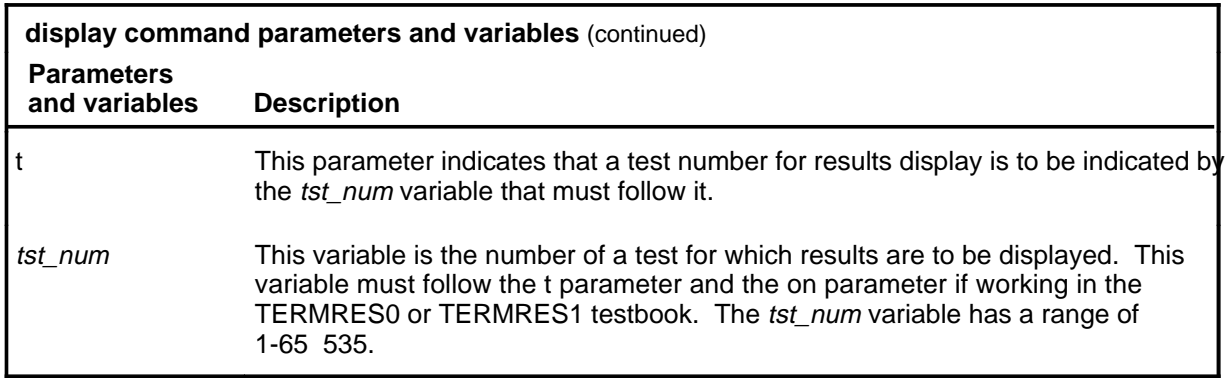

### **Qualifications**

The display command is qualified by the following exceptions, restrictions, and limitations:

- The difference between this command and the nonmenu version of the display command at the DCTTOOL level is that only one summary can be displayed and only the option summ is recognized in menu command.
- The display command with the test number on and off parameters applies only to the active testbook. If no testbook is active, the command is ignored. Only the display command with no parameters can be issued if no testbook is active.
- The display command is ignored if a delete command is being executed in the same testbook by any DCT MAP. The test result queue (one for each testbook) is unavailable for reading when a delete command is acting on it.
- Real-time error cannot be displayed on two different MAPs for the same test; that is, if a display on command is currently executing on one MAP for testbook<id>, it is ignored if issued from another MAP for the same  $testbook < id$ .
- The display on command is automatically stopped if the active testbook is changed.

## **Examples**

The following table provides examples of the display command.

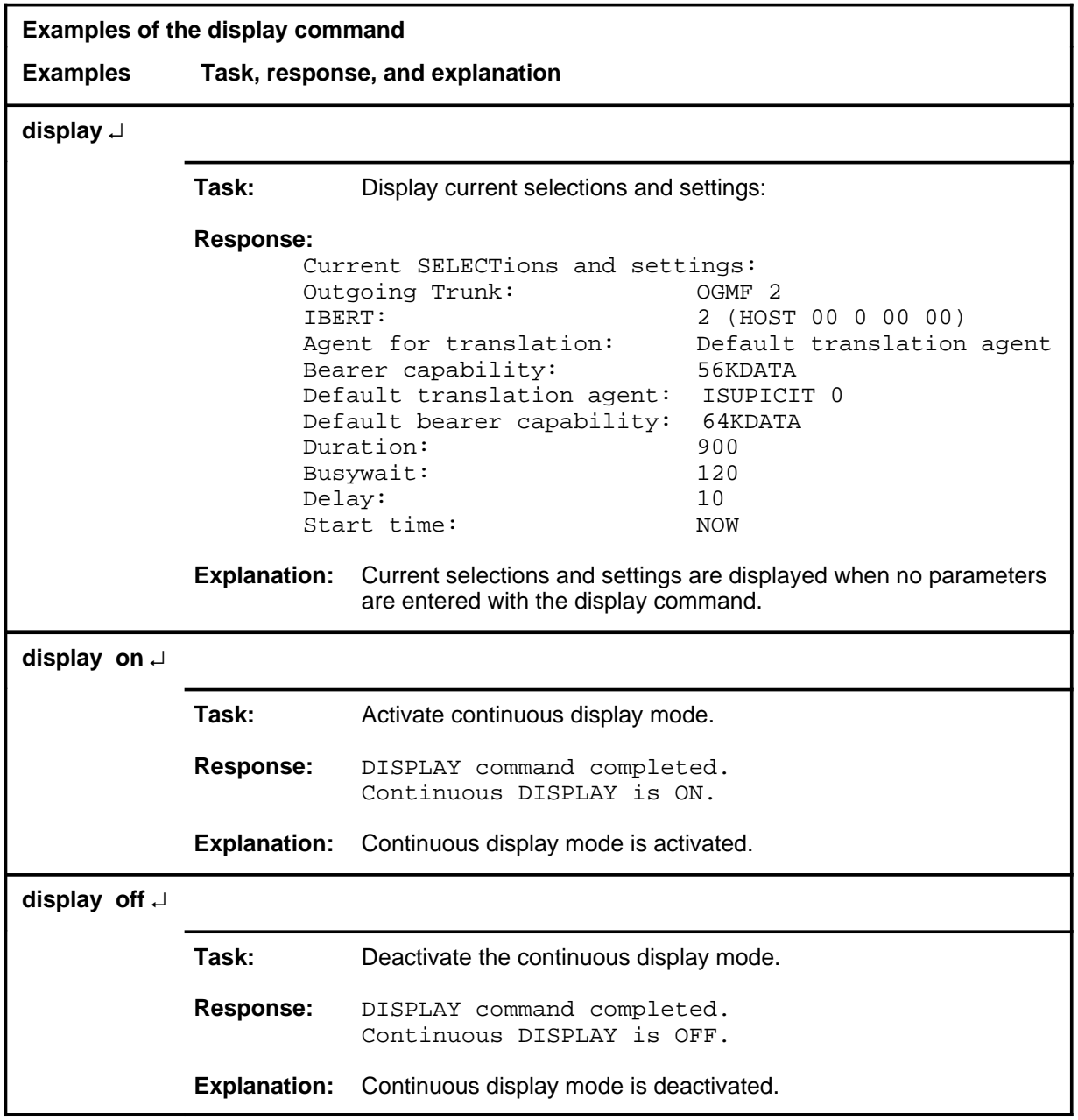

## **Responses**

The following table provides explanations of the responses to the display command.

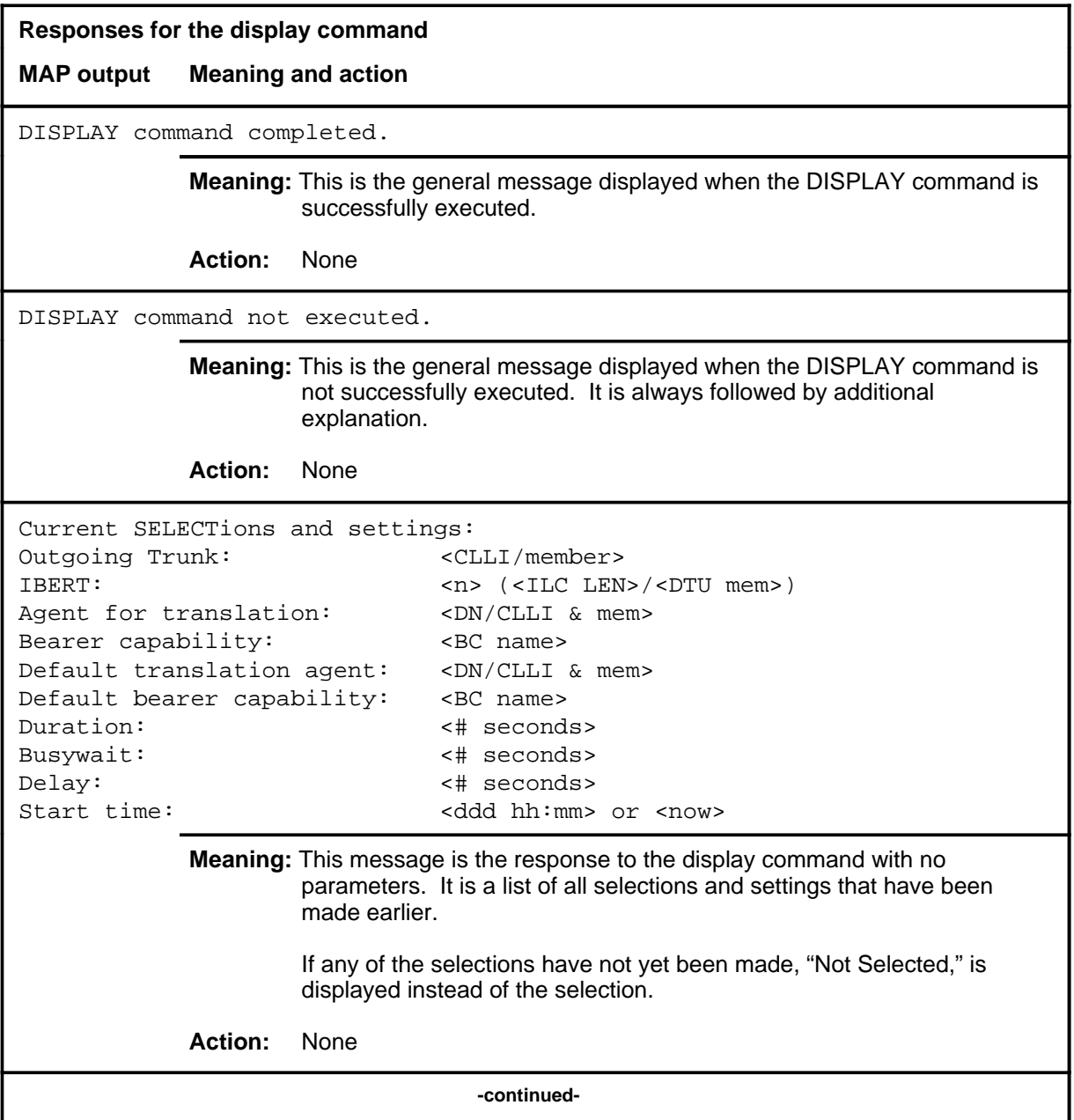

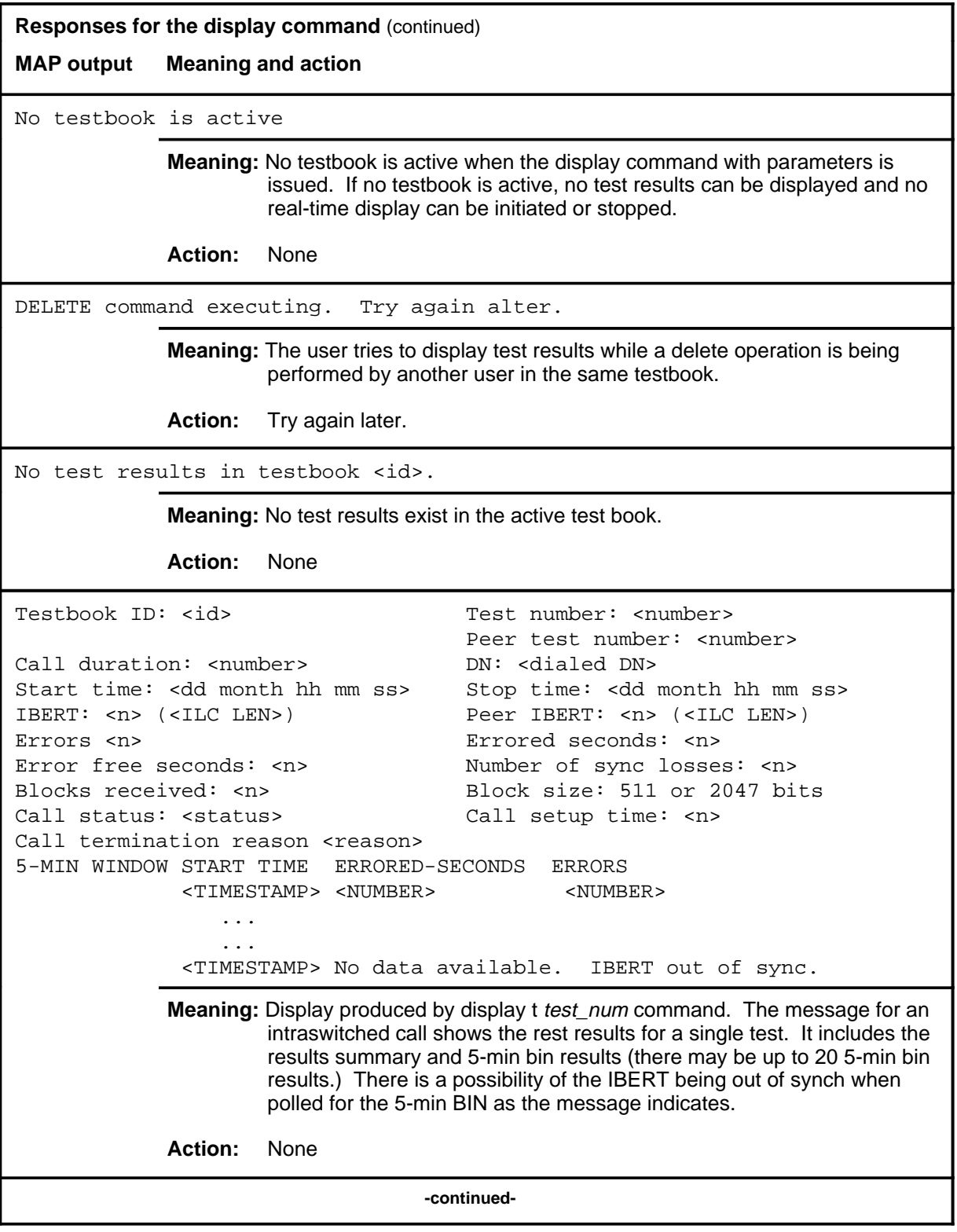

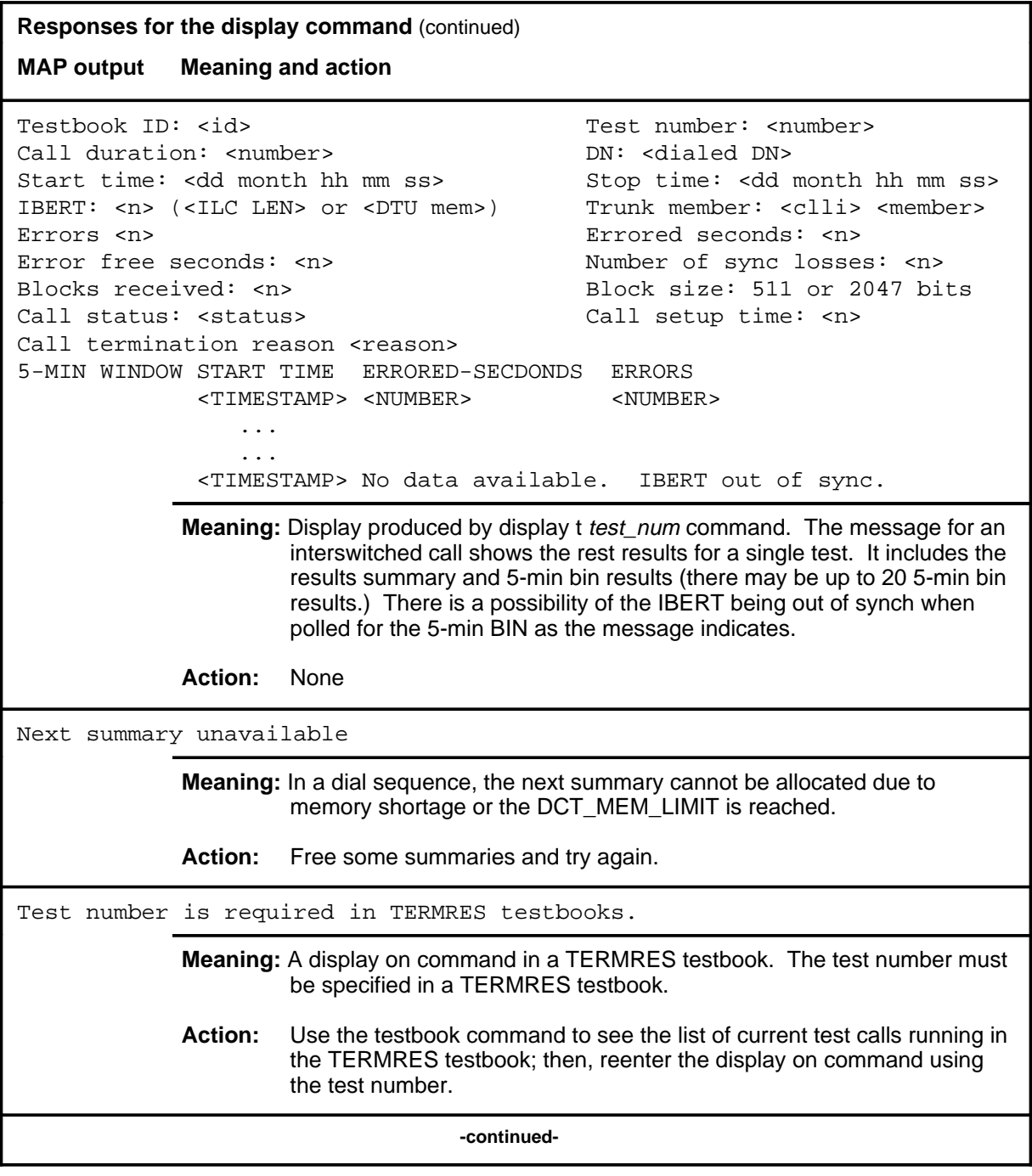

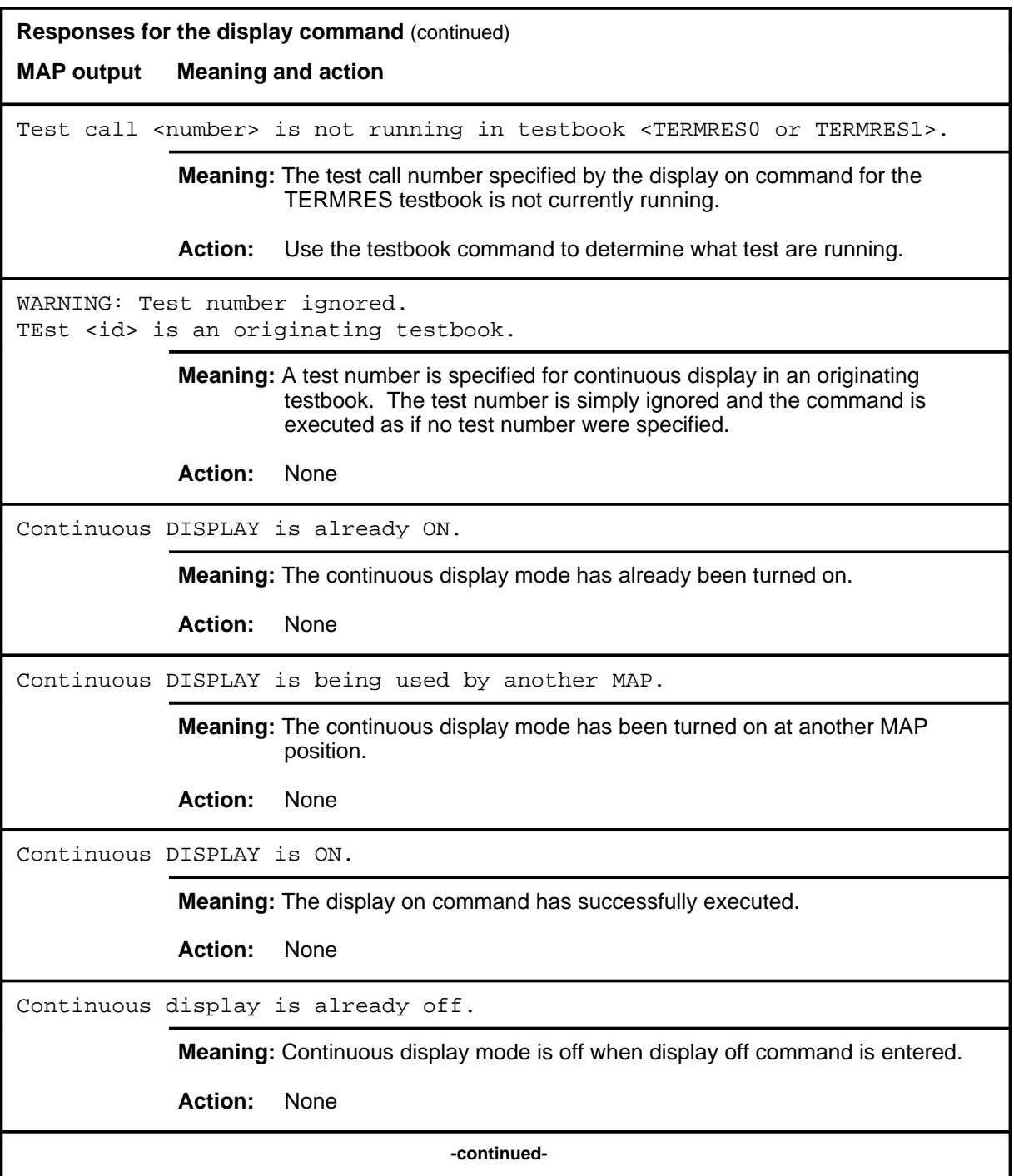

### **display (continued) display (end) display (end)**

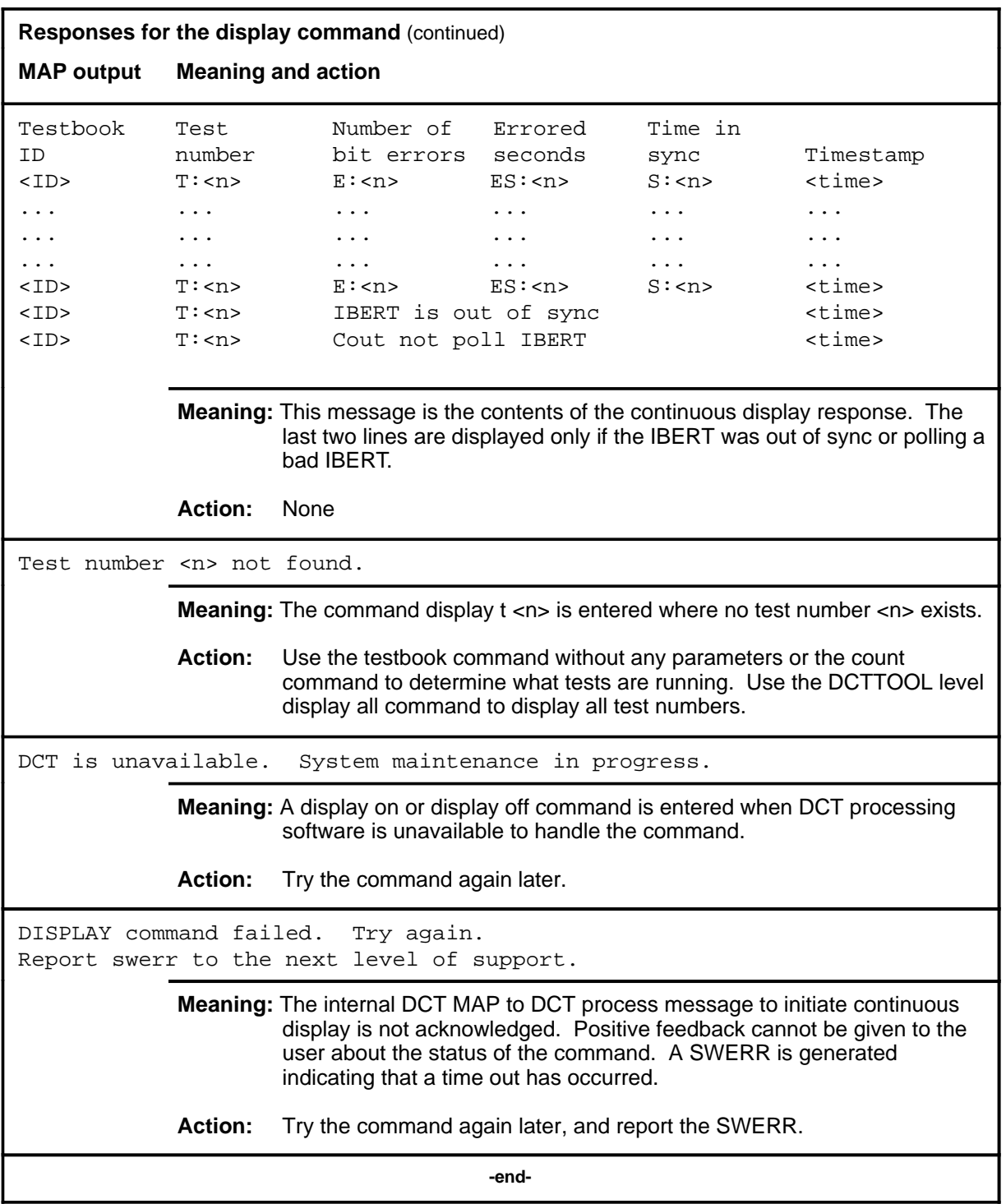

#### **hold**

### **Function**

Use the hold command to move the line in the control position to a spare hold position, and move the next line from the posted set, if any, to the control position.

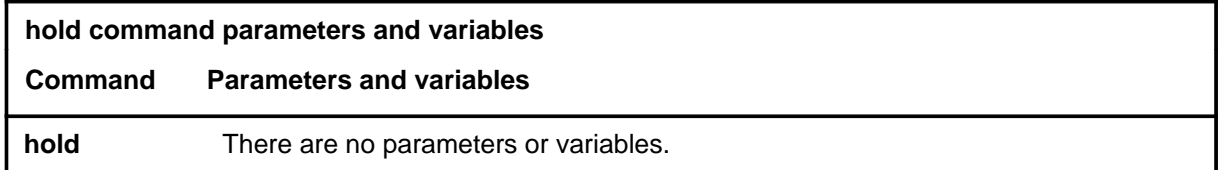

### **Qualification**

The hold command is qualified by the following exceptions, restrictions, and limitations:

- If a line in the control position is one of a posted set, it is removed from the posted set when it is placed in a hold position.
- This command also applies to Integrated Services Digital Network (ISDN) lines. There are no additional responses for ISDN lines.

### **Example**

The following table provides an example of the hold command.

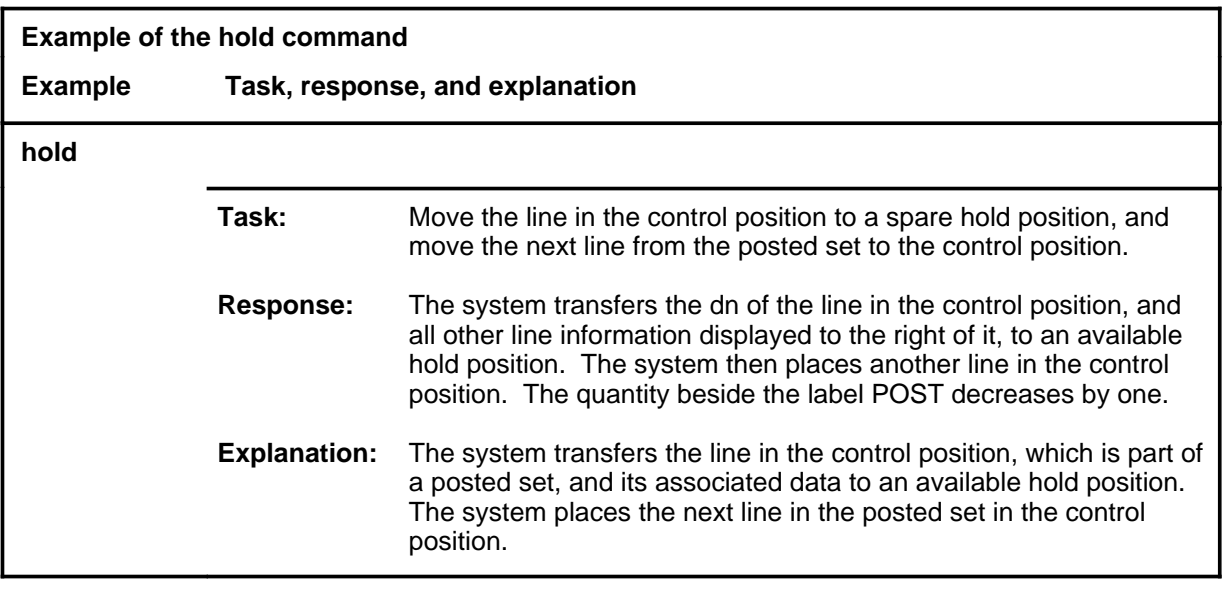

#### **hold (continued) hold (end) hold (end)**

## **Responses**

The following table provides explanations of the responses to the hold command.

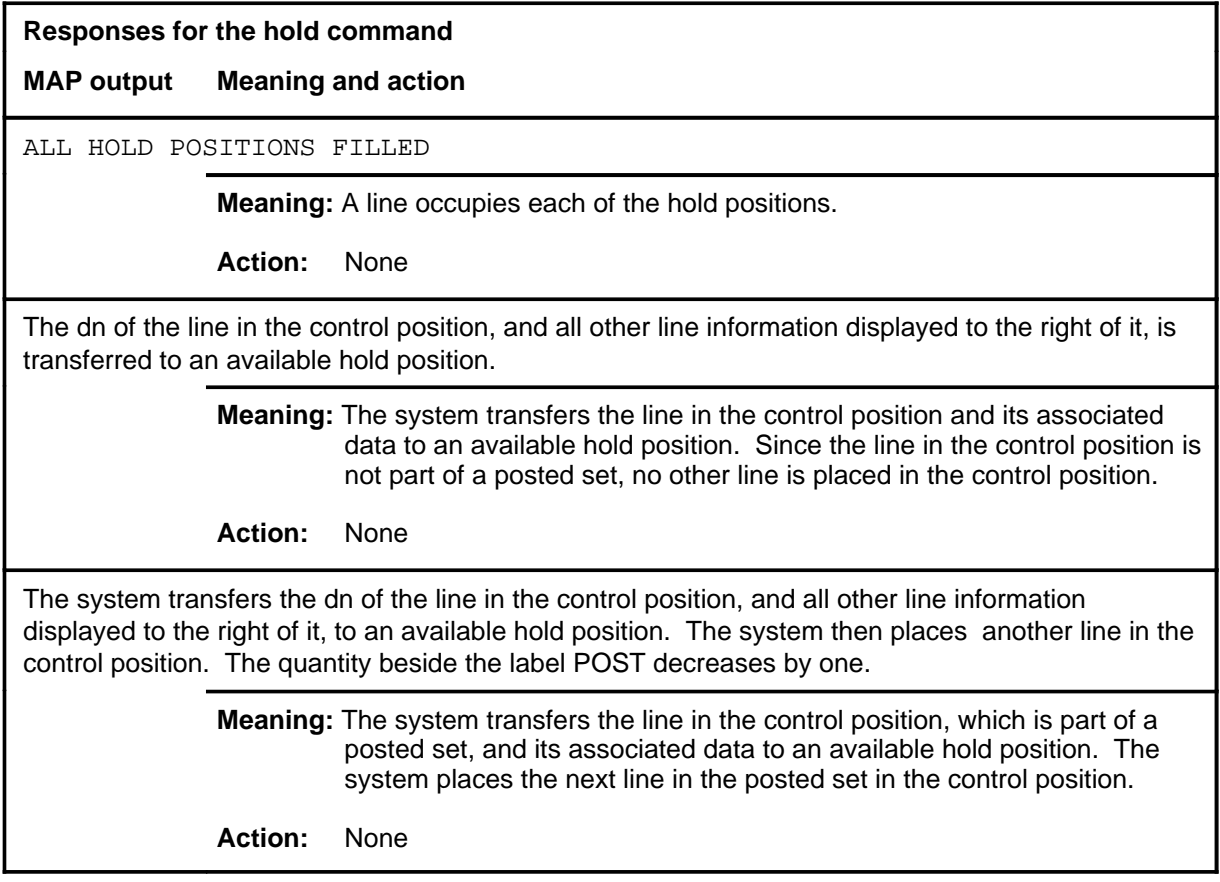

### **Function**

Use the inject command to inject up to 16 bit errors in the current test.

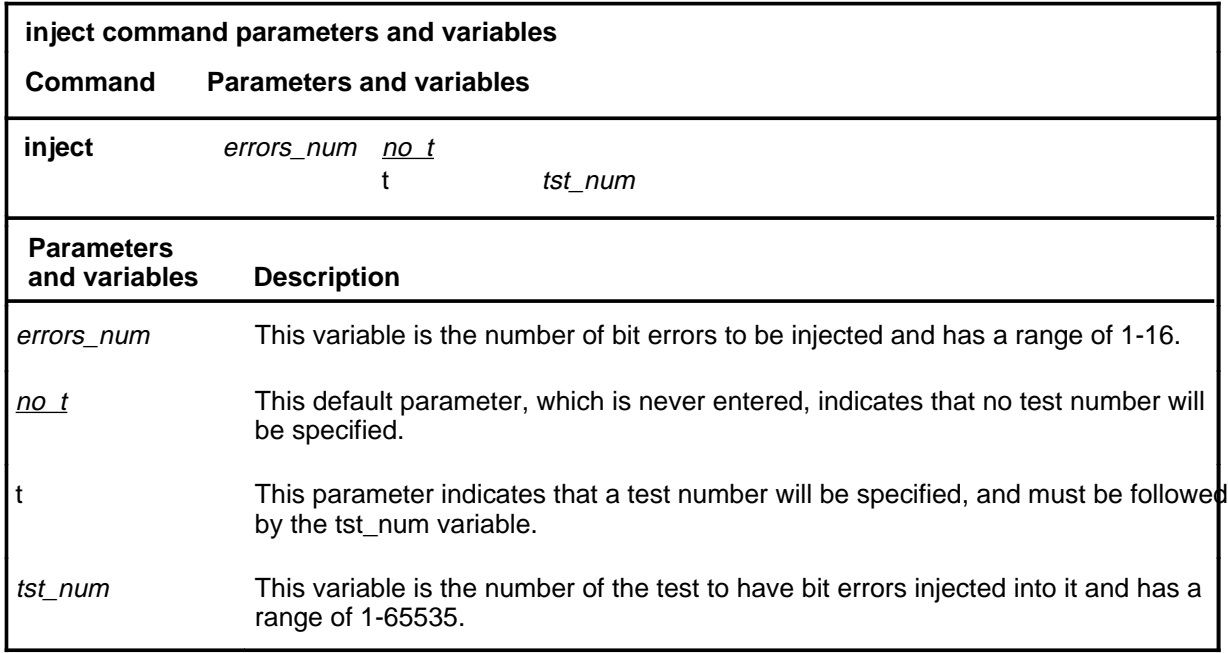

### **Qualifications**

The inject command is qualified by the following exceptions, restrictions, and limitations:

- The inject command is ignored if no testbook is active.
- The inject command issued without a test number applies to the current test of originating testbooks. If no test is running in the active testbook, the inject command is ignored
- If the inject command is issued with a test number, that number has to correspond to the current test in originating testbooks, or to one of the running tests in TERMRES testbooks to avoid the command being rejected.

# **inject (continued)**

## **Examples**

The following table provides examples of the inject command.

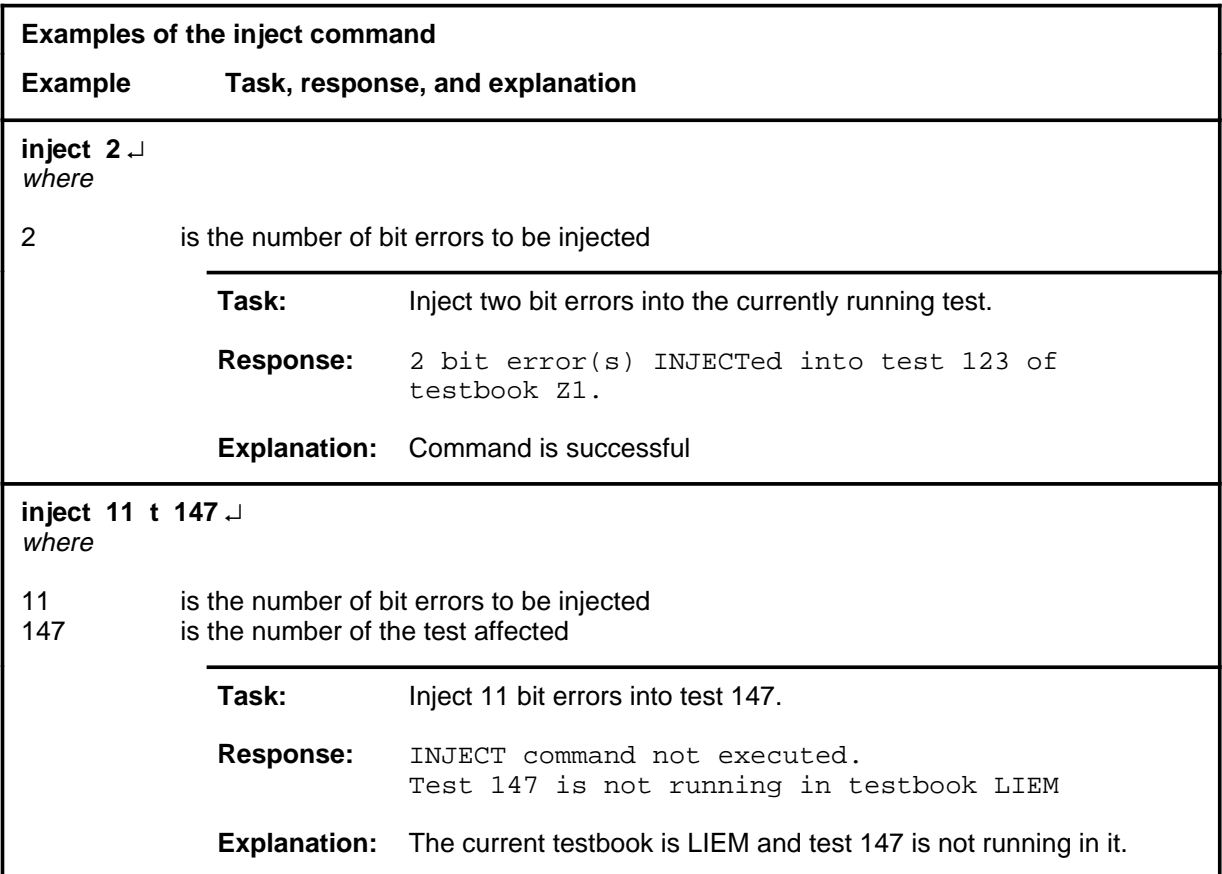

### **inject (continued)**

## **Responses**

The following table provides explanations of the responses to the inject command.

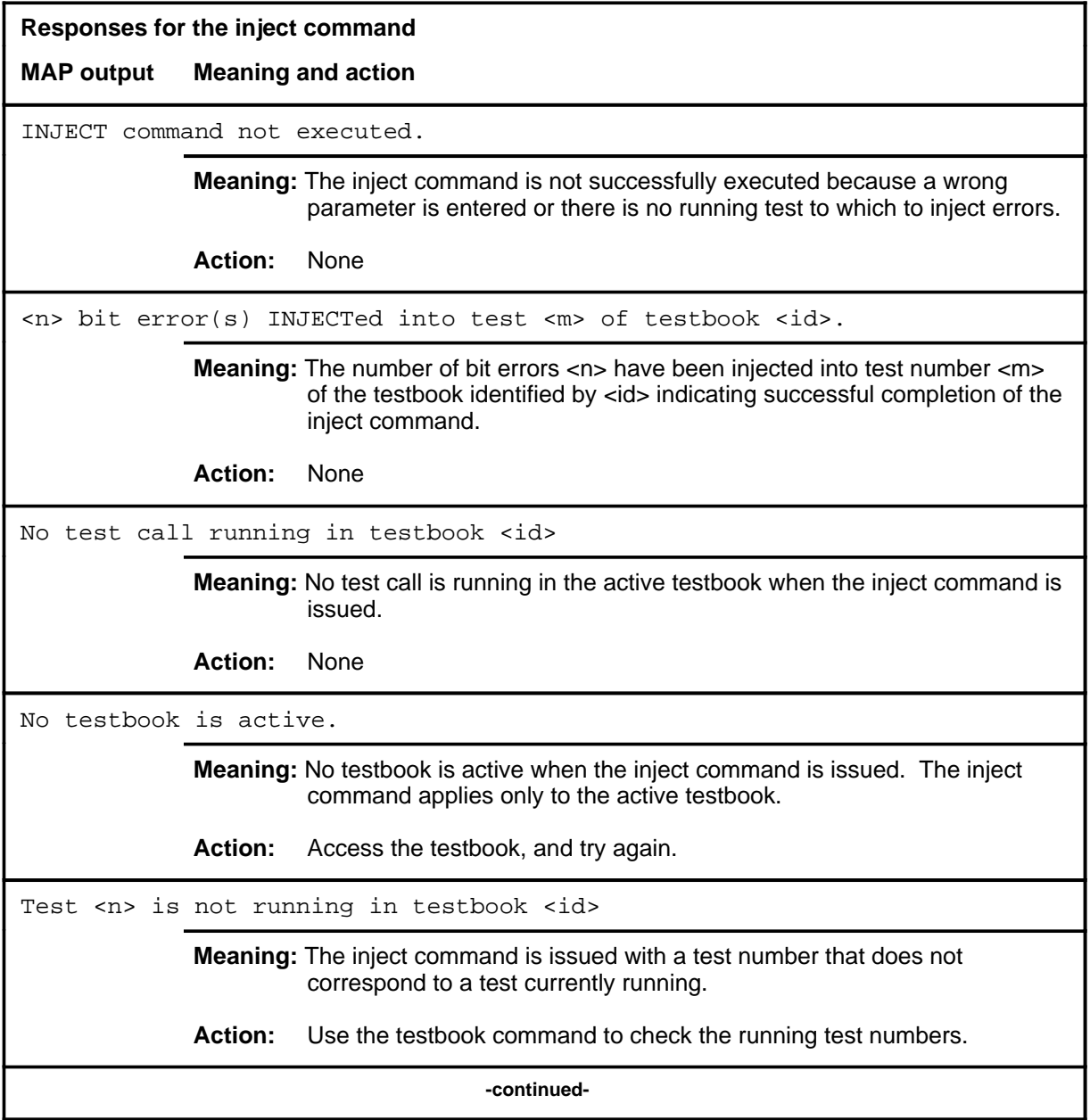

# **inject (continued)**

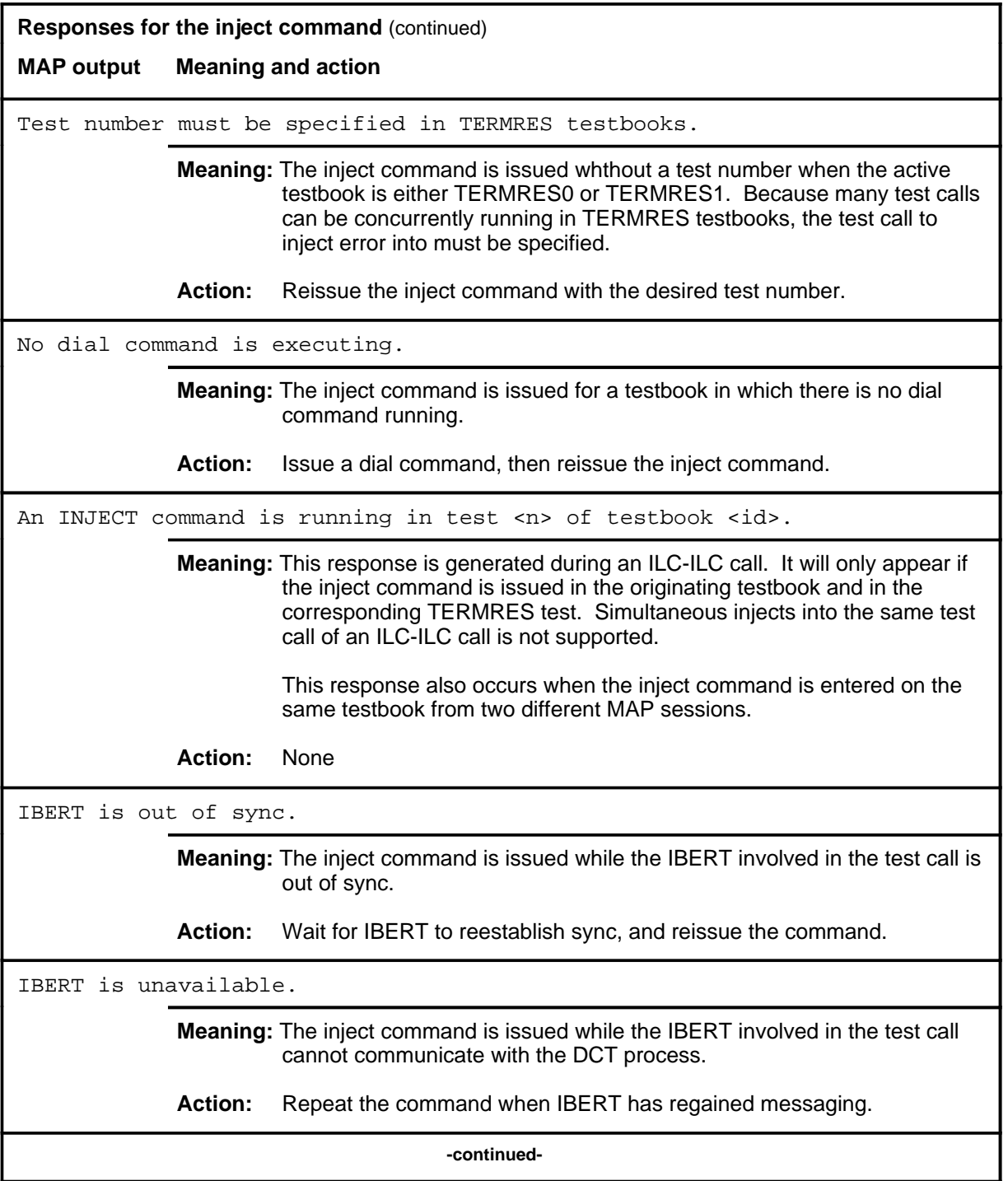

## **inject (end)**

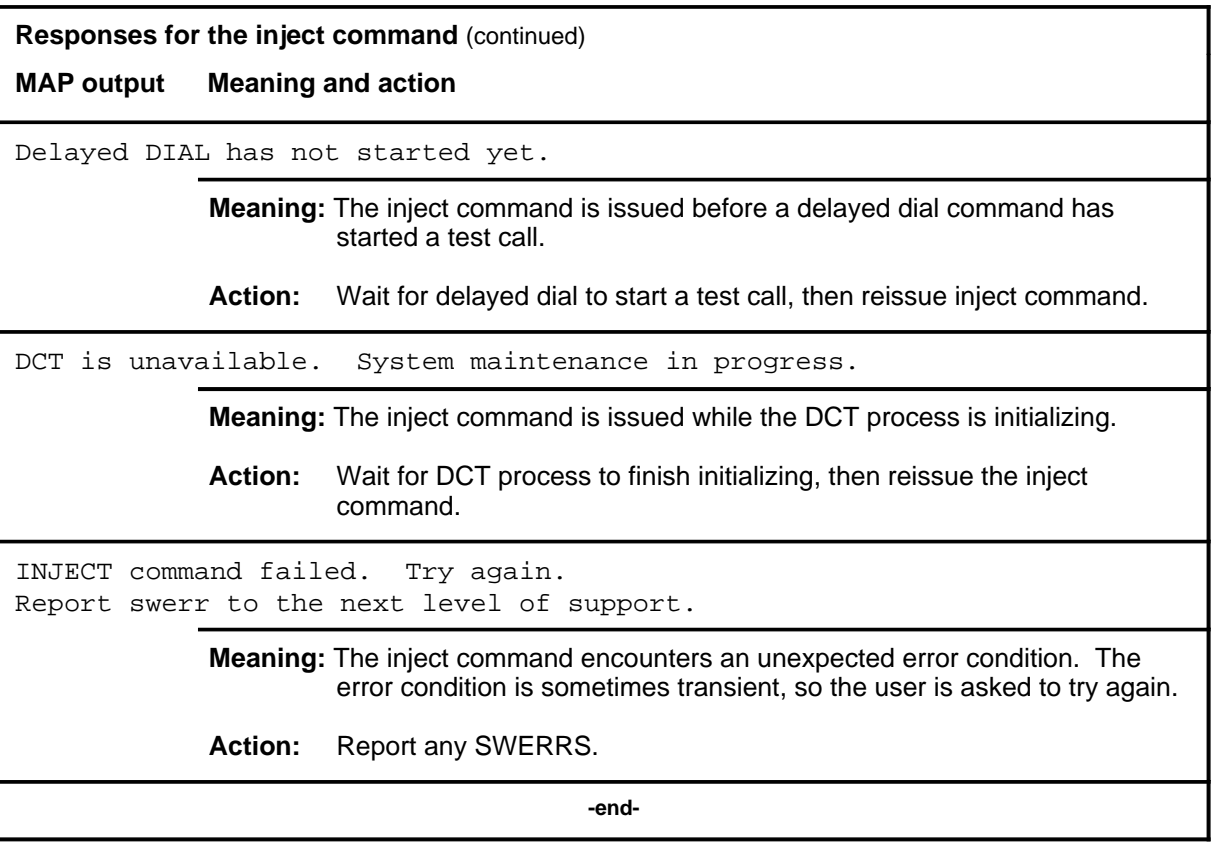

#### **next**

## **Function**

Use the next command to place the next higher PM of the posted DTC set into the control position.

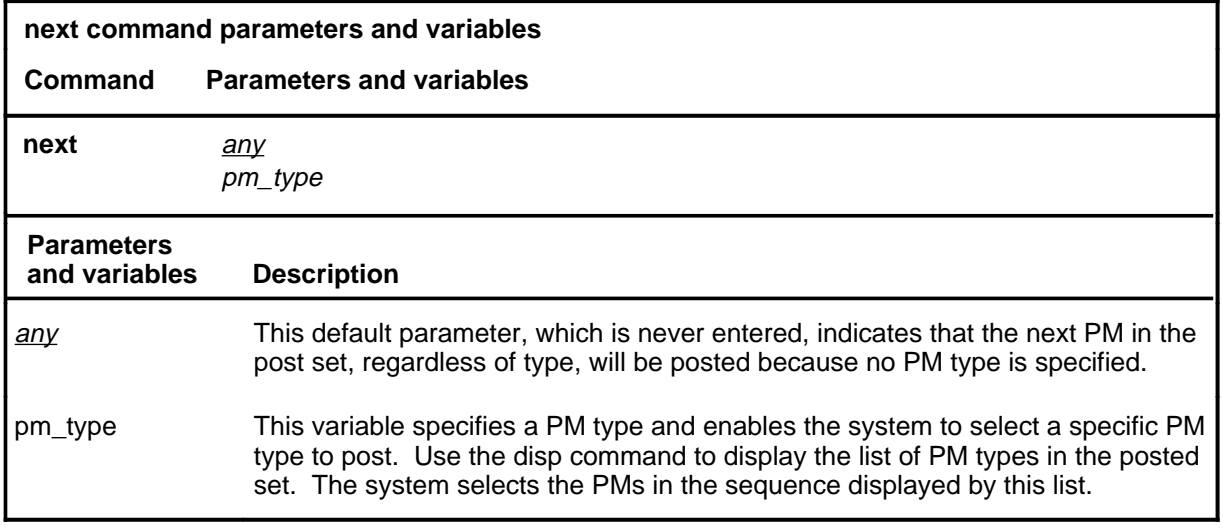

## **Qualifications**

None

### **Examples**

Not currently available

#### **Responses**

The following table provides an explanation of the response to the next command.

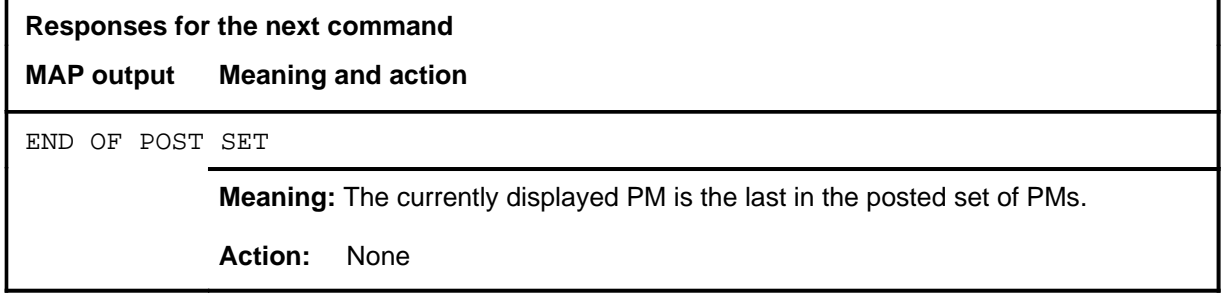

#### **post**

### **Function**

Use the post command to select a specific DTC upon which action is to be performed by other commands.

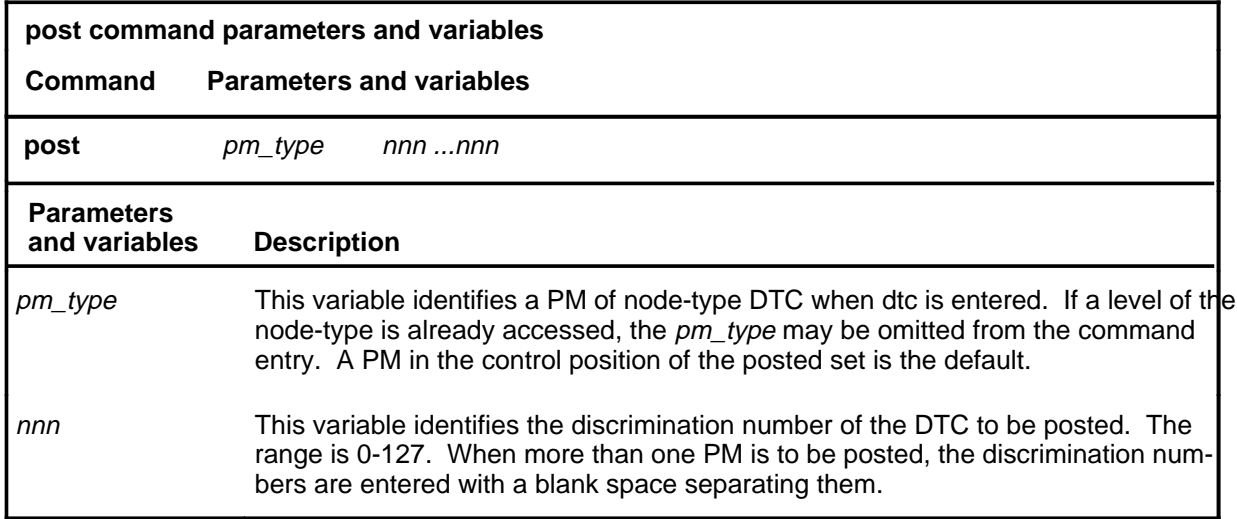

### **Qualifications**

The post command is qualified by the following exceptions, restrictions, and limitations.

- The post command must be used before using the commands trnsl, tst, bsy, rts, and offl.
- When the command string help post is entered to query the parameters of post, not all of the displayed parameters apply to an office or office network. The applicability of the parameters depends on the types of PMs that are present in the office configuration. For parameters that do not apply, one of several responses indicates that it is ignored.

# **post (continued)**

## **Examples**

The following table provides an example of the post command.

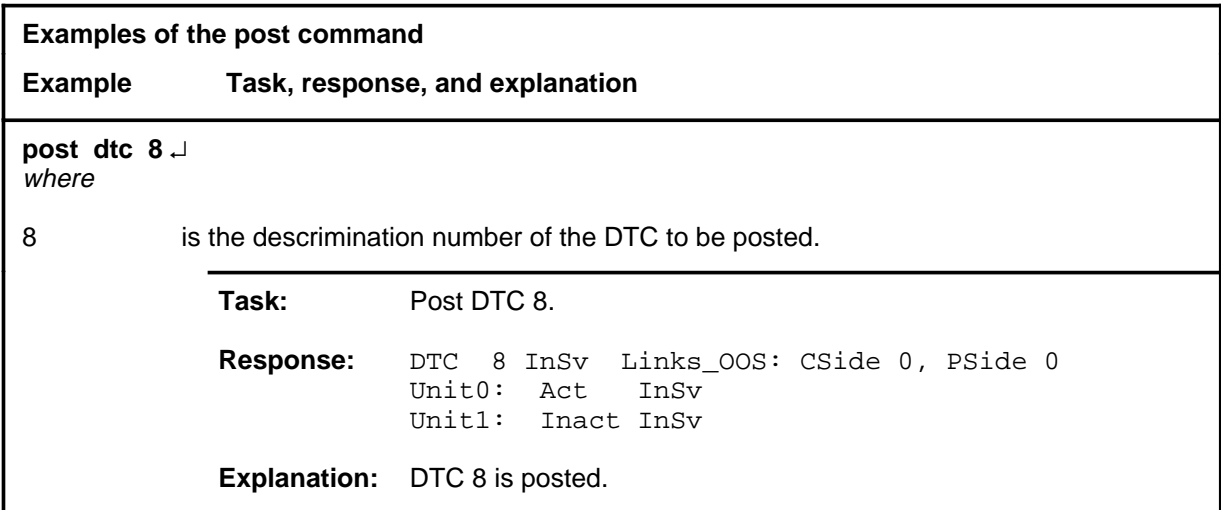

### **Responses**

The following table provides an explanation of the responses to the post command.

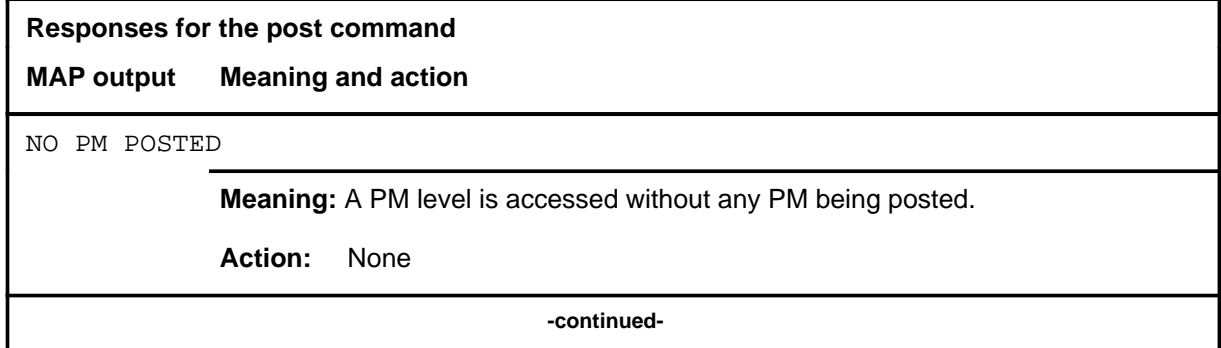

## post (end)

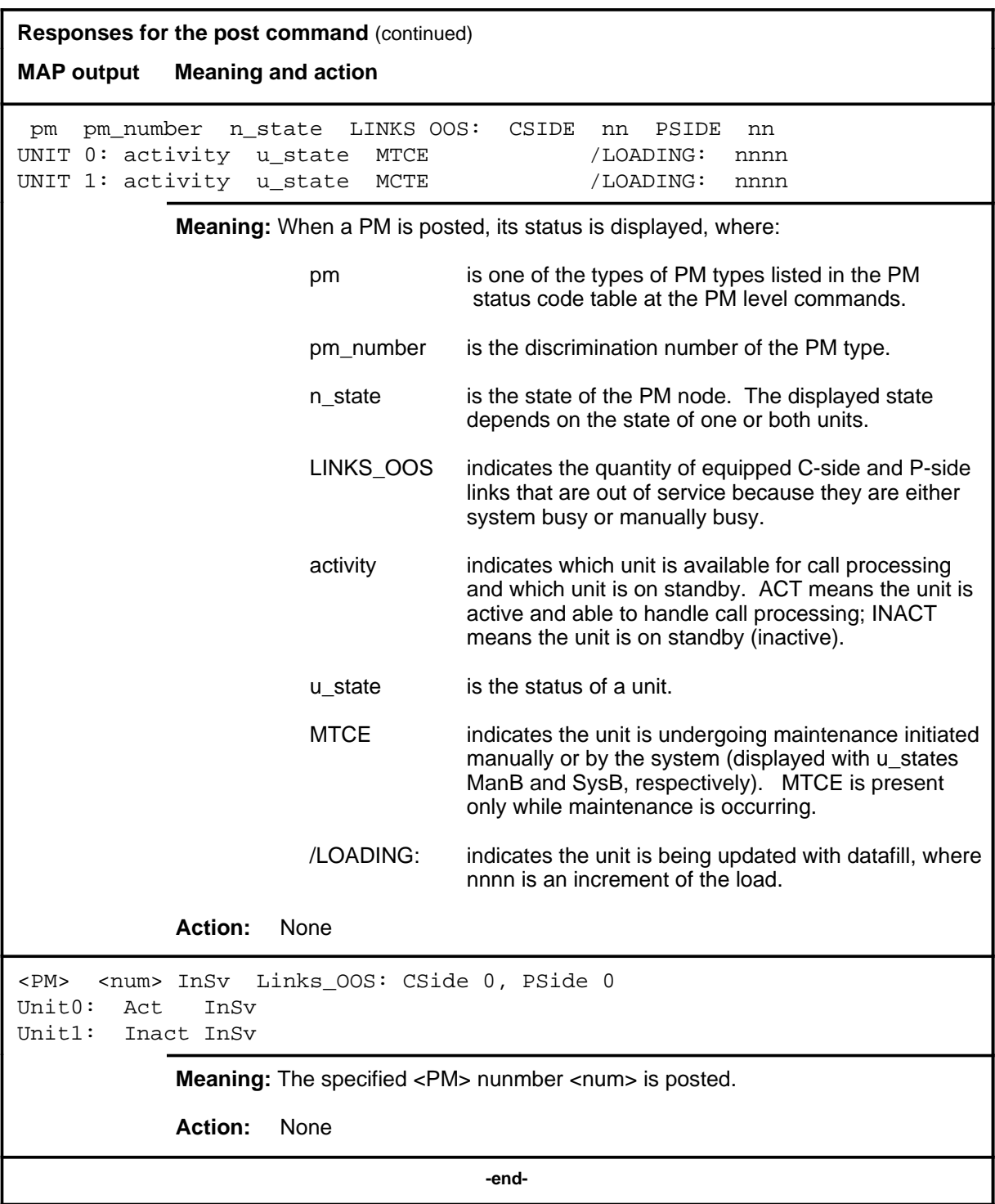

## **Function**

Use the quit command to exit from the current menu level and return to a previous menu level.

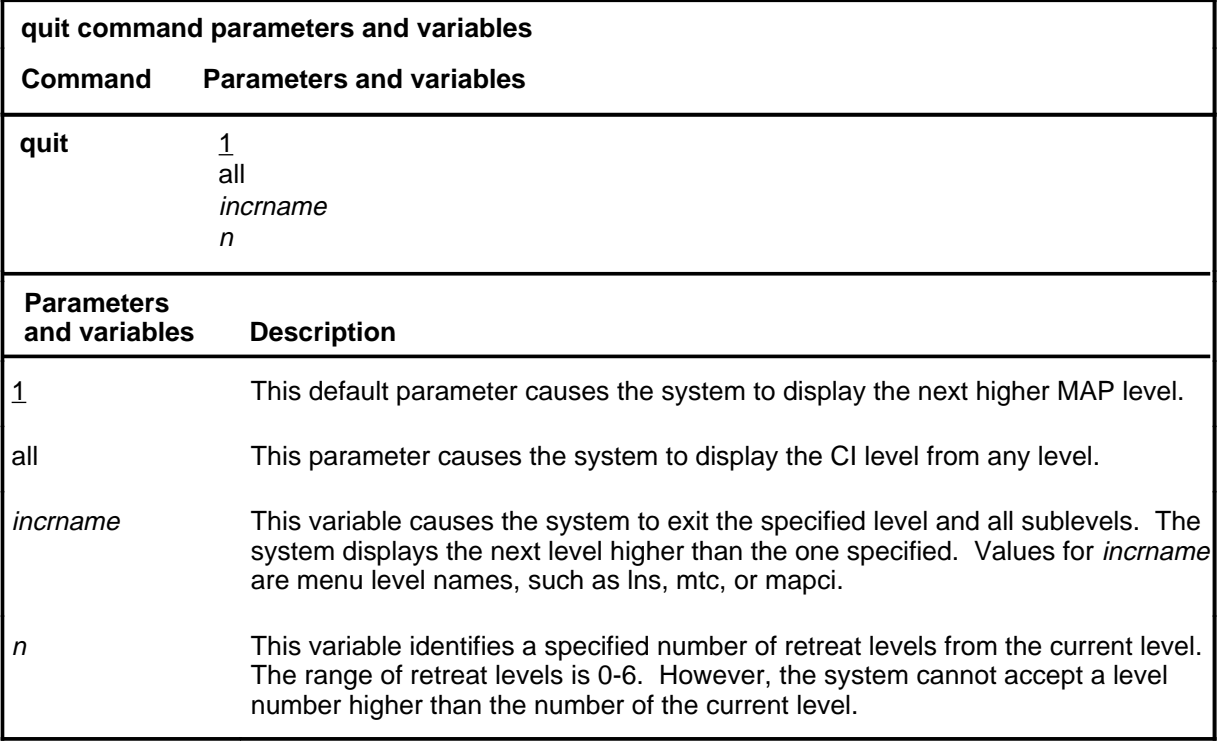

## **Qualifications**

None

### **Examples**

The following table provides examples of the quit command.

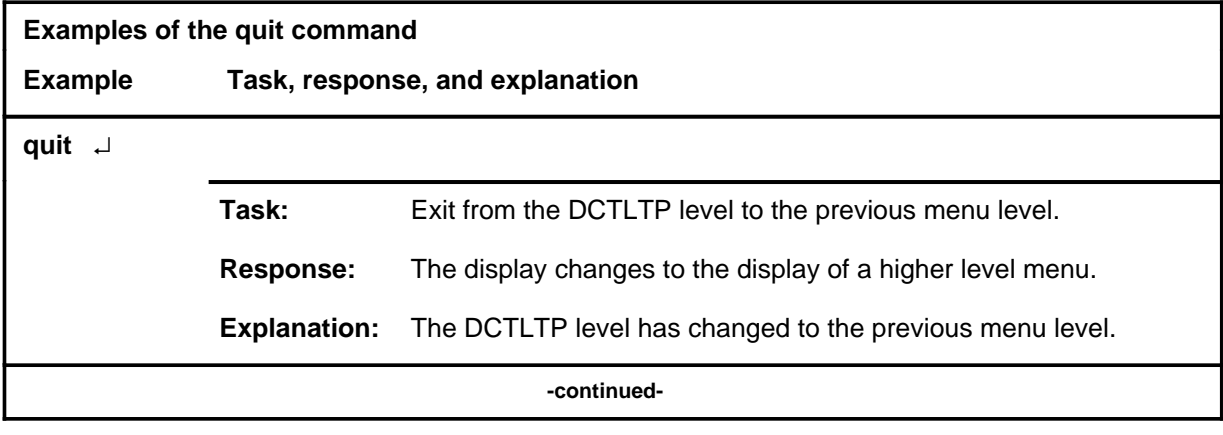

#### **quit**

## **quit (continued)**

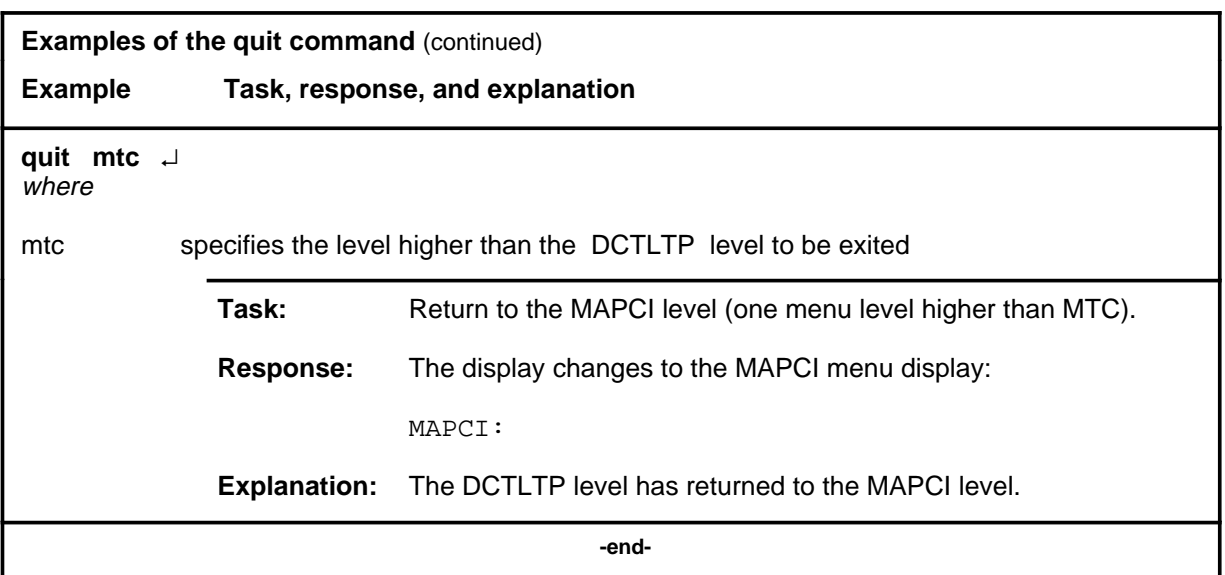

## **Responses**

The following table provides explanations of the responses to the quit command.

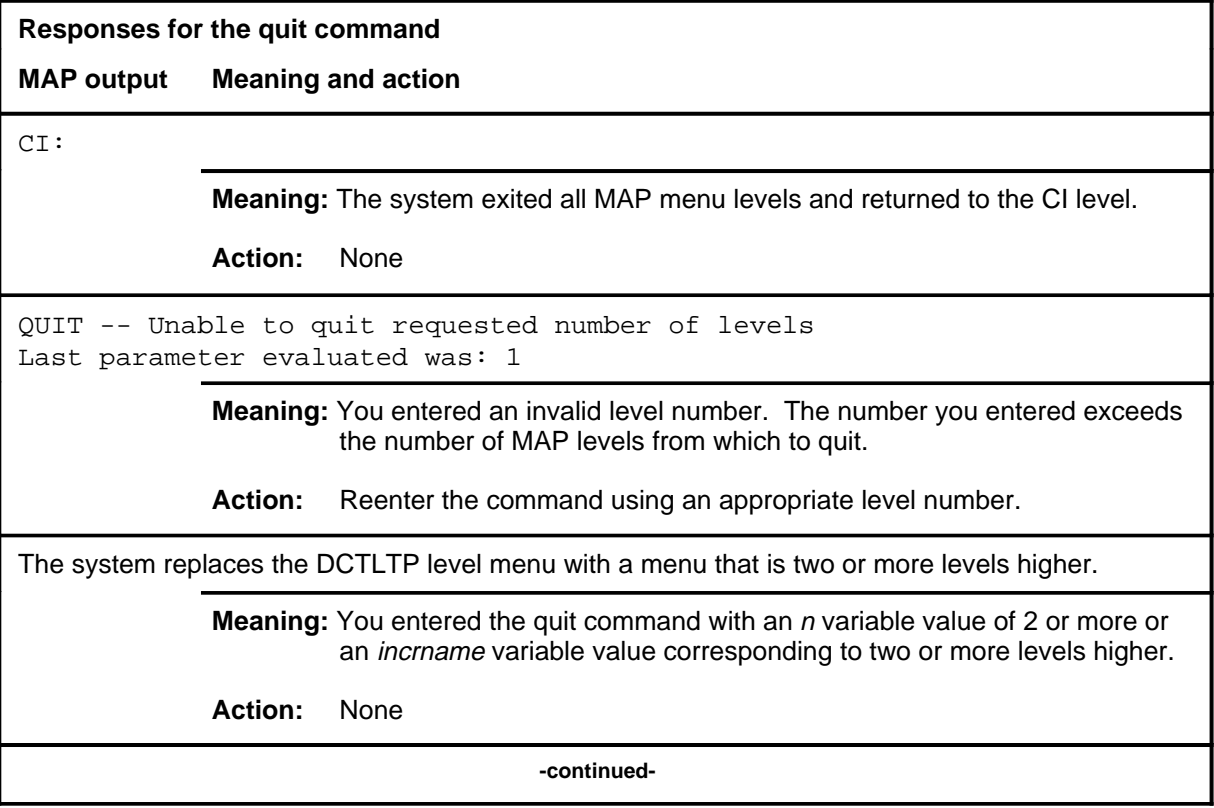

### **quit (end)**

**Responses for the quit command** (continued)

#### **MAP output Meaning and action**

The system replaces the display of the DCTLTPlevel with the display of the next higher MAP level.

**Meaning:** The system exited to the next higher MAP level.

**Action:** None

 **-end-**

### **Function**

Use the release command to terminate the current test call of the active testbook.

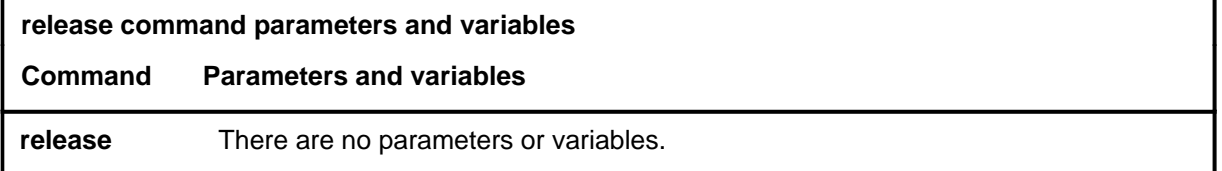

### **Qualifications**

The release command is qualified by the following exceptions, restrictions, and limitations:

- When the current test call is released, the next test call in the executing dial command is started immediately, even if a delay time is specified, unless it is paused. If is is paused, the next test call is started when the dial command is resumed.
- The release command is only valid if a testbook is active.
- The release command applies only to the current test of the active testbook. If no test is running, no test is released, even if dial command is executing and is waiting between calls.
- Test summaries show if a test has been released.
- The release command cannot be executed in a TERMRES testbook.

### **Example**

The following table provides an example of the release command.

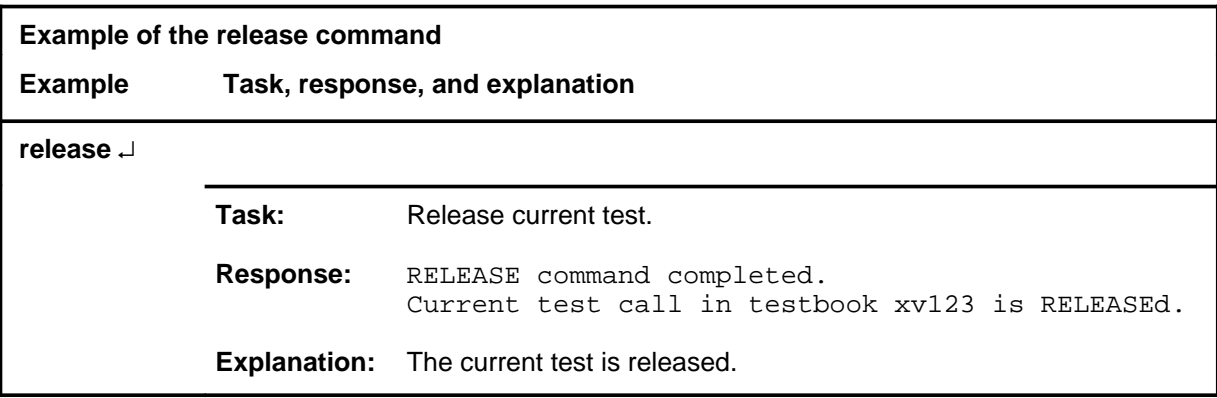

# **release (continued)**

## **Responses**

The following table provides explanations of the responses to the release command.

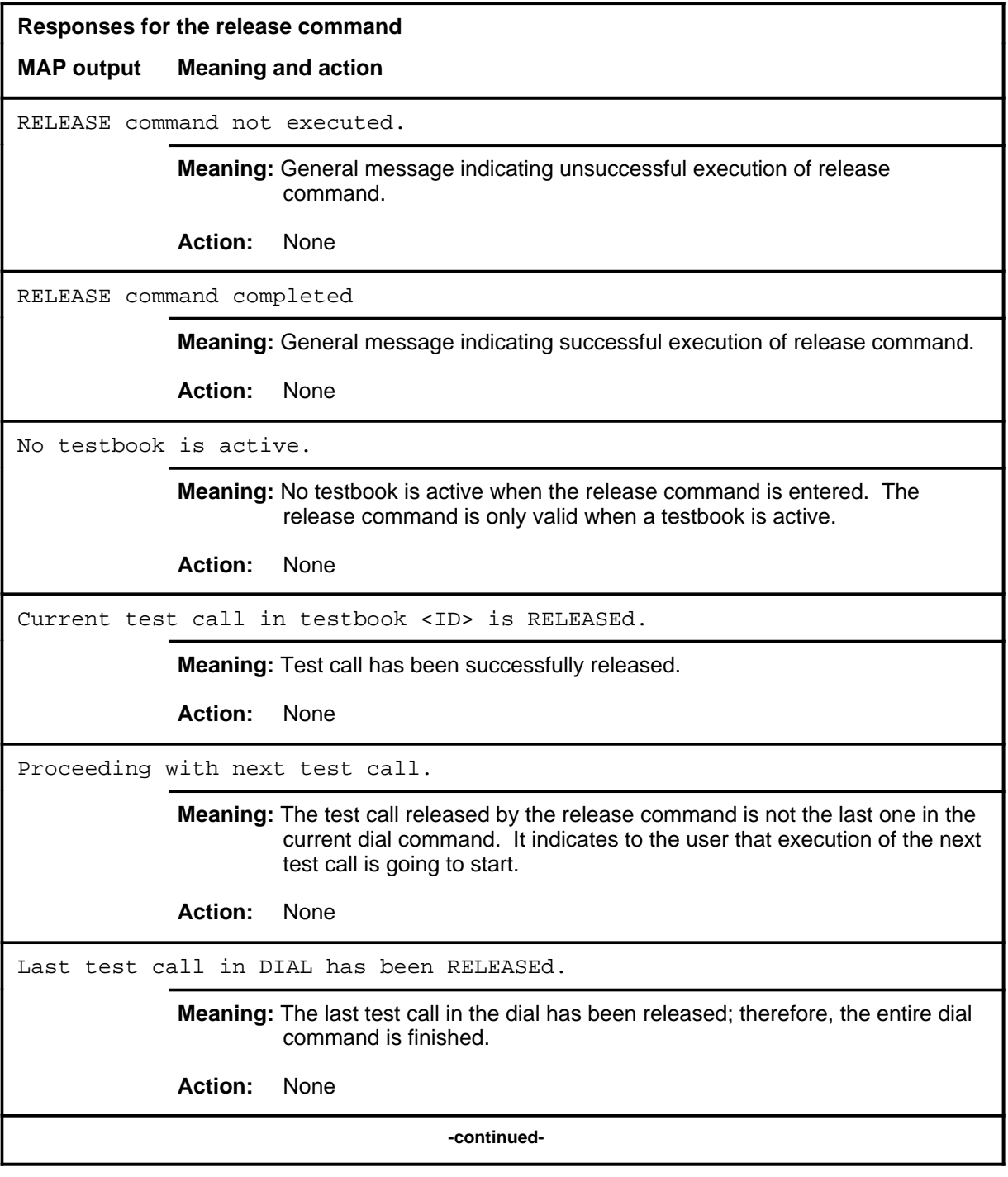

## **release (continued)**

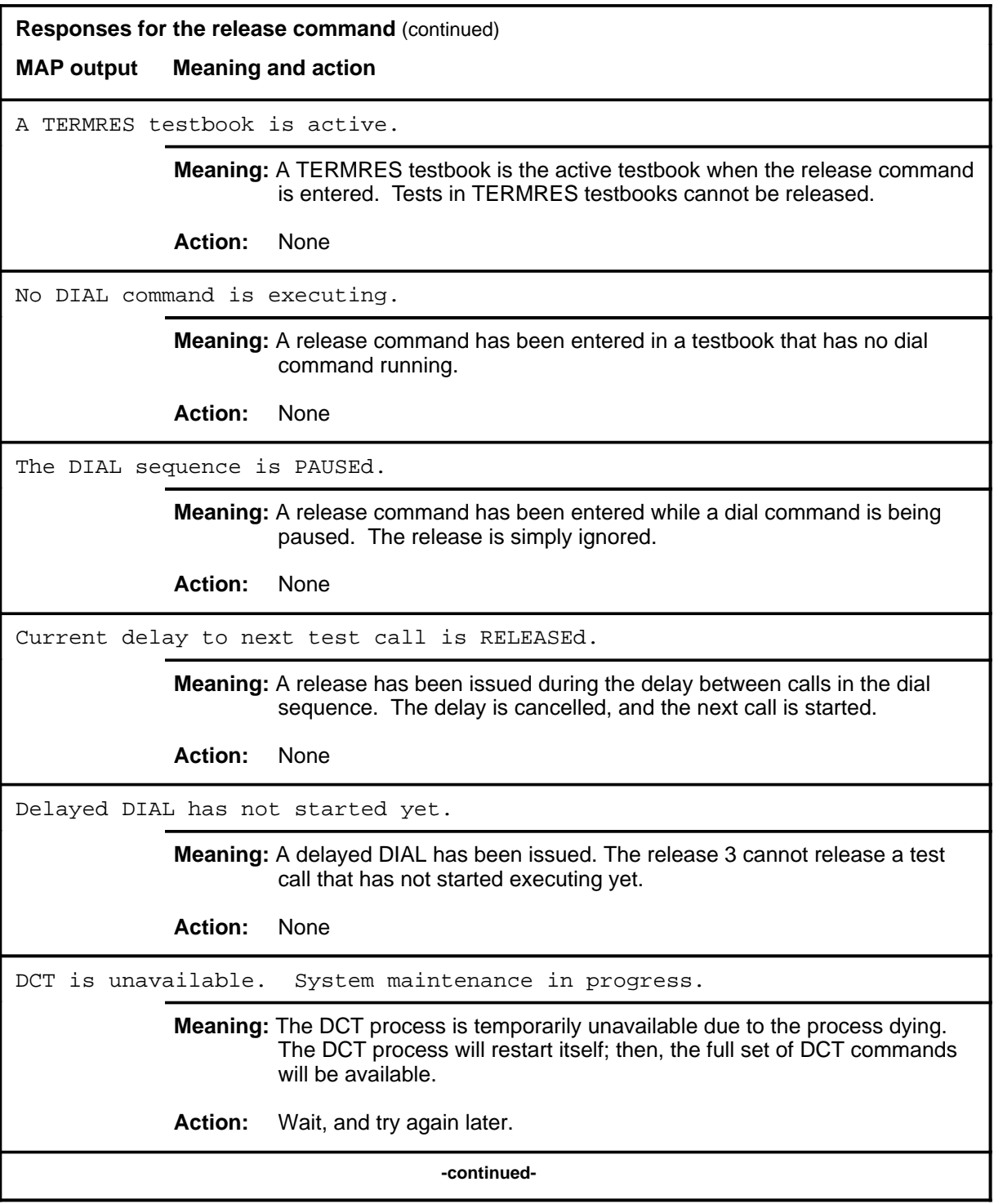

### **release (continued) release (end) release (end)**

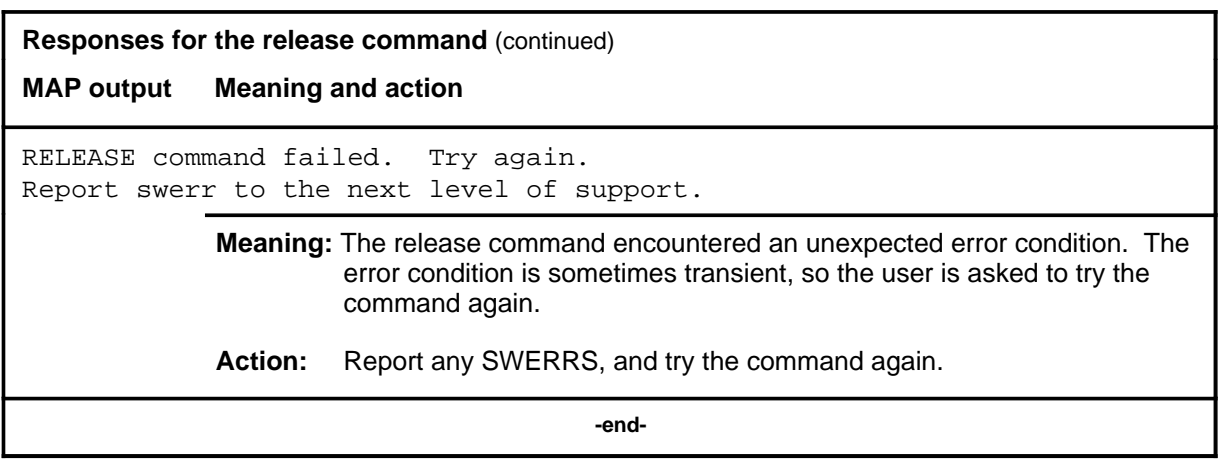

#### **select**

### **Function**

Use the select command to perform the following functions:

- select a particular IBERT for use in subsequent dial commands that use the S option. The IBERT can be either an ILC or DTU
- select a particular outgoing trunk group or trunk group and trunk member for use in subsequent dial commands that use the S option
- select the posted item (trunk group or member ILC) for use in subsequent dial commands that use the S option
- select an incoming trunk for translation purposes, with optional bearer capability when it is different from the default of 56KDATA
- select an originating trunk for translation purposes, with optional bearer capability when it is different from the default of 56KDATA
- select a default translation agent (default incoming trunk and member). which will apply for all DCT testbooks in the given office
- deselect all previously made selections
- display selections

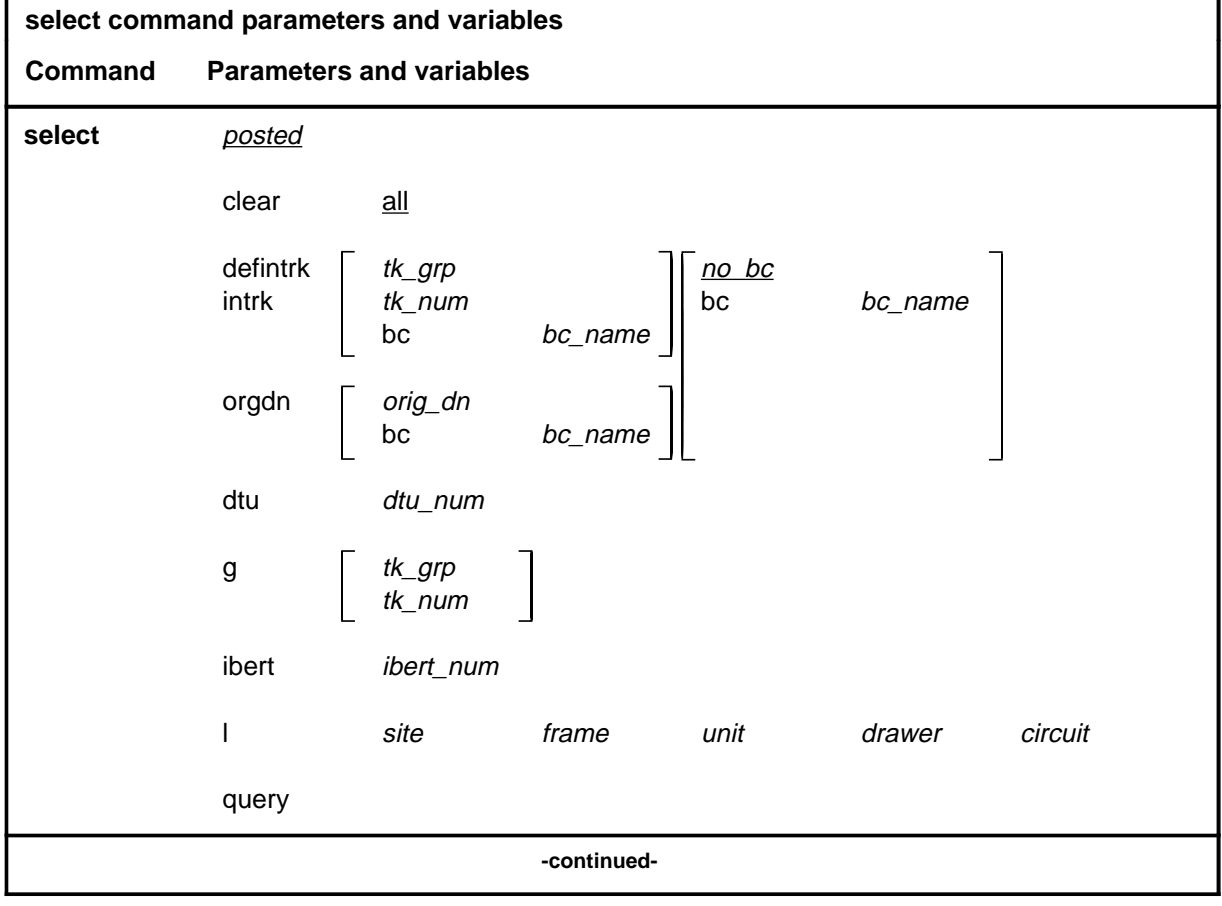

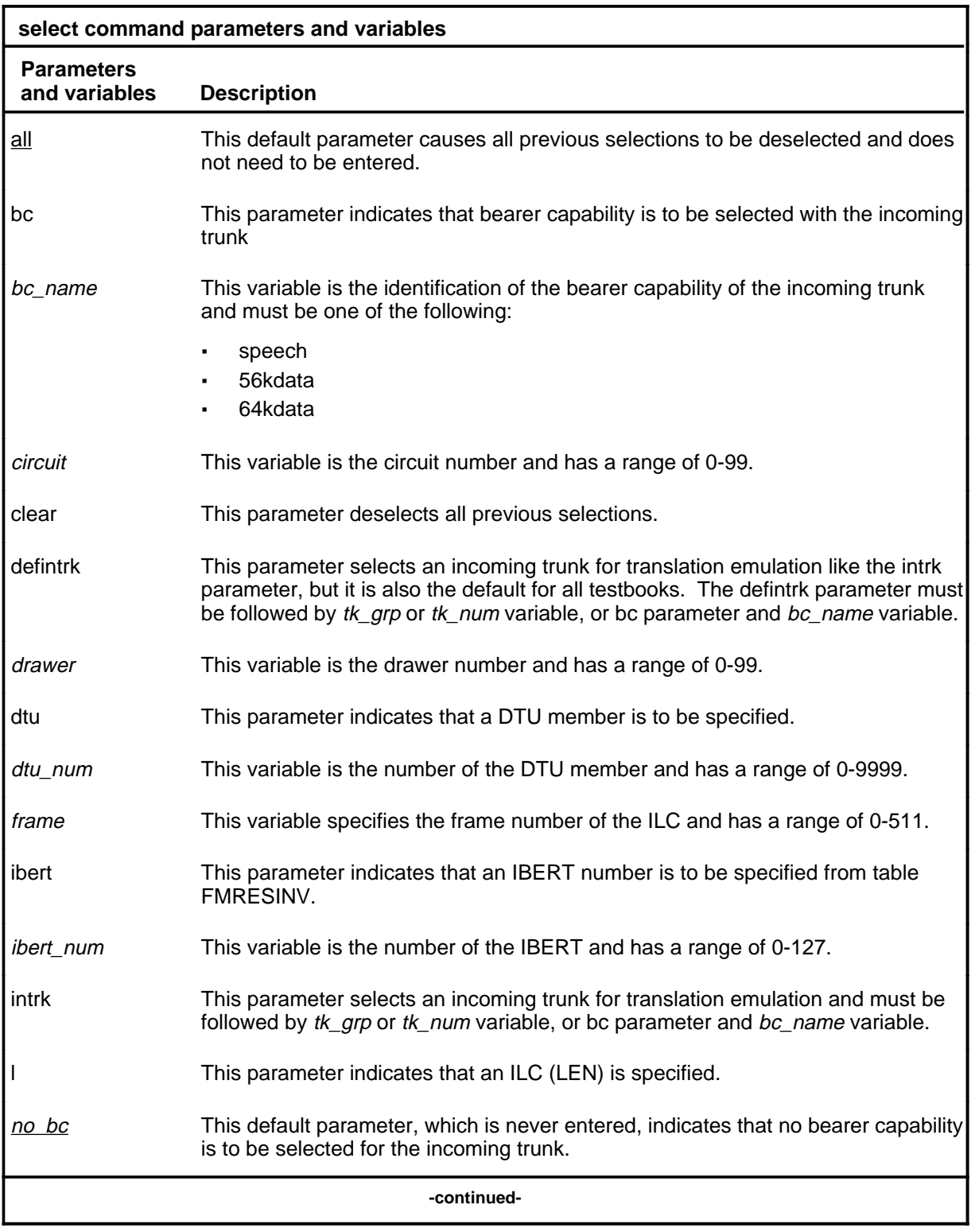

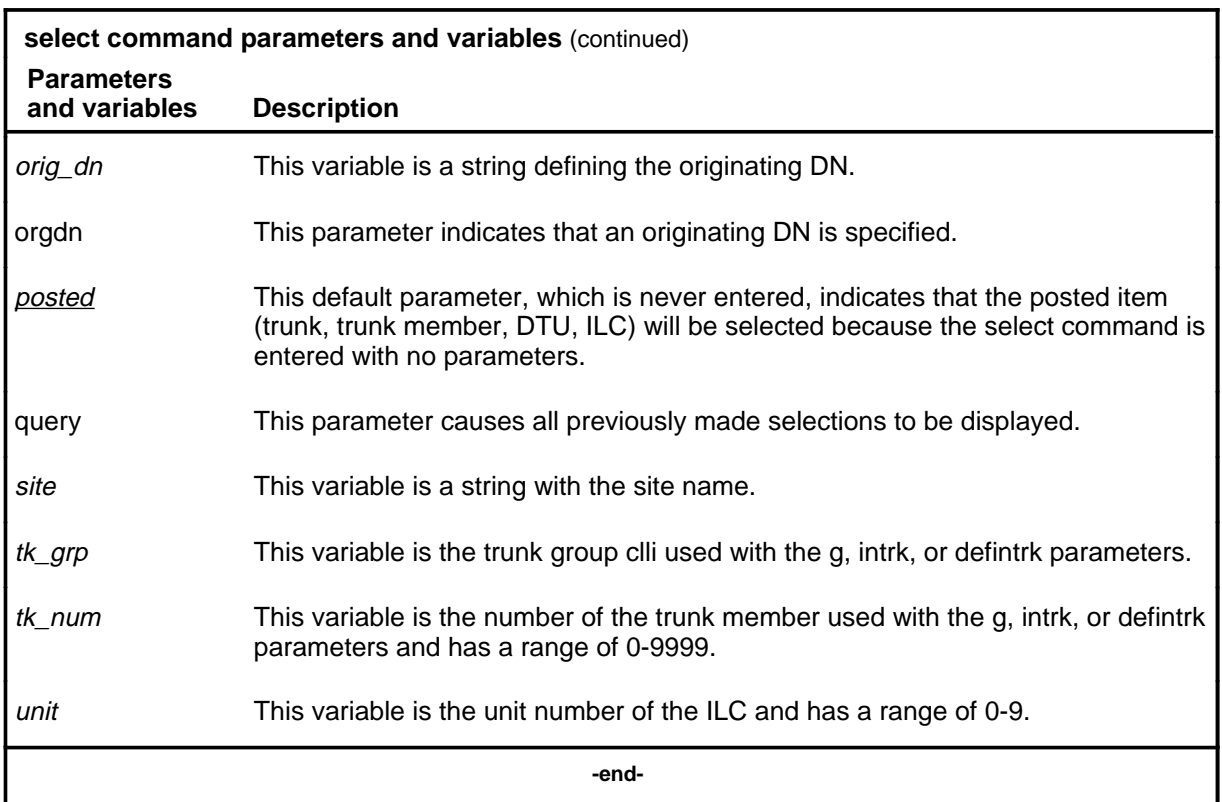

### **Qualifications**

The select command is qualified by the following exceptions, restrictions, and limitations:

- Selections apply on a testbook basis. Selections other than the default translation agent are specified only once in each testbook.
- The command select ibert  $\langle n \rangle$  stores the actual IBERT circuit id and not the IBERT number in table FMRESINV. Therefore, if the datafill in this table is changed, select query and display will show the new number assigned to this IBERT. If this tuple is deleted, NIL is shown in place of the IBERT number. The IBERT circuit ID (that is DTU 0) is still shown.
- The default translation agent once selected will apply to all testbooks in the given switch or office.

## **Examples**

The following table provides examples of the select command.

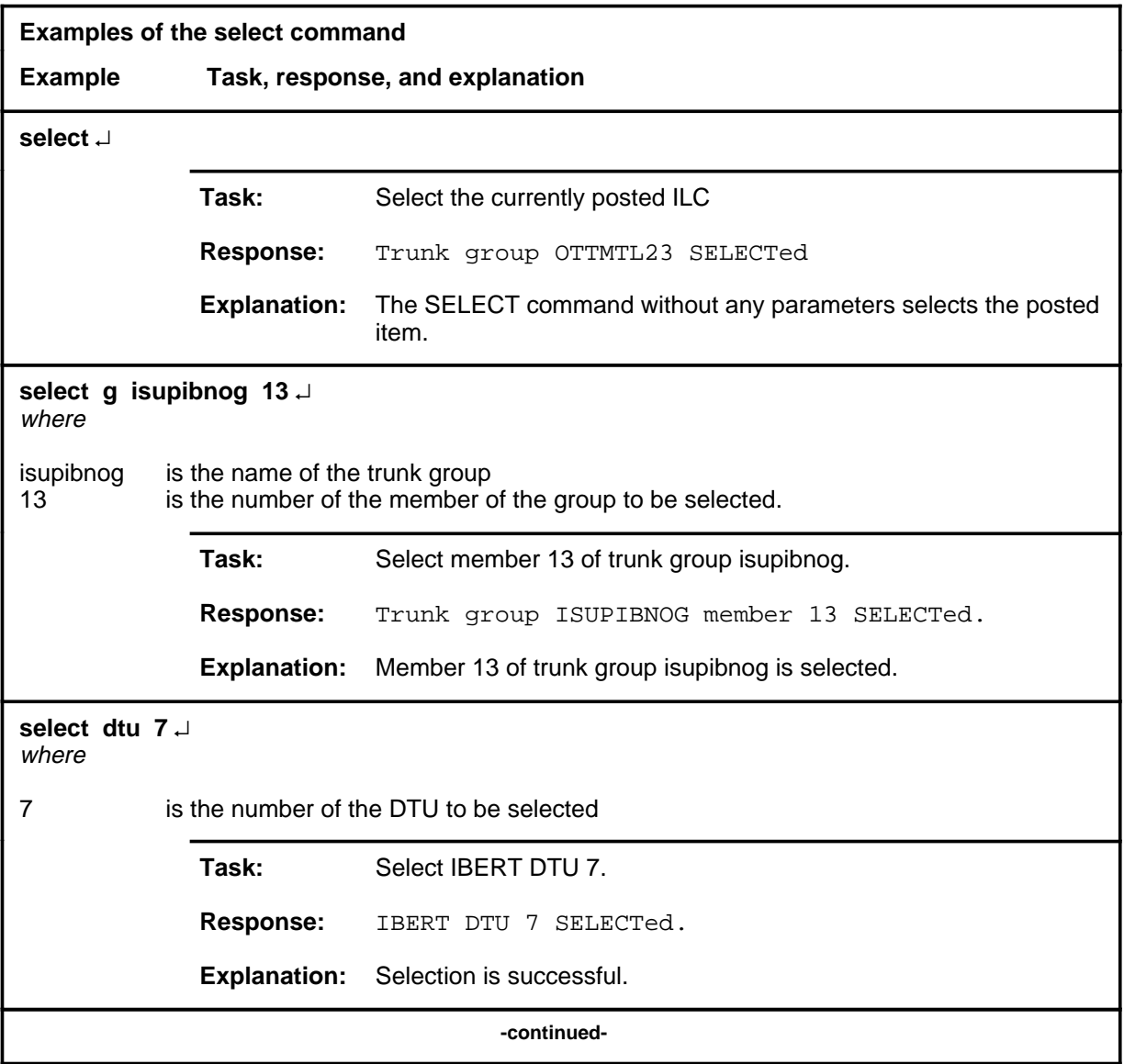

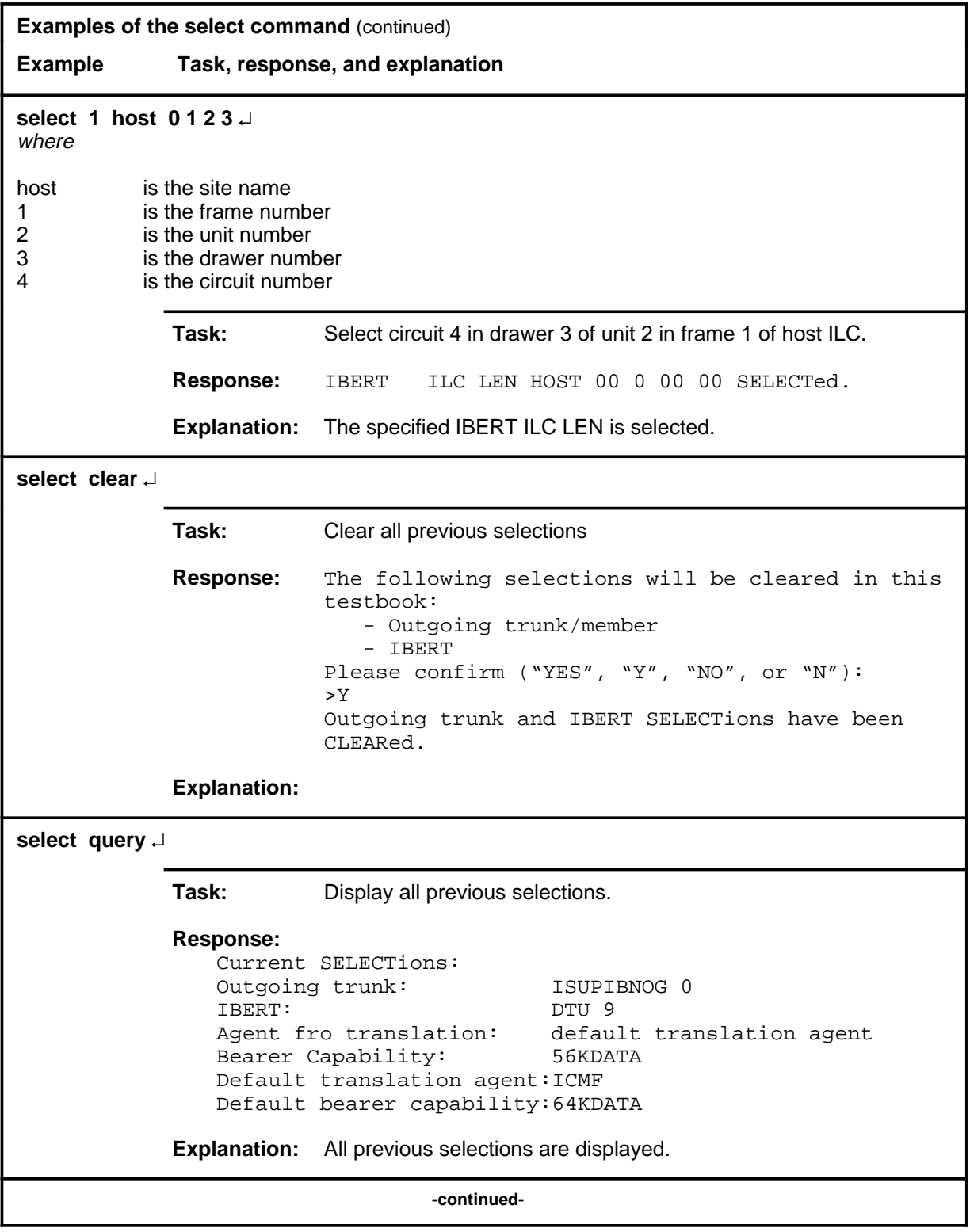

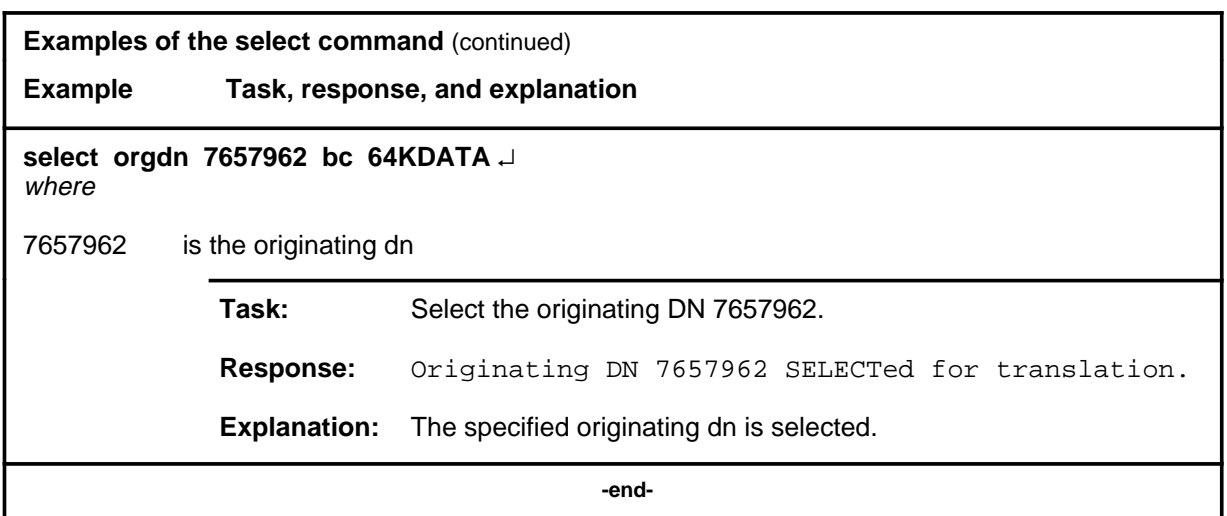

## **Responses**

The following table provides explanations of the responses to the select command.

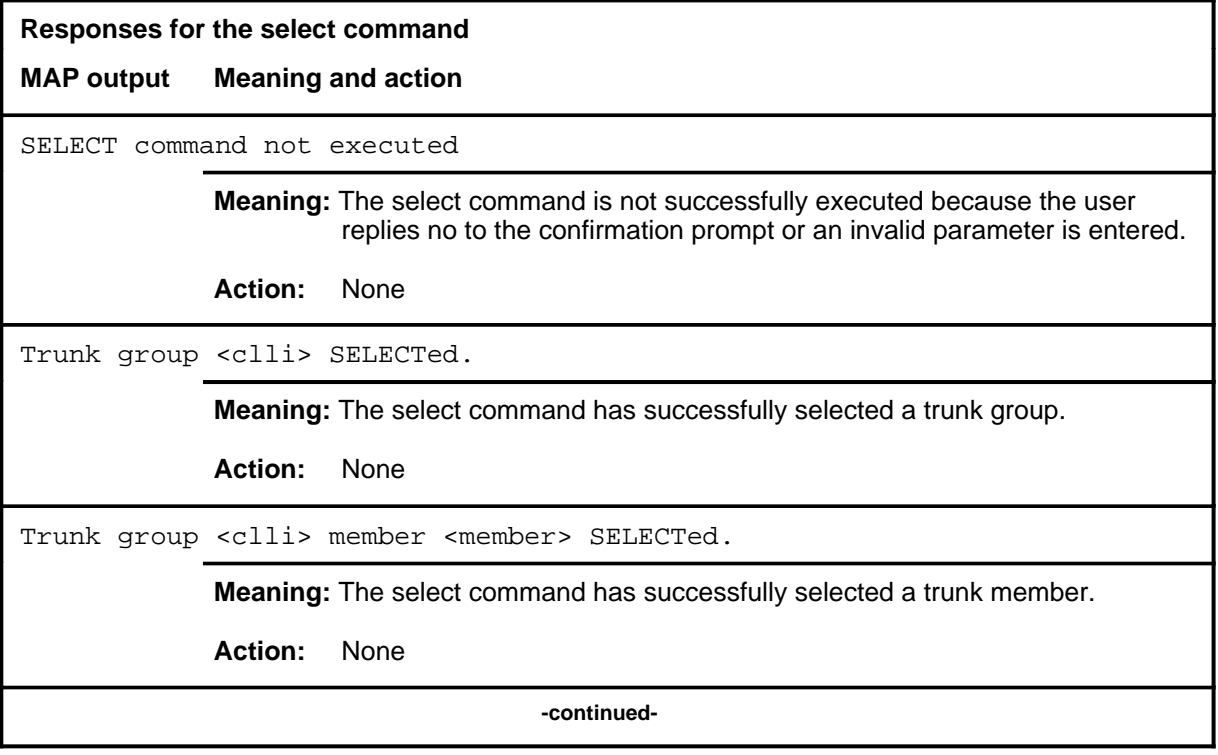
## **select (continued)**

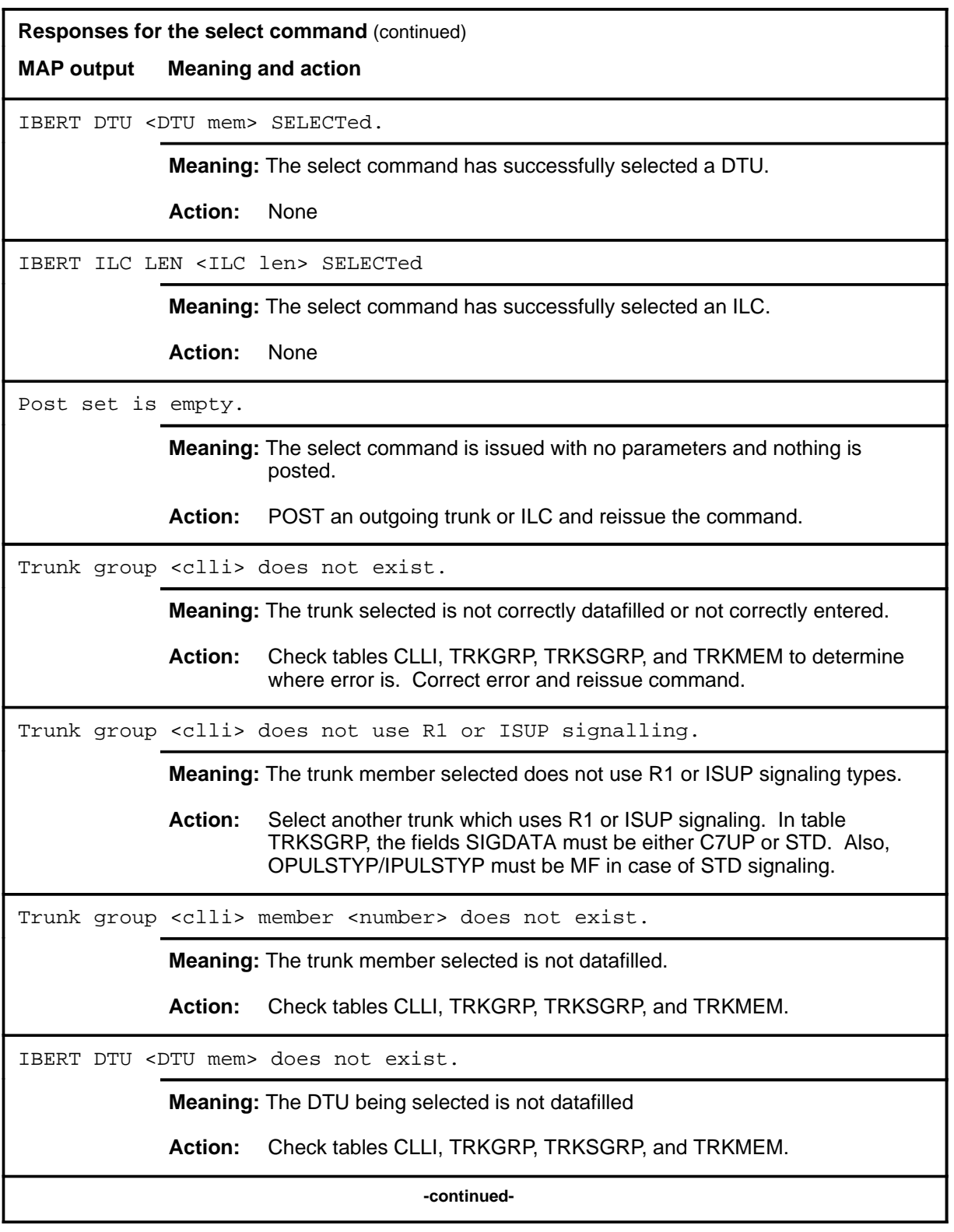

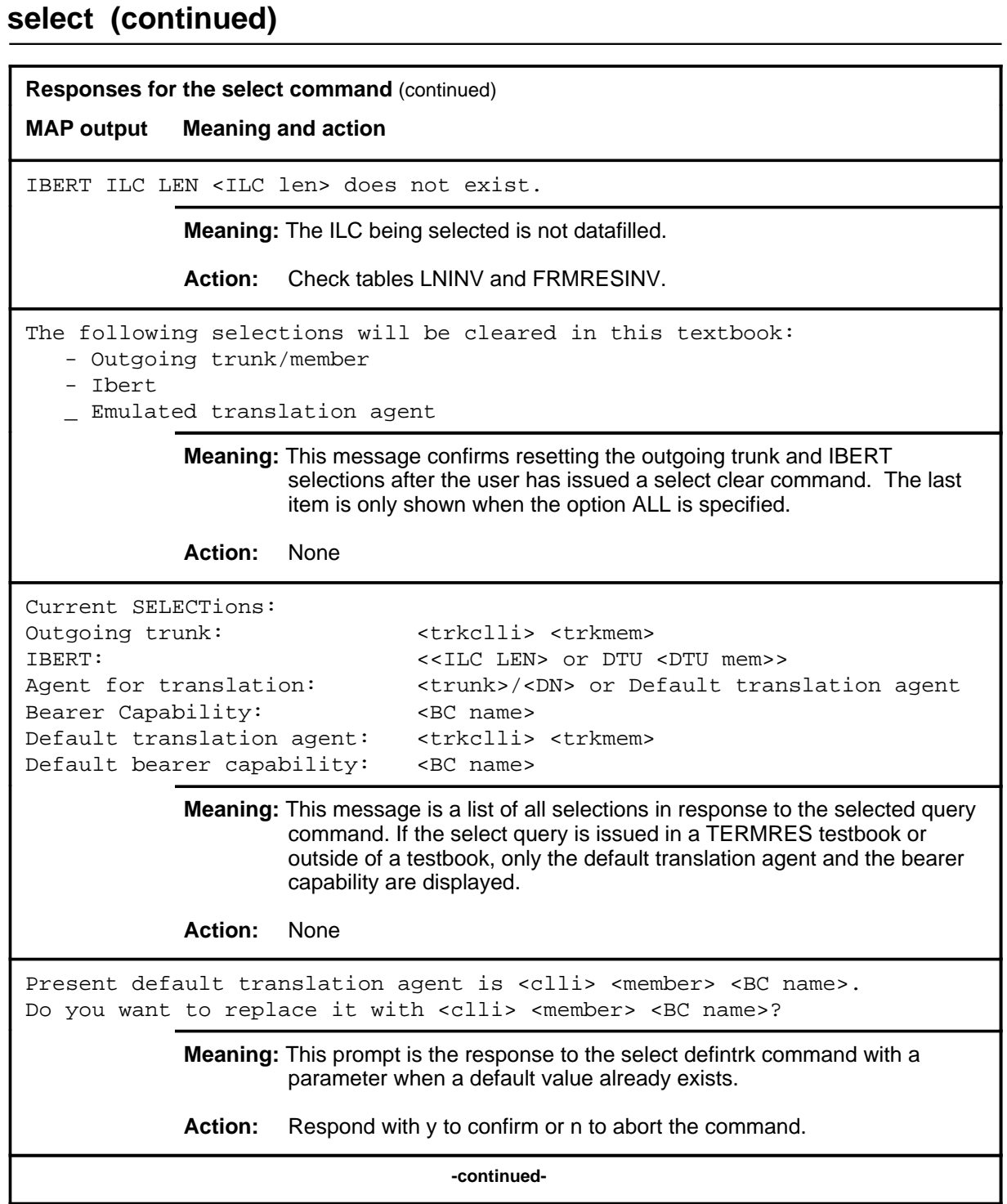

## **select (continued)**

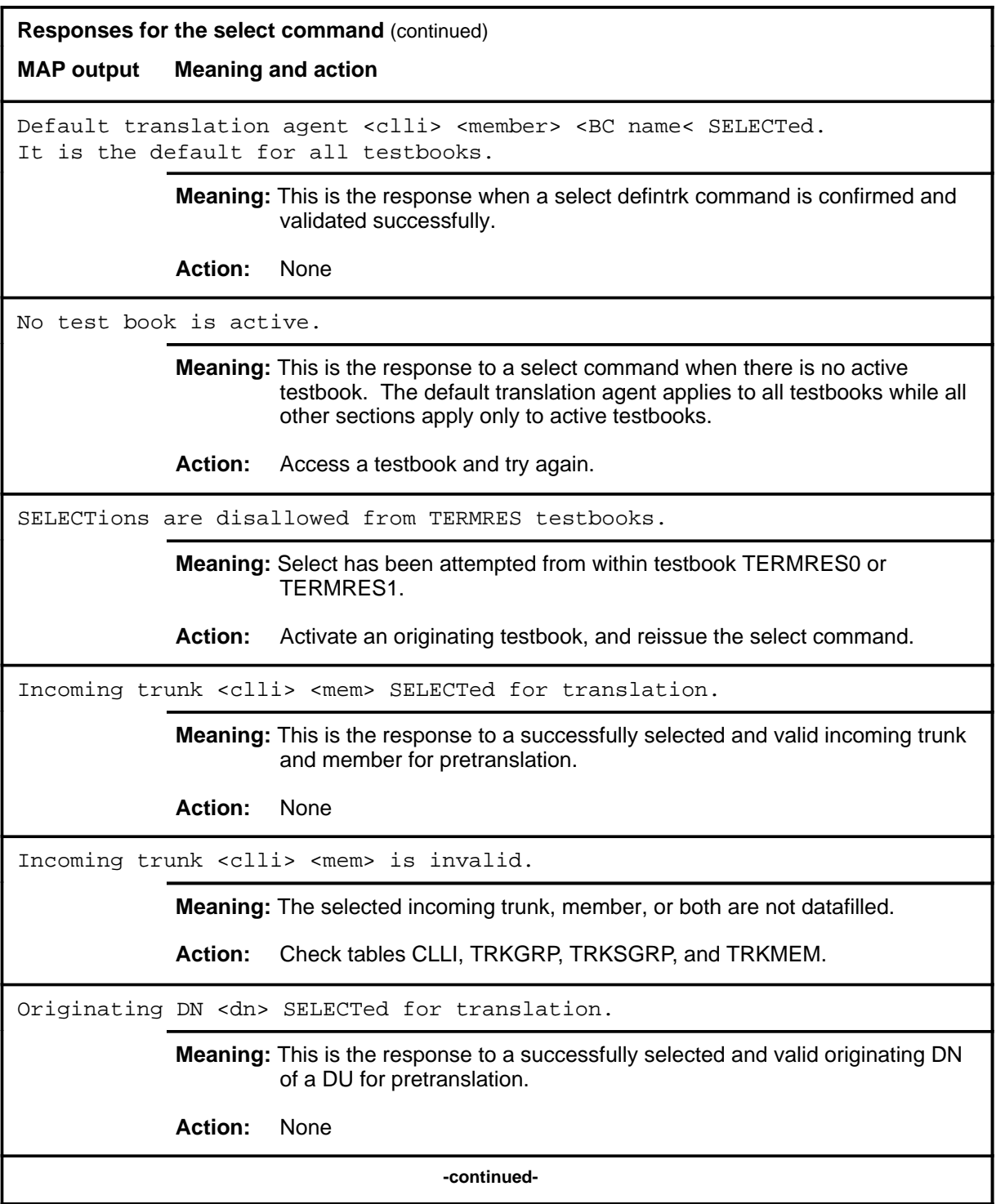

## **select (continued) Responses for the select command** (continued) **MAP output Meaning and action** Originating DN <dn> is invalid. **Meaning:** The selected originating DN is not datafilled. **Action:** Check tables DNINV and KSETLINE. Bearer capability <BC name> is also SELECTed. **Meaning:** This message is displayed upon successful selection of an agent for translation. **Action:** None Bearer capability <BC name> is invalid. 56KDATA is used instead. **Meaning:** This message is not currently used. It is displayed only when the MAPCI is in severe difficulty. **Action:** None Trunk group <clli> is not an incoming or 2-way trunk. **Meaning:** The incoming trunk being selected is not capable of supporting incoming traffic. **Action:** Check the trunk direction in tables TRKGRP and TRKSGRP. Trunk group <clli> is not an outgoing nor 2-way trunk. **Meaning:** The incoming trunk being selected is not capable of supporting outgoing traffic. **Action:** None IBERT DTU <DTU mem> cannot be used by DCT. **Meaning:** The DTU being selected is datafilled in table FMRESINV, but DCT is not a valid user of the DTU. **Action:** Use the select command to select a DTU which belongs to DCT class, or change the datafill in table FMRESINV. **-continued-**

## **select (continued)**

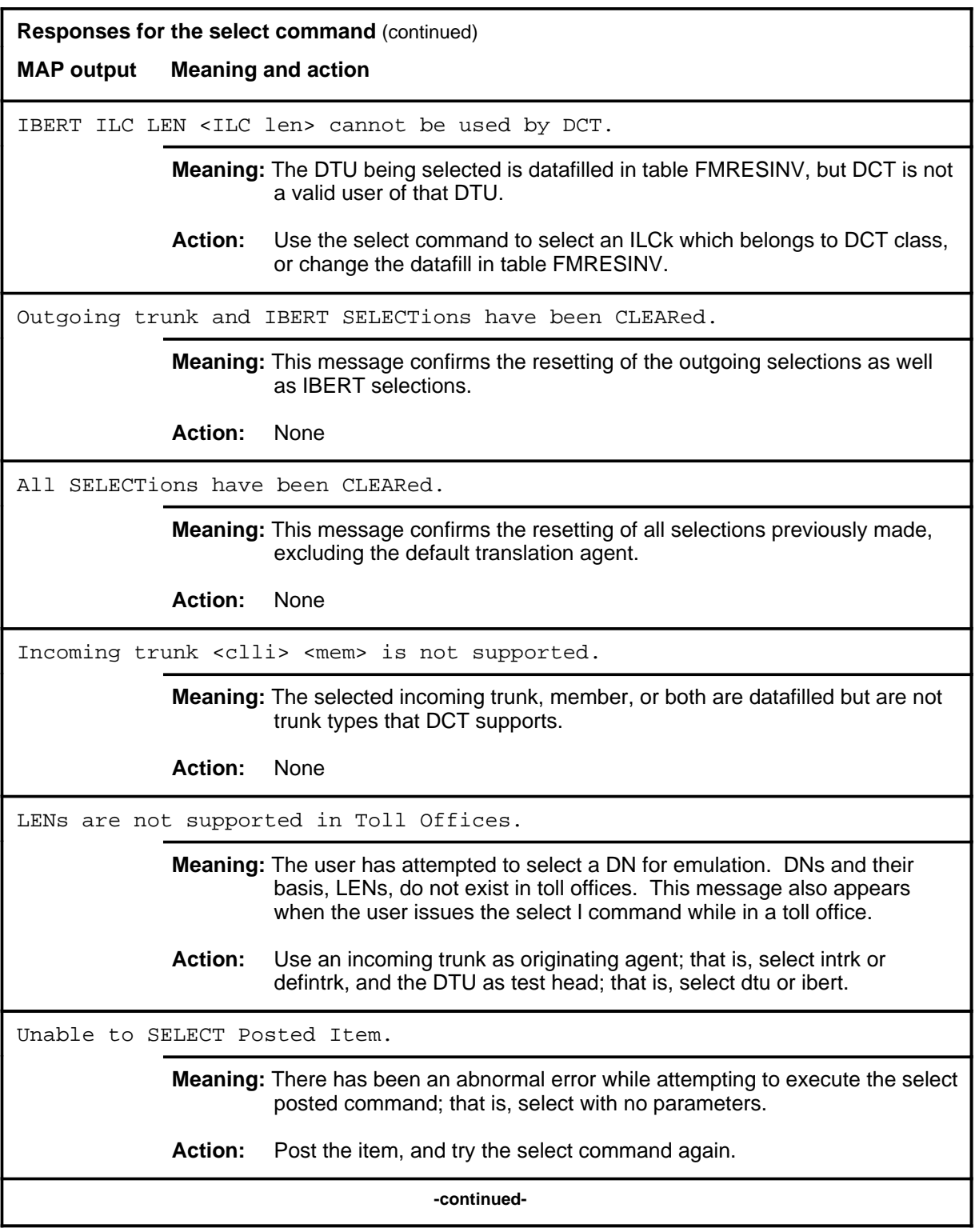

### **select (continued) select (end) select (end)**

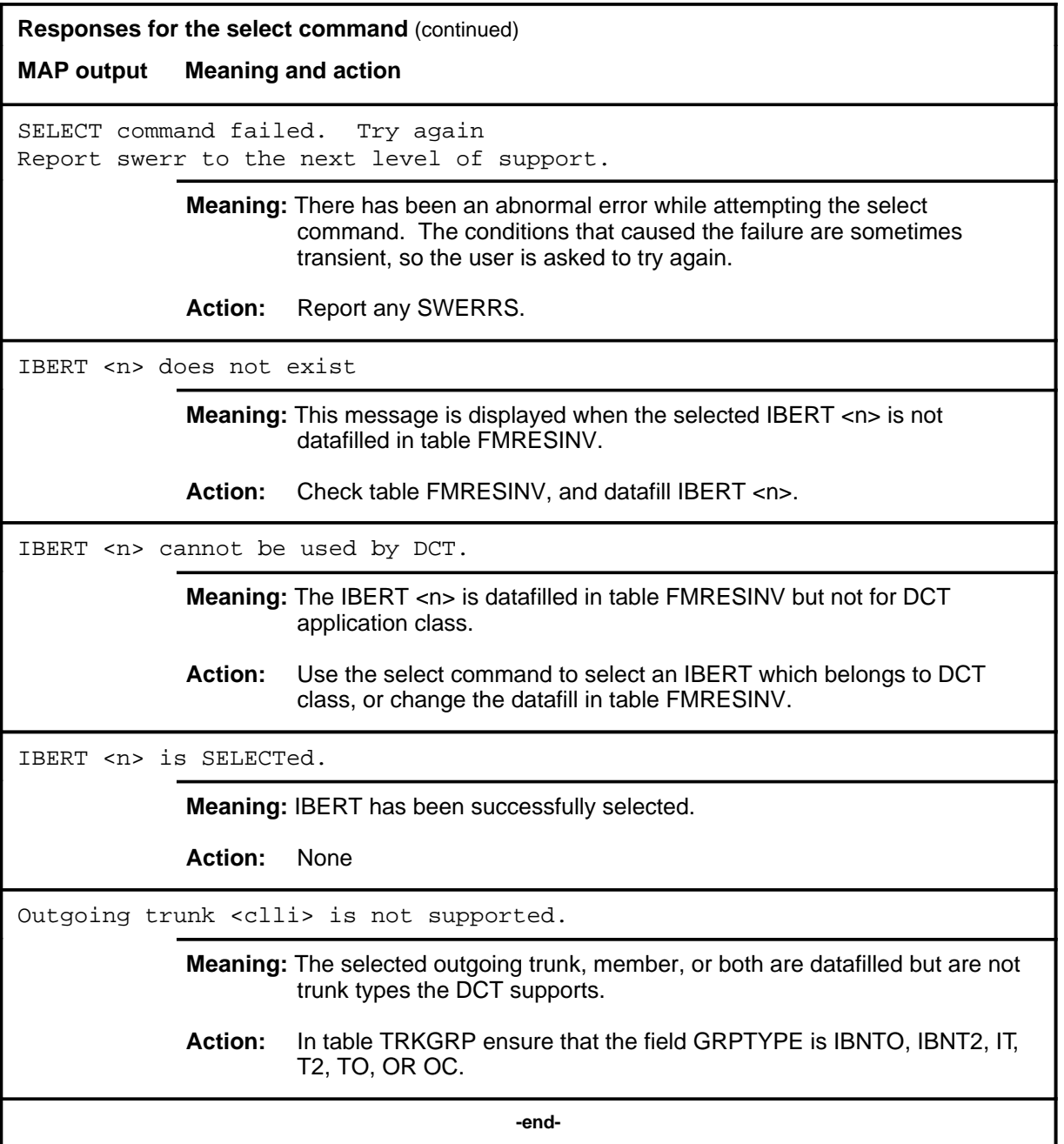

### **Function**

Use the stop command to terminate the current test call and all remaining test calls in the dial sequence in the active testbook immediately.

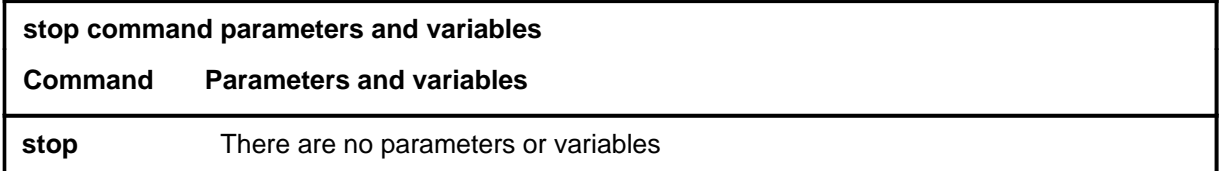

### **Qualifications**

The stop command is qualified by the following exceptions, restrictions, and limitations:

- The stop command is only valid if a testbook is active.
- The stop command applies only to the current test of the active testbook. If no dial command is currently executing, the command is ignored.
- The stop command cannot be executed from TERMRES testbooks.

## **Example**

The following table provides an example of the stop command.

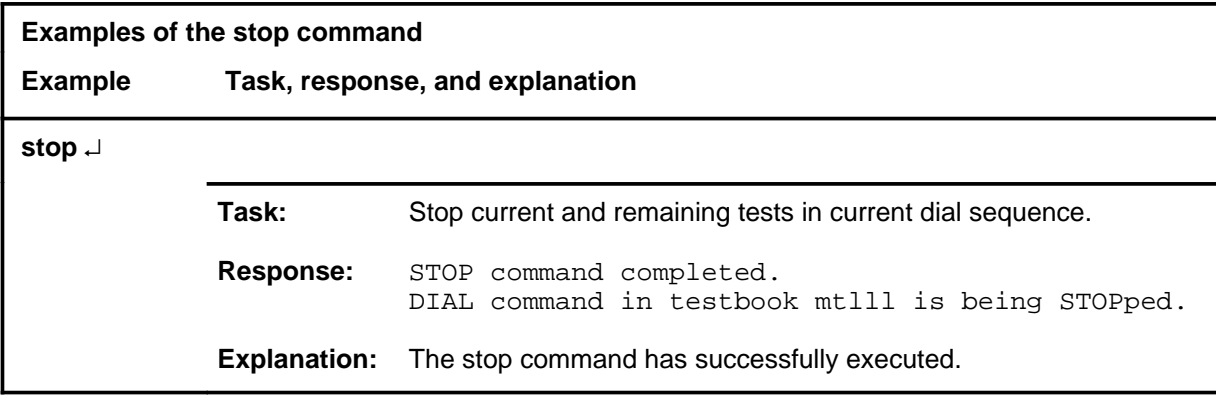

### **stop**

## **stop (continued)**

## **Responses**

The following table provides explanations of the responses to the stop command.

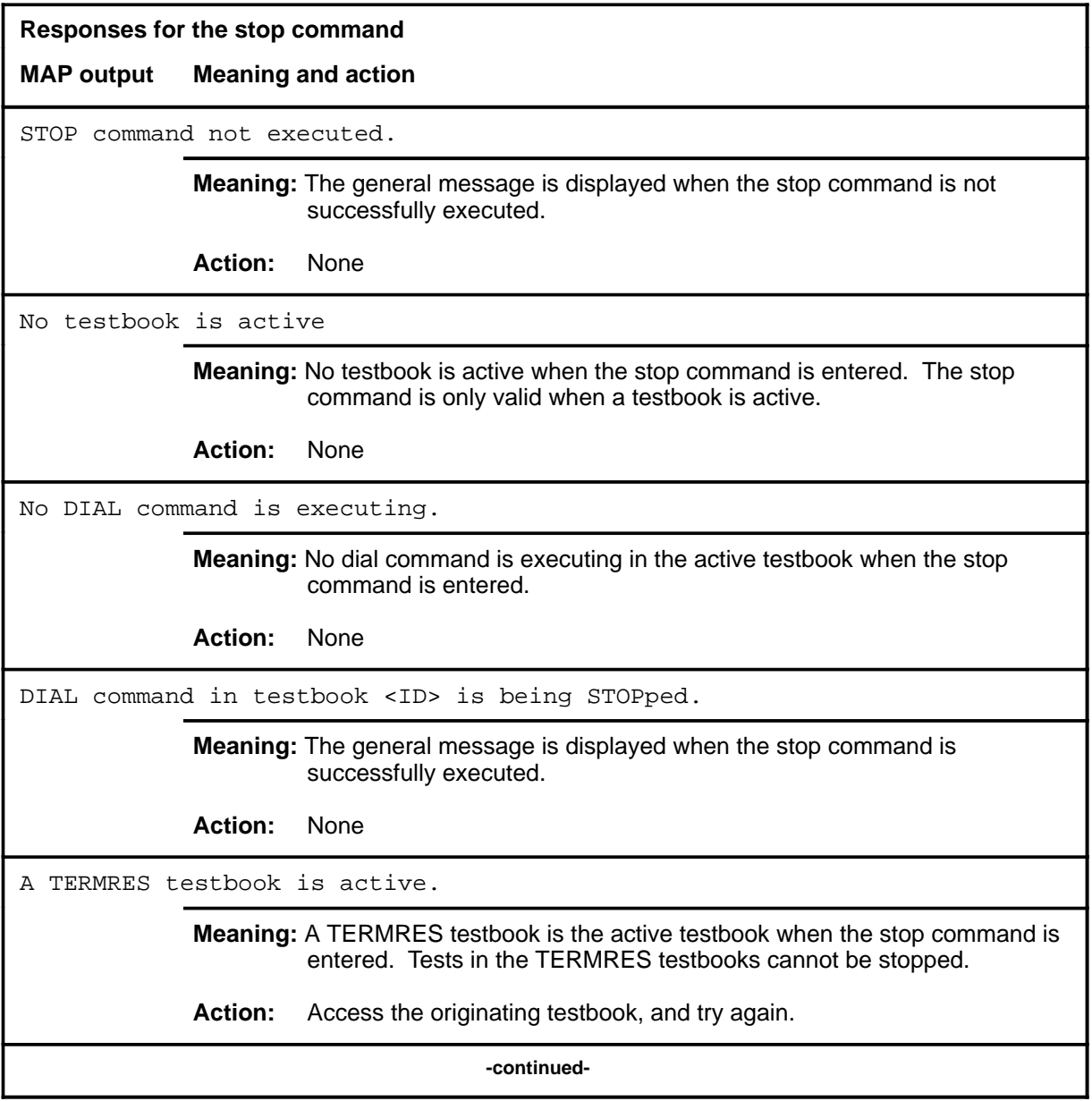

## stop (end)

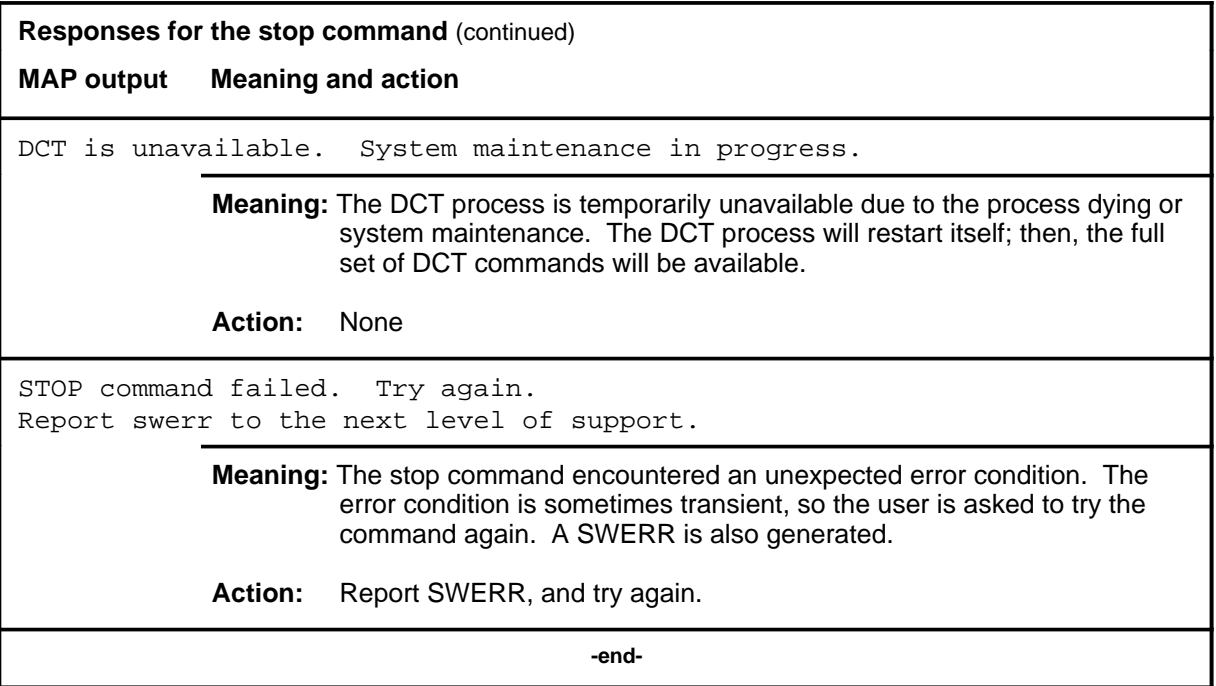

### **testbook**

## **Function**

Use the testbook command to do the following:

- access a testbook
- create a new testbook
- display information on the active testbook
- count the number of testbooks
- list a specified number of testbook IDs from the list of testbook IDs
- move the list index up or down a specified number of items in the list of testbook IDs

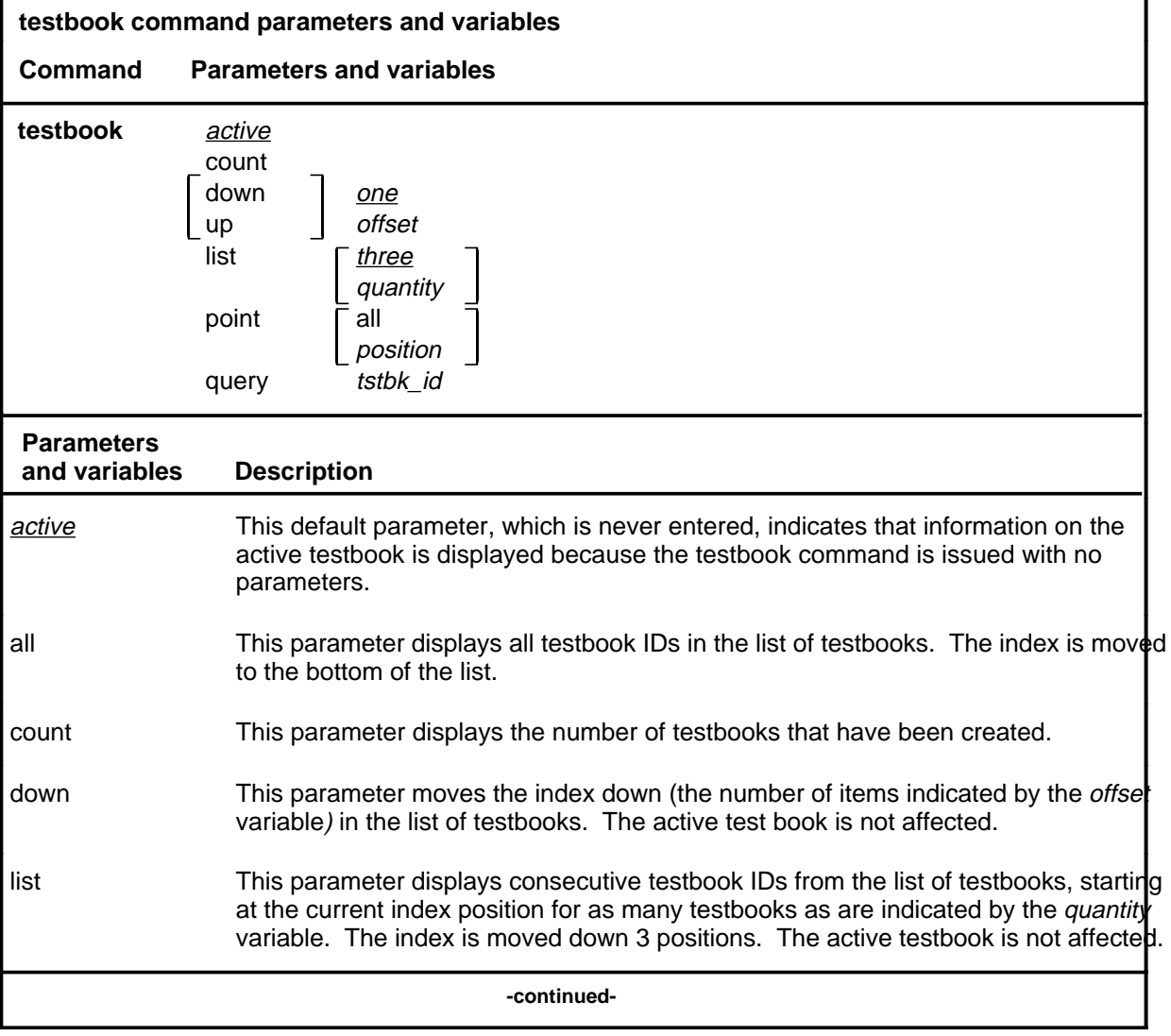

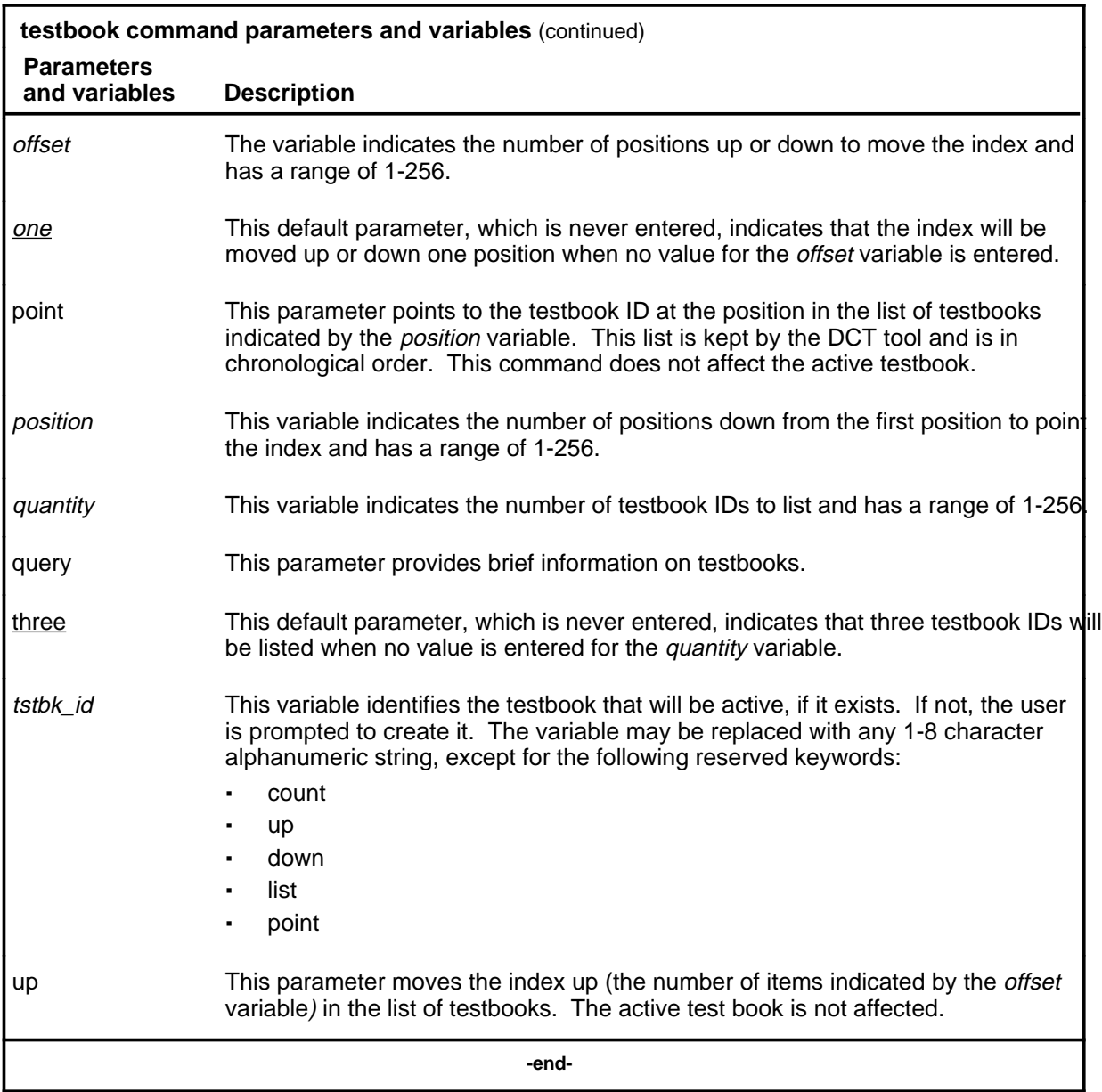

## **Qualifications**

The testbook command is qualified by the following exceptions, restrictions, and limitations:

- The testbook command prompts the user for confirmation before creating a new testbook to avoid crating new testbooks accidentally.
- Real-time error display, requested by the display on command, is stopped when a new active testbook is entered; that is, the command testbook *tstbk\_id* stops any previously requested real-time error display unless the *tstbk\_id* is the ID of the currently active testbook.

## **Examples**

The following table provides examples of the testbook command.

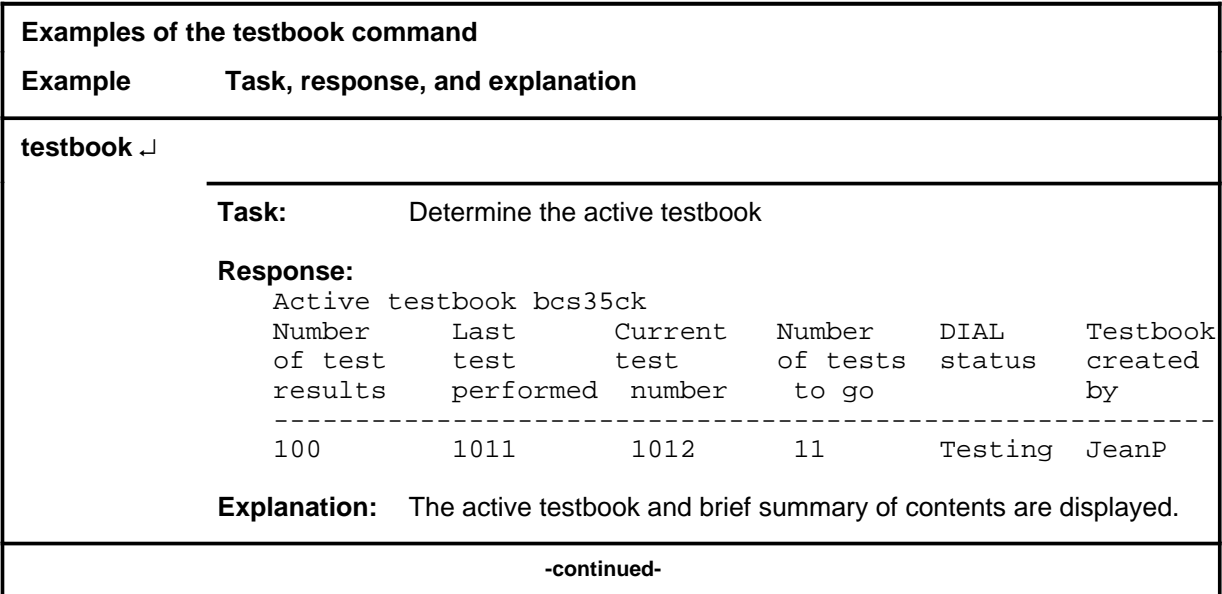

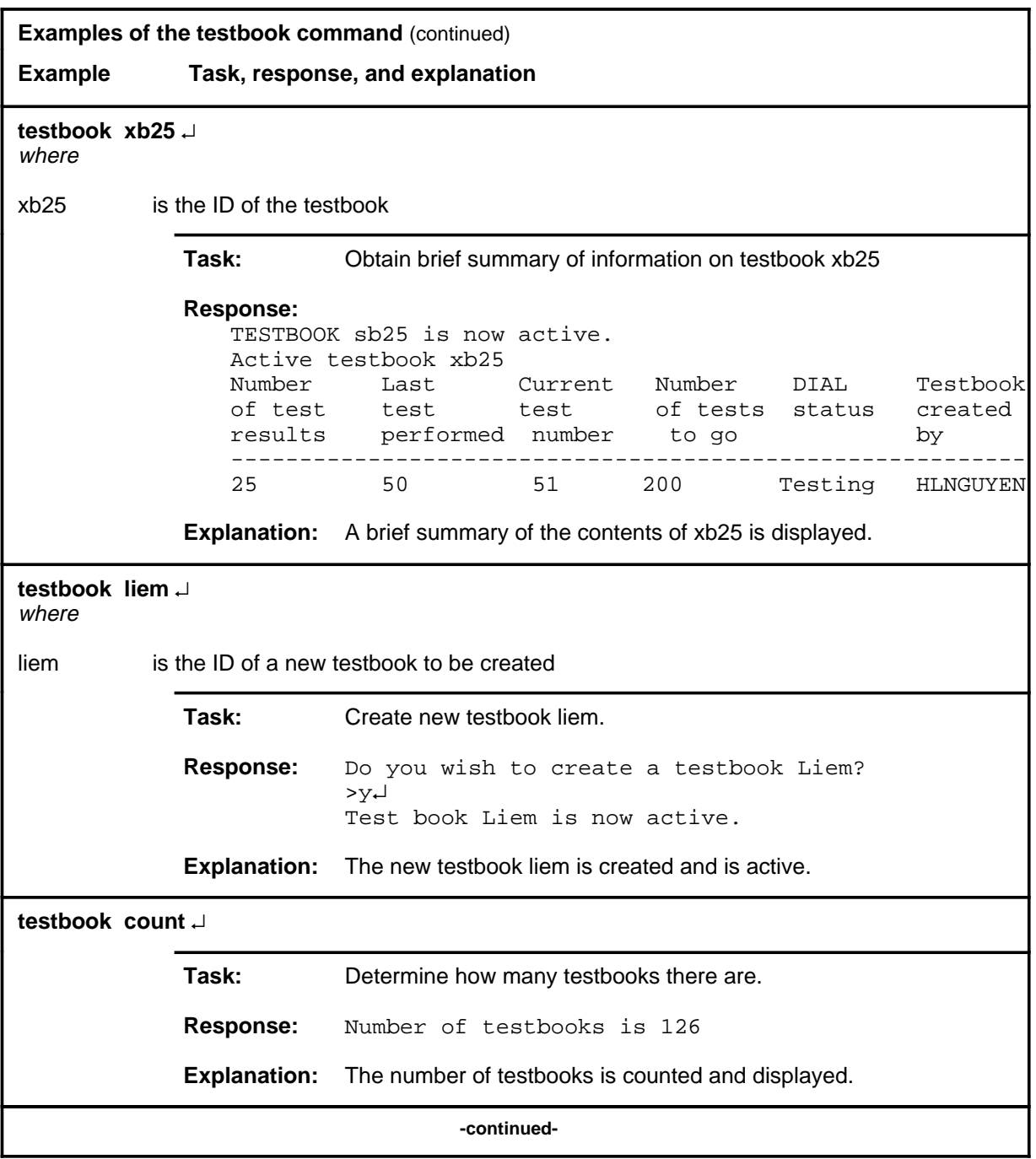

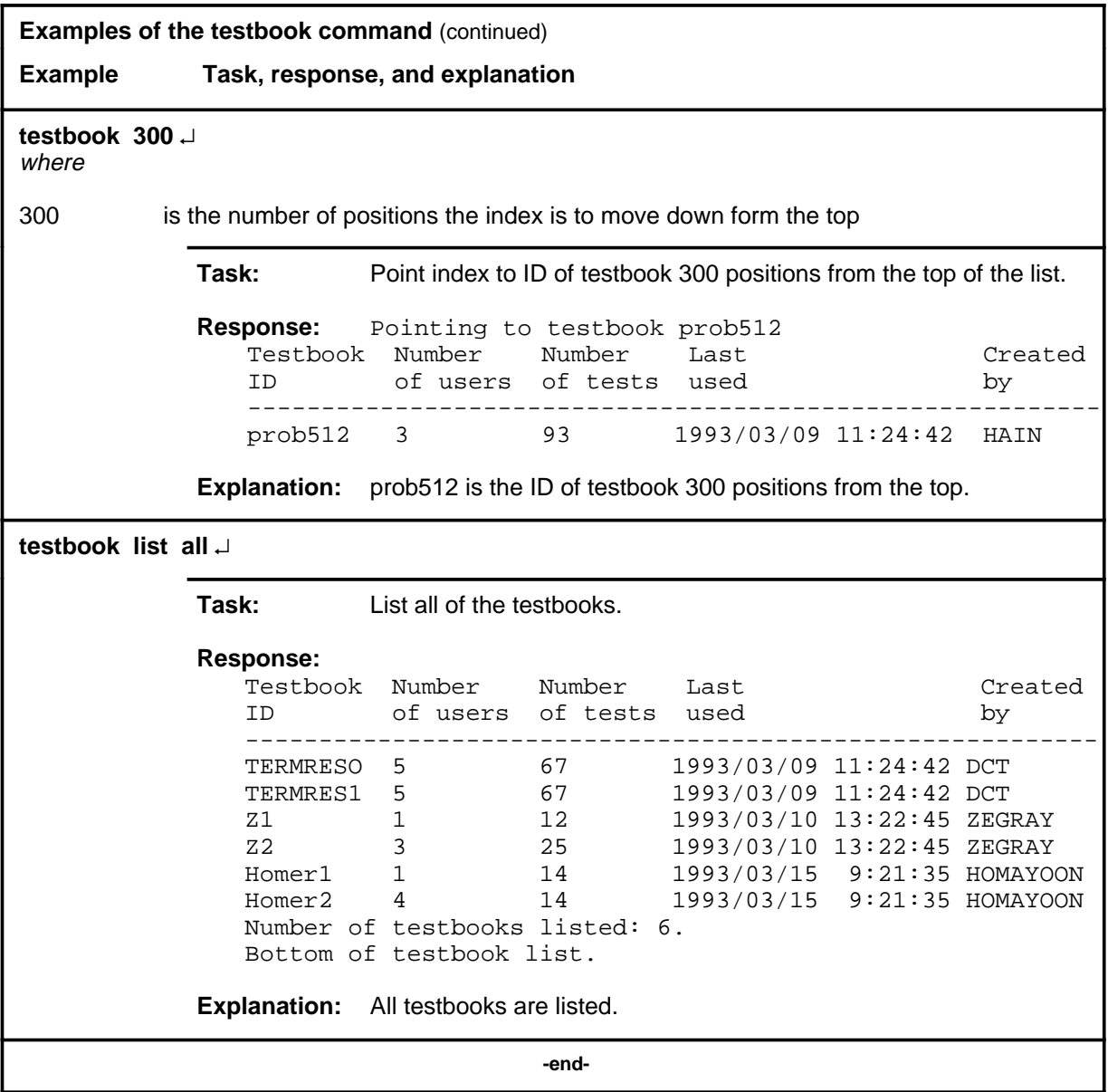

## **Responses**

The following table provides explanations of the responses to the testbook command.

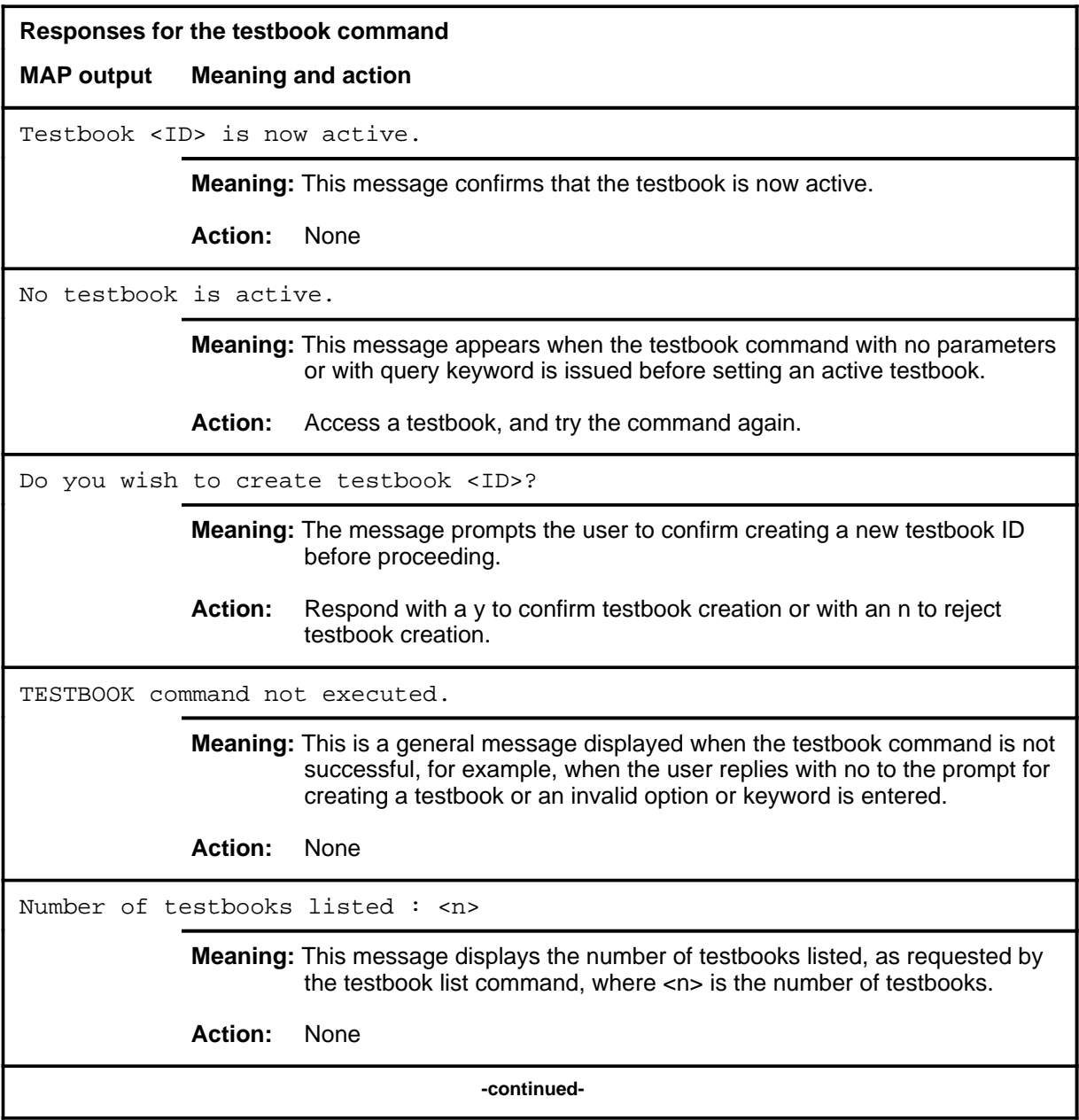

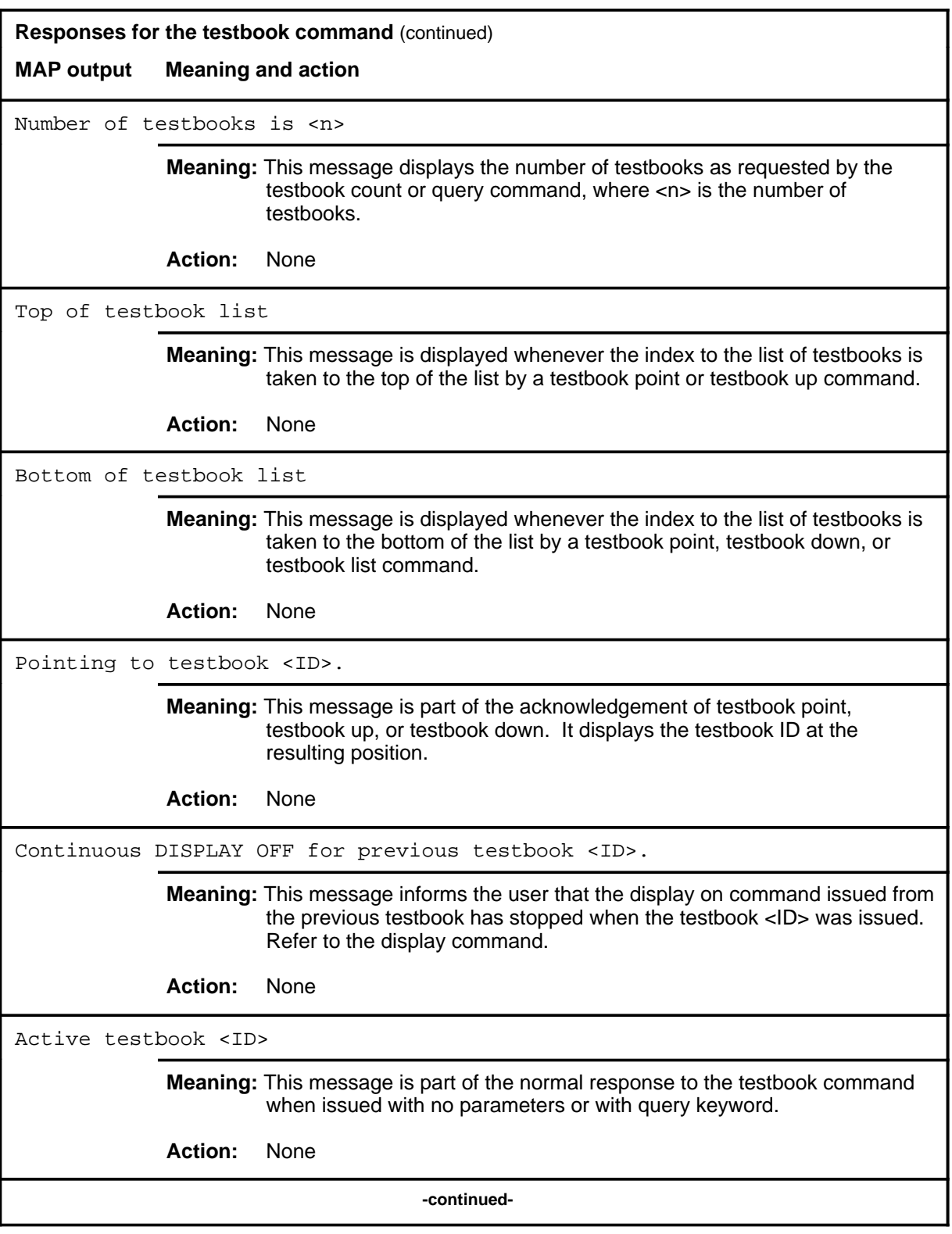

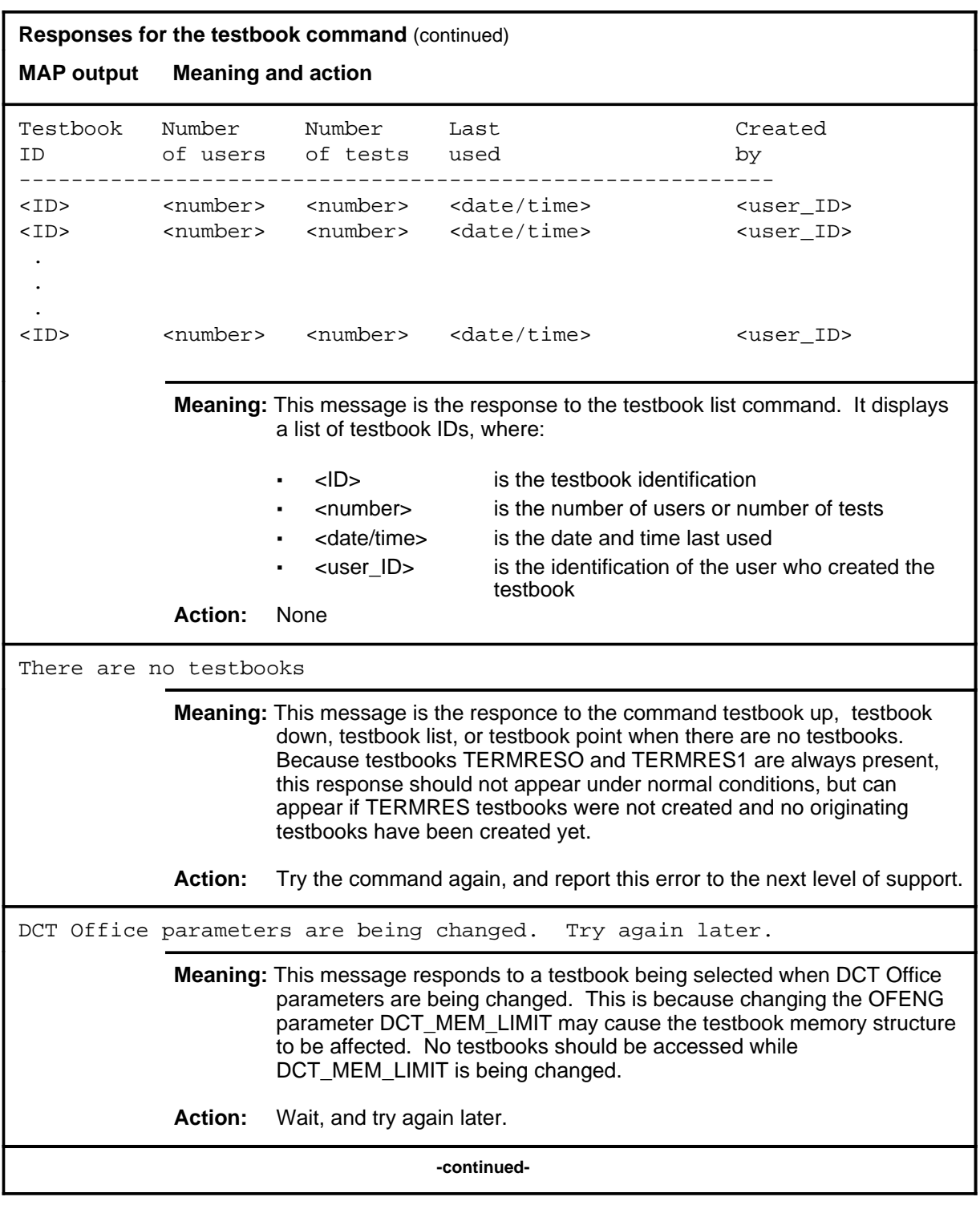

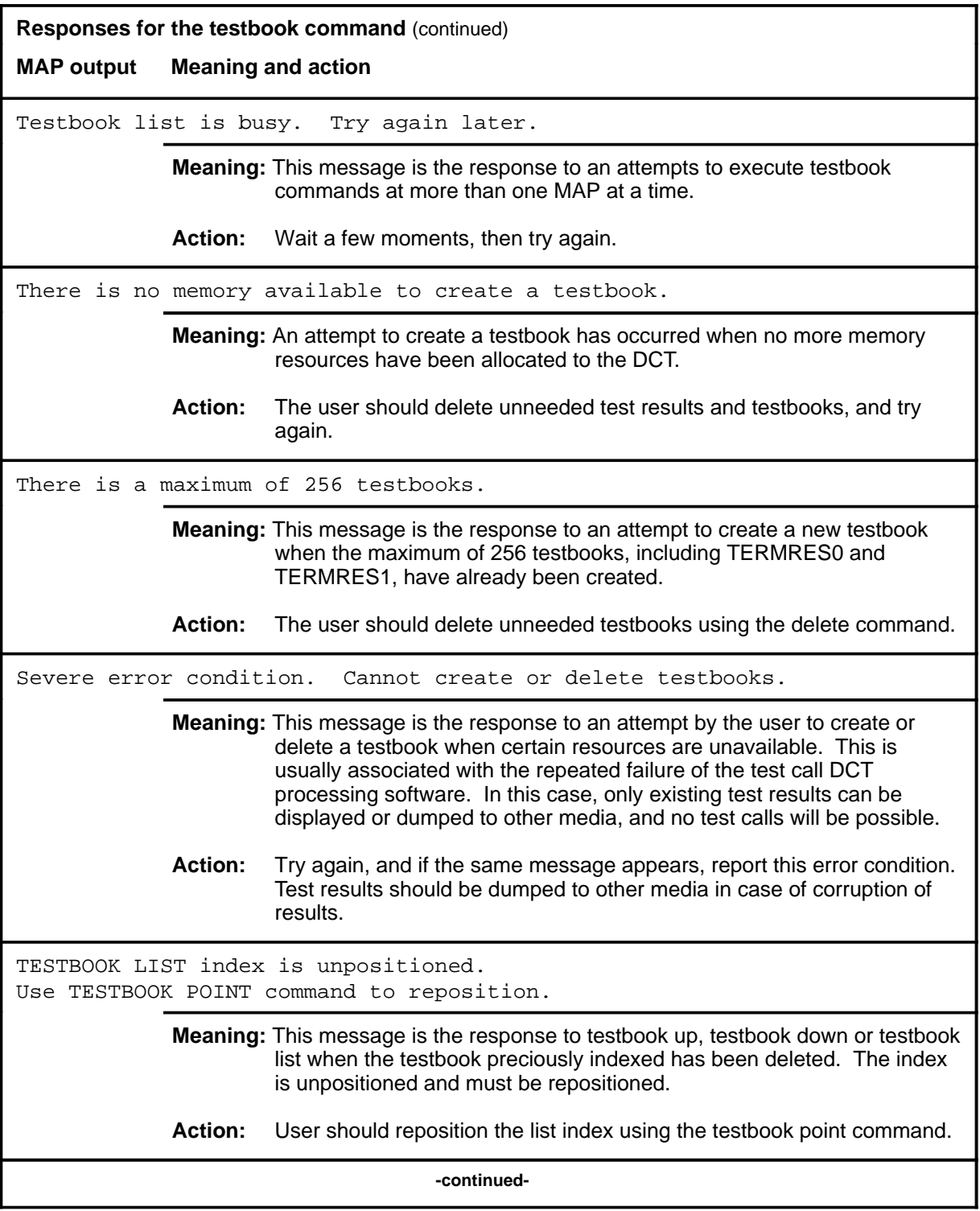

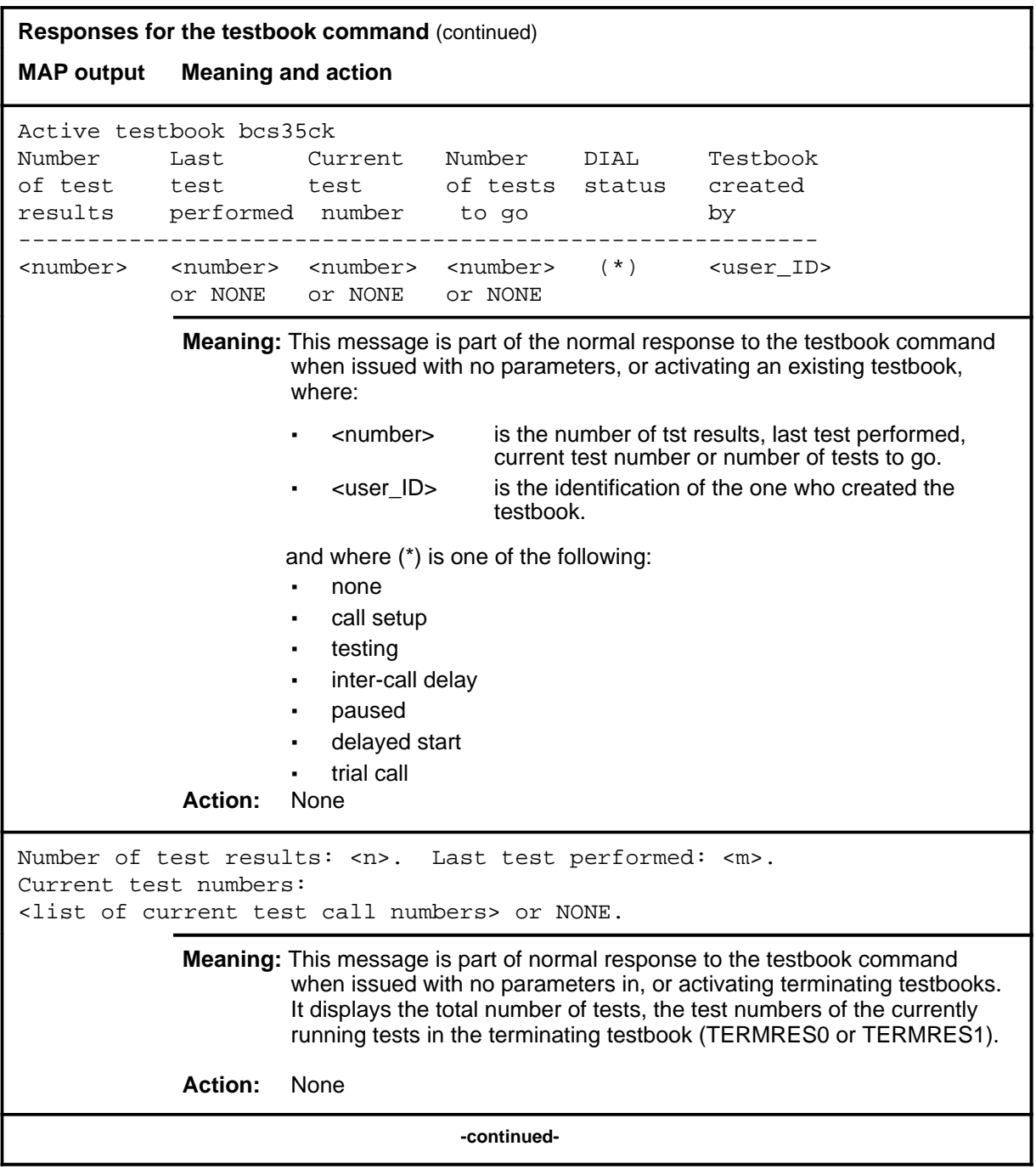

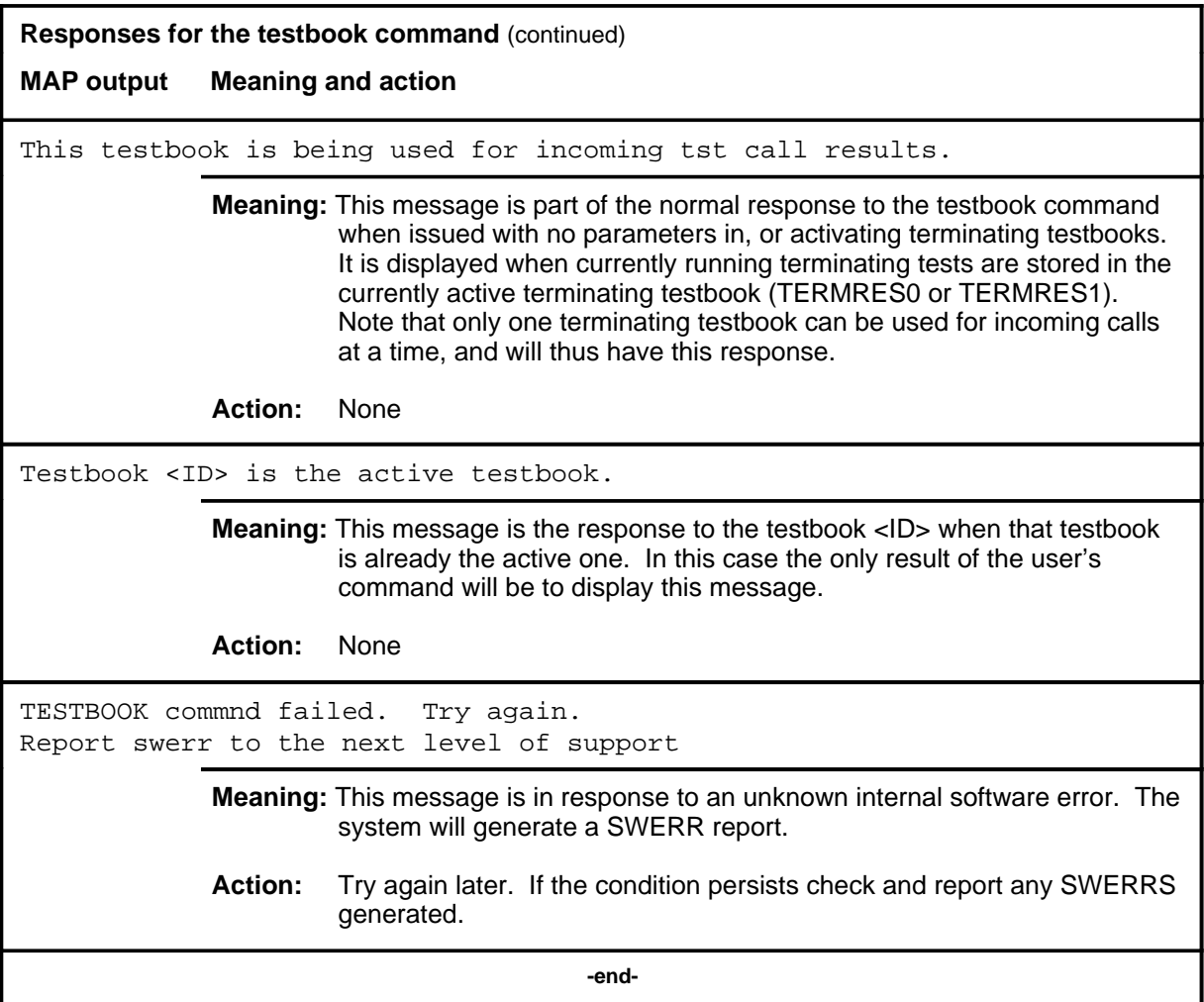

# **DCTTTP level commands**

Use the DCTTTP level of the MAP to access the data call tester (DCT) menu commands.

### **Accessing the DCTTTP level**

To access the DCTTTP level, enter the following from the CI level: **mapci;mtc;trks;ttp;dctttp** ↵

### **DCTTTP commands**

The commands available at the DCTTTP MAP level are described in this chapter and arranged in alphabetical order. The page number for each command is listed in the following table.

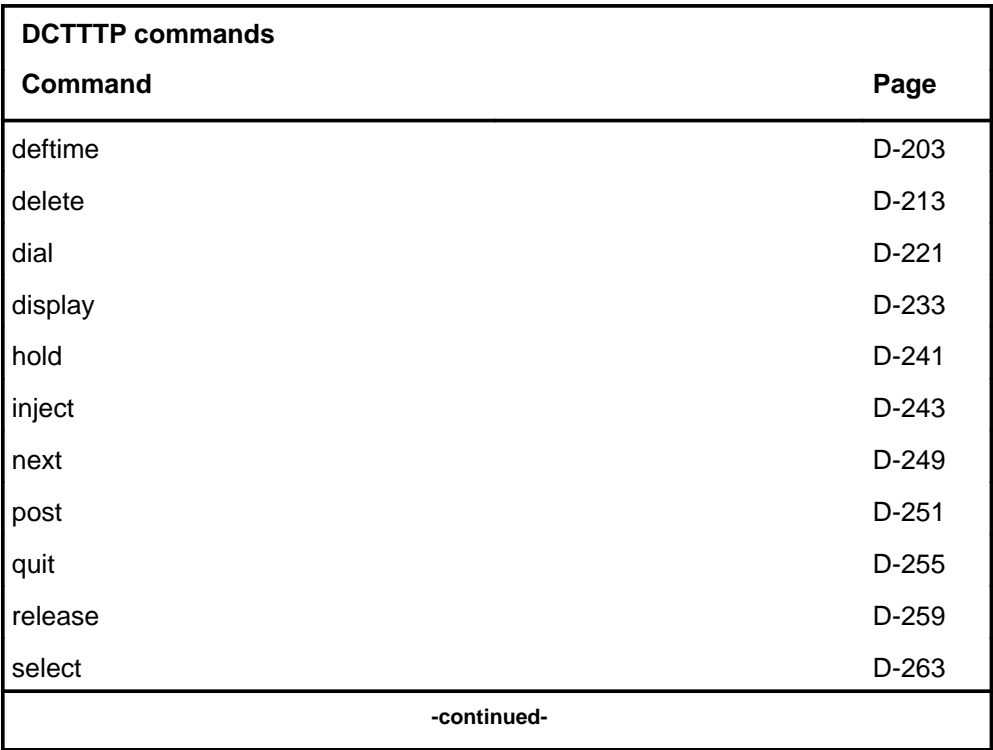

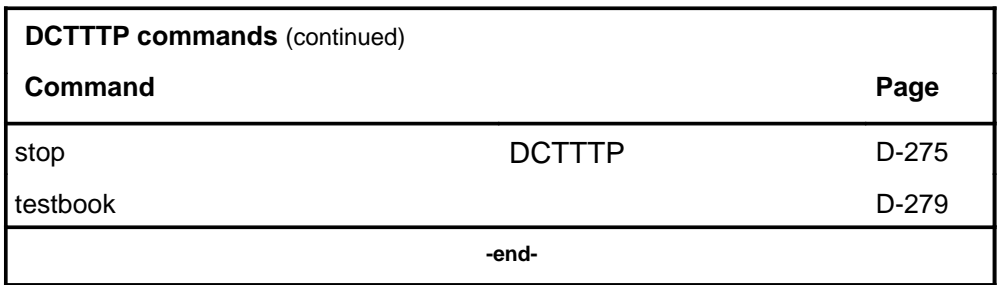

## **DCTTTP menu**

The following figure shows the DCTTTP menu and status display.

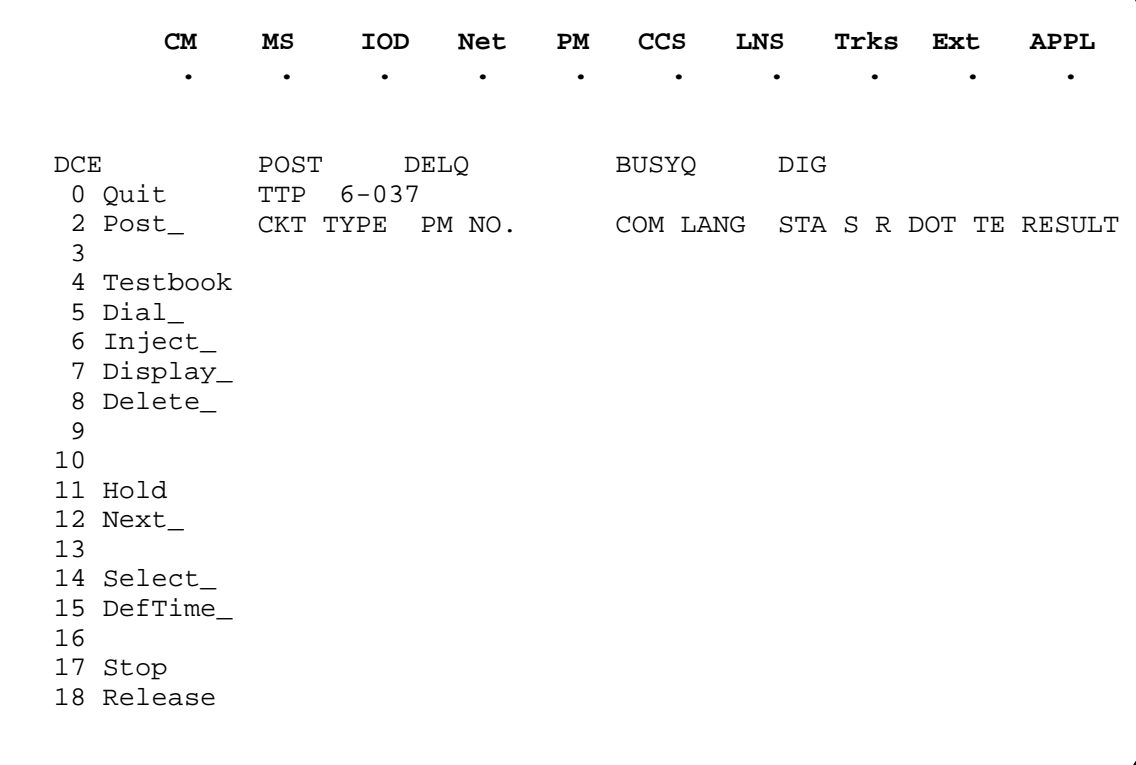

### **deftime**

## **Function**

Use the deftime command to perform the following functions:

- set the test duration of
	- all subsequent dial commands issued in the same MAP session
	- all test calls initiated by the dial command currently executing in the active testbook
	- the test call currently executing in the active testbook
- set the start time to be applied to the next dial command issued in the same MAP session
- set the wait time on busy trunks
- set the delay time in between test calls
- reset test duration, start time, busywait, or delay to default times
- query the deftime settings

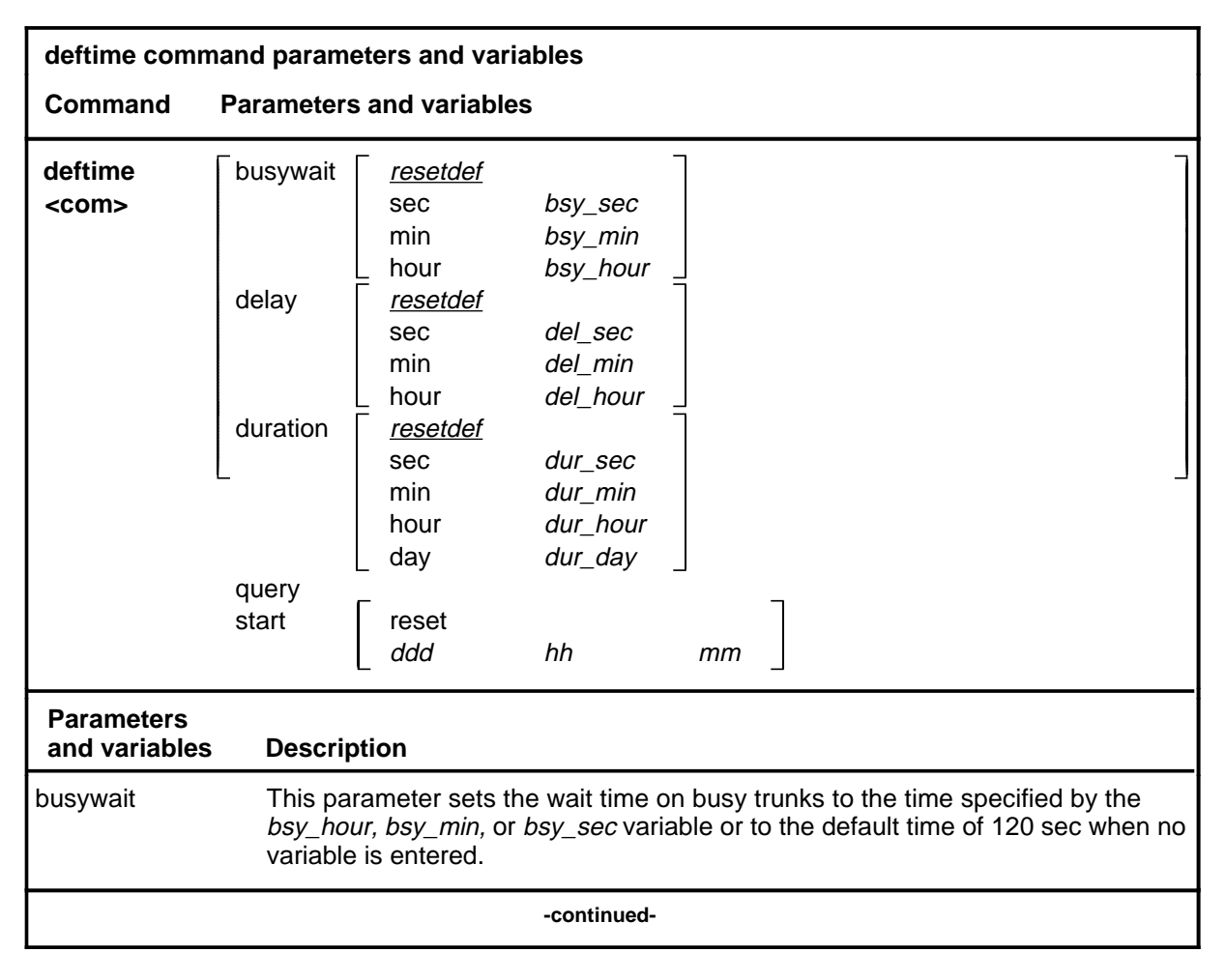

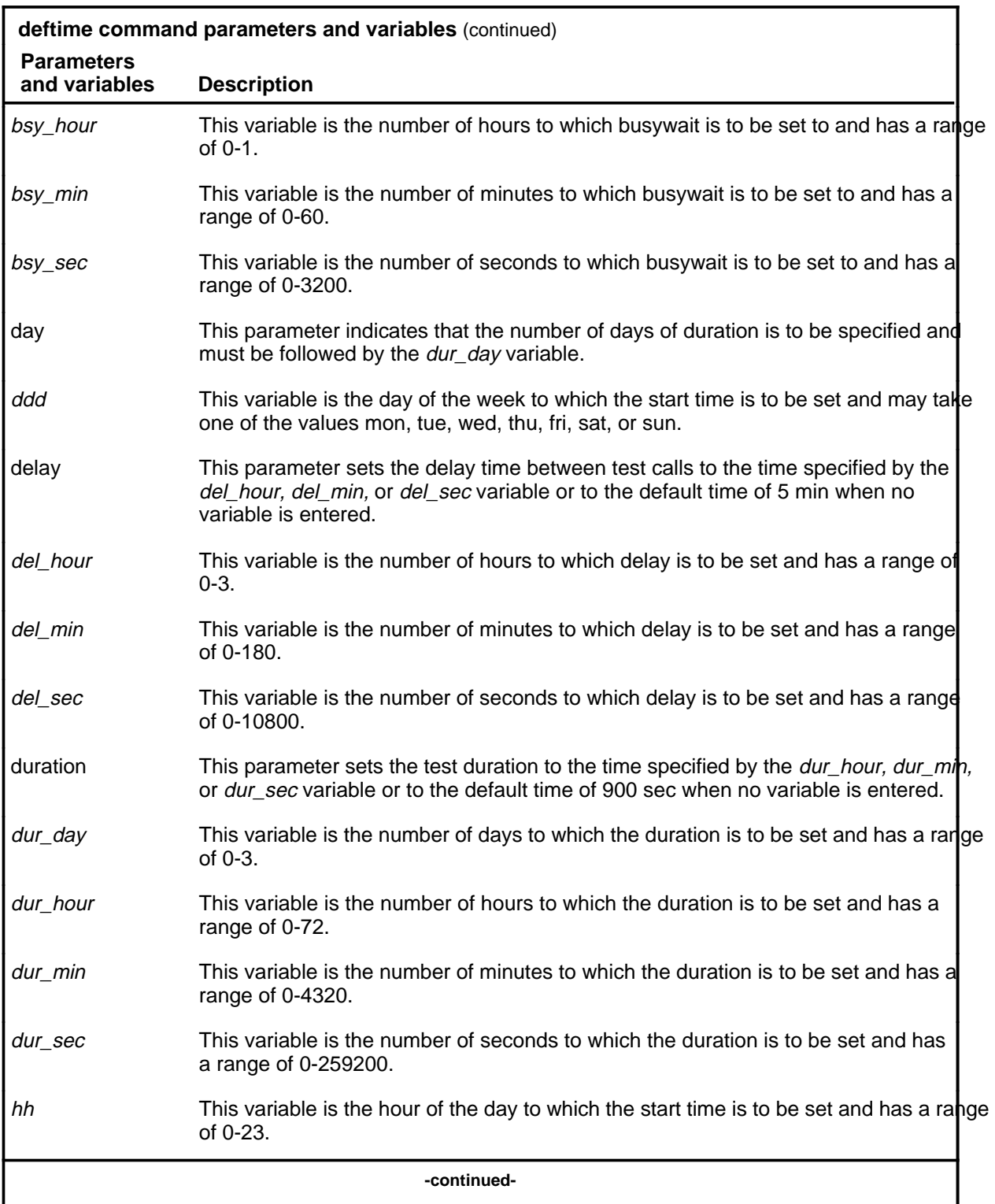

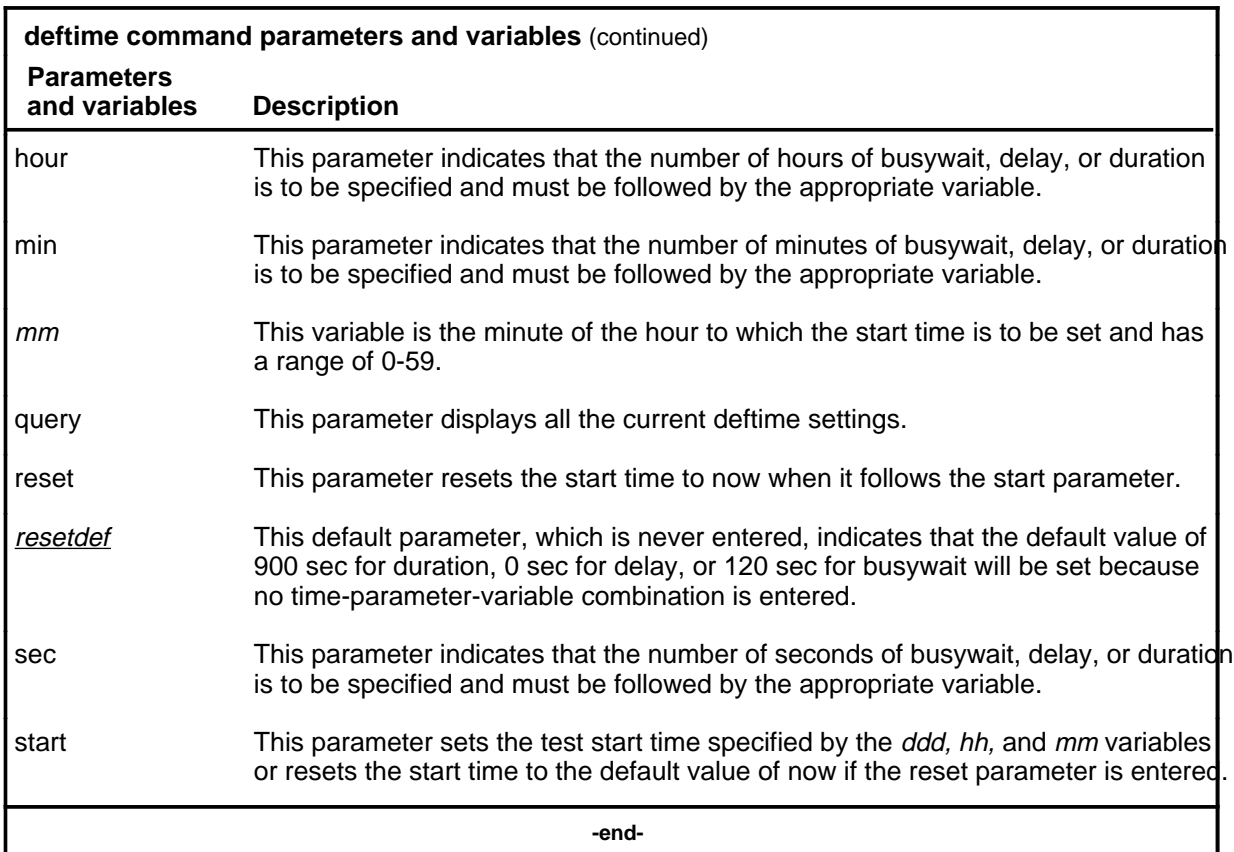

## **Qualifications**

The deftime command is qualified by the following exceptions, restrictions, and limitations:

- The default values set by the deftime command apply to the current map session only. They are lost when the MAP is exited and entered again.
- The deftime command can be issued if no testbook is active.
- If a testbook is active, the deftime duration command also applies to the current test call and dial command of the active testbook, even if delayed. However, this does not apply to TERMRES testbooks.
- When a start time is applied to a dial command, the start time is reset to now and must be set again if needed for another dial command.
- If a start time has been set, the dial command prompts the user to confirm it before proceeding.
- The busywait time is the time to wait on a busy trunk for a DCT test call before giving up. The busywait value applies to all dial commands that are issued from the same MAP session.

## **Examples**

The following table provides examples of the deftime command.

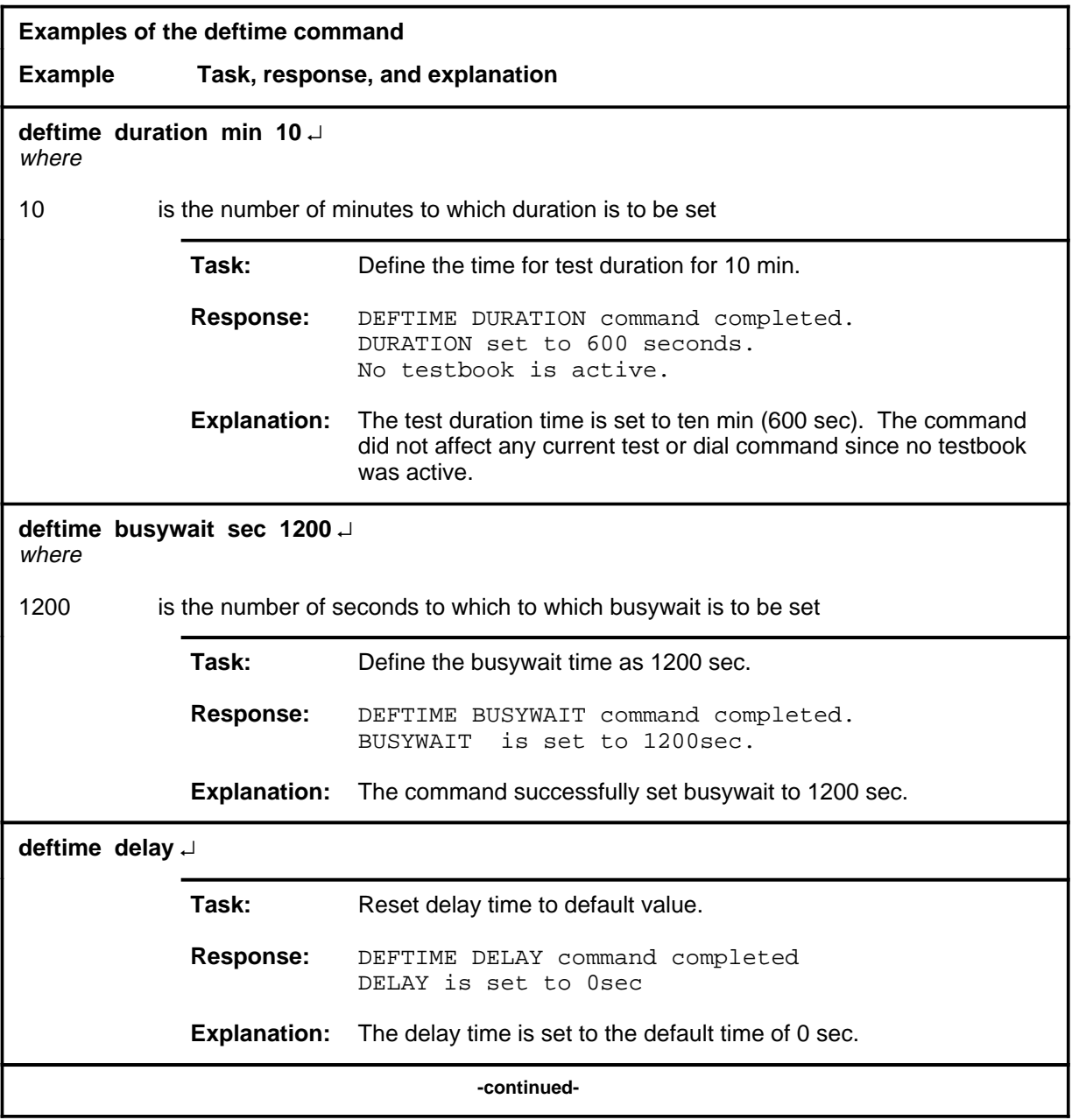

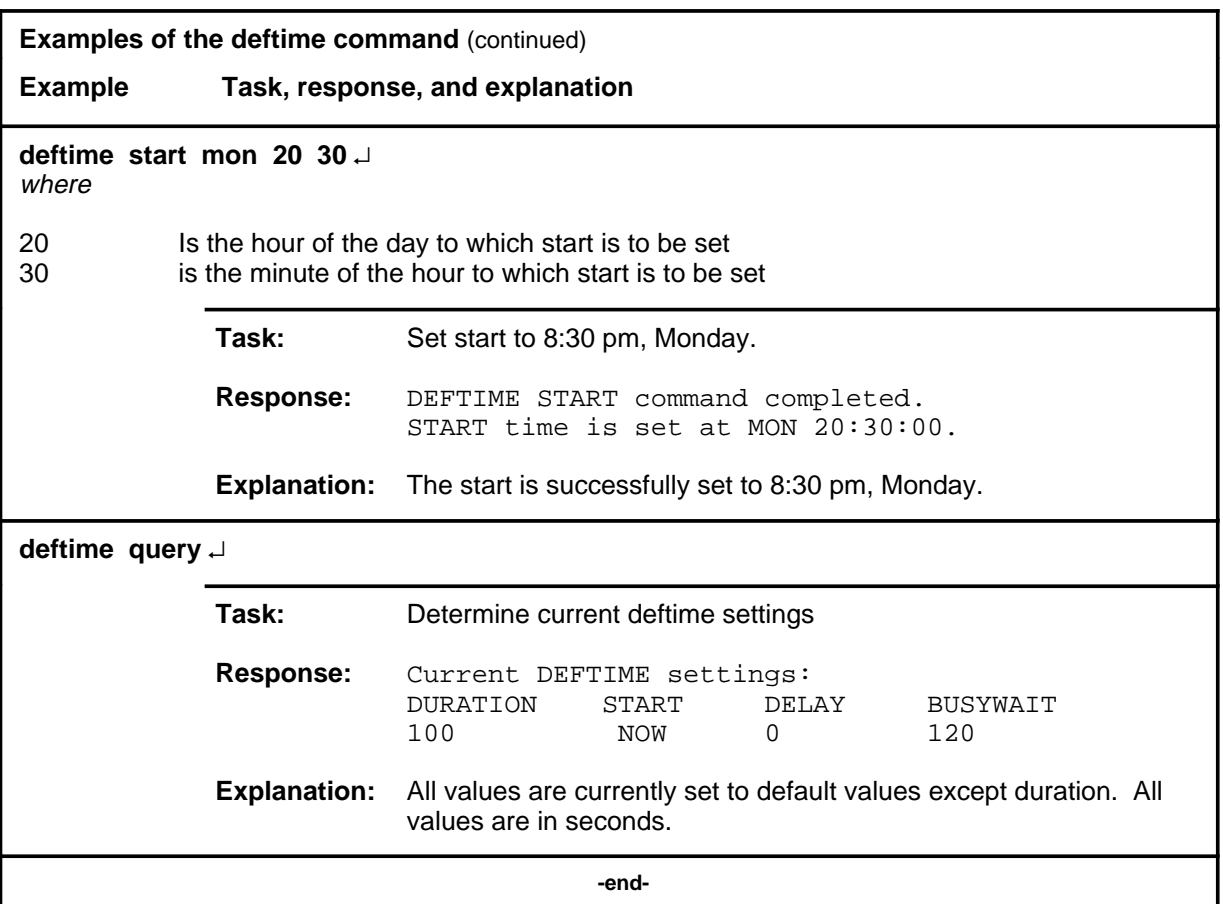

## **Responses**

The following table provides explanations of the responses to the deftime command.

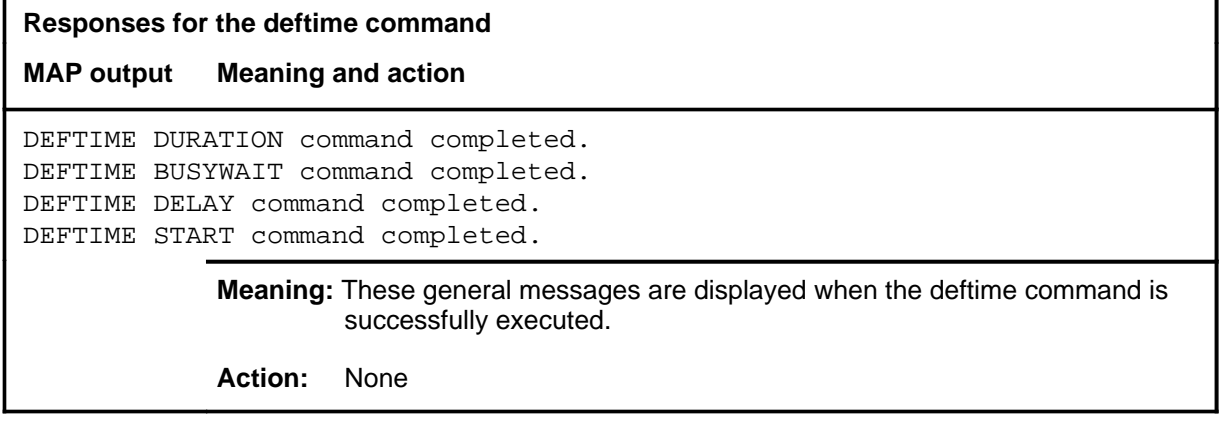

## **Responses for the deftime command** (continued) **MAP output Meaning and action** DURATION is set to <time>seconds. **Meaning:** The deftime duration command has set time to new value of <time>. All subsequent dial commands will have this time for their test duration. **Action:** None DURATION is still set to <time> seconds for this MAP. **Meaning:** The deftime duration cannot be confirmed due to an internal error. However, the duration to be applied for the next dial in this MAP session is still set. Also, a SWERR is generated. **Action:** Report the SWERR and try again later. DURATION applies to remaining calls of current DIAL command. **Meaning:** A dial command is executing when the deftime duration command is issued. The new duration is going to be applied to the remaining test calls in the current dial command. **Action:** None DURATION applies to current test call. **Meaning:** A dial command is executing when the deftime duration command is issued. The new duration is going to be applied to the current dial command. **Action:** None DURATION applies to current and remaining calls of DIAL command. **Meaning:** A dial command is executing when the deftime duration command is issued. The new duration is going to be applied to the call in progress and the remaining test calls to be made. **Action:** None **-continued-**

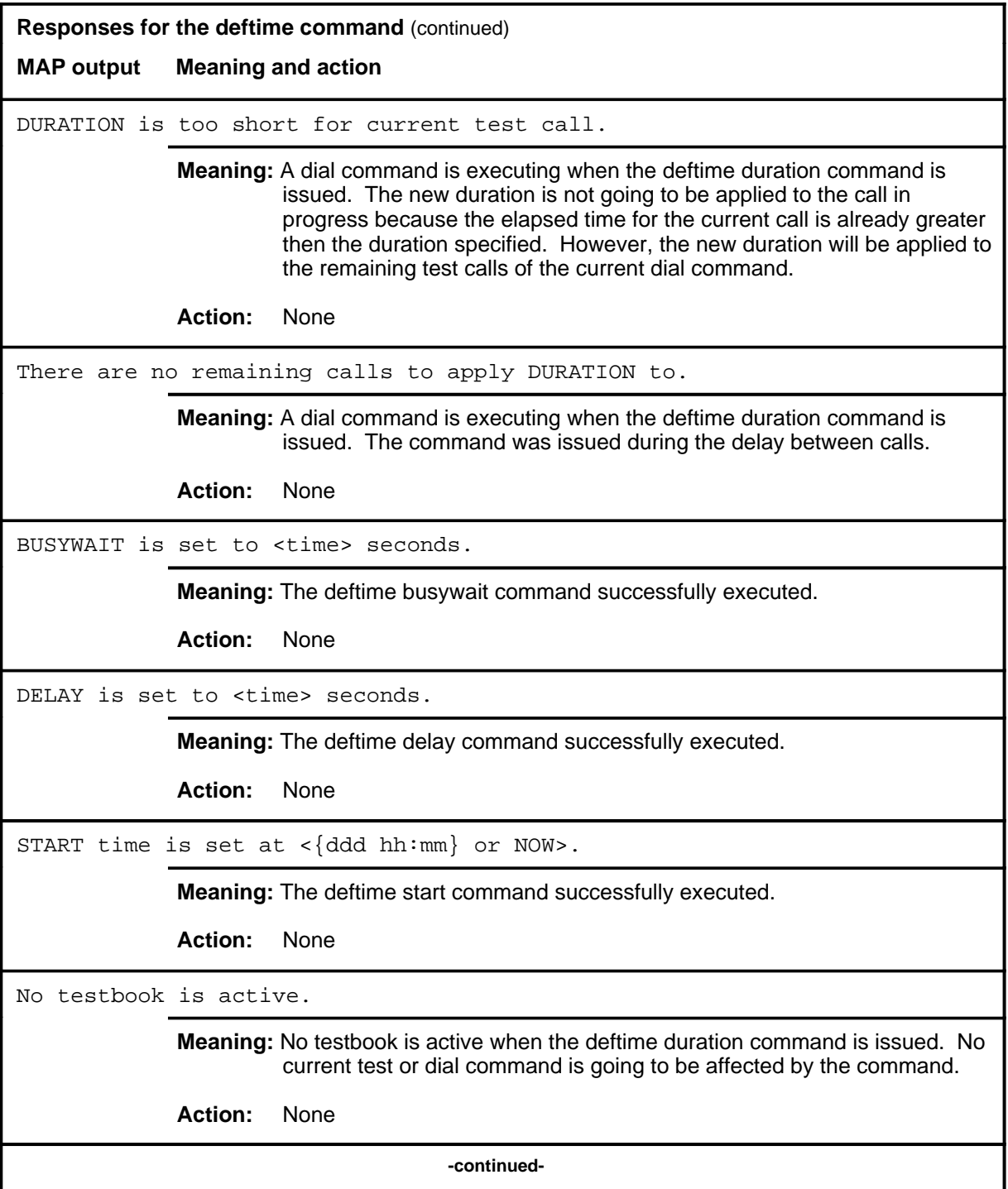

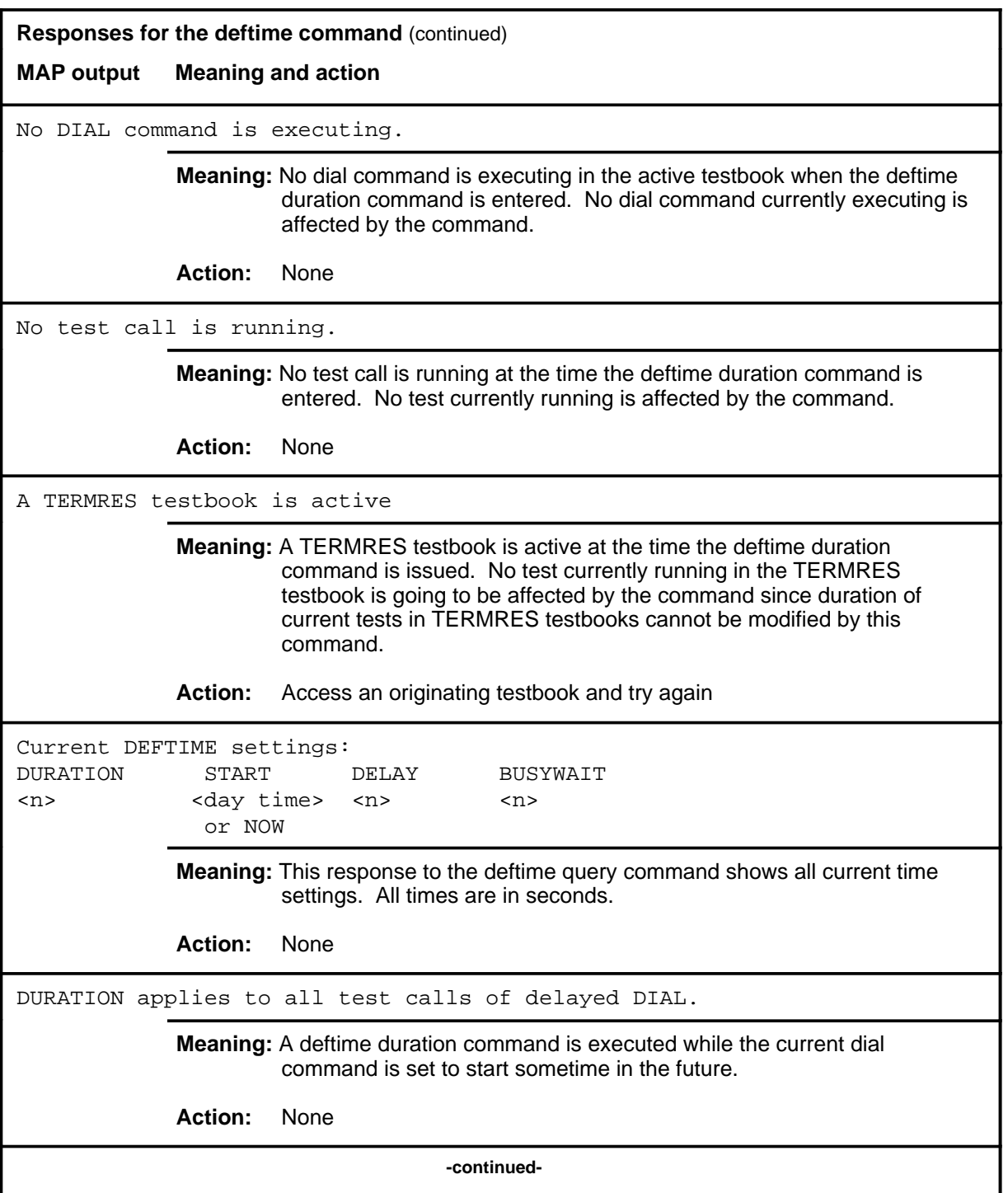

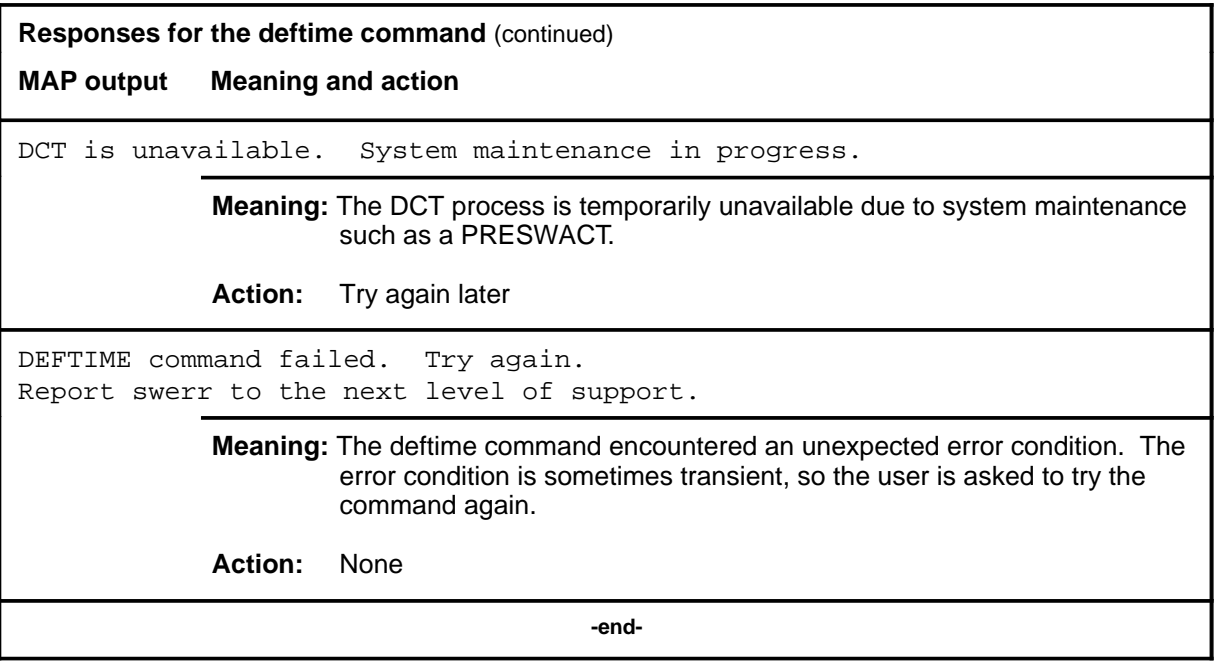

### **delete**

## **Function**

Use the delete command to delete all or a subset of the test results belonging to the active testbook or to delete test results with no errors within a specified test range only.

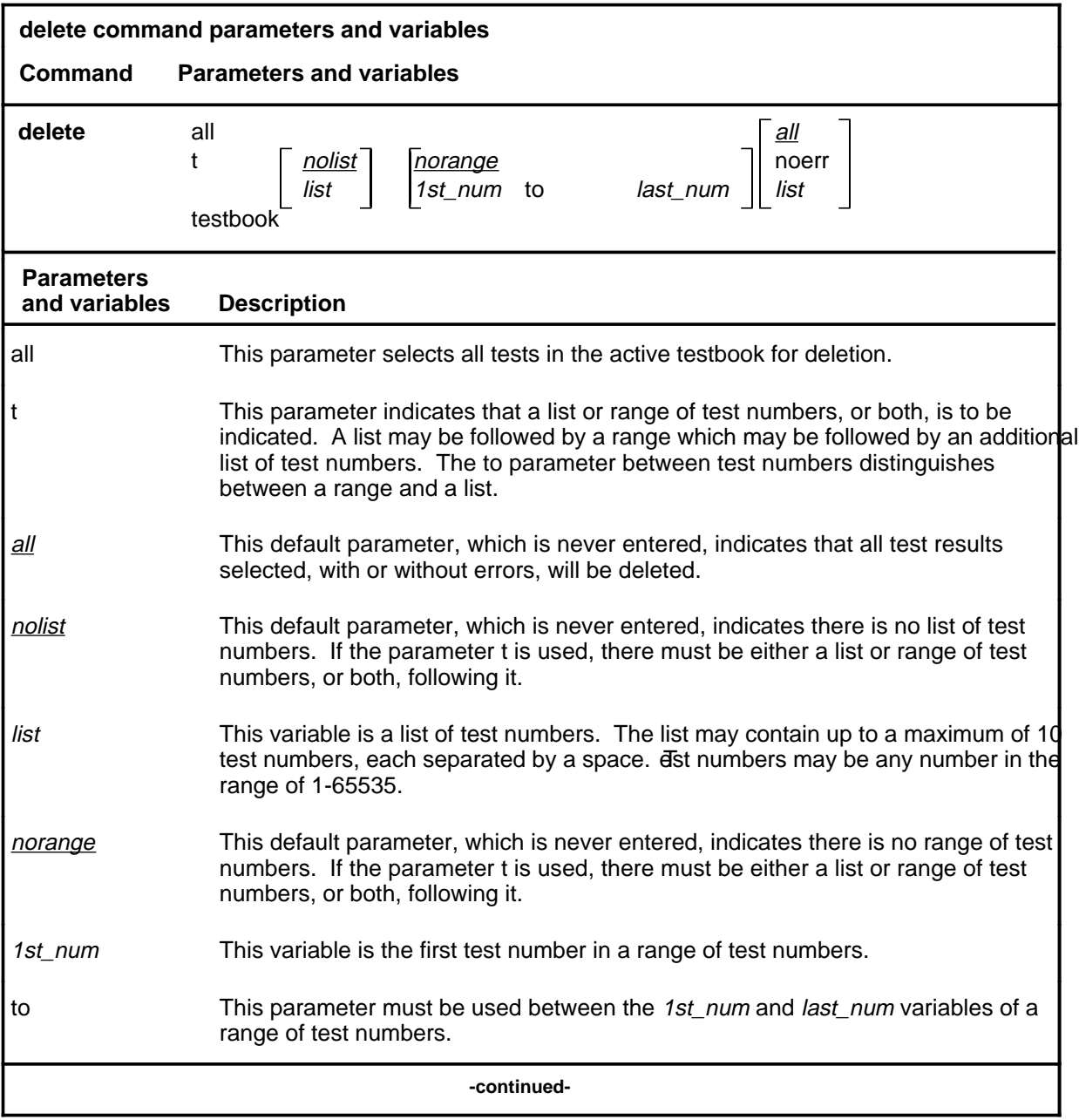

### **delete (continued)**

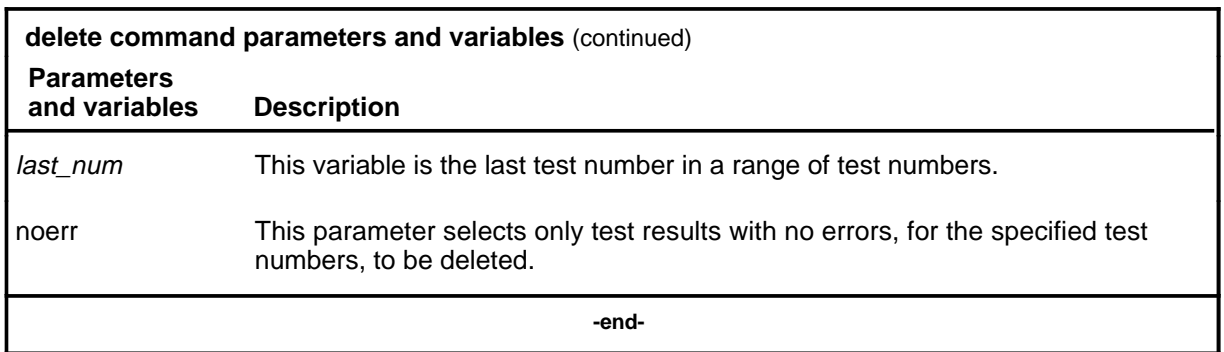

## **Qualifications**

The delete command is qualified by the following exceptions, restrictions, and limitations:

- The maximum number of individual test numbers allowed in a delete command is 10.
- A testbook cannot be deleted if a dial command is executing in it, if test results exist that belong to it, if it is active on another MAP, or if it is a TERMRES TESTBOOK.
- Test numbers cannot be greater than 65 535.
- The delete command applies to the active testbook.
# **Examples**

The following table provides examples of the delete command.

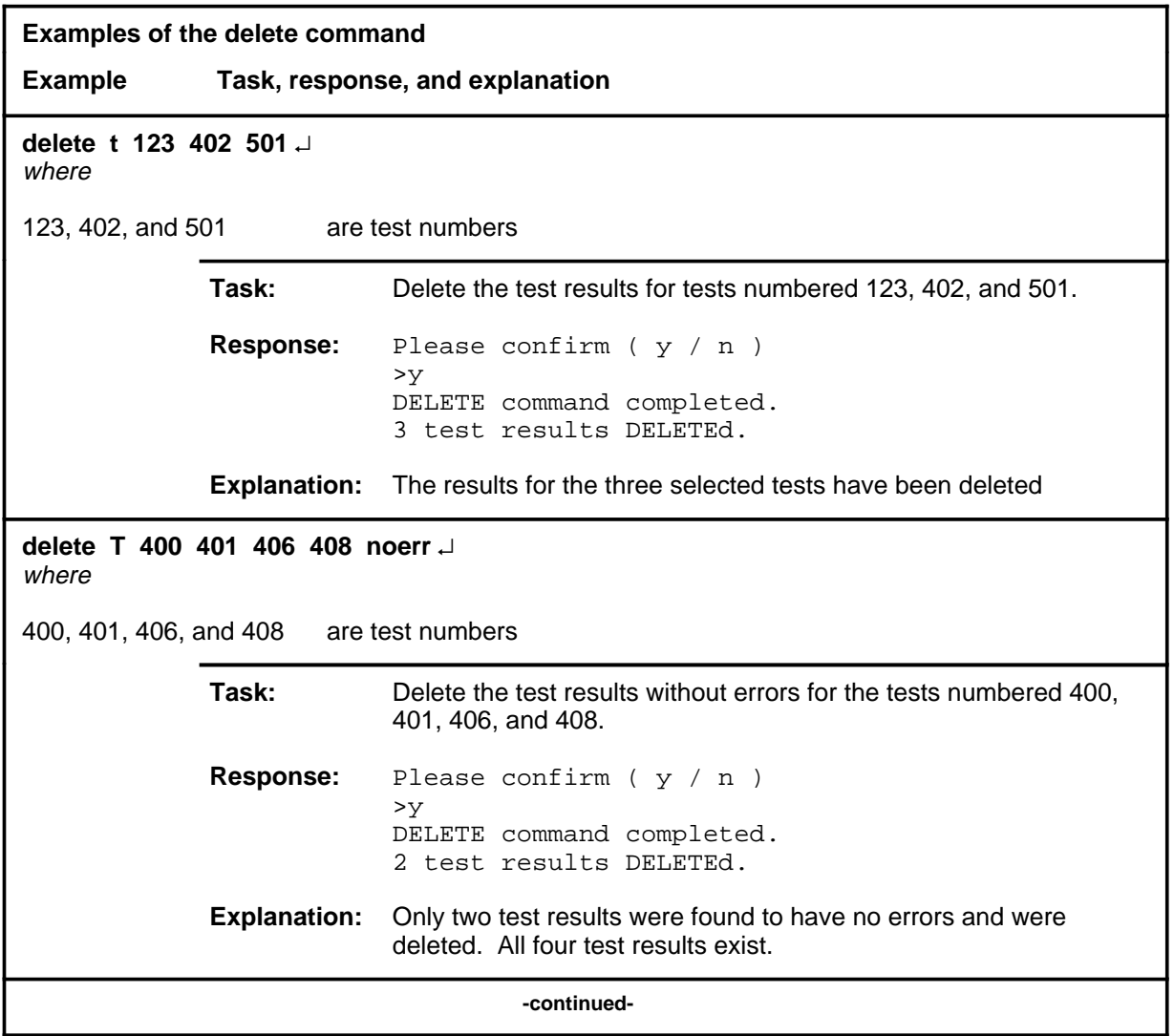

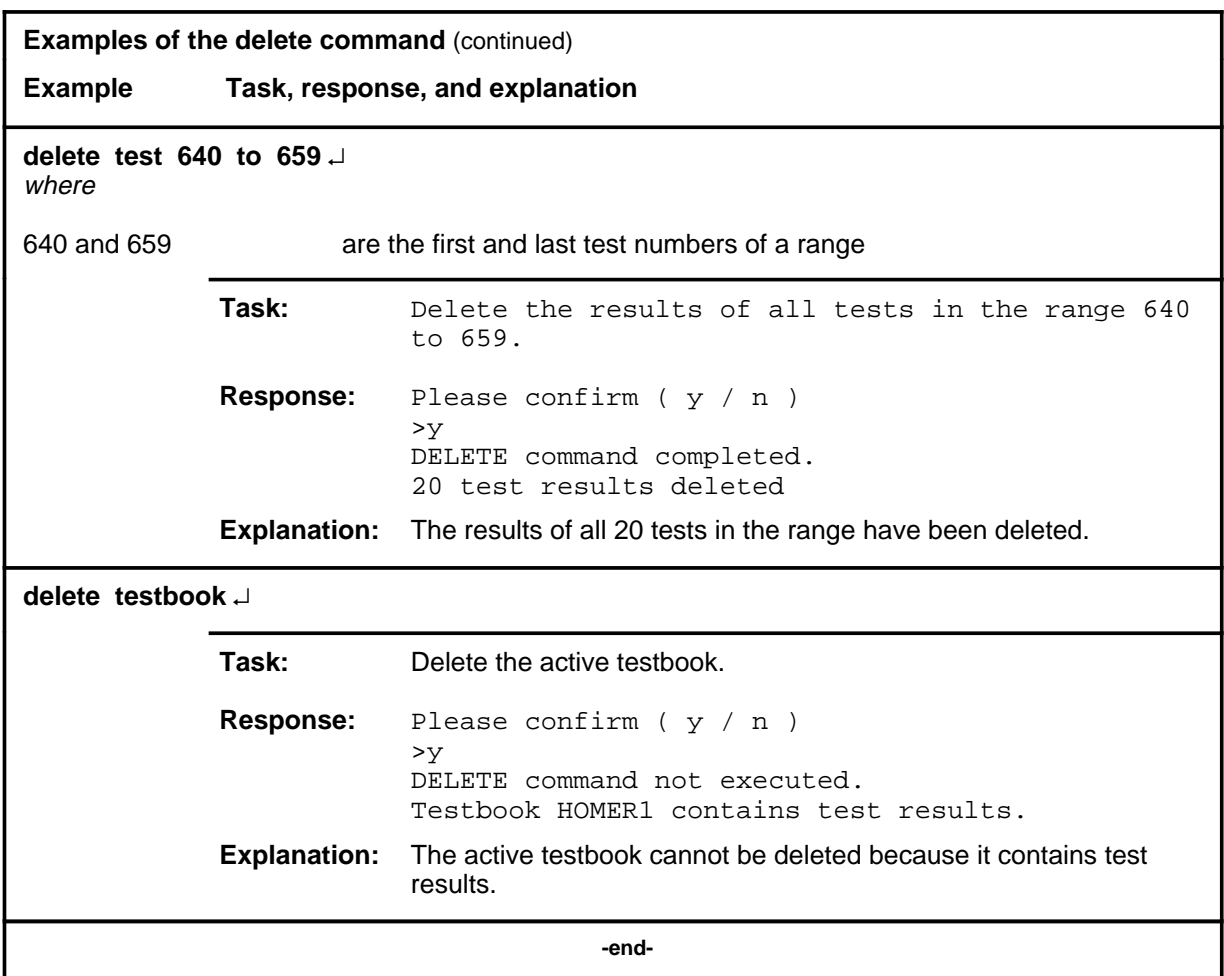

## **Responses**

The following table provides explanations of the responses to the delete command.

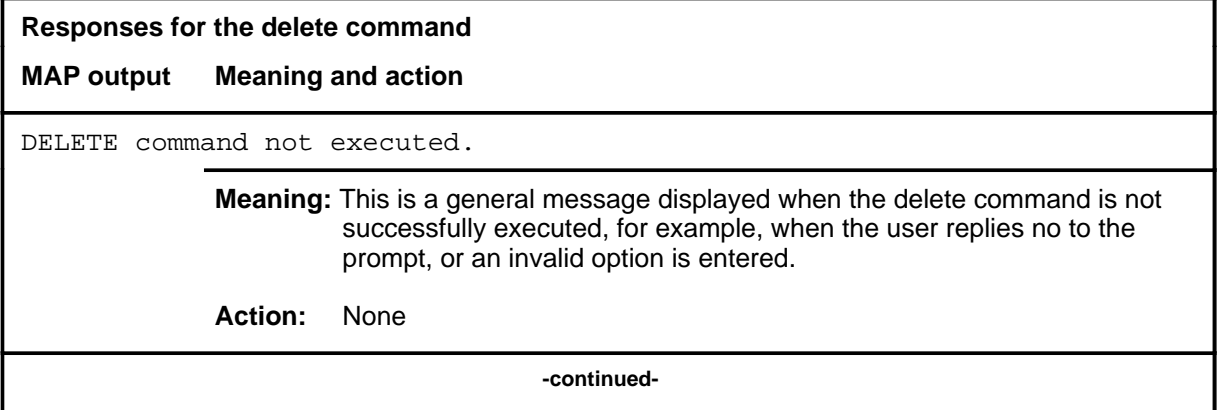

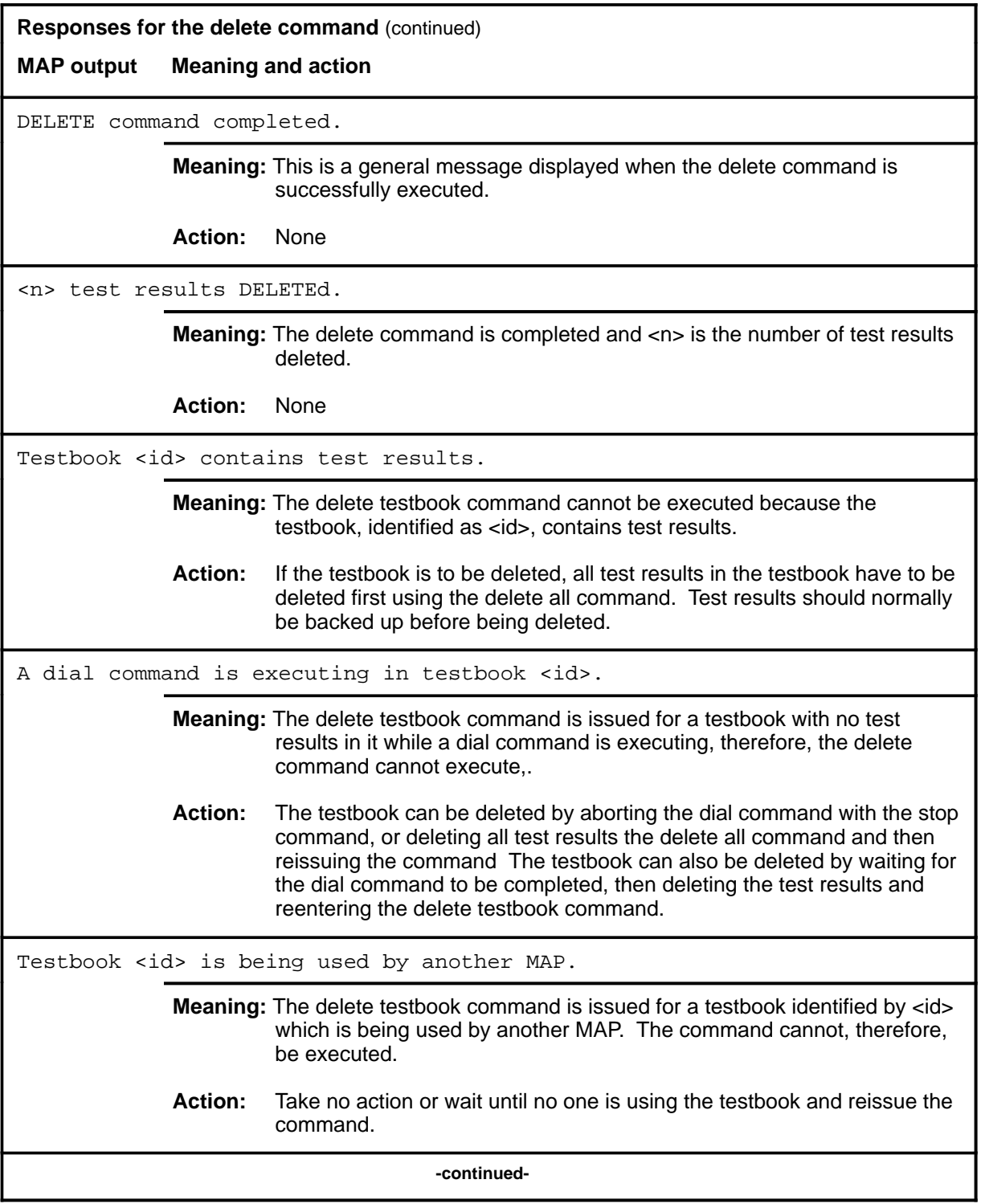

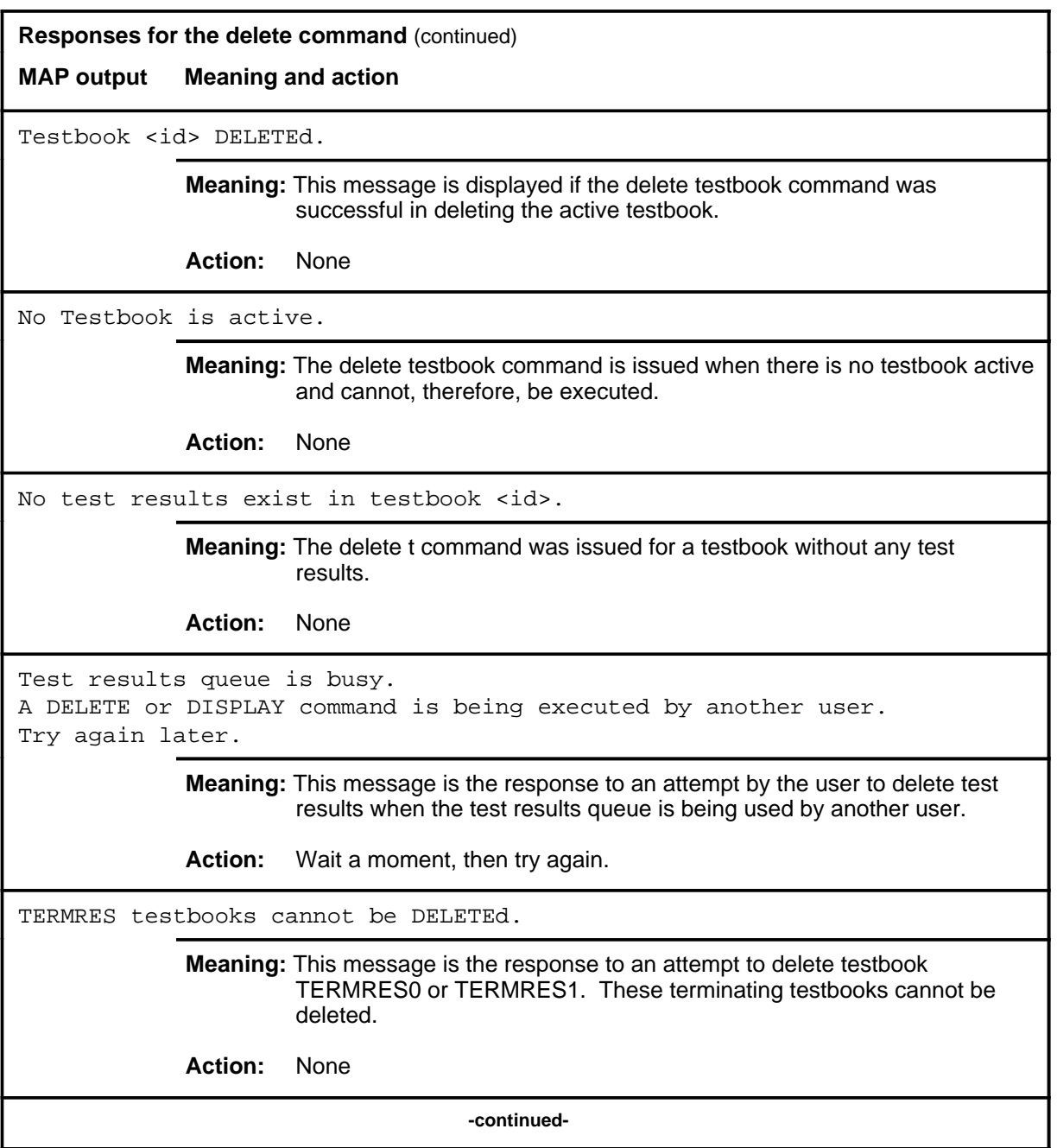

**Responses for the delete command** (continued)

**MAP output Meaning and action**

DELETE command failed. Try again Report swerr to the next level of support.

**Meaning:** This message is printed when an internal error is encountered.

**Action:** Report any SWERRS generated.

 **-end-**

#### **dial**

### **Function**

Use the dial command to perform the following:

- sequentially dial one or more NSs from table DCTDIAL, and perform BERT testing on each one. Options include:
	- specify a repetition factor
	- request that BERP testing be dropped for free IBERTs if none is available
	- request the use of preselected trunk resources, IBERT resources, or both
- temporarily halt the execution of the currently executing dial command
- resume the execution of a halted dial command
- abort the currently executing dial command, after the current test call is over

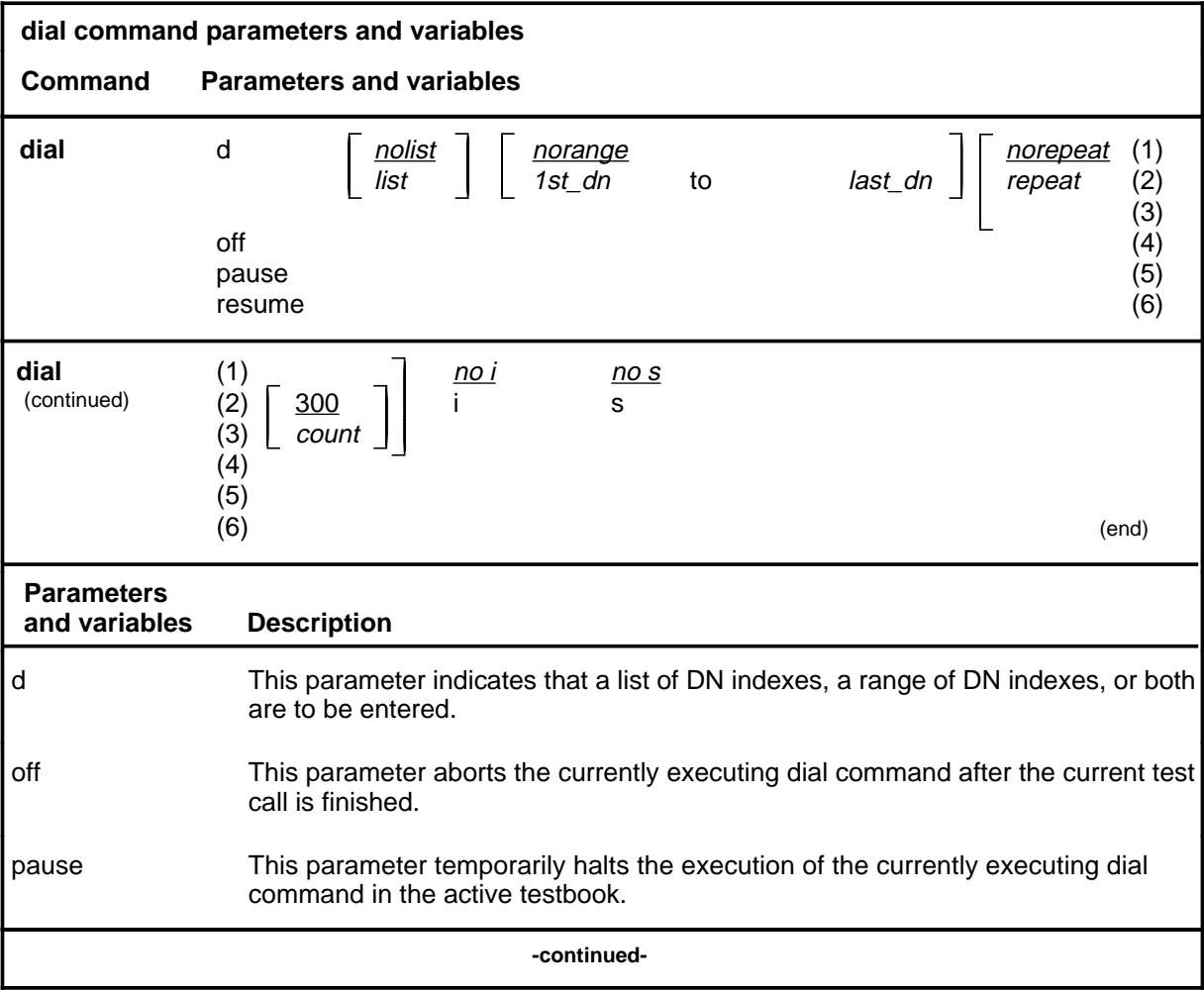

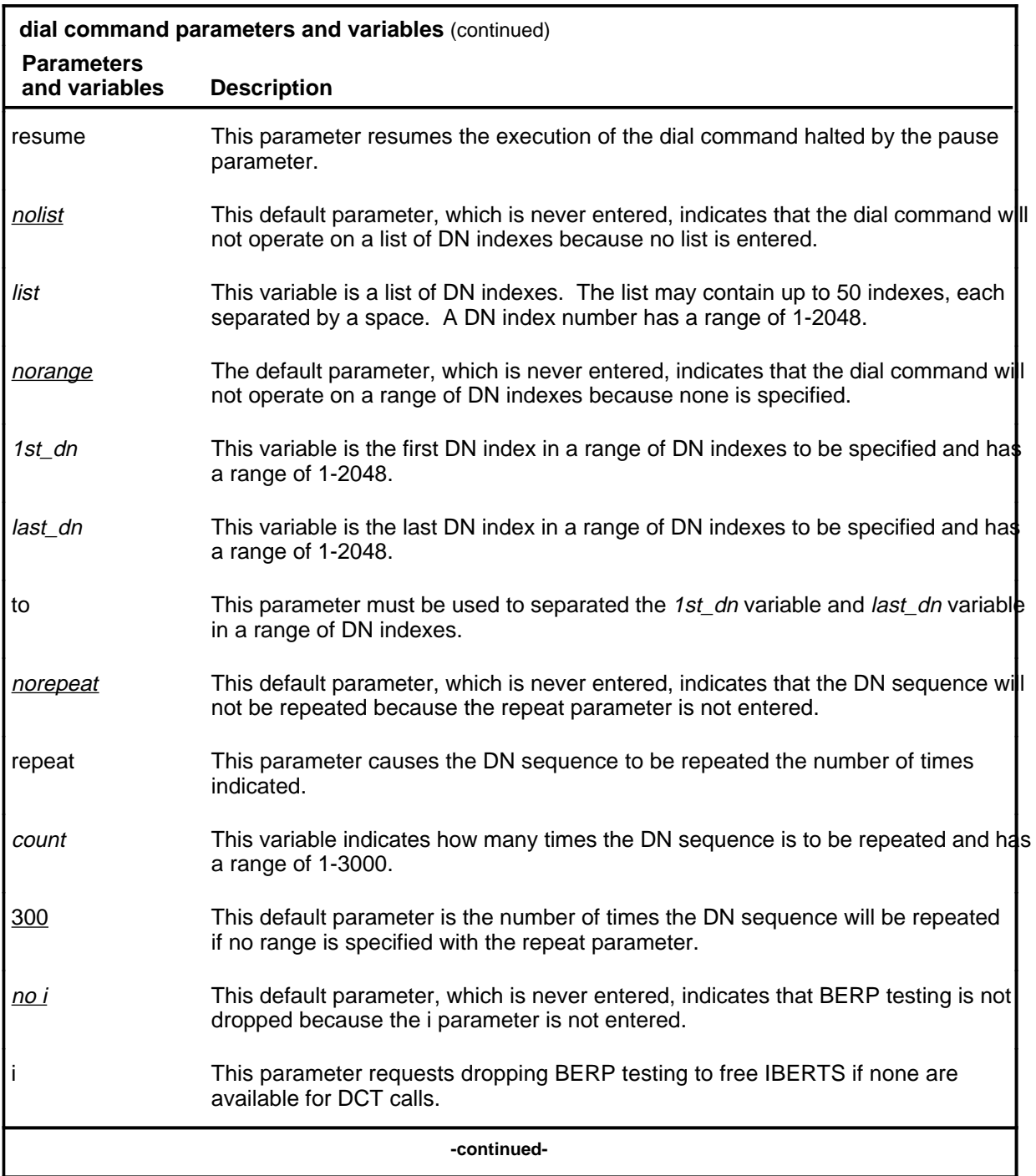

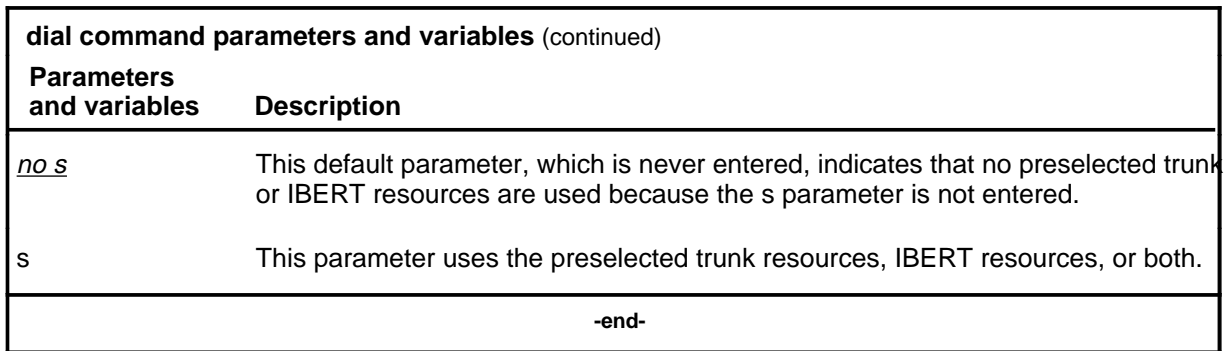

#### **Qualifications**

The dial command is qualified by the following exceptions, restrictions, and limitations:

- The dial command cannot be issued from testbook TERMRES0 or TERMRES1 that are reserved for incoming test calls.
- The maximum number of test calls that can be requested by a single dial command is limited by the amount of available unused test numbers in the active testbook, with an absolute maximum of 65 535.
- The maximum number of DN indexes allowed in a single dial command is 50.
- The maximum number of simultaneous dial commands that can be run is 20.
- There can be only one executing dial command at a time in a given testbook. This includes delayed dial commands.
- The dial command applies only to the active testbook.

# **Examples**

The following table provides examples of the dial command.

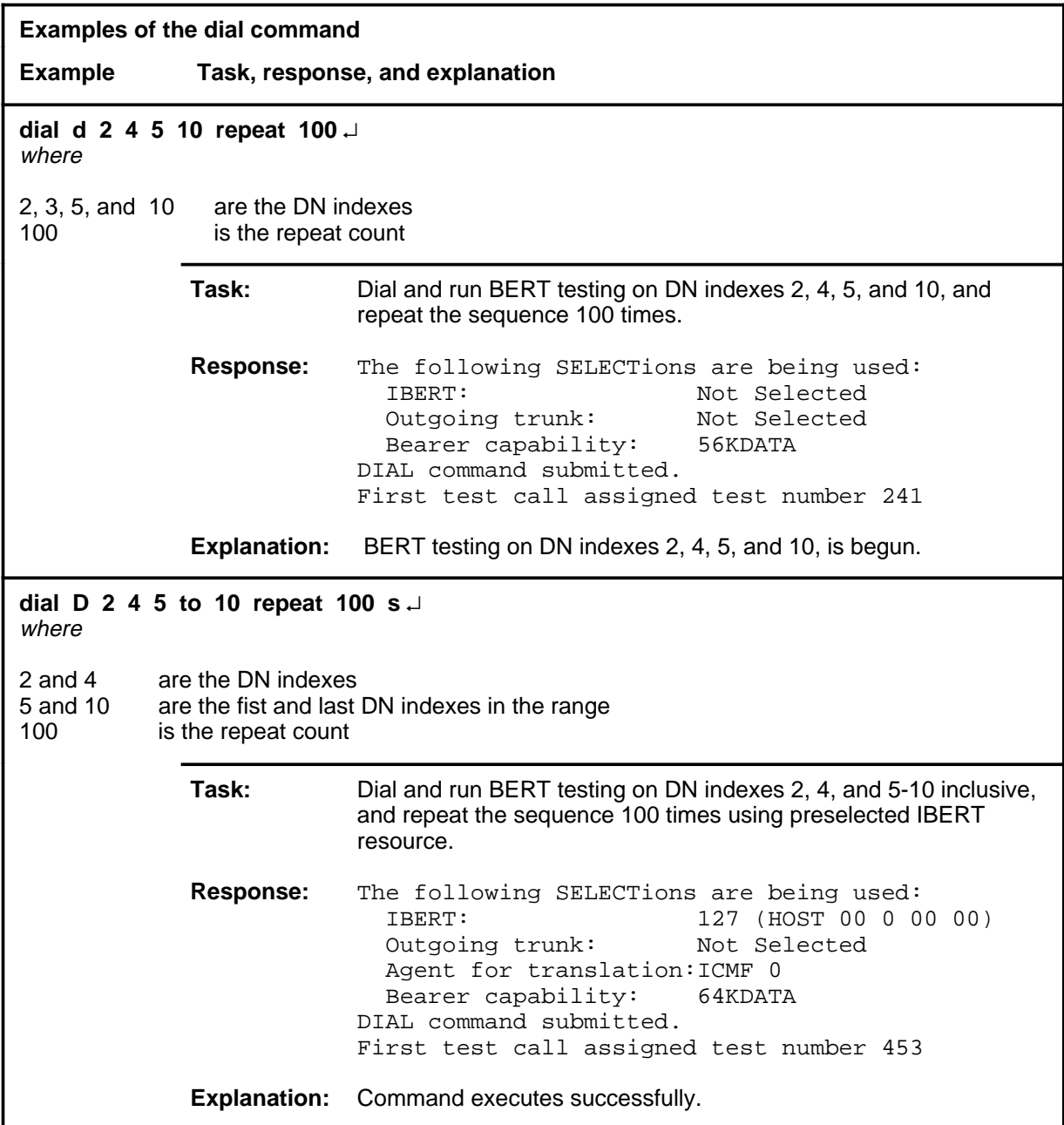

## **Responses**

The following table provides explanations of the responses to the dial command.

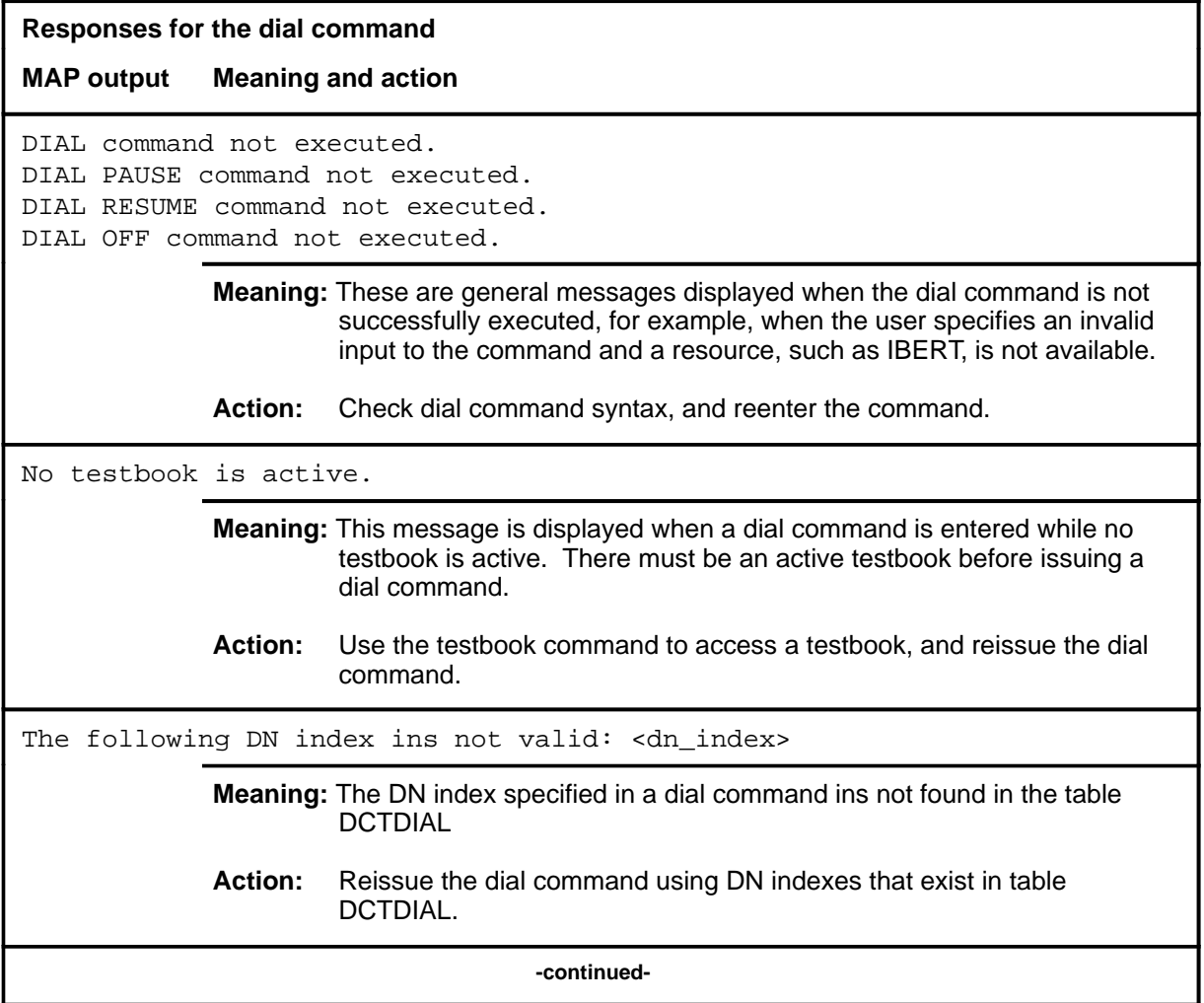

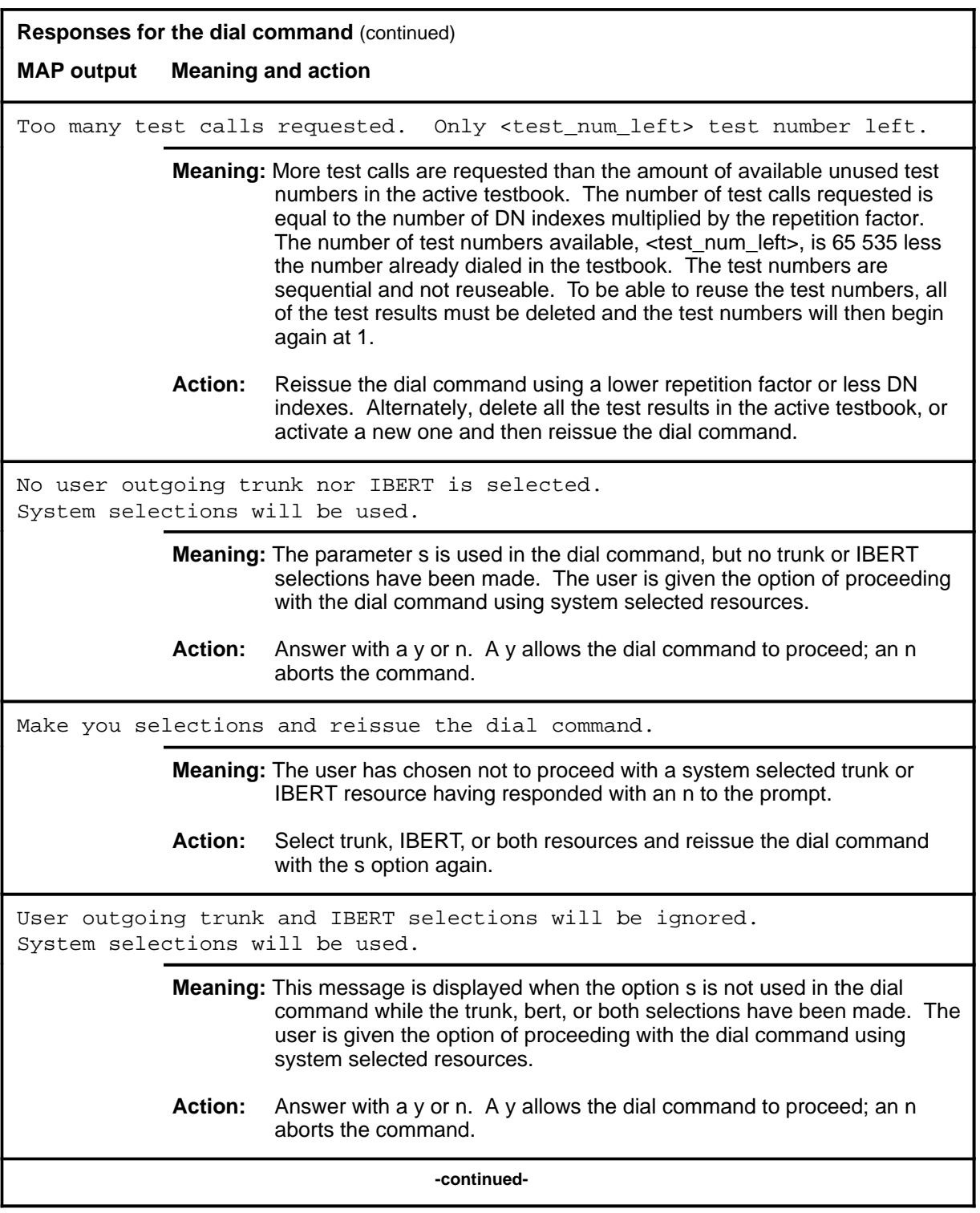

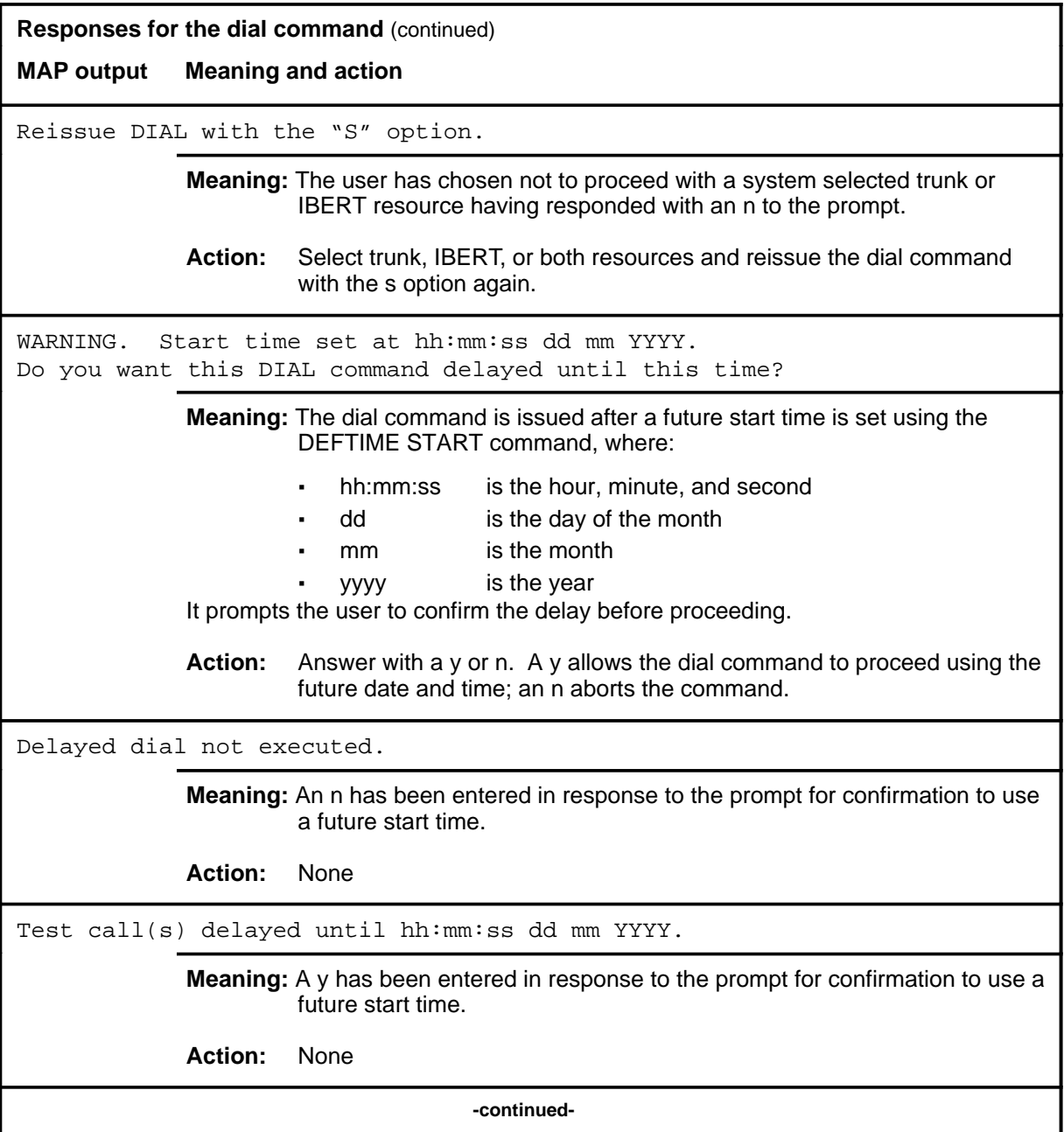

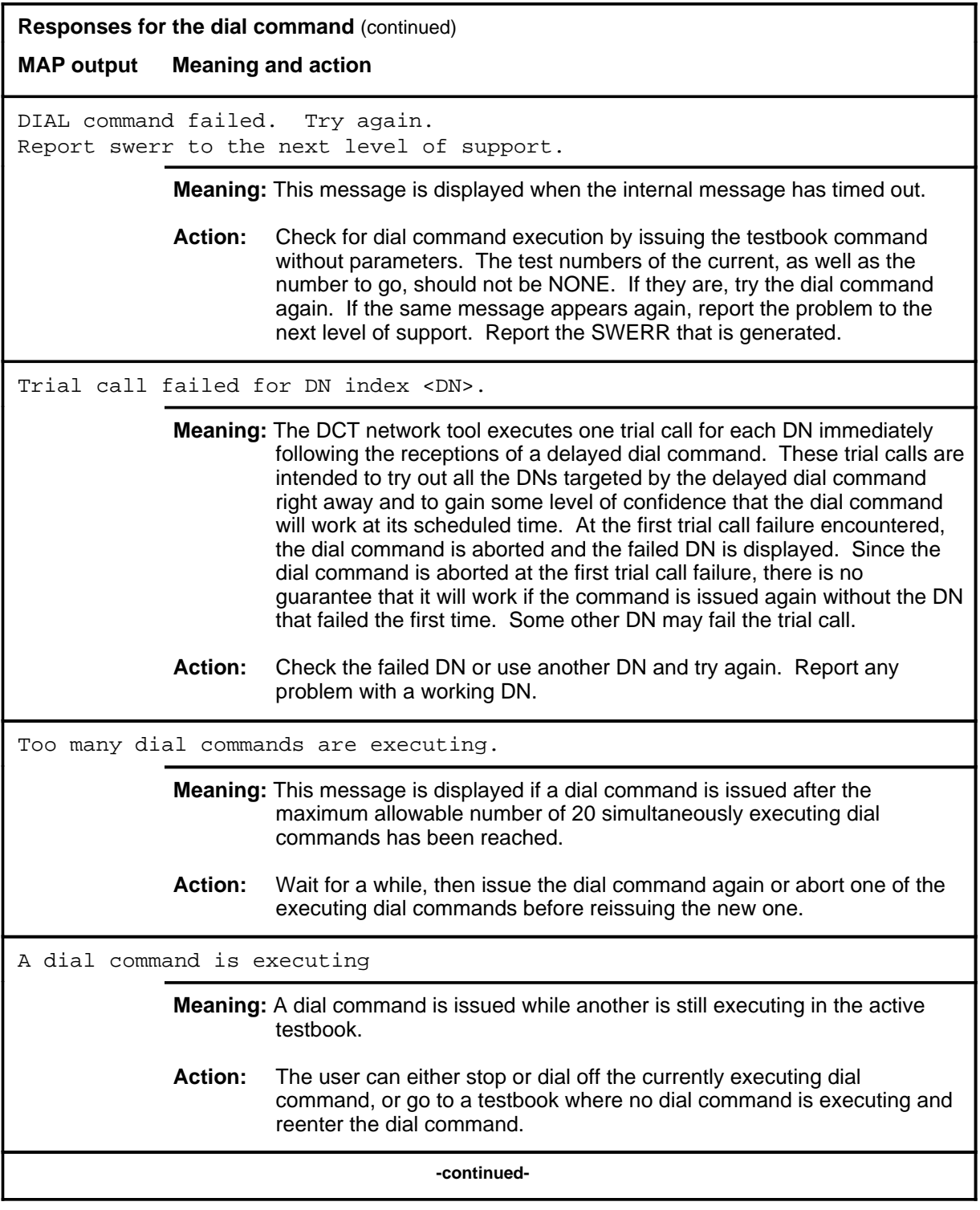

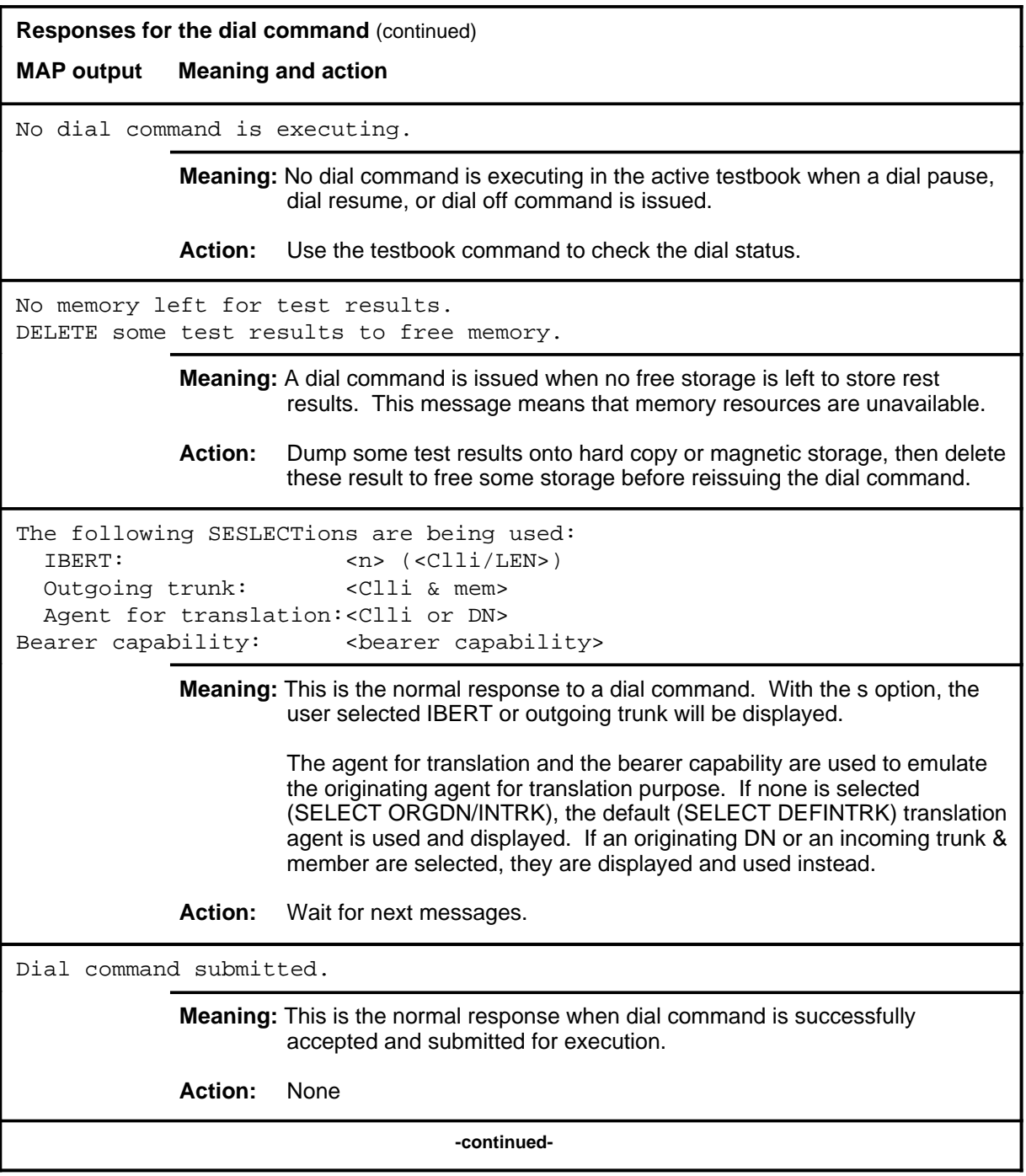

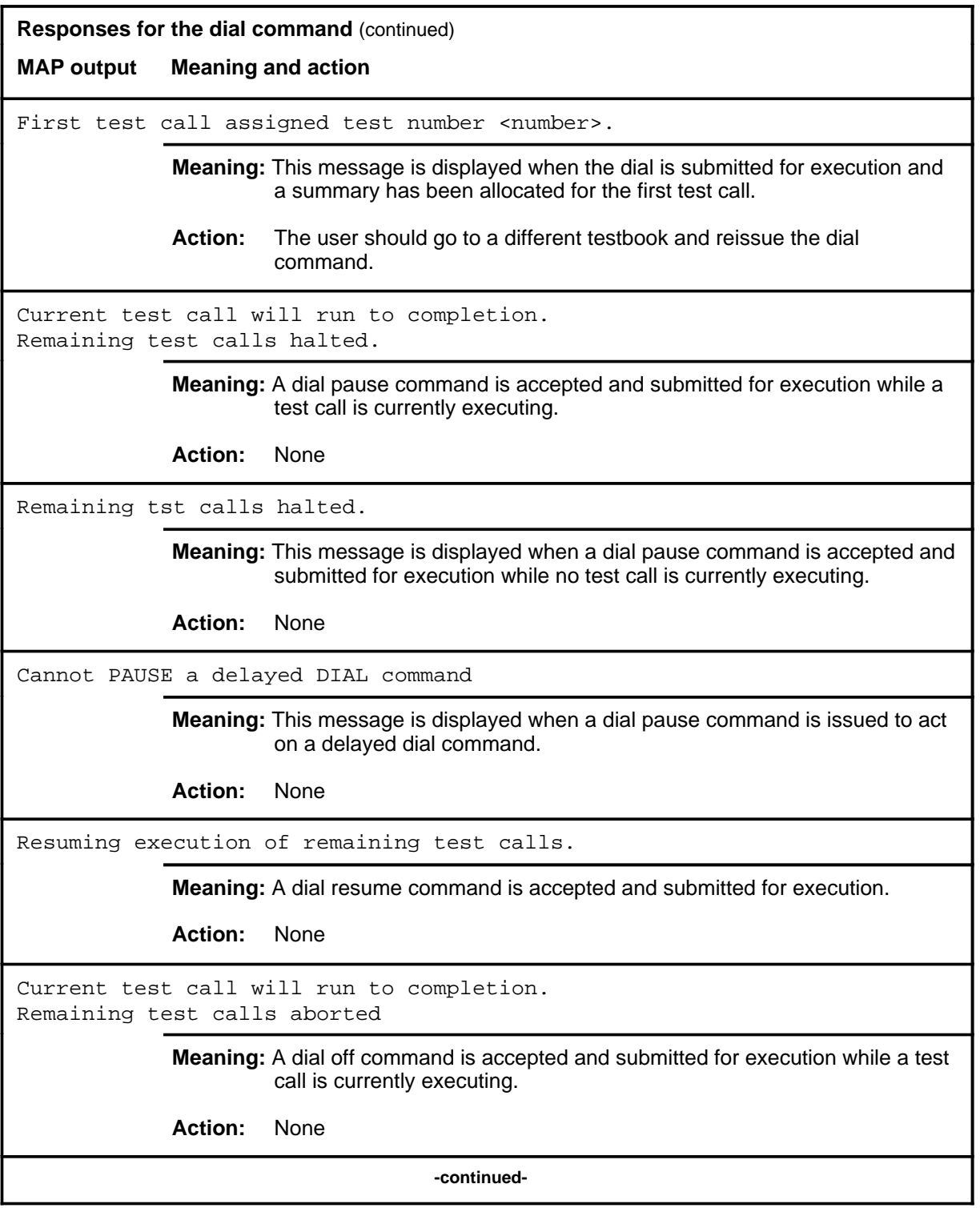

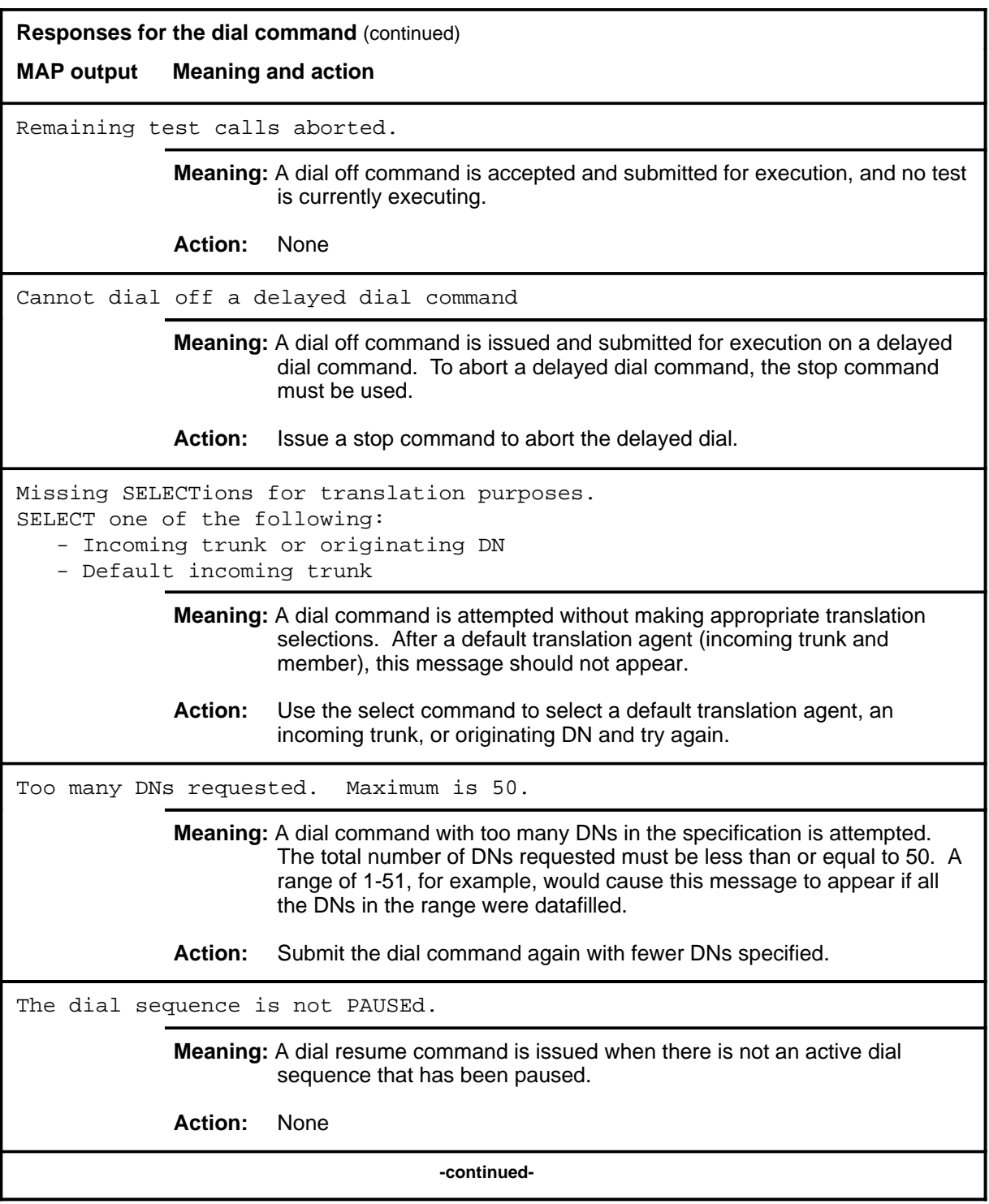

#### **dial (continued) dial (end) dial (end)**

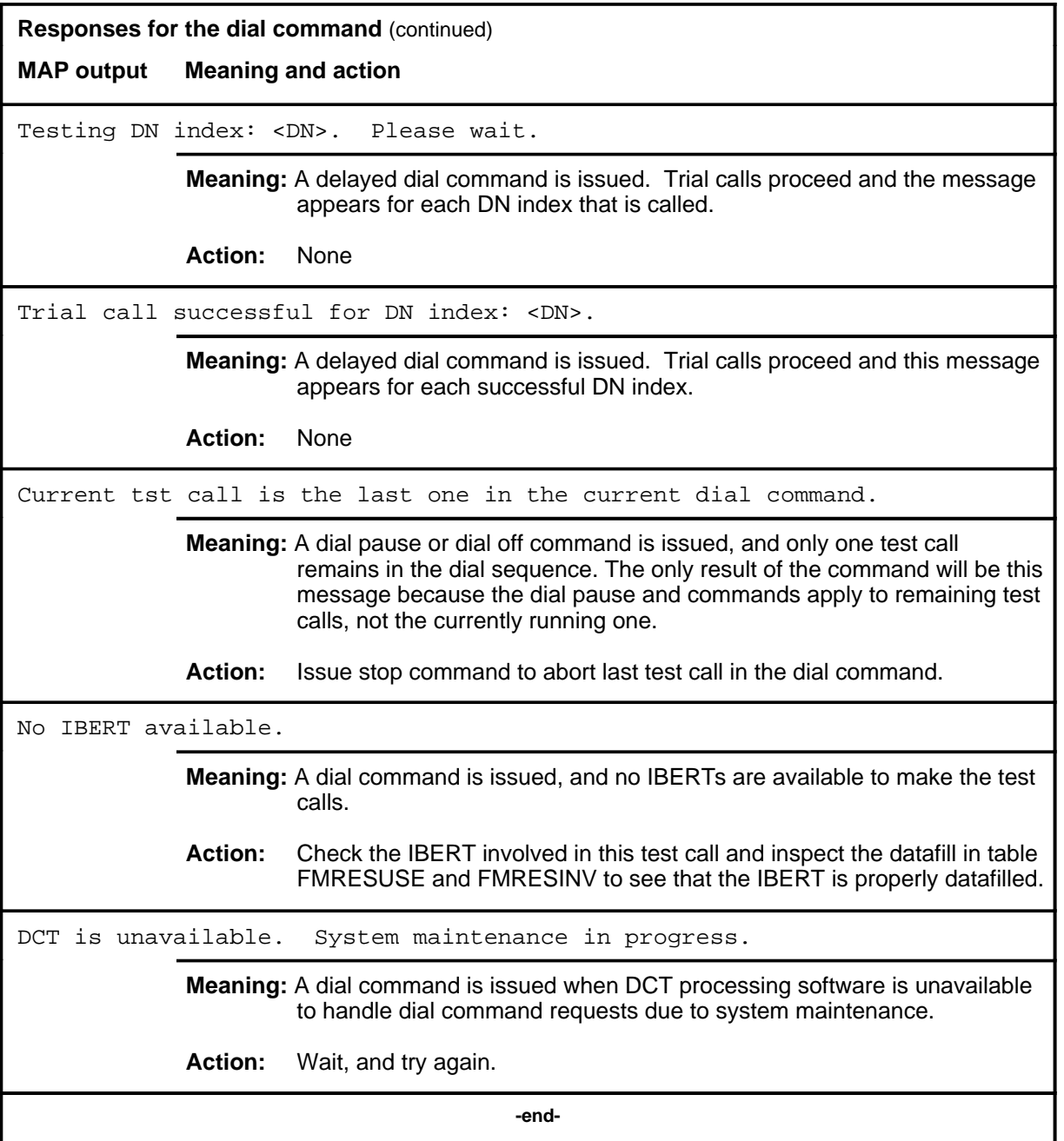

### **display**

## **Function**

Use the display command to perform the following:

- display current selections and settings for trunk, IBERT, duration, busywait, and delay
- isplay the test results of a particular test in the active testbook and optionally choose to display only test summaries
- display test results as they occur (real-time) for the current and subsequent tests in an active originating testbook, or one of the current tests for TERMRES testbooks
- stop the display of real-time errors

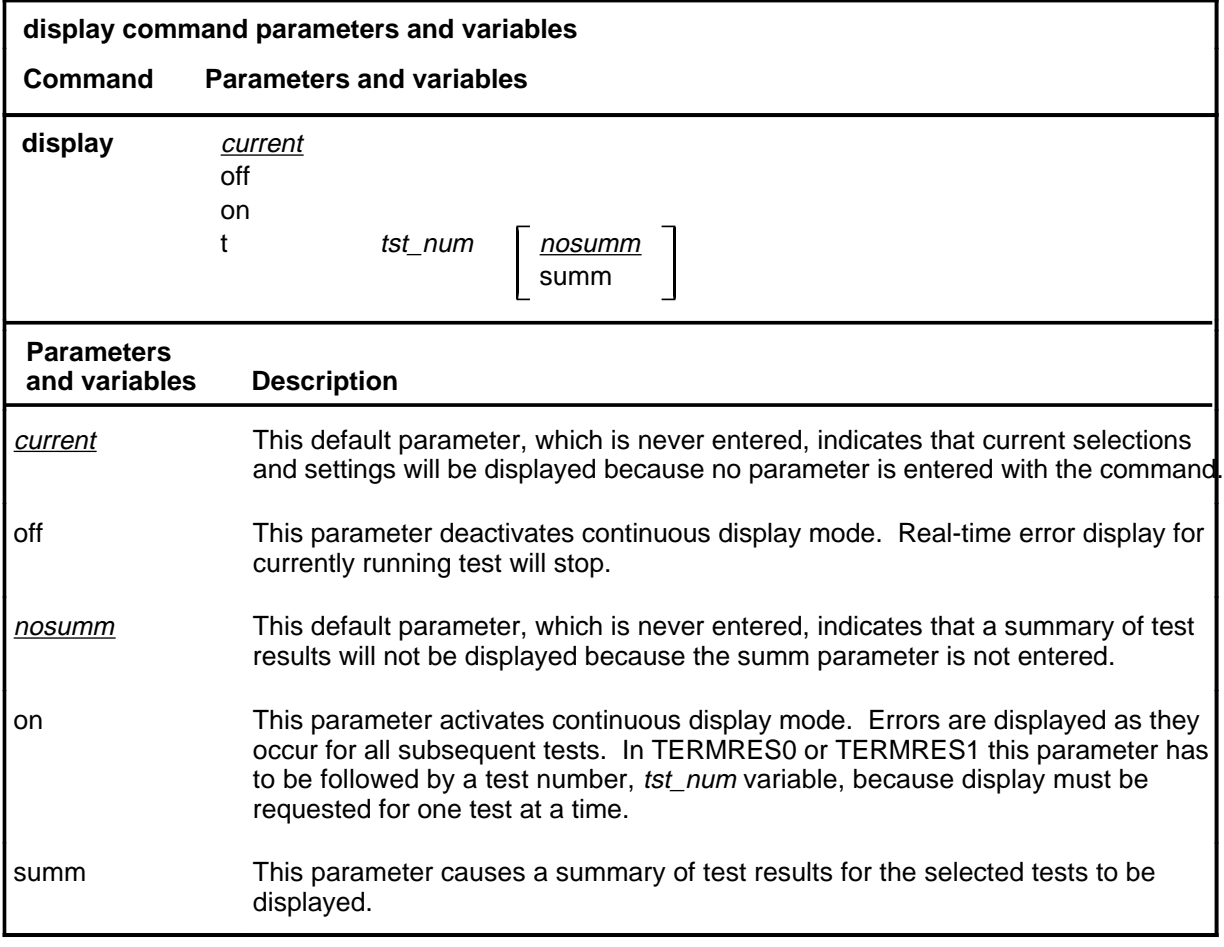

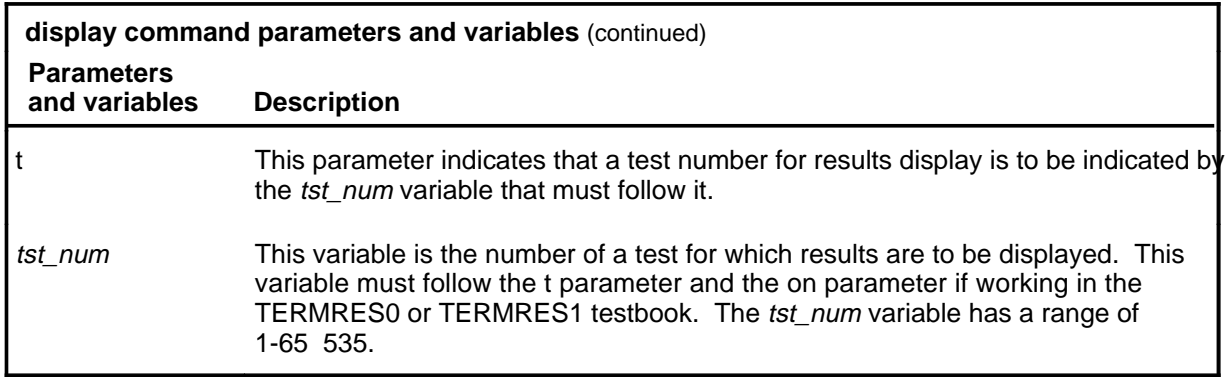

#### **Qualifications**

The display command is qualified by the following exceptions, restrictions, and limitations:

- The difference between this command and the nonmenu version of the display command at the DCTTOOL level is that only one summary can be displayed and only the option summ is recognized in menu command.
- The display command with the test number on and off parameters applies only to the active testbook. If no testbook is active, the command is ignored. Only the display command with no parameters can be issued if no testbook is active.
- The display command is ignored if a delete command is being executed in the same testbook by any DCT MAP. The test result queue (one for each testbook) is unavailable for reading when a delete command is acting on it.
- Real-time error cannot be displayed on two different MAPs for the same test; that is, if a display on command is currently executing on one MAP for testbook<id>, it is ignored if issued from another MAP for the same testbook  $\langle id \rangle$ .
- The display on command is automatically stopped if the active testbook is changed.

# **Examples**

The following table provides examples of the display command.

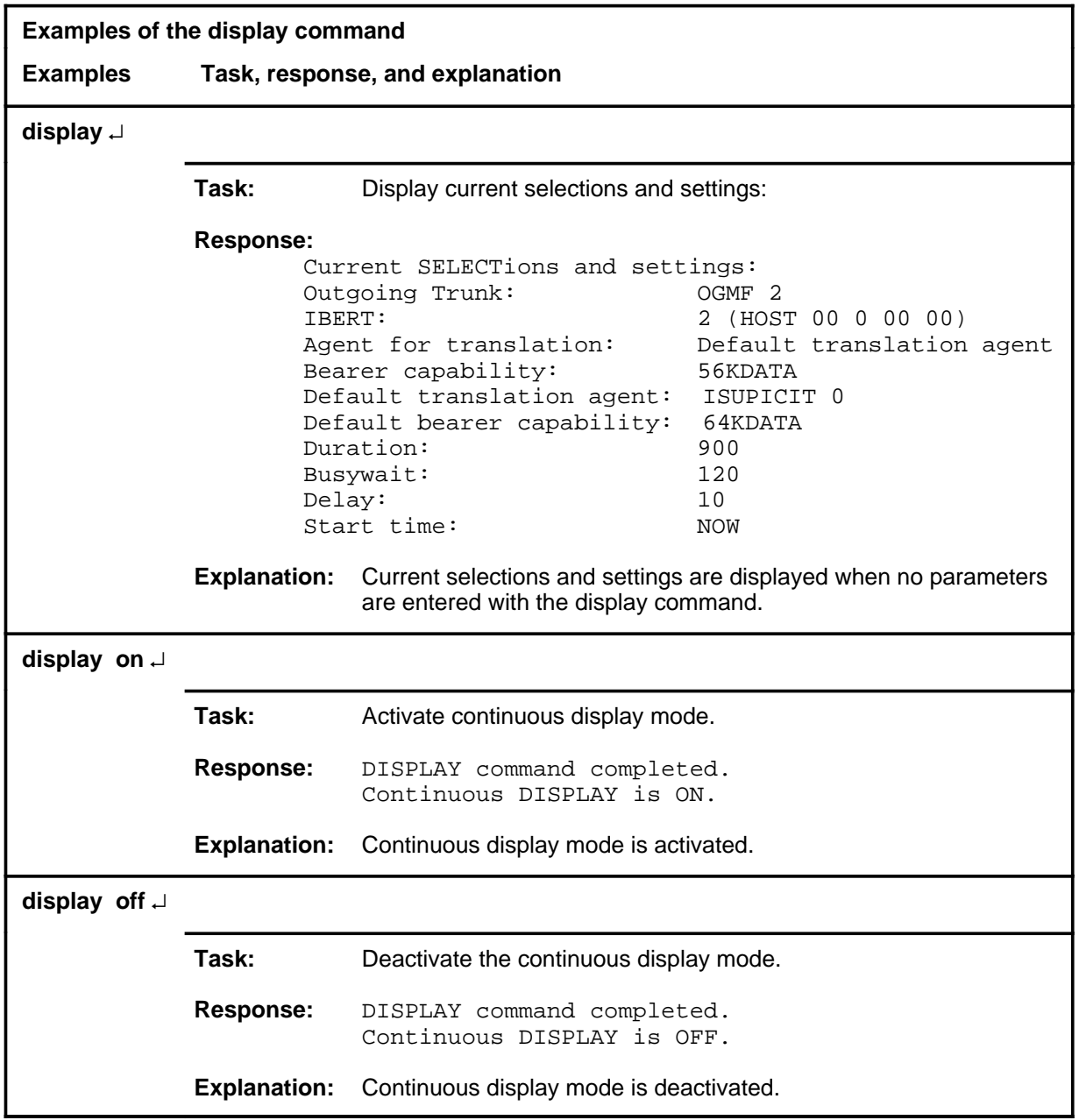

## **Responses**

The following table provides explanations of the responses to the display command.

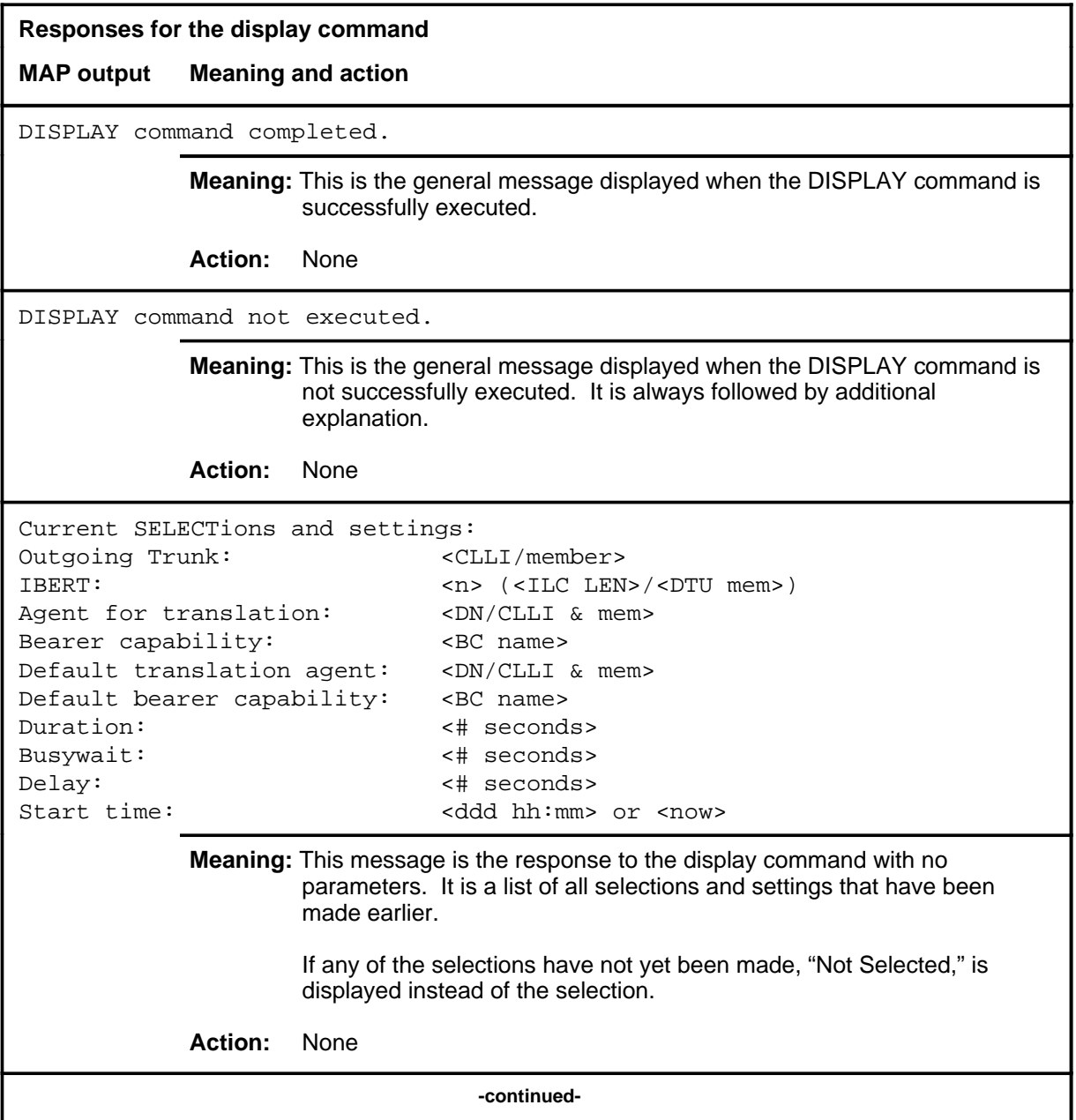

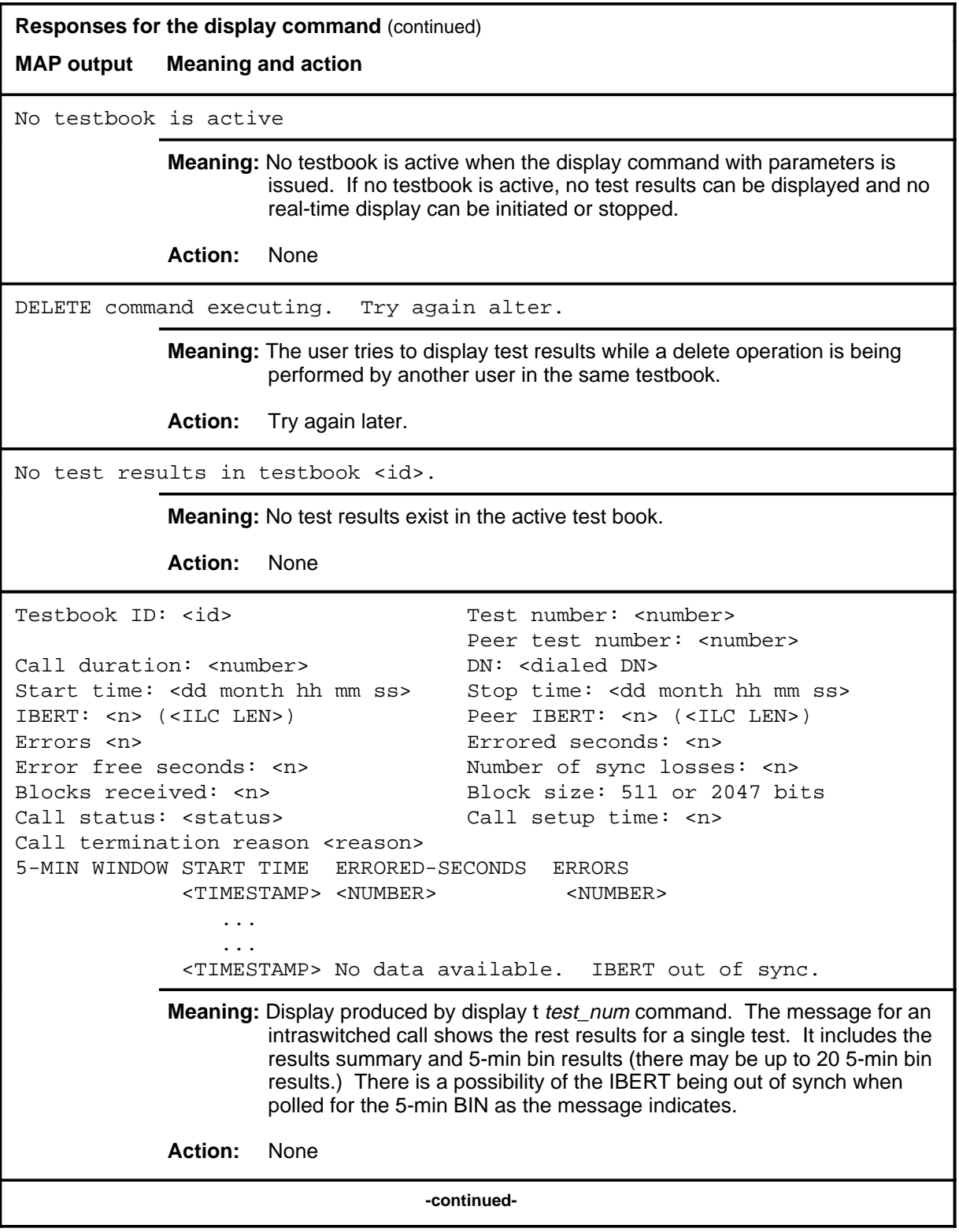

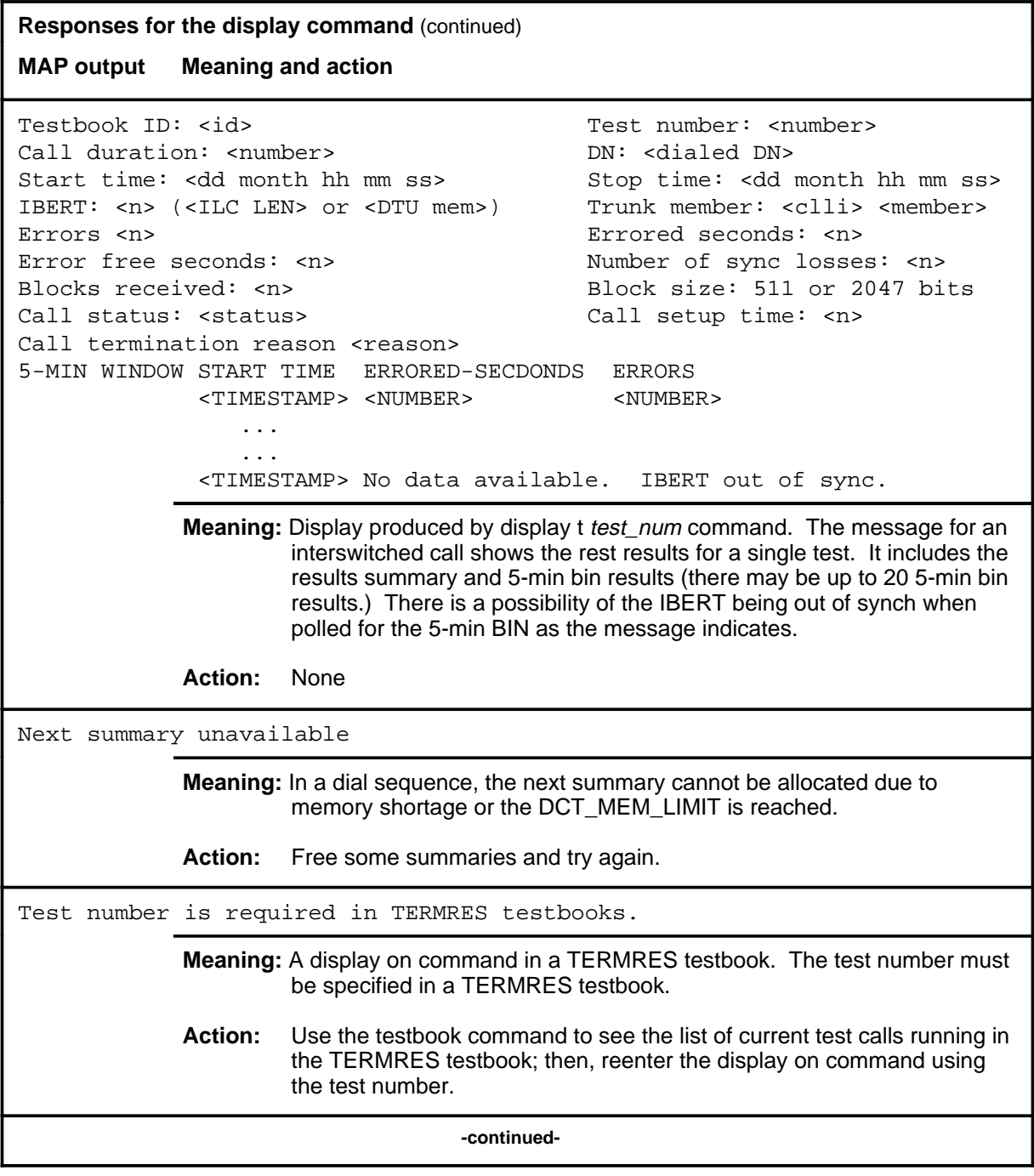

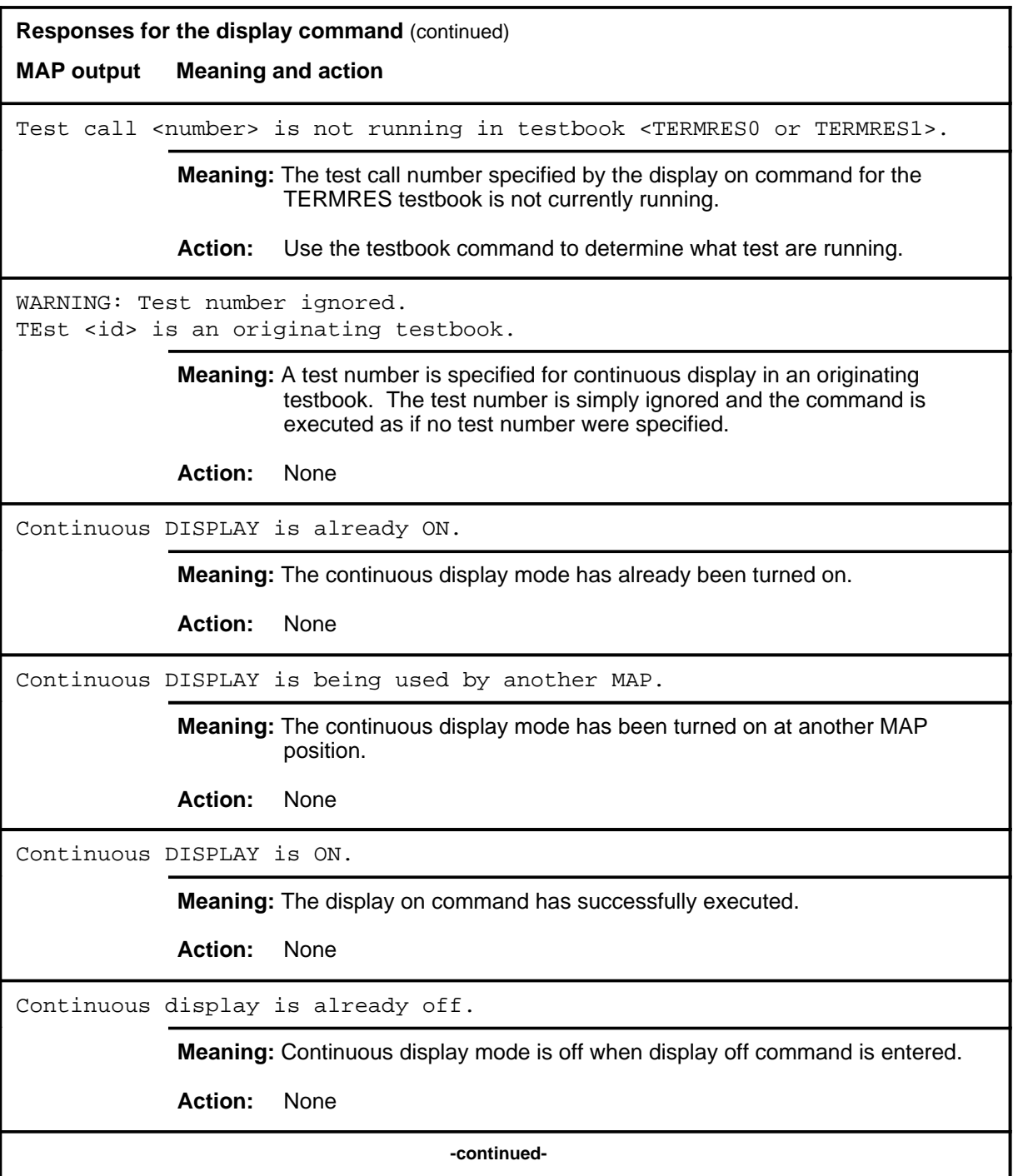

### **display (continued) display (end) display (end)**

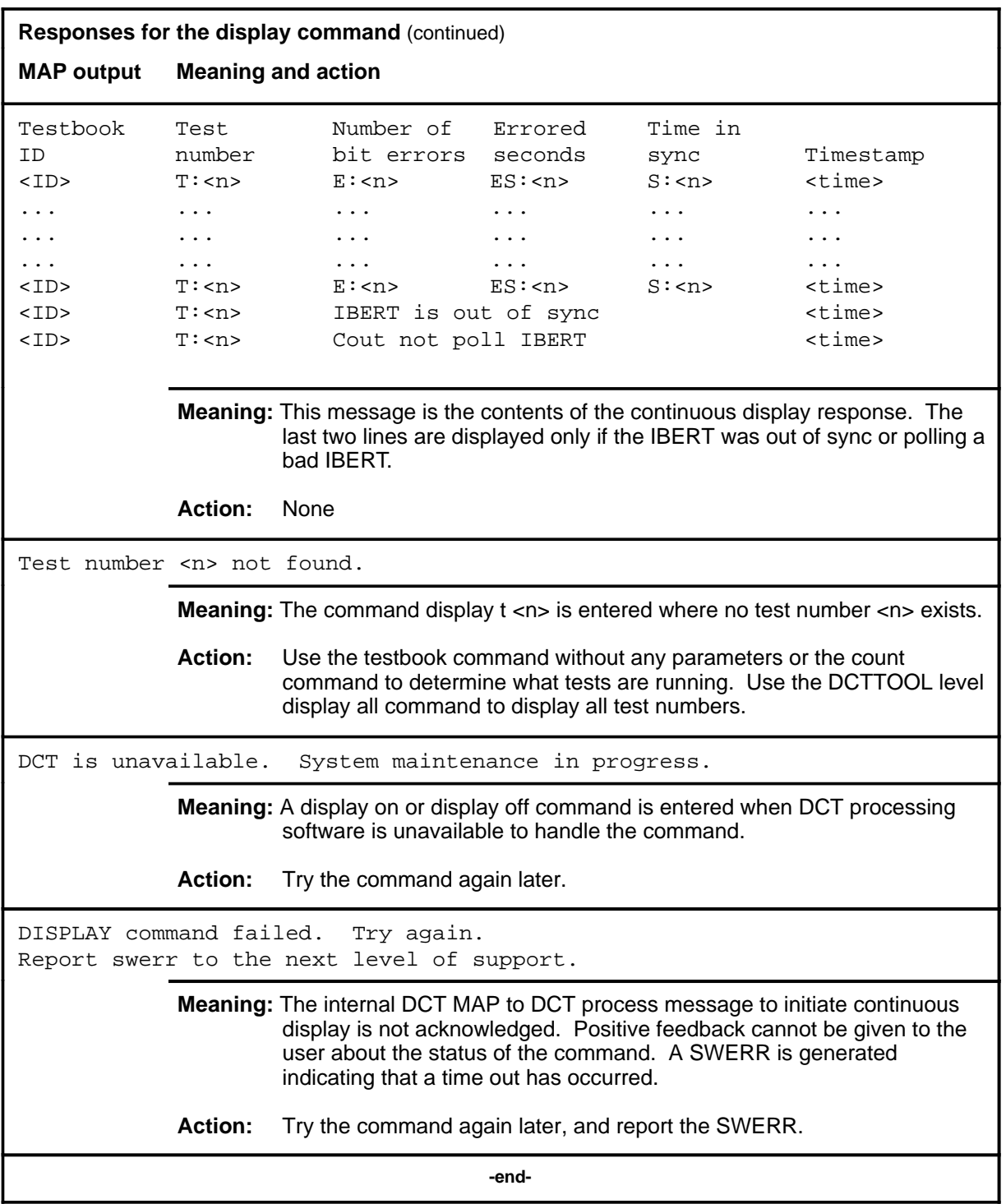

#### **hold**

### **Function**

Use the hold command to move the line in the control position to a spare hold position, and move the next line from the posted set, if any, to the control position.

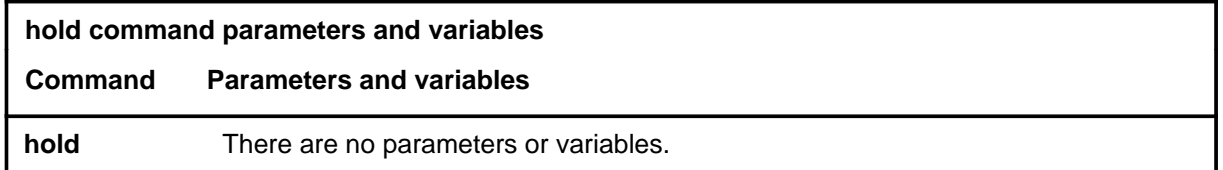

## **Qualification**

The hold command is qualified by the following exceptions, restrictions, and limitations:

- If a line in the control position is one of a posted set, it is removed from the posted set when it is placed in a hold position.
- This command also applies to Integrated Services Digital Network (ISDN) lines. There are no additional responses for ISDN lines.

## **Example**

The following table provides an example of the hold command.

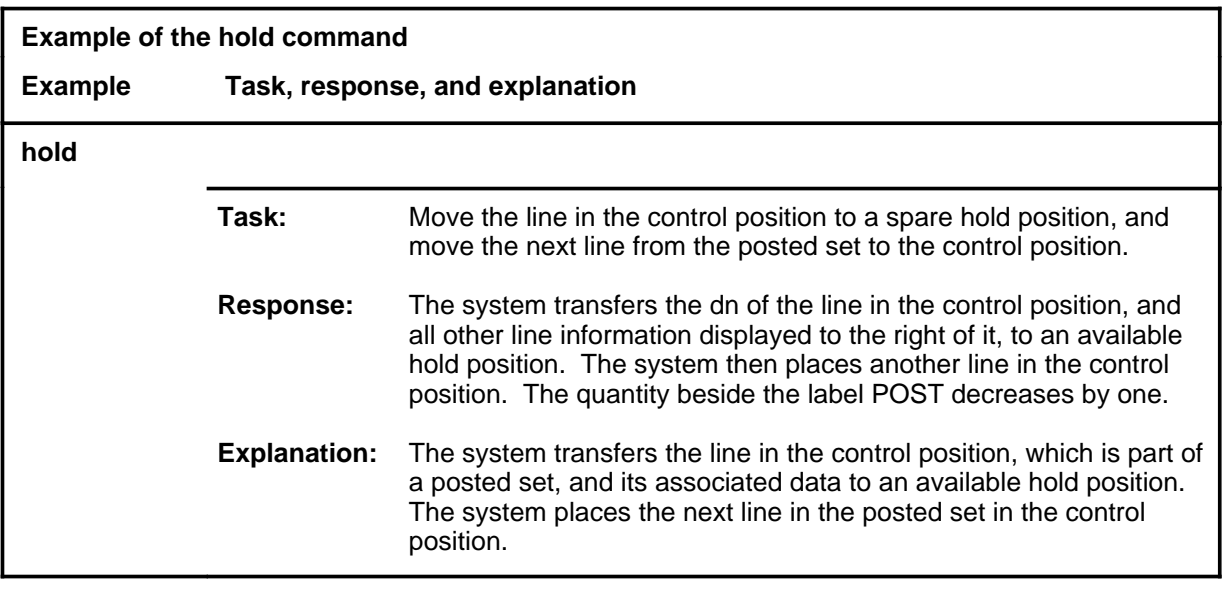

#### **hold (continued) hold (end) hold (end)**

## **Responses**

The following table provides explanations of the responses to the hold command.

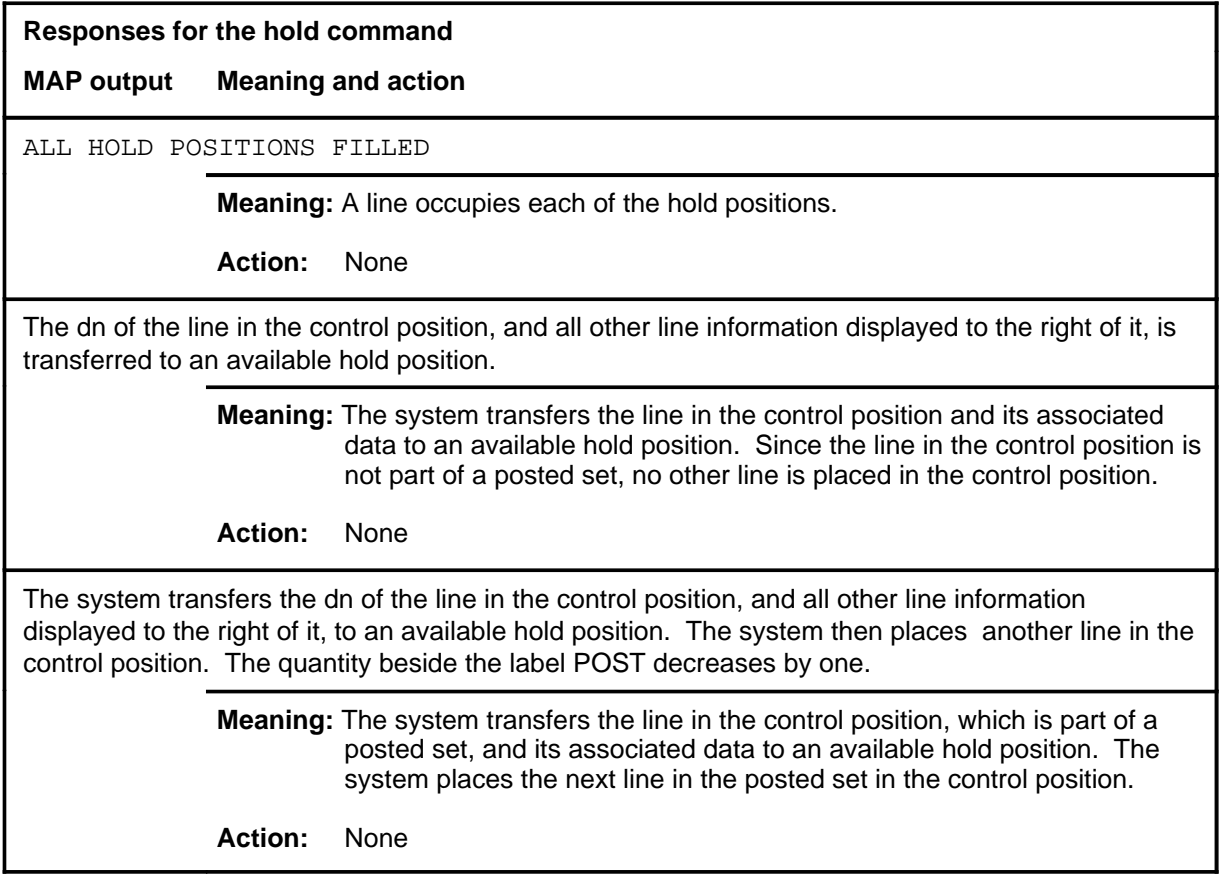

#### **inject**

## **Function**

Use the inject command to inject up to 16 bit errors in the current test.

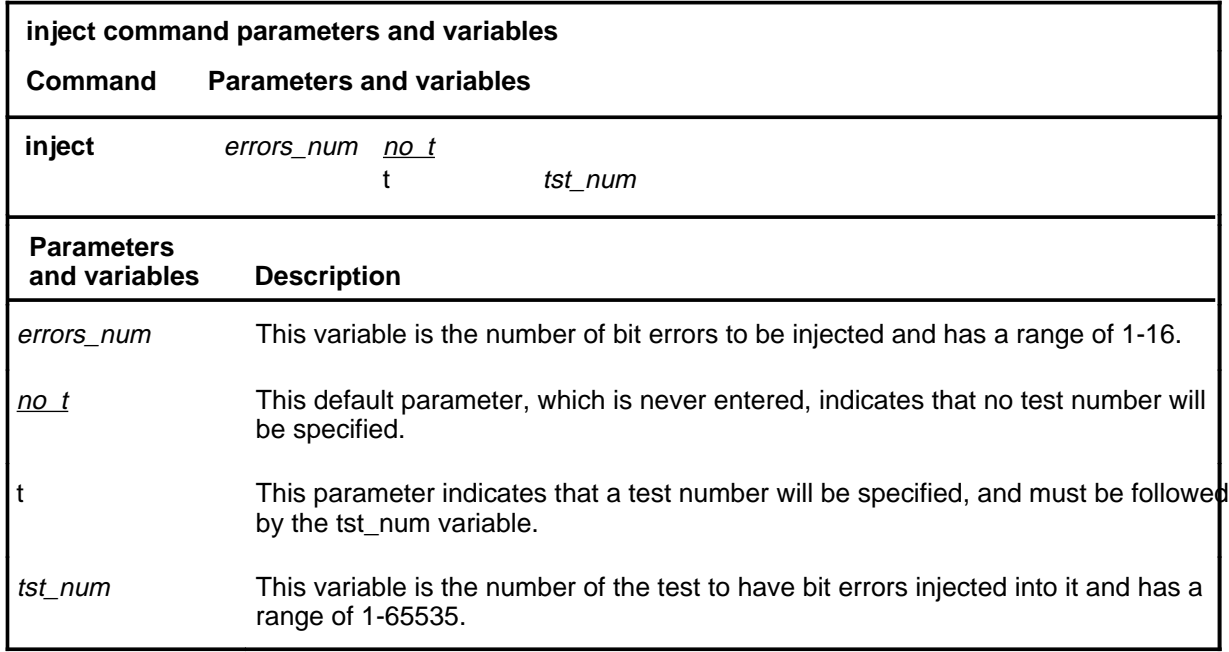

## **Qualifications**

The inject command is qualified by the following exceptions, restrictions, and limitations:

- The inject command is ignored if no testbook is active.
- The inject command issued without a test number applies to the current test of originating testbooks. If no test is running in the active testbook, the inject command is ignored
- If the inject command is issued with a test number, that number has to correspond to the current test in originating testbooks, or to one of the running tests in TERMRES testbooks to avoid the command being rejected.

# **inject (continued)**

# **Examples**

The following table provides examples of the inject command.

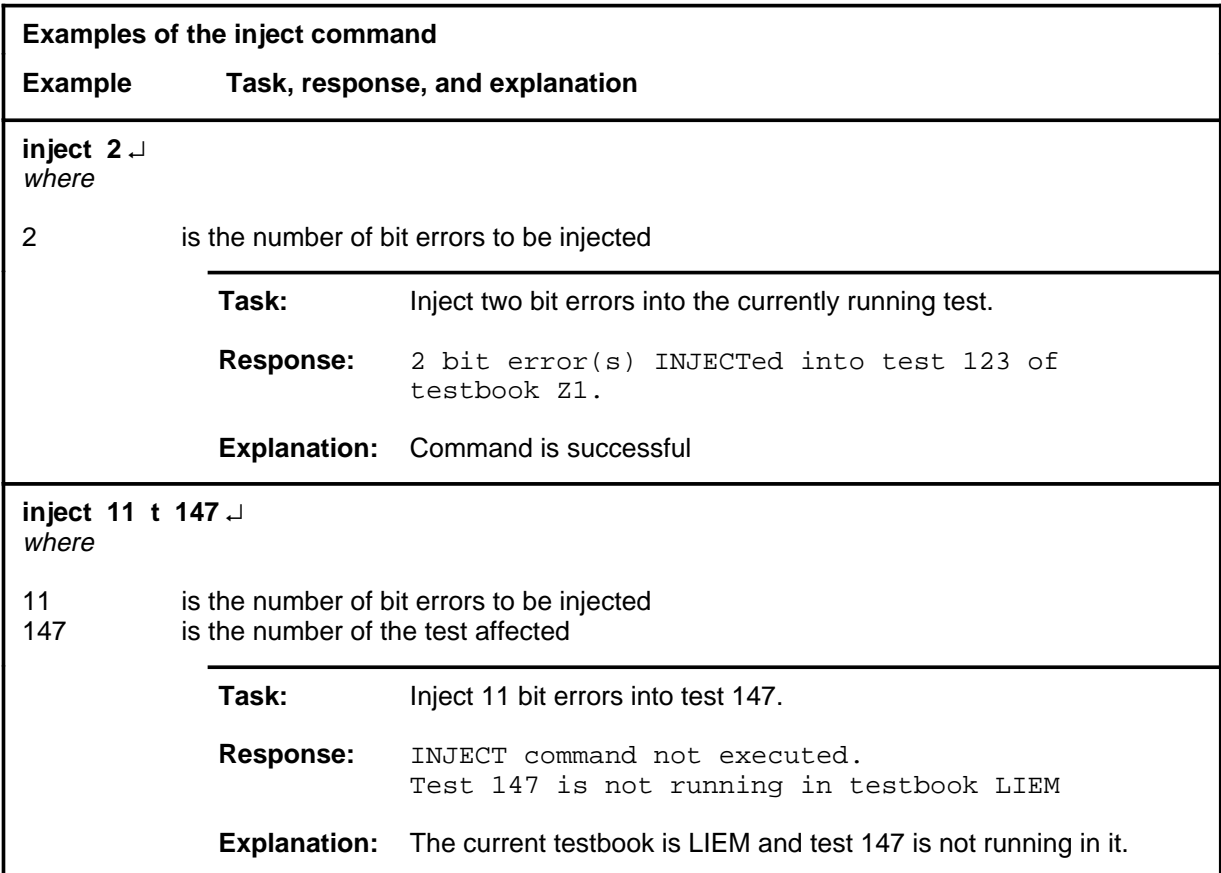

#### **inject (continued)**

## **Responses**

The following table provides explanations of the responses to the inject command.

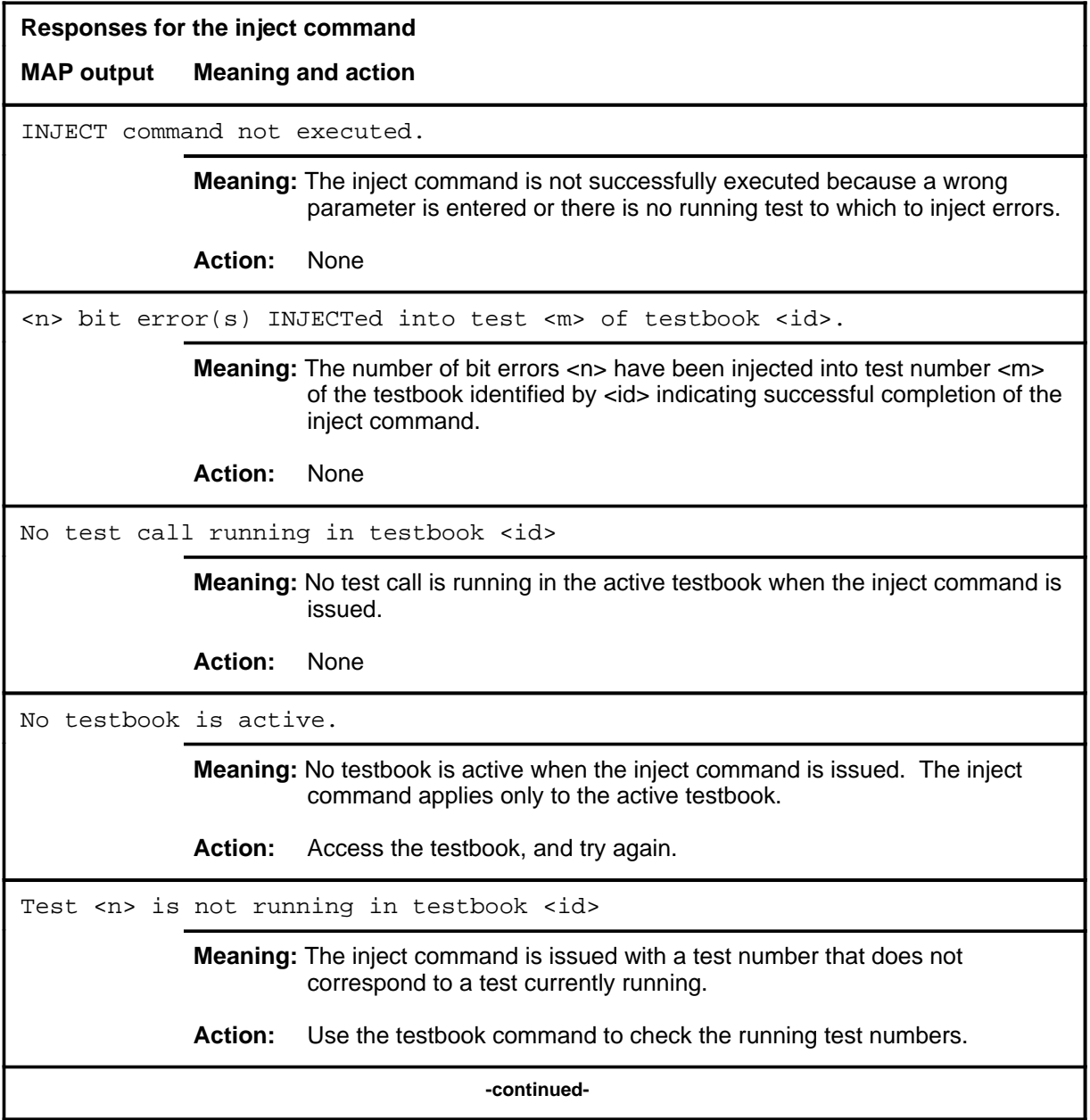

# **inject (continued)**

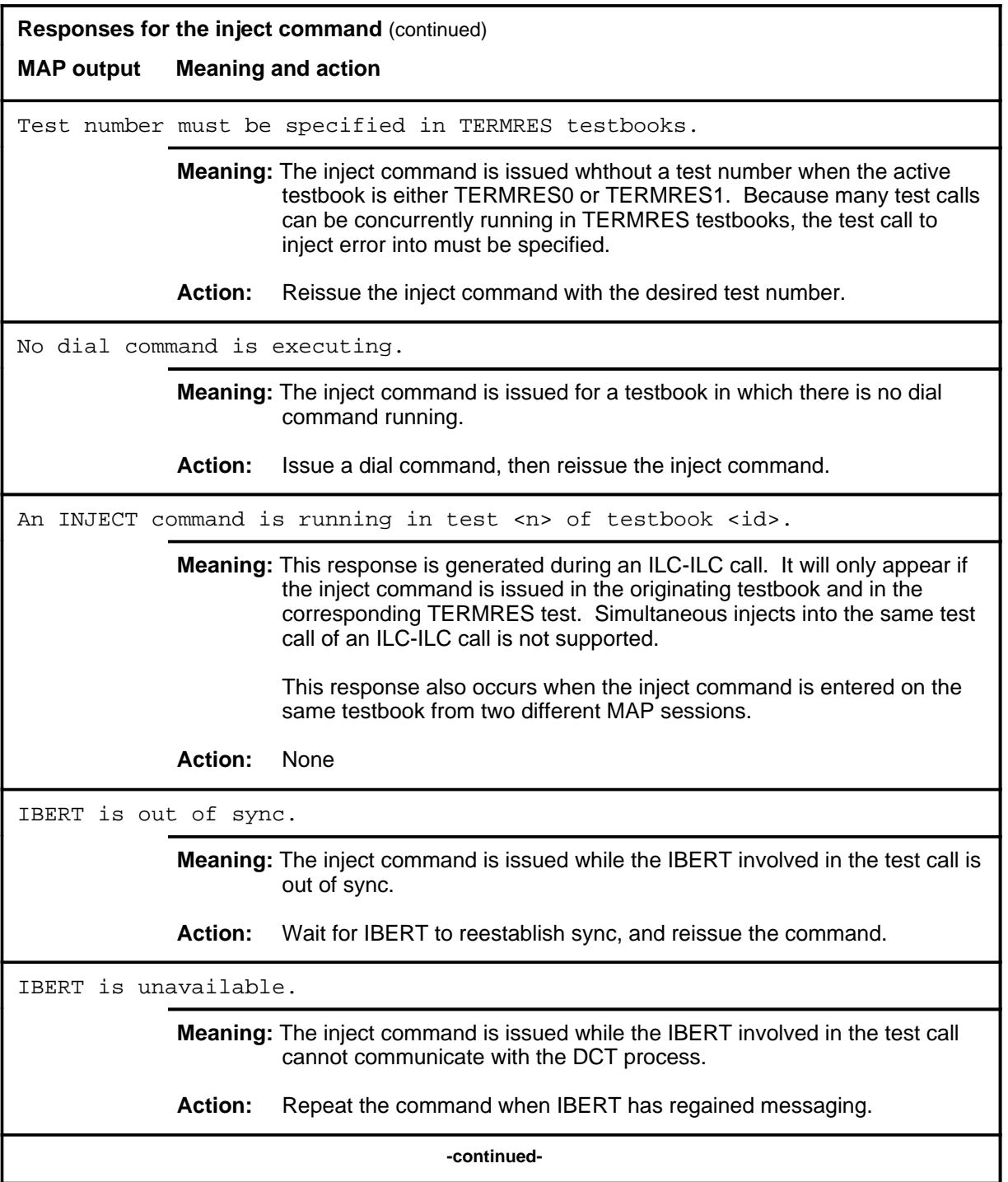

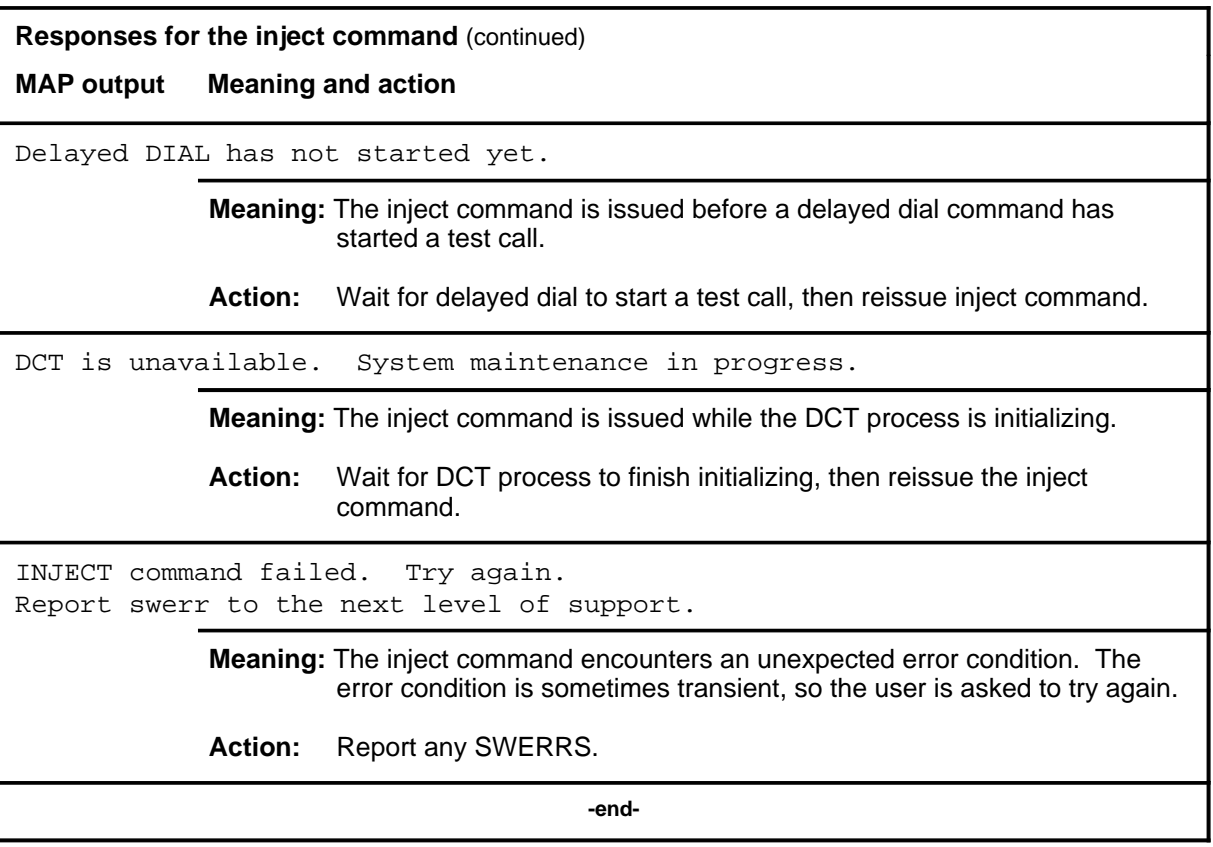

#### **next next (end)**

## **Function**

Use the next command to place the next higher PM of the posted DTC set into the control position.

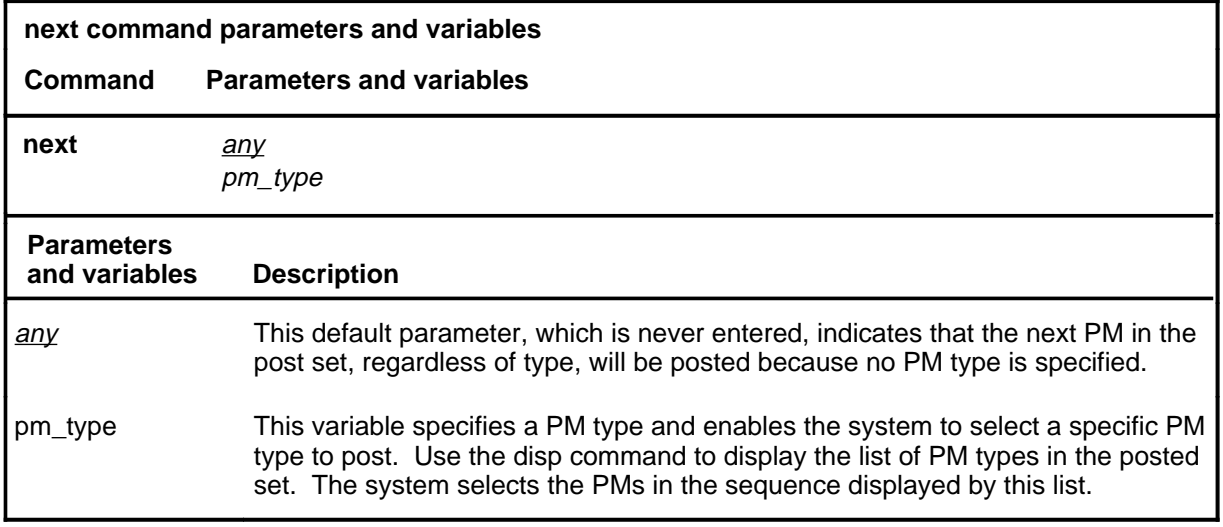

## **Qualifications**

None

#### **Examples**

Not currently available

#### **Responses**

The following table provides an explanation of the response to the next command.

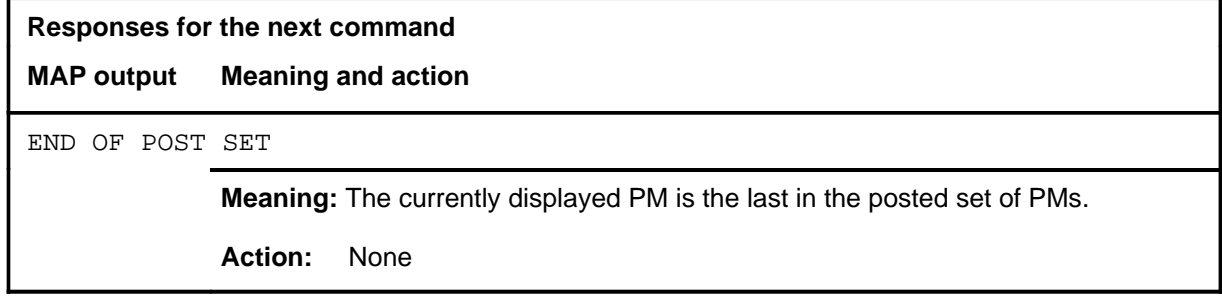
#### **post**

#### **Function**

Use the post command to select a specific DTC upon which action is to be performed by other commands.

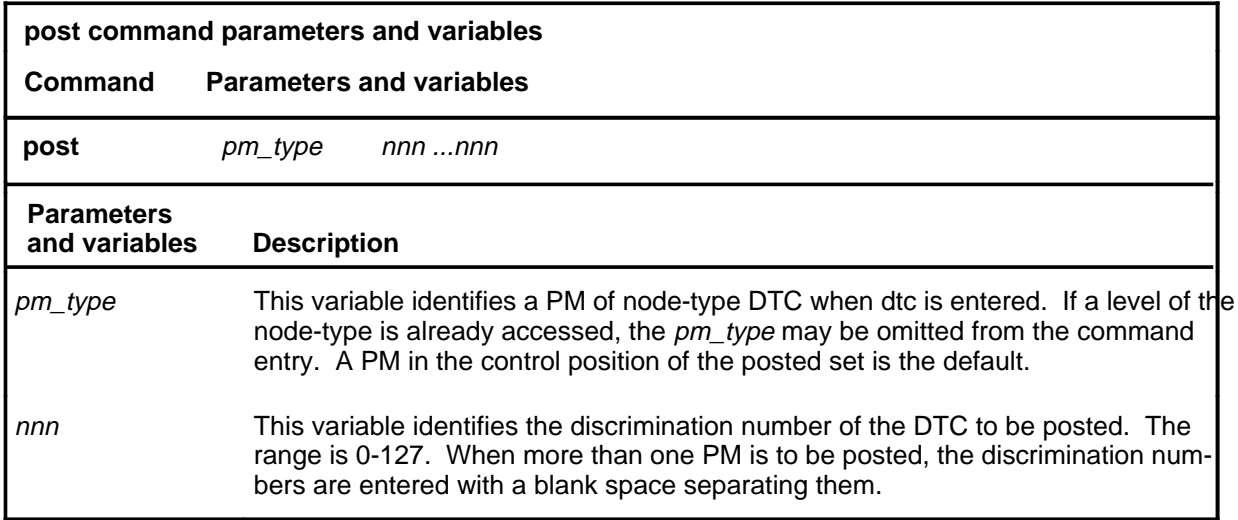

#### **Qualifications**

The post command is qualified by the following exceptions, restrictions, and limitations.

- The post command must be used before using the commands trnsl, tst, bsy, rts, and offl.
- When the command string help post is entered to query the parameters of post, not all of the displayed parameters apply to an office or office network. The applicability of the parameters depends on the types of PMs that are present in the office configuration. For parameters that do not apply, one of several responses indicates that it is ignored.

# **post (continued)**

## **Examples**

The following table provides an example of the post command.

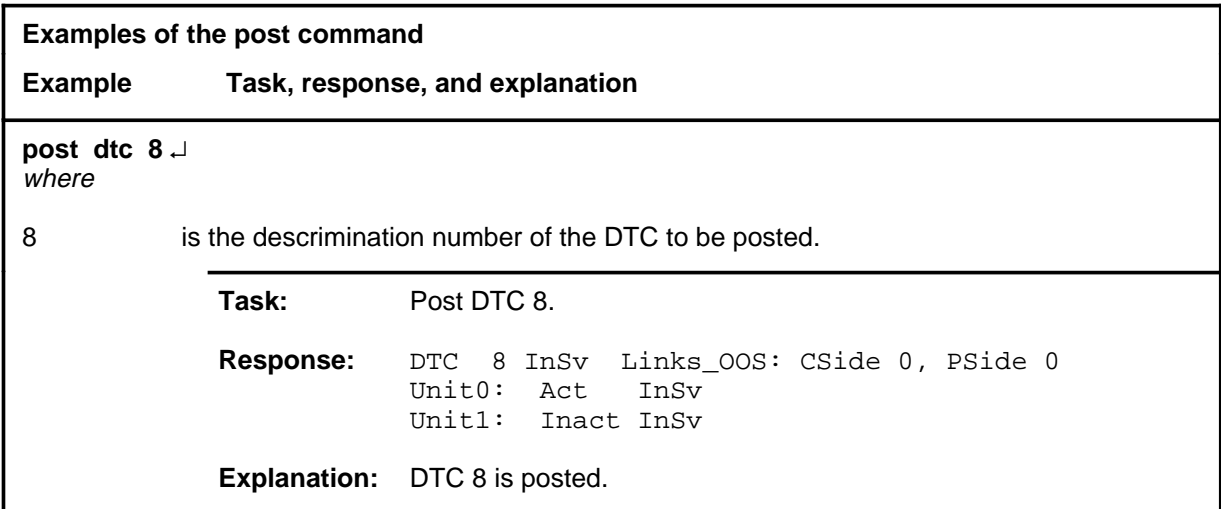

#### **Responses**

The following table provides an explanation of the responses to the post command.

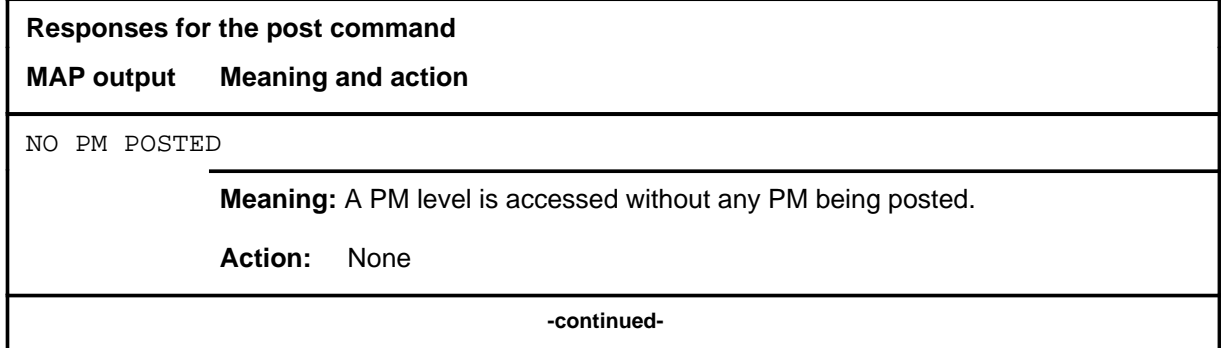

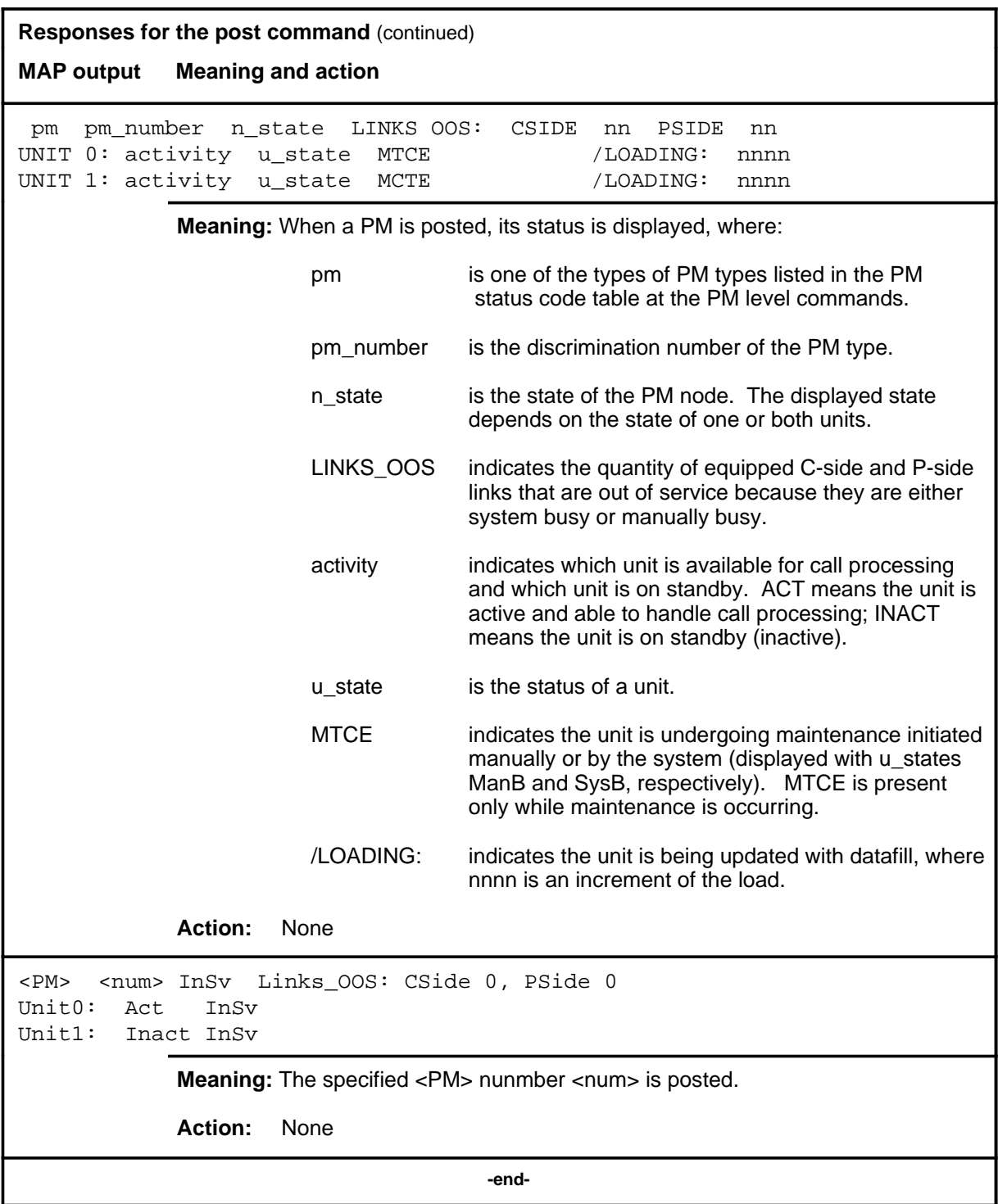

## **Function**

Use the quit command to exit from the current menu level and return to a previous menu level.

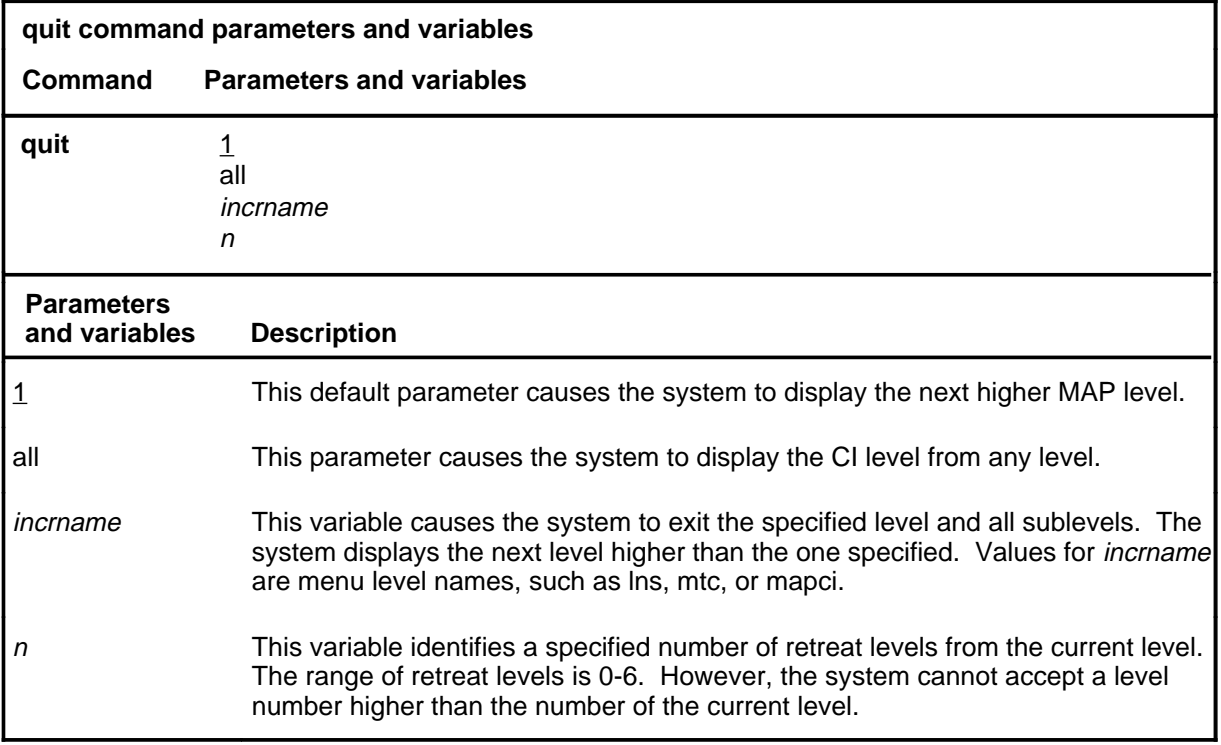

## **Qualifications**

None

#### **Examples**

The following table provides examples of the quit command.

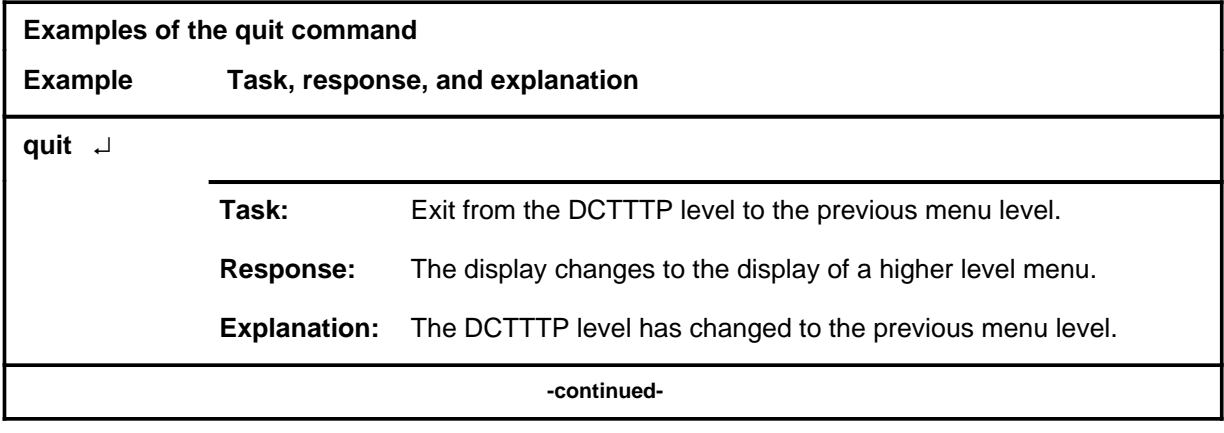

#### **quit**

## **quit (continued)**

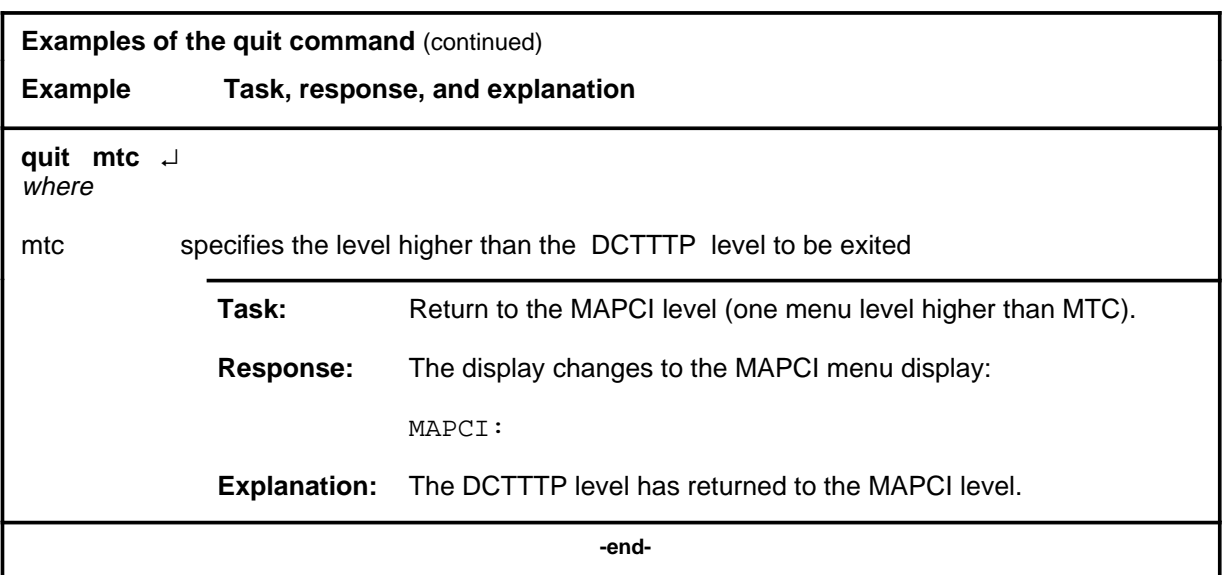

## **Responses**

The following table provides explanations of the responses to the quit command.

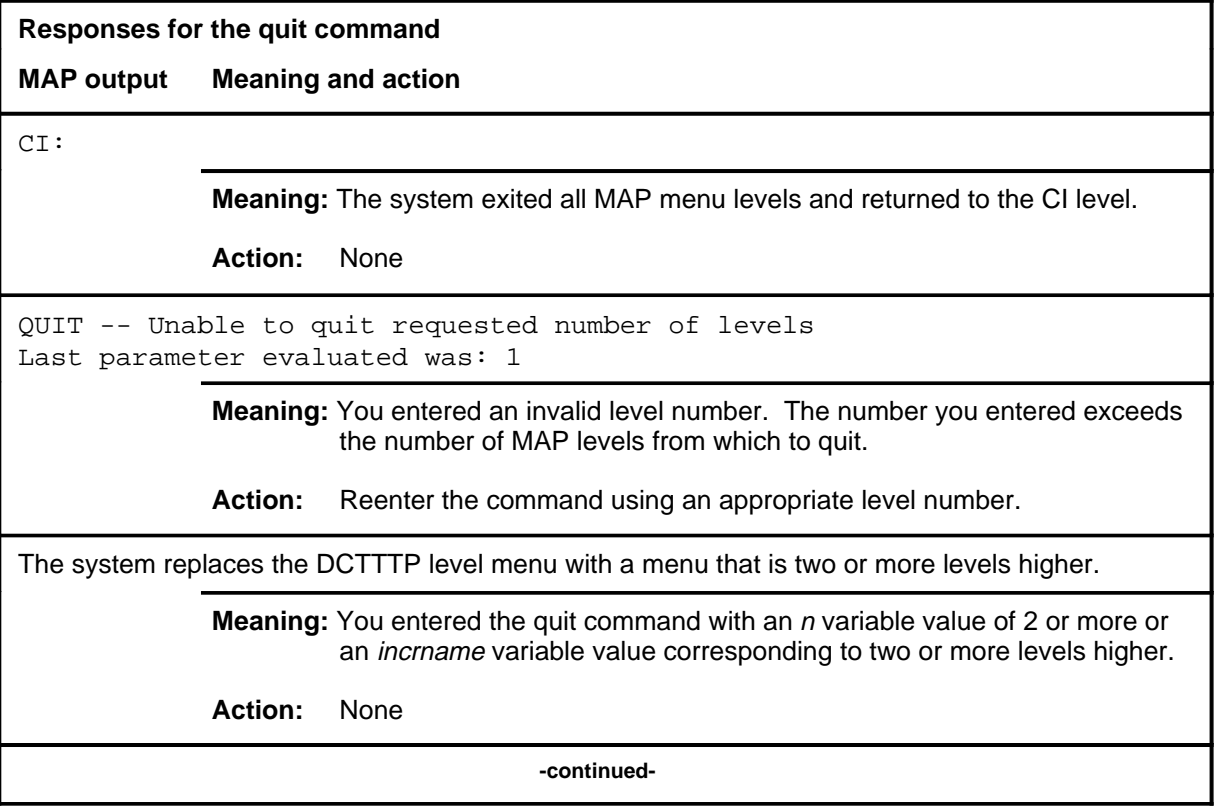

## **quit (end)**

**Responses for the quit command** (continued)

#### **MAP output Meaning and action**

The system replaces the display of the DCTTTPlevel with the display of the next higher MAP level.

**Meaning:** The system exited to the next higher MAP level.

**Action:** None

 **-end-**

#### **Function**

Use the release command to terminate the current test call of the active testbook.

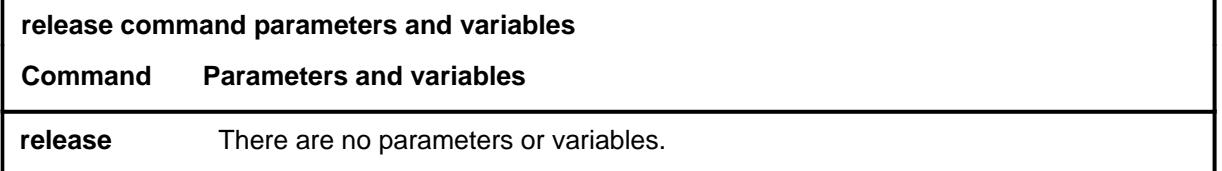

#### **Qualifications**

The release command is qualified by the following exceptions, restrictions, and limitations:

- When the current test call is released, the next test call in the executing dial command is started immediately, even if a delay time is specified, unless it is paused. If is is paused, the next test call is started when the dial command is resumed.
- The release command is only valid if a testbook is active.
- The release command applies only to the current test of the active testbook. If no test is running, no test is released, even if dial command is executing and is waiting between calls.
- Test summaries show if a test has been released.
- The release command cannot be executed in a TERMRES testbook.

#### **Example**

The following table provides an example of the release command.

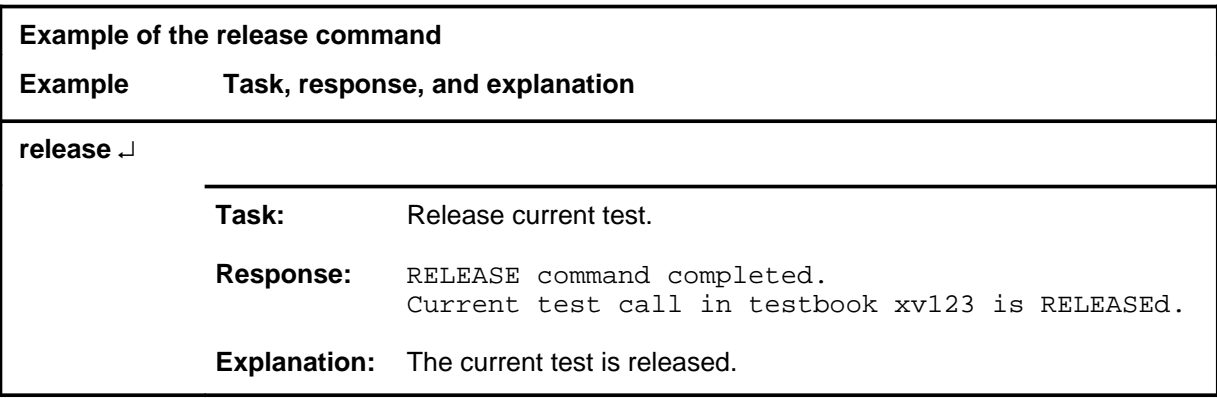

# **release (continued)**

## **Responses**

The following table provides explanations of the responses to the release command.

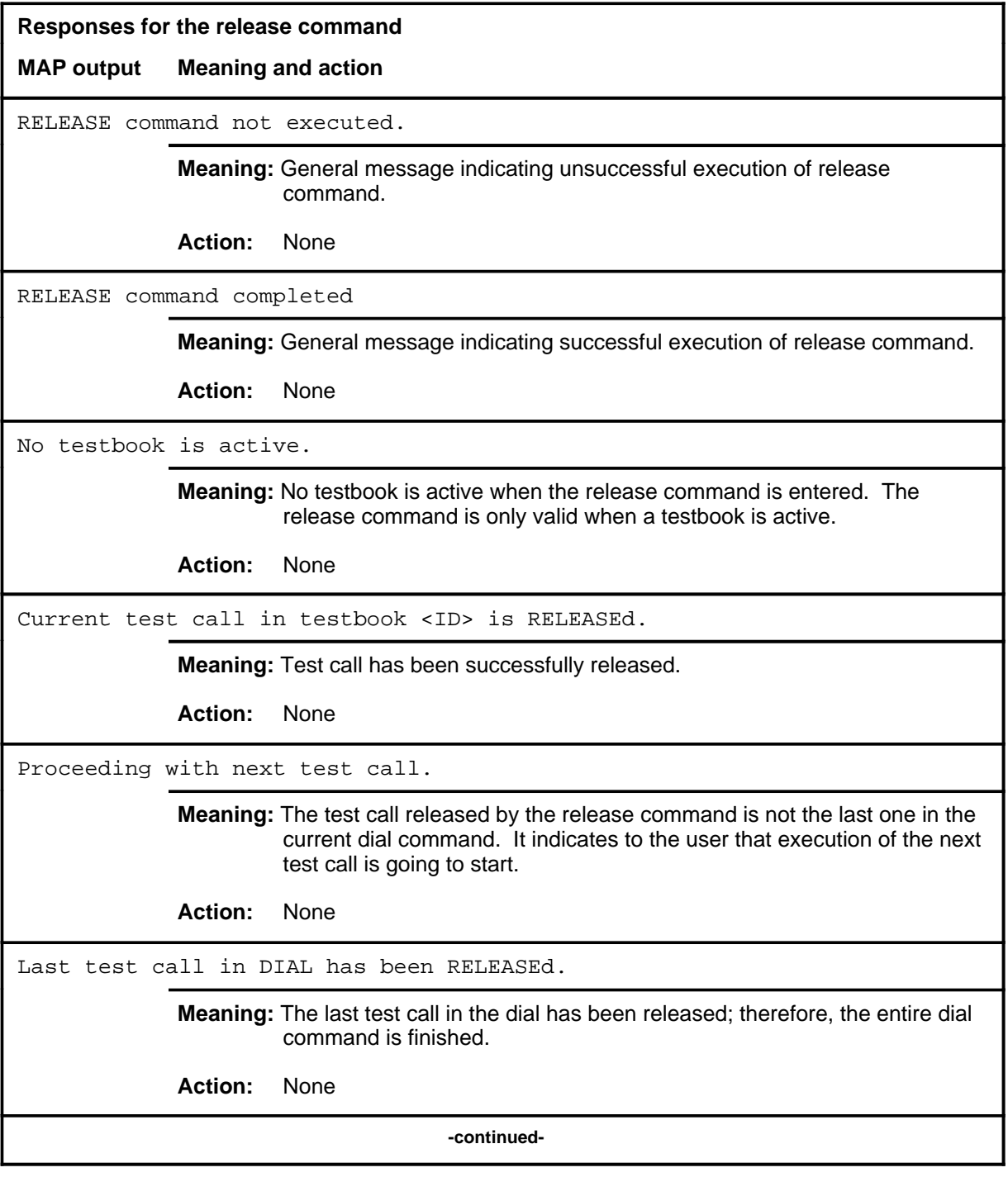

# **release (continued)**

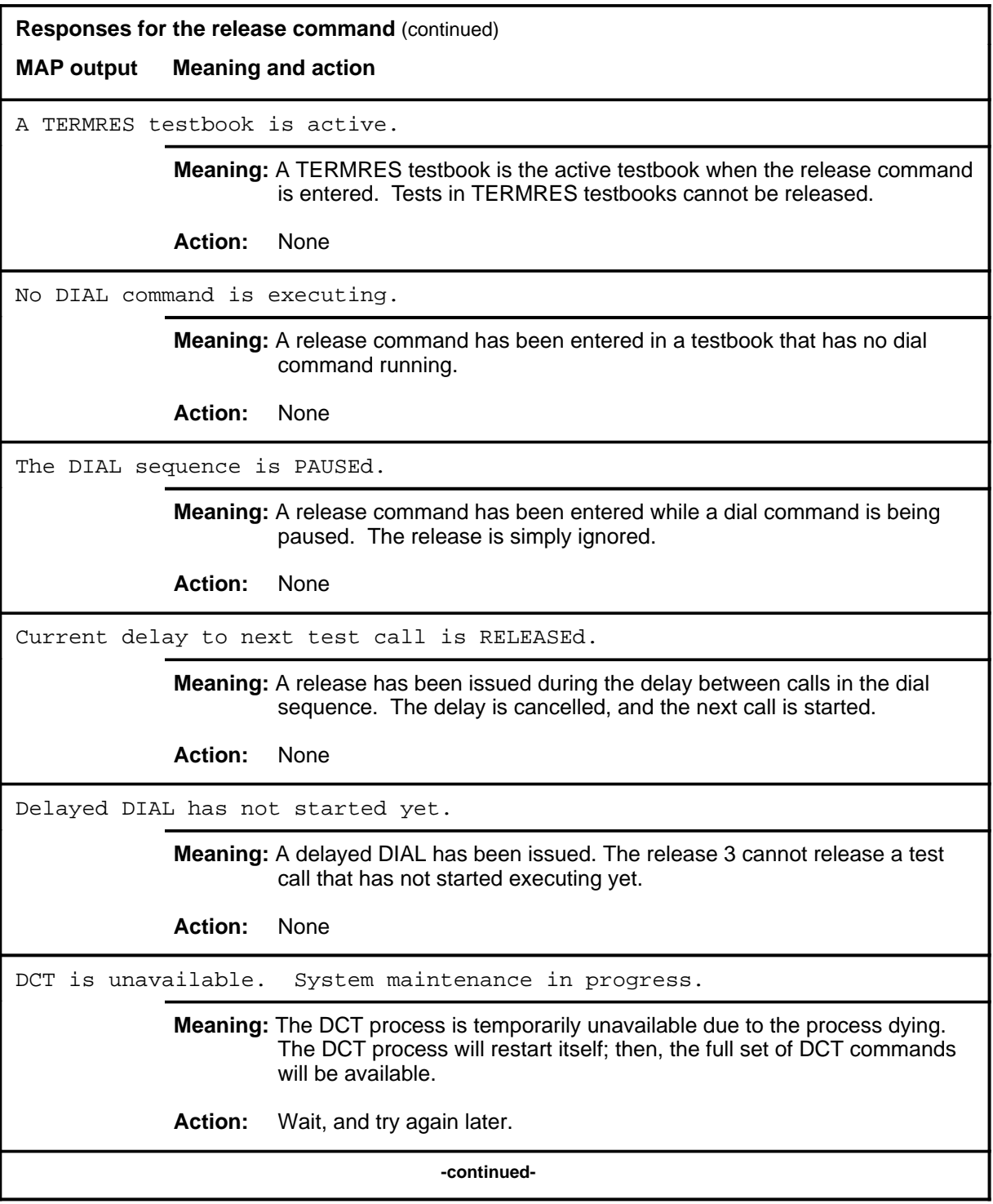

#### **release (continued) release (end) release (end)**

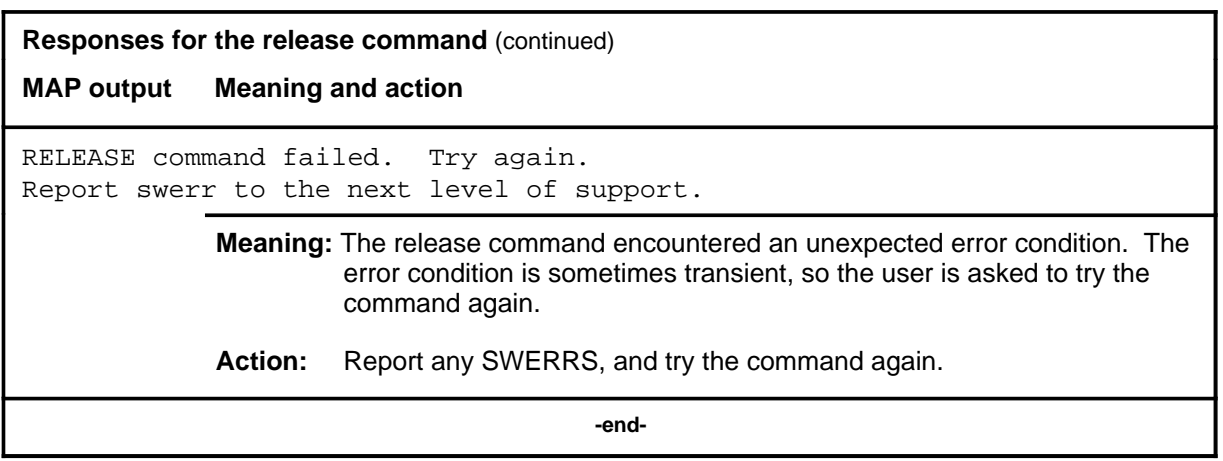

#### **select**

#### **Function**

Use the select command to perform the following functions:

- select a particular IBERT for use in subsequent dial commands that use the S option. The IBERT can be either an ILC or DTU
- select a particular outgoing trunk group or trunk group and trunk member for use in subsequent dial commands that use the S option
- select the posted item (trunk group or member ILC) for use in subsequent dial commands that use the S option
- select an incoming trunk for translation purposes, with optional bearer capability when it is different from the default of 56KDATA
- select an originating trunk for translation purposes, with optional bearer capability when it is different from the default of 56KDATA
- select a default translation agent (default incoming trunk and member). which will apply for all DCT testbooks in the given office
- deselect all previously made selections
- display selections

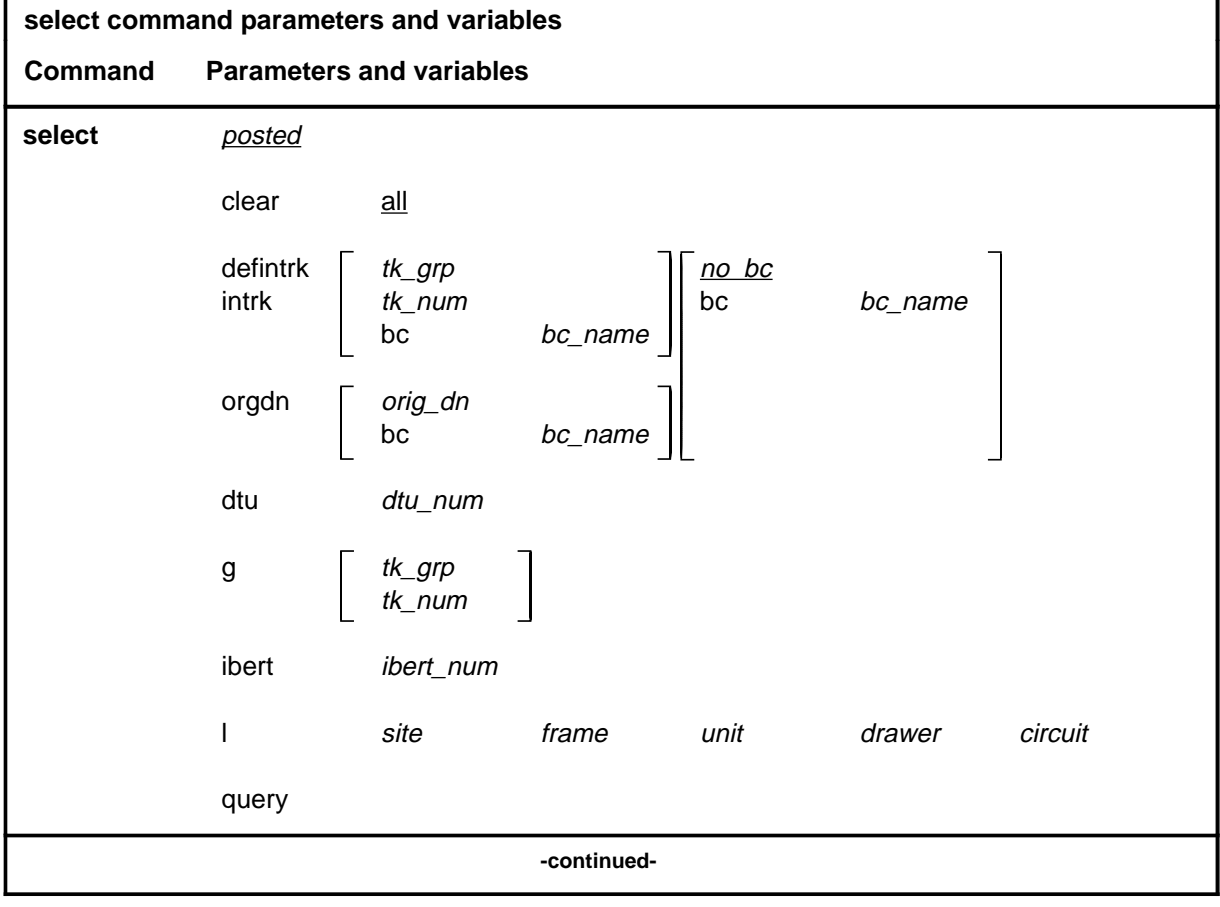

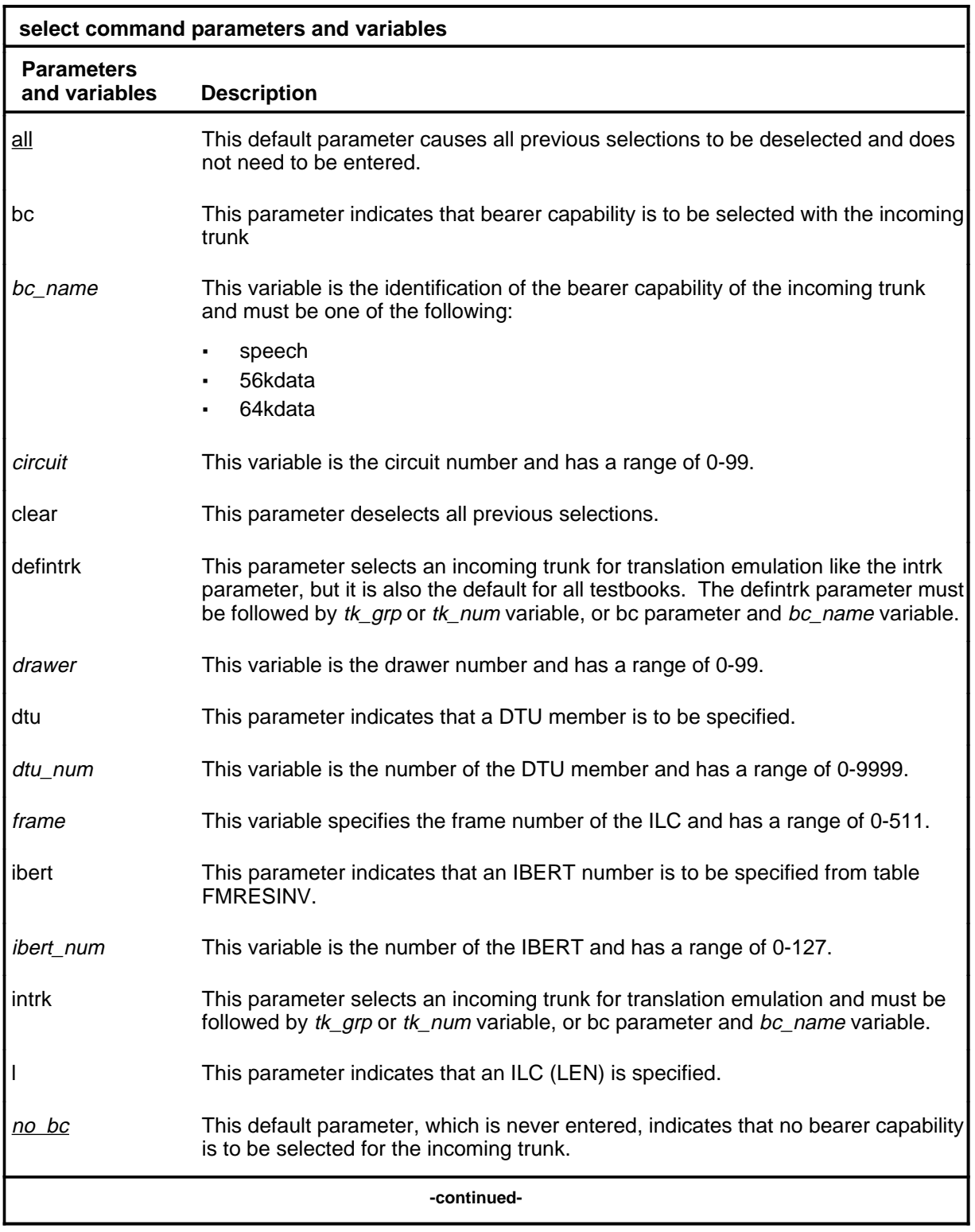

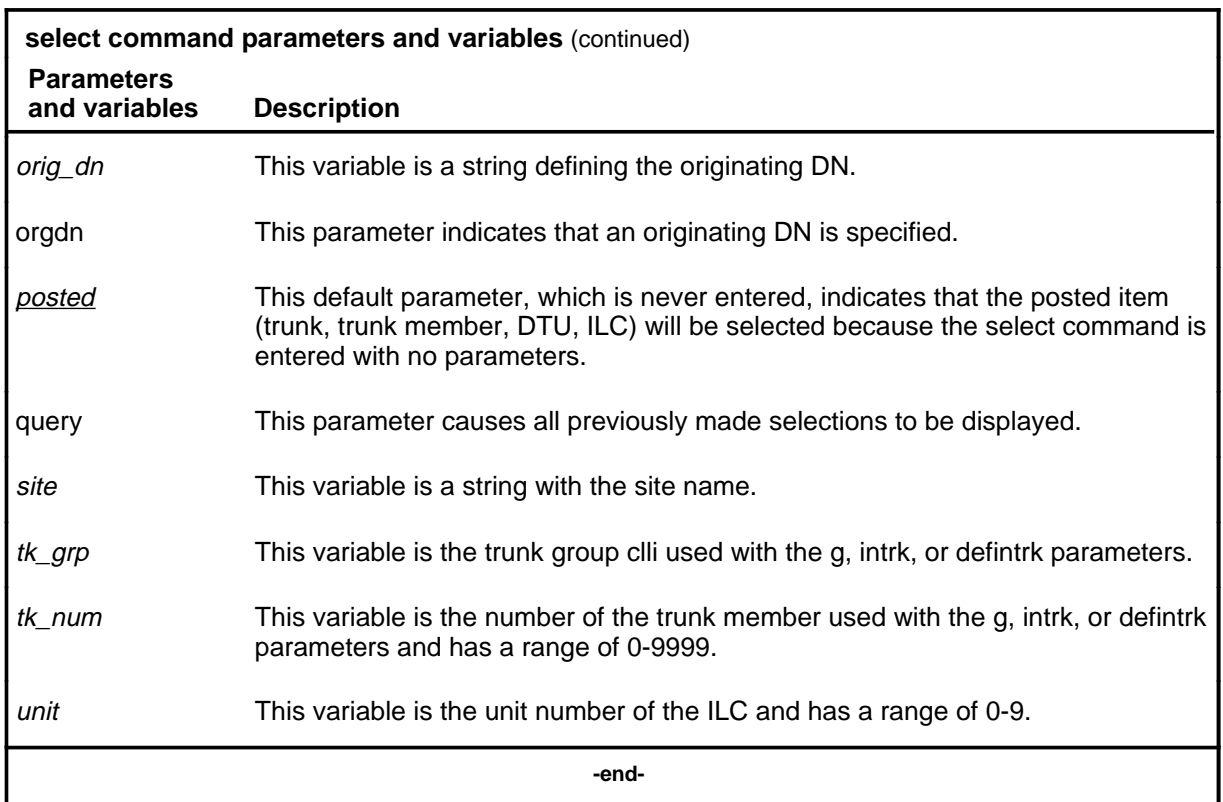

#### **Qualifications**

The select command is qualified by the following exceptions, restrictions, and limitations:

- Selections apply on a testbook basis. Selections other than the default translation agent are specified only once in each testbook.
- The command select ibert  $\langle n \rangle$  stores the actual IBERT circuit id and not the IBERT number in table FMRESINV. Therefore, if the datafill in this table is changed, select query and display will show the new number assigned to this IBERT. If this tuple is deleted, NIL is shown in place of the IBERT number. The IBERT circuit ID (that is DTU 0) is still shown.
- The default translation agent once selected will apply to all testbooks in the given switch or office.

## **Examples**

The following table provides examples of the select command.

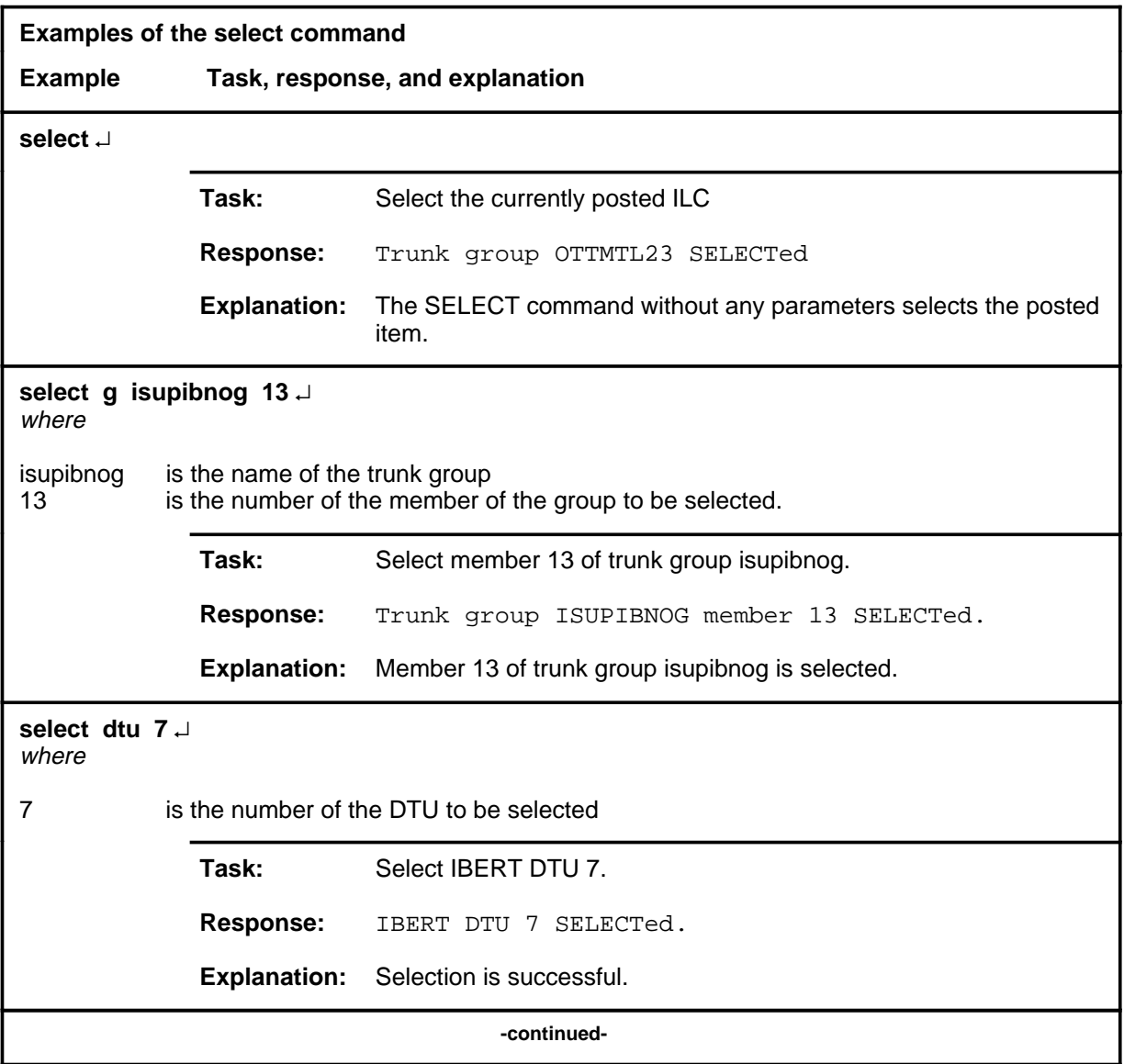

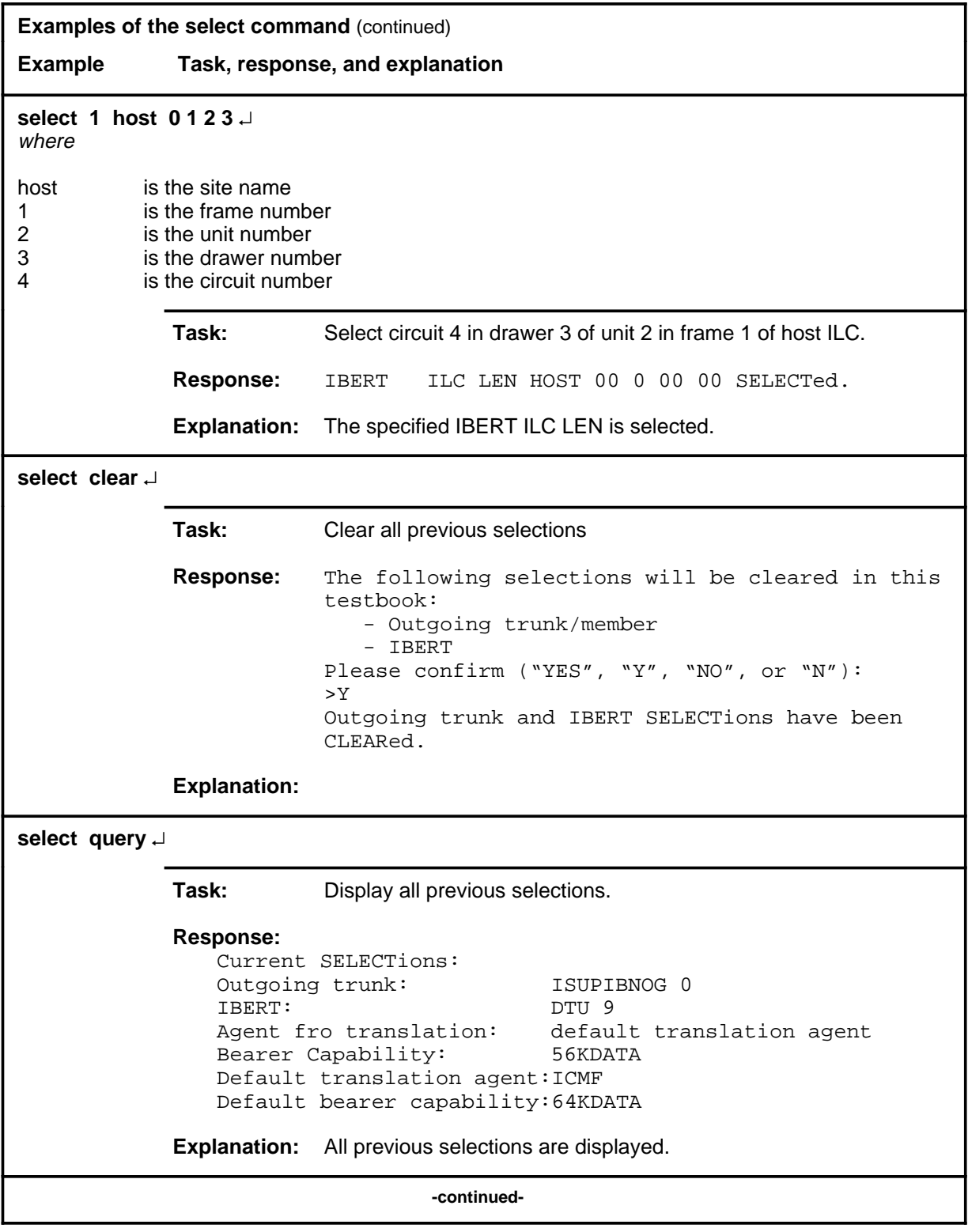

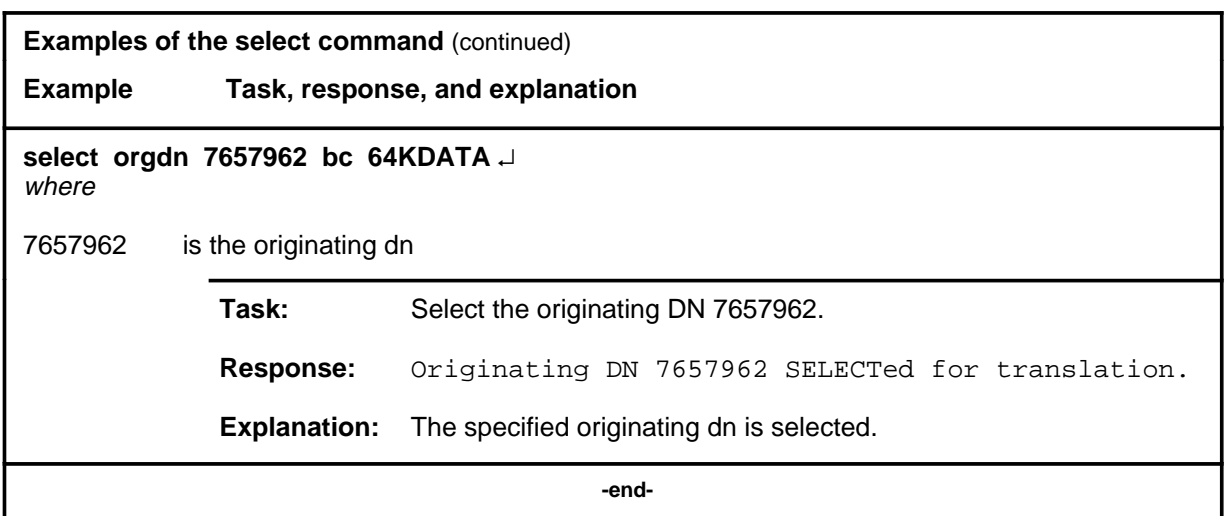

## **Responses**

The following table provides explanations of the responses to the select command.

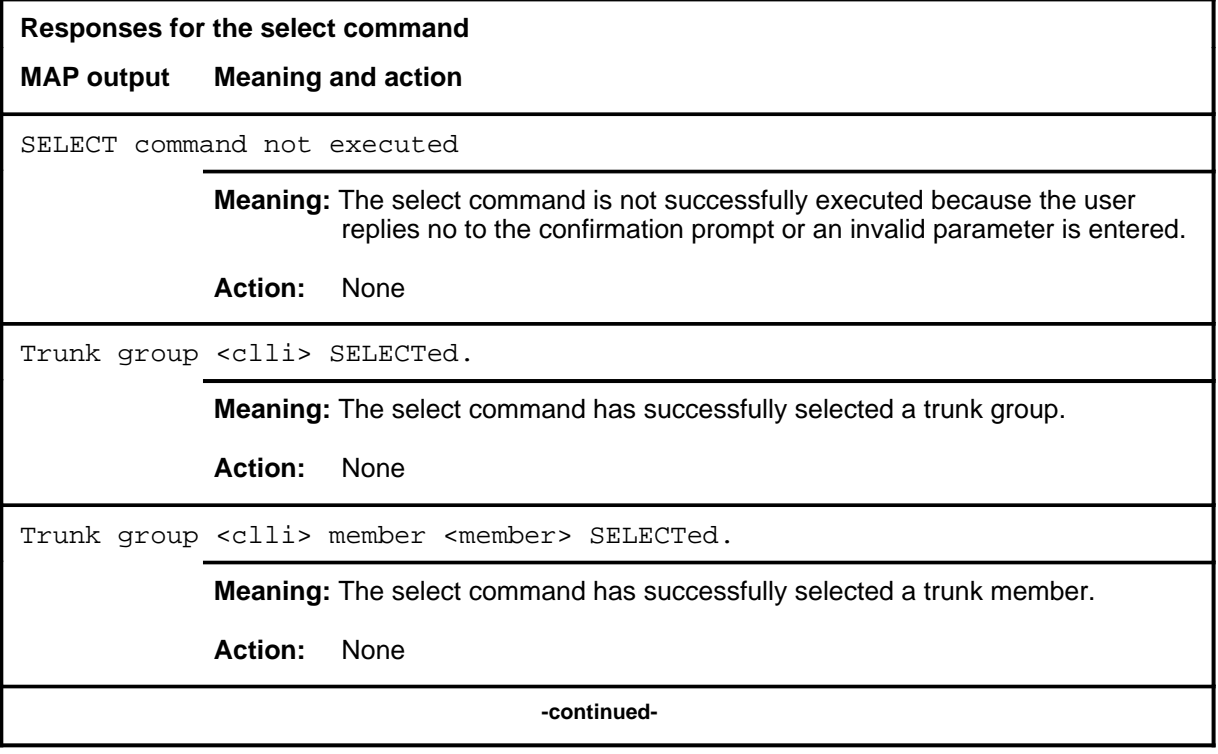

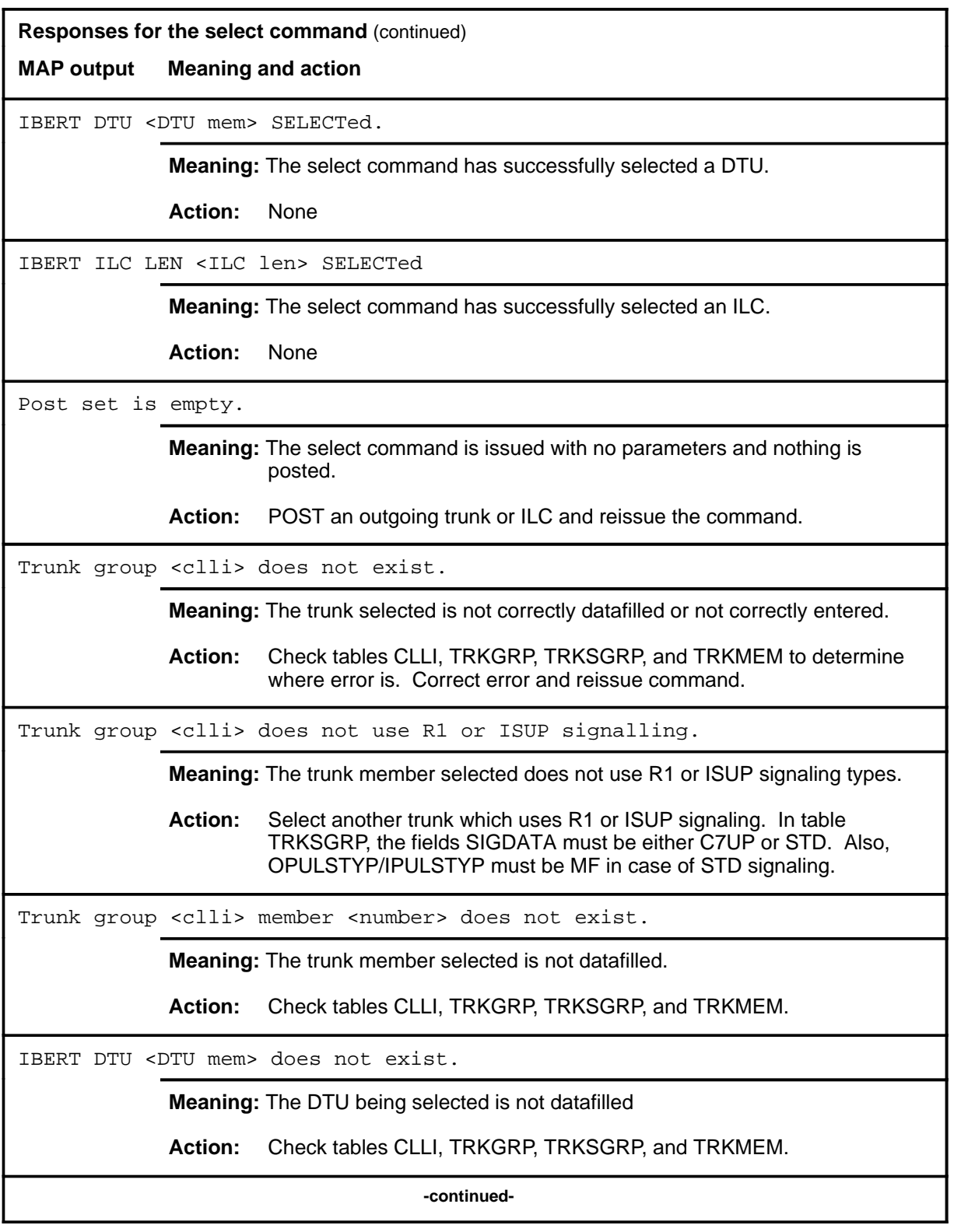

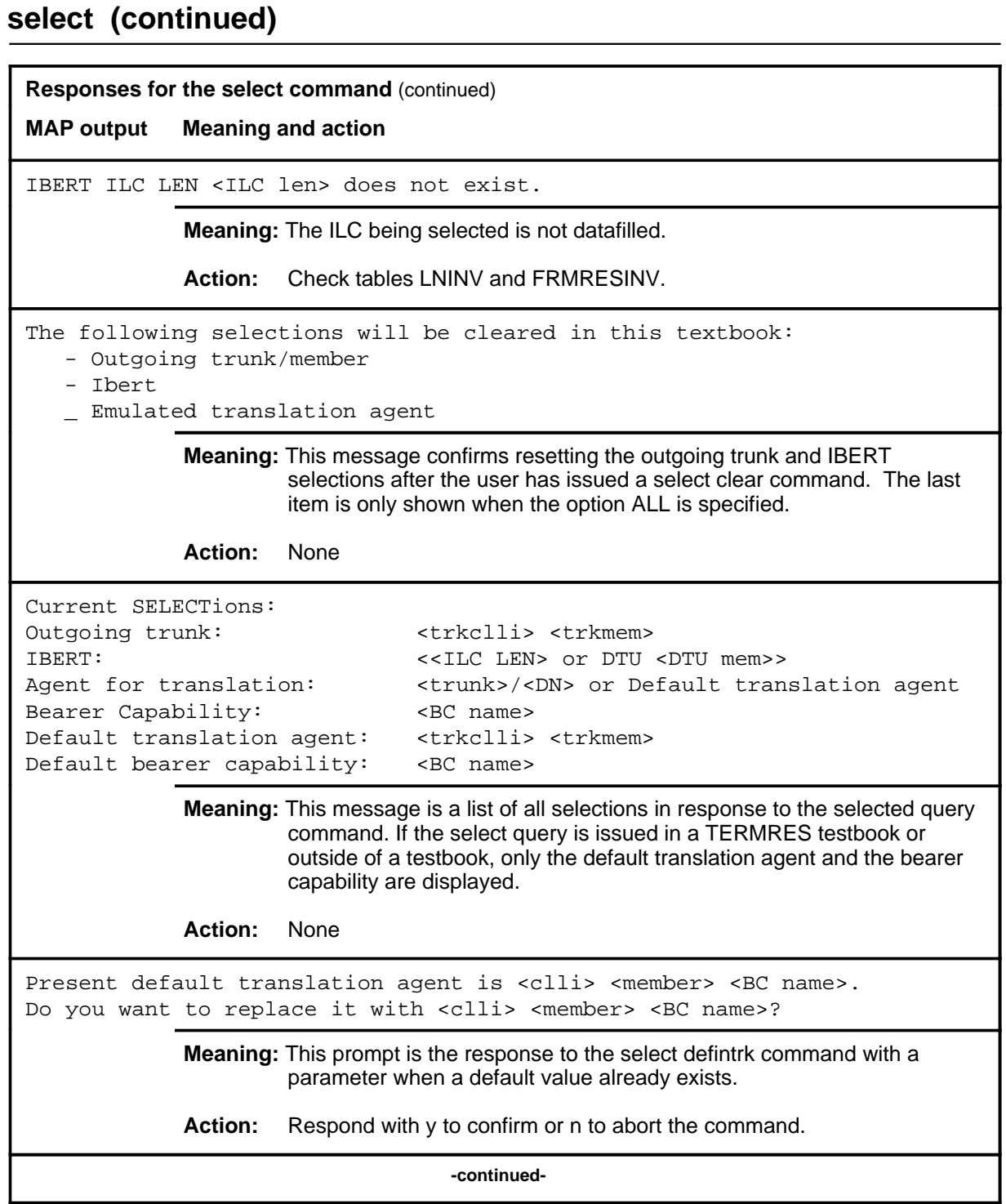

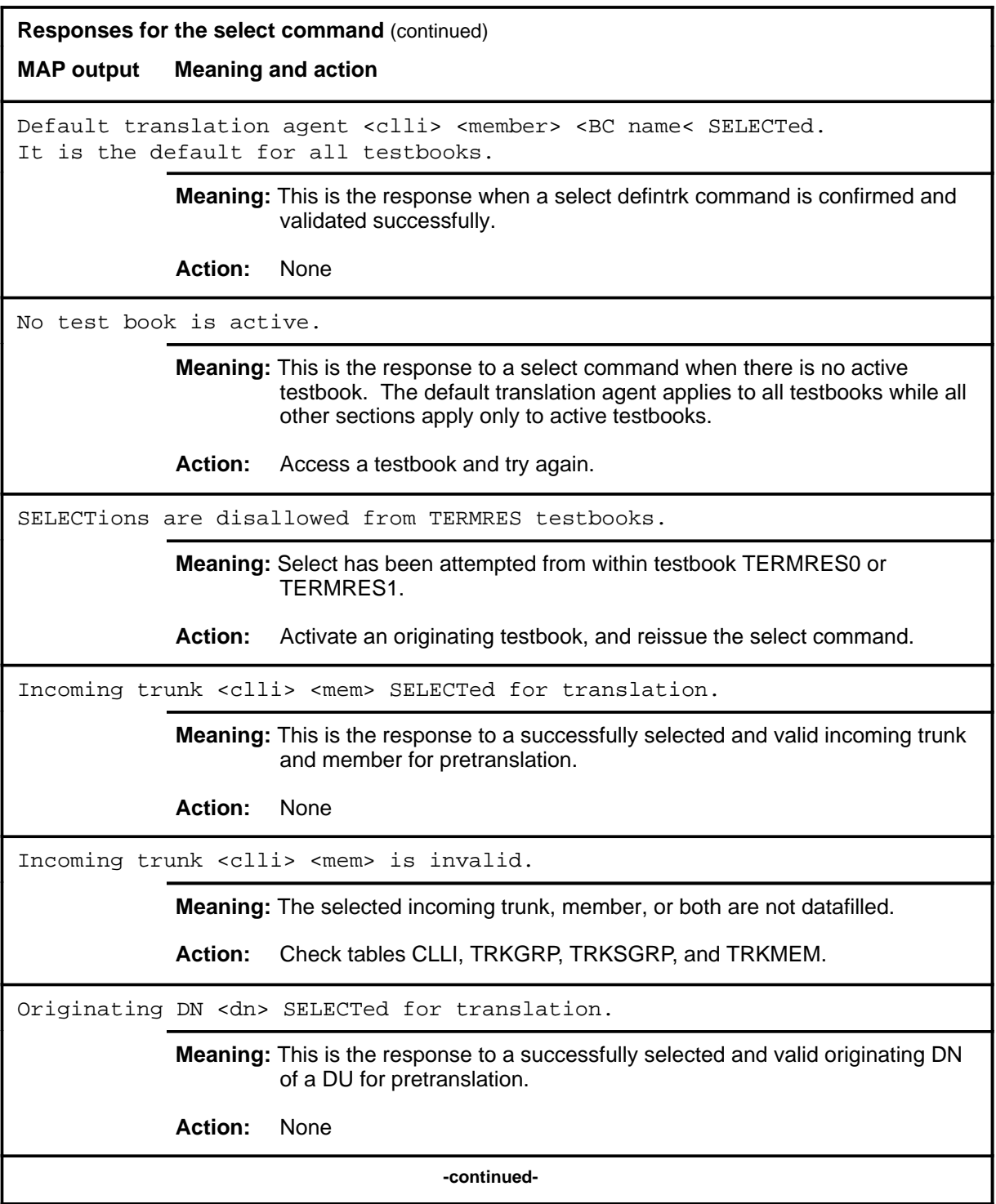

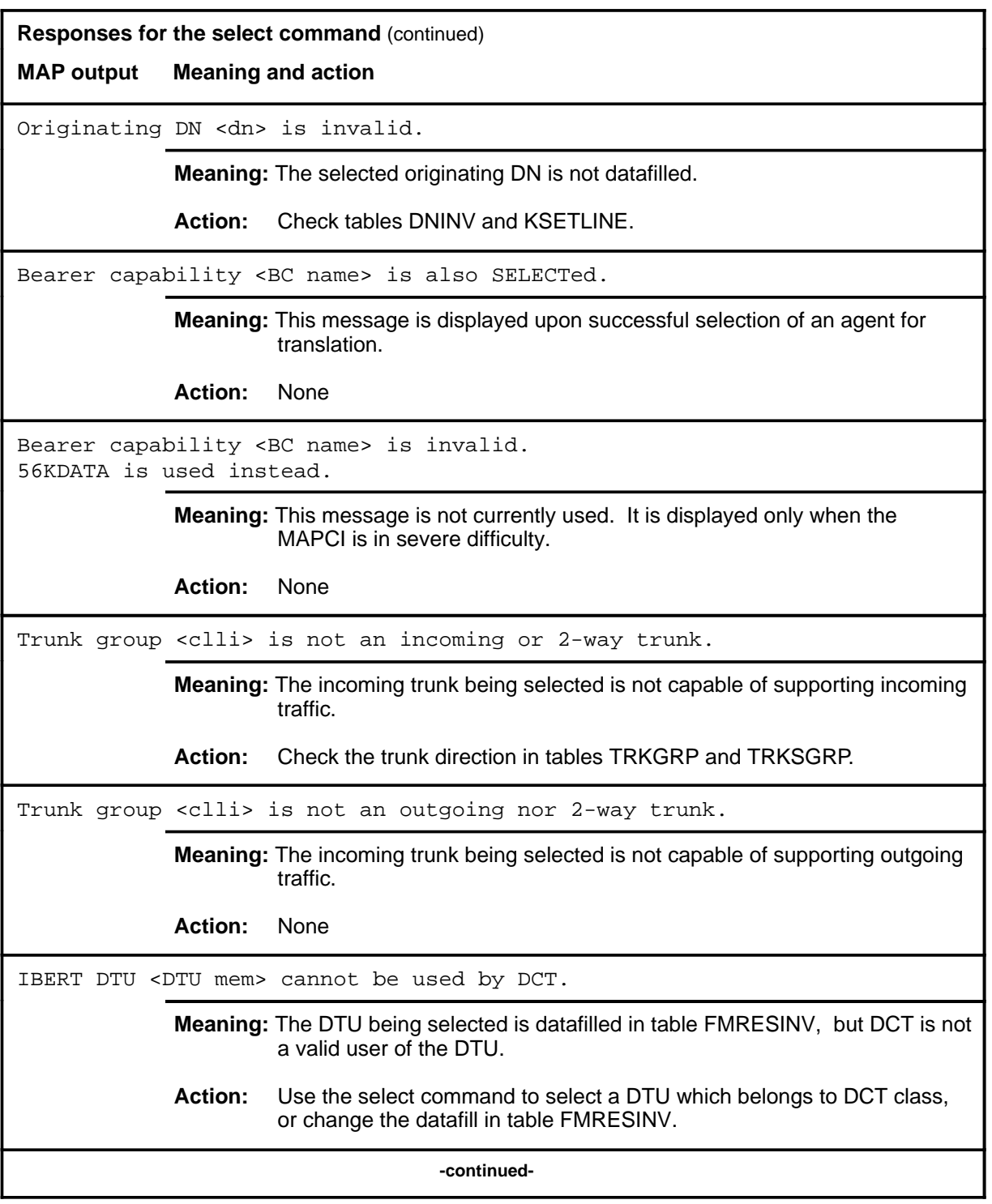

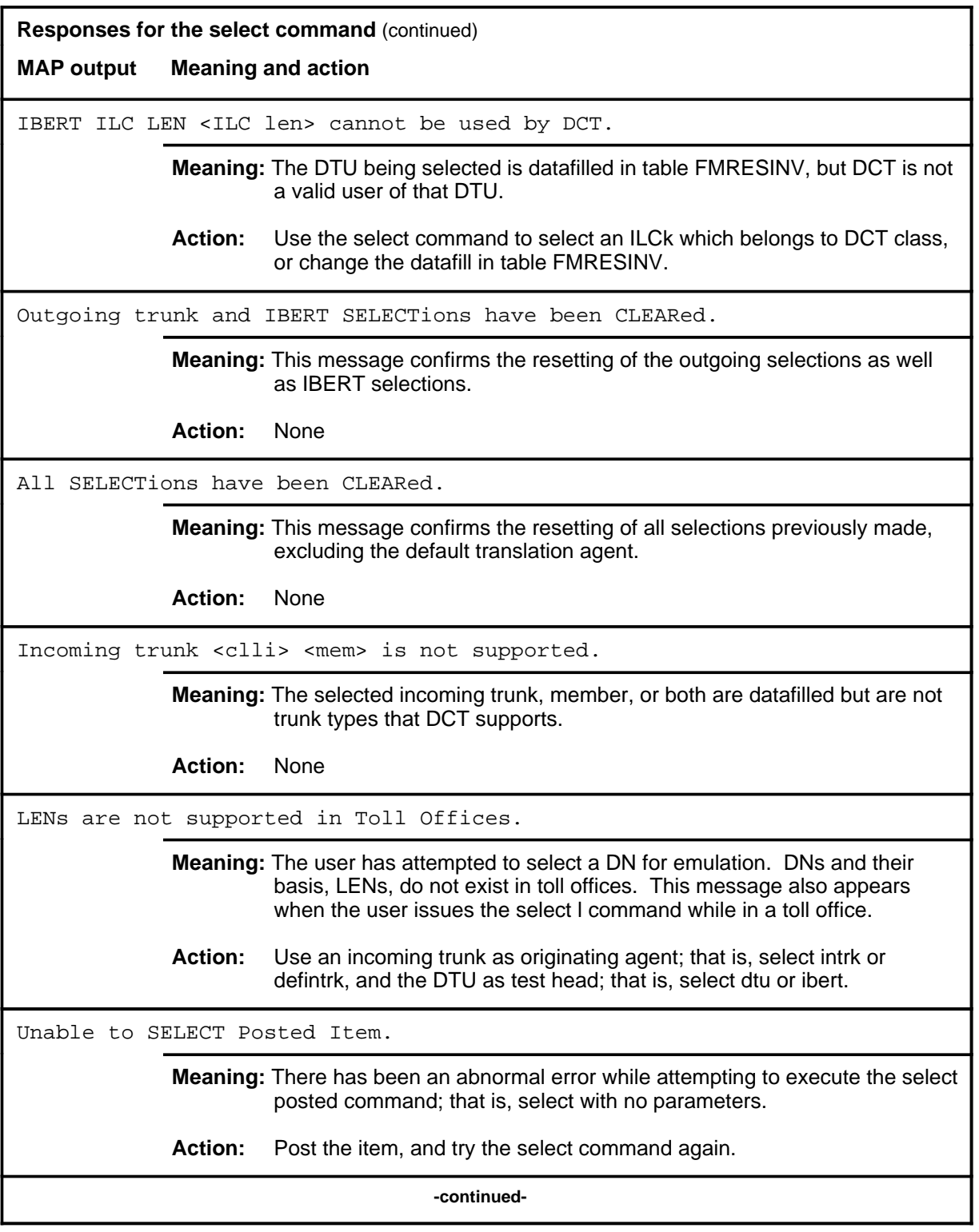

#### **select (continued) select (end) select (end)**

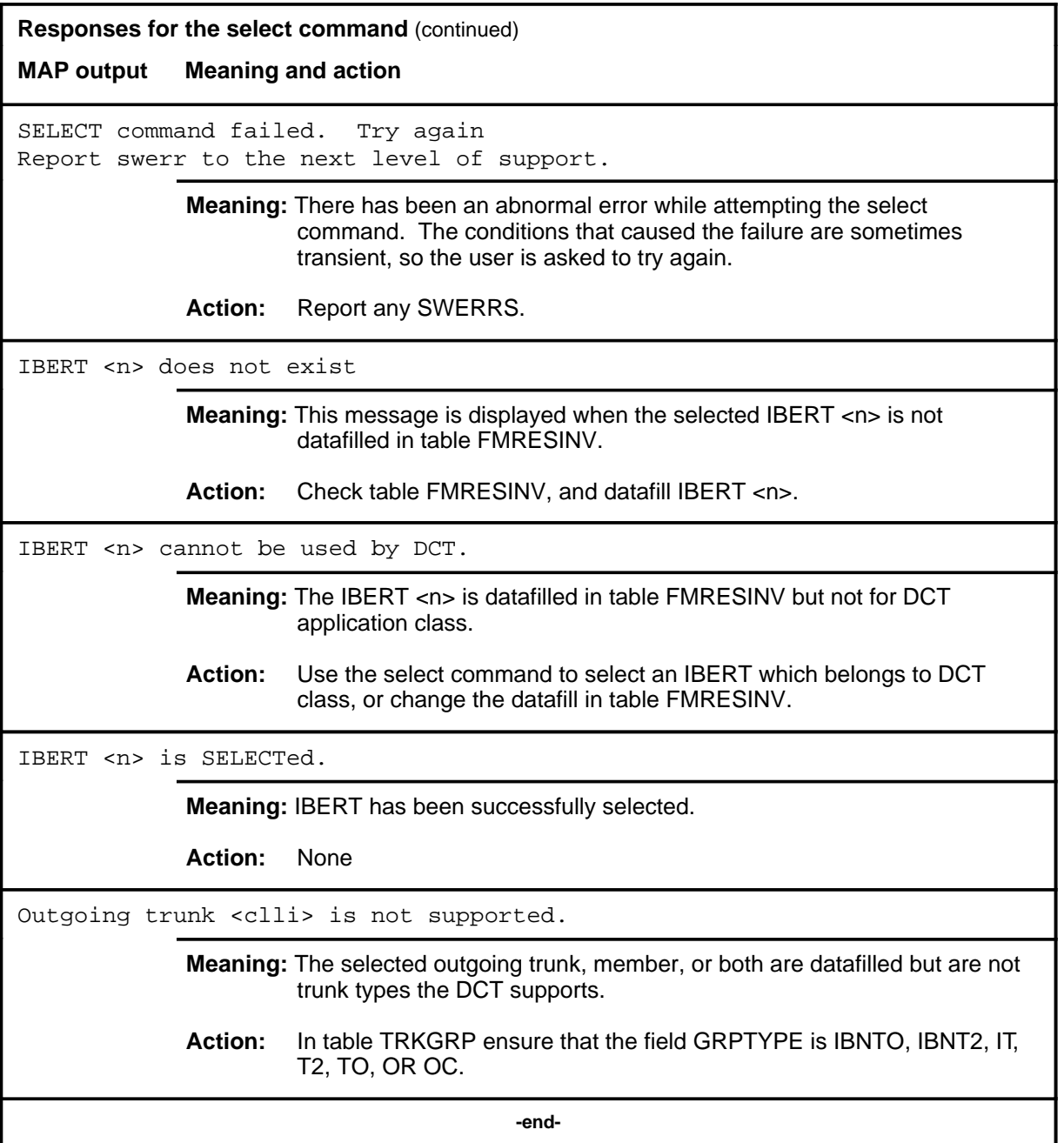

## **Function**

Use the stop command to terminate the current test call and all remaining test calls in the dial sequence in the active testbook immediately.

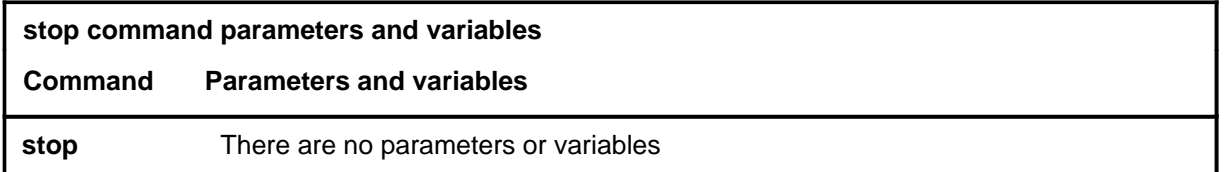

#### **Qualifications**

The stop command is qualified by the following exceptions, restrictions, and limitations:

- The stop command is only valid if a testbook is active.
- The stop command applies only to the current test of the active testbook. If no dial command is currently executing, the command is ignored.
- The stop command cannot be executed from TERMRES testbooks.

#### **Example**

The following table provides an example of the stop command.

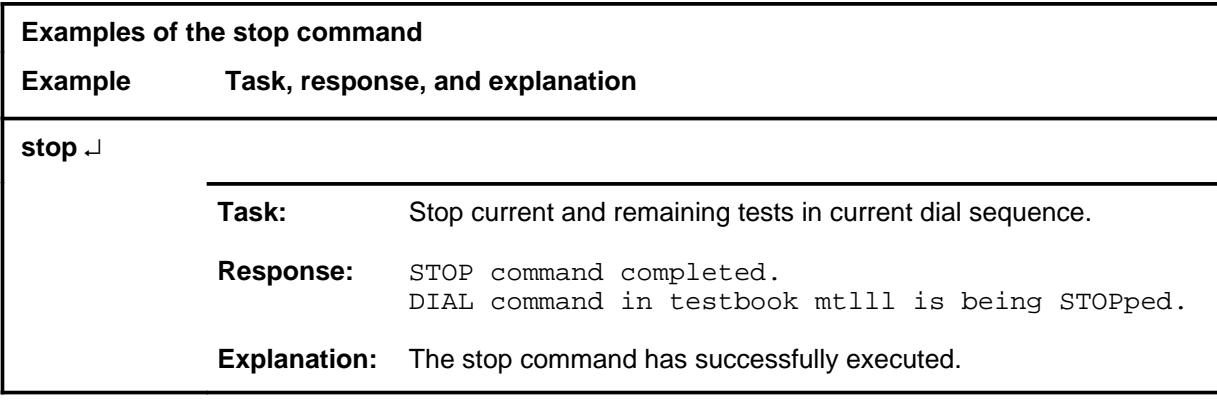

#### **stop**

## **stop (continued)**

# **Responses**

The following table provides explanations of the responses to the stop command.

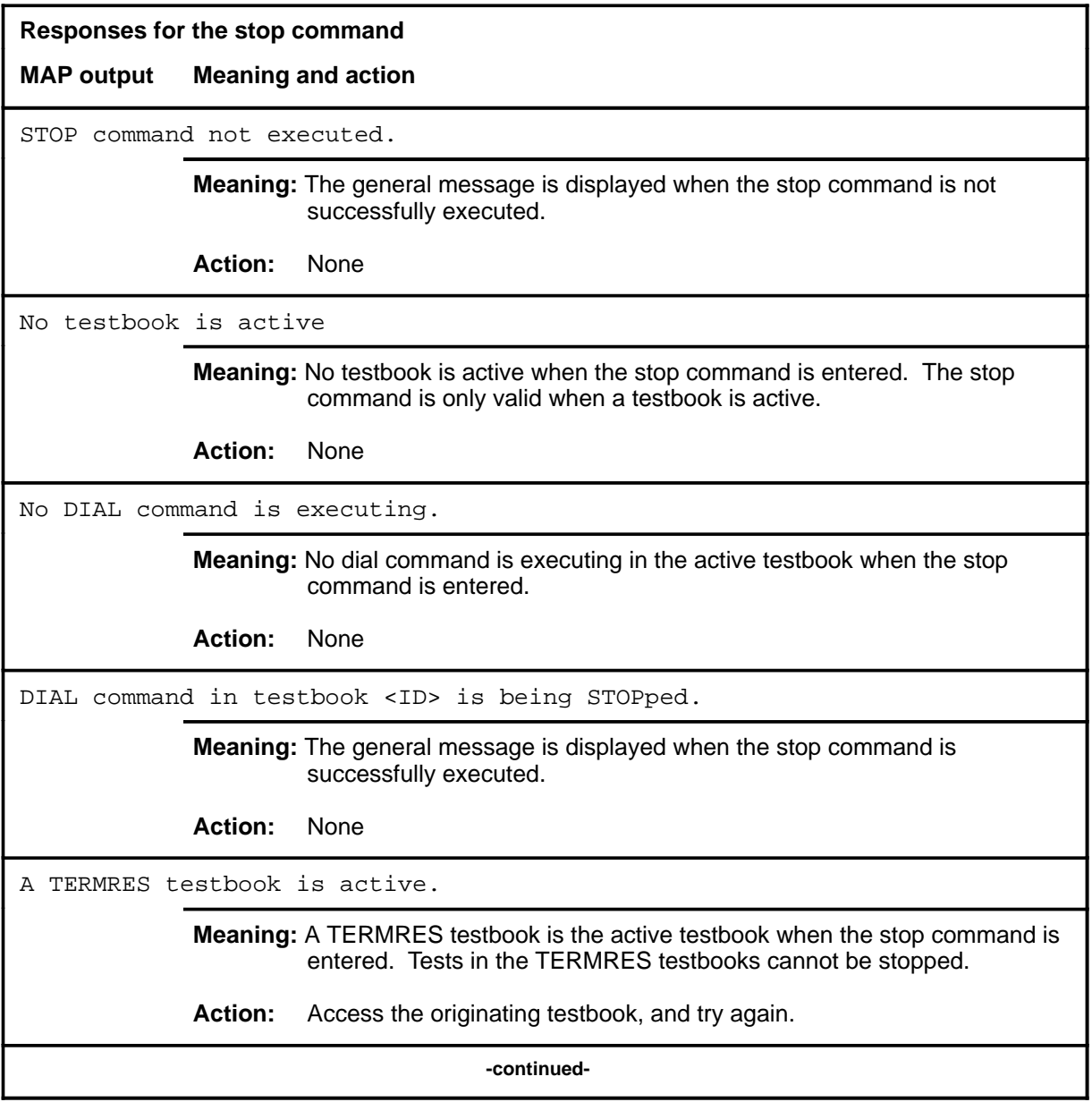

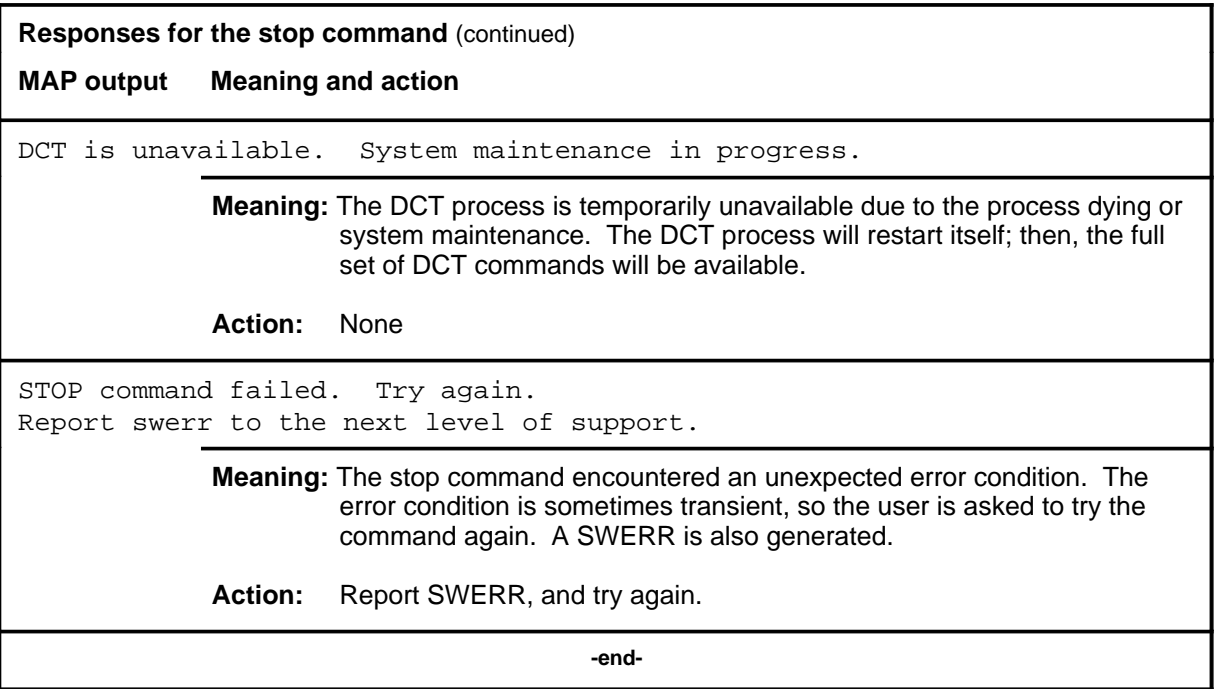

#### **testbook**

## **Function**

Use the testbook command to do the following:

- access a testbook
- create a new testbook
- display information on the active testbook
- count the number of testbooks
- list a specified number of testbook IDs from the list of testbook IDs
- move the list index up or down a specified number of items in the list of testbook IDs

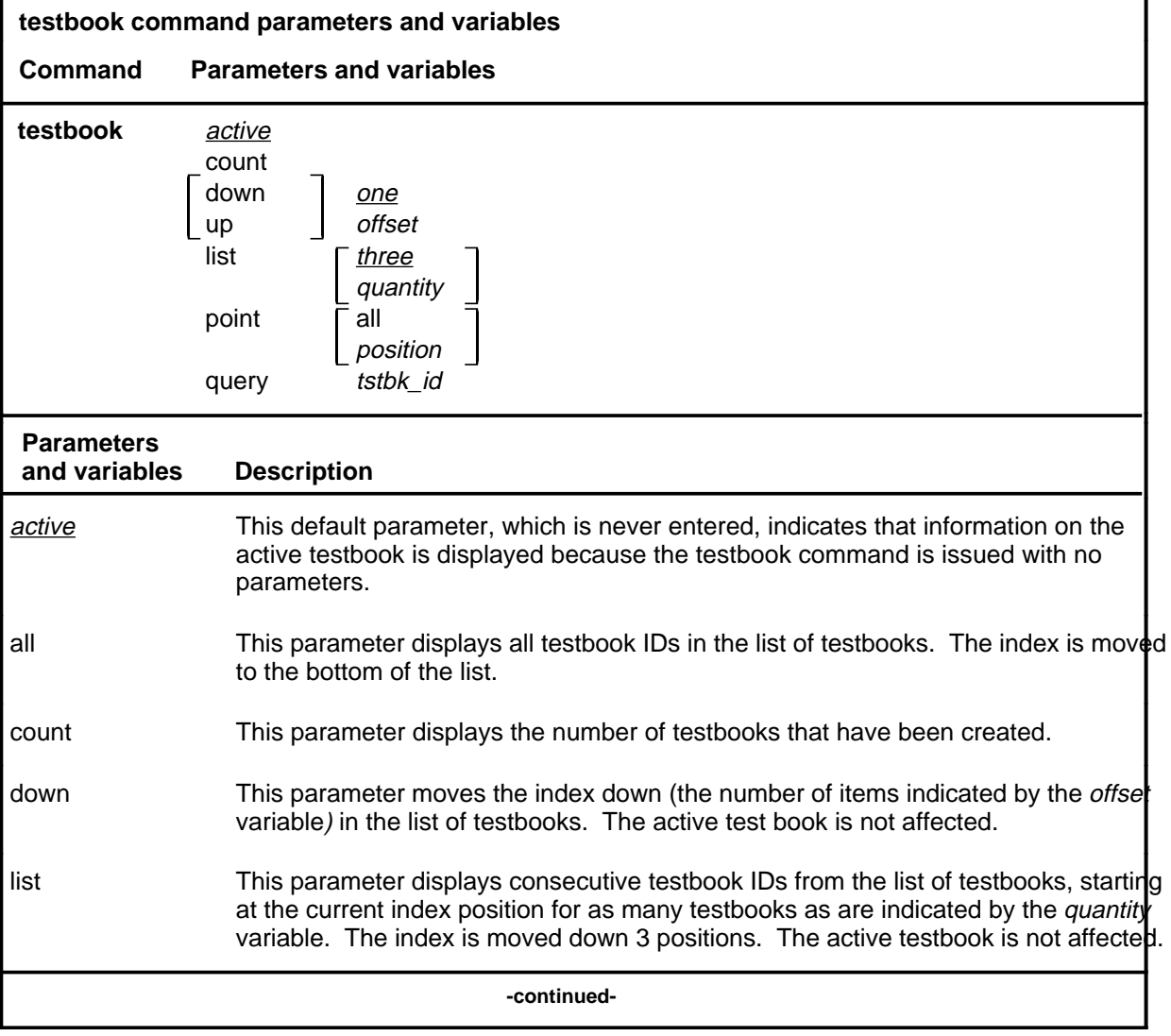

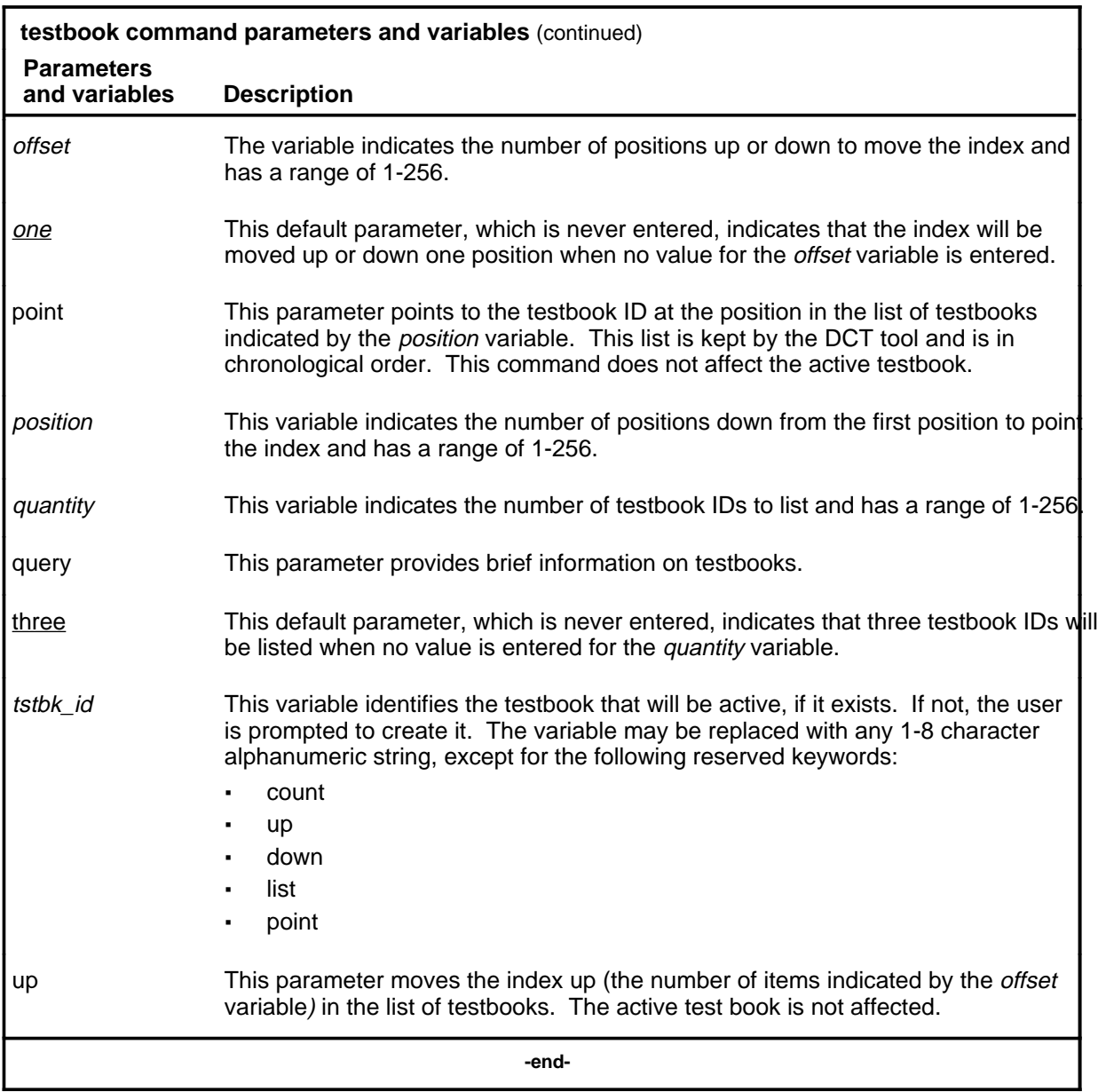

## **Qualifications**

The testbook command is qualified by the following exceptions, restrictions, and limitations:

- The testbook command prompts the user for confirmation before creating a new testbook to avoid crating new testbooks accidentally.
- Real-time error display, requested by the display on command, is stopped when a new active testbook is entered; that is, the command testbook *tstbk\_id* stops any previously requested real-time error display unless the *tstbk\_id* is the ID of the currently active testbook.

#### **Examples**

The following table provides examples of the testbook command.

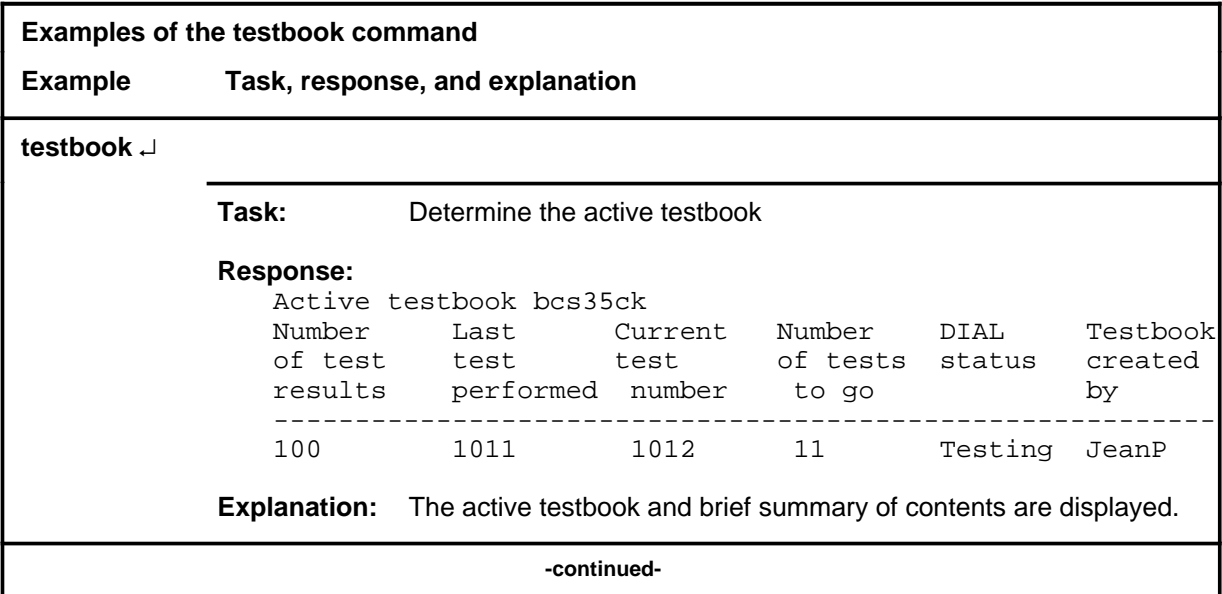

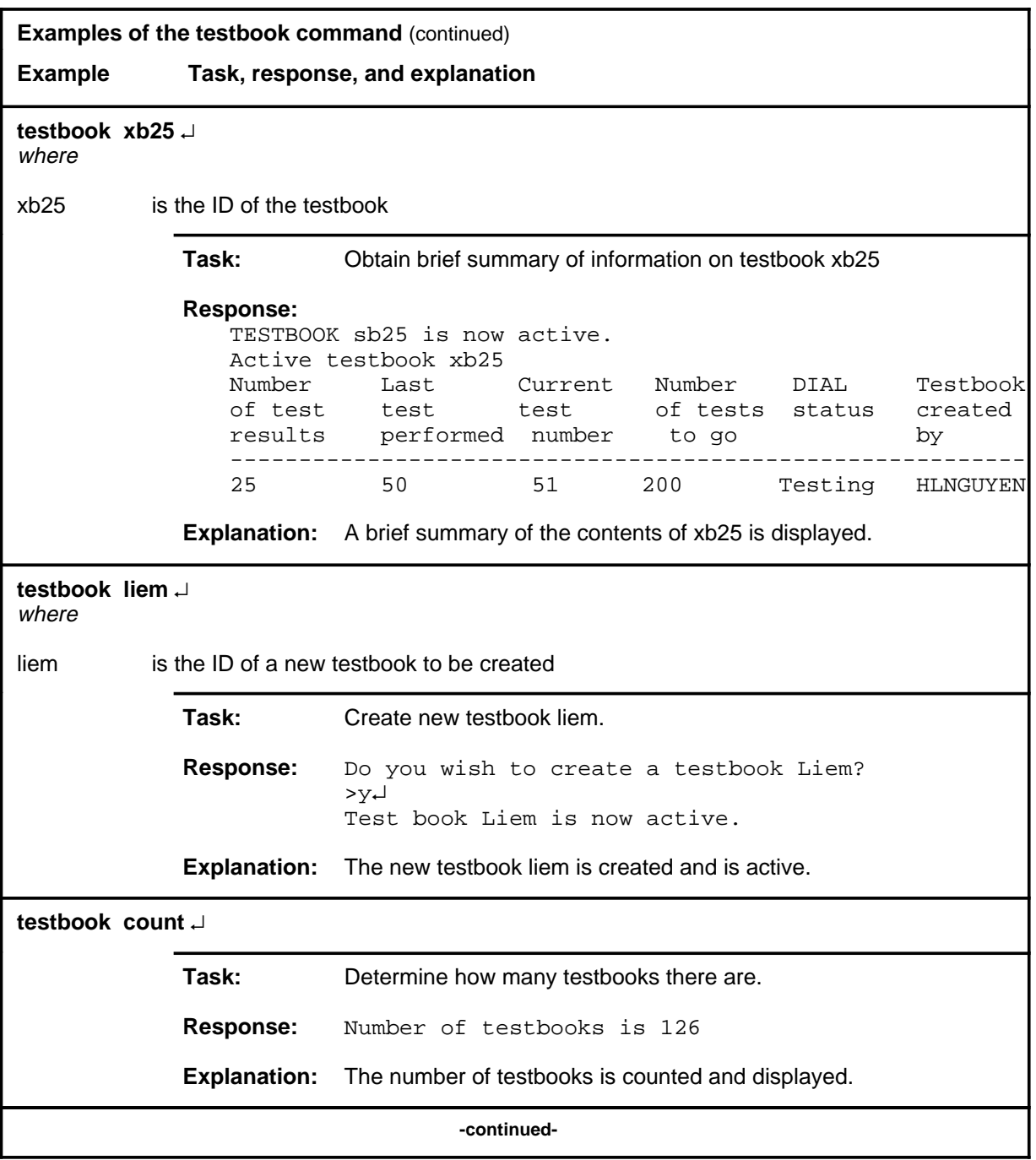

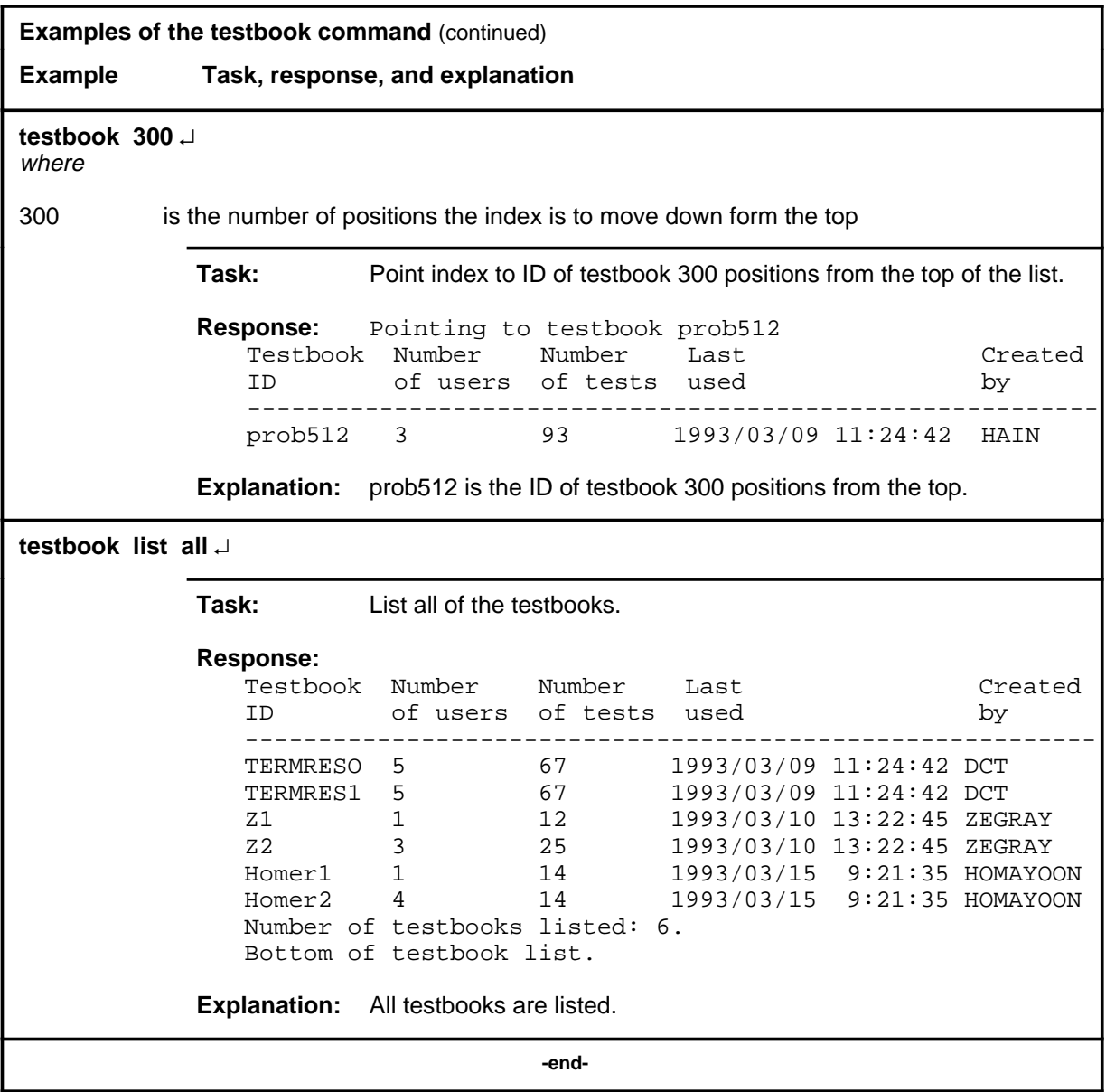

## **Responses**

The following table provides explanations of the responses to the testbook command.

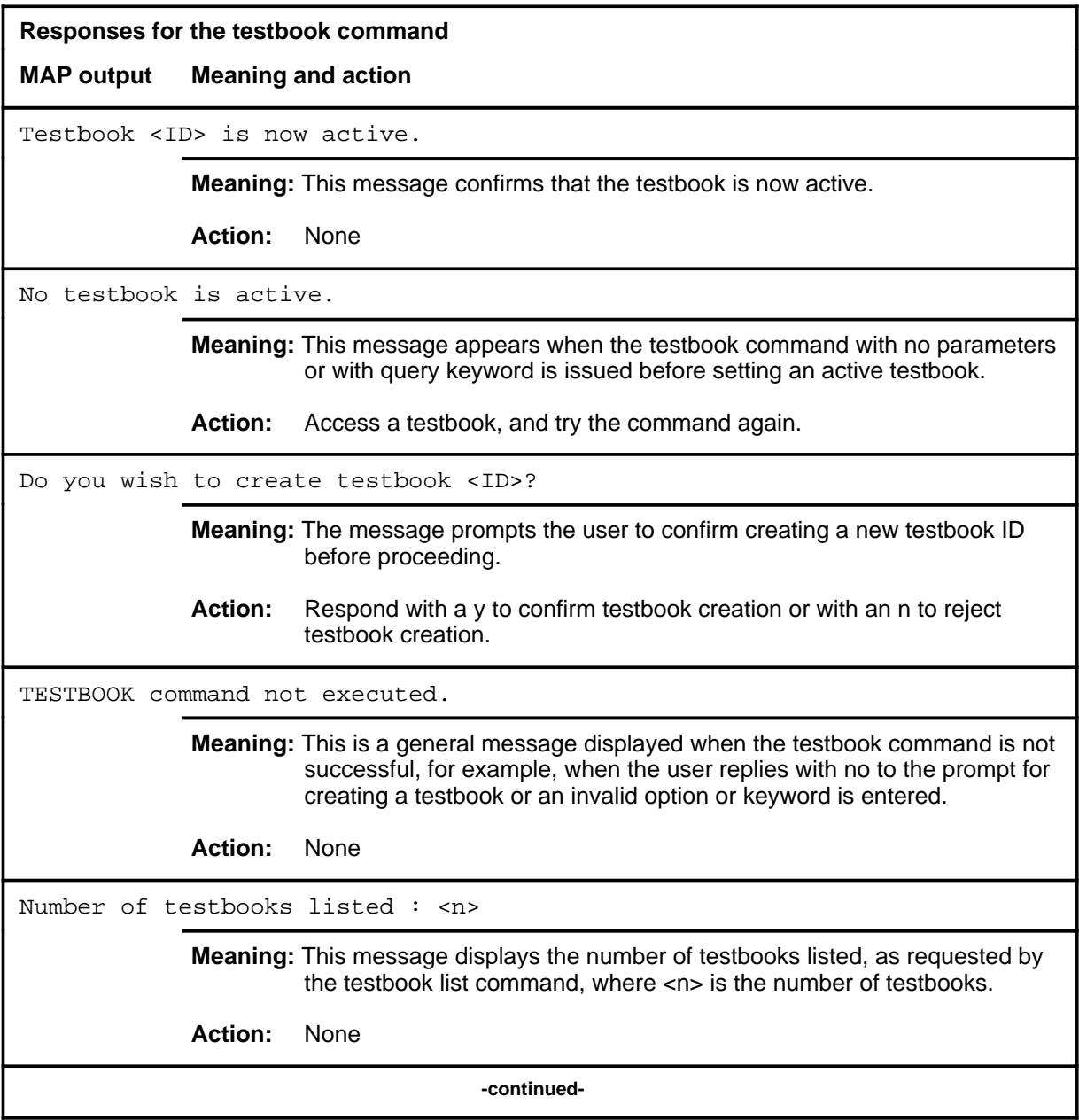

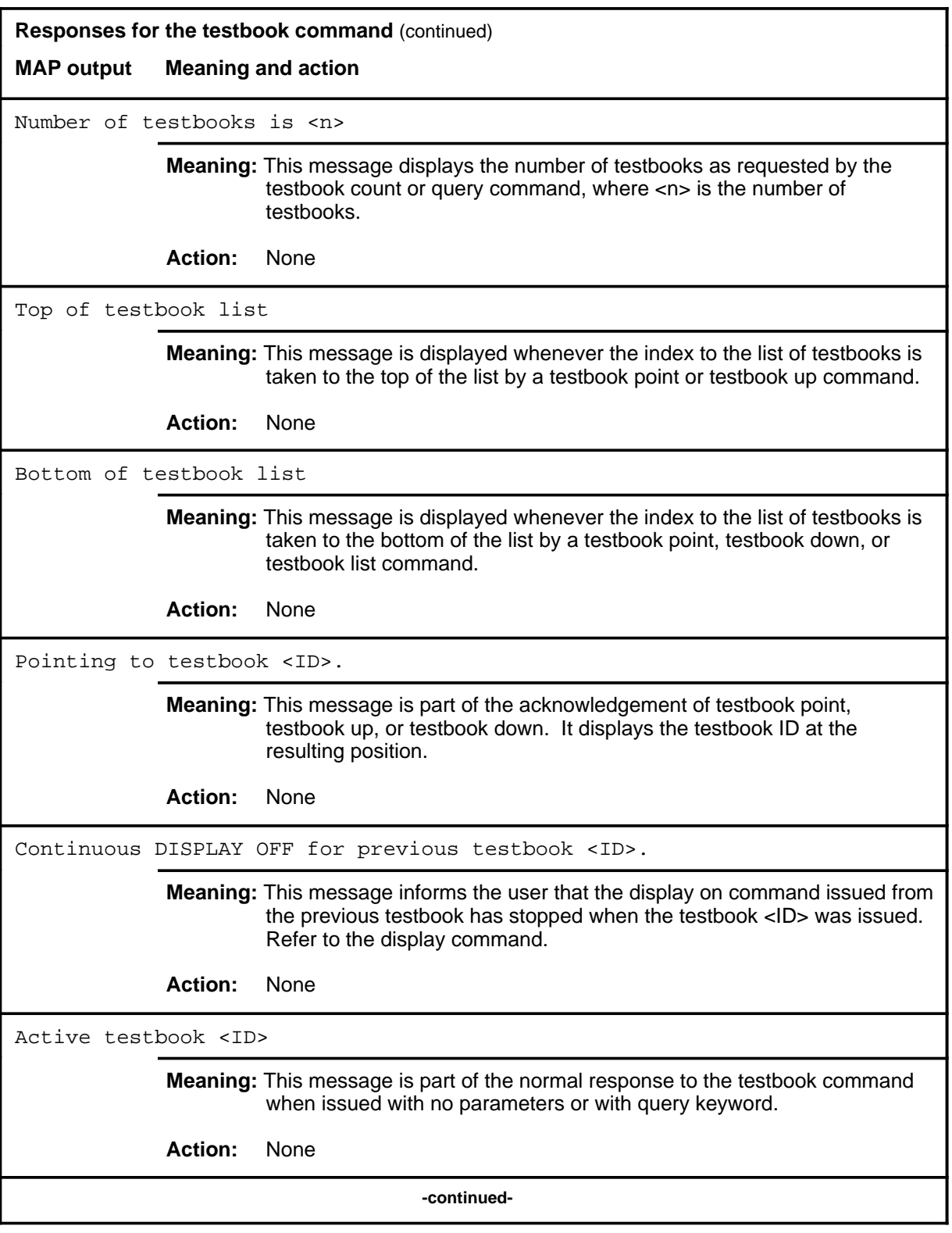

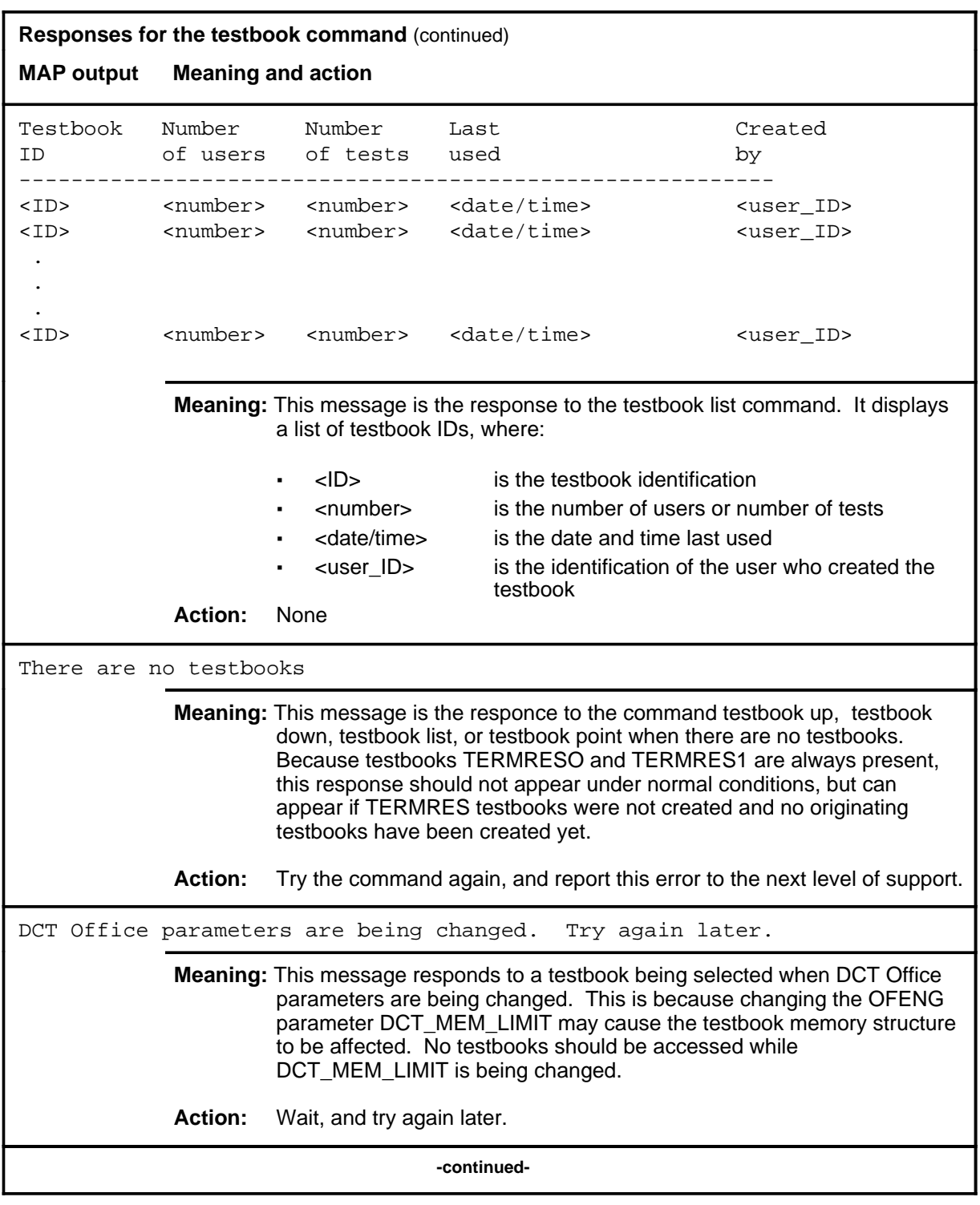
# **testbook (continued)**

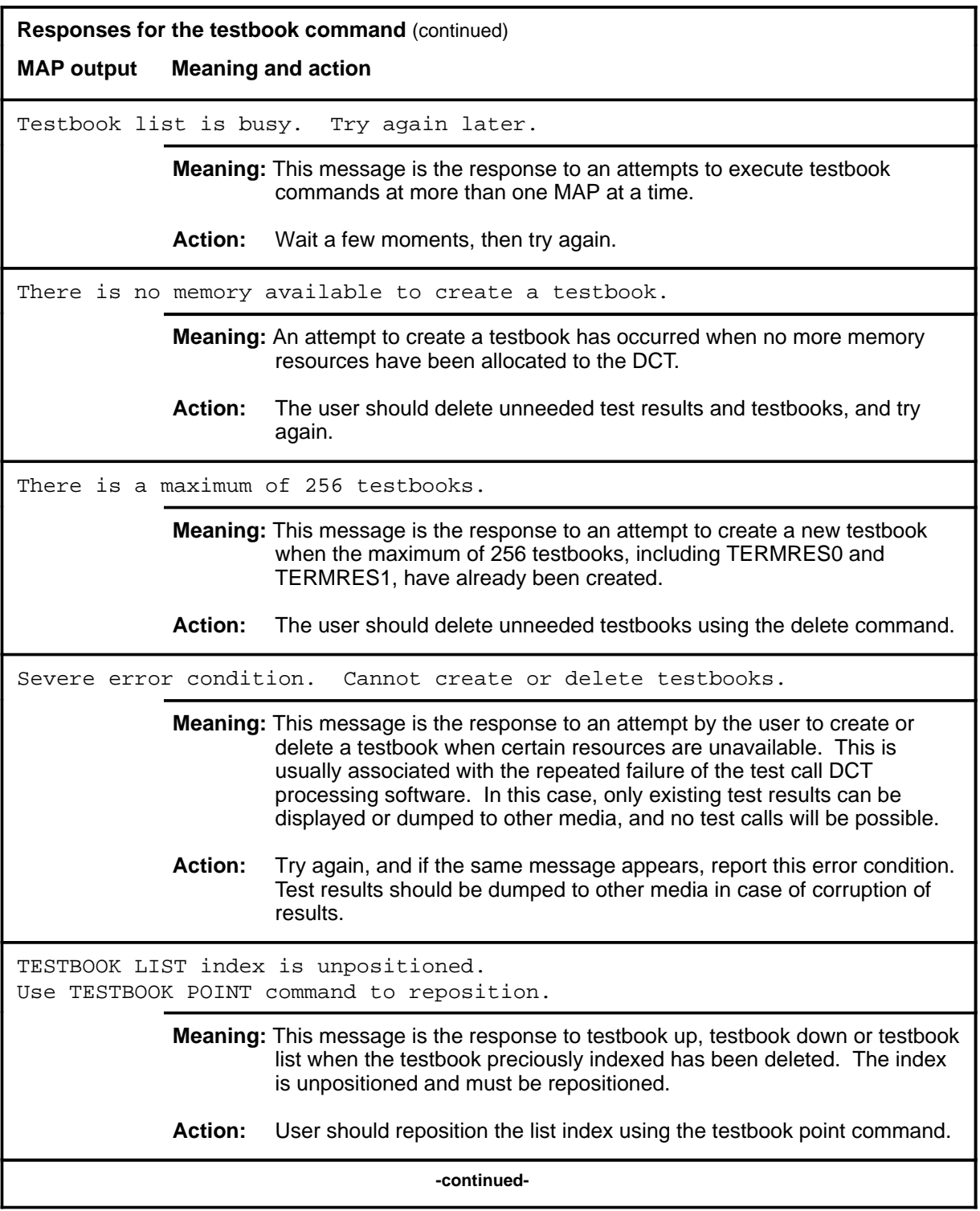

# **testbook (continued)**

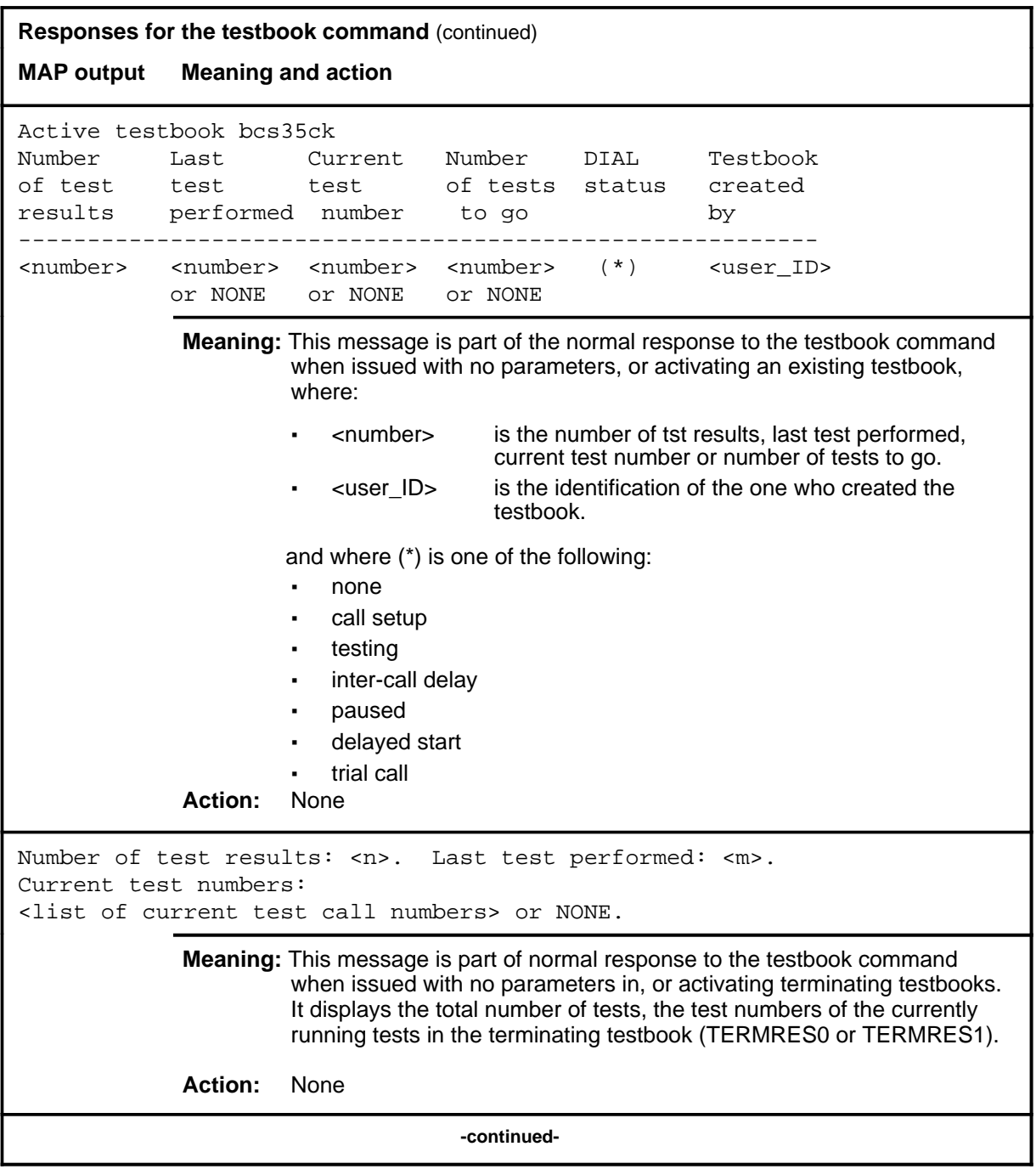

# **testbook (end)**<br>**testbook (end)**

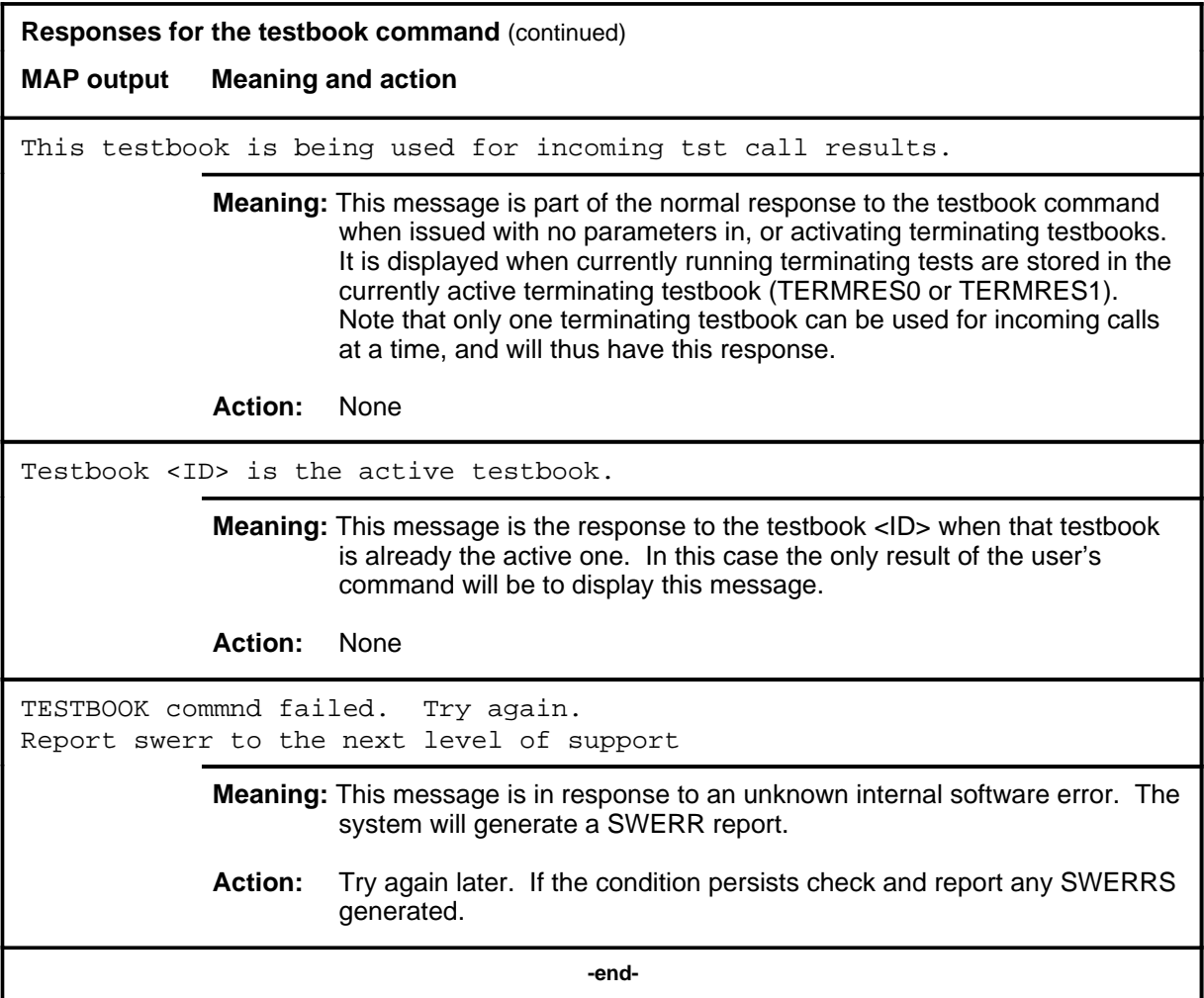

# **DDU level commands**

Use the disk drive unit (DDU) level of the MAP to test and change the status of the DDUs.

#### **Accessing the DDU level**

To access the DDU level, enter the following from the CI level:

**mapci;mtc;iod;ioc 0;card 3** ↵

In this example, 0 is the input/output controller (IOC) on which card 3 is attached to a DDU.

#### **DDU commands**

The commands available at the DDU MAP level are described in this chapter and arranged in alphabetical order. The page number for each command is listed in the following table.

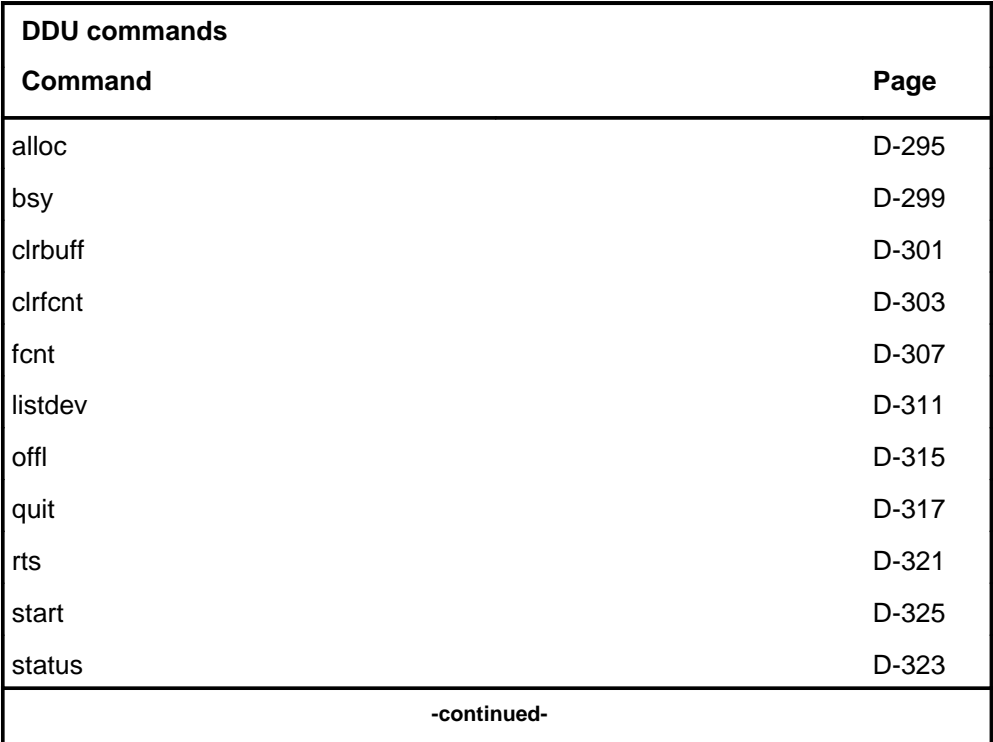

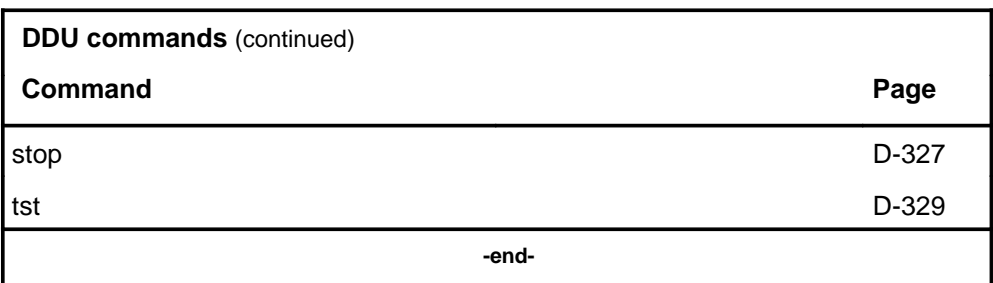

# **DDU menu**

The following figure shows the DDU menu and status display. The insert with hidden commands is not a visible part of the menu display.

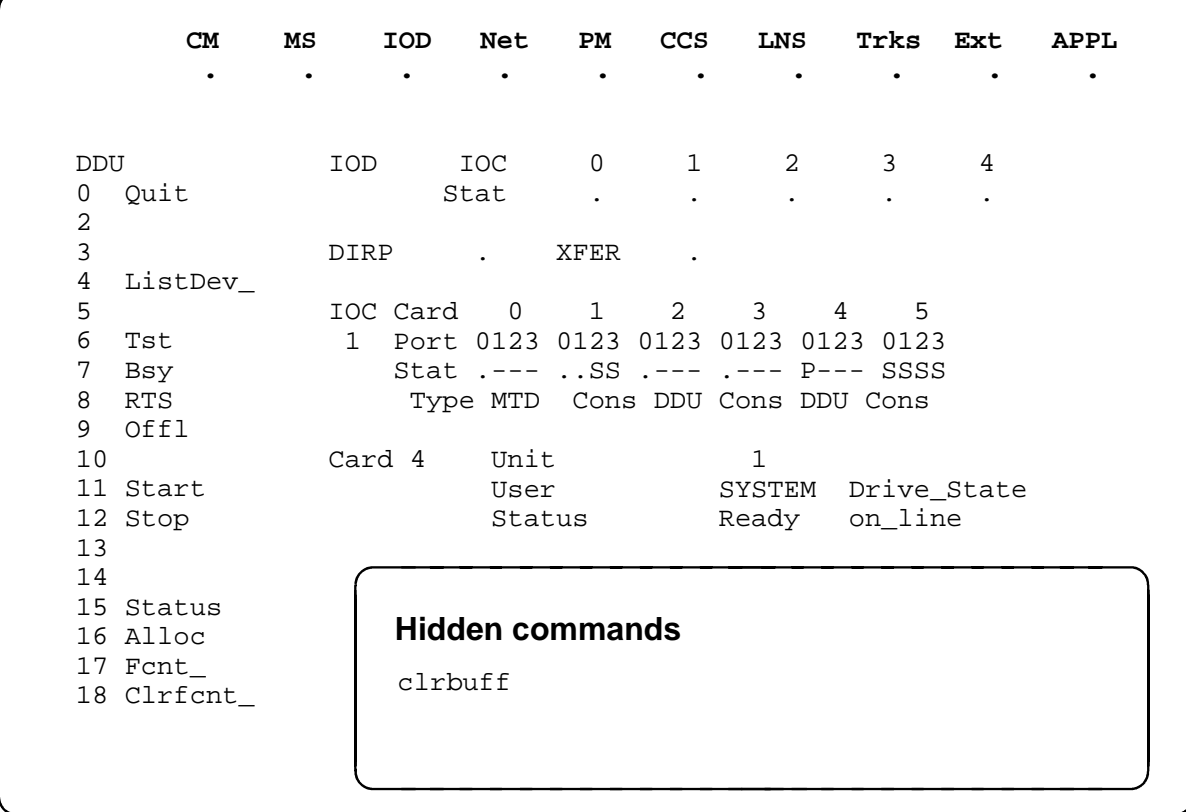

# **DDU status codes**

The following table describes the status codes for the DDU status display.

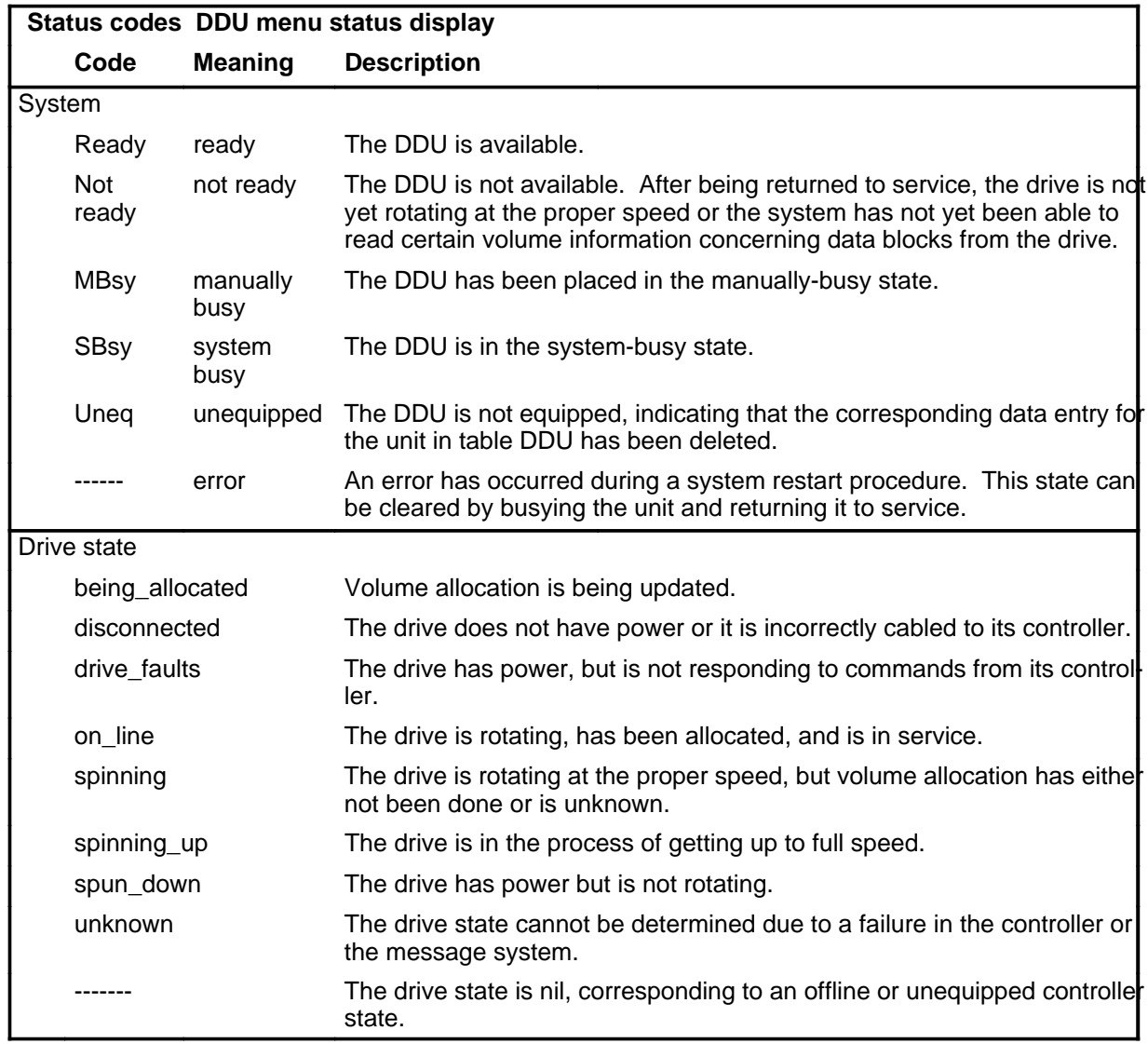

#### **alloc**

#### **Function**

Use the alloc command to display information concerning the allocation of recording volumes on the drive.

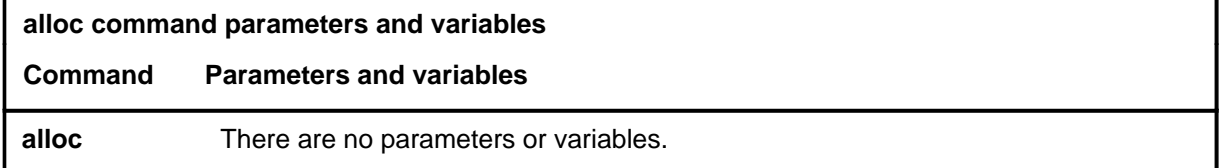

#### **Qualifications**

The alloc command is qualified by the following exceptions, restrictions, and limitations:

- The disk drive cannot identify volumes marked as unallocated. The system marks the volume status as closed, does not add it to the ROOTDIR directory, cannot use it for processing, and all of its information is lost. To correct this situation, use the bsy and rts commands on the DDU. If this fails to correct the problem, use the DSKALLOC utility program.
- The system cannot read the volume label or the label information is corrupt. The system marks the volume status as closed, does not add it to the ROOTDIR directory, and cannot access it. The volume can be recovered by using the dirradd and update commands of the DSKALLOC utility.
- The volume table of contents cannot be found. The system marks the volume status as closed, does not add it to the ROOTDIR directory, and cannot access it. The volume can be recovered by using the reinit and update commands of the DSKALLOC utility.

*Note:* Volume files are lost following the use of the reinit command.

• The system cannot process the space file. The system marks the volume status as open and read only then adds it to the ROOTDIR directory. The volume can be recovered by using the reinit and update commands of the DSKALLOC utility.

*Note:* Volume files are lost following the use of the reinit command.

#### **alloc (continued)**

# **Example**

The following table provides an example of the alloc command.

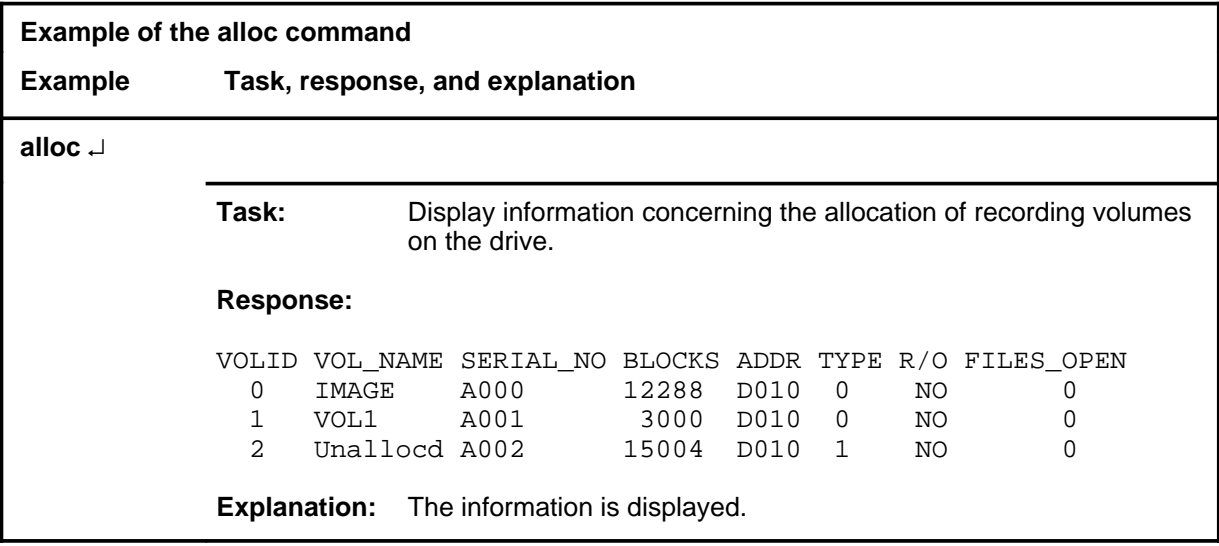

#### **Response**

The following table provides an explanation of the response to the alloc command.

# alloc (end)

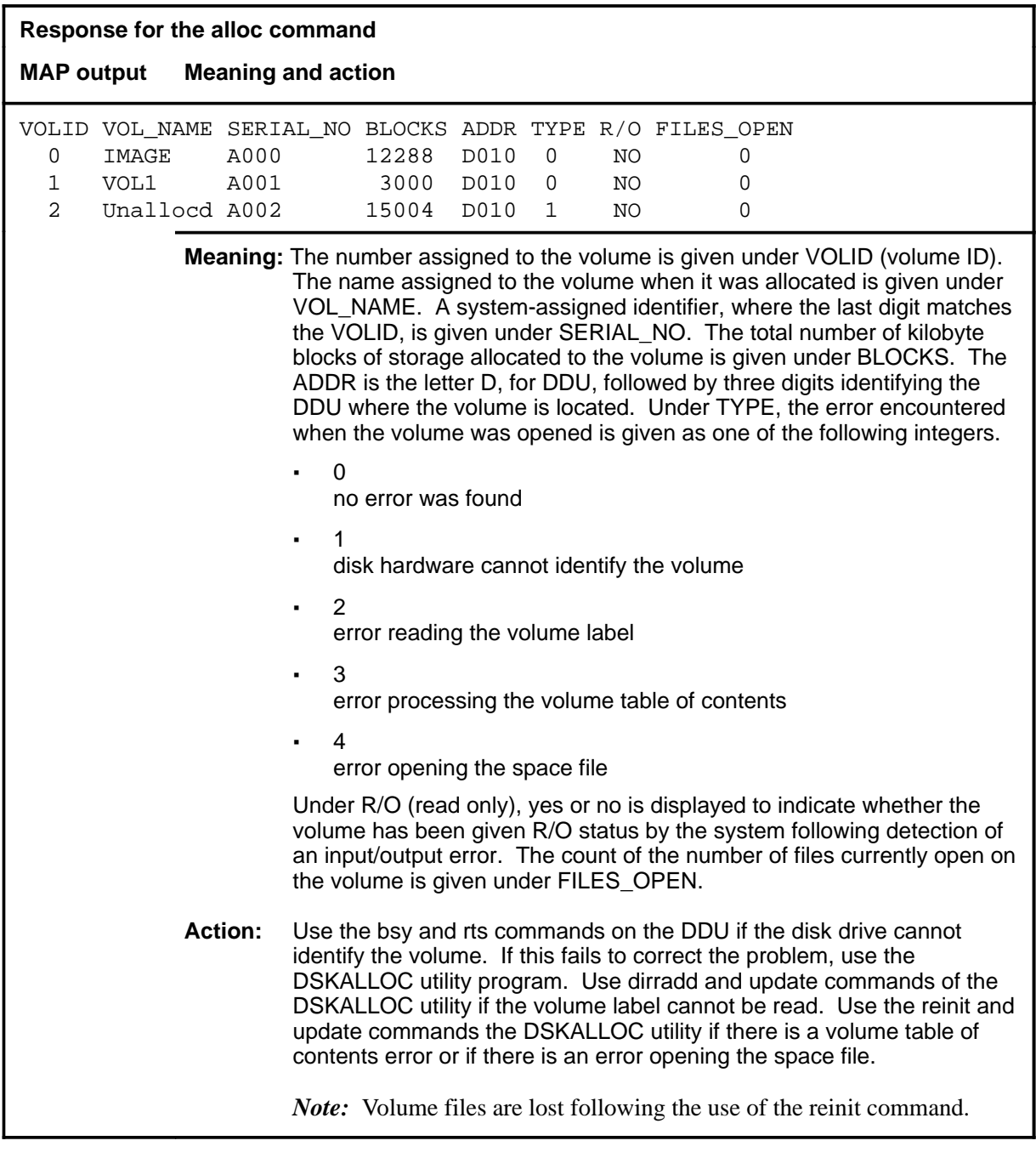

#### **Function**

Use the bsy command to change the state of the disk drive to manually busy.

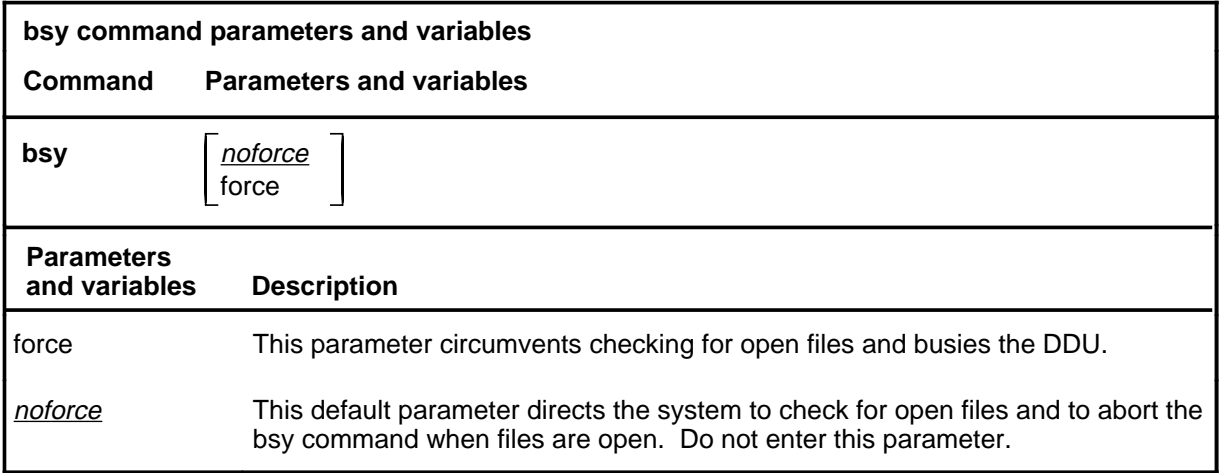

# **Qualifications**

The bsy command is qualified by the following exceptions, restrictions, and limitations:

- The force parameter should be used carefully. If appropriate, make copies of the open files before using the bsy force command string. The controller cannot be made manually busy by using the bsy command if the disk has open files on it without the use of the force parameter.
- The request to make the controller manually busy will only be successful if the controller was in service, system busy, communications-side (C-side) busy, or offline.

#### **Example**

The following table provides an example of the bsy command.

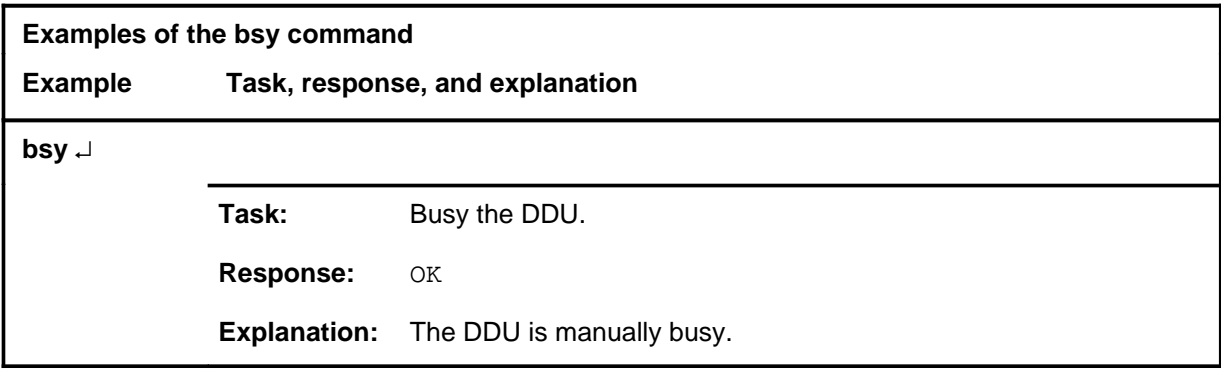

#### **bsy**

#### **bsy (continued) bsy (end) bsy (end)**

# **Responses**

The following table provides explanations of the responses to the bsy command.

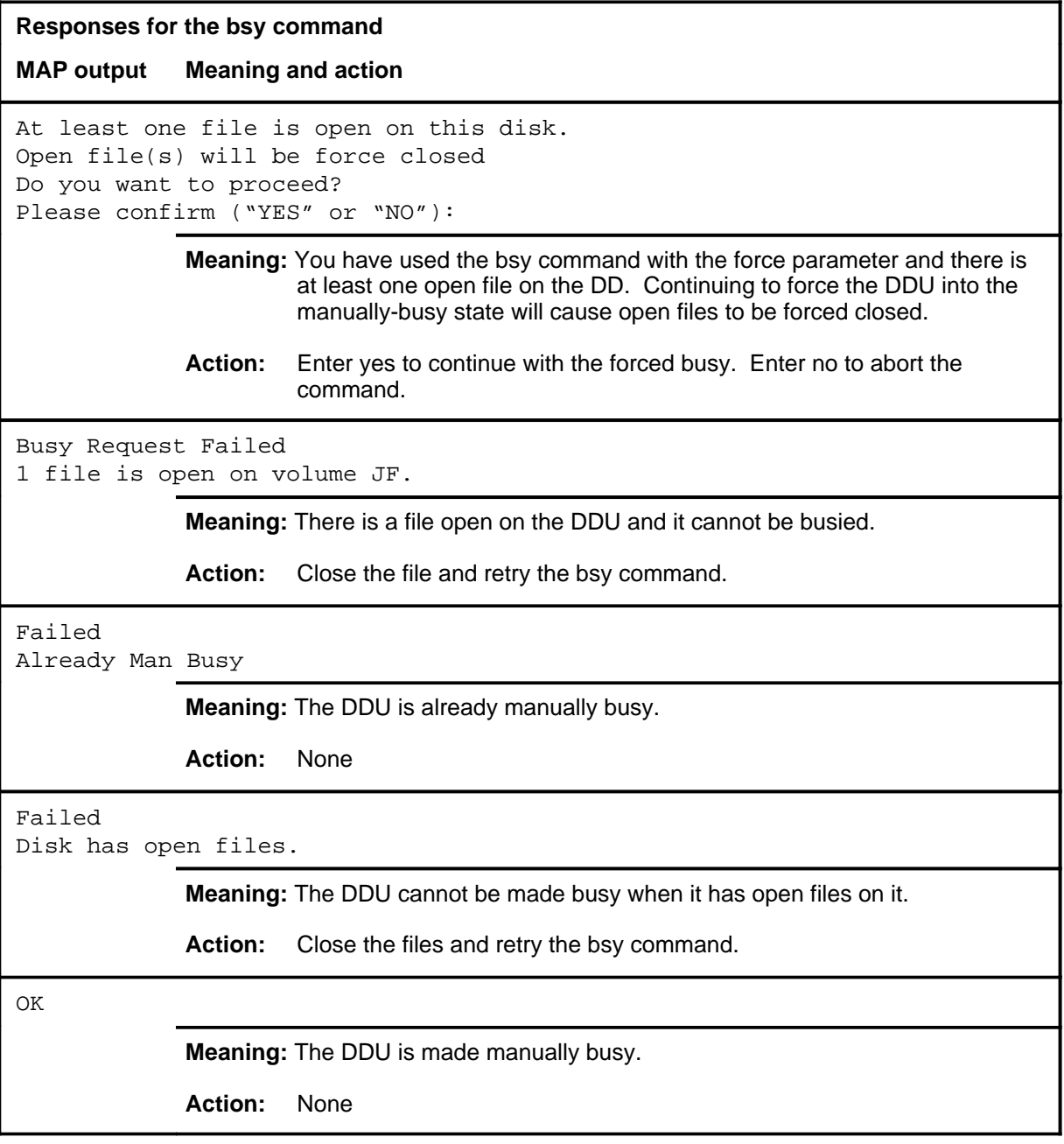

#### **Function**

Use the clrbuff command to correct a software error condition when you cannot claim the maintenance buffer.

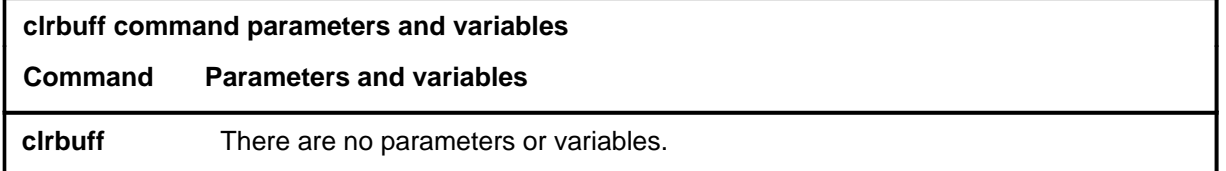

#### **Qualifications**

The clrbuff command is qualified by the following exceptions, restrictions, and limitations:

- This command is used in response to the system message FAILED TO CLAIM MTCE BUFFER.
- Use the clrbuff command only under the direction of technical support personnel.
- The clrbuff command should not be used unless the DDU is out-of-service and no other maintenance requests are pending.

# **Example**

The following table provides an example of the clrbuff command.

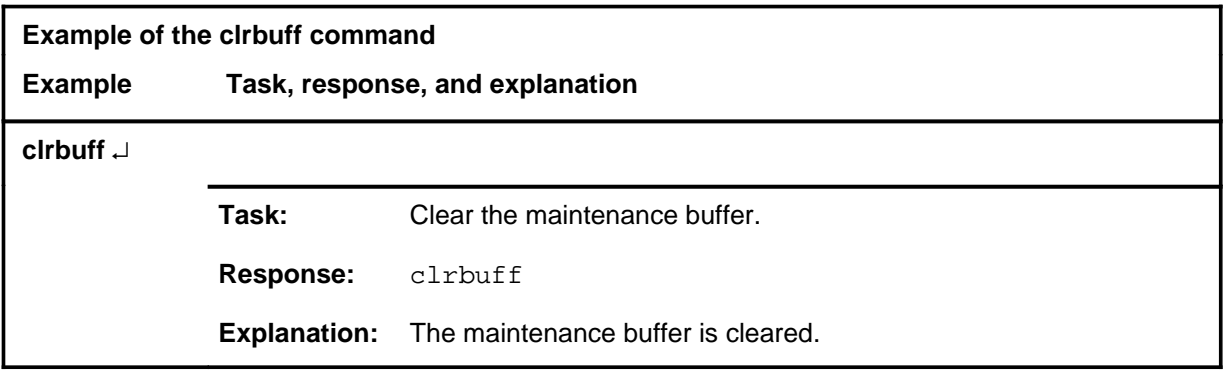

#### **clrbuff (continued) clrbuff (end) clrbuff (end)**

# **Response**

The following table provides an explanation of the response to the clrbuff command.

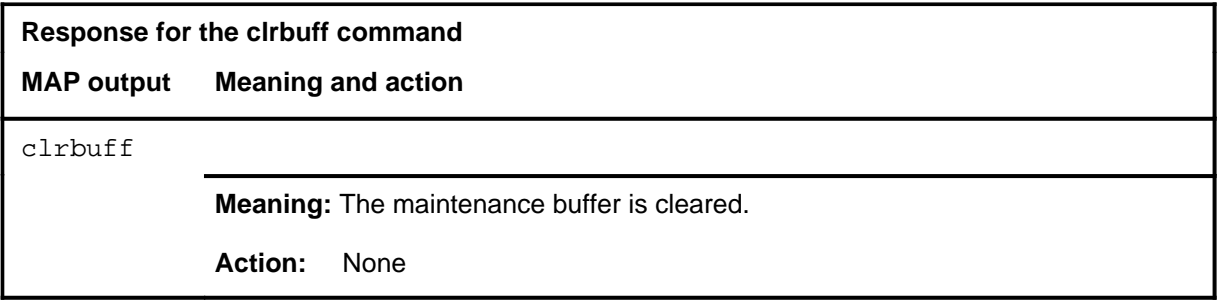

#### **clrfcnt**

# **Function**

Use the clrfcnt command to reset the values of the specified disk controller firmware counters to zero.

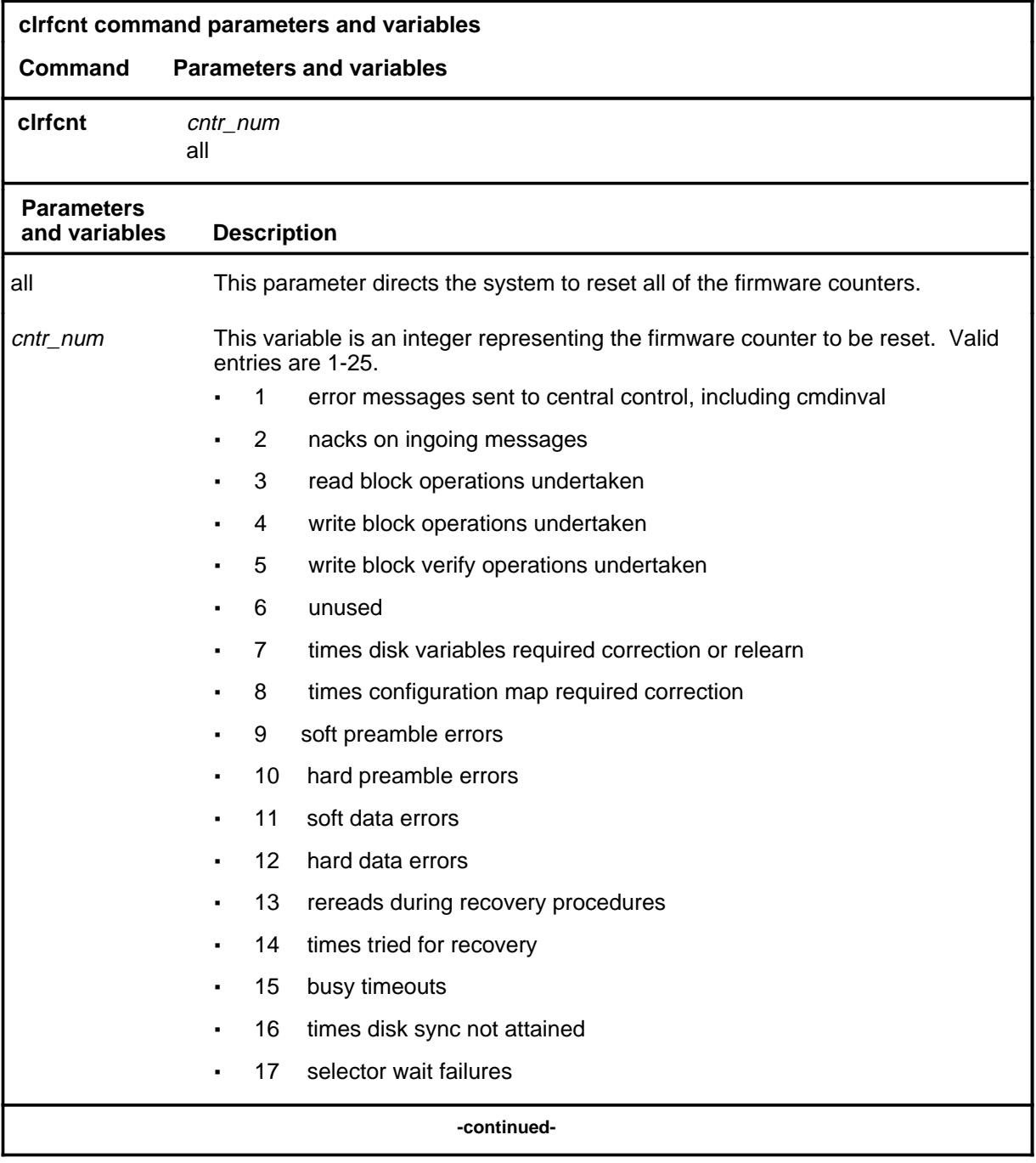

#### **clrfcnt (continued)**

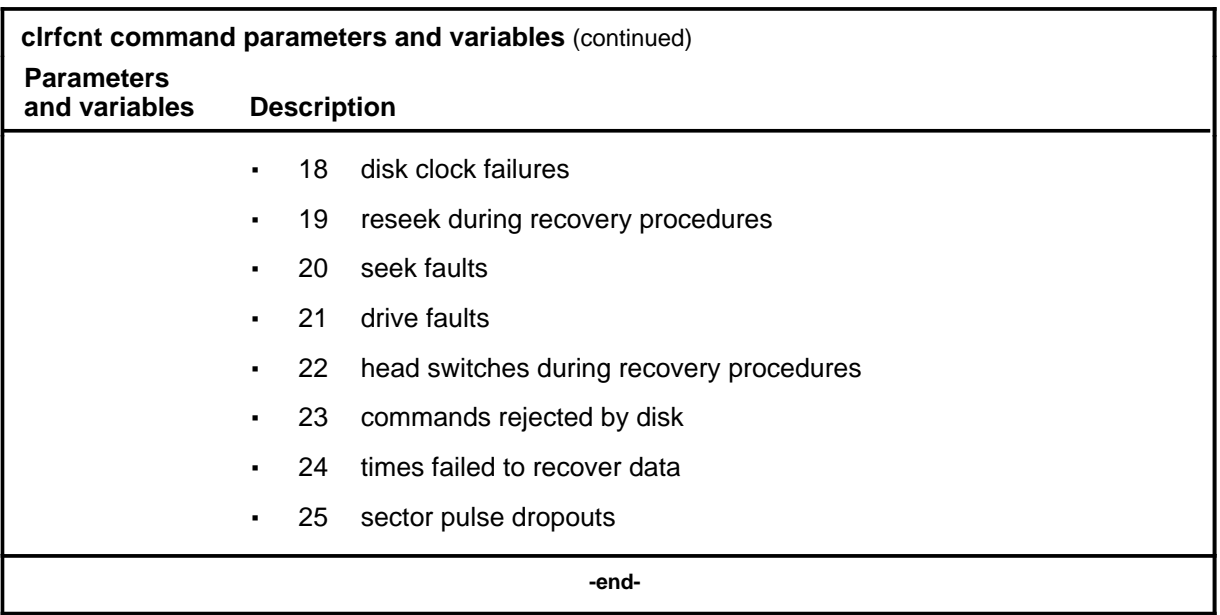

#### **Qualifications**

The clrfcnt command is qualified by the following exceptions, restrictions, and limitations:

- The clrfcnt command is not a part of routine maintenance activities.
- The clrfcnt command is normally used as an aid to isolating difficulties on the disk system during debugging procedures.

#### **Example**

The following table provides an example of the clrfcnt command.

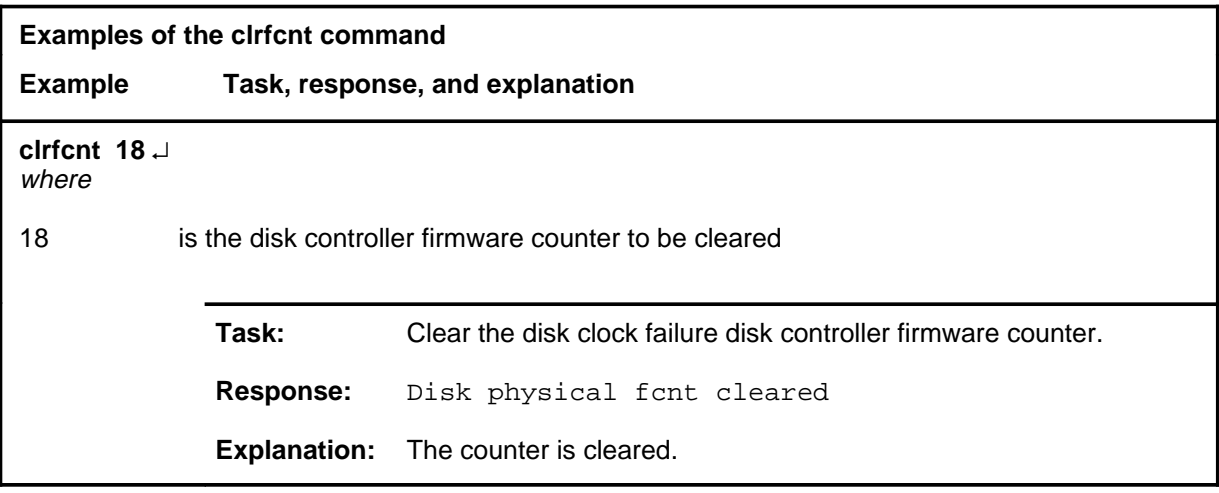

# **Response**

The following table provides an explanation of the response to the clrfcnt command.

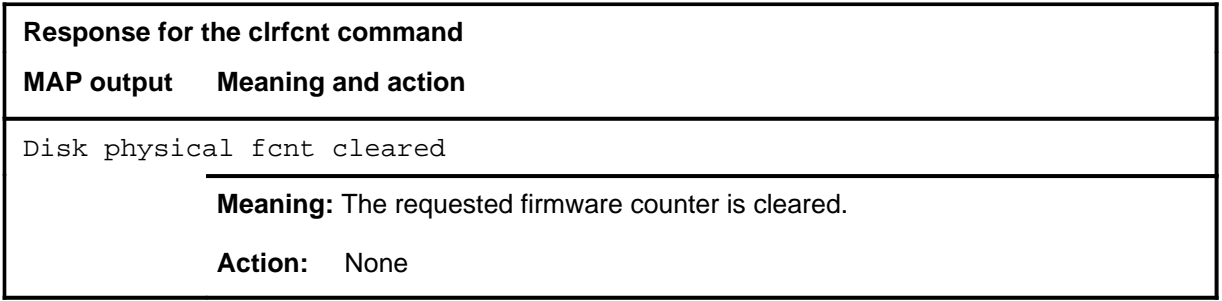

**fcnt**

# **Function**

Use the fcnt command to display the values of the specified disk controller firmware counters.

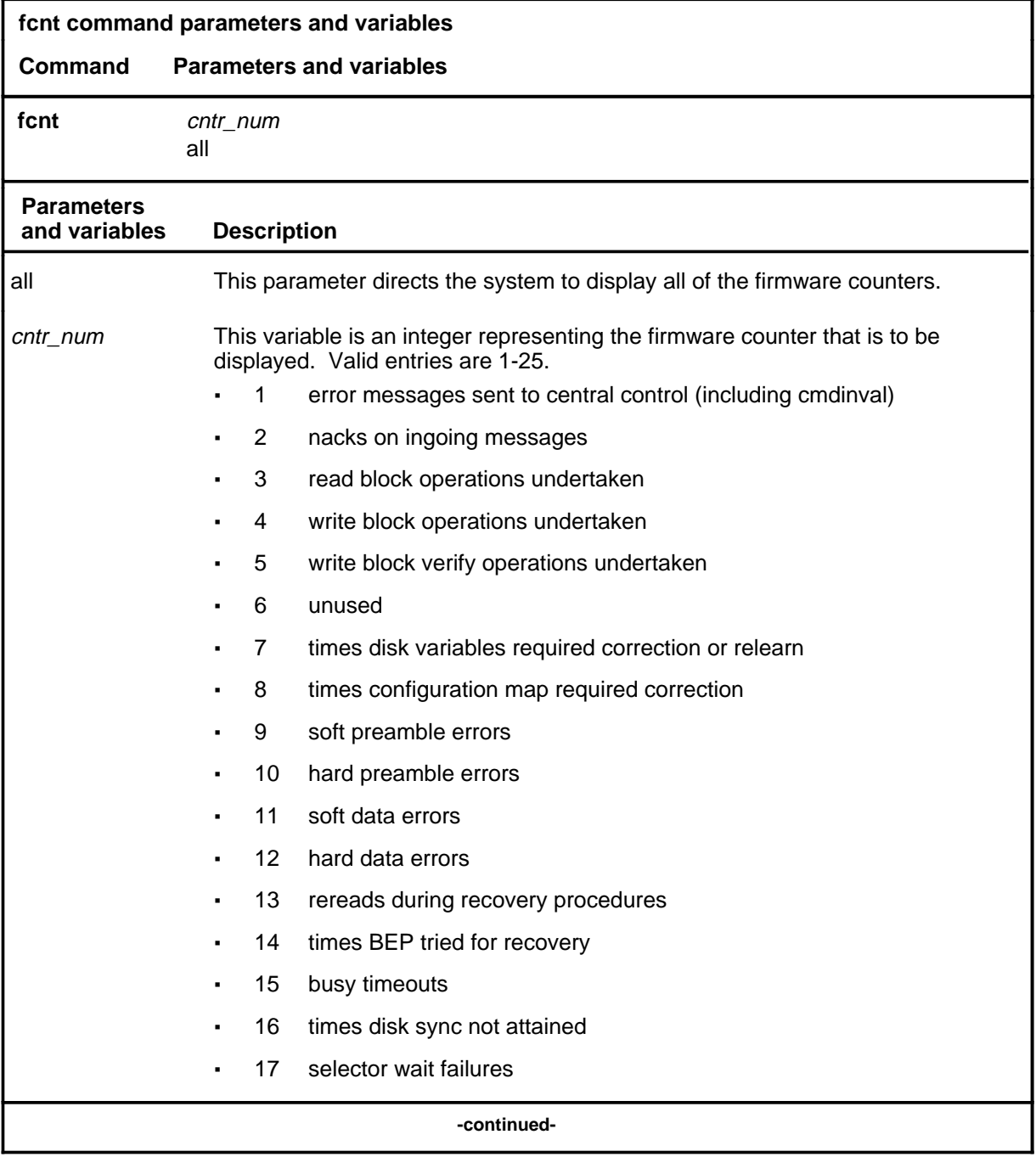

#### **fcnt (continued)**

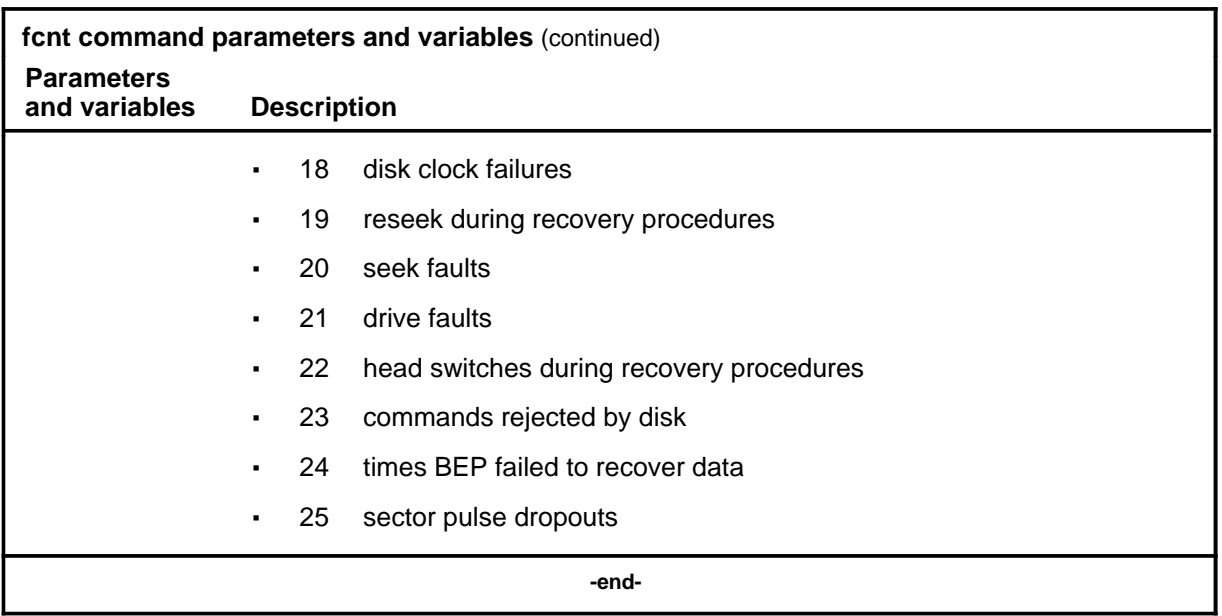

#### **Qualifications**

The fcnt command is qualified by the following exceptions, restrictions, and limitations:

- The fcnt command is not a part of routine maintenance activities.
- The fcnt command is normally used as an aid to isolating difficulties on the disk system during debugging procedures.

#### **Example**

The following table provides an example of the fcnt command.

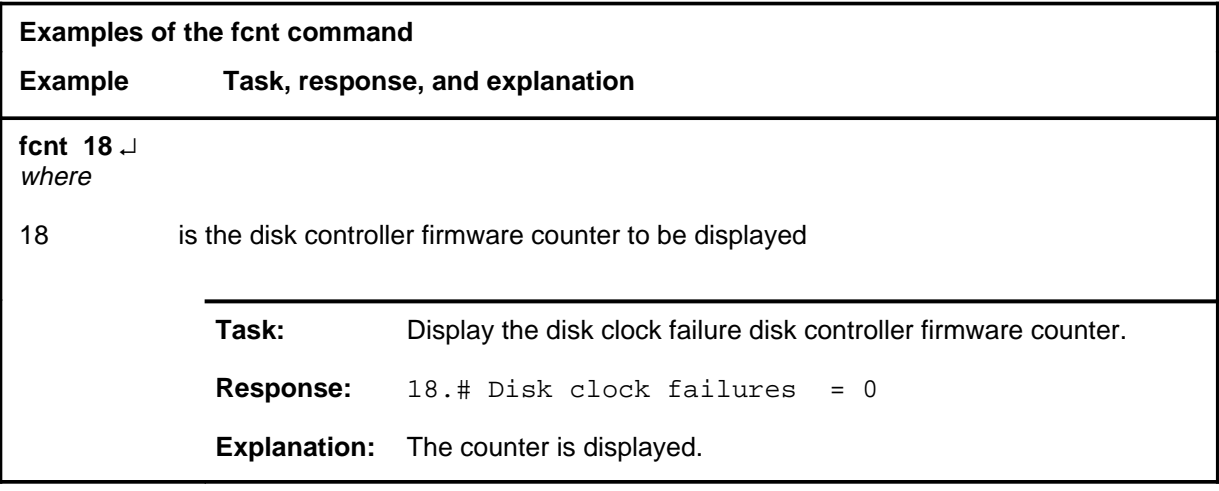

# fcnt (end)

# **Responses**

The following table provides explanations of the responses to the fcnt command.

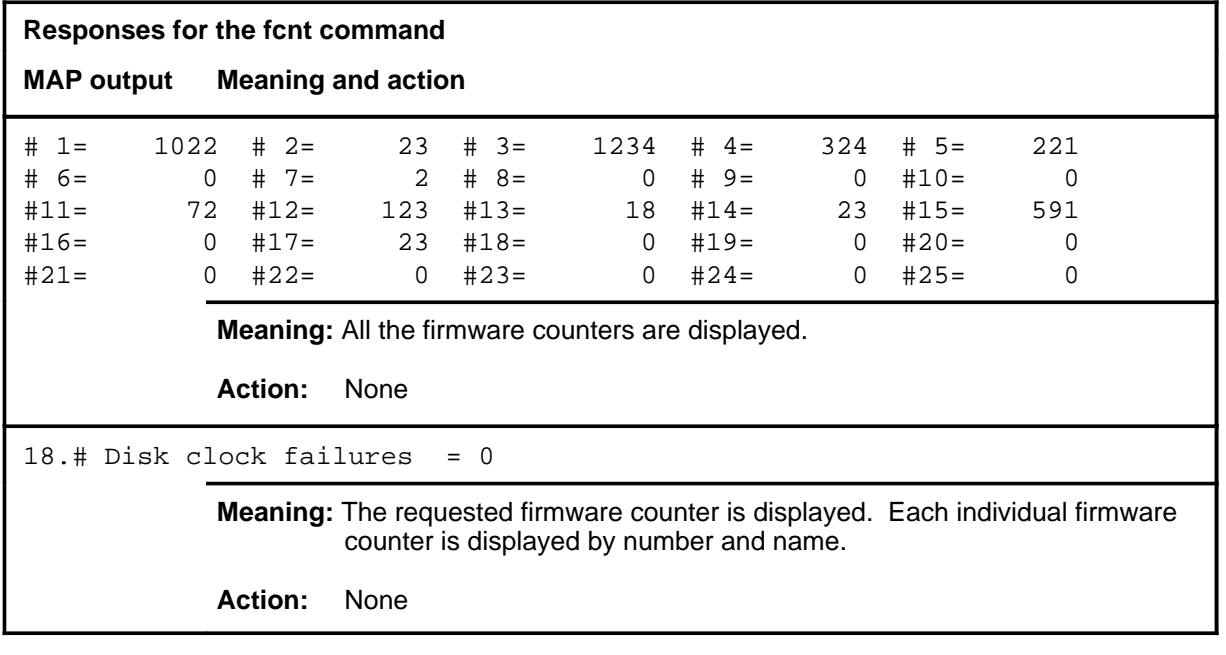

#### **listdev**

# **Function**

Use the listdev command to display the status of a specified device connected to a specified input/output controller (IOC) card.

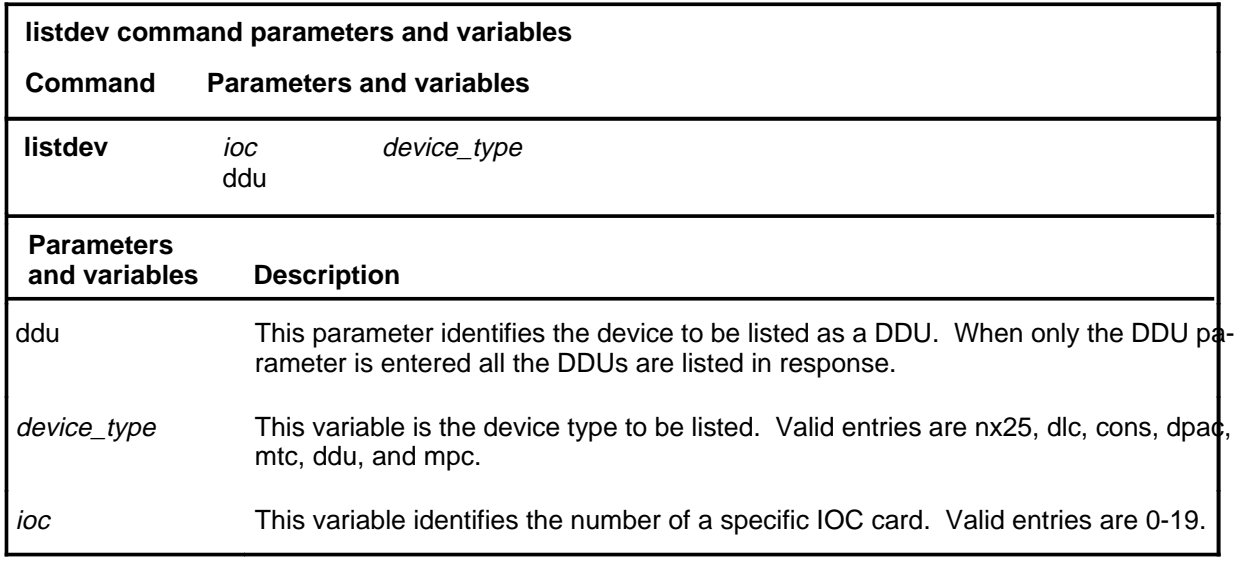

#### **Qualifications**

The listdev command is qualified by the following exceptions, restrictions and limitations:

- The display is limited to only those devices of the specified type attached to the specified IOC.
- When more than one device is connected to the same card the command listdev displays only the information for the device on port 0.

#### **listdev (continued)**

#### **Examples**

The following table provides an example of the listdev command.

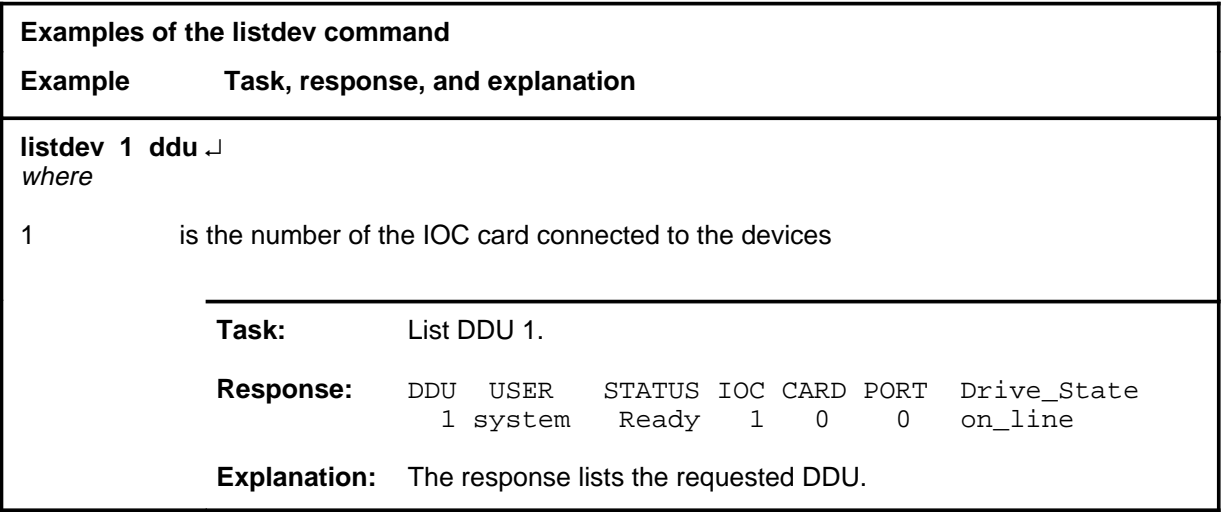

#### **Responses**

The following table describes the meaning and significance of each portion of possible responses to the listdev command and examples of full responses.

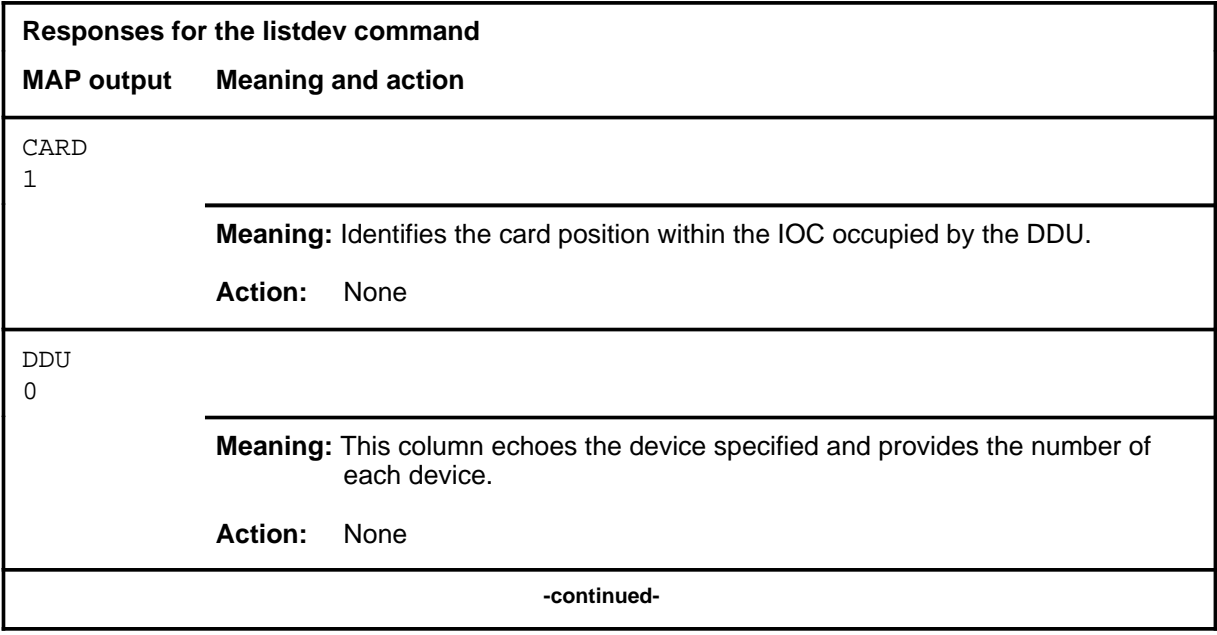

# **listdev (continued)**

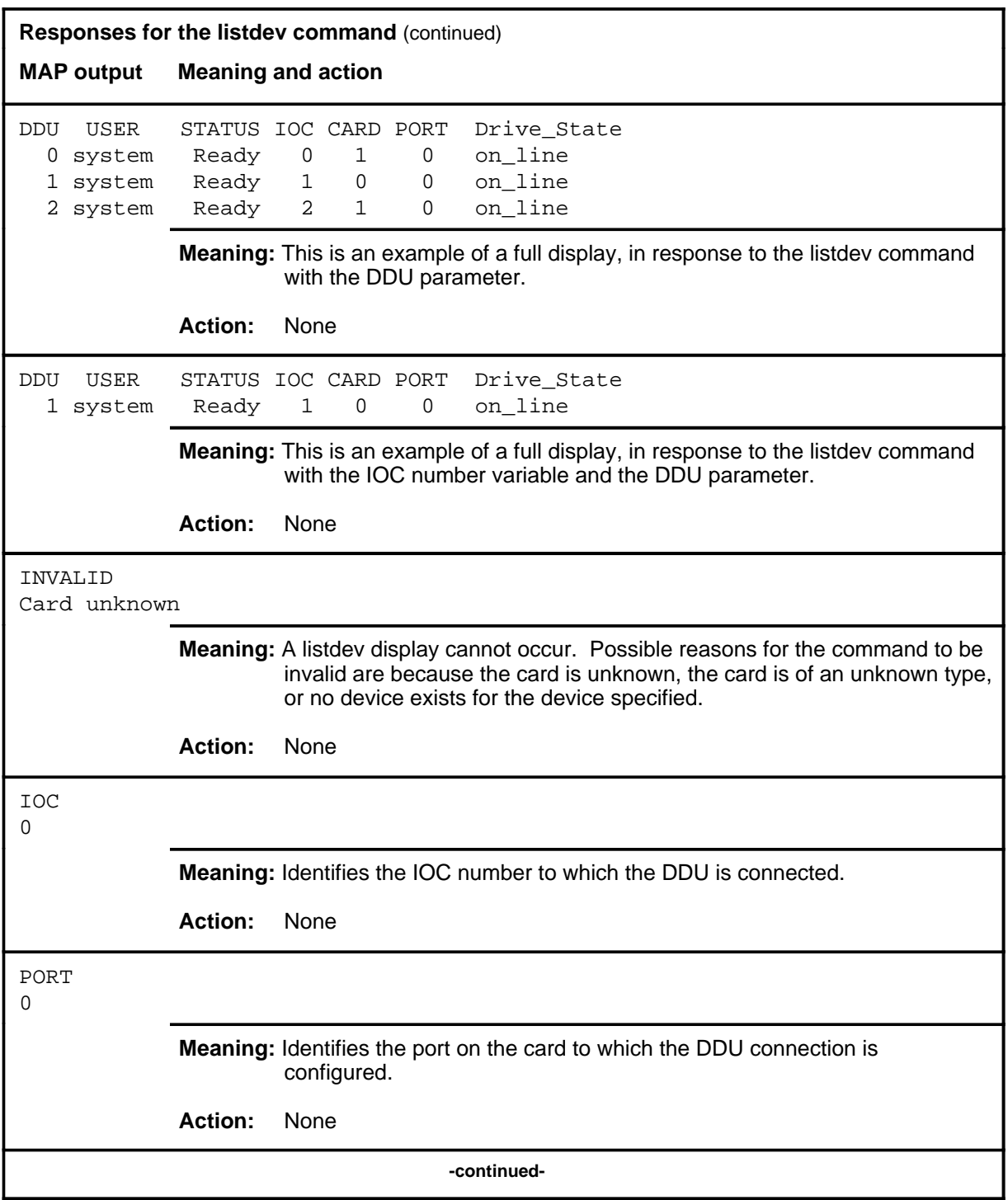

#### **listdev (continued) listdev (end) listdev (end)**

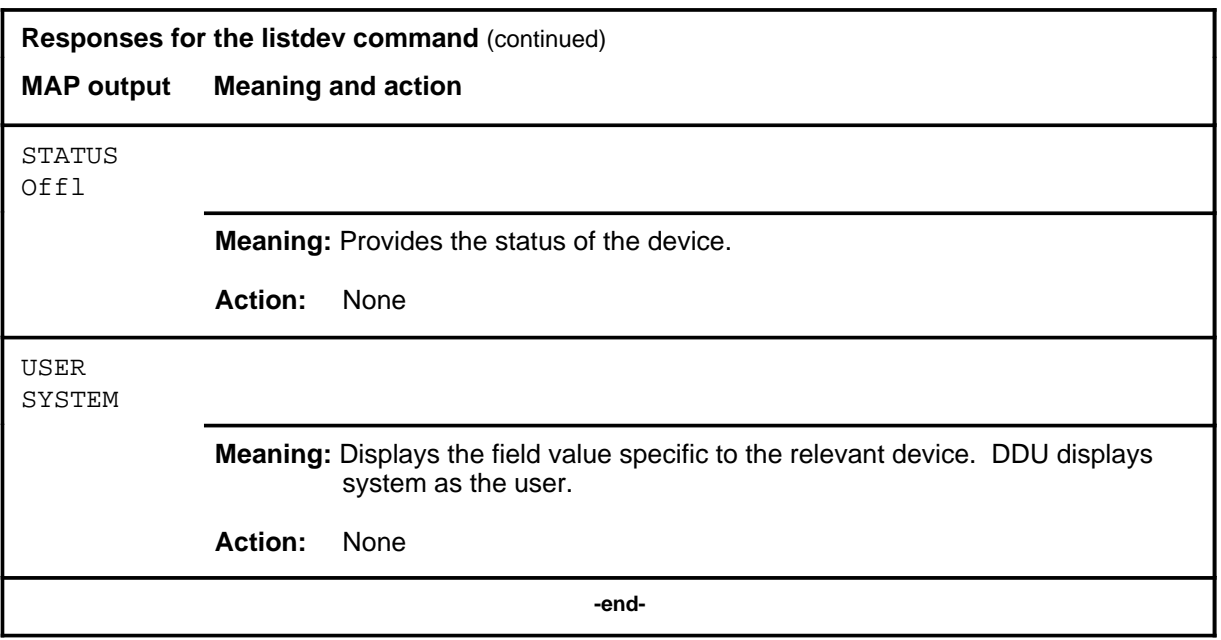

# **Function**

Use the offl command to change the status of the disk controller to offline.

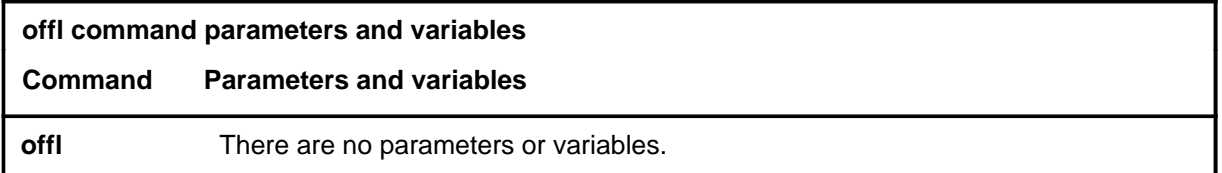

# **Qualifications**

The offl command is qualified by the following exceptions, restrictions, and limitations:

- The controller must be manually busy before it can be put into the offline state.
- The drive must be stopped before the DDU can be taken offline.

## **Examples**

The following table provides an example of the offl command.

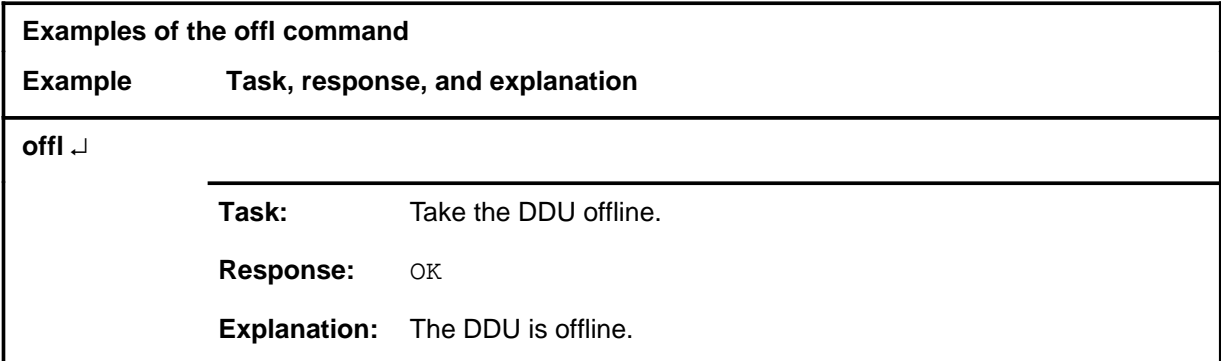

#### **offl**

#### **offl (continued) offl (end) offl (end)**

# **Responses**

The following table provides explanations of the responses to the offl command.

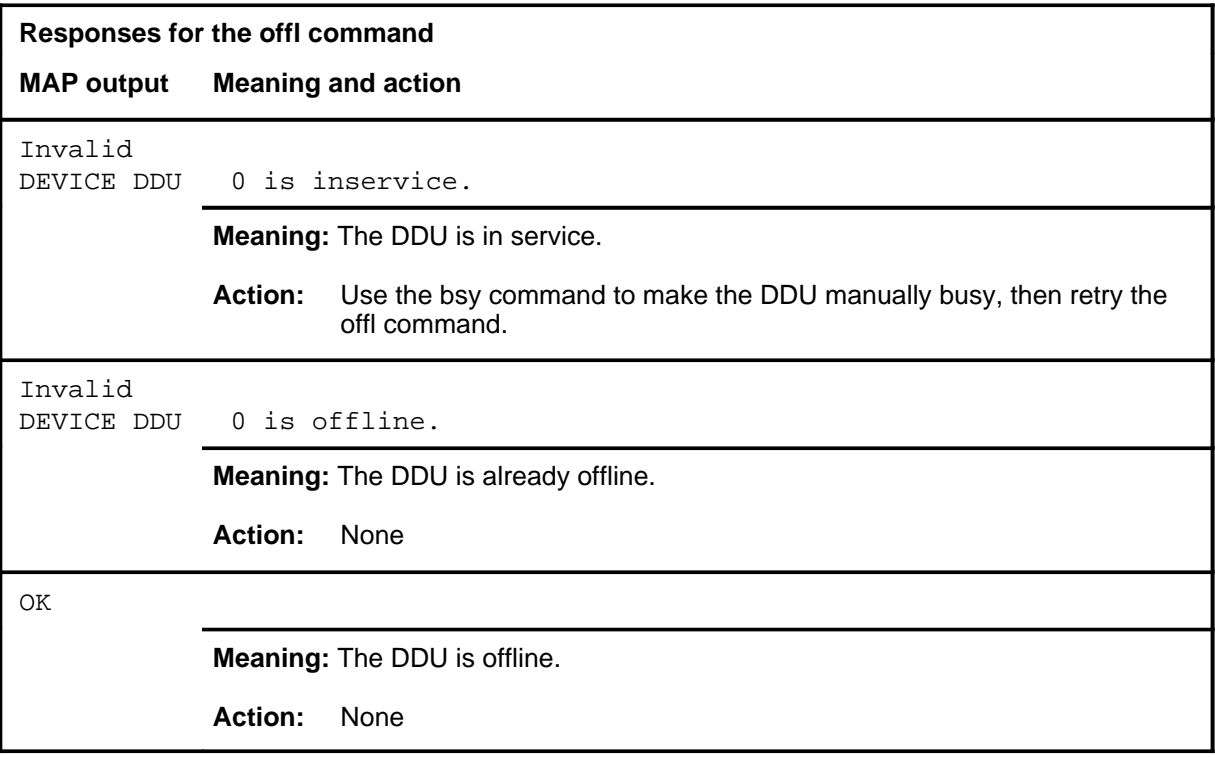

# **Function**

Use the quit command to exit from the current menu level and return to a previous menu level.

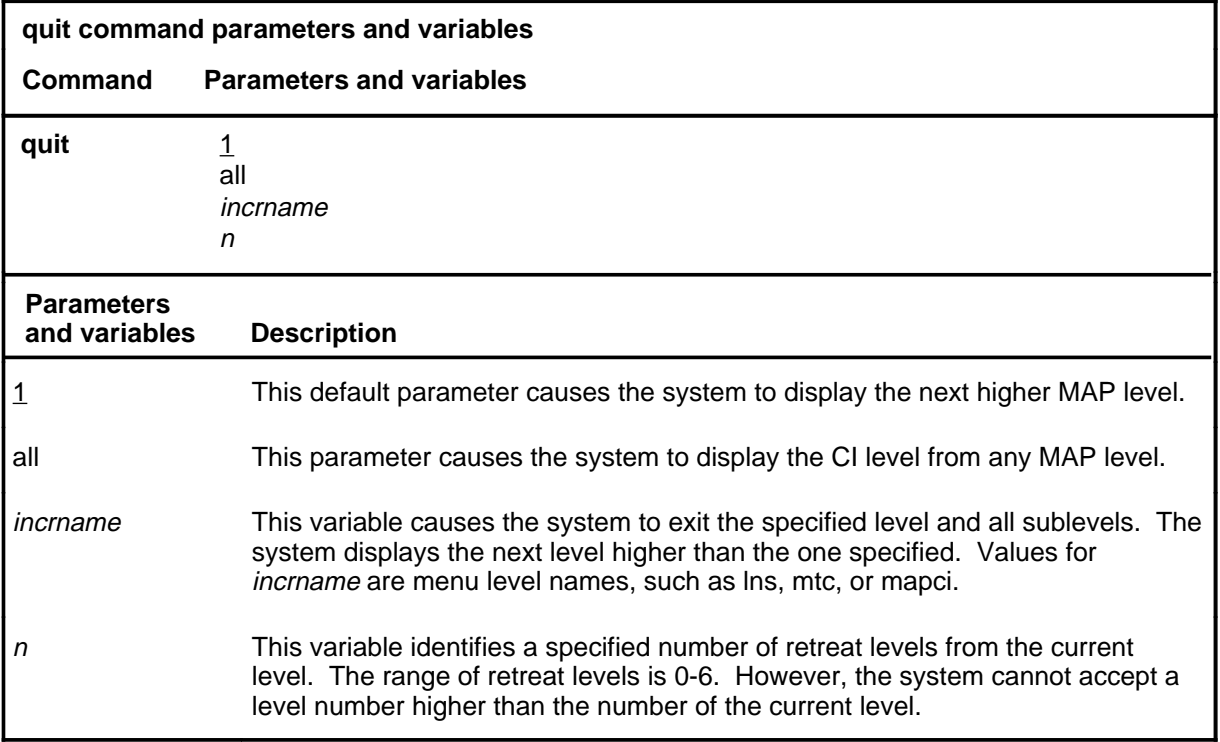

# **Qualifications**

None

#### **Examples**

The following table provides examples of the quit command.

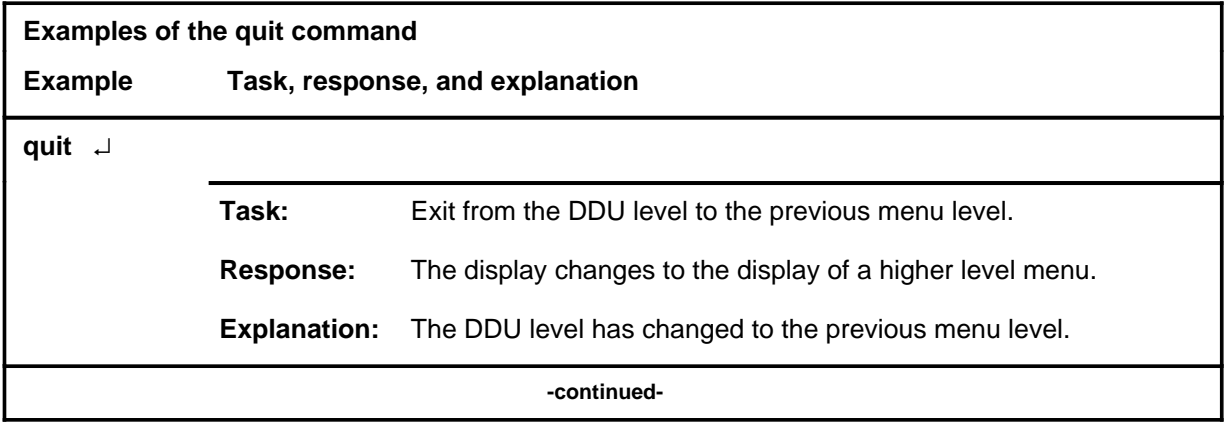

#### **quit**

# **quit (continued)**

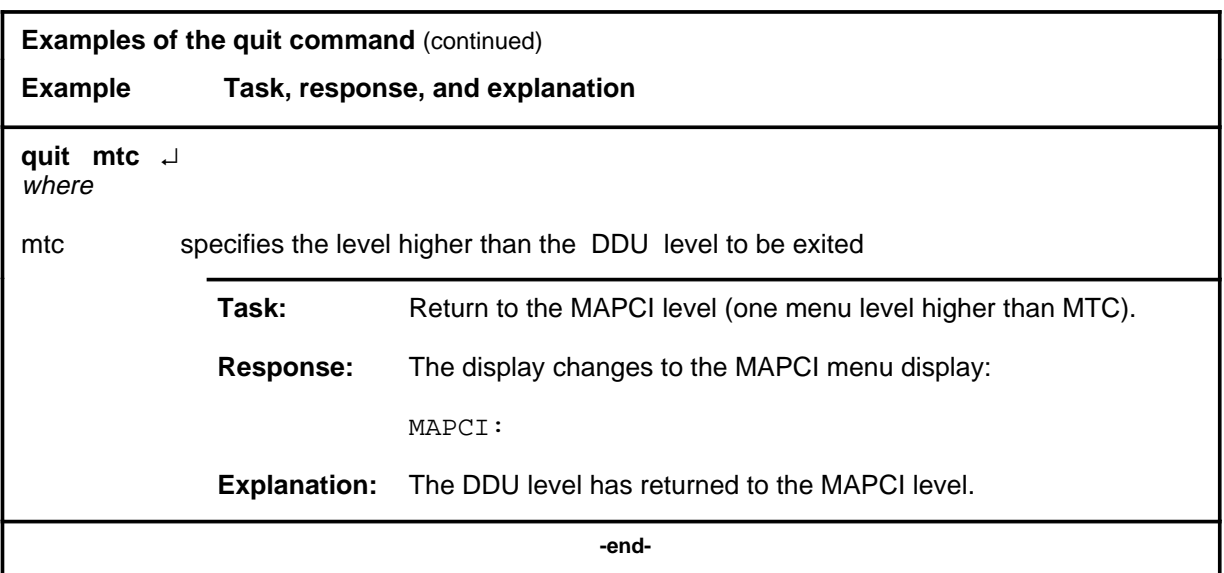

# **Responses**

The following table provides an explanation of the responses to the quit command.

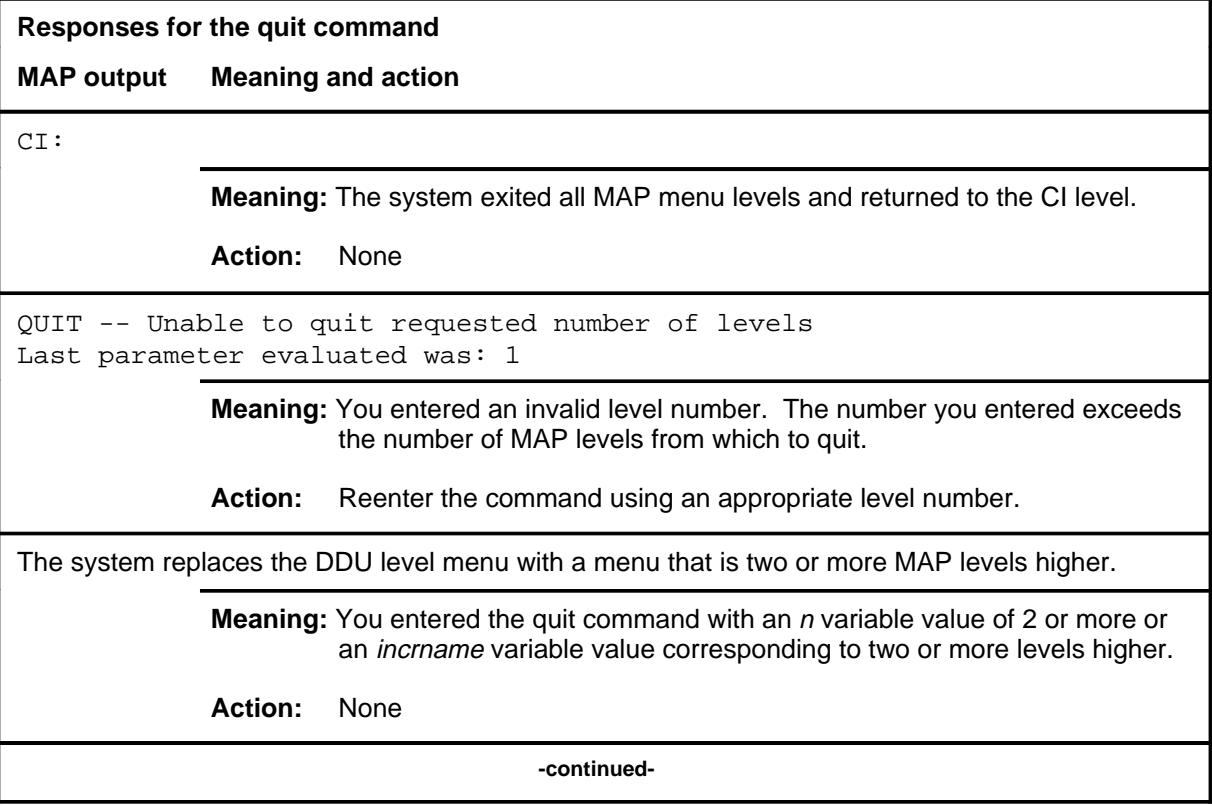

#### **quit (end)**

**Responses for the quit command** (continued)

#### **MAP output Meaning and action**

The system replaces the display of the DDU level with the display of the next higher MAP level.

**Meaning:** The system exited to the next higher MAP level.

**Action:** None

 **-end-**

# **Function**

Use the rts command to test the DDU and return it to service.

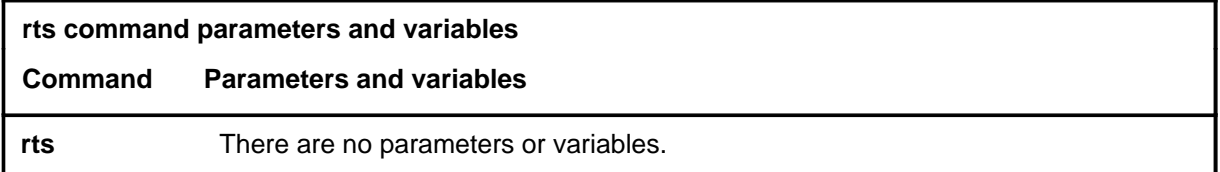

# **Qualifications**

The rts command is qualified by the following restriction: the DDU must be in the manually-busy or system-busy state to be returned to service.

#### **Example**

The following table provides an example of the rts command.

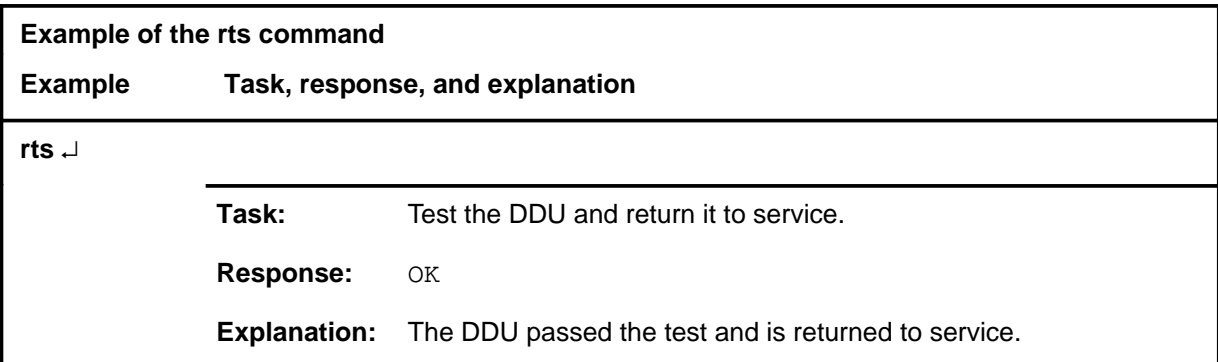

#### **Responses**

The following table provides explanations of the responses to the rts command.

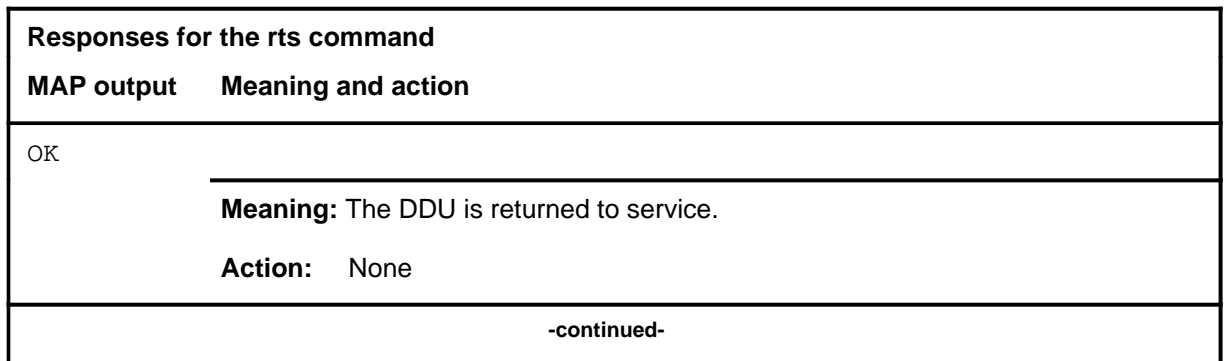

#### **rts**

#### **rts (continued) rts (end) rts (end)**

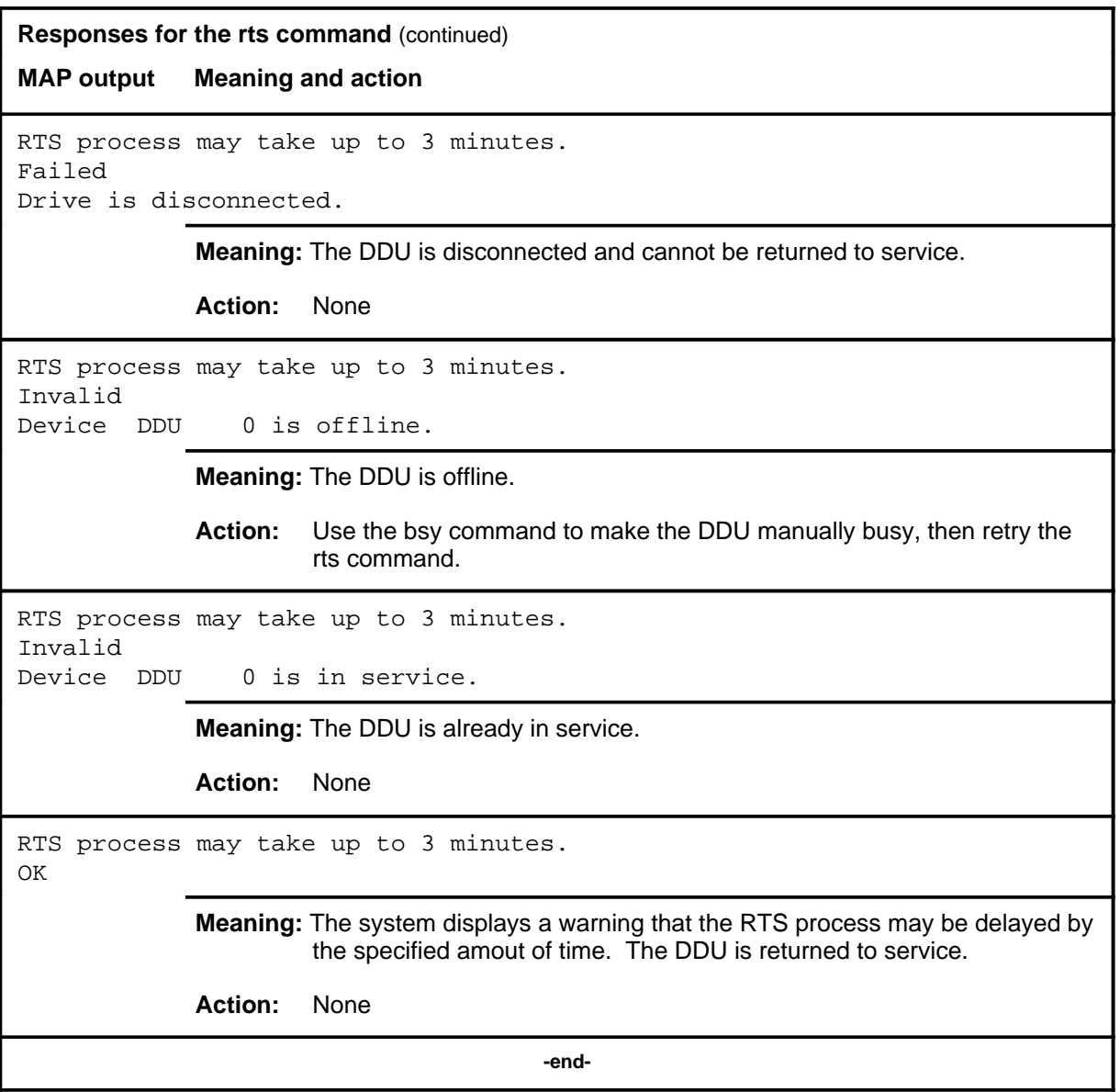
### **Function**

Use the status command to display information concerning the controller and the disk drives.

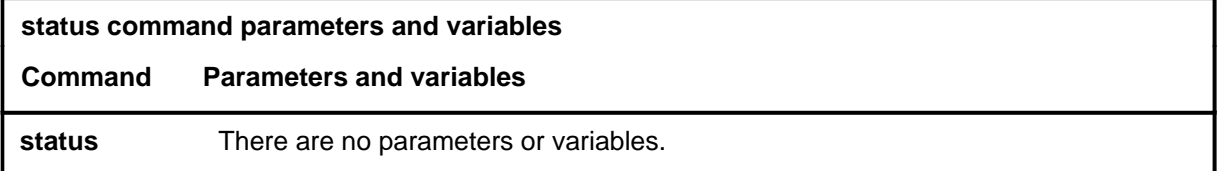

#### **Qualifications**

The status command is qualified by the following exceptions, restrictions, and limitations:

- The display generated by this command is not dynamically updated if changes occur. The status at the time the command is issued displays.
- The most recent status can be generated by issuing the status command again.

#### **Example**

The following table provides an example of the status command.

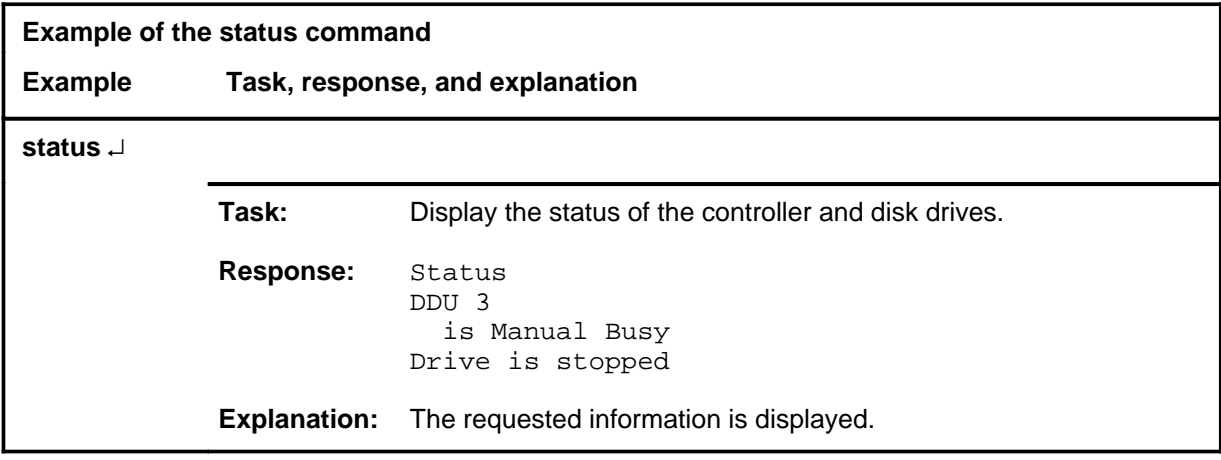

#### **status (continued) status (end) status (end)**

#### **Response**

The following table provides an explanation of the response to the status command.

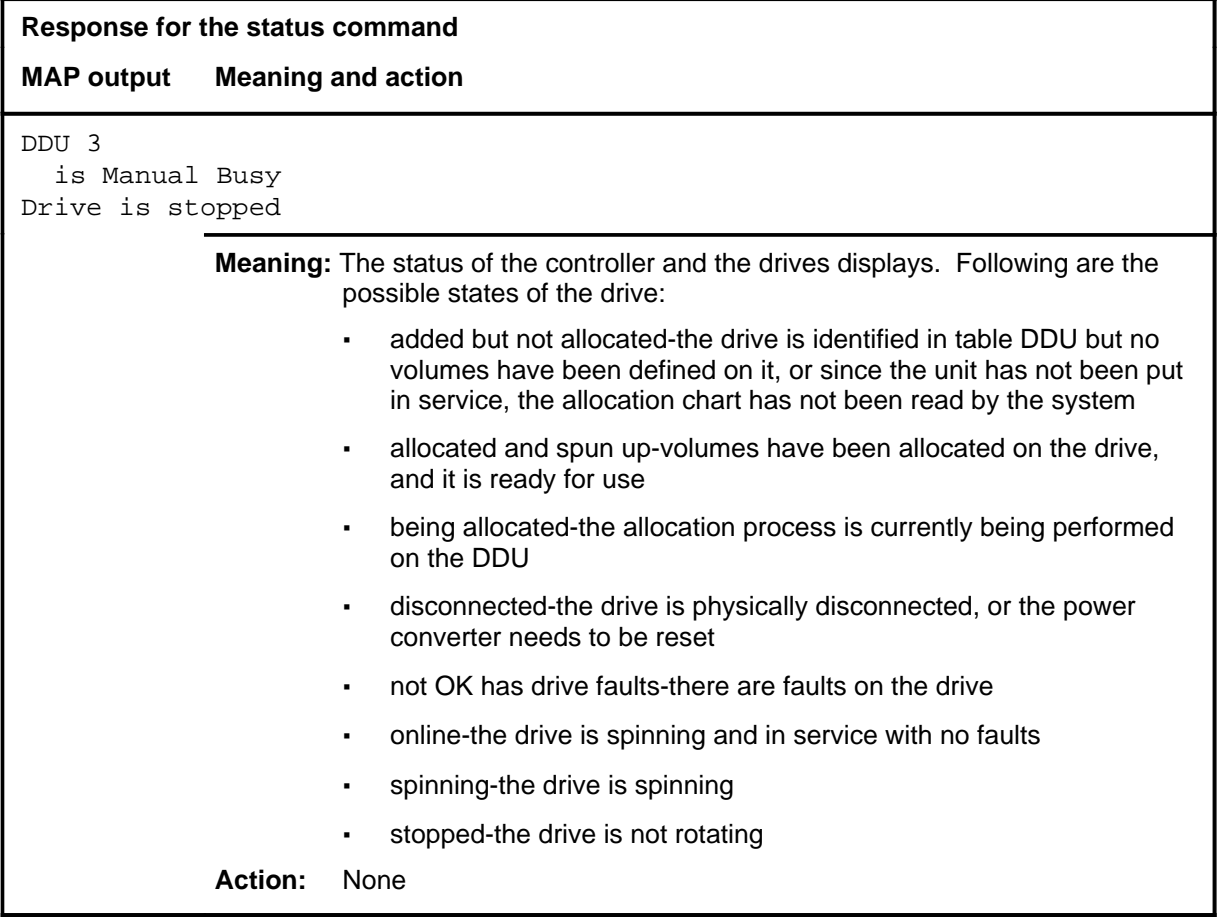

#### **start**

### **Function**

Use the start command to start spinning the disk drive.

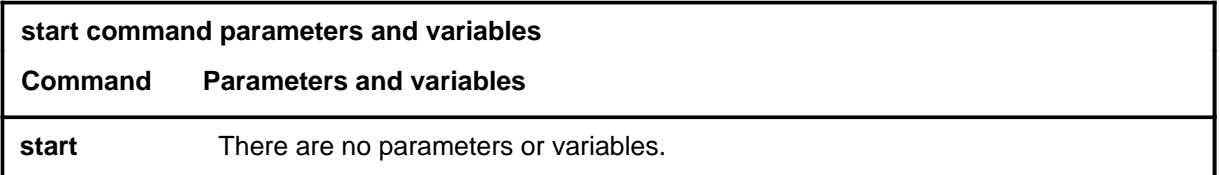

### **Qualification**

The start command is qualified by the following restriction: the disk drive must be in the manually busy state to be started.

#### **Example**

The following table provides an example of the start command.

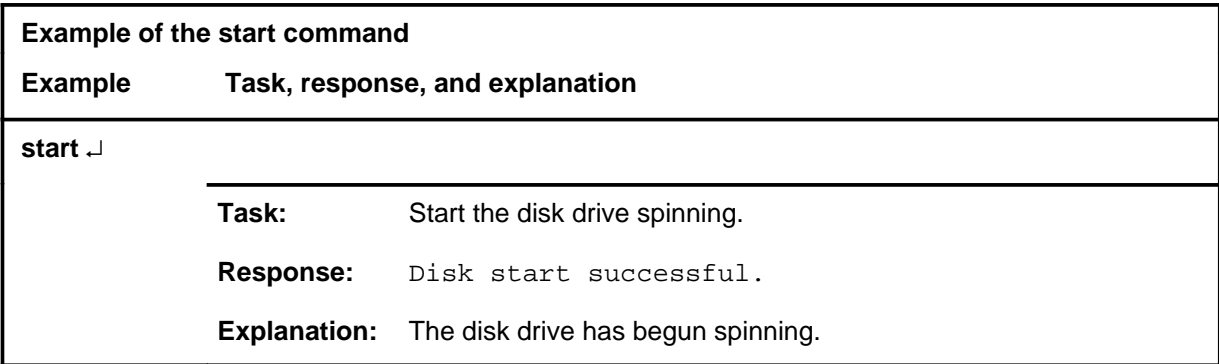

#### **Responses**

The following table provides explanations of the responses to the start command.

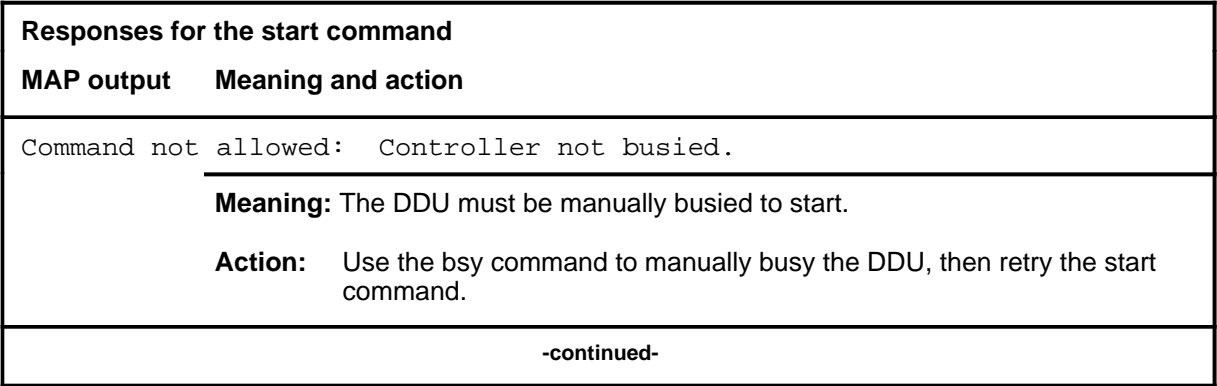

#### **start (end)**

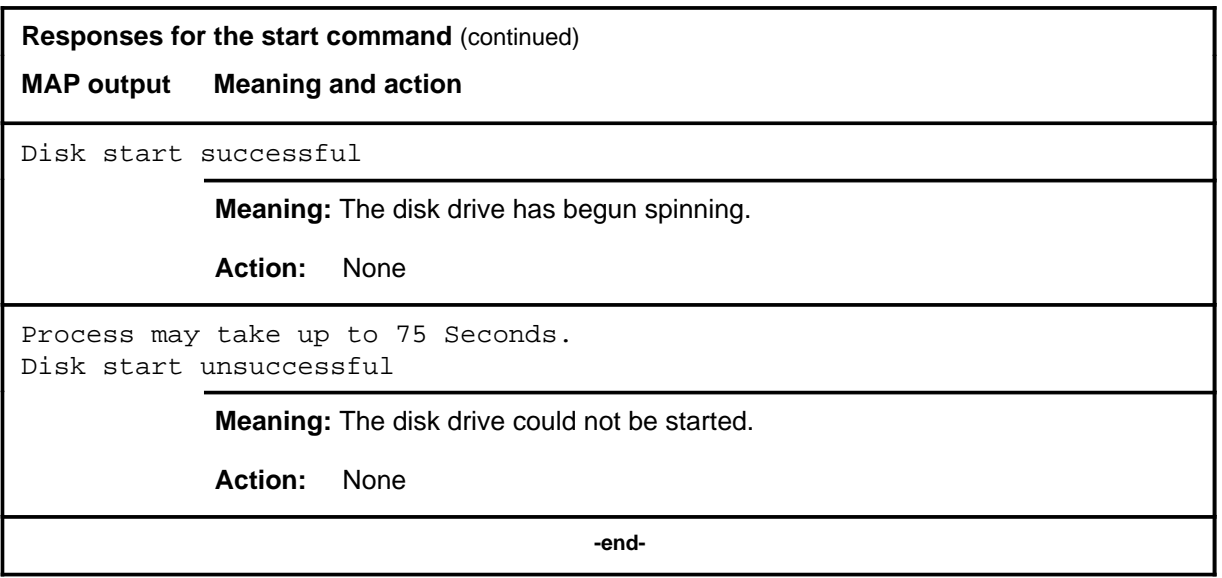

**stop**

### **Function**

Use the stop command to stop the rotation of the disk drive.

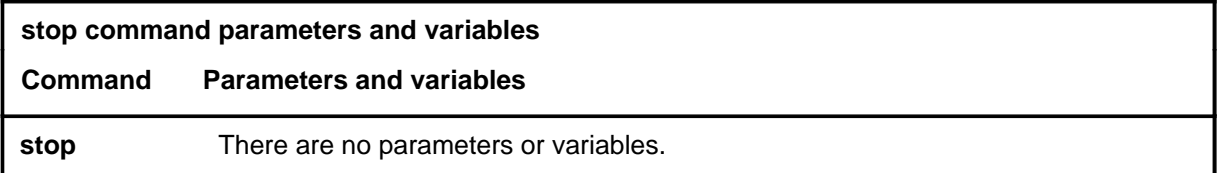

#### **Qualification**

The stop command is qualified by the following restriction: the DDU must be manually busy before the stop command is issued.

#### **Example**

The following table provides an example of the stop command.

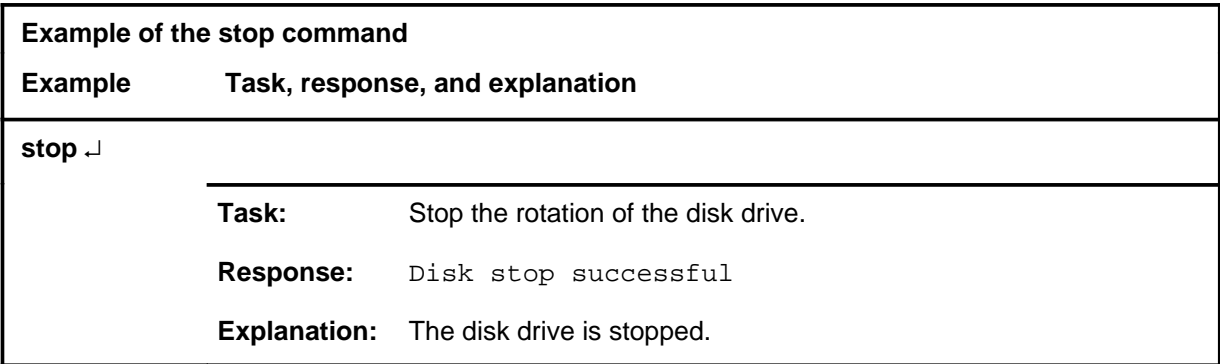

### **Responses**

The following table provides explanations of the responses to the stop command.

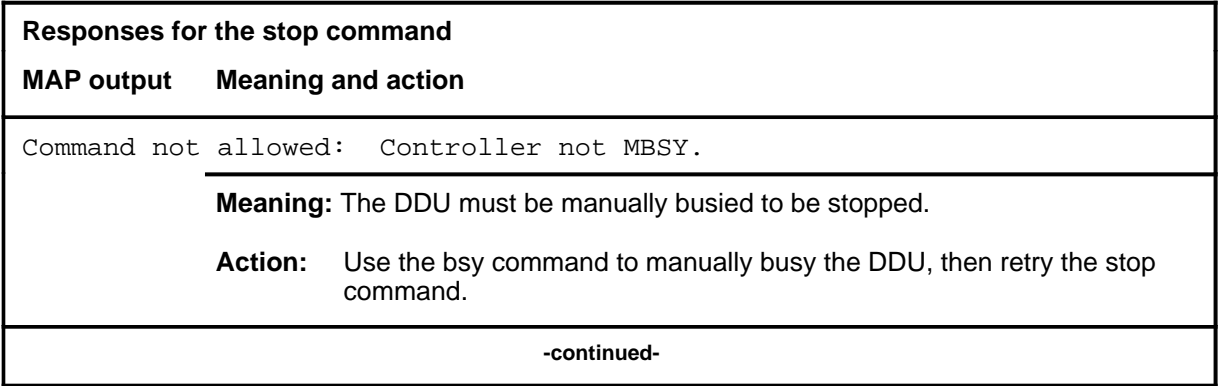

#### **D-328** DDU level commands

#### **stop (continued) stop (end) stop (end)**

**Responses for the stop command** (continued)

**MAP output Meaning and action**

Disk stop successful

**Meaning:** The disk is stopped.

**Action:** None

 **-end-**

#### **Function**

Use the tst command to test the disk controller and disk drive.

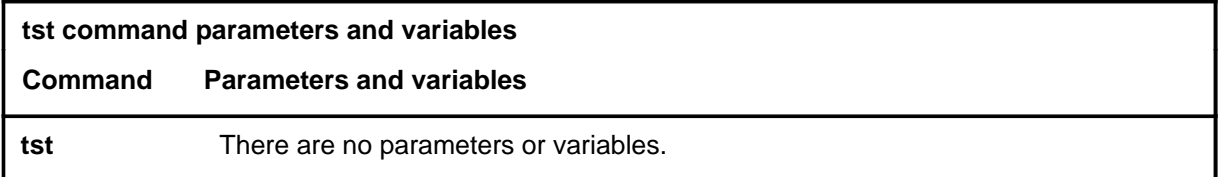

#### **Qualifications**

The tst command is qualified by the following exceptions, restrictions, and limitations:

- The tst command can be used then the DDU is in-service or out-of-service. The scope of the test performed is determined by the state of the DDU.
- When the DDU is in-service, the following tests are performed:
	- reset controller sequence test checks the random-access memory (RAM) store of the controller
	- loopback message test sends a message to and receives a reply from the controller
	- drive status test determines the current status of the DDU
- When the DDU is in the system-busy or manually-busy state, all the in-service tests are performed and the following tests are added:
	- spin test attempts to spin the drive up to speed if it is stopped
	- read-only test reads the particular location of each volume
	- write-only test writes information in a single reserved area on the DDU

#### **tst (continued) tst (end) tst (end)**

#### **Example**

The following table provides an example of the tst command.

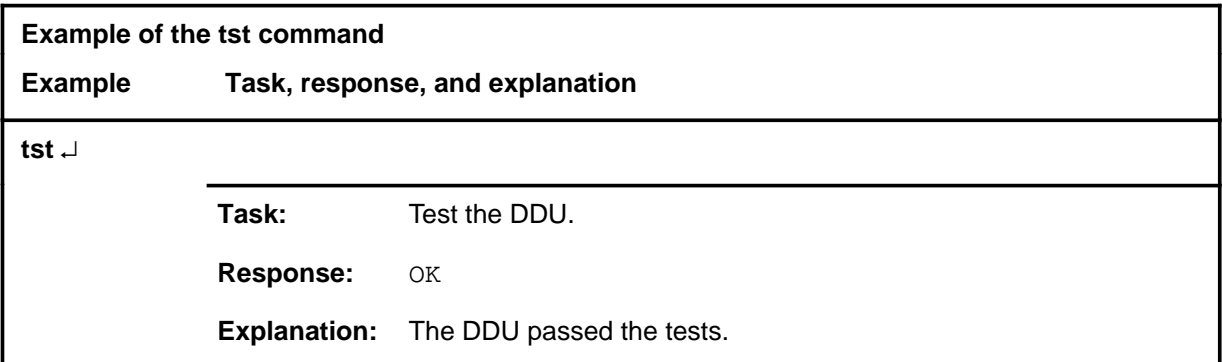

#### **Responses**

The following table provides explanations of the responses to the tst command.

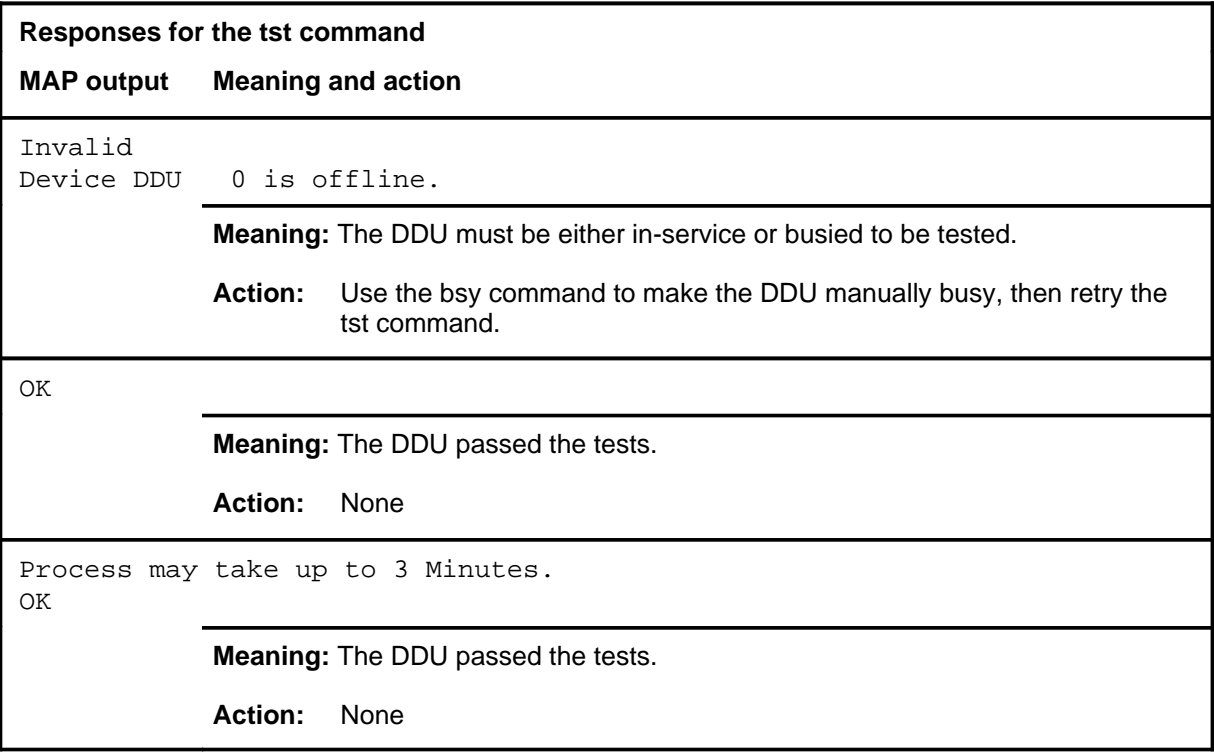

# **DELAYS (LGC) level commands**

Use the DELAYS (LGC) level of the MAP to obtain information on call processing delays.

#### **Accessing the DELAYS (LGC) level**

To access the DELAYS (LGC) level, enter the following from the CI level:

**mapci;mtc;pm;pm\_type;perform;delays** ↵

where

pm\_type is one of the following PM types: LGC, LTC, DTC, RCC, or **RCCI** 

#### **DELAYS (LGC) commands**

The commands available at the DELAYS (LGC) MAP level are described in this chapter and arranged in alphabetical order. The page number for each command is listed in the following table.

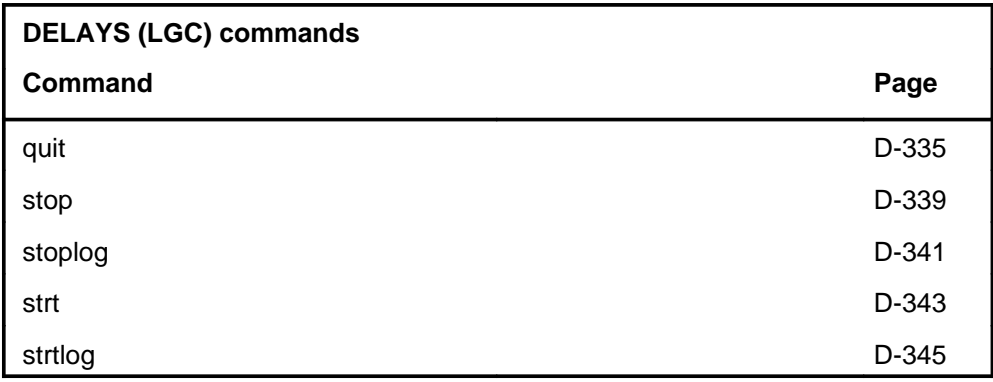

#### **DELAYS (LGC) menu**

The following figure shows the DELAYS (LGC) menu and status display.

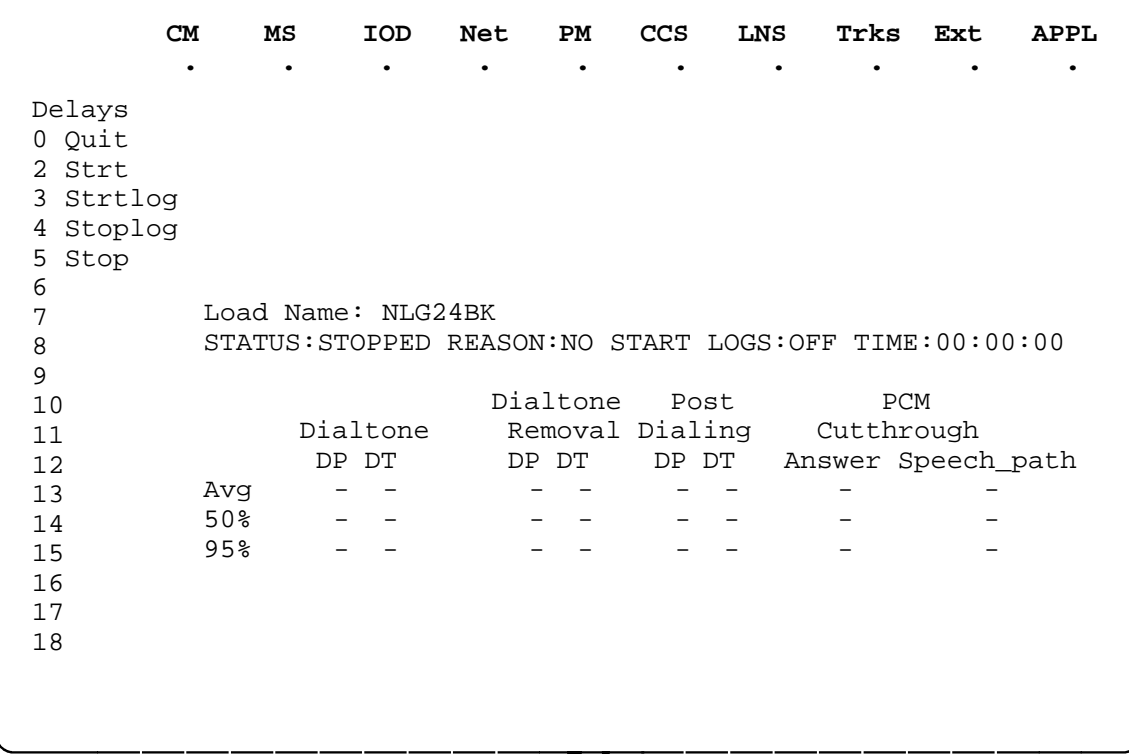

### **DELAYS (LGC) status codes**

The following table describes the status codes for the DELAYS (LGC) status display.

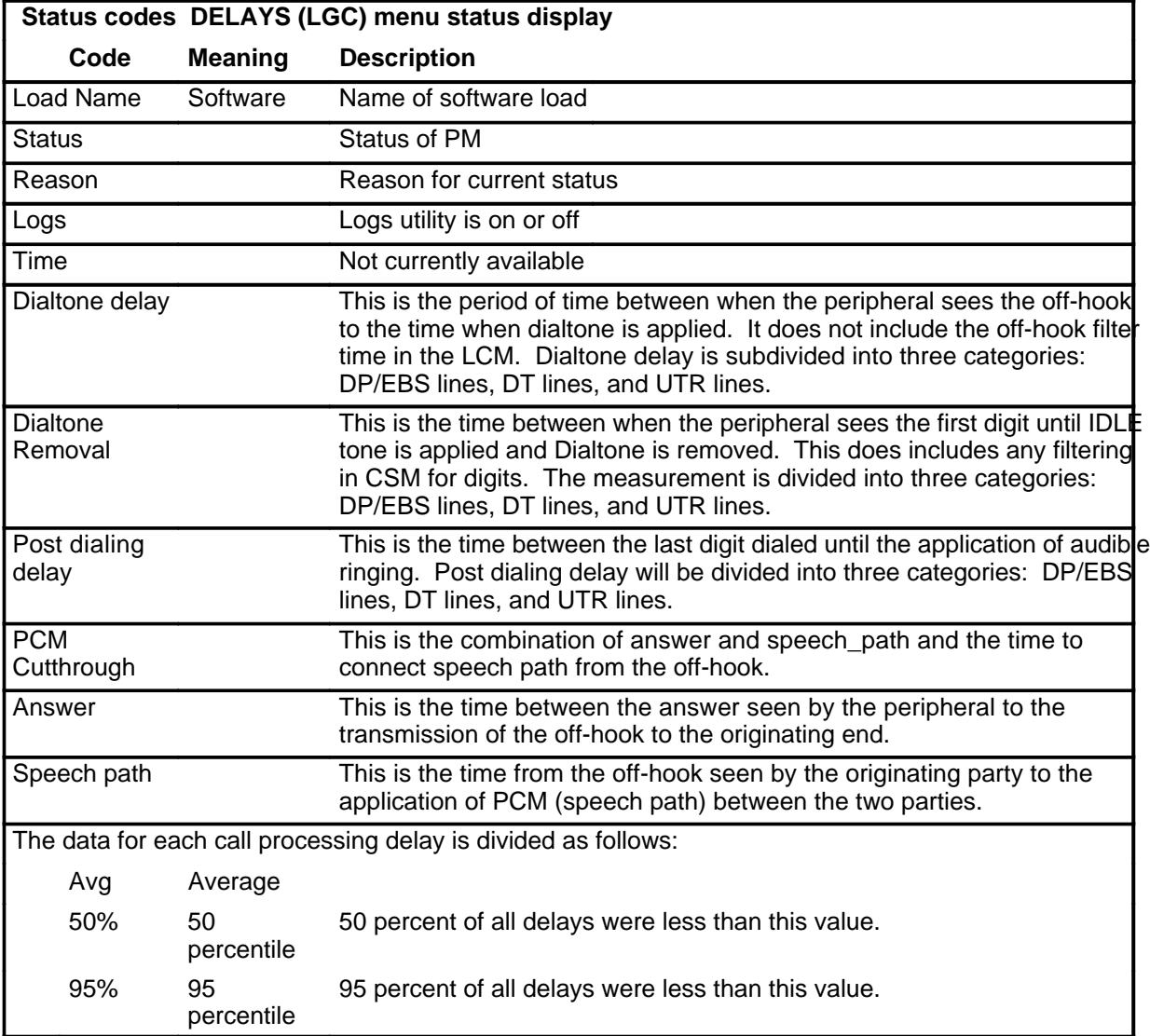

#### **quit**

### **Function**

Use the quit command to exit from the current menu level and return to a previous menu level.

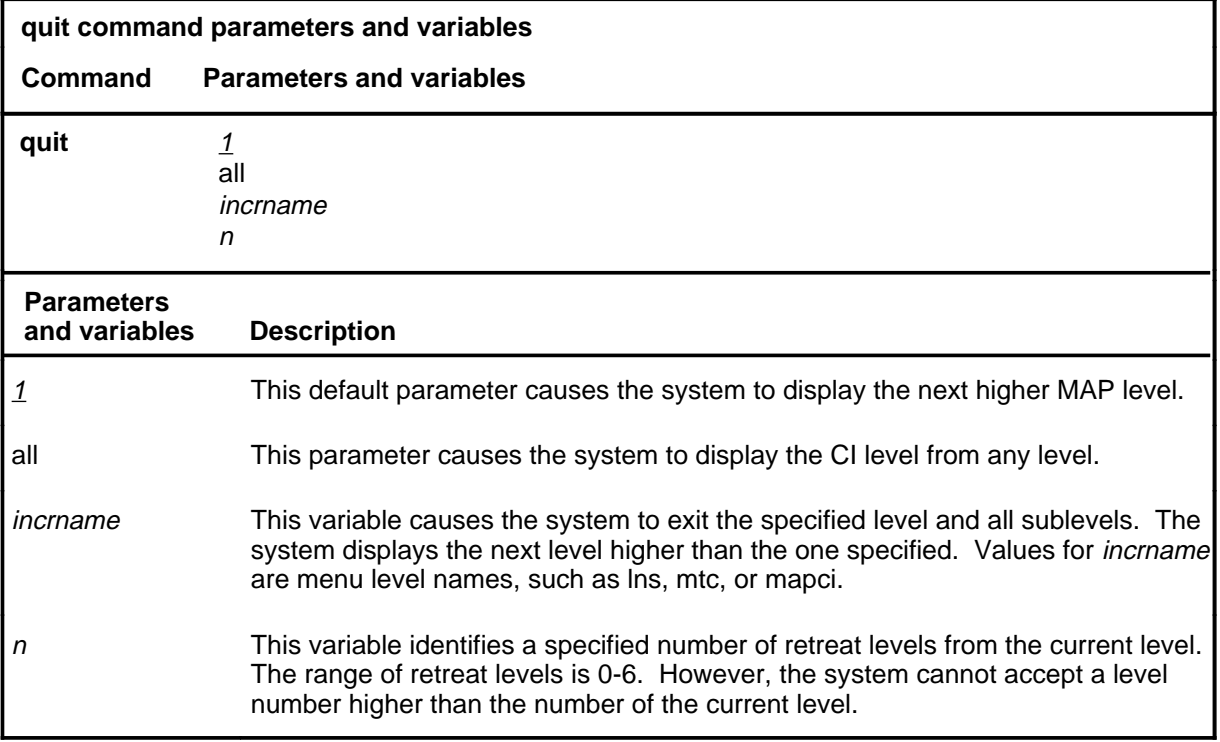

#### **Qualifications**

None

#### **Examples**

The following table provides examples of the quit command.

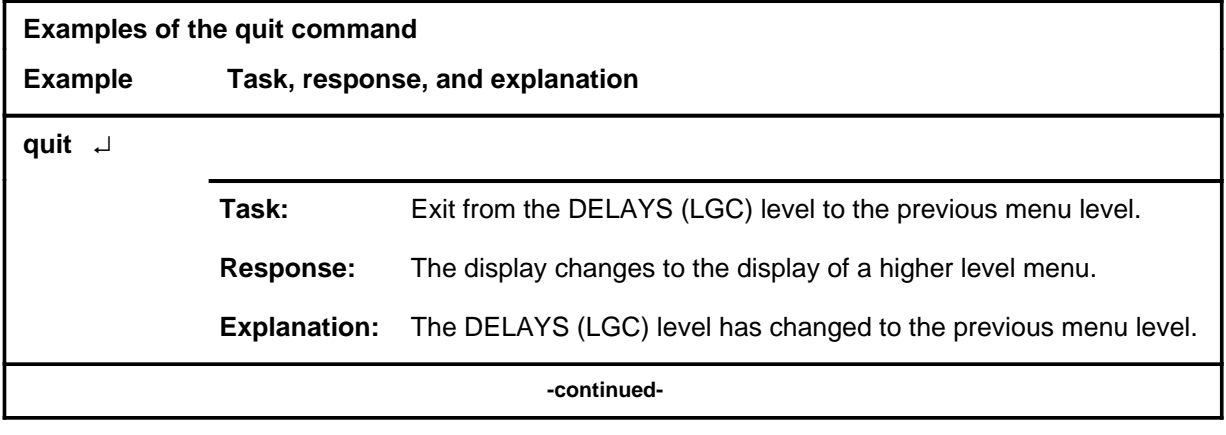

#### **quit (continued)**

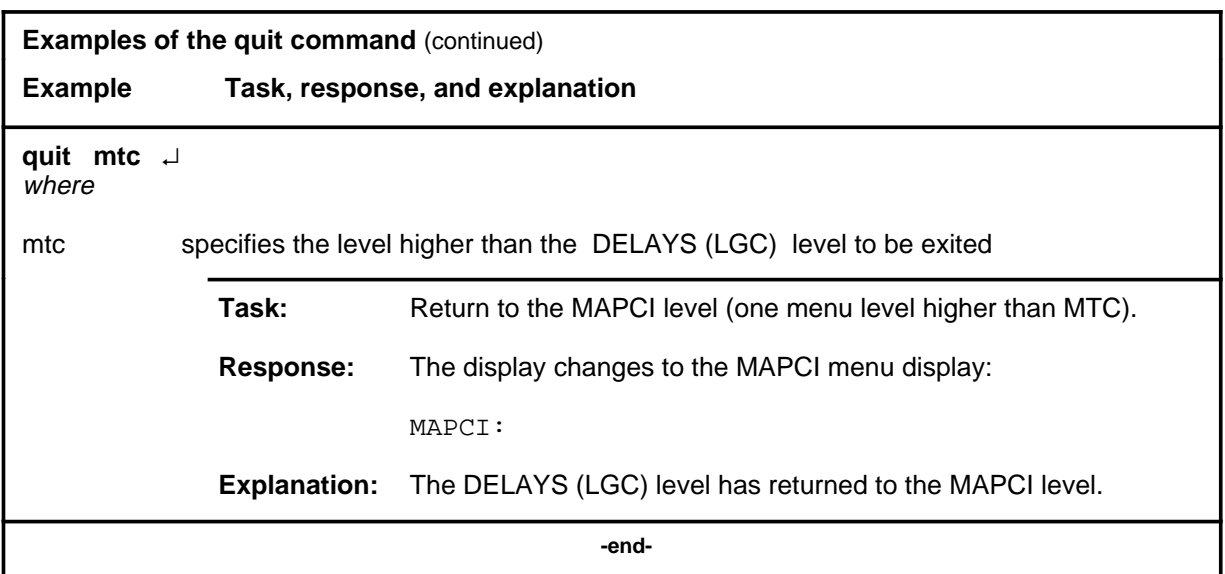

### **Responses**

The following table provides an explanation of the responses to the quit command.

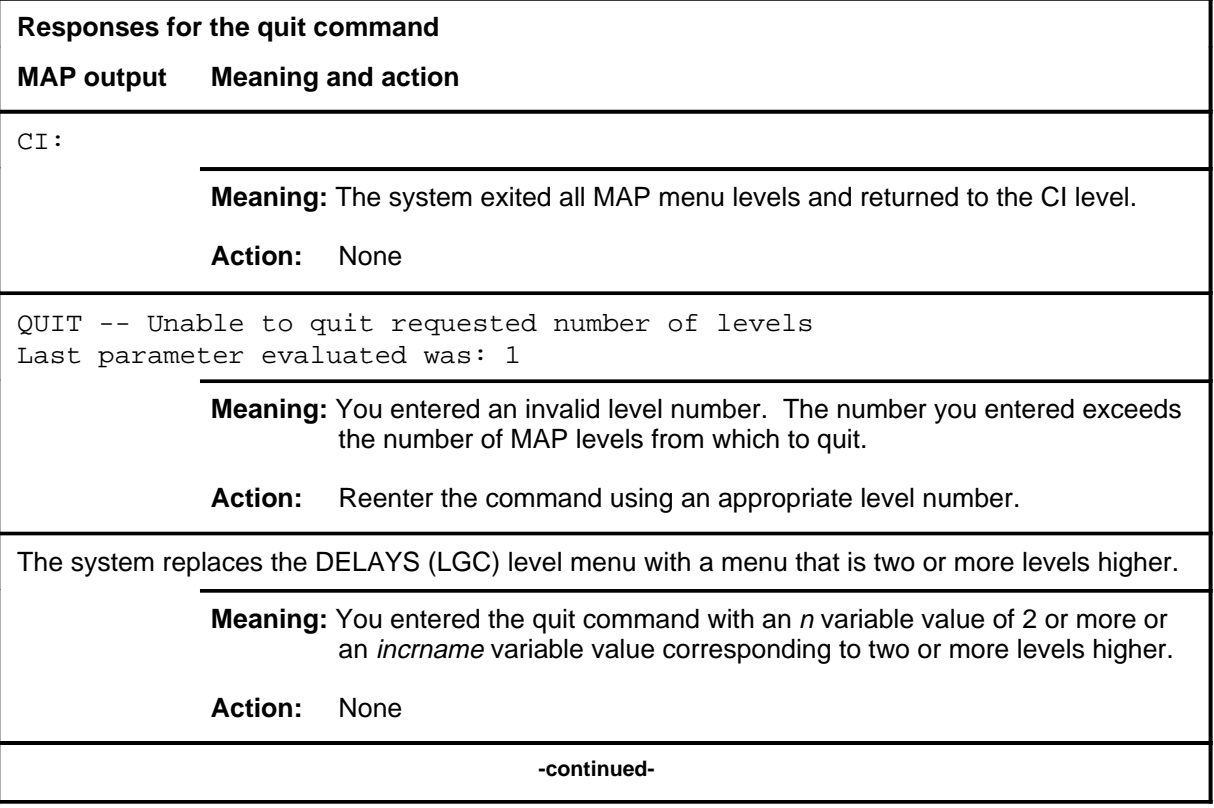

#### **quit (end)**

#### **Responses for the quit command** (continued)

#### **MAP output Meaning and action**

The system replaces the display of the DELAYS (LGC) level with the display of the next higher MAP level.

**Meaning:** The system exited to the next higher MAP level.

**Action:** None

 **-end-**

#### **stop**

### **Function**

Use the stop command to stop the MAP level process within the peripheral module and the CC. Logs will be output if logs were on.

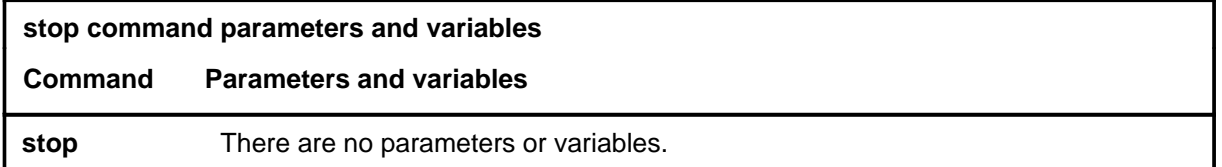

#### **Qualifications**

None

#### **Example**

The following table provides an example of the stop command.

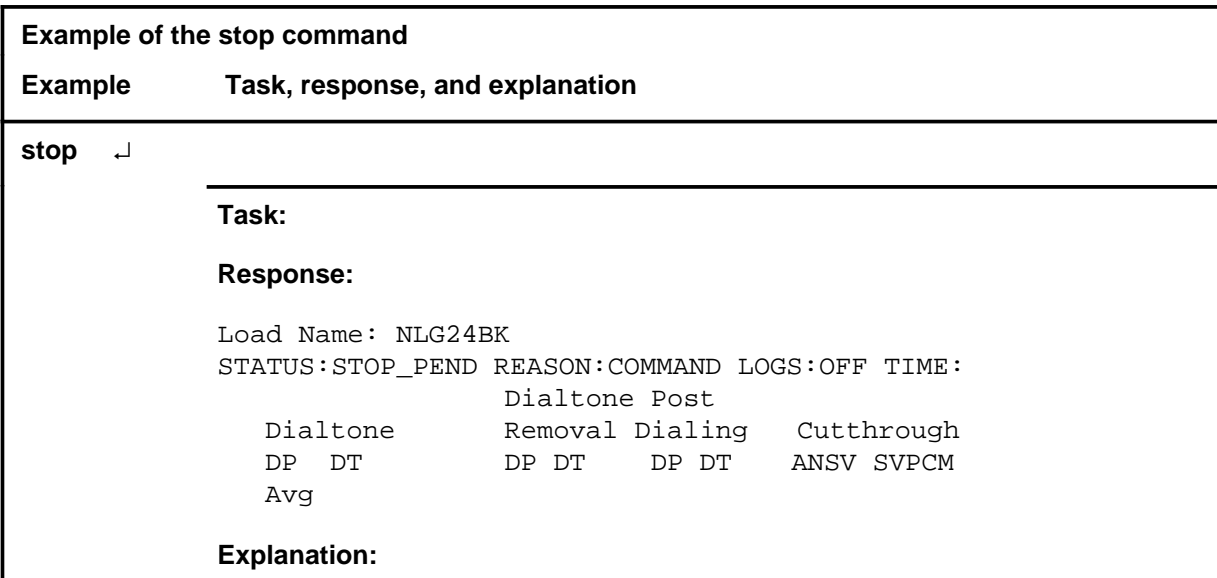

#### **stop (continued) stop (end)**

#### **Responses**

The following table provides an explanation of the response to the stop command.

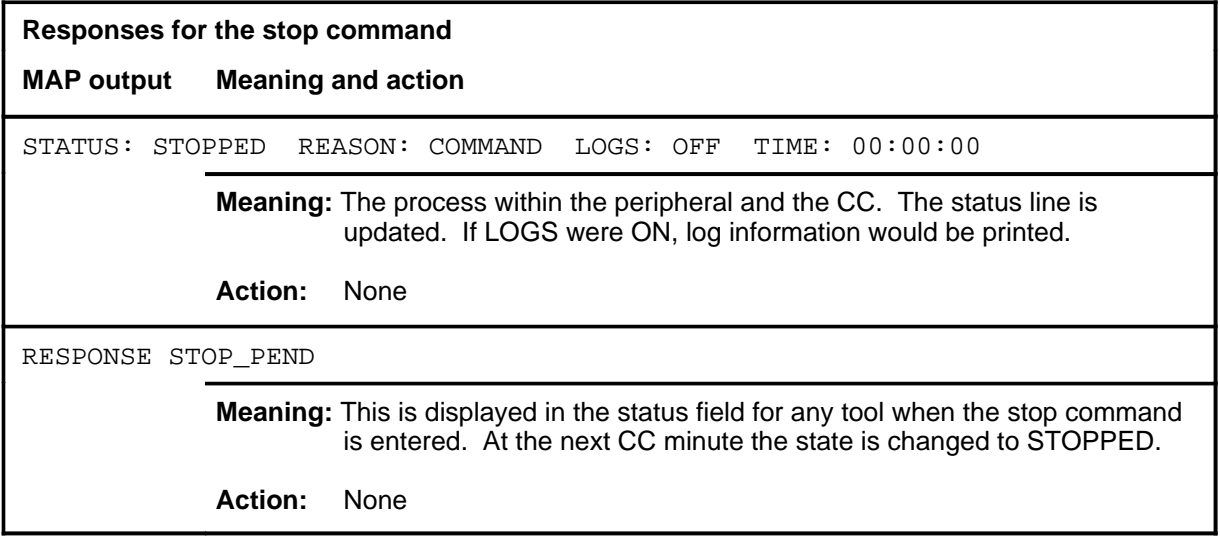

### **Function**

Use the stoplog command to disable the output of logs.

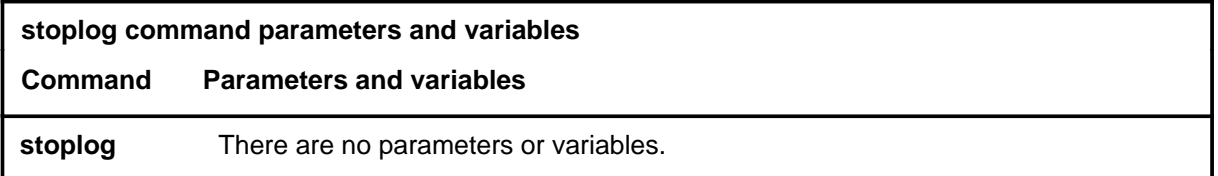

### **Qualifications**

None

#### **Example**

The following table provides an example of the stoplog command.

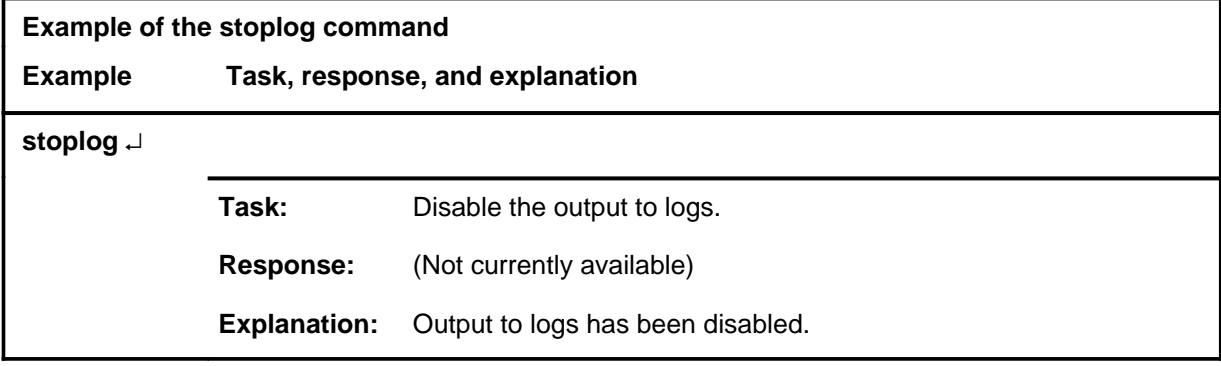

#### **Responses**

Not currently available

#### **strt**

### **Function**

Use the strt command to start the time value.

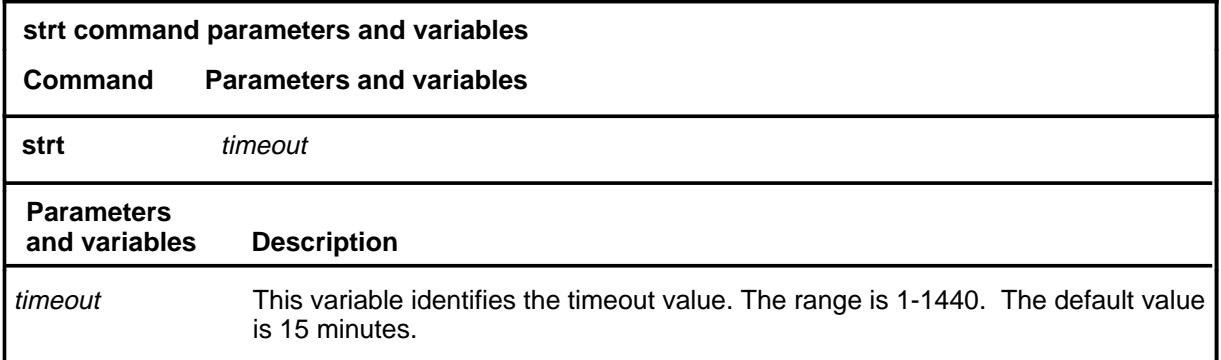

### **Qualifications**

None

#### **Examples**

Not currently available

#### **Response**

The following table provides an explanation of the response to the strt command.

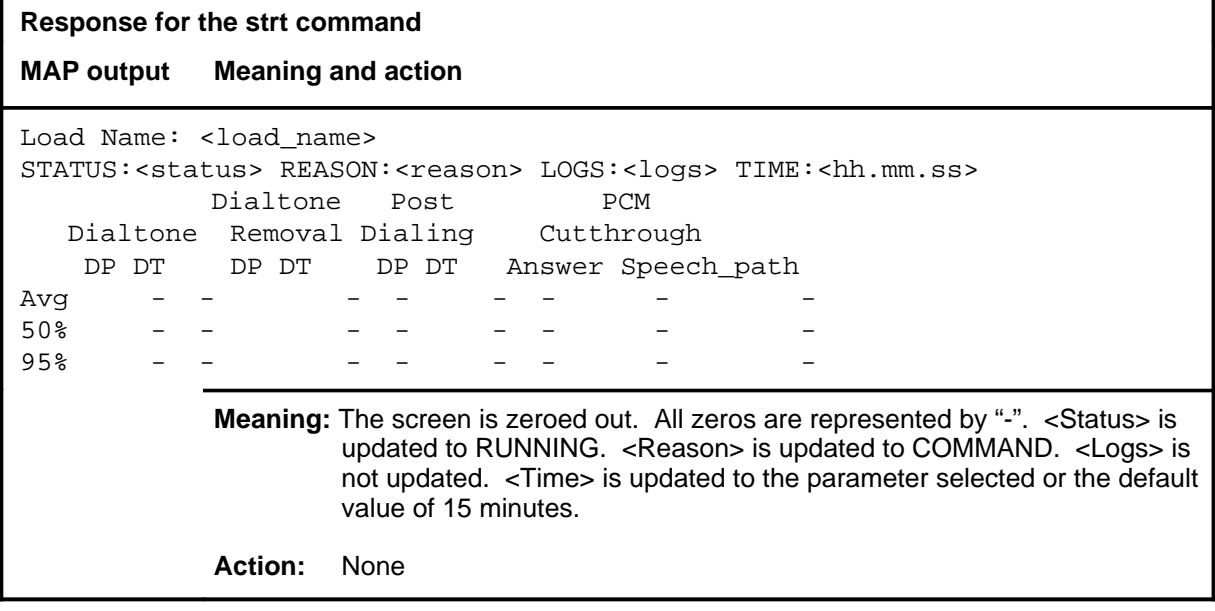

#### **strtlog**

### **Function**

Use the strtlog command to enable logs to be generated for the performance process.

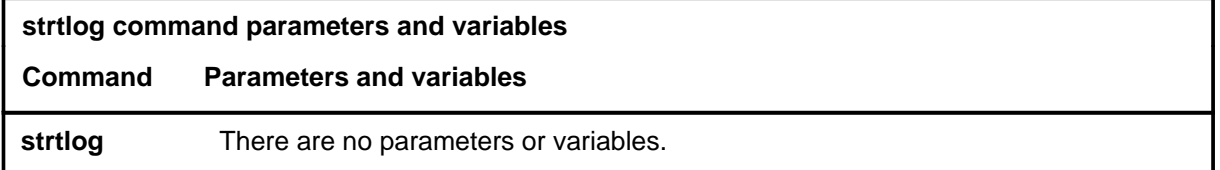

#### **Qualifications**

Not currently available

#### **Example**

The following table provides an example of the strtlog command.

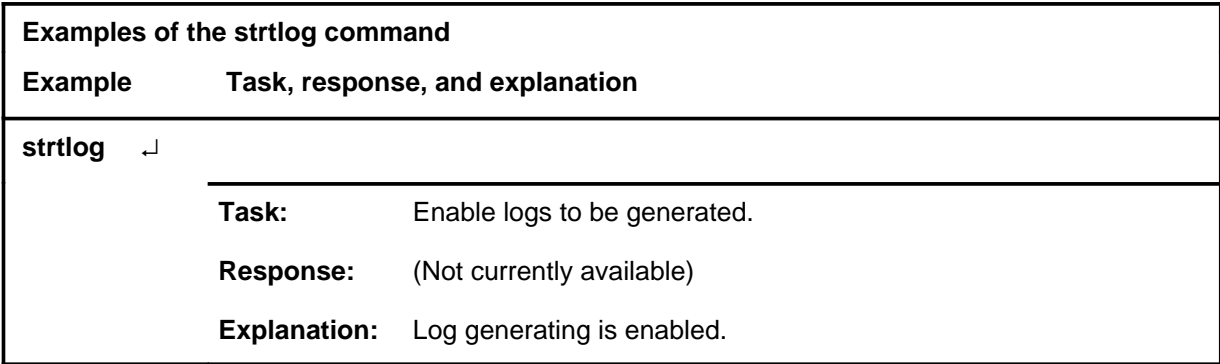

#### **Responses**

Not currently available

# **DELAYS (RCC) level commands**

Use the DELAYS (RCC) level of the MAP to obtain information on call processing delays.

#### **Accessing the DELAYS (RCC) level**

To access the DELAYS (RCC) level, enter the following from the CI level:

**mapci;mtc;pm;pm\_type;perform;delays** ↵

where

pm\_type is one of the following PM types: LGC, LTC, DTC, RCC, or **RCCI** 

#### **DELAYS (RCC) commands**

The commands available at the DELAYS (RCC) MAP level are described in this chapter and arranged in alphabetical order. The page number for each command is listed in the following table.

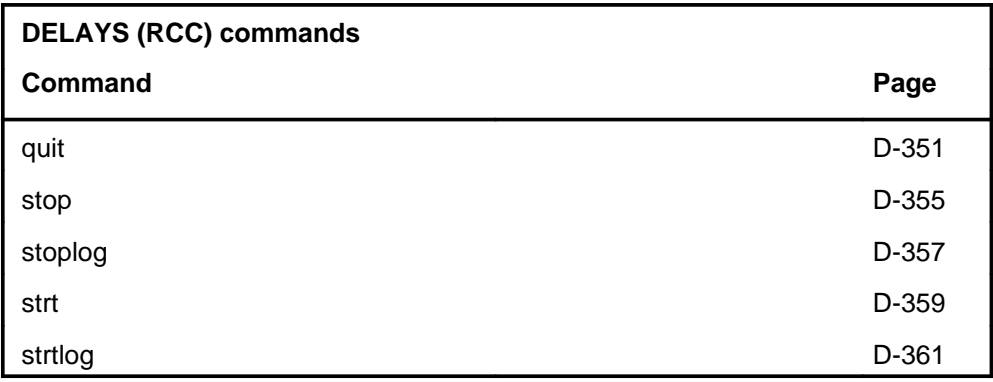

#### **DELAYS (RCC) menu**

The following figure shows the DELAYS (RCC) menu and status display.

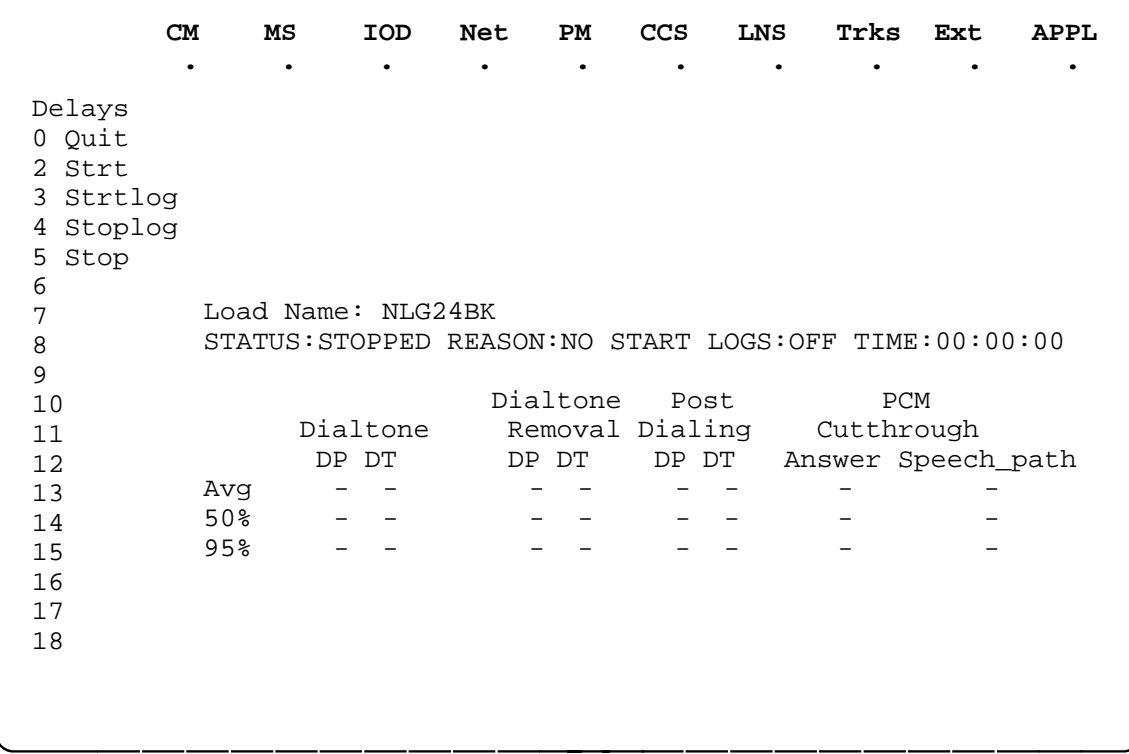

## **DELAYS (RCC) status codes**

The following table describes the status codes for the DELAYS (RCC) status display.

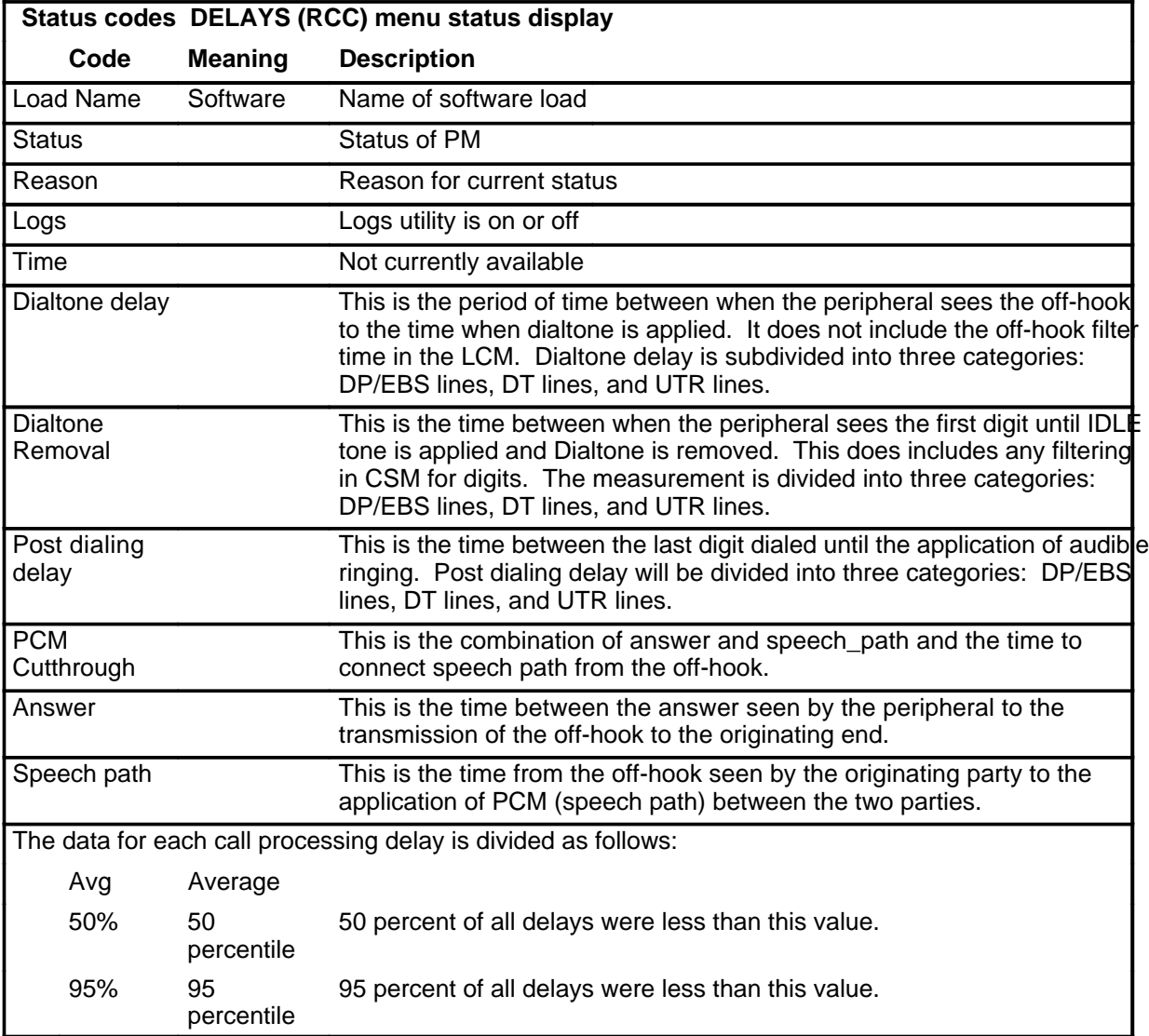

#### **Function**

Use the quit command to exit from the current menu level and return to a previous menu level.

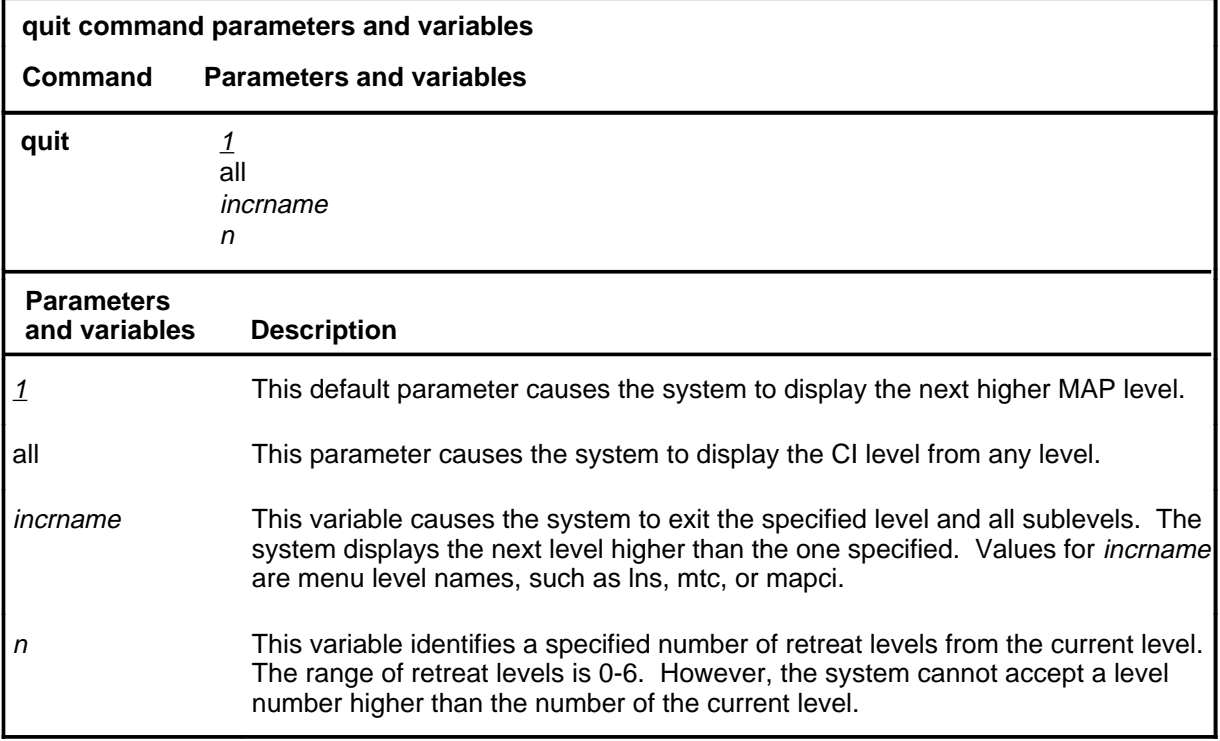

#### **Qualifications**

None

#### **Examples**

The following table provides examples of the quit command.

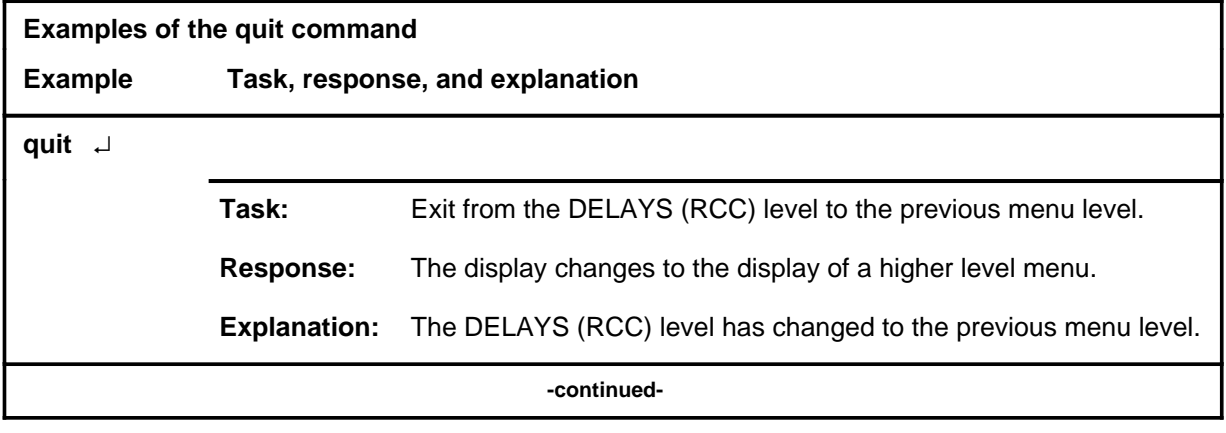

**quit**

#### **quit (continued)**

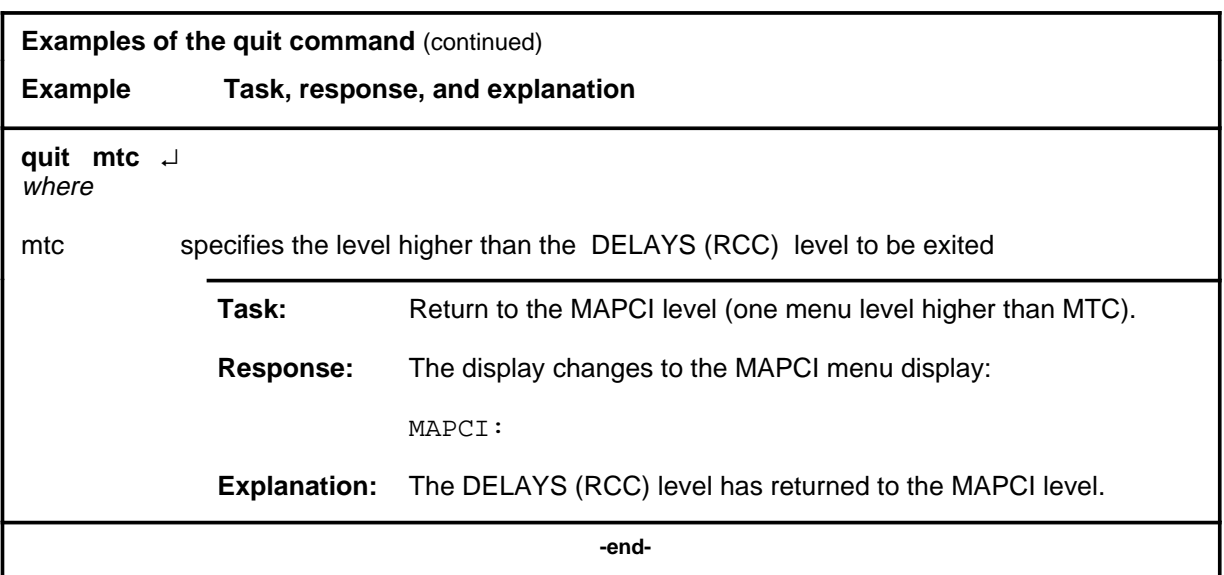

### **Responses**

The following table provides an explanation of the responses to the quit command.

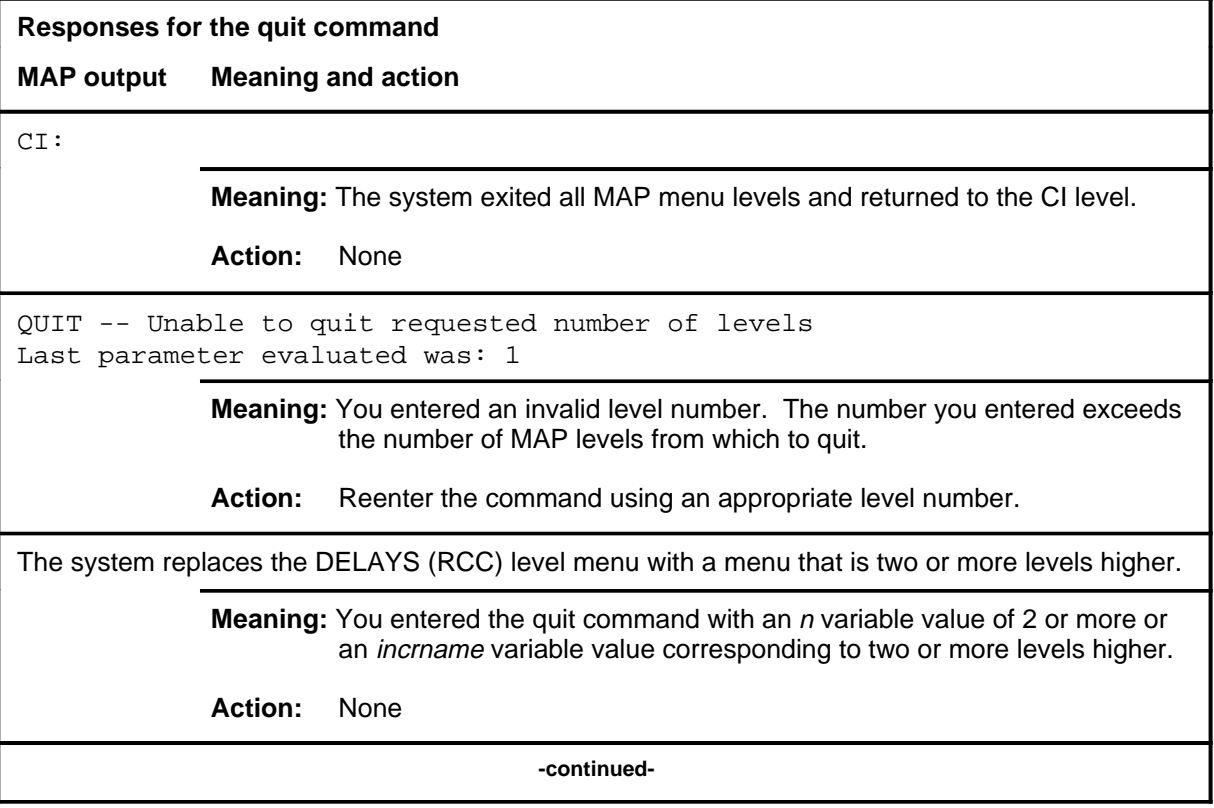

#### **quit (end)**

#### **Responses for the quit command** (continued)

#### **MAP output Meaning and action**

The system replaces the display of the DELAYS (RCC) level with the display of the next higher MAP level.

**Meaning:** The system exited to the next higher MAP level.

**Action:** None

 **-end-**

#### **stop**

### **Function**

Use the stop command to stop the MAP level process within the peripheral module (PM) and the CC. Logs will be output if logs were on.

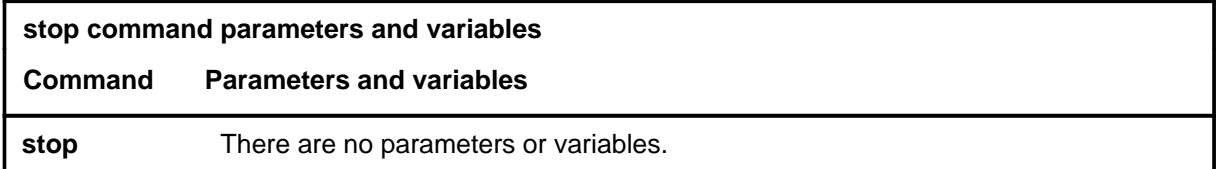

#### **Qualifications**

None

#### **Example**

The following table provides an example of the stop command.

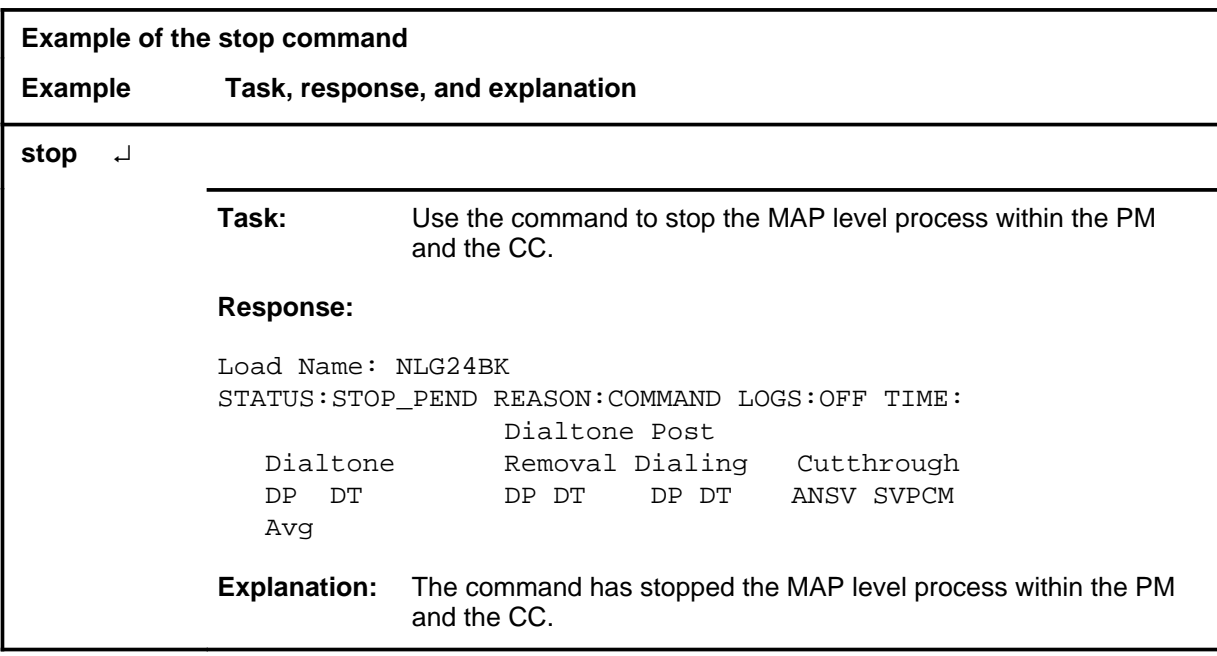

#### **stop (continued) stop (end)**

#### **Responses**

The following table provides an explanation of the responses to the stop command.

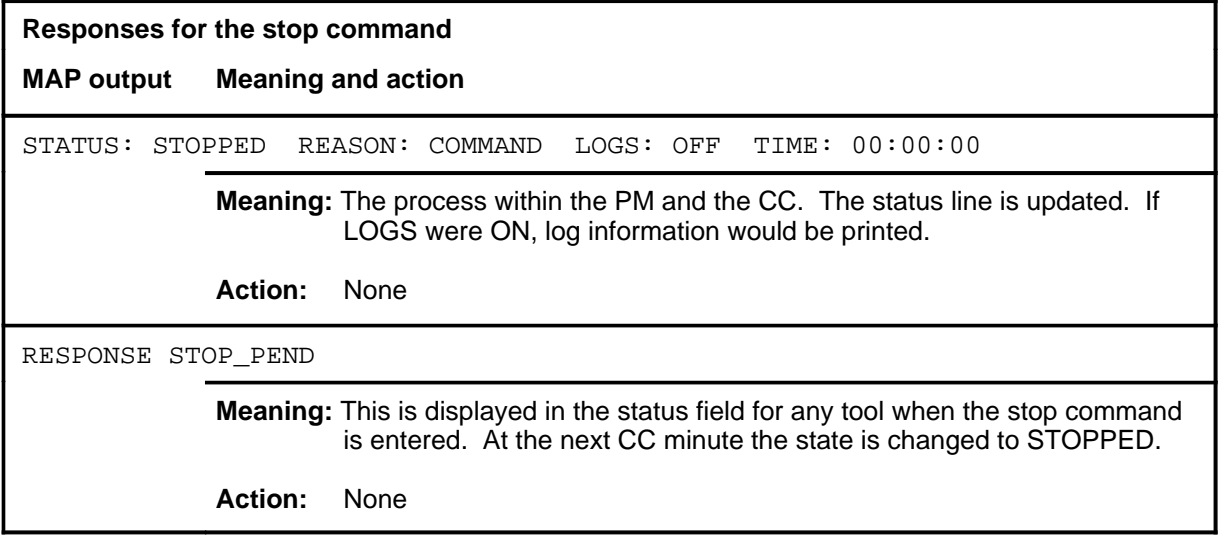

### **Function**

Use the stoplog command to disable the output of logs.

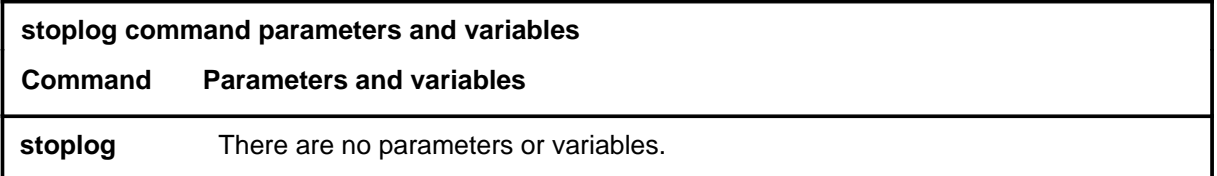

### **Qualifications**

Not currently available

#### **Example**

The following table provides an example of the stoplog command.

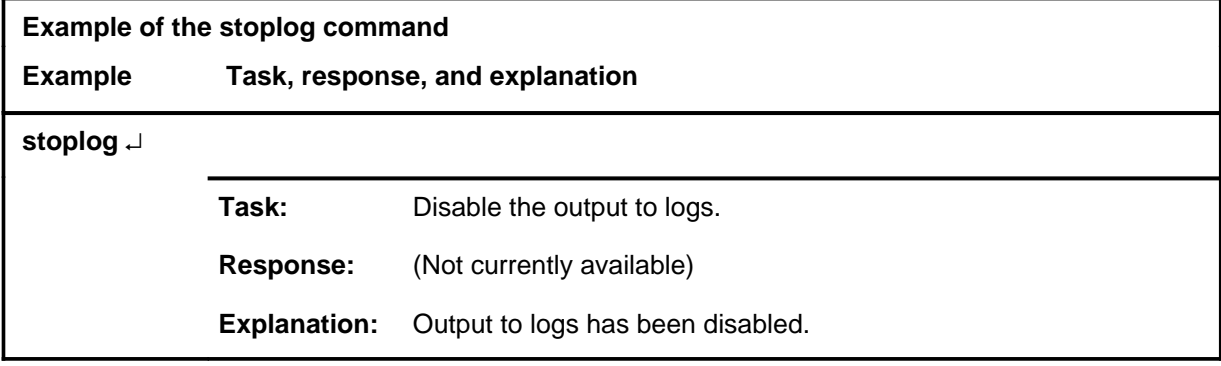

#### **Responses**

Not currently available
# **Function**

Use the strt command to start the time value.

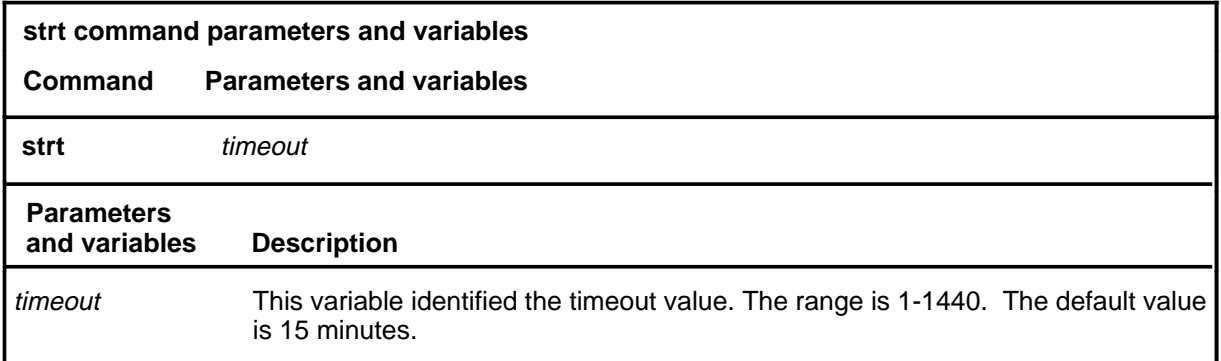

# **Qualifications**

None

## **Examples**

Not currently available

#### **Response**

The following table provides an explanation of the response to the strt command.

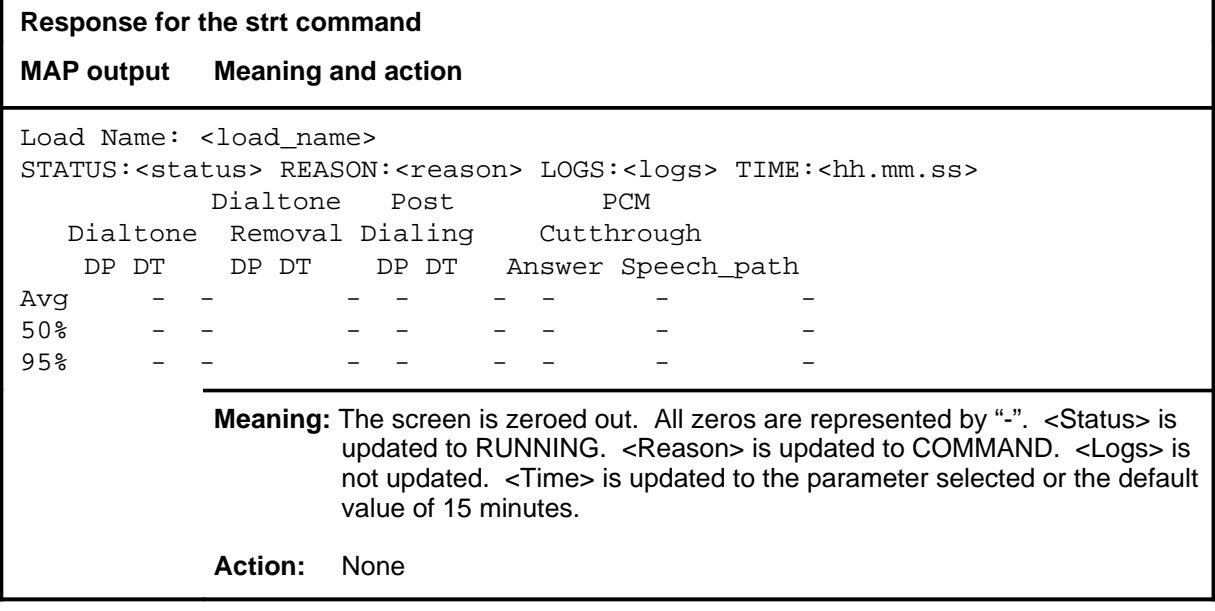

#### **strtlog**

# **Function**

Use the strtlog command to enable logs to be generated for the performance process.

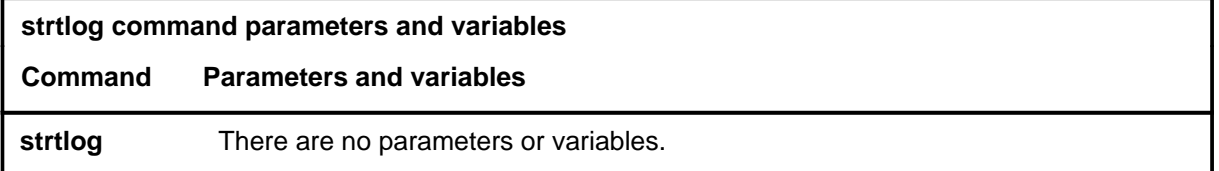

## **Qualifications**

Not currently available

## **Example**

The following table provides an example of the strtlog command.

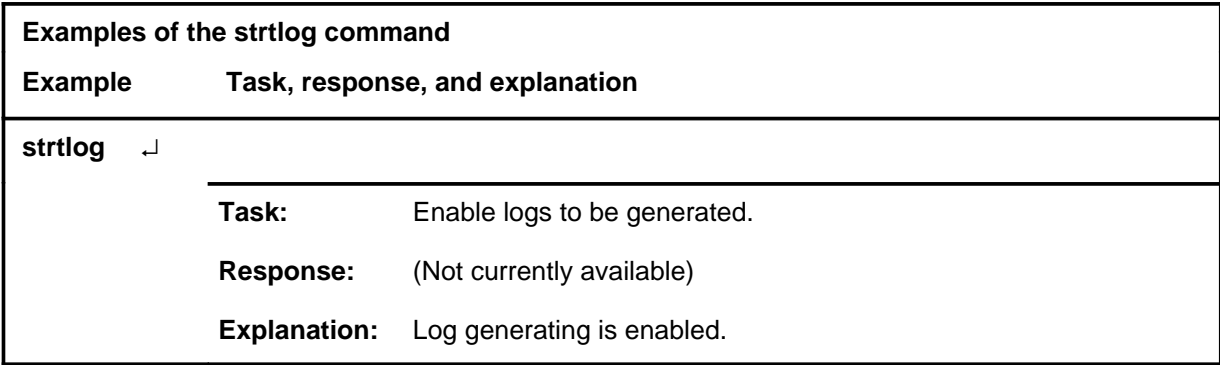

#### **Responses**

Not currently available

# **DEVICES (CFI) level commands**

Use the DEVICES (CFI) level of the MAP to obtain information about and perform maintenance functions on a channel frame interface (CFI).

#### **Accessing the DEVICES (CFI) level**

To access the DEVICES (CFI) level, enter the following from the CI level:

**mapci;mtc;pm;post CFI cfi\_no;devices** ↵

where

cfi no is the number of the CFI to be posted.

#### **DEVICES (CFI) commands**

The commands available at the DEVICES (CFI) MAP level are described in this chapter and arranged in alphabetical order. The page number for each command is listed in the following table.

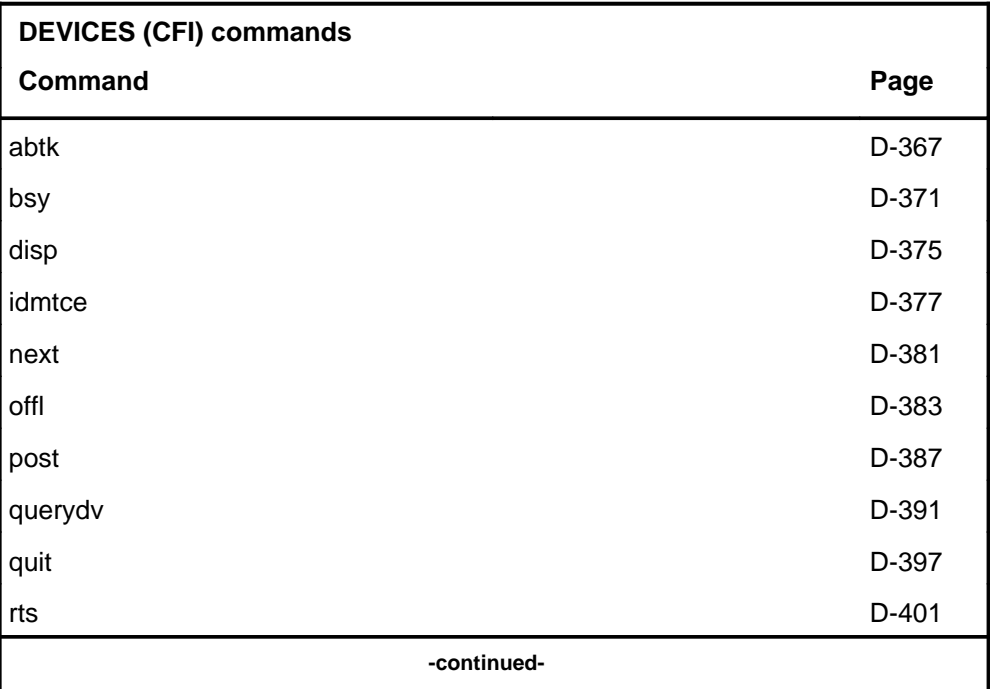

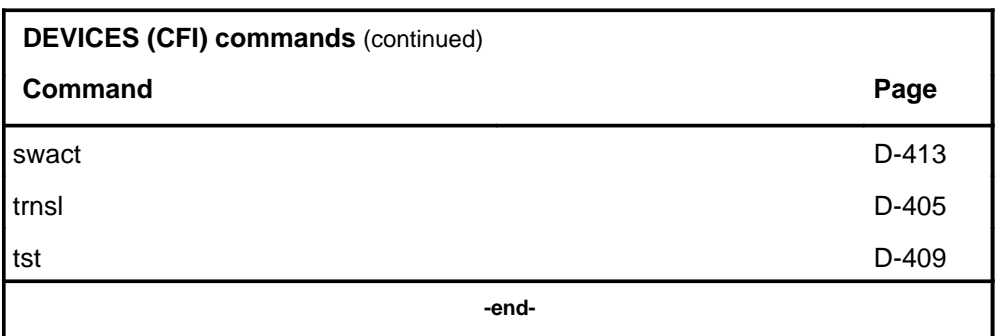

## **DEVICES (CFI) menu**

The following figure shows the DEVICES (CFI) menu and status display. The insert with hidden commands is not a visible part of the menu display.

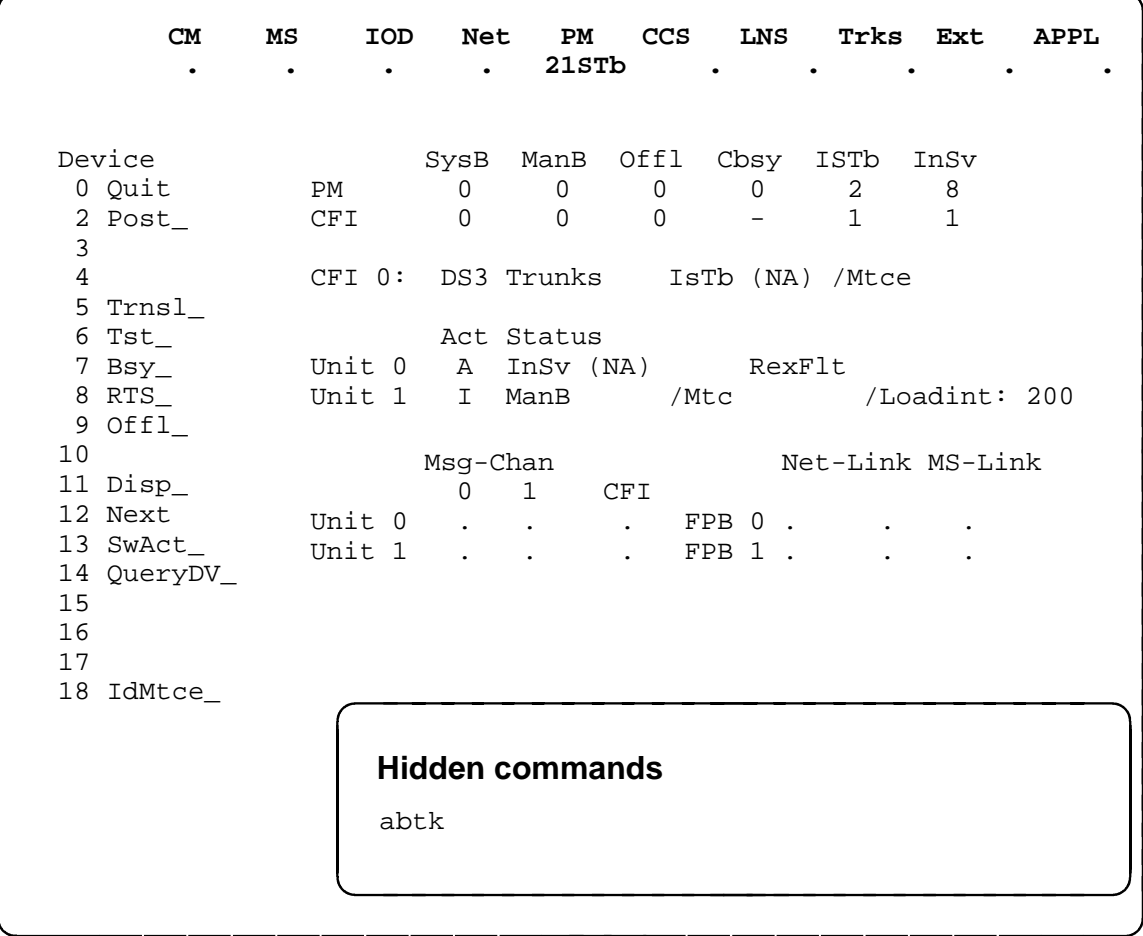

#### **Common responses**

The following table provides explanations of the common responses to the DEVICES (CFI) commands. These responses will be produced by many of the commands under the DEVICES (CFI) level. This table will be referred to from the individual command descriptions to which it pertains.

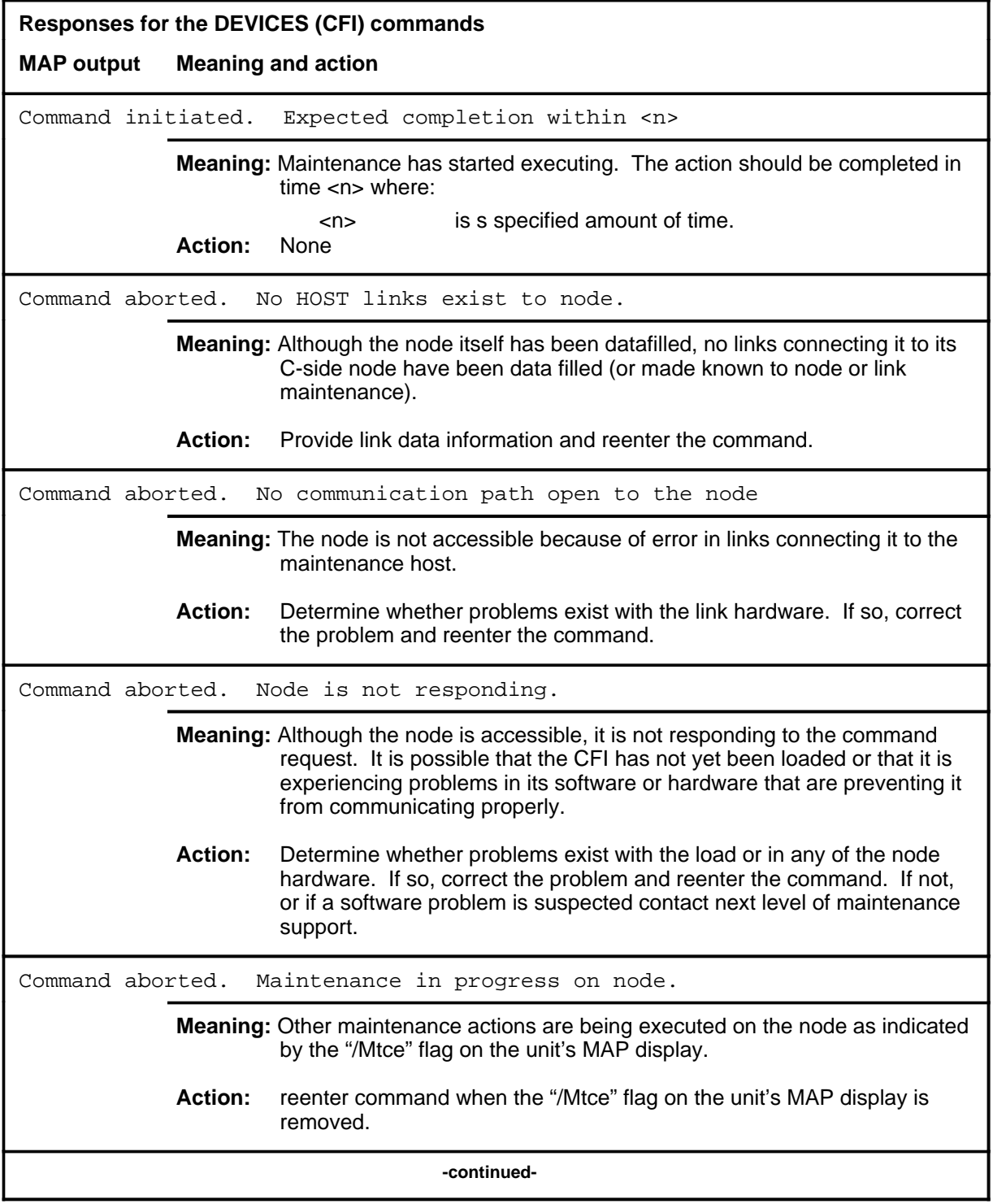

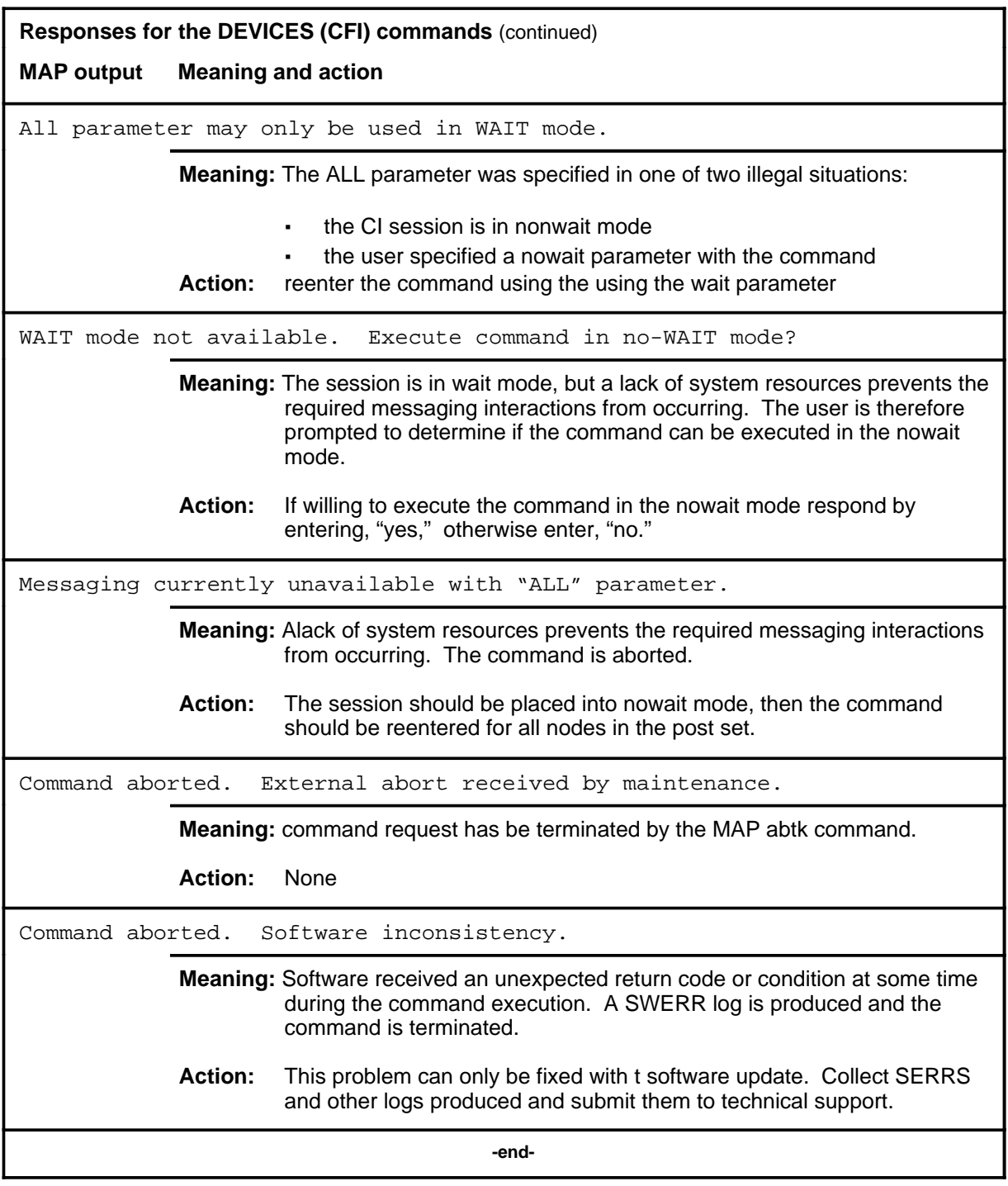

## **Function**

Use the abtk command to abort maintenance action currently running on the posted CFI.

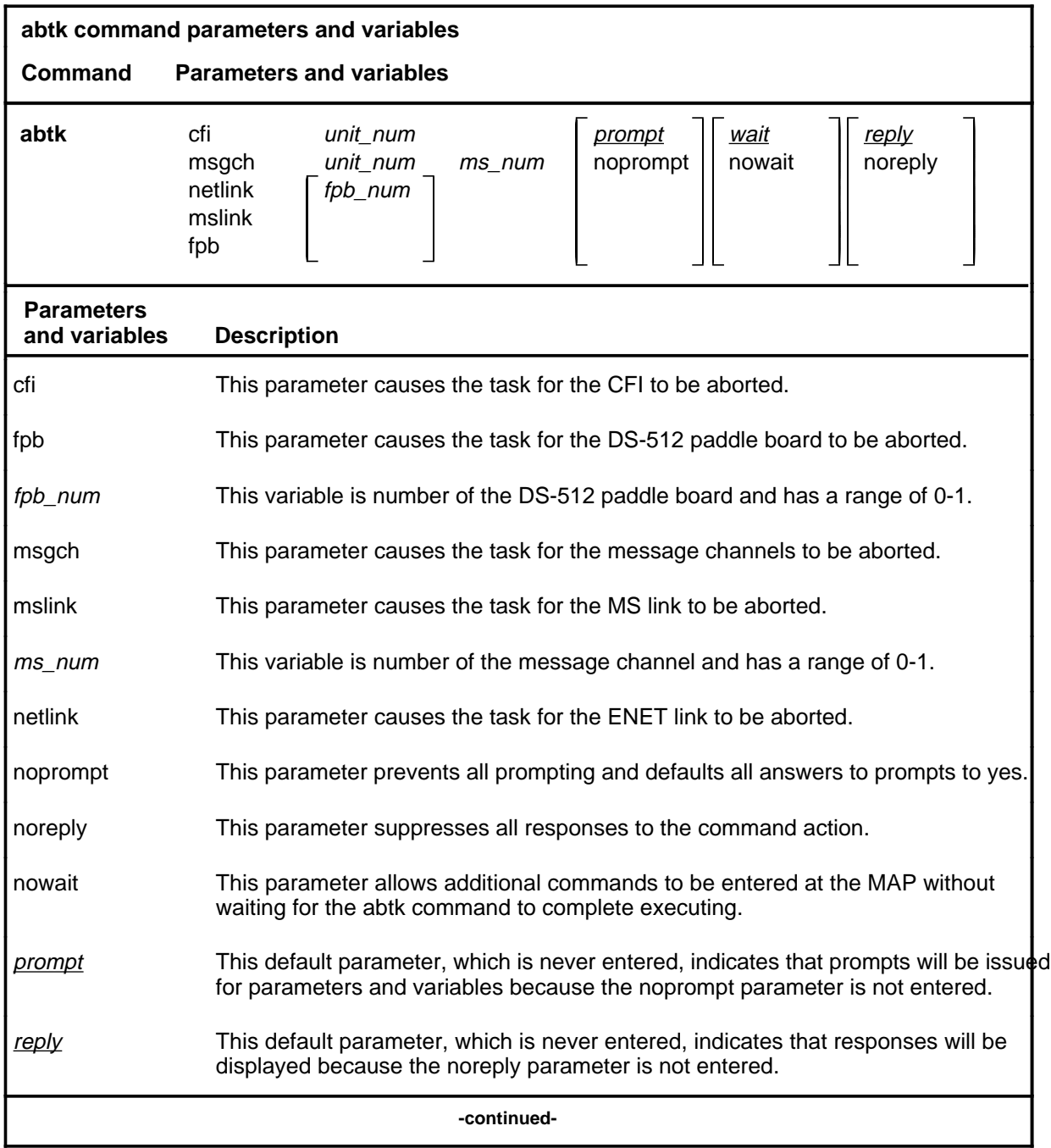

#### **abtk**

## **abtk (continued)**

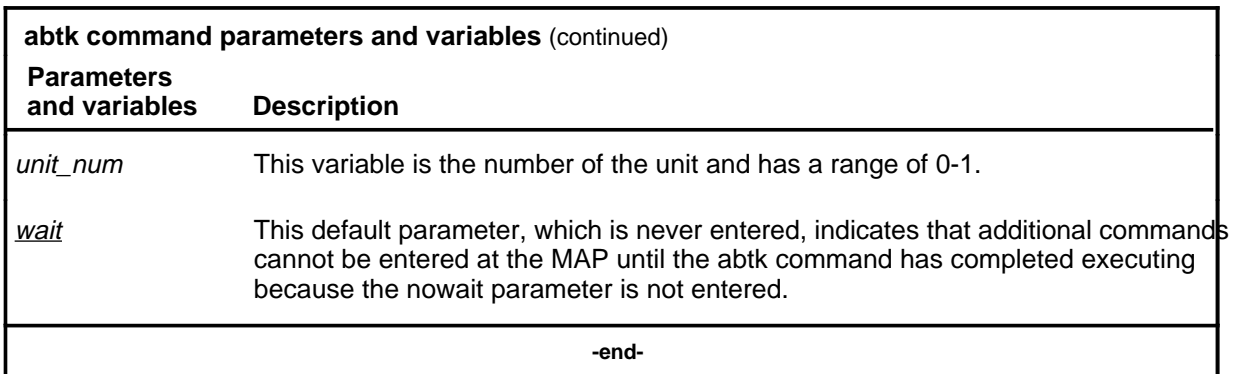

## **Qualifications**

None

## **Example**

The following table provides an example of the abtk command.

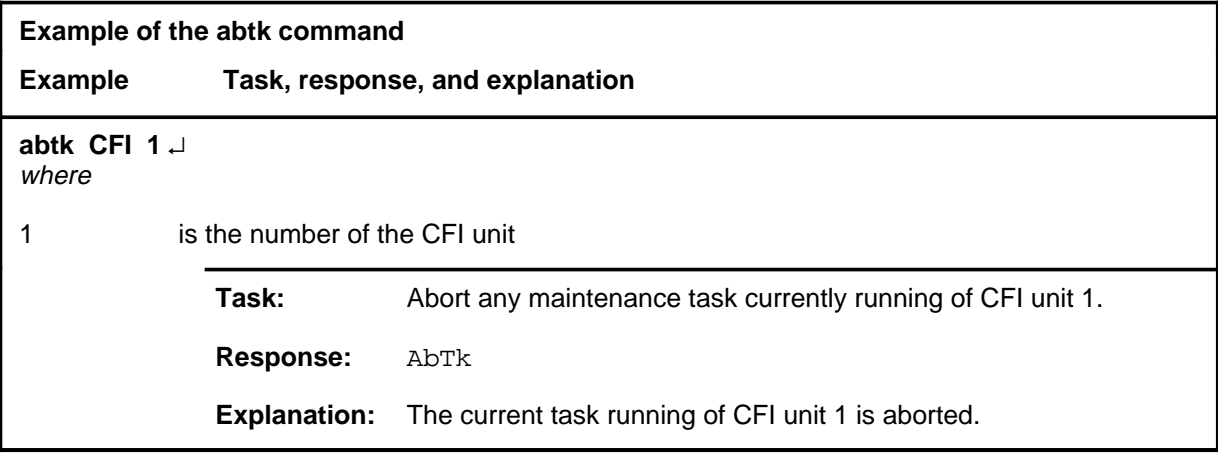

#### abtk (end)

## **Responses**

The following table provides explanations of the responses to the abtk command.

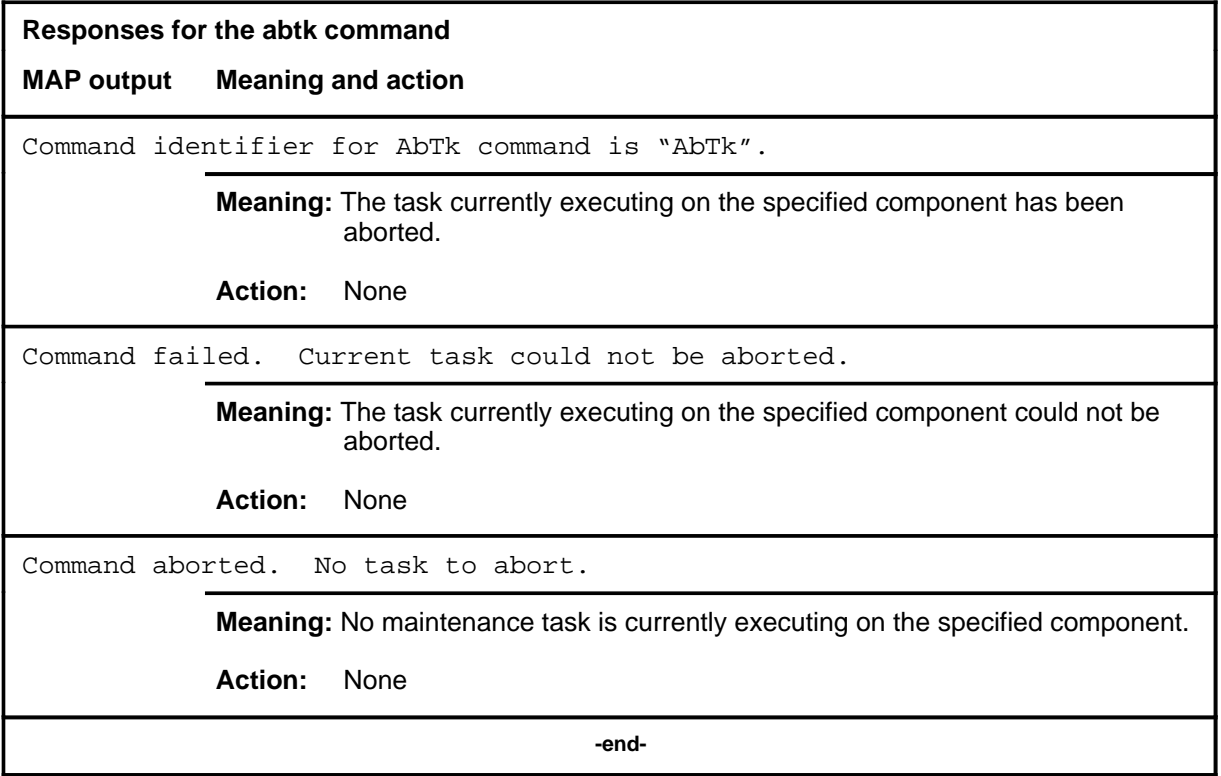

## **bsy**

# **Function**

Use the bsy command to place the card or link on the posted CFI in the manual busy (ManB) state.

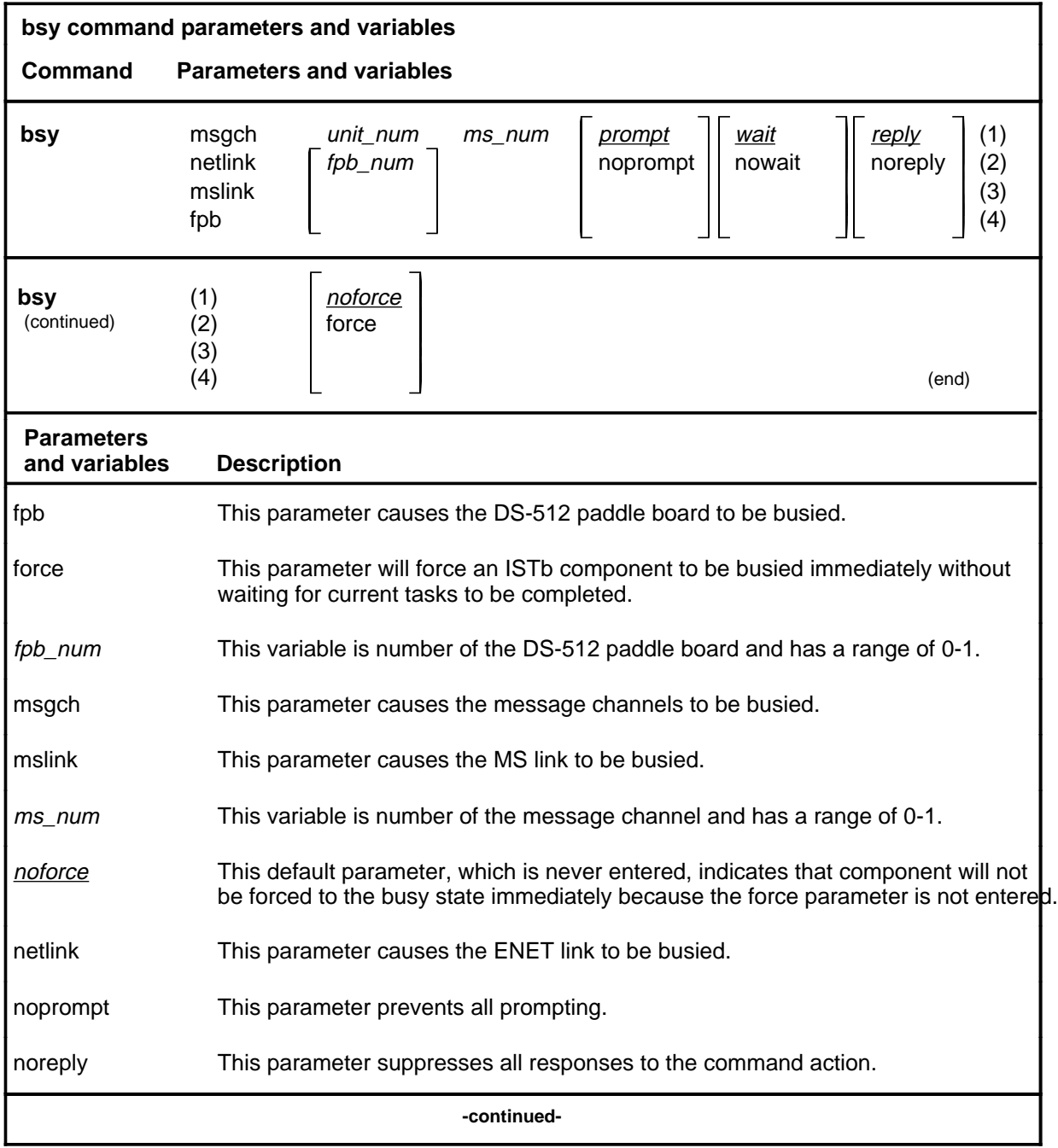

### **bsy (continued)**

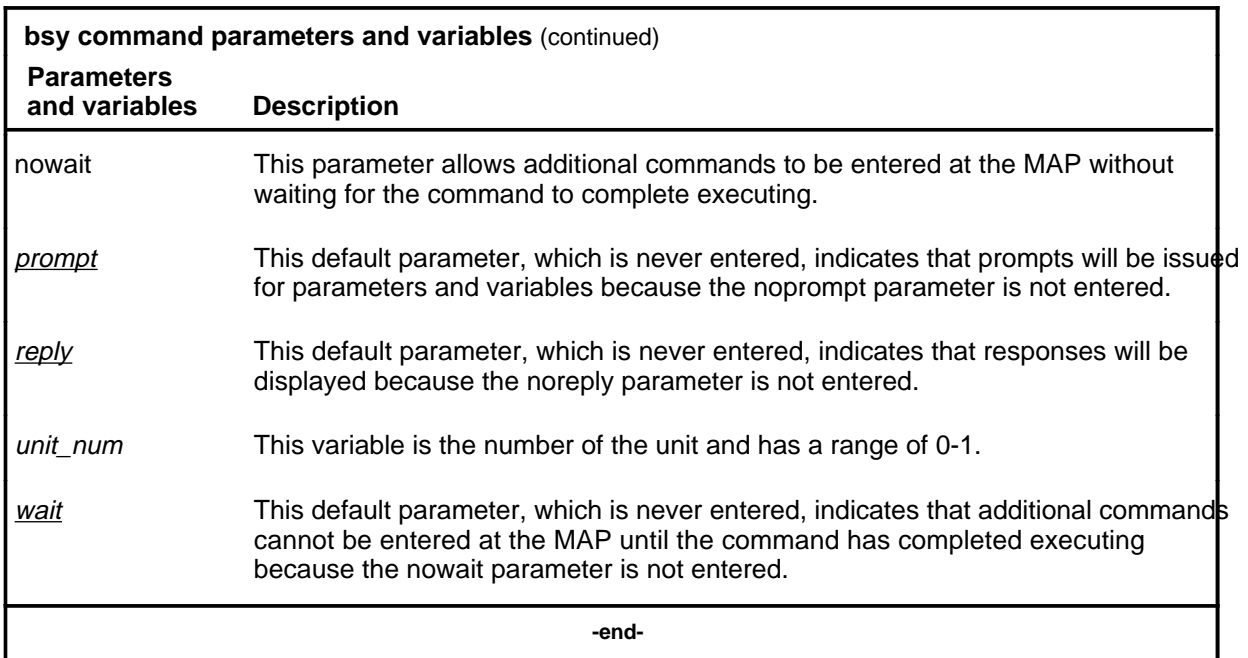

## **Qualifications**

The force parameter forces all work currently in progress on the unit to terminate immediately. Normally, work in progress continues to completion before the unit is made busy. The force parameter should only be sued when a rapid shutdown of the unit hardware is required.

### **Example**

The following table provides an example of the bsy command.

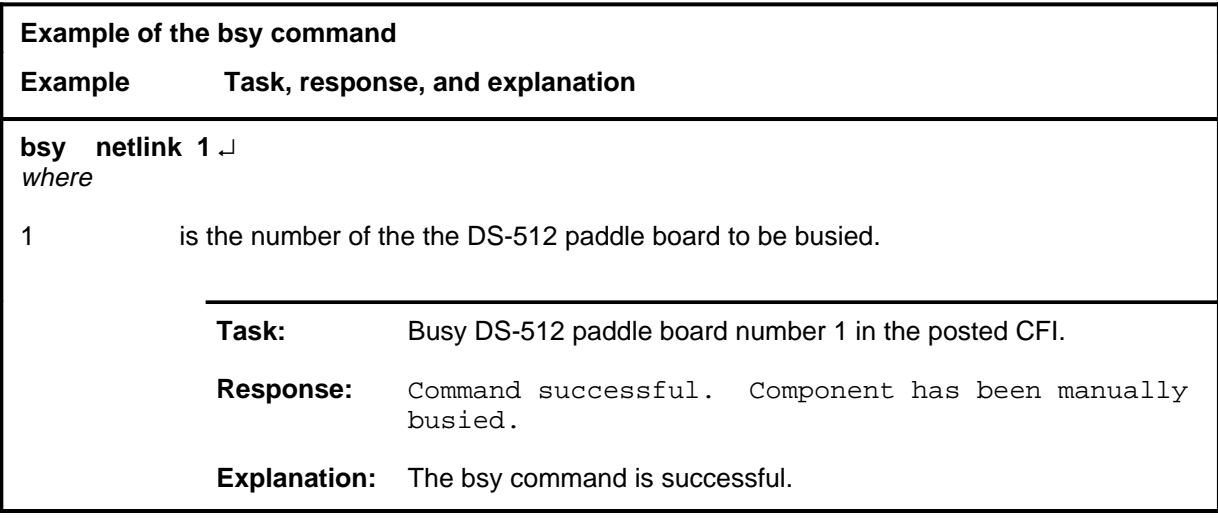

#### bsy (end)

## **Responses**

The following table provides explanations of the responses to the bsy command.

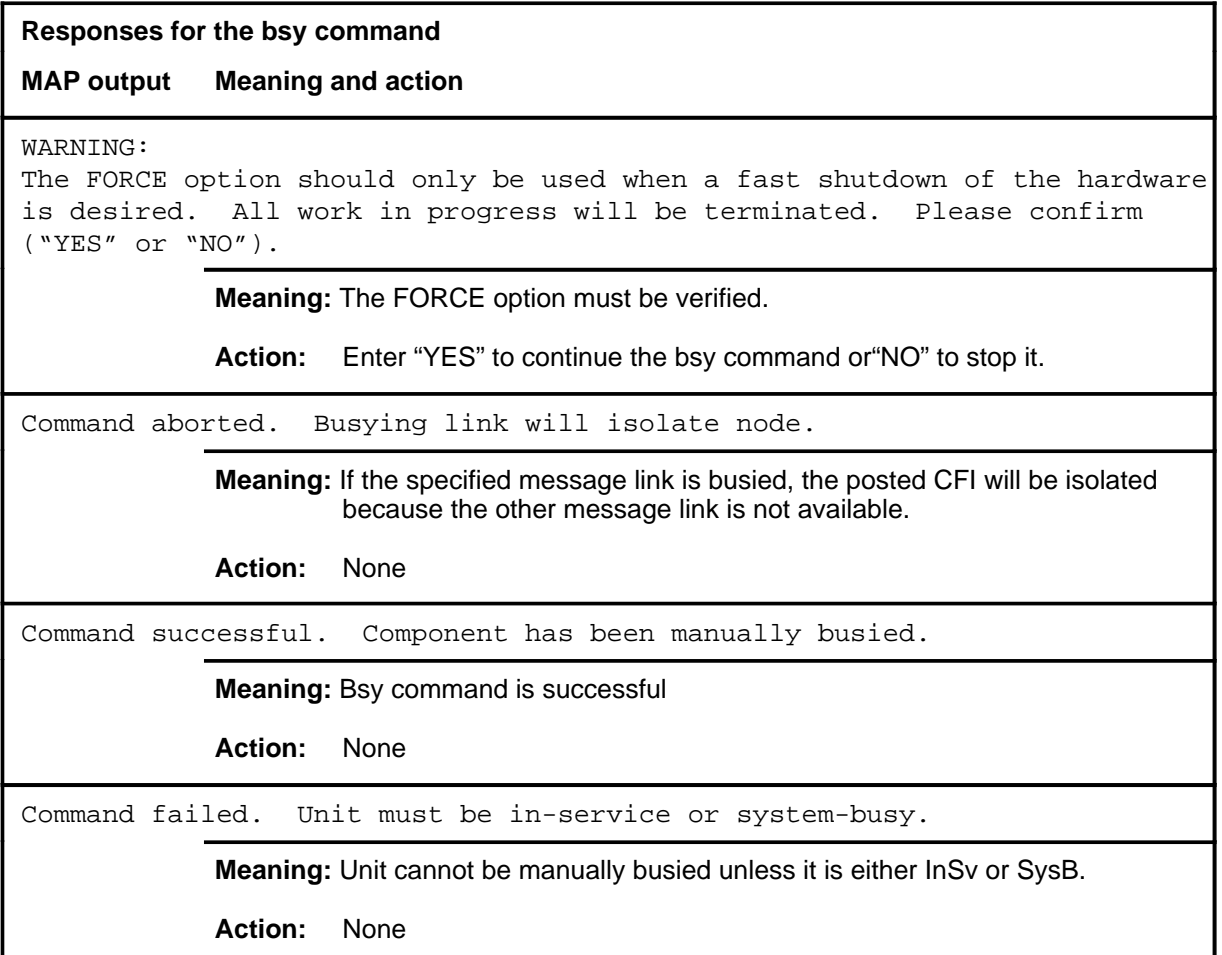

#### **disp**

# **Function**

The disp command is not implemented for the DEVICES (CFI) level.

#### **idmtce**

## **Function**

Use the idmtce command to turn the LED on the specified card of the posted CFI on or off.

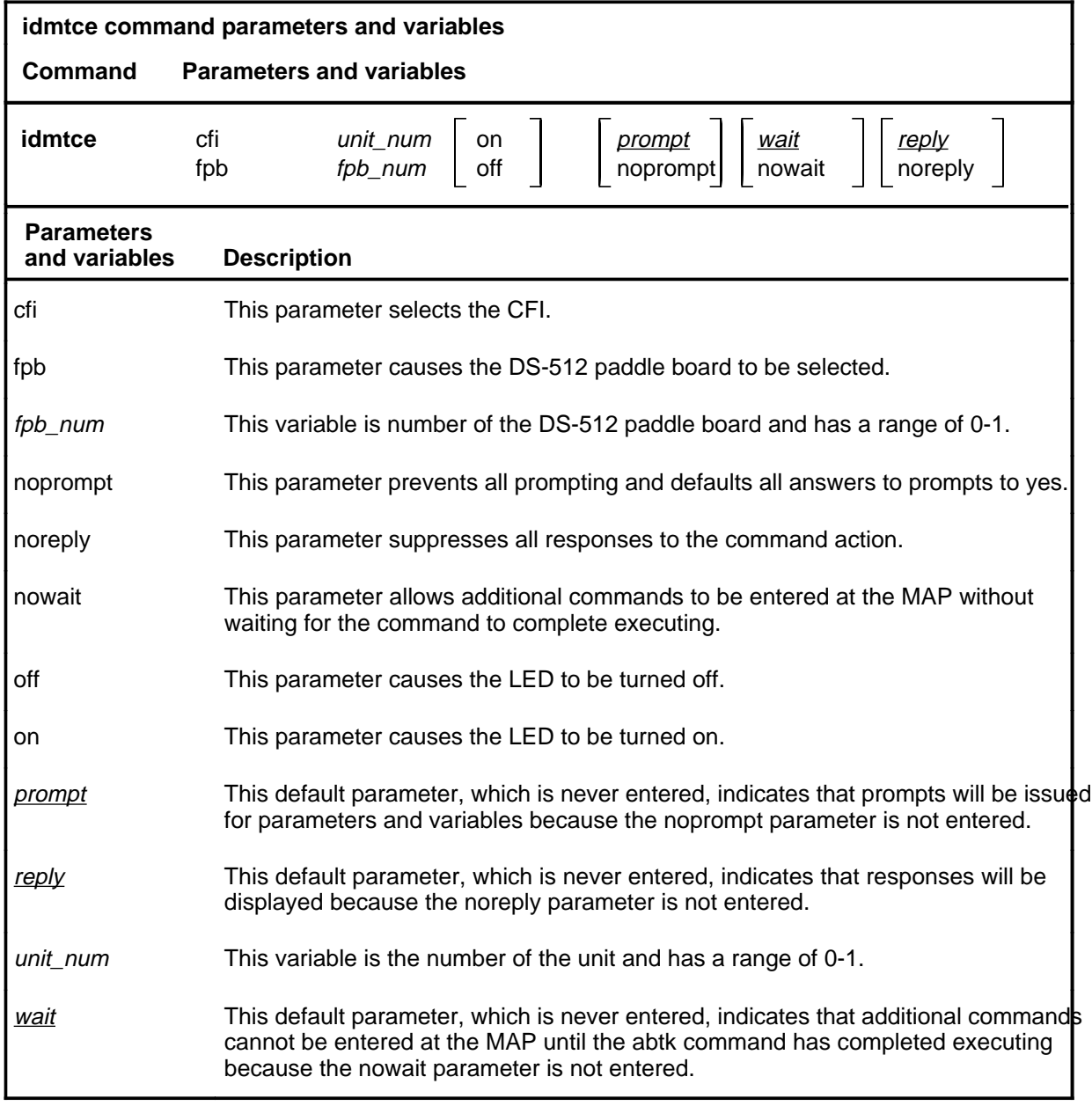

## **Qualifications**

Because LEDs can be used to identify cards which should be pulled, the user will be prompted for verification before the command will be continued.

#### **idmtce (continued)**

## **Example**

The following table provides an example of the idmtce command.

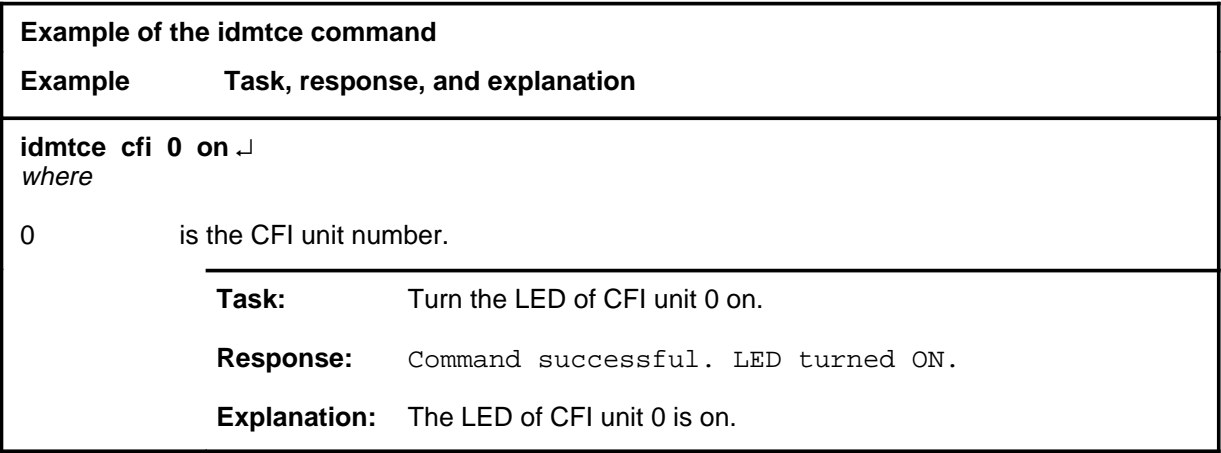

#### **Responses**

The following table provides explanations of the responses to the idmtce command.

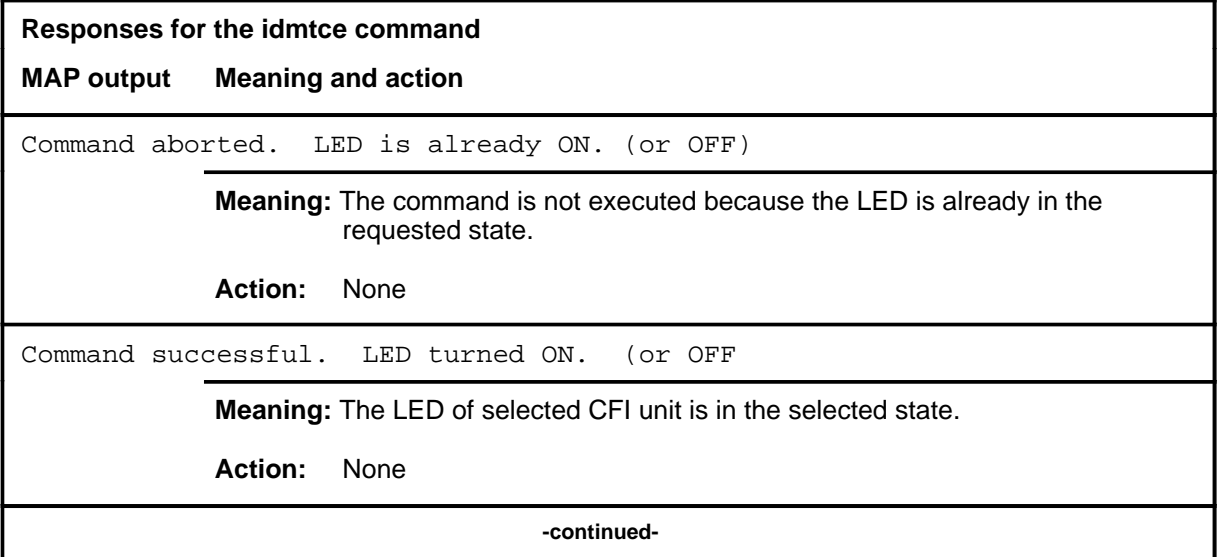

# **idmtce (end)**

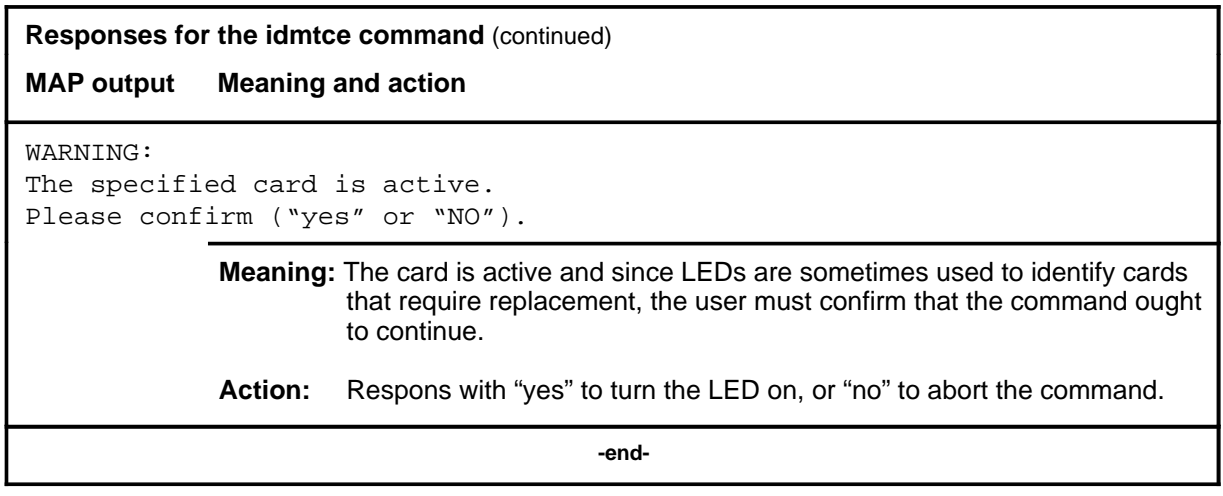

#### **next**

#### **Function**

Use the next command to place the next PM of the posted set into the control position.

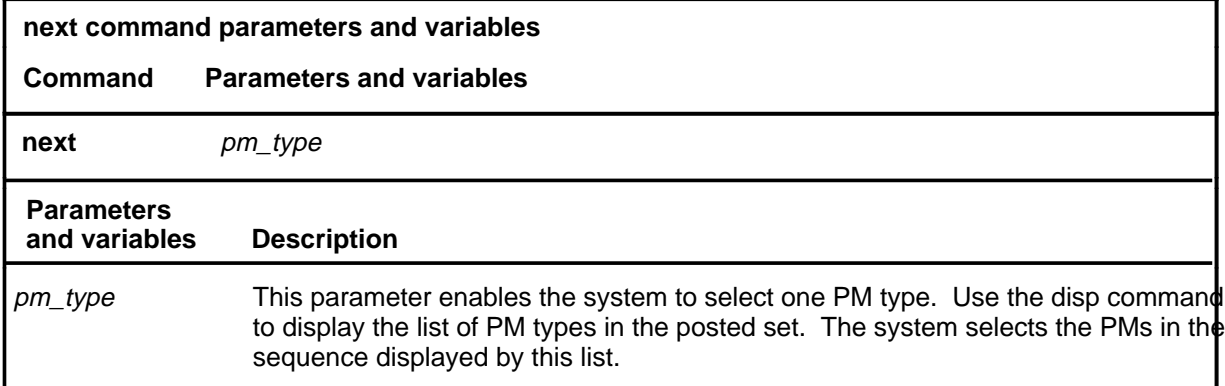

#### **Qualifications**

The next command is qualified by the following exceptions, restrictions, and limitations:

- To use the next command, several CFIs must be posted to create a set.
- The posted CFI number in all displays increases by one. Also, parameters used in the command post change (such as pm\_state), if they are different from those for the previously posted CFIs.
- Command next does not return to the top of the displayed set of CFIs.

#### **Examples**

Not currently available

#### **Response**

The following table describes the meaning and significance of the response to the next command.

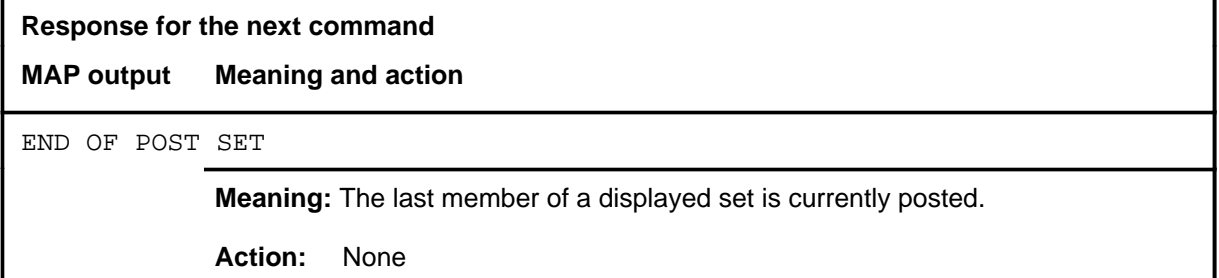

## **Function**

Use the offl command to put a CFI card in the offline state.

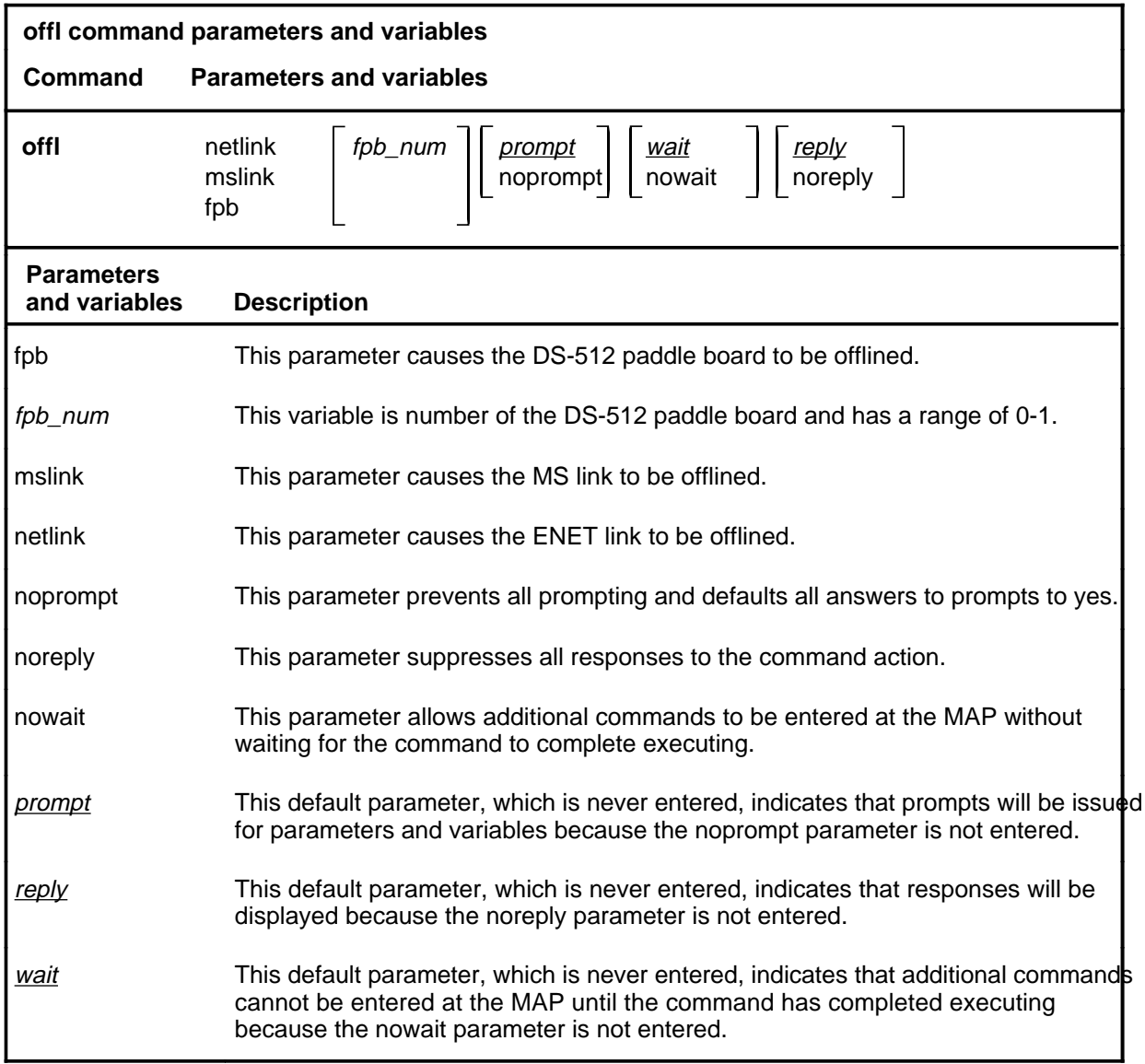

# **Qualifications**

The card must be in the ManB state before the offl command can be used.

#### **offl (continued)**

## **Example**

The following table provides an example of the offl command.

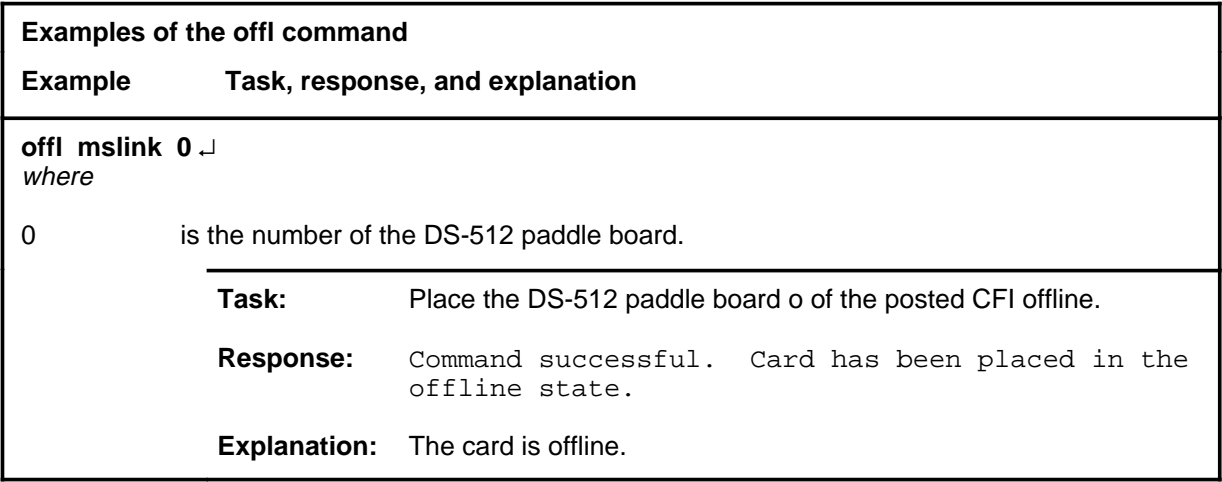

#### **Responses**

The following table provides explanations of the responses to the offl command.

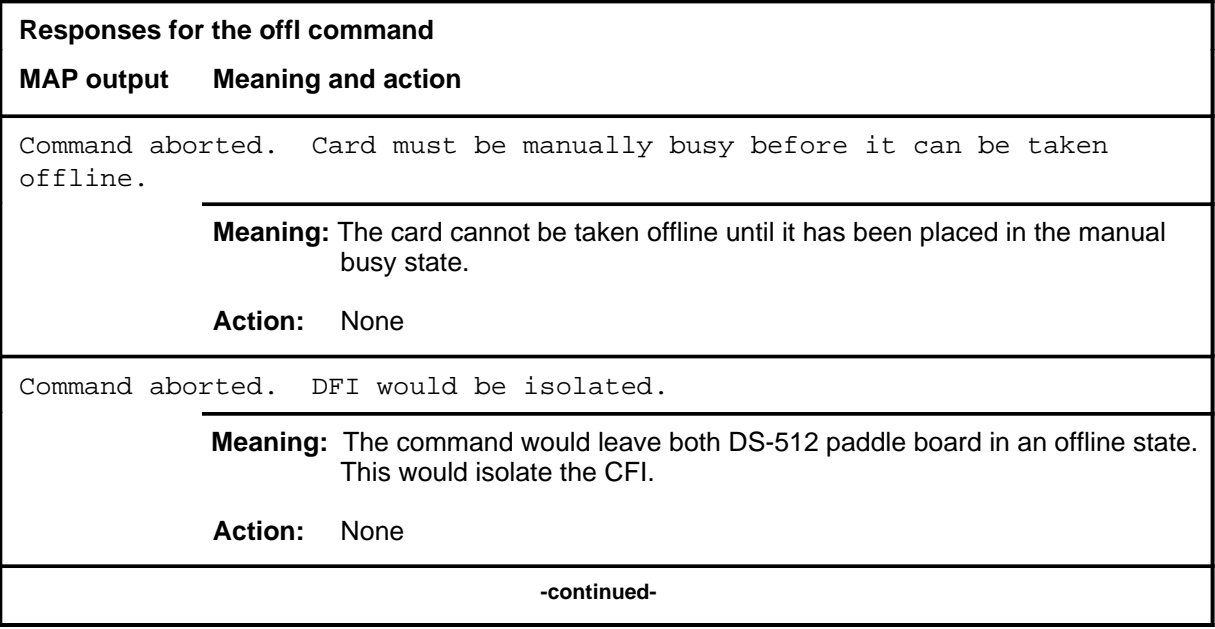

## offl (end)

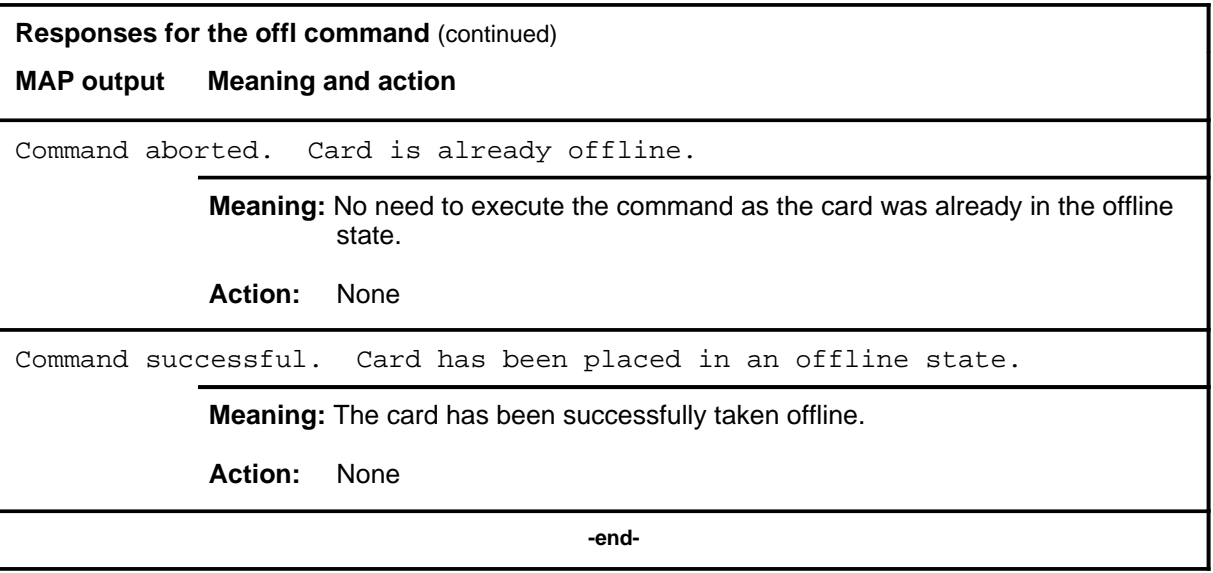

#### **Function**

Use the post command to select a specific CFI upon which action is to be performed by other commands. The post command must be used before entering commands swrg, trnsl, tst, bsy, rts, offl, loadpm, or querypm.

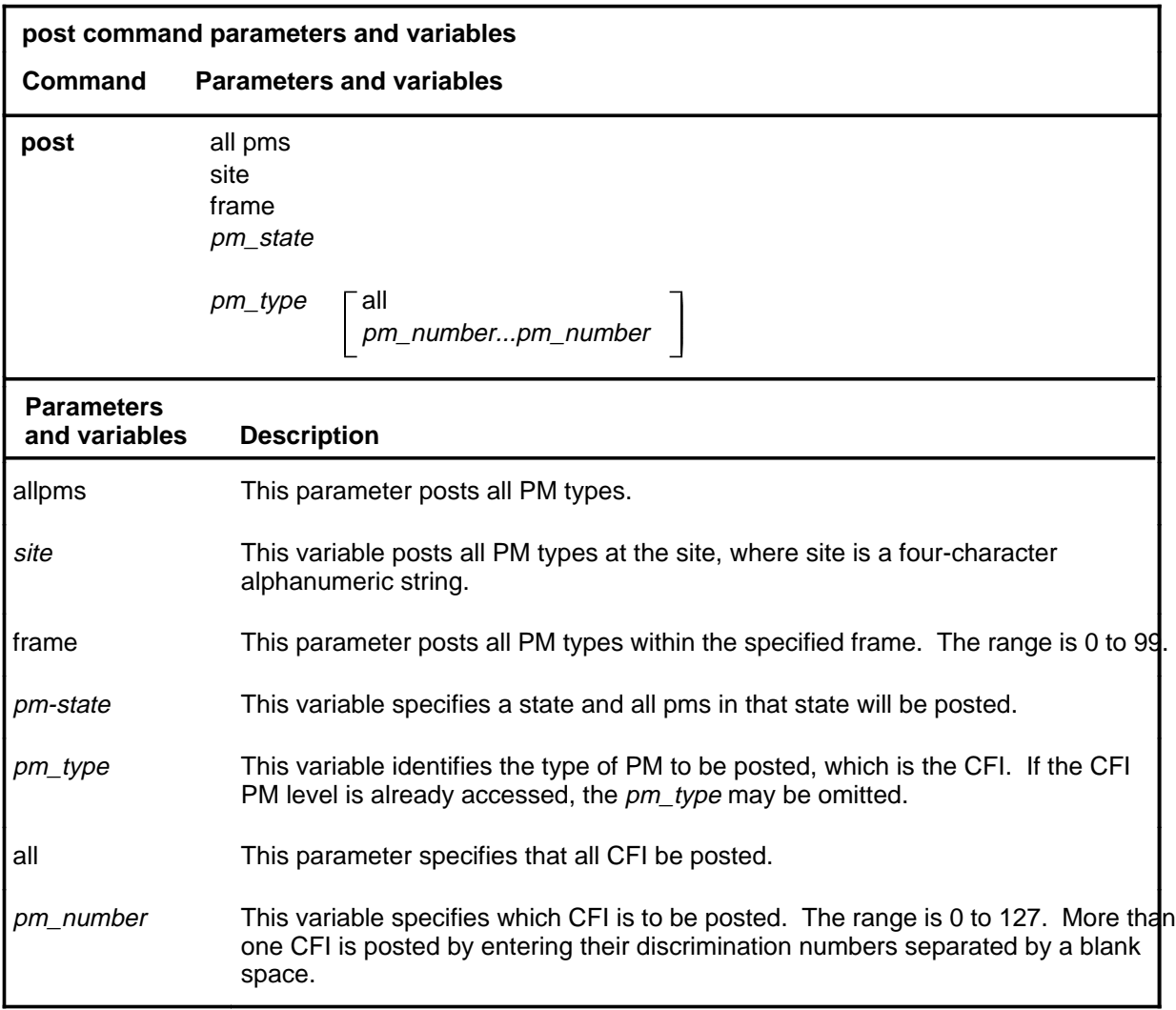

### **Qualifications**

The post command is qualified by the following exceptions, restrictions, and limitations.

- An CFI cannot be posted if it is not listed in Table LTCINV and LTCPSINV.
- CFIs appear as a group on the display. From this group, specific CFIs may be posted by number.

#### **post (continued)**

- The post command displays vary depending on the PM type and the PM set.
- If parameters cfi or allpms is entered alone with the post command, the menu commands on the new display level are used to select specific PM numbers.
- A list of current PM types and their discrimination number ranges can be displayed by entering the command disp.
- When the command string help post is entered to query the parameters of post, not all of the displayed parameters apply to an office or office network. The applicability of the parameters depends on the types of PMs that are present in the office configuration. For parameters that do not apply, one of several responses indicates that it is ignored.

#### **Example**

The following table provides an example of the post command.

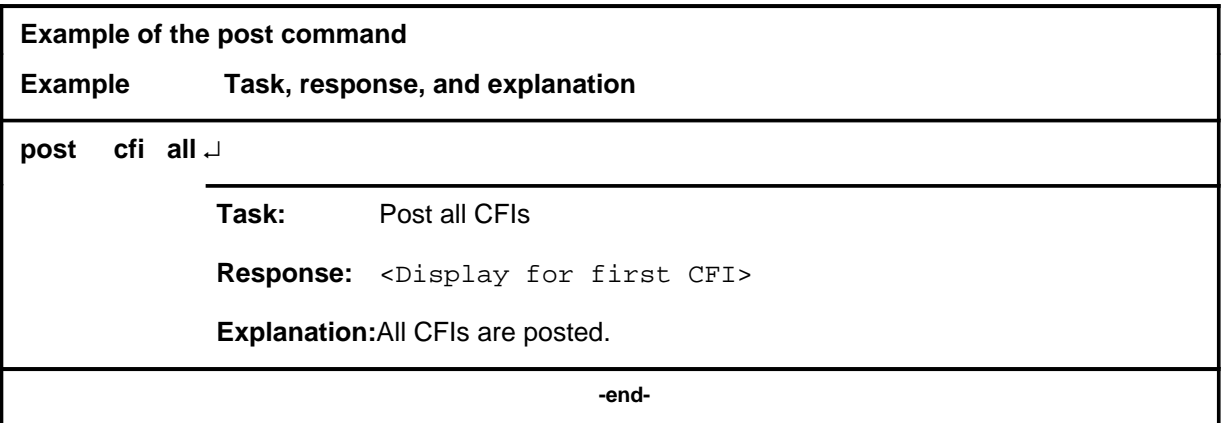

#### post (end)

## **Responses**

The following table provides explanations of the responses to the post command.

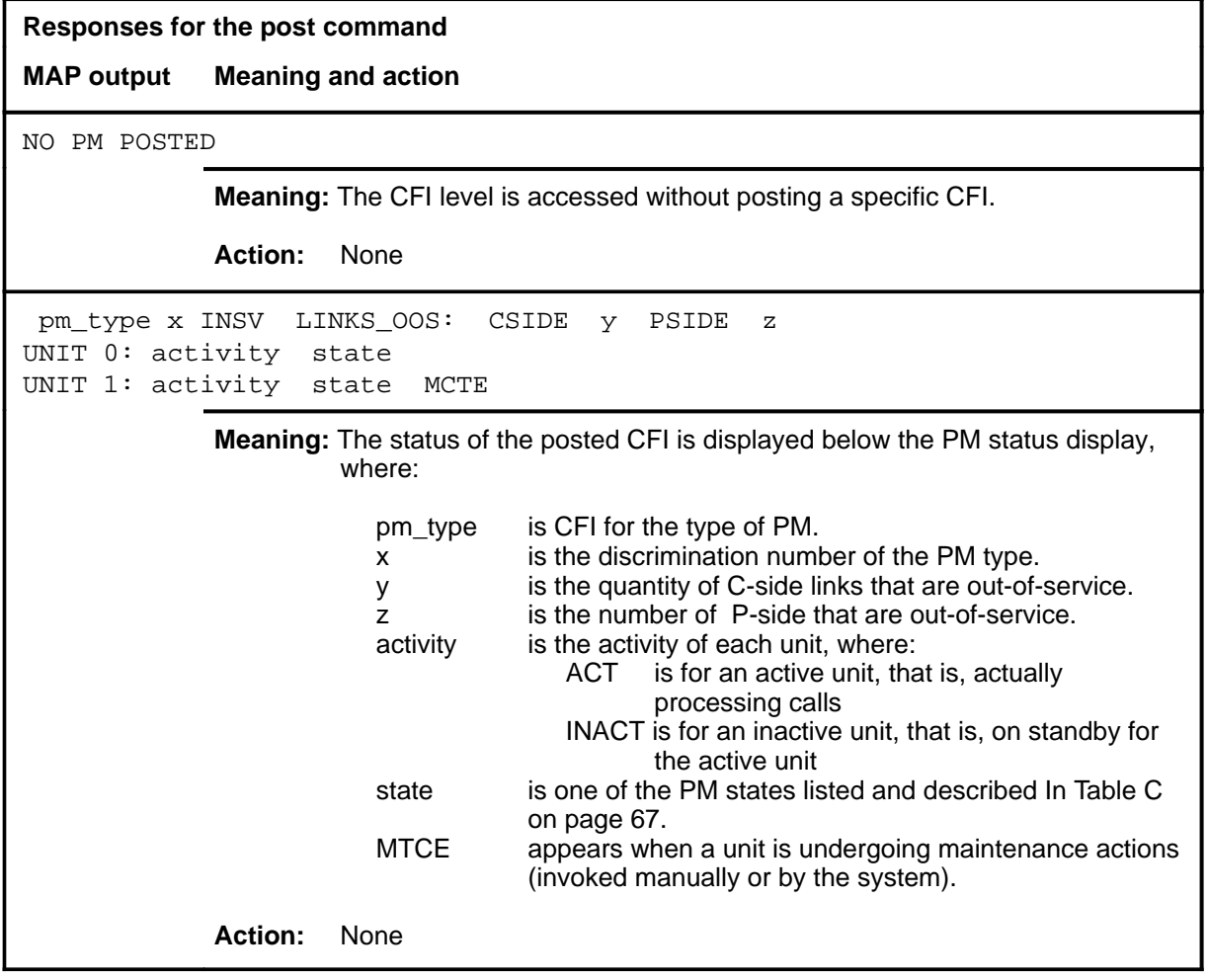

#### **querydv**

# **Function**

Use the querydv command to display specified information about the components of the CFI.

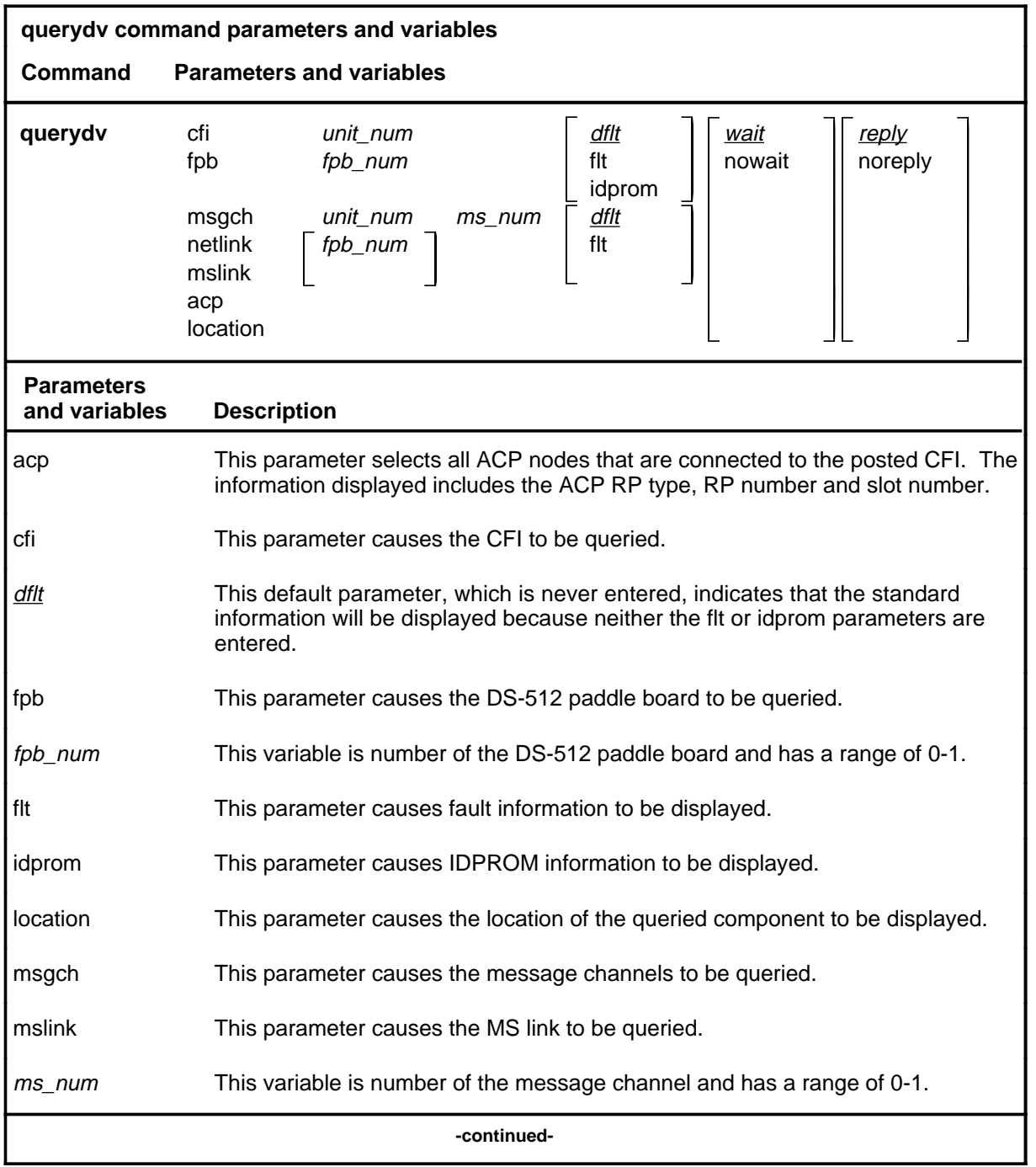

#### **querydv (continued)**

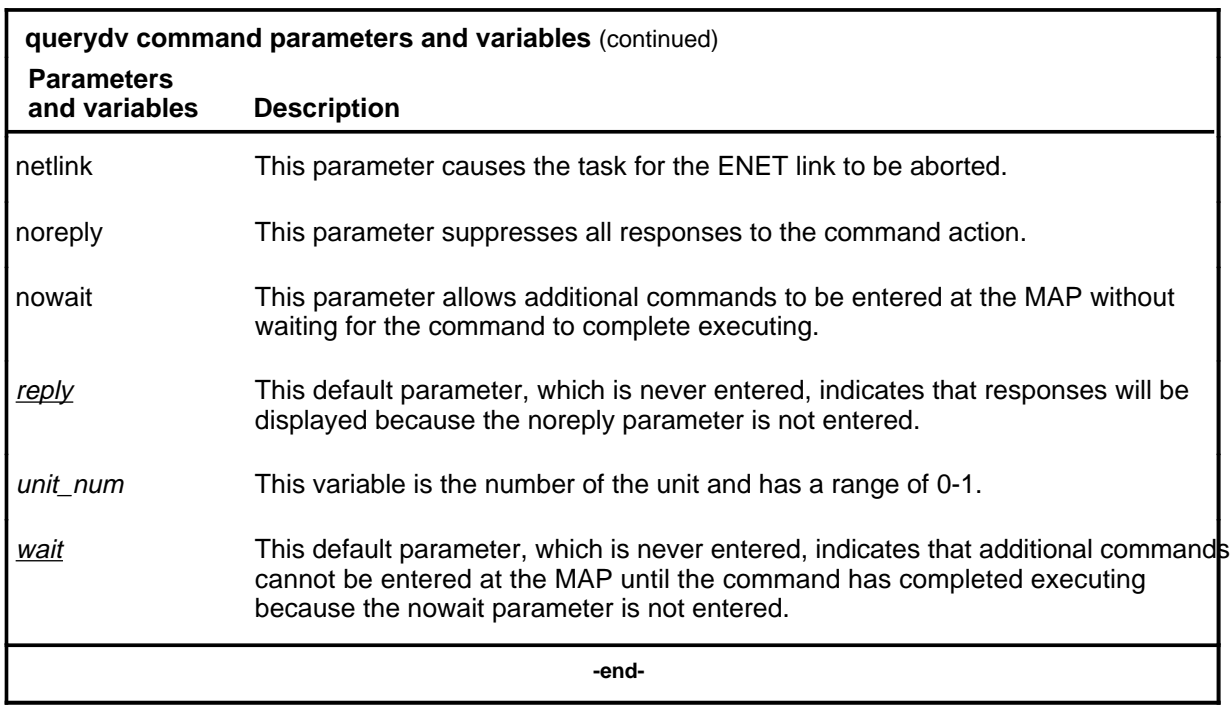

#### **Qualifications**

The querydv command is qualified by the following exceptions, restrictions, and limitations:

- The default information is state information applying to the specified component. Although component states are constantly update, this command is still necessary to make state information available to users of paper terminals and MAP with the nodisp option.
- Options can be used to see fault information for all components, and IDPROM information for cards.
- If there are multiple faults for a card, the first fault description will be displayed, followed by its card list, then the next fault followed by its card list and so on. Faults are listed with the most critical faults appearing first.

#### **querydv (continued)**

## **Examples**

The following table provides examples of the querydv command.

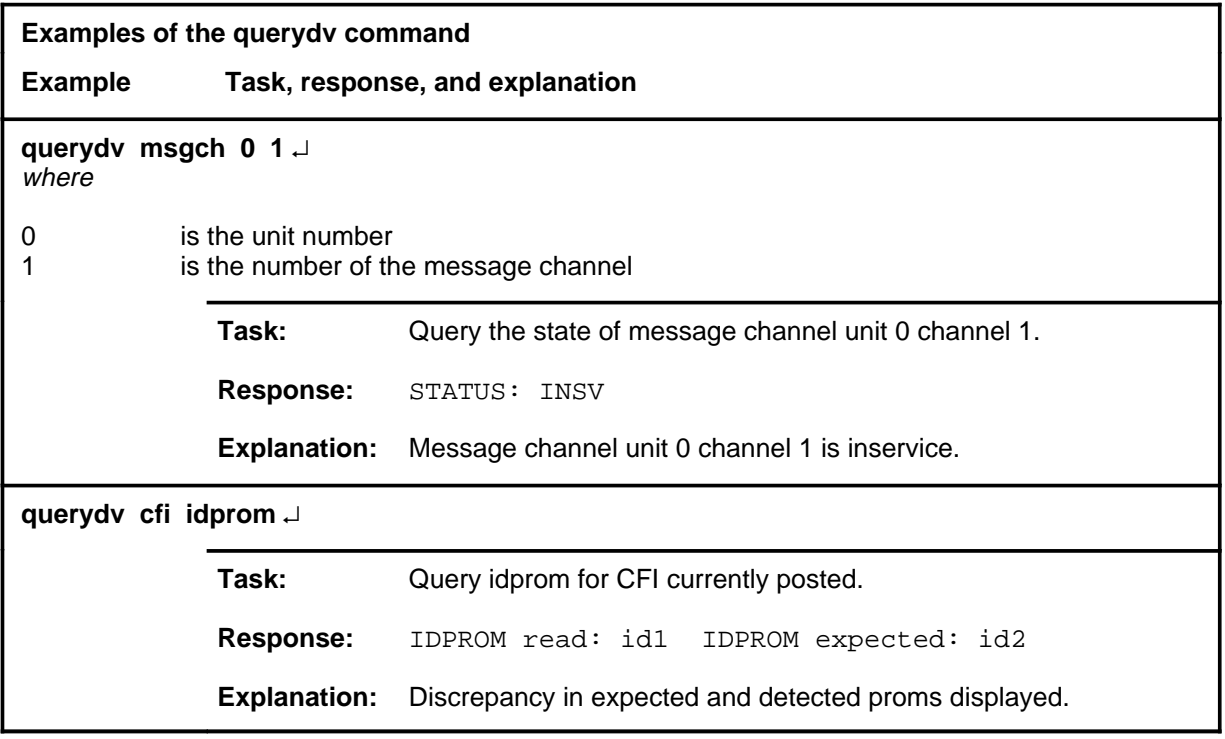

#### **Responses**

The following table provides explanations of the responses to the querydv command.

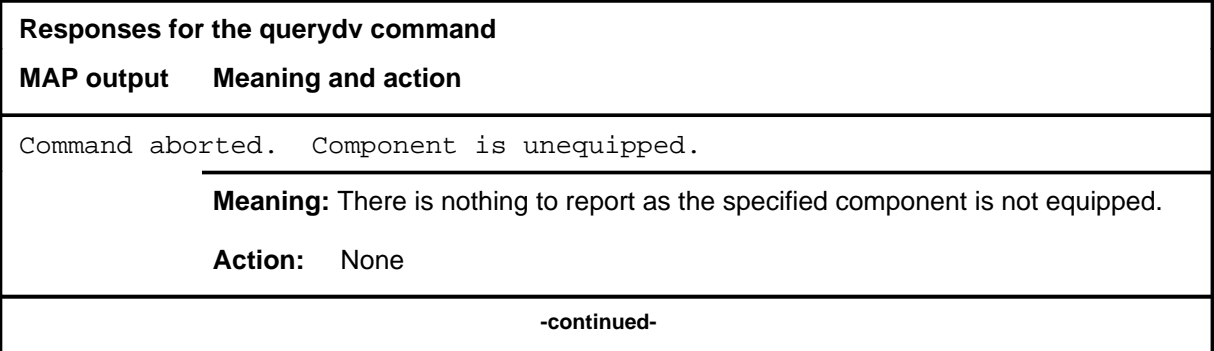

# **querydv (continued)**

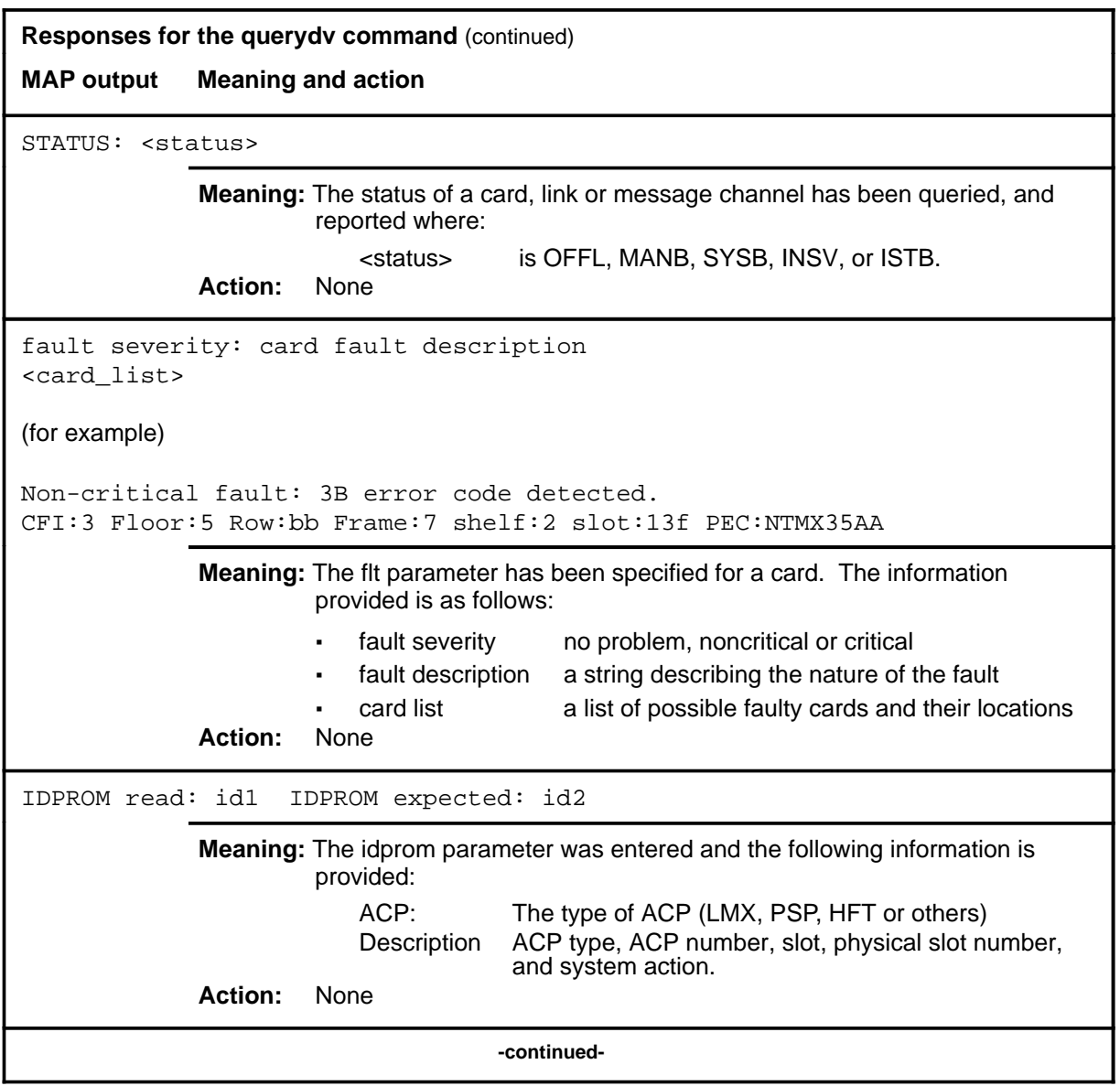
## **querydv** (end)

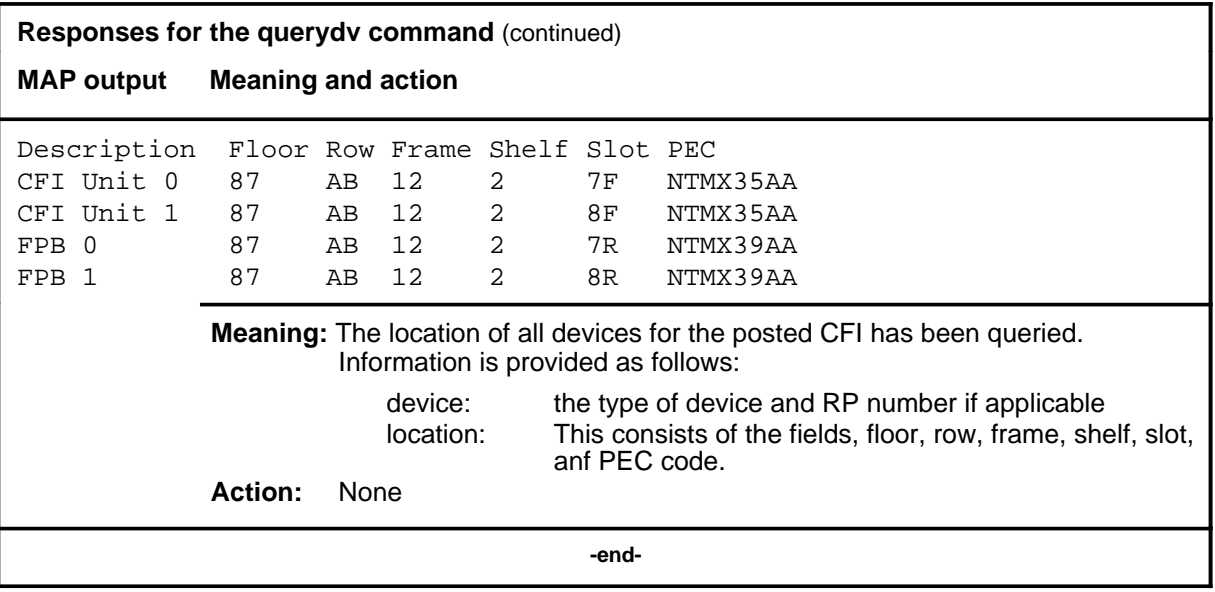

## **Function**

Use the quit command to exit from the current menu level and return to a previous menu level.

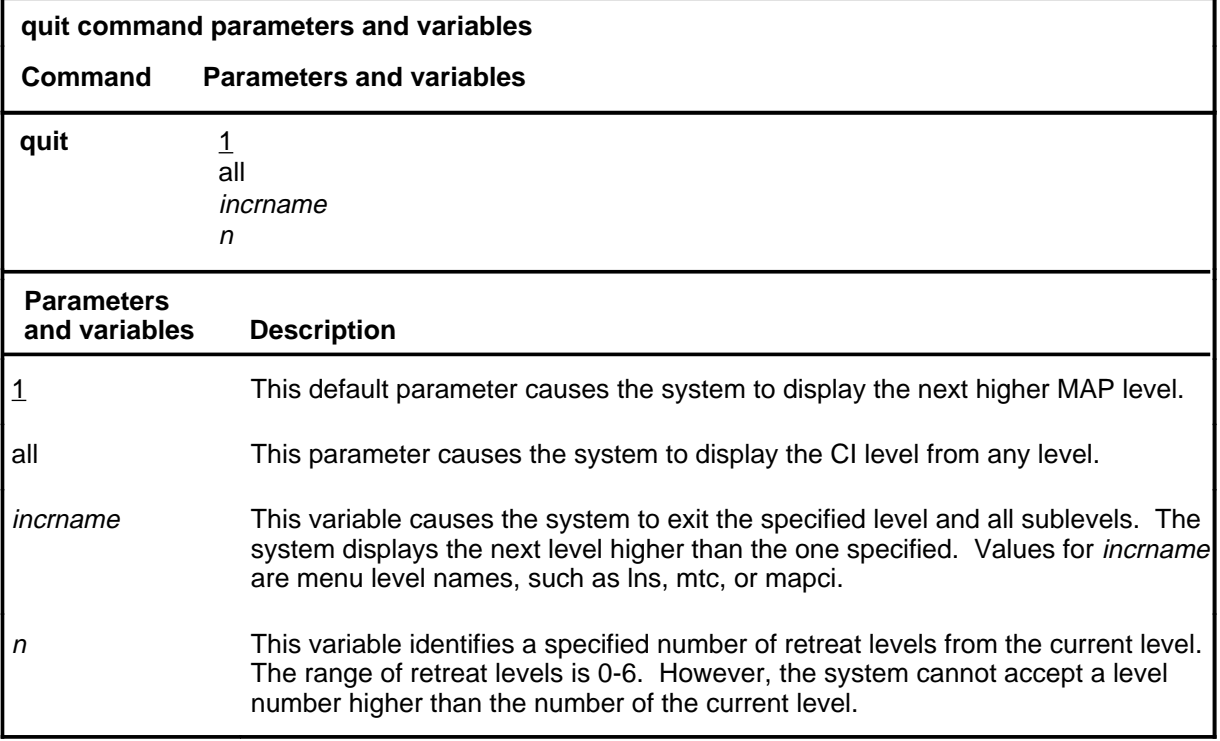

## **Qualifications**

None

## **Examples**

The following table provides examples of the quit command.

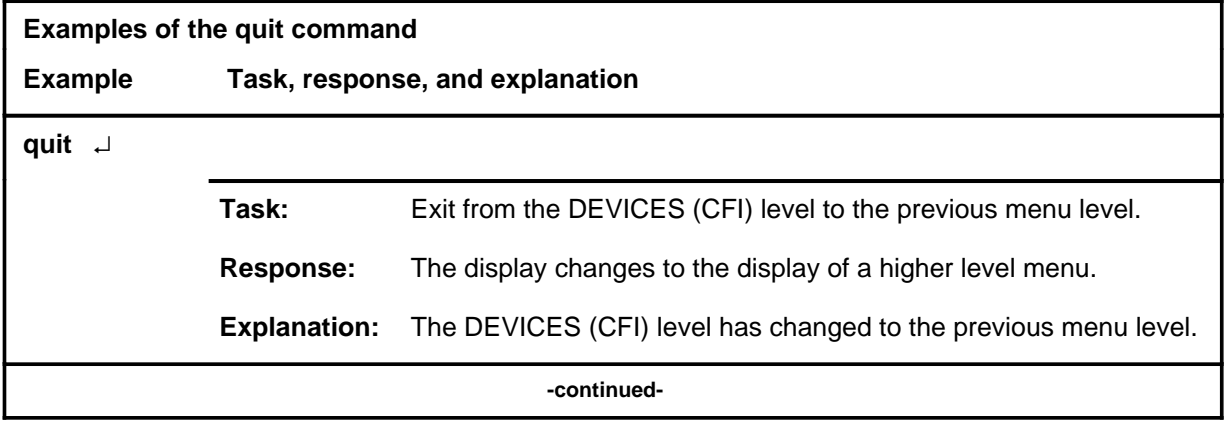

**quit**

## **quit (continued)**

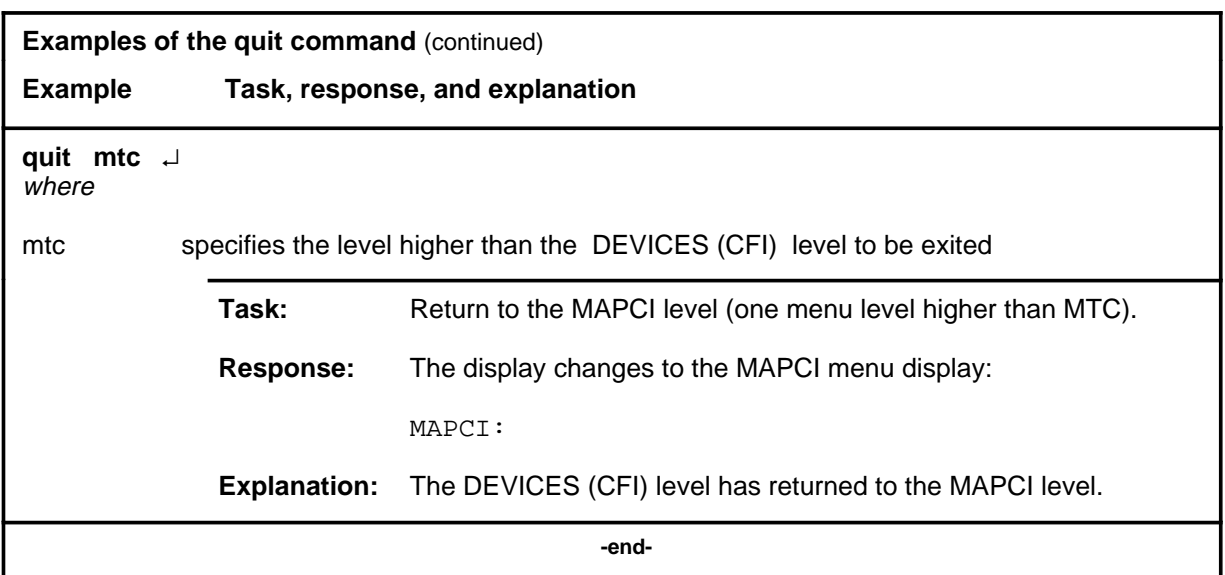

# **Responses**

The following table provides an explanation of the responses to the quit command.

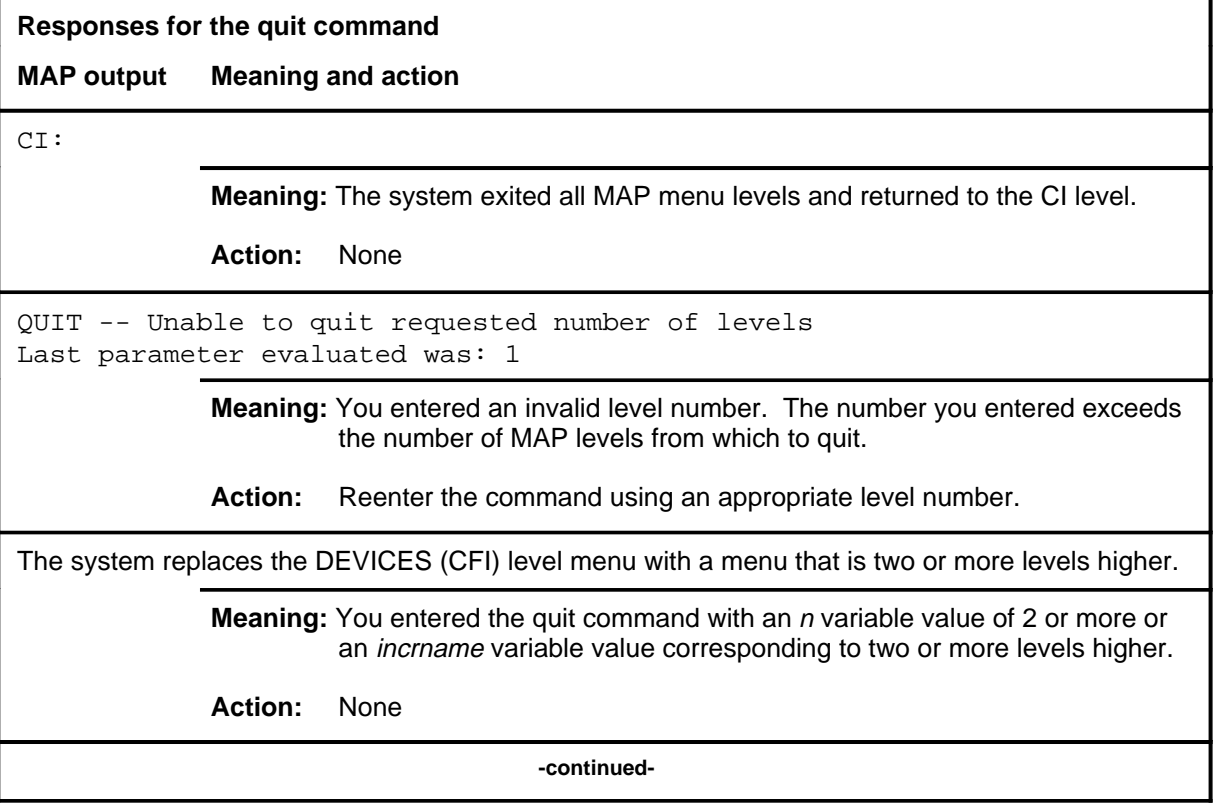

#### **quit (end)**

#### **Responses for the quit command** (continued)

#### **MAP output Meaning and action**

The system replaces the display of the DEVICES (CFI) level with the display of the next higher MAP level.

**Meaning:** The system exited to the next higher MAP level.

**Action:** None

 **-end-**

# **Function**

Use the rts command to return to service a card or link on the posted CFI.

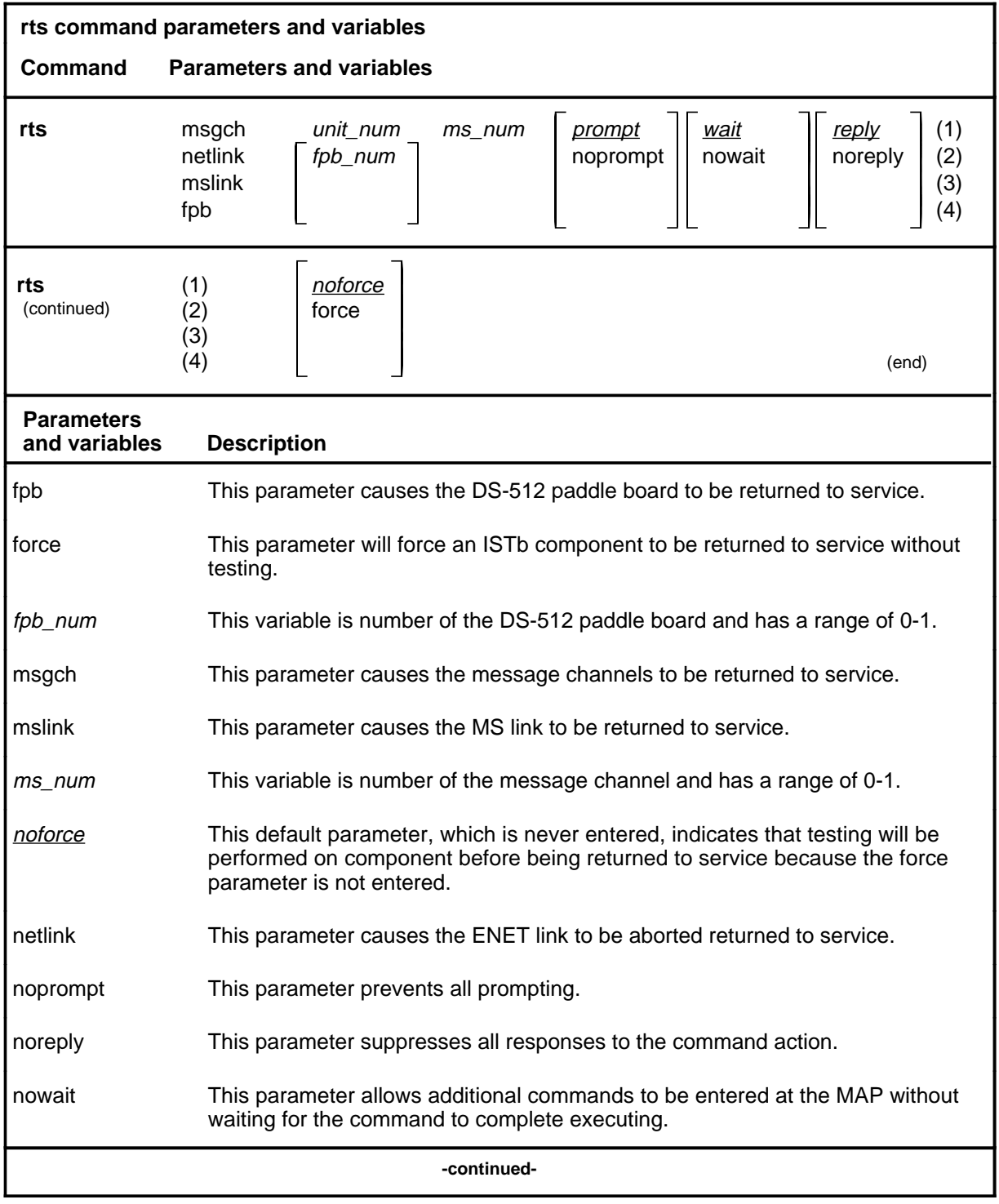

Menu Commands Reference Manual-DATA Through DTCI Volume 3 of 10 BCS36 and up

#### **rts (continued)**

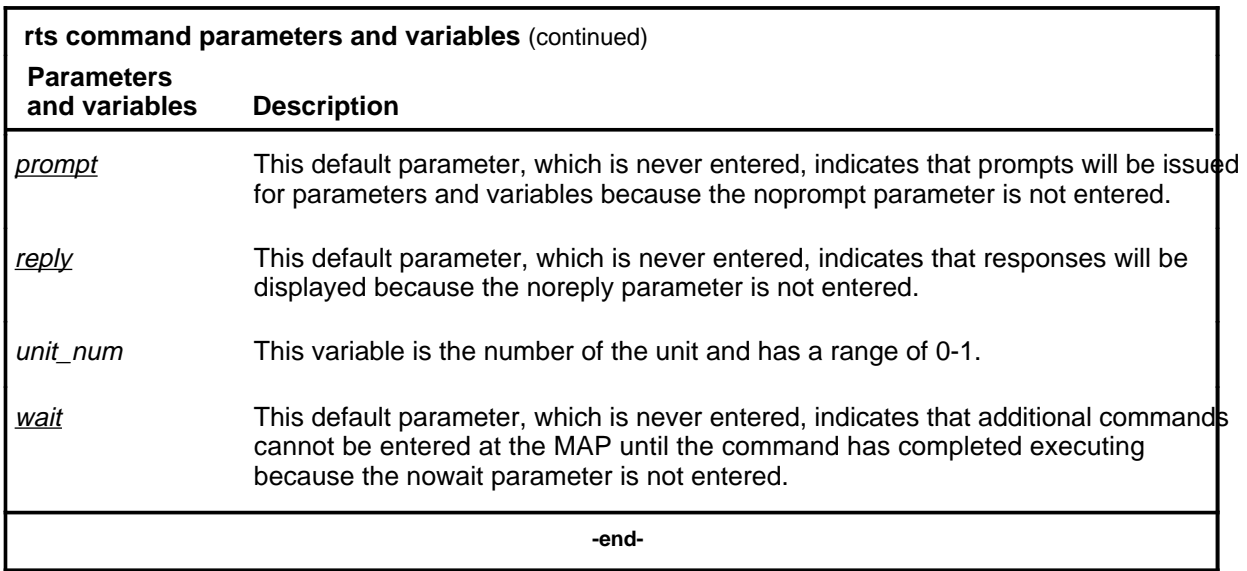

## **Qualifications**

The component must be ManB or SysB before it can be returned to service.

## **Example**

The following table provides an example of the rts command.

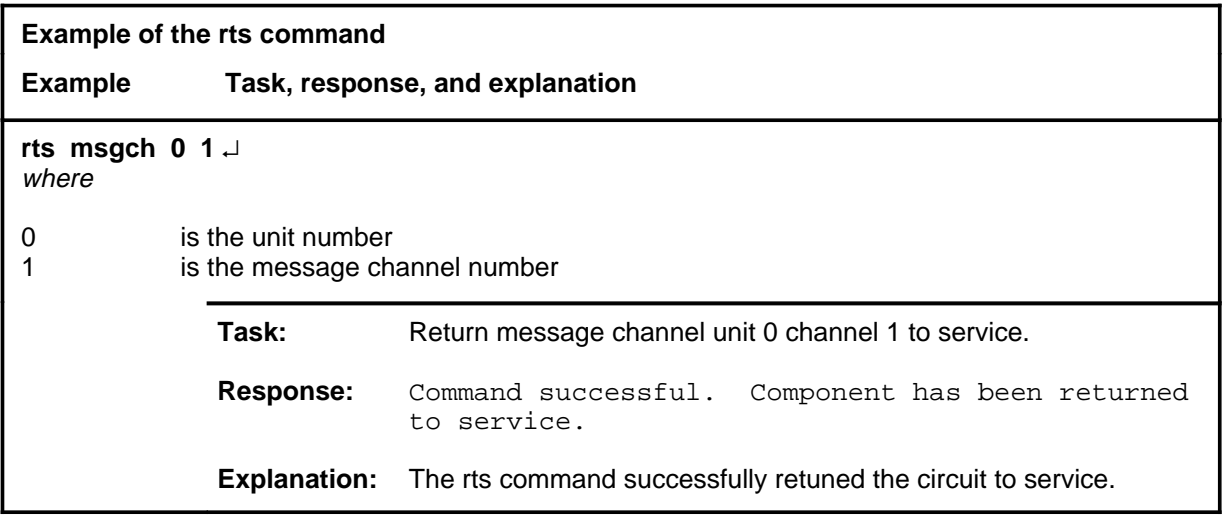

#### rts (end)

## **Responses**

The following table provides explanations of the responses to the rts command.

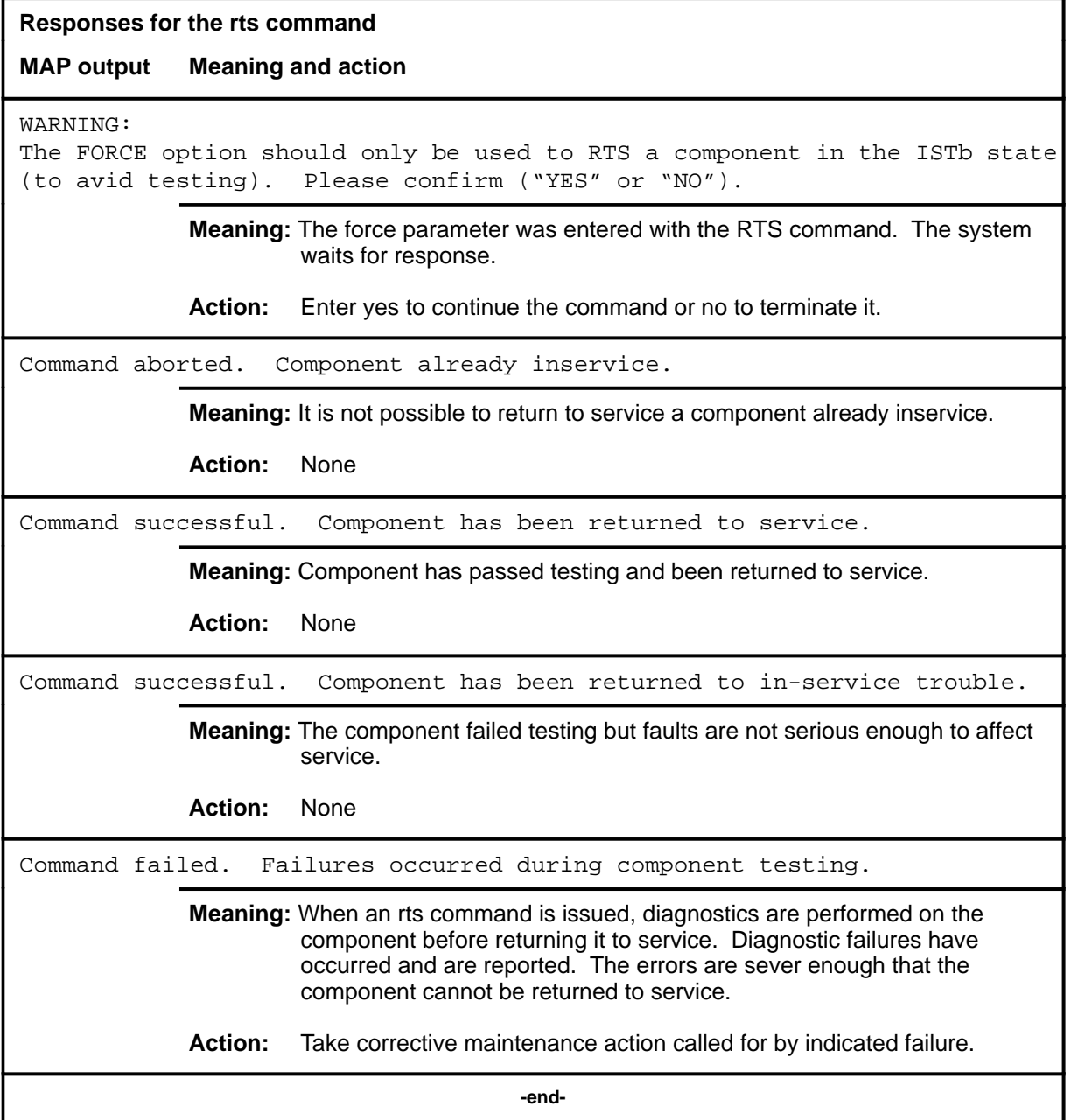

#### **trnsl**

## **Function**

Use the trnsl command to identify the components in the path of the physical link connections to the ENET and MS and the message channel connections to the MS for the posted CFI node.

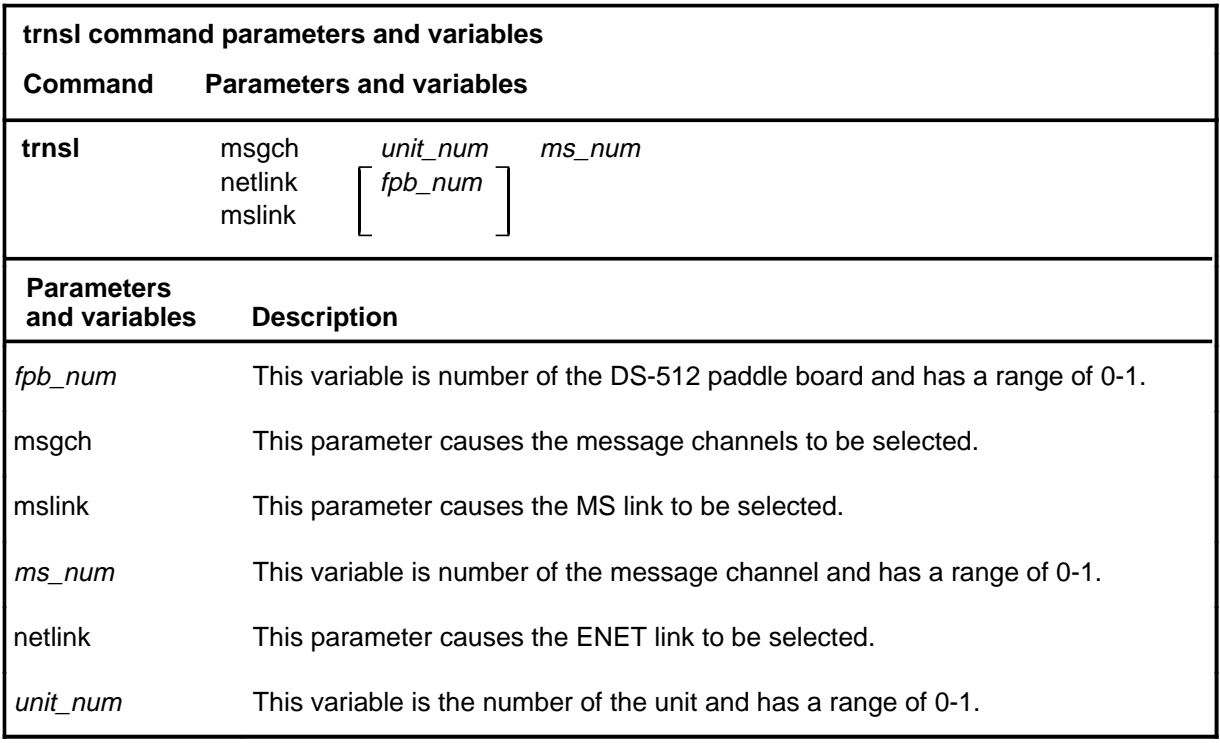

## **Qualifications**

None

#### **trnsl (continued)**

## **Example**

The following table provides an example of the trnsl command.

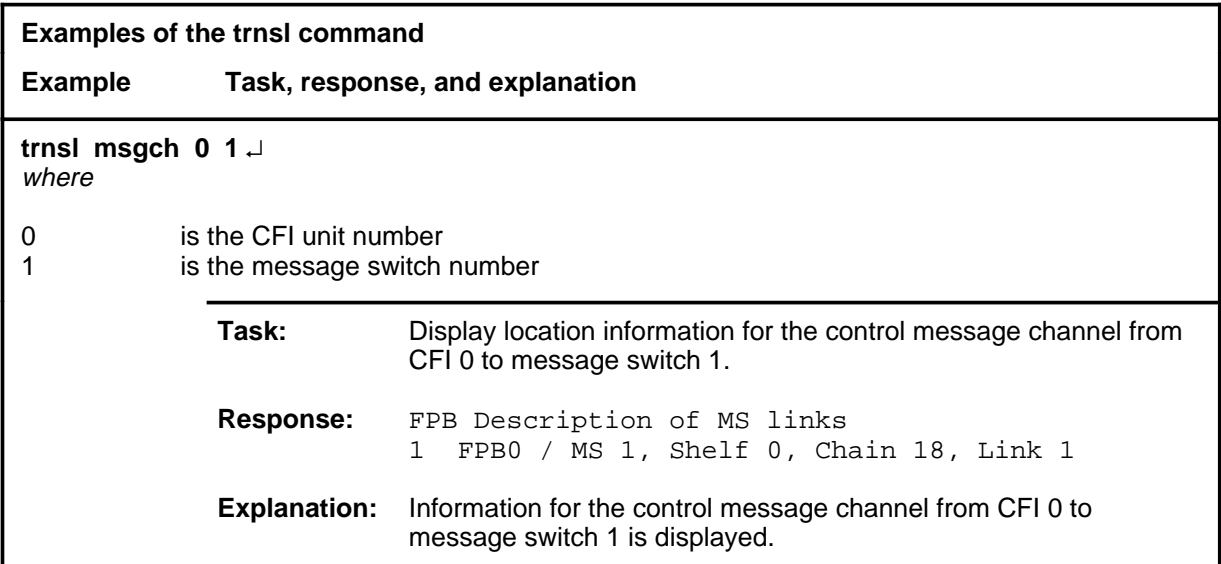

#### **Responses**

The following table provides explanations of the responses to the trnsl command.

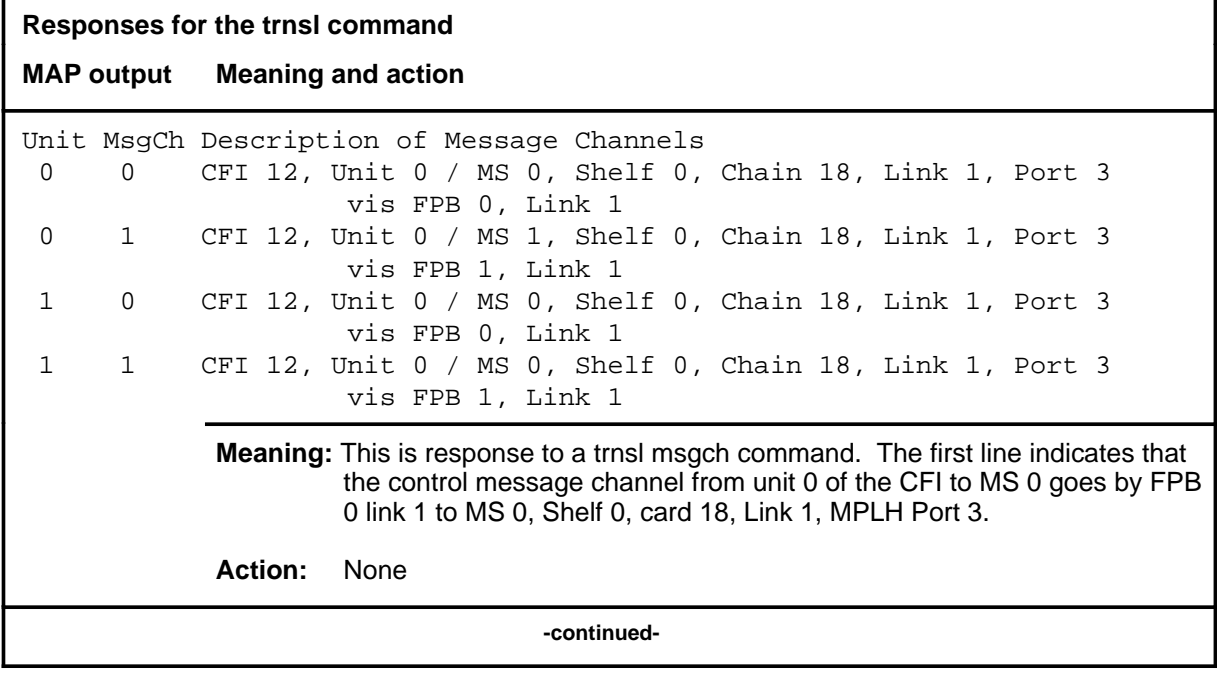

#### trnsl (end)

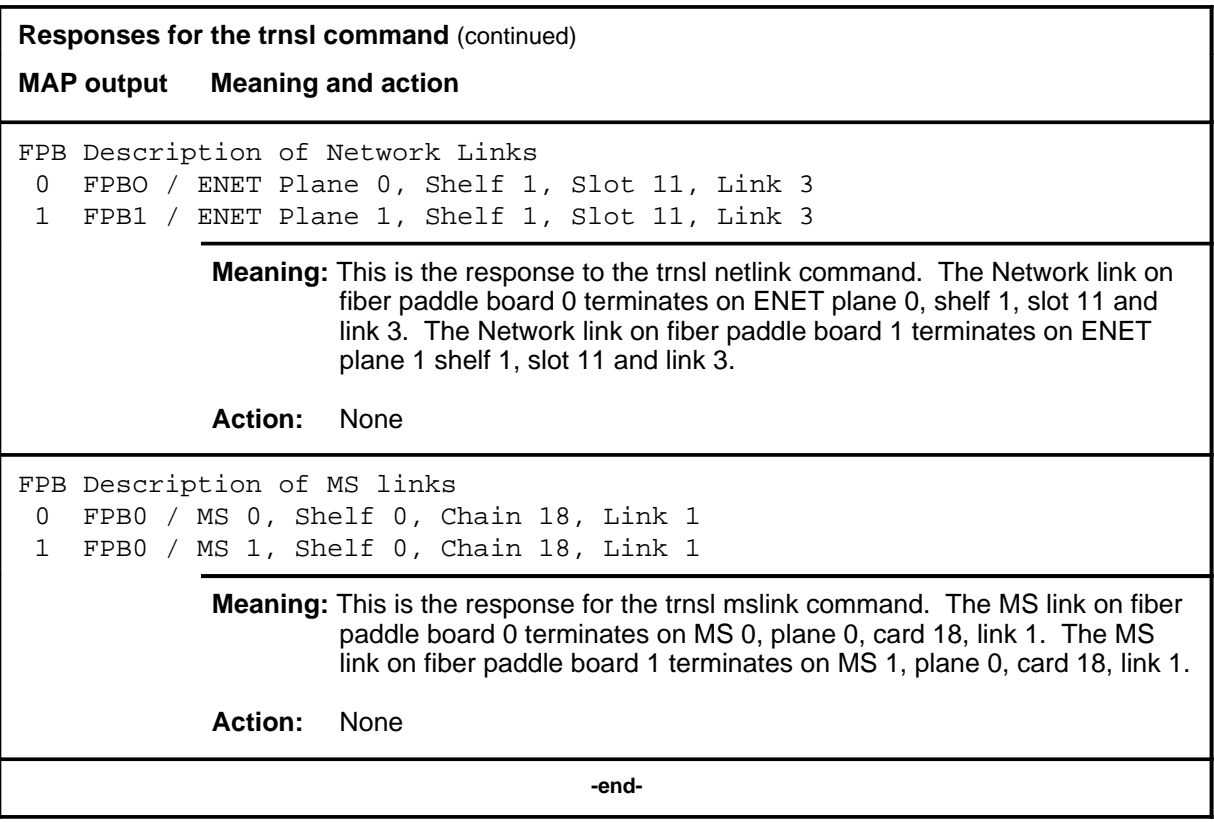

# **Function**

Use the tst command to test specified cards or links and display the results.

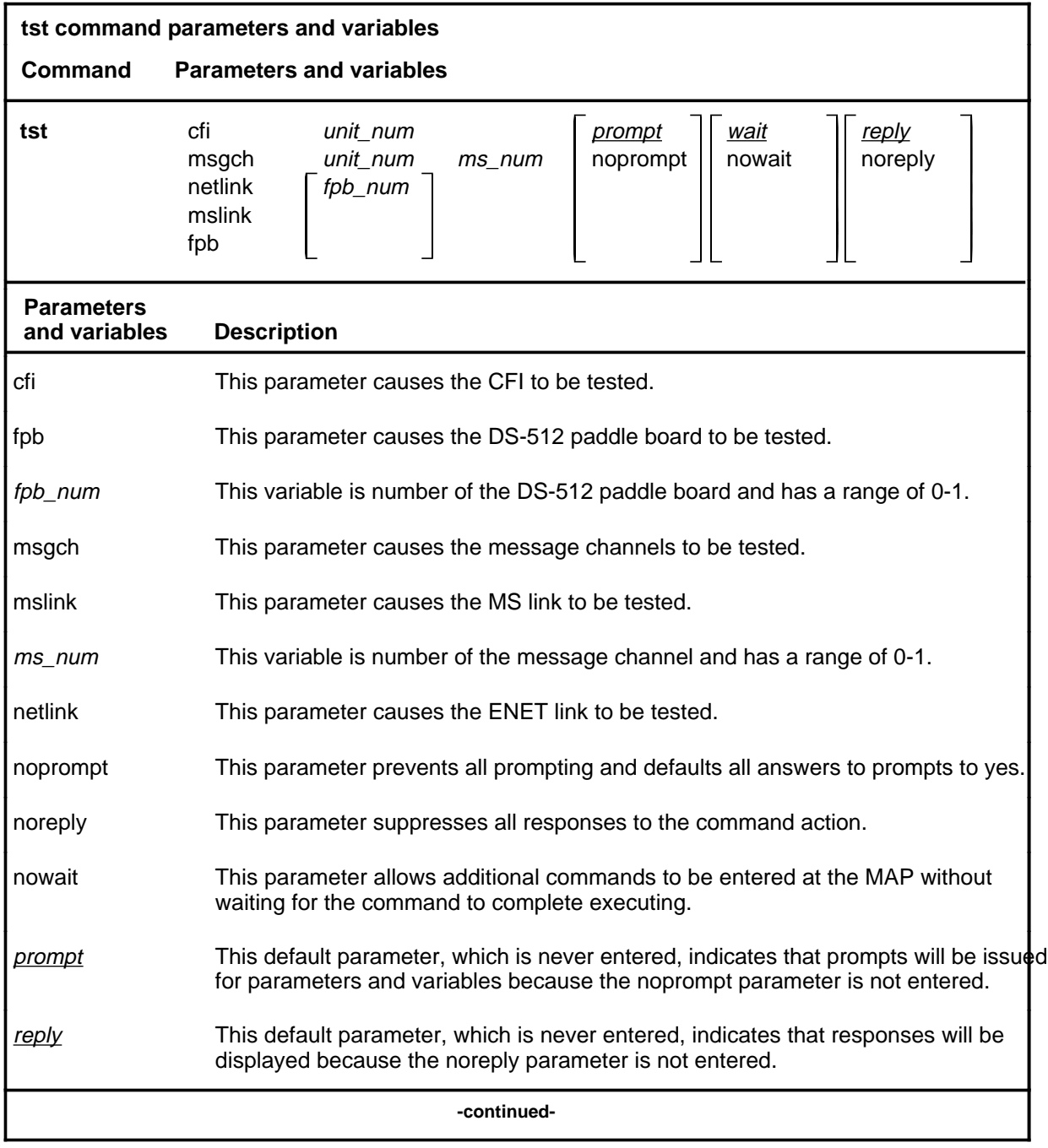

**tst**

#### **tst (continued)**

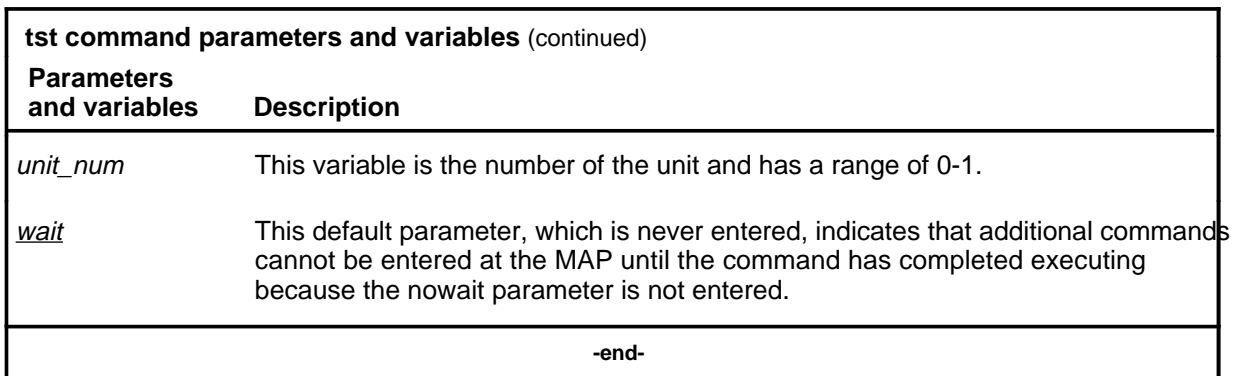

## **Qualifications**

The kind of tests that will be run is determined by wether the component is inservice or out-of-service.

# **Example**

The following table provides an example of the tst command.

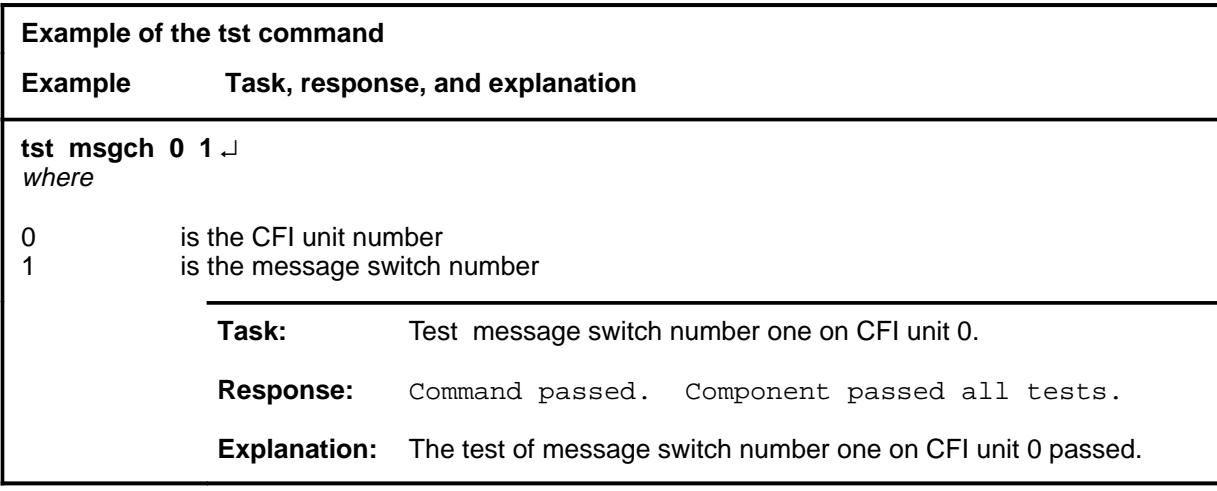

#### **tst (end)**

## **Responses**

The following table provides explanations of the responses to the tst command.

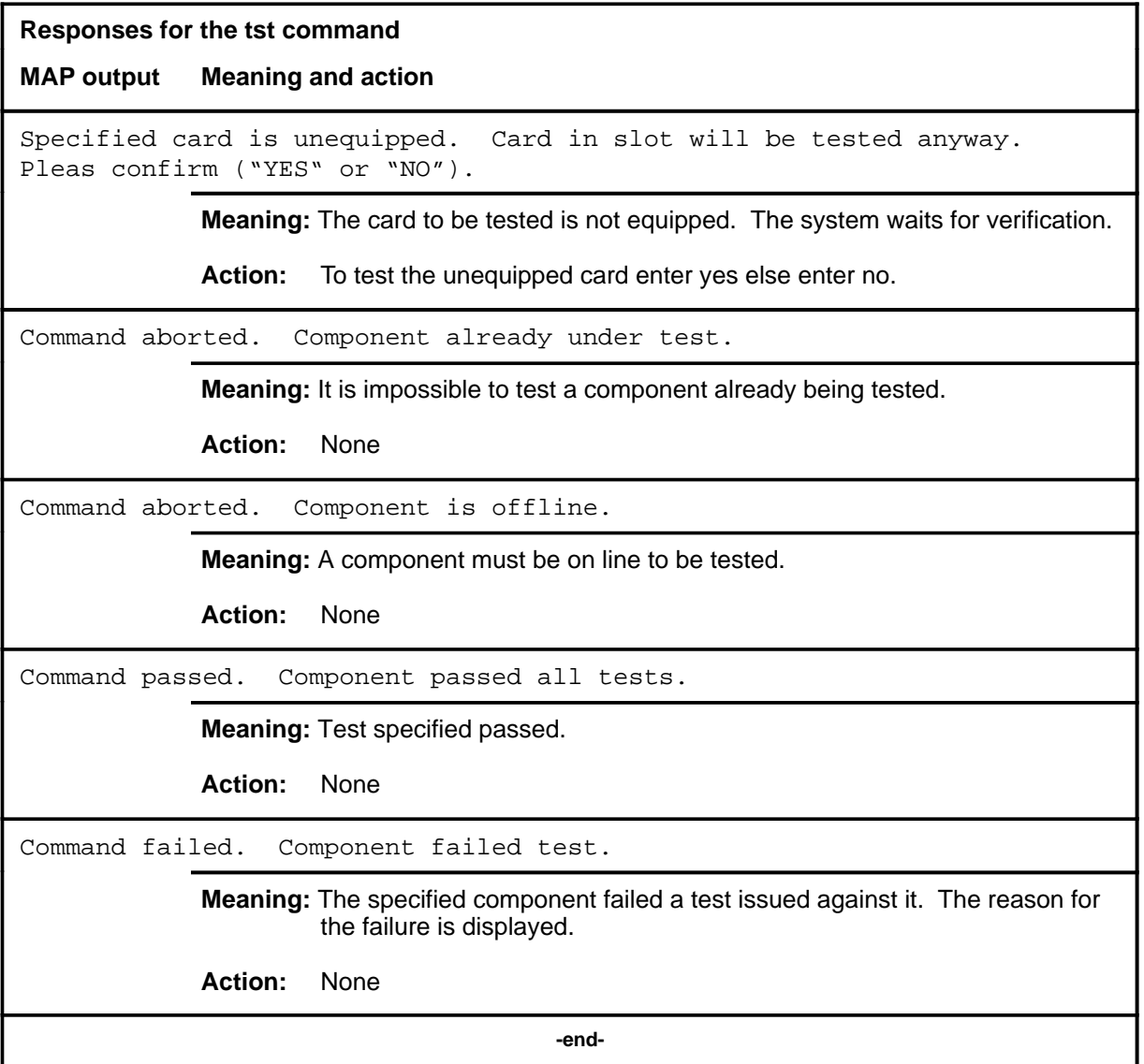

#### **swact (end)**  $\qquad \qquad$  **swact** (end)

# **Function**

Use the swact command is not implemented at the DEVICES (CFI) level.

# **DEVICES (FP) level commands**

Use the DEVICES (FP) level of the MAP to display status indicators of the file processor (FP) and to execute commands which produce these displays.

#### **Accessing the DEVICES (FP) level**

To access the DEVICES (FP) level, enter the following from the CI level:

**mapci;mtc;pm;post fp n;devices** ↵

where

n is the number of the FP and has a range 0-99.

#### **DEVICES (FP) commands**

The commands available at the DEVICES (FP) MAP level are described in this chapter and arranged in alphabetical order. The page number for each command is listed in the following table.

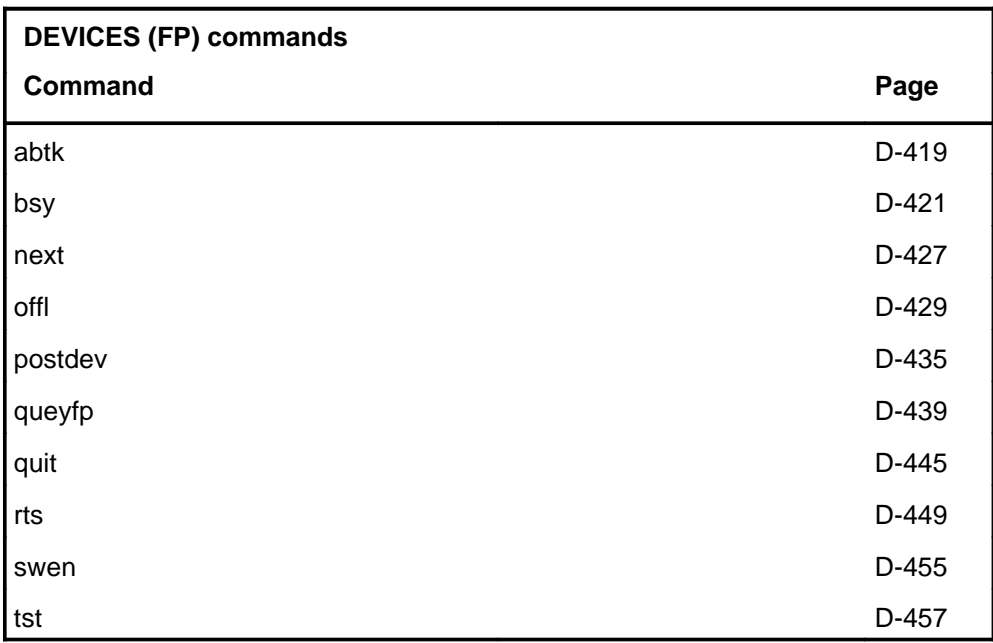

## **DEVICES (FP) menu**

The following figure shows the DEVICES (FP) menu and status display. The insert with hidden commands is not a visible part of the menu display.

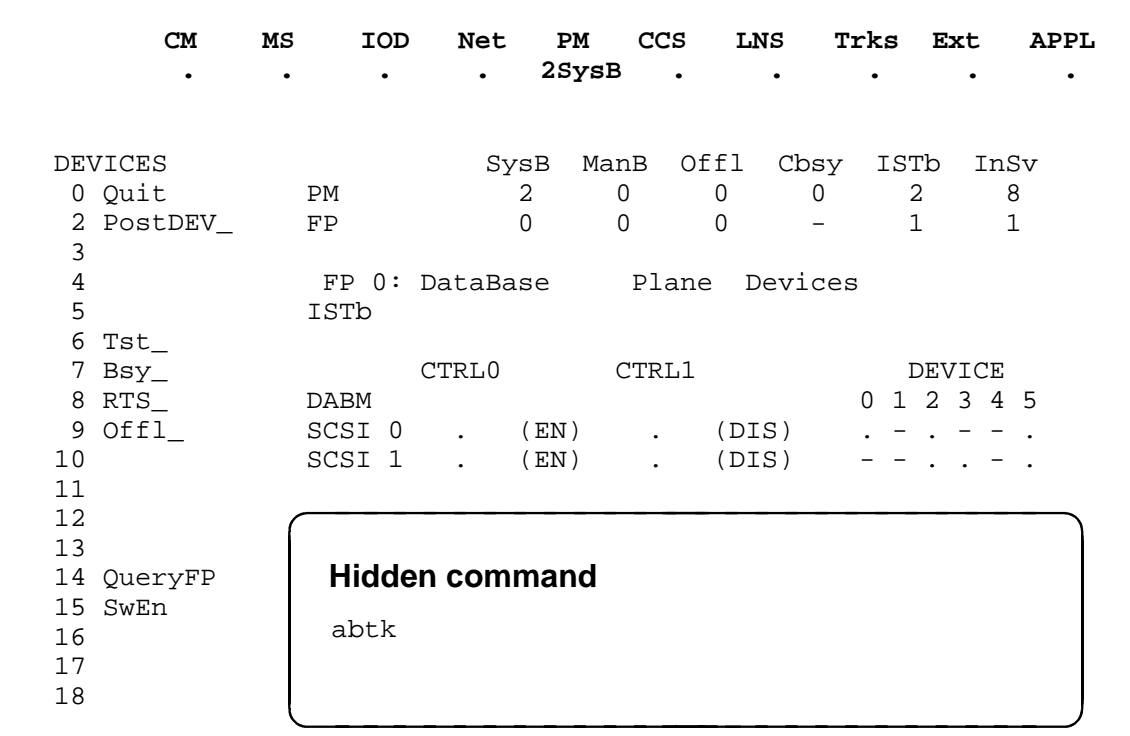

# **DEVICES (FP) status codes**

The following table describes the status codes for the DEVICES (FP) status display.

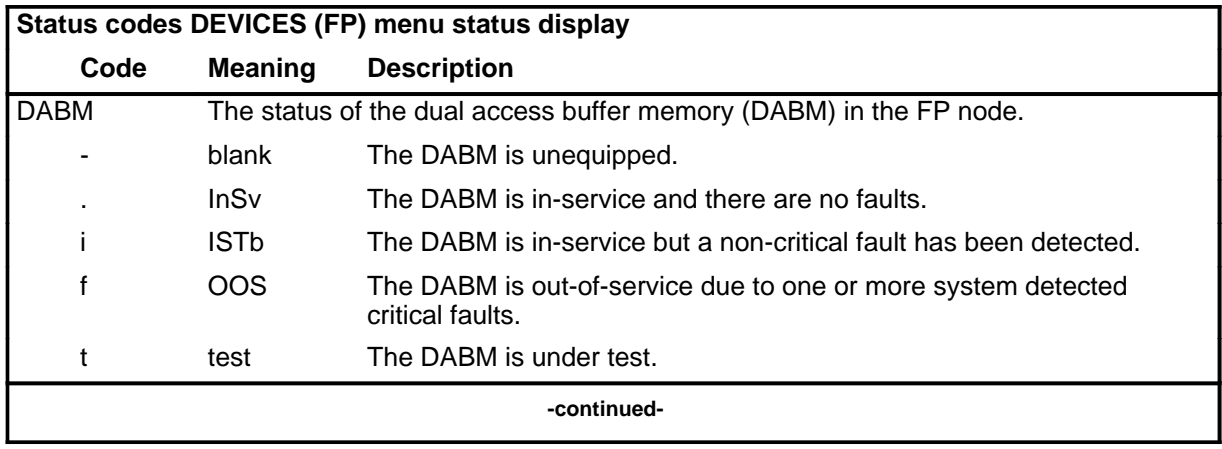

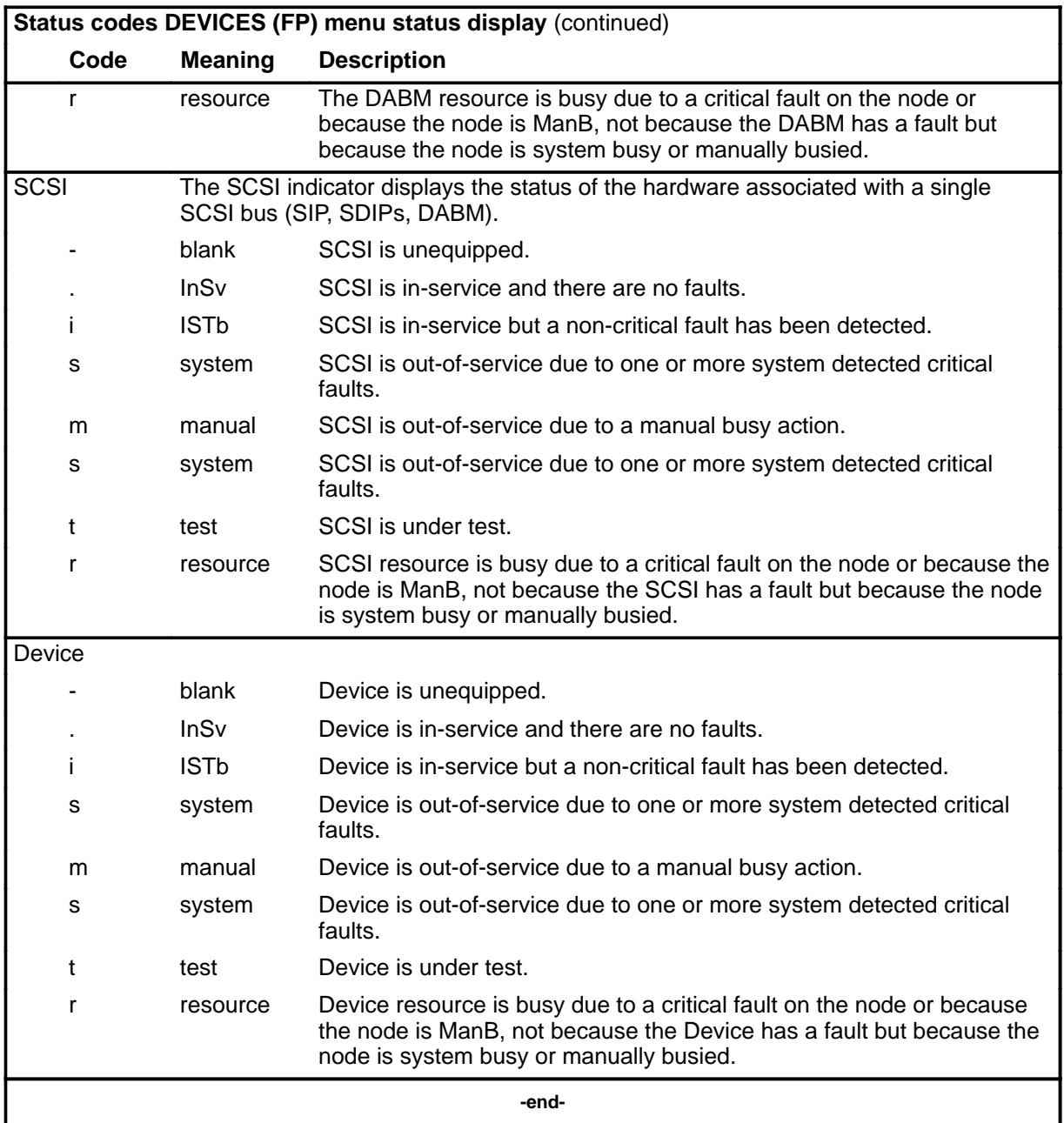

#### **abtk**

## **Function**

Use the abtk command to abort all active tasks on the posted device.

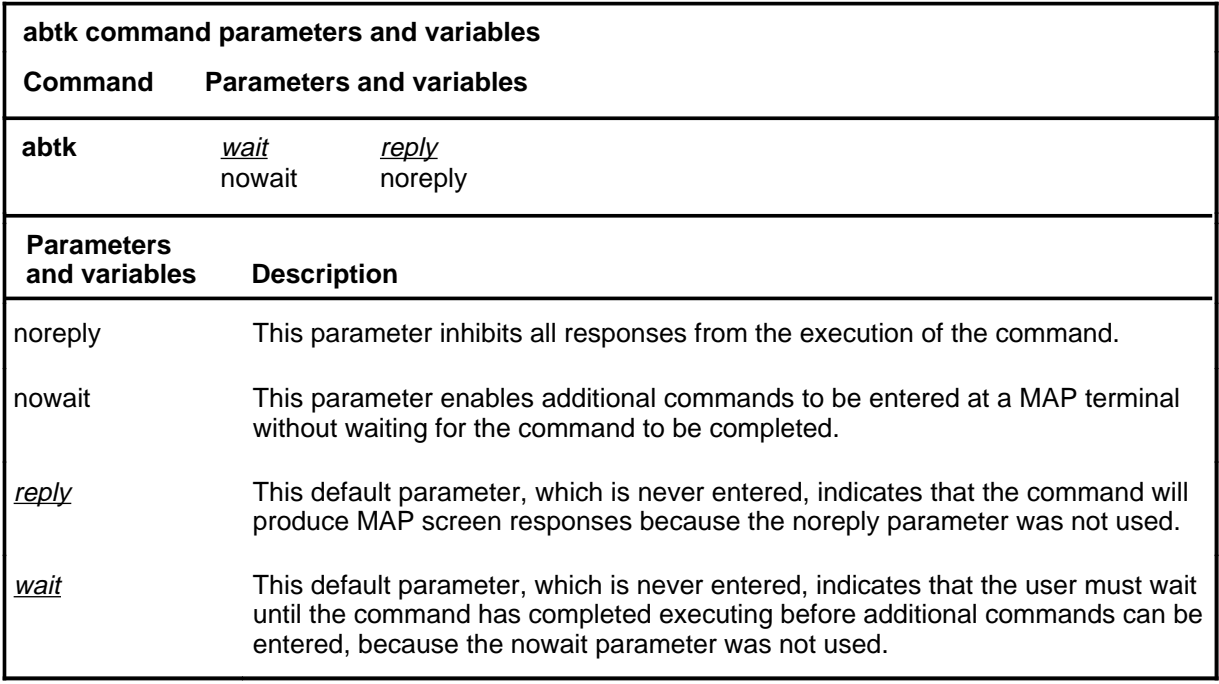

#### **Qualifications**

The abtk command is a hidden command, available at the DEVICES level, but not seen in the menu.

## **Example**

The following table provides an example of the abtk command.

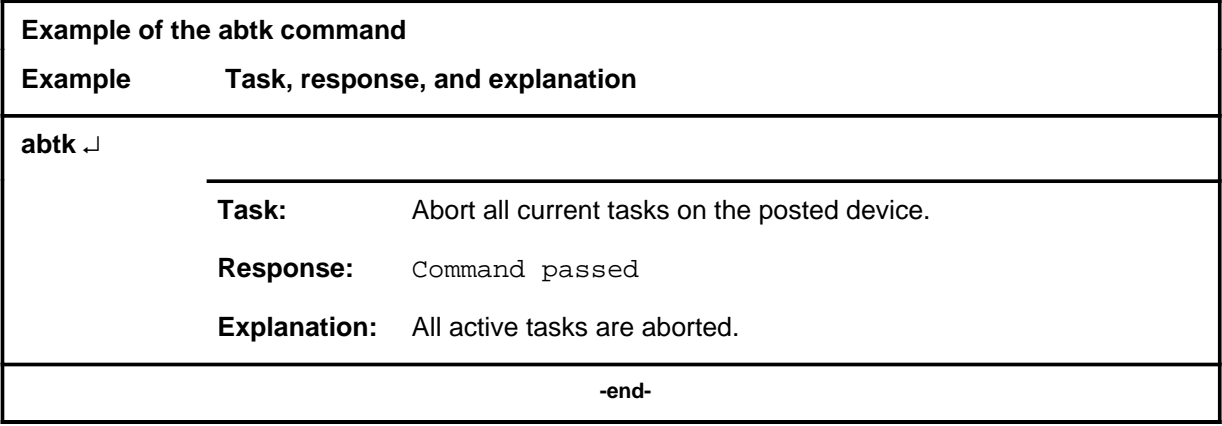

#### **abtk (continued) abtk (end) abtk (end)**

## **Responses**

The following table provides explanations of the responses to the abtk command.

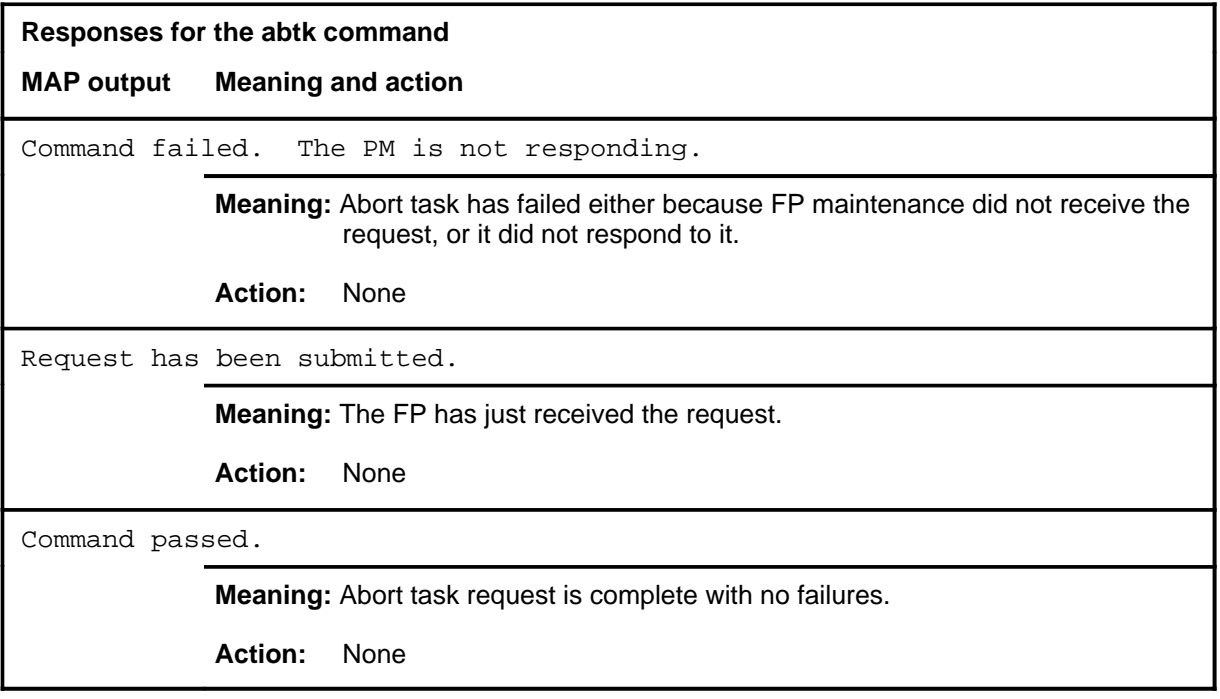

# **Function**

Use the bsy command to busy specified devices or small computer systems interface (SCSI) busses and display the results.

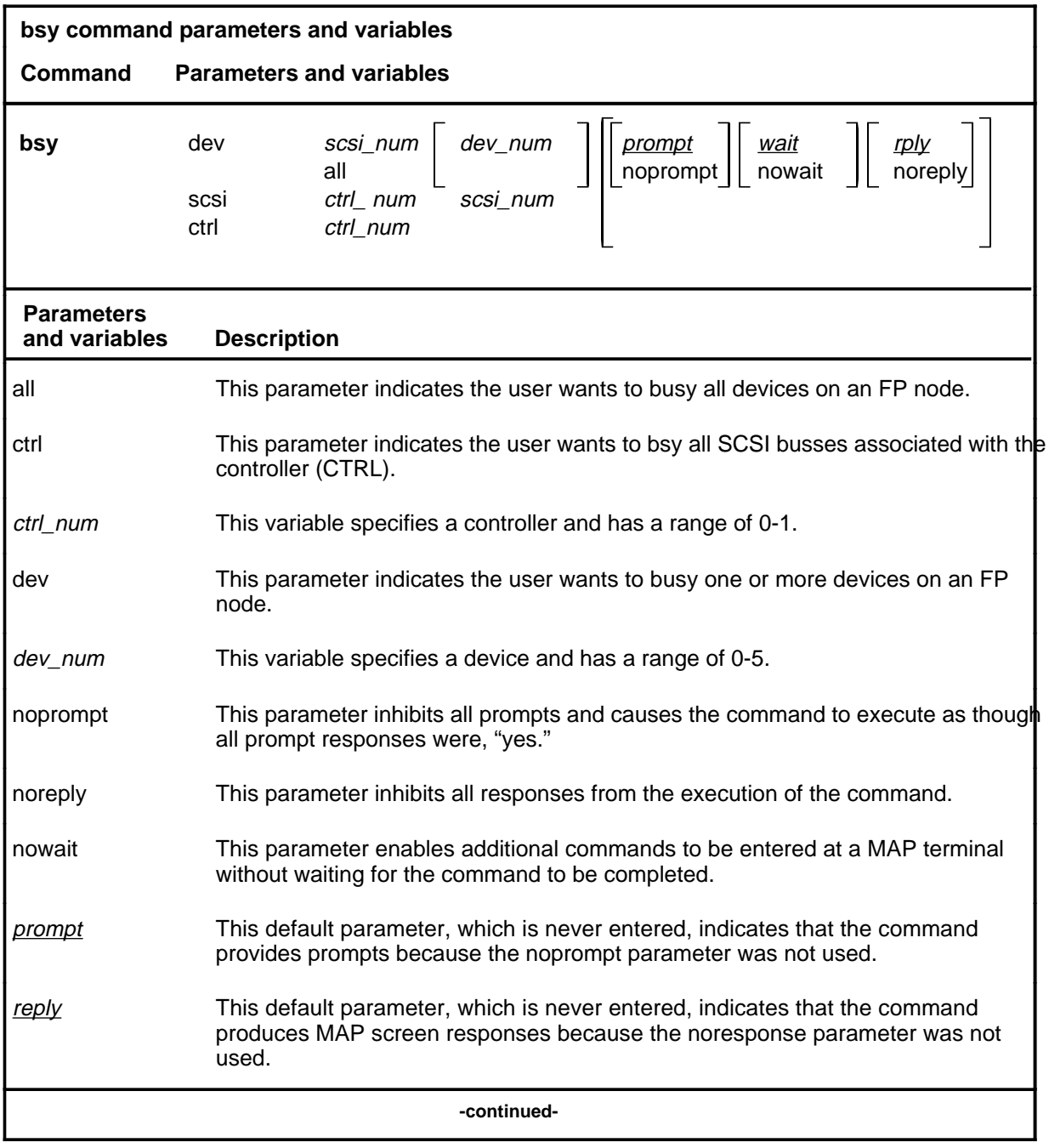

## **bsy**

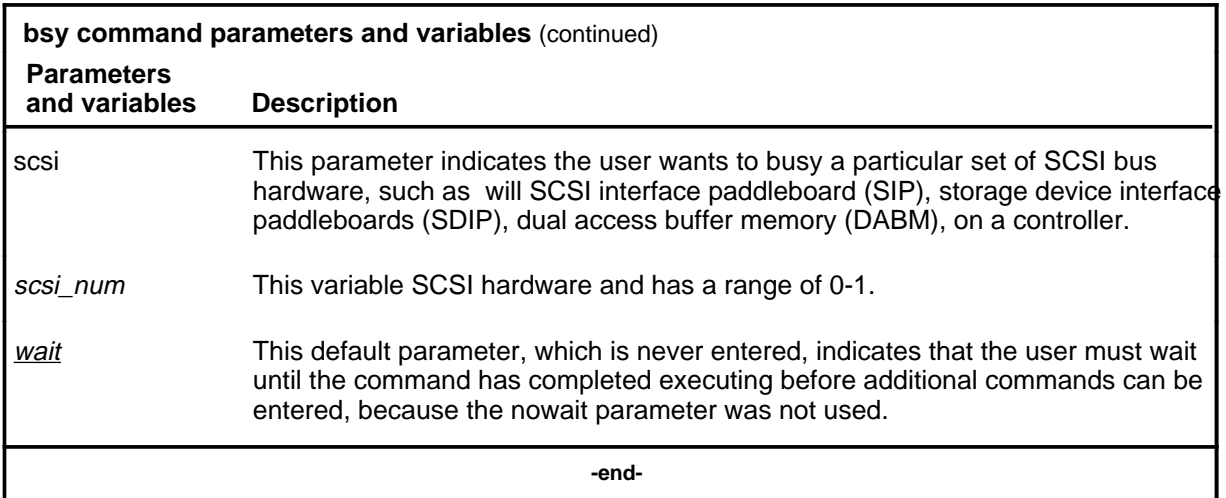

# **Qualifications**

None

## **Examples**

The following table provides examples of the bsy command.

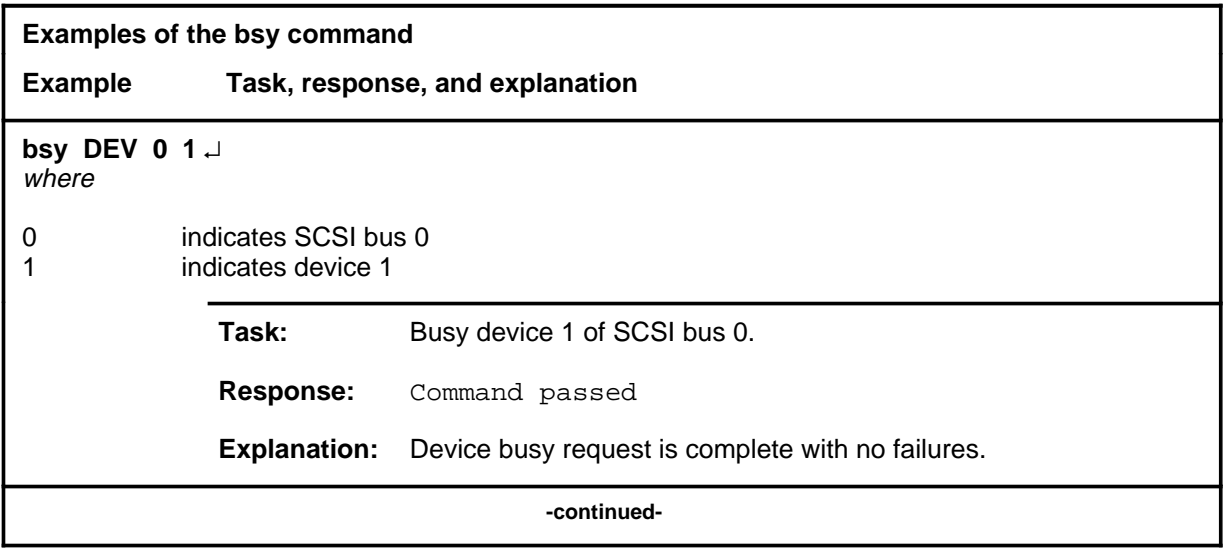

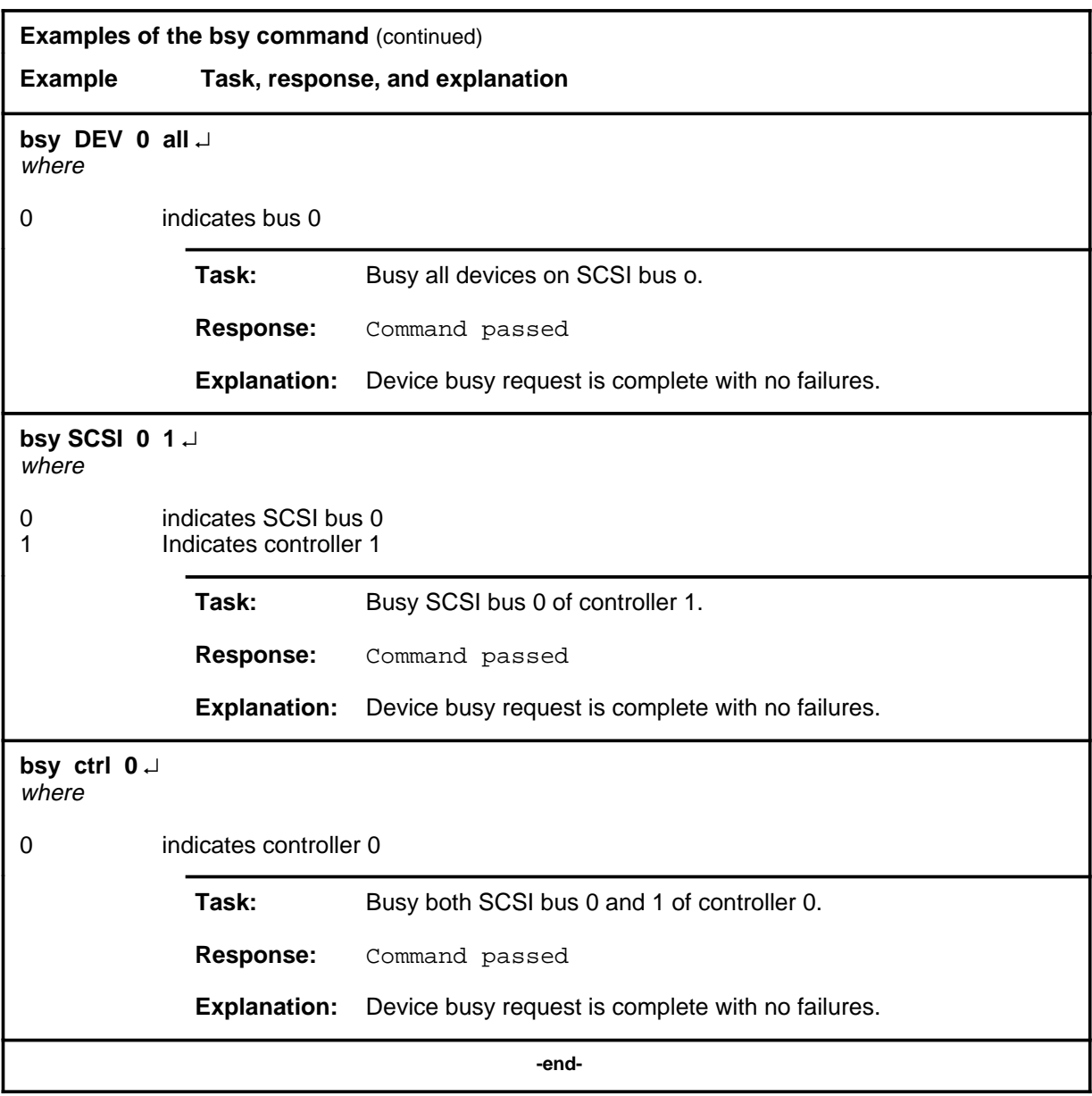

## **Responses**

The following table provides explanations of the responses to the bsy command.

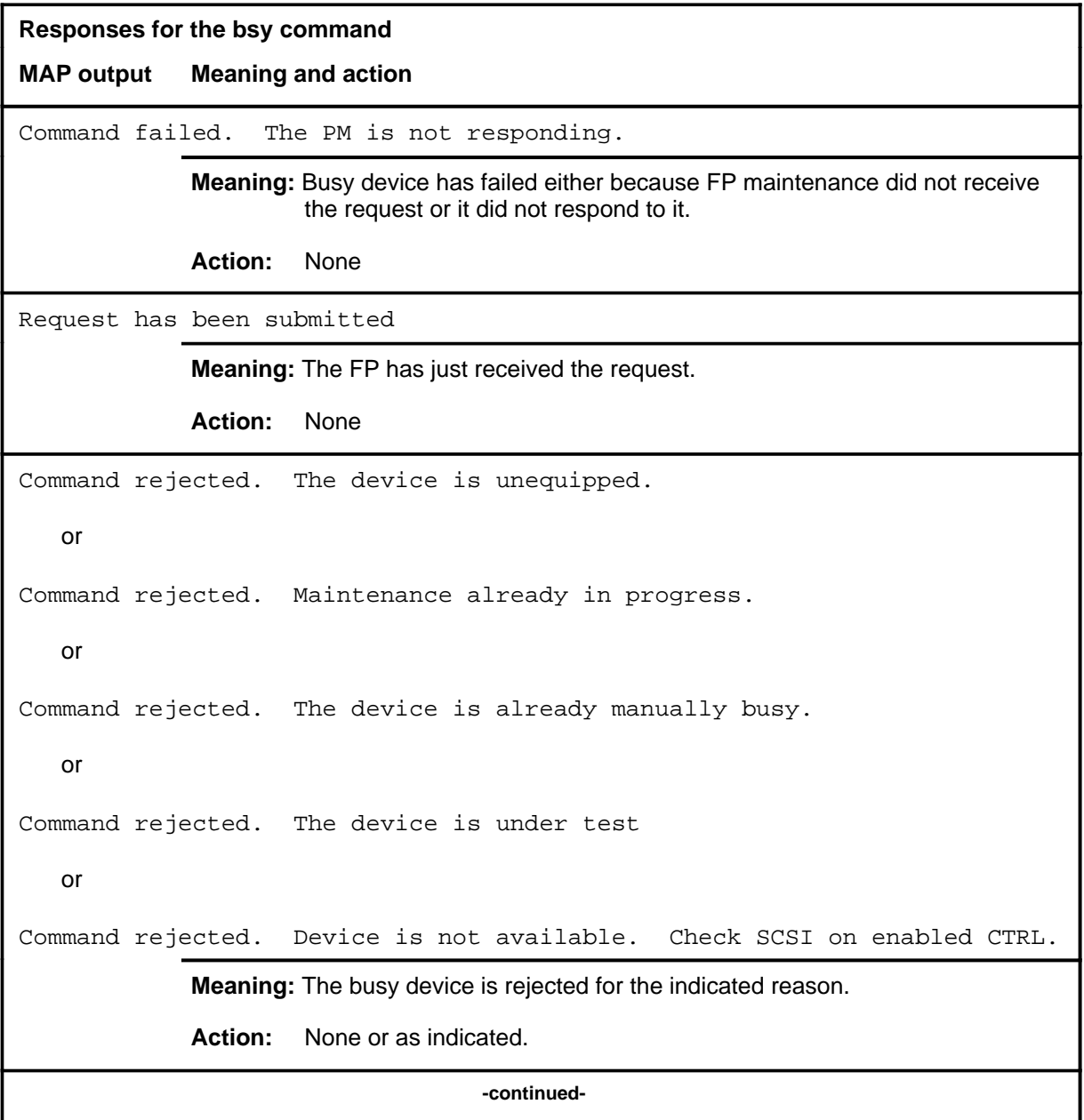

```
Responses for the bsy command (continued)
MAP output Meaning and action
Command rejected. The SCSI is unequipped.
   or
Command rejected. Maintenance already in progress.
   or
Command rejected. The SCSI is already manually busy.
   or
Command rejected. The SCSI is under test
   or
Command rejected. Devices on SCSI bus must be manually busy first.
            Meaning: The device busy is rejected for the indicated reason.
            Action: None or as indicated.
Command rejected. The CTRL is unequipped.
   or
Command rejected. Maintenance already in progress.
   or
Command rejected. The CTRL is already manually busy.
   or
Command rejected. The CTRL is under test
   or
Command rejected. Devices on SCSI bus must be manually busy first.
            Meaning: The device busy is rejected for the indicated reason.
            Action: None or as indicated.
                                  -continued-
```
#### **bsy (continued) bsy (end) bsy (end)**

**Responses for the bsy command** (continued)

**MAP output Meaning and action**

Command passed

**Meaning:** Device busy request is complete with no failures.

**Action:** None

 **-end-**

#### **next**

## **Function**

Using the next command at the (FP) DEVICES level produces a message directing the user to return to the main FP MAP level before entering the next command. This prevents problems which ocur when the next command is nested too deeply within PM MAP levels.

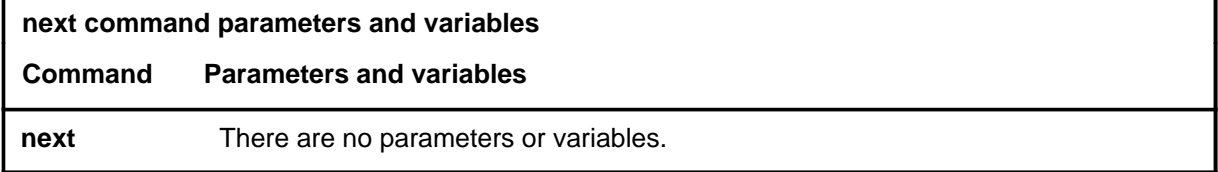

## **Qualifications**

None

#### **Example**

The following table provides an example of the next command.

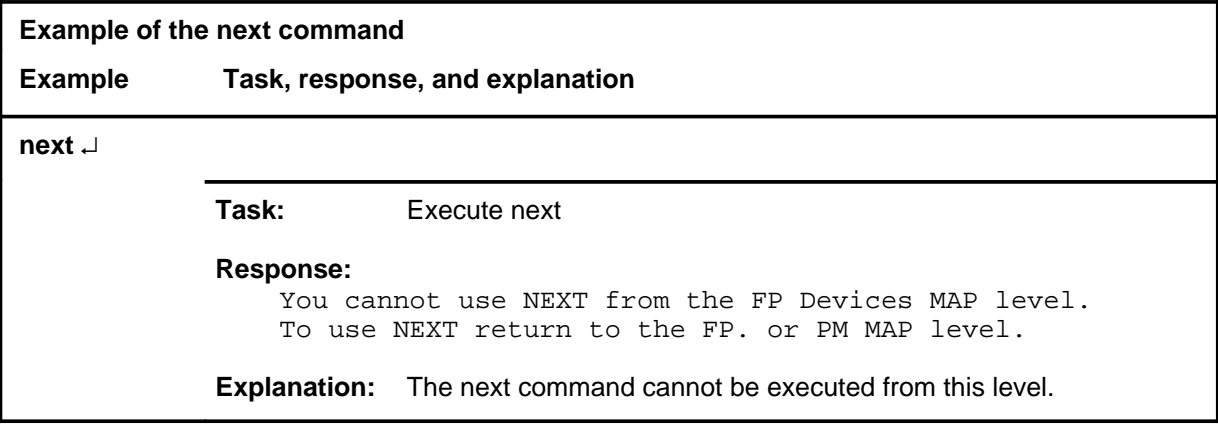

#### **next (end)**

## **Response**

The following table provides an explanation of the response to the next command.

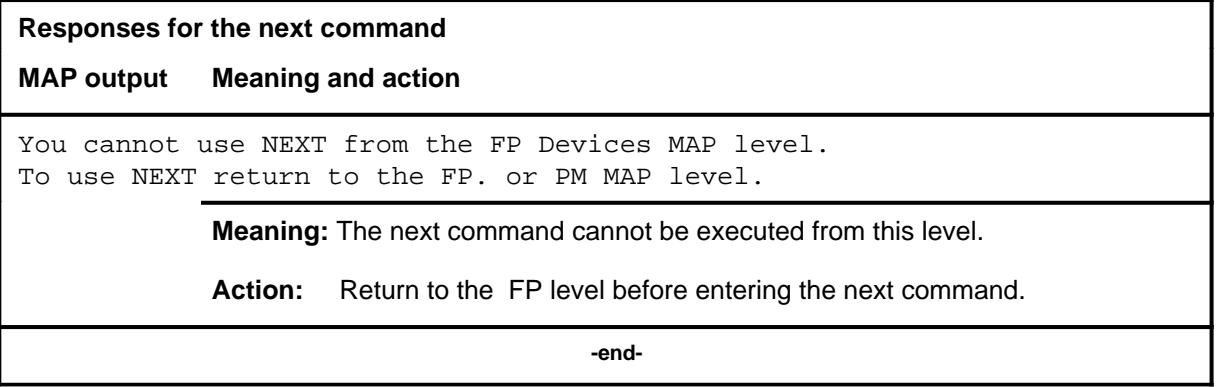

# **Function**

Use the offl command to place specified devices or small computer systems interface (SCSI) busses offline and to display the results.

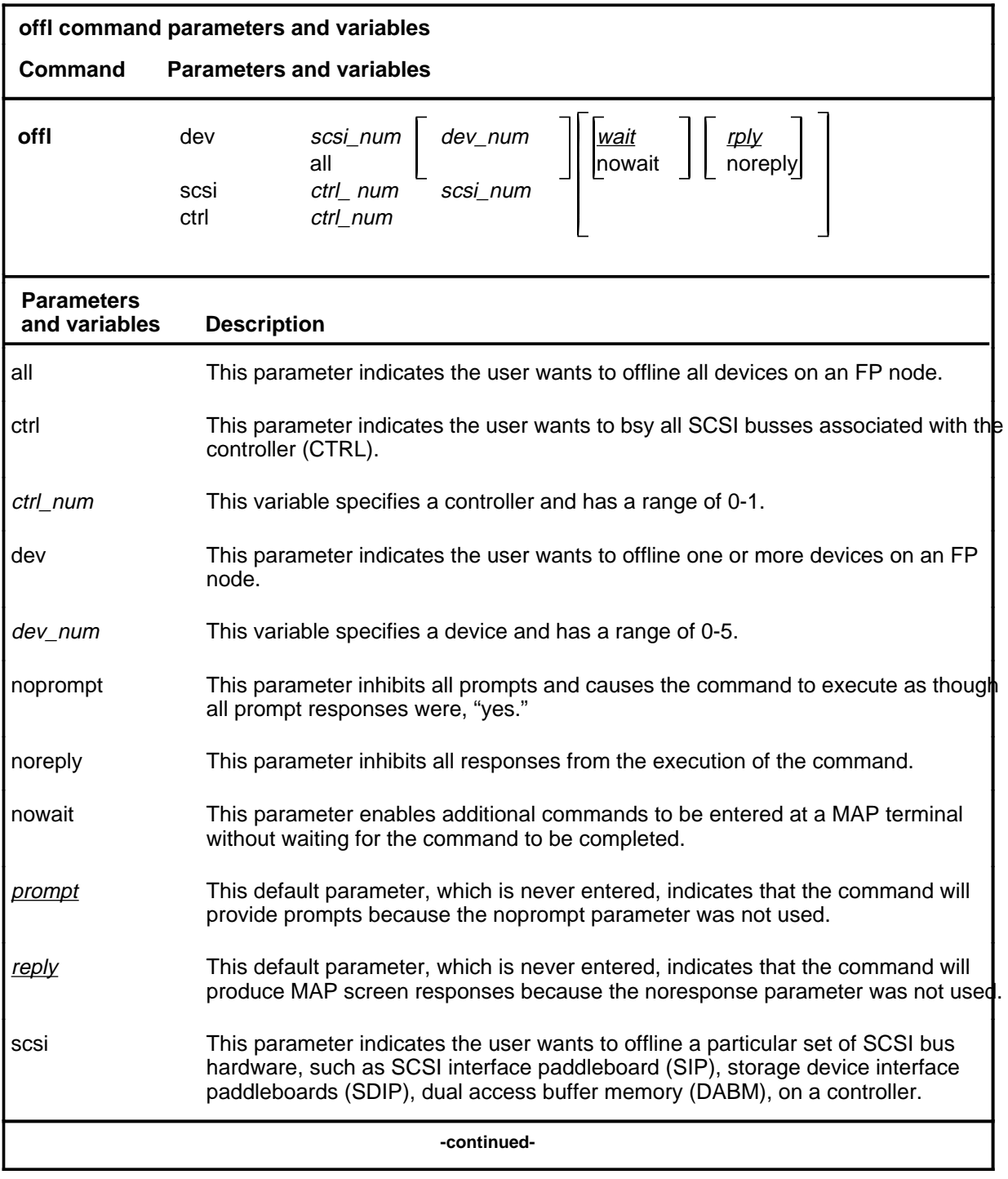

Menu Commands Reference Manual-DATA Through DTCI Volume 3 of 10 BCS36 and up

## **offl (continued)**

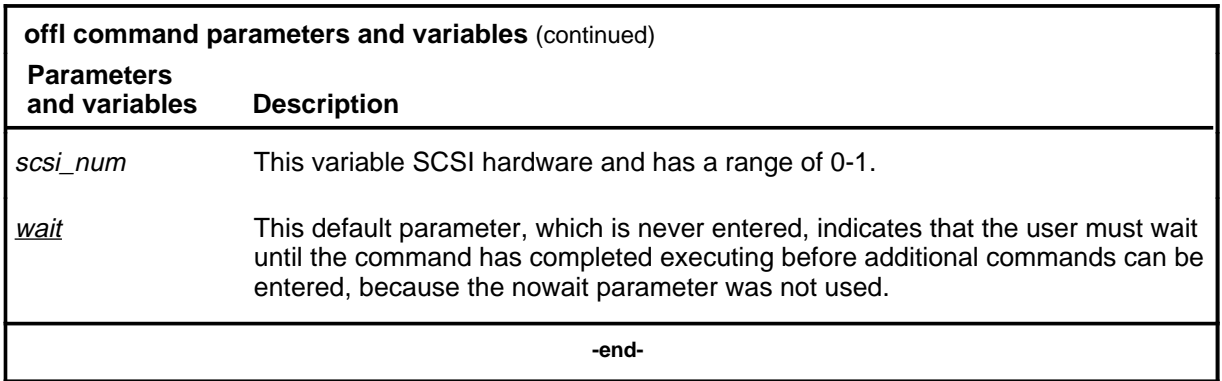

## **Qualifications**

None

## **Examples**

The following table provides examples of the offl command.

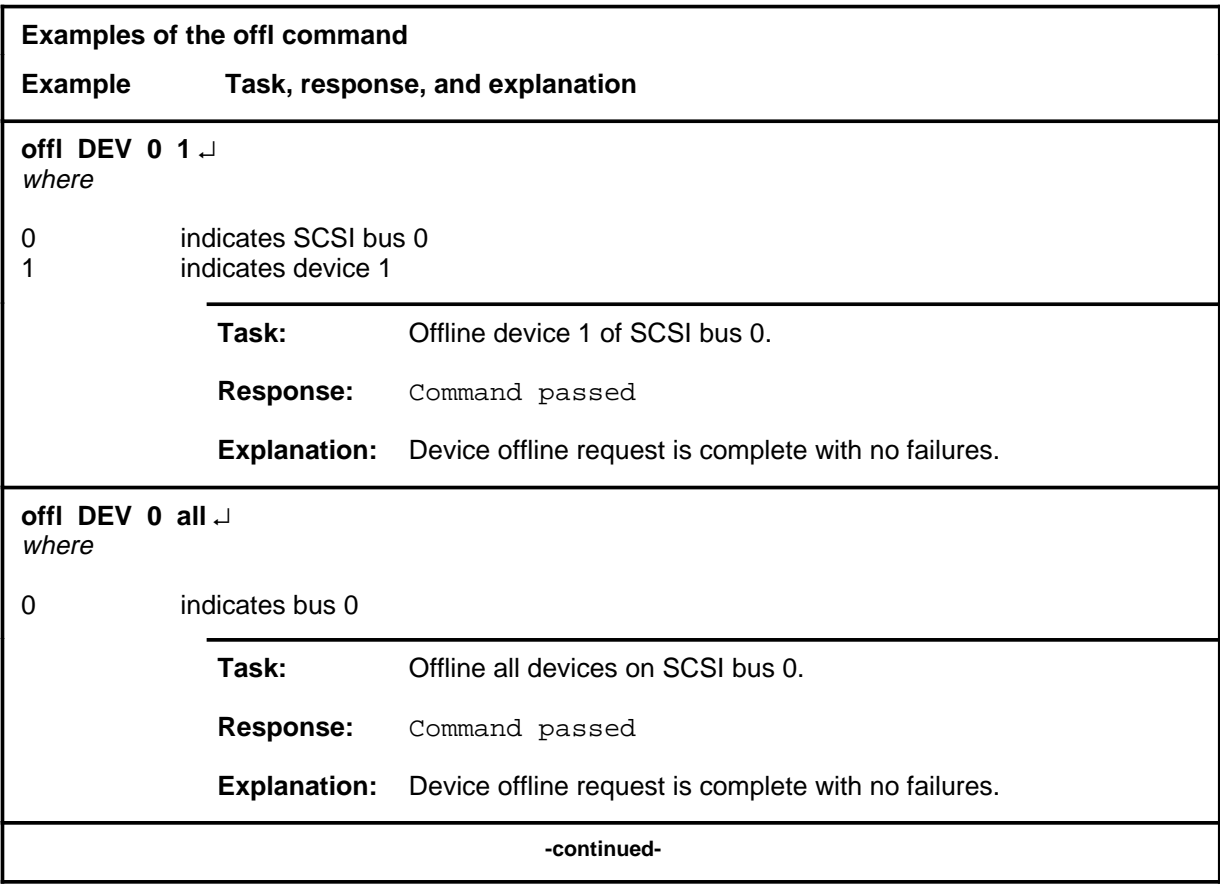
## **offl (continued)**

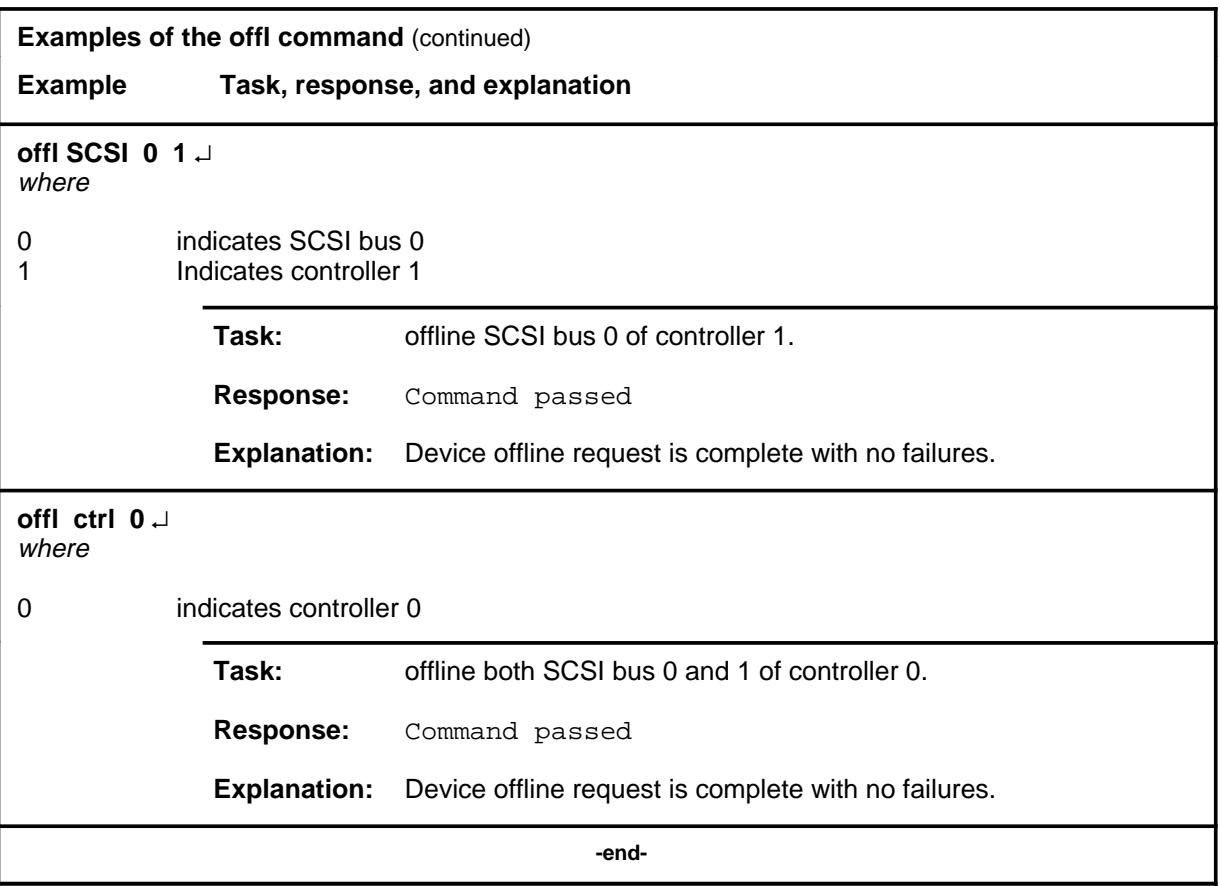

## **offl (continued)**

### **Responses**

The following table provides explanations of the responses to the offl command.

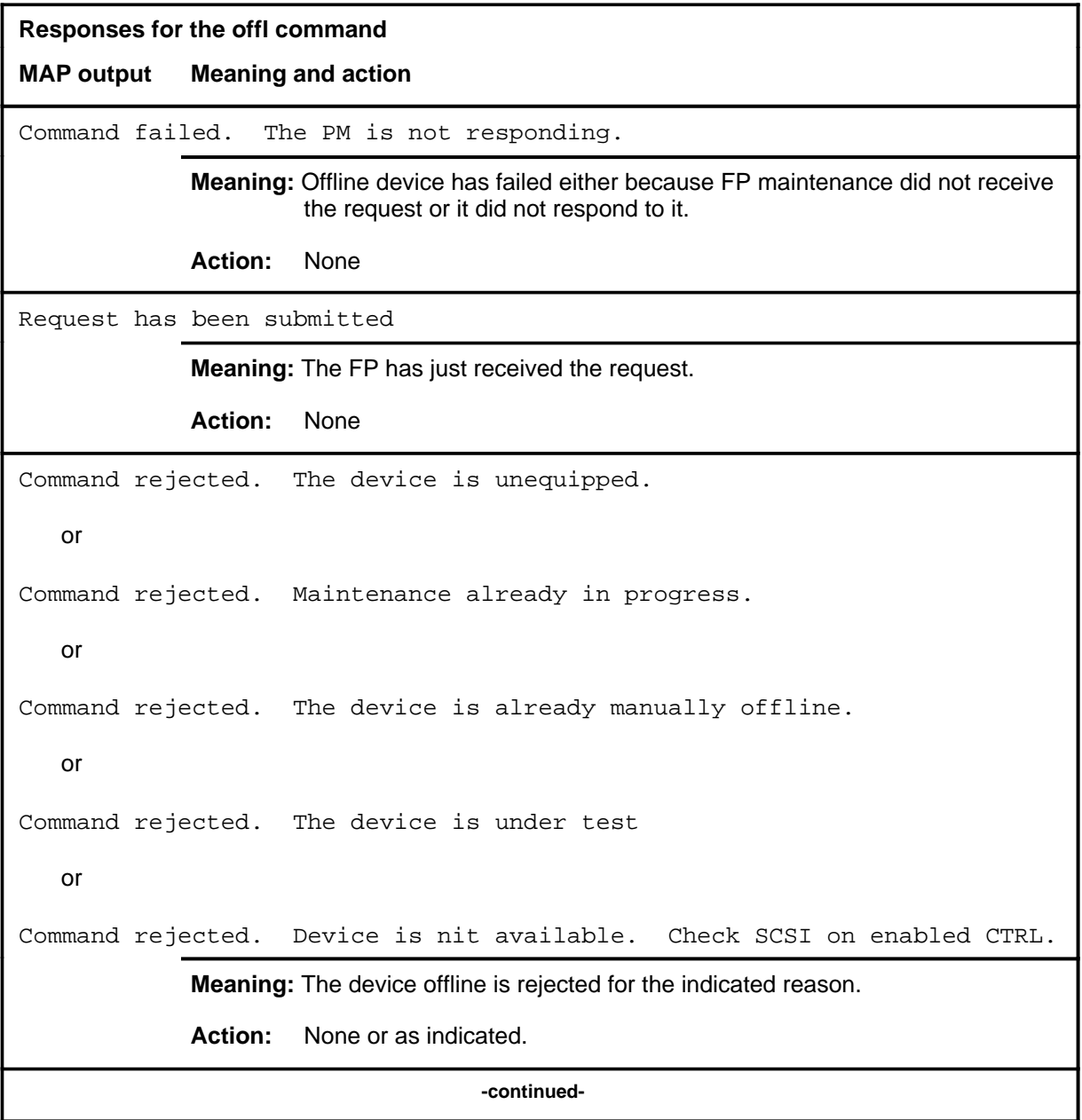

## **offl (continued)**

```
Responses for the offl command (continued)
MAP output Meaning and action
Command rejected. The SCSI is unequipped.
   or
Command rejected. Maintenance already in progress.
   or
Command rejected. The SCSI is already manually offline.
   or
Command rejected. The SCSI is under test
   or
Command rejected. Devices on SCSI bus must be manually busy first.
             Meaning: The device offline is rejected for the indicated reason.
             Action: None or as indicated.
Command rejected. The CTRL is unequipped.
   or
Command rejected. Maintenance already in progress.
   or
Command rejected. The CTRL is already manually offline.
   or
Command rejected. The CTRL is under test
   or
Command rejected. Devices on SCSI bus must be manually busy first.
             Meaning: The device offline is rejected for the indicated reason.
             Action: None or as indicated.
                                   -continued-
```
## **offl (continued) offl (end) offl (end)**

**Responses for the offl command** (continued)

**MAP output Meaning and action**

Command passed

**Meaning:** Device offline request is complete with no failures.

**Action:** None

 **-end-**

## **postdev**

## **Function**

Use the postdev command to post one device, all devices or all devices of a particular type on an enabled small computer systems interface (SCSI) bus.

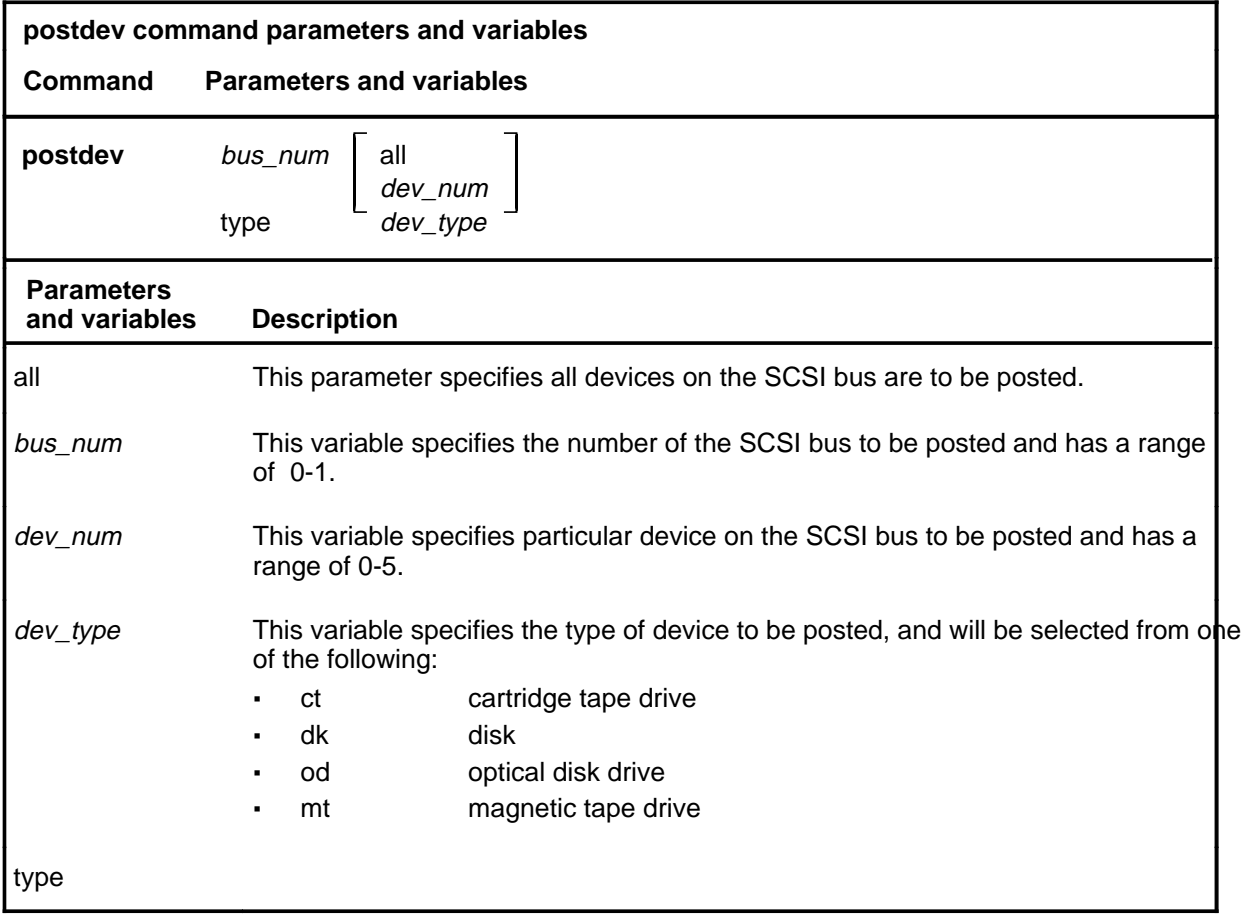

## **Qualifications**

None

#### **postdev (continued)**

### **Example**

The following table provides an example of the postdev command.

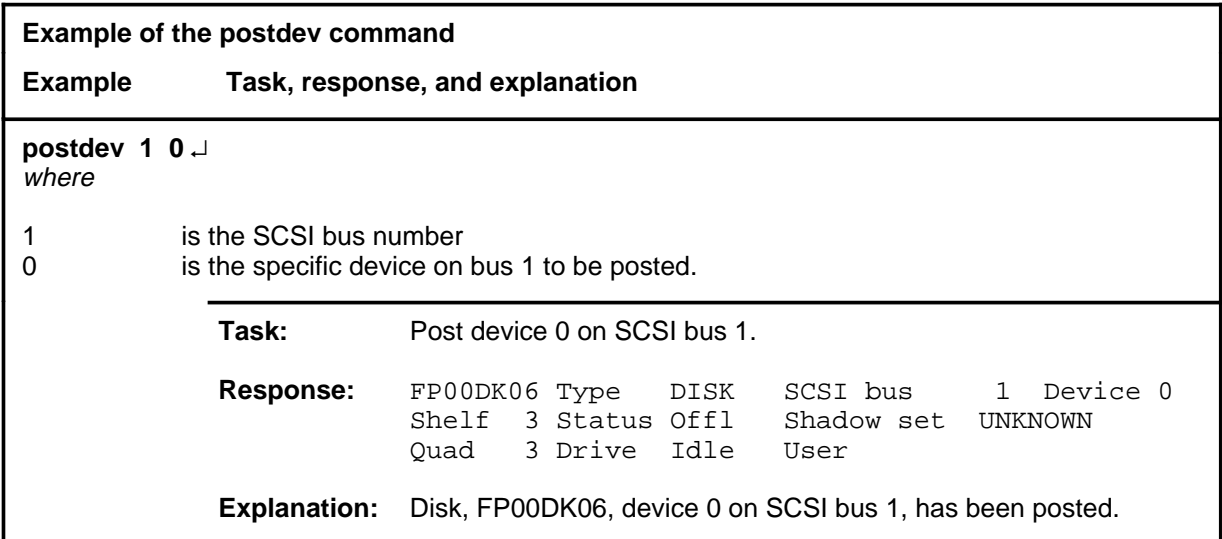

#### **Responses**

The following table provides an explanation of the response to the postdev command.

The following table provides explanations of the responses to the postdev command.

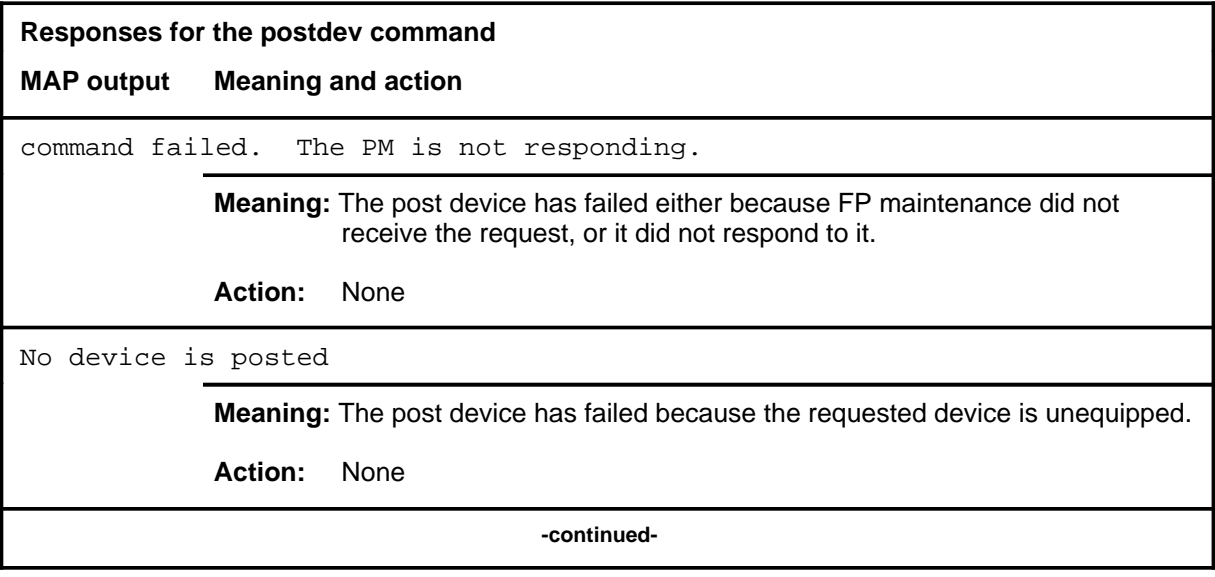

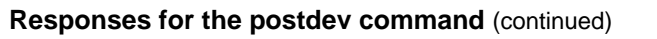

**MAP output Meaning and action**

Request has been submitted

**Meaning:** The FP has just received the request.

**Action:** None

 **-end-**

#### **queryfp**

## **Function**

Use the queryfp command to query specified devices, or small computer system interface (SCSI) bus hardware (SIP, SDIP, DABM) and display the results.

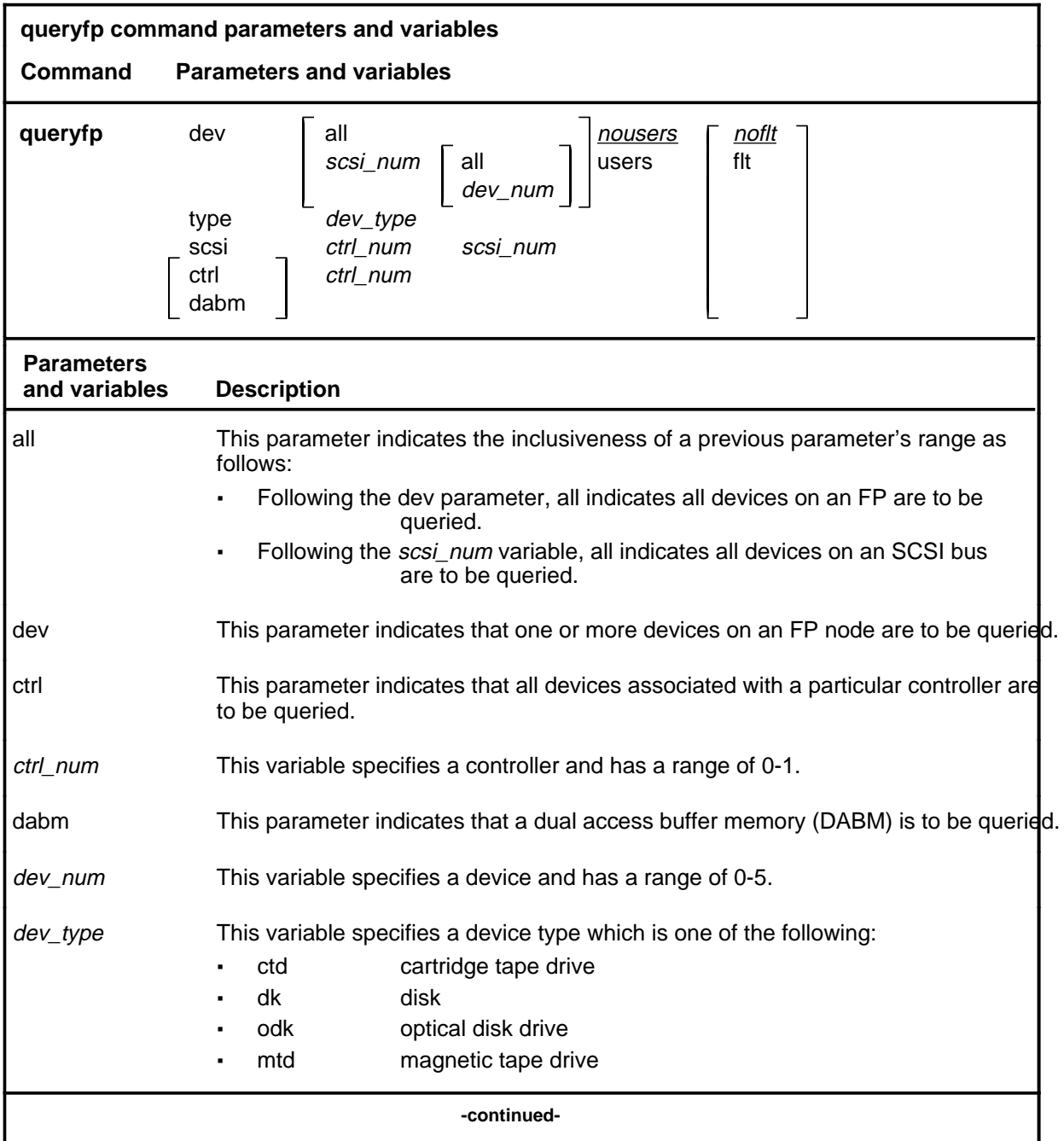

## **queryfp (continued)**

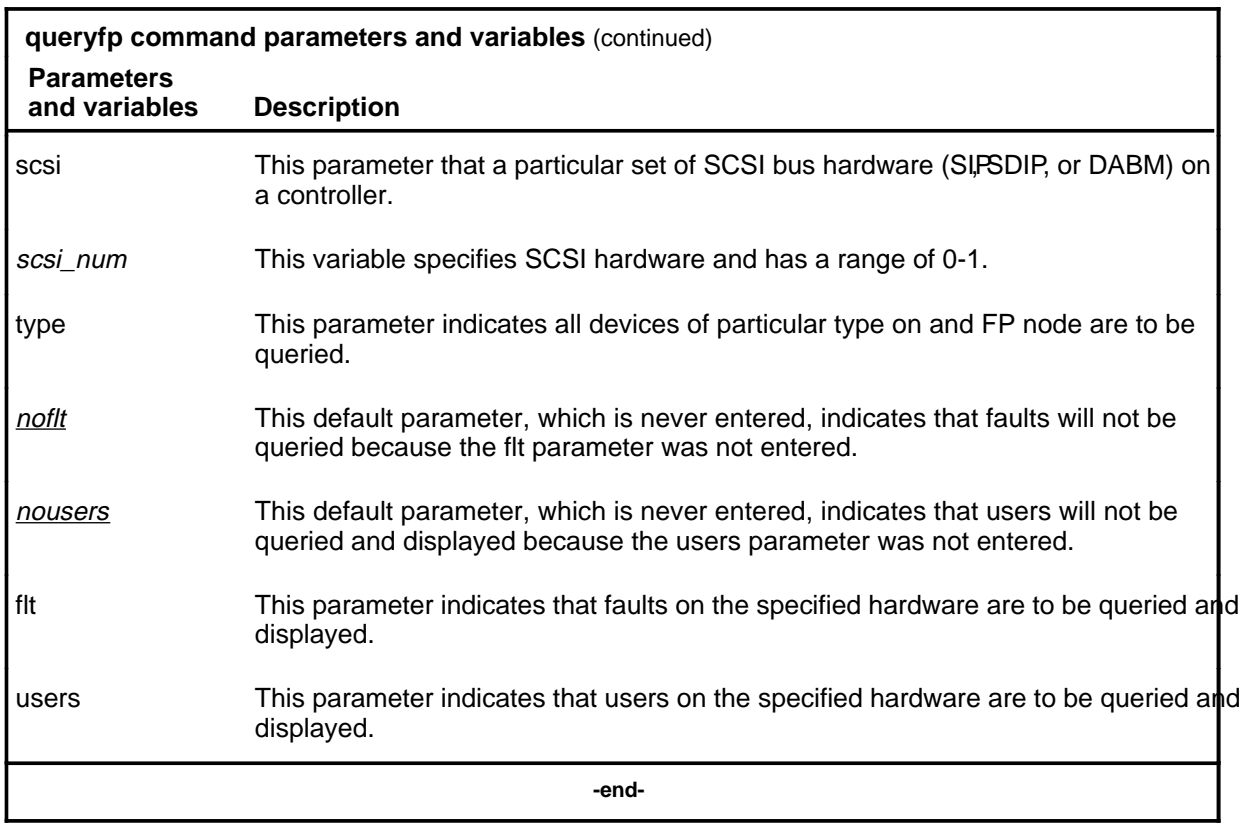

## **Qualifications**

None

## **queryfp (continued)**

## **Example**

The following table provides an example of the queryfp command.

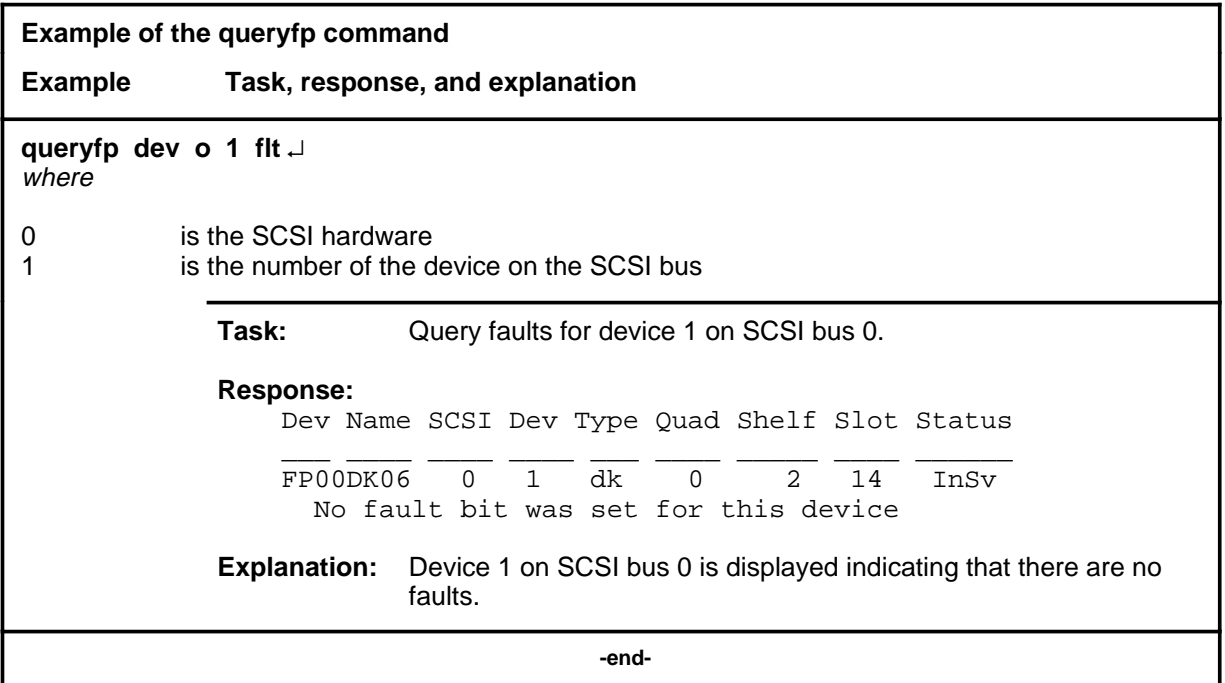

#### **Responses**

The following table provides explanations of the responses to the queryfp command.

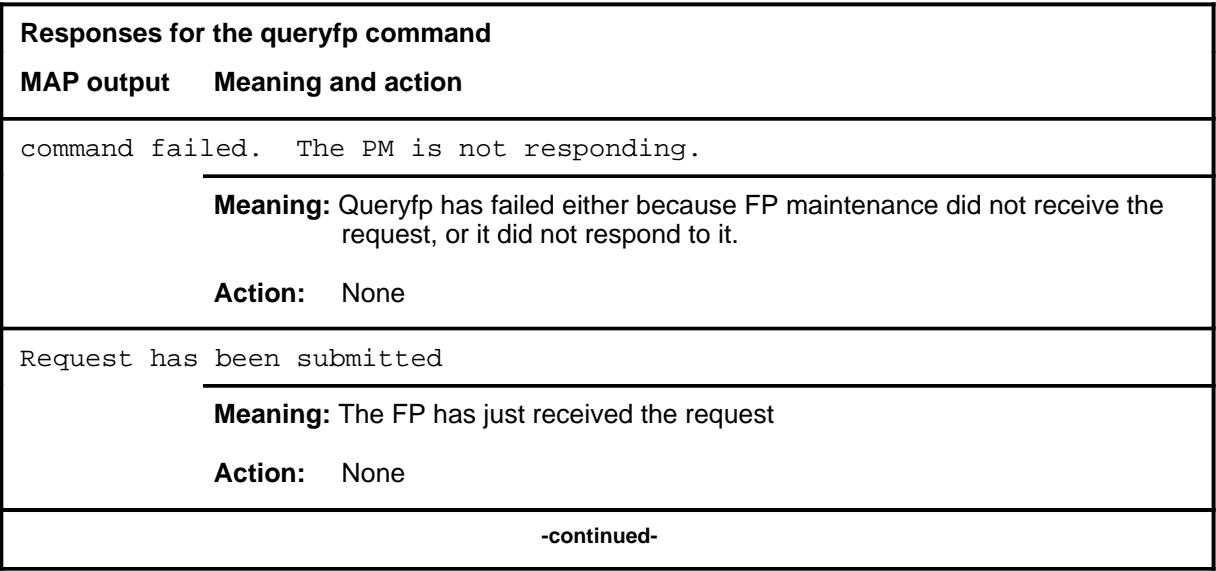

### **queryfp (continued)**

```
Responses for the queryfp command (continued)
MAP output Meaning and action
Command rejected. The device is unequipped.
or
Command rejected. Maintenance already in progress.
or
Command rejected. The device is under test.
or
Command rejected. Device is not available. Check SCSI on enabled CTRL.
or
Command rejected. The SCSI is unequipped.
Command rejected. The SCSI is under test.
or
Command rejected. The CTRL is unequipped.
Command rejected. The CTRL is under test.
             Meaning: Command queryfp is rejected due to the reason indicated.
             Action: None
Command passed
             Meaning: Command queryfp request is complete with no failures.
             Action: None
                                  -continued-
```
# **queryfp (end)**<br>**queryfp (end)**

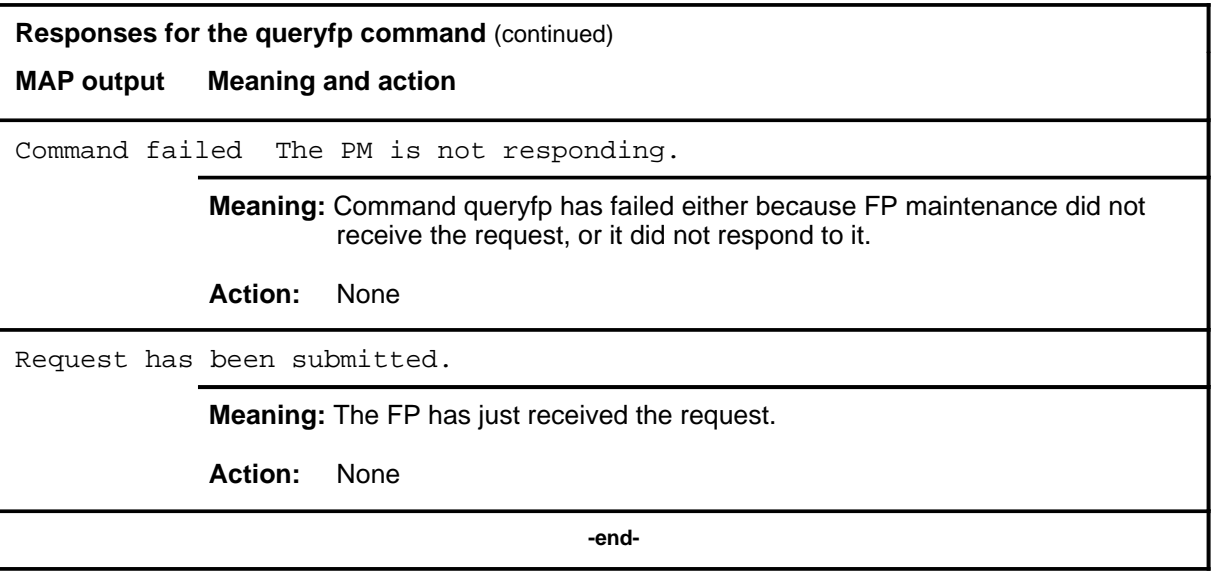

## **Function**

Use the quit command to exit from the current menu level and return to a previous menu level.

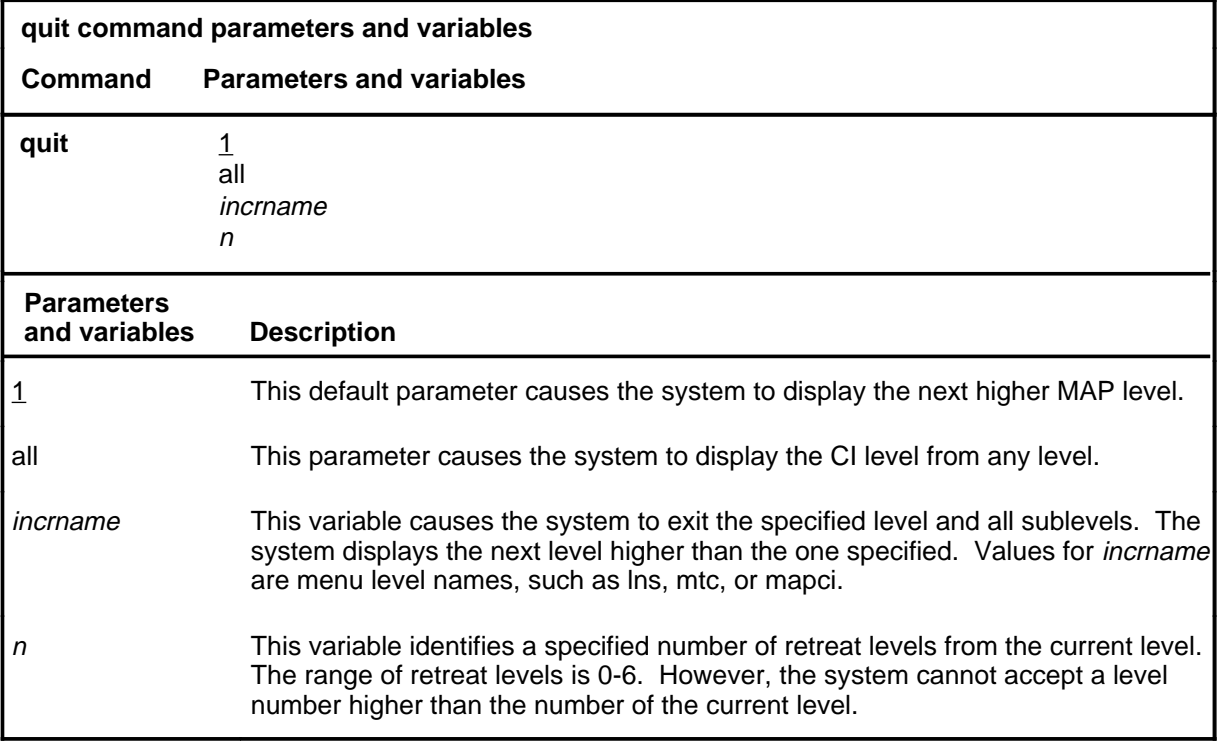

## **Qualifications**

None

## **Examples**

The following table provides examples of the quit command.

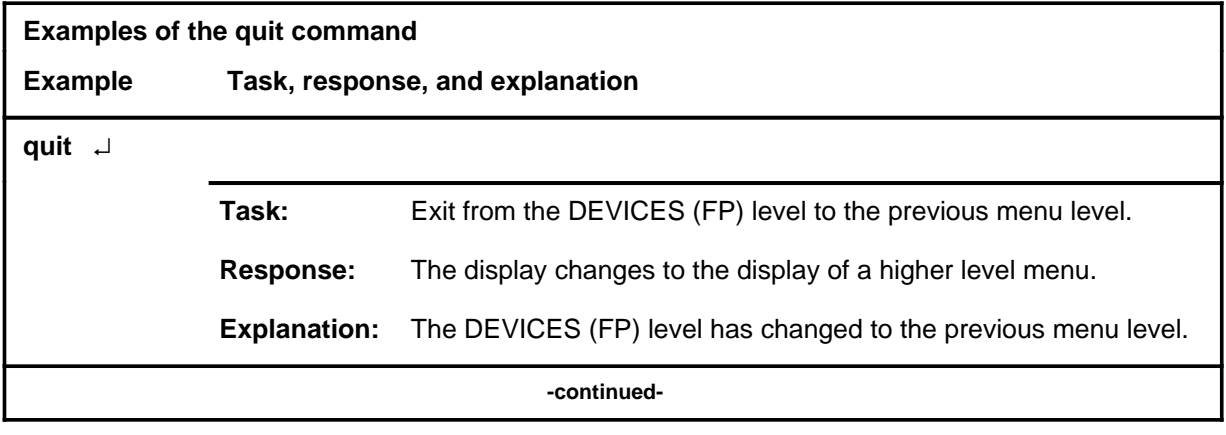

#### **quit**

## **quit (continued)**

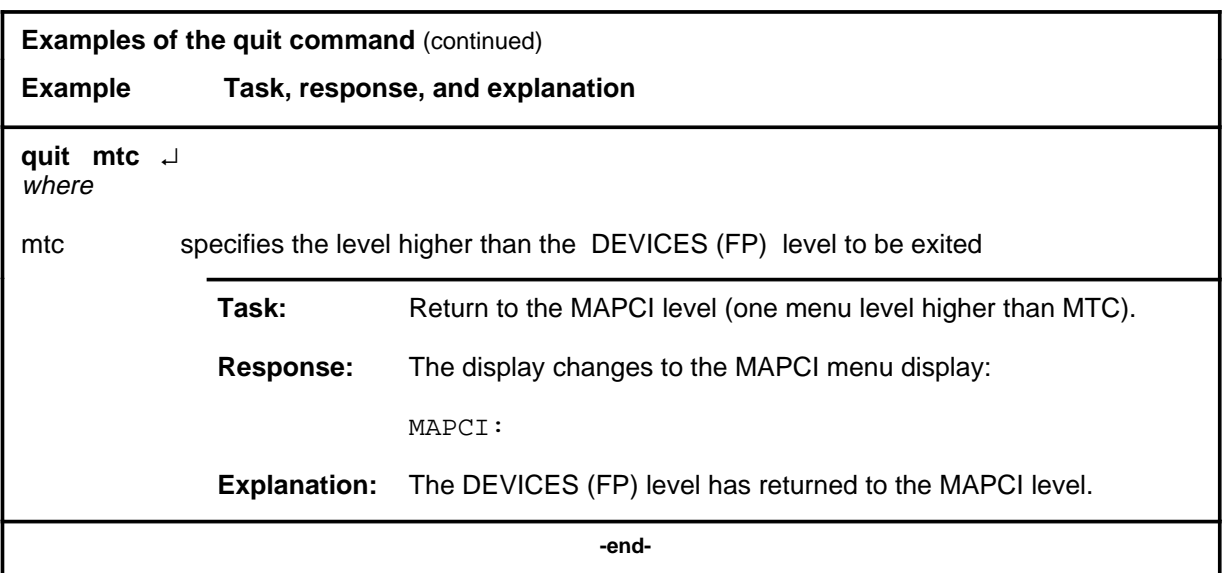

## **Responses**

The following table provides an explanation of the responses to the quit command.

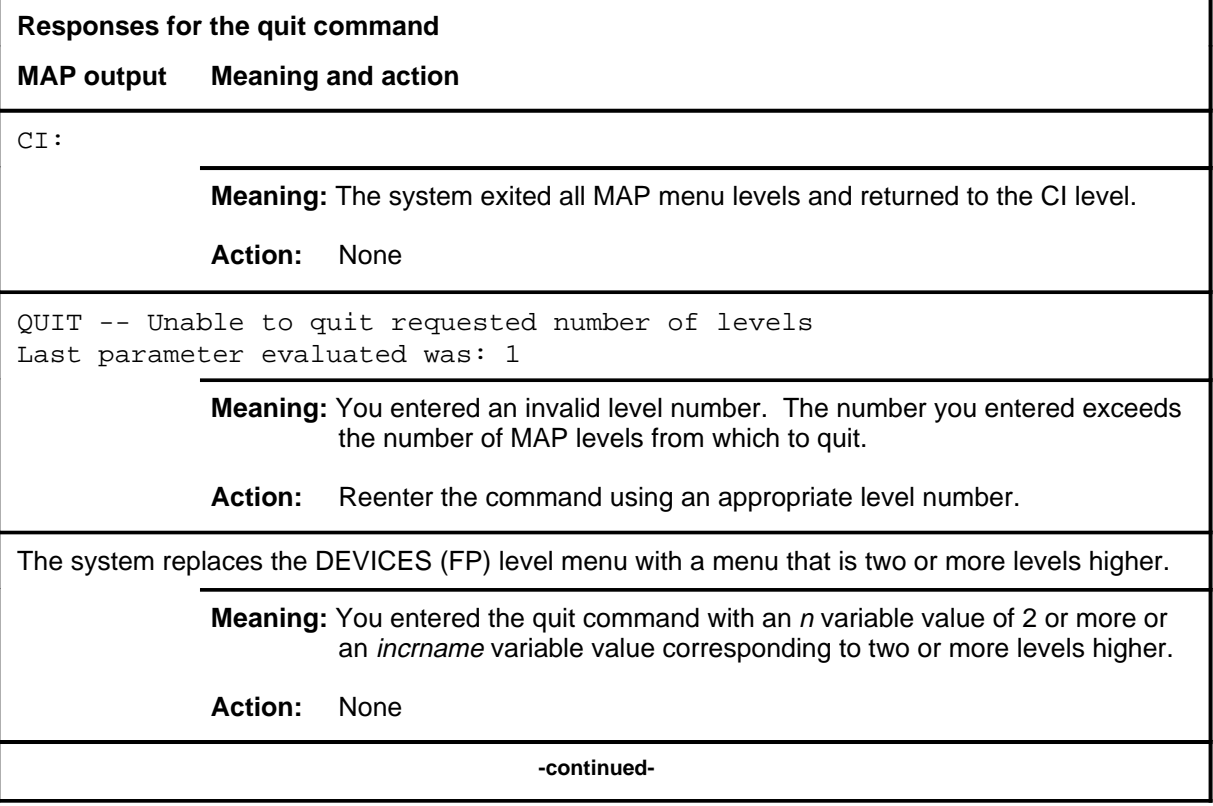

## **quit (end)**

**Responses for the quit command** (continued)

#### **MAP output Meaning and action**

The system replaces the display of the DEVICES (FP) level with the display of the next higher MAP level.

**Meaning:** The system exited to the next higher MAP level.

**Action:** None

 **-end-**

## **Function**

Use the rts command to return specified devices or small computer systems interface (SCSI) buses to service and to display the results.

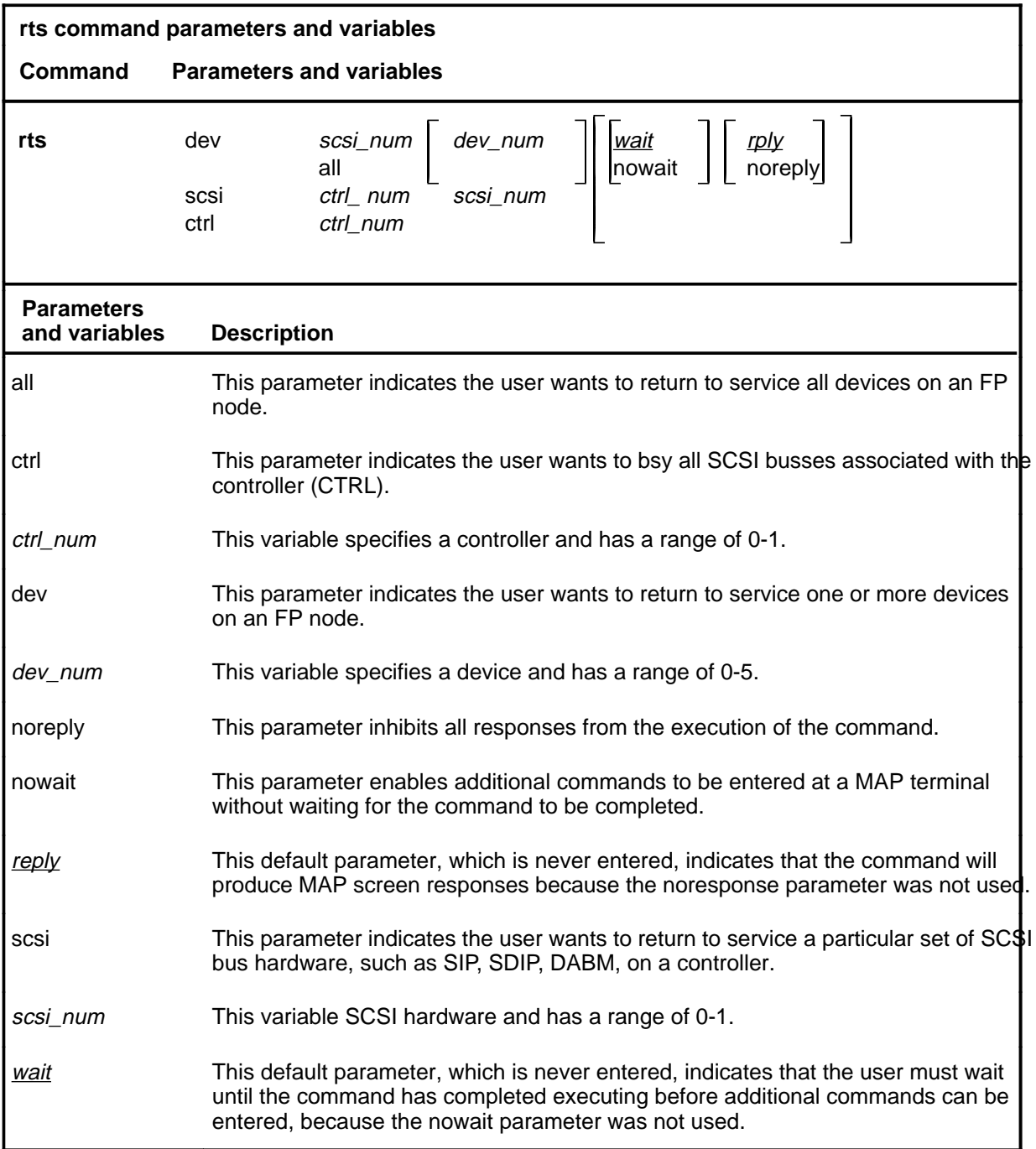

**rts**

## **Qualifications**

None

## **Examples**

The following table provides examples of the rts command.

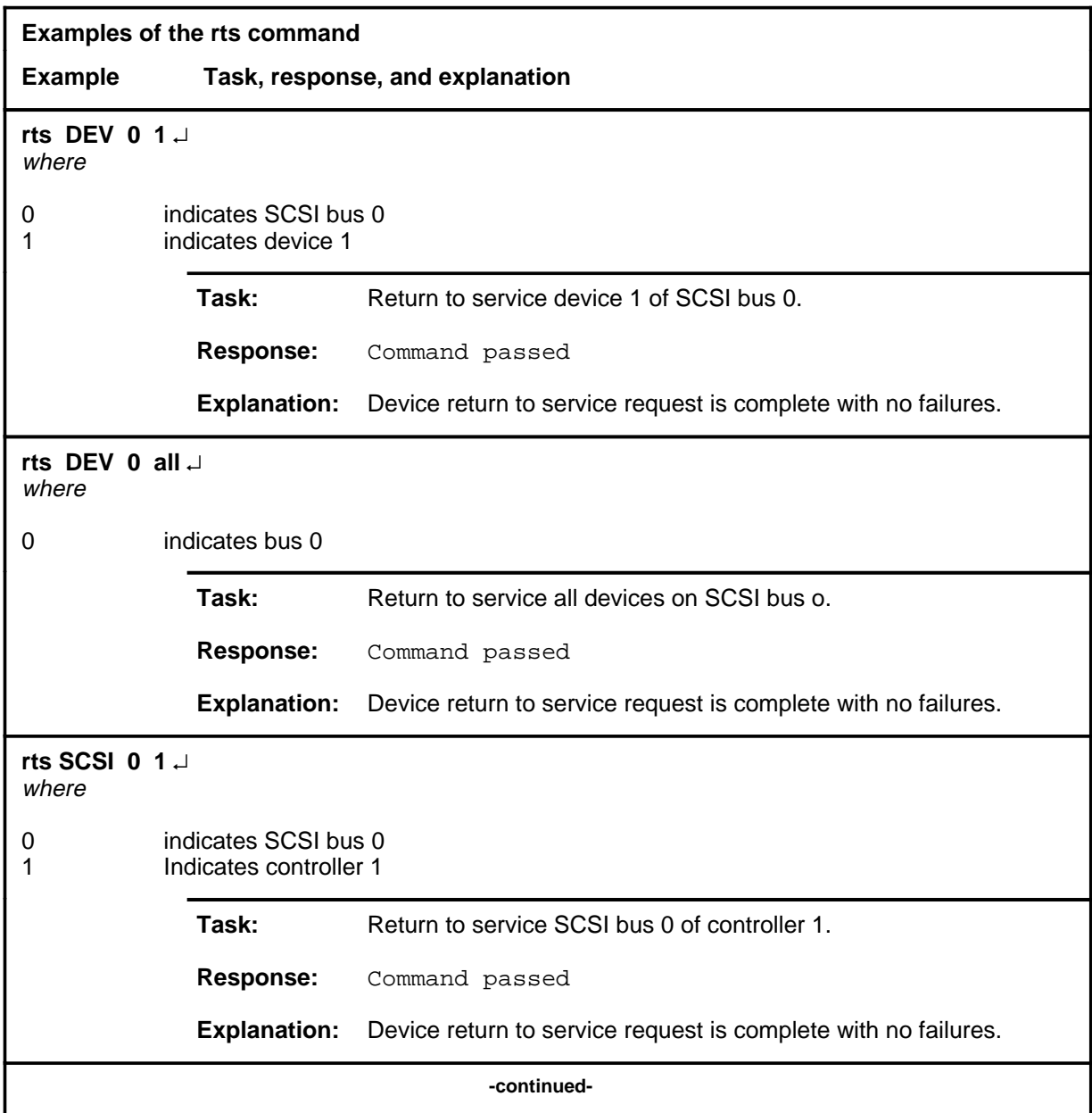

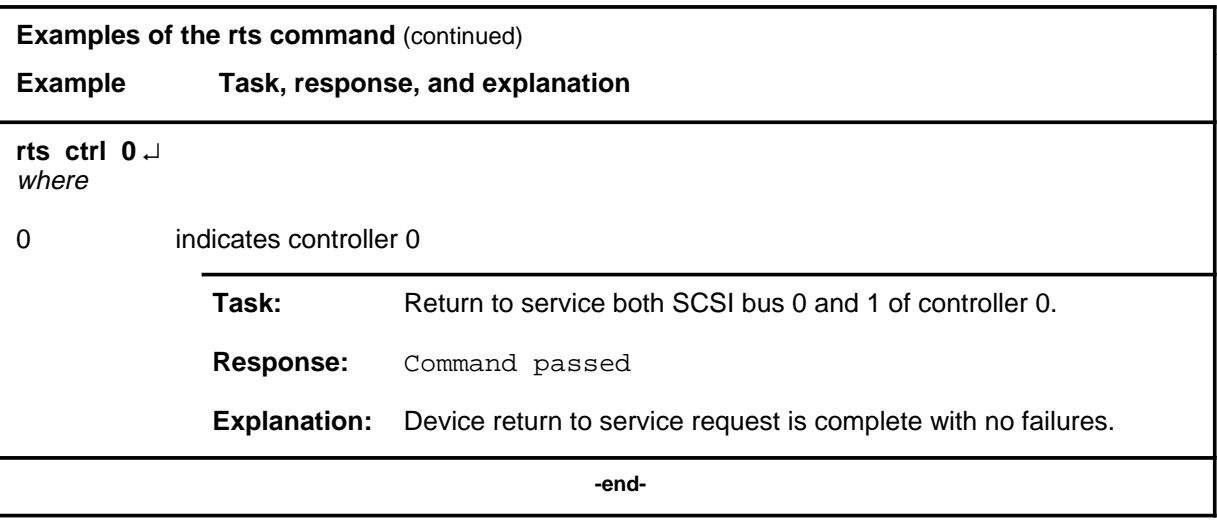

#### **Responses**

The following table provides explanations of the responses to the rts command.

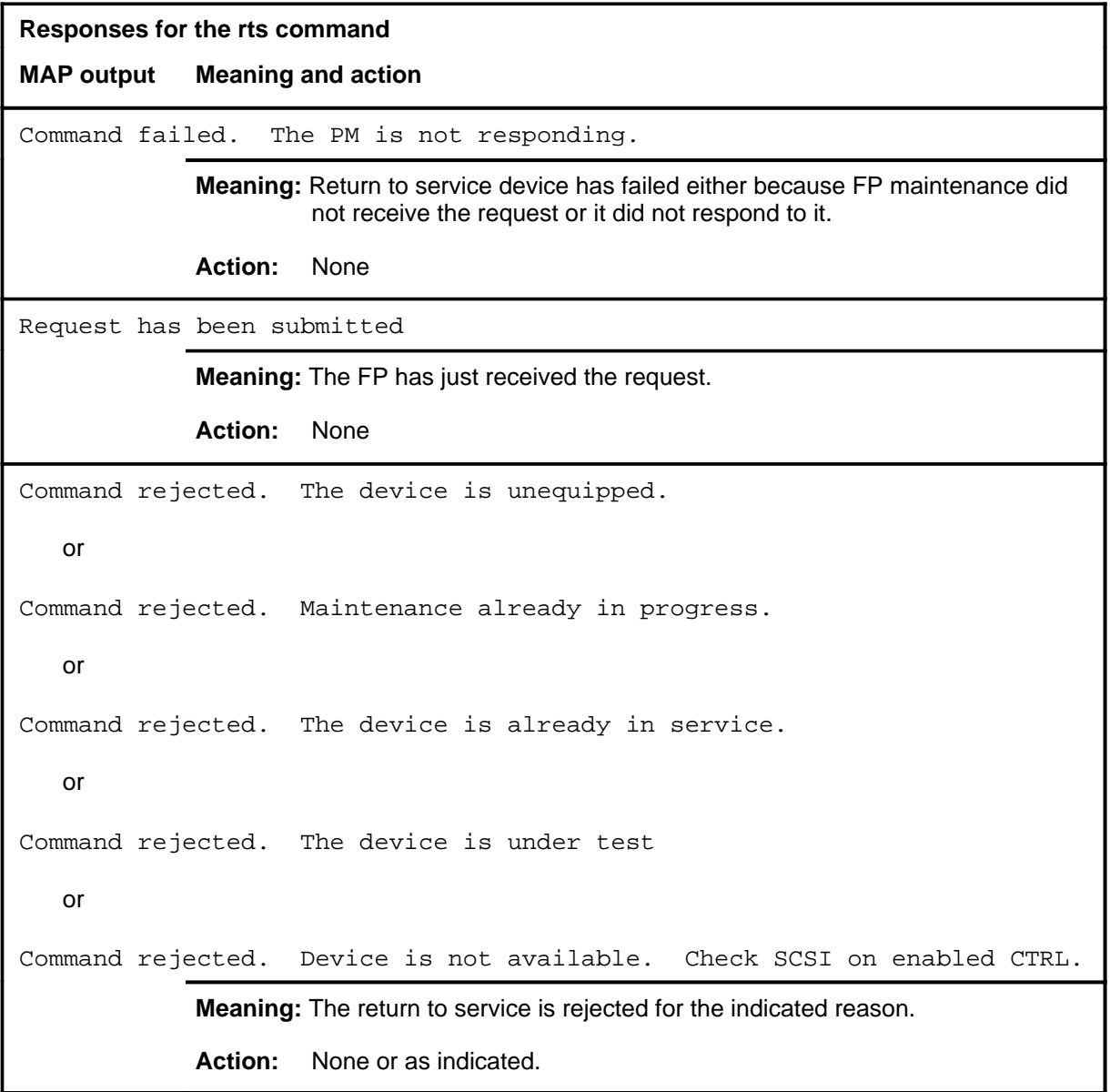

```
Responses for the rts command (continued)
MAP output Meaning and action
Command rejected. The SCSI is unequipped.
   or
Command rejected. Maintenance already in progress.
   or
Command rejected. The SCSI is already in service.
   or
Command rejected. The SCSI is under test
   or
Command rejected. Devices on SCSI bus must be manually busy first.
             Meaning: The return to service is rejected for the indicated reason.
             Action: None or as indicated.
Command rejected. The CTRL is unequipped.
   or
Command rejected. Maintenance already in progress.
   or
Command rejected. The CTRL is already in service.
   or
Command rejected. The CTRL is under test
   or
Command rejected. Devices on SCSI bus must be manually busy first.
             Meaning: The return to service busy is rejected for the indicated reason.
             Action: None or as indicated.
```
## **rts (continued) rts (end) rts (end)**

**Responses for the rts command** (continued)

**MAP output Meaning and action**

Command passed

**Meaning:** The return to service request is complete with no failures.

**Action:** None

## **Function**

Use the swen command to switch the enabled SCSI bus.

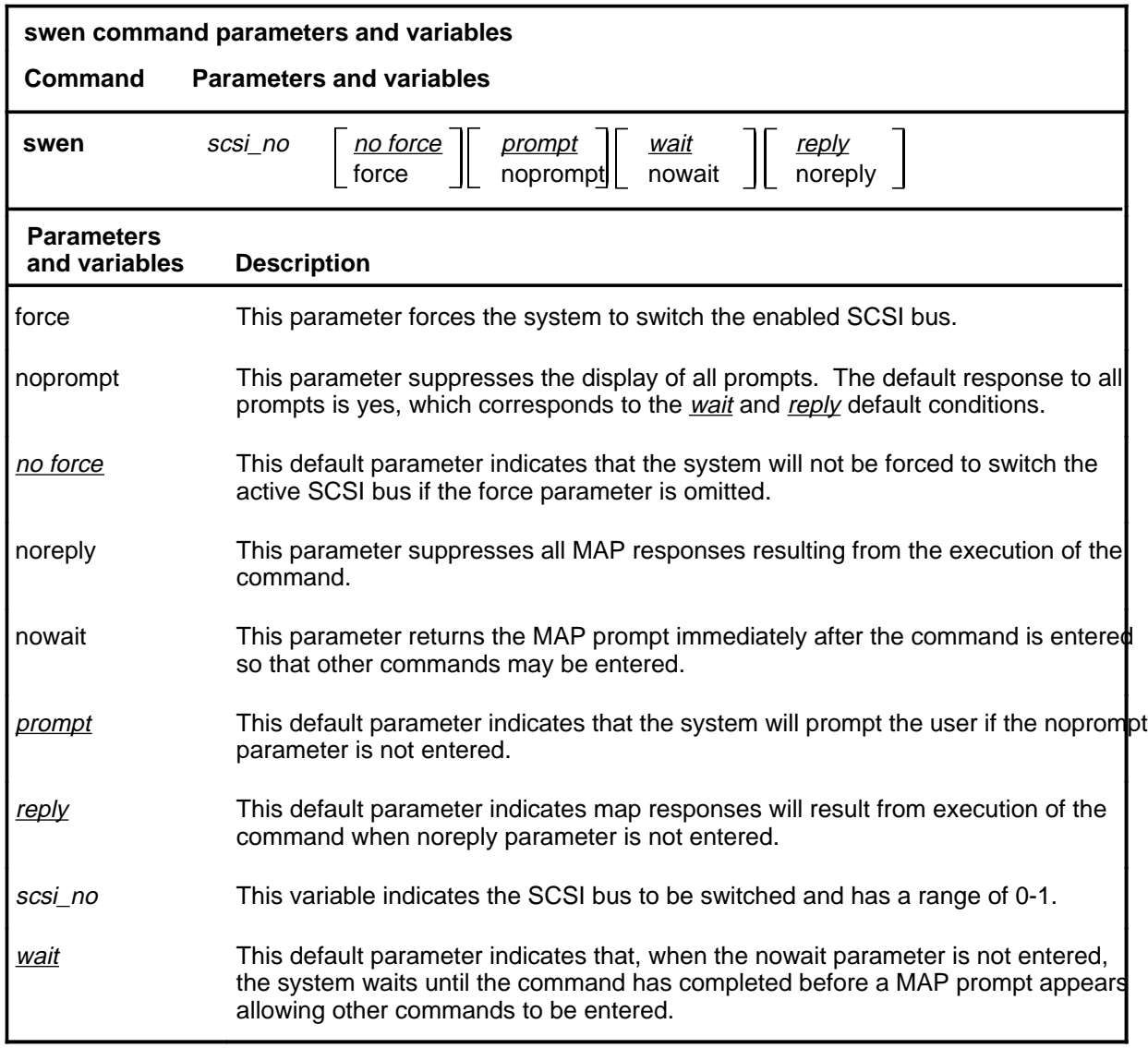

## **Qualifications**

None

#### **swen (continued) swen (end) swen (end)**

## **Example**

The following table provides an example of the swen command.

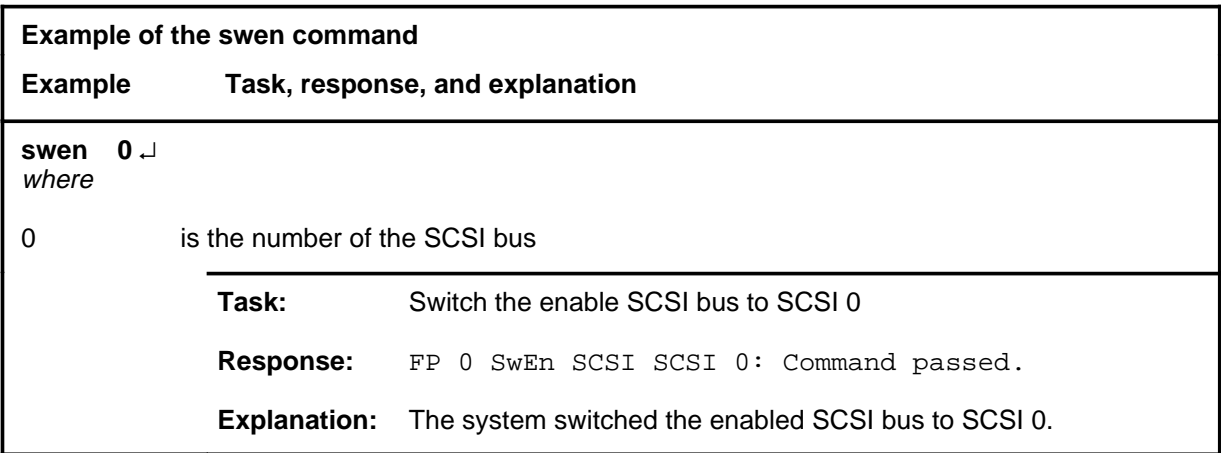

#### **Responses**

The following table provides explanations of the responses to the swen command.

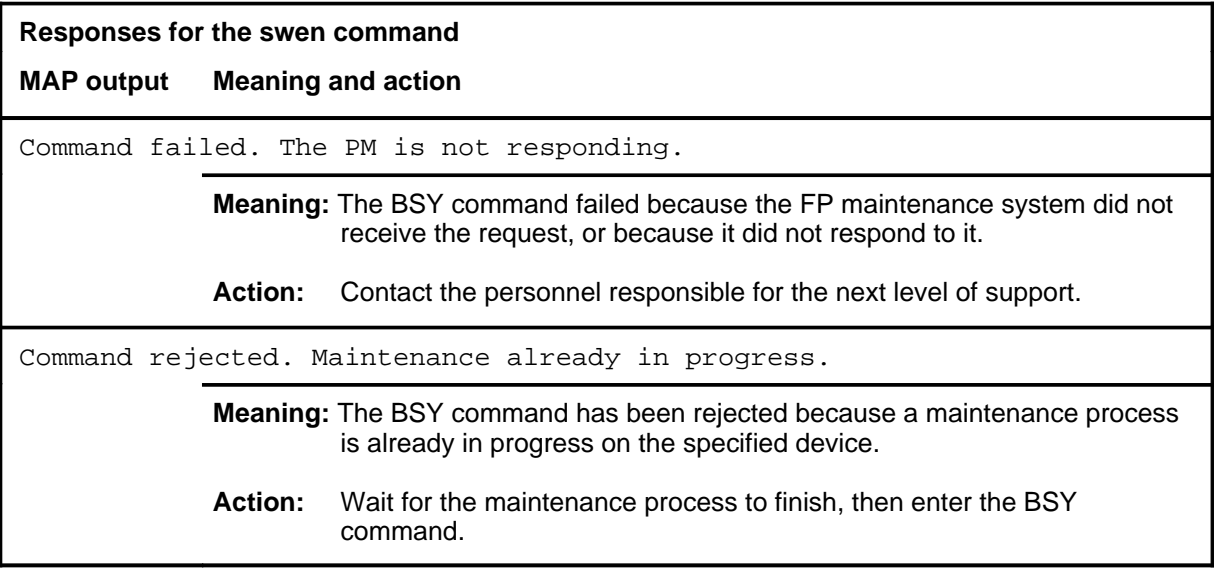

## **Function**

Use the tst command to test and to display the results for a small computer systems interface (SBSI), bus hardware {SCSI interface paddleboard (SIP), storage device interface paddleboards (SDIP), or dual access buffer memory (DABM), on a controller}, or all SCSI related hardware on an FP.

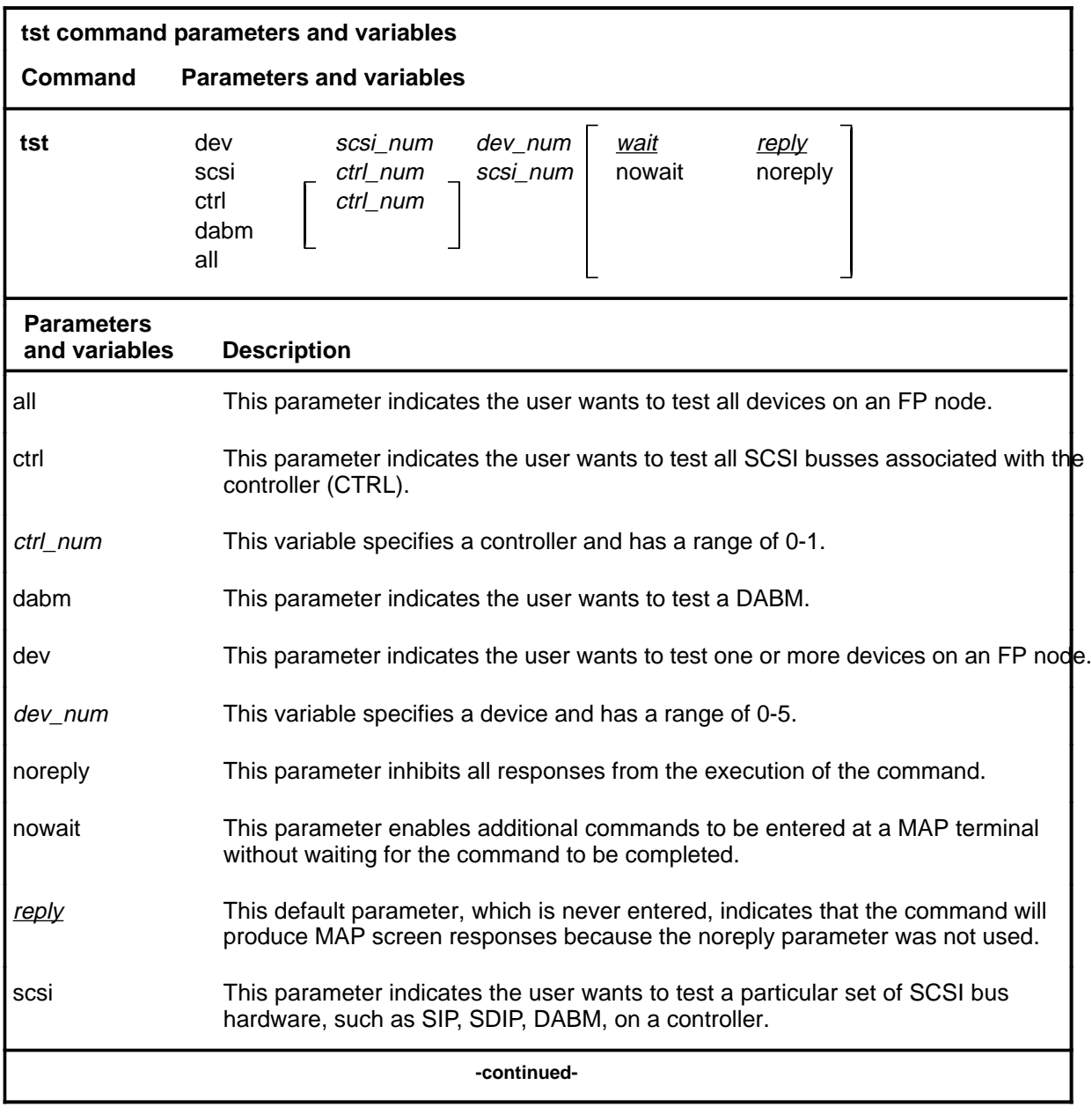

**tst**

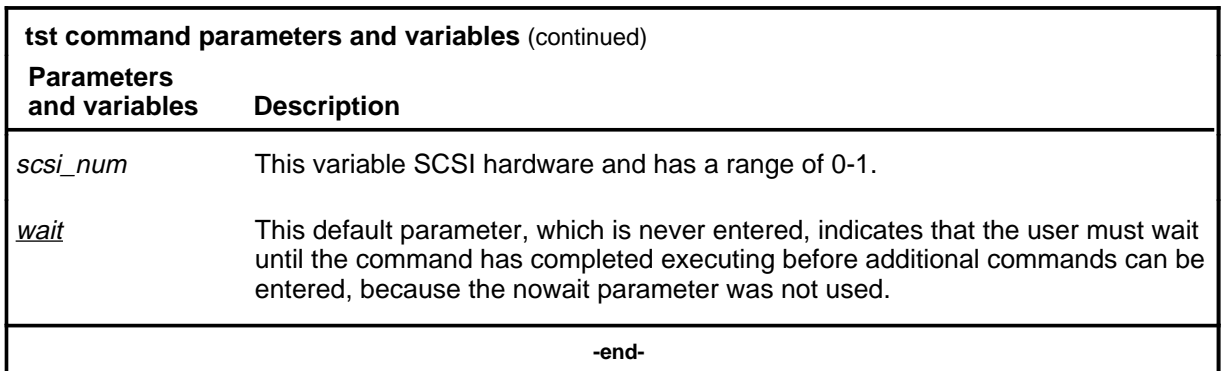

## **Qualifications**

None

## **Examples**

The following table provides examples of the tst command.

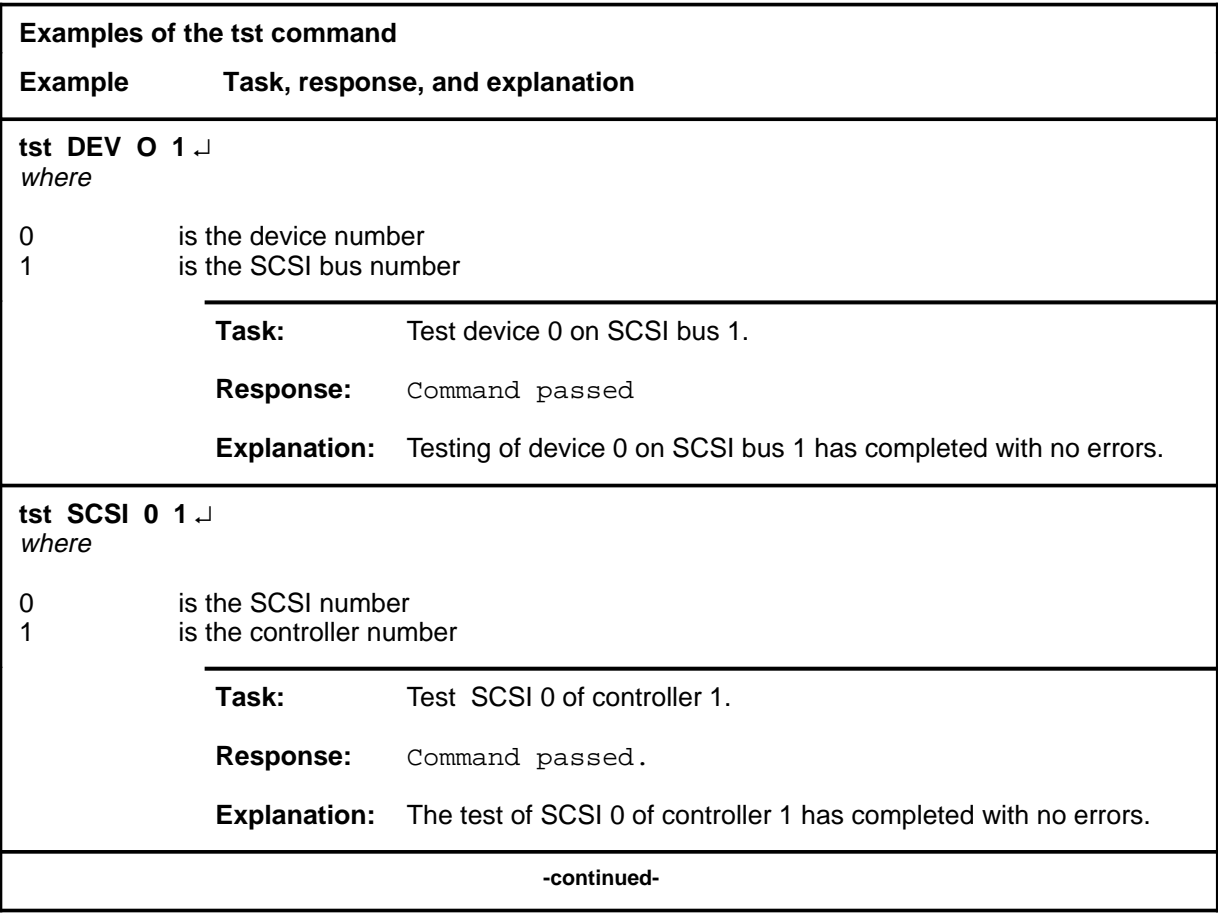

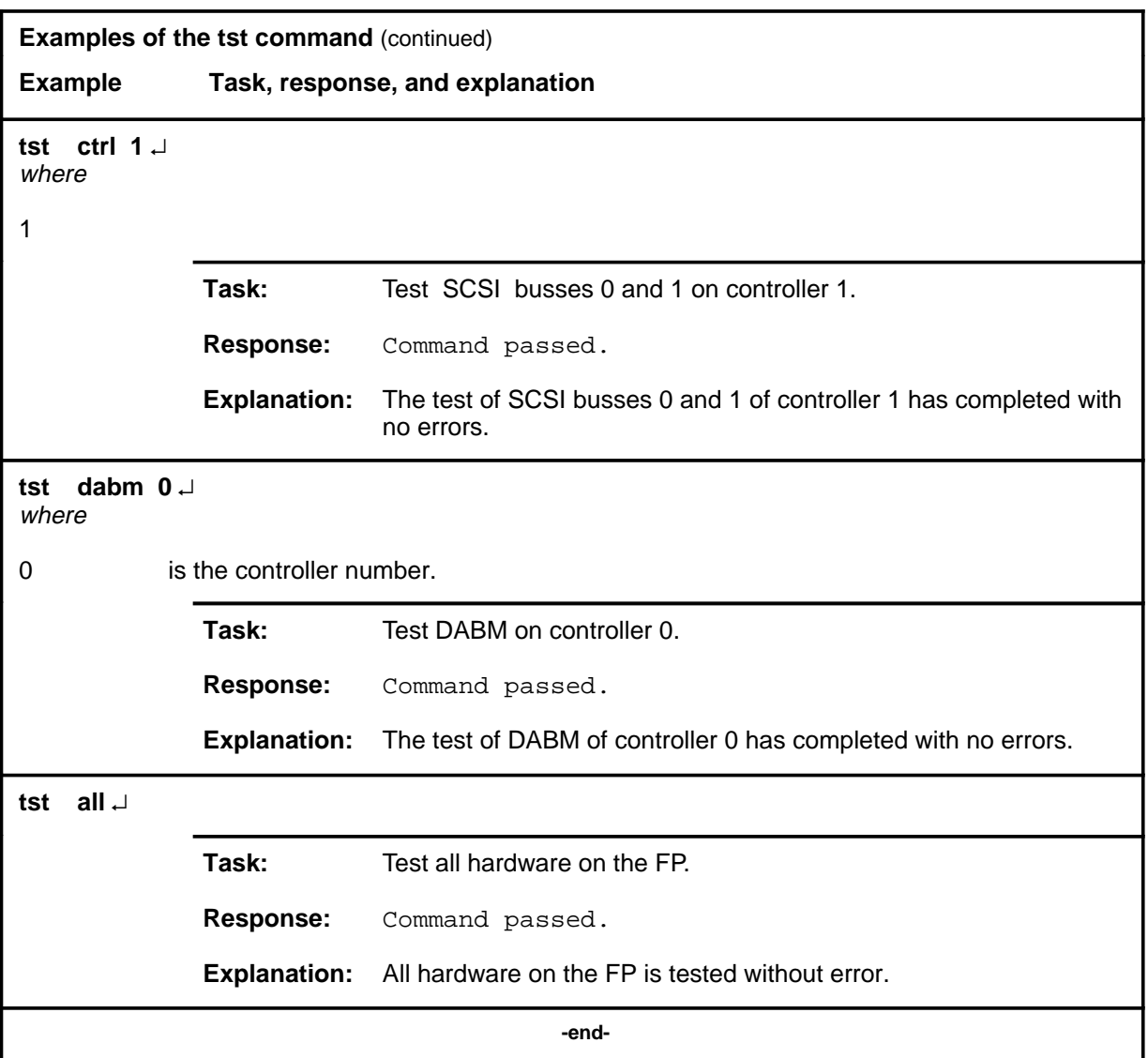

## **Responses**

The following table provides explanations of the responses to the tst command.

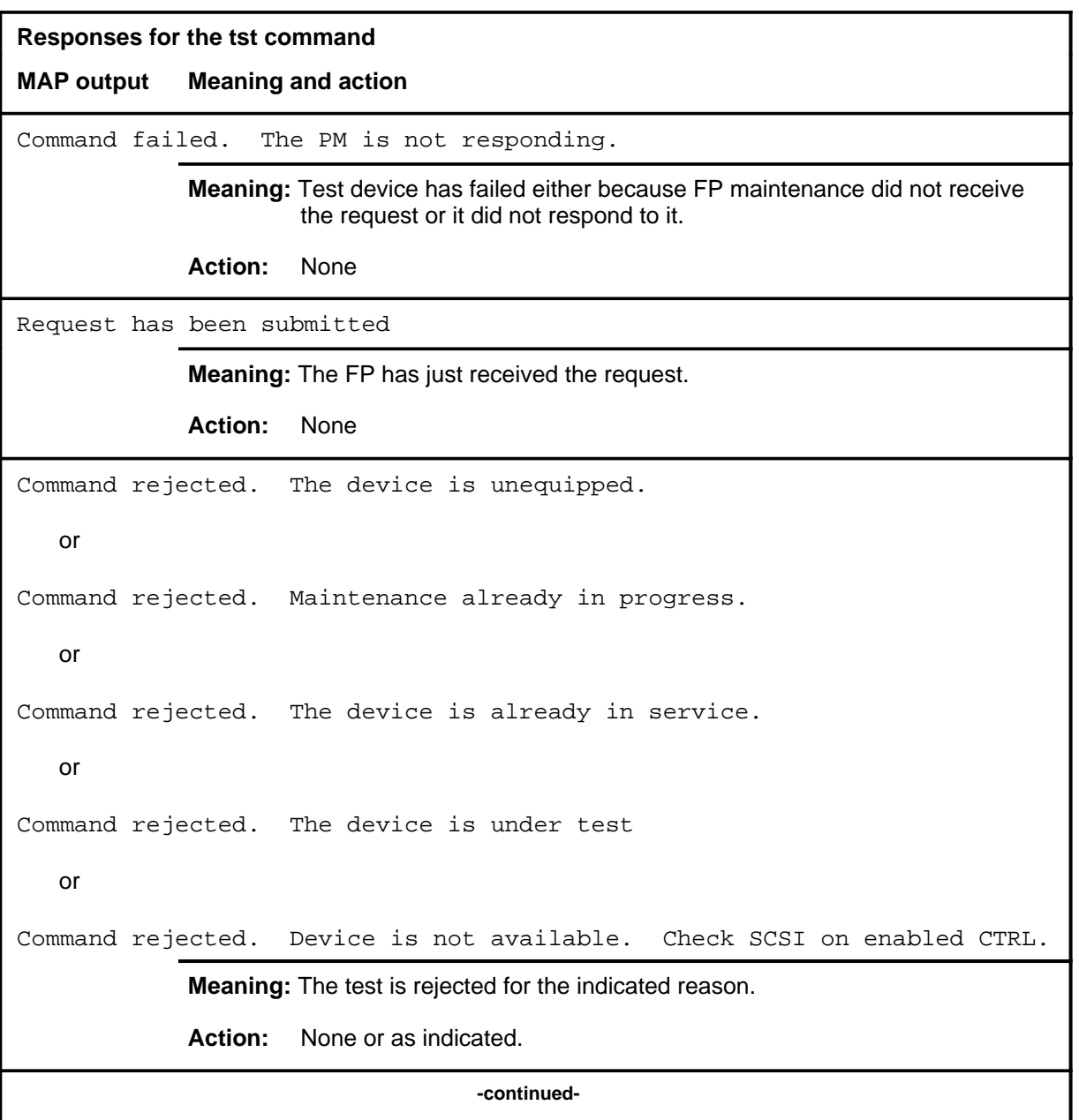

```
Responses for the tst command (continued)
MAP output Meaning and action
Command rejected. The SCSI is unequipped.
   or
Command rejected. Maintenance already in progress.
   or
Command rejected. The SCSI is already in service.
   or
Command rejected. The SCSI is under test
   or
Command rejected. Devices on SCSI bus must be manually busy first.
            Meaning: The test is rejected for the indicated reason.
            Action: None or as indicated.
Command rejected. The CTRL is unequipped.
   or
Command rejected. Maintenance already in progress.
   or
Command rejected. The CTRL is already in service.
   or
Command rejected. The CTRL is under test
   or
Command rejected. Devices on SCSI bus must be manually busy first.
            Meaning: The test busy is rejected for the indicated reason.
            Action: None or as indicated.
                                  -continued-
```
#### **tst (continued) tst (end) tst (end)**

**Responses for the tst command** (continued)

**MAP output Meaning and action**

Command passed

**Meaning:** The test request is complete with no failures.

**Action:** None

 **-end-**

## **disp disp disp (end) disp (end)**

## **Function**

Use the disp command is not implemented for the DEVICES (LMX) level.

## **DEVICES (LMX) level commands**

Use the DEVICES (LMX) level of the MAP to obtain information about and perform maintenance functions on a channel frame interface (LMX).

#### **Accessing the DEVICES (LMX) level**

To access the DEVICES (LMX) level, enter the following from the CI level:

**mapci;mtc;pm;post lmx lmx\_no;devices** ↵

where

*lmx* no is the number of the LMX to be posted.

#### **DEVICES (LMX) commands**

The commands available at the DEVICES (LMX) MAP level are described in this chapter and arranged in alphabetical order. The page number for each command is listed in the following table.

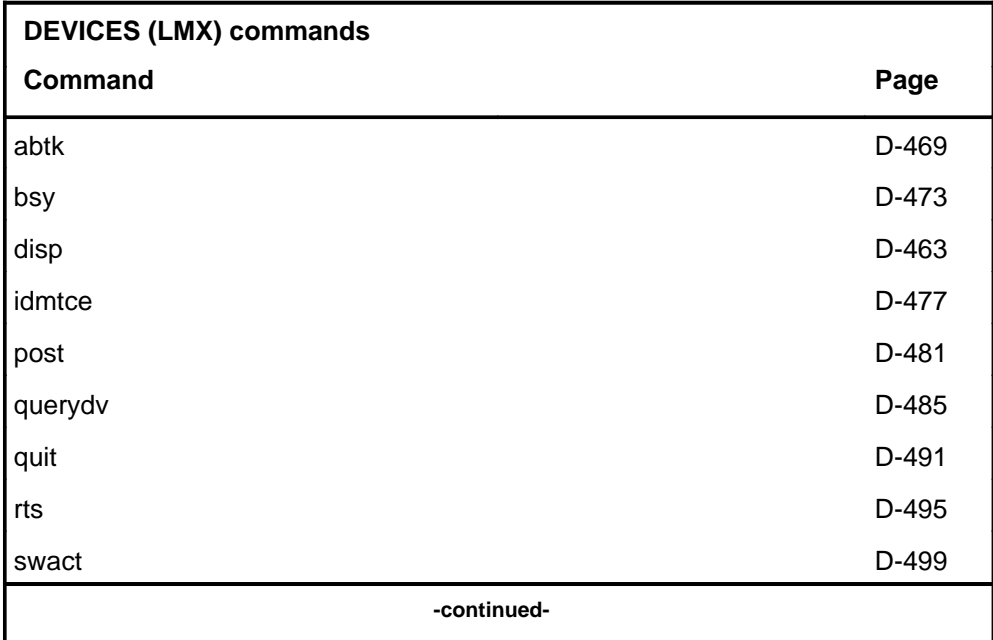

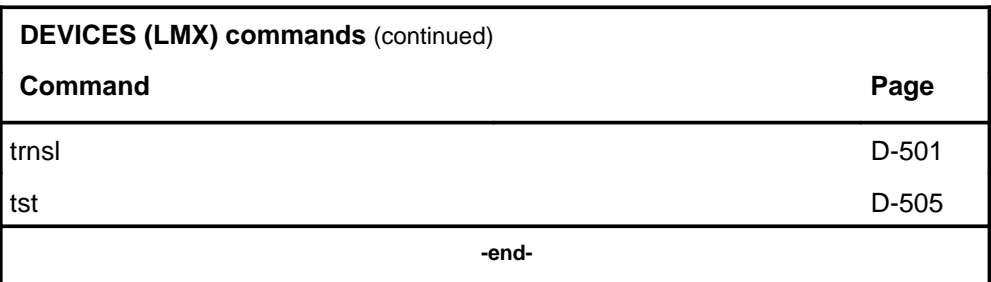

## **DEVICES (LMX) menu**

The following figure shows the DEVICES (LMX) menu and status display. The insert with hidden commands is not a visible part of the menu display.

 **CM MS IOD Net PM CCS LNS Trks Ext APPL . . . . 21STb . . . . .** Device 0 Quit 2 Post\_ 3 4 5 Trnsl\_ 6 Tst\_ 7 Bsy\_ 8 RTS\_ 9 10 11 Disp\_ 12 13 SwAct\_ Unit 1 i 14 QueryDV\_ 15 16 17 18 IdMtce\_ SysB ManB Offl Cbsy ISTb InSv PM 0 0 0 0 0 2 8 LMX 0 0 0 0 - 1 1 LMX 0: DS3 Trunks IsTb (NA) /Mtce Act Status Unit 0 A InSv (NA) RexFlt Unit 1 I ManB /Mtc /Loadint: 200 **Hidden commands** abtk Msg-Chan PM-Msg-Chan **Payload** LMX 0 1 11111 11111 22222 Msf-Chan<br>Unit 0 . . 01234 56789 01234 56789 01234 0 1 Unit 0 . . 01234 56789 01234 56789 01234 0 1 Unit 1 i . .... .................... . i

#### **Common responses**

The following table provides explanations of the common responses to the DEVICES (LMX) commands. These responses will be produced by many of the commands under the DEVICES (LMX) level. This table will be referred to from the individual command descriptions to which it pertains.
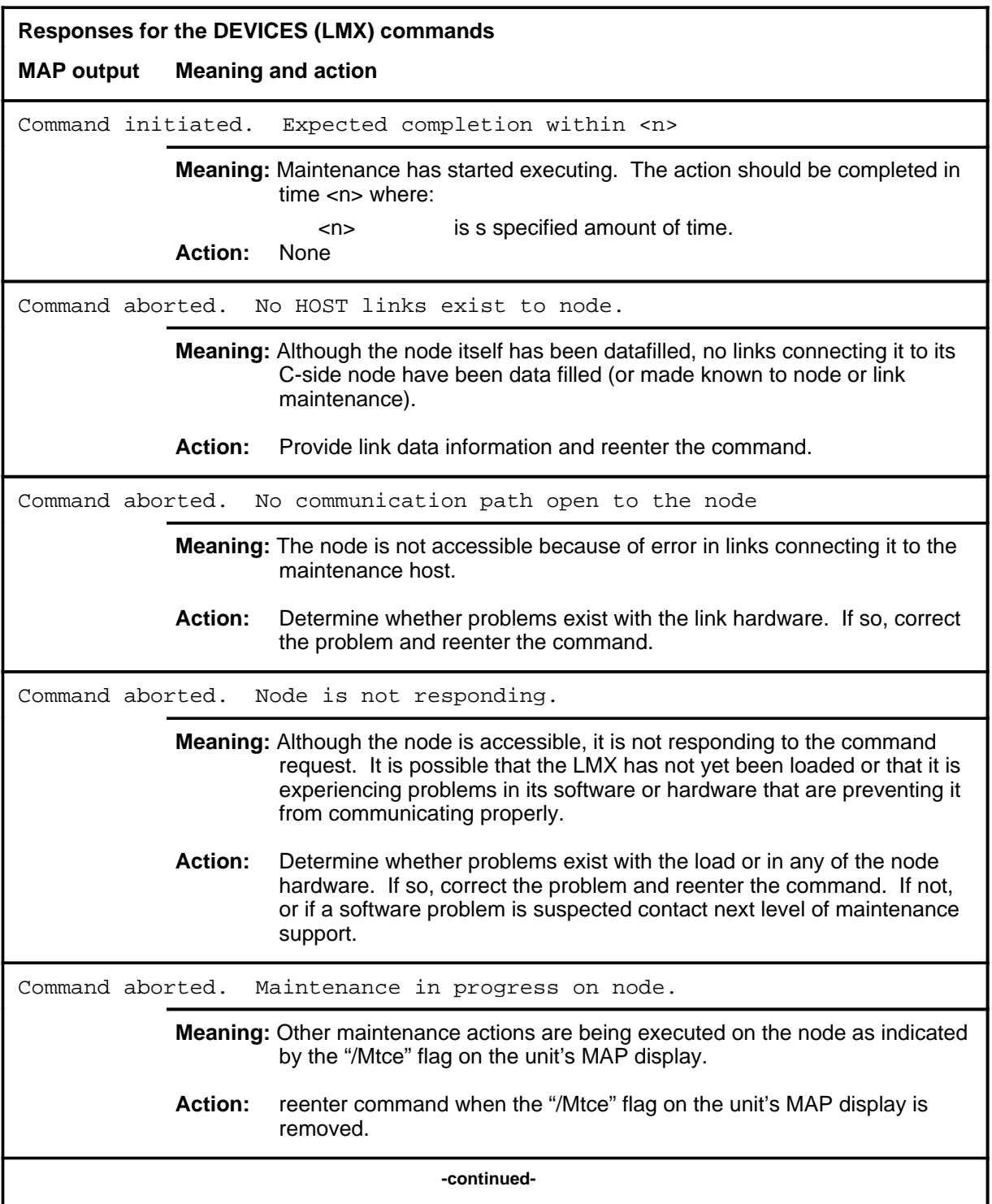

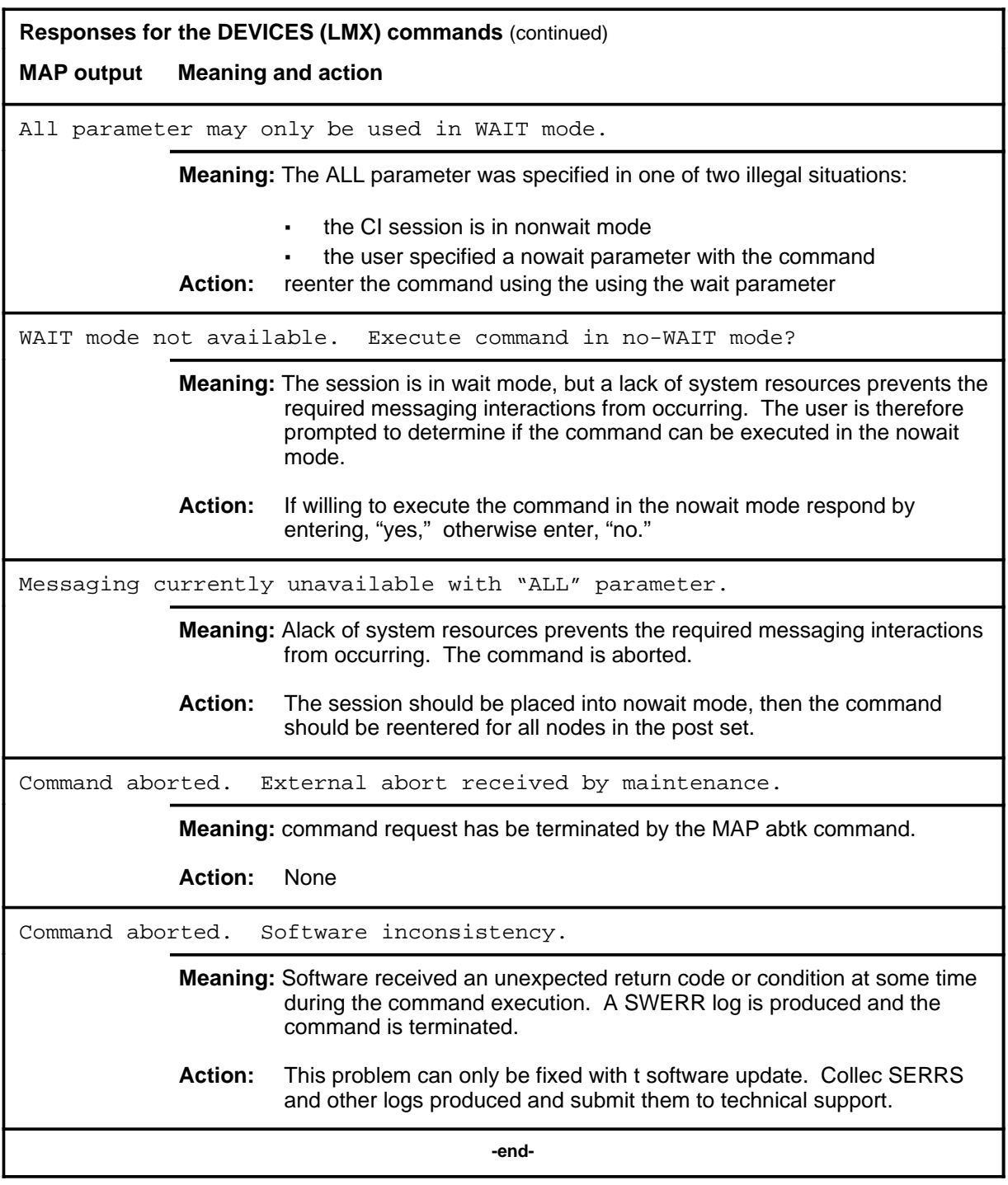

#### **abtk**

# **Function**

Use the abtk command to abort maintenance action currently running on the posted LMX.

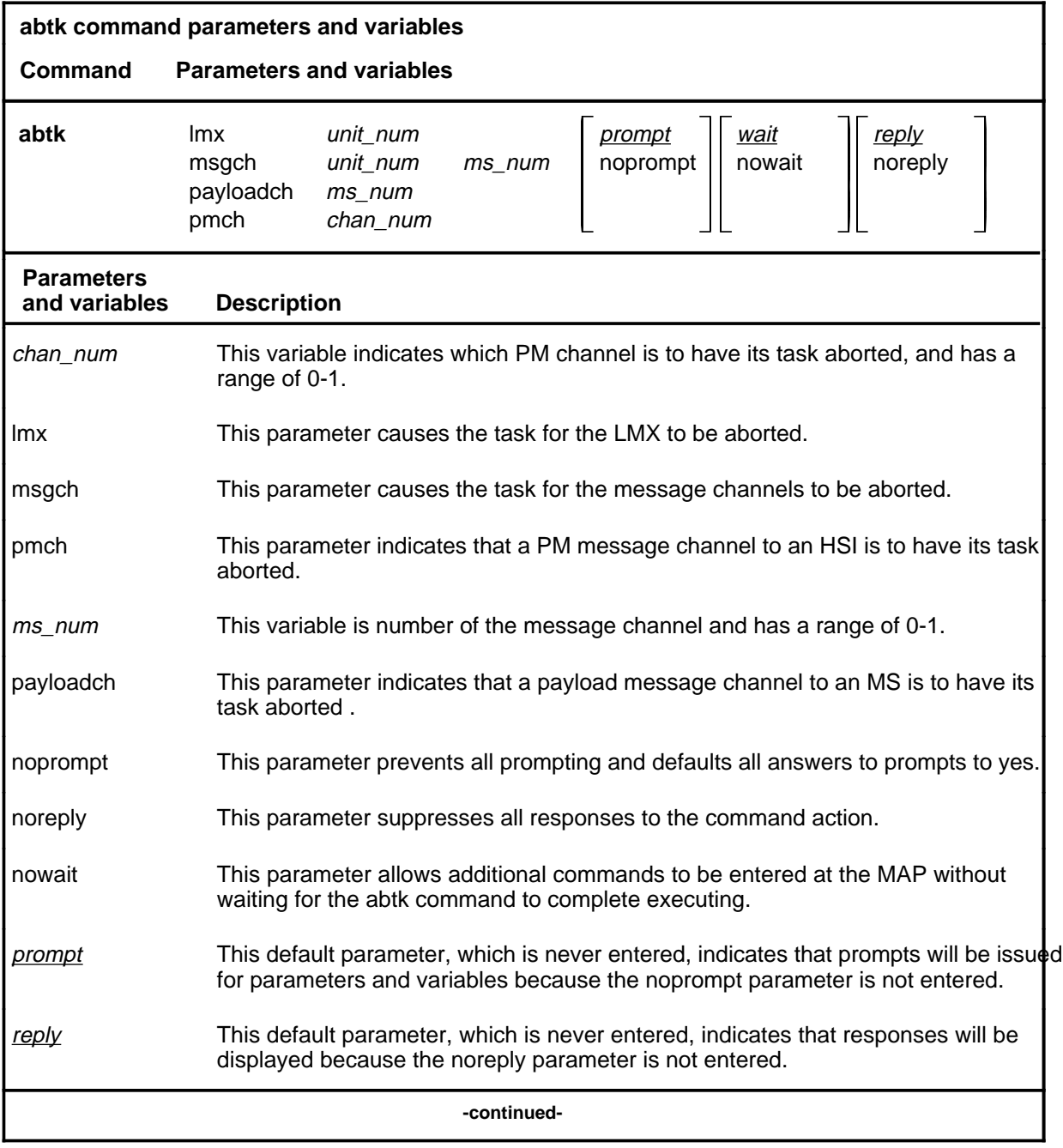

## **abtk (continued)**

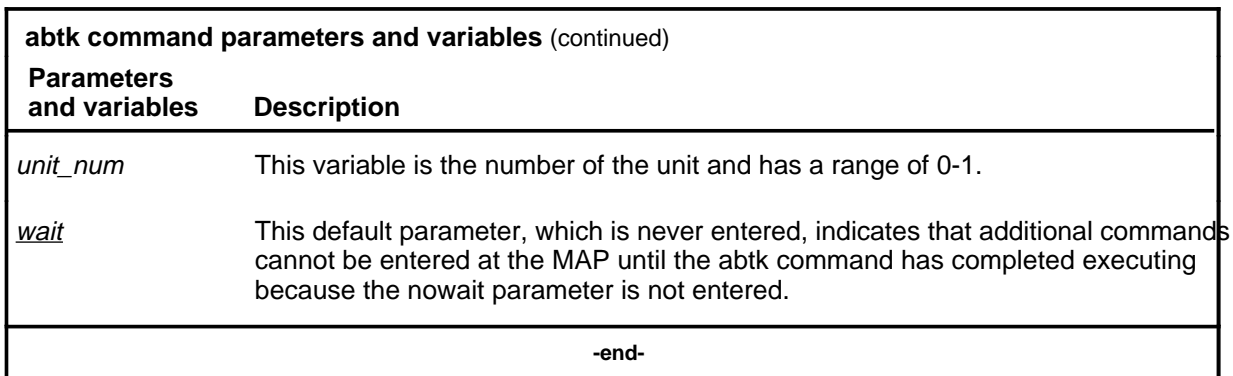

## **Qualifications**

None

## **Example**

The following table provides an example of the abtk command.

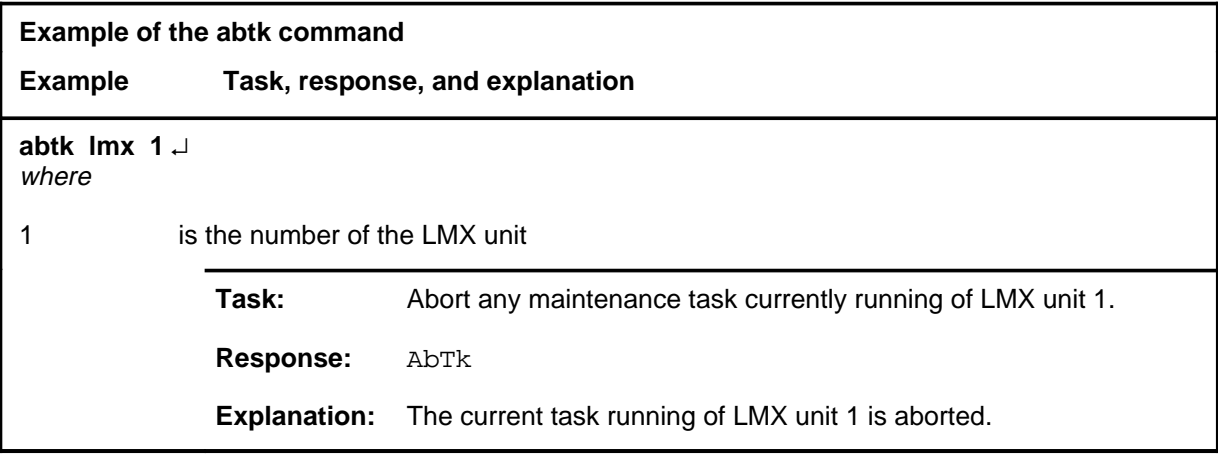

#### abtk (end)

## **Responses**

The following table provides explanations of the responses to the abtk command.

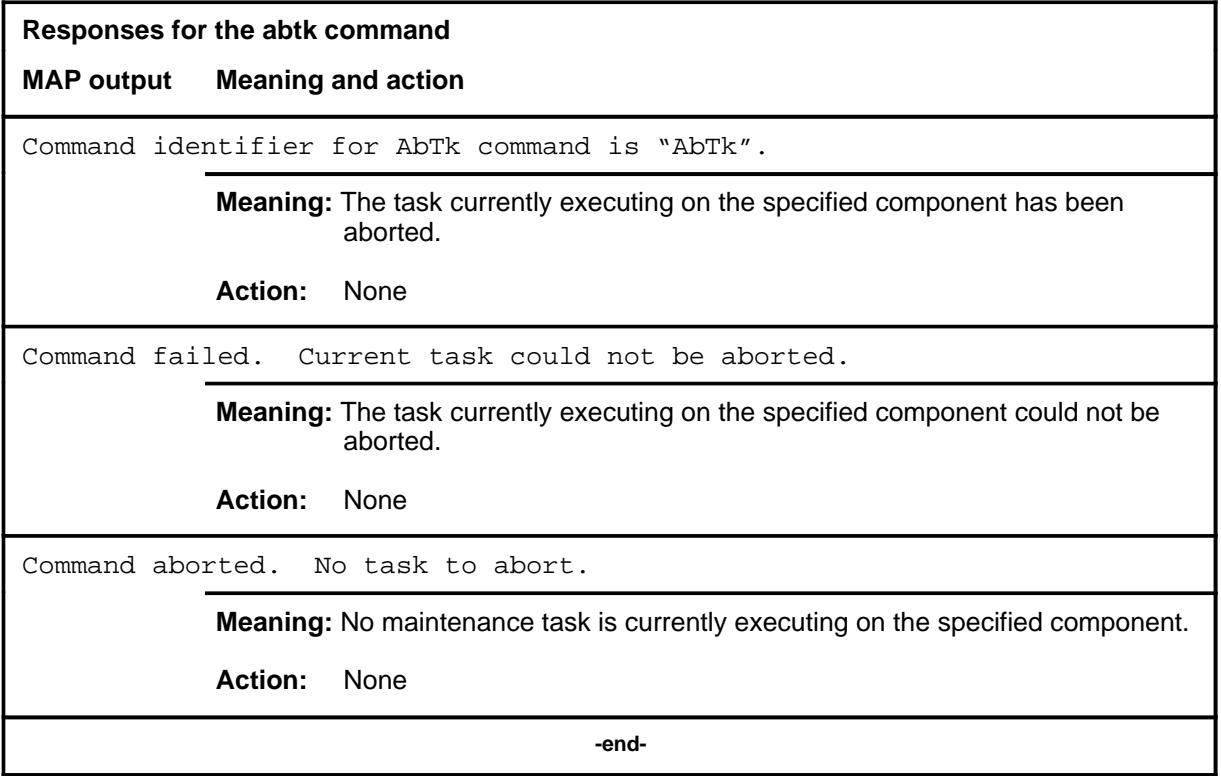

## **bsy**

# **Function**

Use the bsy command to place the card or link on the posted DFI in the manual busy (ManB) state.

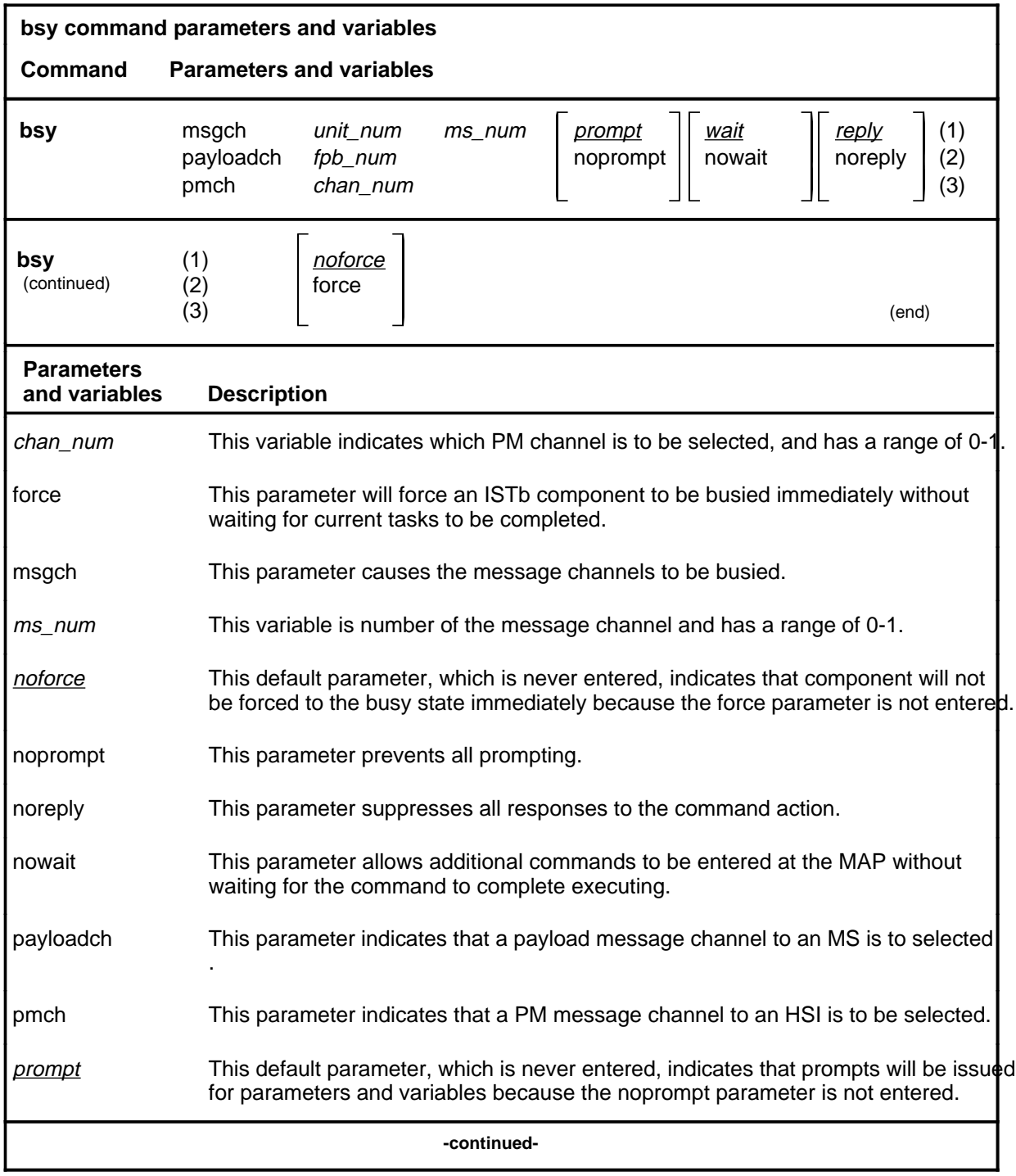

Menu Commands Reference Manual-DATA Through DTCI Volume 3 of 10 BCS36 and up

#### **bsy (continued)**

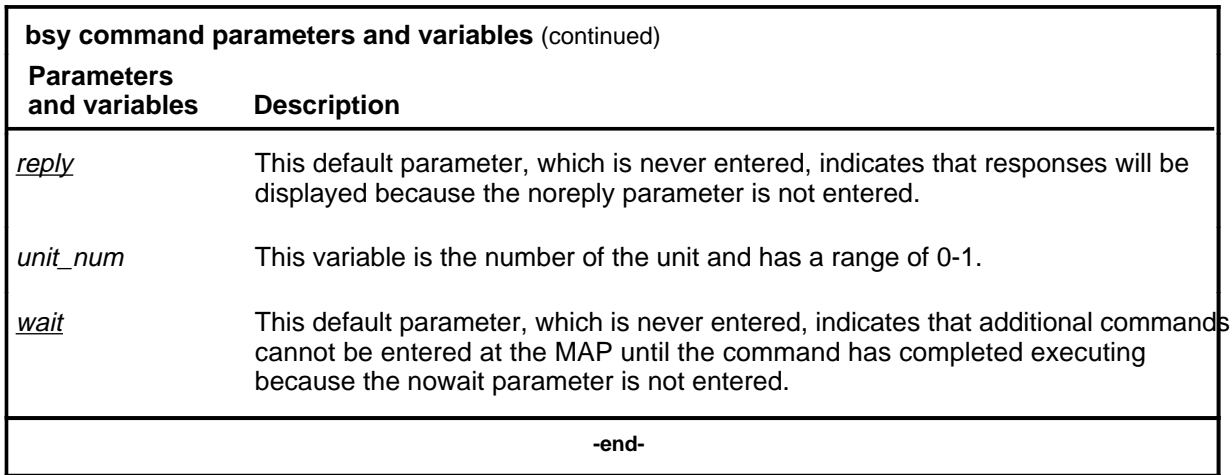

#### **Qualifications**

The force parameter forces all work currently in progress on the unit to terminate immediately. Normally, work in progress continues to completion before the unit is made busy. The force parameter should only be sued when a rapid shutdown of the unit hardware is required.

#### **Example**

The following table provides an example of the bsy command.

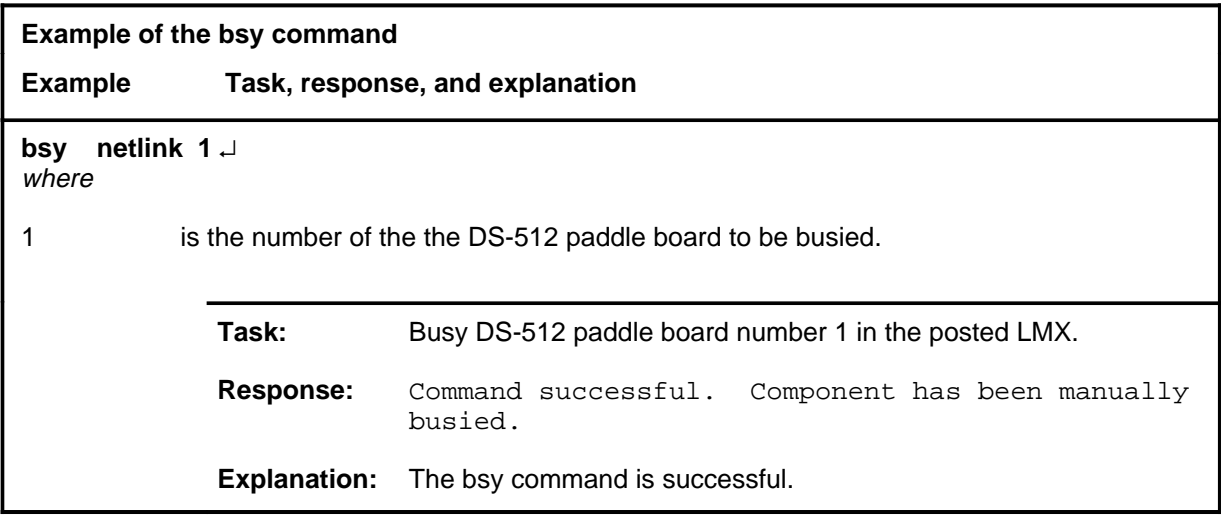

#### bsy (end)

## **Responses**

The following table provides explanations of the responses to the bsy command.

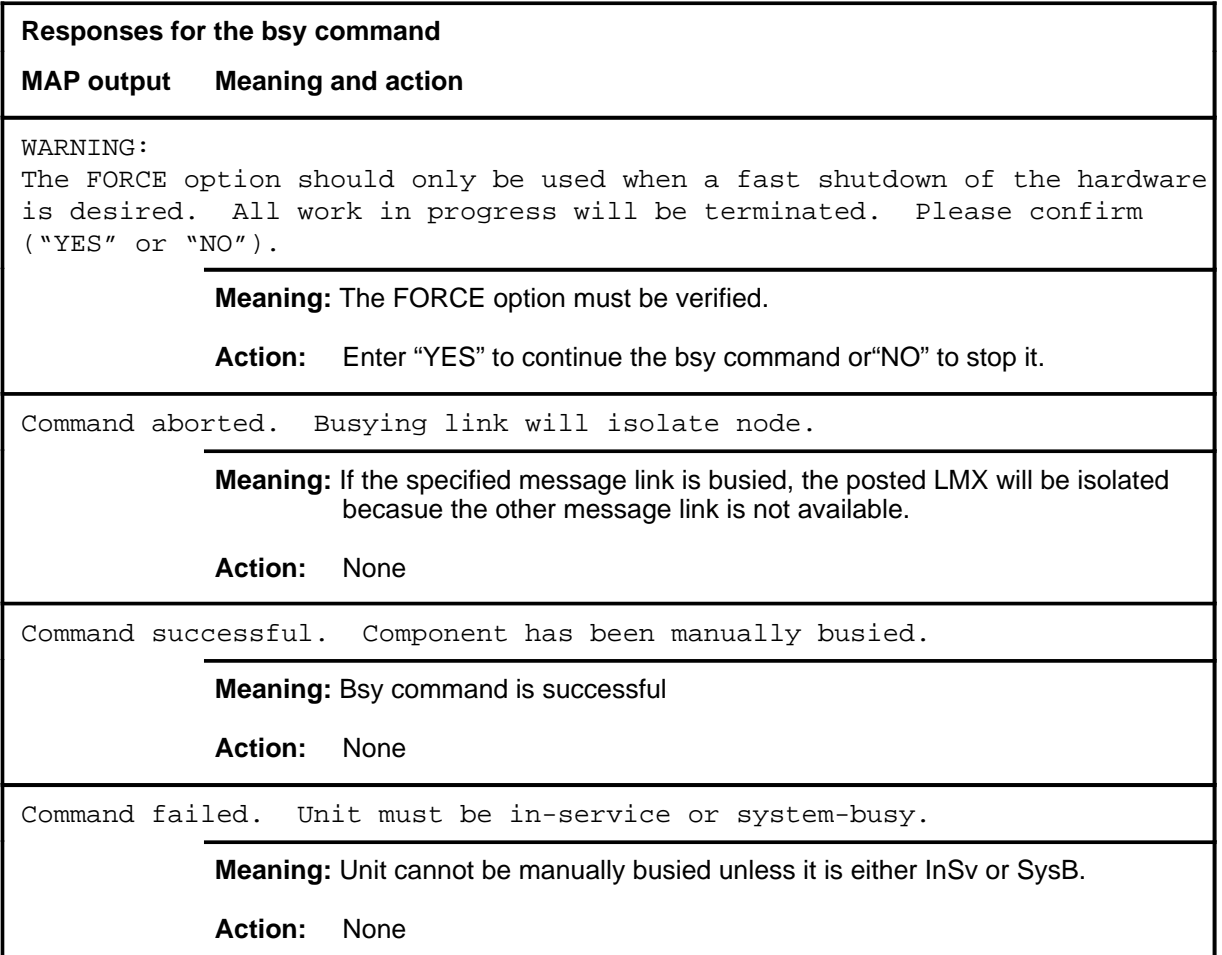

#### **idmtce**

# **Function**

Use the idmtce command to turn the LED on the specified card of the posted LMX on or off.

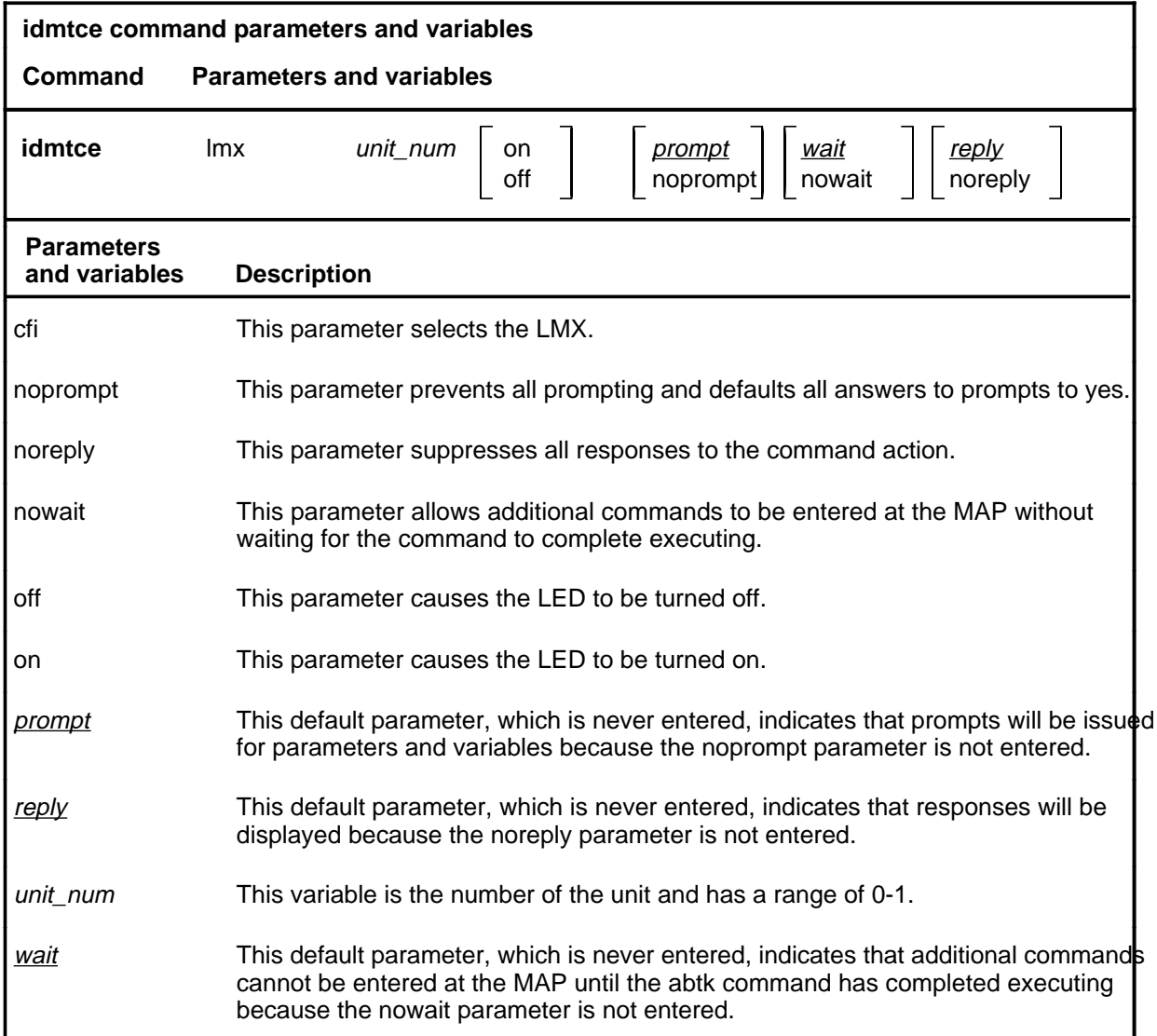

#### **Qualifications**

Because LEDs can be used to identify cards which should be pulled, the user will be prompted for verification before the command will be continued.

#### **Example**

The following table provides an example of the idmtce command.

## **idmtce (continued)**

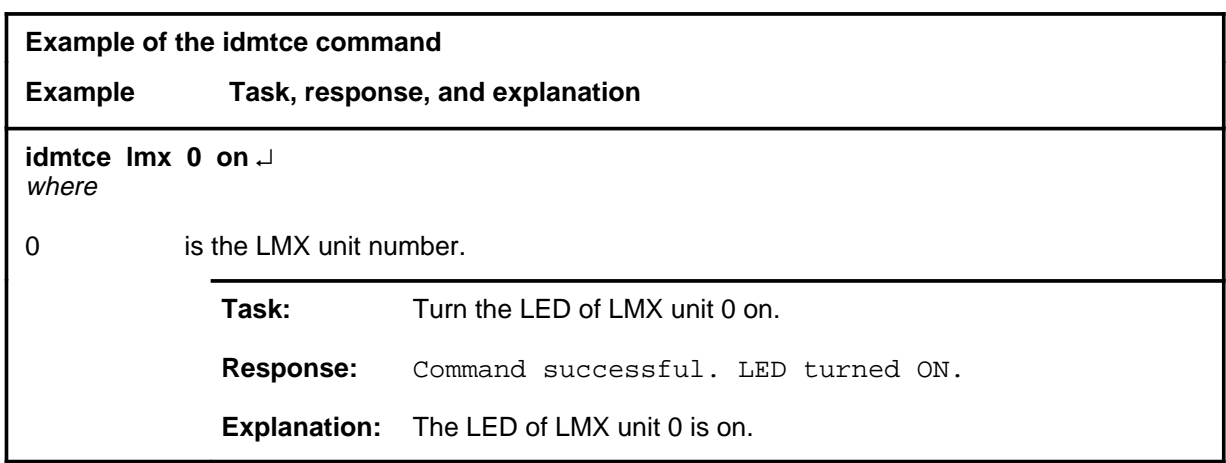

## **Responses**

The following table provides explanations of the responses to the idmtce command.

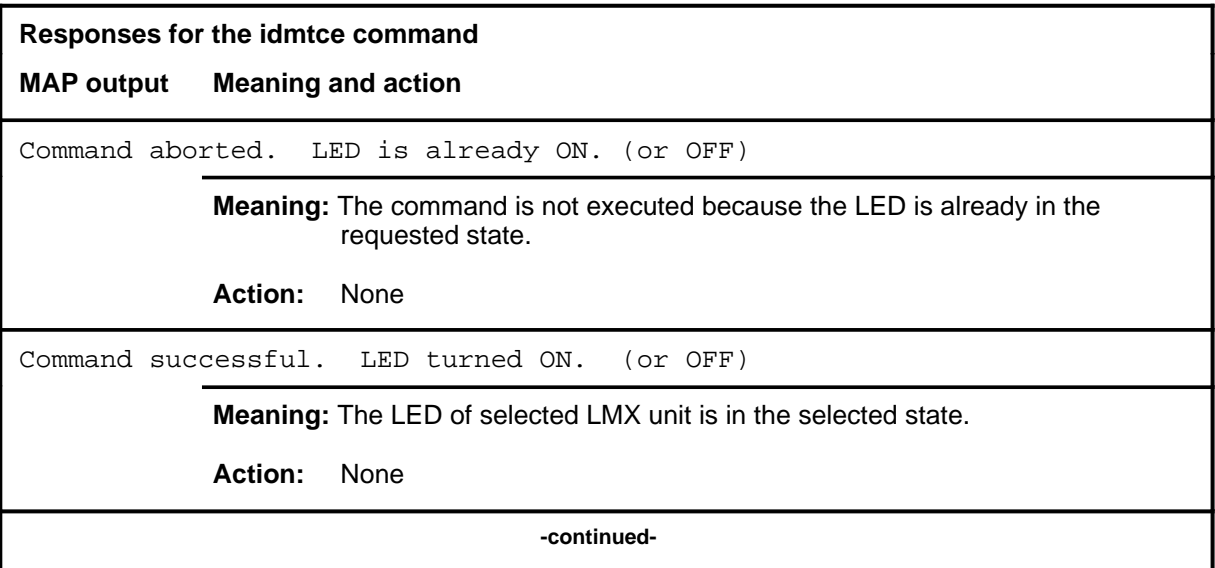

# **idmtce (end)**

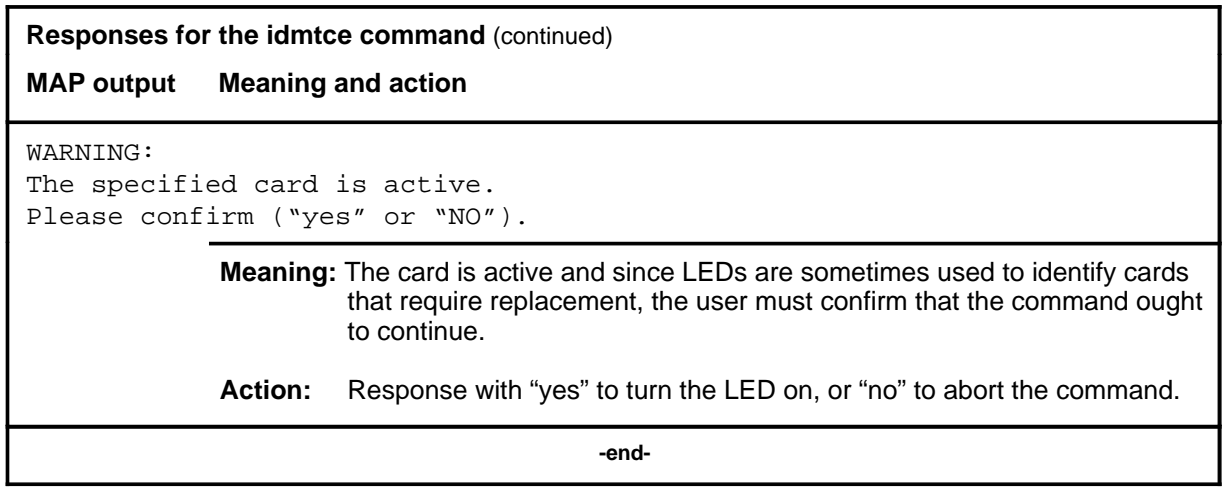

#### **Function**

Use the post command to select a specific LMX upon which action is to be performed by other commands. The post command must be used before entering commands swrg, trnsl, tst, bsy, rts, offl, loadpm, or querypm.

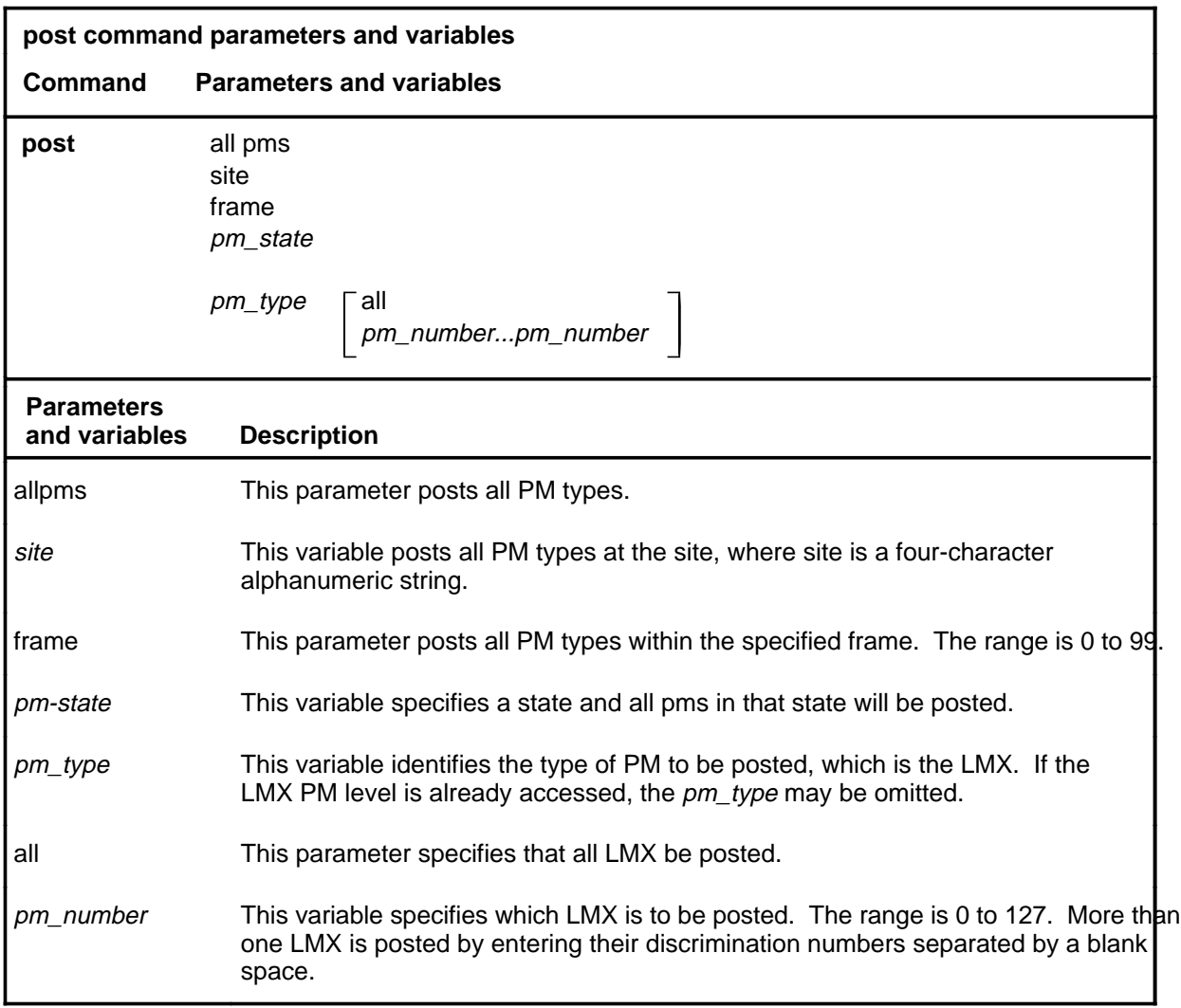

#### **Qualifications**

The post command is qualified by the following exceptions, restrictions, and limitations.

- An LMX cannot be posted if it is not listed in Table LTCINV and LTCPSINV.
- LMXs appear as a group on the display. From this group, specific LMXs may be posted by number.

#### **post**

#### **post (continued)**

- The post command displays vary depending on the PM type and the PM set.
- If parameters lmx or allpms is entered alone with the post command, the menu commands on the new display level are used to select specific PM numbers.
- A list of current PM types and their discrimination number ranges can be displayed by entering the command disp.
- When the command string help post is entered to query the parameters of post, not all of the displayed parameters apply to an office or office network. The applicability of the parameters depends on the types of PMs that are present in the office configuration. For parameters that do not apply, one of several responses indicates that it is ignored.

#### **Example**

The following table provides an example of the post command.

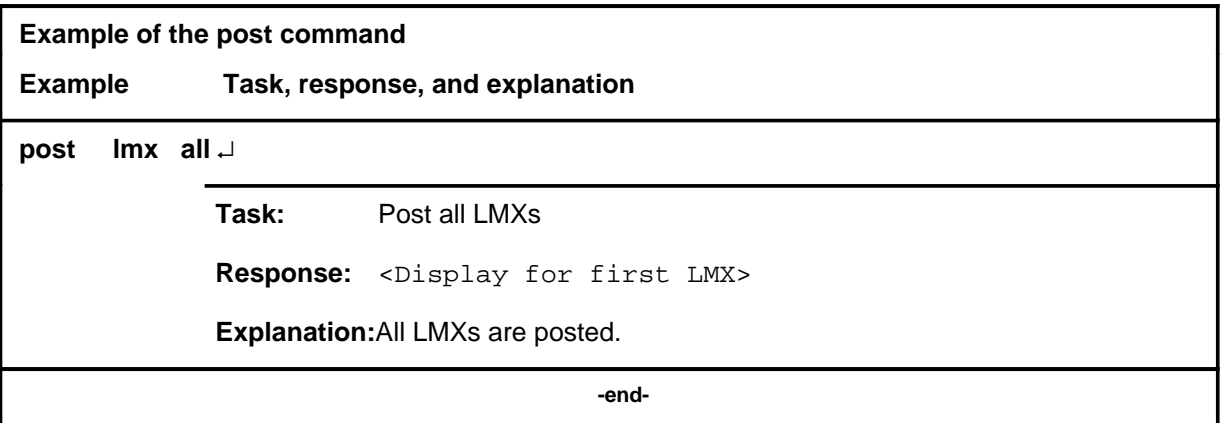

#### **post**

## **Responses**

The following table describes the meaning and significance of responses to the post command.

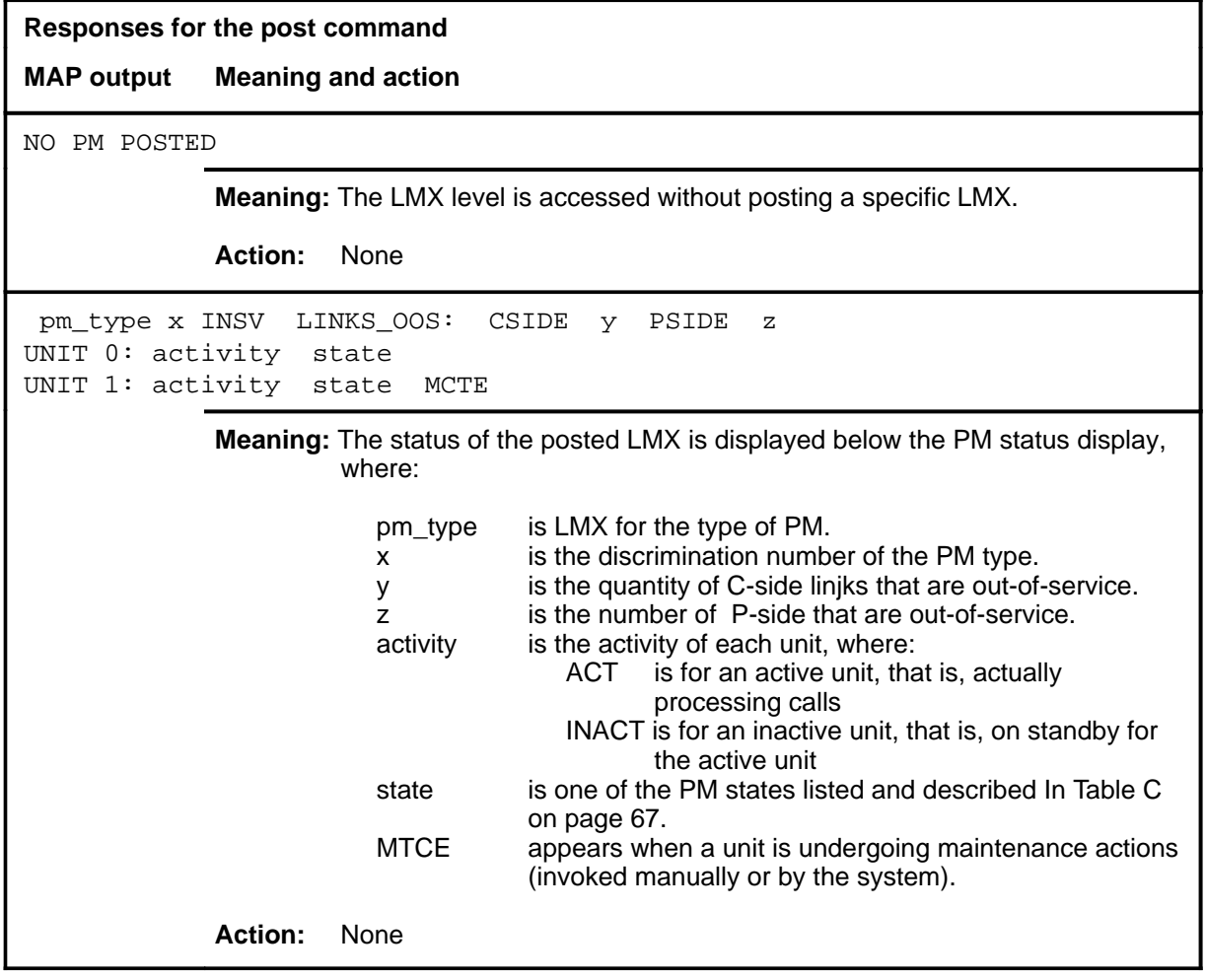

#### **querydv**

# **Function**

Use the querydv command to display specified information about the components of the LMX.

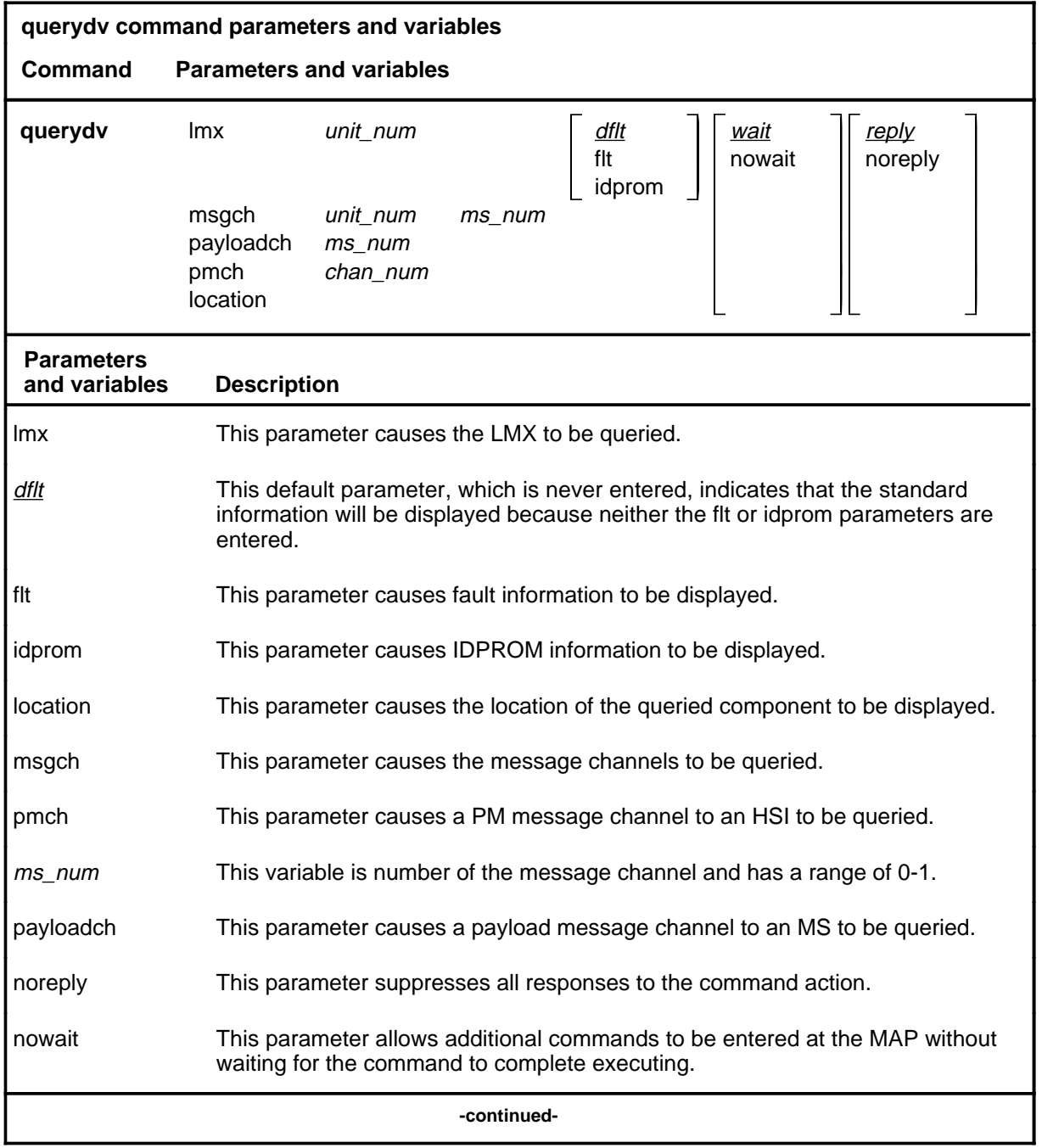

#### **querydv (continued)**

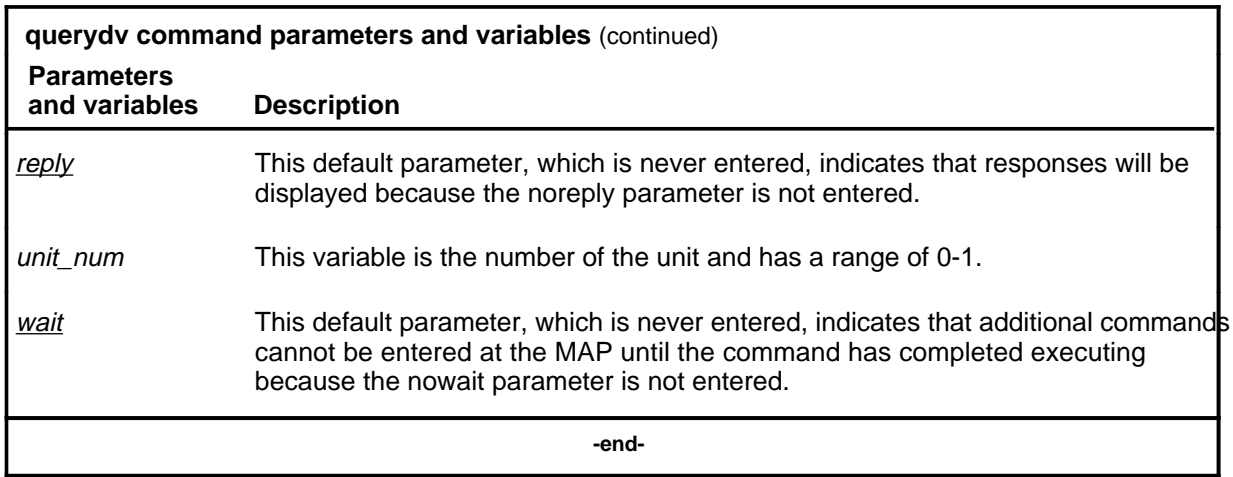

#### **Qualifications**

The querydv command is qualified by the following exceptions, restrictions, and limitations:

- The default information is state informtion applying to the specified component. Although component states are constatnly update, this command is still necessary to make state informtion available to users of paper terminals and MAP with the nodisp option.
- Options can be used to see fault information for all components, and IDPROM information for cards.
- If there are multiple faults for a card, the first fault description will be displayed, followed by its card list, then the next fault followed by its card list and so on. Faults are listed with the most critical faults appearint first.

#### **querydv (continued)**

## **Examples**

The following table provides examples of the querydv command.

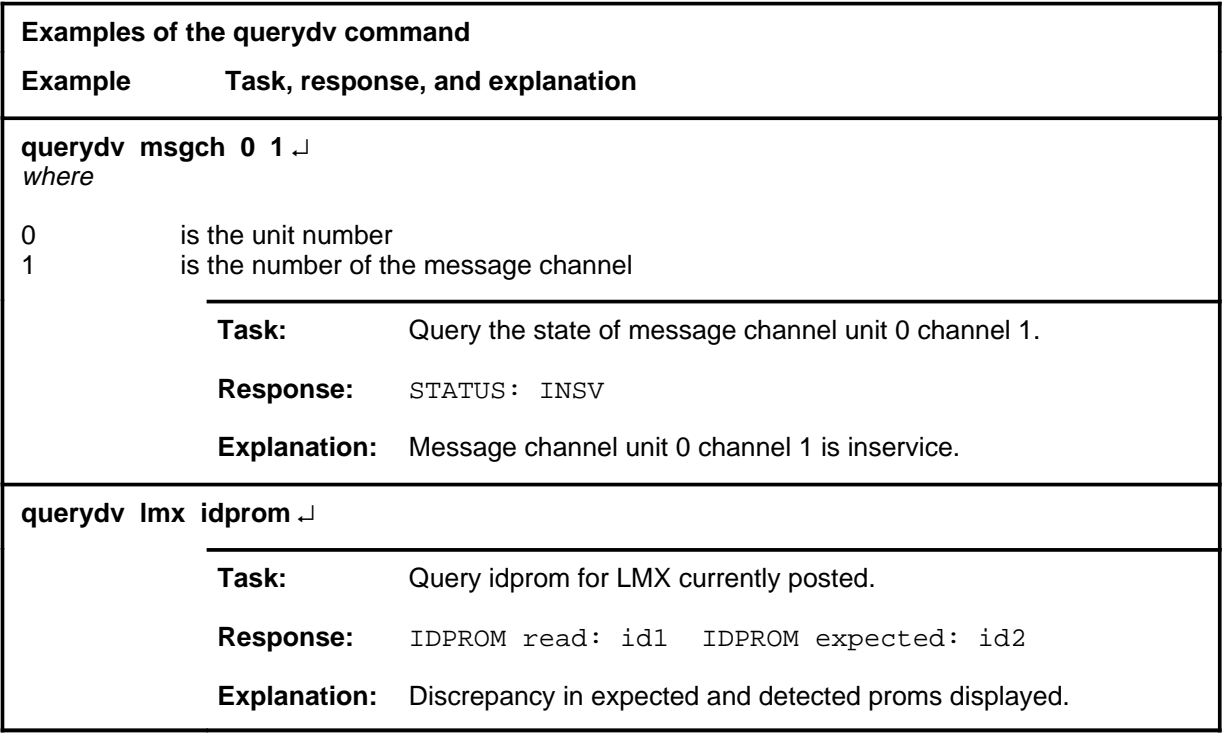

#### **Responses**

The following table provides explanations of the responses to the querydv command.

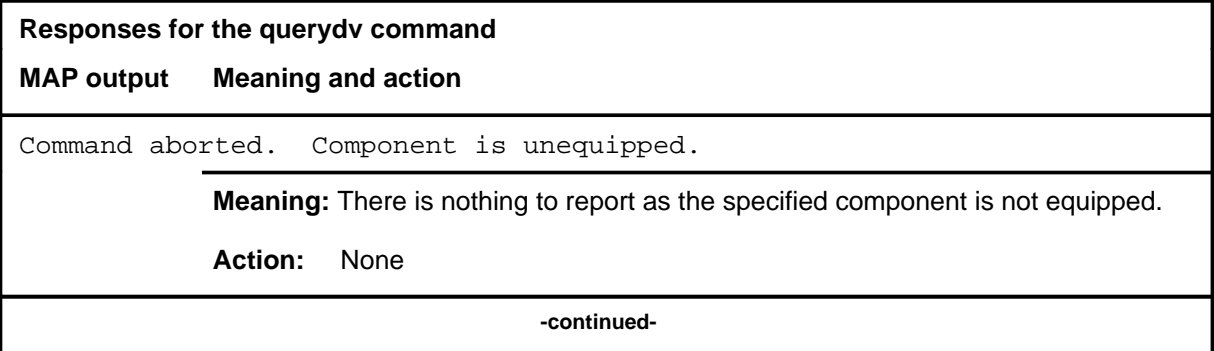

# **querydv (continued)**

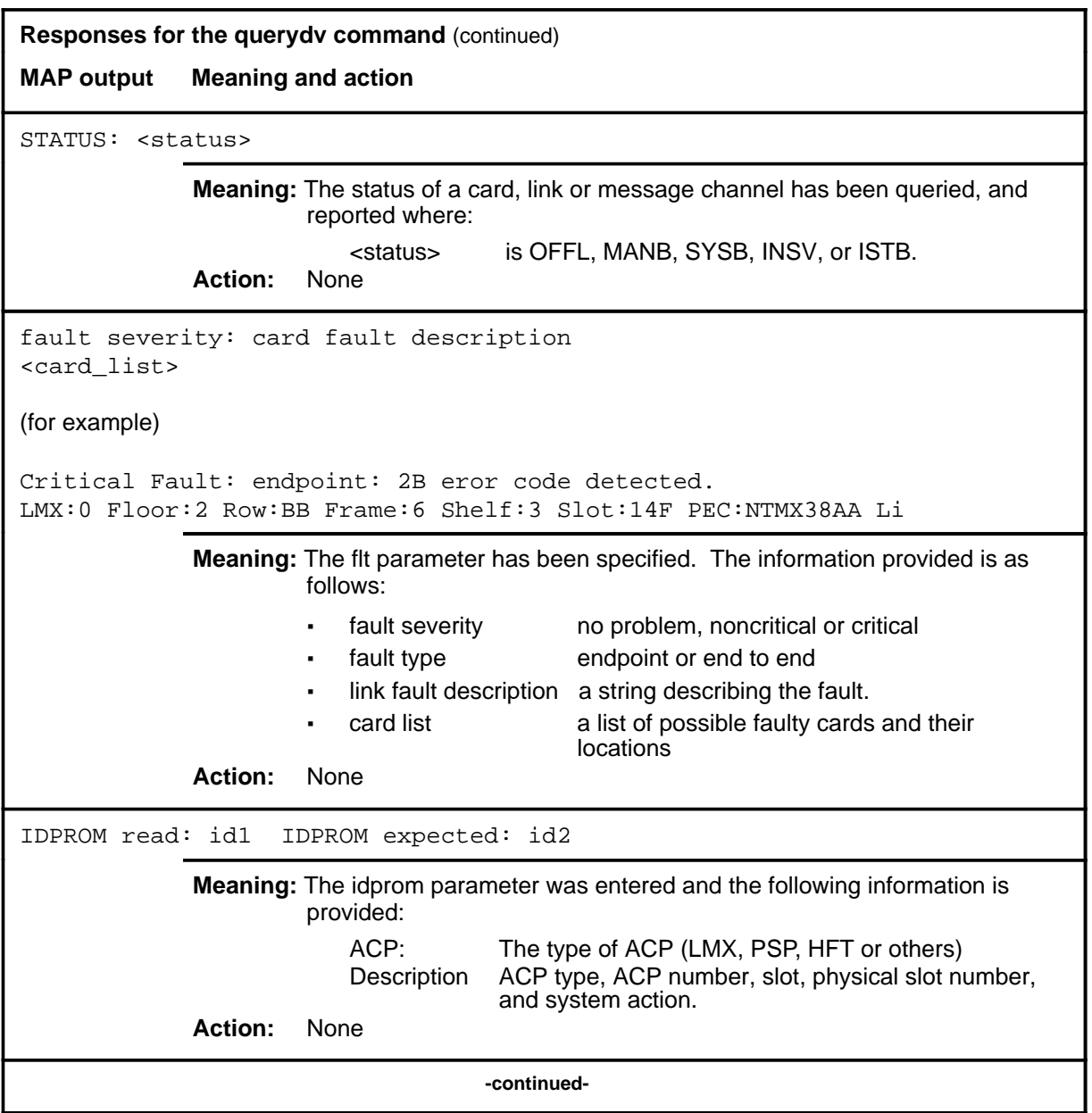

# **querydv** (end)

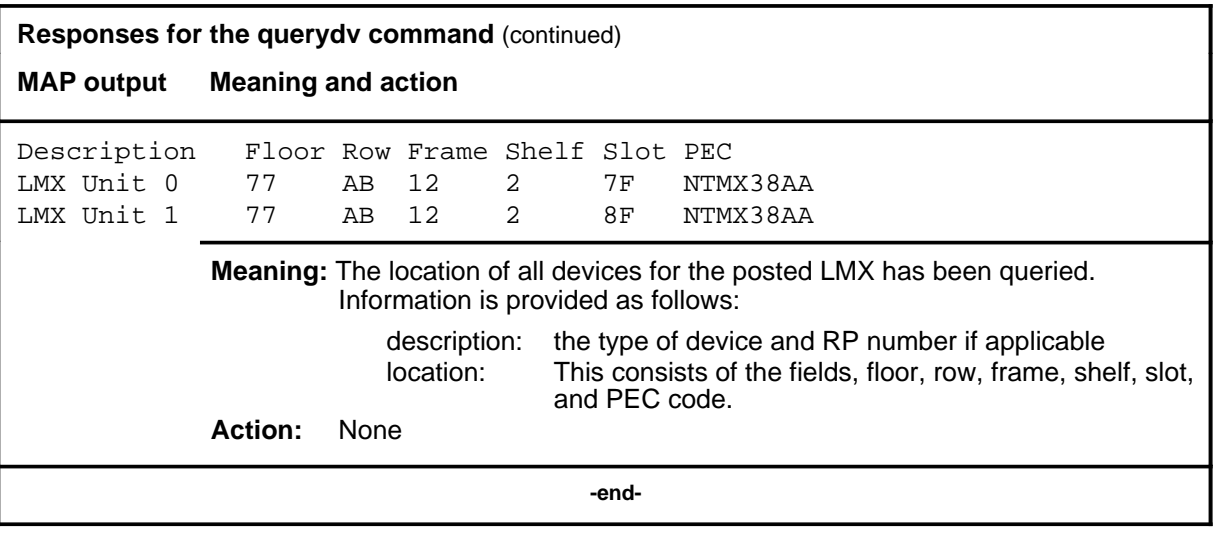

# **Function**

Use the quit command to exit from the current menu level and return to a previous menu level.

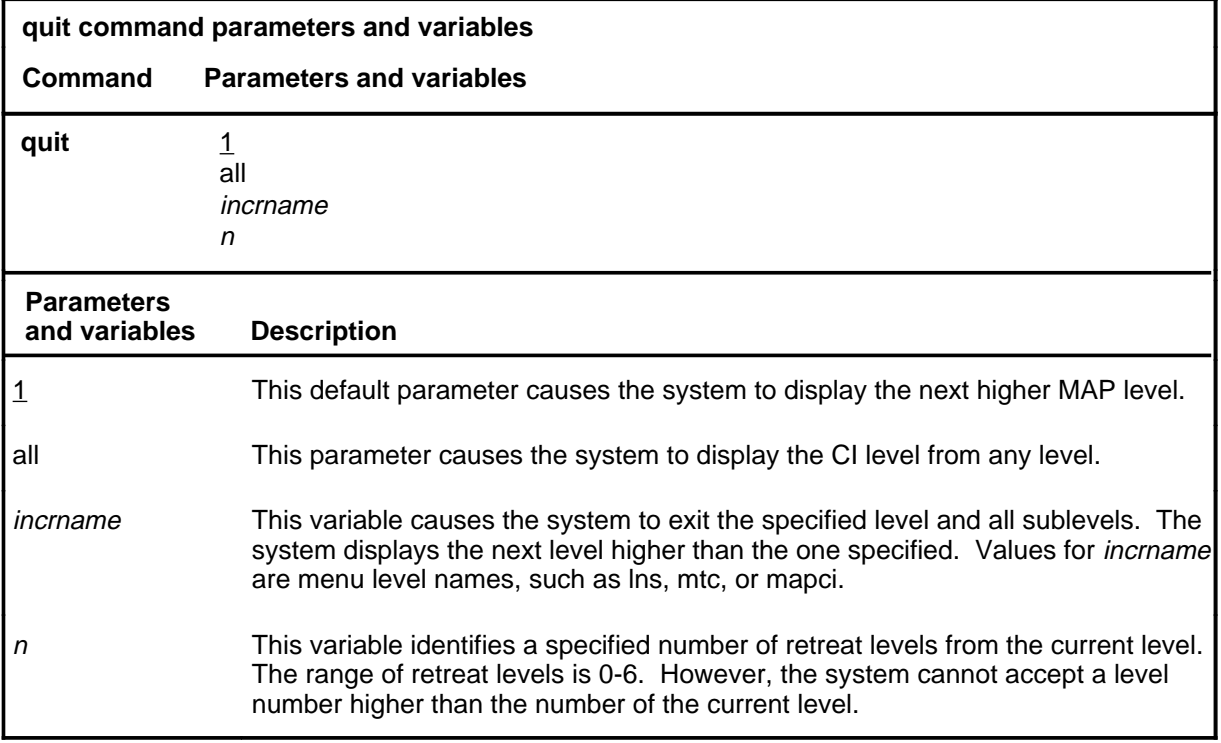

## **Qualifications**

None

#### **Examples**

The following table provides examples of the quit command.

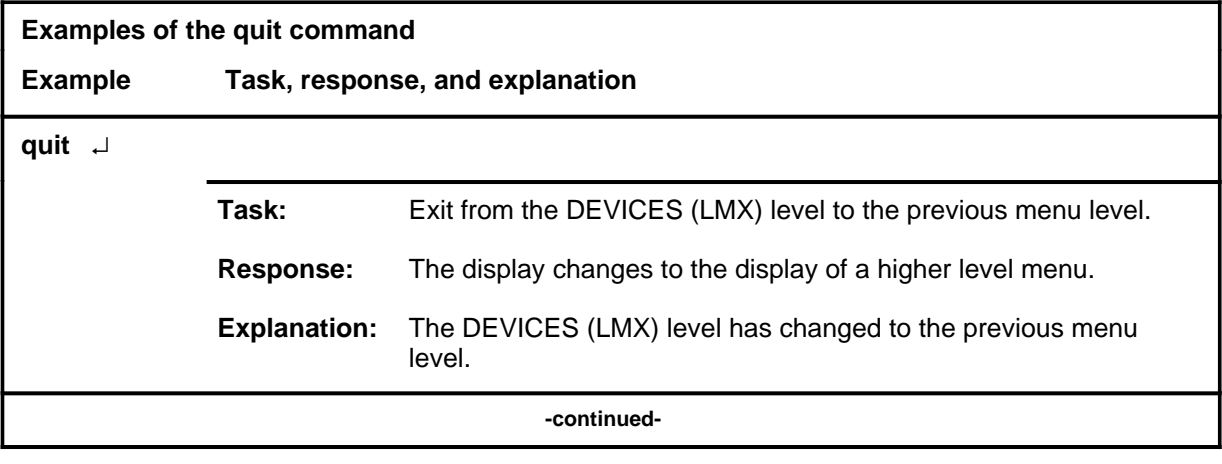

Menu Commands Reference Manual-DATA Through DTCI Volume 3 of 10 BCS36 and up

**quit**

## **quit (continued)**

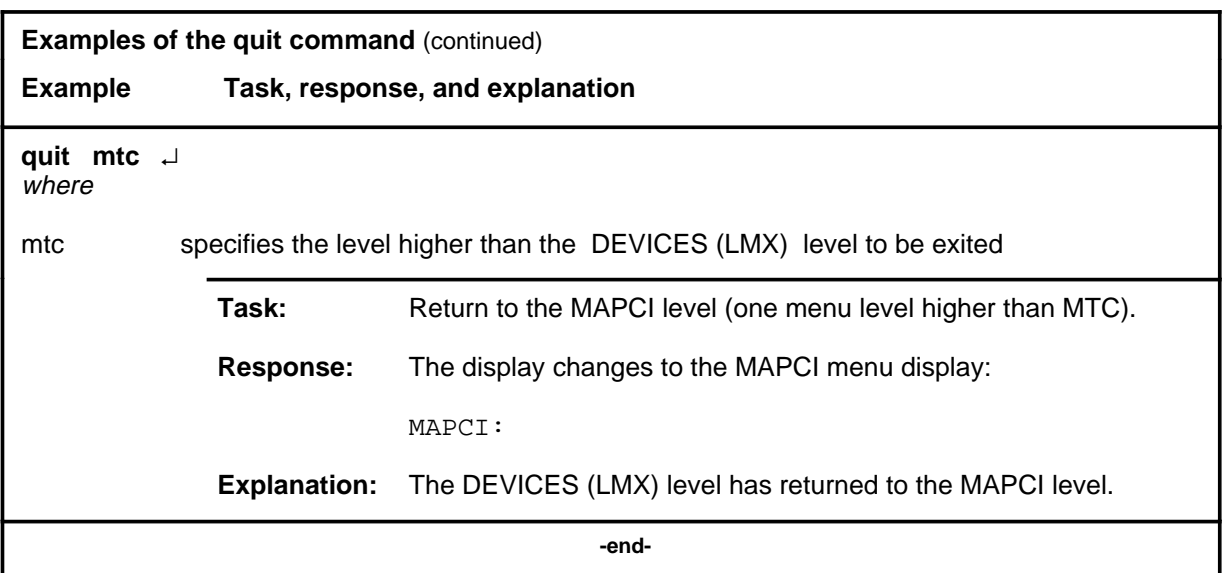

# **Responses**

The following table provides an explanation of the responses to the quit command.

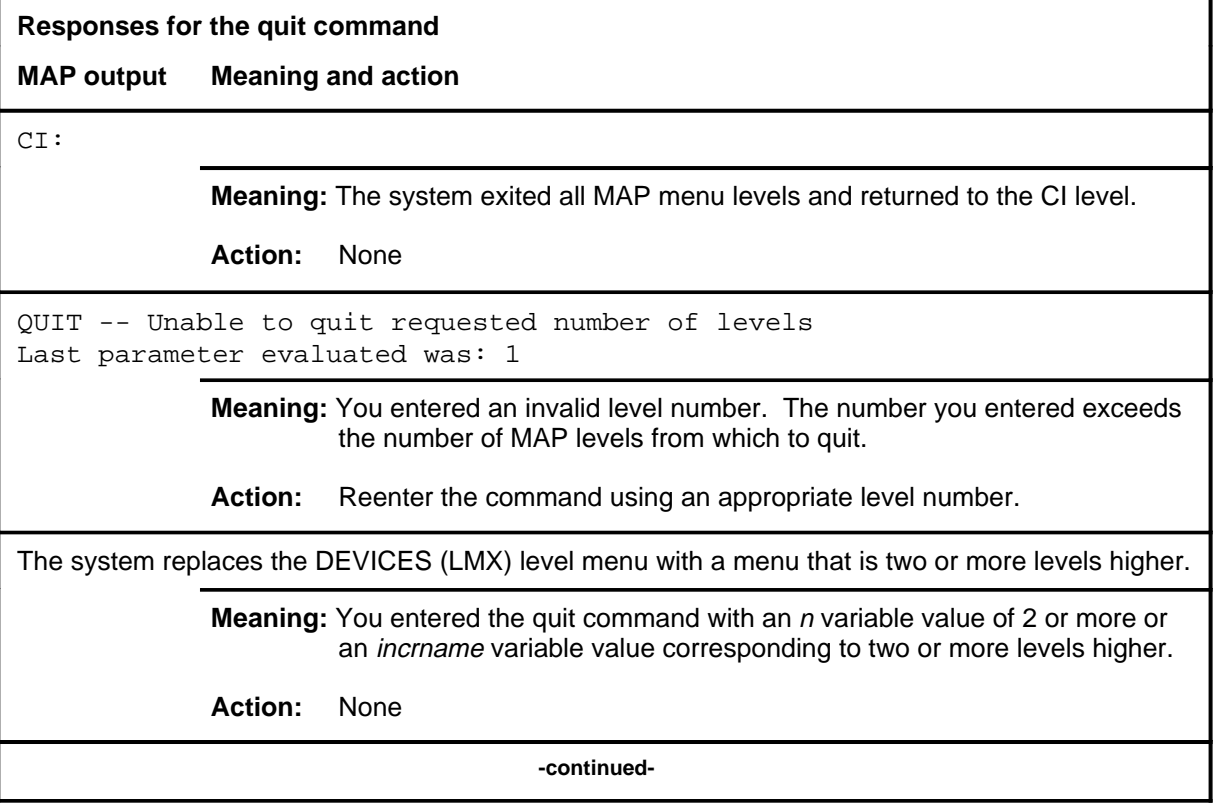

## **quit (end)**

#### **Responses for the quit command** (continued)

#### **MAP output Meaning and action**

The system replaces the display of the DEVICES (LMX) level with the display of the next higher MAP level.

**Meaning:** The system exited to the next higher MAP level.

**Action:** None

 **-end-**

# **Function**

Use the rts command to return to service a card or link on the posted CFI.

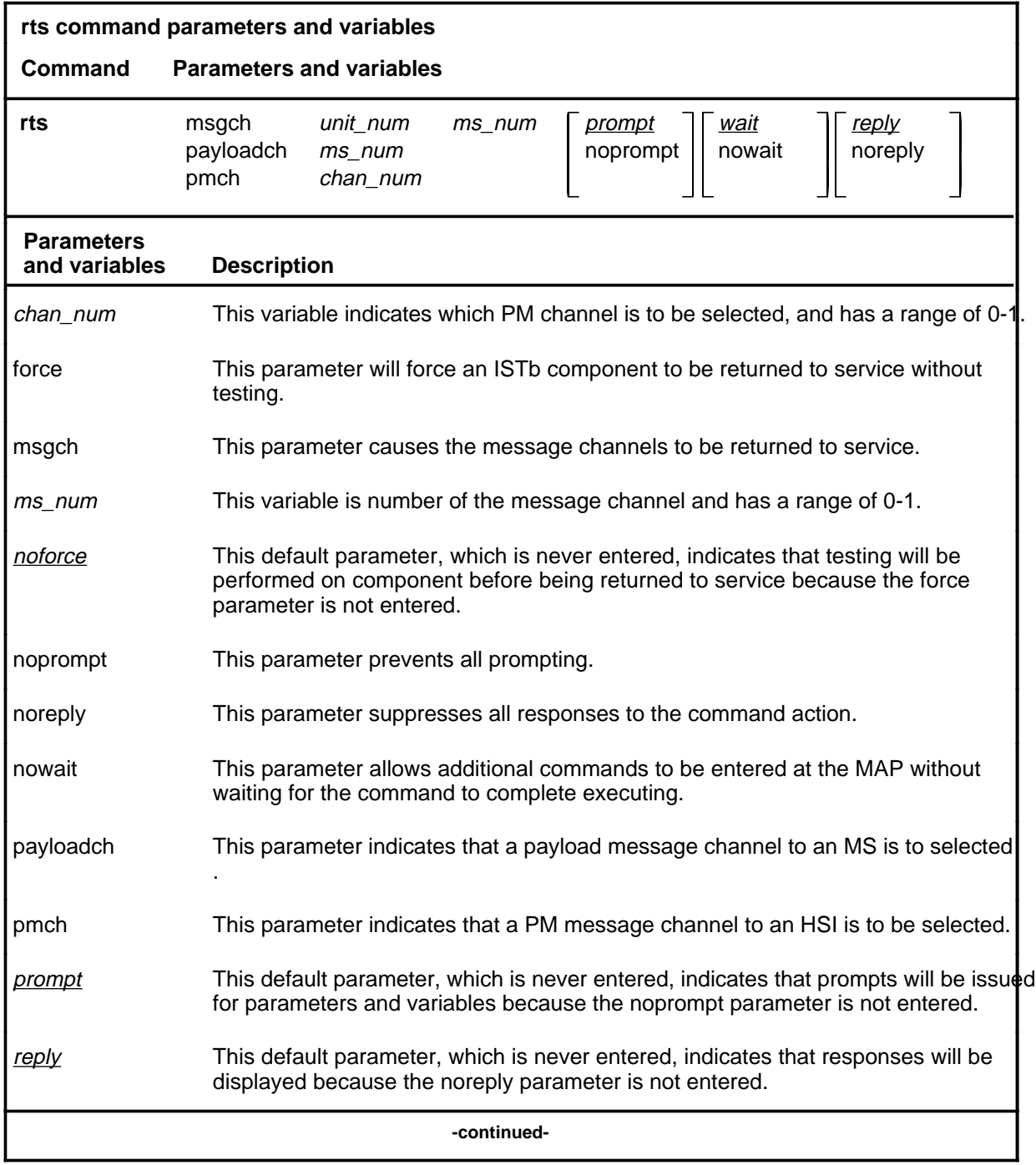

## **rts (continued)**

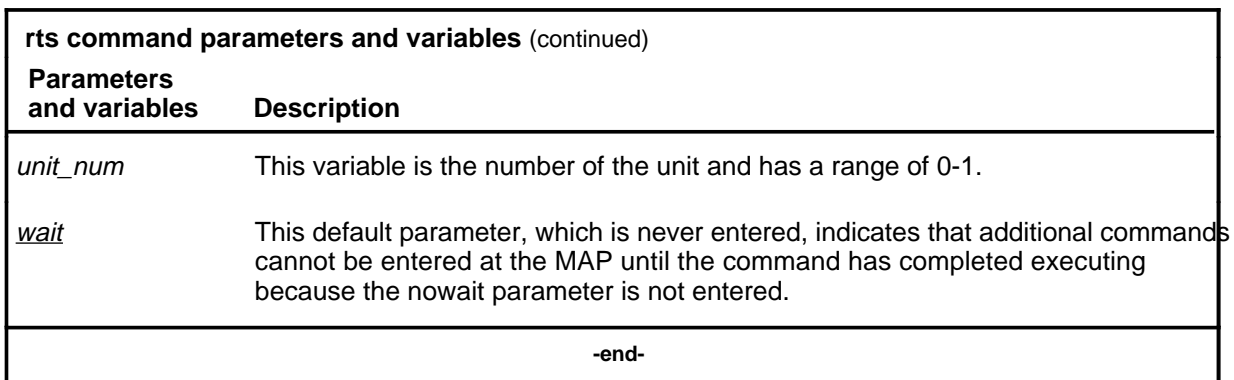

## **Qualifications**

The component must be ManB or SysB before it can be returned to service.

## **Example**

The following table provides an example of the rts command.

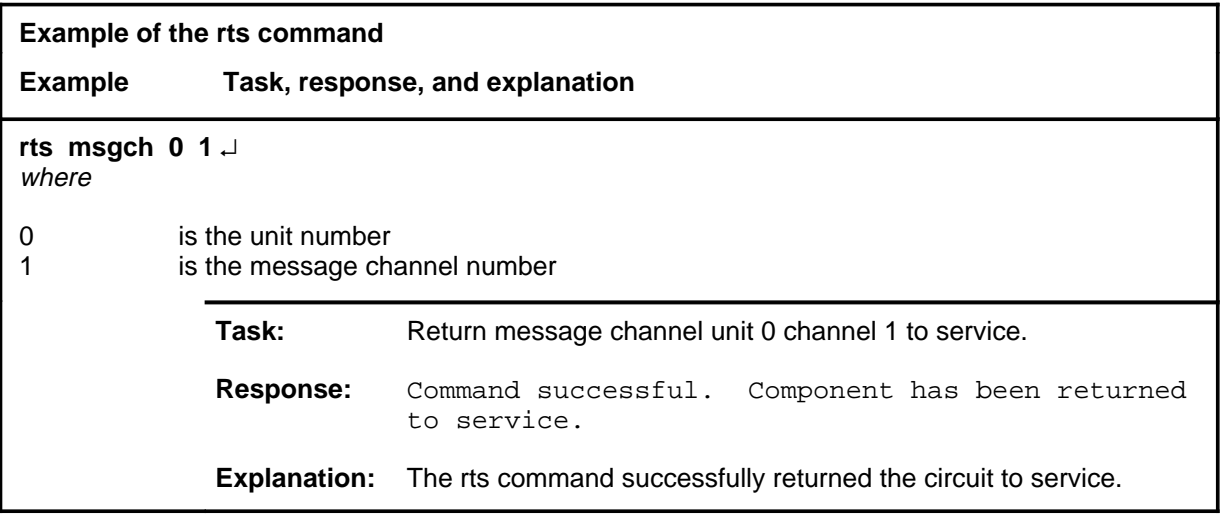

#### rts (end)

## **Responses**

The following table provides explanations of the responses to the rts command.

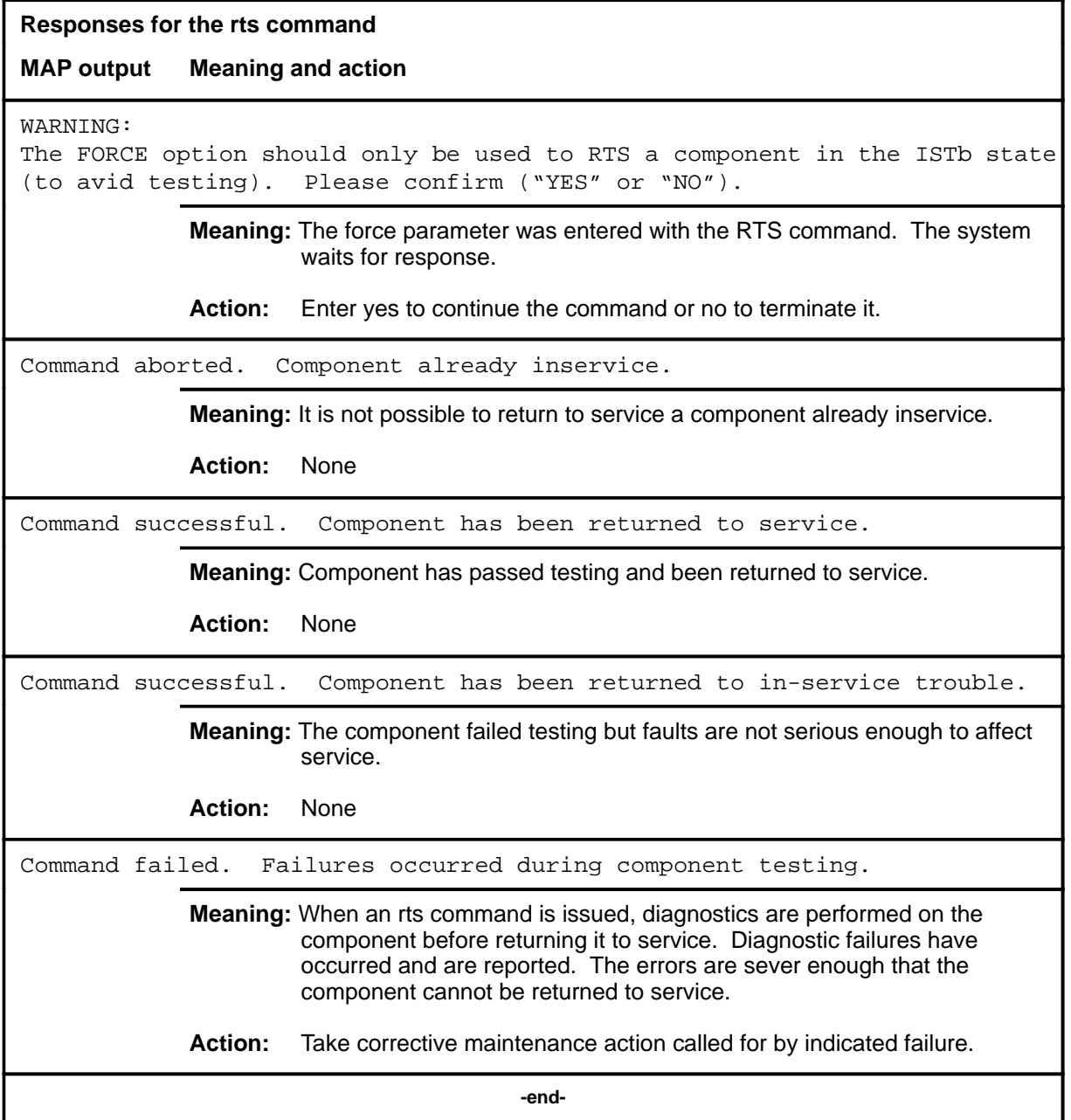

#### **swact**

# **Function**

Use the swact command is not implemented at the DEVICES (LMX) level.

#### **trnsl**

# **Function**

Use the trnsl command to identify the components in the path of the physical link connections to the ENET and MS and the message channel connections to the MS for the posted CFI node.

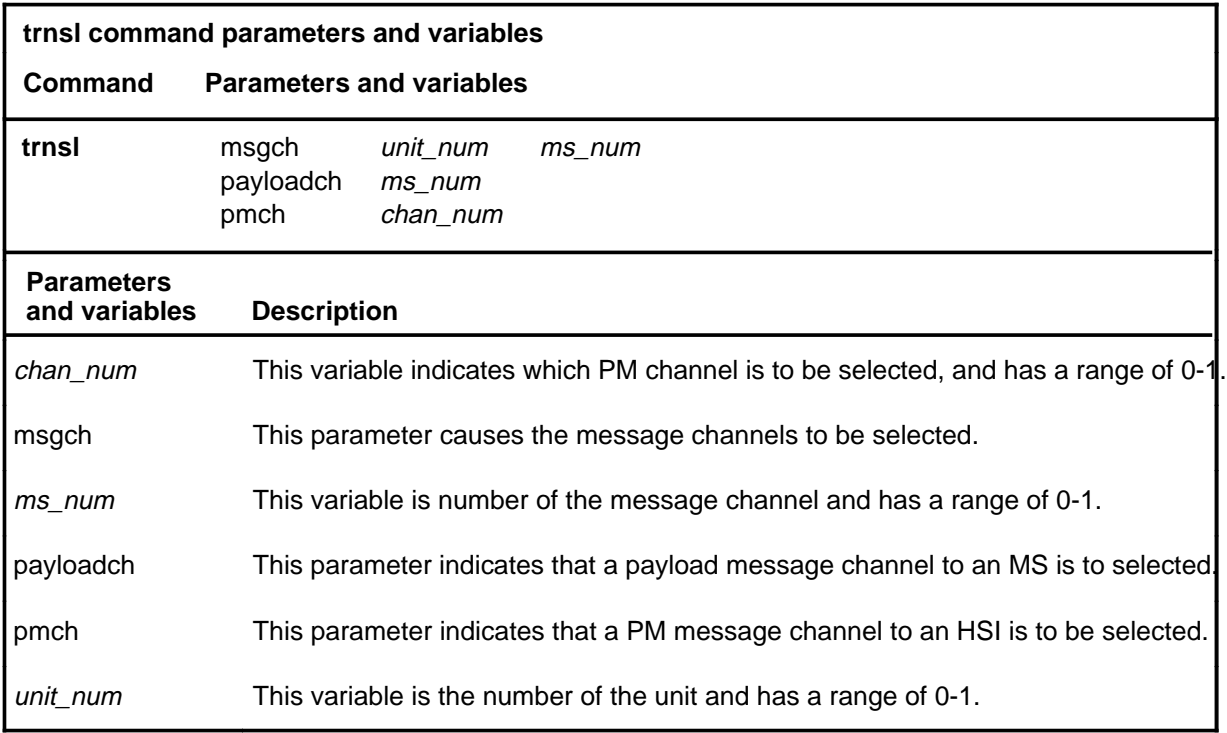

# **Qualifications**

None

#### **trnsl (continued)**

## **Example**

The following table provides an example of the trnsl command.

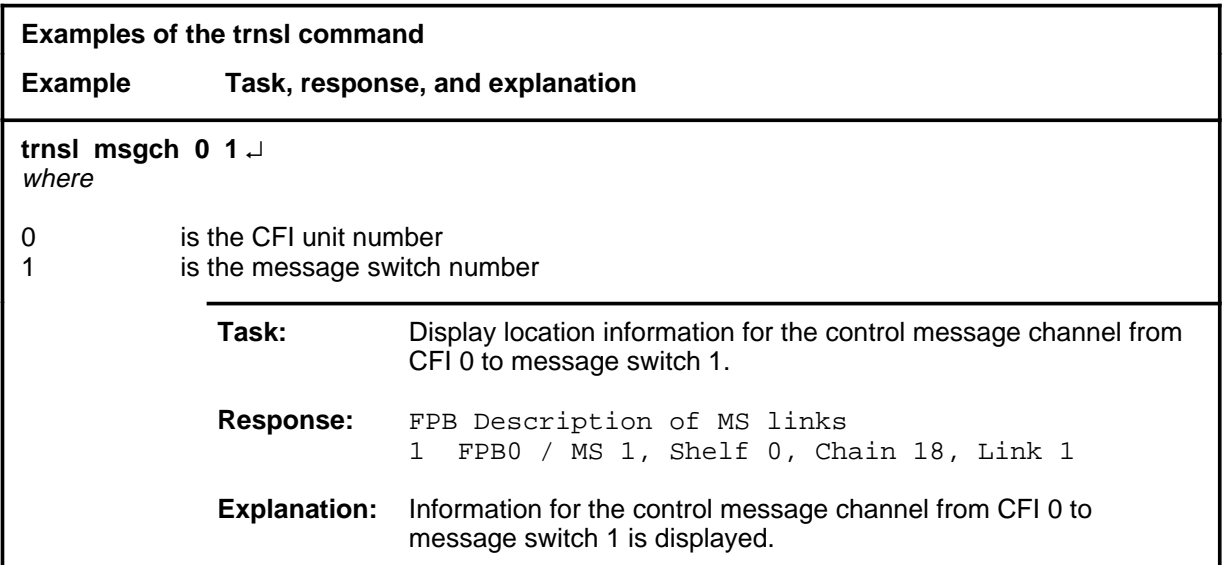

#### **Responses**

The following table provides explanations of the responses to the trnsl command.

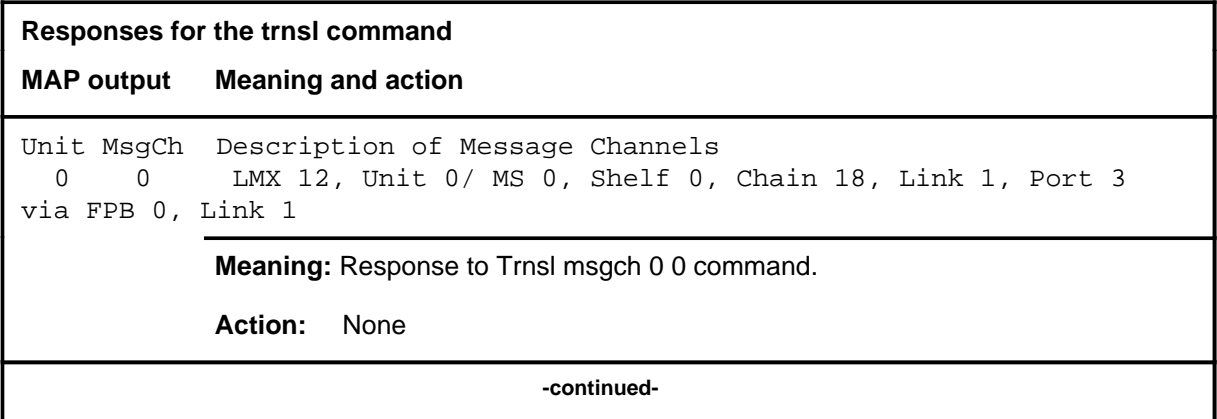
#### trnsl (end)

```
Responses for the trnsl command (continued)
```
**MAP output Meaning and action**

```
Description of Message Channels LMX 12, PM-Msg-Chan 13
/CFI 10
/ENET Shelf 2, Slot 14, Link 3 (-CFI)
/ENET Shelf 1, Slot 12, Link 2 (-HSI)
/HSI 3, Unit 1
```
**Meaning:** Response to the trnsl pmch command.

**Action:** None

```
PayloadCh Description of Message Channels
    0 LMX 12, PayloadCh 0/ MS 0, Shelf 0, Chain 18, Link 1 Port 3
via CFI 3, FPB 0, Link 1
   1 LMX 12, PayloadCh 1/ MS 0, Shelf 0, Chain 18, Link 1 Port 3
via CFI 3, FPB 1, Link 1
```
**Meaning:** Response to the trnsl payloadch command.

**Action:** None

 **-end-**

# **Function**

Use the tst command to test specified cards or links and display the results.

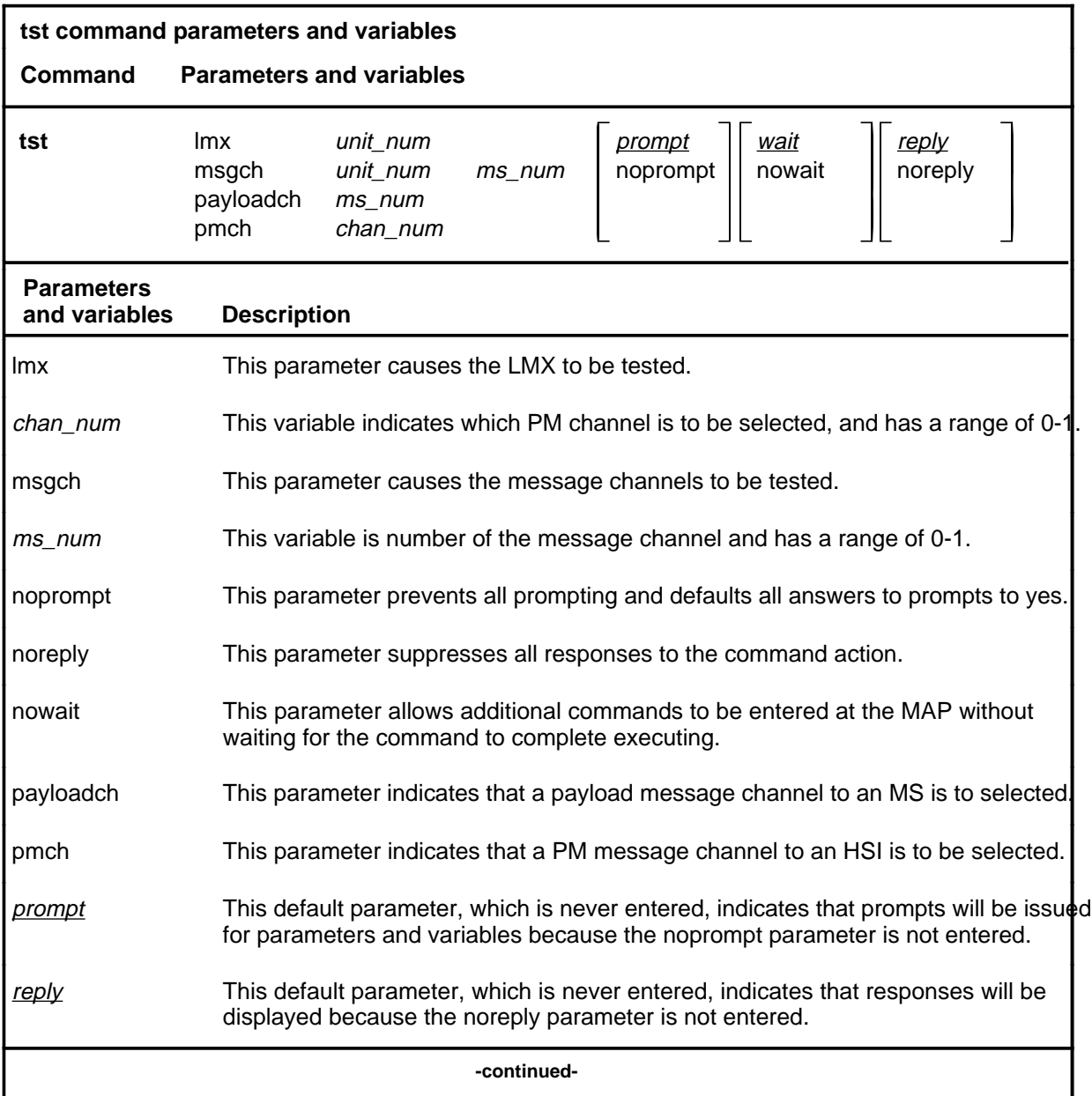

**tst**

#### **tst (continued)**

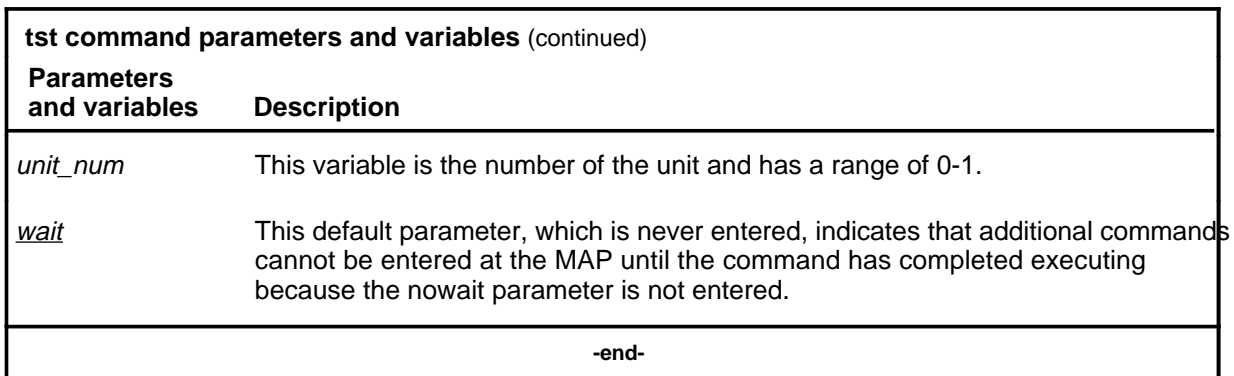

# **Qualifications**

The kind of tests that will be run is determined by wether the component is inservice or out-of-service.

# **Example**

The following table provides an example of the tst command.

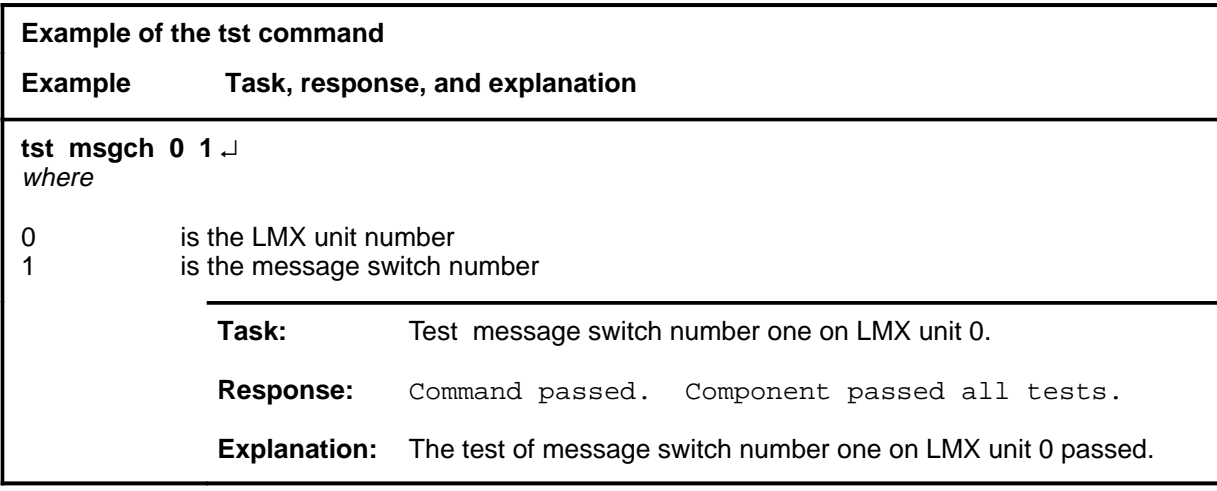

#### tst (end)

# **Responses**

The following table provides explanations of the responses to the tst command.

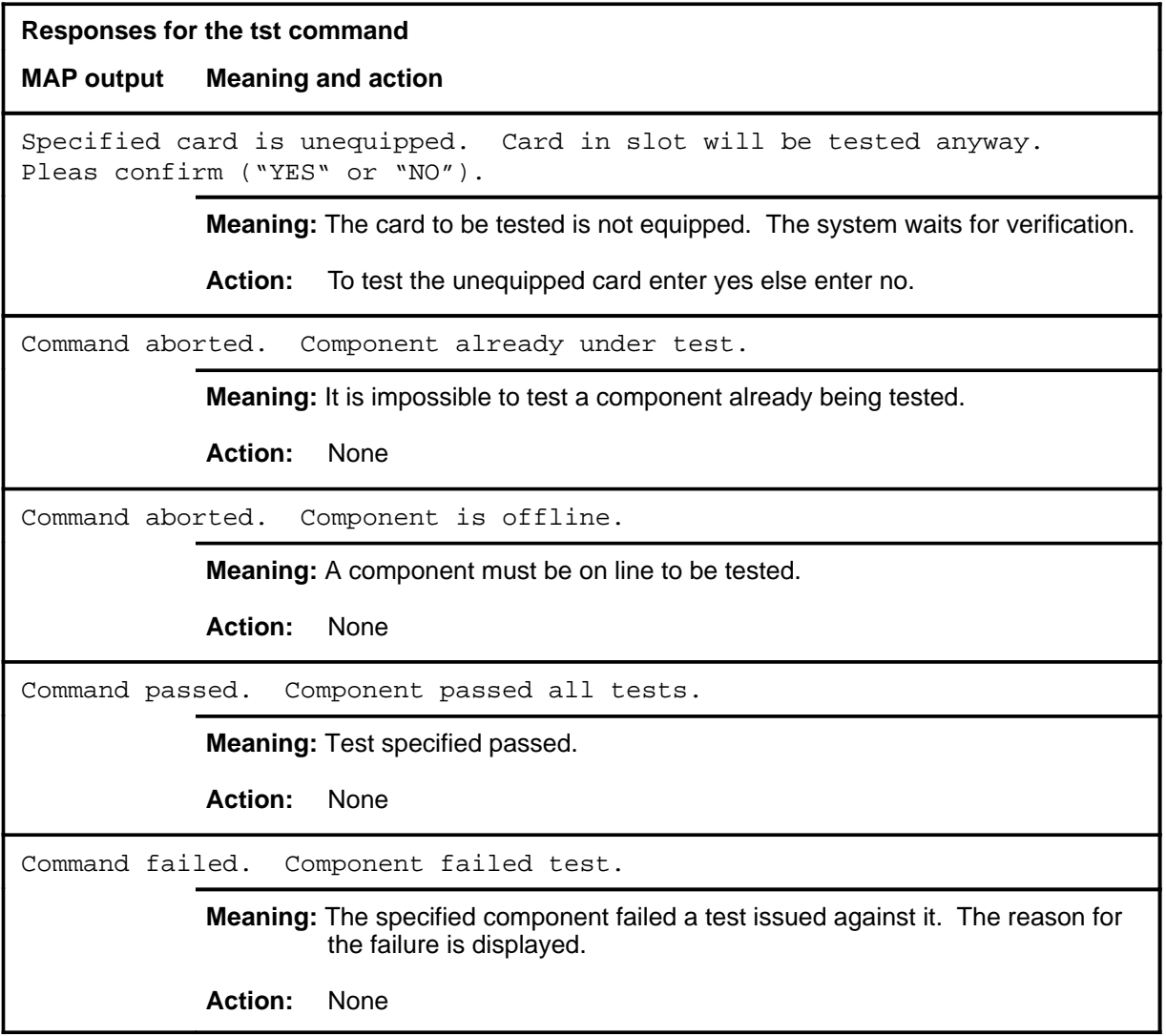

# **DEVICE (NIU) level commands**

Use the DEVICE (NIU) level of the MAP to to display information about link interface unit (LIU) components connected to the network interface unit (NIU).

#### **Accessing the DEVICE (NIU) level**

To access the DEVICE (NIU) level, enter the following from the CI level:

**mapci;mtc;pm;post niu niu\_no;devices** ↵

where

niu\_no specifies the niu number and has a range 0-99.

#### **DEVICE (NIU) commands**

The commands available at the DEVICE (NIU) MAP level are described in this chapter and arranged in alphabetical order. The page number for each command is listed in the following table.

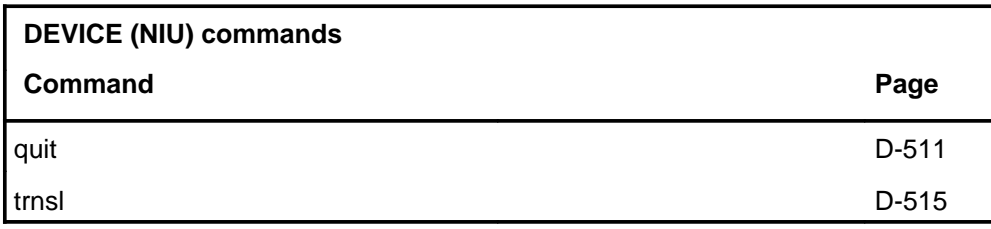

# **DEVICE (NIU) menu**

The following figure shows the DEVICE (NIU) menu and status display. The insert with hidden commands is not a visible part of the menu display.

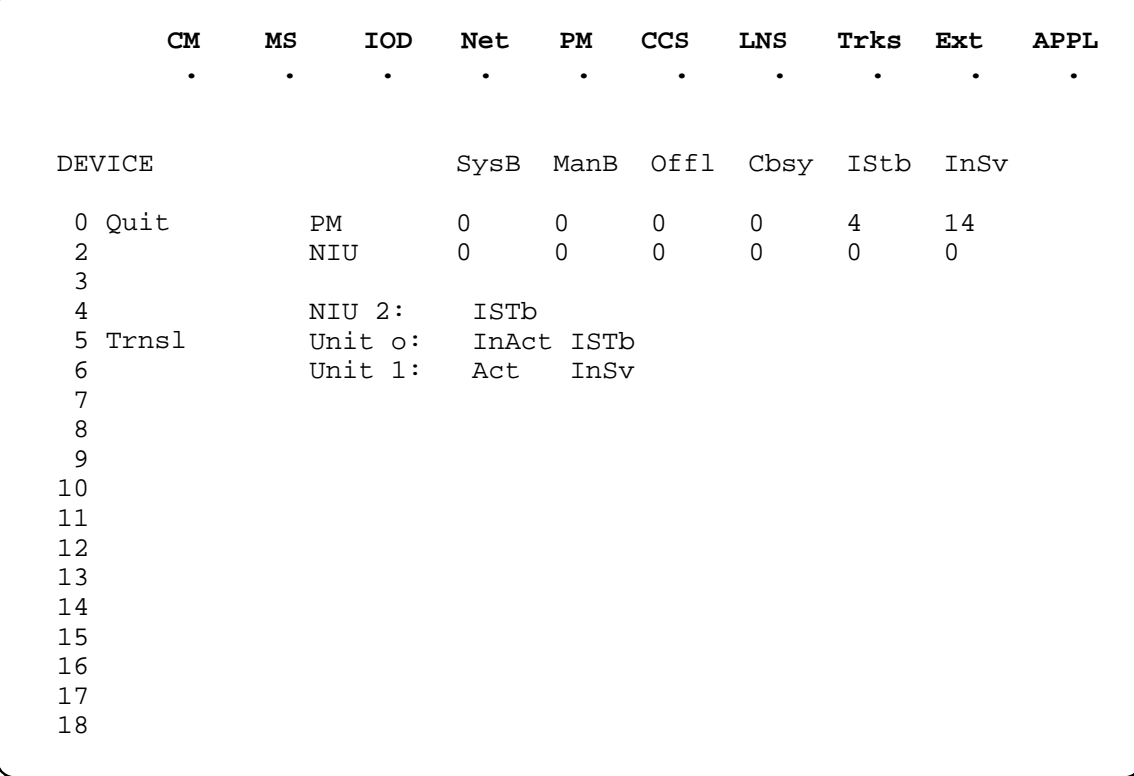

# **Function**

Use the quit command to exit from the current menu level and return to a previous menu level.

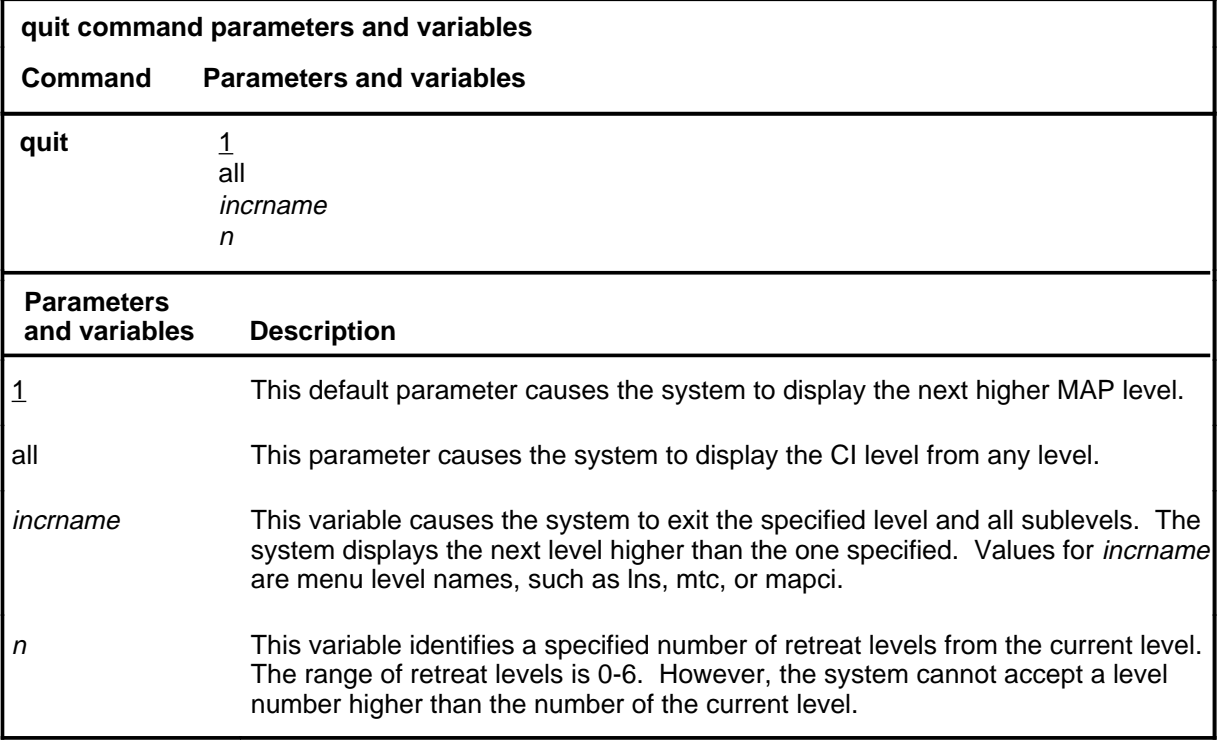

# **Qualifications**

None

# **Examples**

The following table provides examples of the quit command.

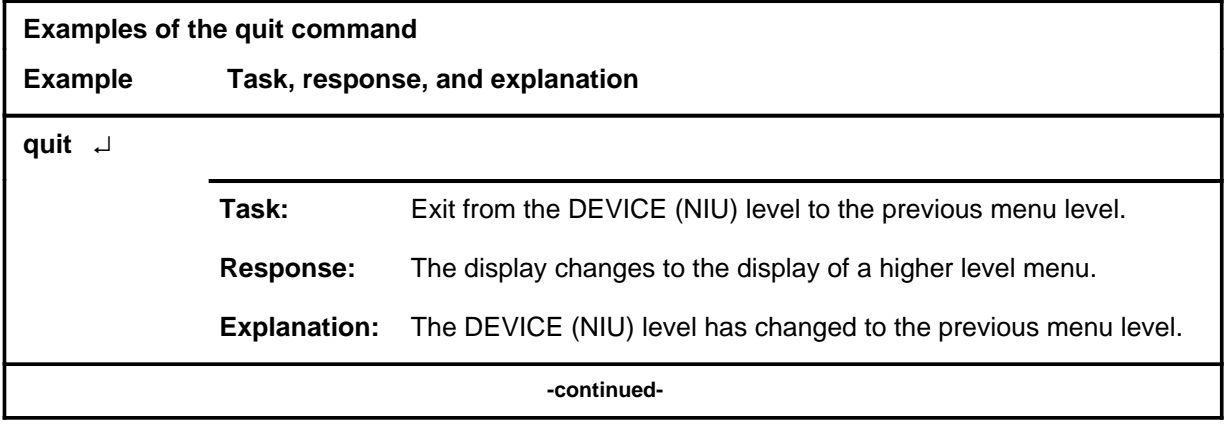

**quit**

# **quit (continued)**

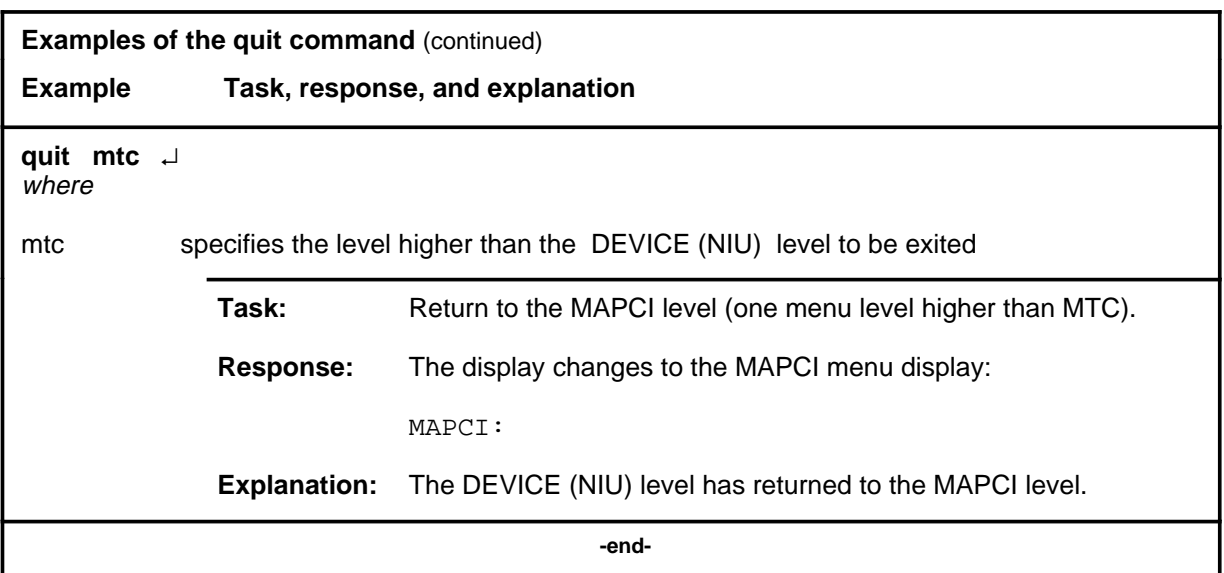

# **Responses**

The following table provides an explanation of the responses to the quit command.

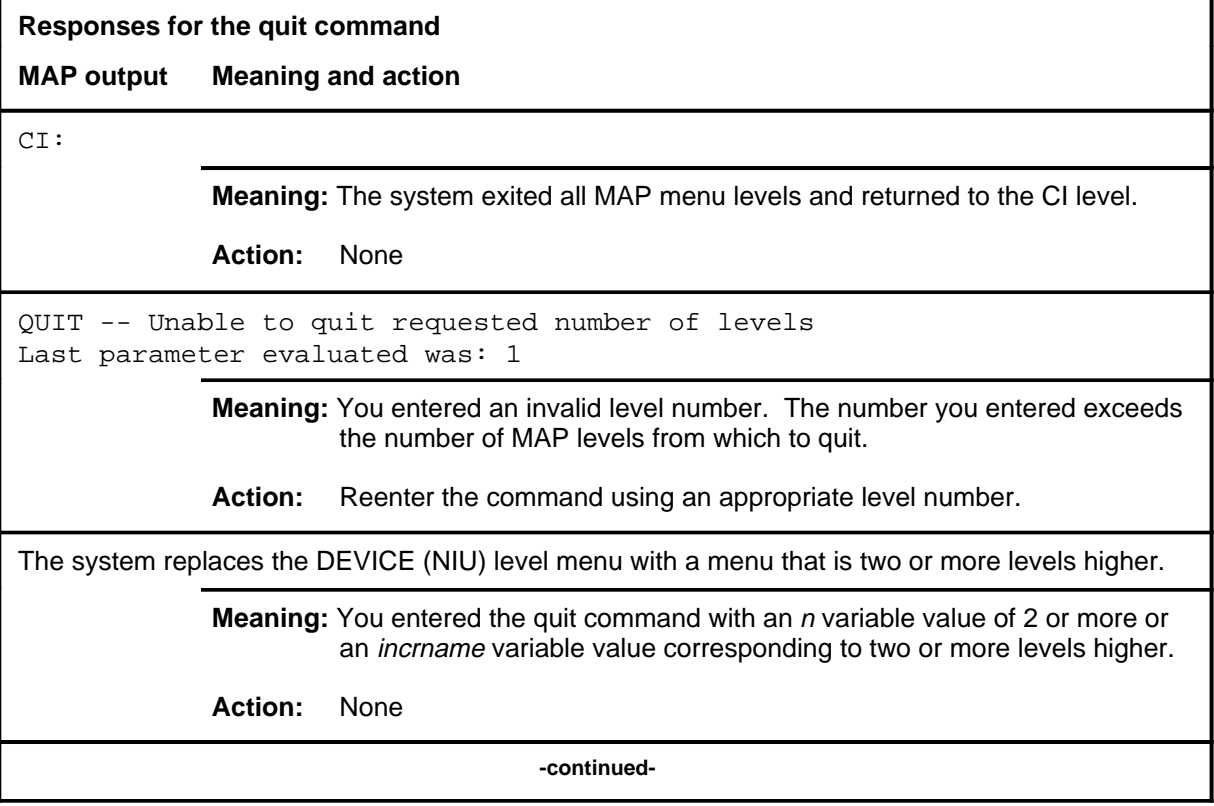

#### **quit (end)**

**Responses for the quit command** (continued)

#### **MAP output Meaning and action**

The system replaces the display of the DEVICE (NIU) level with the display of the next higher MAP level.

**Meaning:** The system exited to the next higher MAP level.

**Action:** None

 **-end-**

# **Function**

Use the trnsl command to display the network nodes that are connected to each C-side link, or the peripherals that are connected to each P-side port. A network node referes to a plane and shelf designation within the network subsystem.

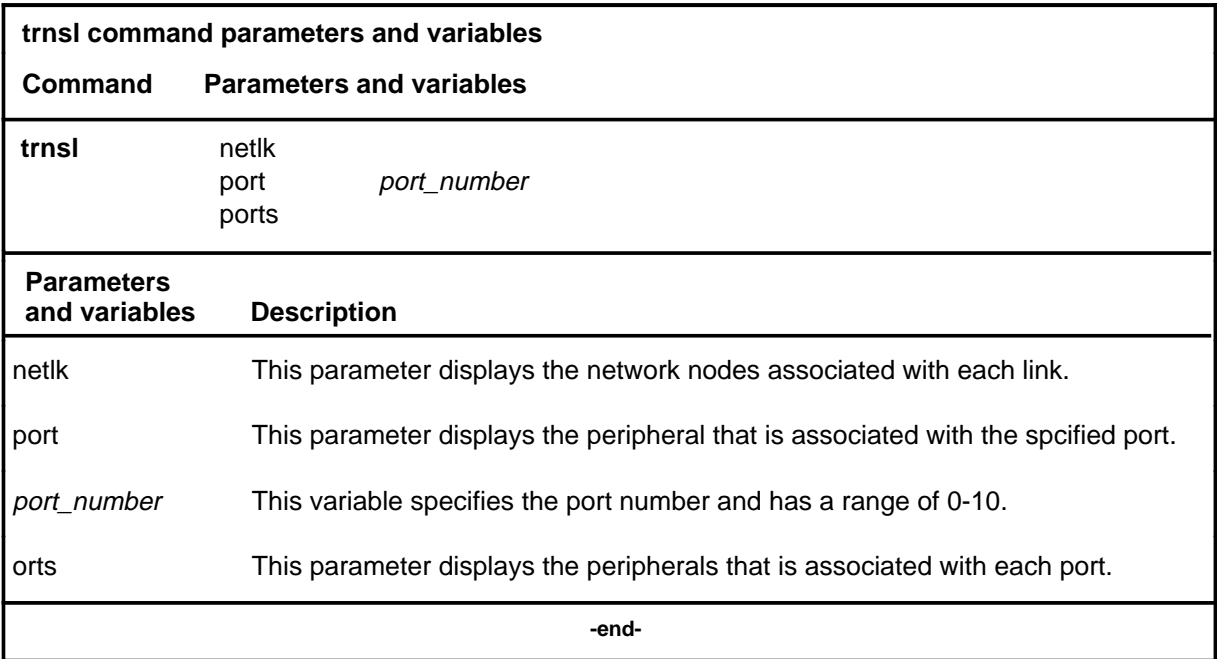

# **Qualifications**

None

#### **trnsl**

# **trnsl (continued)**

# **Examples**

The following table provides examples of the trnsl command.

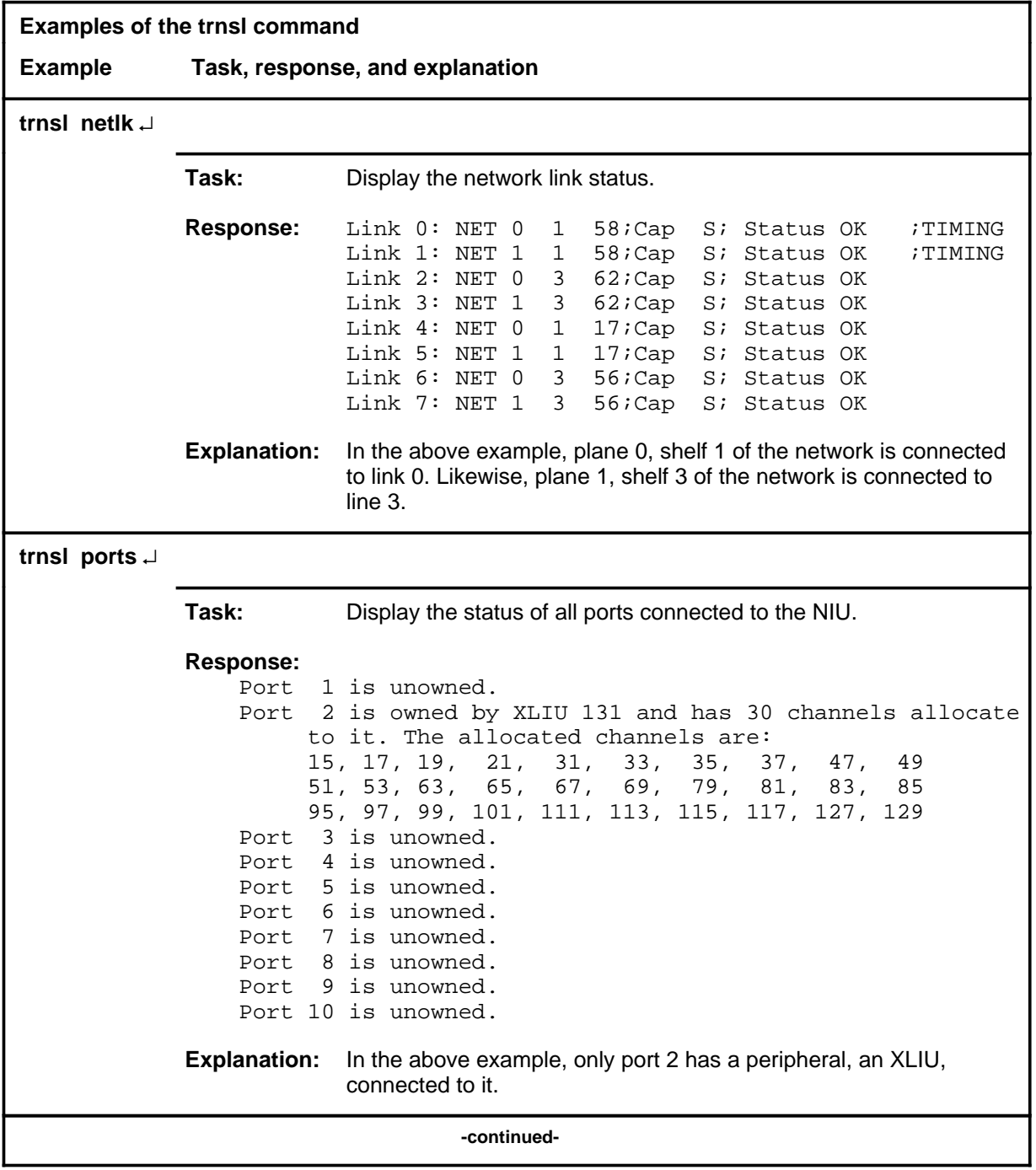

#### trnsl (end)

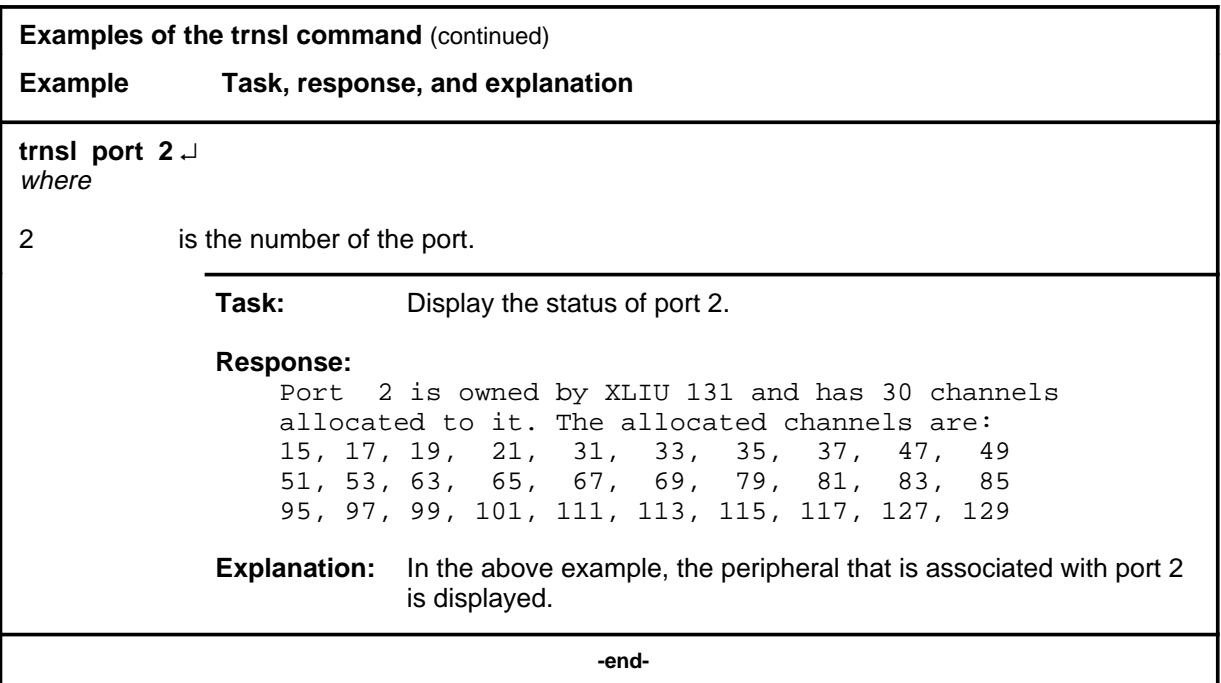

# **Respons**

The following table provides an explanation of the response to the trnsl command.

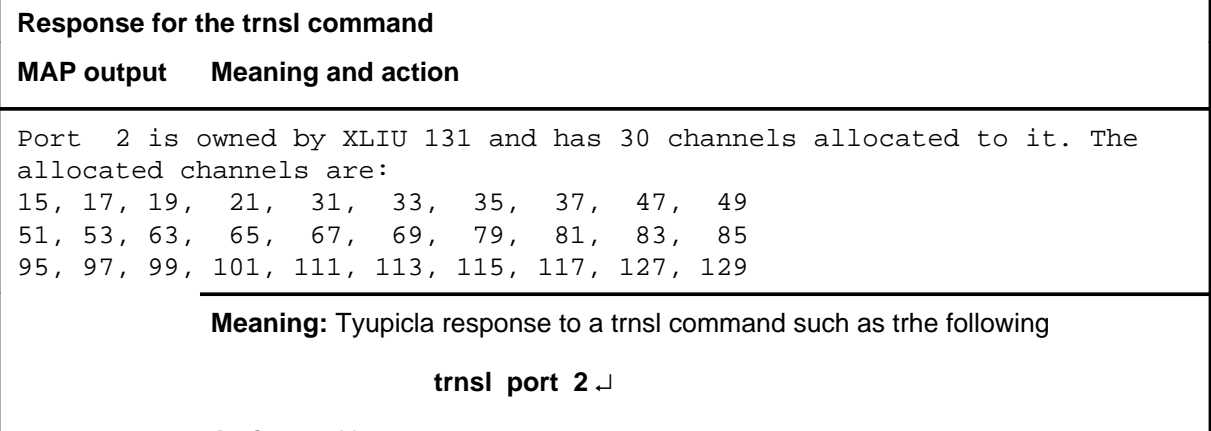

**Action:** None

# **DEVICES(PSP) level commands**

Use the DEVICES(PSP) level of the MAP to obtain information about and perform maintenance functions on a programmable signal processor (PSP).

#### **Accessing the DEVICES(PSP) level**

To access the DEVICES(PSP) level, enter the following from the CI level:

**mapci;mtc;pm;post PSP psp\_no;devices** ↵

where

psp\_no is the number of the PSP to be posted.

#### **DEVICES(PSP) commands**

The commands available at the DEVICES(PSP) MAP level are described in this chapter and arranged in alphabetical order. The page number for each command is listed in the following table.

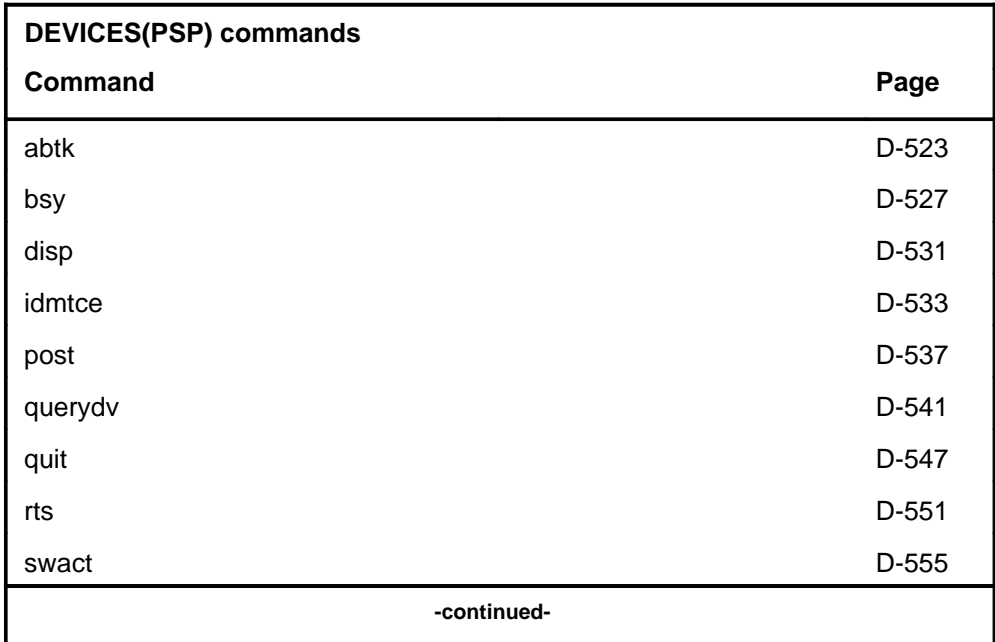

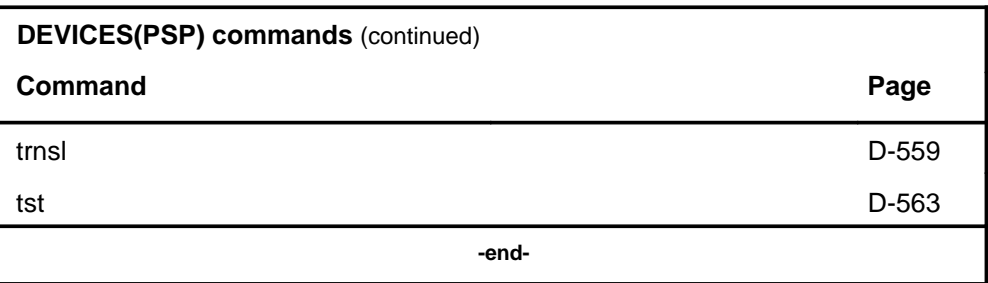

# **DEVICES(PSP) menu**

The following figure shows the DEVICES(PSP) menu and status display. The insert with hidden commands is not a visible part of the menu display.

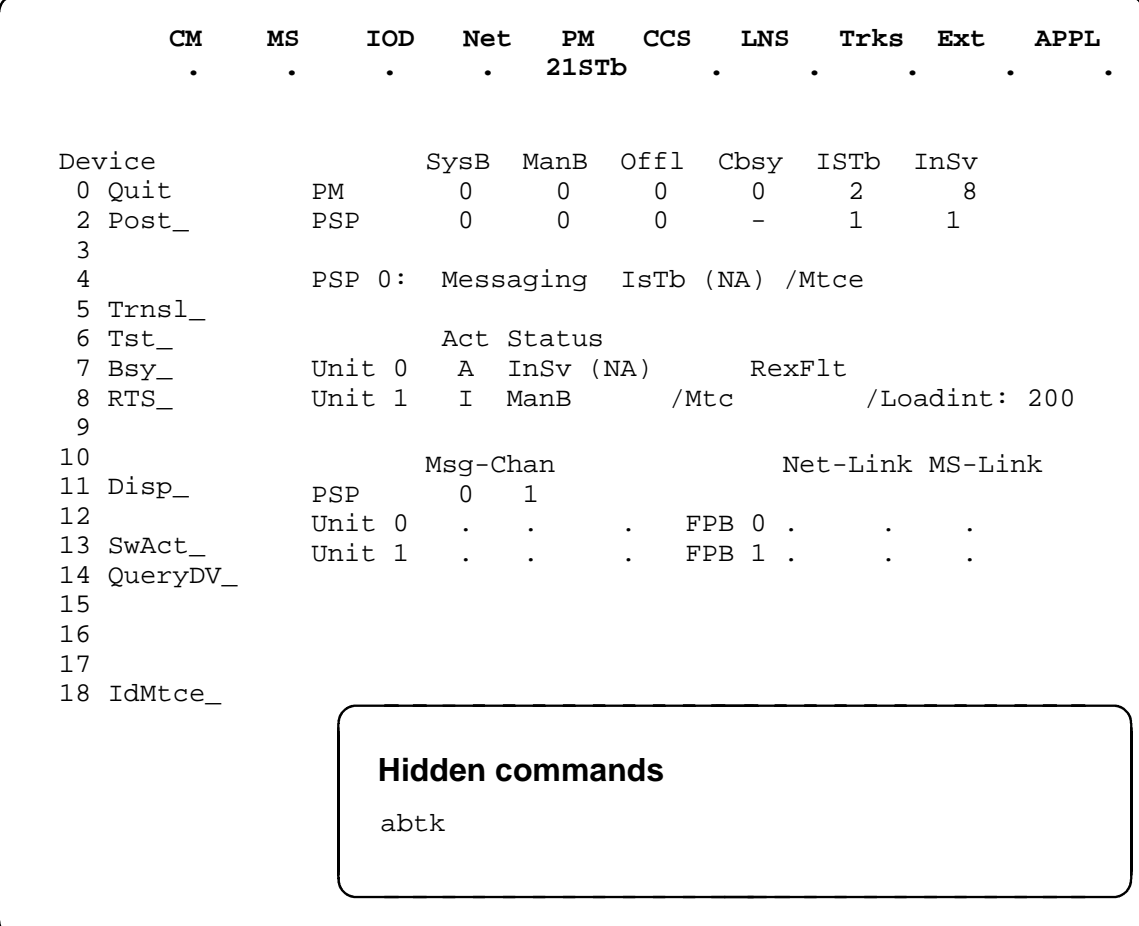

# **DEVICES(PSP) status codes**

The following table describes the status codes for the DEVICES(PSP) status display.

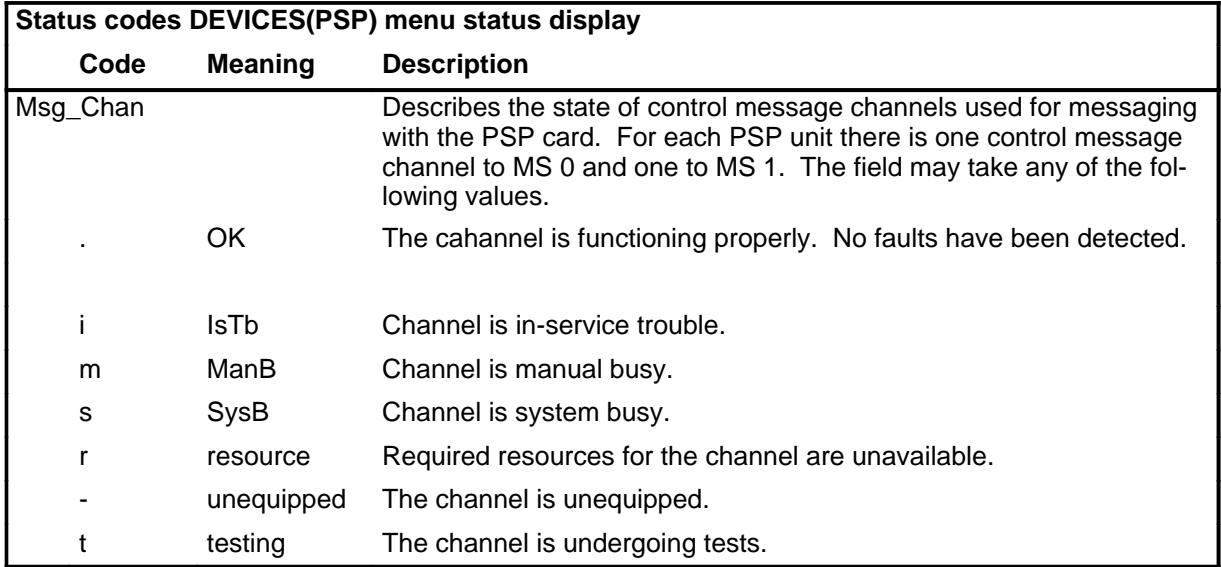

#### **Common responses**

The following table provides explanations of the common responses to the DEVICES(PSP) commands. These responses will be produced by many of the commands under the DEVICES(PSP) level. This table will be referred to from the individual command descriptions to which it pertains.

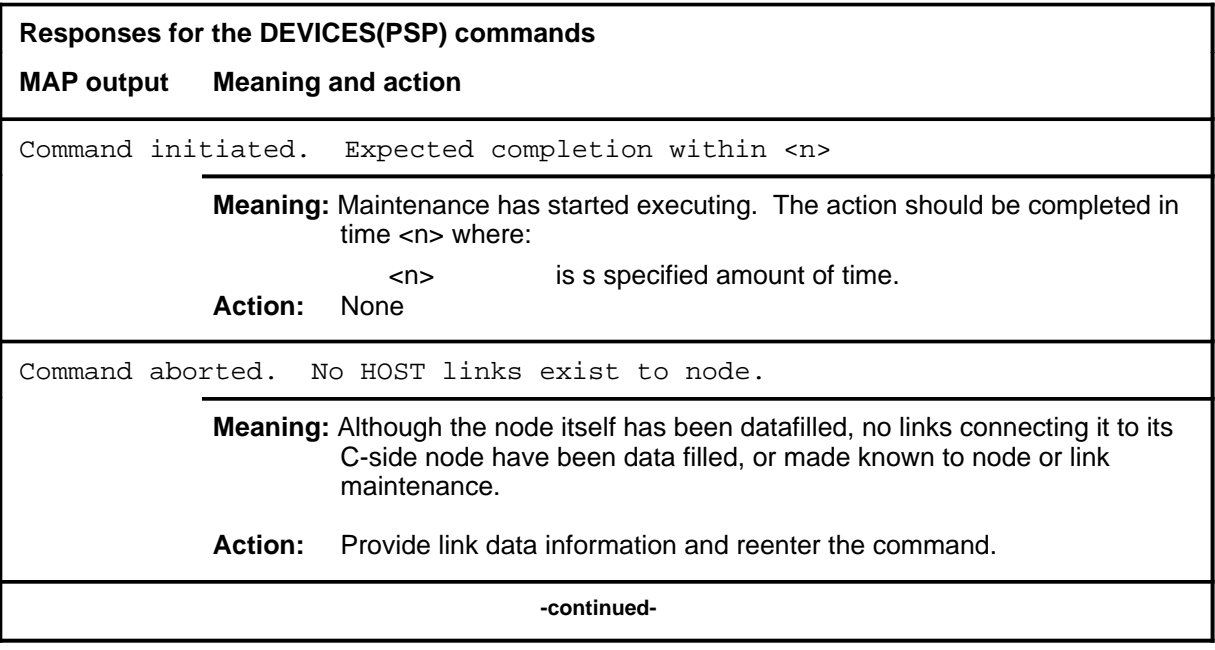

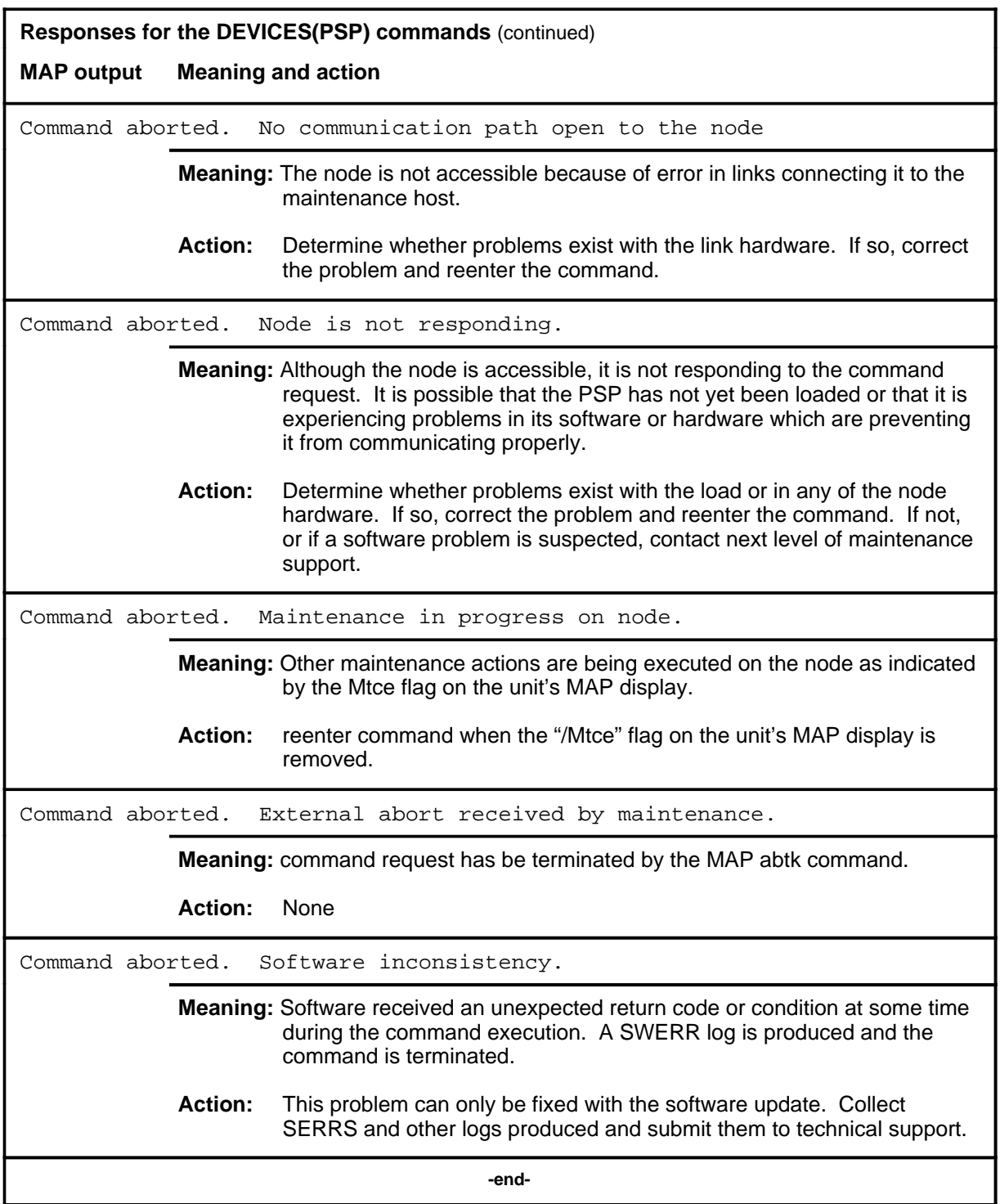

#### **abtk**

# **Function**

Use the abtk command to abort maintenance action currently running on the posted programmable signal processor (PSP).

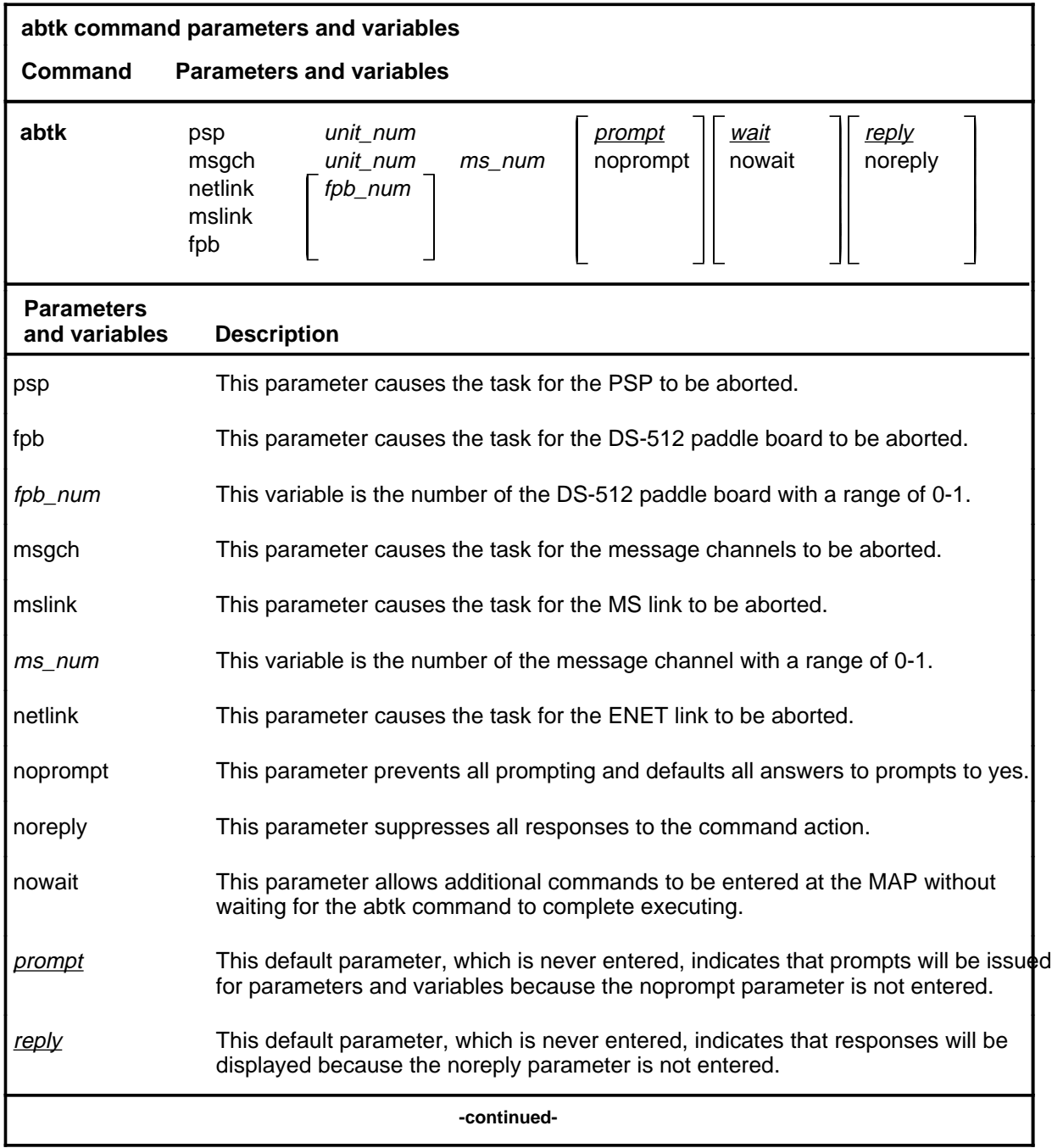

# **abtk (continued)**

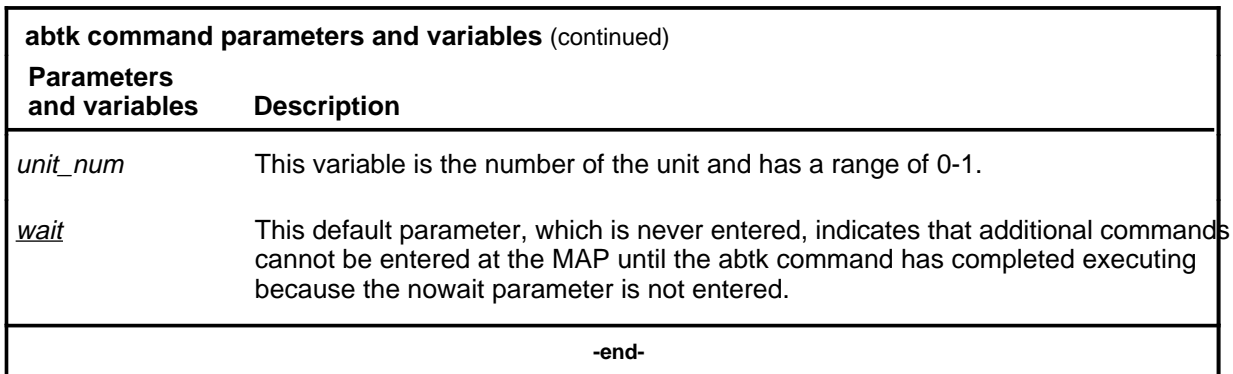

# **Qualifications**

None

# **Example**

The following table provides an example of the abtk command.

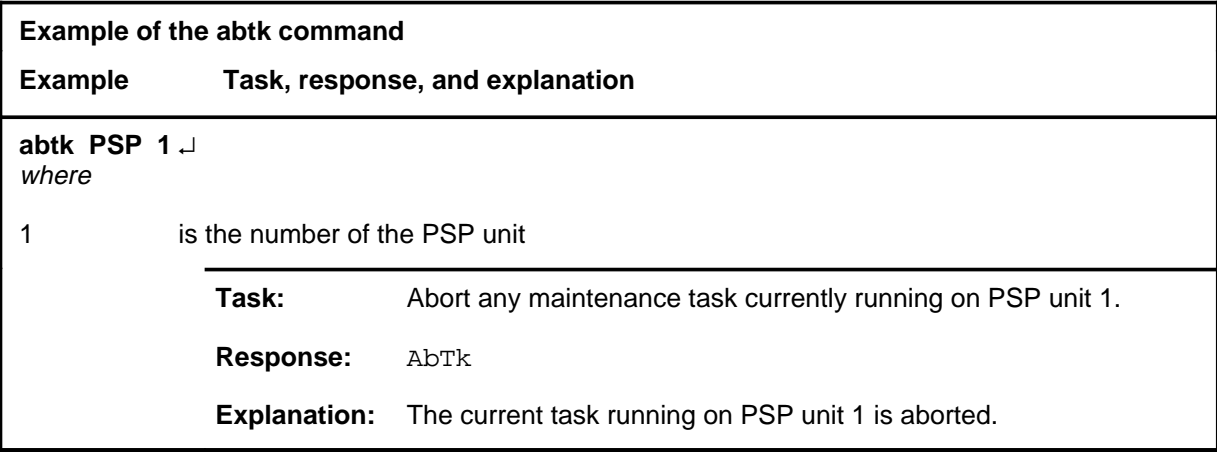

#### abtk (end)

# **Responses**

The following table provides explanations of the responses to the abtk command.

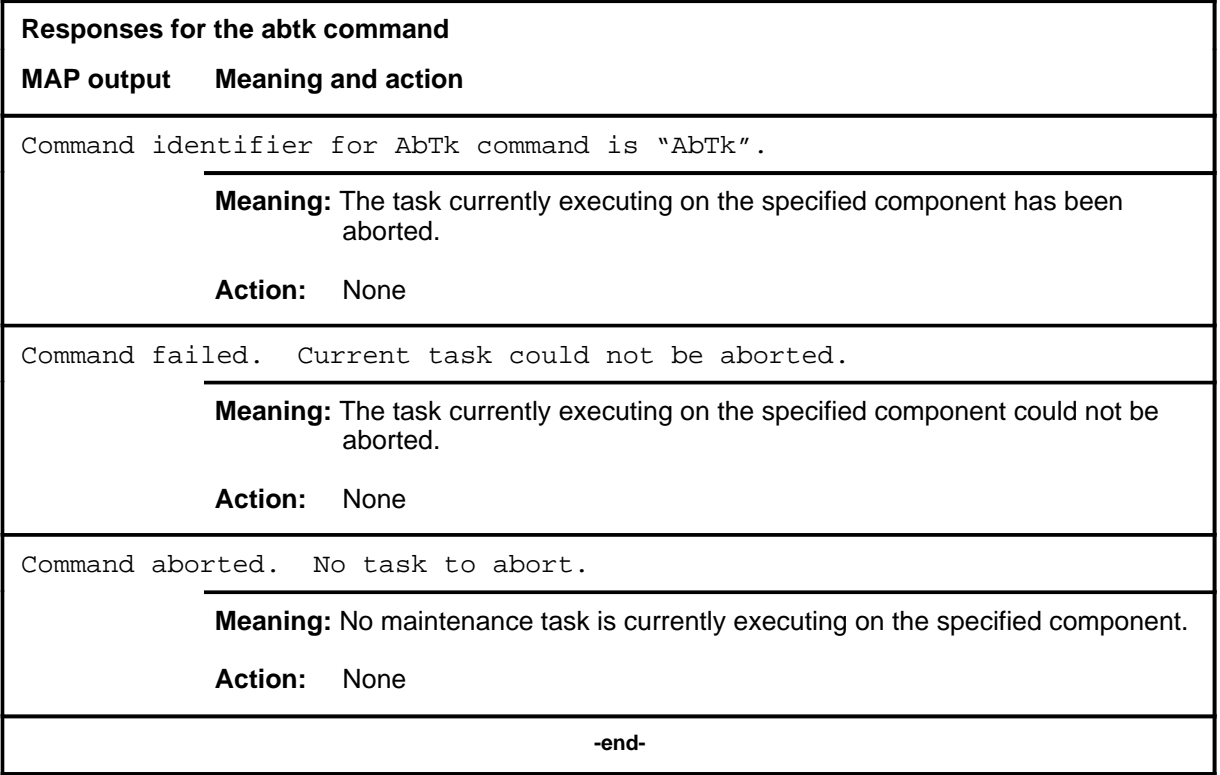

# **Function**

Use the bsy command to place the card or link on the posted programmable signal processor (PSP) in the manual busy (ManB) state.

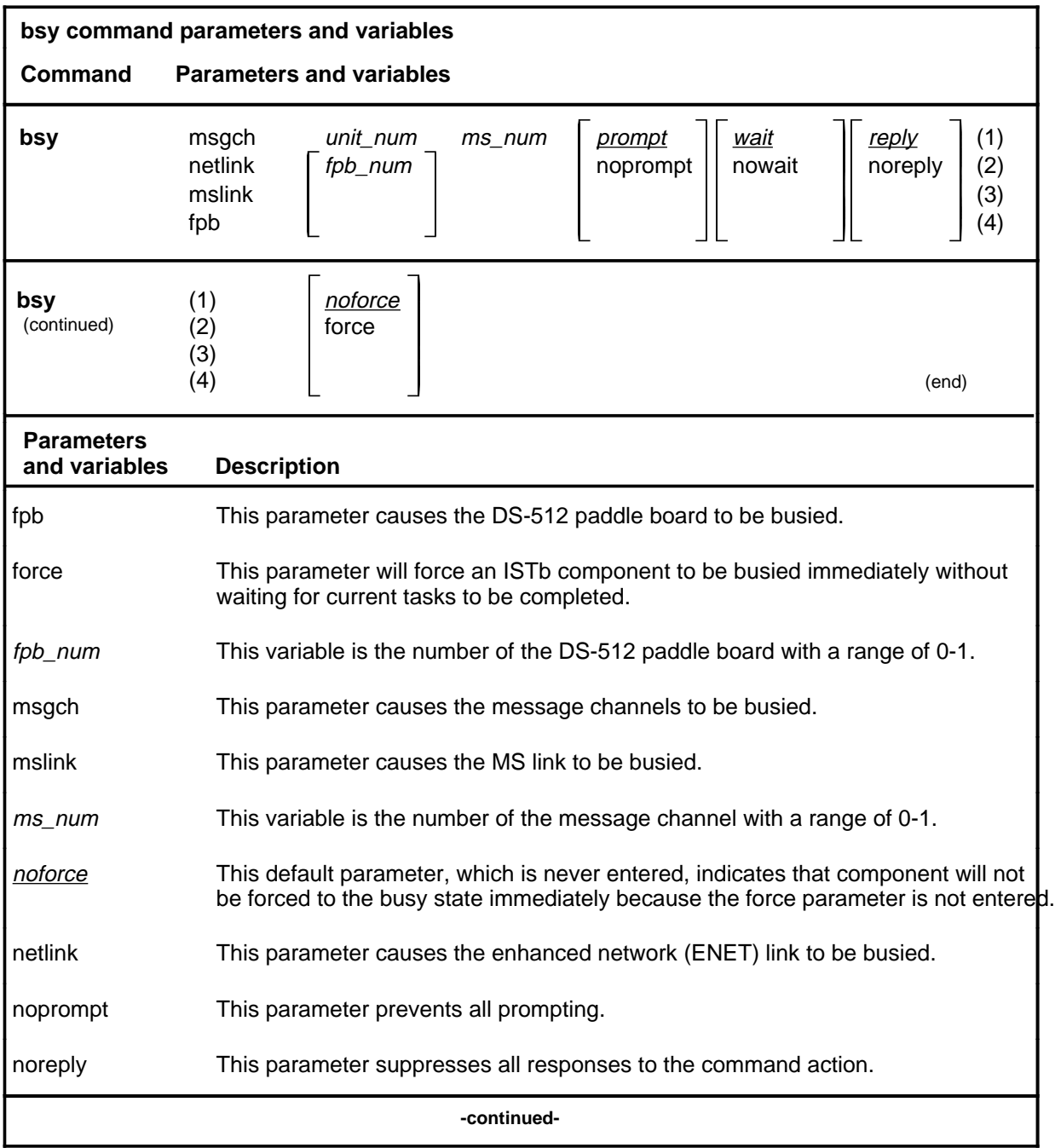

**bsy**

#### **bsy (continued)**

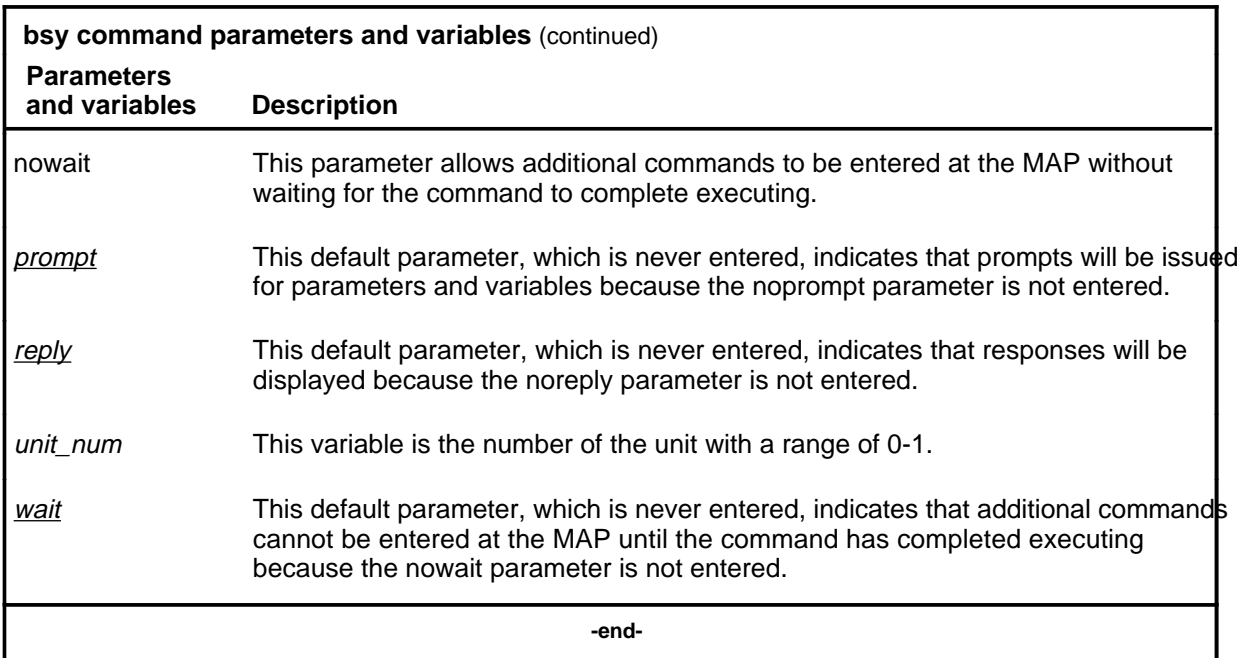

# **Qualifications**

The force parameter forces all work currently in progress on the unit to terminate immediately. Normally, work in progress continues to completion before the unit is made busy. The force parameter should only be issued when a rapid shutdown of the unit hardware is required.

#### **Example**

The following table provides an example of the bsy command.

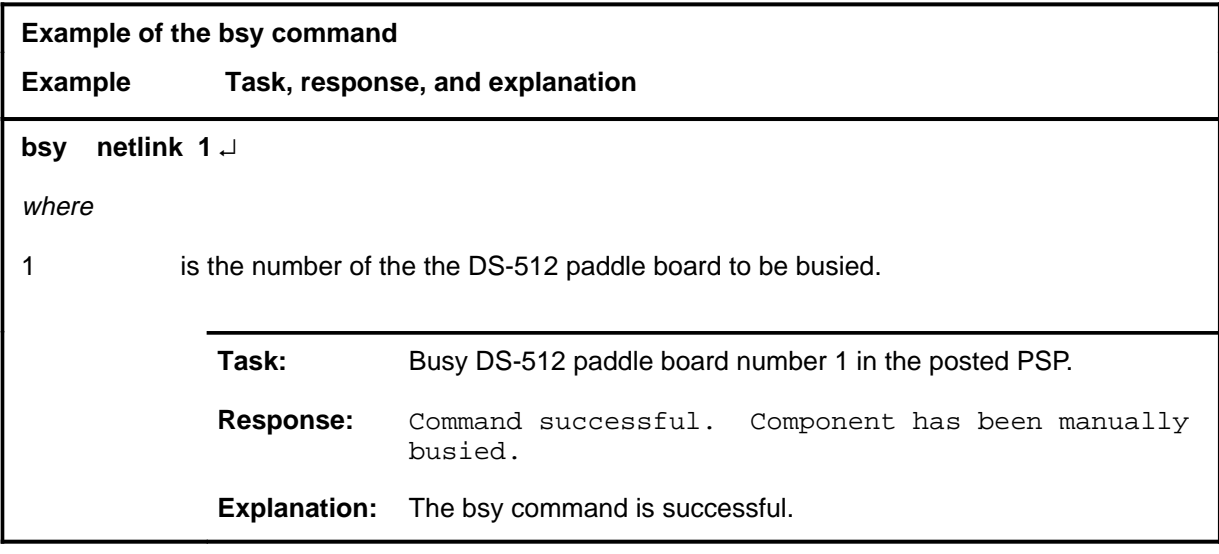

#### bsy (end)

# **Responses**

The following table provides explanations of the responses to the bsy command.

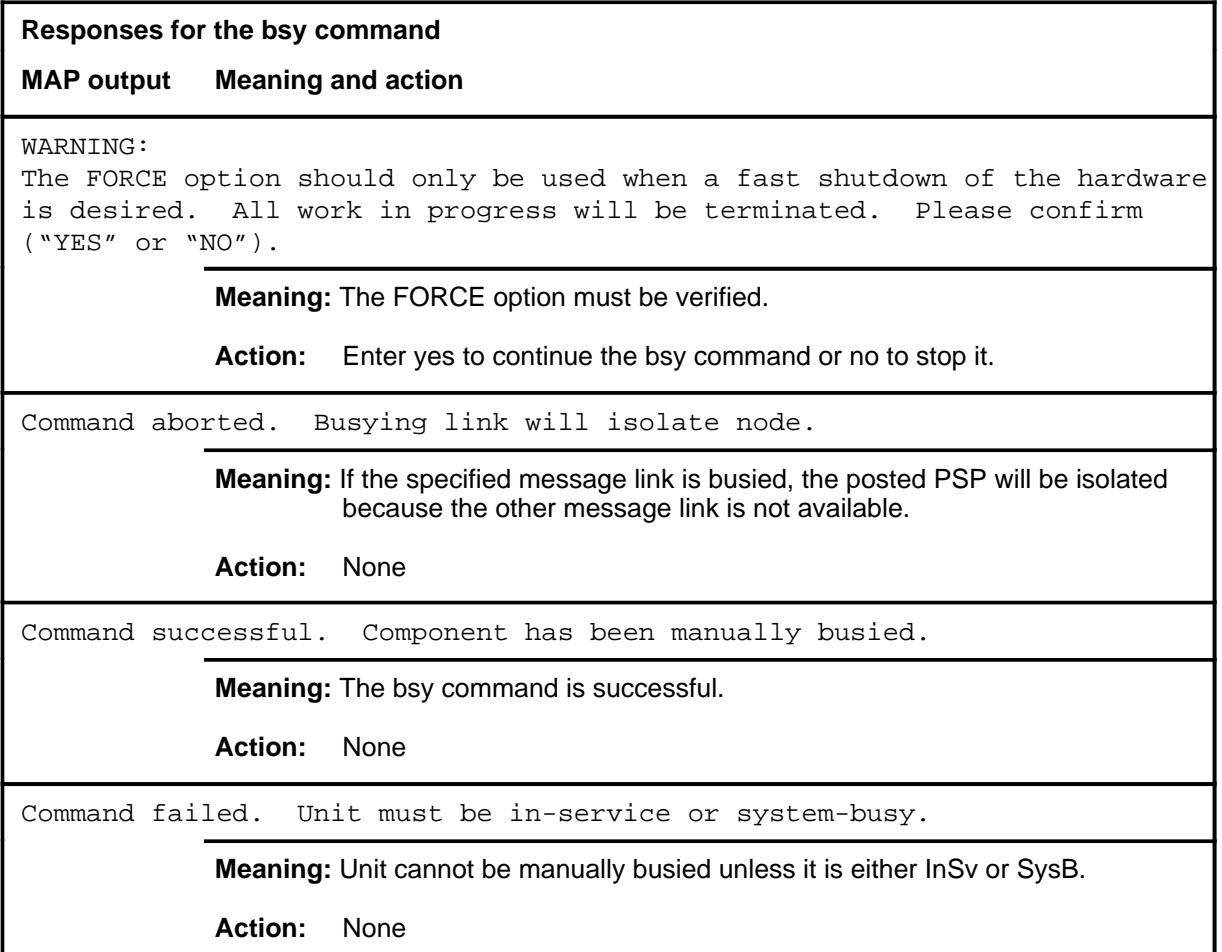

#### **disp**

# **Function**

Use the disp command to display a list of all PMs in a specified PM state.

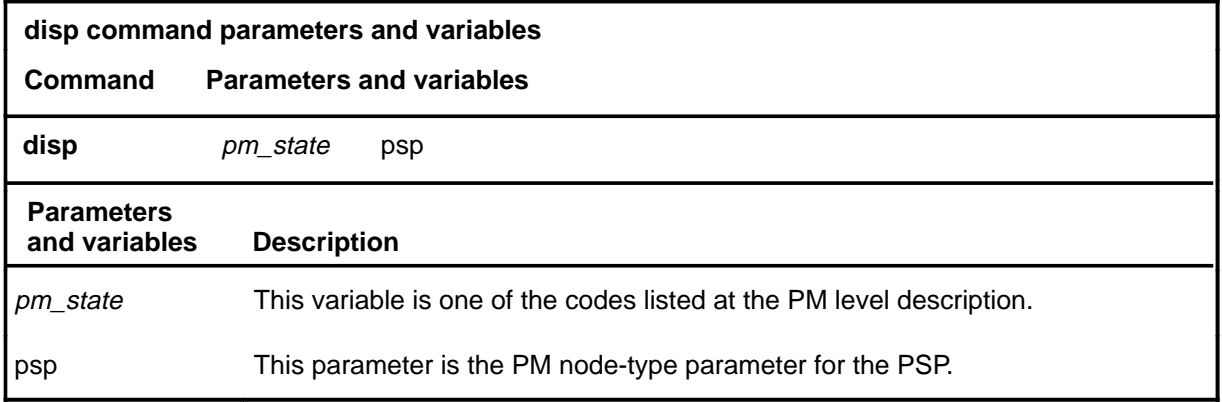

# **Qualifications**

None

#### **Example**

The following table provides an example of the disp command.

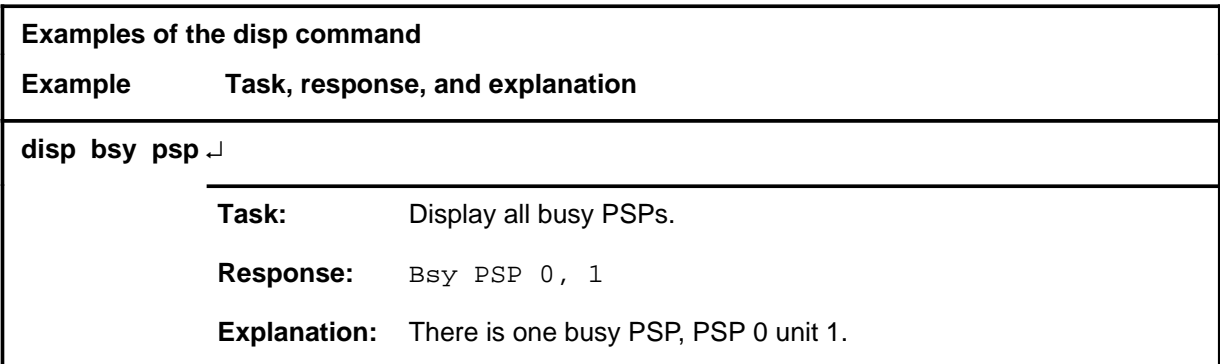

#### **disp disp (end) disp (end)**

#### **Responses**

The following table describes the meaning and significance of responses to the disp command.

**Responses for the disp command MAP output Meaning and action** pm\_state PSP: NONE or pm\_state PSP n, n **Meaning:** There is no PM in the specified state, or all in the state are listed, where pm\_state is the state specified in the command. **Action:** None

#### **idmtce**

# **Function**

Use the idmtce command to turn the LED on the specified card of the posted programmable signal processor (PSP) on or off.

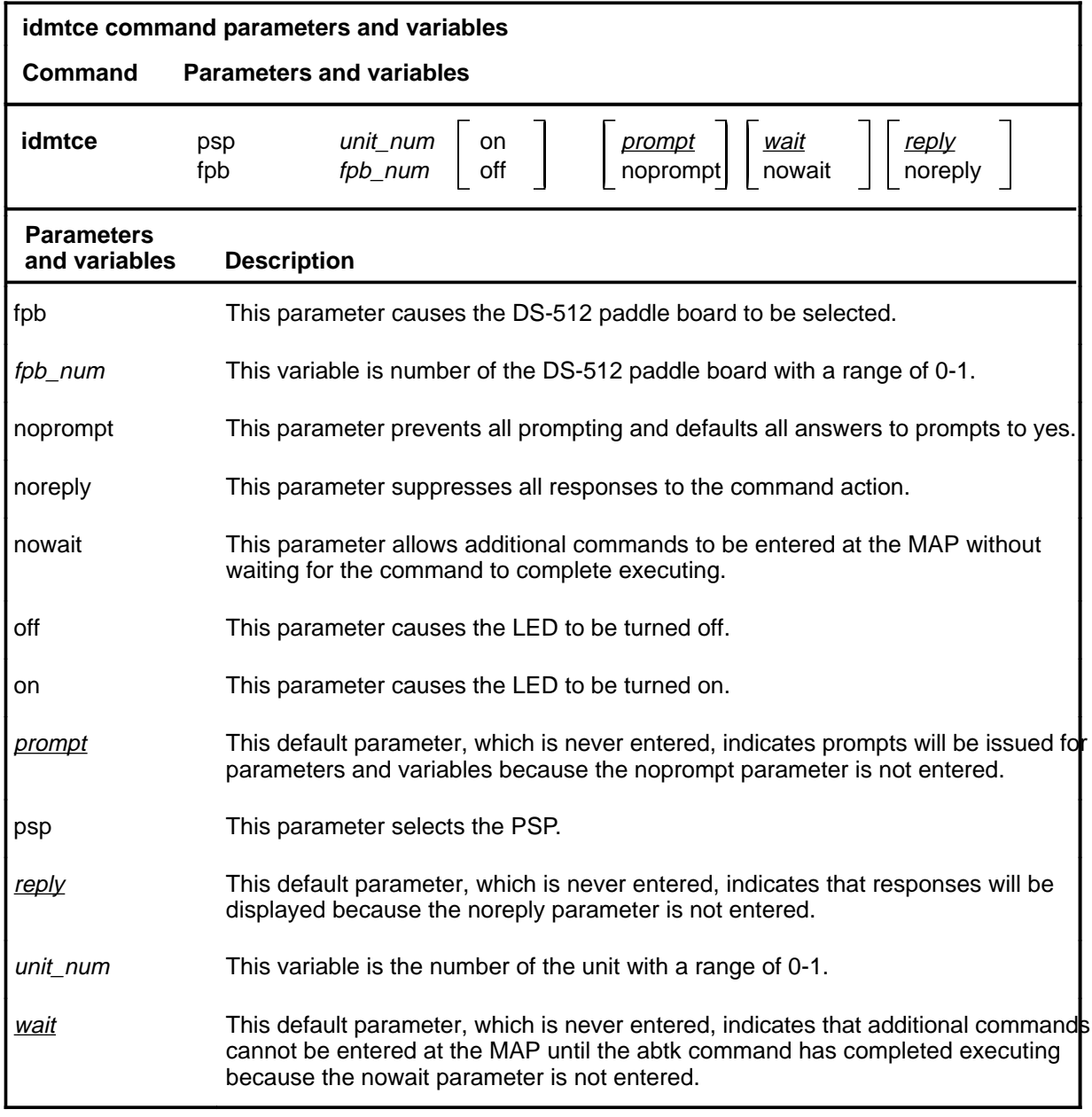

# **Qualifications**

Because LEDs can be used to identify cards which should be pulled, the user will be prompted for verification before the command will be continued.

#### **idmtce (continued)**

# **Example**

The following table provides an example of the idmtce command.

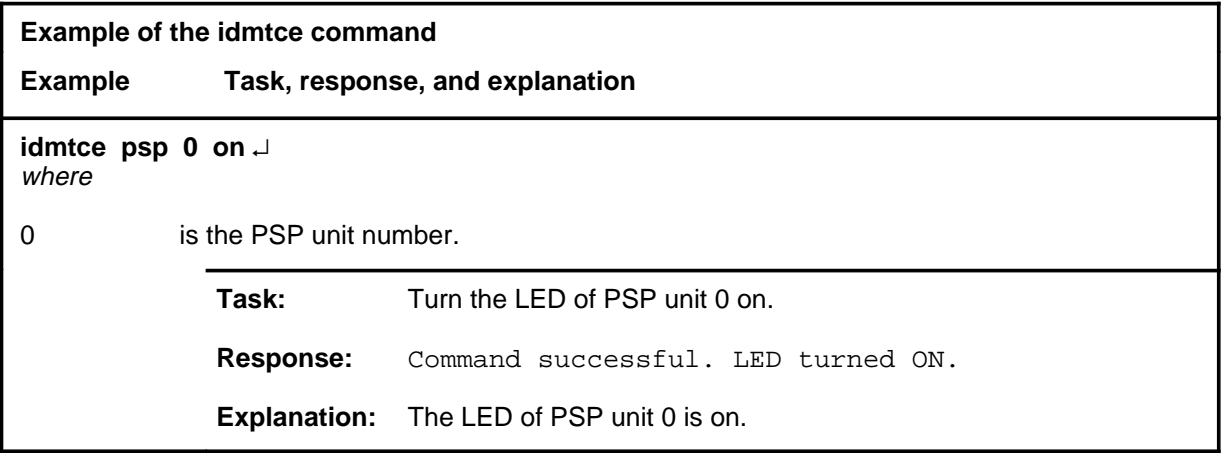

#### **Responses**

The following table provides explanations of the responses to the idmtce command.

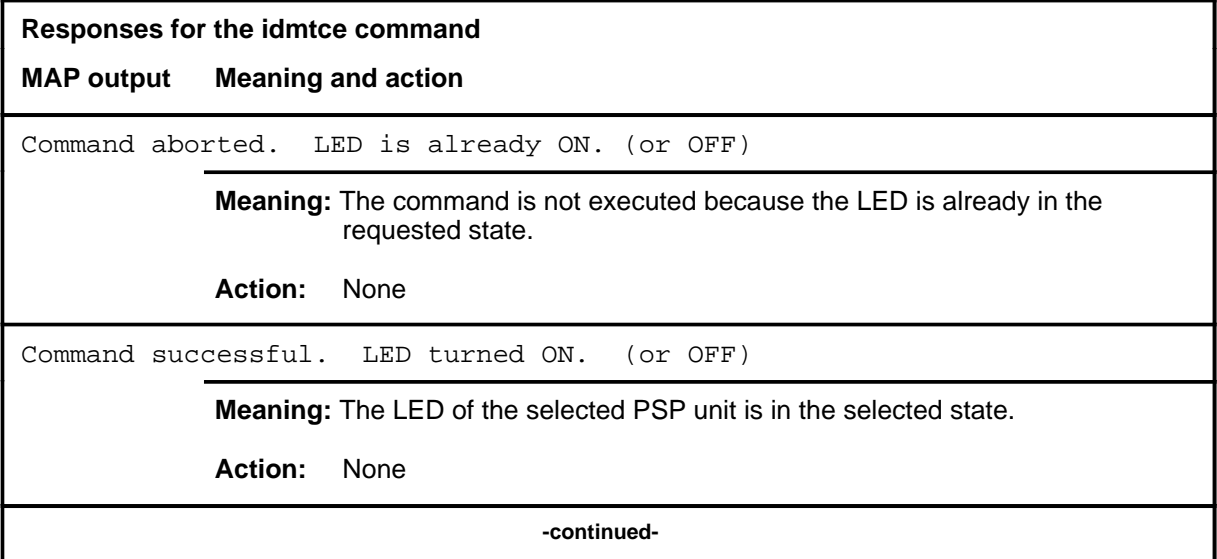

# **idmtce (end)**<br>**idmtce (end)**

**Responses for the idmtce command** (continued)

#### **MAP output Meaning and action**

WARNING:

The specified card is active. Please confirm ("yes" or "NO").

> **Meaning:** The card is active. Because LEDs are used to identify cards that require replacement, the user must confirm the command ought to continue.

**Action:** Respons with yes to turn the LED on, or no to abort the command.

 **-end-**

#### **Function**

Use the post command to select a specific programmable signal processor (PSP) upon which action is to be performed by other commands. The post command must be used before entering commands swrg, trnsl, tst, bsy, rts, offl, loadpm, or querypm.

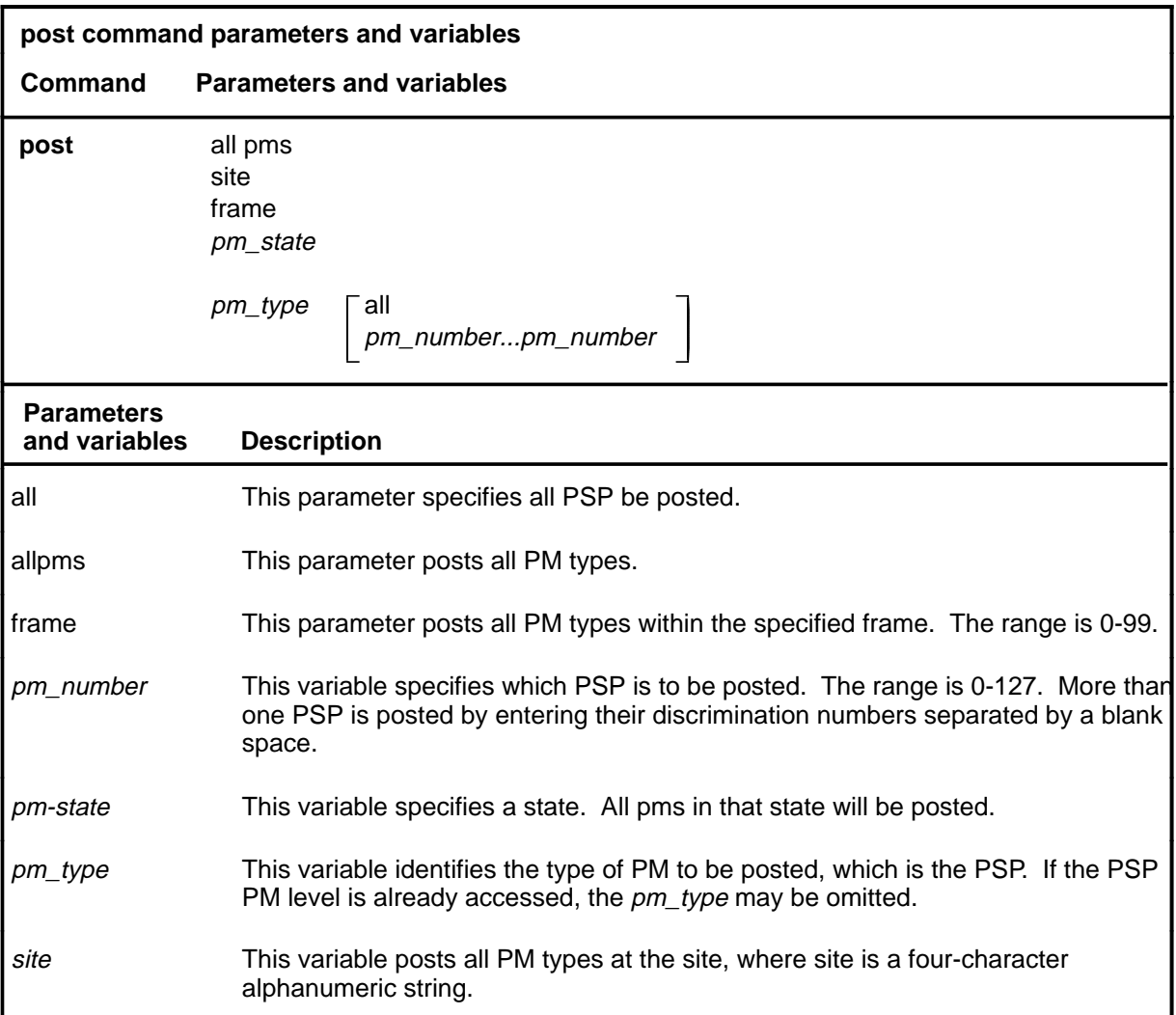

#### **Qualifications**

The post command is qualified by the following exceptions, restrictions, and limitations.

- A PSP cannot be posted if it is not listed in Table LTCINV and LTCPSINV.
- PSPs appear as a group on the display. From this group, specific PSPs may be posted by number.

#### **post**

#### **post (continued)**

- The post command displays vary depending on the PM type and the PM set.
- If parameters psp or allpms is entered alone with the post command, the menu commands on the new display level are used to select specific PM numbers.
- A list of current PM types, and their discrimination number ranges, can be displayed by entering the command disp.
- When the command string help post is entered to query the parameters of post, not all of the displayed parameters apply to an office or office network. The applicability of the parameters depends on the types of PMs present in the office configuration. For parameters that do not apply, one of several responses indicates it is ignored.

#### **Example**

The following table provides an example of the post command.

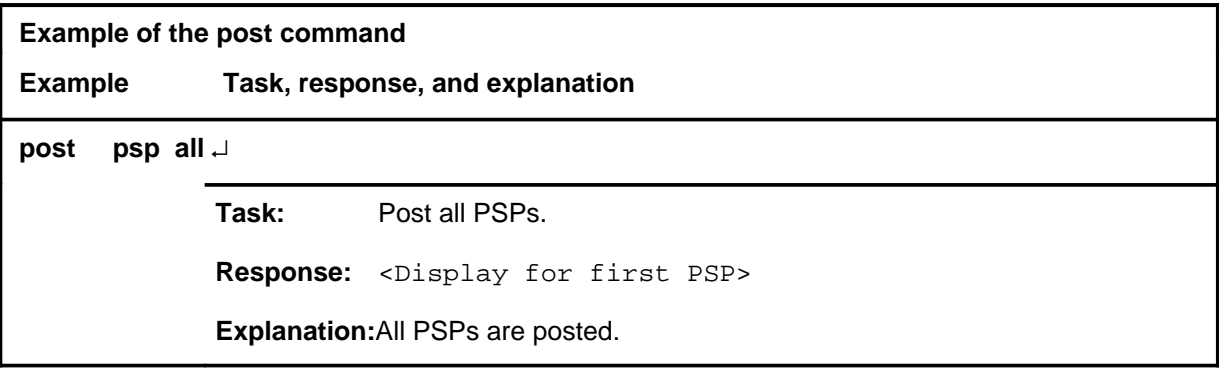
#### **post**

### **Responses**

The following table describes the meaning and significance of responses to the post command.

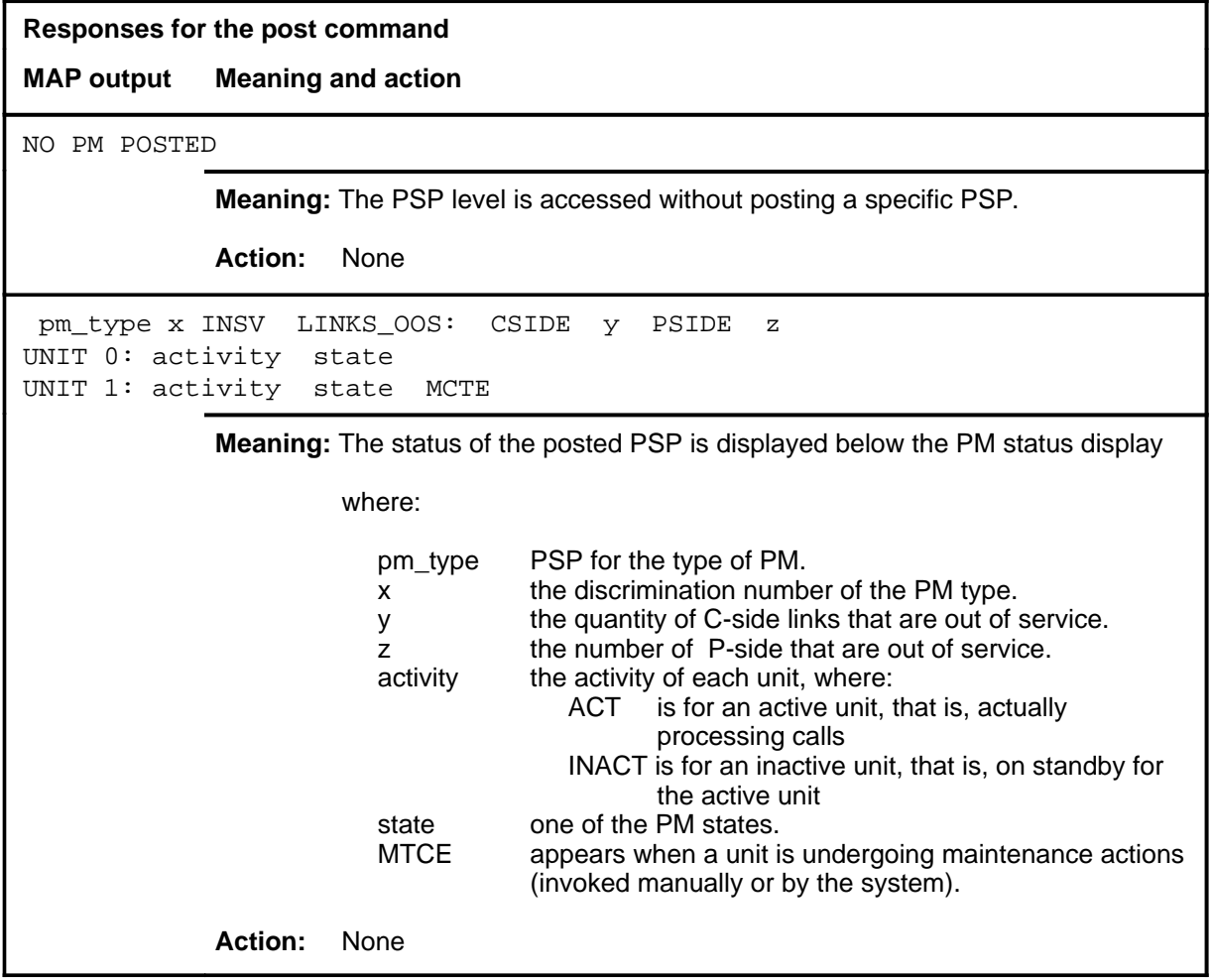

#### **querydv**

### **Function**

Use the querydv command to display specified information about the components of the programmable signal processor (PSP).

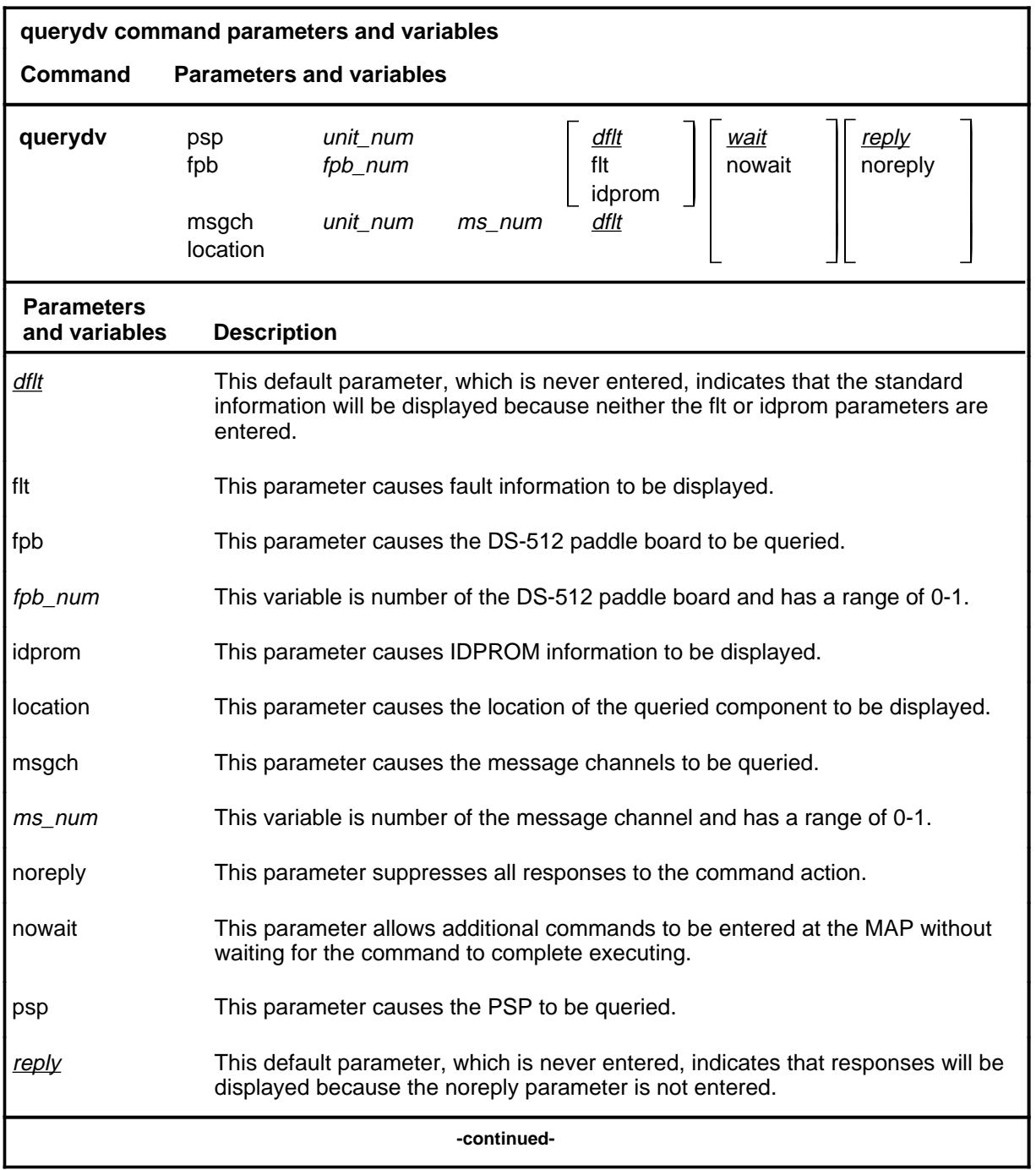

#### **querydv (continued)**

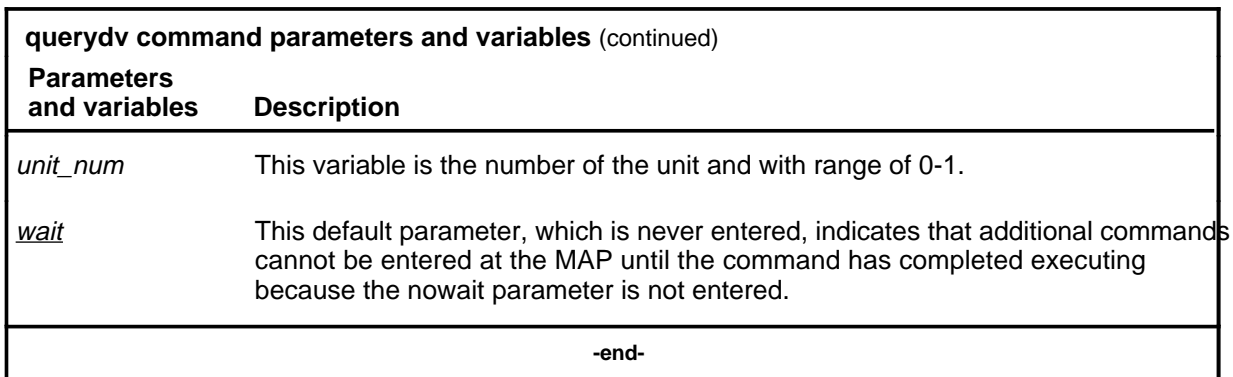

#### **Qualifications**

The querydv command is qualified by the following exceptions, restrictions, and limitations:

- Default information is state information applying to the specified component. Although component states are constantly updated, this command is still necessary to make state information available to users of paper terminals and a MAP with the nodisp option.
- Options can be used to see fault information for all components, and IDPROM information for cards.
- If there are multiple faults for a card, the first fault description will be displayed, followed by its card list and the next fault followed by its card list. Faults are listed with the most critical faults appearing first.

#### **querydv (continued)**

### **Examples**

The following table provides examples of the querydv command.

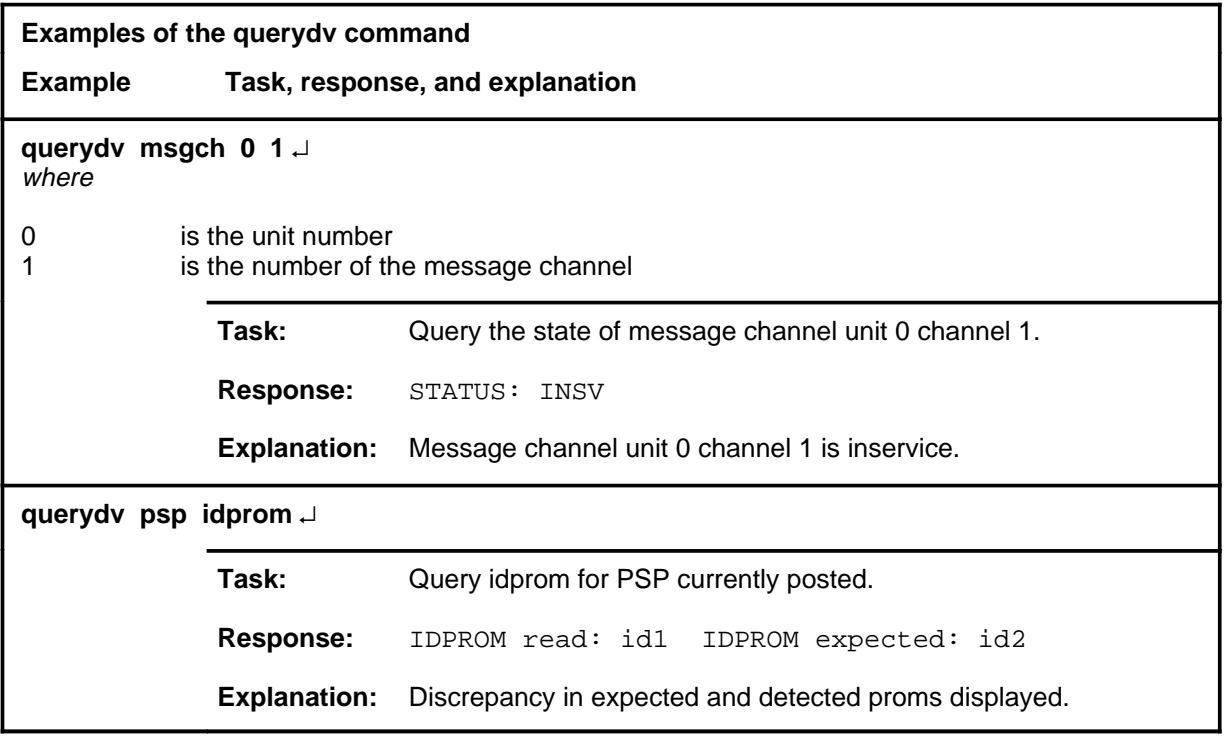

#### **Responses**

The following table provides explanations of the responses to the querydv command.

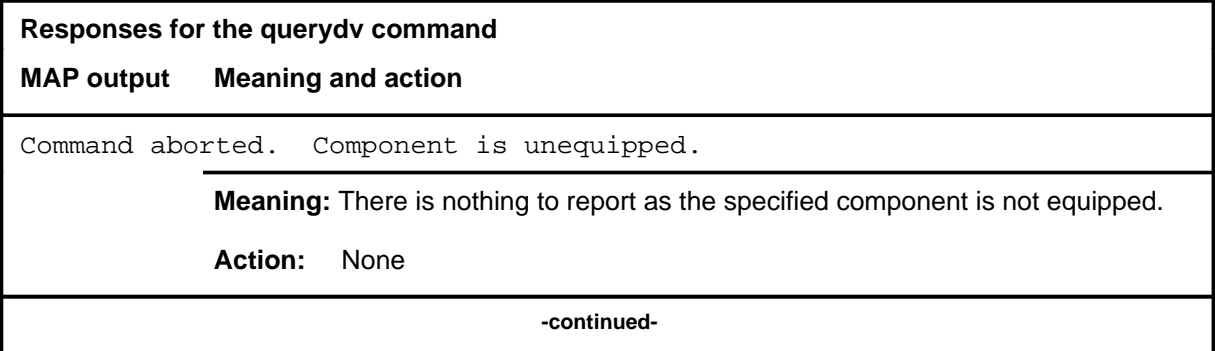

### **querydv (continued)**

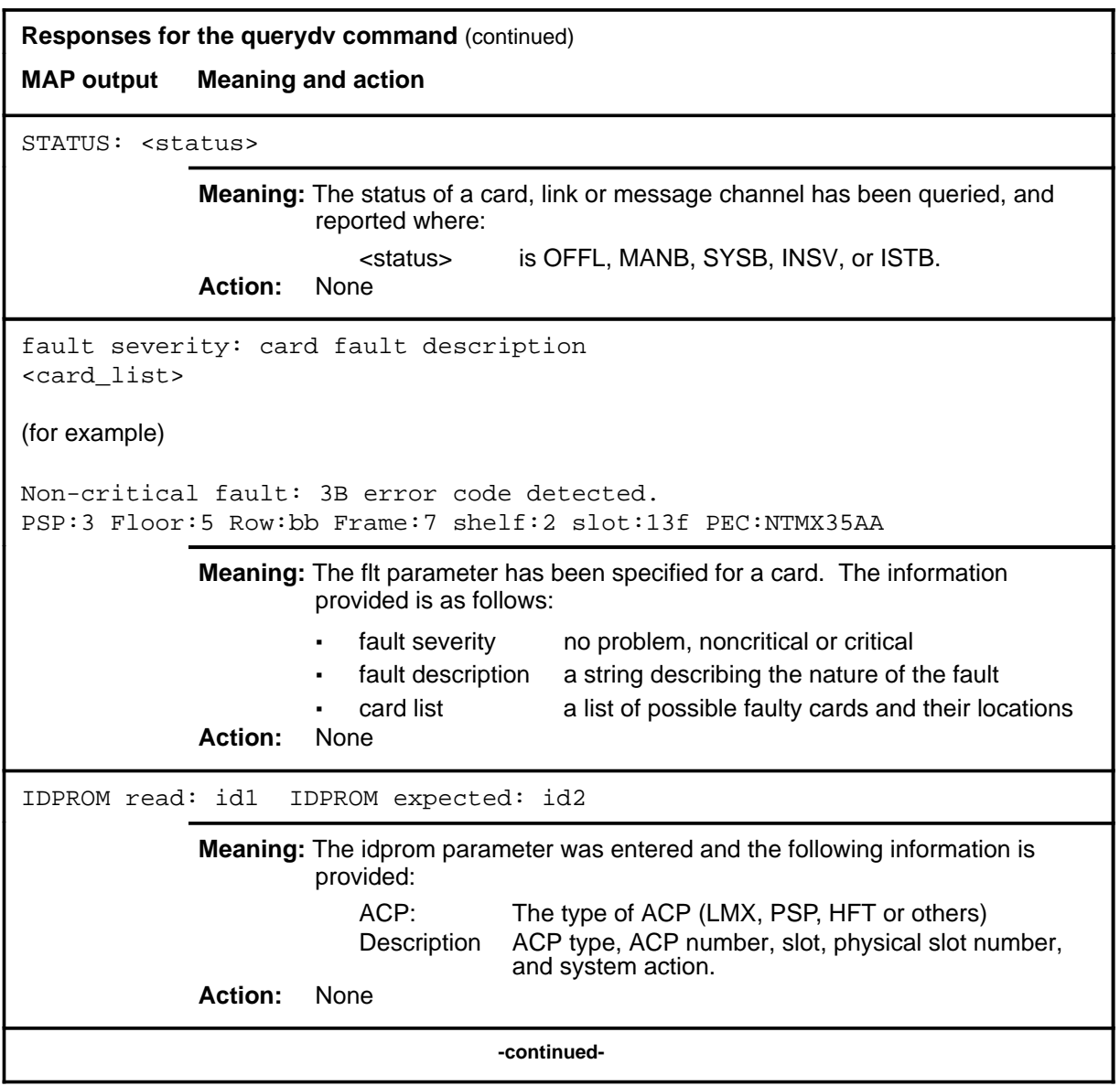

# **querydv (end)**<br> **querydv (end)**

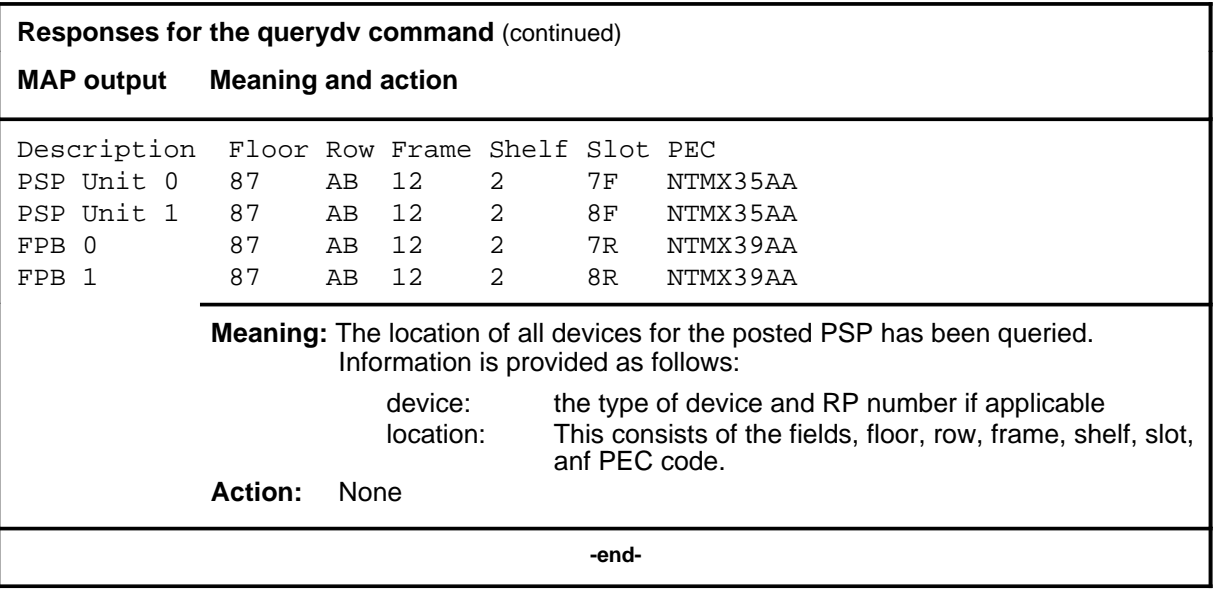

### **Function**

Use the quit command to exit from the current menu level and return to a previous menu level.

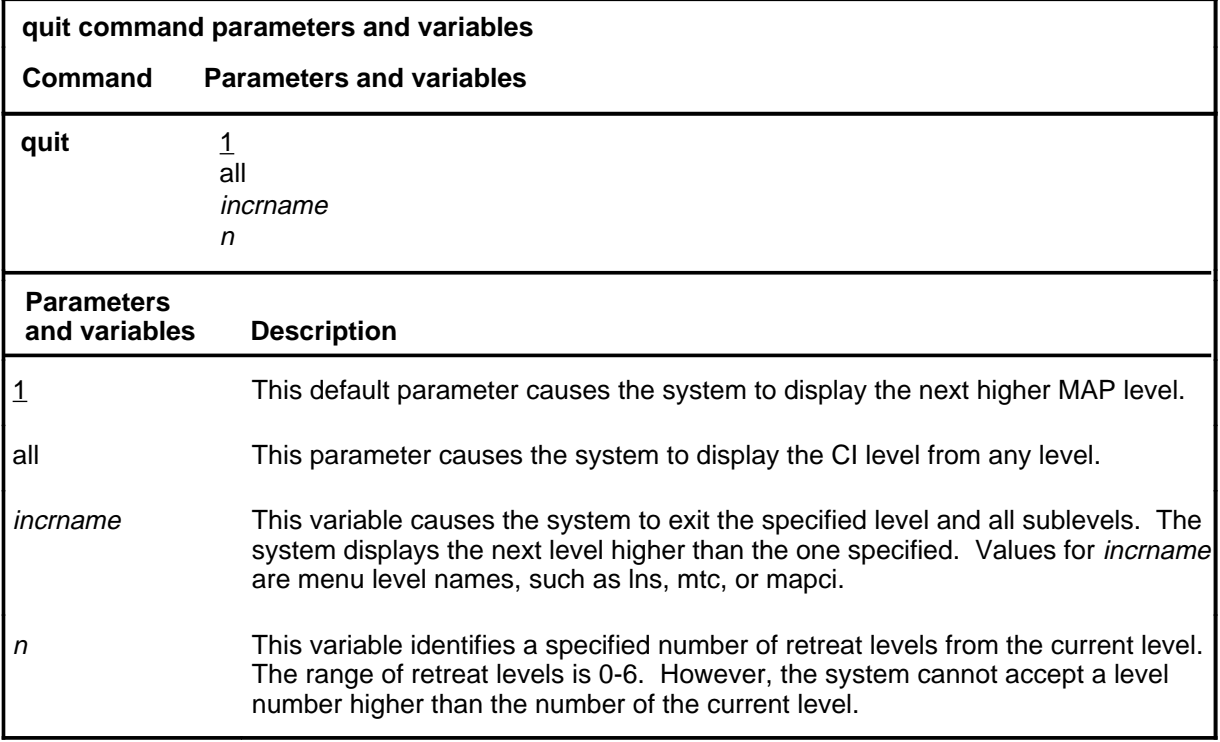

### **Qualifications**

None

### **Examples**

The following table provides examples of the quit command.

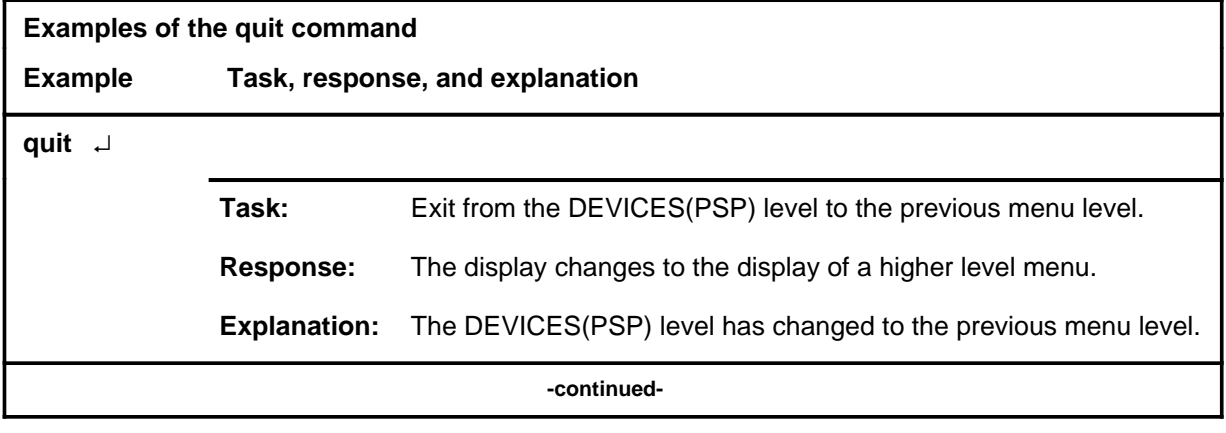

**quit**

### **quit (continued)**

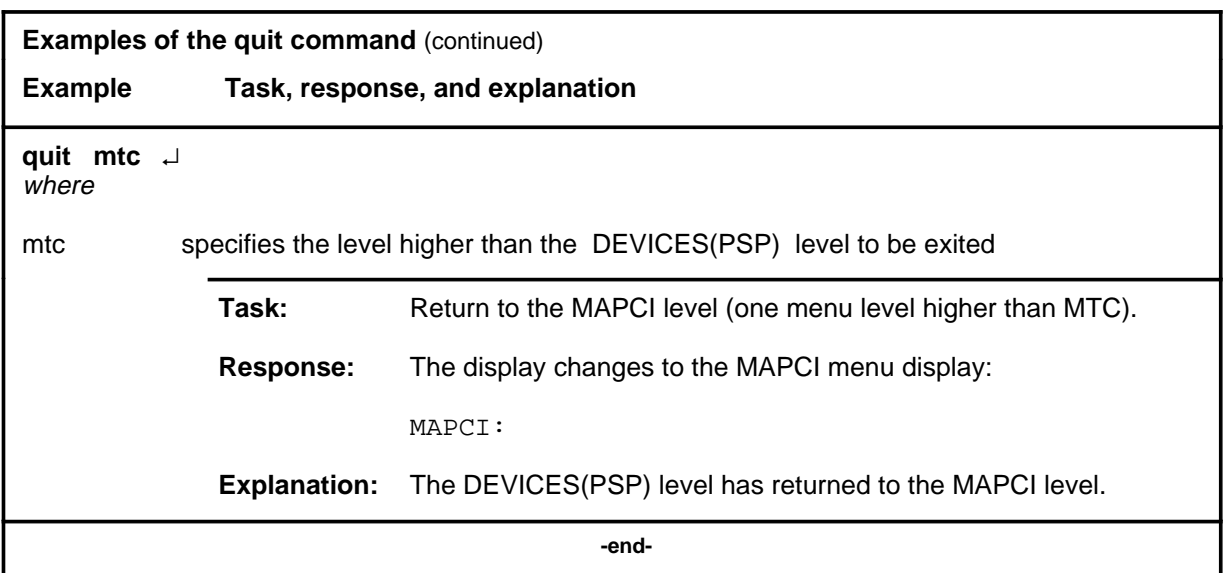

### **Responses**

The following table provides an explanation of the responses to the quit command.

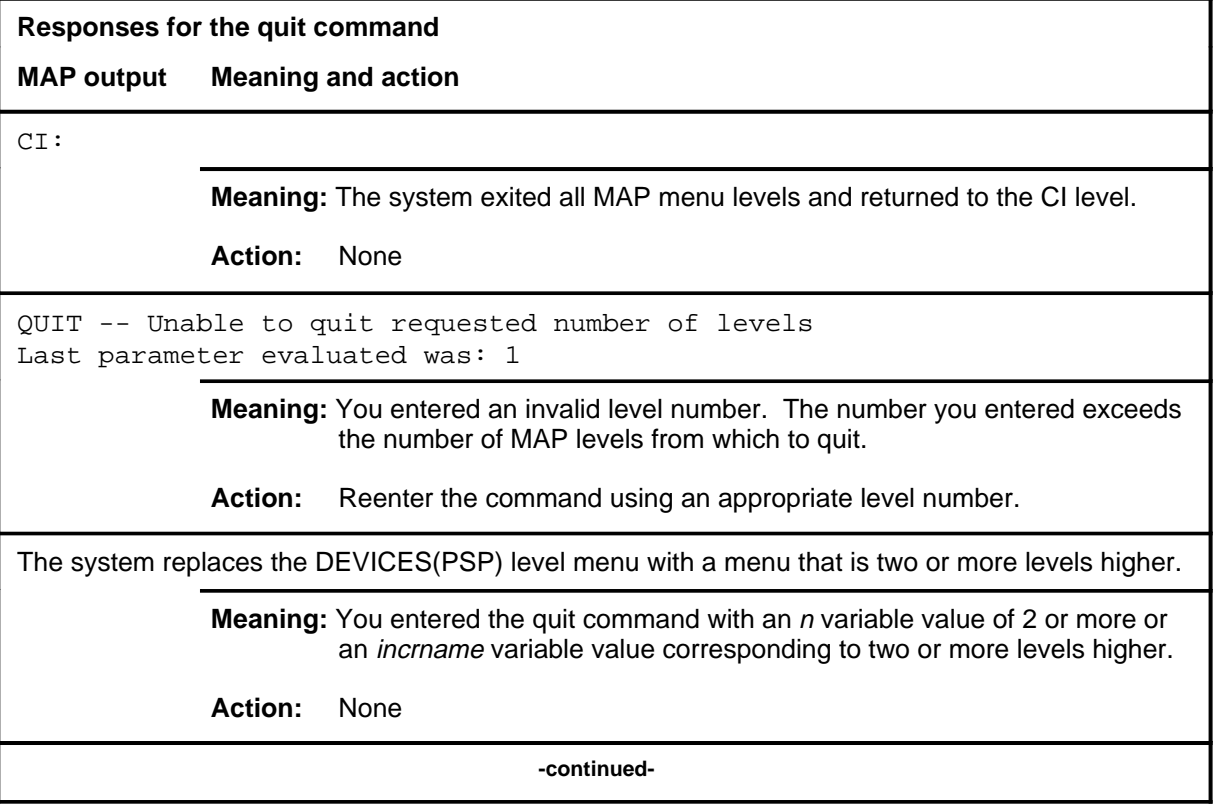

### **quit (end)**

#### **Responses for the quit command** (continued)

#### **MAP output Meaning and action**

The system replaces the display of the DEVICES(PSP) level with the display of the next higher MAP level.

**Meaning:** The system exited to the next higher MAP level.

**Action:** None

 **-end-**

### **Function**

Use the rts command to return to service a card or link on the posted PSP.

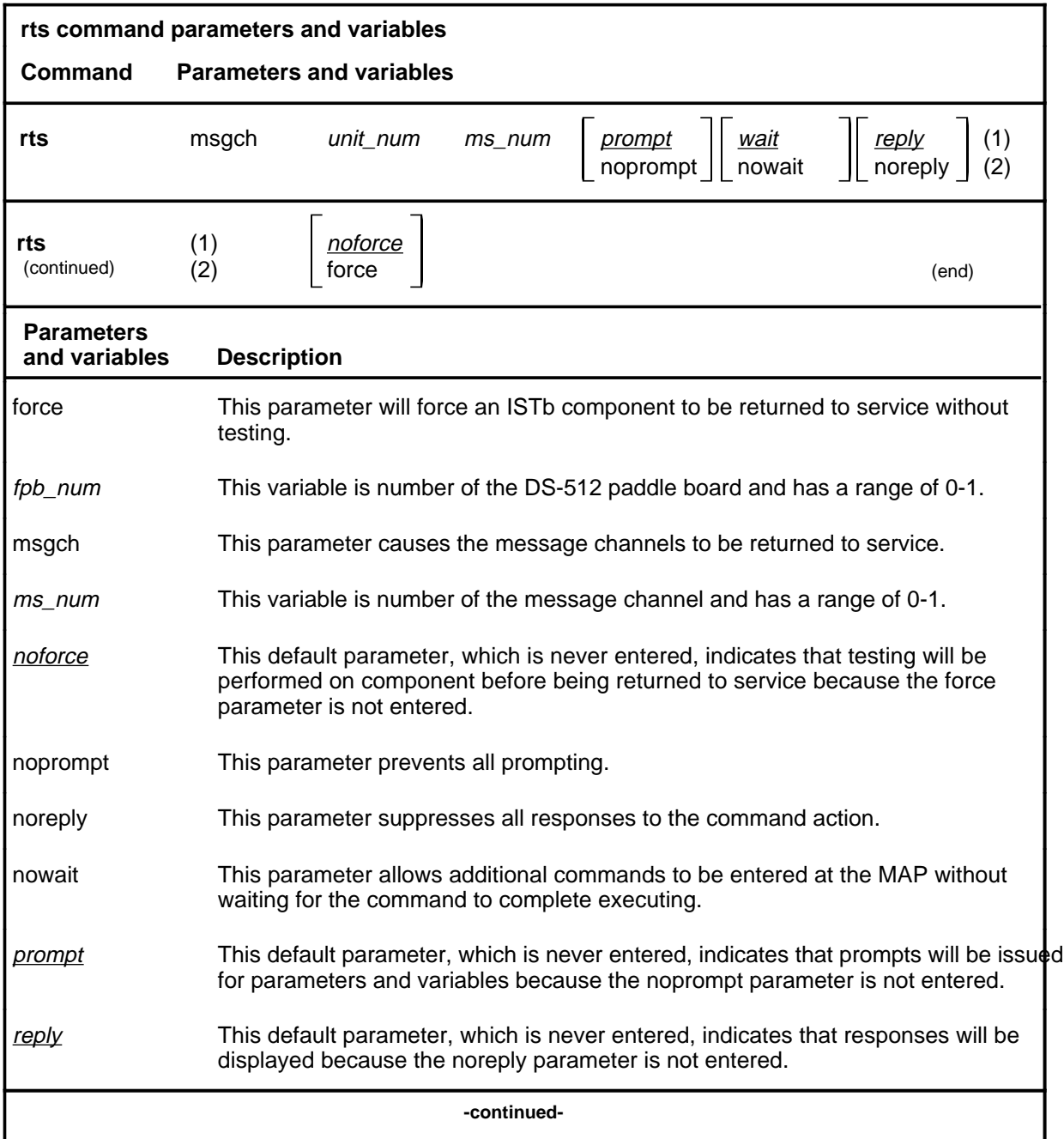

**rts**

### **rts (continued)**

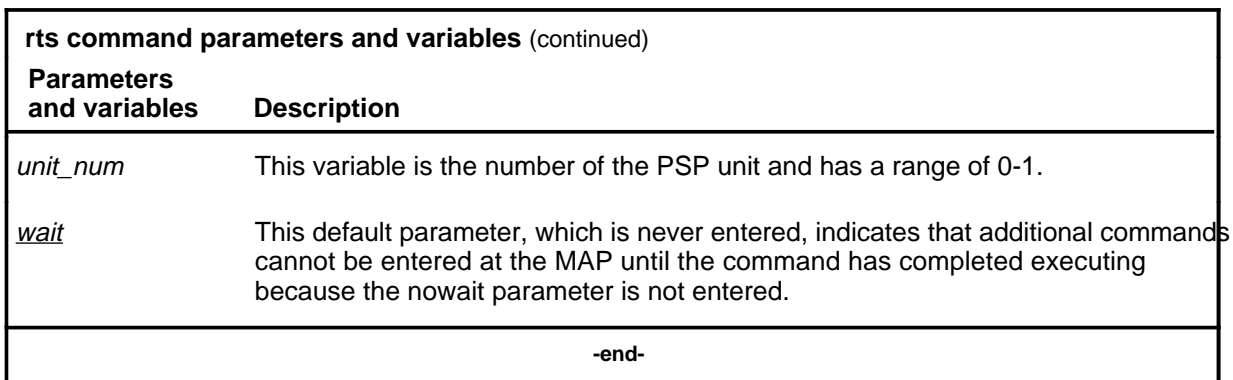

### **Qualifications**

The component must be ManB or SysB before it can be returned to service.

#### **Example**

The following table provides an example of the rts command.

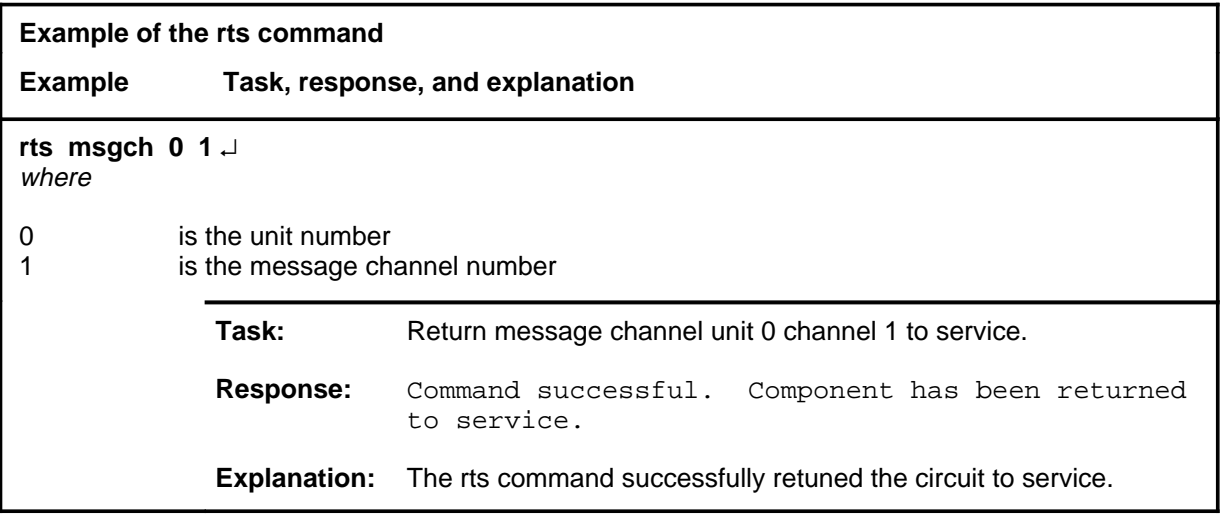

#### rts (end)

### **Responses**

The following table provides explanations of the responses to the rts command.

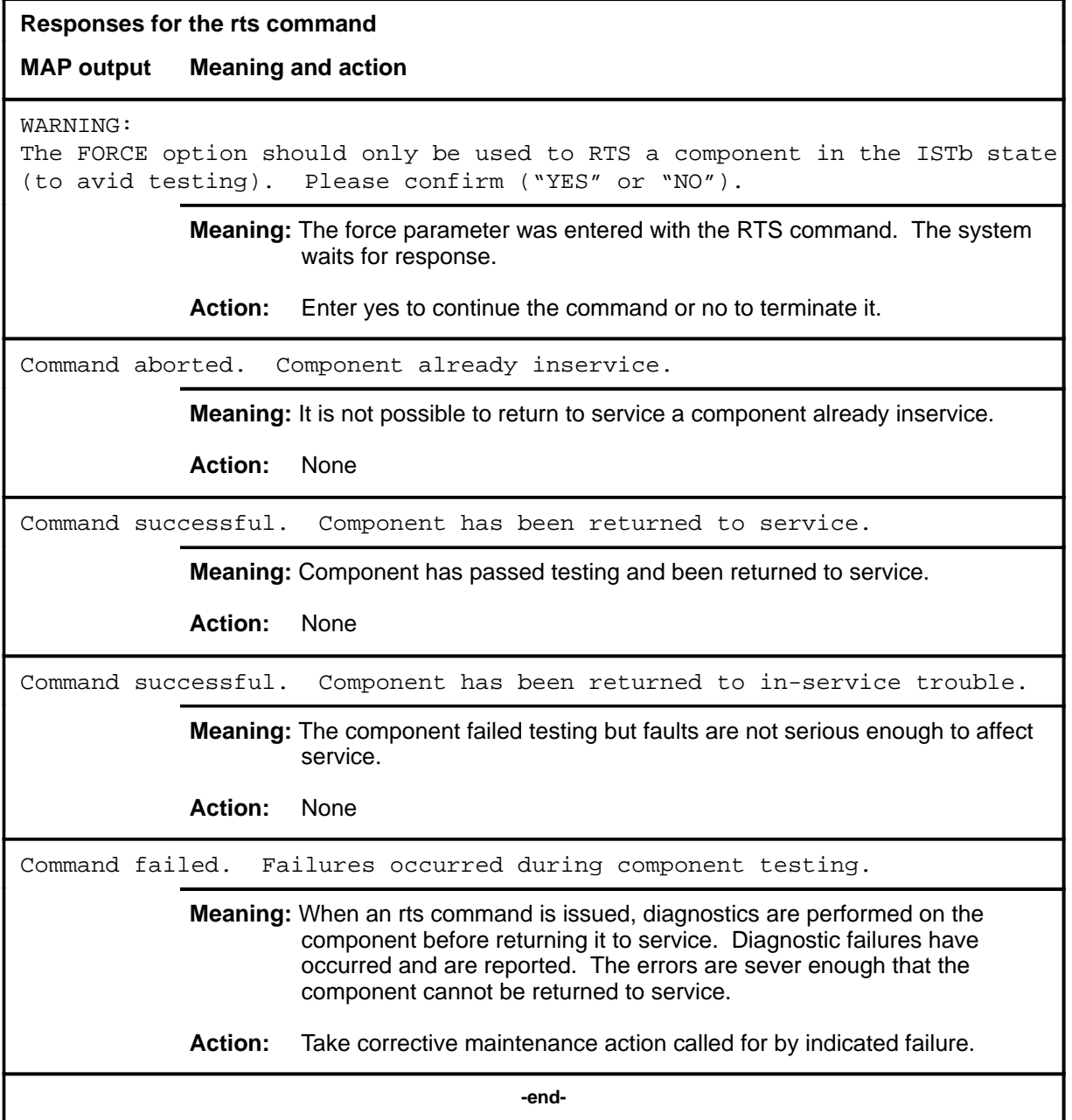

#### **swact**

#### **Function**

Use the swact command to cause the posted PSPs to switch the activity of the pairs of units (unit-0 and unit-1) from active to inactive. Units 0 and 1 must be InSv or ManB.

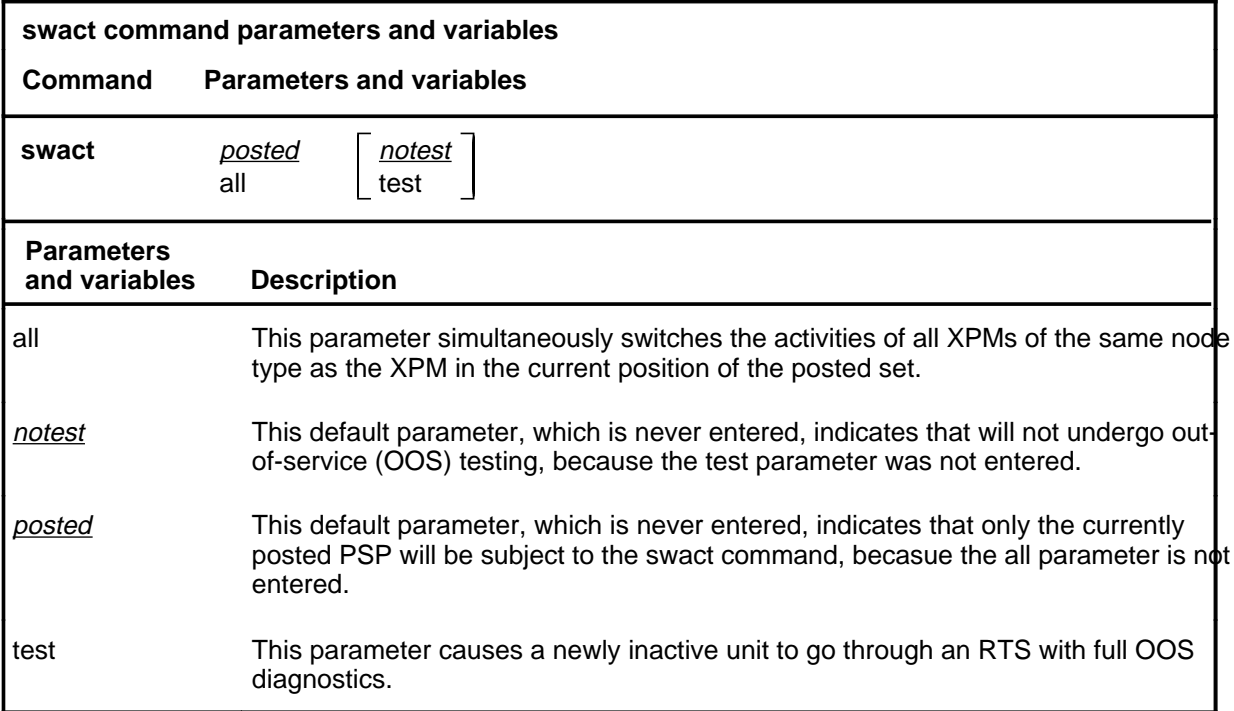

#### **Qualifications**

The swact command is qualified by the following exceptions, restrictions, and limitations:

- If the PSP is not ManB confirmation YES or NO is required. If the PSP is ManB no confirmation is required.
- Log PM181 is generated when swact is executed, identifying the newly-active unit. This log is for information only and no alarm is invoked.

#### **Examples**

Not currently available

#### **swact**

#### **Responses**

The following table describes the meaning and significance of responses to the swact command.

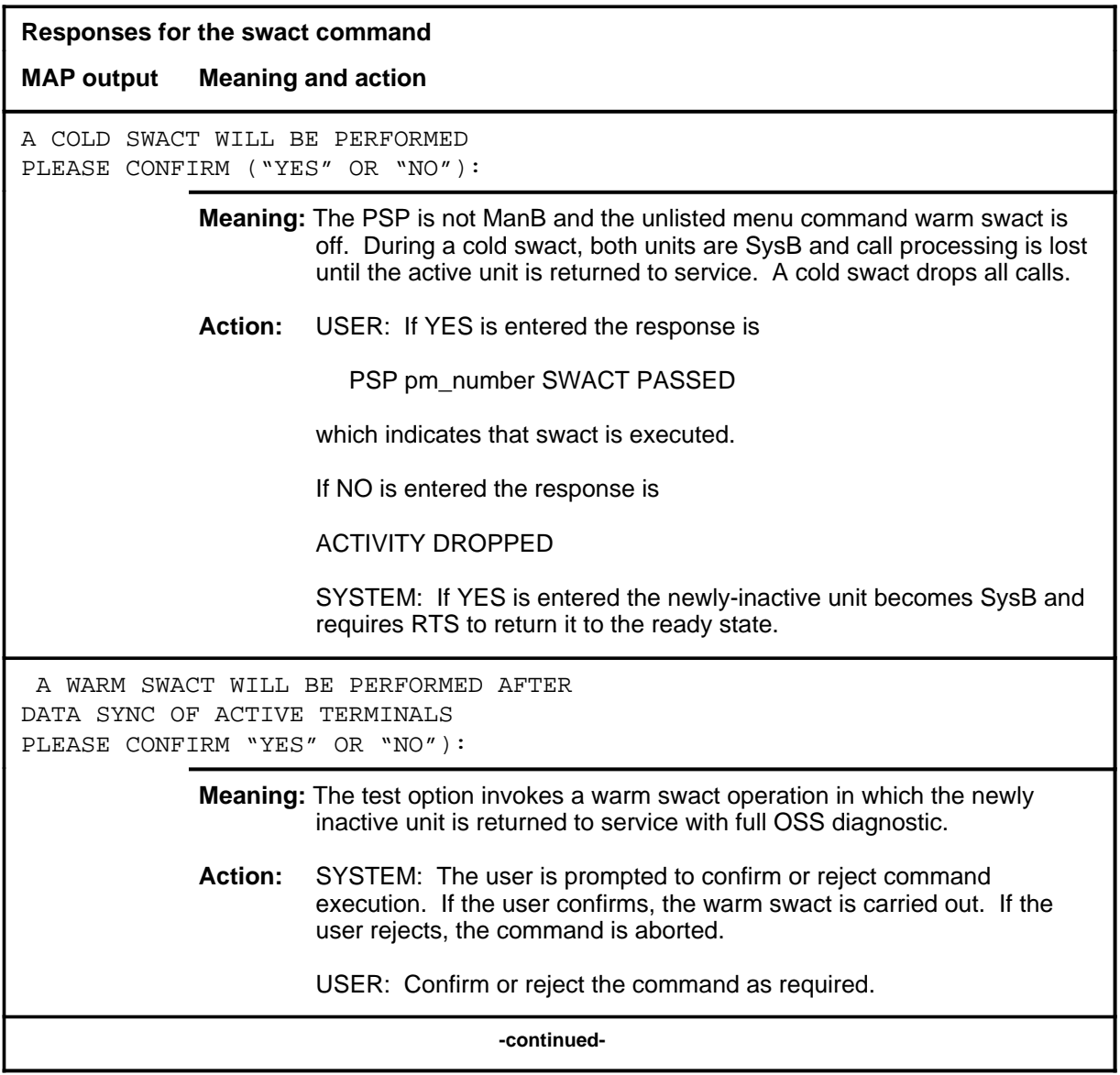

#### **swact**

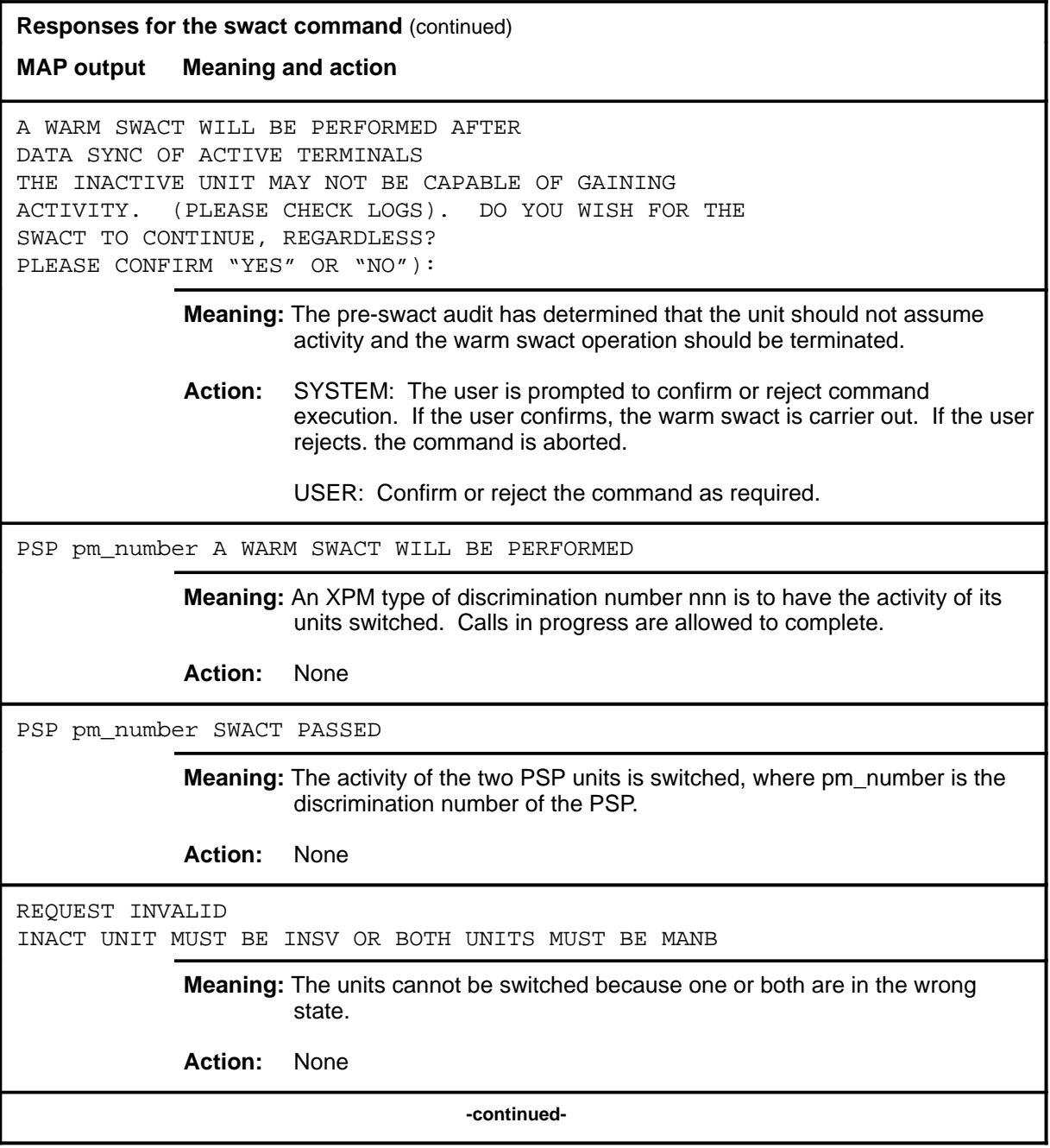

#### **swact swact (end) swact (end)**

**Responses for the swact command** (continued) **MAP output Meaning and action** SWACT OPERATION NOT VALID ON OOS PM **Meaning:** When an XPM is in an out-of-service state (ManB, SysB, CBsy, or Offl), a switch of activity cannot occur. **Action:** SYSTEM: The activity display for the XPM(s) is blank.  **-end-**

#### **trnsl**

### **Function**

Use the trnsl command to identify the components in the path of the physical link connections to the ENET and MS and the message channel connections to the MS for the posted CFI node.

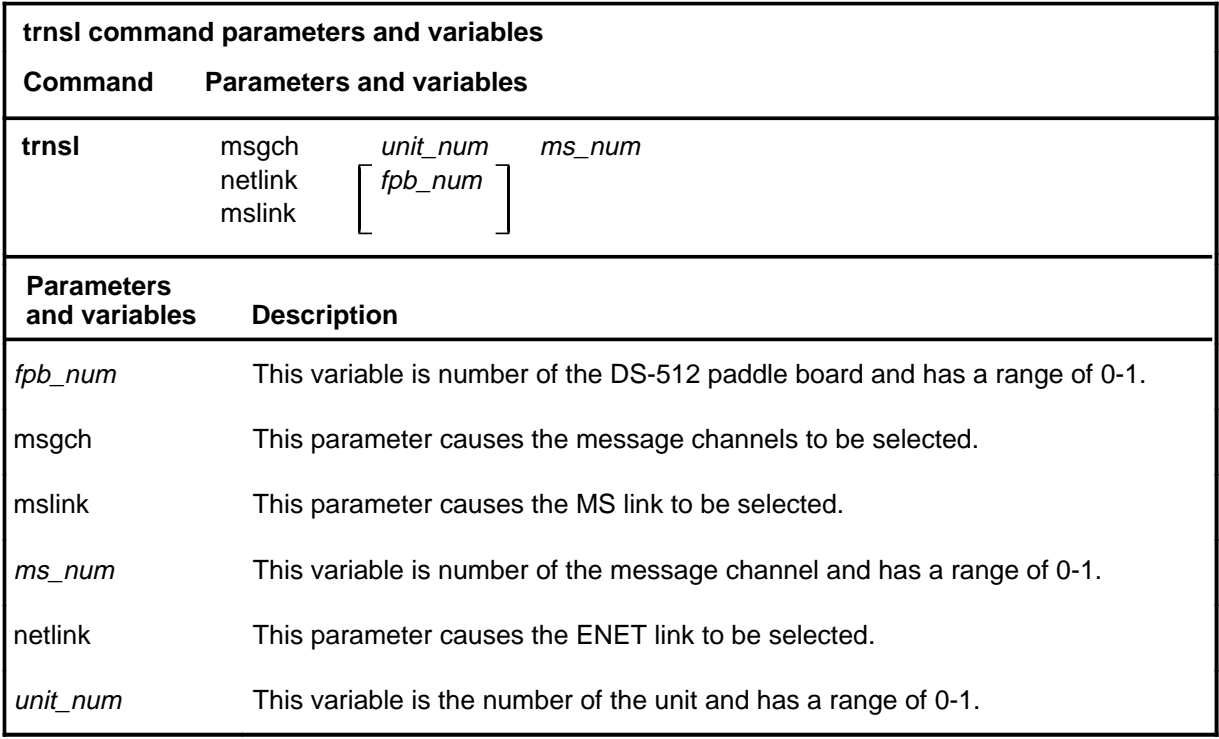

### **Qualifications**

None

#### **trnsl (continued)**

### **Example**

The following table provides an example of the trnsl command.

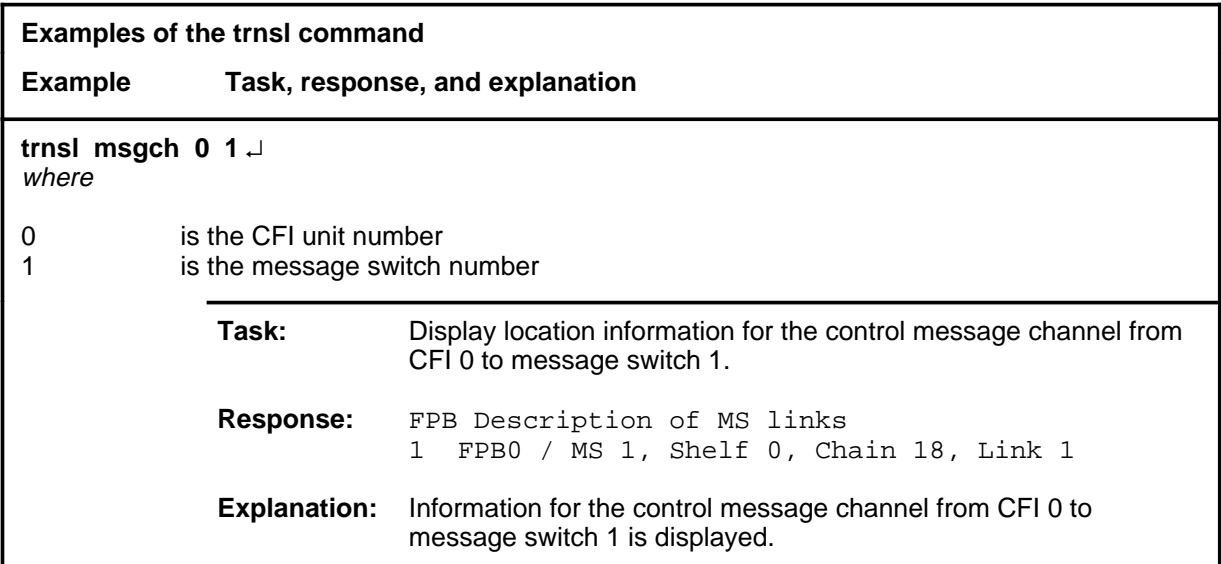

#### **Responses**

The following table provides explanations of the responses to the trnsl command.

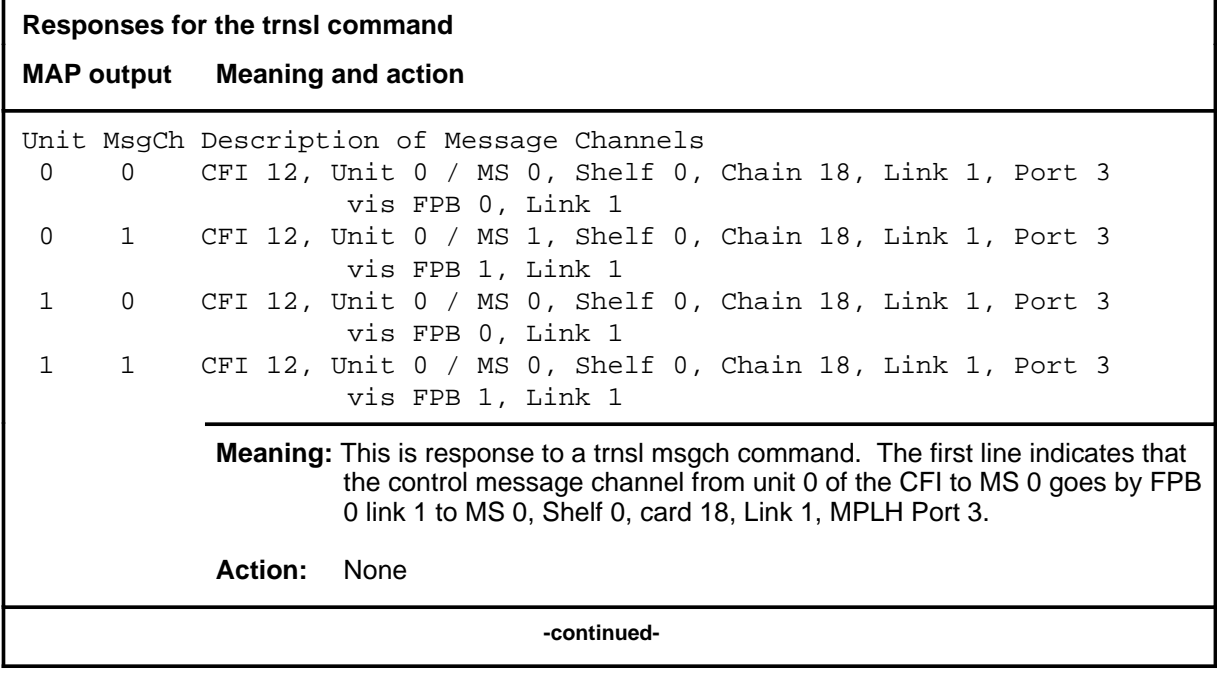

### trnsl (end)

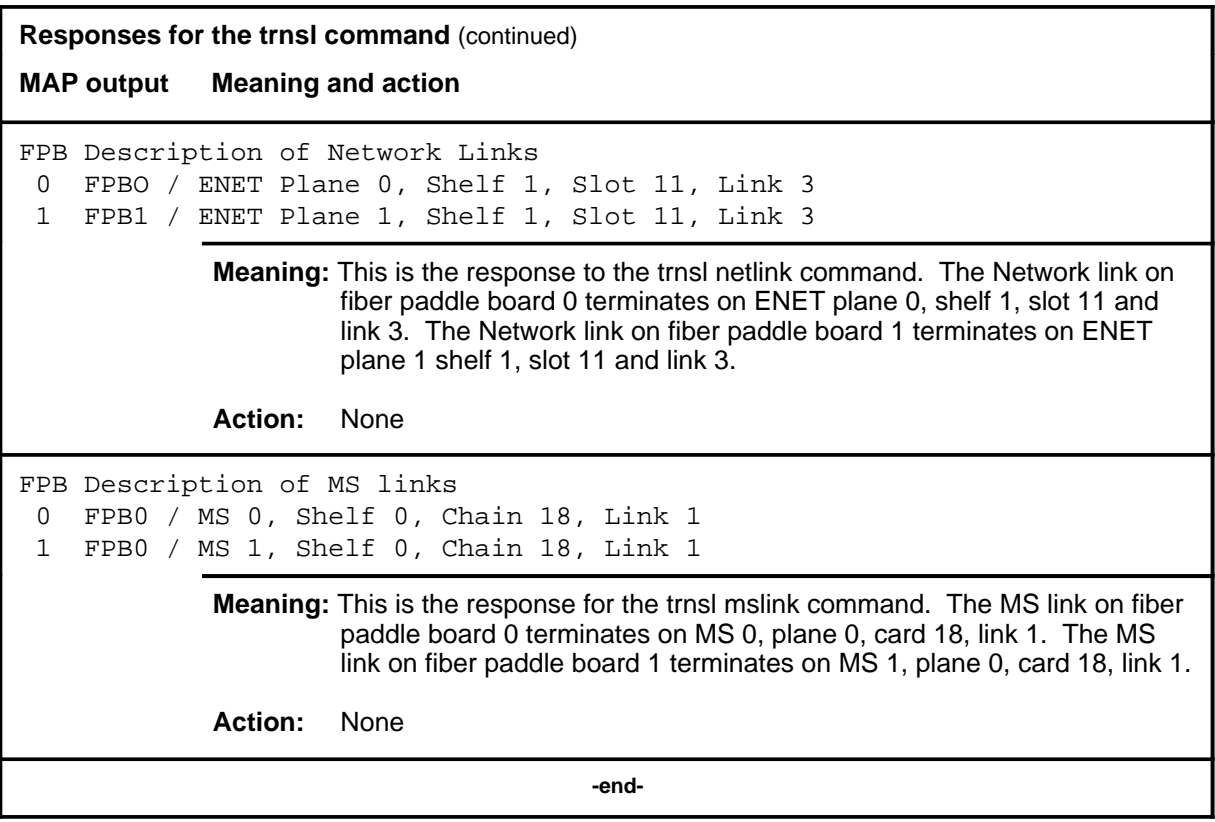

### **Function**

Use the tst command to test specified message channel and display the results.

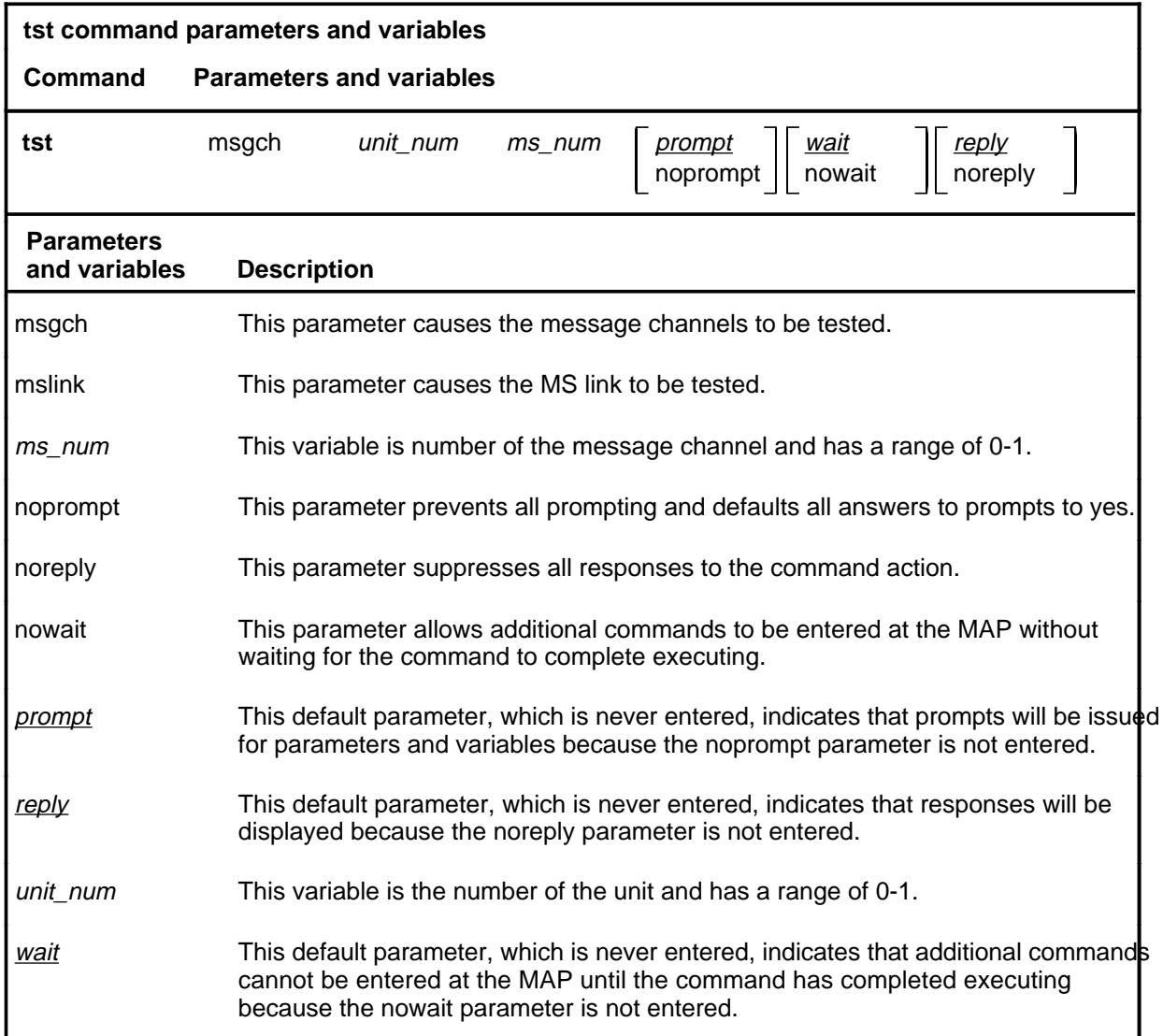

### **Qualifications**

The kind of tests that will be run is determined by wether the component is inservice or out-of-service.

**tst**

### **tst (continued)**

### **Example**

The following table provides an example of the tst command.

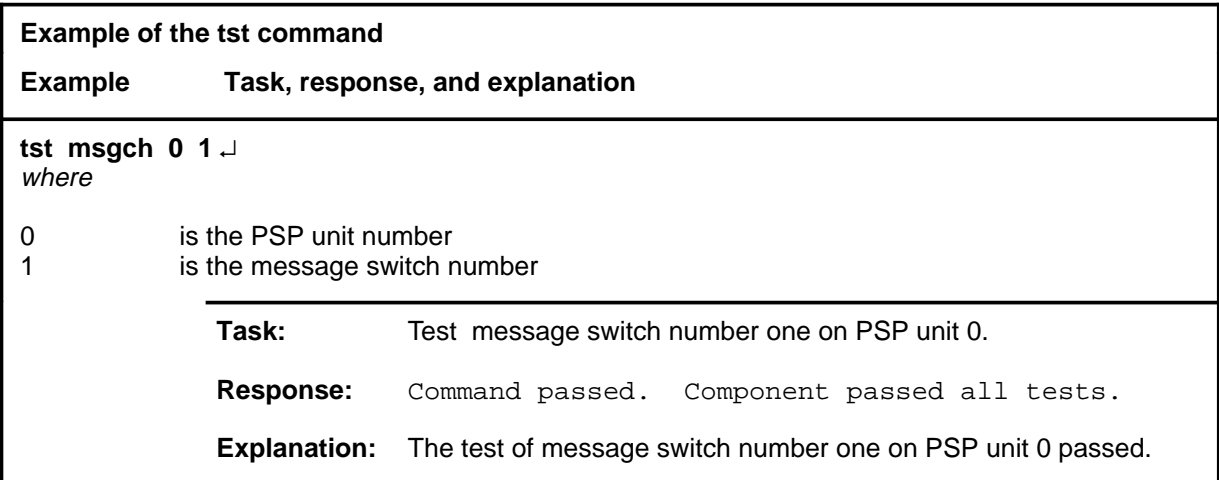

### **Responses**

The following table provides explanations of the responses to the tst command.

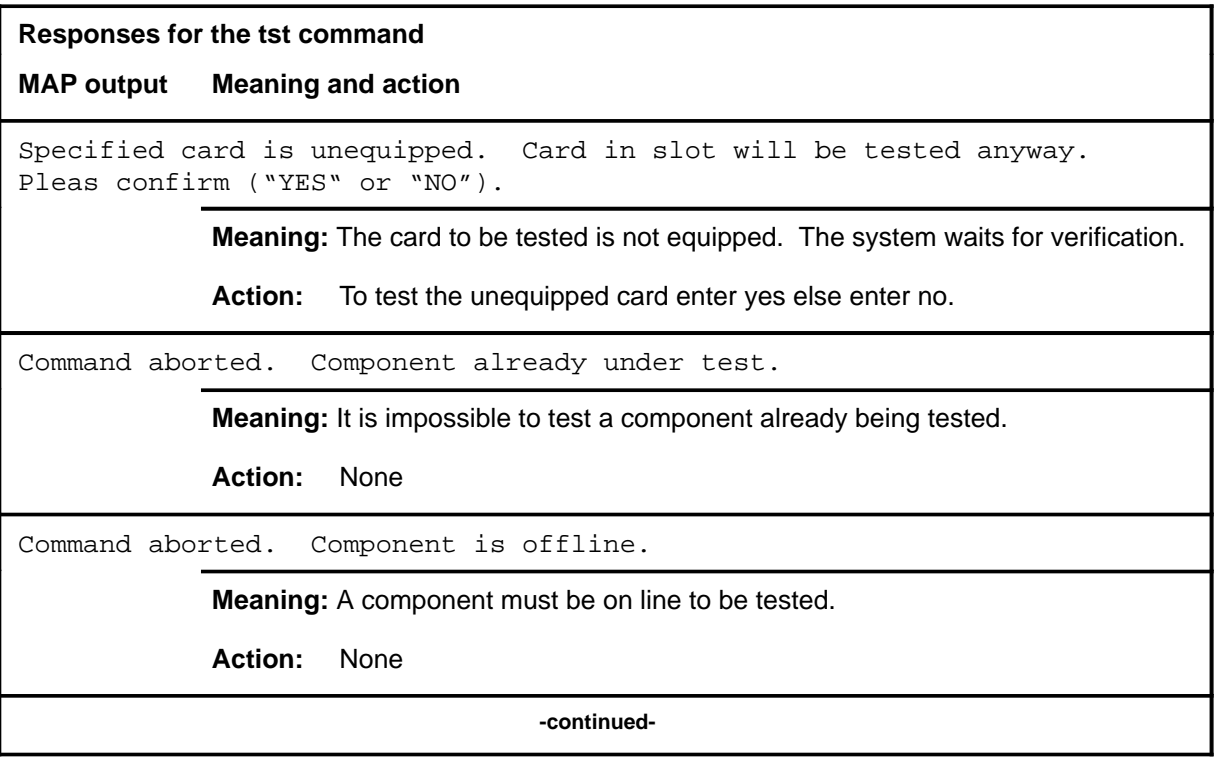

### tst (end)

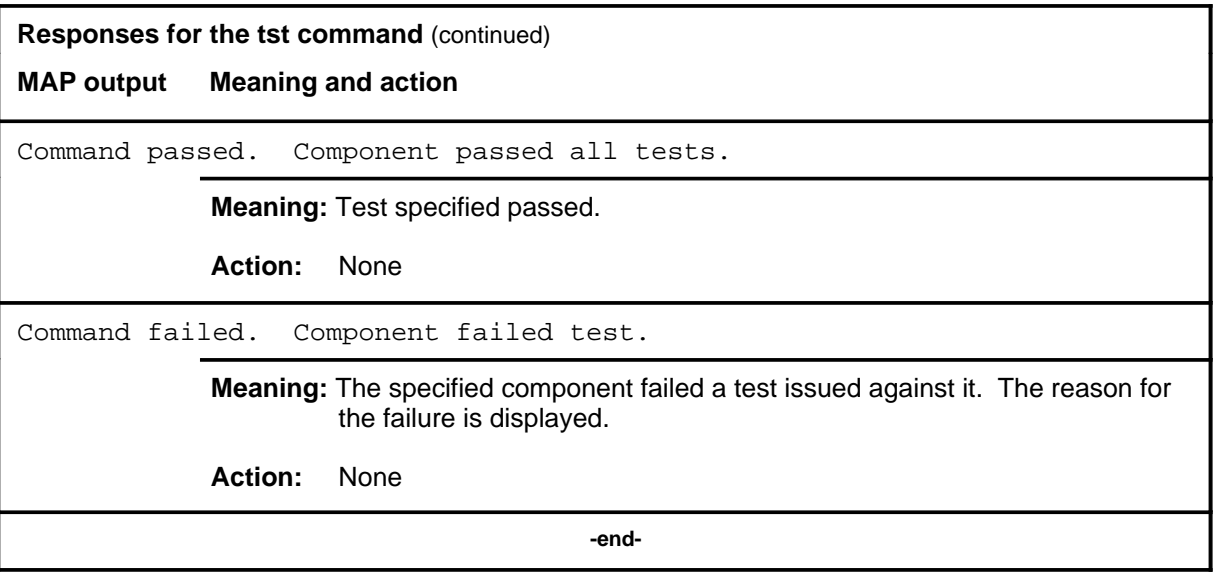

## **DIRP level commands**

Use the device independent recording package (DIRP) level of the MAP to access the commands used to control the files and recording volumes of the DIRP.

### **Accessing the DIRP level**

To access the DIRP level, enter the following from the CI level: **mapci;mtc;iod;dirp** ↵

#### **DIRP commands**

The commands available at the DIRP MAP level are described in this chapter and arranged in alphabetical order. The page number for each command is listed in the following table.

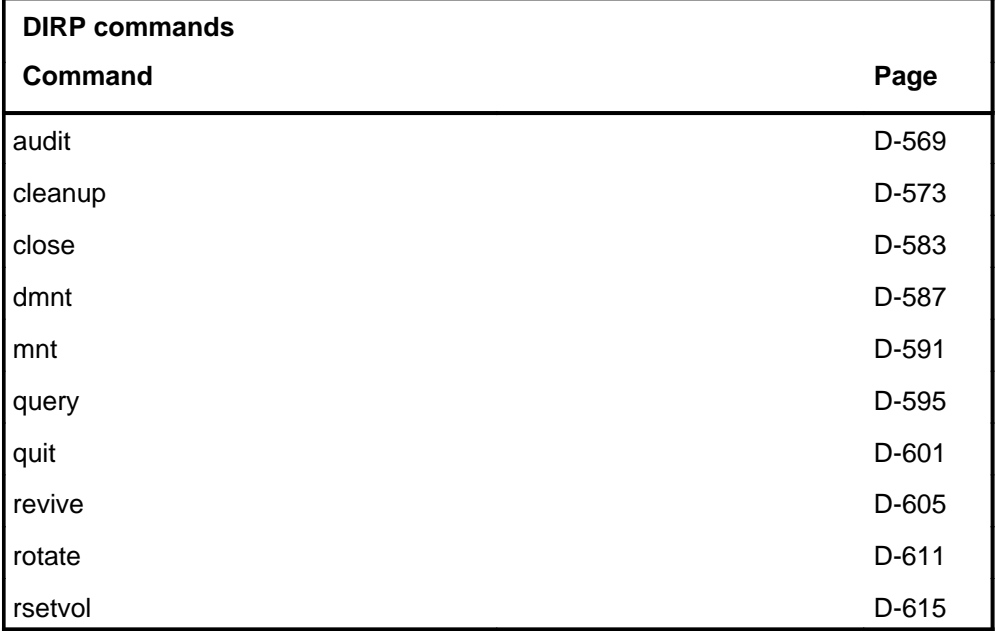

### **DIRP menu**

The following figure shows the DIRP menu and status display. The insert with hidden commands is not a visible part of the menu display.

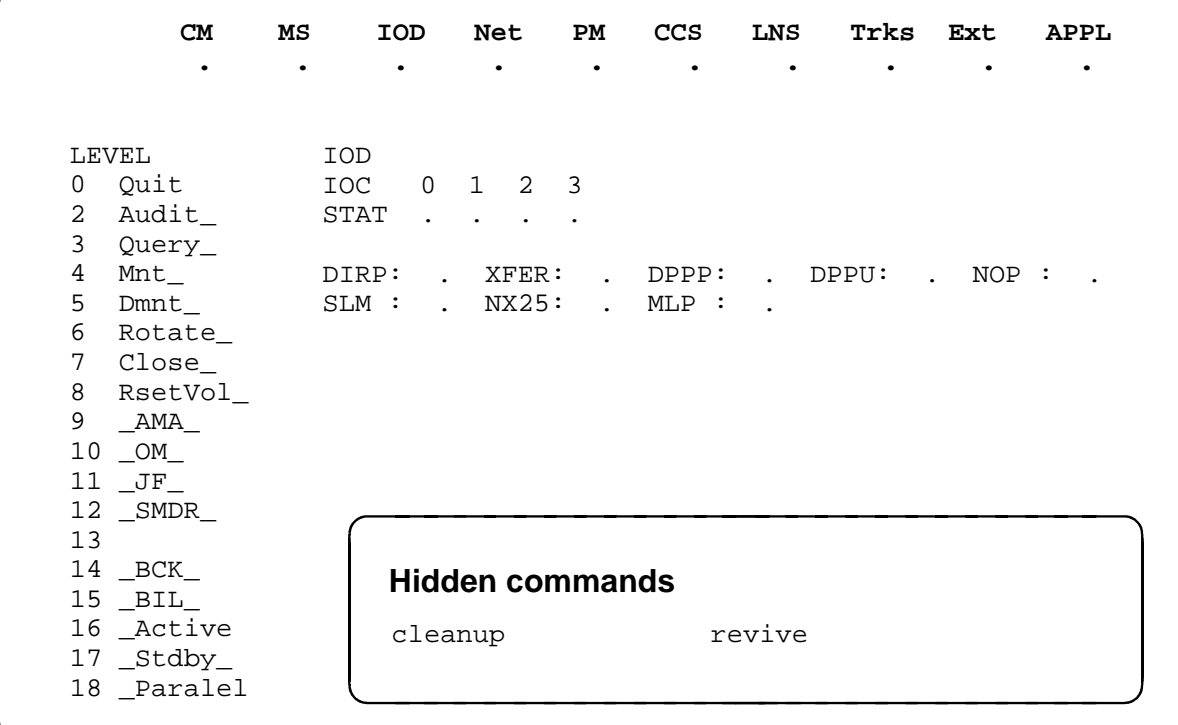

#### **DIRP status codes**

None

#### **audit**

#### **Function**

Use the audit command to manually initate a specific audit procedure. The audit command also resets the ssys E minor alarm to indicate that an emergency rotate has been acknowledged.

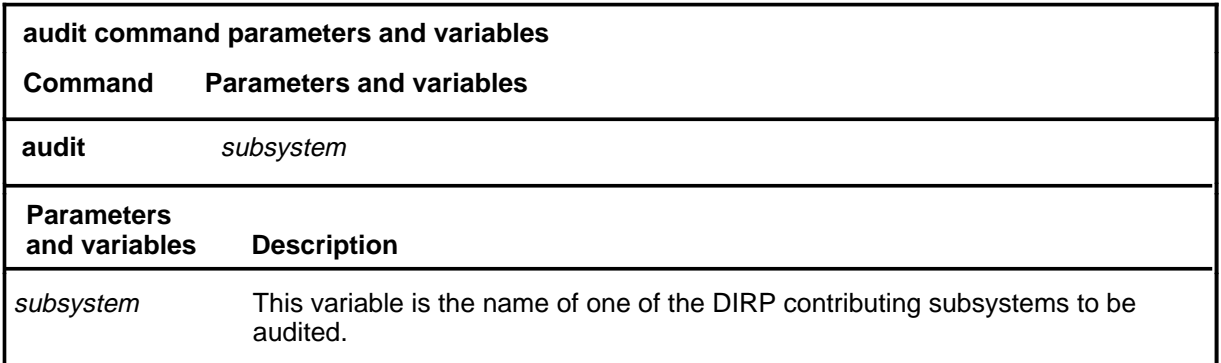

#### **Qualifications**

The audit command is qualified by the following exceptions, restrictions, and limitations:

- The audit initated by this command is the same subsystem audit procedure that is normally conducted by DIRP once each hour.
- Typically, this command is used when file space has been created manually by deletions or erasures. The audit command makes the system aware of the new resources.
- The subsystem name used with this command must be the name of a subsystem identified in table DIRPSYS.
- This command clears the syss E alarm after prompting. The prompt should not be responded to without some attempt at investigating the problem. If you answer no to the prompt, the indicator will remain set, and the audit will run.
- The results of this command are displayed by means of logs, and not on the MAP screen.

### **audit (continued)**

### **Example**

The following table provides an example of the audit command.

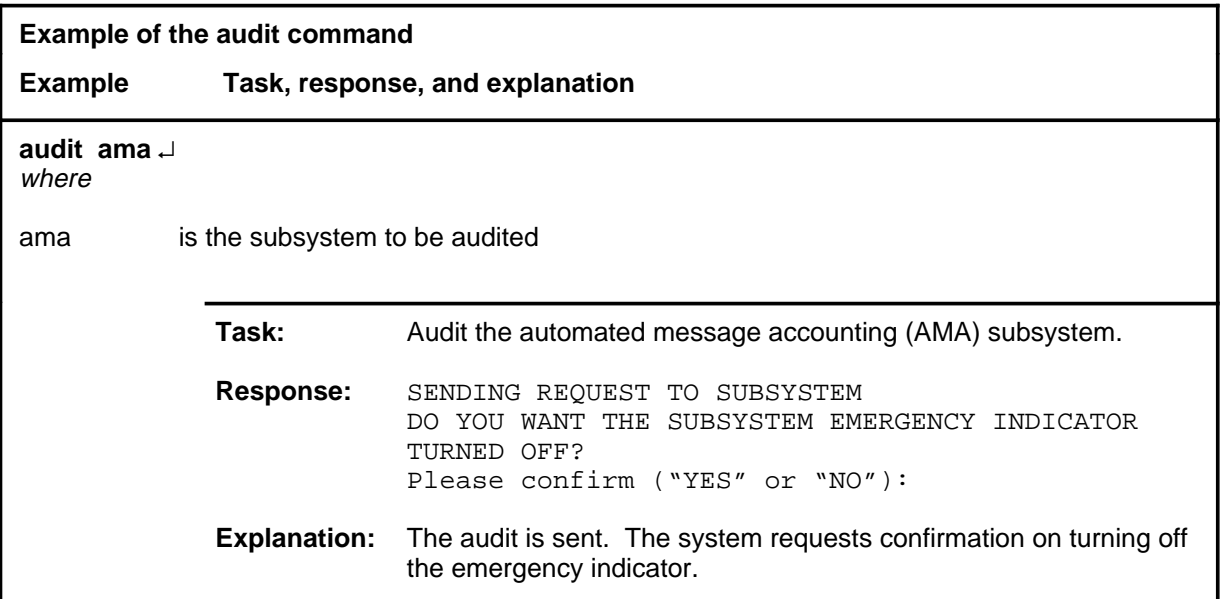

#### **Responses**

The following table provides explanations of the responses to the audit command.

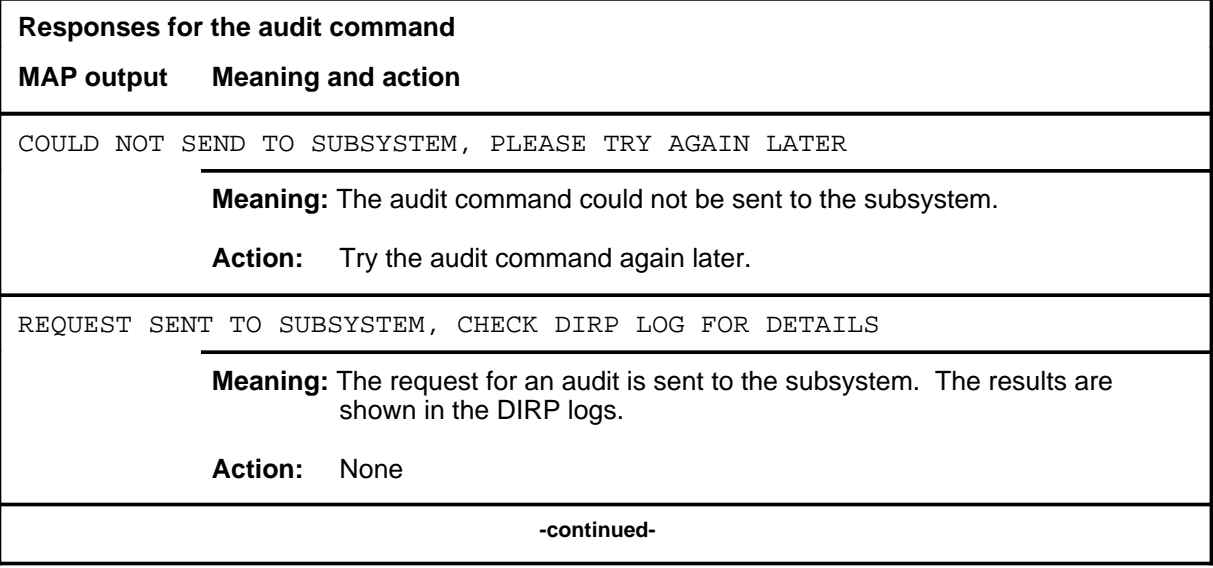

### audit (end)

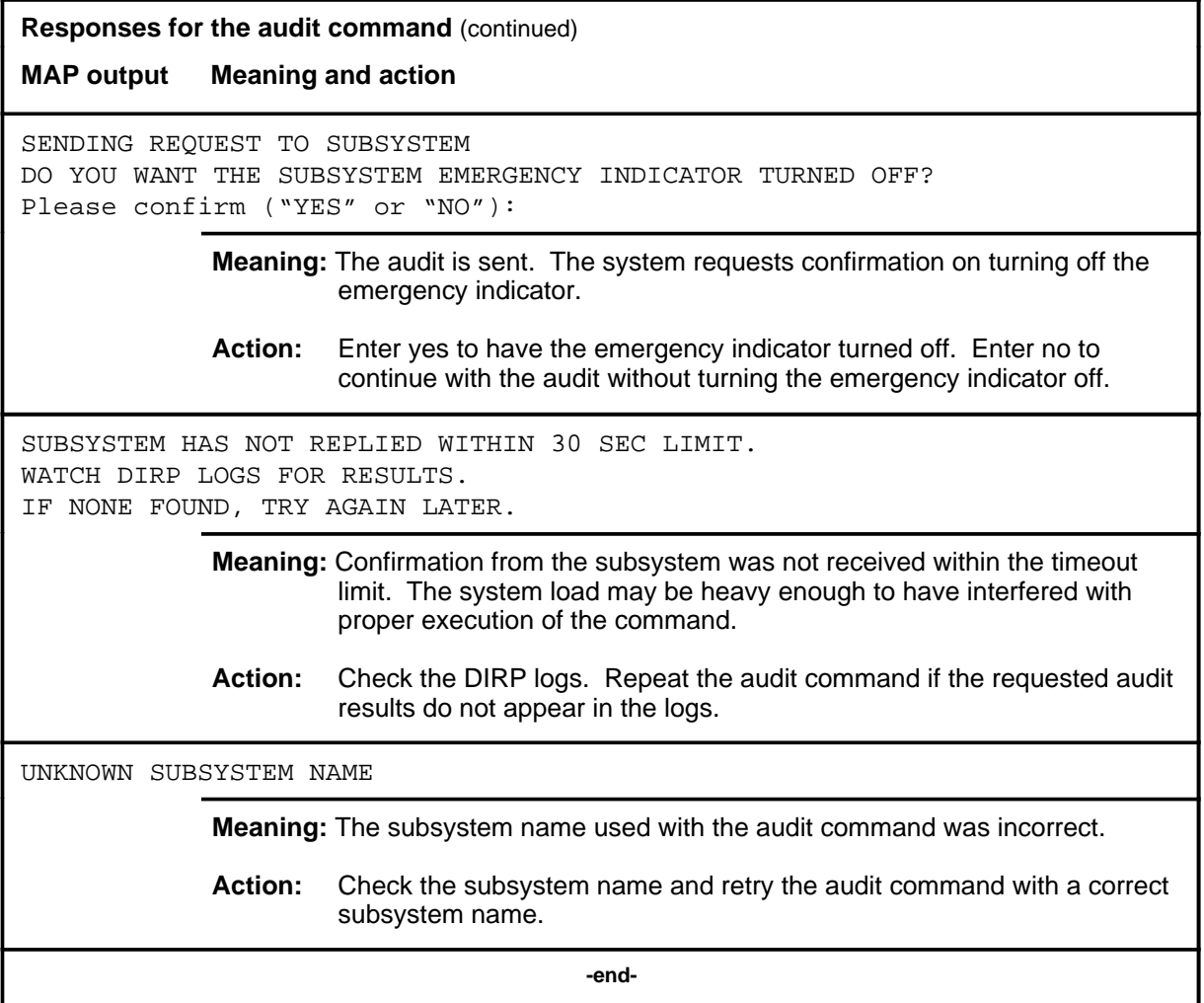

#### **cleanup**

### **Function**

Use the cleanup command to rename terminated removed (R) files and to delete closed parallel files..

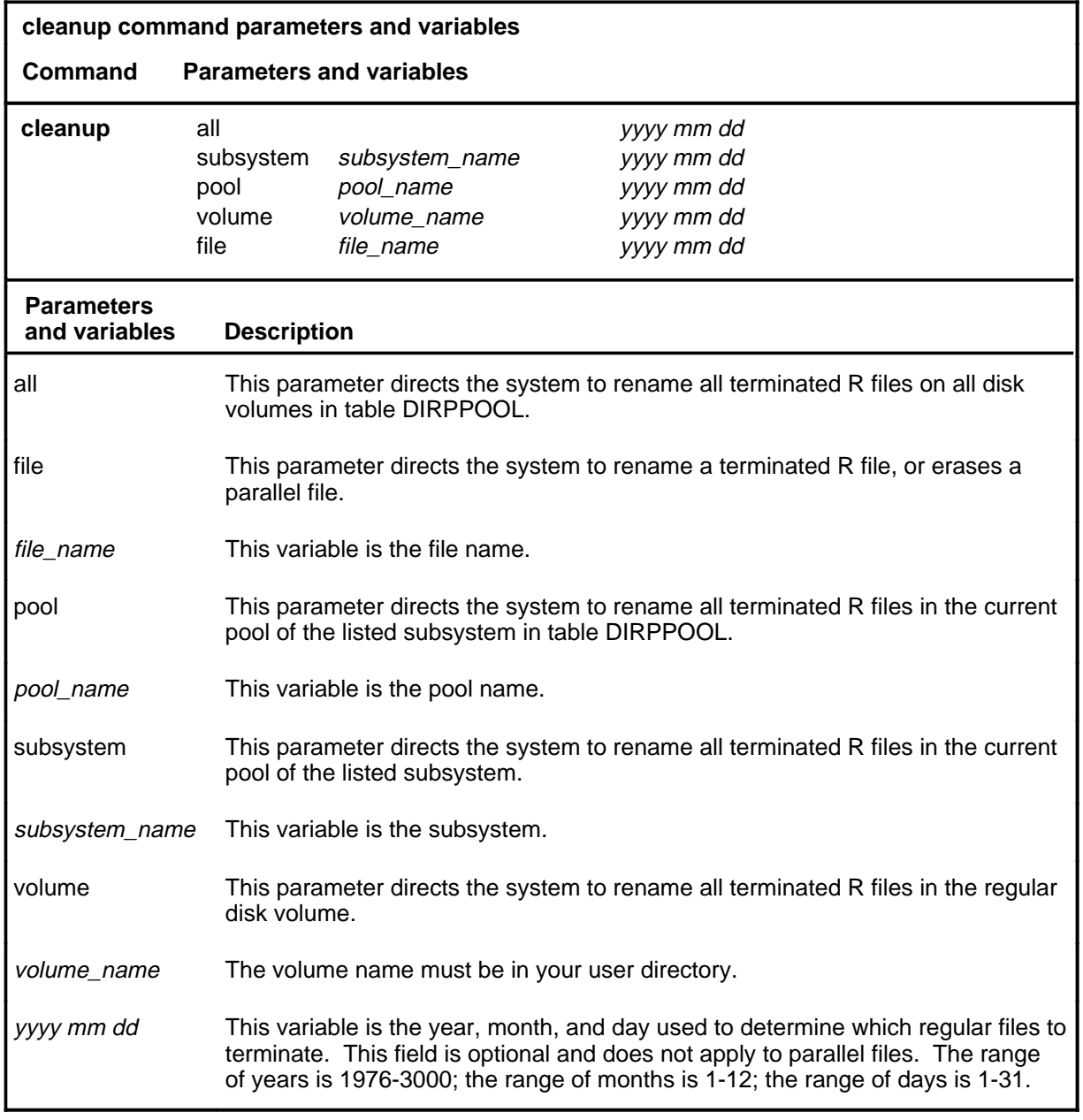

#### **cleanup (continued)**

#### **Qualifications**

The cleanup command is qualified by the following exceptions, restrictions, and limitations:

- The cleanup command only affects terminated R and closed parallel files recorded under DIRP onto disk
- For the cleanup subsystem and cleanup pool command strings, the subsystem or pool must be listed in table DIRPSSYS or table DIRPPOOL.
- The cleanup all command string renames only those files on volumes listed in table DIRPPOOL
- A file or a volume can be cleaned up without its respective pool or subsystem being listed in table DIRPSSYS or table DIRPPOOL.
- If a volume is listed in table DIRPPOOL, it must be in a ready state for cleanup to operate on it. When a file is ready for recording and has no errors, it is in a ready state.
- When a cleanup all, cleanup pool, or cleanup subsystem command string is entered, a check is made for pools whose device type is disk and that have no volumes allocated to them. When such pools are found, a message of no volumes in pool is displayed.
- The year, month, and date field is used to determine which R files are considered terminated for the cleanup command. If no date is entered, the file is considered terminated if the file date added to the retention period in table DIRPSSYS results in a date before the current date. If a date is entered, all files whose file date is before the date entered with the cleanup command are terminated.
- Because the concept of termination does not apply to parallel files, a date cannot be entered when cleanup is used to erase parallel files.
- The software cannot prevent an attempt to cleanup a demounted volume that has been used for parallel recording. However, the operation will not affect the parallel file on the volume. Therefore, the cleanup of demounted parallel volumes has no effect on any parallel files.
- For backward compatibility, the cleanup file command string allows the user to erase files named dirpparallel or dirpparallel\_<ssys>. These name formats were used in previous DMS software releases.
## **Example**

The following table provides an example of the cleanup command.

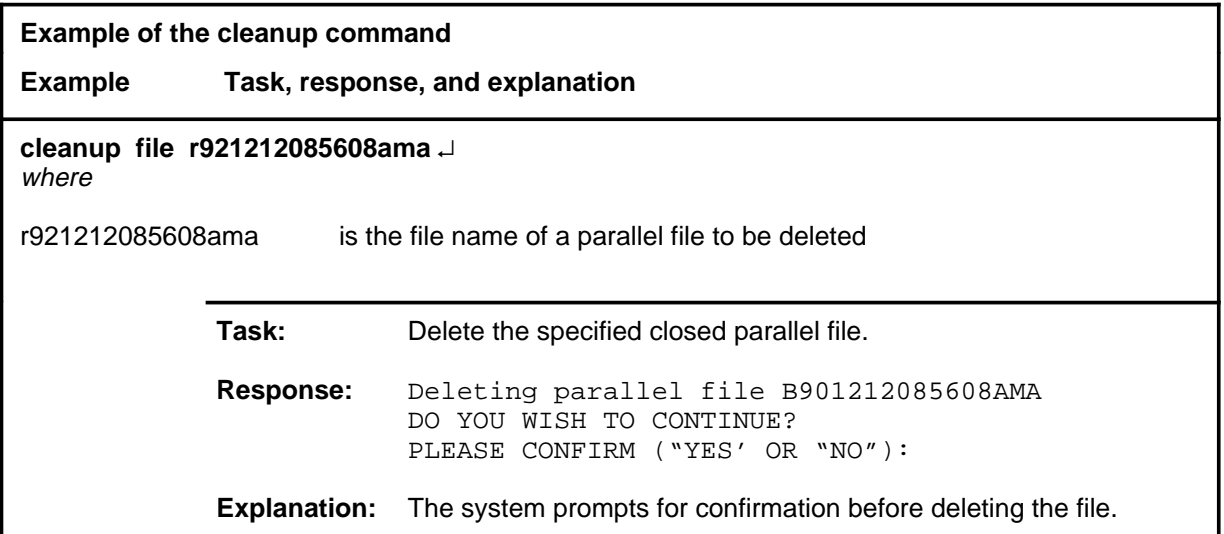

#### **Responses**

The following table provides explanations of the responses to the cleanup command.

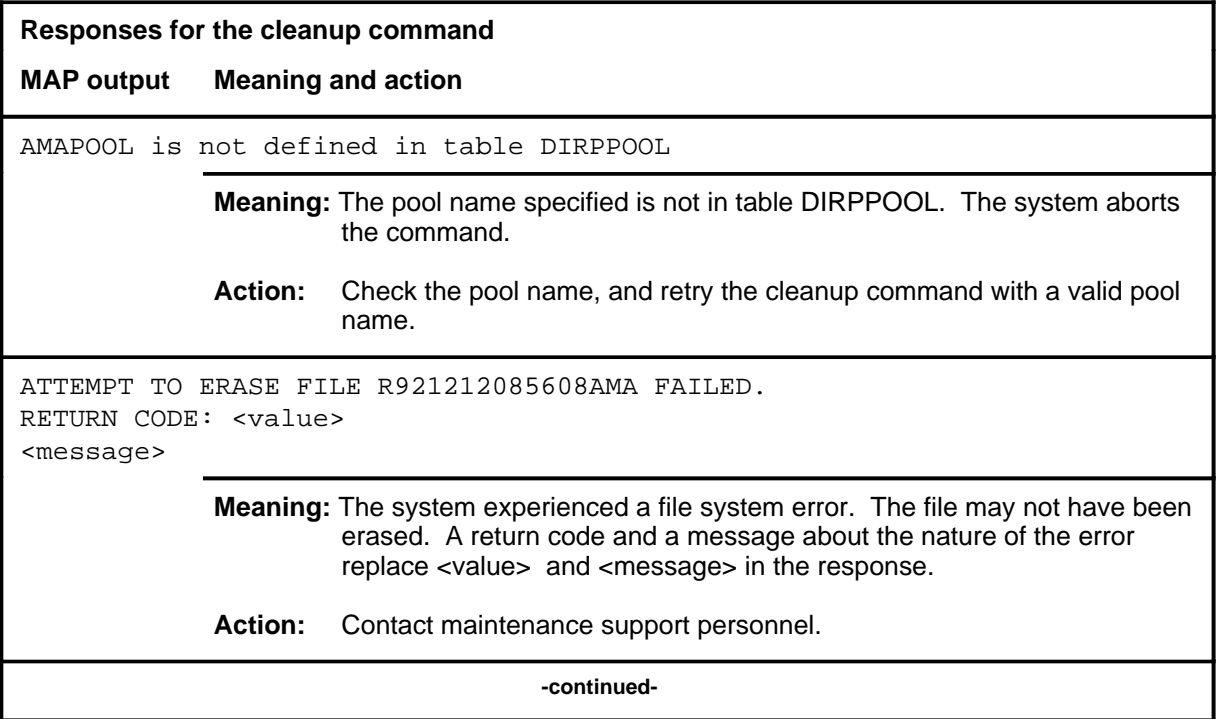

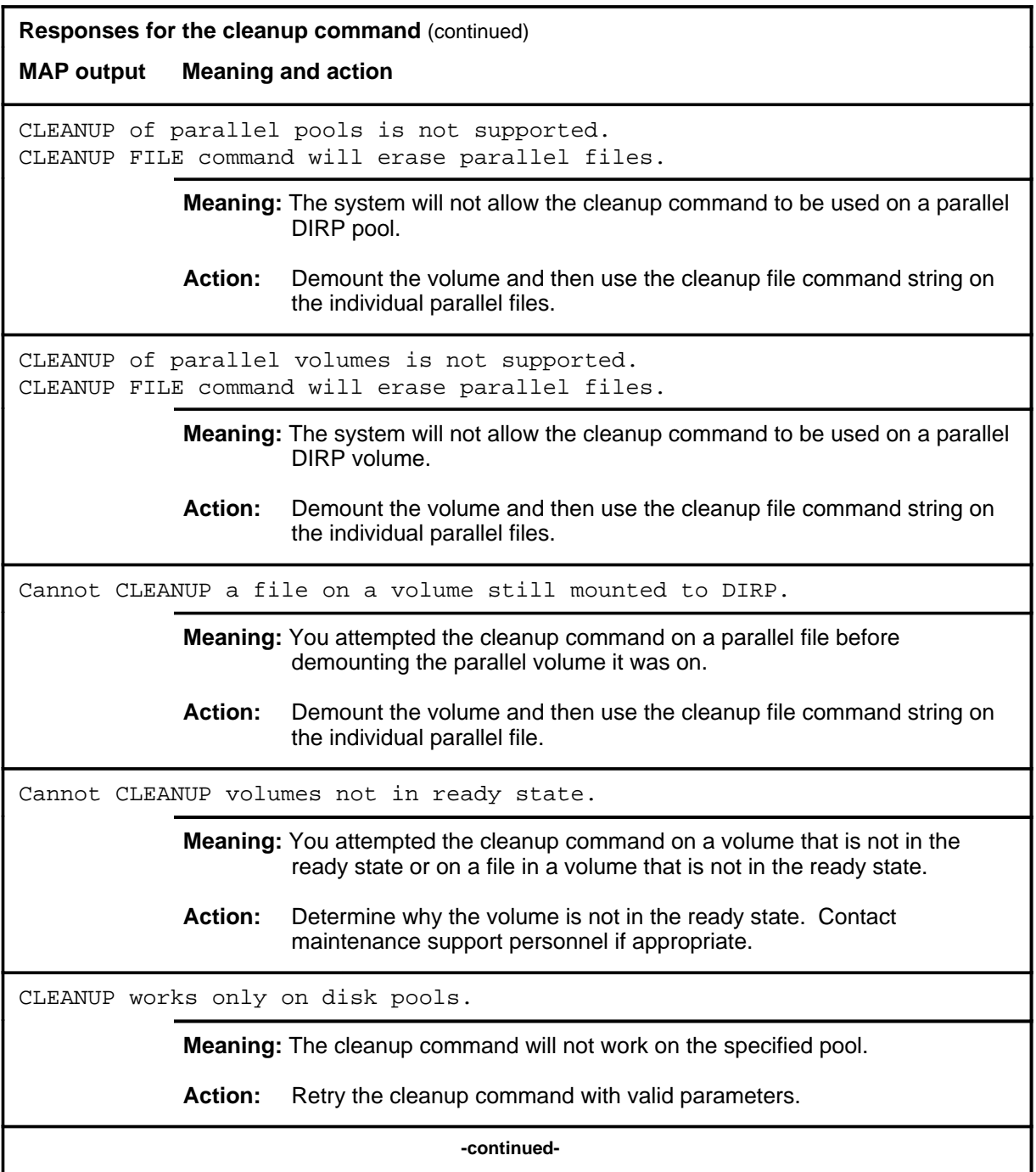

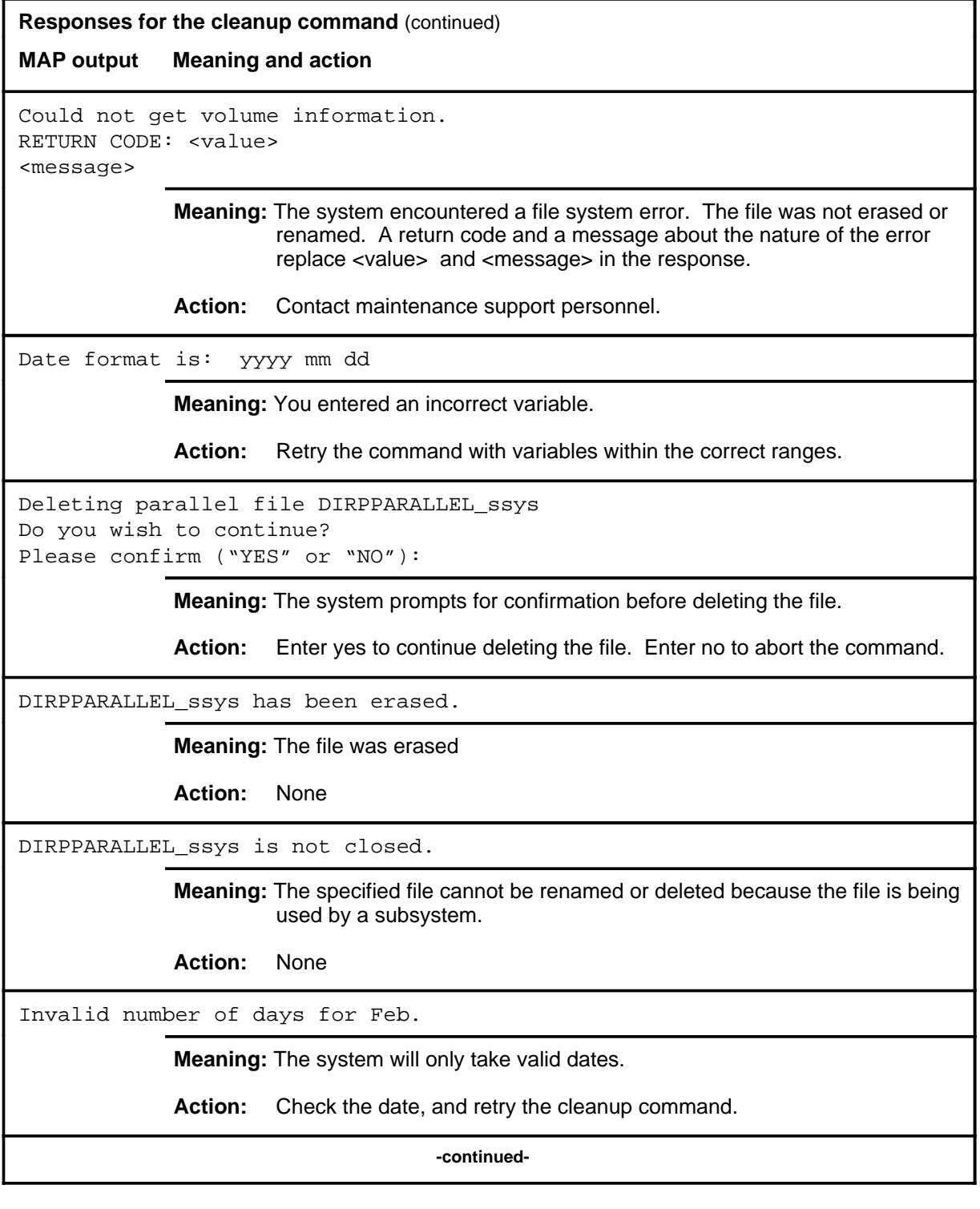

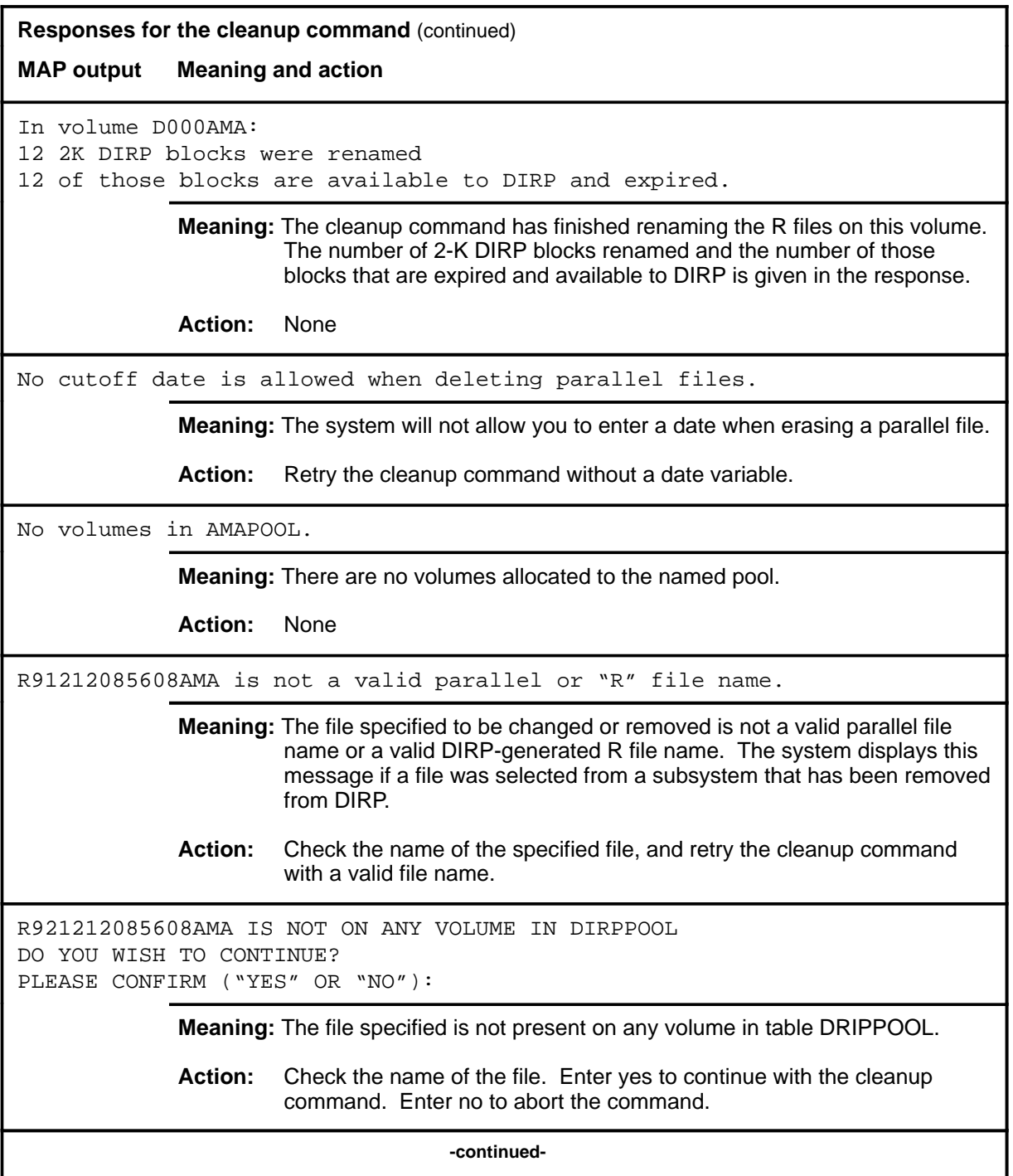

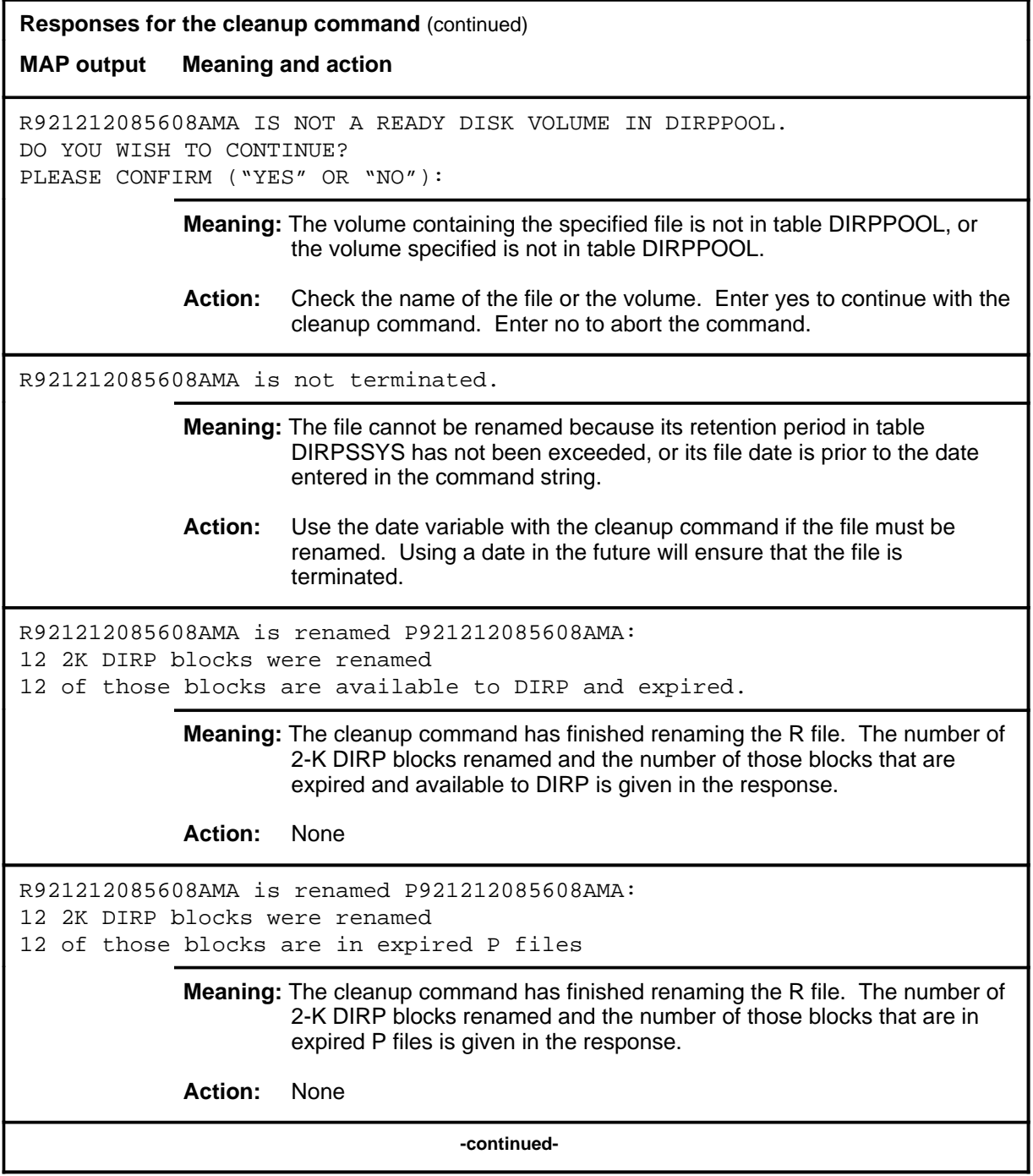

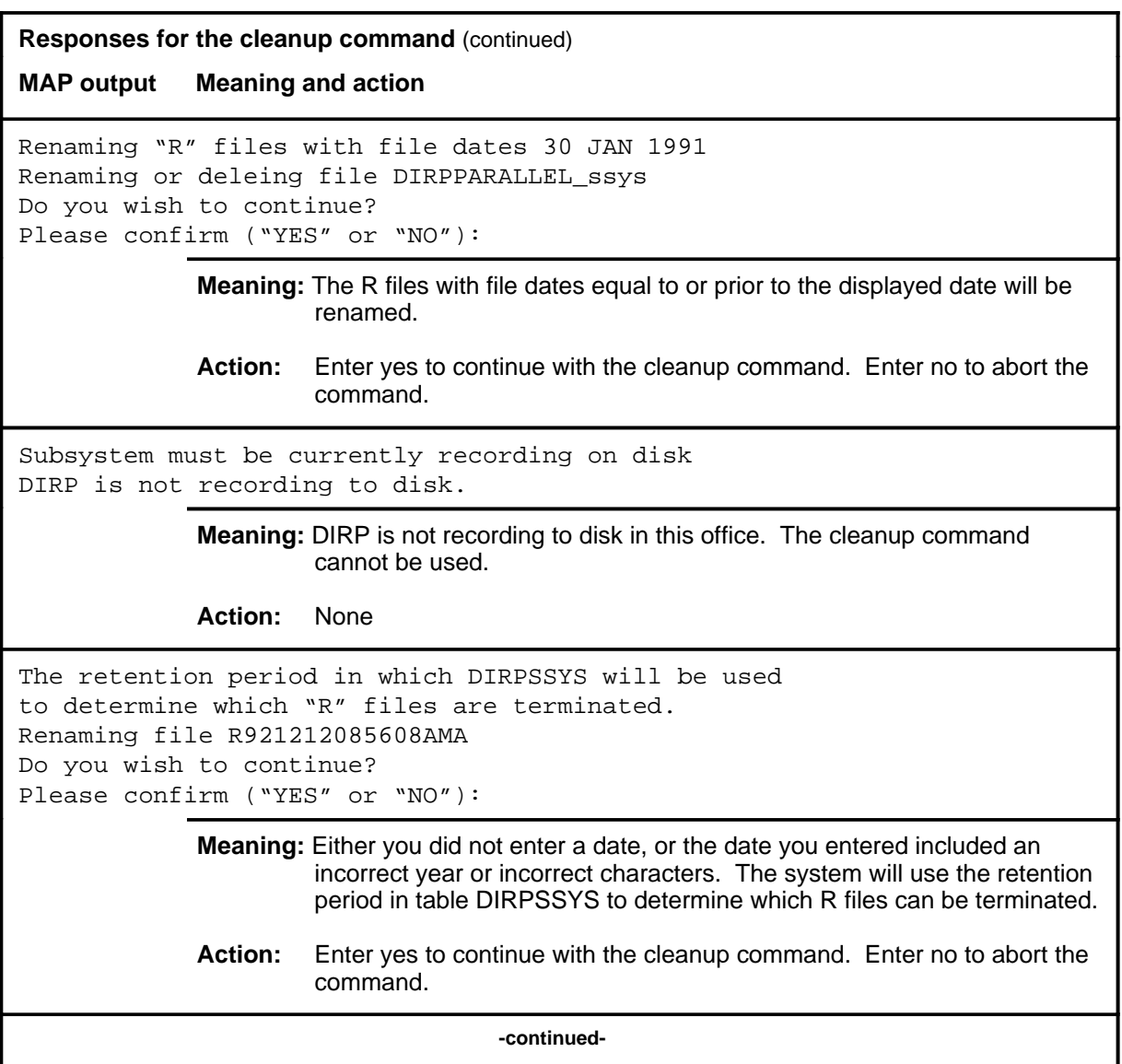

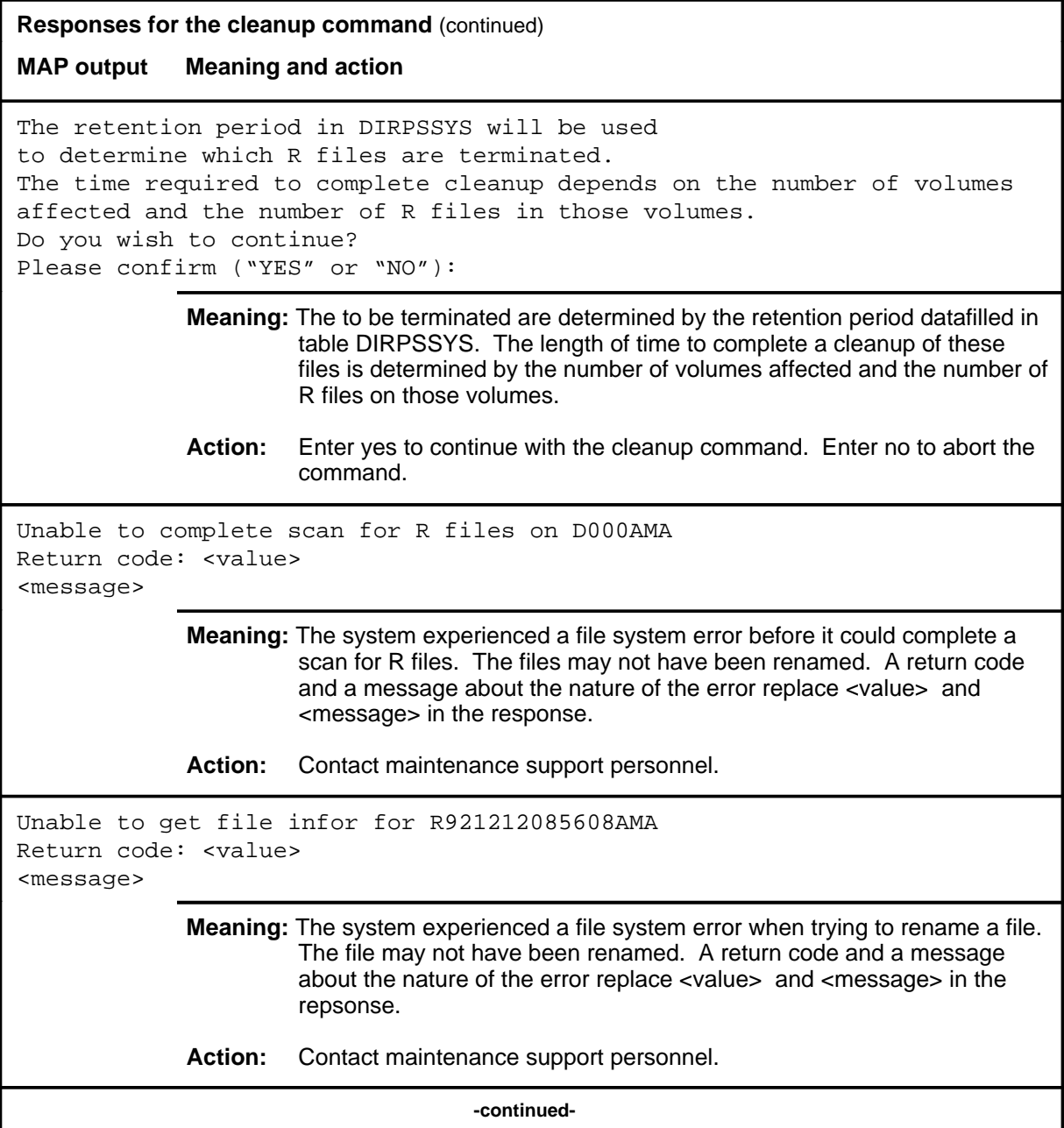

# **cleanup (continued) cleanup (end) cleanup (end)**

**Responses for the cleanup command** (continued) **MAP output Meaning and action** Unknown subsystem name. CAMBOT is not a valid subsystem. **Meaning:** The subsystem name entered is not known to DIRP. **Action:** Check the subsystem name, and retry the command with a valid subsystem.  **-end-**

# **Function**

Use the close command to manually close specific DIRP files.

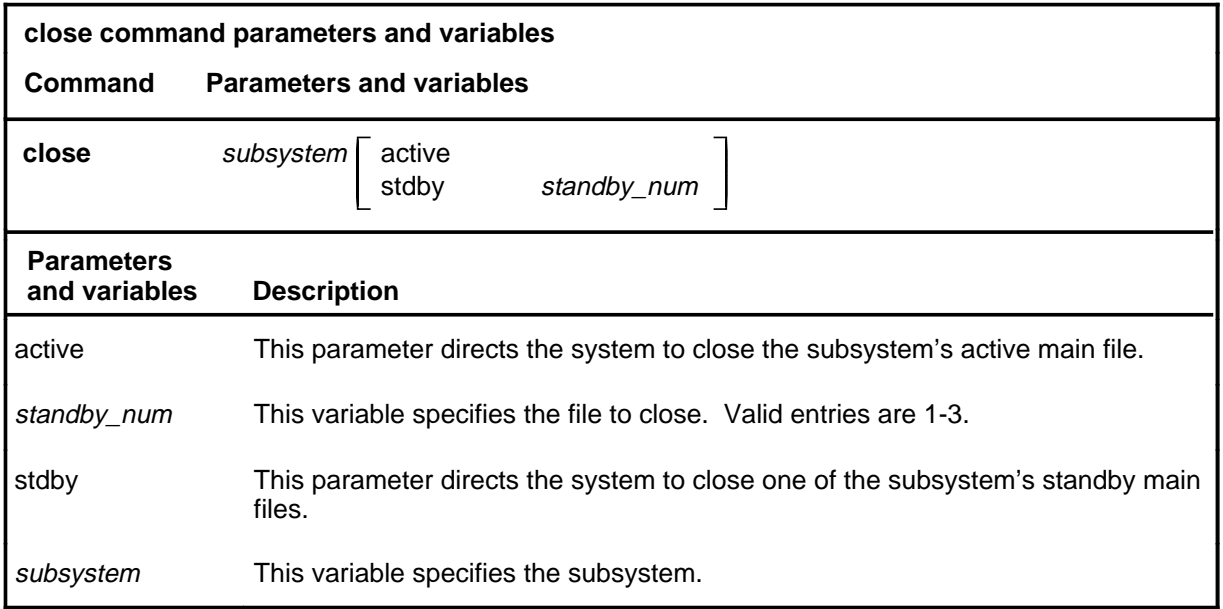

# **Qualification**

The close command is qualified by the following restriction: the subsystem name used with this command must be the name of a subsystem identified in table DIRPSYS.

# **close (continued)**

## **Example**

The following table provides an example of the close command.

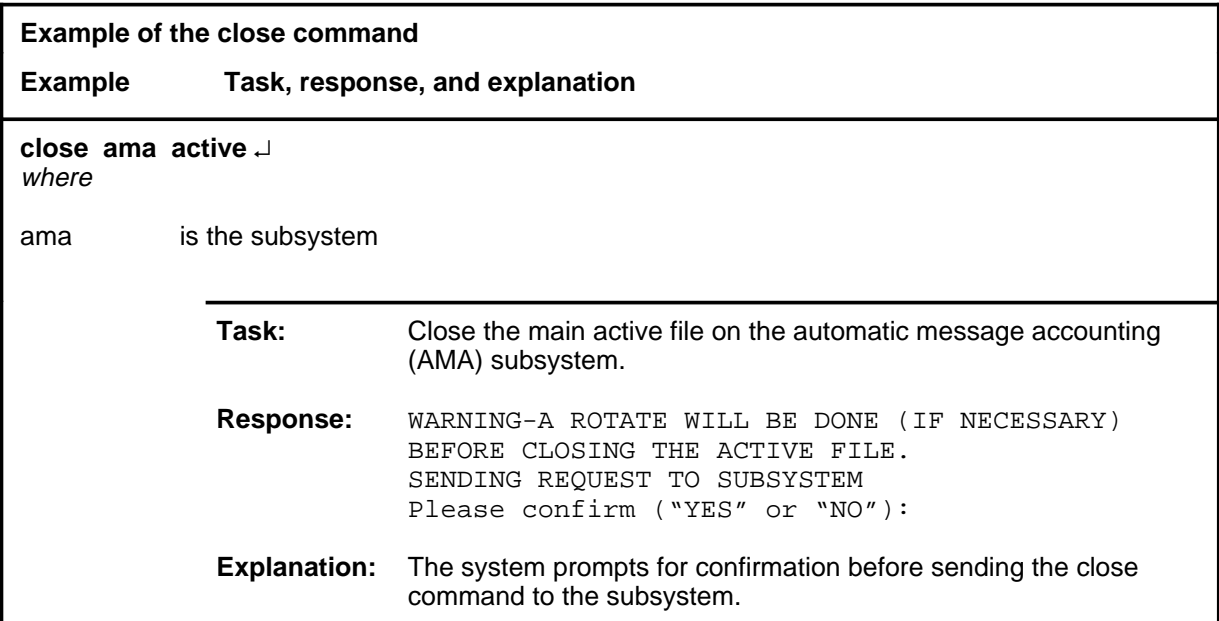

#### **Responses**

The following table provides explanations of the responses to the close command.

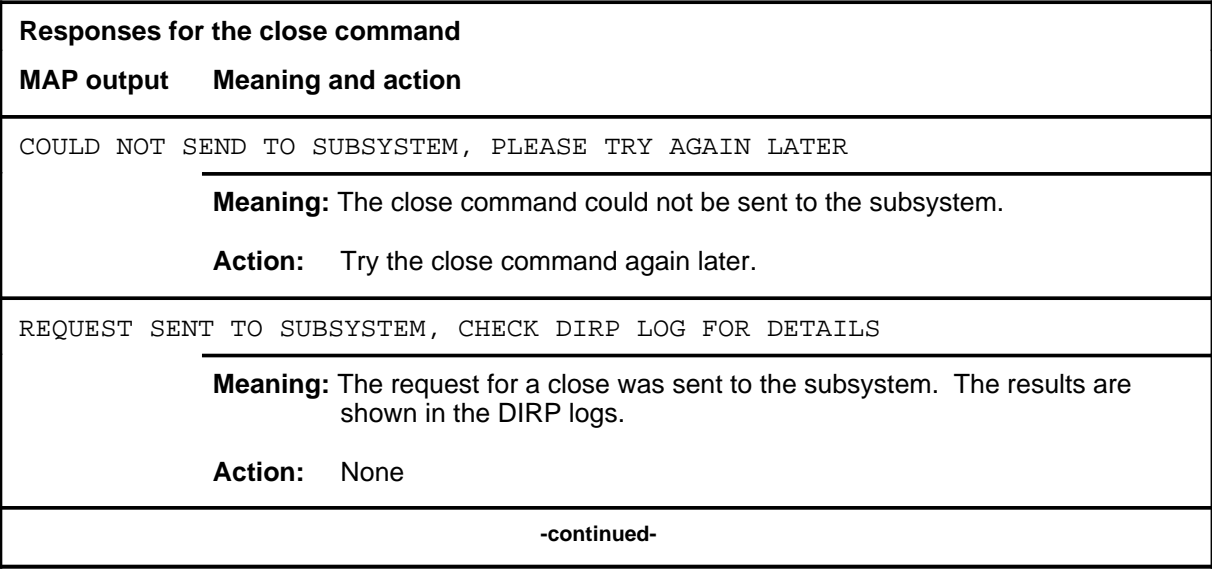

## close (end)

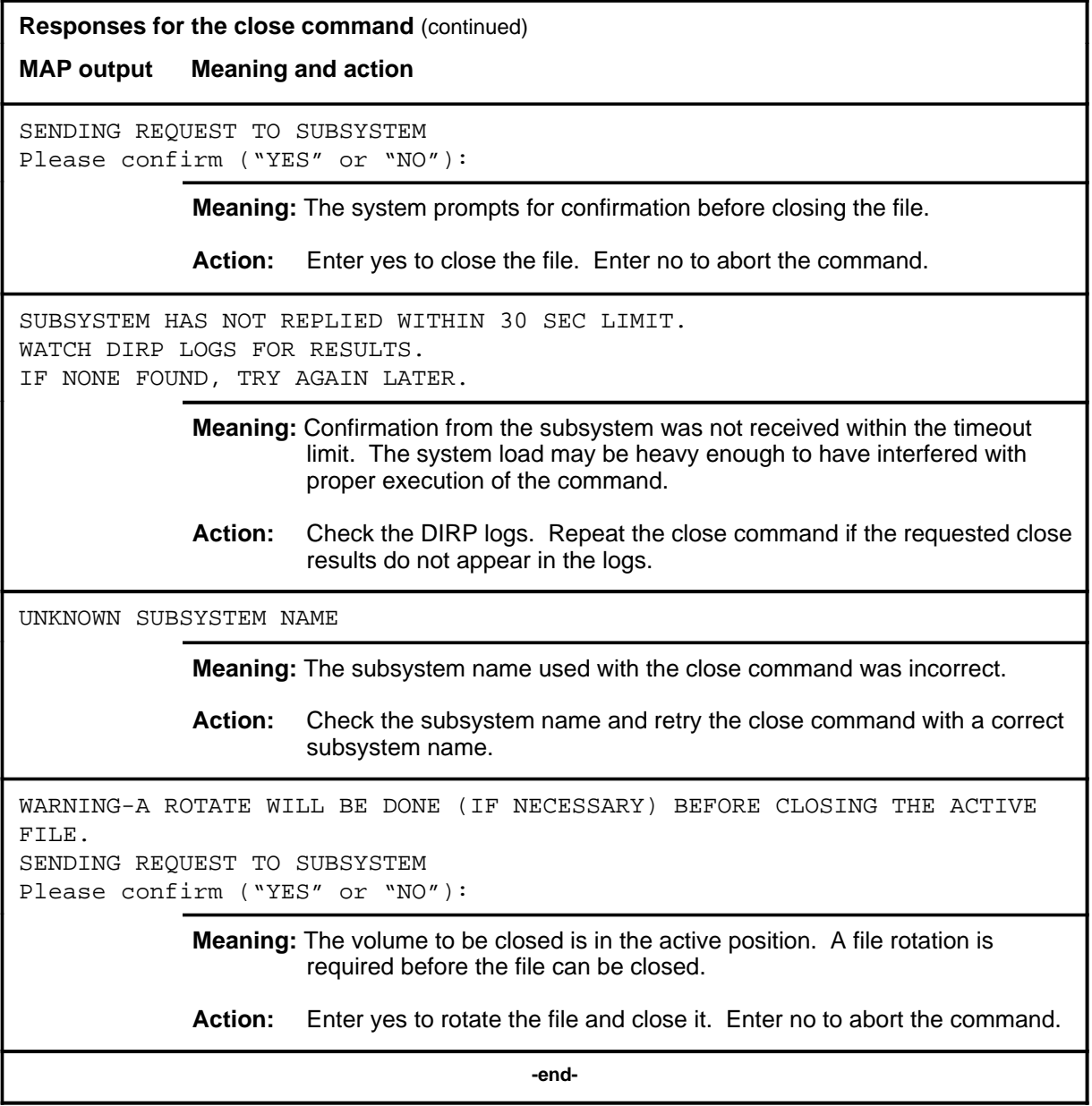

#### **dmnt**

### **Function**

Use the dmnt command to make the specified volume available to the specified subsystem by demounting the volume from a DIRP pool.

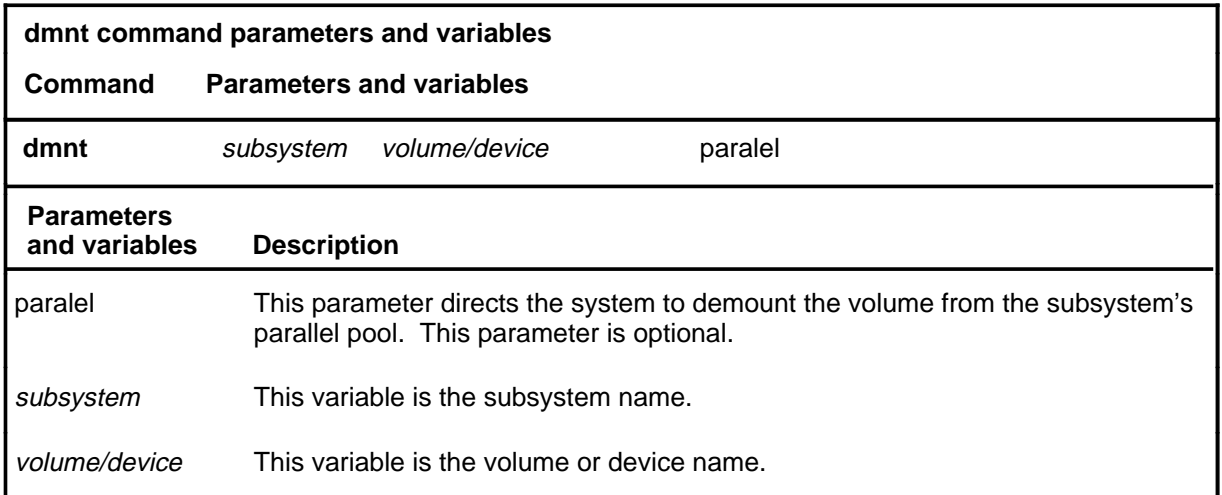

## **Qualifications**

The dmnt command is qualified by the following exceptions, restrictions, and limitations:

- This command demounts volumes by updating the datafill of table DIRPPOOL. Responses and warning messages not included here may be generated from these updates.
- Reference to the volume can be by number or by volume name. If a number is used, the system assumes that it is magnetic tape drive (MTD), and deletes the volume current mounted on the MTD of the number specified.
- When entering this command using menu numbers, enter a space before the drive number. For example, the dmnt ama 1 command string could be entered as 59 1.

## **dmnt (continued)**

## **Example**

The following table provides examples of the dmnt command.

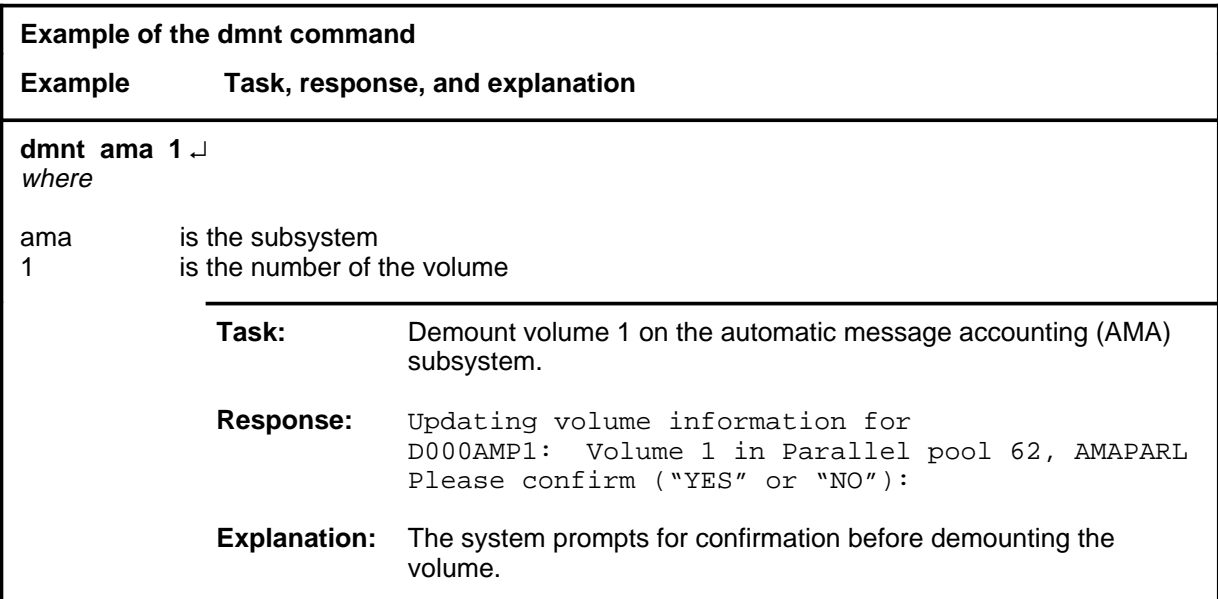

## **Responses**

The following table provides explanations of the responses to the dmnt command.

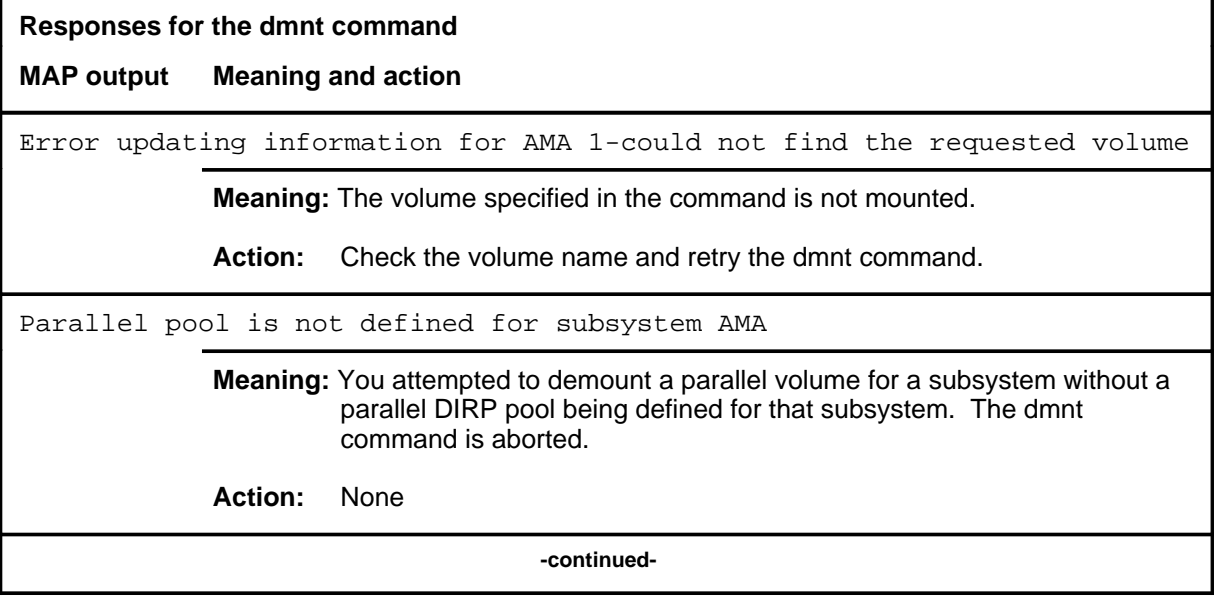

# **dmnt (continued)**

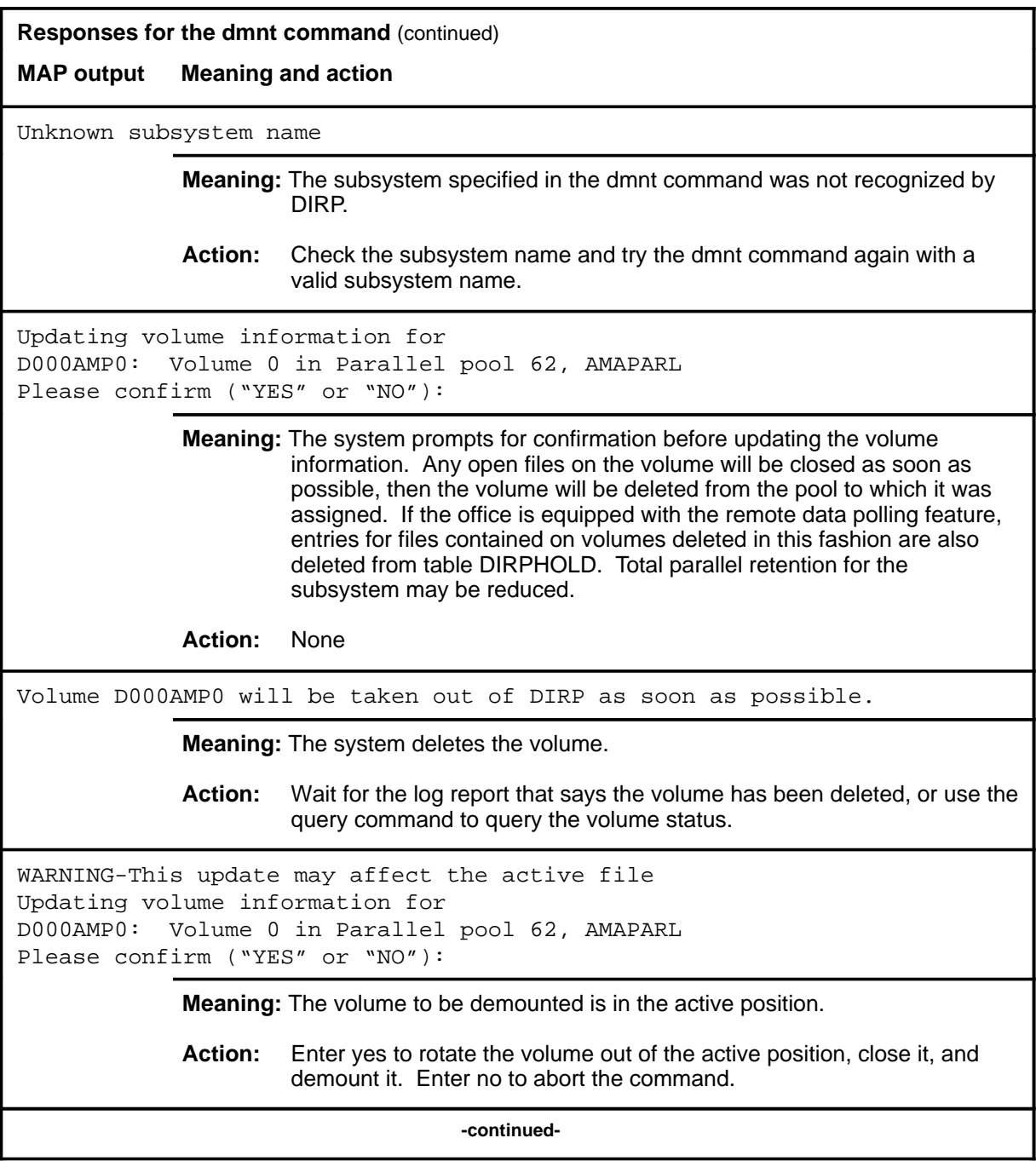

## **dmnt (end)**

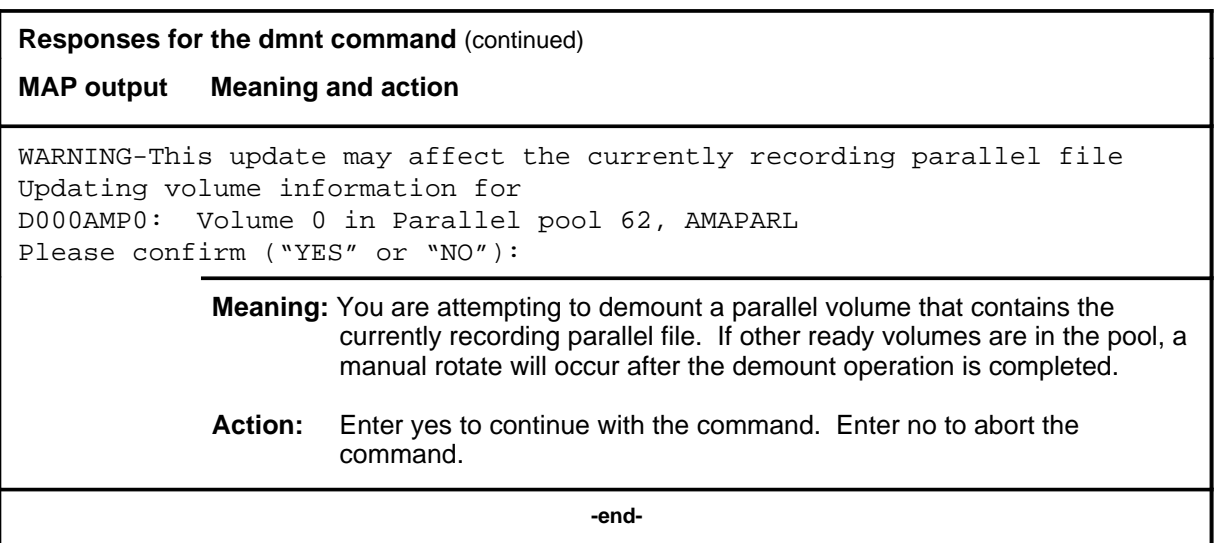

#### **mnt**

### **Function**

Use the mnt command to assign a recording volume to a subsystem.

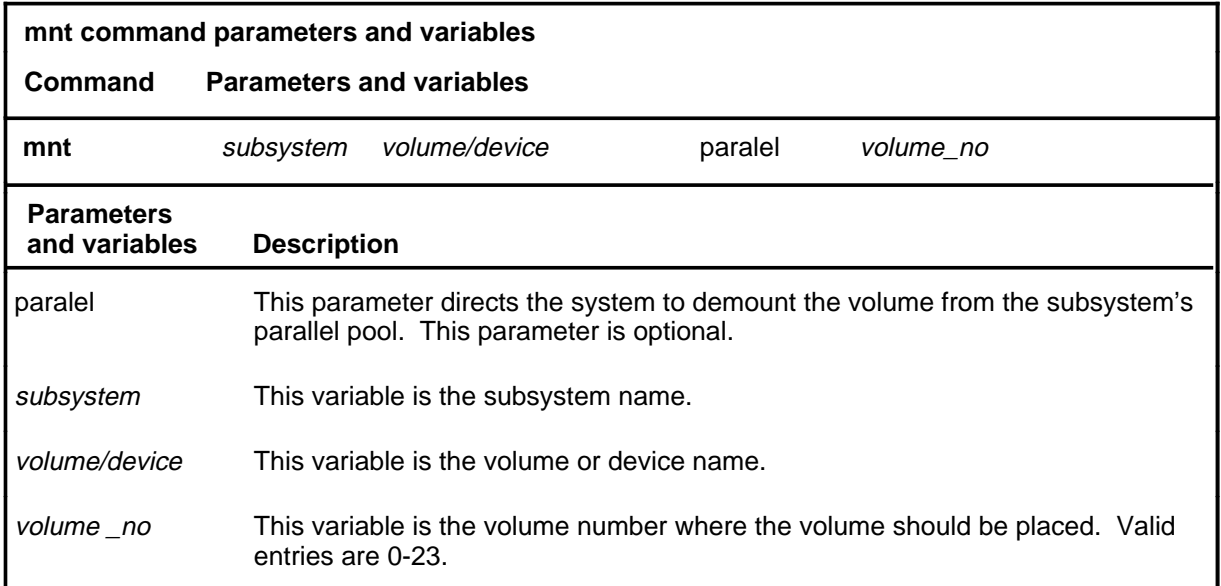

### **Qualifications**

The mnt command is qualified by the following exceptions, restrictions, and limitations:

- This command mounts volumes by updating the datafill of table DIRPPOOL. Responses and warning messages not included here may be generated from these updates.
- The subsystem name used with this command must be the name of a subsystem identified in table DIRPSYS.
- Reference to the volume can be by number or by volume name. If a number is used, the system assumes that it is magnetic tape drive (MTD). If the volume is a tape, the system does a mount and format operation, prompting for confirmation as required. If the volume is a tapex, the volume is assigned, but the formatting procedure is not done. If the volume is specified by name, the volume must be correctly formatted and ready for recording.
- When entering this command using menu numbers, enter a space before the drive number. For example, the mnt ama 1 command string could be entered as 59 1.
- The mnt command will mount a parallel disk volume if it is properly preformatted.

#### **mnt (continued)**

• If the volume has been used before to record parallel subsystem data, and was then demounted, it can be remounted to the parallel pool of the same subsystem without being preformatted.

#### **Example**

The following table provides an example of the mnt command.

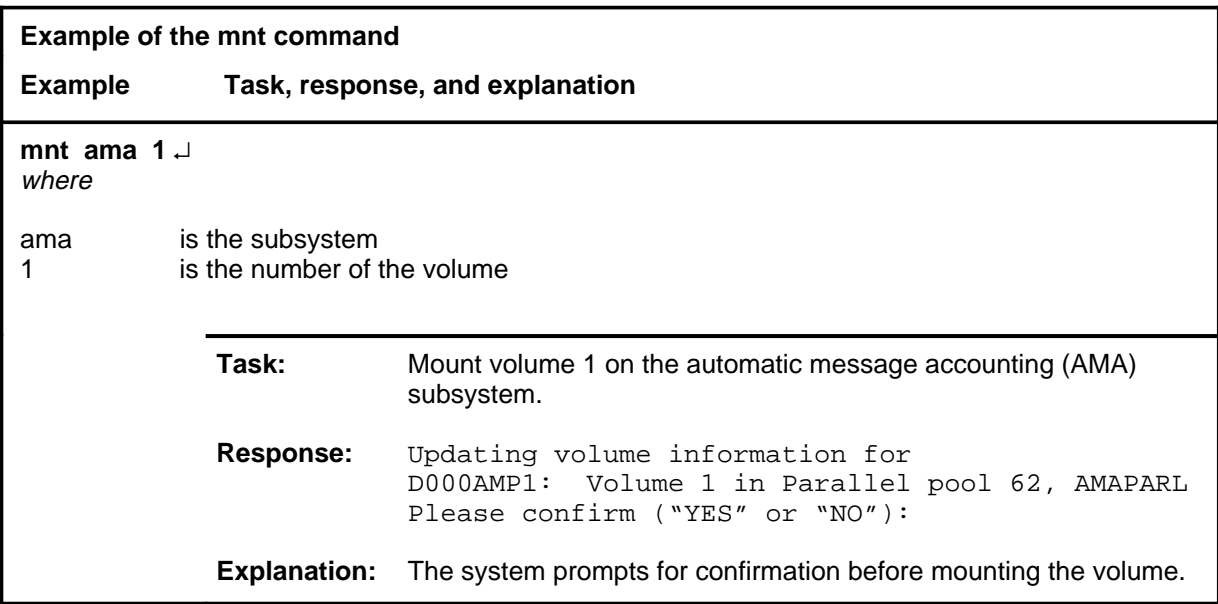

#### **Responses**

The following table provides explanations of the responses to the mnt command.

```
Responses for the mnt command 
MAP output Meaning and action
Formatting tape as T1
First file = B921127123108AMA, Created Nov 27 1992, Expires Feb 27 1993
Enter first file to continue
             Meaning: A tape volume was mounted.
             Action: Enter the first file name.
                                   -continued-
```
# **mnt (continued)**

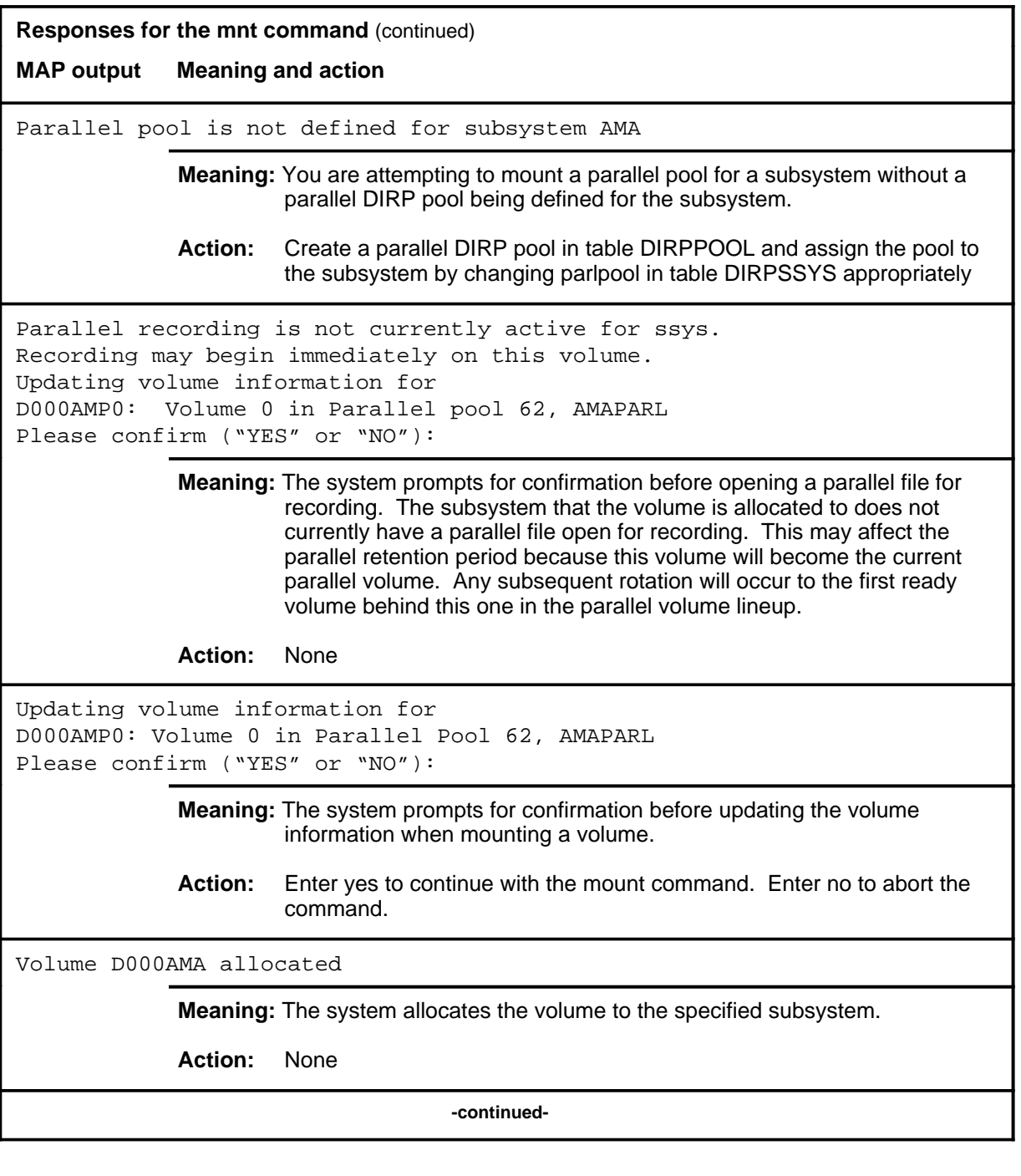

### **mnt (continued) mnt (end) mnt (end)**

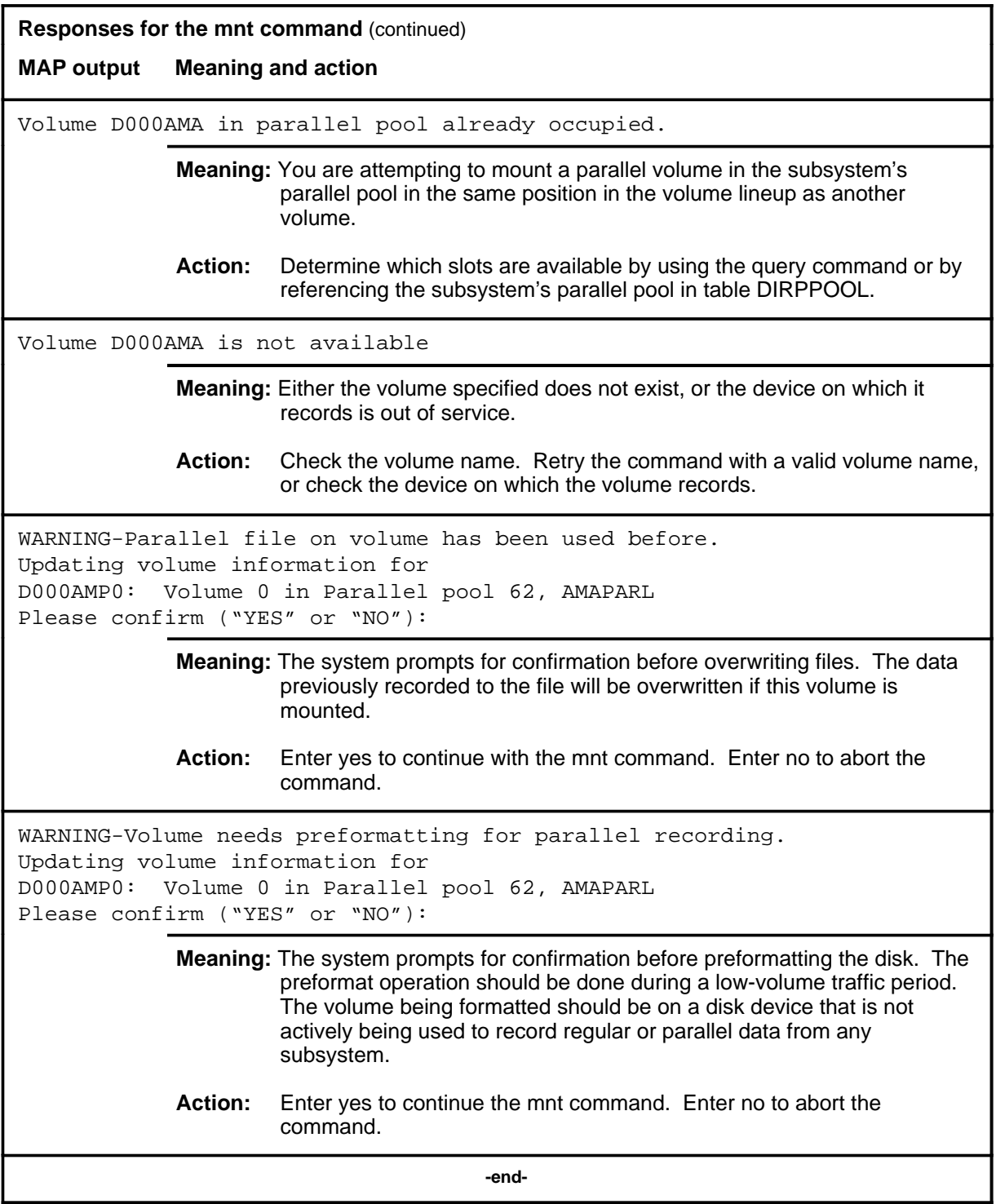

#### **query**

### **Function**

Use the query command to display the current status of recording files for the specified subsystem.

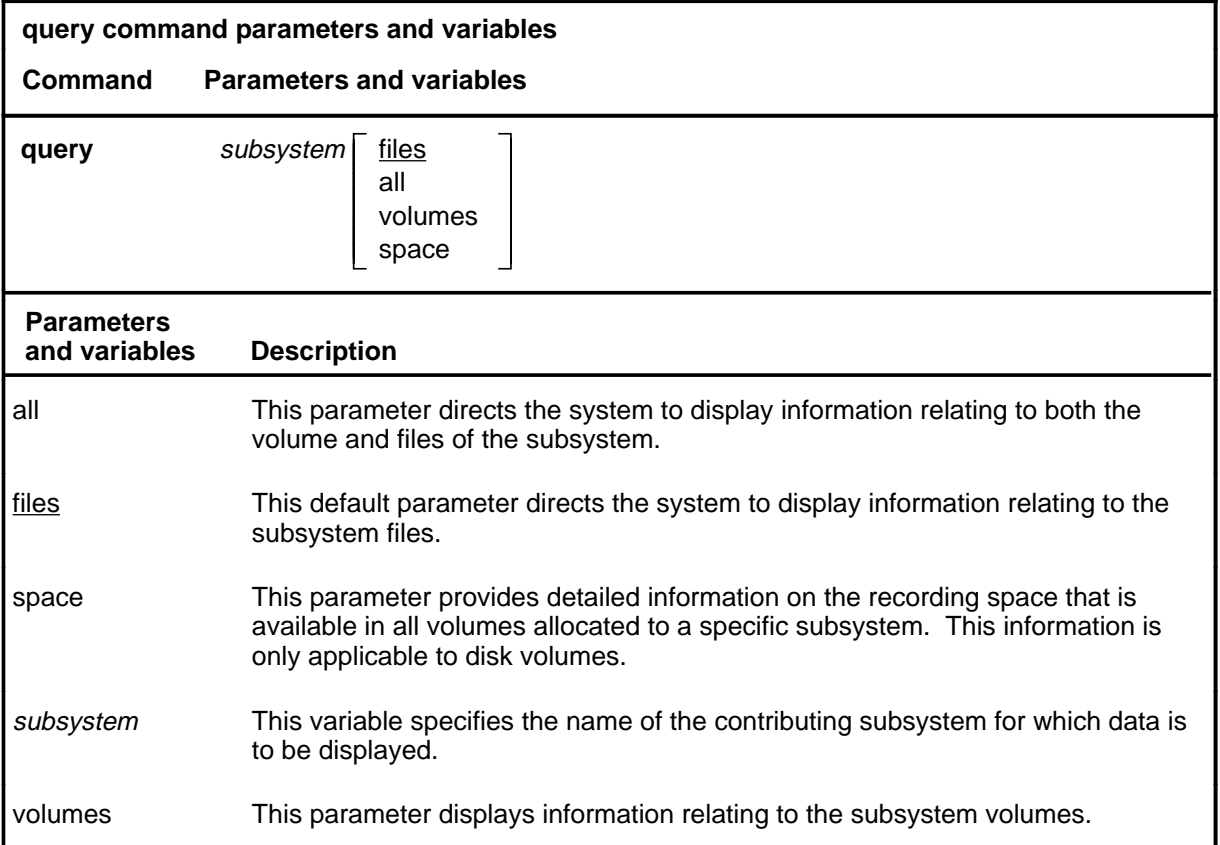

### **Qualifications**

The query command is qualified by the following exceptions, restrictions, and limitations:

- The subsystem name used with this command must be the name of a subsystem identified in table DIRPSSYS.
- The data line containing variable data has \*\*\* YES\*\*\* or NO beneath the field header EMERGENCY. Other data values are examples only.
- The input/output controller (IOC) number and card number are not displaying for system load module (SLM) volume.
- Space information is only provided if either the regular or parallel pools of the subsystem have a device type of disk. The space information is not applicable to tape, tapex, or dpp volumes.

# **query (continued)**

# **Example**

The following table provides an example of the query command.

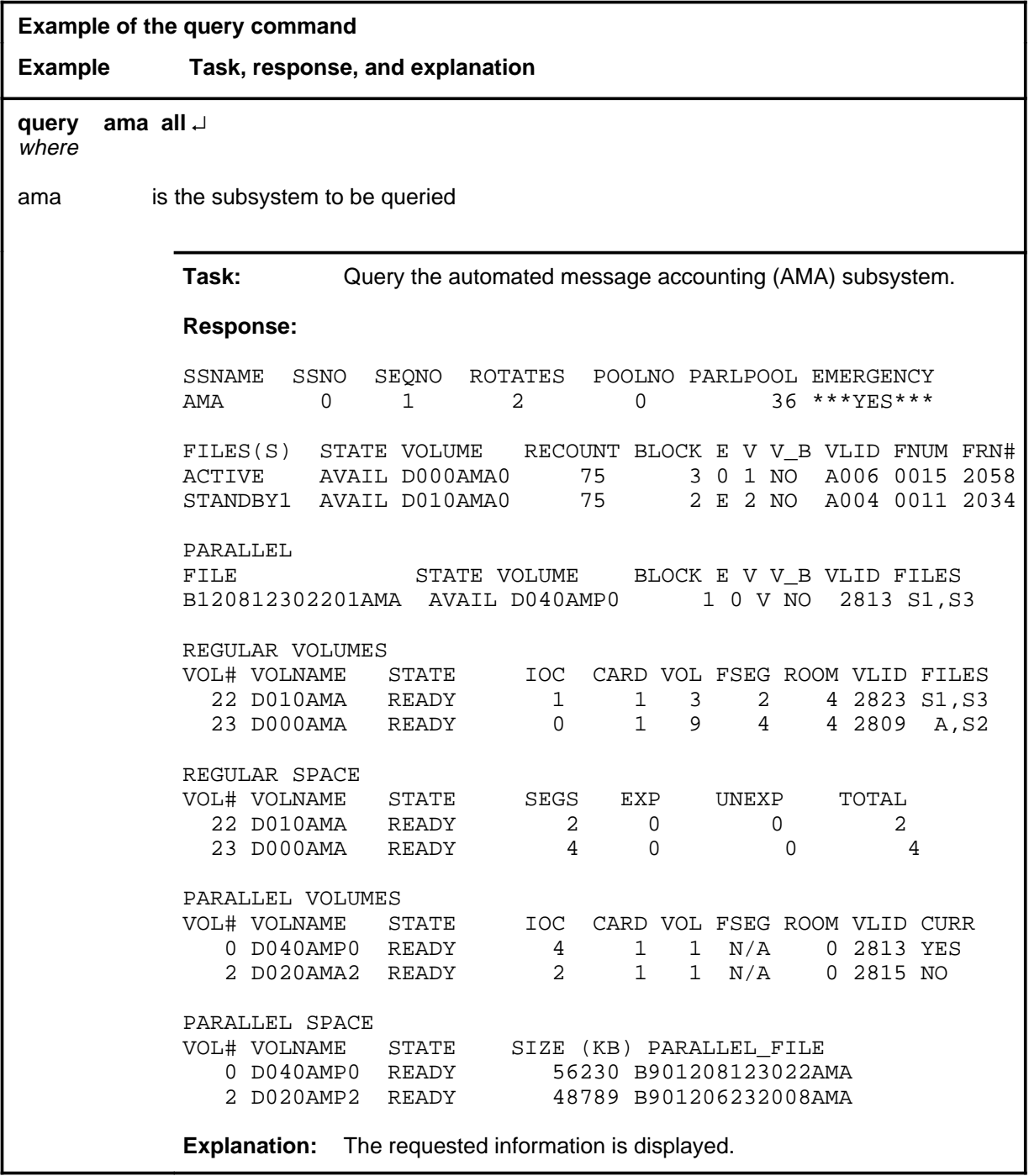

## **Response**

The following table provides explanations of the responses to the query command.

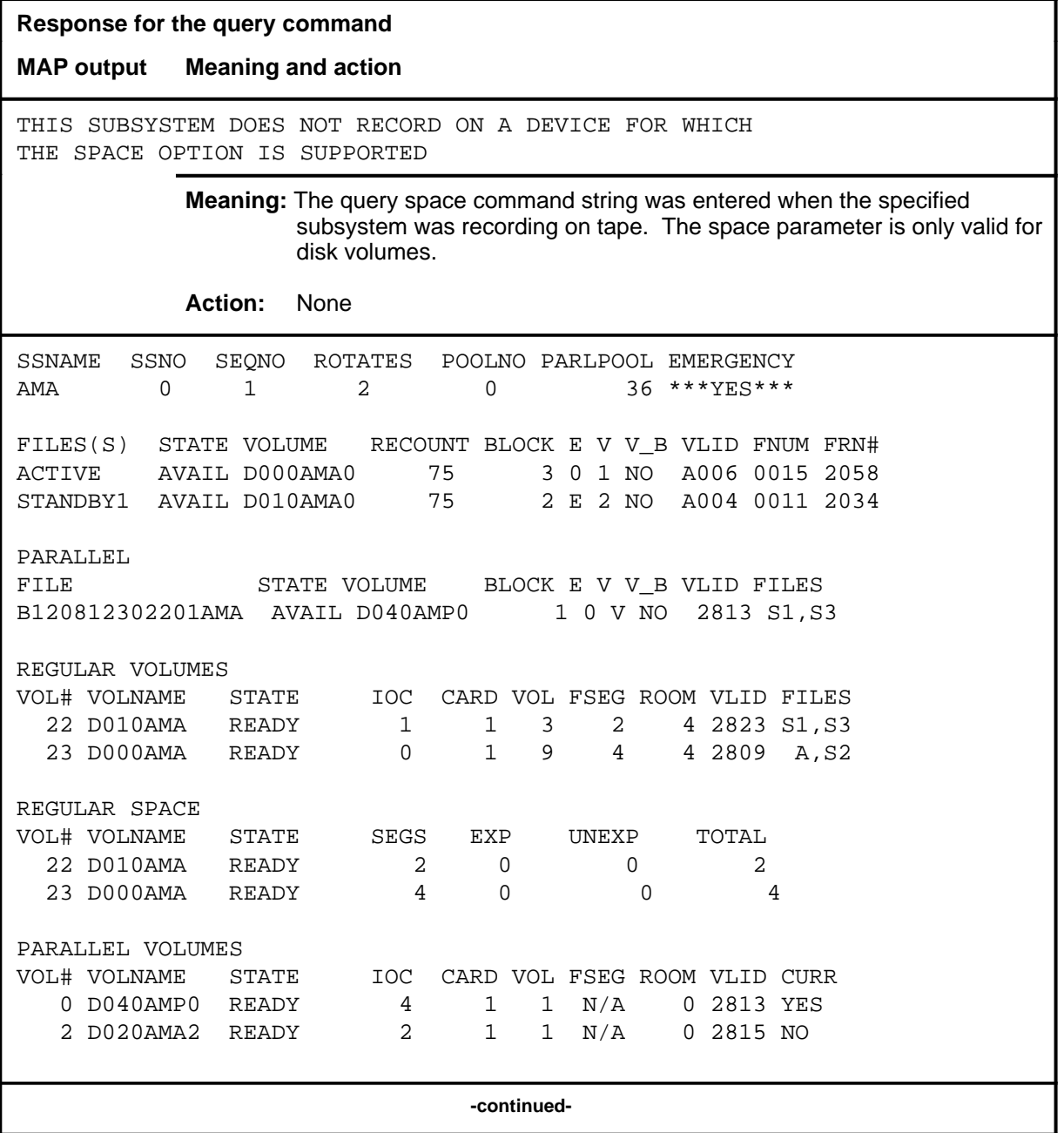

# **query (continued)**

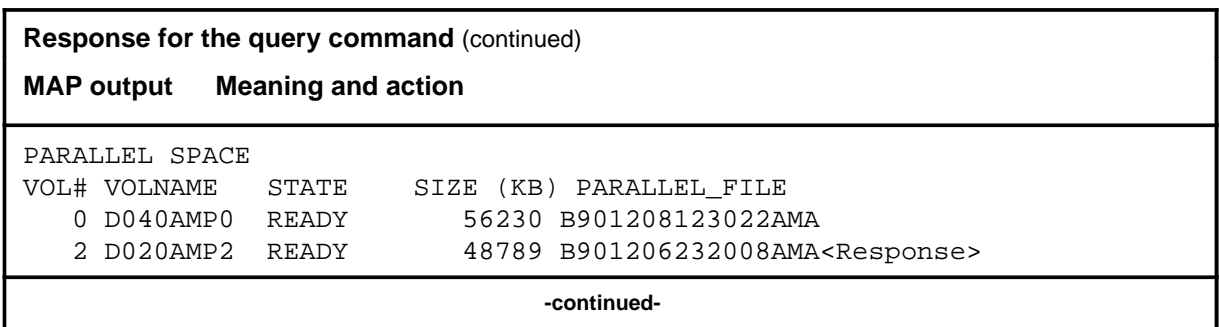

# **query (continued)**

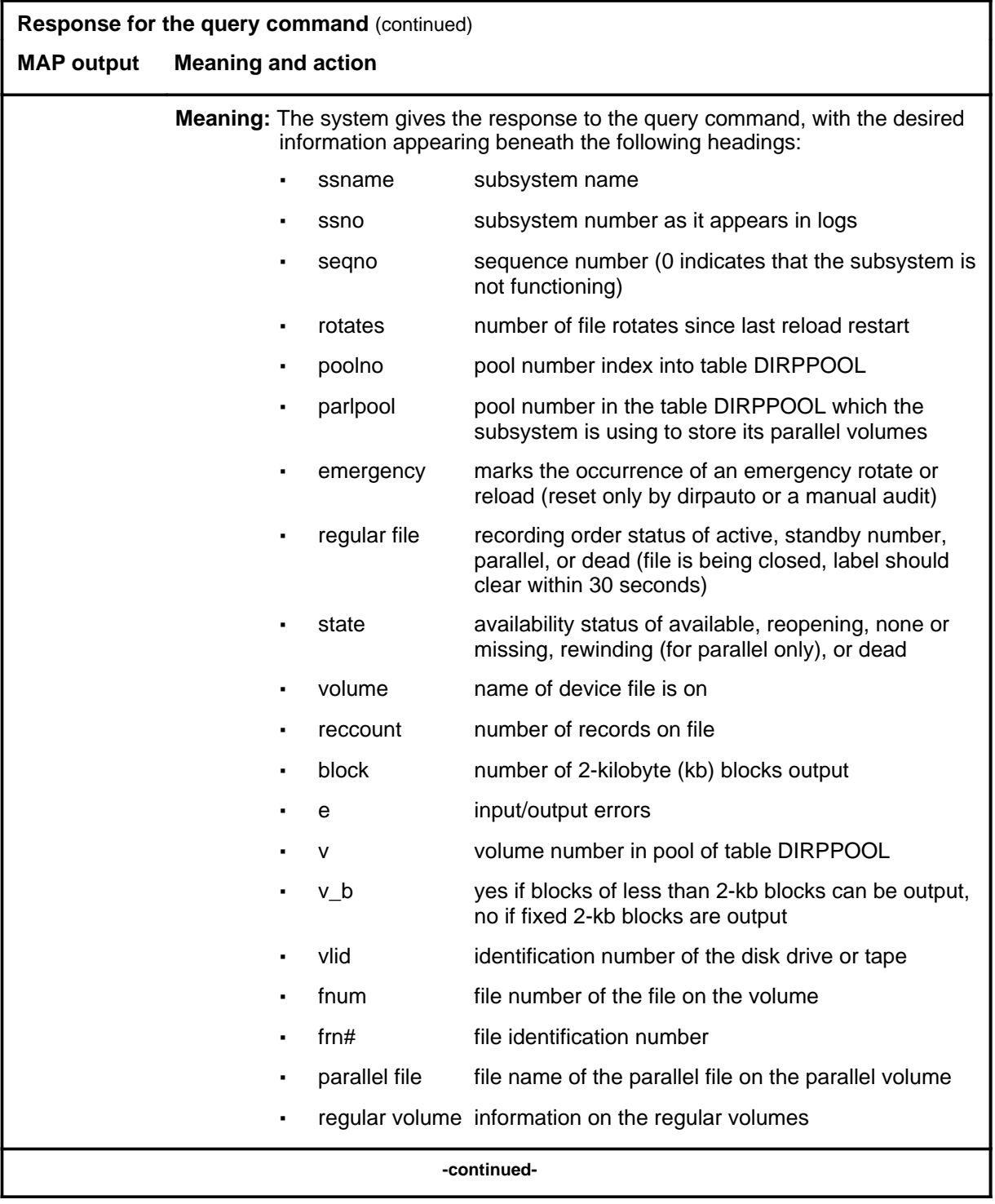

### **query (end)**

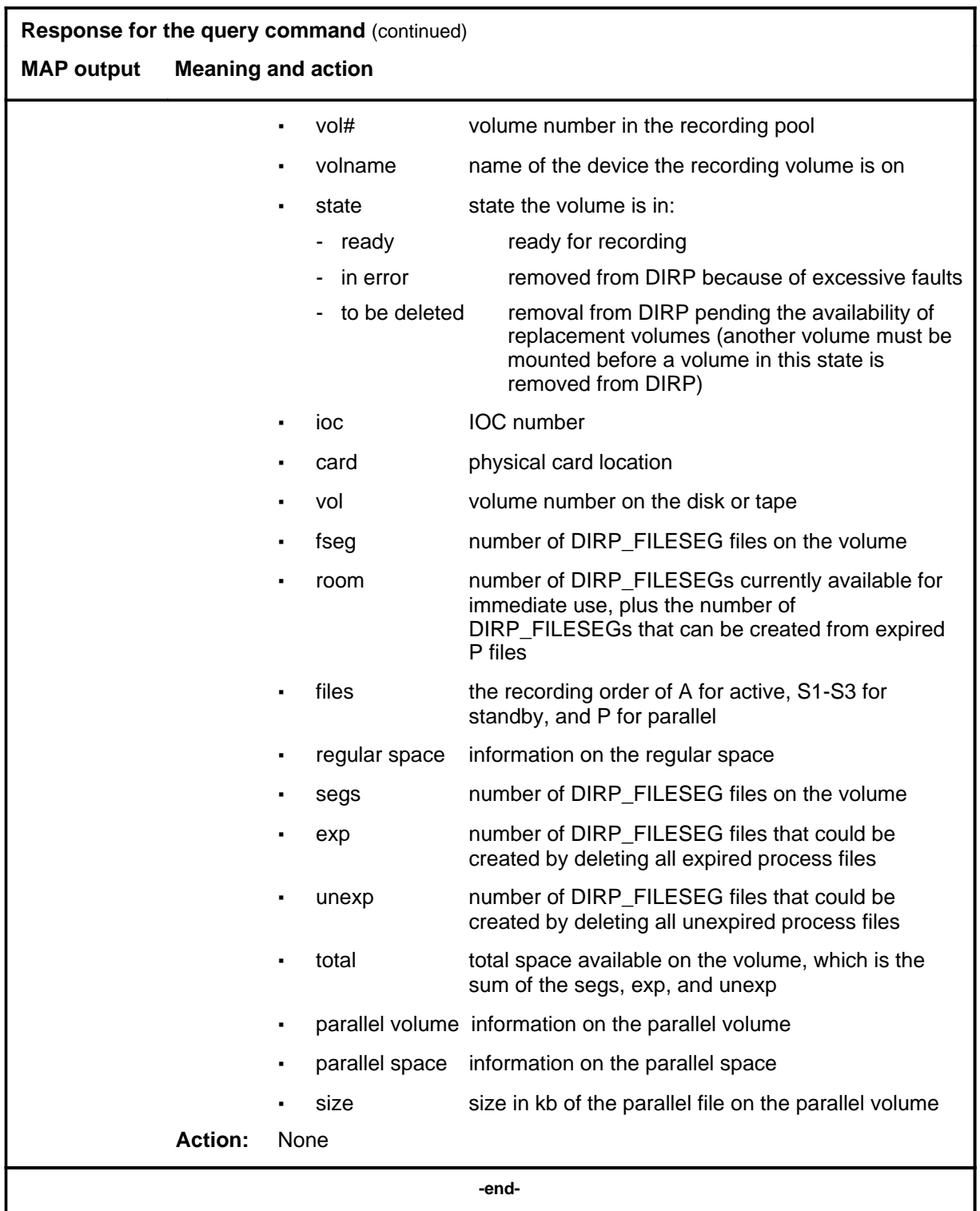

### **quit**

# **Function**

Use the quit command to exit from the current menu level and return to a previous menu level.

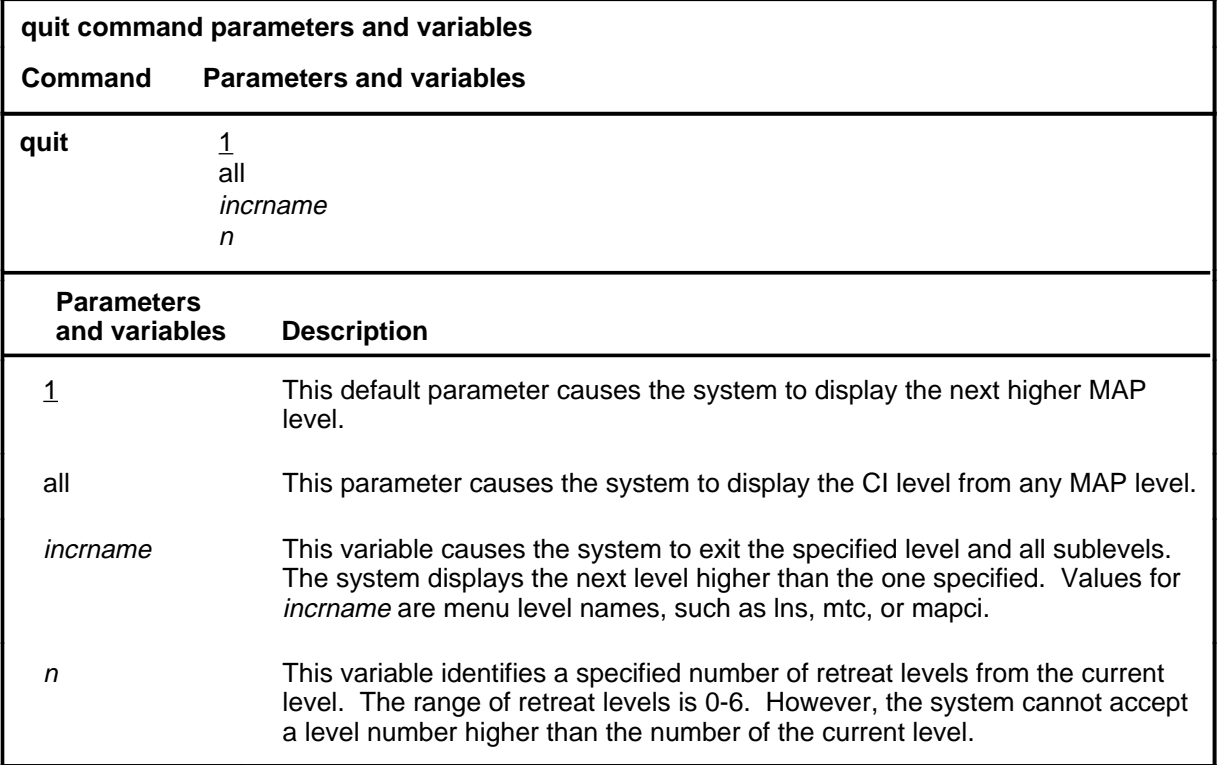

## **Qualifications**

None

### **Examples**

The following table provides examples of the quit command.

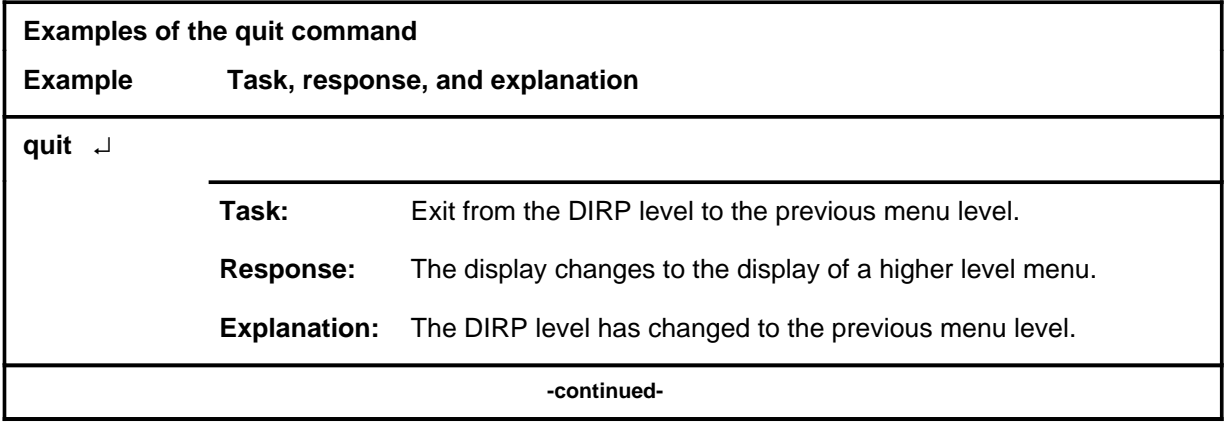

## **quit (continued)**

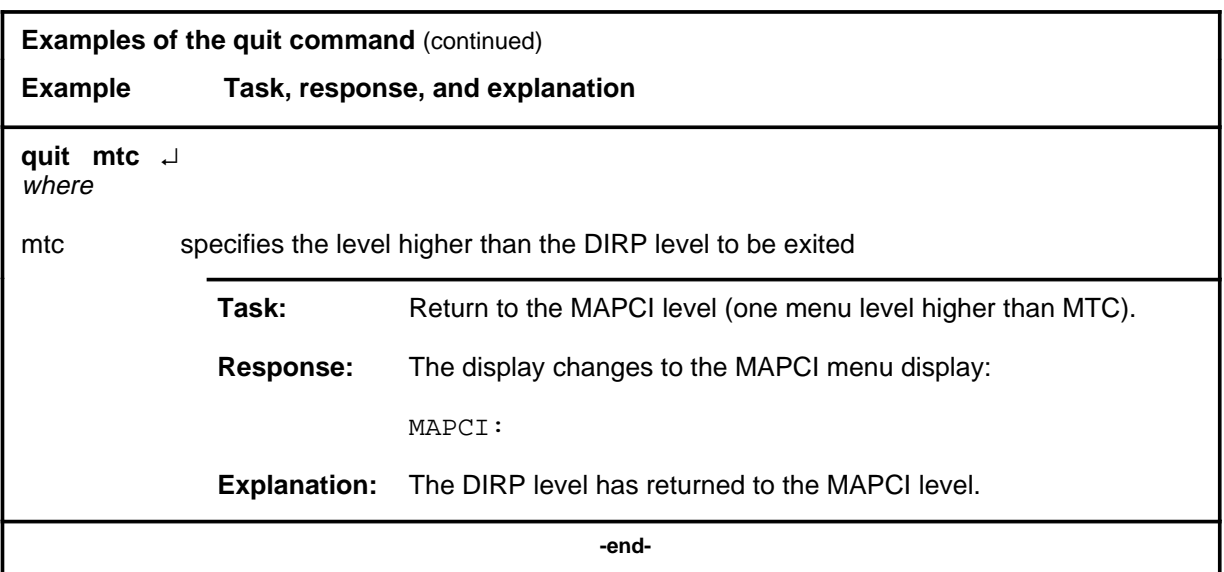

# **Responses**

The following table provides explanations of the responses to the quit command.

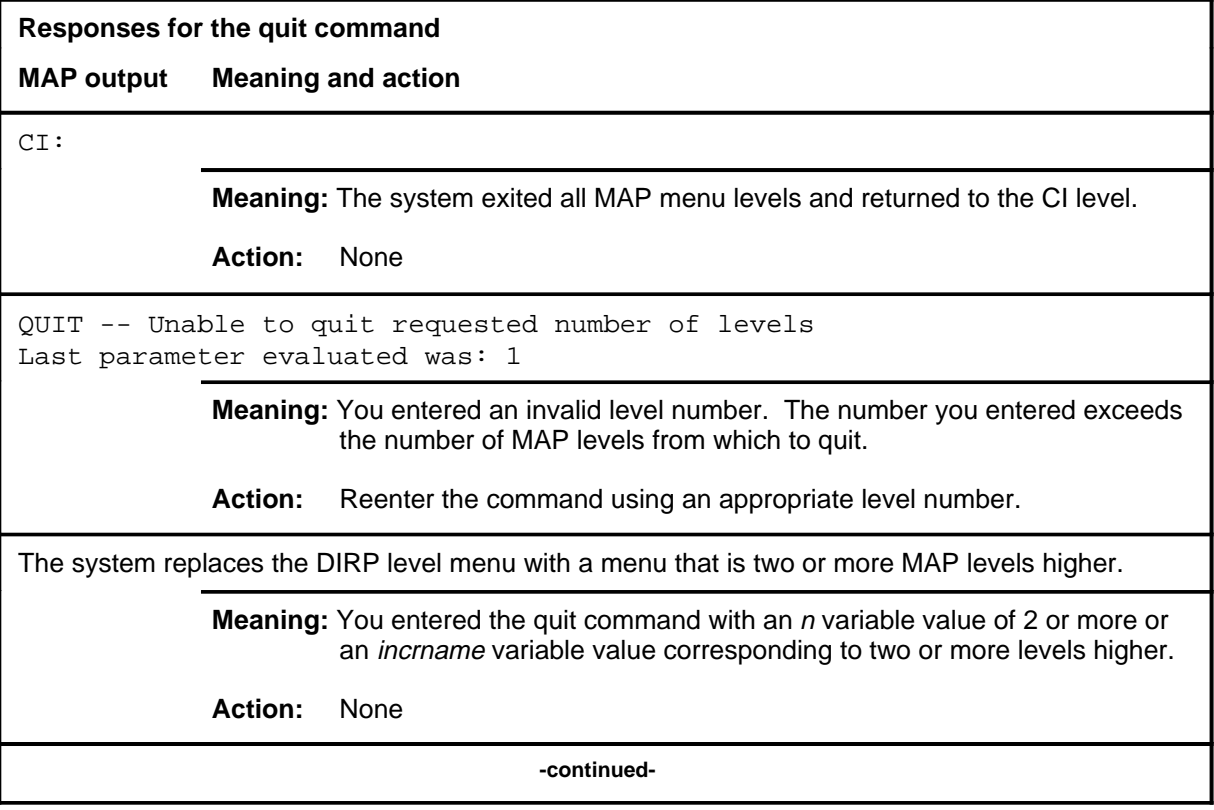

### **quit (end)**

**Responses for the quit command** (continued)

#### **MAP output Meaning and action**

The system replaces the display of the DIRP level with the display of the next higher MAP level.

**Meaning:** The system exited to the next higher MAP level.

**Action:** None

 **-end-**

#### **revive**

### **Function**

Use the revive command to allow the DIRP child processes to be recreated after they have failed. The DIRP child processes are DIRPGI, DIRPDSON, and DIRPTSON.

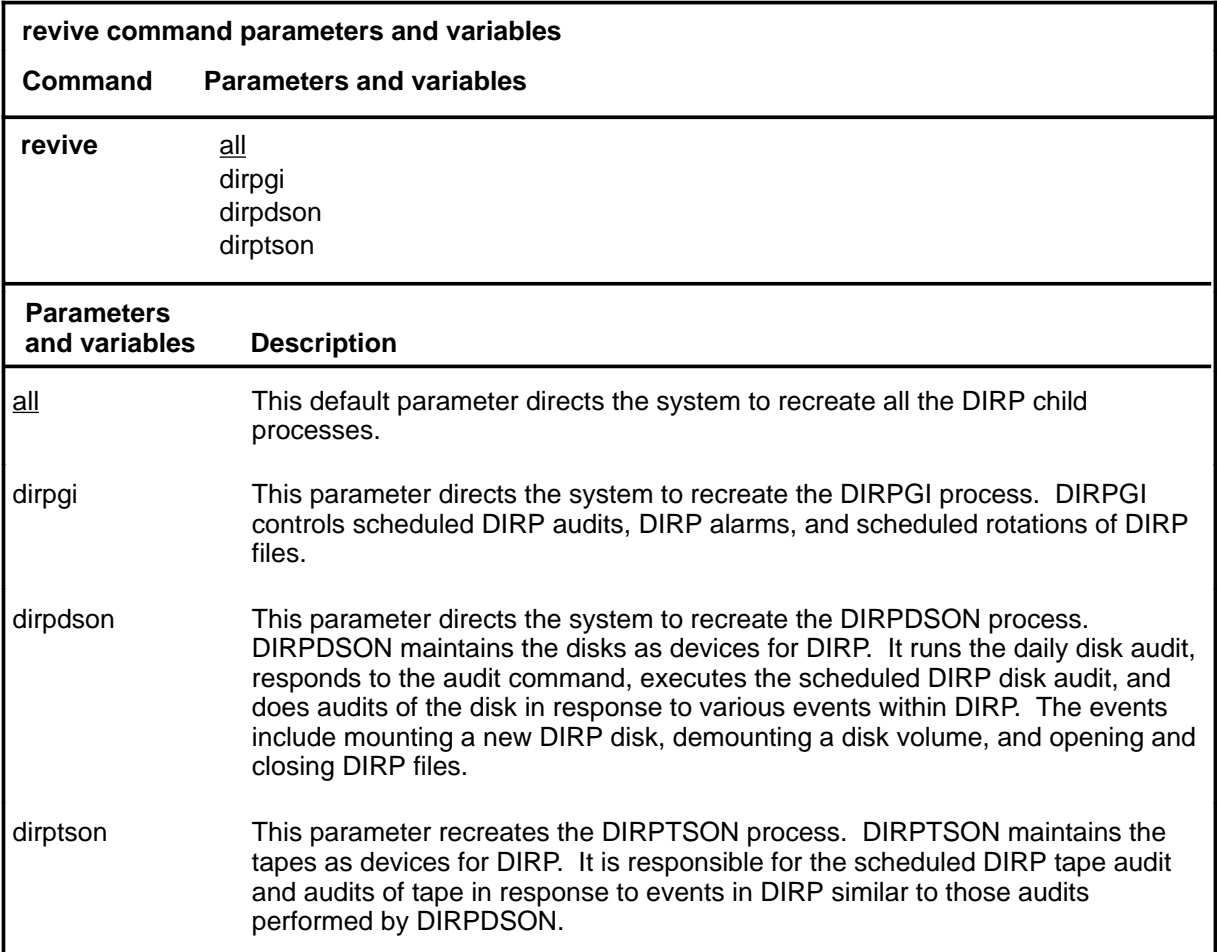

### **Qualifications**

The revive command is qualified by the following exceptions, restrictions, and limitations:

- The revive command should be the first approach to clearing the IOD DIRPGI or DIRP DEVB alarms.
- Without the revive command, a warm restart is required to recreate the DIRPGI, DIRPDSON, or DIRPTSON processes. If the revive command is unable to clear alarms, maintenance support personnel must perform a system restart.

#### **revive (continued)**

- The revive command does not correct the problem that caused the failure of the child processes.
- Use of the revive command when a process has failed does not affect the process in any way other than the attempt to bring it back to life.

### **Example**

The following table provides an example of the revive command.

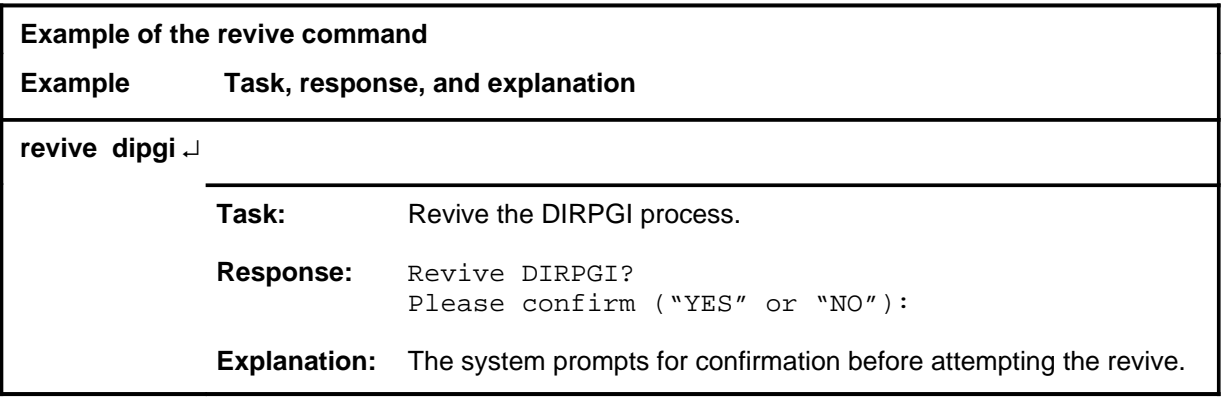

#### **Responses**

The following table provides explanations of the responses to the revive command.

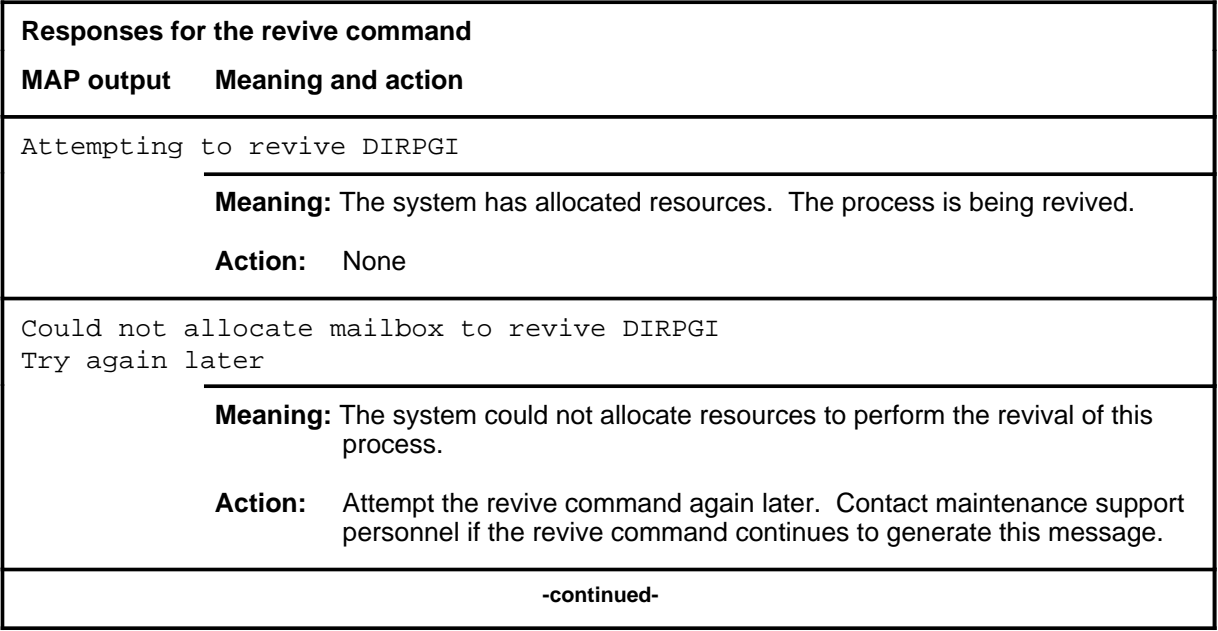

# **revive (continued)**

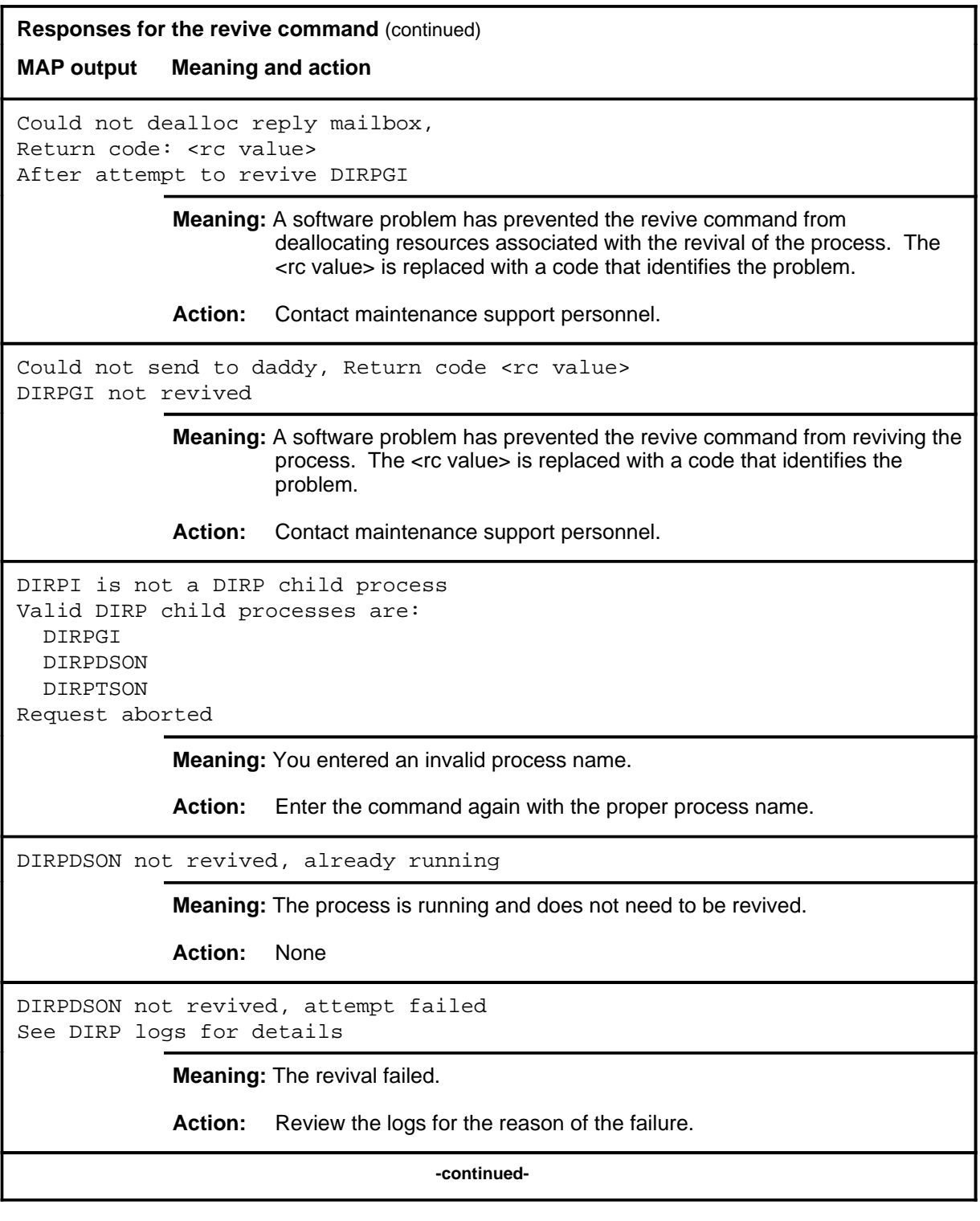

# **revive (continued) Responses for the revive command** (continued) **MAP output Meaning and action** DIRPTSON not revived, does not exist **Meaning:** The software and tables that support the revive command may be corrupted. **Action:** Contact maintenance support personnel. DIRPTSON successfully revived **Meaning:** The process has been revived successfully. **Action:** None No DIRP child processes are dead. Request aborted **Meaning:** No processes are dead. **Action:** None No reply from daddy process for DIRPGI See DIRP logs **Meaning:** The results of the revival were not known by the end of the one minute revival period. When the revival is completed, a DIRP101 log reports the result of the revival. **Action:** Check the log reports for DIRP101 logs with the results of the revival. Problem waiting for reply, return code: <rc value> Logs may contain details of attempt to revive DIRPGI **Meaning:** Software problems prevented the revive command from receiving the results of the revival attempt. The revival attempt my still succeed. The <rc value> is replaced with a code that identifies the software problem. **Action:** Check DIRP101 logs for revival results. Contact maintenance support personnel. Revive DIRPGI? Please confirm ("YES" or "NO"): **Meaning:** The system prompts for confirmation before starting the revival. **Action:** Enter yes to continue the revive. Enter no to abort the command. **-continued-**

## revive (end)

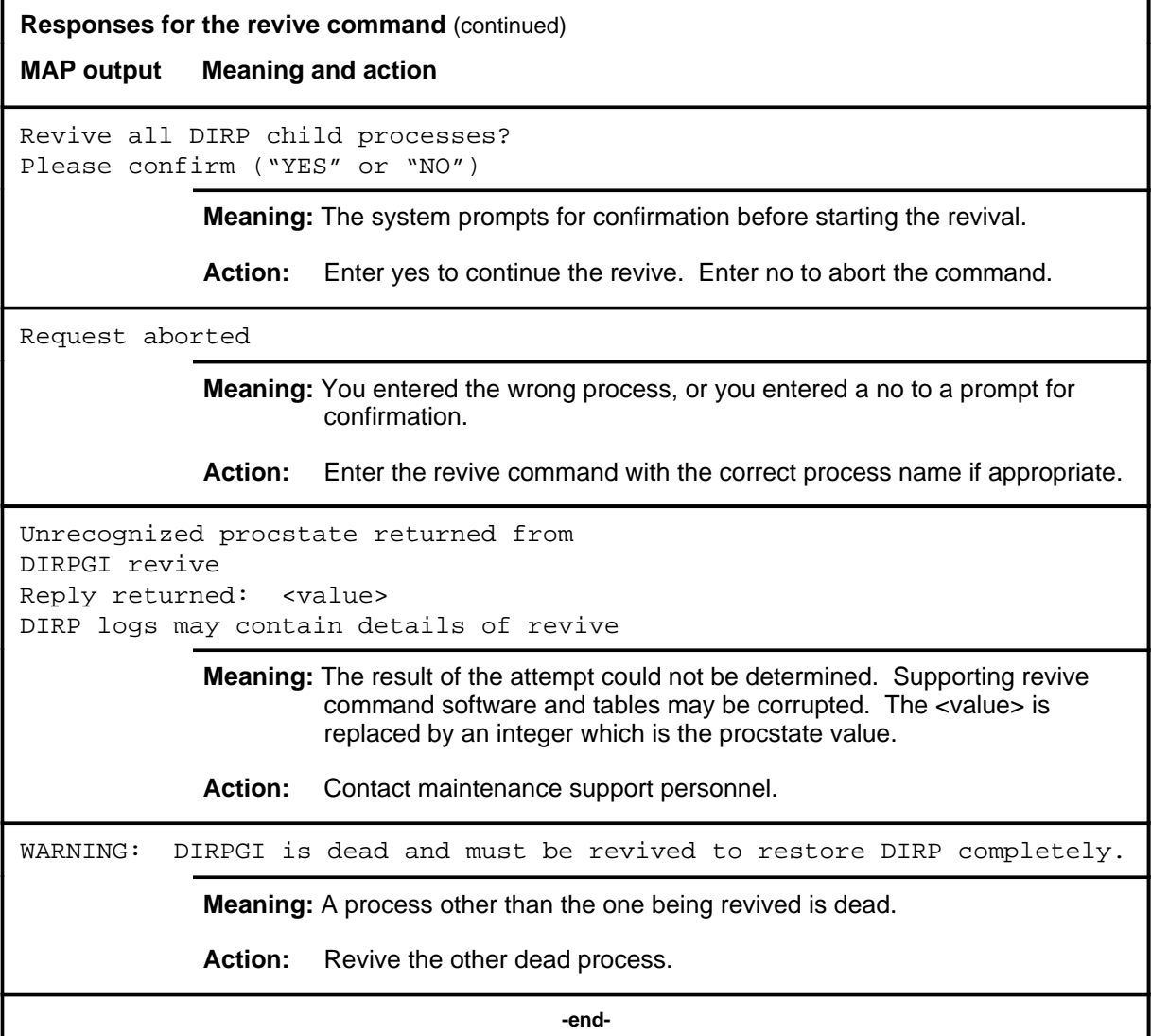

 **-end-**
#### **rotate**

### **Function**

Use the rotate command to initiate manual rotation of duties for the recording files of the specified subsystem. If the rotaclos field in table DIRPSSYS is set to mrotate or to both, the rotate command also closes the active file.

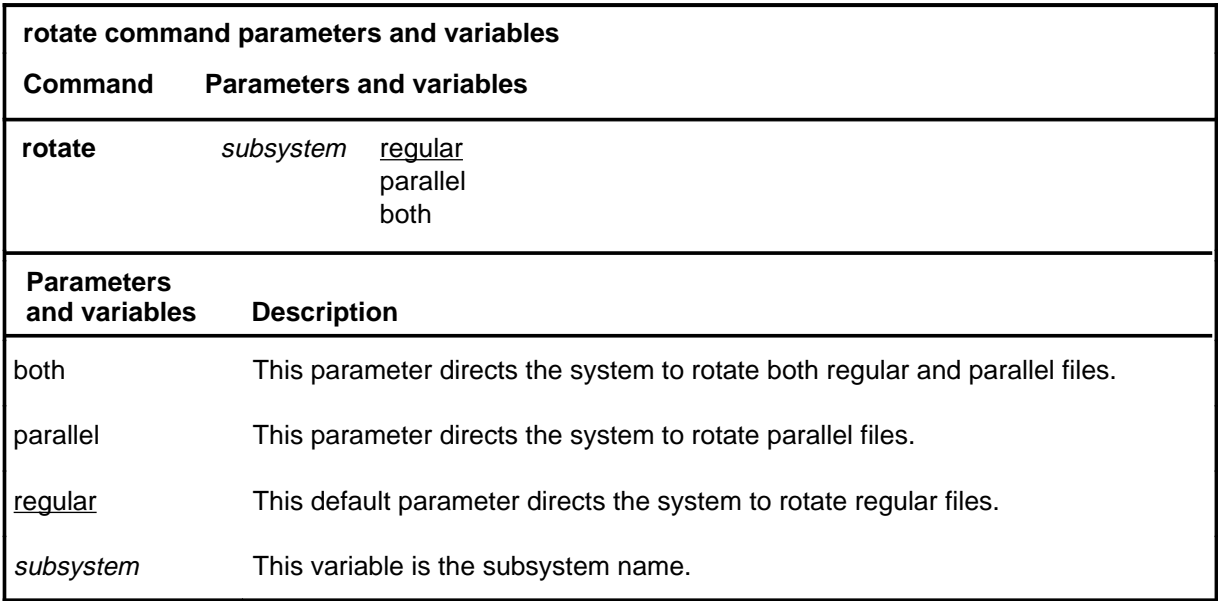

### **Qualifications**

The rotate command is qualified by the following exceptions, restrictions, and limitations:

- When the rotaclos field in table DIRPSSYS is set to mrotate or to both, the rotate command also closes the active file. File security is not compromised.
- The subsystem name used with the rotate command must be the name of a subsystem identified in table DIRPSSYS.
- The rotate command has an effect only if more than one file is open for the specified subsystem.

## **rotate (continued)**

### **Example**

The following table provides an example of the rotate command.

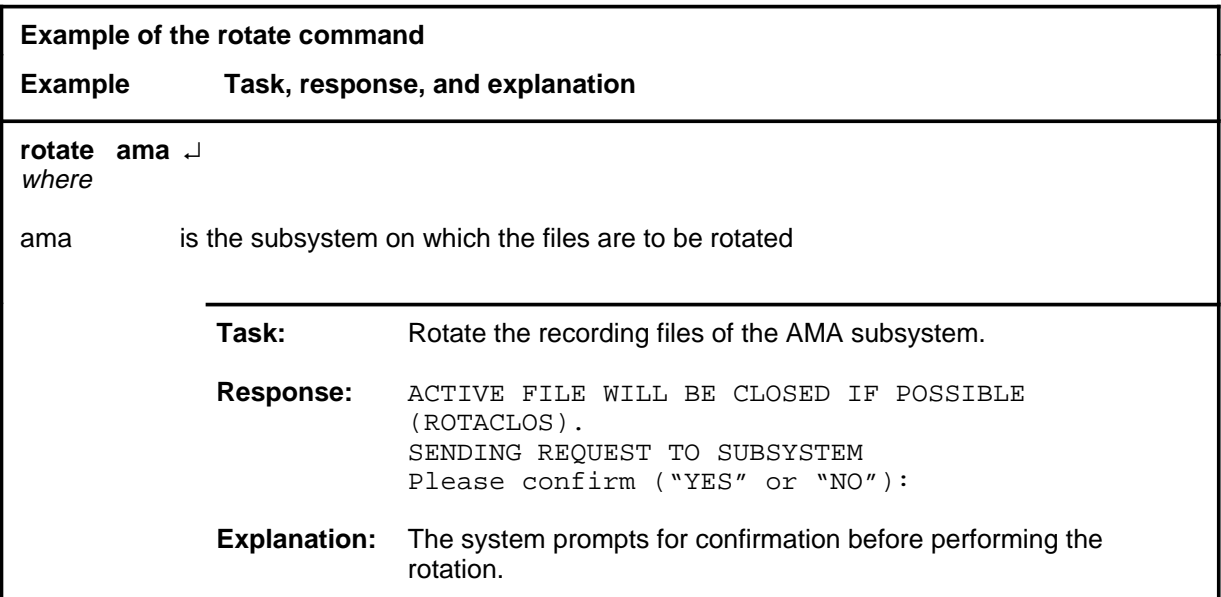

#### **Responses**

The following table provides explanations of the responses to the rotate command.

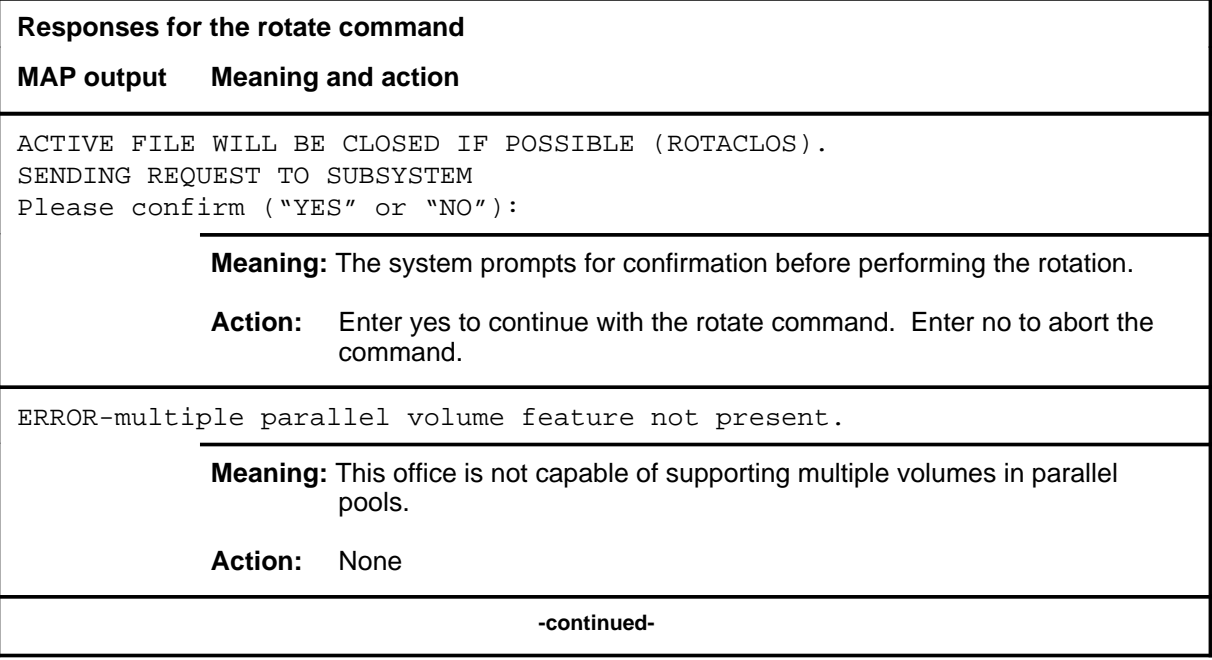

### **rotate (continued)**

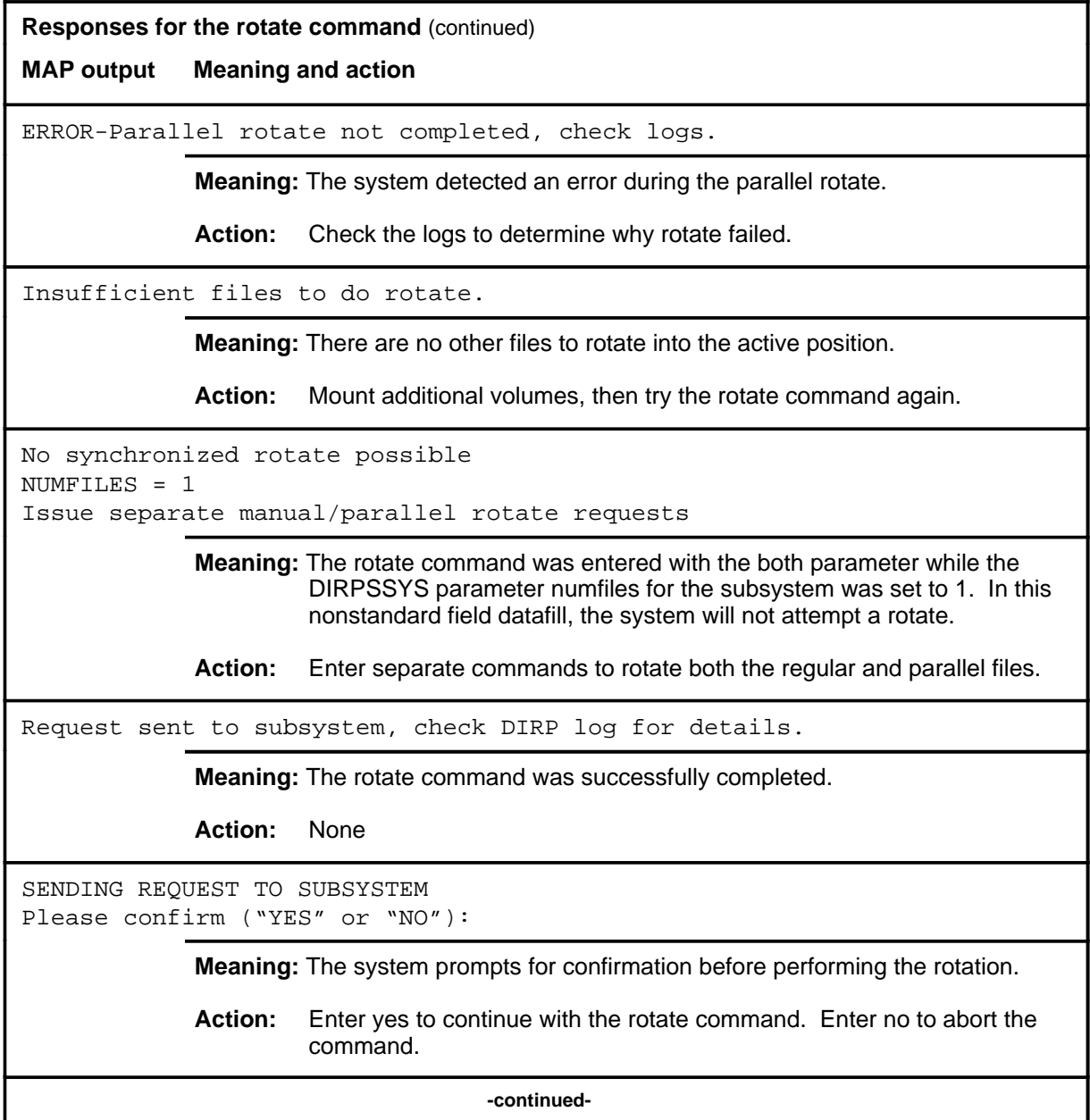

#### **rotate (end)**

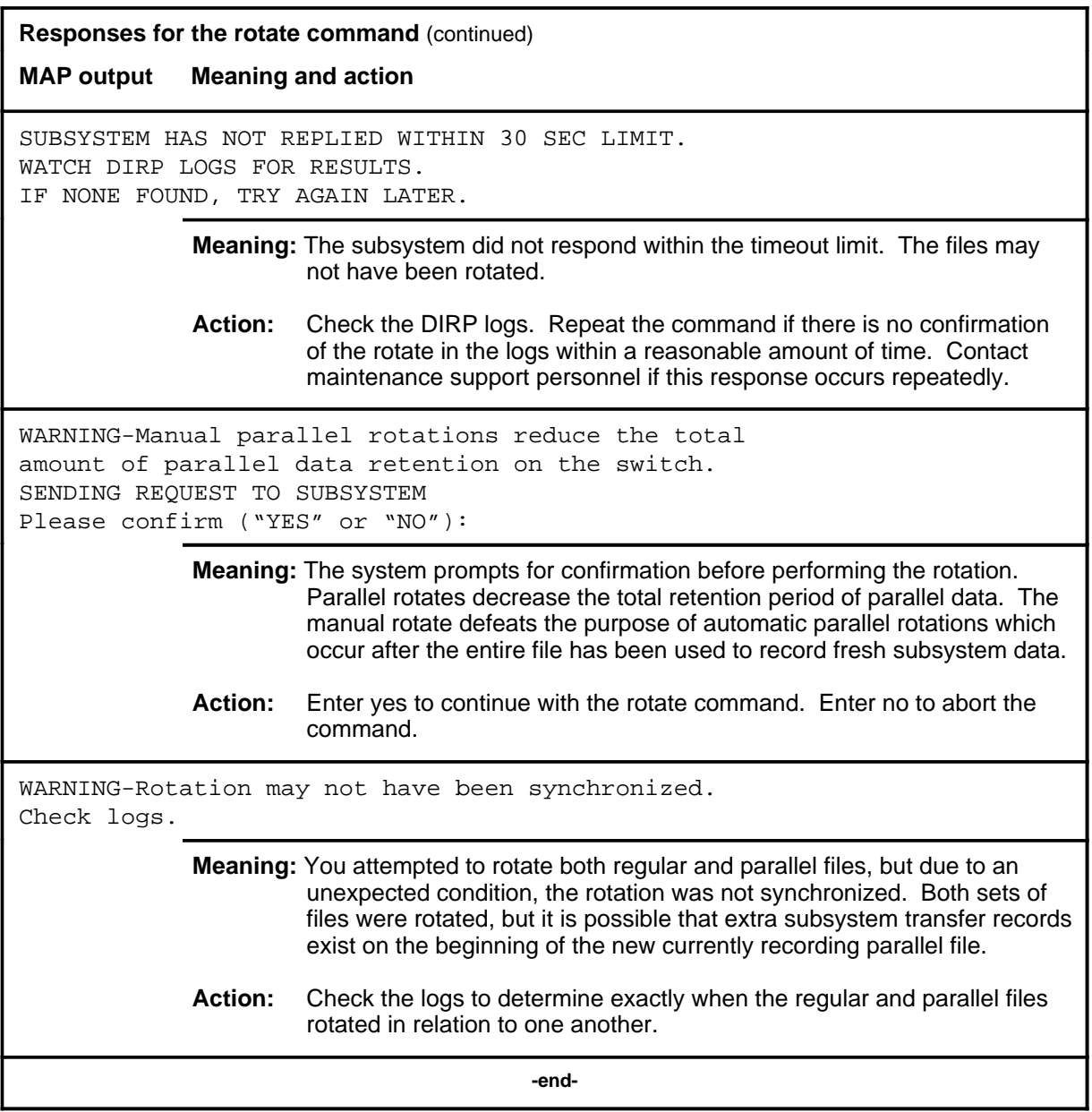

#### **rsetvol**

### **Function**

Use the rsetvol command to reset the state of a volume to indicate to DIRP that the specified volume is now available for recording.

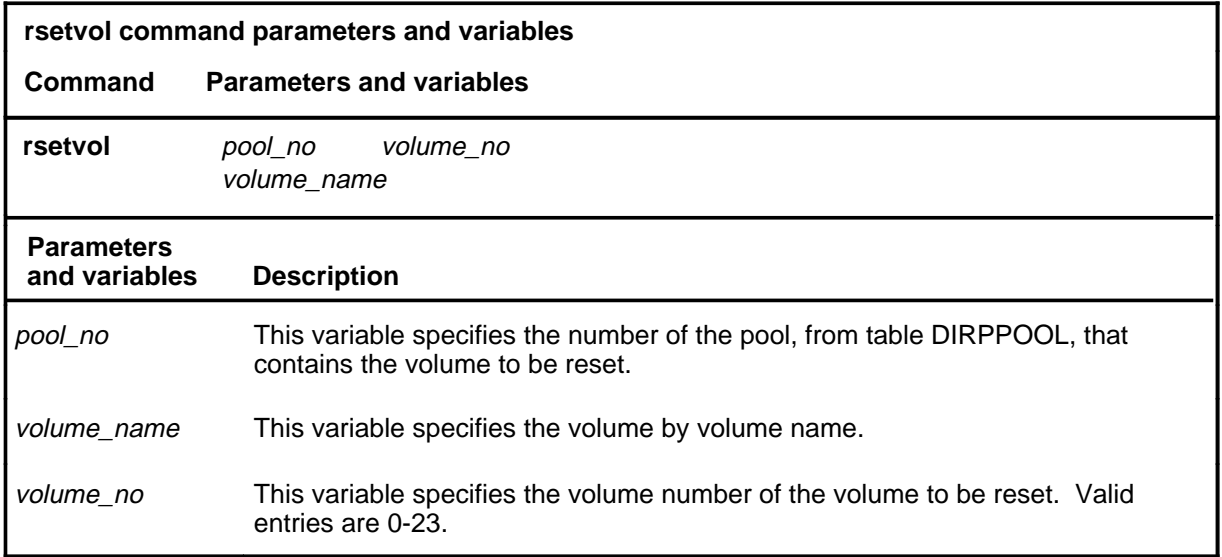

### **Qualifications**

The rsetvol command is qualified by the following exceptions, restrictions, and limitations:

- This command can be used when a volume has been marked in a DIRP101 log as having an error, and a subsequent manual check has shown that the error condition did not affect the recording volume. It can also be used when a volume as faulty, as indicated by a minor alarm on the MAP display or a fault response to the query command.
- When a disk volume becomes full and recording space is required, unnecessary files can be erased manually. The rsetvol command is then entered to restore the volume to use.
- This command can also query the present state of the volume. If the specified volume is not marked as being in error, the system responds by indicating the state.

### **rsetvol (continued)**

### **Example**

The following table provides an example of the rsetvol command.

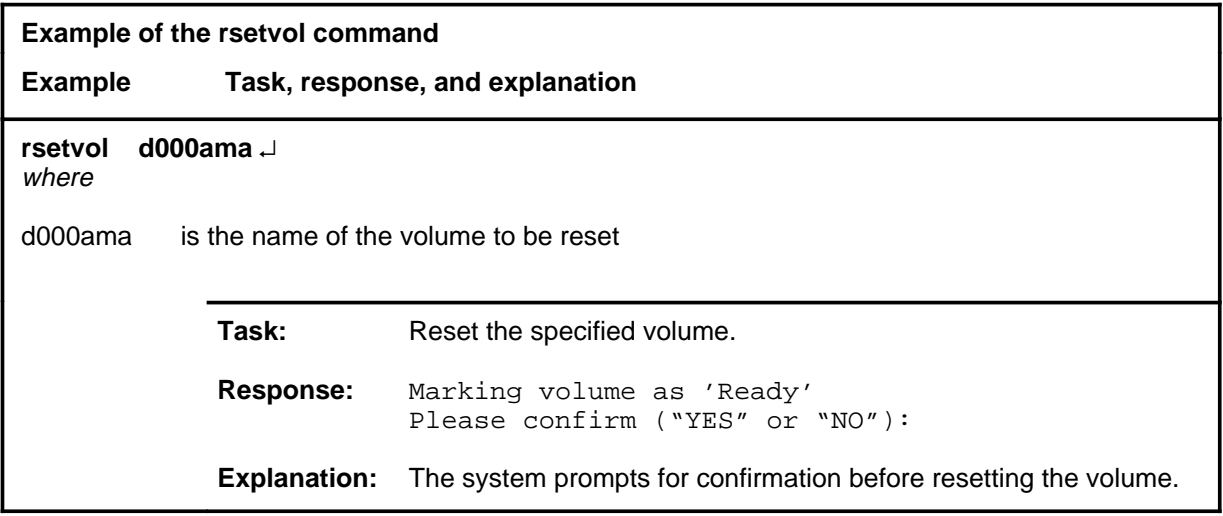

#### **Responses**

The following table provides explanations of the responses to the rsetvol command.

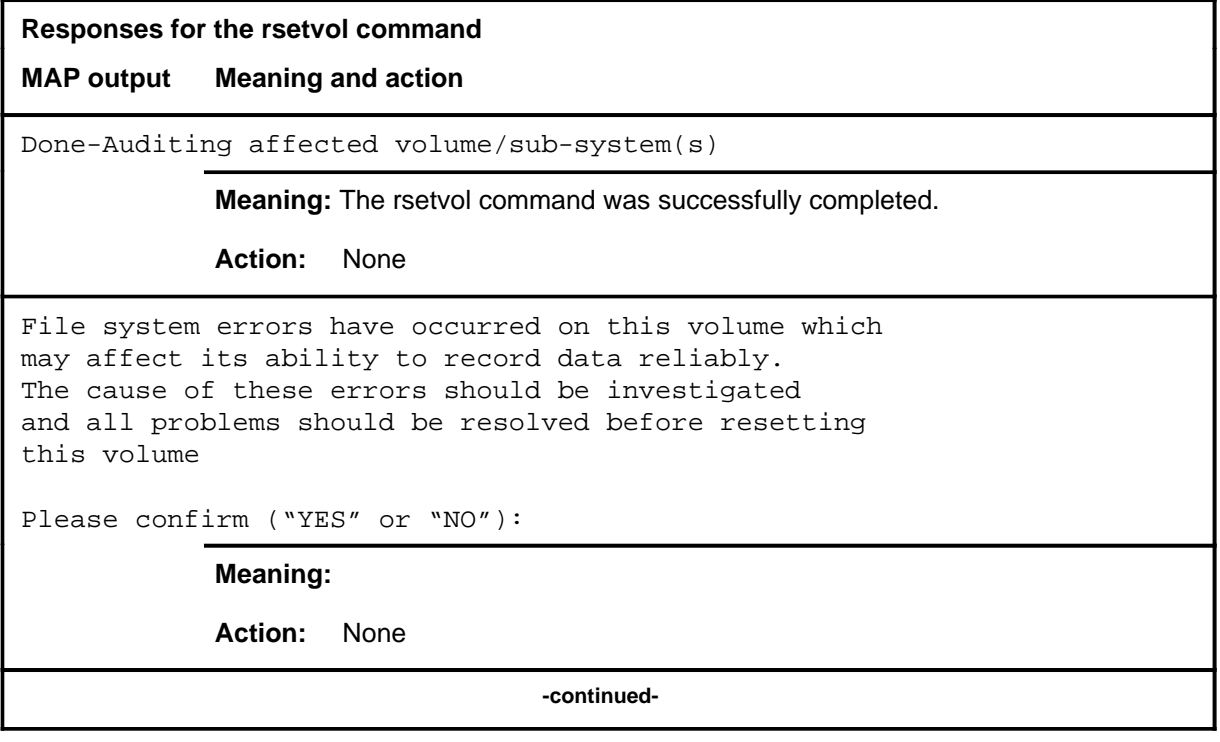

### **rsetvol (continued)**

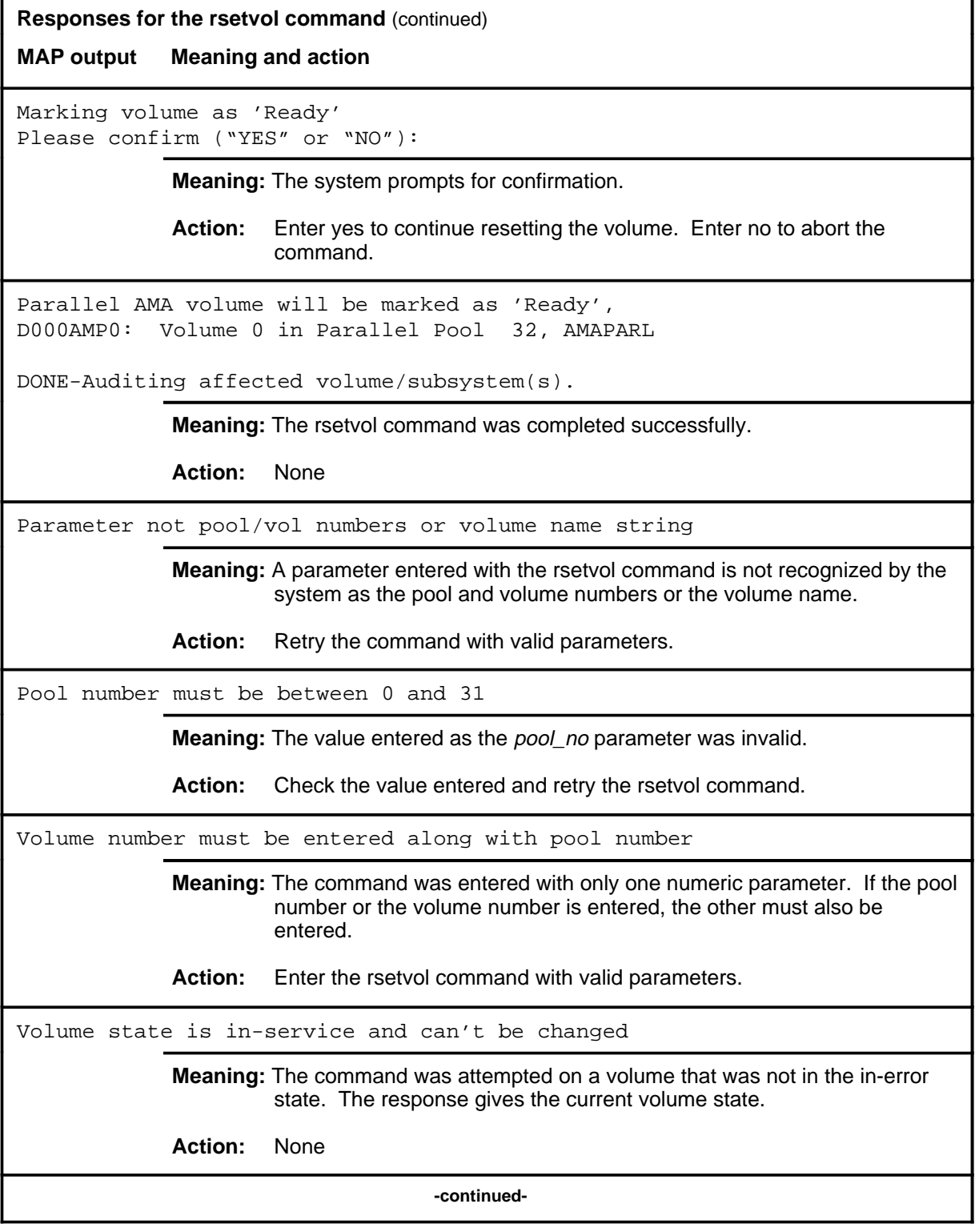

### **rsetvol (continued) rsetvol (end) rsetvol (end)**

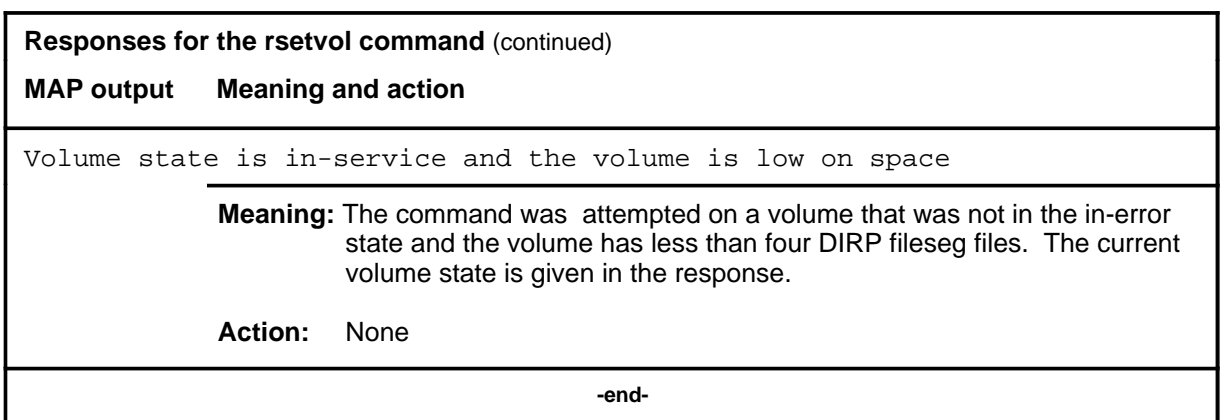

# **DISPLAY level commands**

Use the DISPLAY level of the MAP to monitor and maintain the trunks that are associated with carriers.

### **Accessing the DISPLAY level**

To access the DISPLAY level, enter the following from the CI level: **mapci;mtc;trks;carrier;display** ↵

### **DISPLAY commands**

The commands available at the DISPLAY MAP level are described in this chapter and arranged in alphabetical order. The page number for each command is listed in the following table.

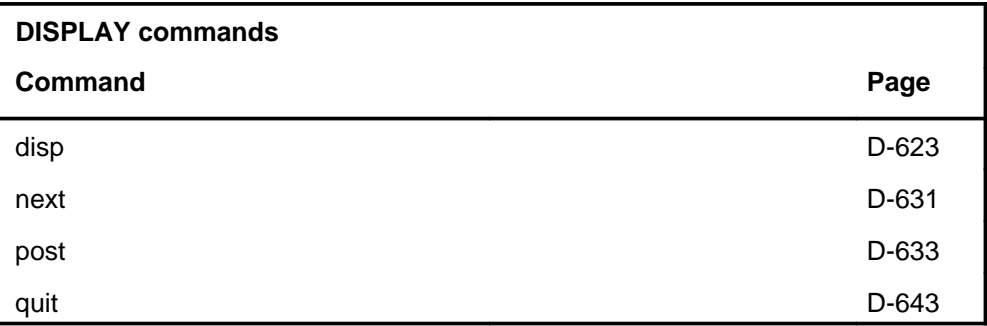

### **DISPLAY menu**

The following figure shows the DISPLAY menu and status display.

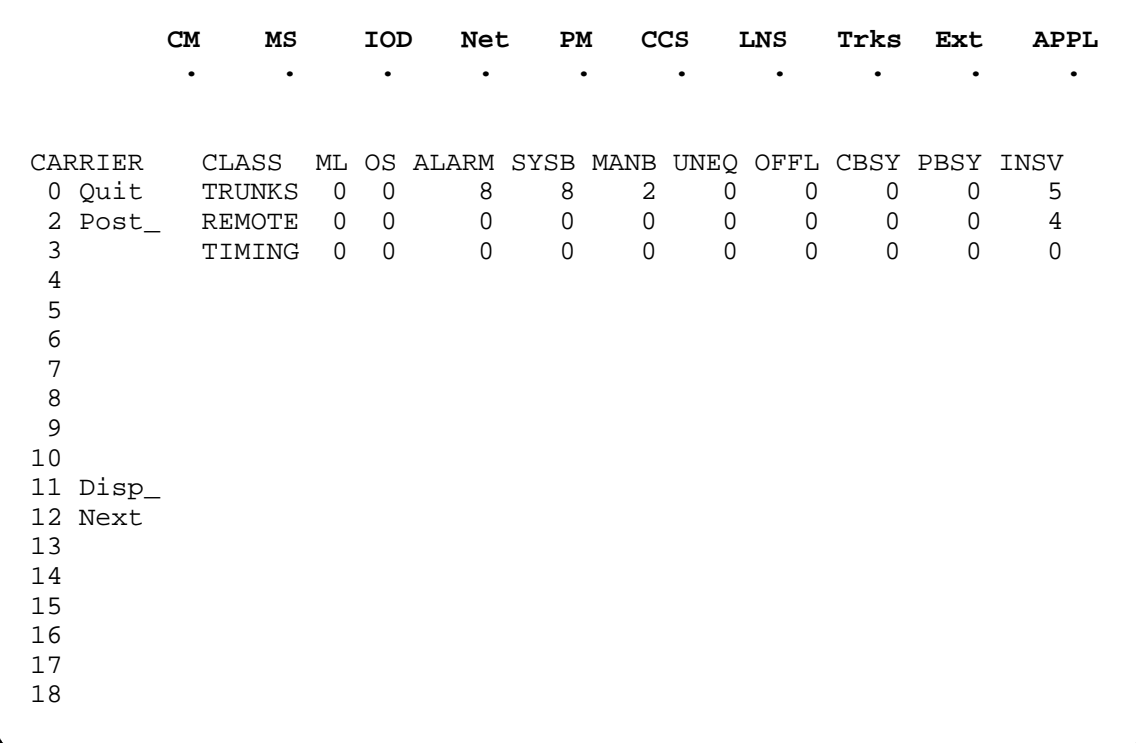

### **DISPLAY status codes**

The following table describes the status codes for the DISPLAY status display.

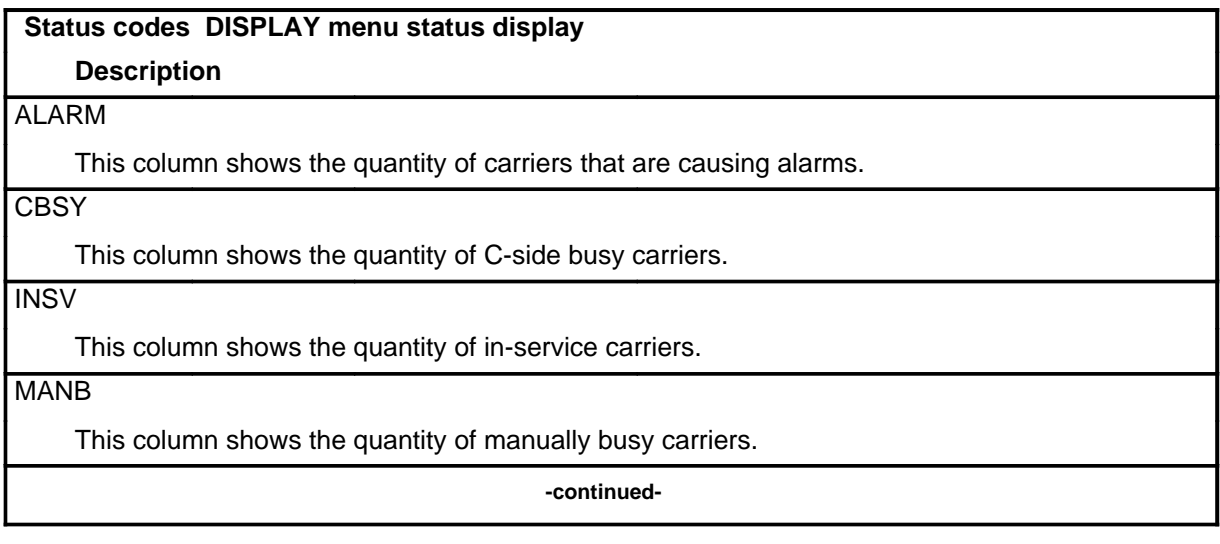

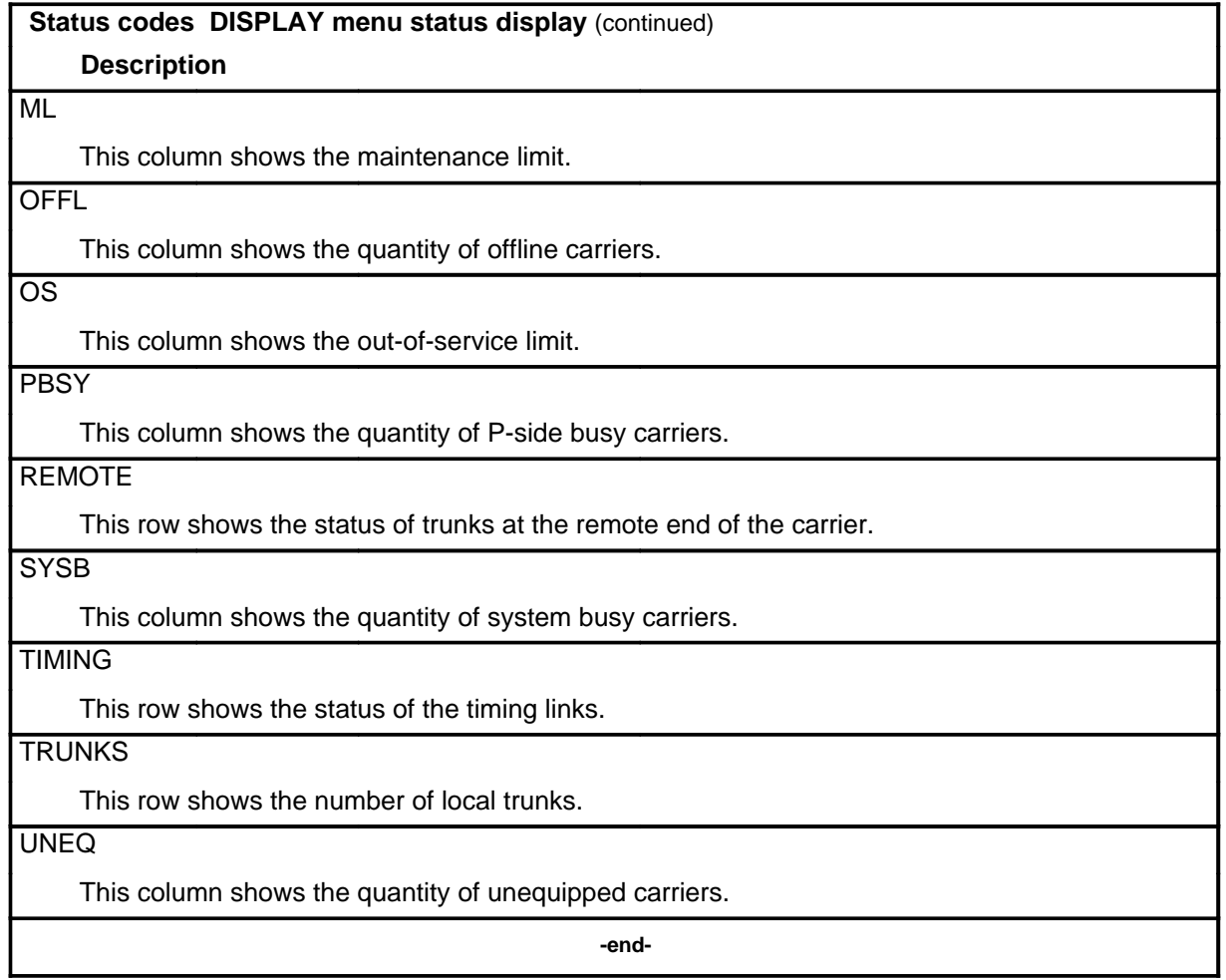

### **Function**

Use the disp command to list all carriers of a specified state.

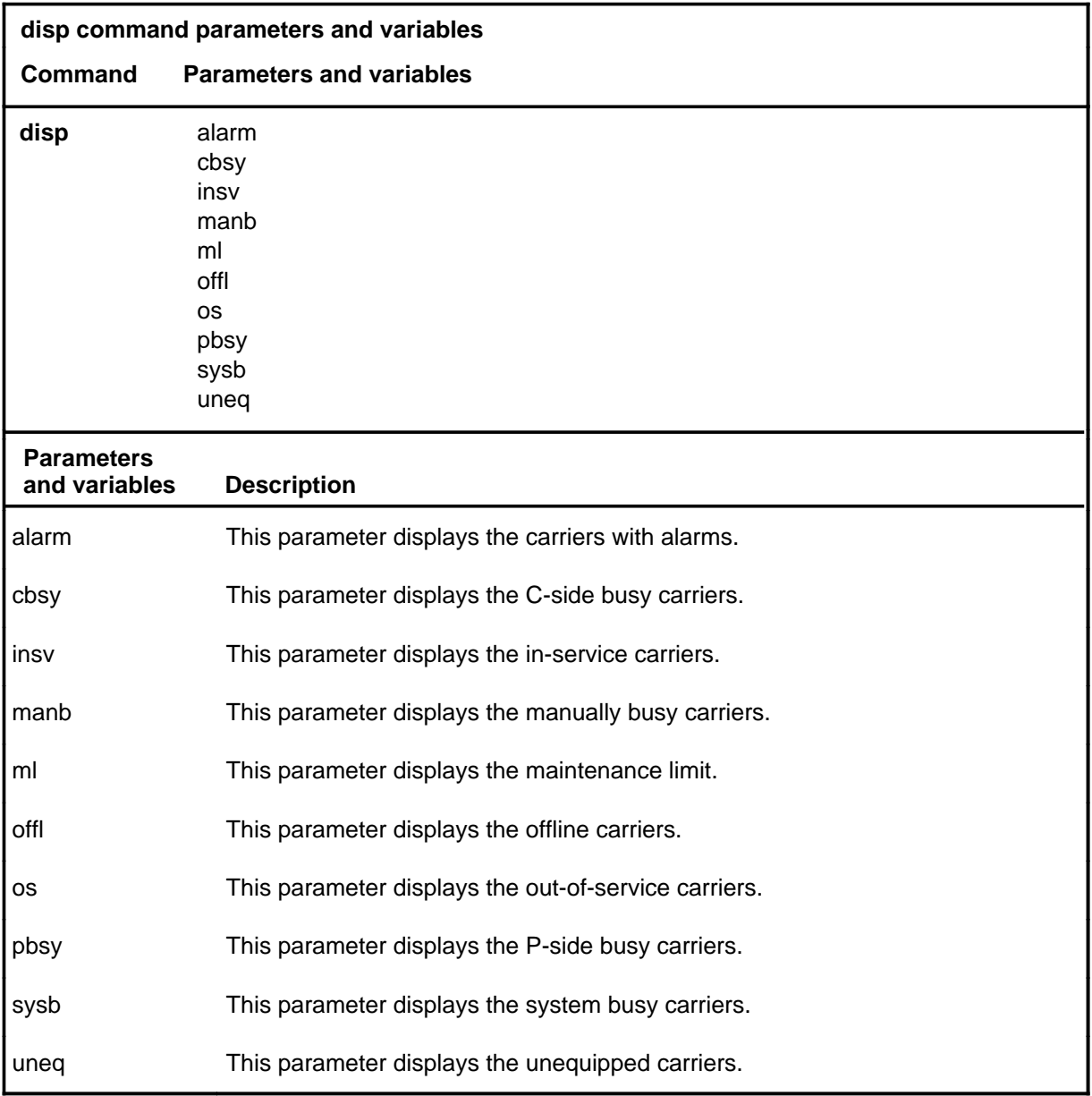

### **Qualifications**

None

#### **disp**

### **Examples**

The following table provides an example of the disp command.

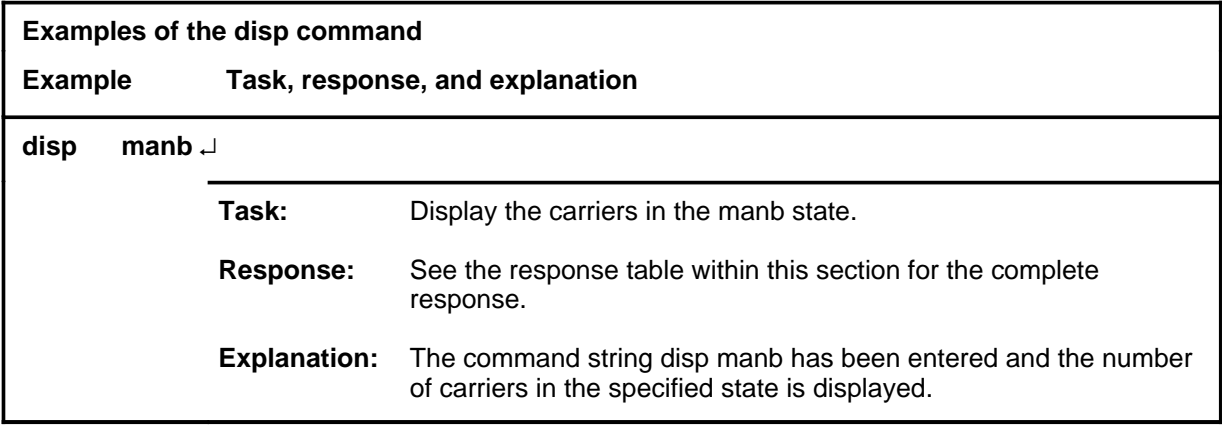

#### **Responses**

The following table provides explanations of the responses to the disp command.

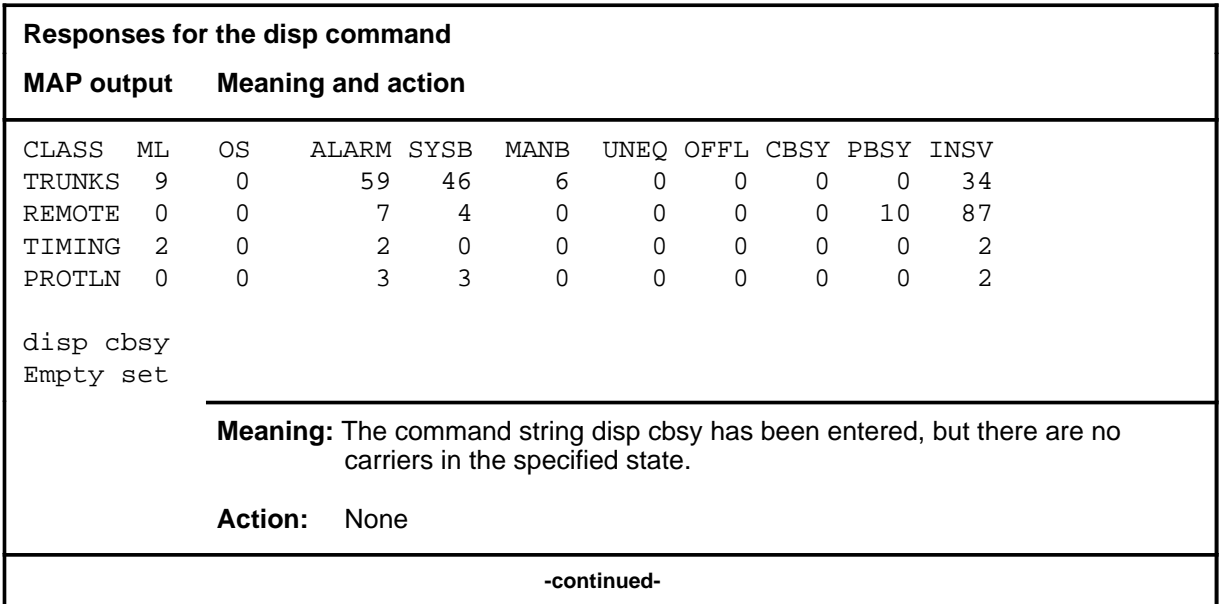

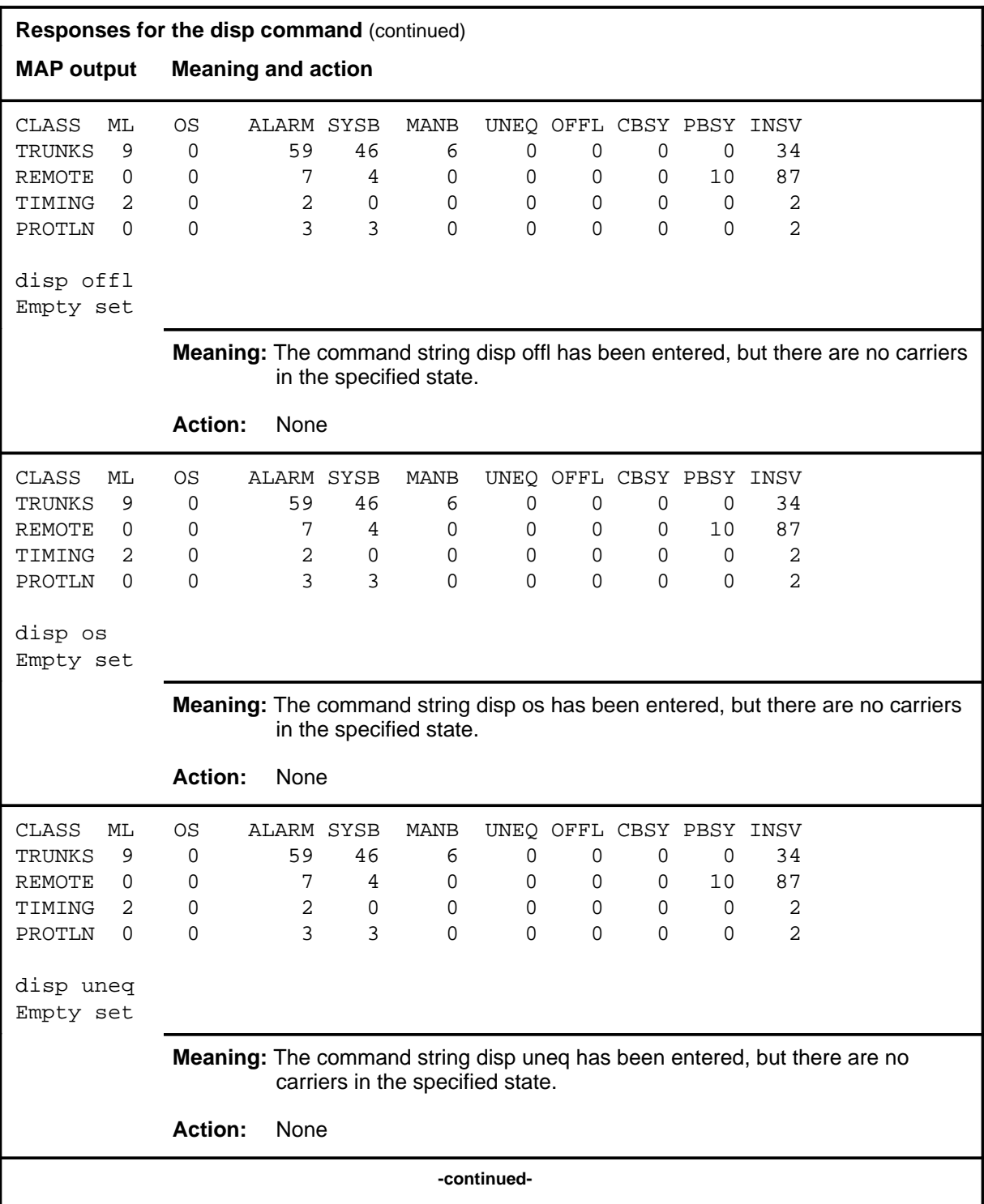

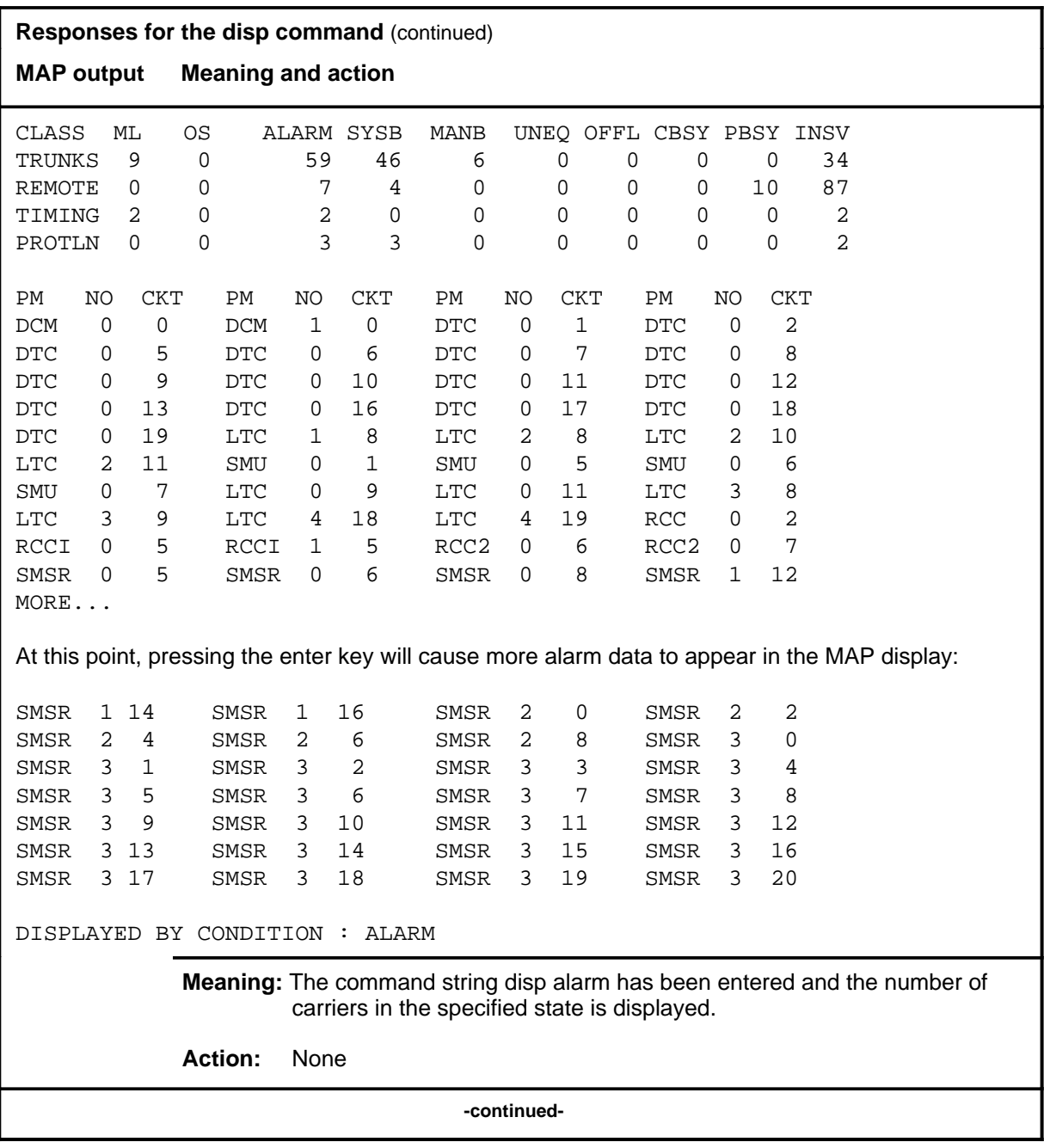

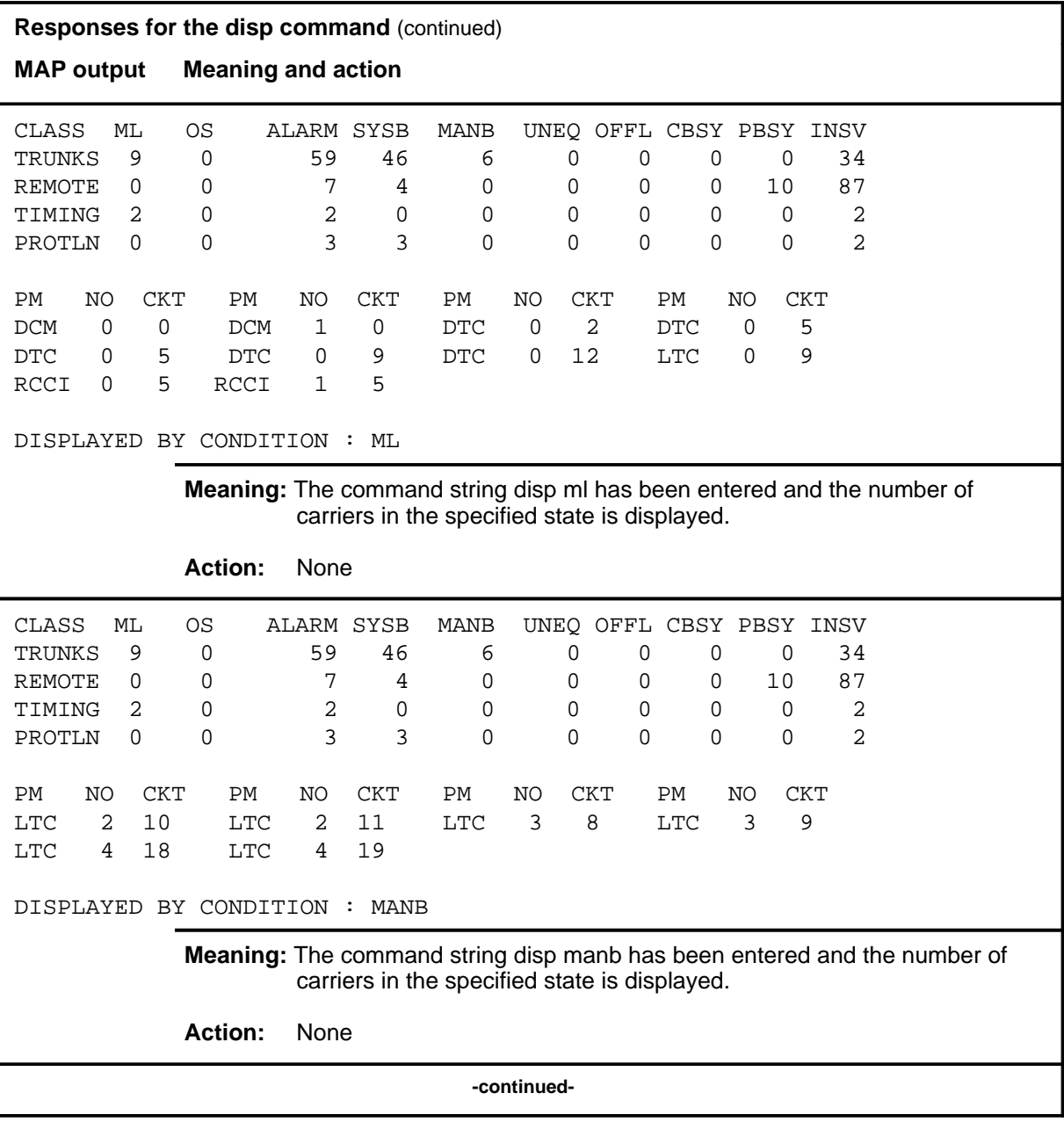

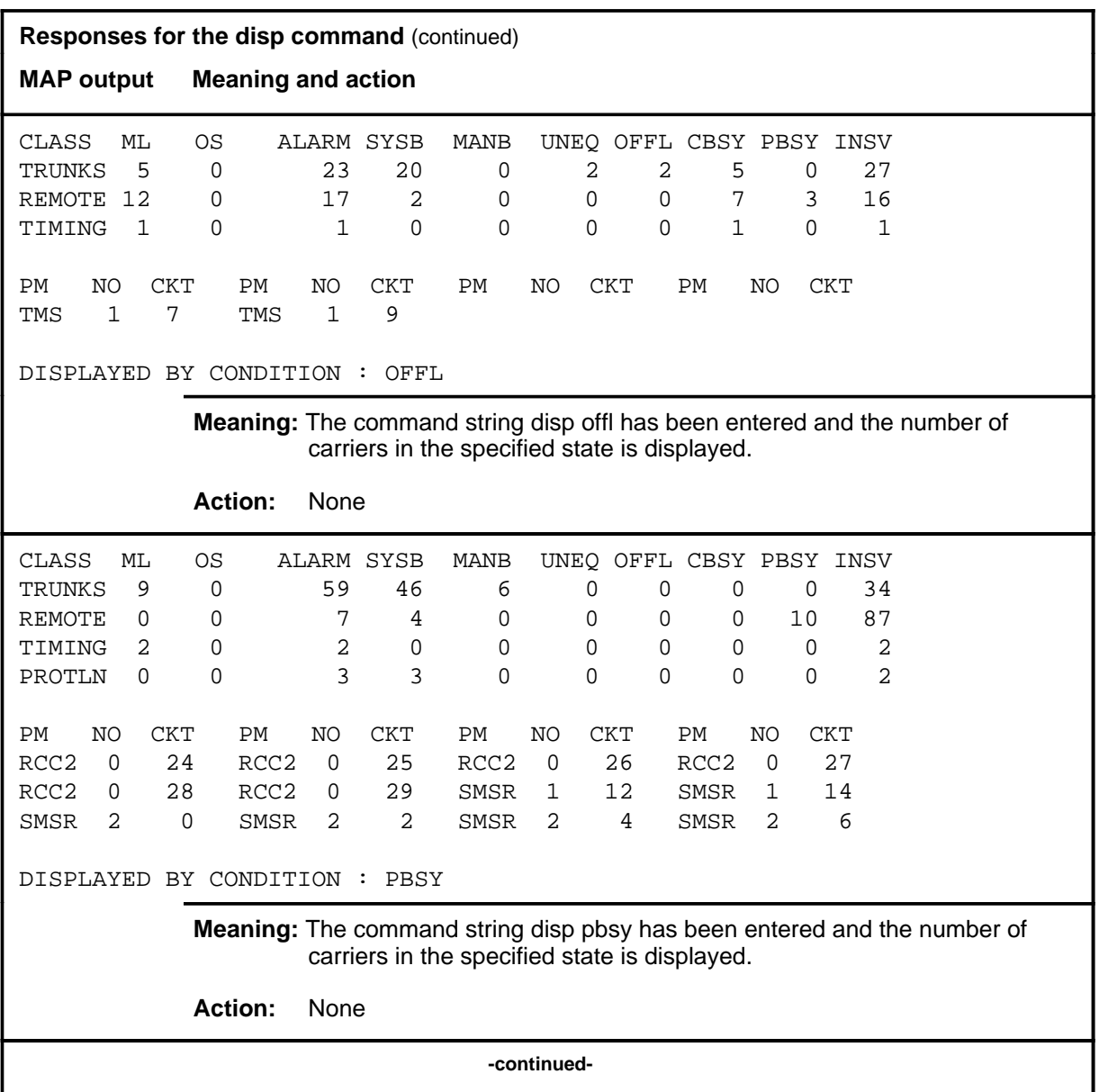

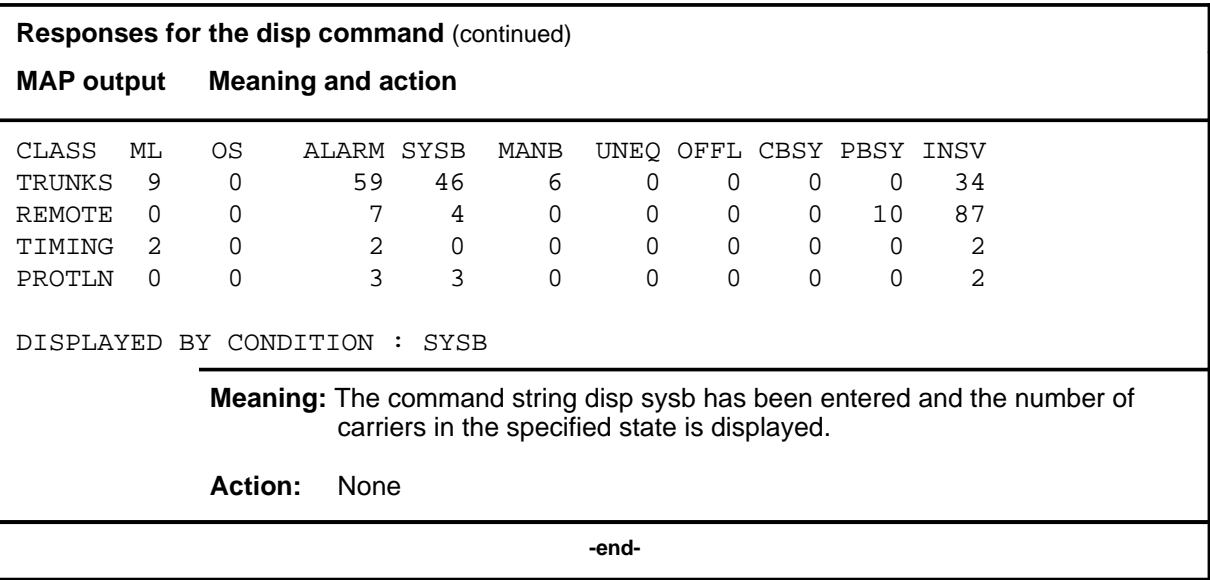

#### **next**

### **Function**

Use the next command to display information on the next carriers in the posted set.

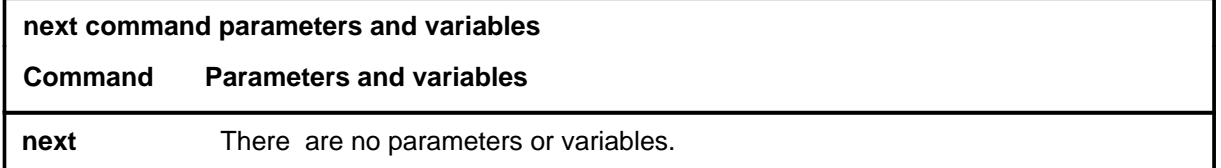

### **Qualifications**

None

### **Examples**

Not currently available

### **Responses**

Not currently available

#### **post**

### **Function**

Use the post command to select specified carriers for maintenance action and display information for up to five carriers.

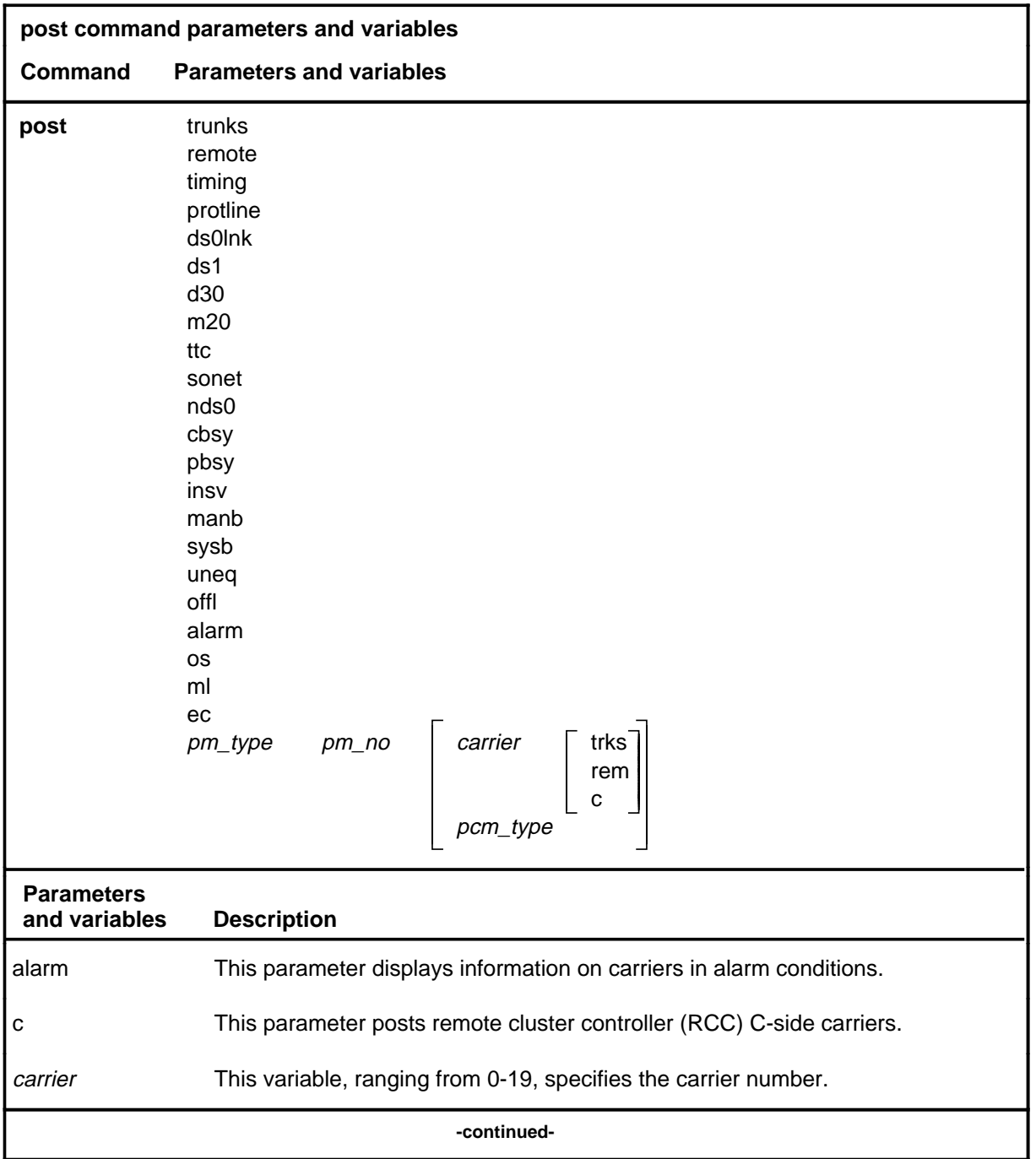

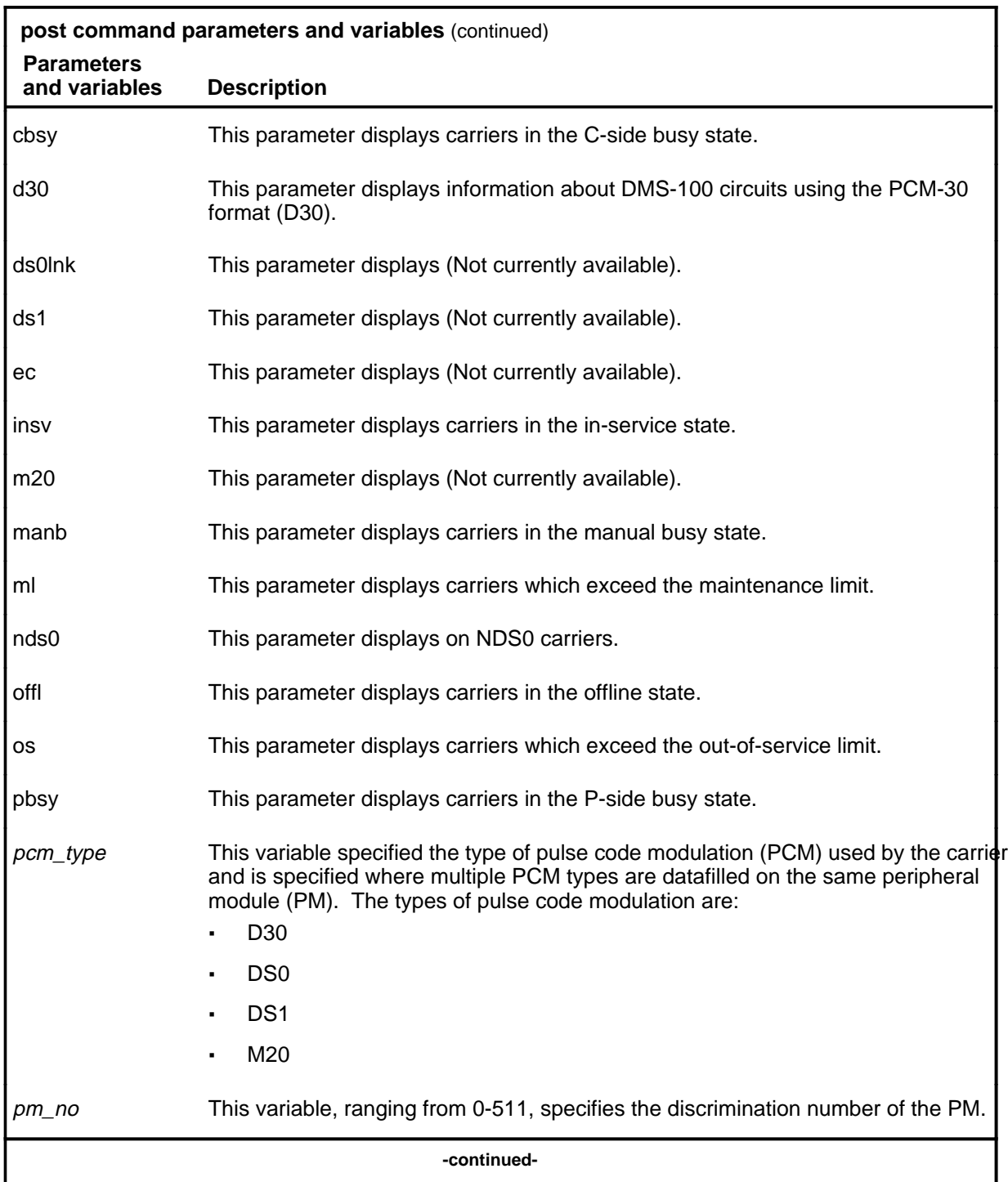

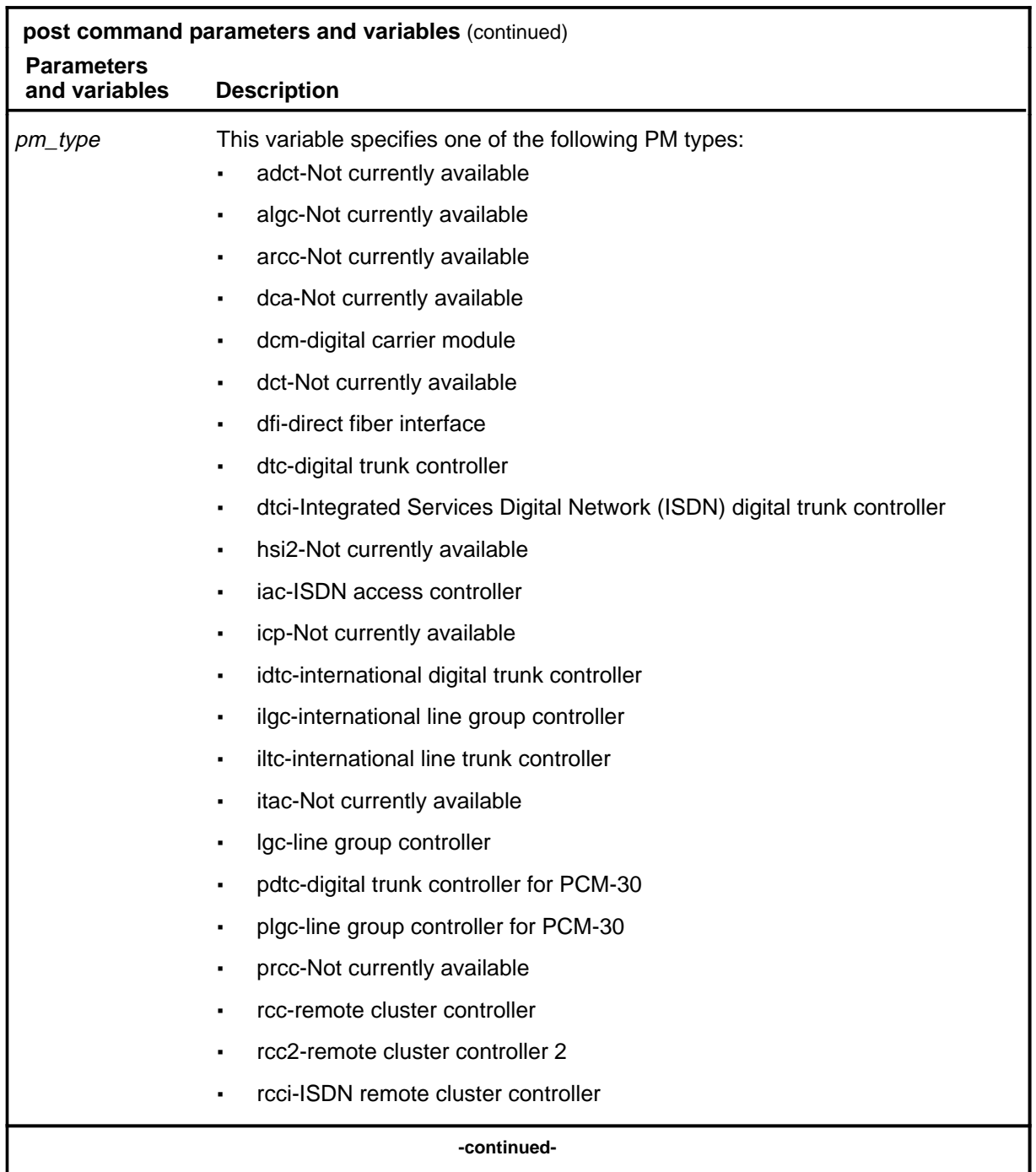

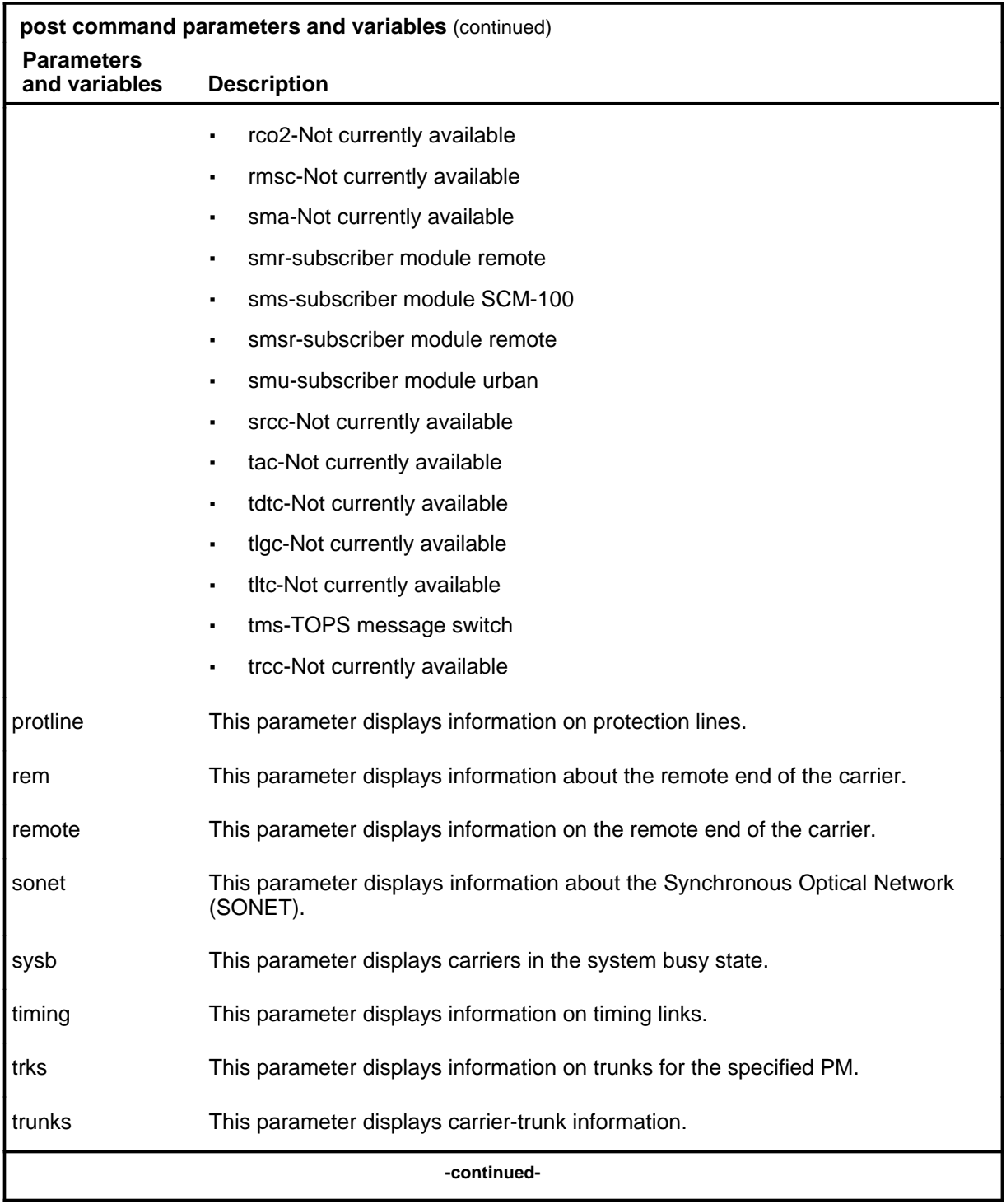

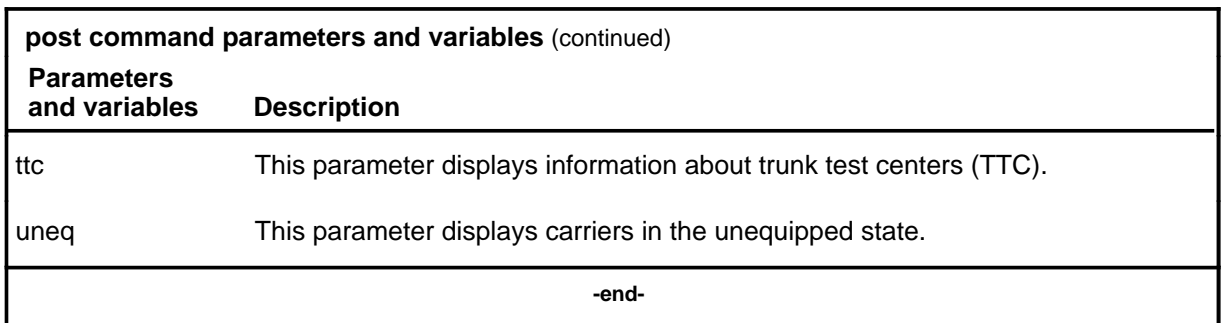

#### **Qualifications**

The post command is qualified by the following exceptions, restrictions, and limitations:

- For PMs which do not support ES or SES, the data field displays a 0 (zero).
- The display format depends on both the type of carriers being posted and on the condition selected.
- Generic classification of a carrier (trunks, remote, timing, protline) appears below the header STATE.
- When an SMS is posted at the CARRIER level, the command protsw is added to the menu.
- If all carriers on the PM are posted using the command string post plgc 0, the posted sets are displayed in groups by PCM type, the number of sets equal to the number of different PCM types datafilled on the PM. Use the next command to display the other PCM types.

### **Example**

The following table provides an example of the post command.

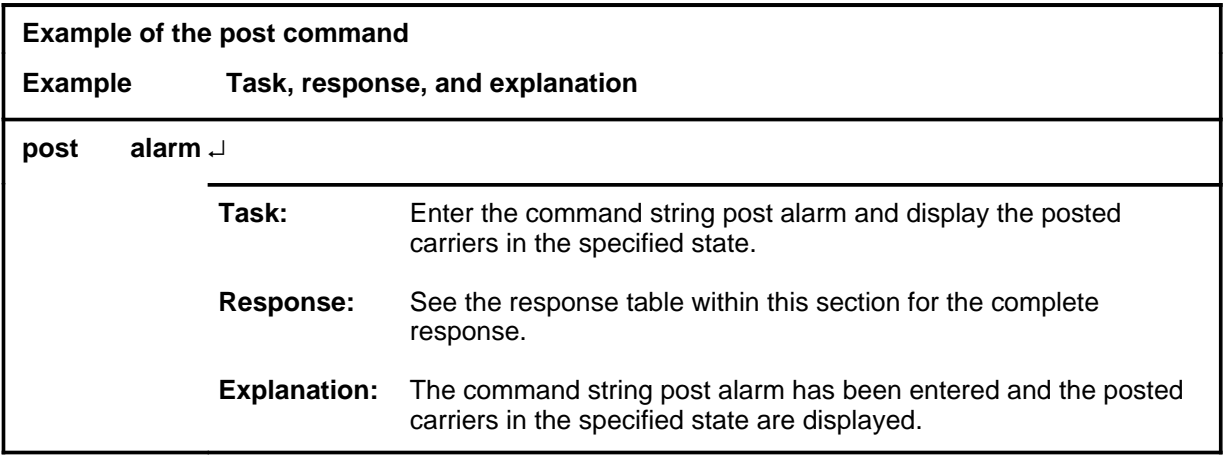

#### **Responses**

The following table provides explanations of the responses to the post command.

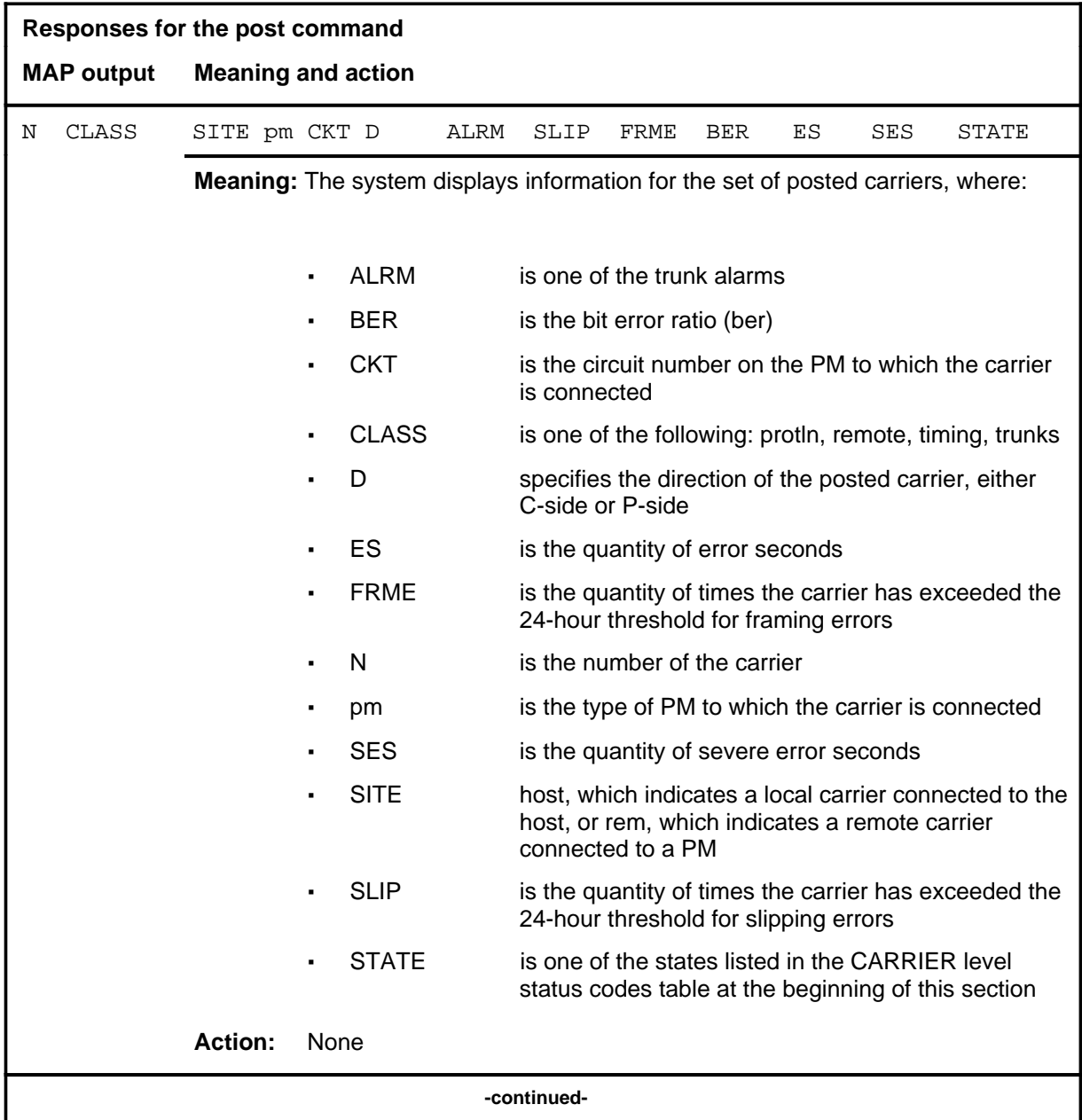

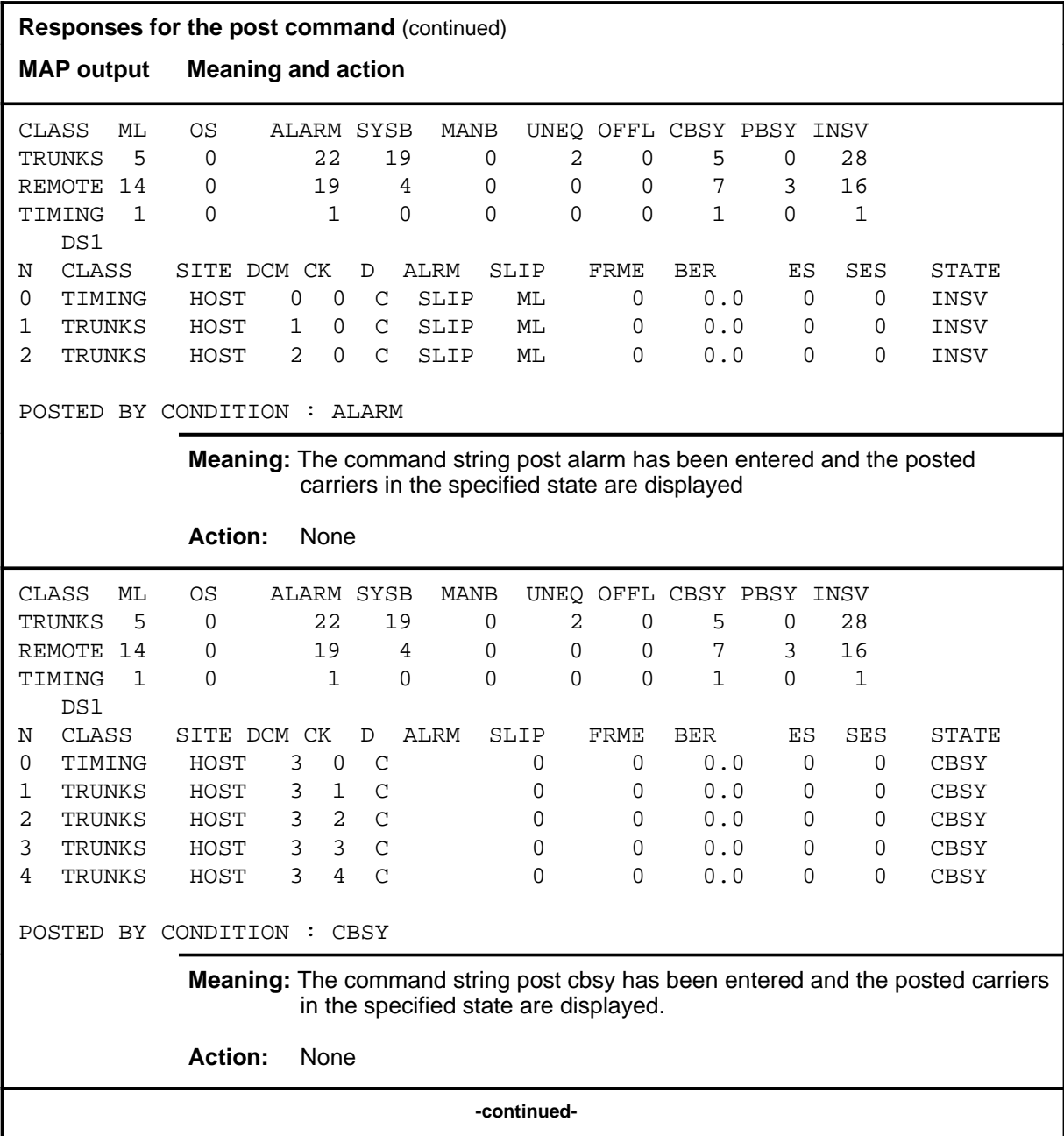

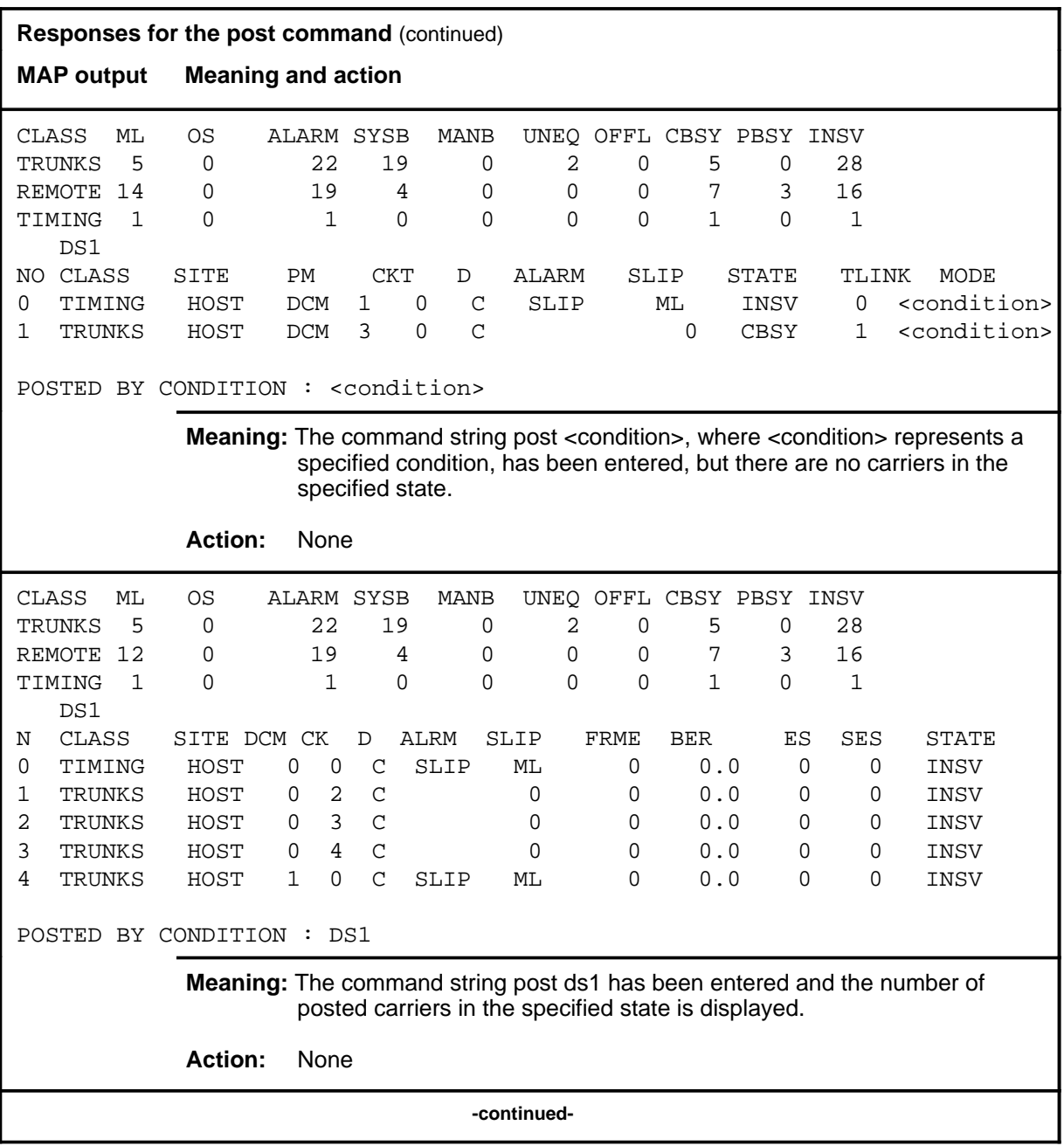

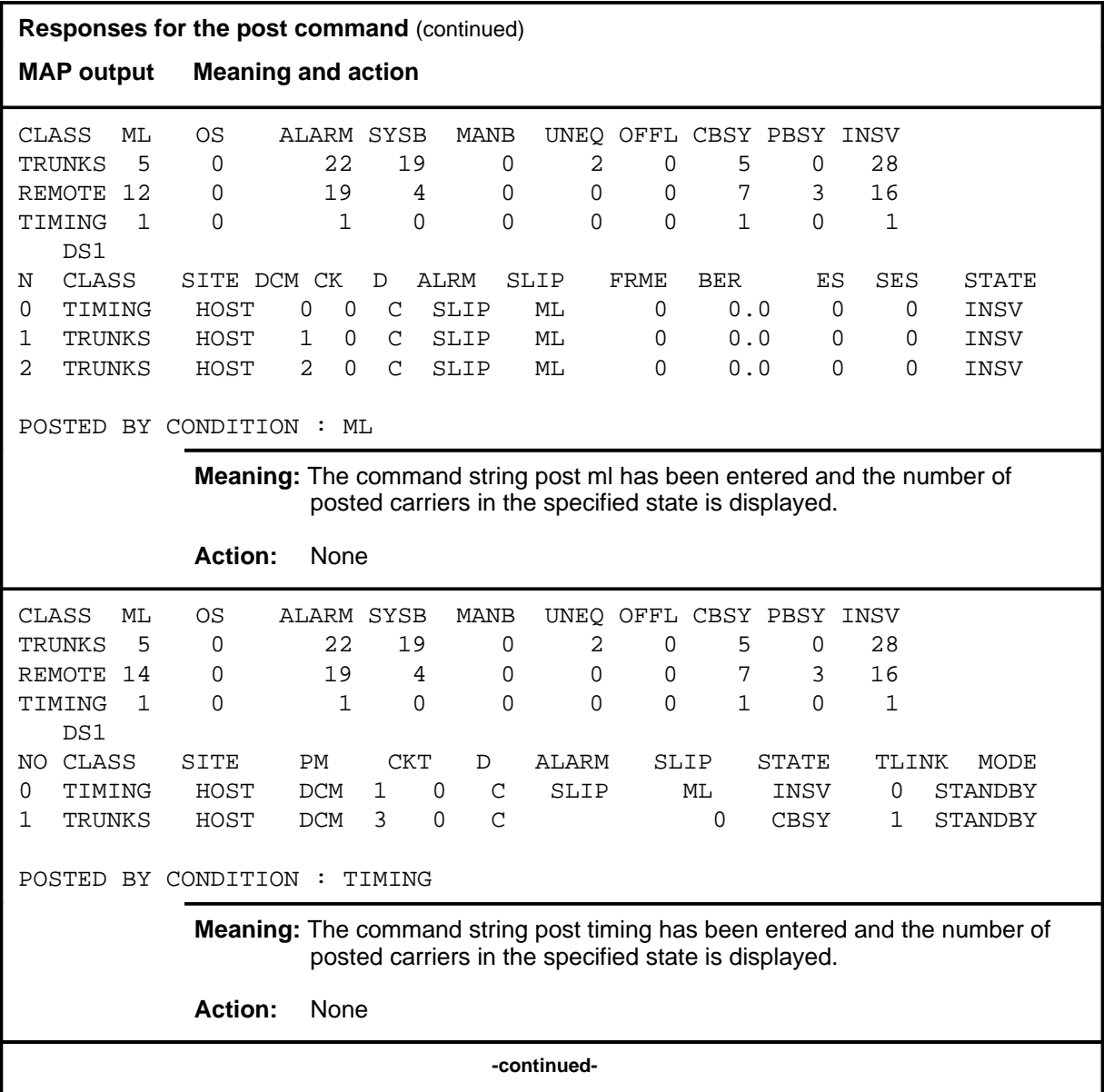

#### **post (continued) post (end) post (end)**

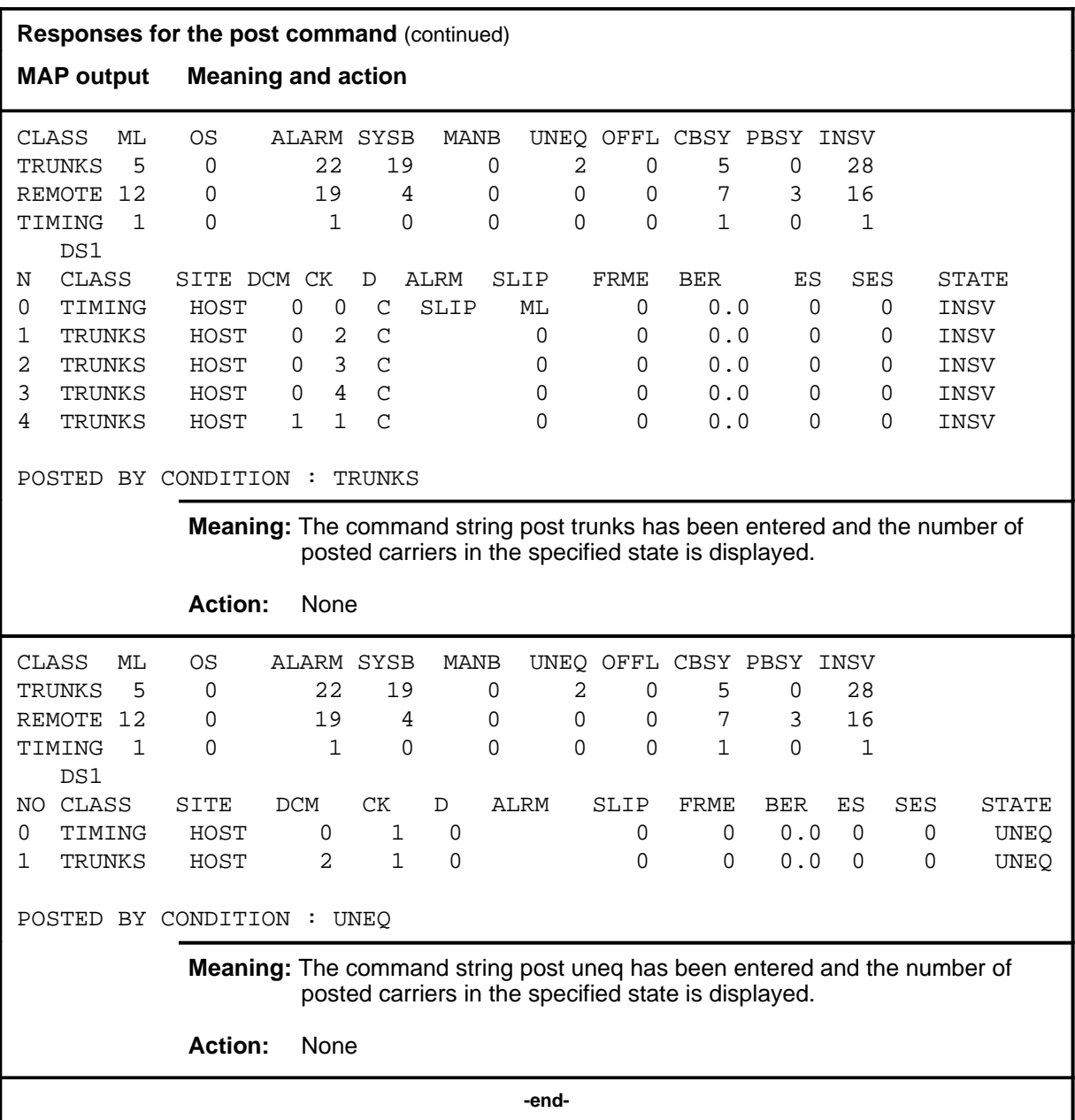

### **Function**

Use the quit command to exit from the current menu level and return to a previous menu level.

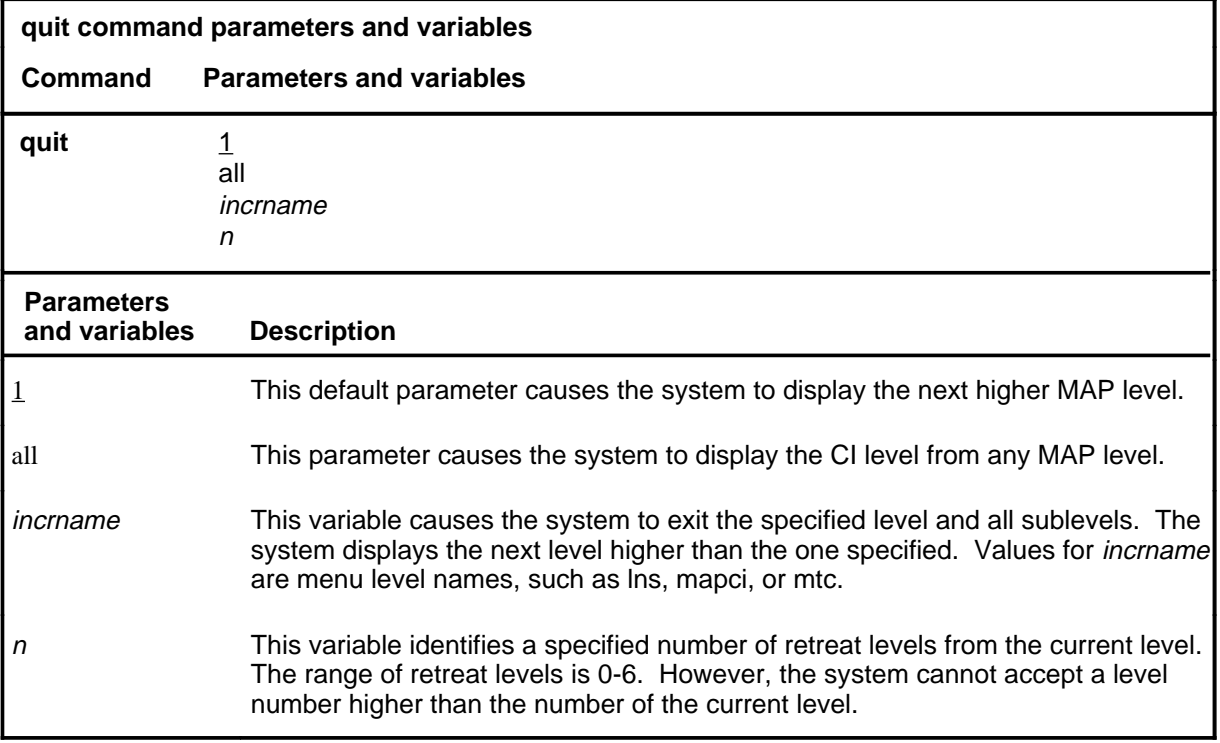

### **Qualifications**

None

### **Examples**

The following table provides examples of the quit command.

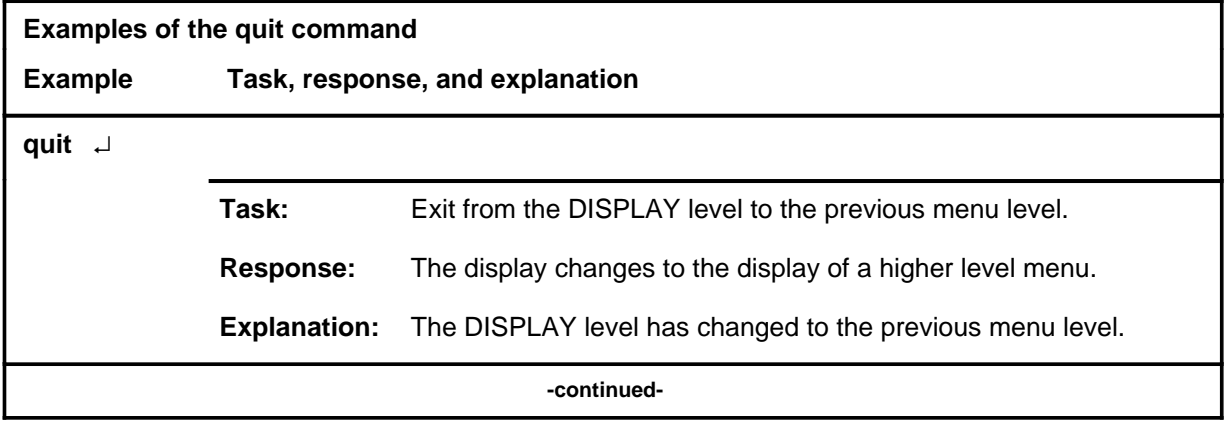

#### **quit**

### **quit (continued)**

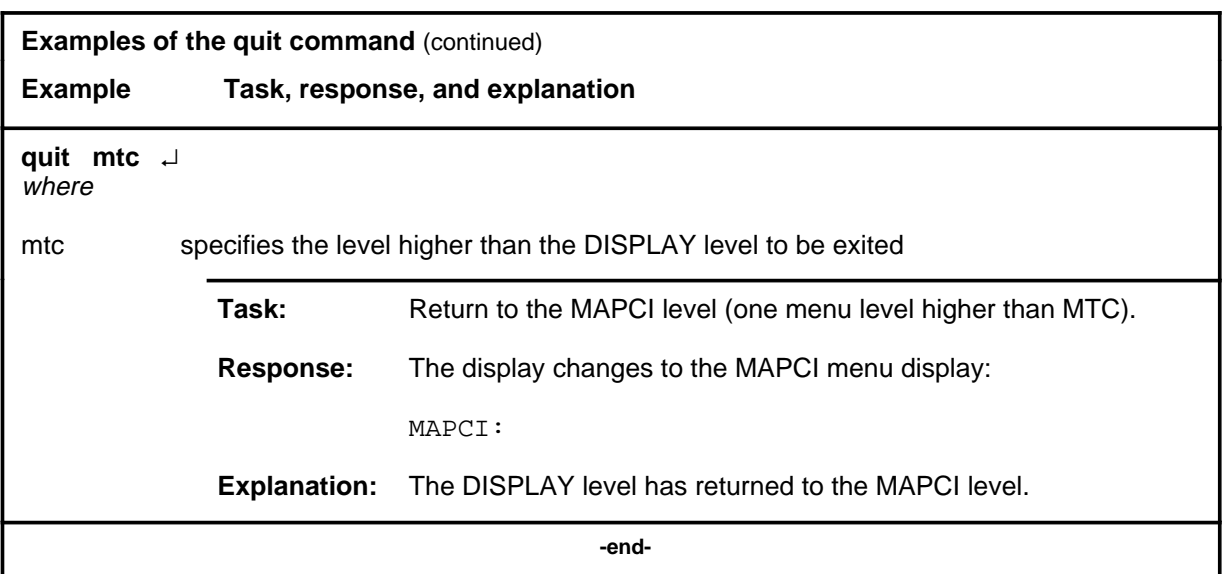

### **Responses**

The following table provides explanations of the responses to the quit command.

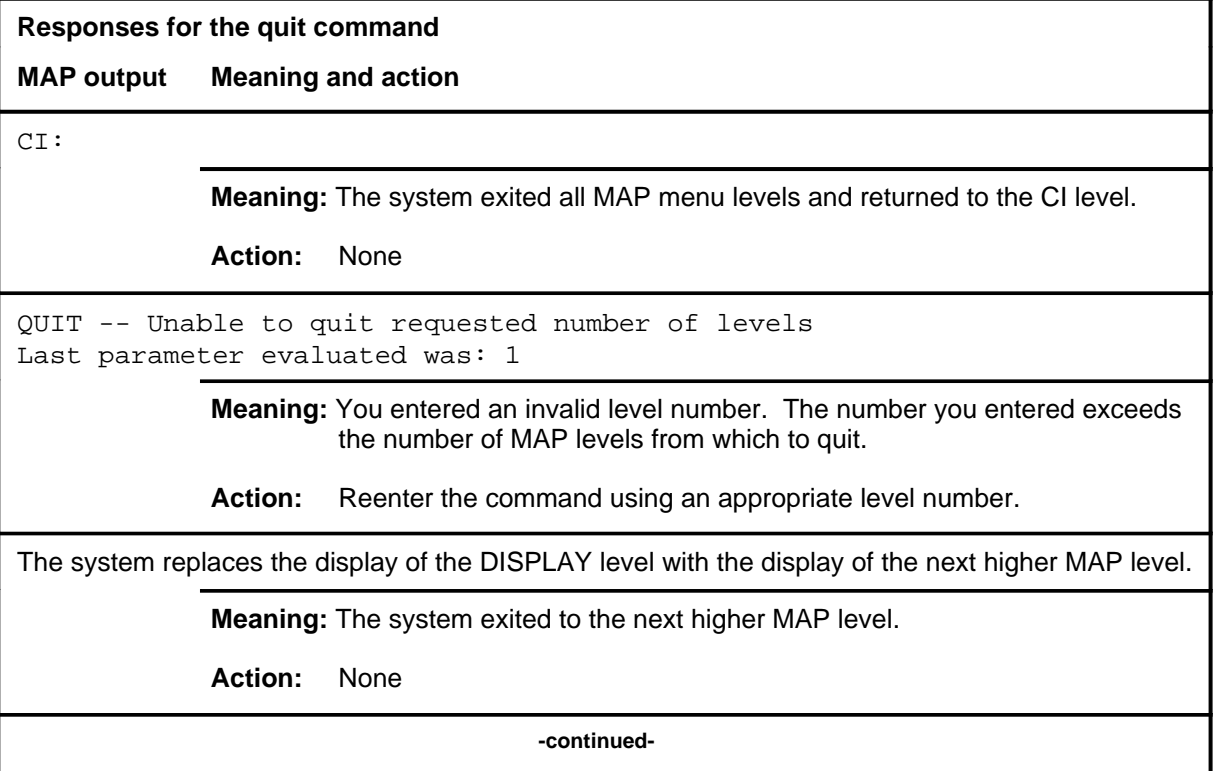

**Responses for the quit command** (continued)

#### **MAP output Meaning and action**

The system replaces the DISPLAY level menu with a menu that is two or more MAP levels higher.

**Meaning:** You entered the quit command with an n variable value of 2 or more or an incrname variable value corresponding to two or more levels higher.

**Action:** None

 **-end-**
## **DLC level commands**

Use the data link controller (DLC) level of the MAP to test and change the status of the DLC.

### **Accessing the DLC level**

To access the DLC level, enter the following from the CI (command interpreter) level:

**mapci;mtc;iod;ioc 0;card 3** ↵

In this example, 0 is the input/output controller (IOC) on which card 3 is attached to a DLC.

### **DLC commands**

The commands available at the DLC MAP level are described in this chapter and arranged in alphabetical order. The page number for each command is listed in the following table.

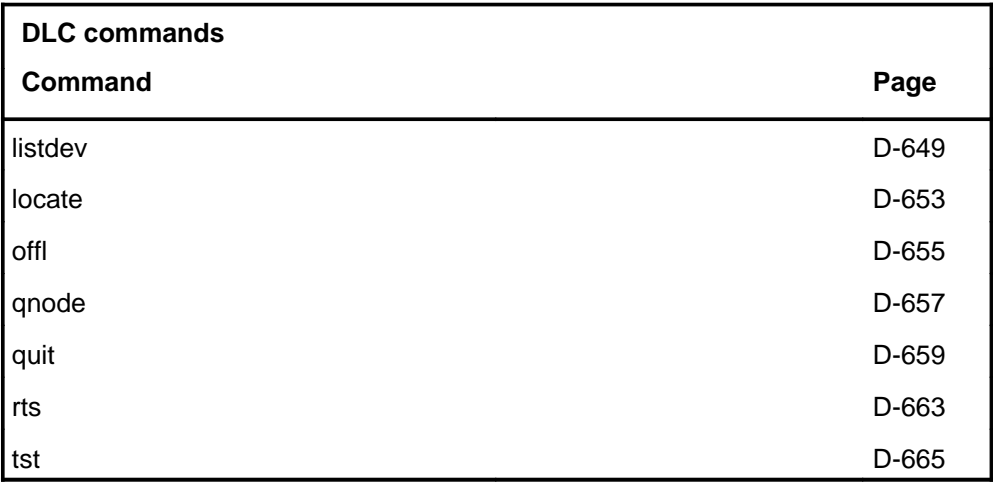

### **DLC menu**

The following figure shows the DLC menu and status display. The insert with hidden commands is not a visible part of the menu display.

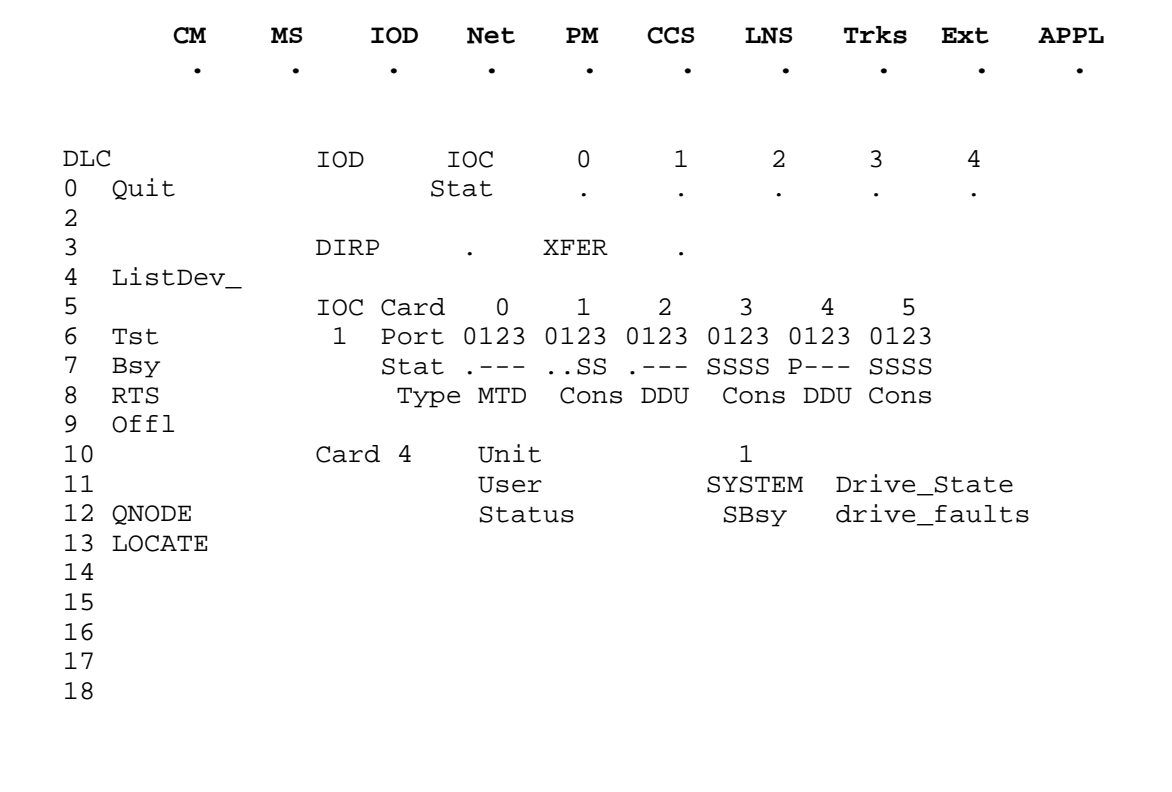

### **DLC status codes**

The following table describes the status codes for the DLC status display.

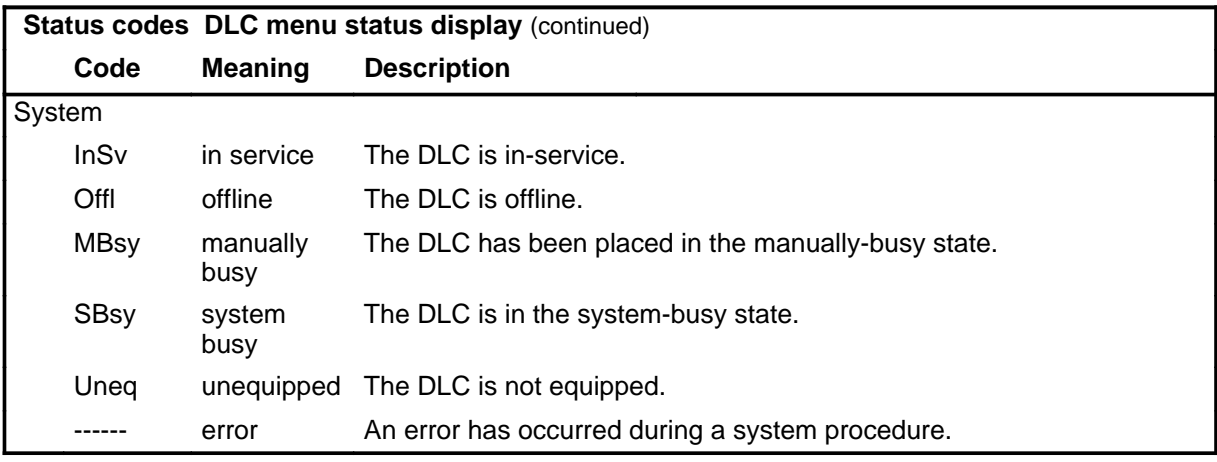

### **listdev**

### **Function**

Use the listdev command to display the status of a specified device that is connected to a specified data link controller (DLC).

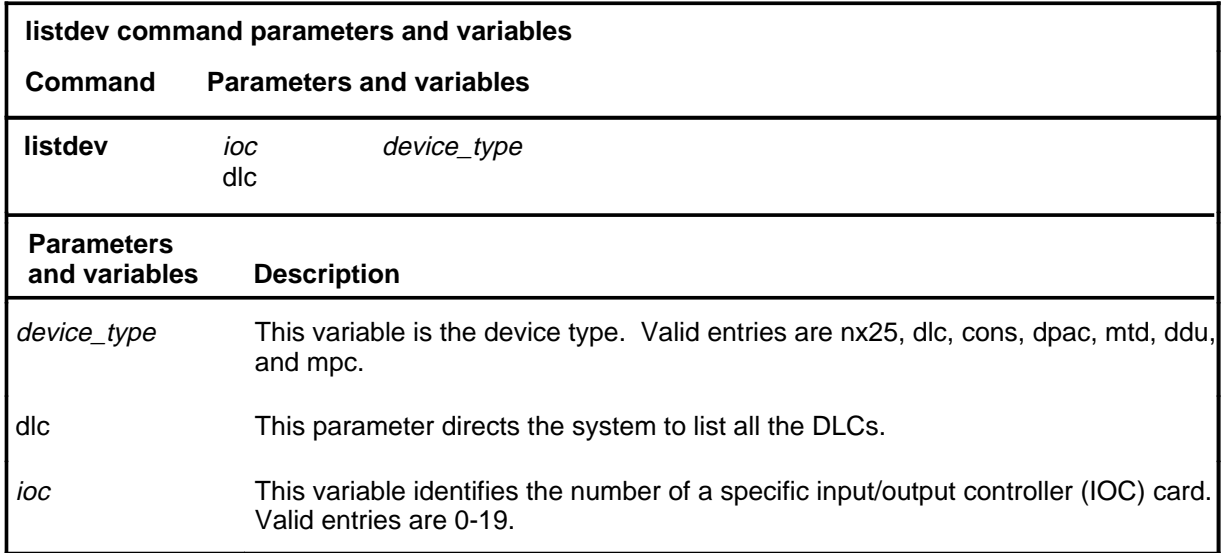

### **Qualifications**

The listdev command is qualified by the following exceptions, restrictions, and limitations:

- The display is limited to only those devices of the specified type attached to the specified IOC.
- When more than one device is connected to the same card, the command listdev displays only the information for the device on port zero.

### **listdev (continued)**

### **Examples**

The following table provides an example of the listdev command.

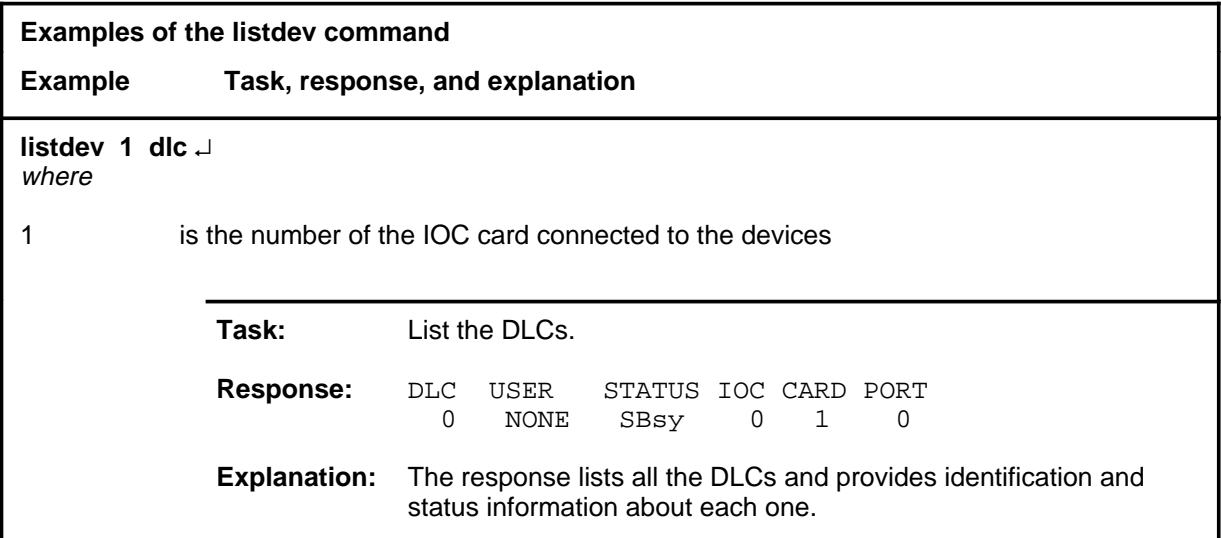

### **Responses**

The following table describes the meaning and significance of each portion of the full response to the listdev command, and examples of full responses.

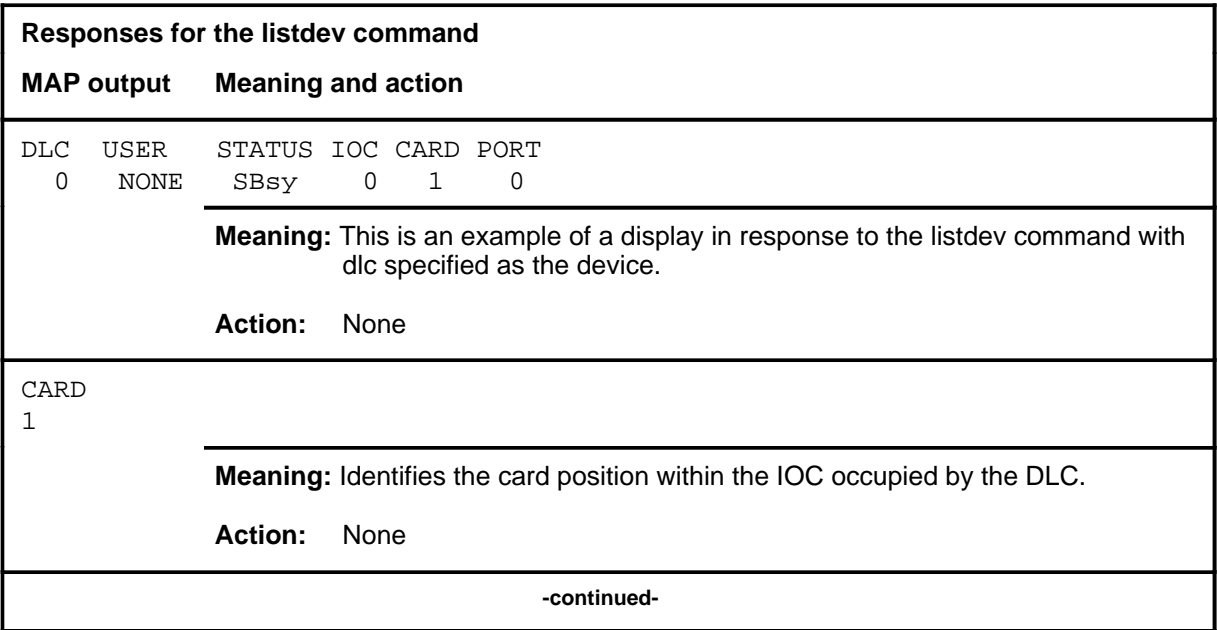

### **listdev (continued)**

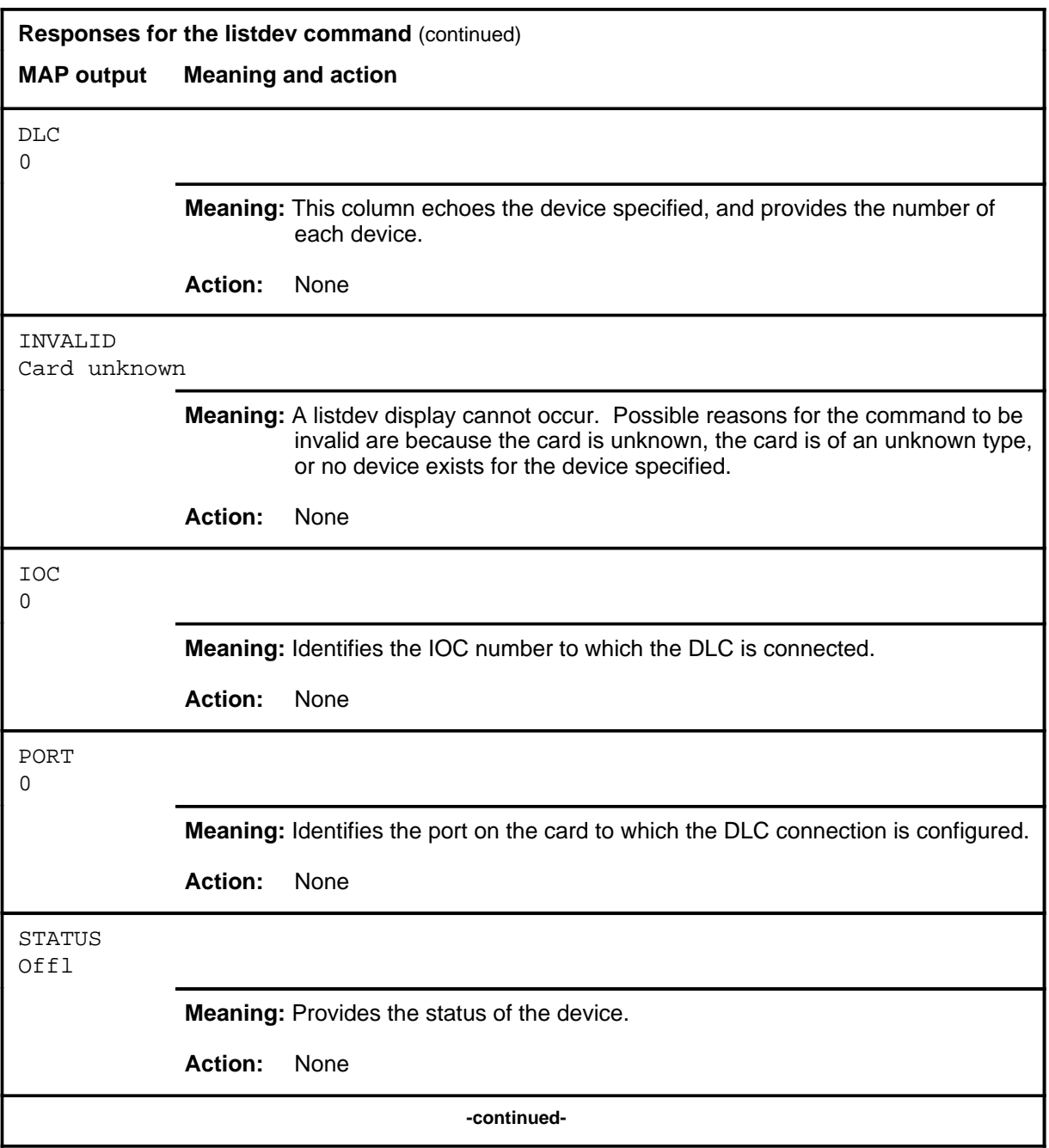

### **listdev (end)**

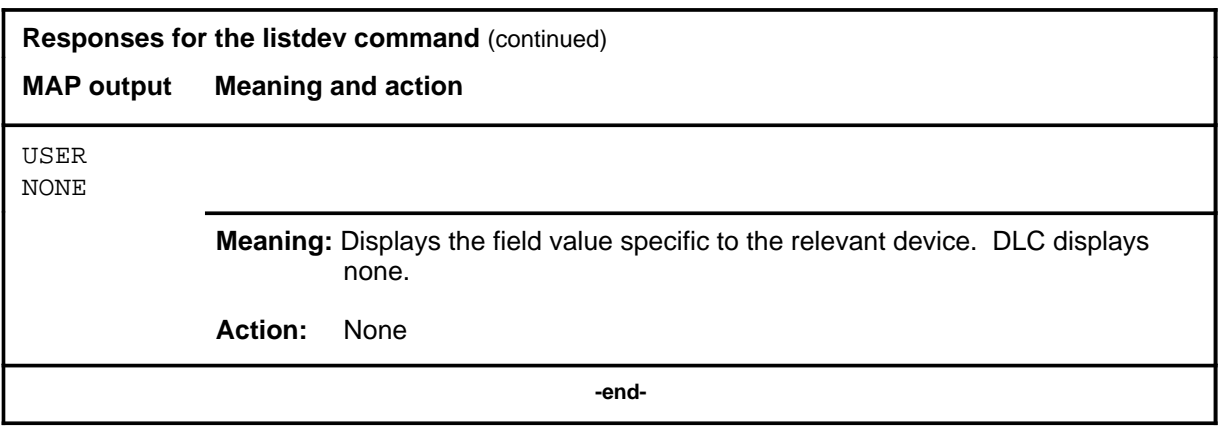

### **locate**

### **Function**

Use the locate command to obtain the location codes for the identification scheme of cards which connect to the peripheral modules.

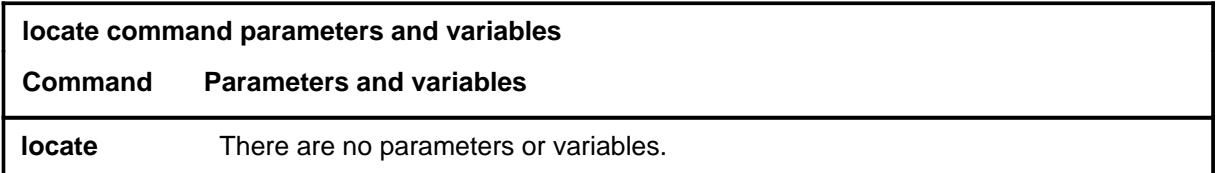

### **Qualifications**

None

### **Examples**

Not currently available

### **Responses**

The following table provides an explanation of the response to the locate command.

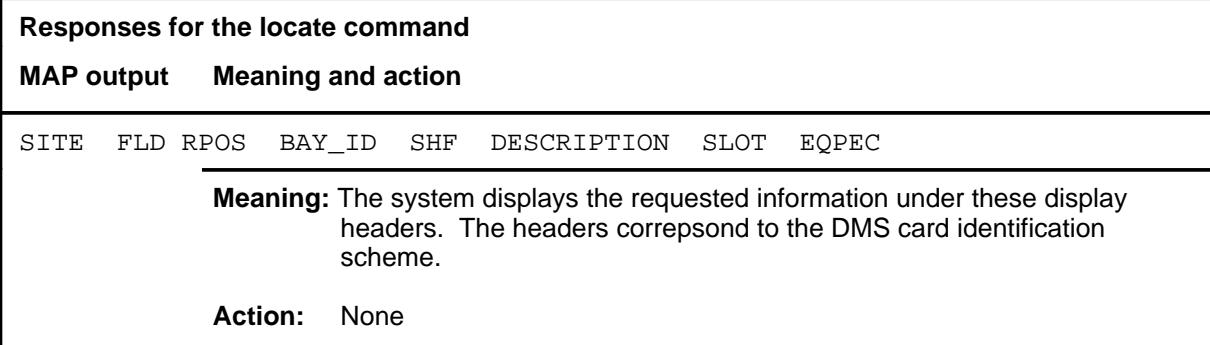

**offl**

### **Function**

Use the offl command to change the status of the displayed DLC disk controller card to offline.

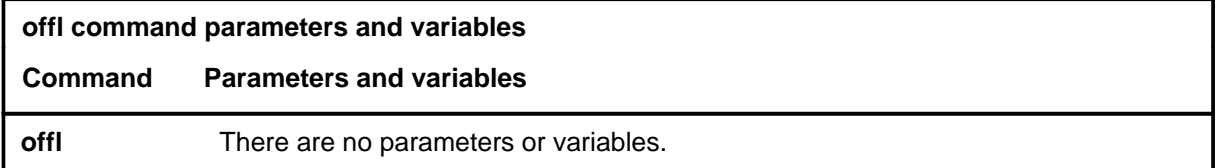

### **Qualifications**

The offl command is qualified by the following exceptions, restrictions and limitations:

- Before entering the offl command, the DLC status must be manually busy.
- When one port of a DLC card is made offline, the whole card is made offline.
- Cards that are offline must be made manually busy again before entering the rts command.

### **Example**

The following table provides an example of the offl command.

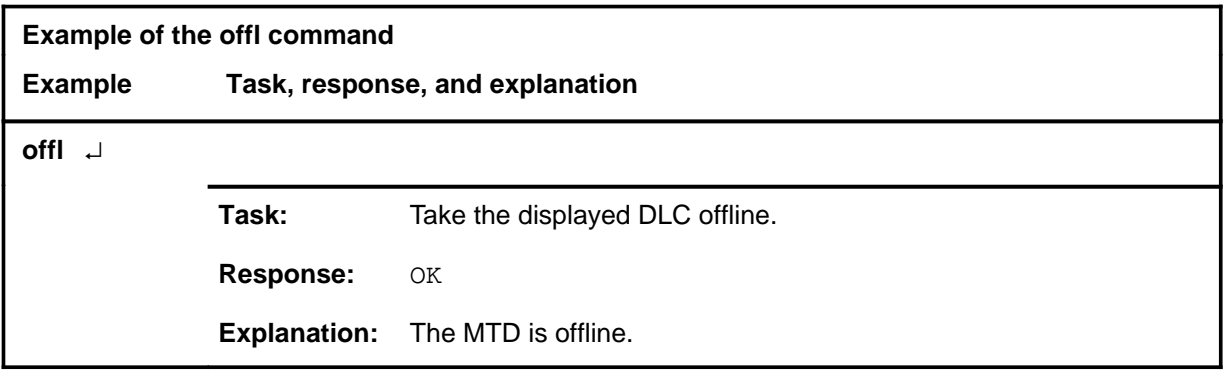

### **offl offl (end) offl (end)**

### **Responses**

The following table provides the common responses to the offl command.

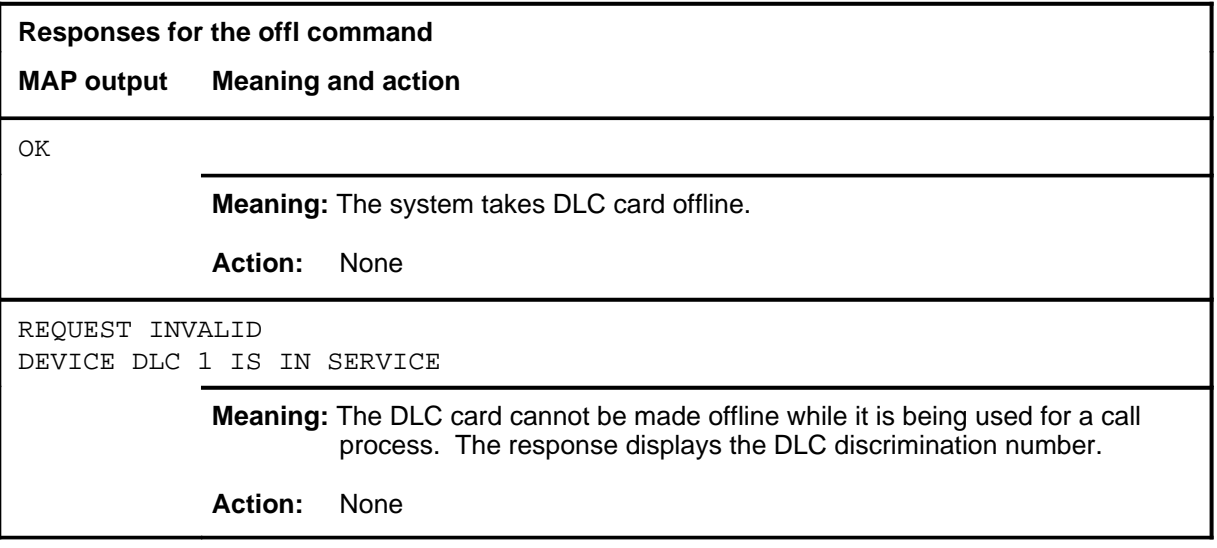

### **qnode**

### **Function**

Use the qnode command to query and display data about the DLC node by which the device is connected.

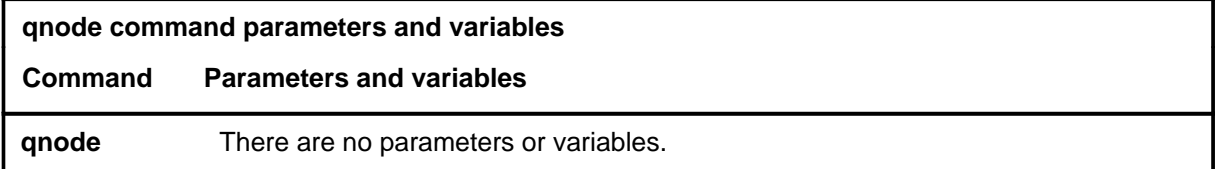

### **Qualifications**

None

### **Example**

The following table provides an example of the qnode command.

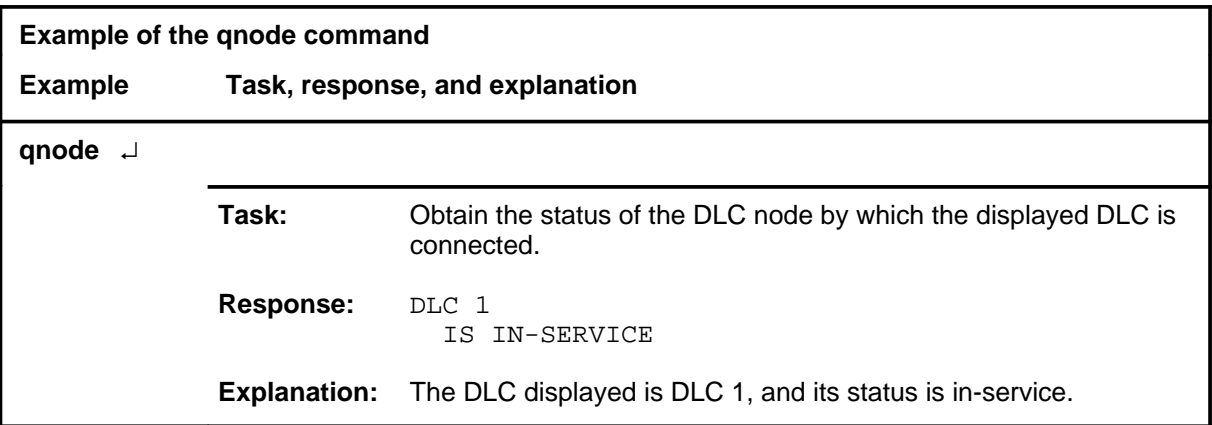

### **Response**

The following table provides an explanation of the response to the qnode command.

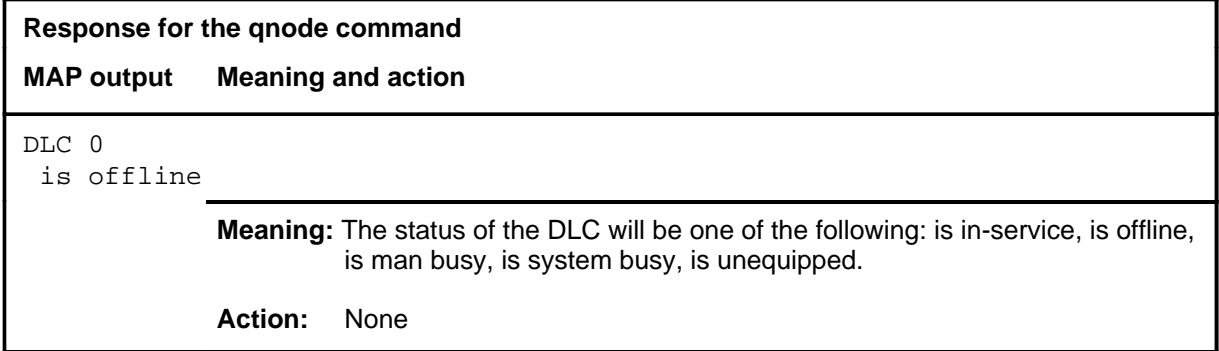

### **quit**

### **Function**

Use the quit command to exit from the current menu level and return to a previous menu level.

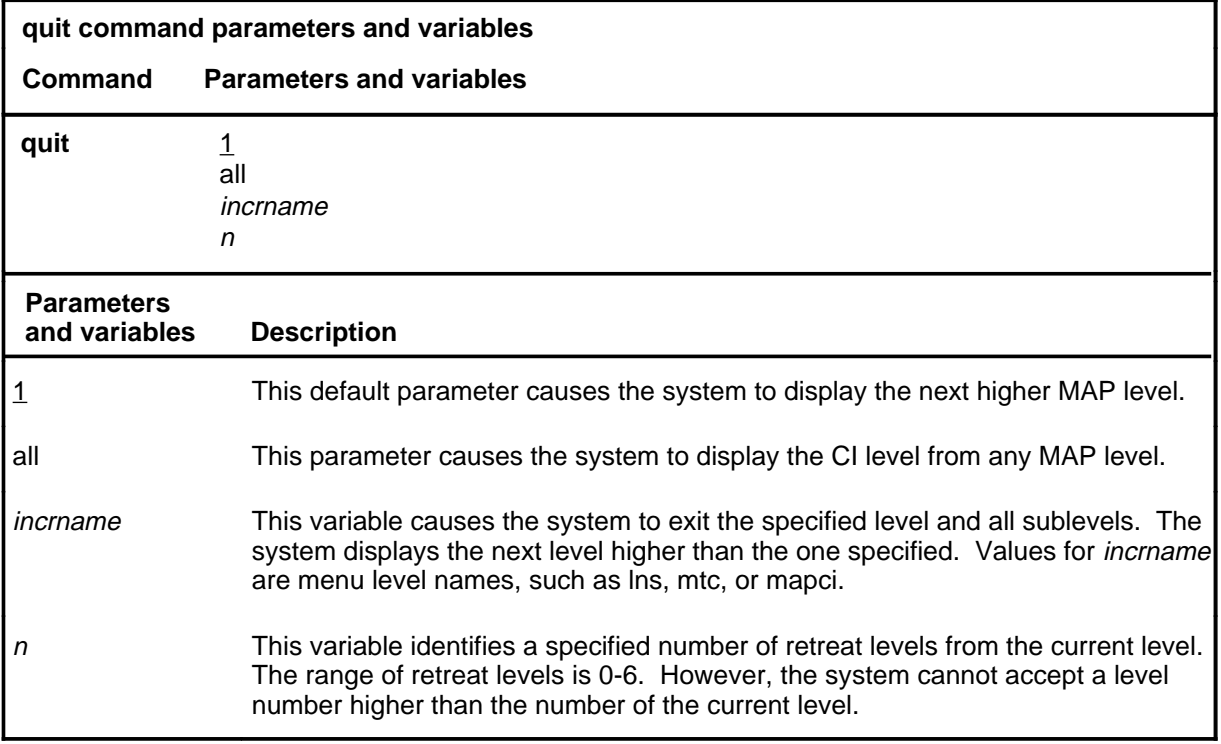

### **Qualifications**

None

### **Examples**

The following table provides examples of the quit command.

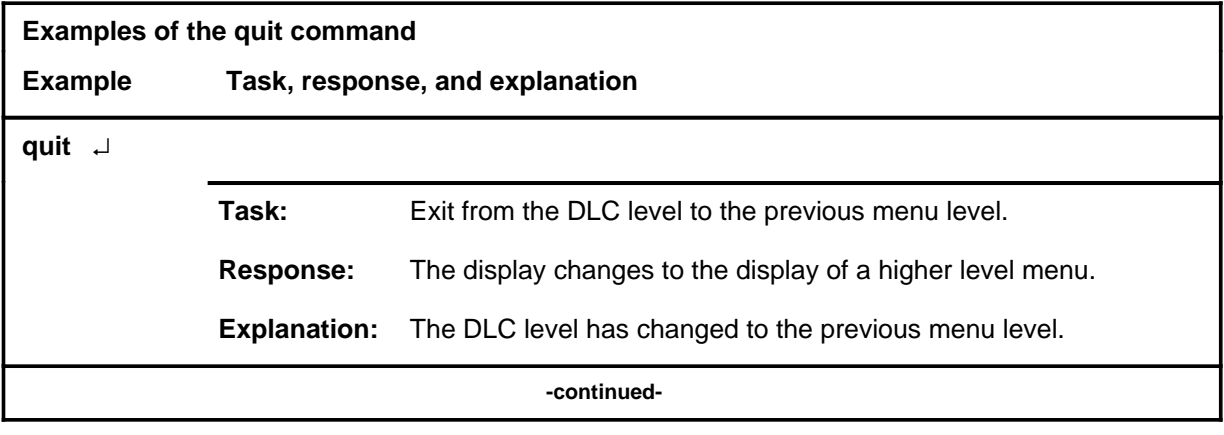

### **quit (continued)**

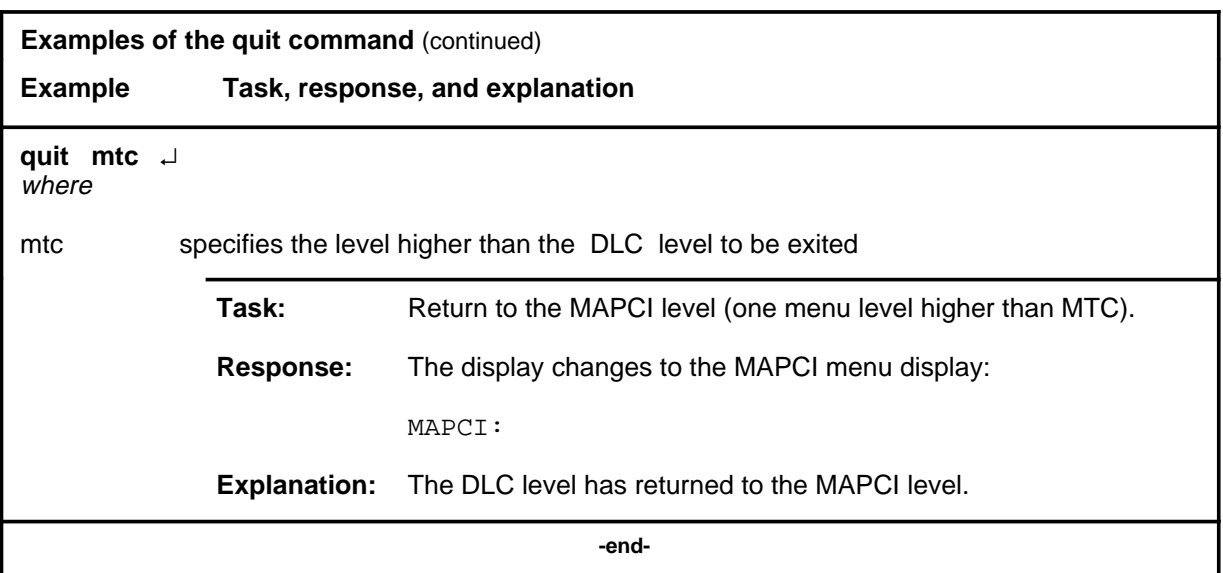

### **Responses**

The following table provides an explanation of the responses to the quit command.

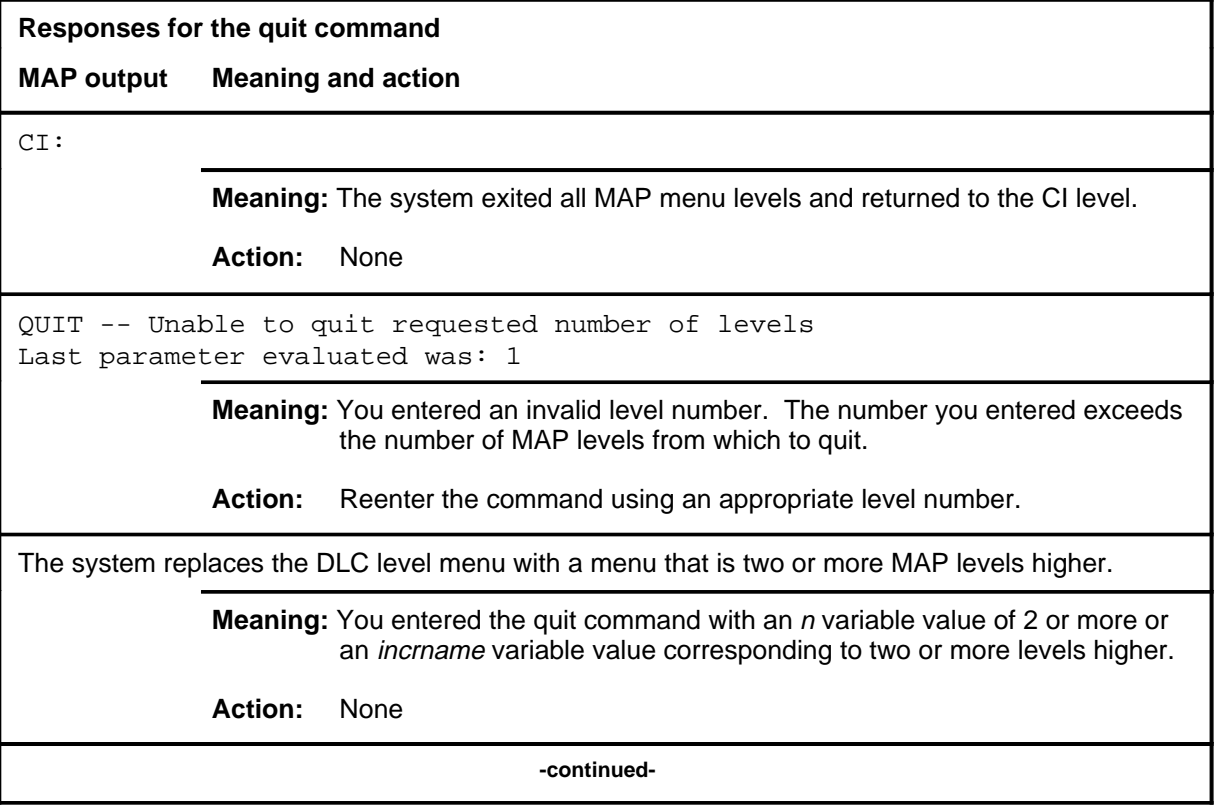

# <sup>mands</sup> D-661<br>**quit (end)**

**Responses for the quit command** (continued)

### **MAP output Meaning and action**

The system replaces the display of the DLC level with the display of the next higher MAP level.

**Meaning:** The system exited to the next higher MAP level.

**Action:** None

 **-end-**

### **Function**

Use the rts command to test and return the DLC card to service.

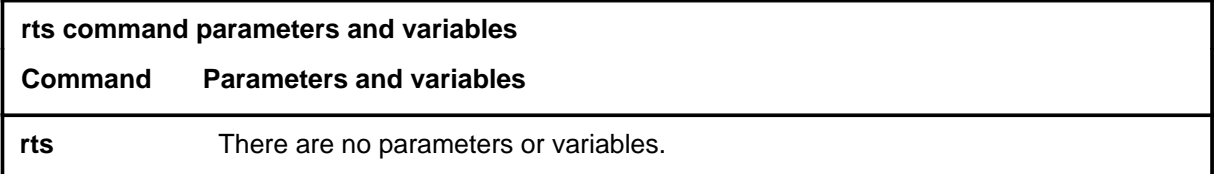

### **Qualifications**

The rts command is qualified by the following restrictions:

- The DLC must be either manually busied or system busy before the rts command can be implemented.
- Tests are invoked before the return to service which is executed only when the tests pass.

### **Example**

The following table provides one example of the rts command.

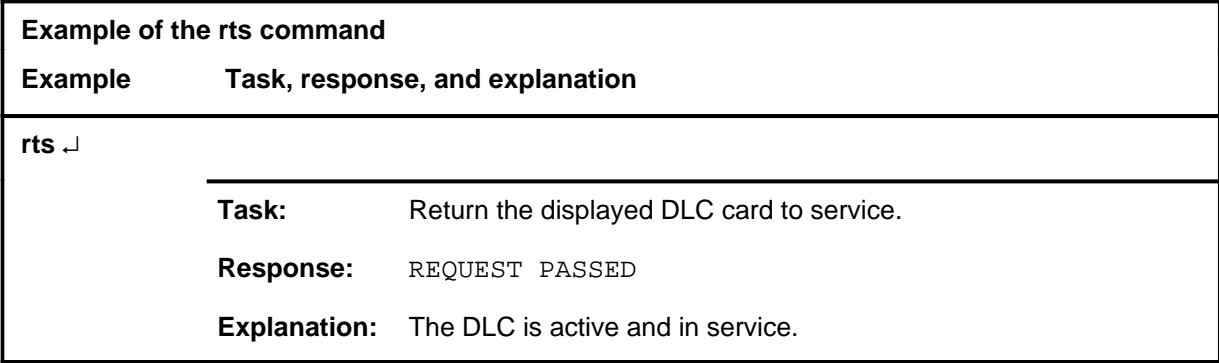

**rts**

### **rts rts (end) rts (end)**

### **Responses**

The following table provides explanations of the responses to the rts command.

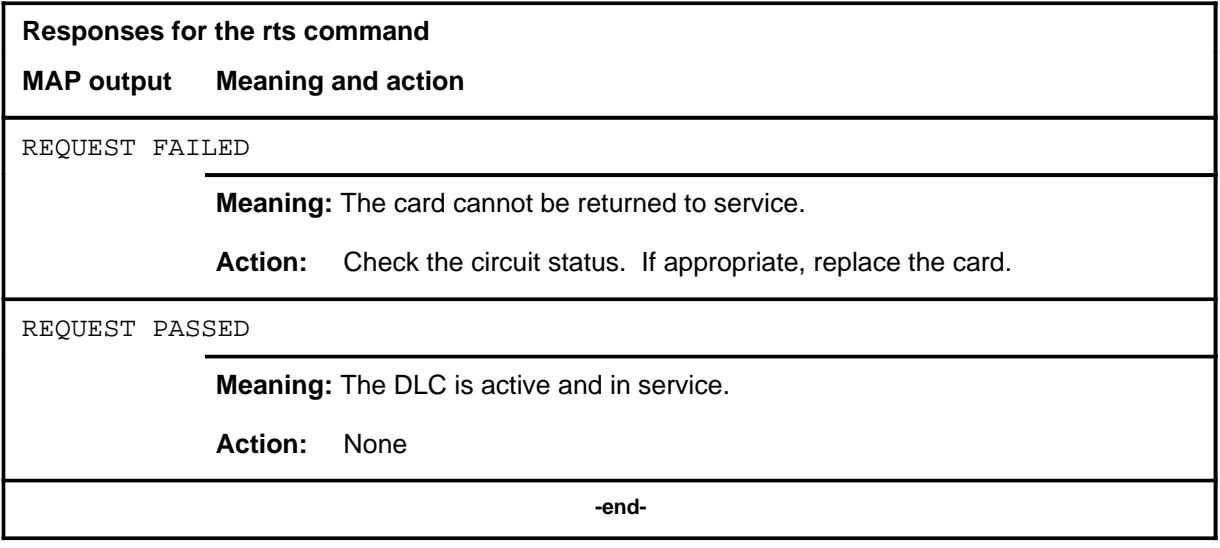

**tst**

Use the tst command to invoke read-only memory (ROM) tests for the DLC card.

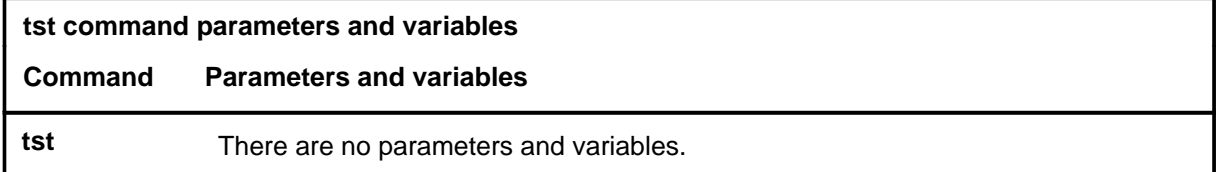

### **Qualification**

**Function**

The tst command is qualified by the following restriction: the card status must be manually busy or system busy before you enter the tst command.

### **Examples**

The following table provides an example of the tst command.

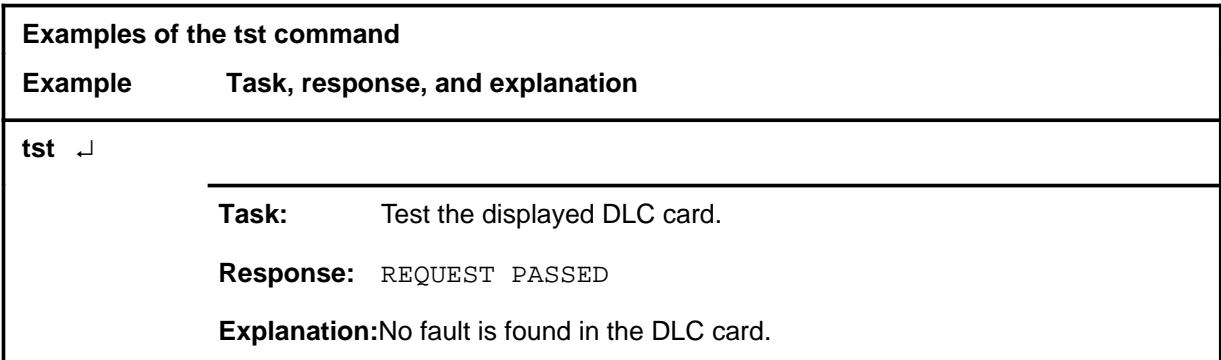

### **tst tst (end) tst (end)**

### **Responses**

The following table provides common responses to the tst command.

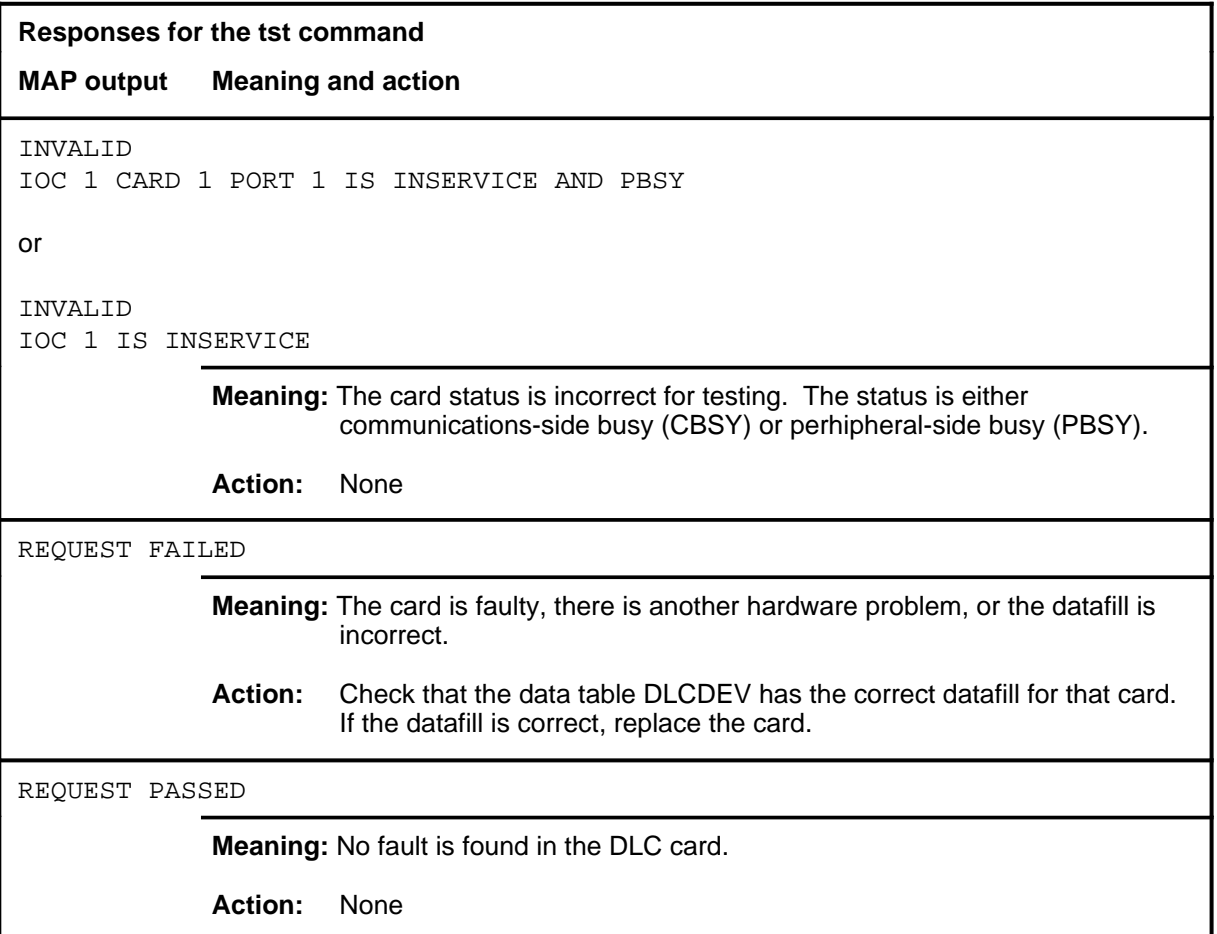

### **DPNSS level commands**

Use the DPNSS level of the MAP to enter the Digital Private Network Signaling System (DPNSS) system and query and change the status of the links within a selected linkset.

### **Accessing the DPNSS level**

To access the DPNSS level, enter the following from the CI level: **mapci;mtc;ccs;dpnss** ↵

### **DPNSS commands**

The commands available at the DPNSS MAP level are described in this chapter and arranged in alphabetical order. The page number for each command is listed in the following table.

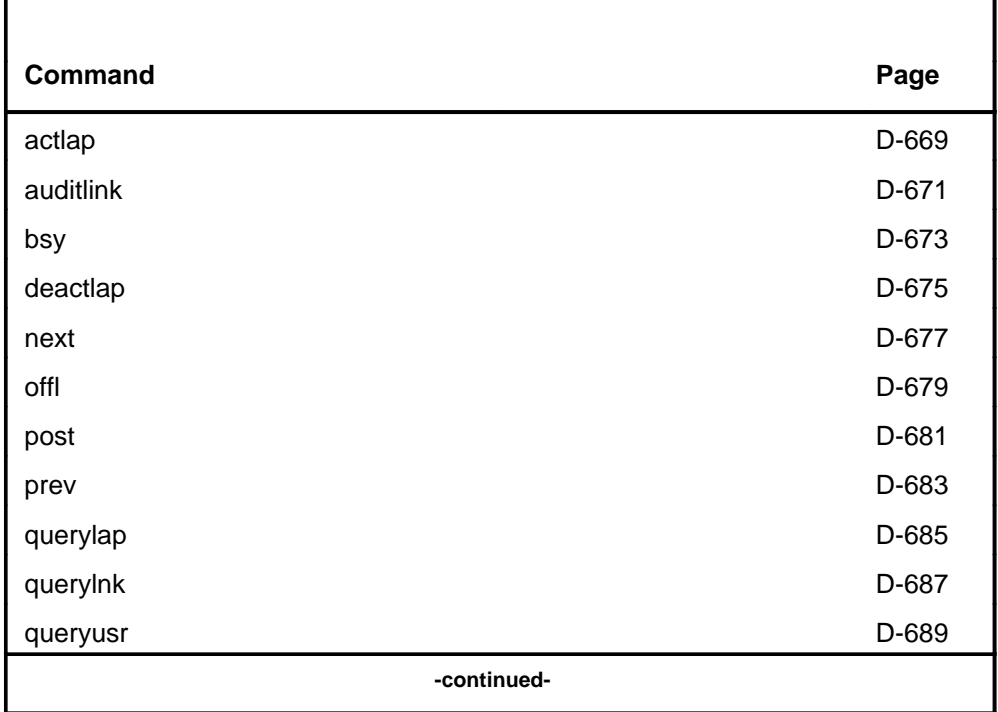

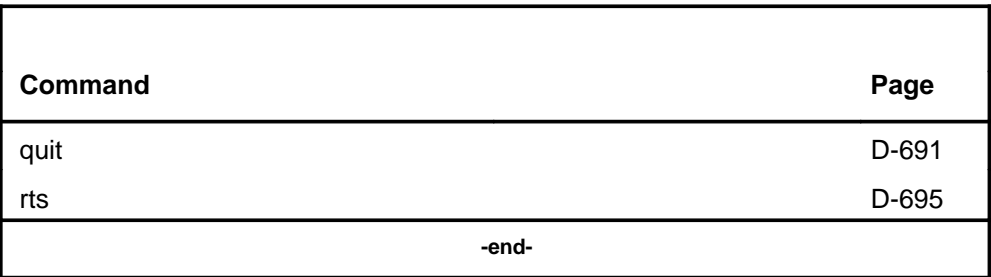

### **DPNSS menu**

The following figure shows the DPNSS menu and status display. The insert with the hidden command is not a visible part of the menu display.

 **CM MS IOD Net PM CCS LNS Trks Ext APPL . . . . . . . . . .** DPNSS 0 Quit\_ 2 Post\_ 3 4 5 6 7 Bsy\_ 8 Rts\_ 9 Offl\_ 10 11 Prev 12 Next 13 QueryUsr 14 QueryLnk 15 QueryLAP 16 17 ActLAP\_ 18 DeActLAP\_ CCS7 CCIS6 DPNSS 1 RSC \* 1 RSC \* \* Link name Link ST carr. action in (carrier) state No state state progress 0 links in post set, 0 after current link **Hidden commands** auditlnk

### **actlap**

### **Function**

Use the actlap command to activate a LAP.

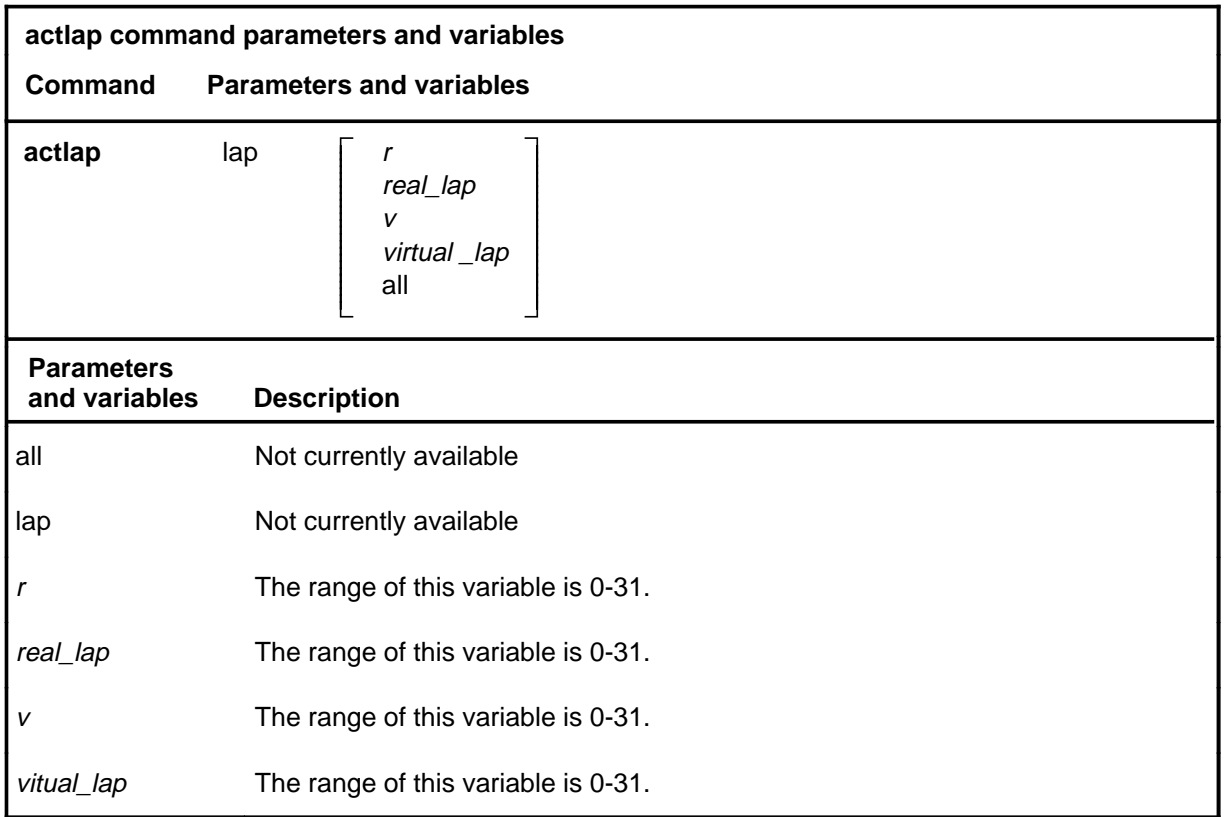

### **Qualifications**

The effect of this command is temporary. The default set of LAPs will be reactivated on the next link or ST return to service (RTS).

### **Examples**

Not currently available

### **Responses**

### **auditlink**

### **Function**

Use the auditlink command to run a link audit on a posted link or on all links.

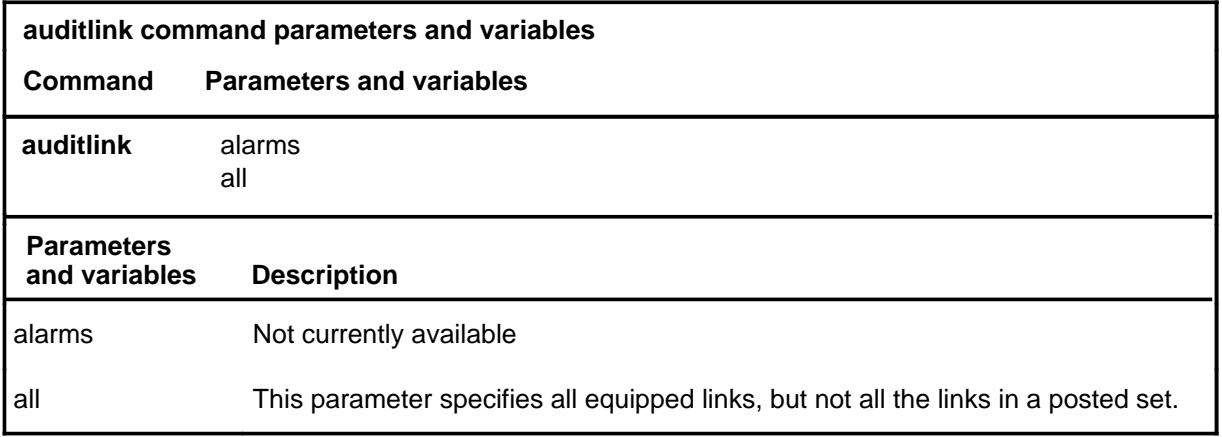

### **Qualifications**

Not currently available

### **Examples**

Not currently available

### **Responses**

### **bsy**

### **Function**

Use the bsy command to put the current link into the manual busy (ManB) state.

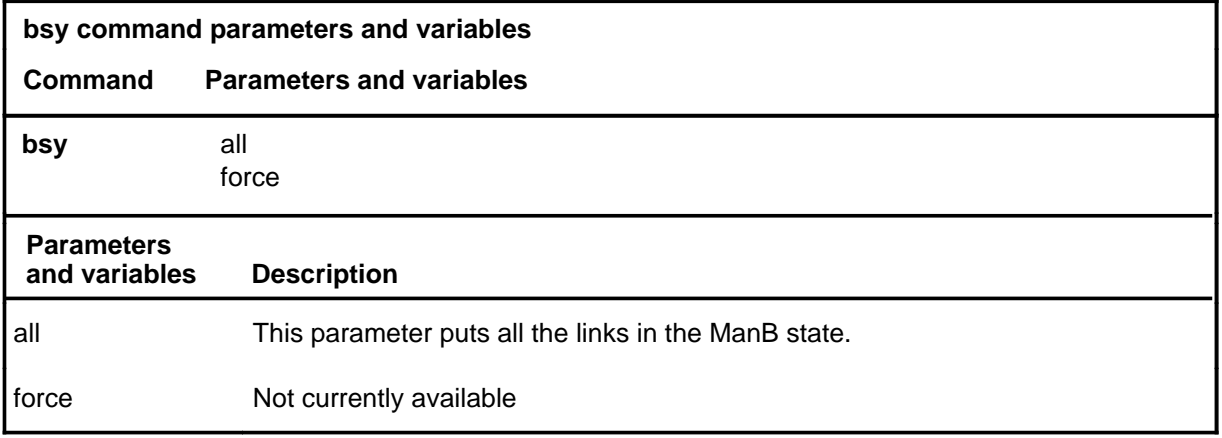

### **Qualifications**

Not currently available

### **Examples**

Not currently available

### **Responses**

### **deactlap**

### **Function**

Use the deactlap command to deactivate a LAP on the current link.

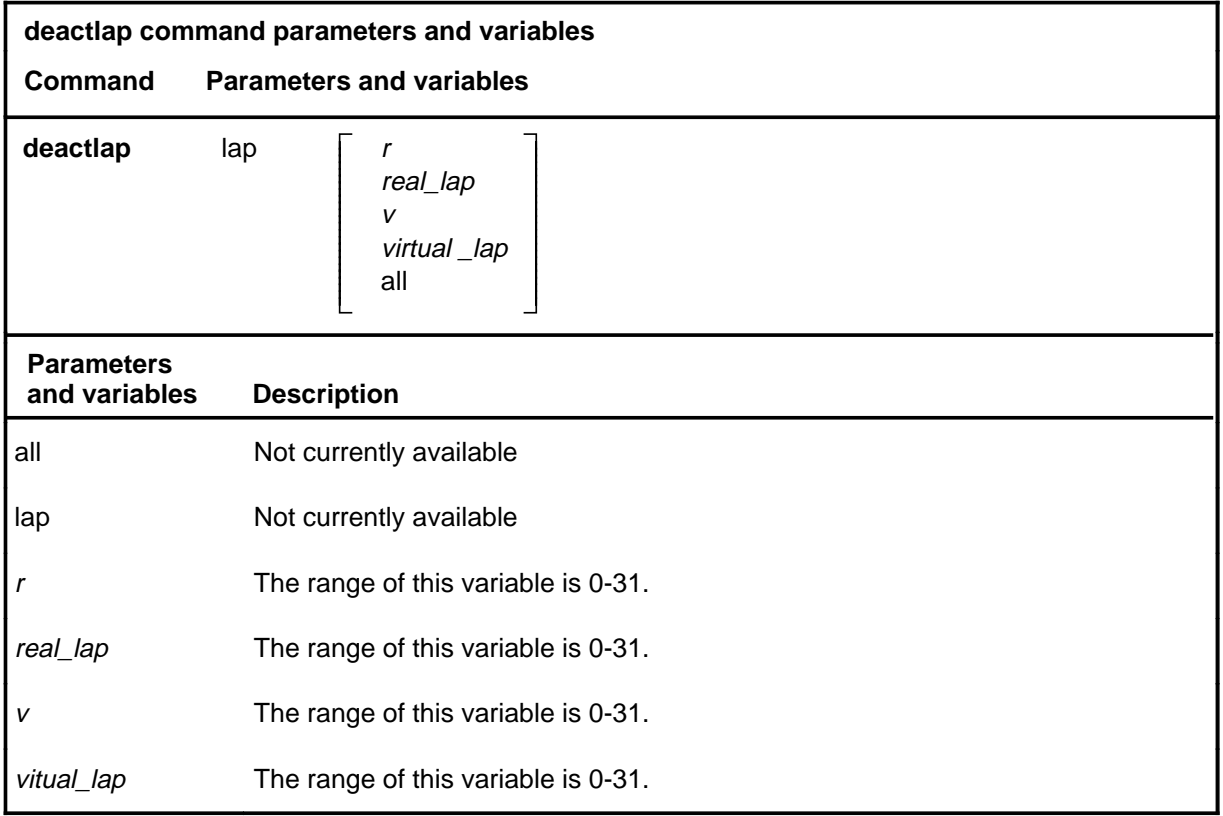

### **Qualifications**

The effect of this command is temporary. The default set of LAPs will be reactivated on the next link or ST RTS.

### **Examples**

Not currently available

### **Responses**

#### **next**

### **Function**

Use the next command to make the next link in the posted set the current link.

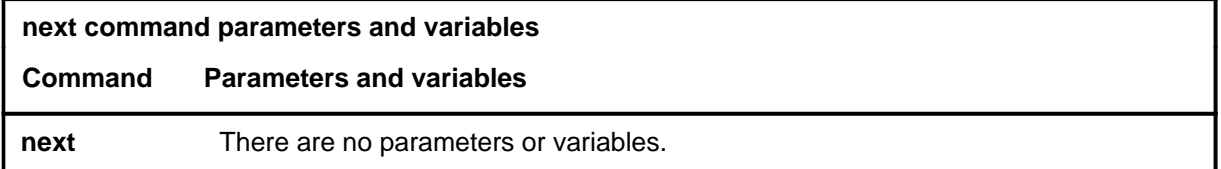

### **Qualifications**

Not currently available

### **Examples**

Not currently available

### **Responses**

### **Function**

Use the offl command to change the state of the current link to offline, if the current link state is manual busy (ManB).

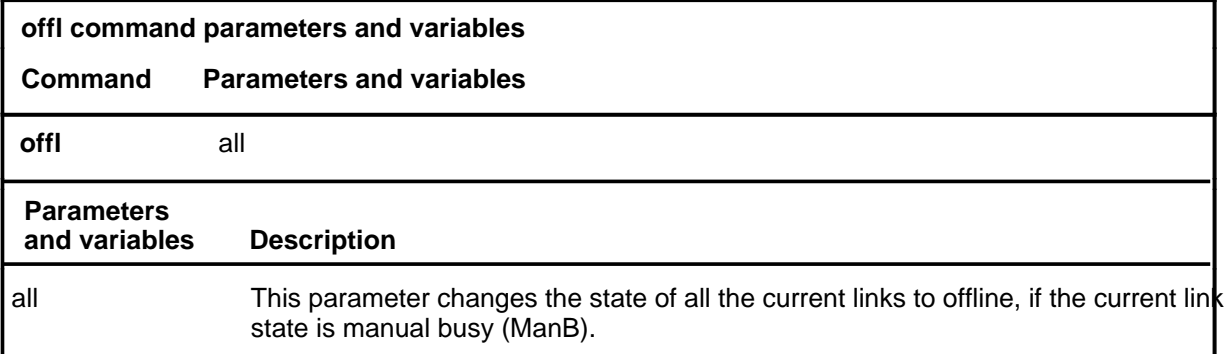

### **Qualifications**

Not currently available

### **Examples**

Not currently available

### **Responses**

Not currently available

**offl**

### **post**

### **Function**

Use the post command to post a Digital Private Network Signaling System (DPNSS) link or a set of links.

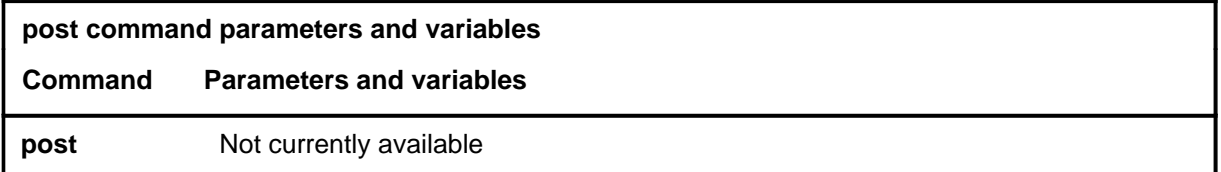

### **Qualifications**

Not currently available

### **Examples**

Not currently available

### **Responses**
#### **prev**

# **Function**

Use the prev command to make the previous link in the posted set the current link.

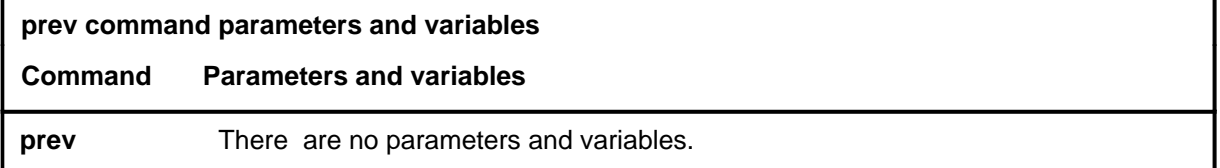

# **Qualifications**

Not currently available

# **Examples**

Not currently available

### **Responses**

#### **querylap**

# **Function**

Use the querylap command to display the state of all LAPs of the current link.

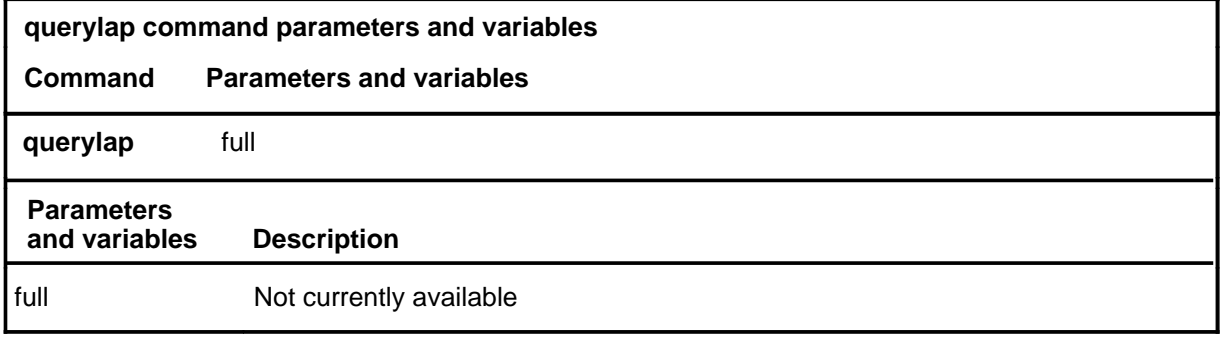

# **Qualifications**

Not currently available

# **Examples**

Not currently available

### **Responses**

# **querylnk**

# **Function**

Use the querylnk command to display more information on the current posted link.

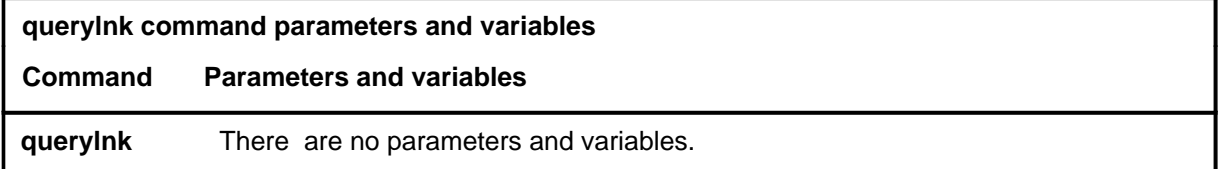

# **Qualifications**

Not currently available

# **Examples**

Not currently available

# **Responses**

#### **queryusr**

# **Function**

Use the queryusr command to display the name of the trunk using a real LAP.

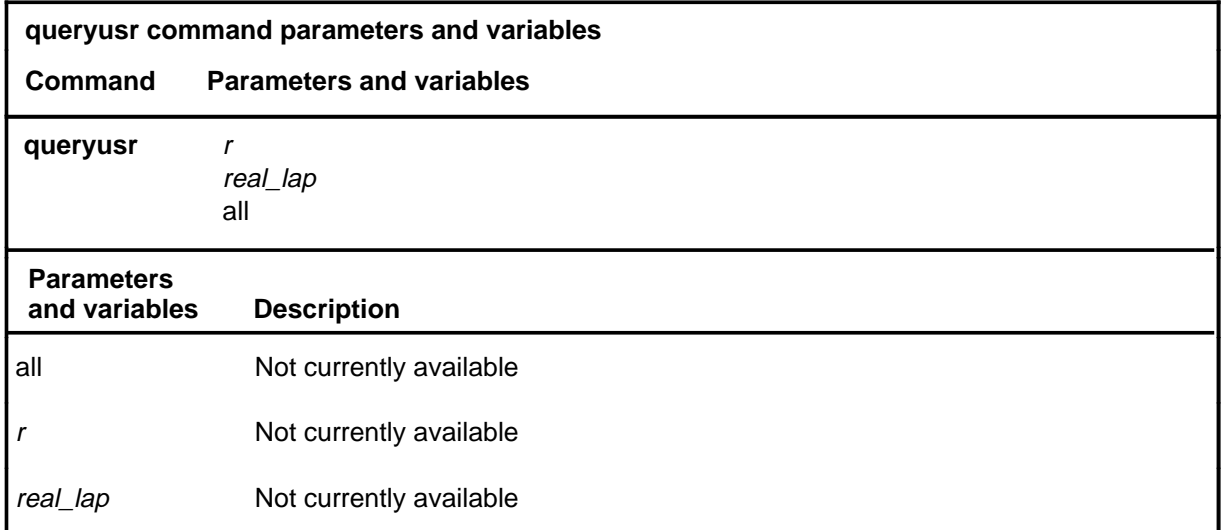

# **Qualifications**

Not currently available

### **Examples**

Not currently available

### **Responses**

Use the quit command to exit from the current menu level and return to a previous menu level.

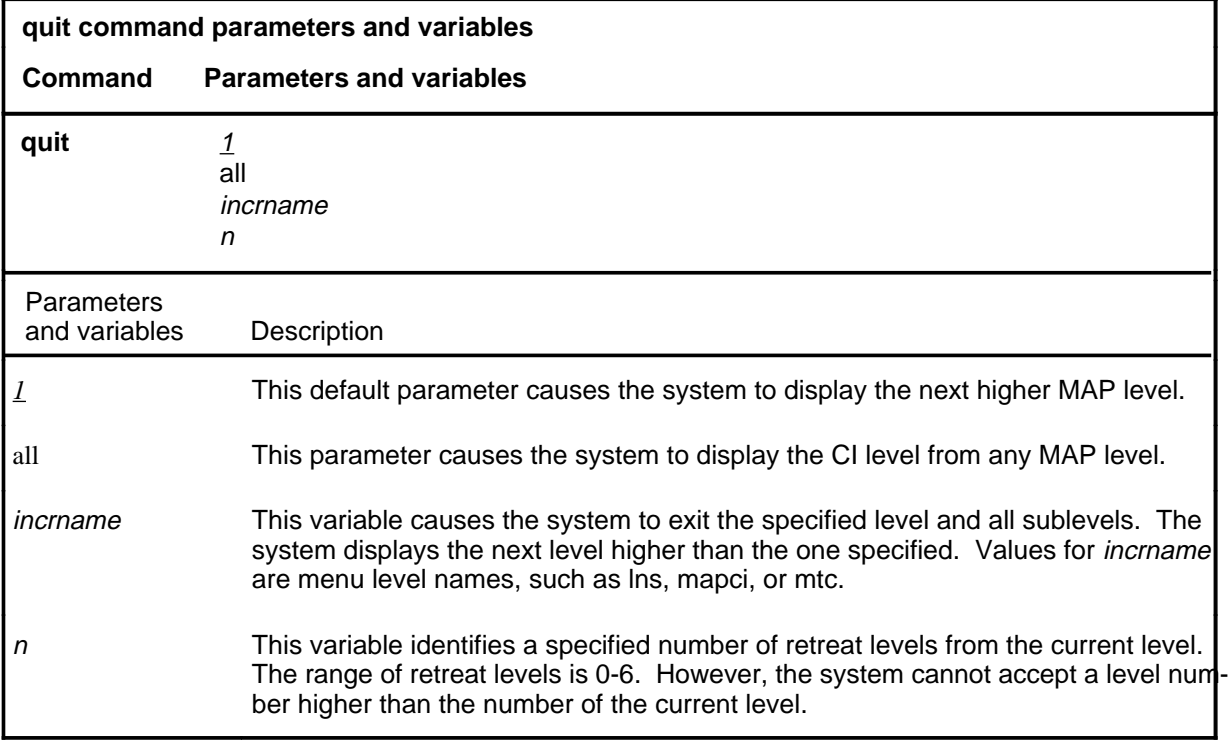

# **Qualifications**

None

# **Examples**

The following table provides examples of the quit command.

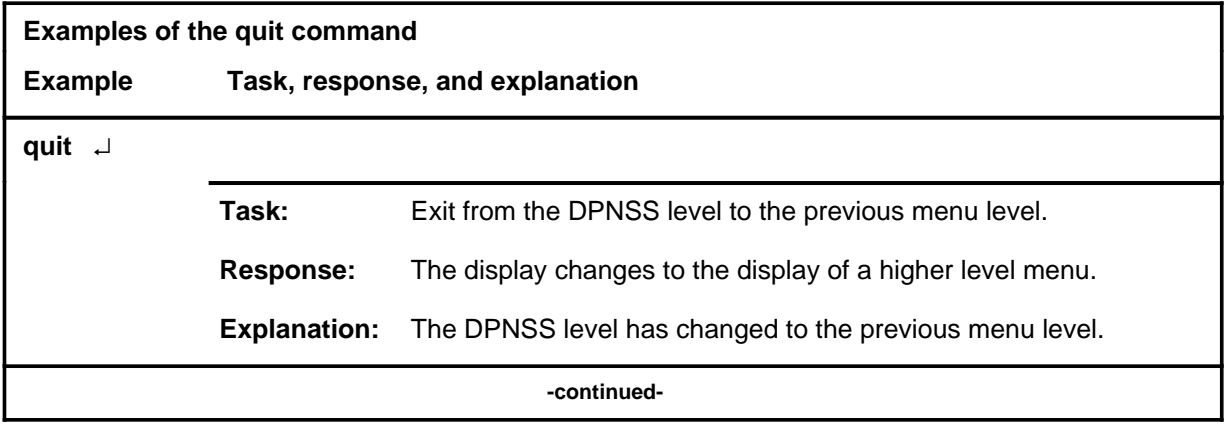

**quit**

# **quit (continued)**

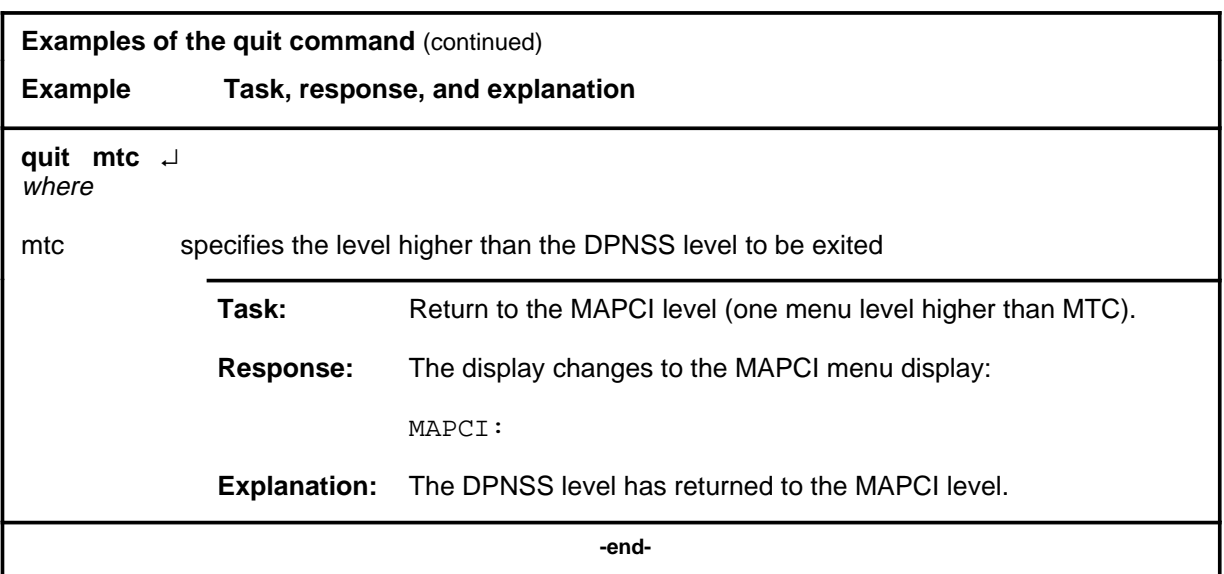

# **Responses**

The following table provides explanations of the responses to the quit command.

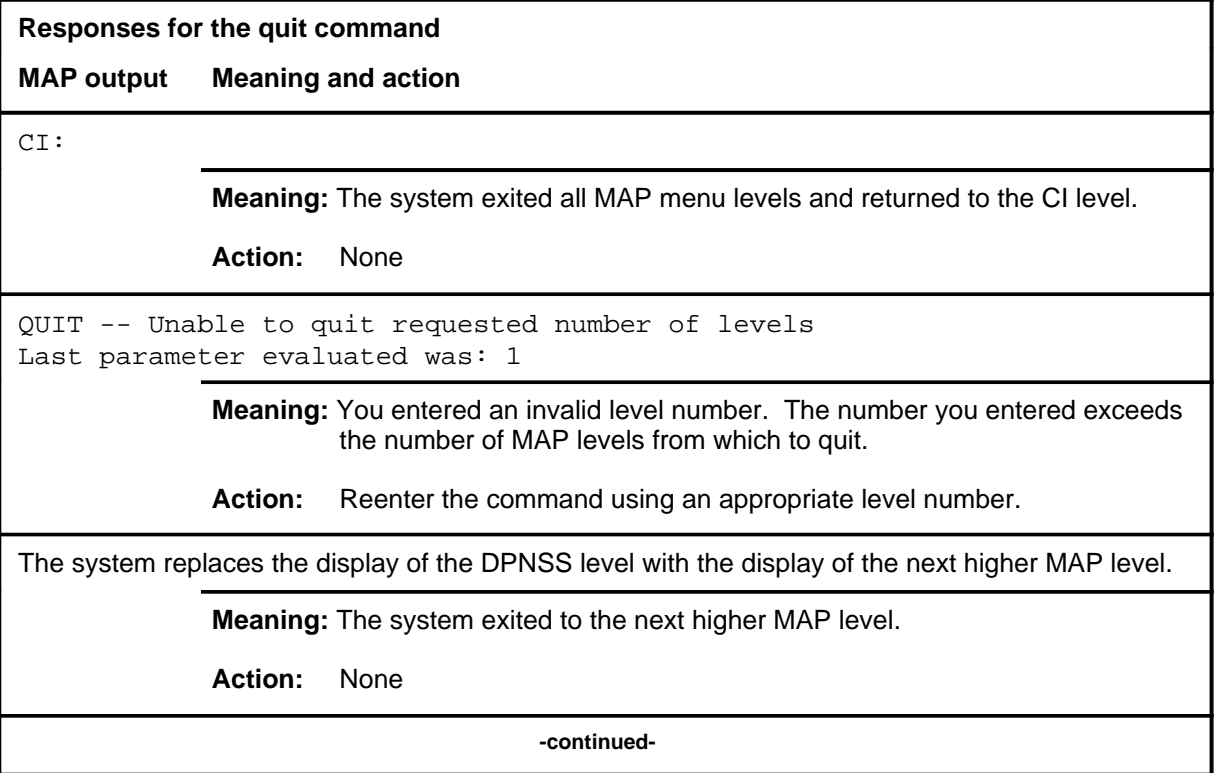

# **quit (end)**

**Responses for the quit command** (continued)

#### **MAP output Meaning and action**

The system replaces the DPNSS level menu with a menu that is two or more MAP levels higher.

**Meaning:** You entered the quit command with an n variable value of 2 or more or an incrname variable value corresponding to two or more levels higher.

**Action:** None

 **-end-**

Use the rts command to return the current link to the in-service ((InSv) state, if the the current link is in the manual busy (ManB) state.

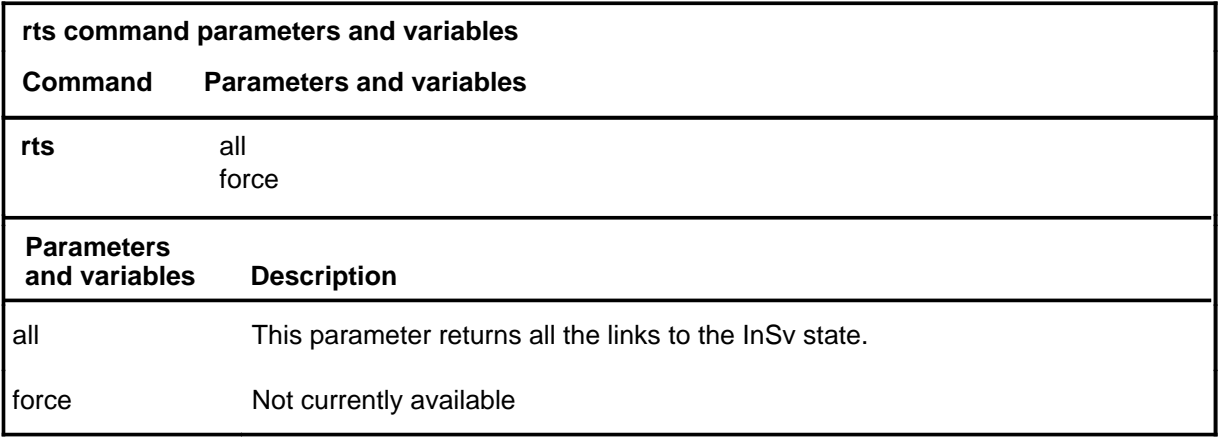

# **Qualifications**

Not currently available

#### **Examples**

Not currently available

#### **Responses**

Not currently available

#### **rts**

# **DRAM level commands**

Use the DRAM level of the MAP to access and perform maintenance on a DRAM module.

### **Accessing the DRAM level**

To access the DRAM level, enter the following from the CI level:

**mapci;mtc;pm;post dram dram\_no** ↵

where

dram no is the descrimination number of the DRAM to be posted.

#### **DRAM commands**

The commands available at the DRAM MAP level are described in this chapter and arranged in alphabetical order. The page number for each command is listed in the following table.

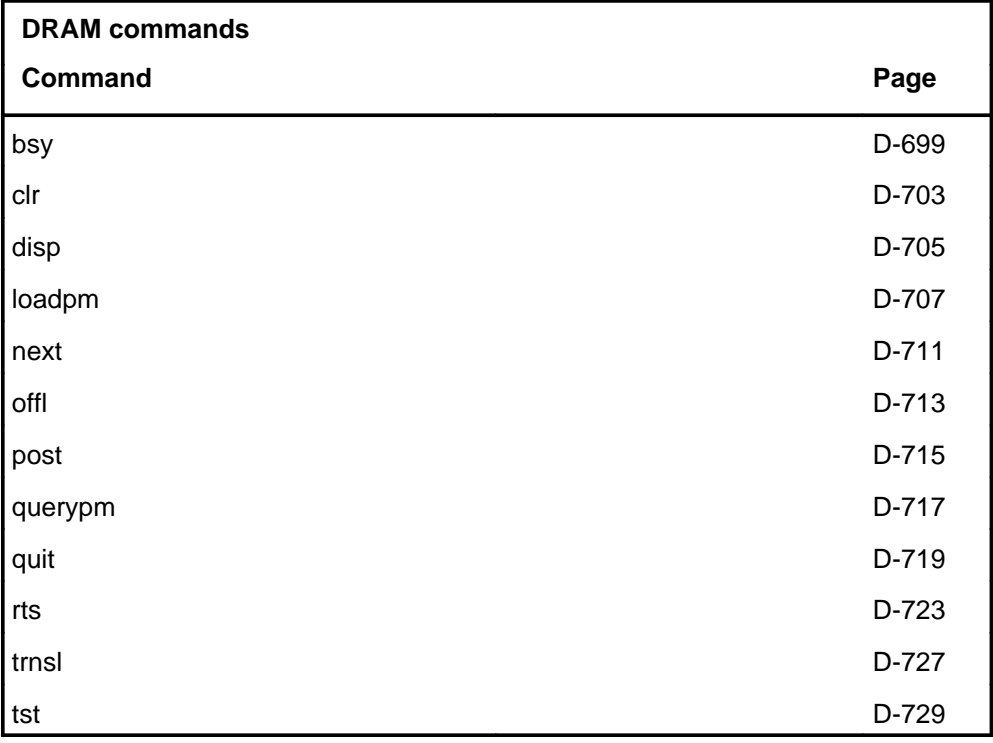

# **DRAM menu**

The following figure shows the DRAM menu and status display. The insert with the hidden command is not a visible part of the menu display.

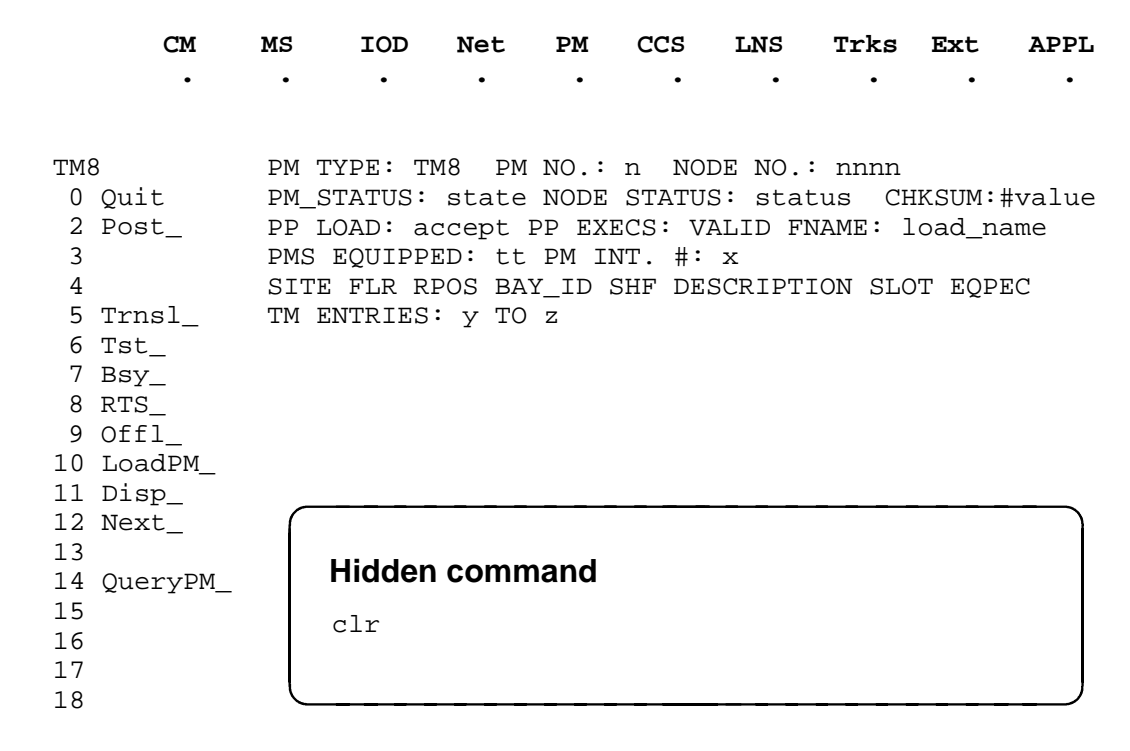

Use the bsy command to change the state of a posted PM to the ManB state from any other state.

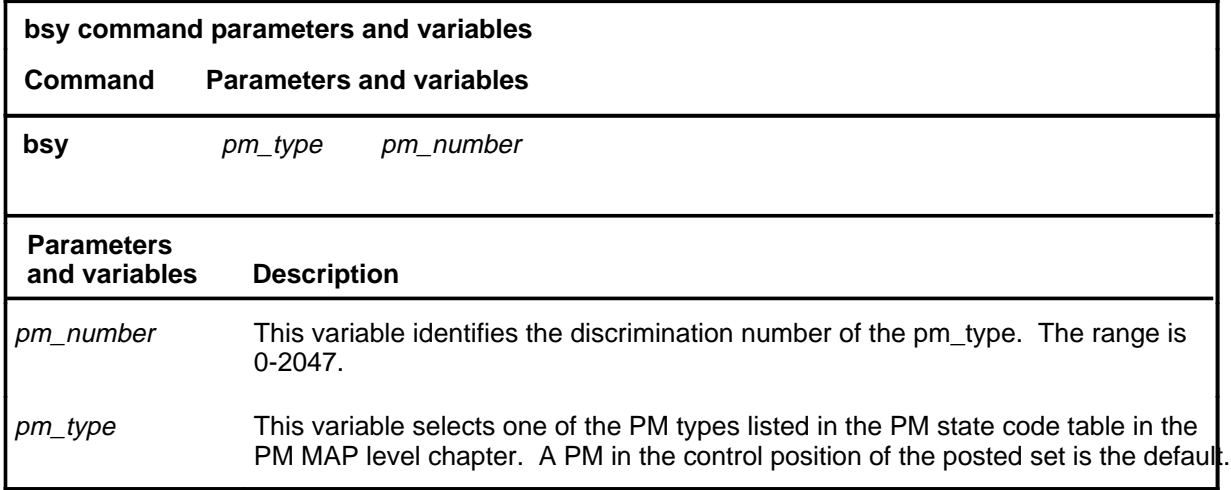

### **Qualification**

When the XPM is busied, the status displays for ManB are updated.

#### **Examples**

The following table provides an example of the bsy command.

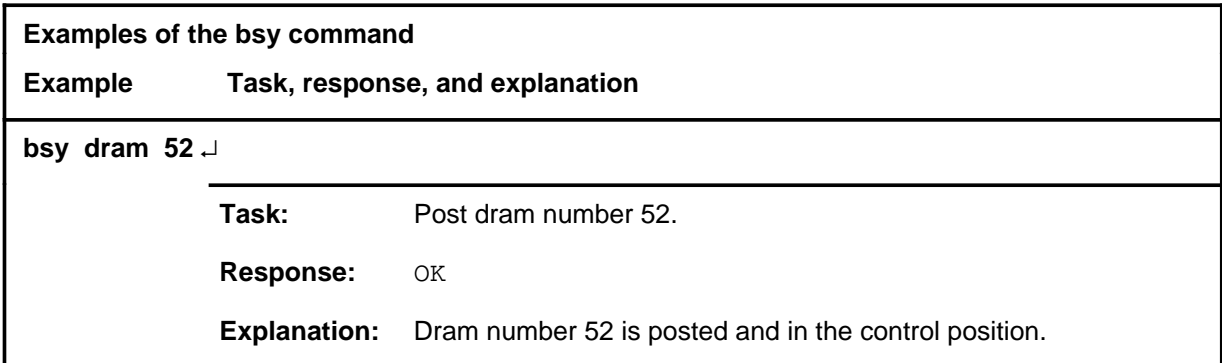

#### **Responses**

The following table provides explanations of the responses to the bsy command.

**bsy**

# **bsy (continued)**

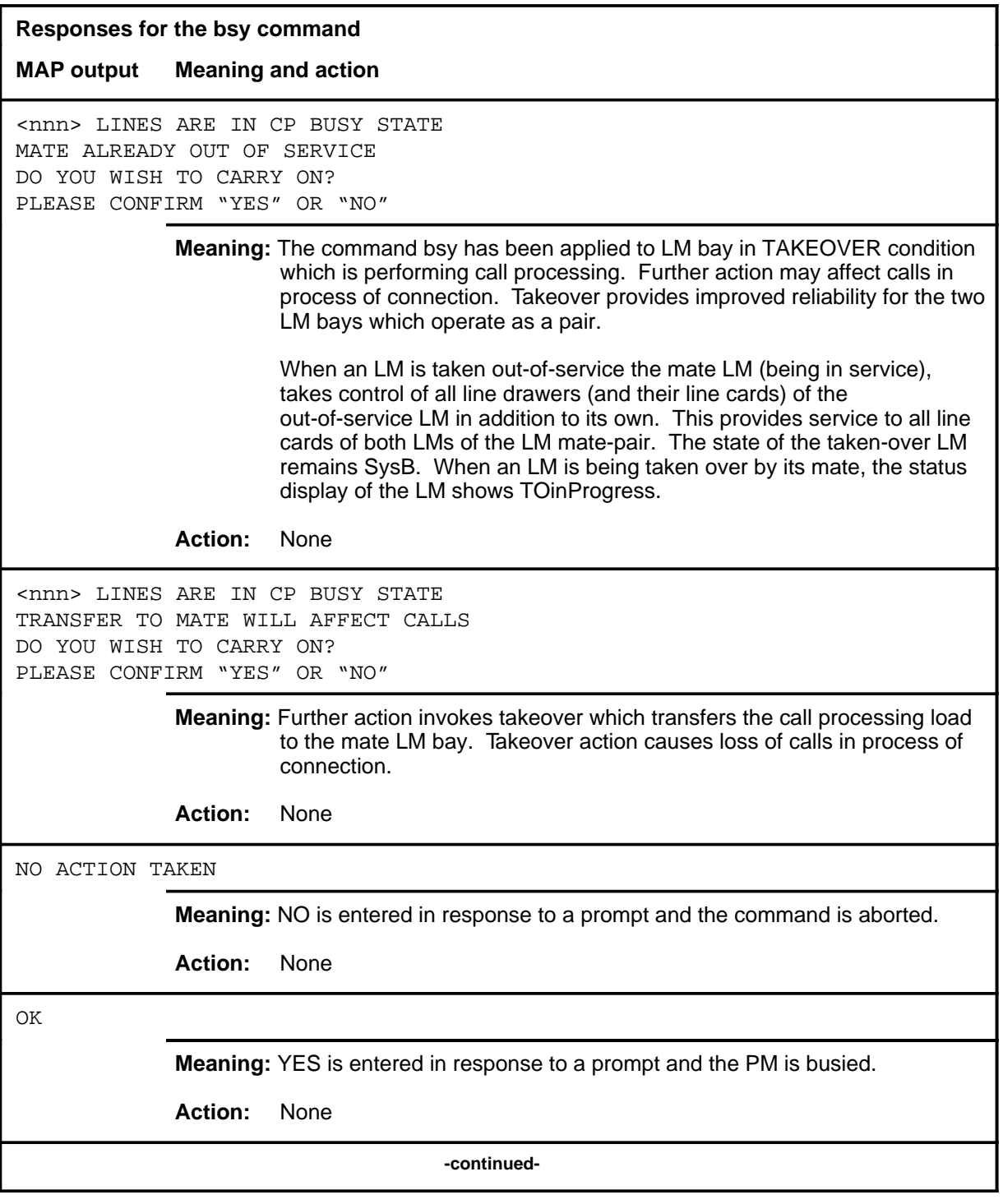

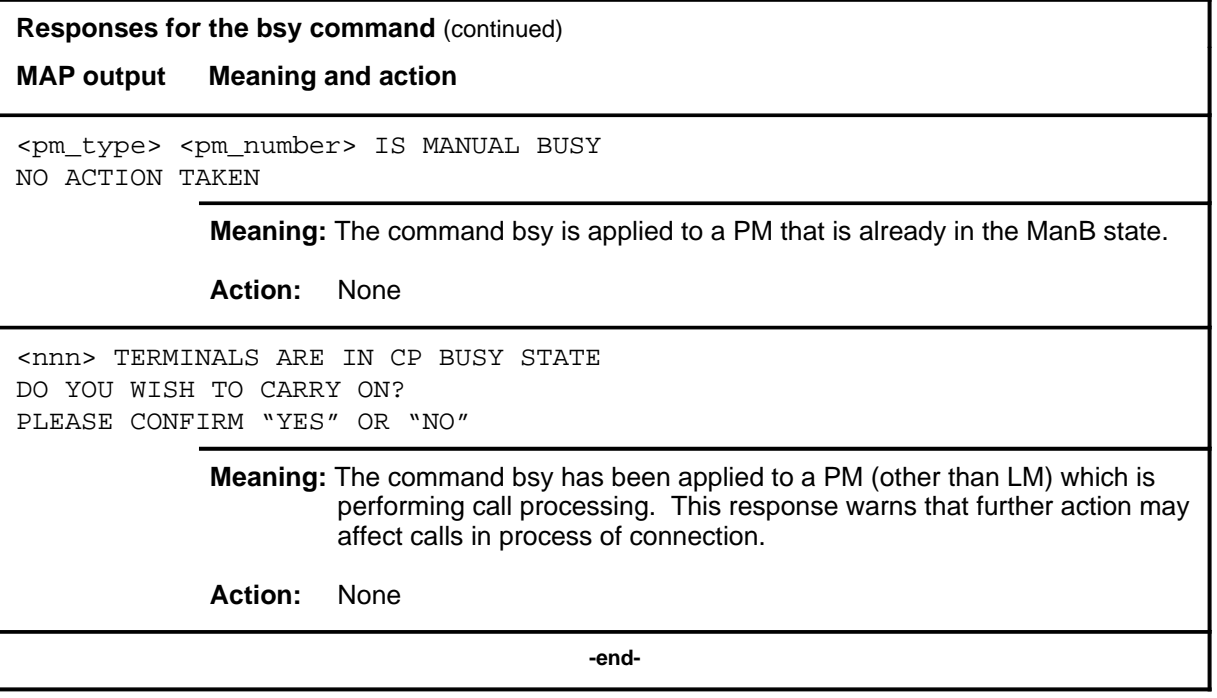

Use the clr command to clear the ISTb state of the RAMP since the state remains until the PM is reloaded. The command clr is recommended for use by the maintenance support personnel.

A parity error with the Read Access Memory (RAM) indicates a "trap" in PM processing. When a RAM parity (RAMP) occurs, the PM reports it to the CC and the header RAMP appears with status ISTb on the PM display. To clear the ISTb state of the RAMP, enter the command string clr ramp.

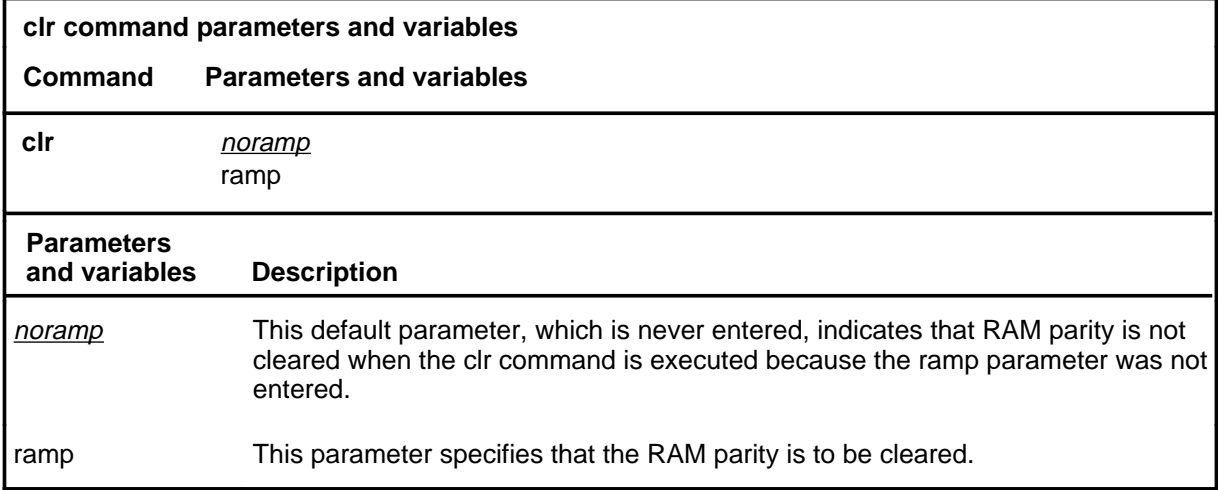

### **Qualifications**

The clr command is qualified by the following exception, restrictions and limitations:

- The clr command is used when RAMP does not affect the operation of the PM.
- The PM is not taken out-of-service when the RAMP can be ignored.
- If there is no other ISTb for the RAMP, then its state changes to in service, and InSv is displayed. If the PM is out-of-service the RAMP header is not displayed.

#### **clr**

#### **clr (continued) clr (end)**

# **Example**

The following table provides an example of the clr command.

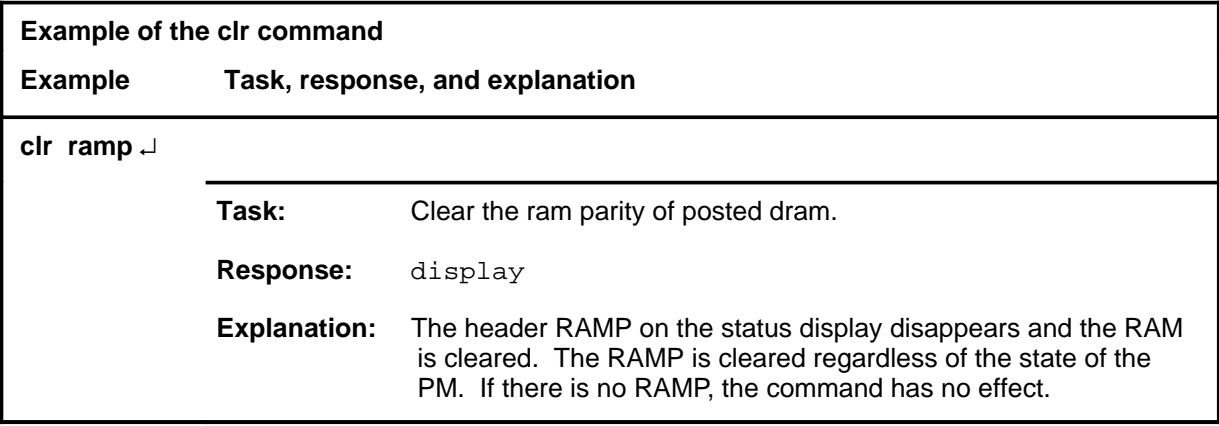

#### **Response**

The following table provides an explanation of the response to the clr command.

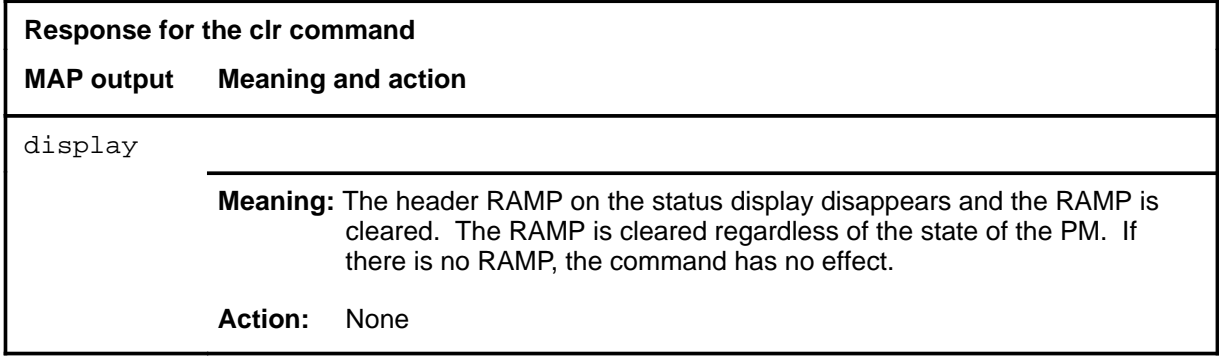

Use the disp command to display a list of a posted PM type that is in a specified maintenance state.

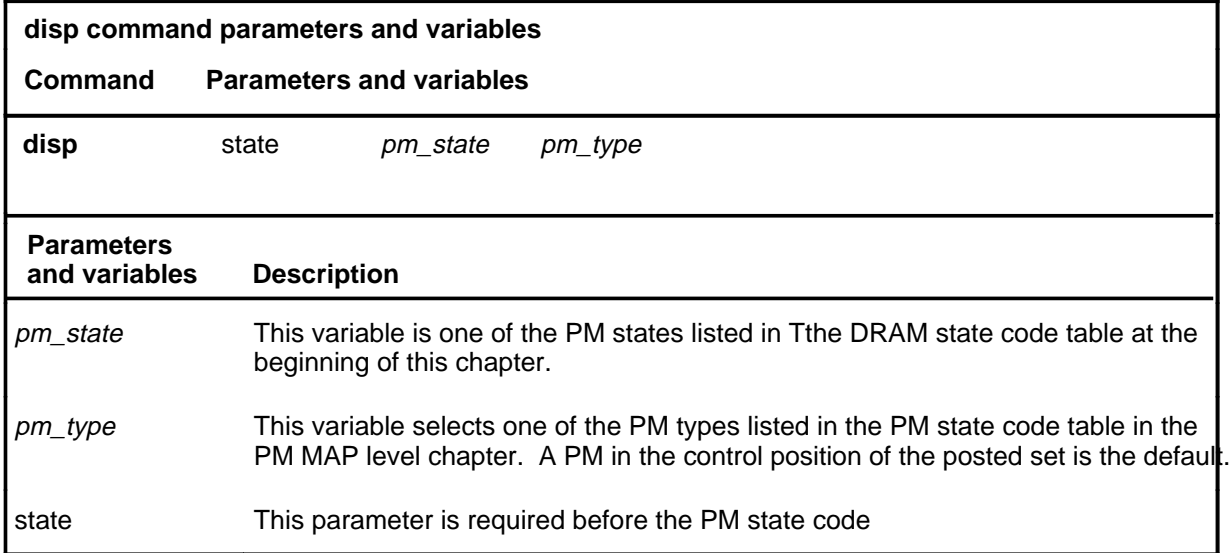

# **Qualification**

If a pm\_type is not entered, the display includes all PM in the specified state.

### **Examples**

The following table provides an example of the disp command.

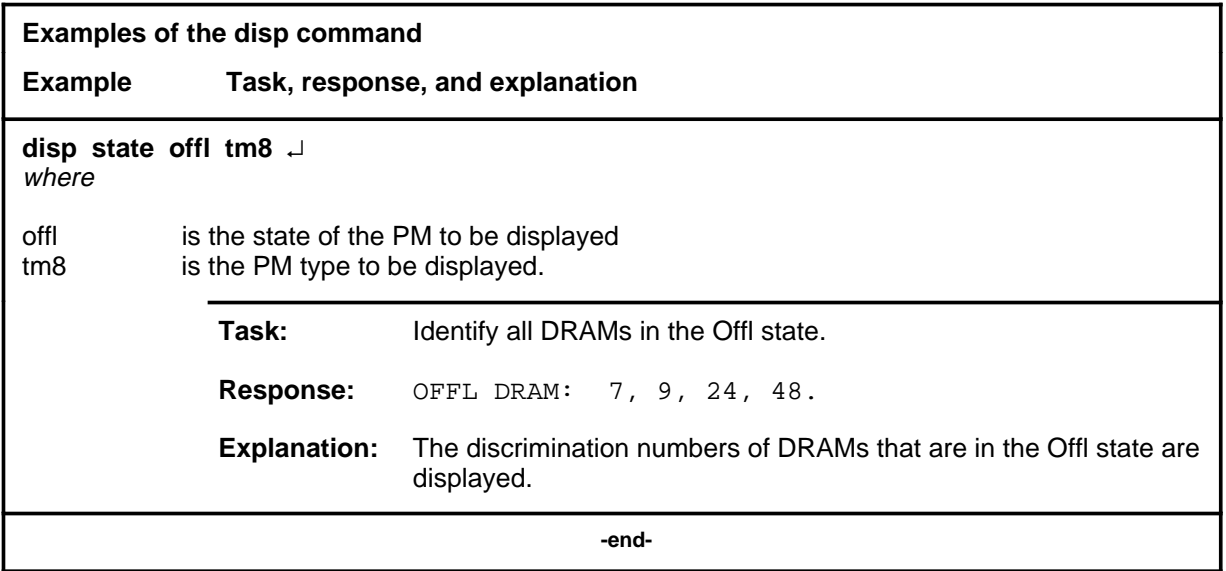

#### **disp**

**D-706** DRAM level commands

#### **disp (continued) disp (end)**

# **Response**

The following table provides an explanation of the response to the disp command.

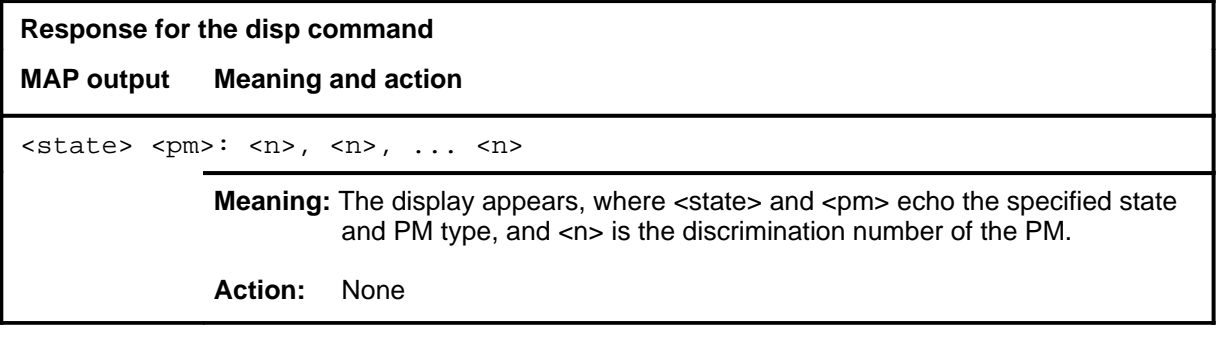

#### **loadpm**

# **Function**

Use the loadpm command to load the peripheral program files into the processor of a posted PM. The PM must be in the manual busy (ManB) state before entering the loadpm command.

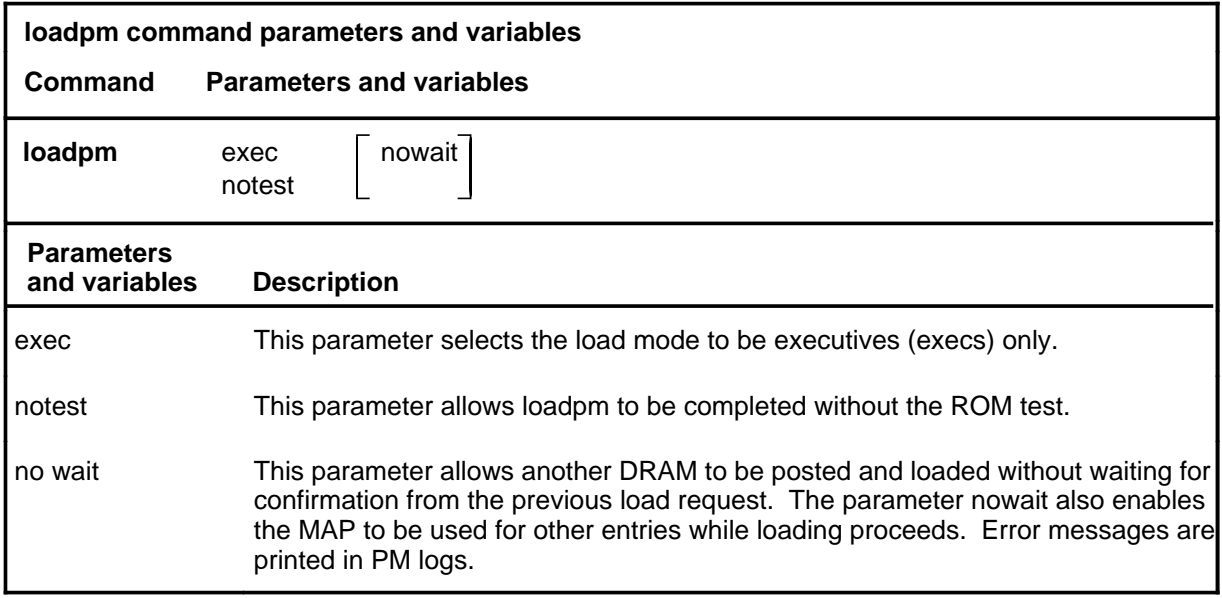

### **Qualifications**

The loadpm command is qualified by the following exceptions, restrictions, and limitations:

- When using the loadpm command, the load file name is taken from the data table. The load name is displayed by the querypm command.
- To determine the loads for each PM use the inform command.
- When the DRAM is not loaded, the only programs that are present for testing are located in the ROM. If the ROM tests fail, the loadpm command cannot be used. If the ROM tests pass, the parameter notest bypasses the ROM tests. The time taken for a ROM test that is already known to succeed is not repeated.
- To reload a PM, enter the loadpm command on the inactive unit, then enter the command swact when it is completed, and then reenter the loadpm command for the newly inactive unit.

### **Example**

# **loadpm (continued)**

# **Responses**

The following table provides explanations of the responses to the loadpm command.

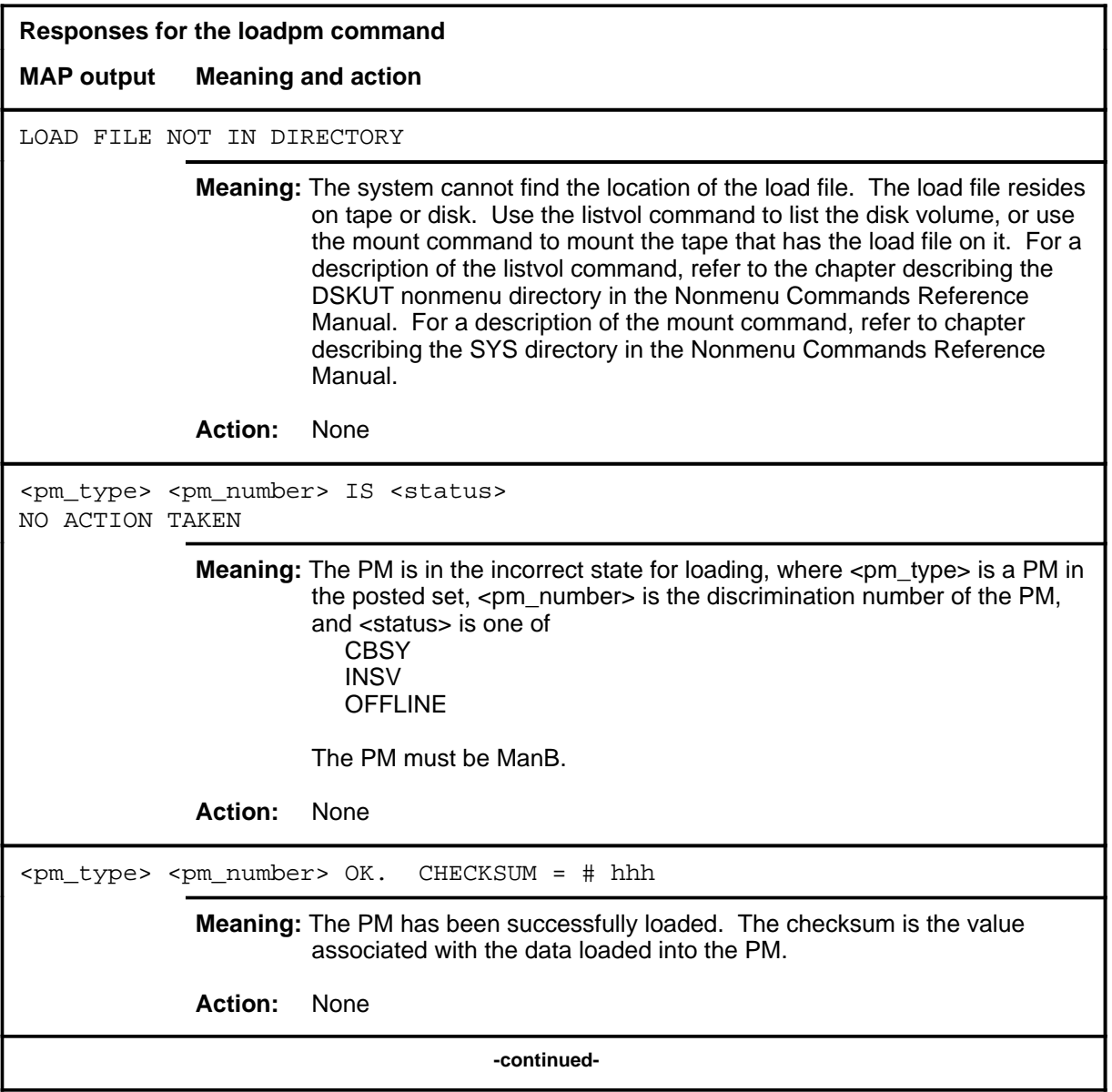

# **RAM level commands** D-709<br> **loadpm (end)**

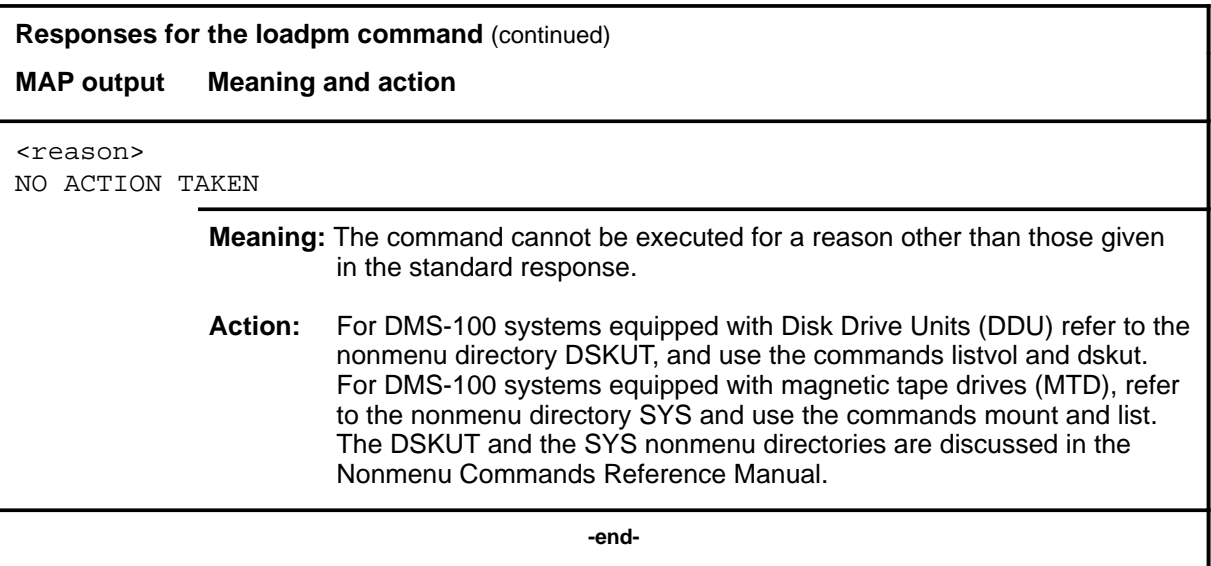

#### **next**

# **Function**

Use the next command to post the next higher PM number of the set of posted PM.

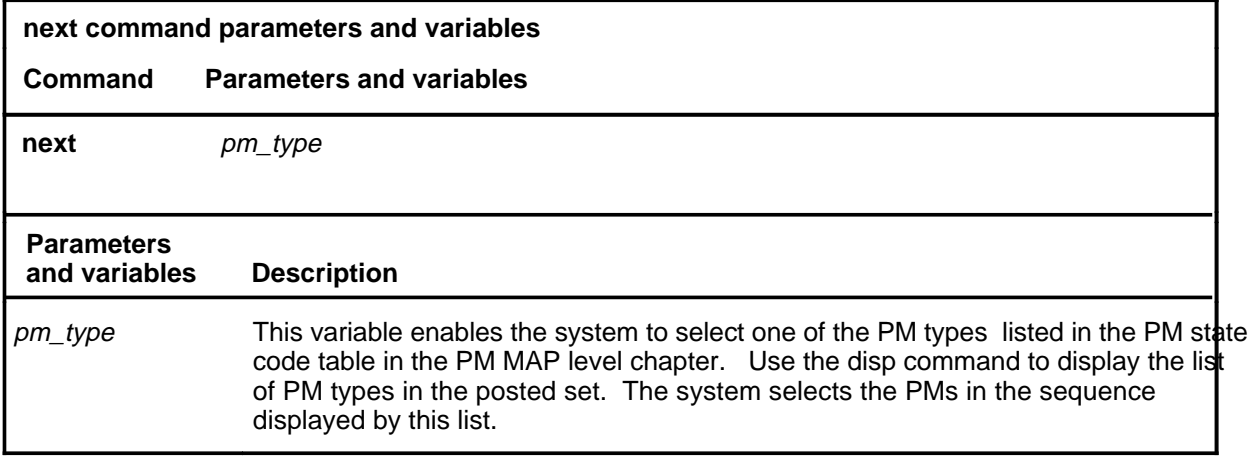

# **Qualifications**

None

#### **Example**

The following table provides an example of the next command.

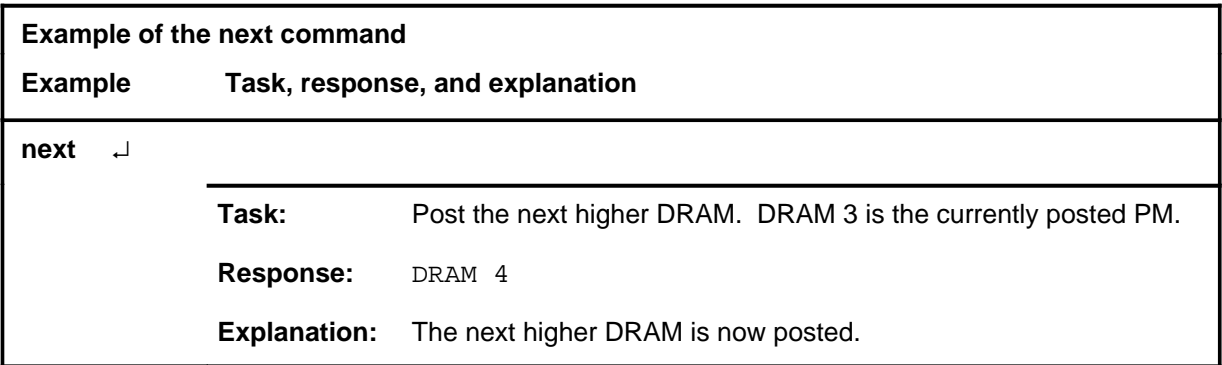

# **Response**

The following table provides an explanation of the response to the next command.

#### **D-712** DRAM level commands

#### **next (end)**

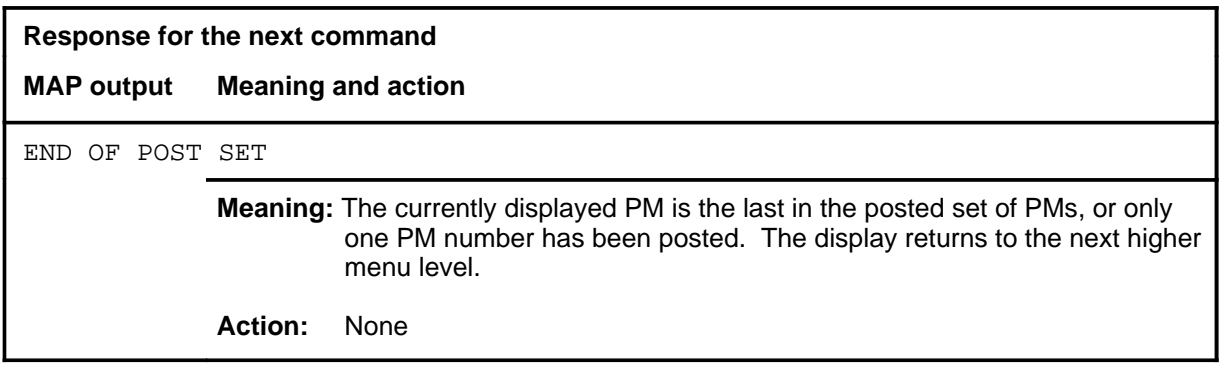

Use the offl command to change the state of a posted PM from ManB to offline. The PM is temporarily removed from service during maintenance action.

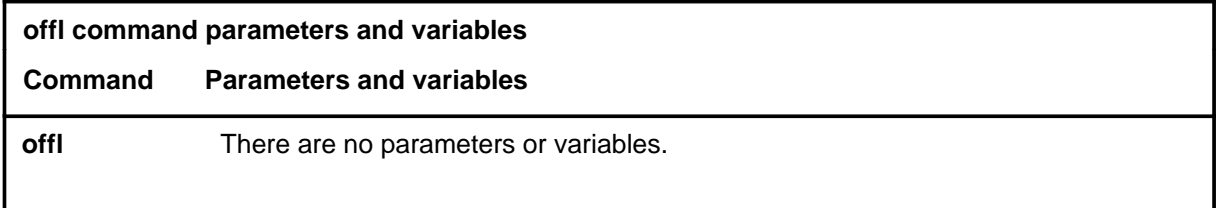

# **Qualification**

Before the offl command is used, the PM must first be set to ManB by using the command bsy.

### **Example**

The following table provides an example of the offl command.

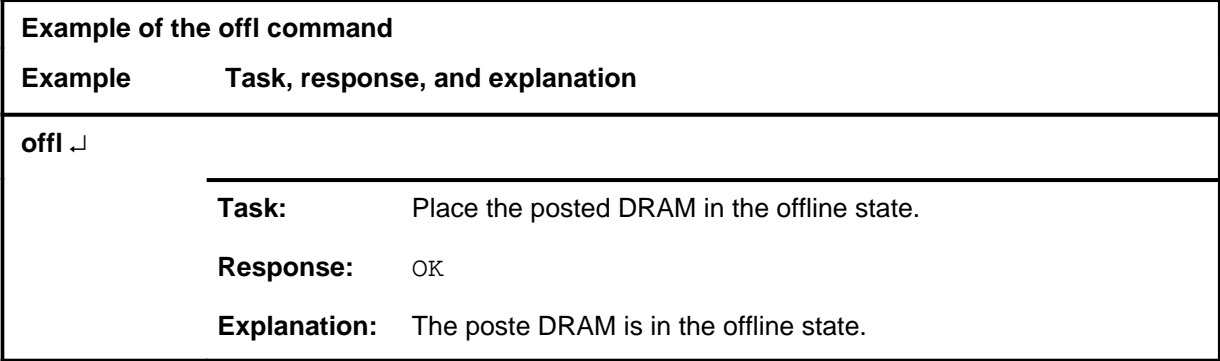

#### **Responses**

The following table provides explanations of the responses to the offl command.

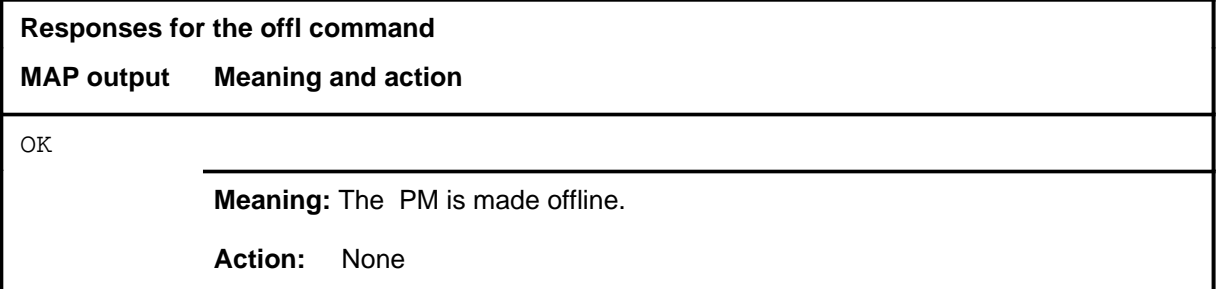

#### **offl**

#### **D-714** DRAM level commands

#### **offl (continued) offl (end)**

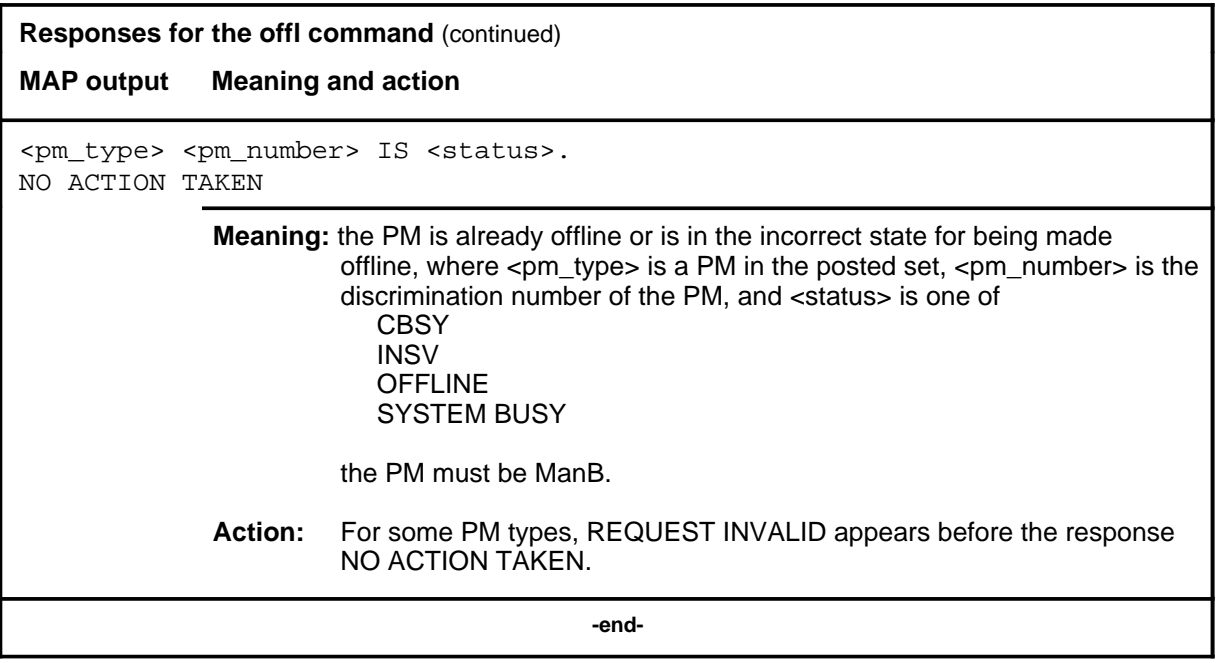

#### **post**

# **Function**

Use the post command to select the corresponding menu and display for the PM or PM state.

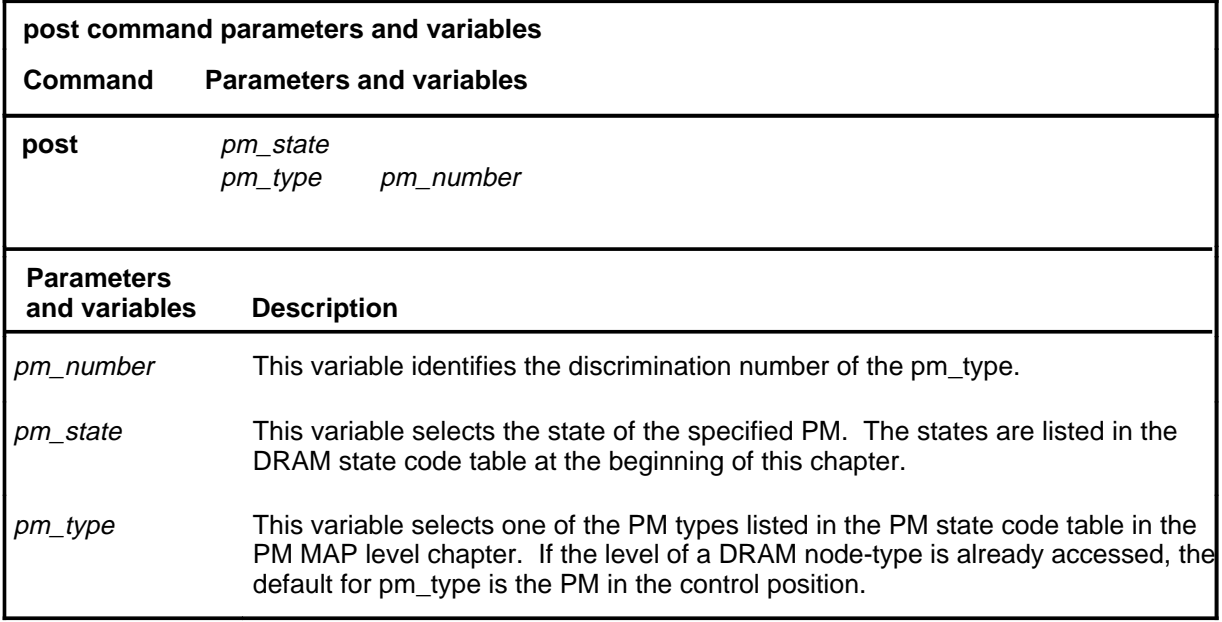

### **Qualification**

When the command string help post is entered to query the parameters of post, not all of the displayed parameters apply to an office or office network. The applicability of the parameters depends on the types of PMs that are present in the office configuration. For parameters that do not apply, one of several responses indicates that it is ignored.

### **Example**

The following table provides an example of the post command.

#### **post (continued) post (end)**

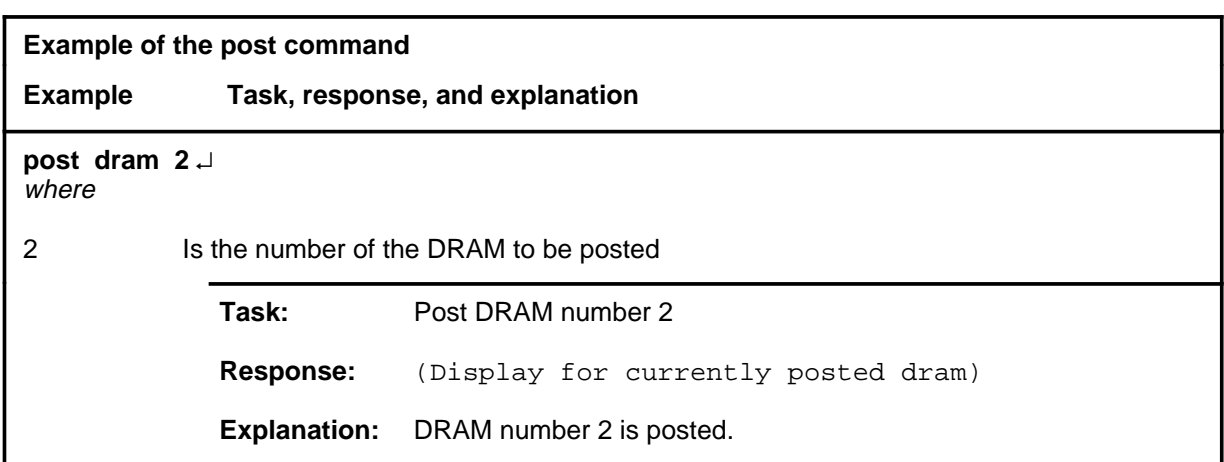

# **Responses**

The following table provides explanations of the responses to the post command.

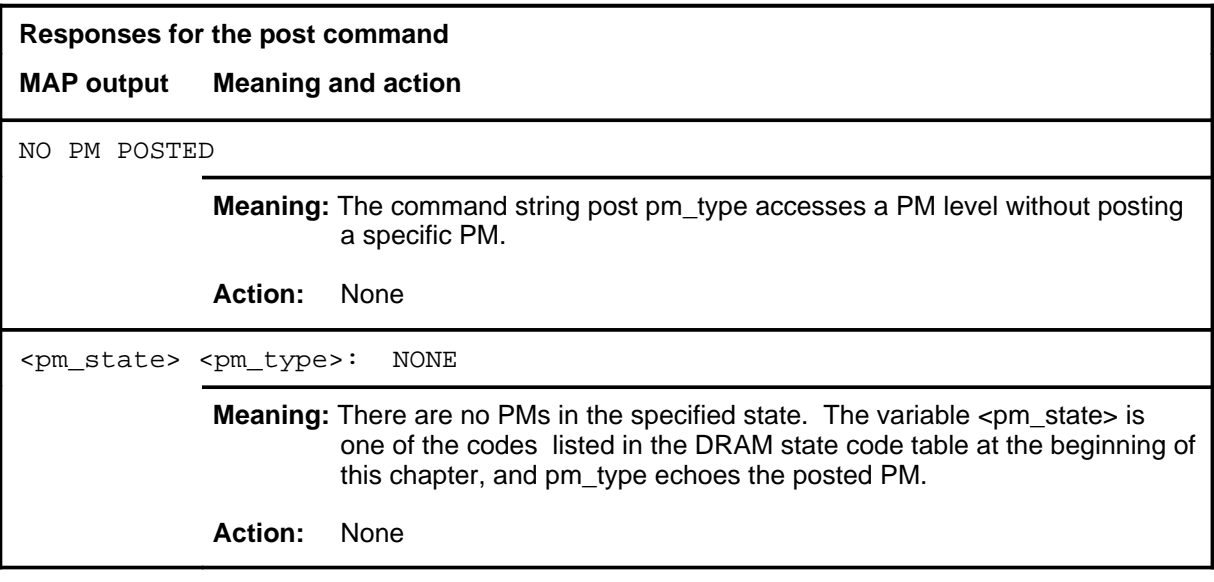

#### **querypm**

### **Function**

Use the querypm command to display information about a posted PM. The information is drawn from the DMS-100 data tables, and is used for debugging or office extensions. The information also includes the name of the valid load file which is used by the command loadpm.

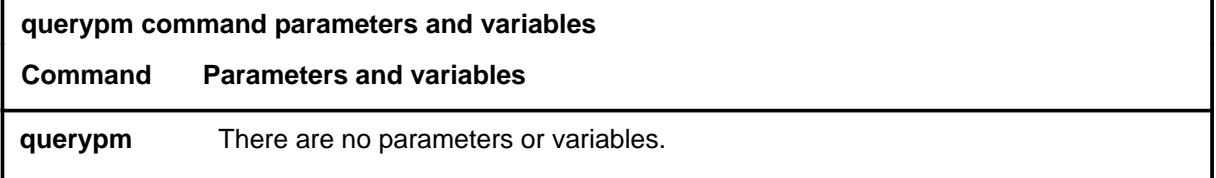

# **Qualifications**

The querypm command is qualified by the following:

- The display for the querypm command is the same for all TM node-types.
- If parameters flt or cntrs are entered with the command querypm at the TM-node levels, the parameters are ignored and the same information is displayed (see the Example that follows). (The parameters flt and cntr are common to other PM levels that also have the querypm command.)

# **Example**

The following table provides an example of the querypm command.

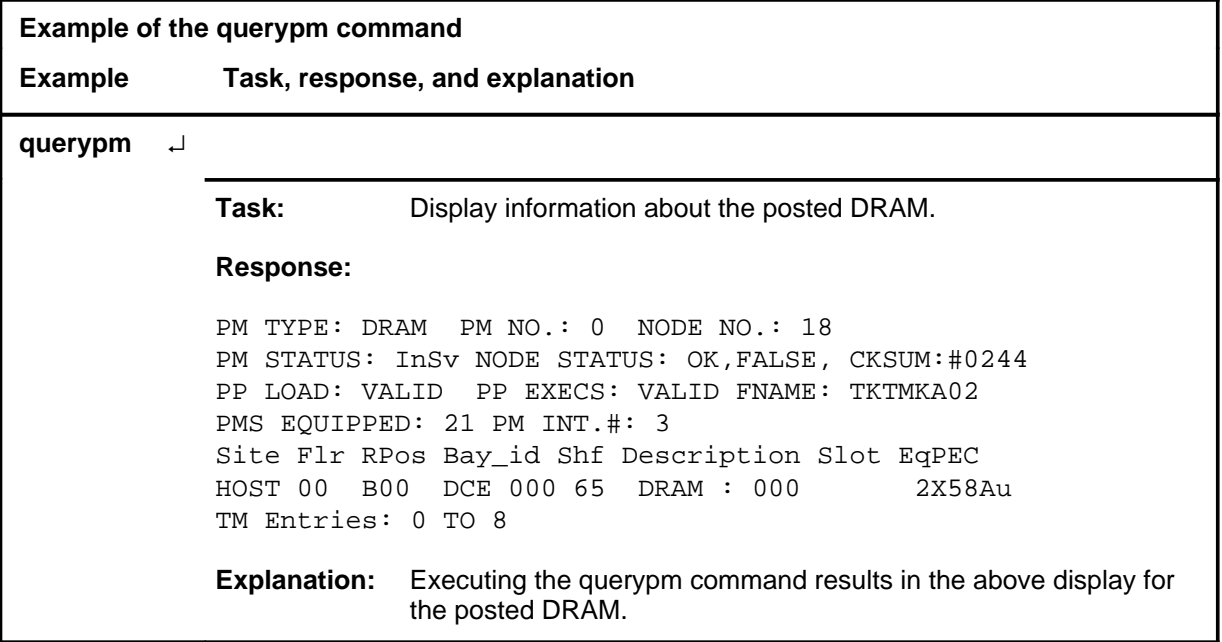

#### **querypm (end)**

# **Response**

The following table provides an explanation of the response to the querypm command.

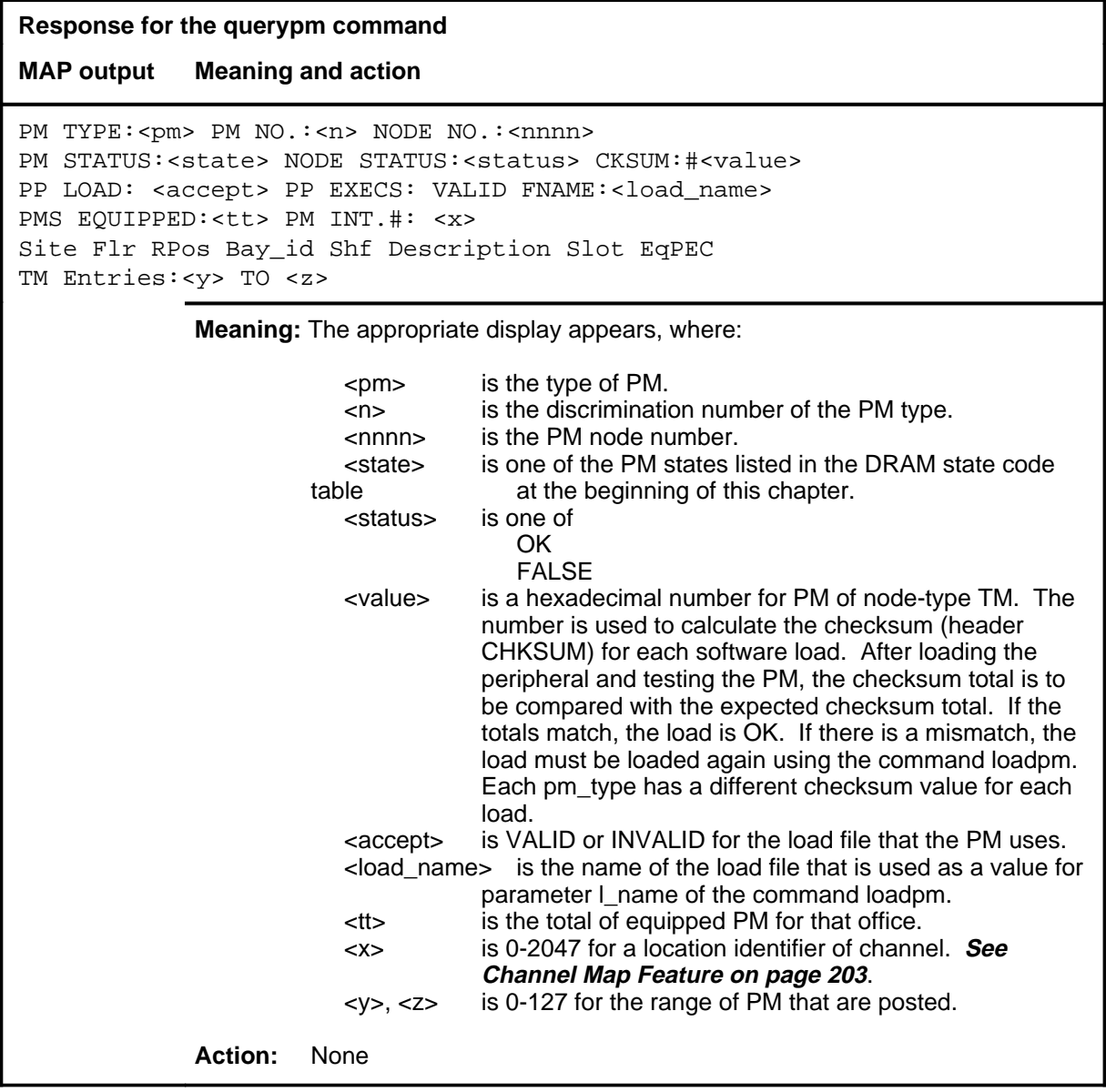
## **Function**

Use the quit command to exit from the current menu level and return to a previous menu level.

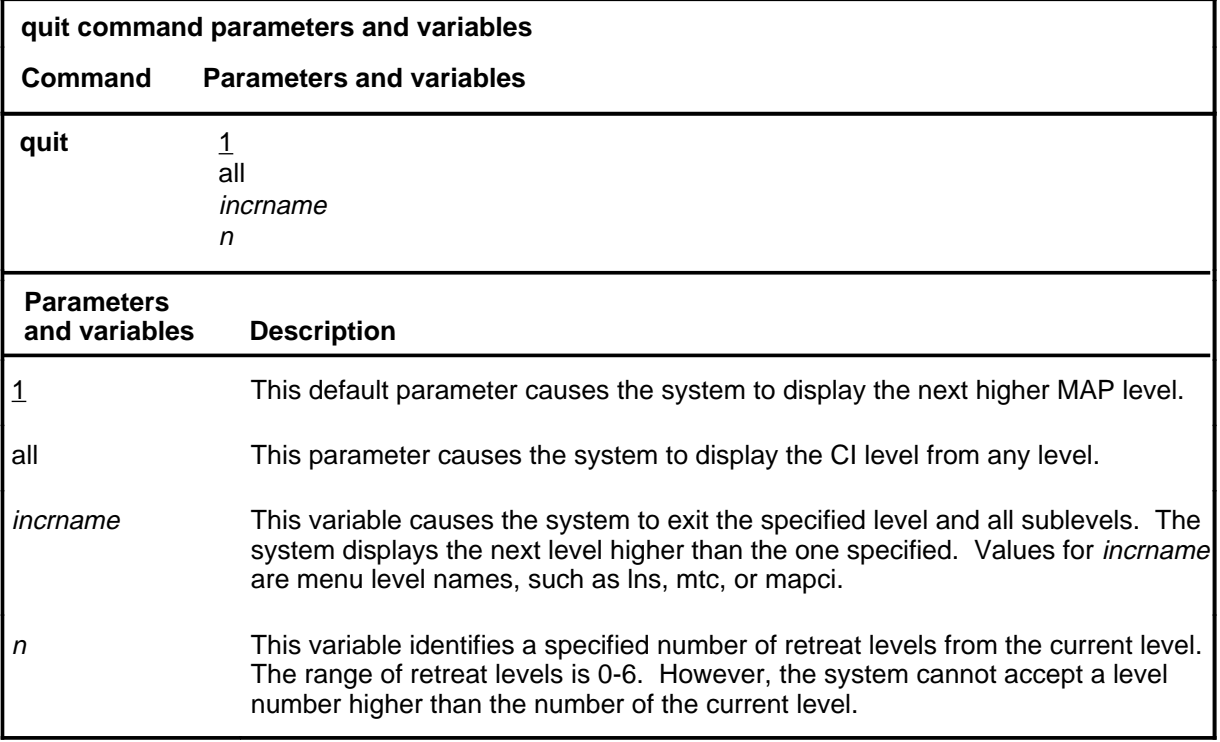

## **Qualifications**

None

### **Examples**

The following table provides examples of the quit command.

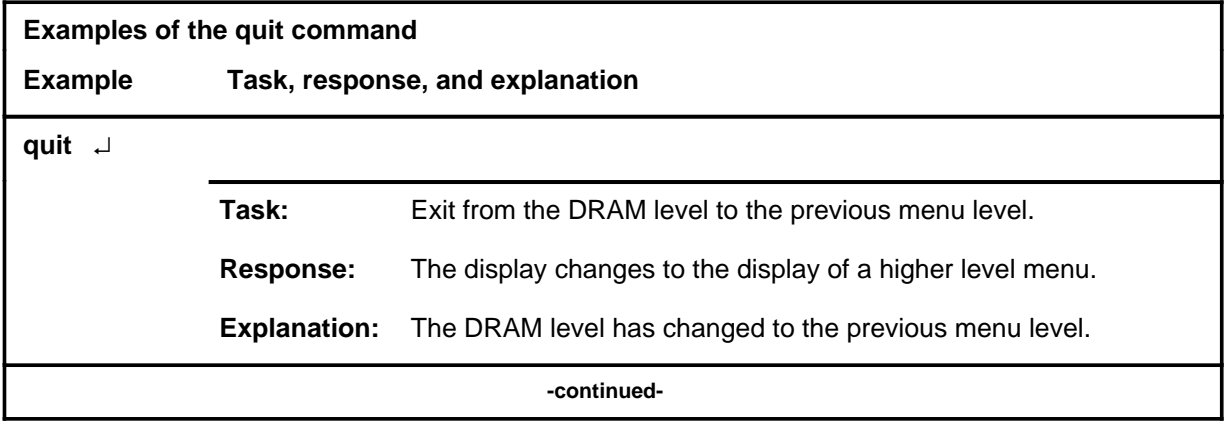

#### **quit**

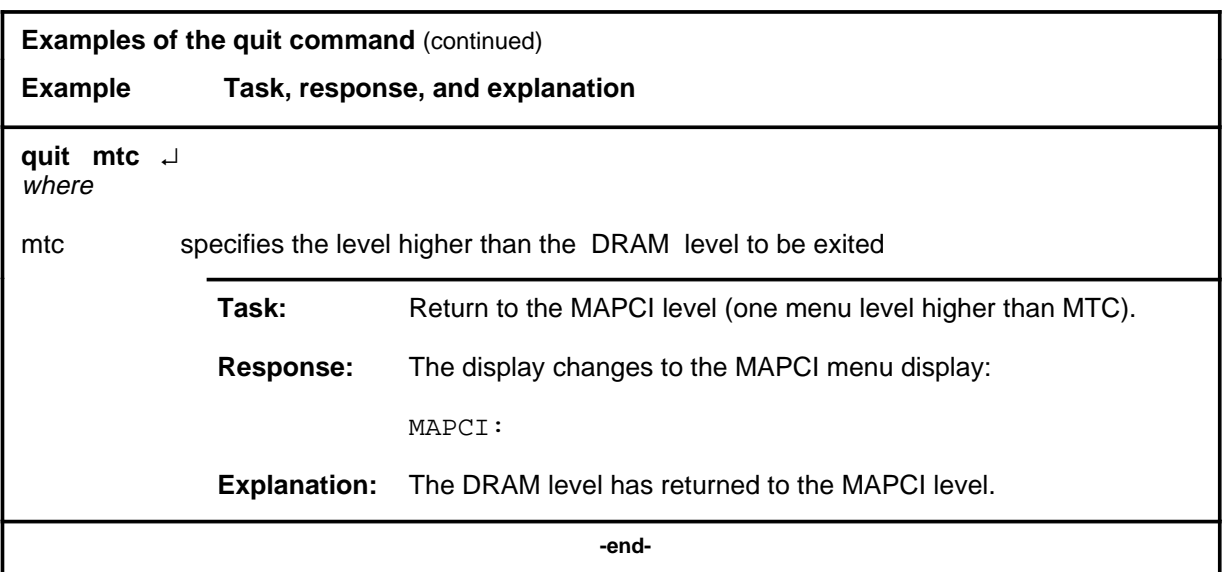

## **Responses**

The following table provides an explanation of the responses to the quit command.

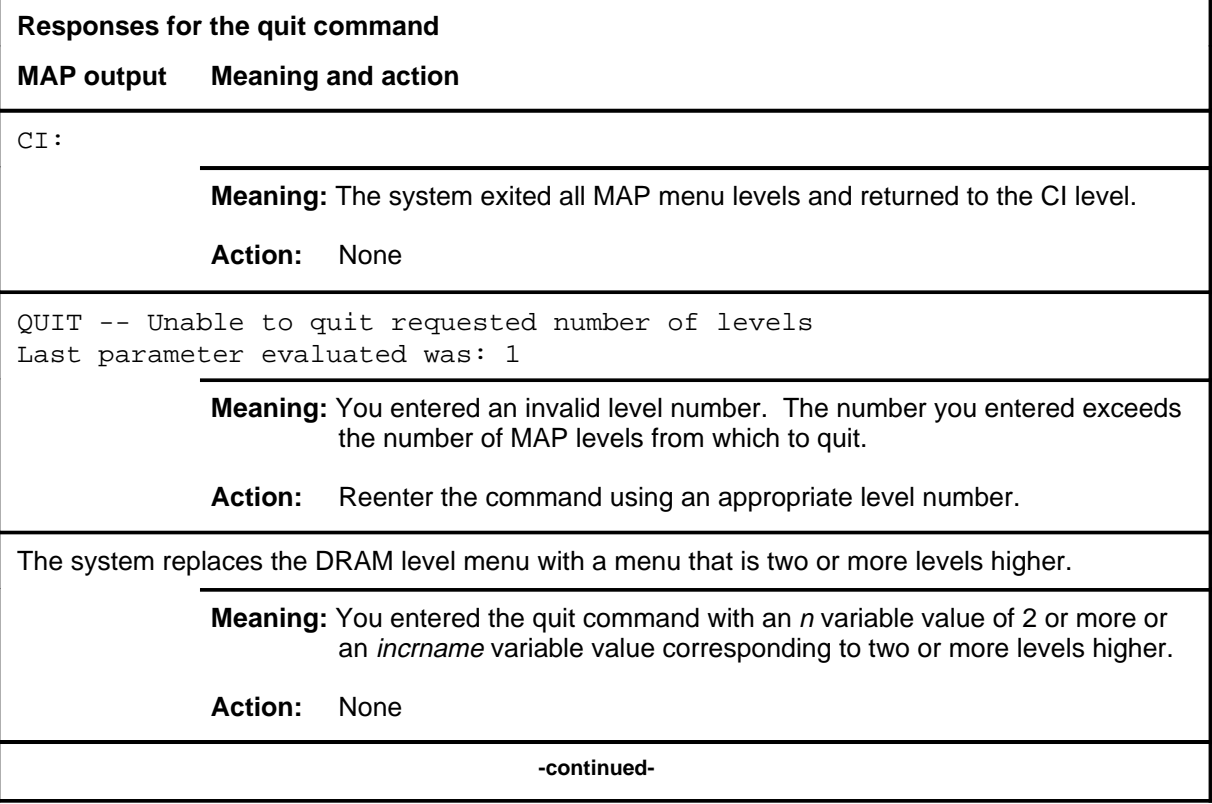

## **quit (end)**

**Responses for the quit command** (continued)

#### **MAP output Meaning and action**

The system replaces the display of the DRAM level with the display of the next higher MAP level.

**Meaning:** The system exited to the next higher MAP level.

**Action:** None

 **-end-**

**rts**

#### **Function**

Use the rts command to change the state of a posted PM from ManB to SysB or InSv.

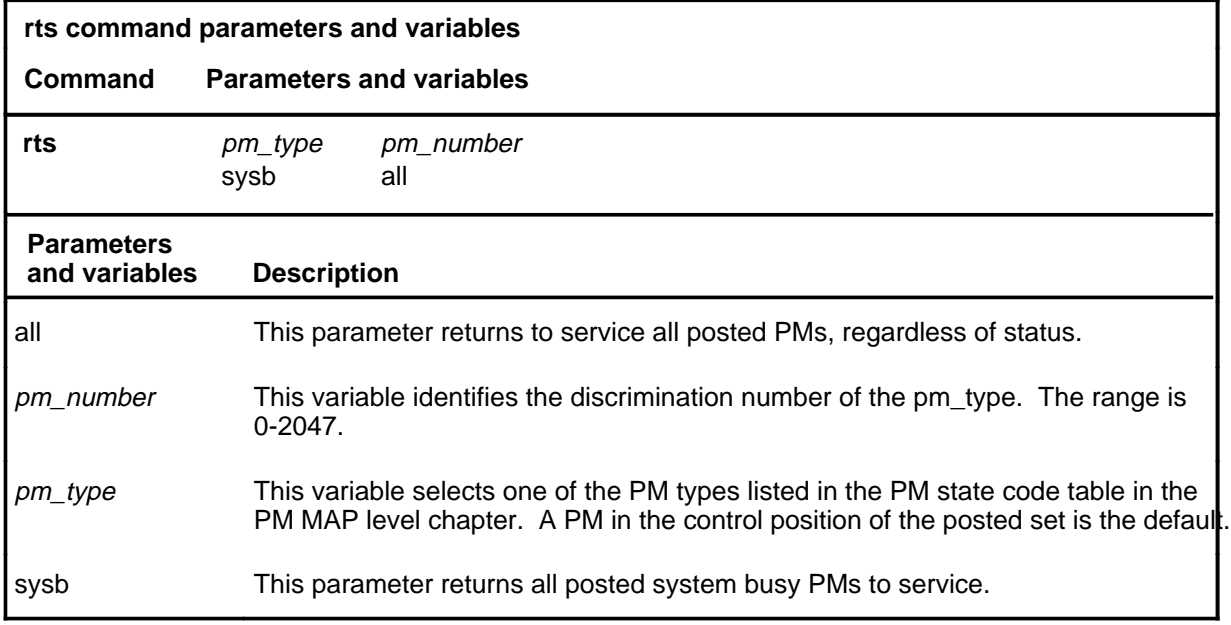

#### **Qualifications**

The rts command is qualified by the following exception, restrictions and limitations:

- Before the rts command is used, the PM must first be set from Offl to ManB by using the command bsy.
- As PMs are returned to service, the PM status display decrements under the header ManB and increments under ISTb or InSv. If the return to service fails, the header ManB decrements and either header CBsy or SysB increments by 1 for each posted PM.
- When an XPM is made system busy (SysB state), the testing and loading of a return to service are automatically initiated.

## **Example**

The following table provides an example of the rts command.

## **rts (continued)**

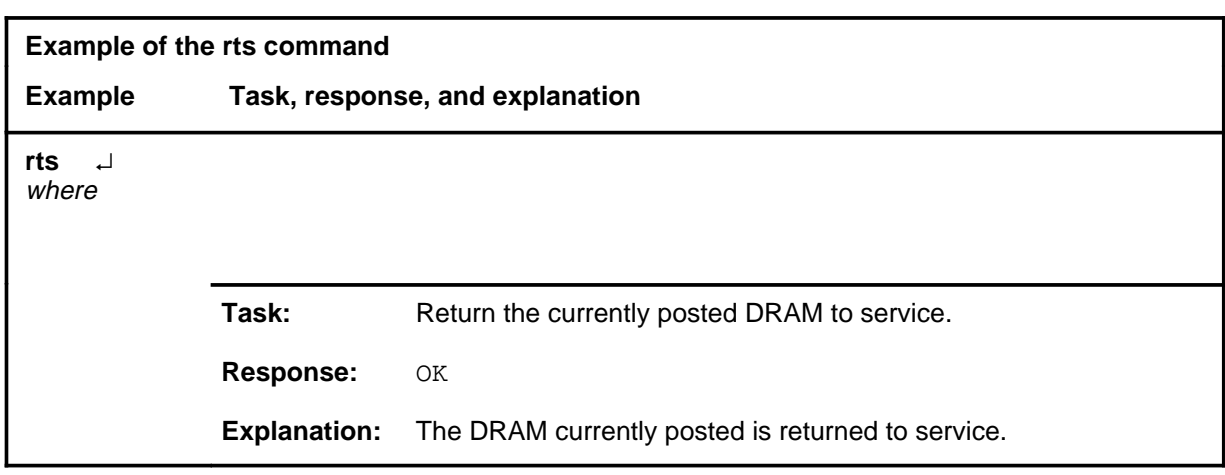

## **Responses**

The following table provides explanations of the responses to the rts command.

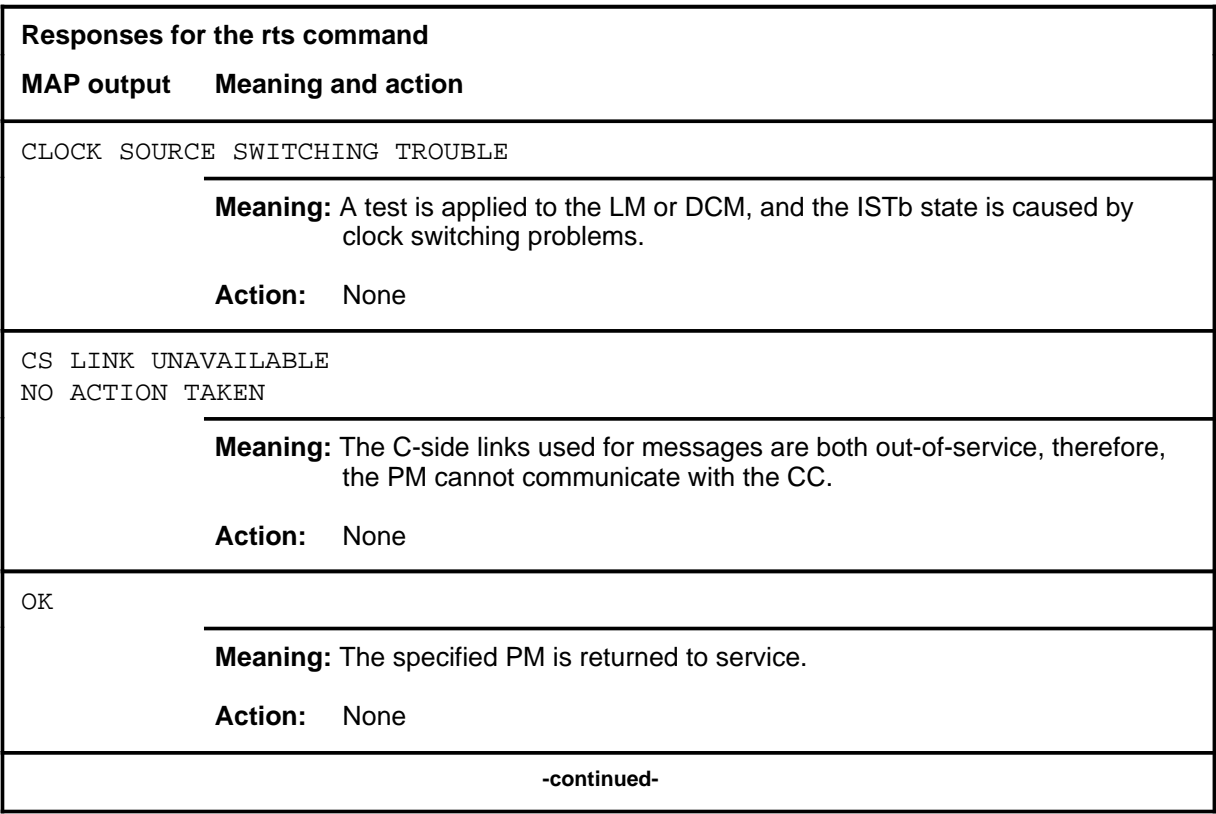

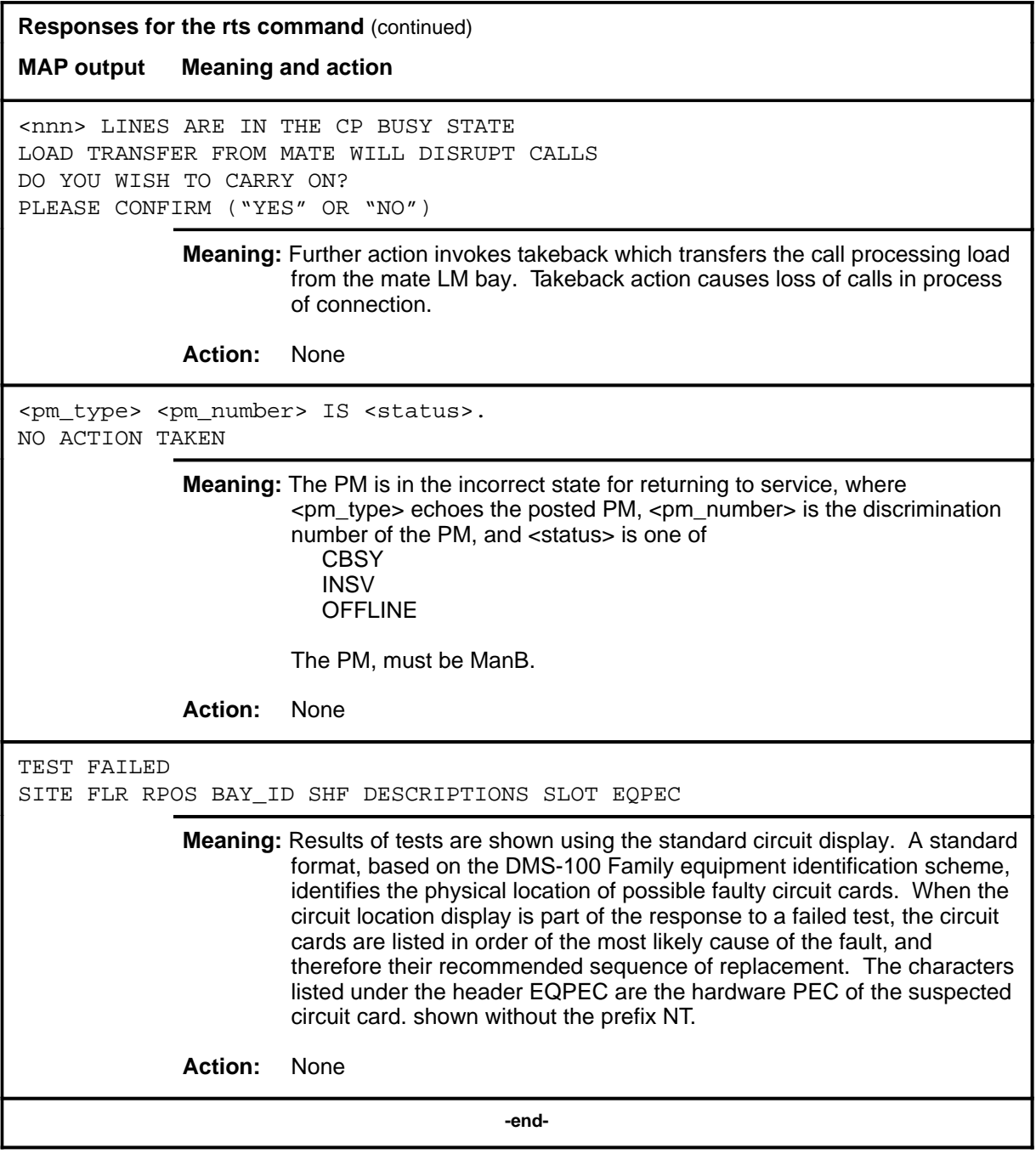

#### **trnsl**

## **Function**

Use the trnsl command to identify the various links between a posted PM type and the network or subsidiary peripheral module (PM).

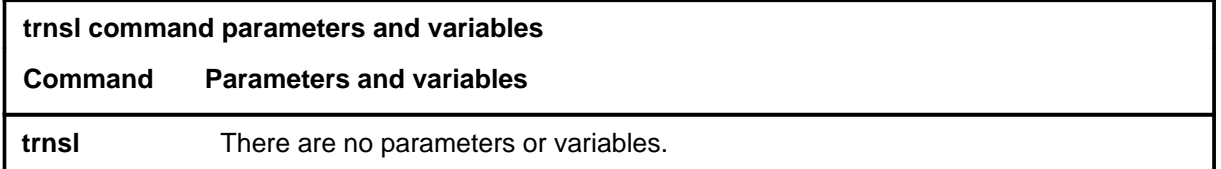

## **Qualifications**

None

## **Example**

Not currently available

#### **Response**

The following table provides an explanation of the response to the trnsl command.

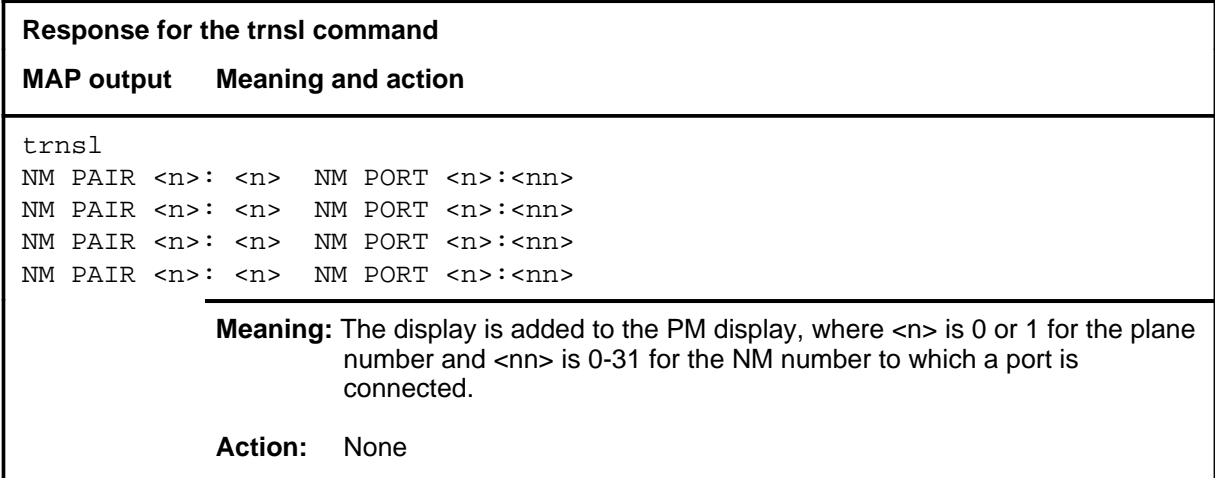

## **Function**

Use the tst command to invoke test routines on a posted PM.

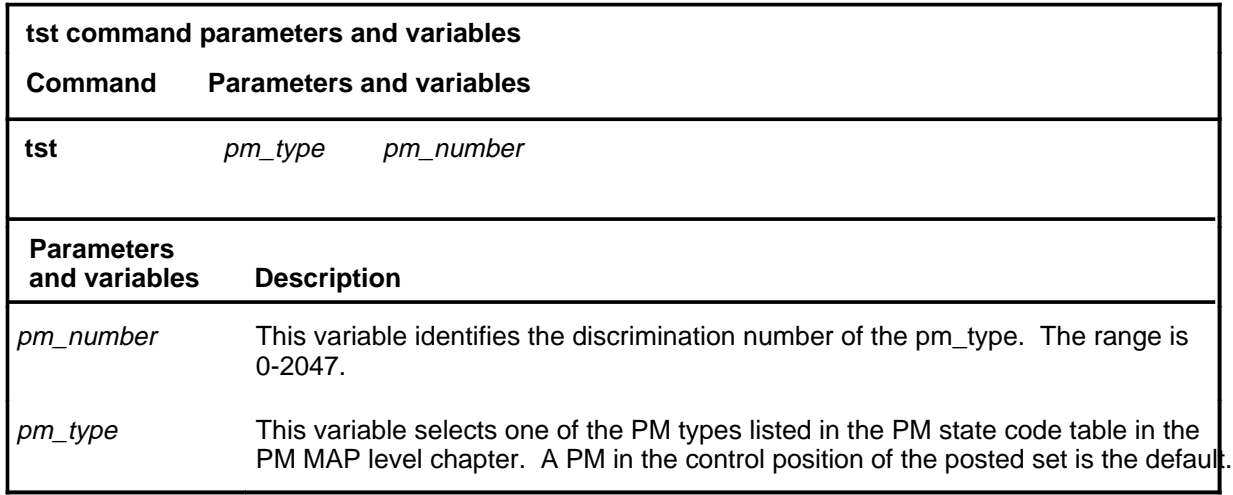

## **Qualifications**

None

#### **Example**

The following table provides an example of the tst command.

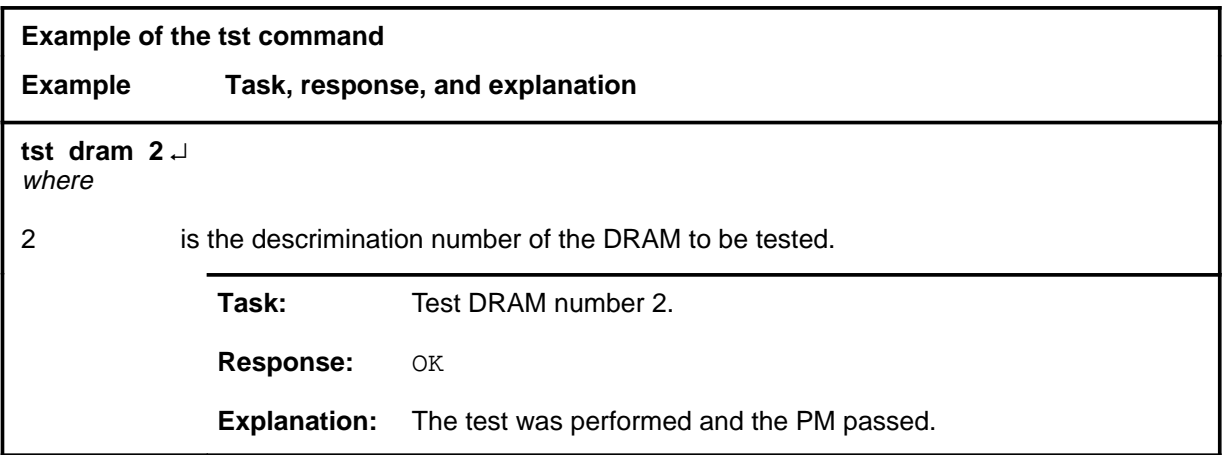

## **Responses**

The following table provides explanations of the responses to the tst command.

**tst**

## **tst (continued)**

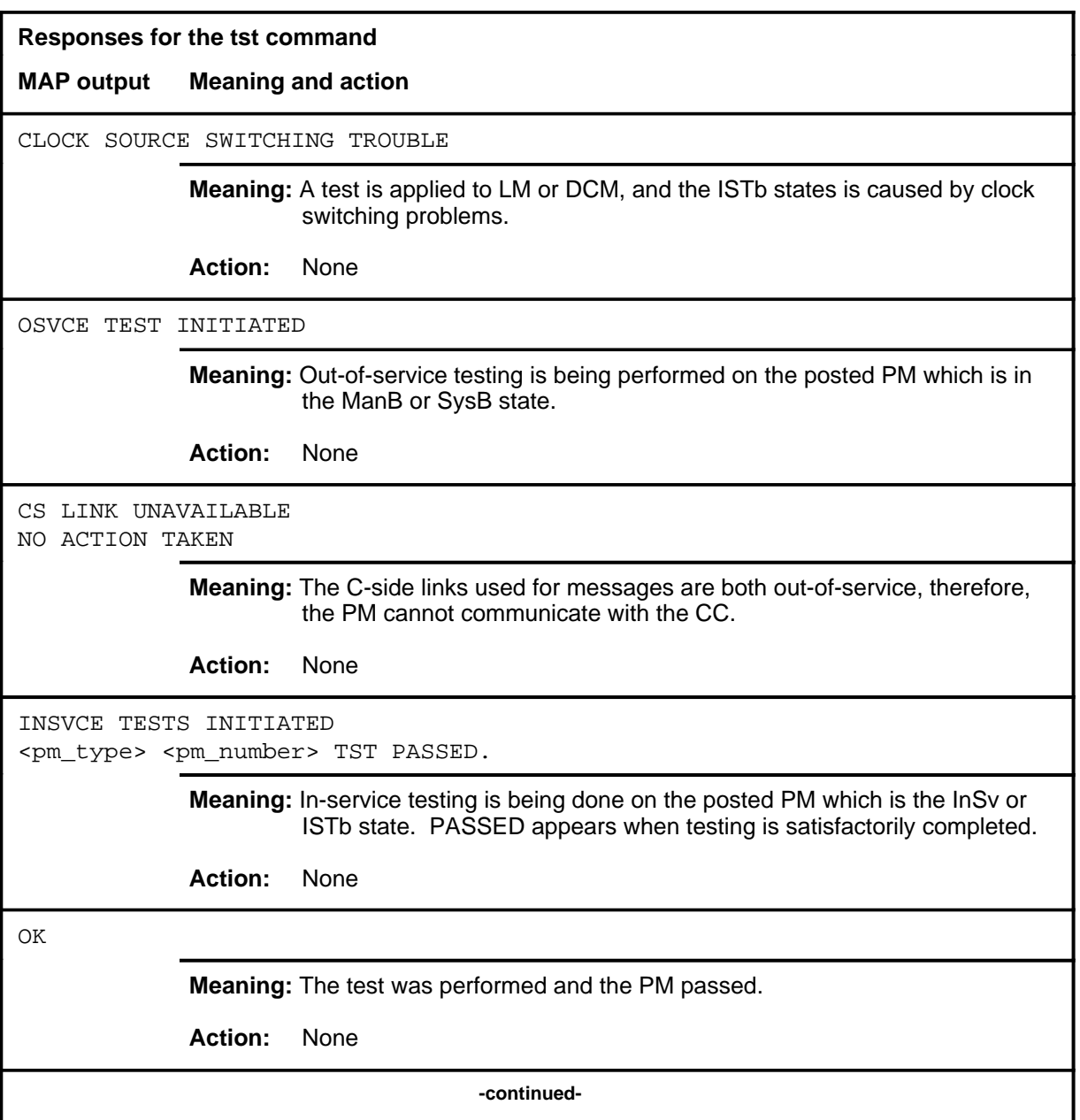

## **tst (continued)**

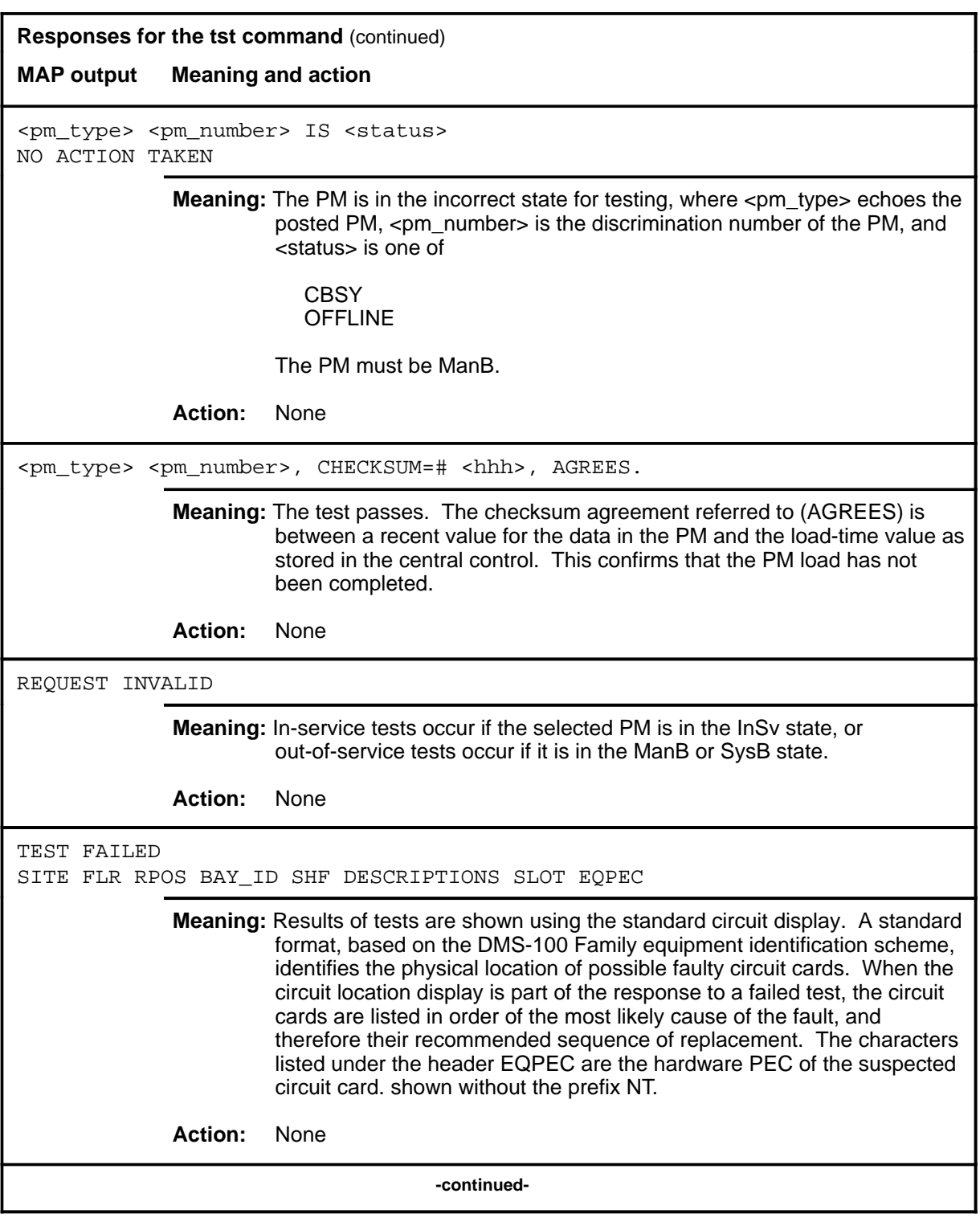

#### **D-732** DRAM level commands

#### **tst (continued) tst (end)**

**Responses for the tst command** (continued)

**MAP output Meaning and action**

TEST RESOURCES IN USE NO ACTION TAKEN

**Meaning:** Test facilities are already in use for other maintenance actions.

**Action:** None

 **-end-**

# **DRM level commands**

Use the DRM level of the MAP to perform control and review functions for a distributed recording manager (DRM).

#### **Accessing the DRM level**

To access the DRM level, enter the following from the CI level: **mapci;mtc;appl;oamap;drm** ↵

#### **DRM commands**

The commands available at the DRM MAP level are described in this chapter and arranged in alphabetical order. The page number for each command is listed in the following table.

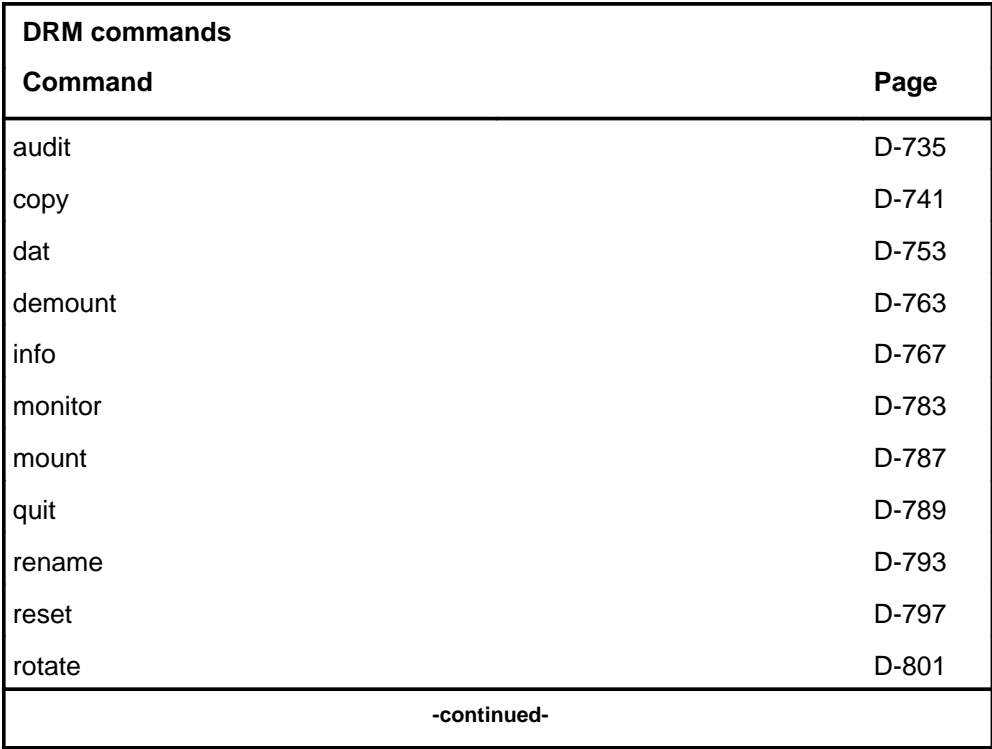

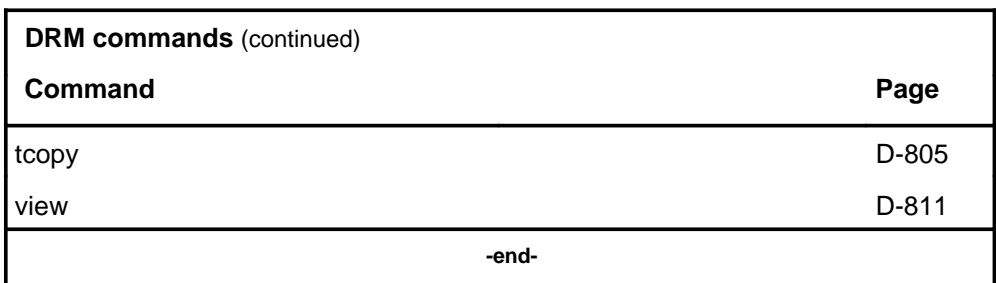

## **DRM menu**

The following figure shows the DRM menu and status display.

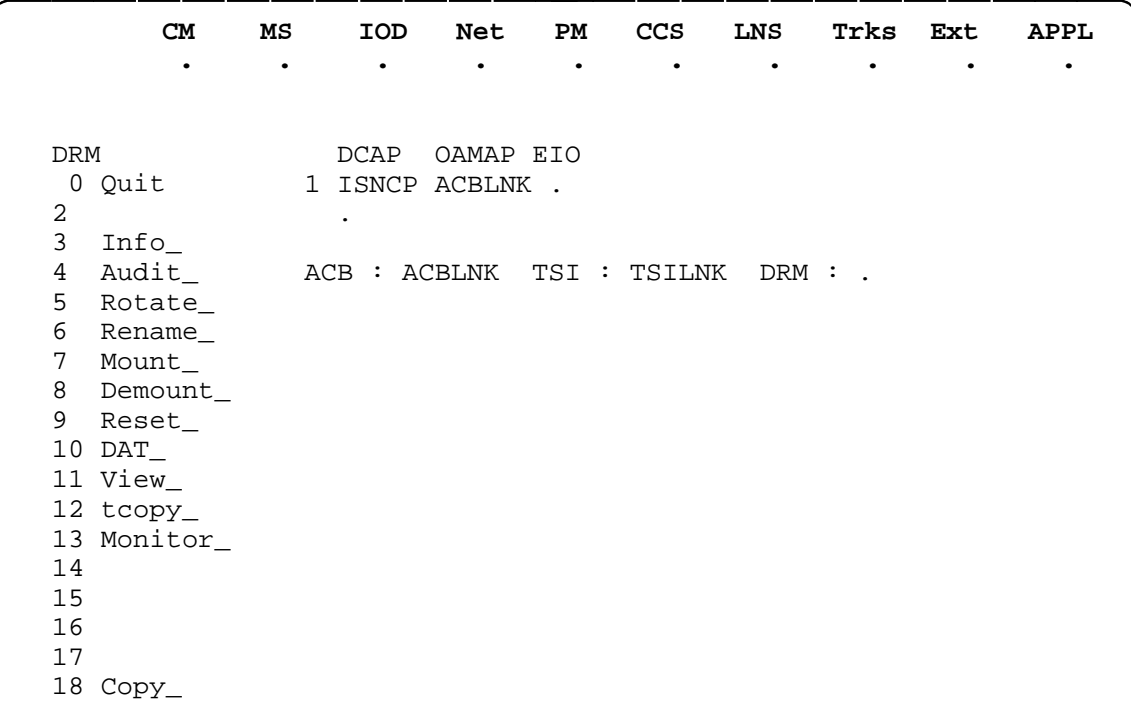

#### **audit**

## **Function**

Use the audit command to request a comprehensive audit on an application and its resources.

Three audit types are performed:

- Application
- Space
- Volume

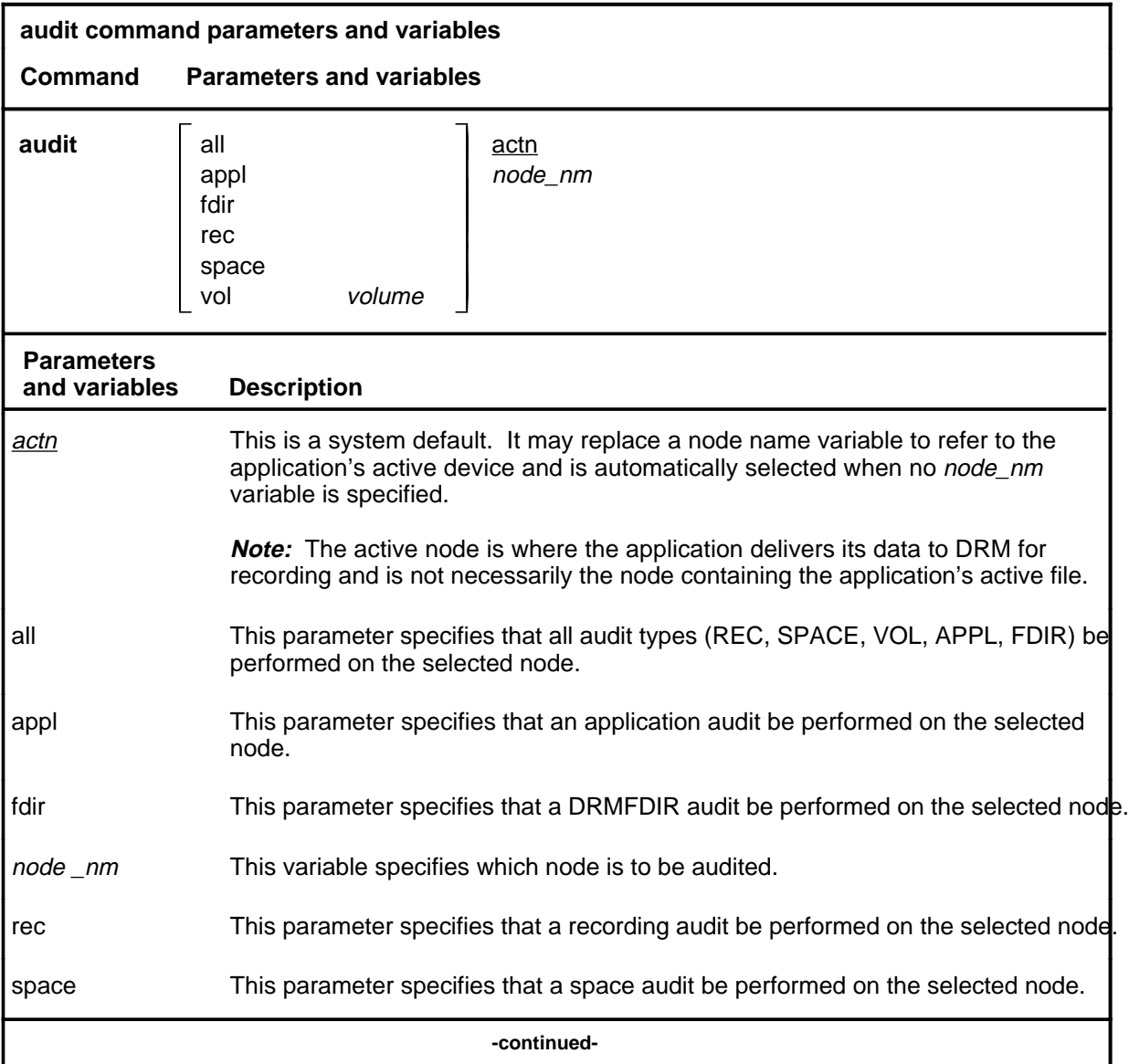

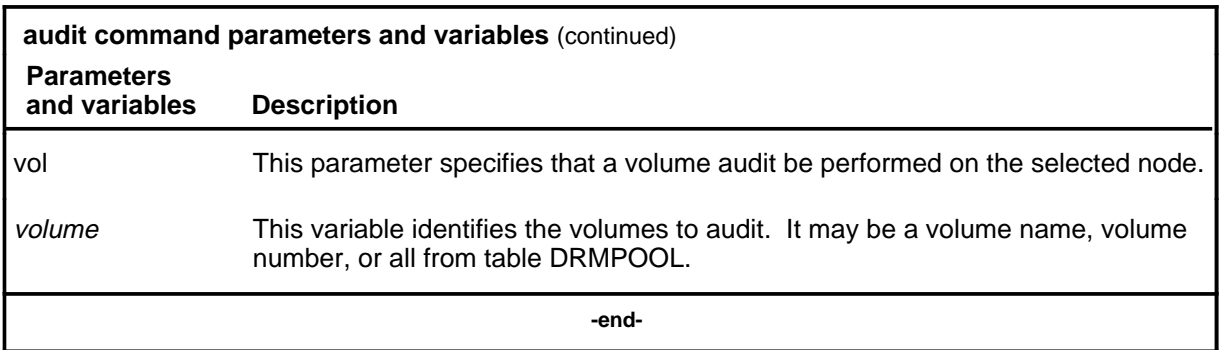

## **Qualifications**

None

### **Example**

The following table provides an example of the audit command.

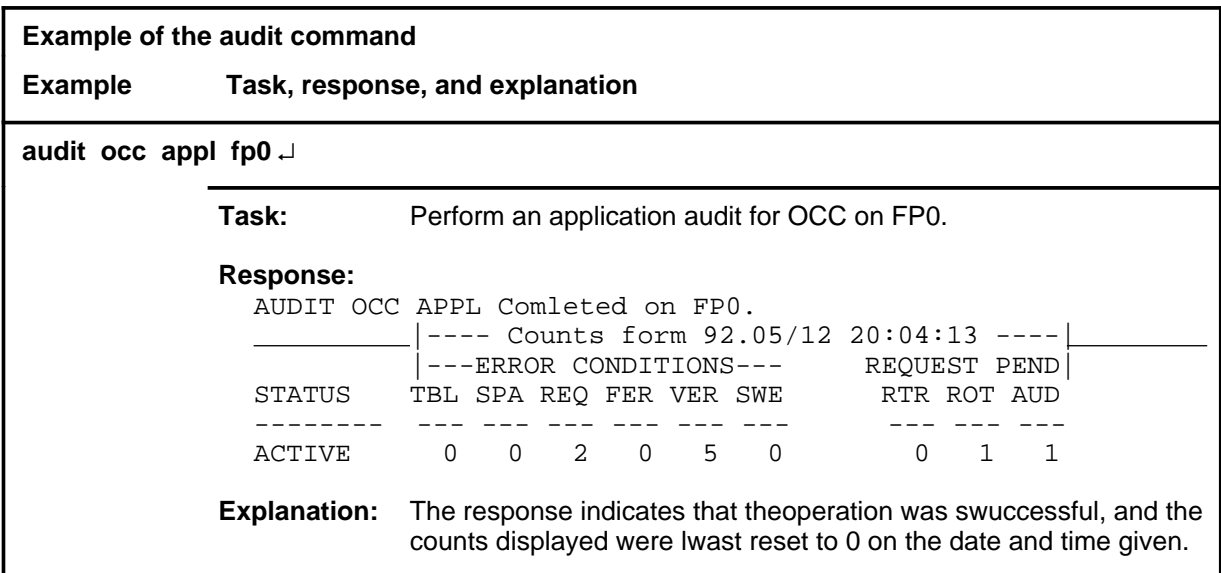

## **Responses**

The following table provides explanations of the responses to the audit command.

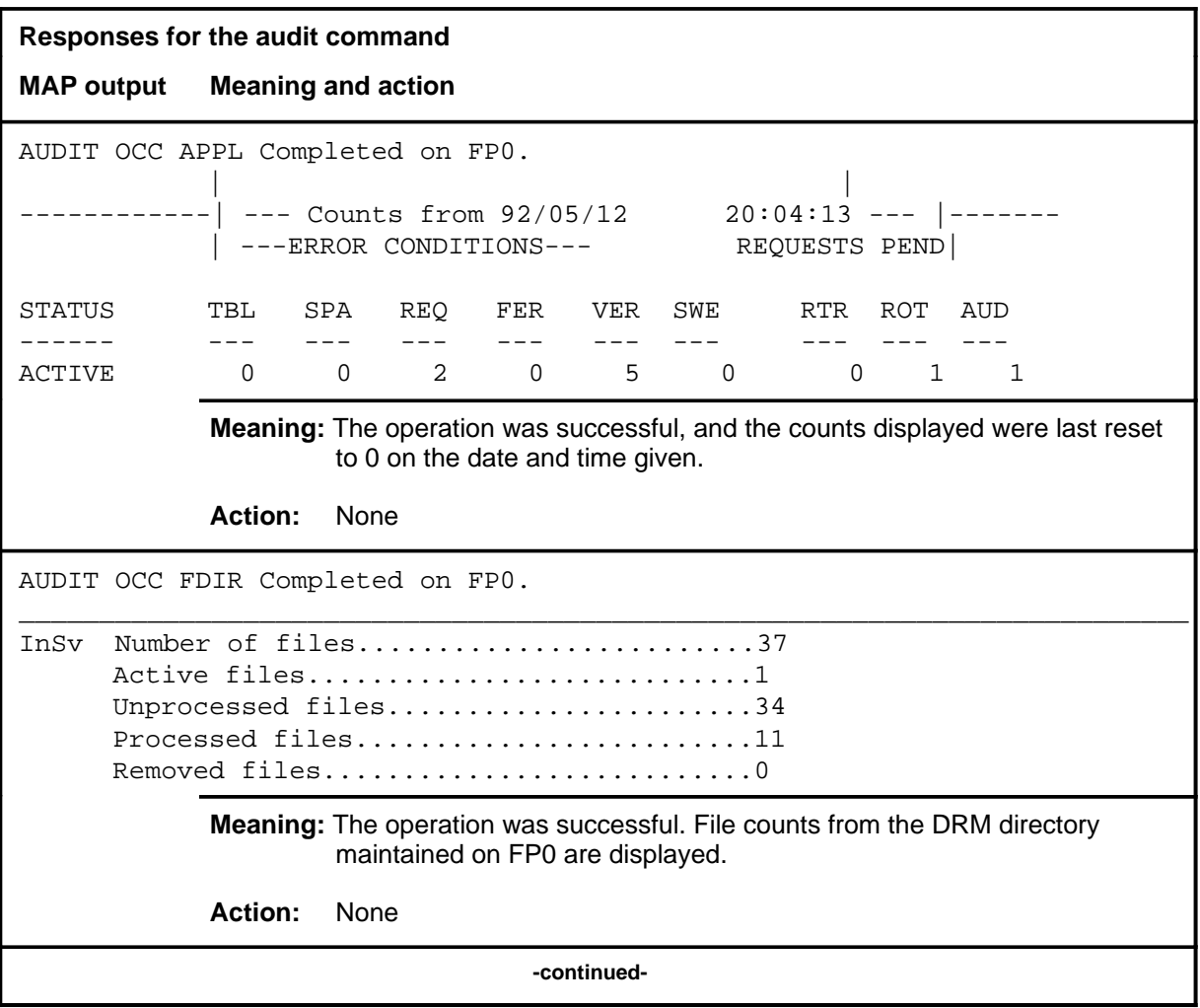

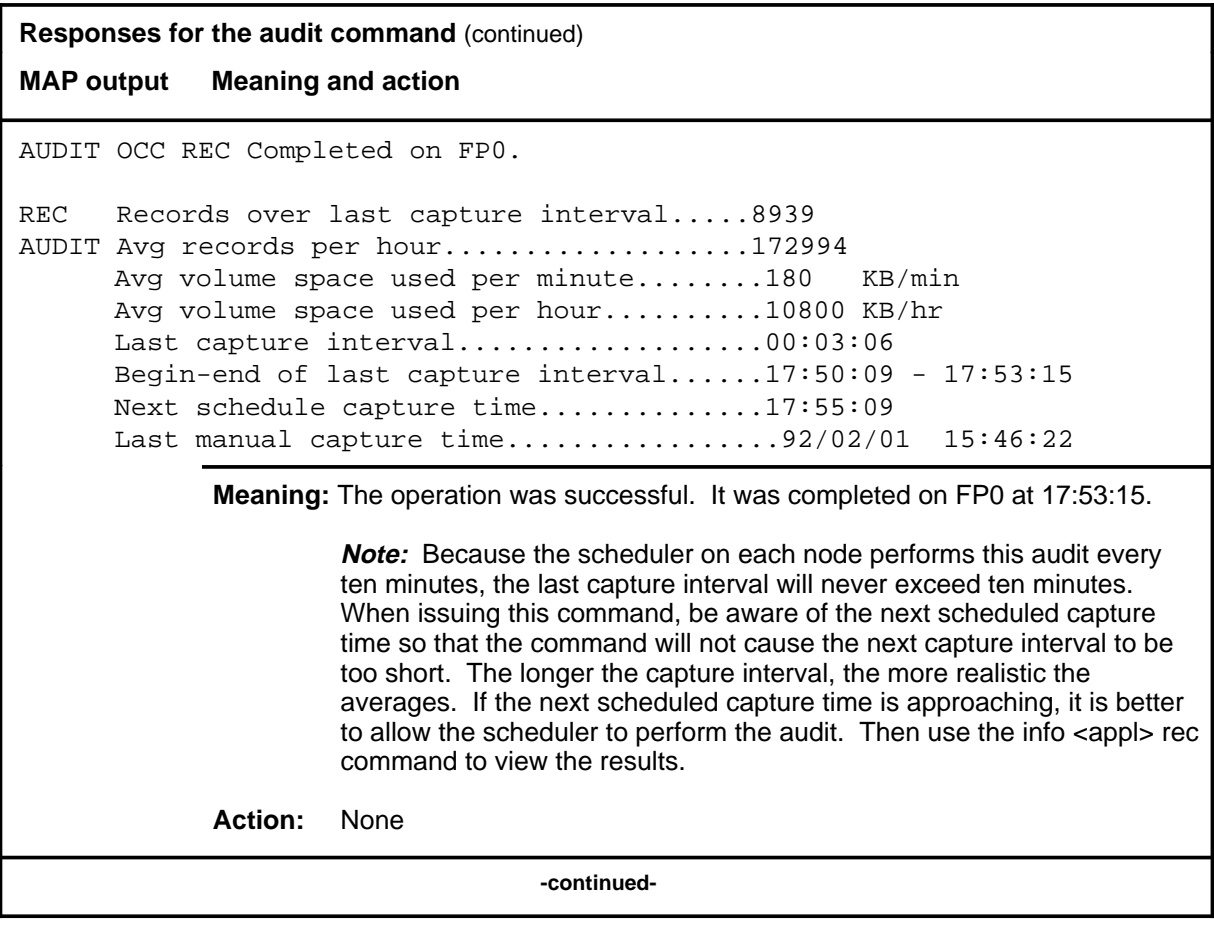

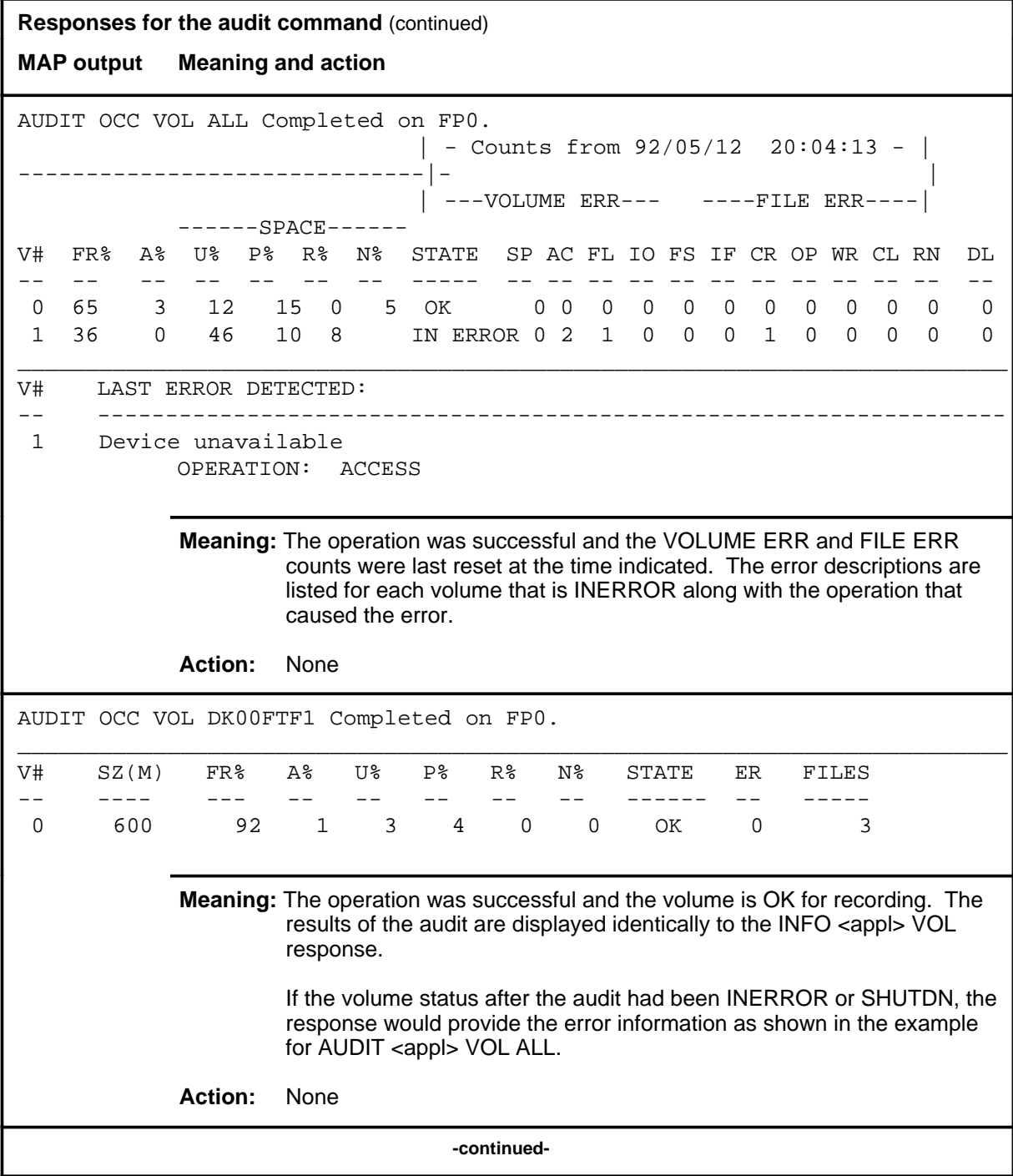

#### **audit (continued) audit (end) audit (end)**

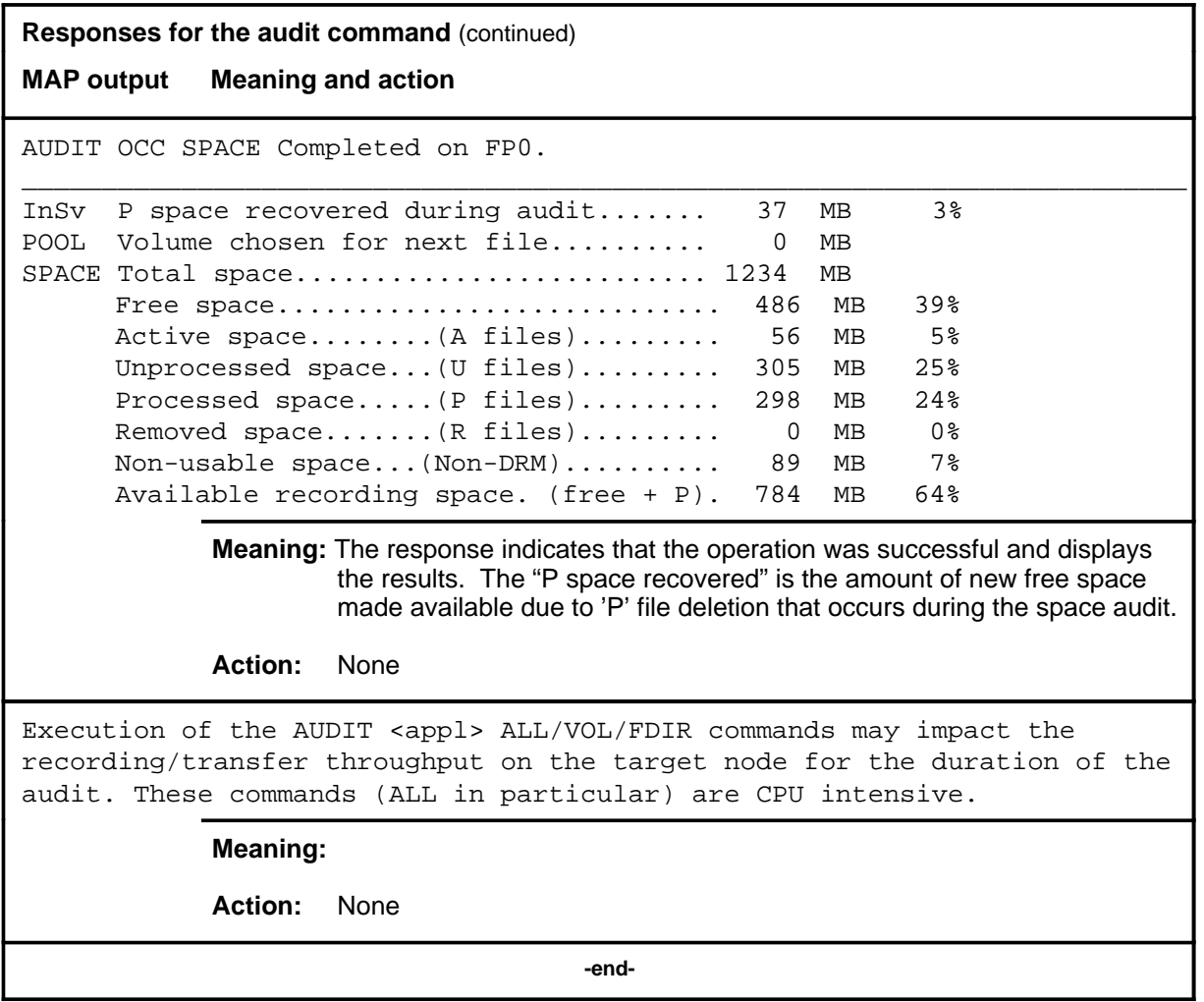

#### **copy**

## **Function**

Use the copy command to copy Device Independent Recording Package (DIRP) files that reside on the Computing Module (CM) or Ethernet Input/Output Controller (EIOC) onto the Distributed Recording Manager (DRM) system. The DIRP file that resides on CM or EIOC is copied onto FP and the file is added to the DRM file directory. The DIRP file continues on CM or EIOC disks.

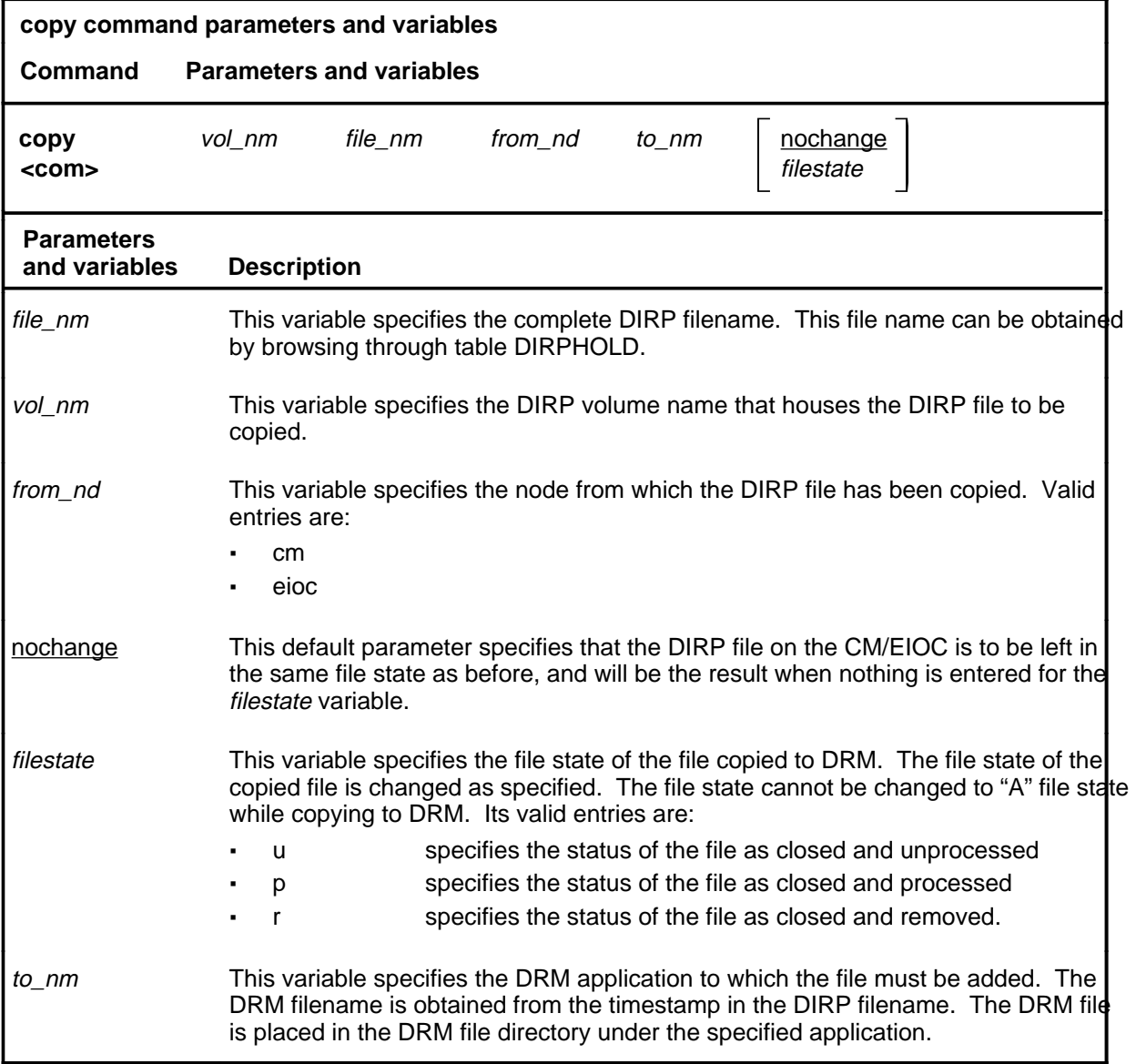

### **Qualifications**

The copy command is qualified by the following exceptions, restrictions, and limitations:

- Only DIRP files can be copied and added to DRM file directory.
- A complete DIRP filename has to be mentioned in the command line.
- Only closed DIRP files can be copied to DRM file directory.
- The closed DIRP files can be copied and added to DRM file directory as only "P", "R", or "U" files. DIRP files can not be copied and added to DRM file directory as an "A" file.
- The FP must have enough space to copy the DIRP file.
- The DIRP file that is being currently transferred by AFT (AUTOXFER) cannot be moved to DRM.
- Only on DRM copy can be executed at any given time.

## **Example**

The following table provides an example of the copy command.

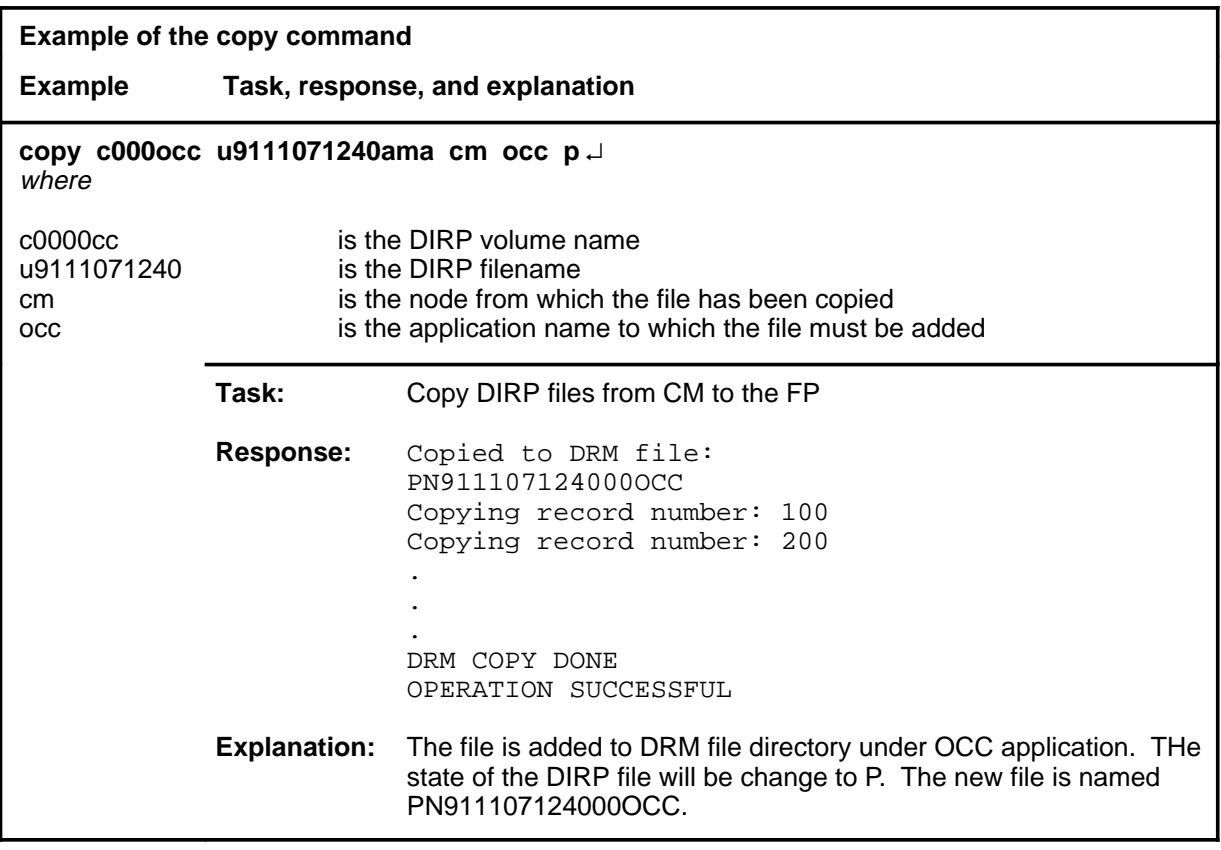

## **Responses**

The following table provides explanations of the responses to the copy command.

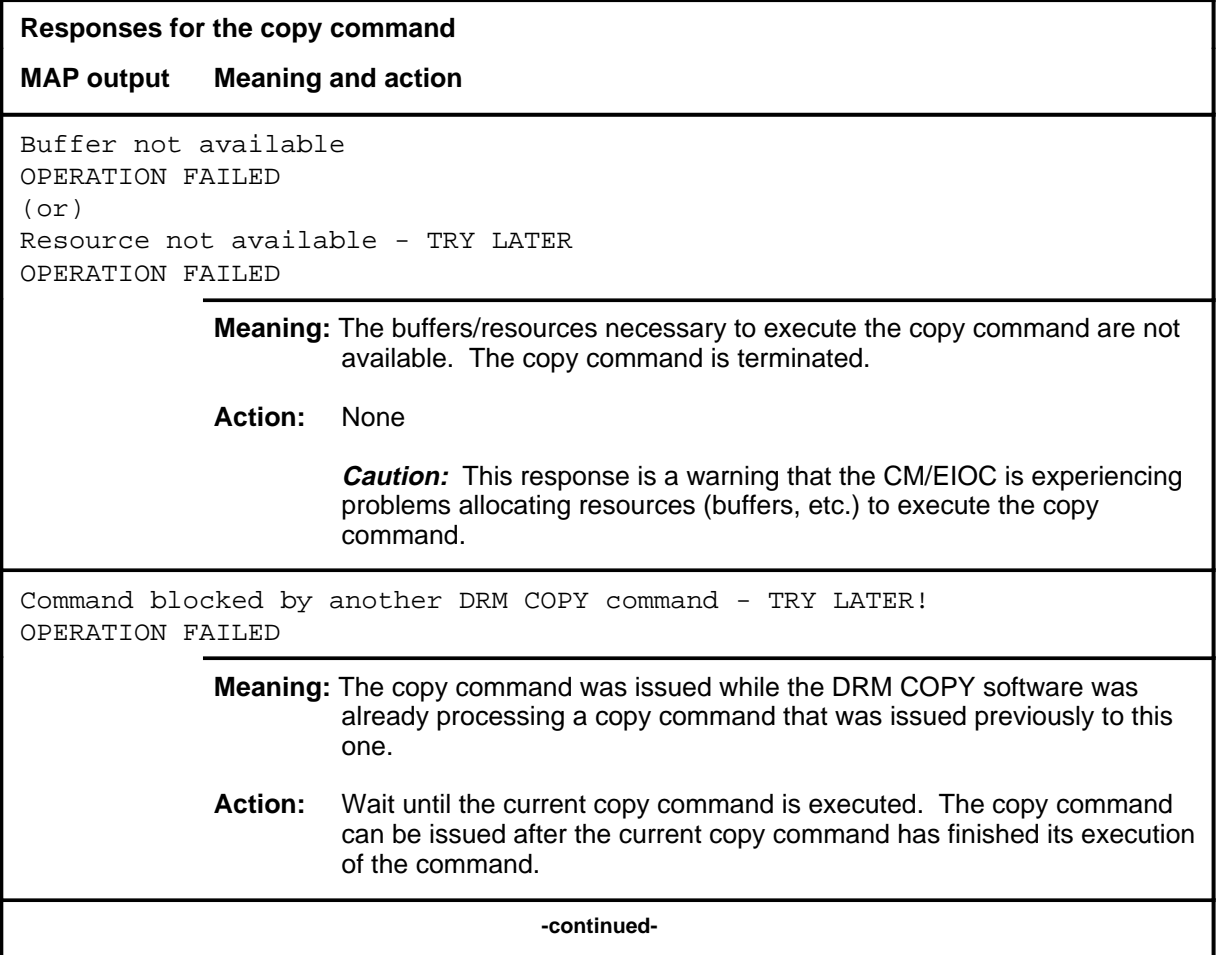

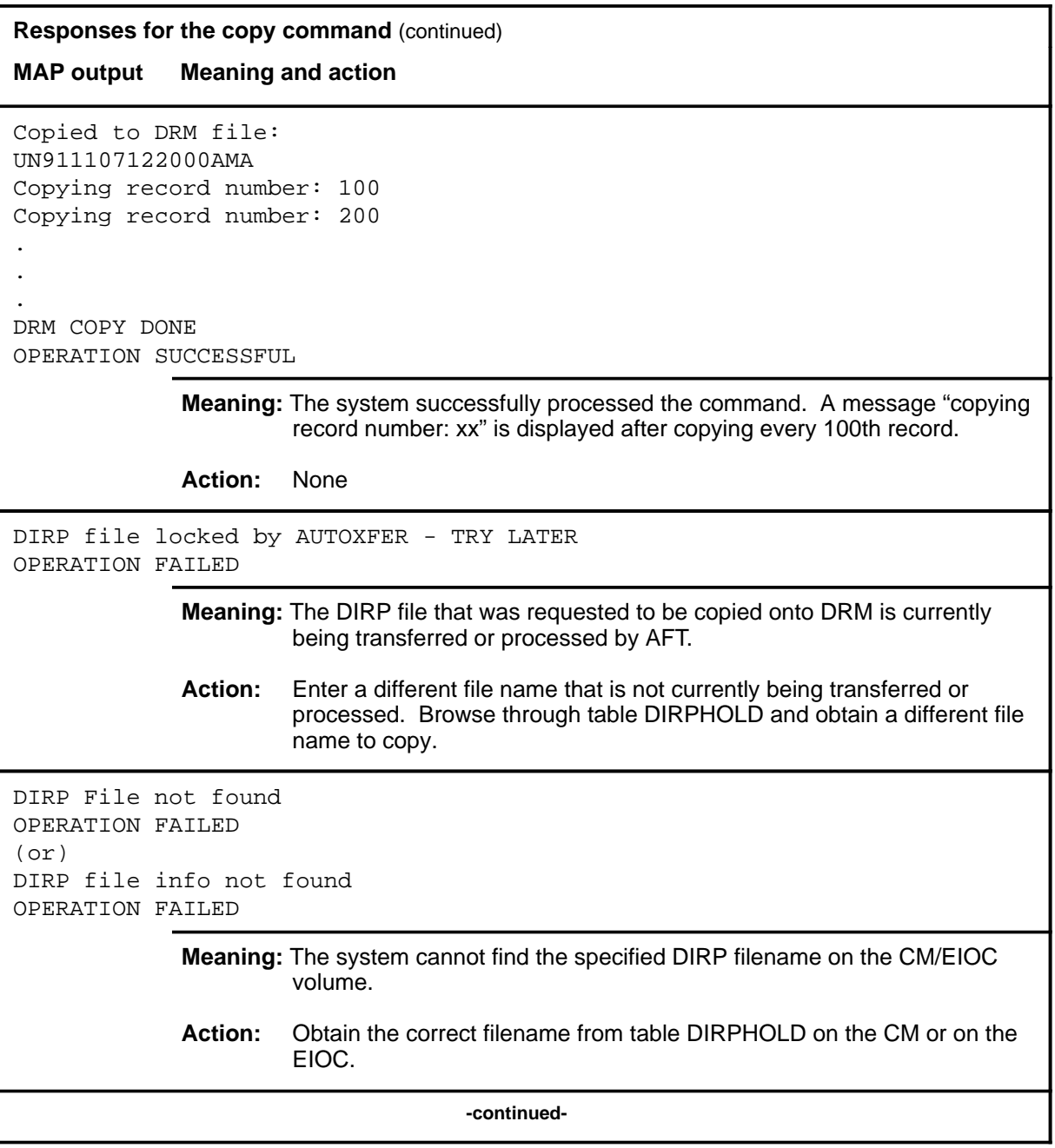

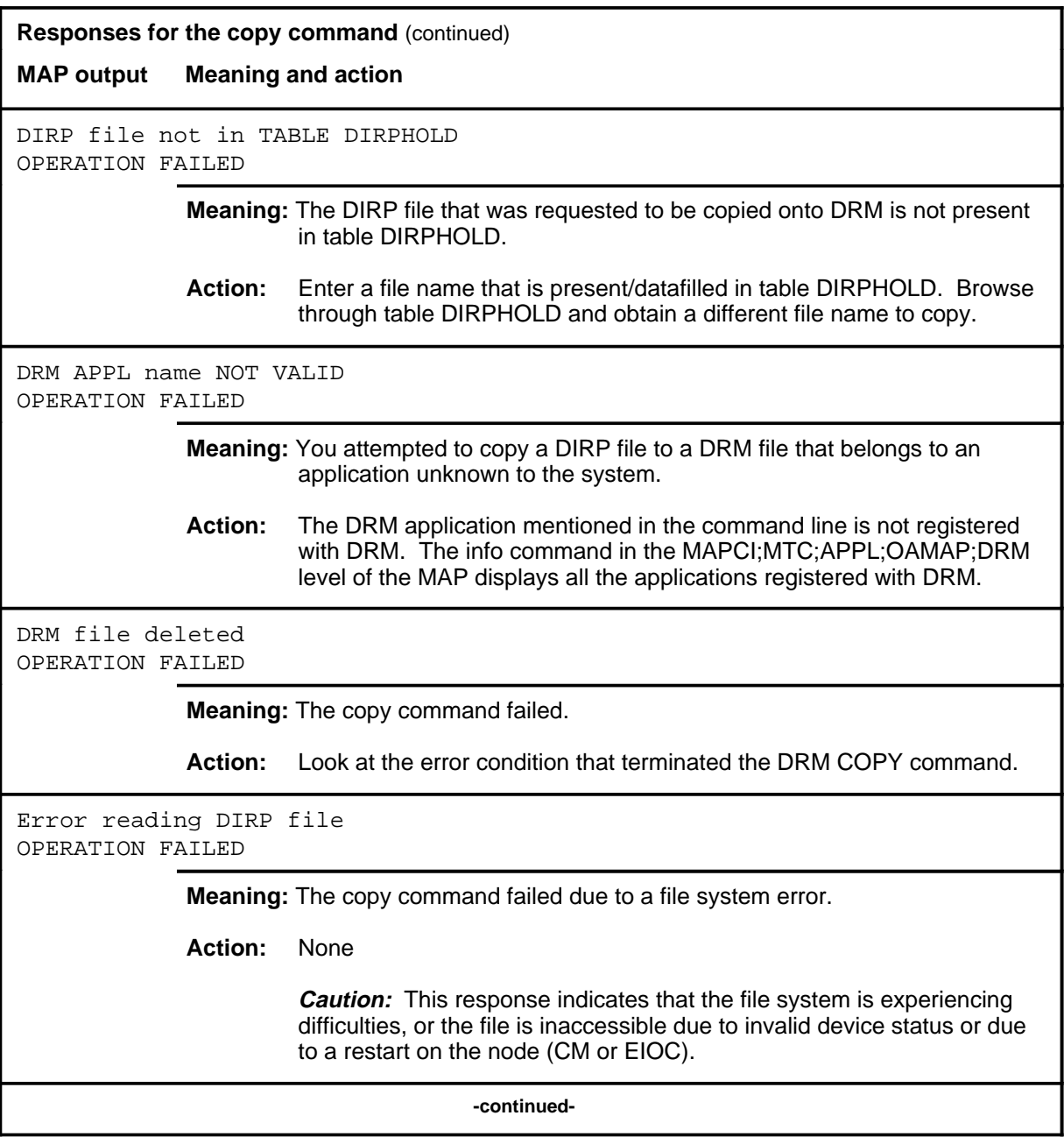

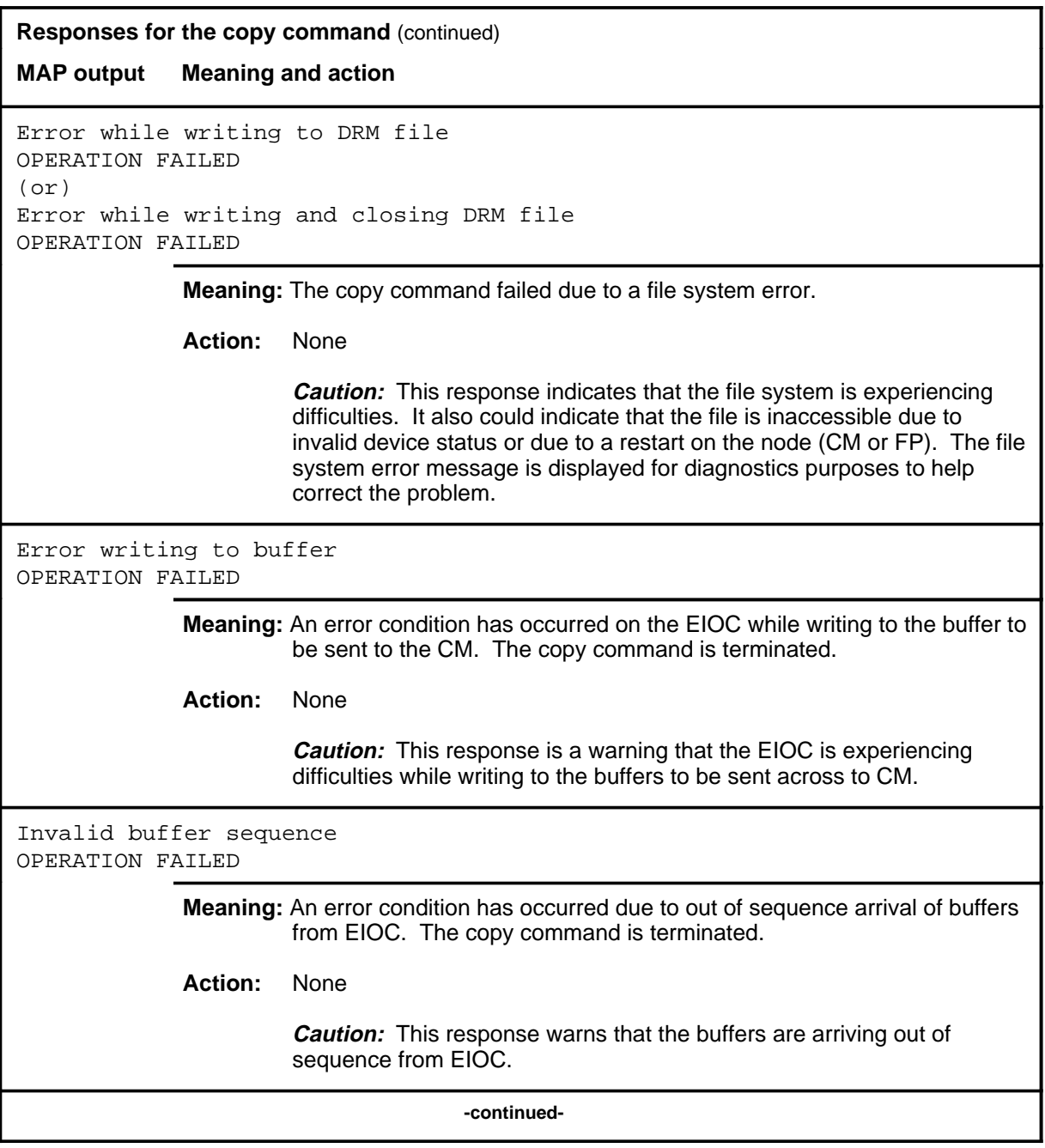

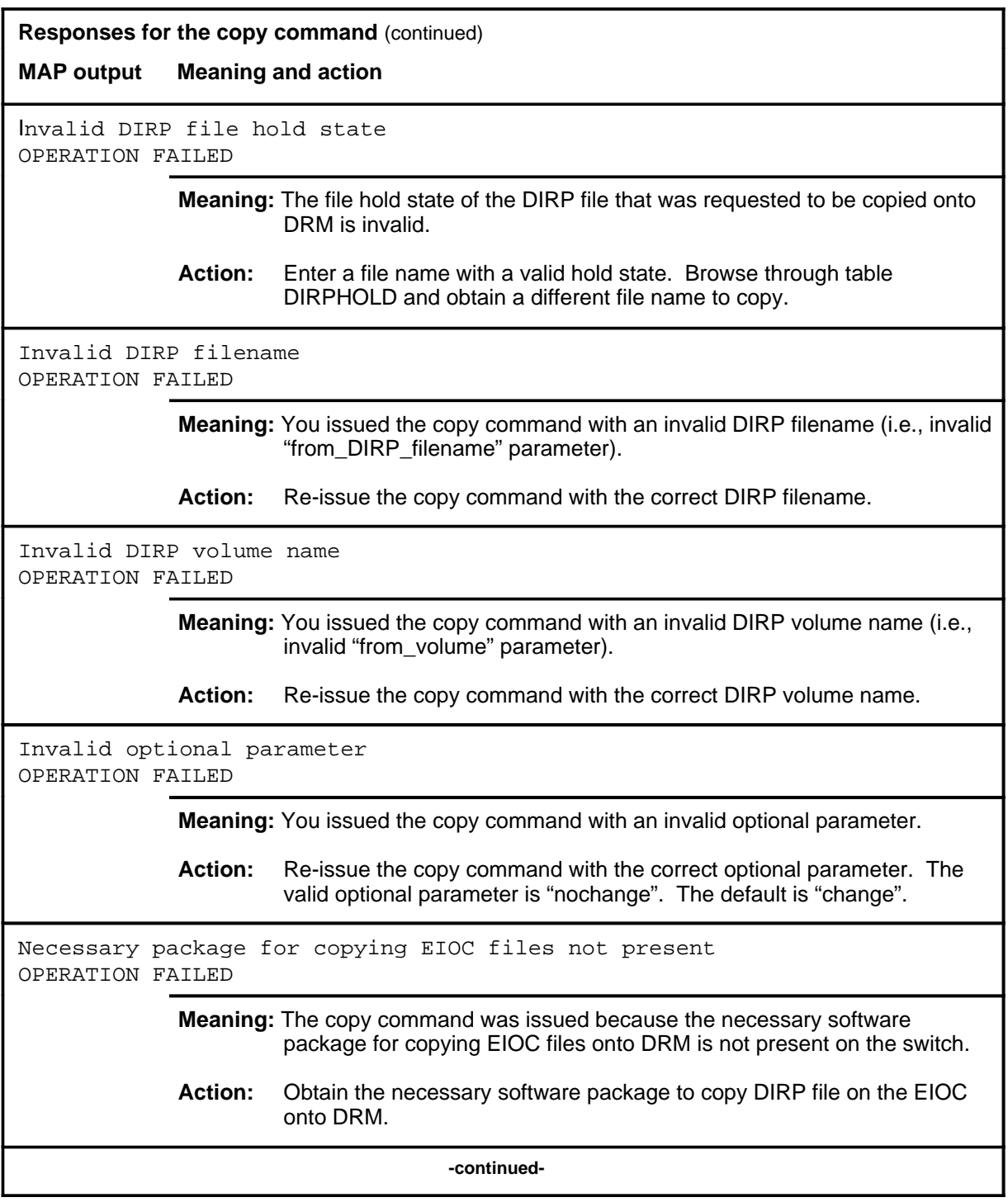

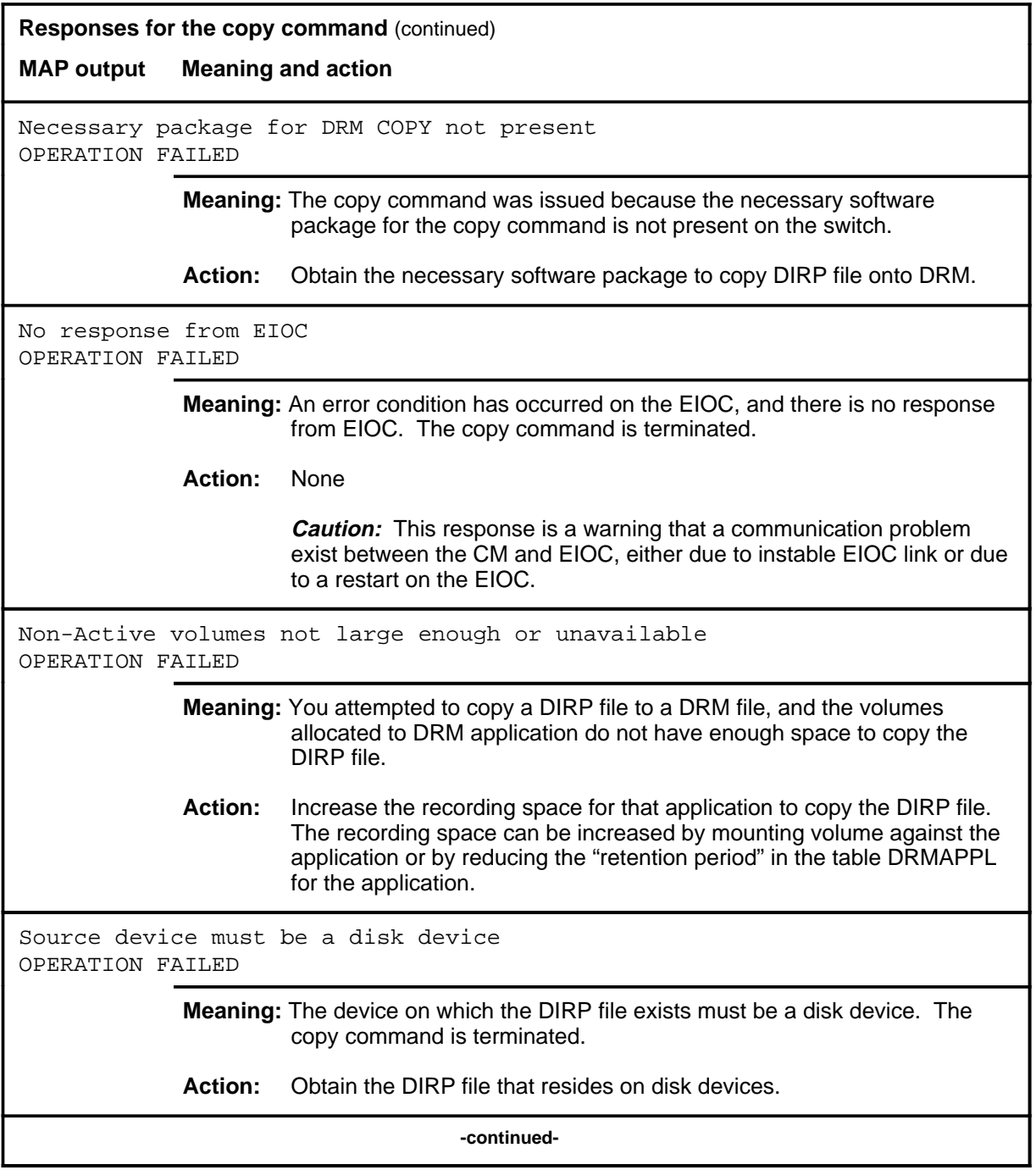

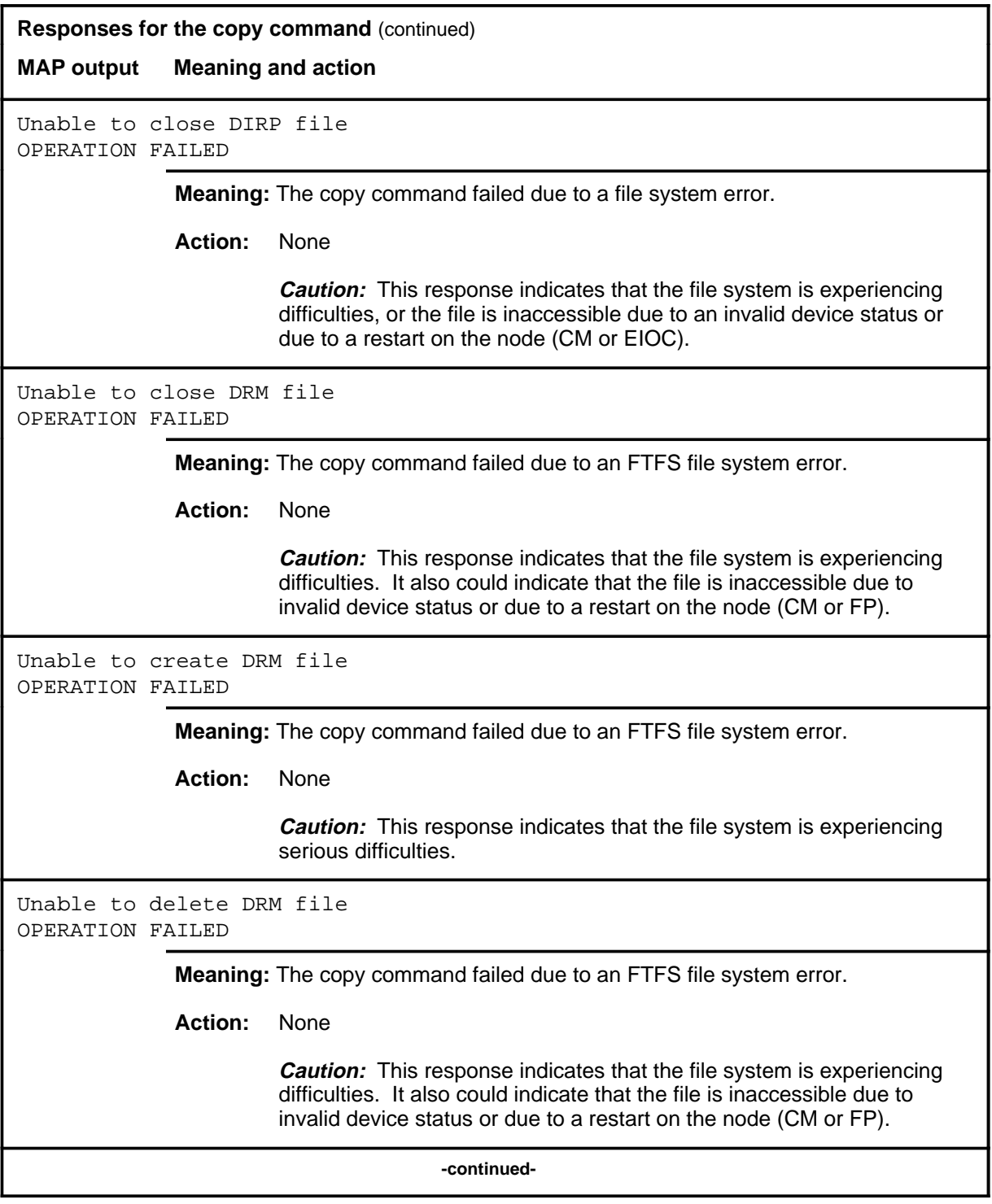

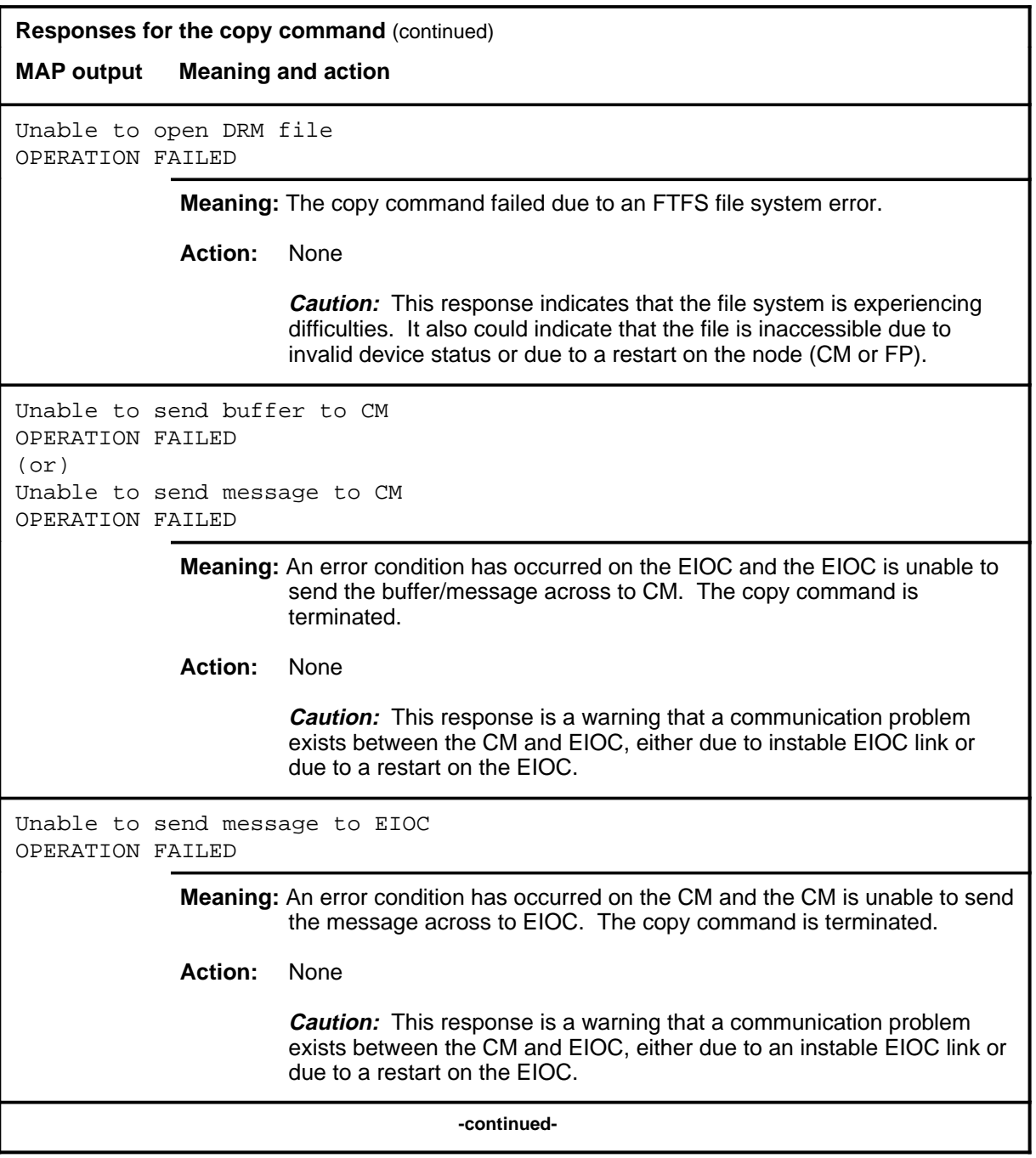

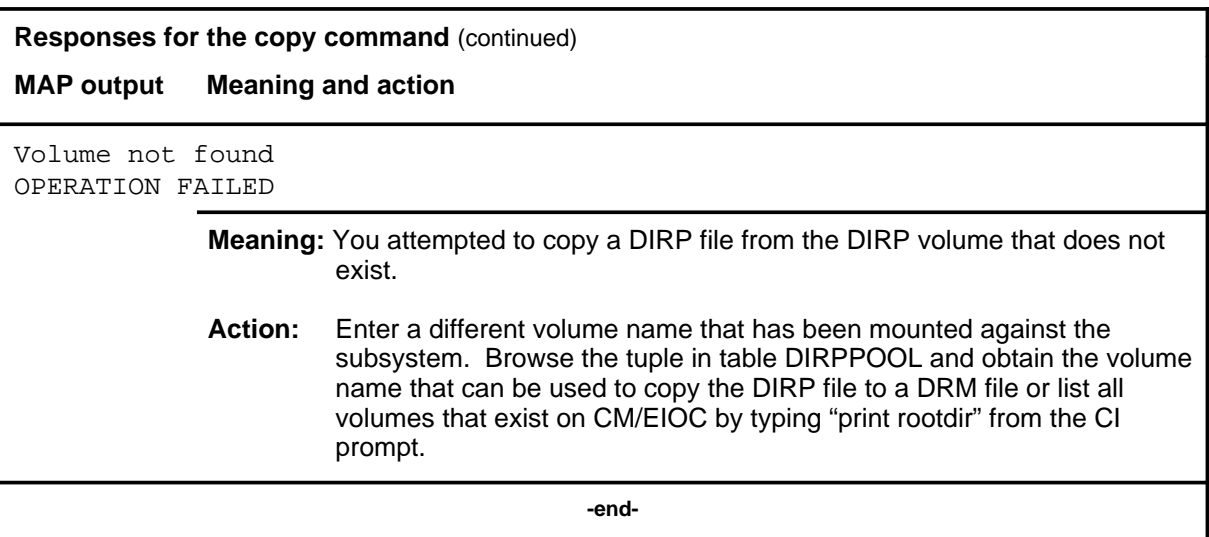

## **Function**

Use the dat command to copy Distributed Recording Manager (DRM) files to and from Digital Audio tape (DAT) or to query information about files on a DAT tape.

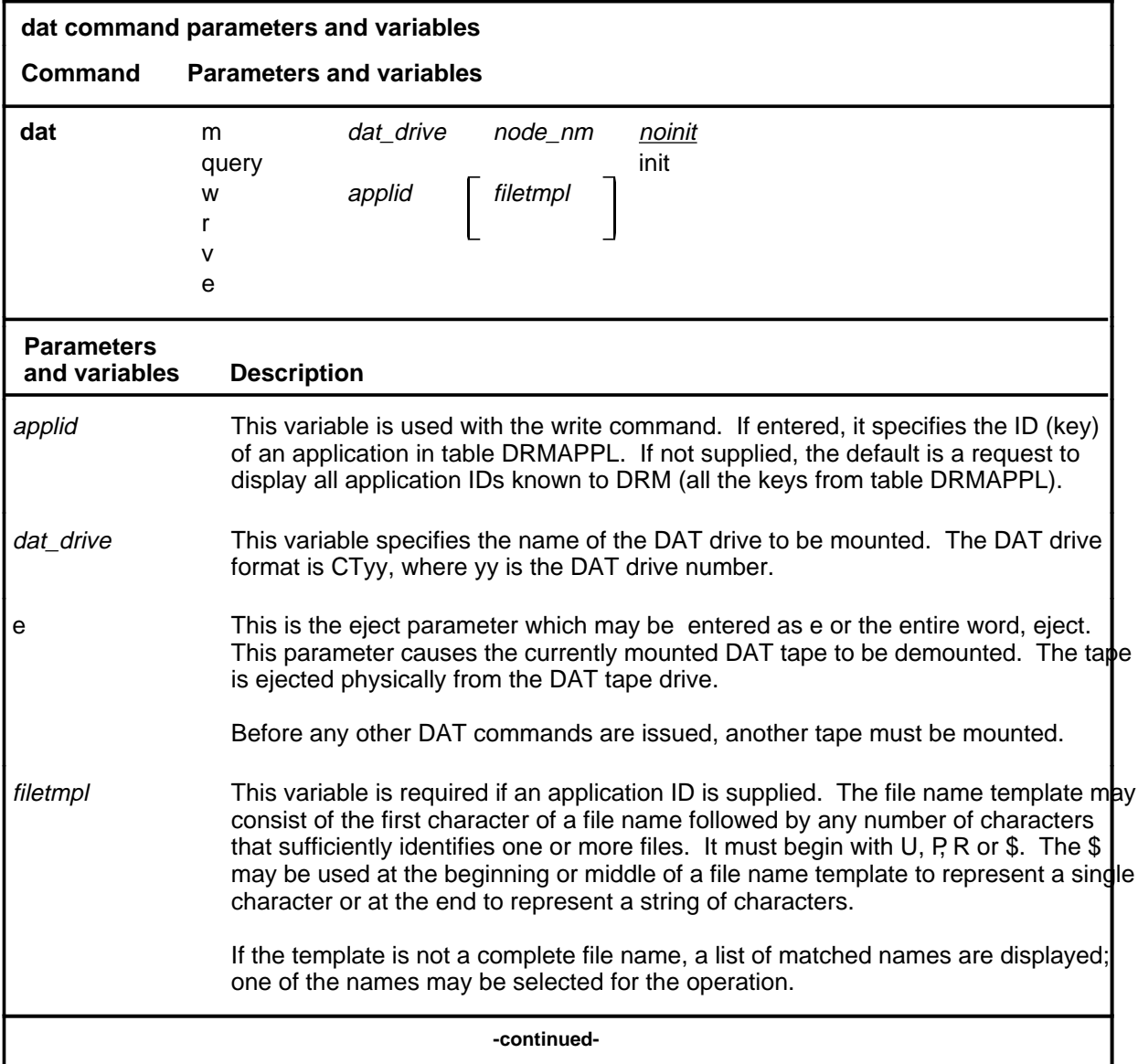

#### **dat**

## **dat (continued)**

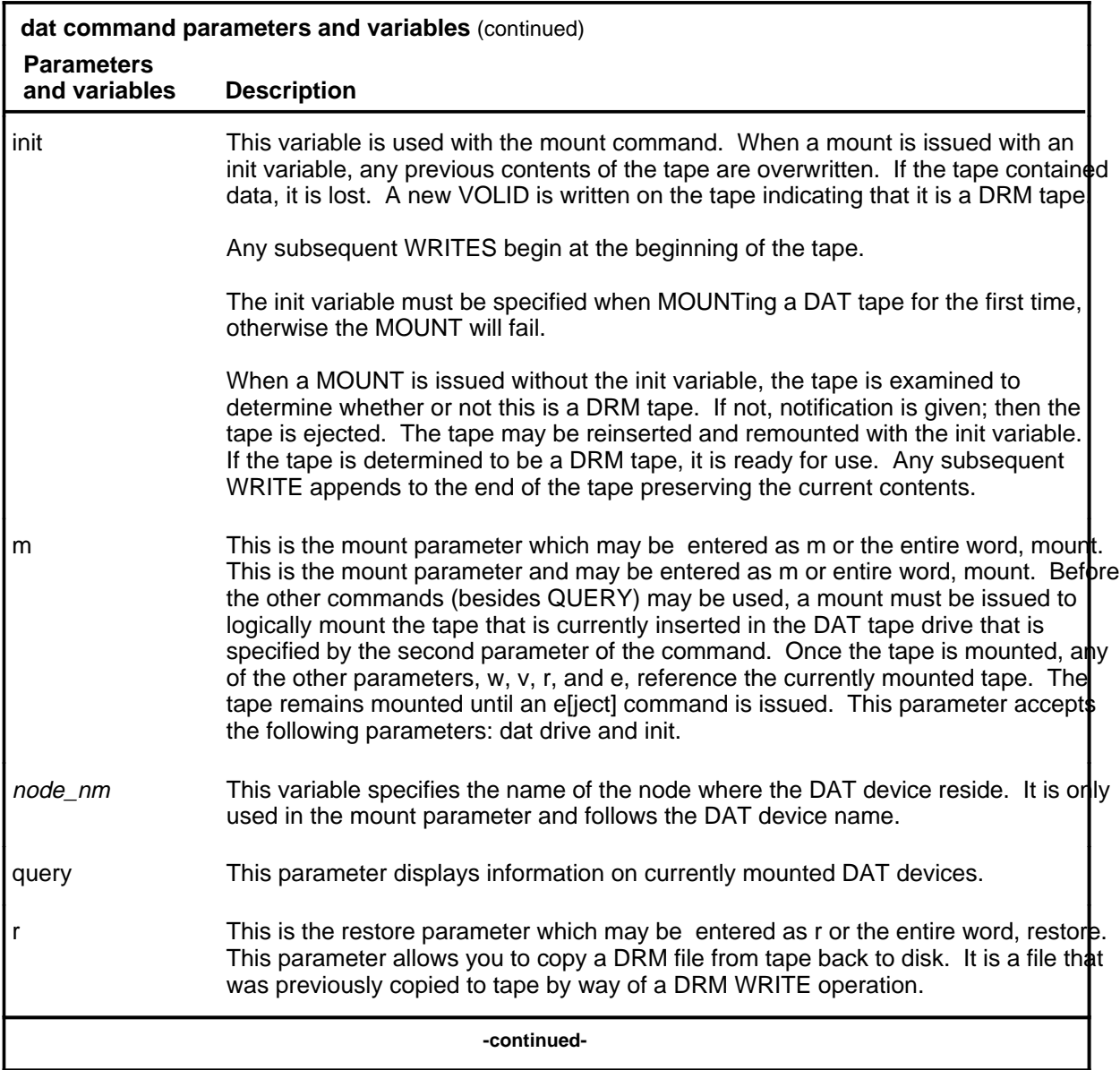
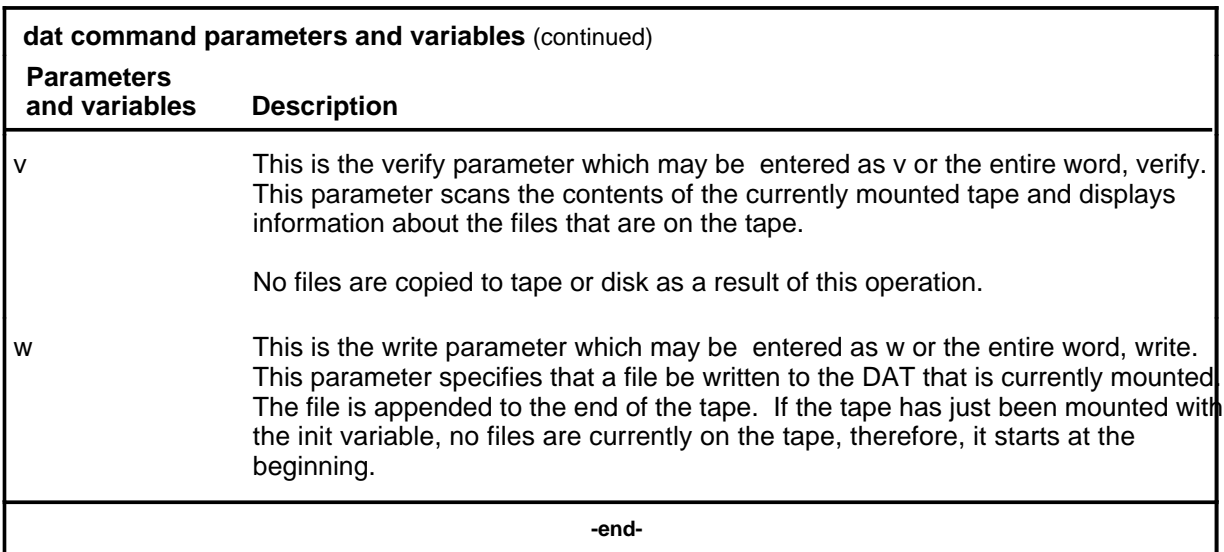

## **Qualifications**

None

## **Example**

The following table provides an example of the dat command.

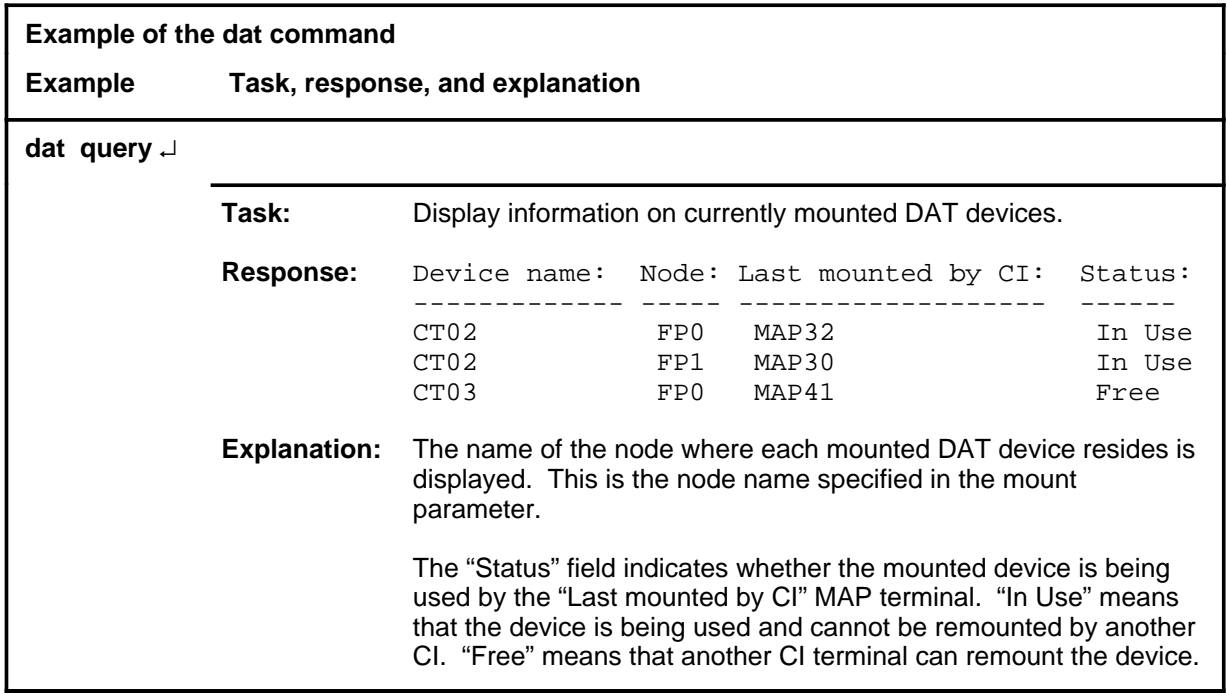

#### **Responses**

The following table provides explanations of the responses to the dat command.

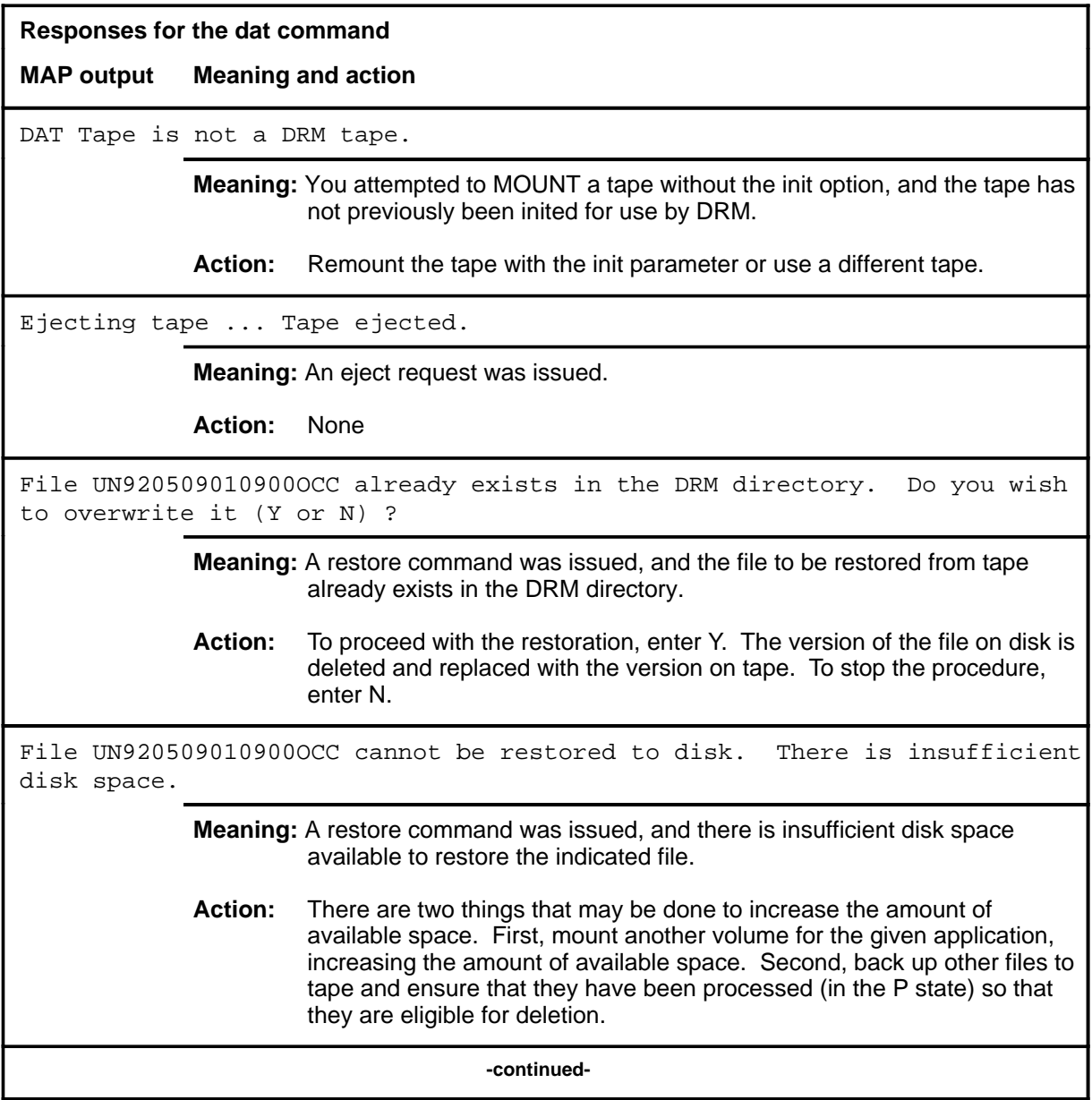

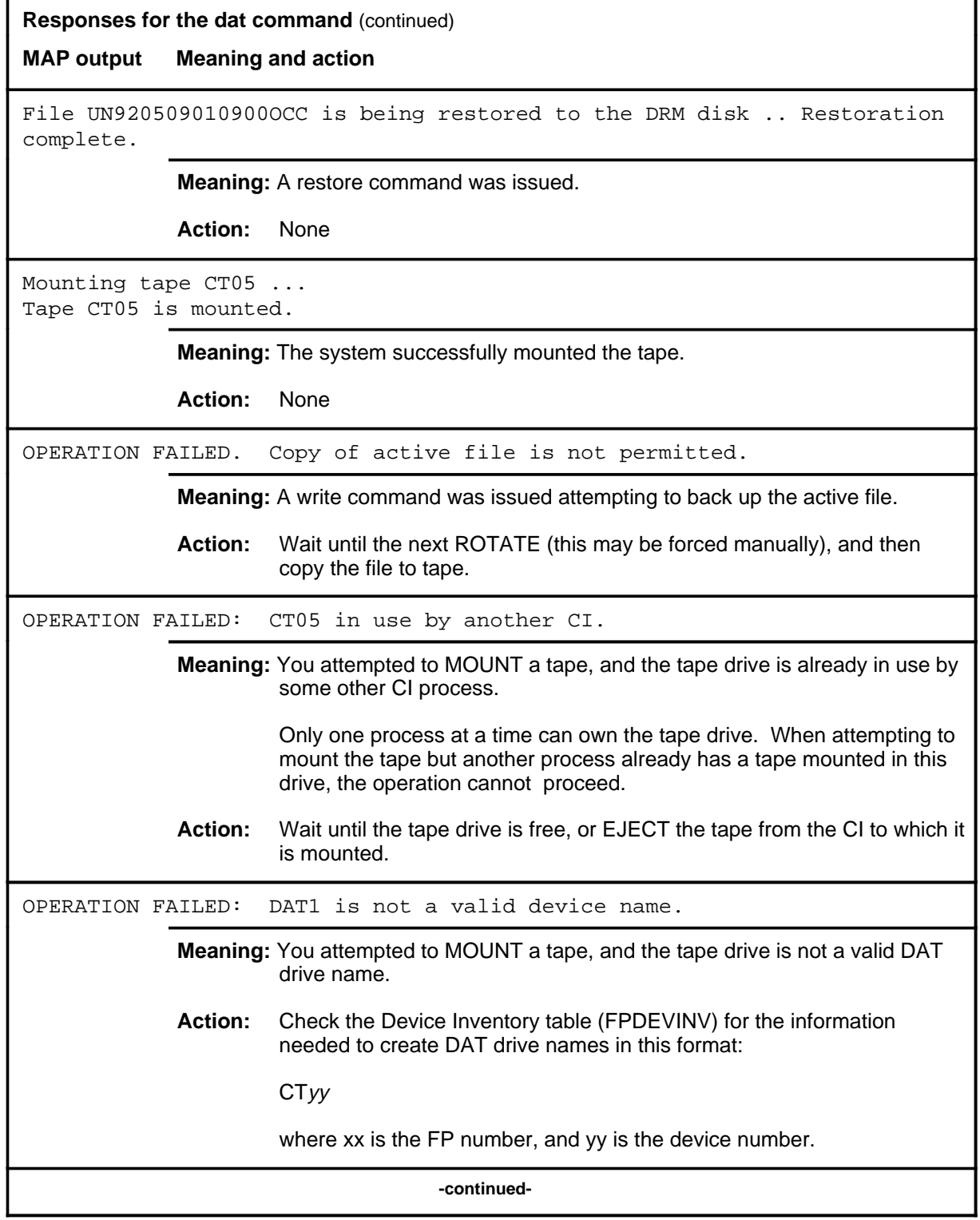

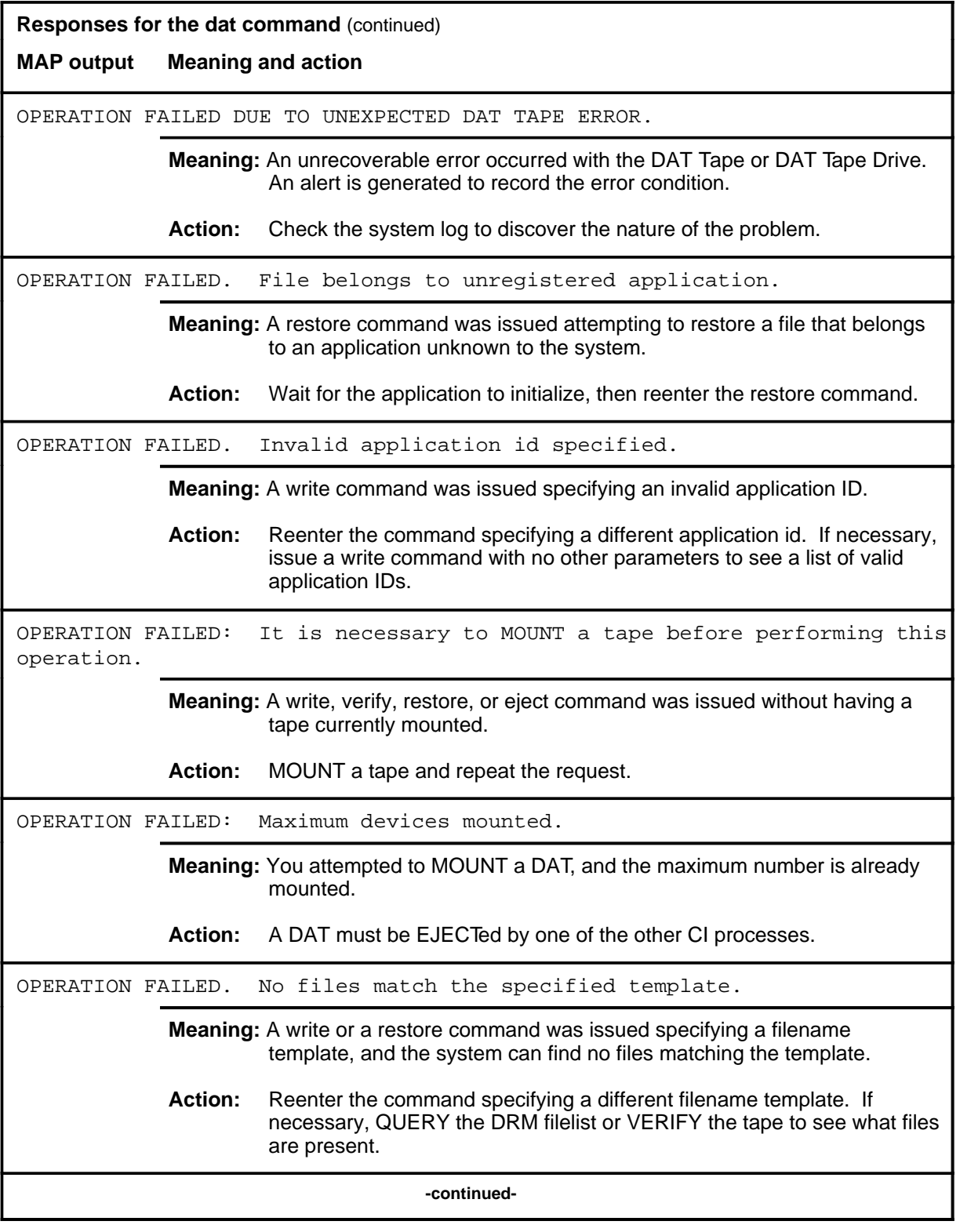

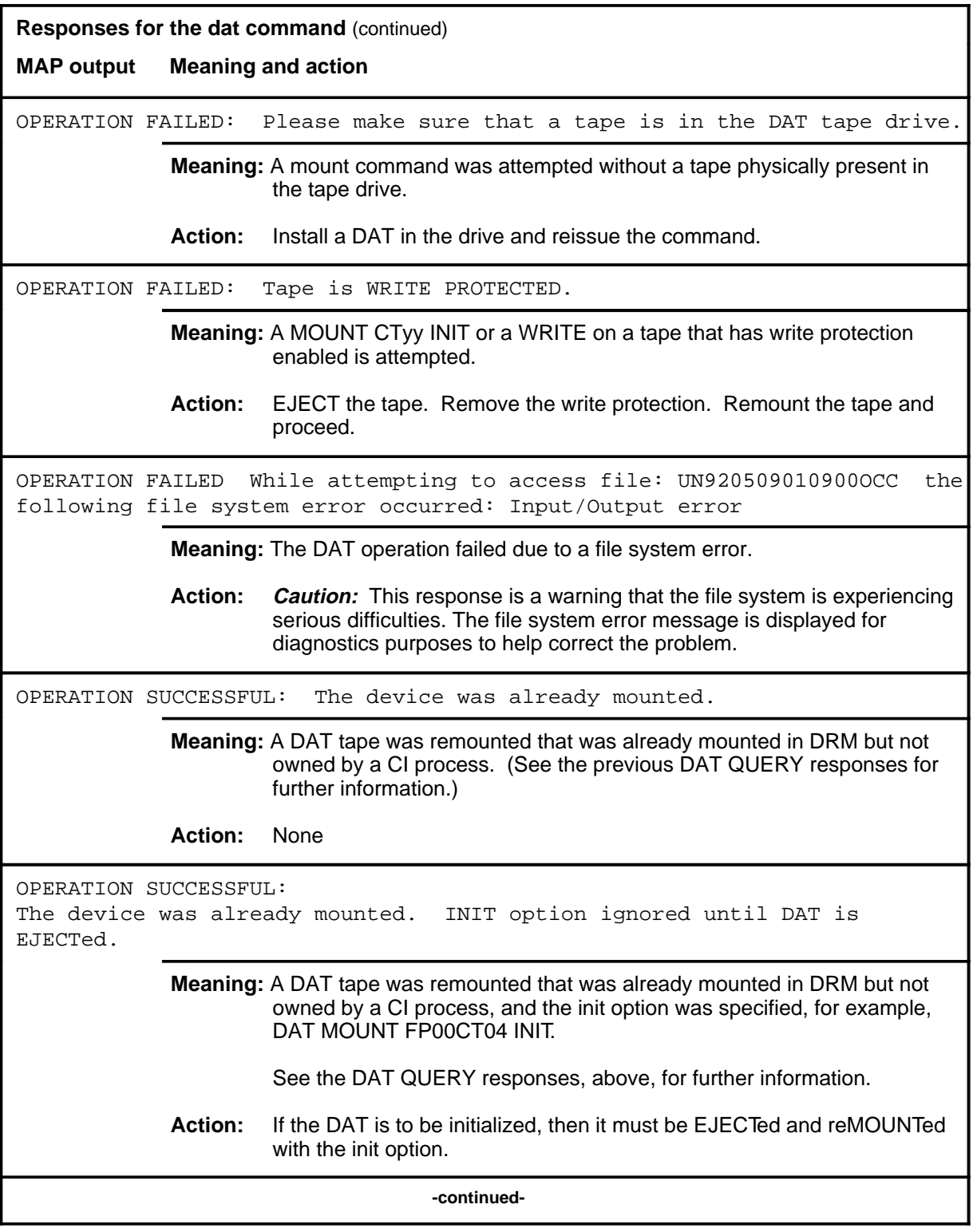

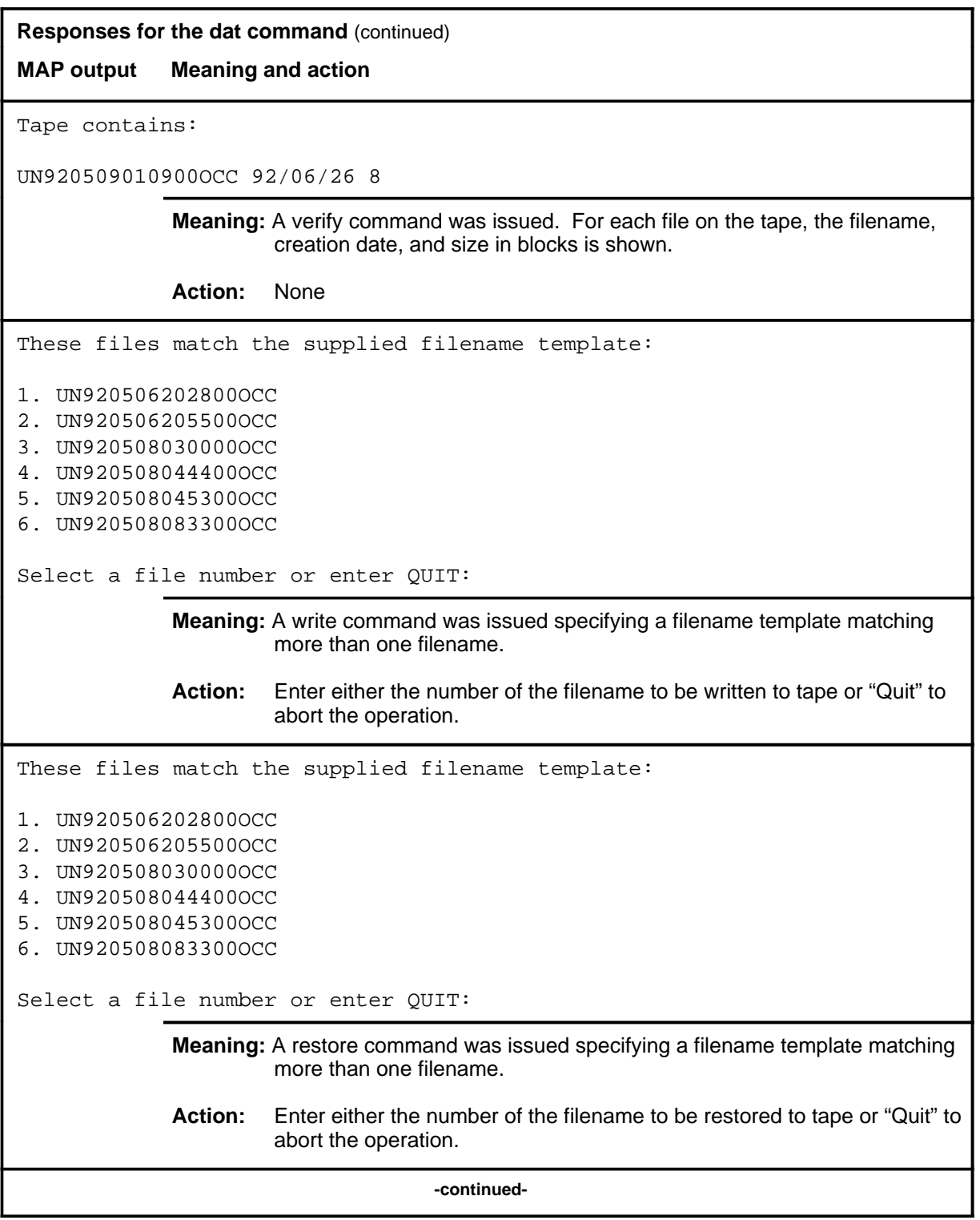

**Responses for the dat command** (continued)

#### **MAP output Meaning and action**

WRITING File UN920509010900OCC ... OPERATION SUCCESSFUL

File UN920509010900OCC is written.

**Meaning:** A write command was issued.

**Action:** None

WRITING File UN920509010900OCC ... Writing failed. There is not enough room on the tape to complete the file copy.

> **Meaning:** A write command was issued, but the tape does not have enough room to accommodate the file being written.

**Action:** Copy the file again onto a fresh tape.

 **-end-**

#### **demount**

## **Function**

Use the demount command to remove a volume from a recording application's pool, making the volume and its contents inaccessible to the recording application/system.

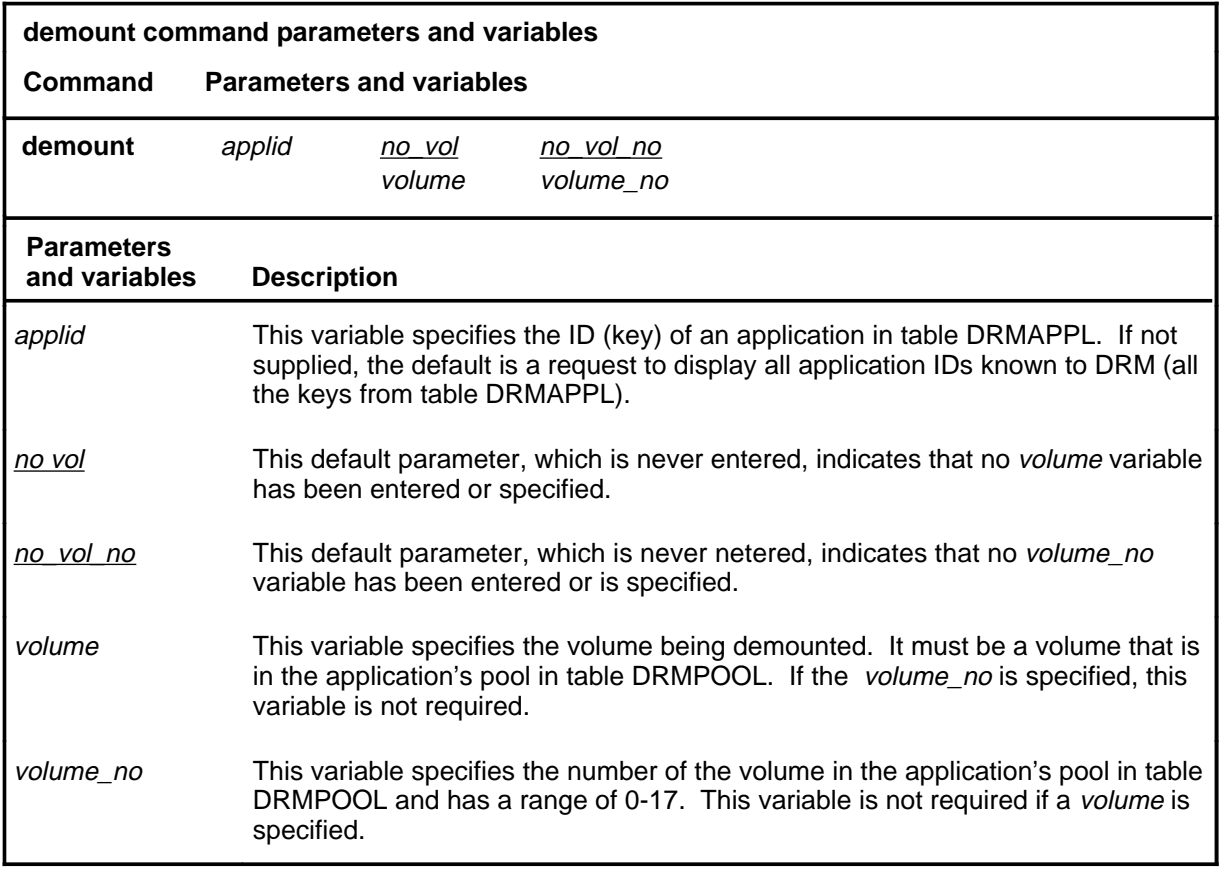

## **Qualifications**

None

#### **demount (continued)**

#### **Example**

The following table provides an example of the demount command.

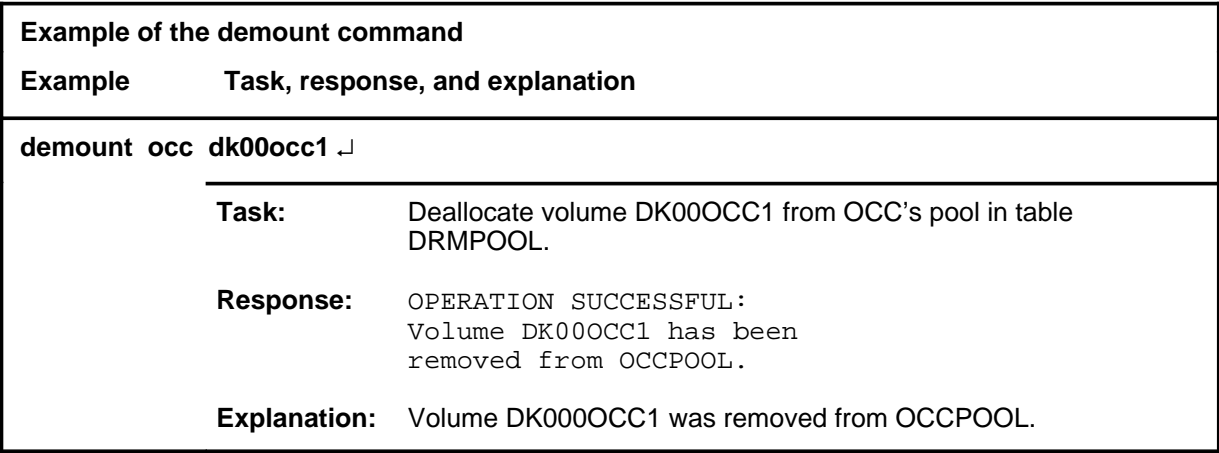

#### **Responses**

The following table provides explanations of the responses to the demount command.

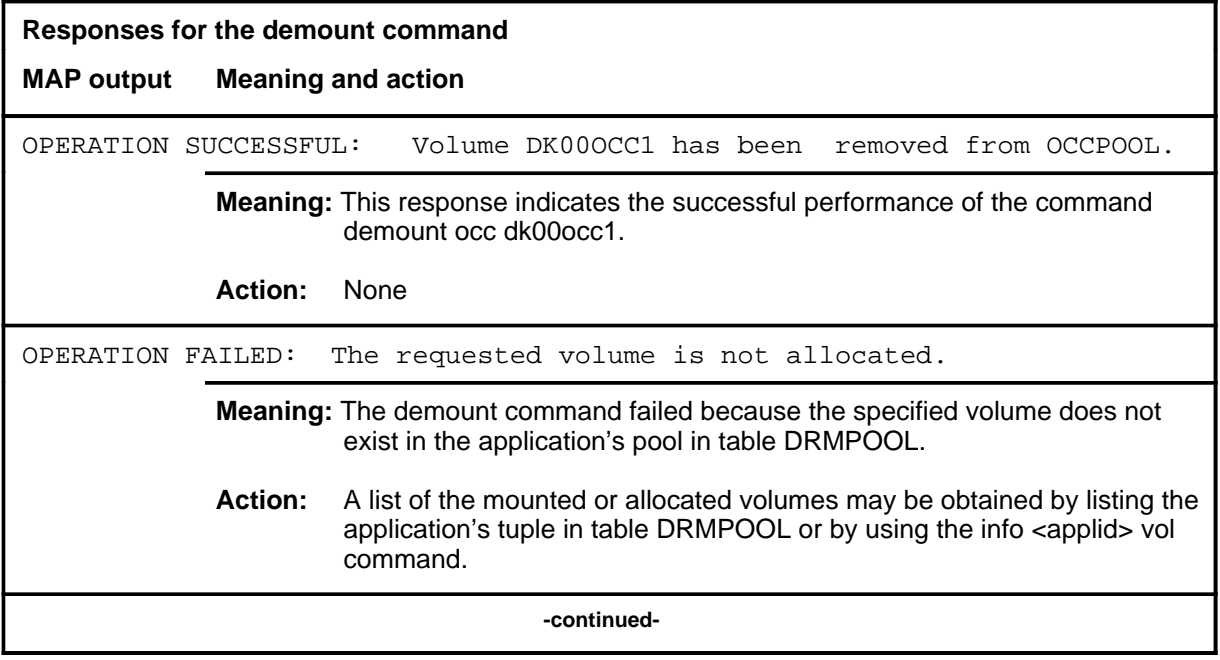

# **demount (continued)**

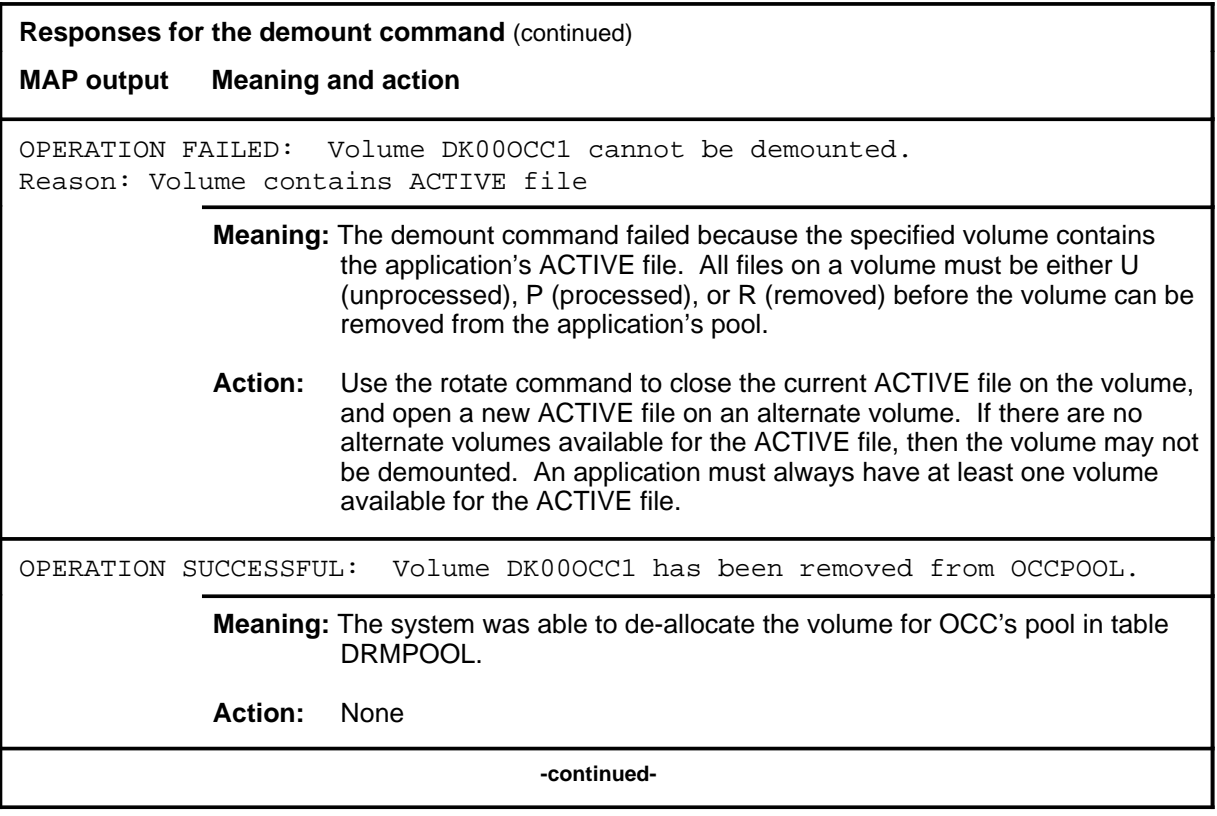

#### **demount (end)**

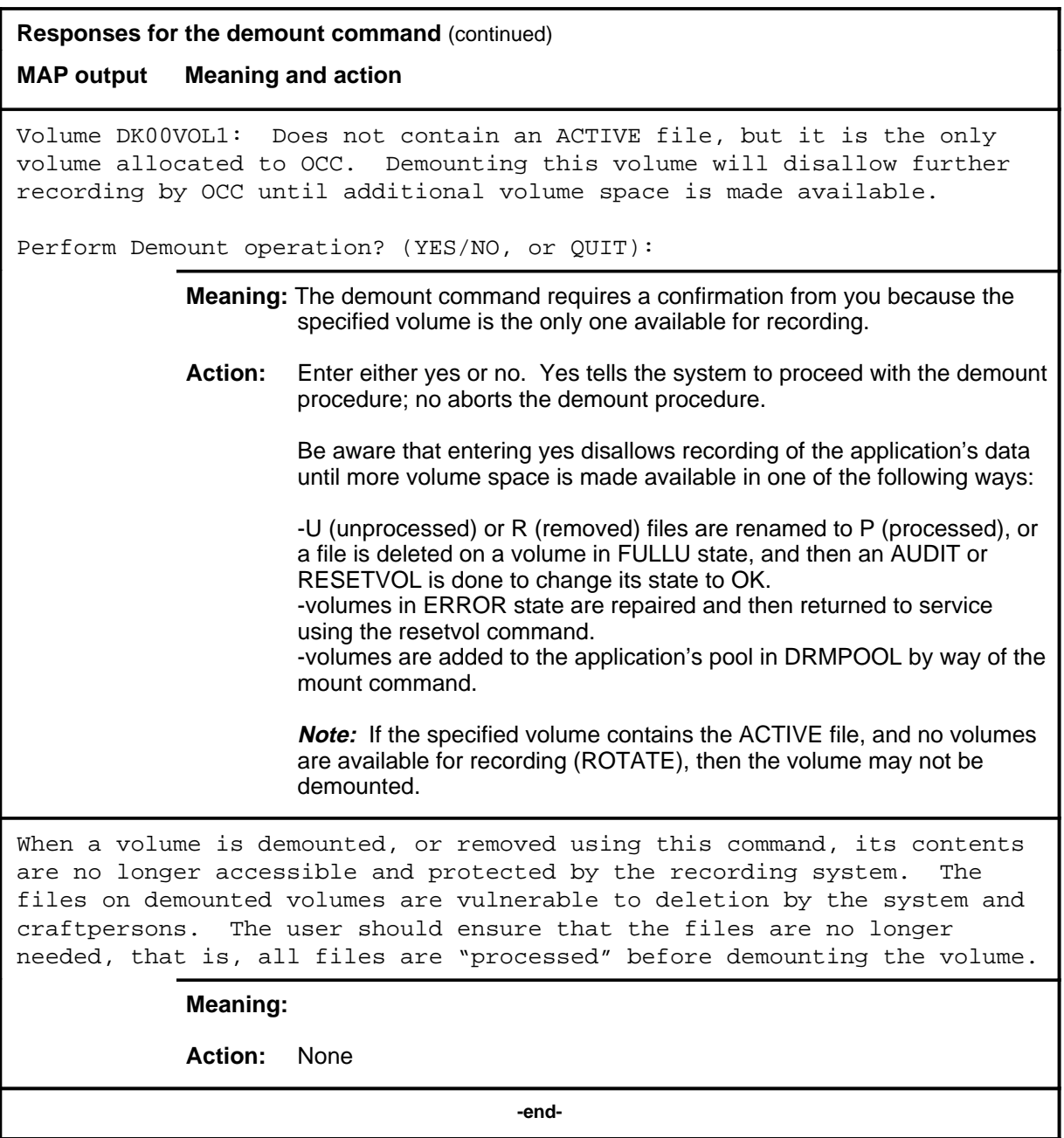

#### **info**

## **Function**

Use the info command to display registration, status, volume, file, audit and rotate information. Also use this command to list the applications known to the Distributed Recording Manager (DRM).

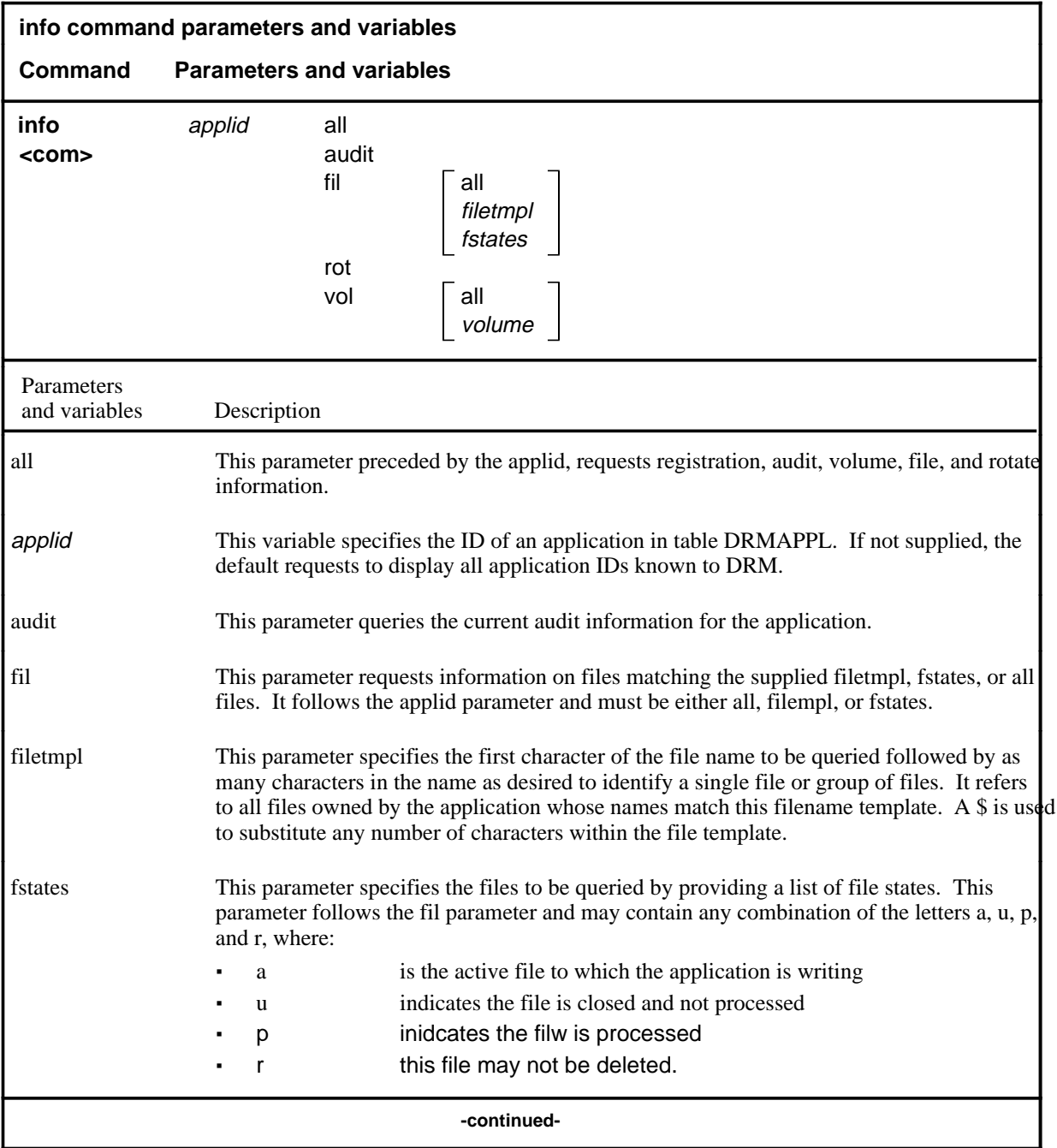

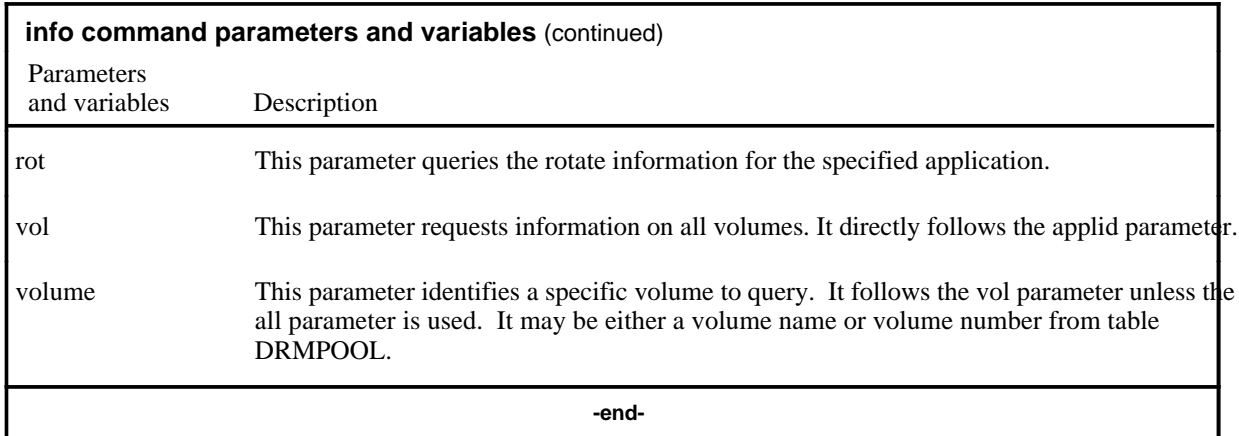

## **Qualifications**

None

# **Examples**

The following table provides examples of the info command.

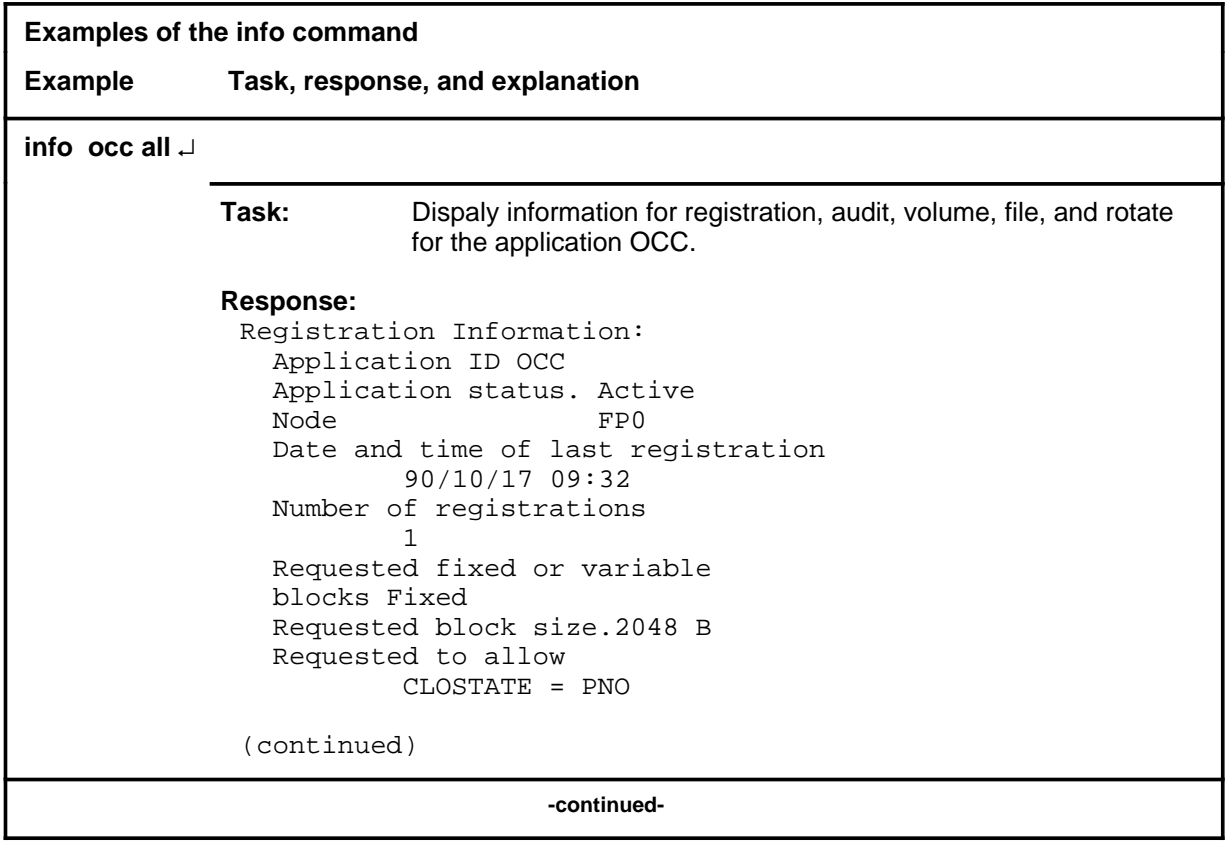

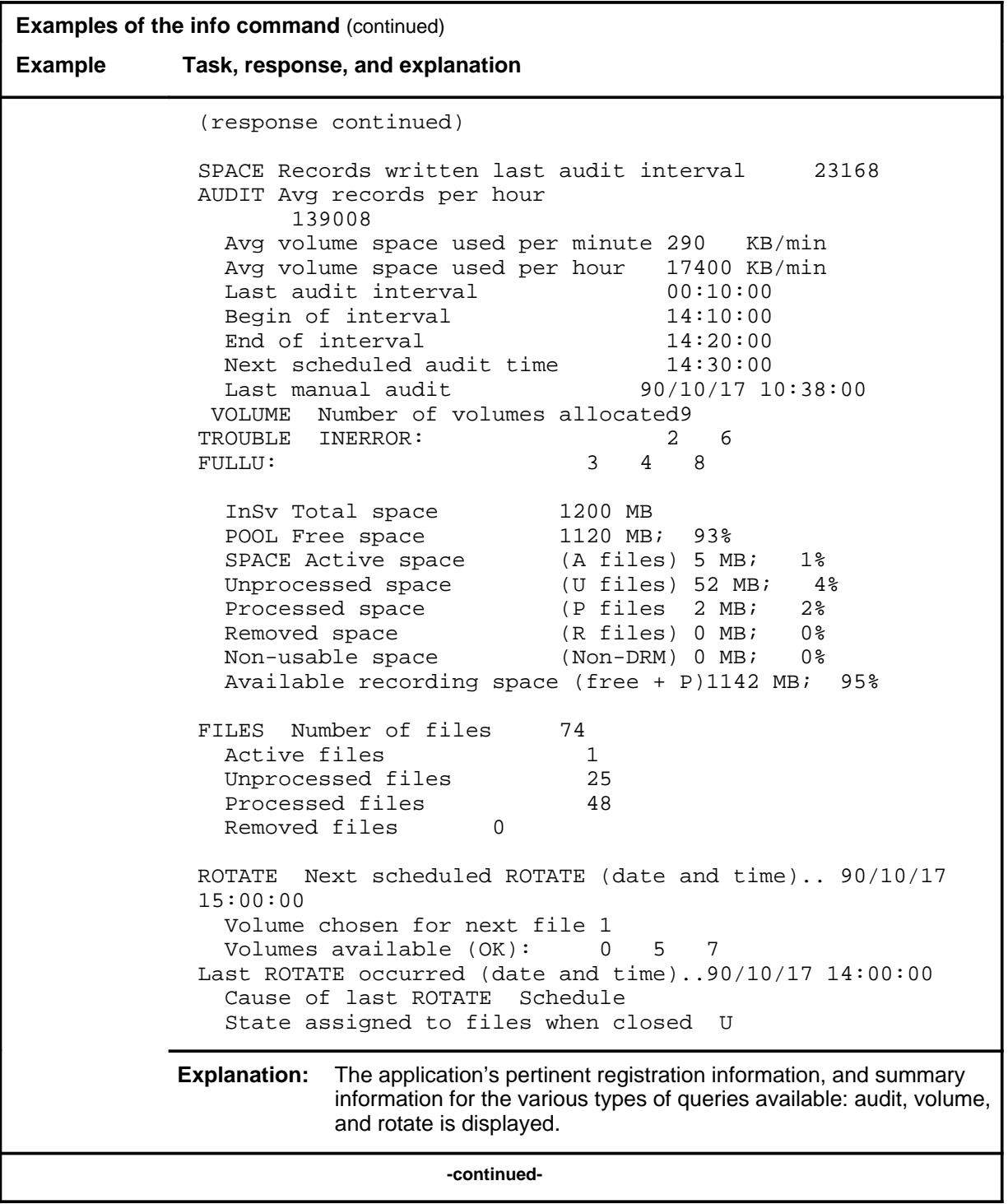

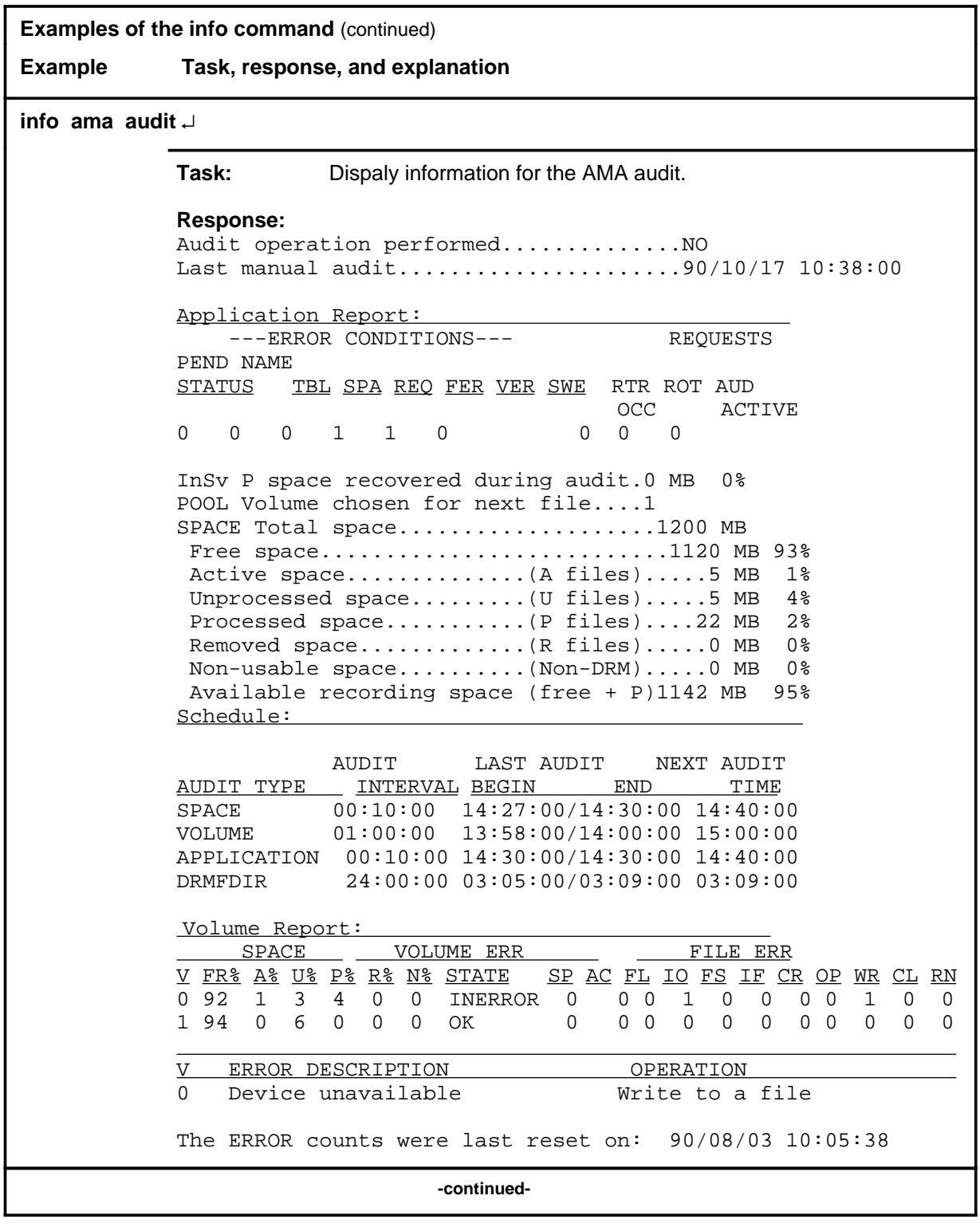

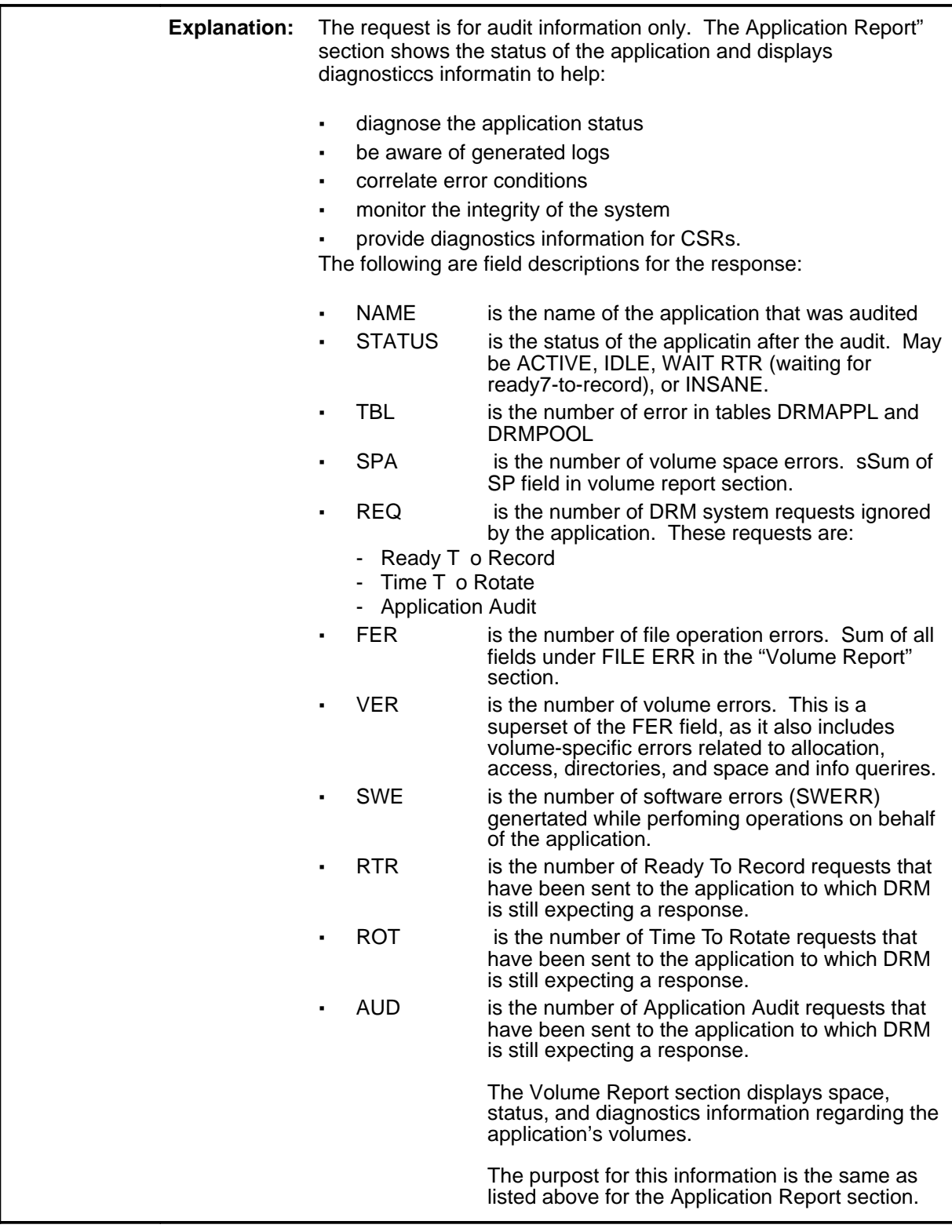

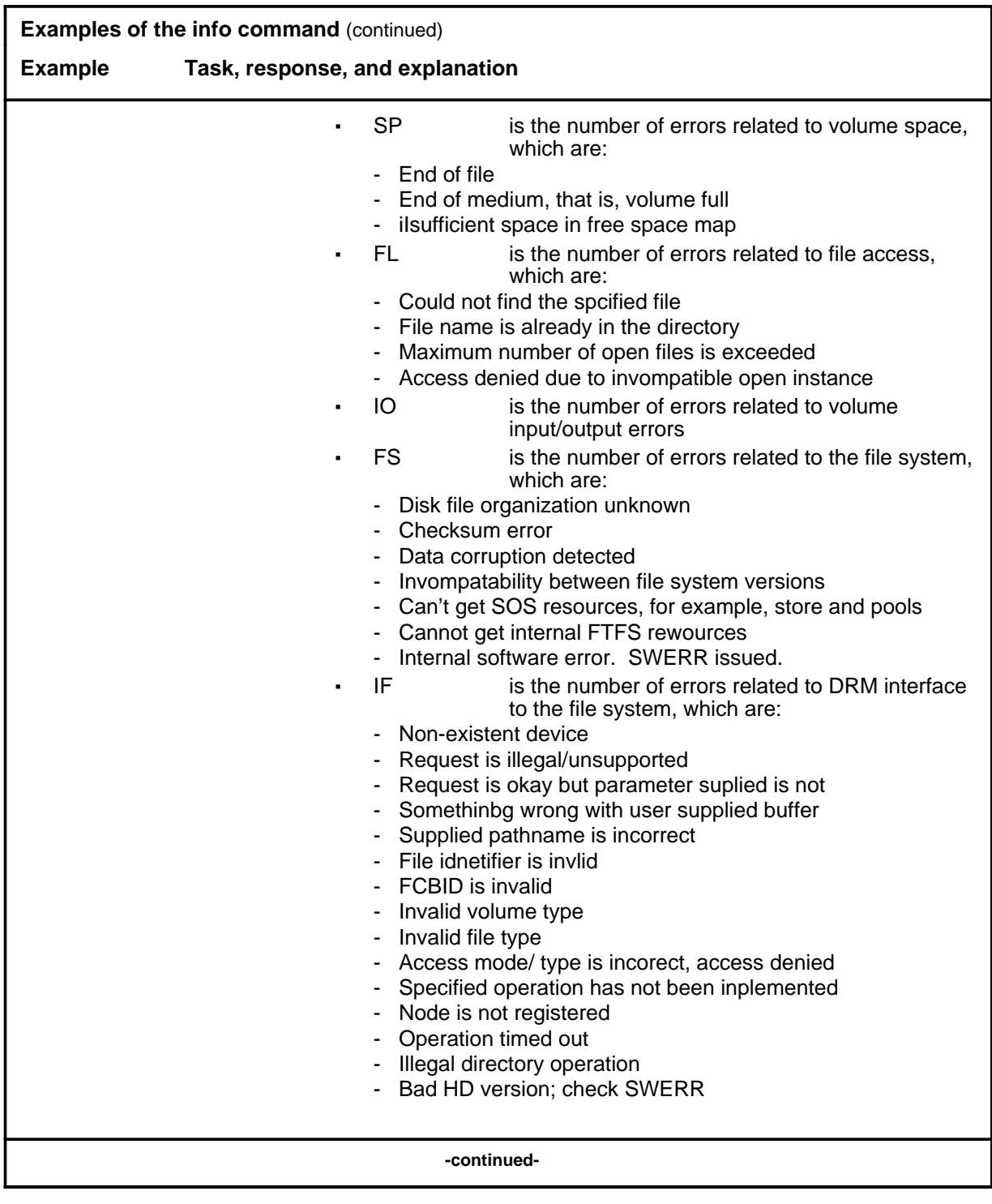

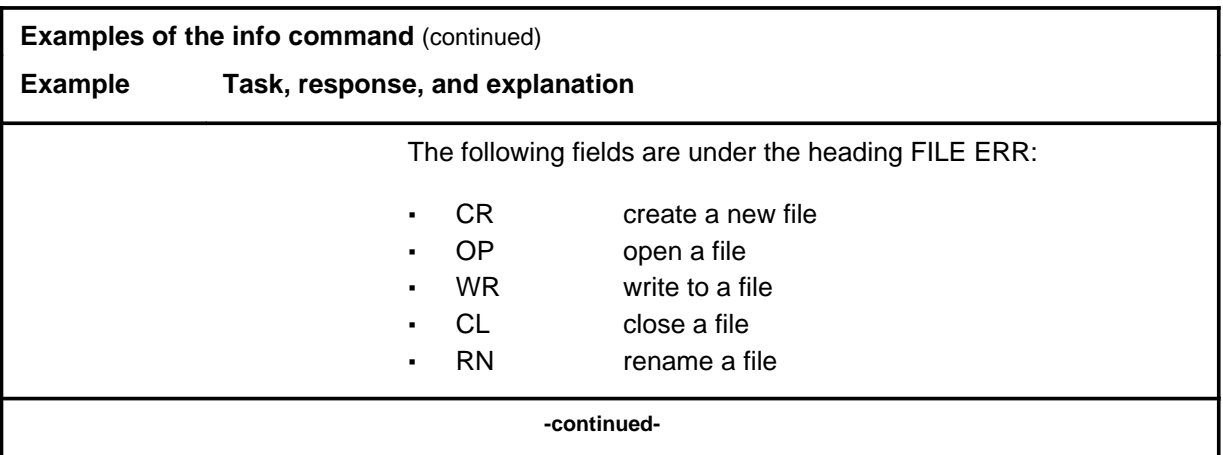

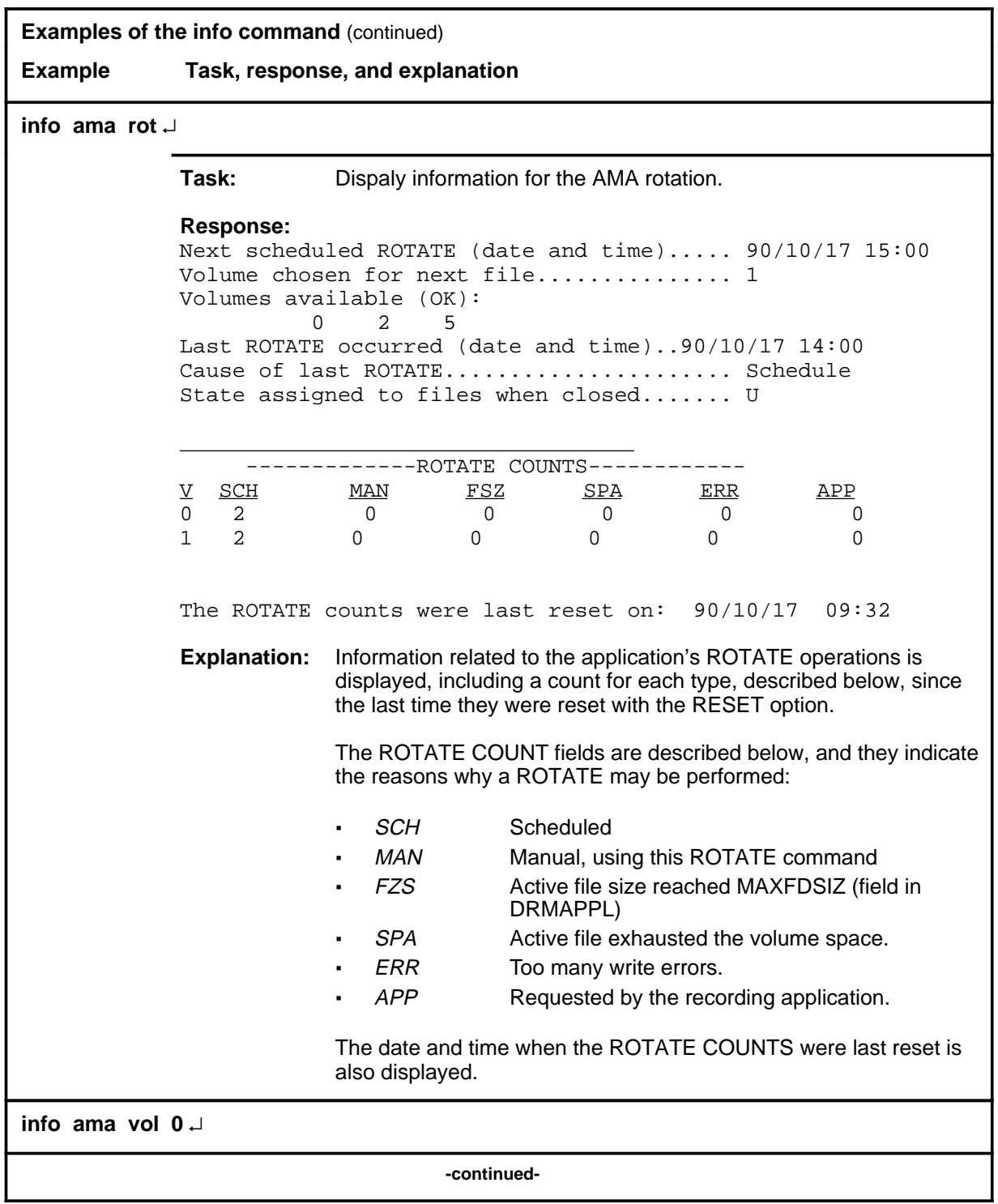

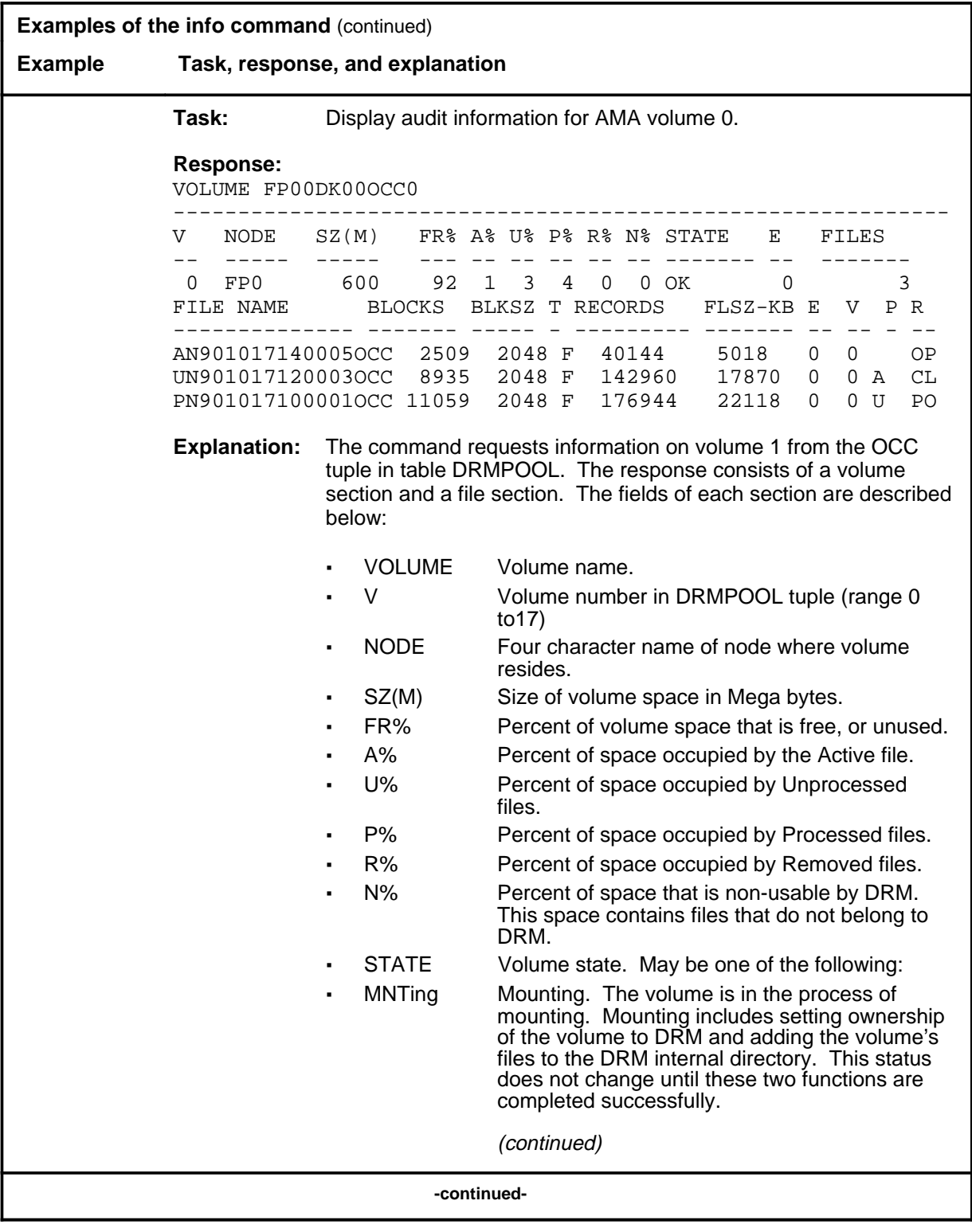

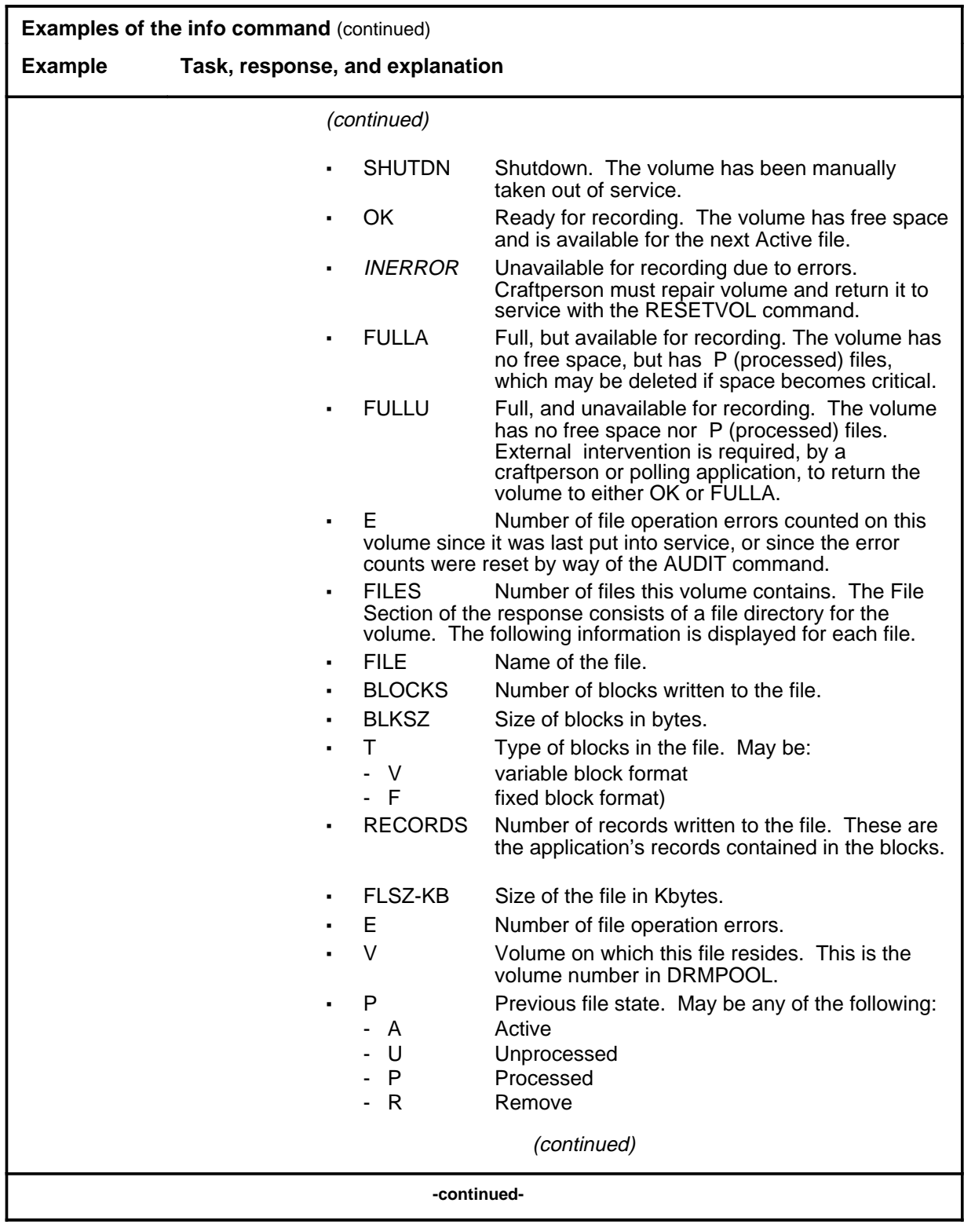

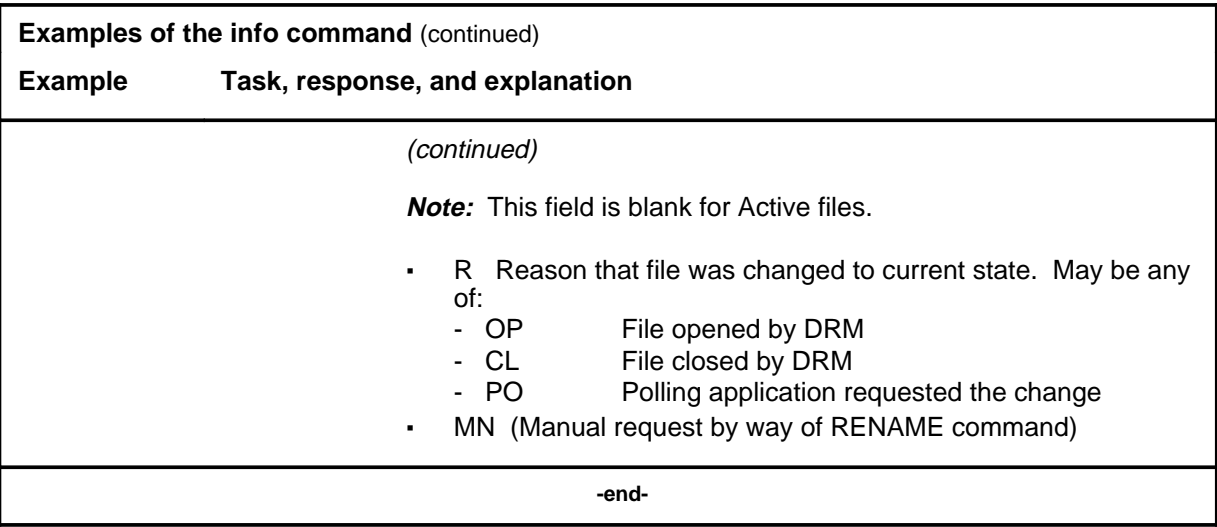

## **Responses**

The following table provides explanations of the responses to the info command.

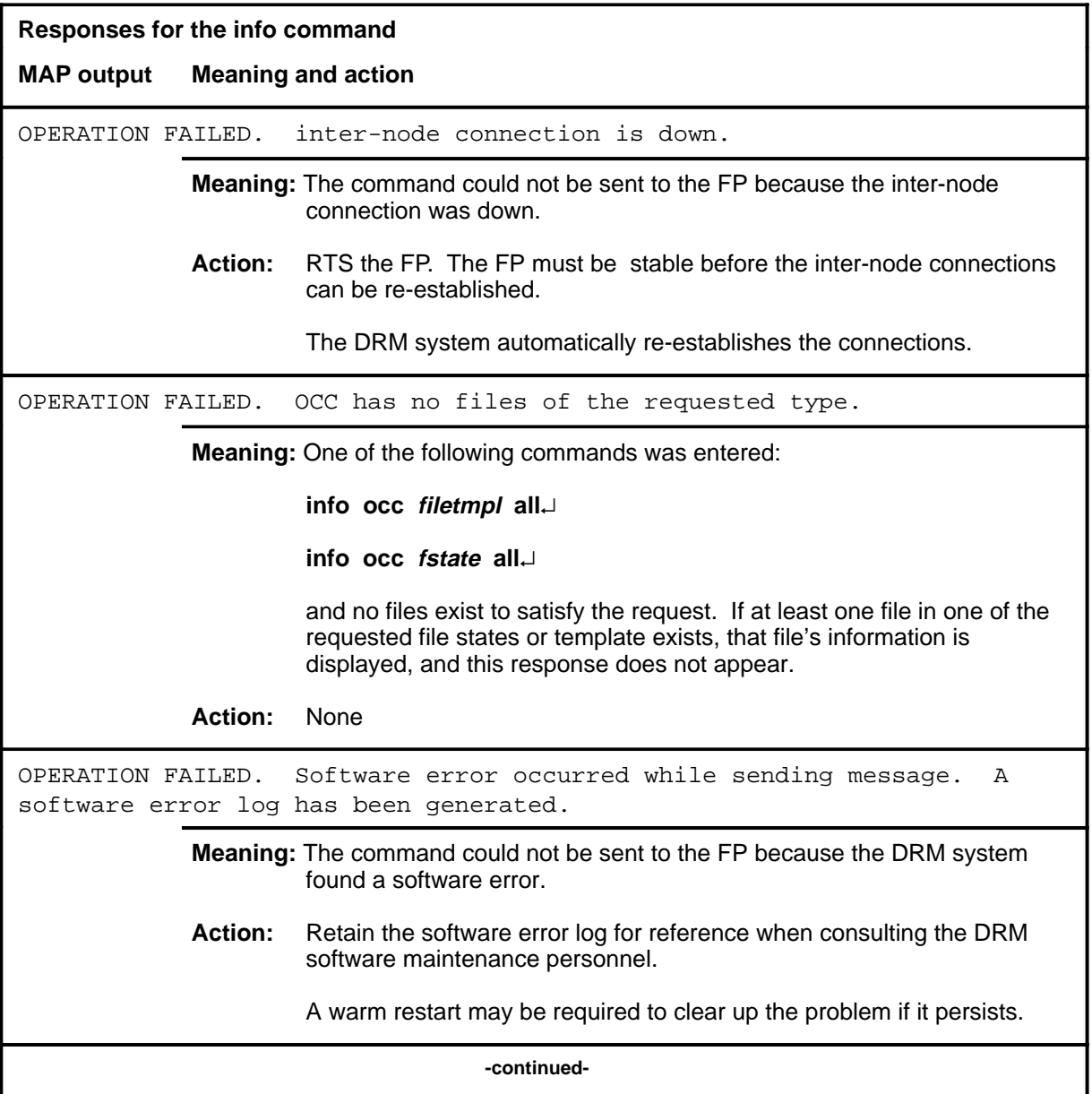

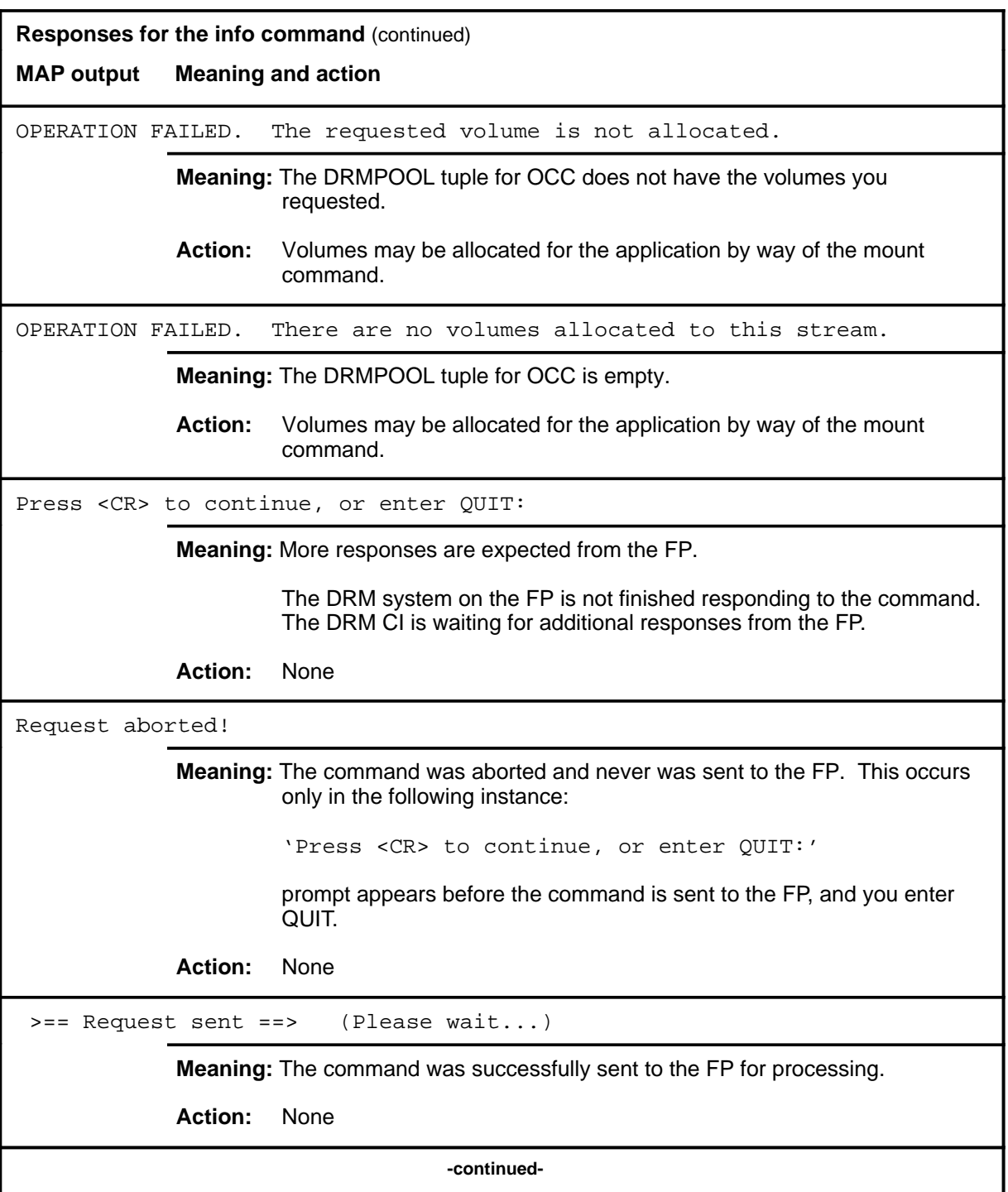

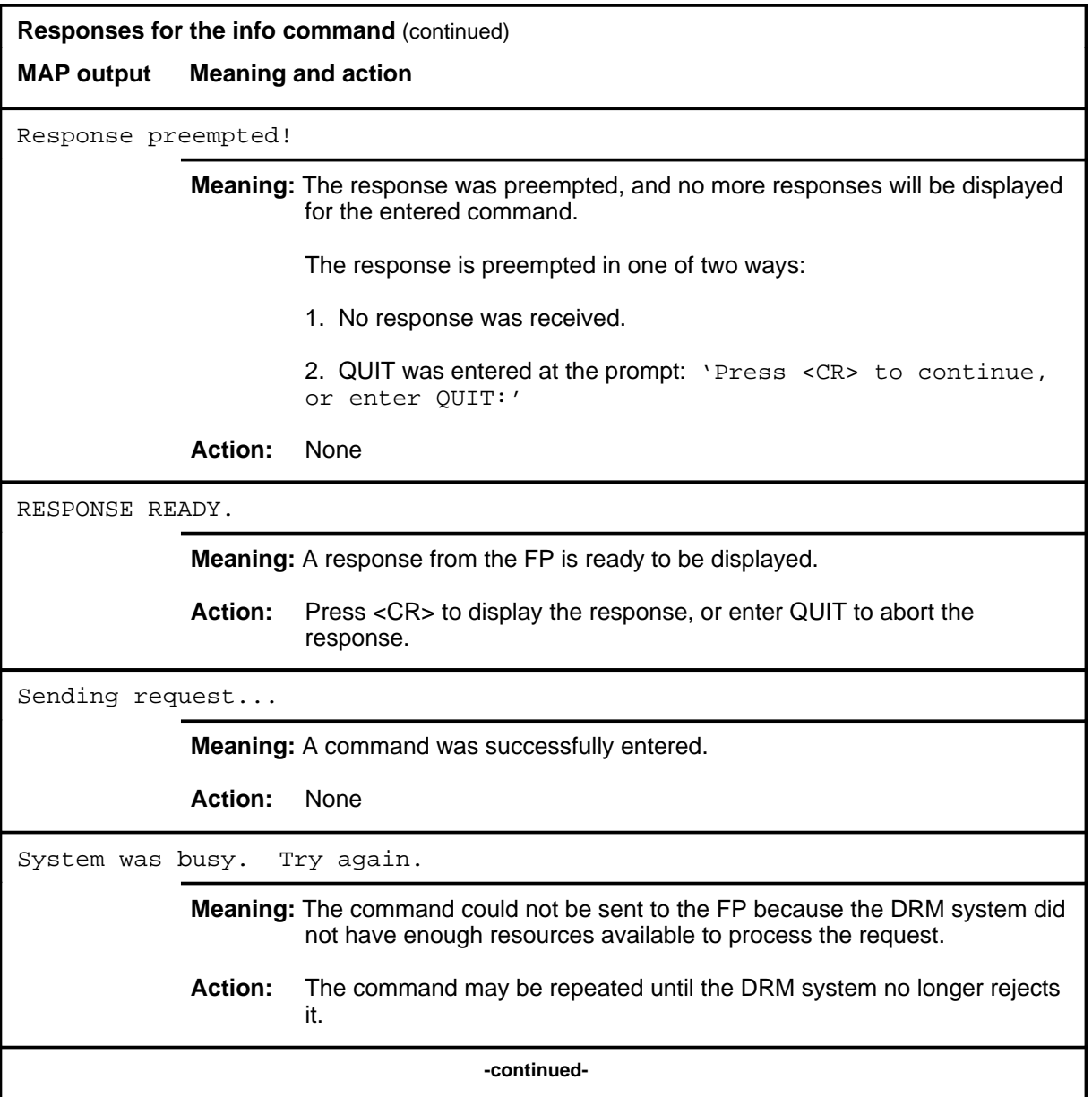

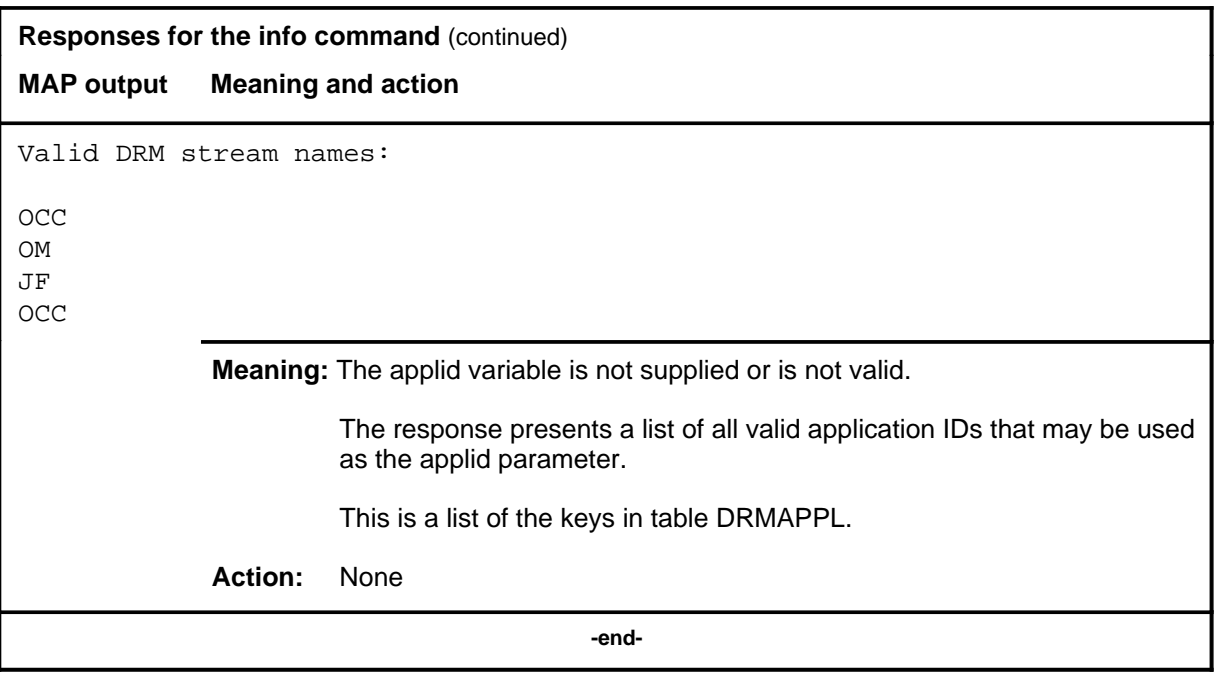

#### **monitor**

## **Function**

Use the monitor command to monitor an application's current active file in real-time.

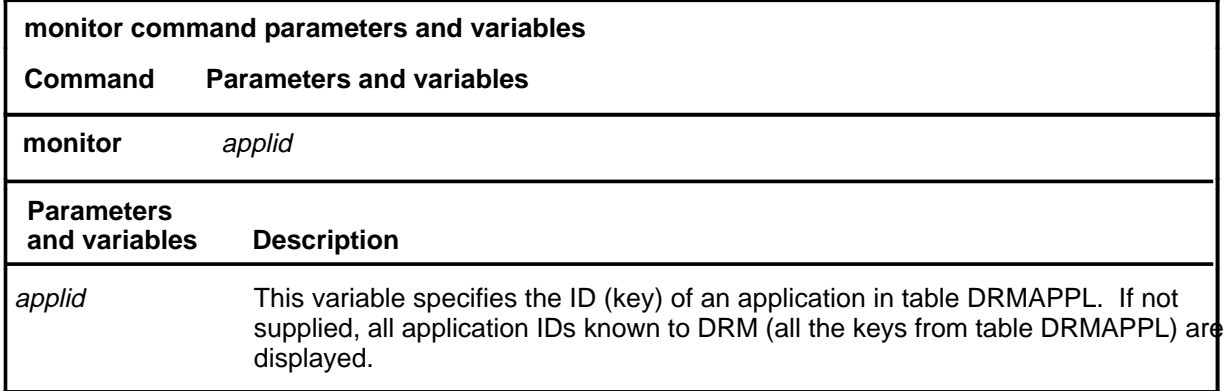

## **Qualifications**

The use of this command is not dependent upon other datafill tables.

#### **Example**

The following table provides an example of the monitor command.

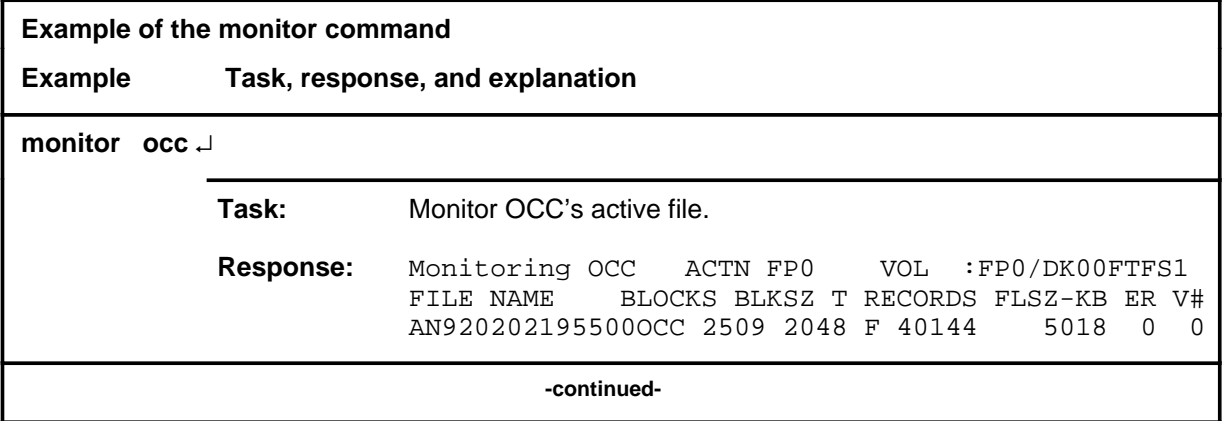

# **monitor (continued)**

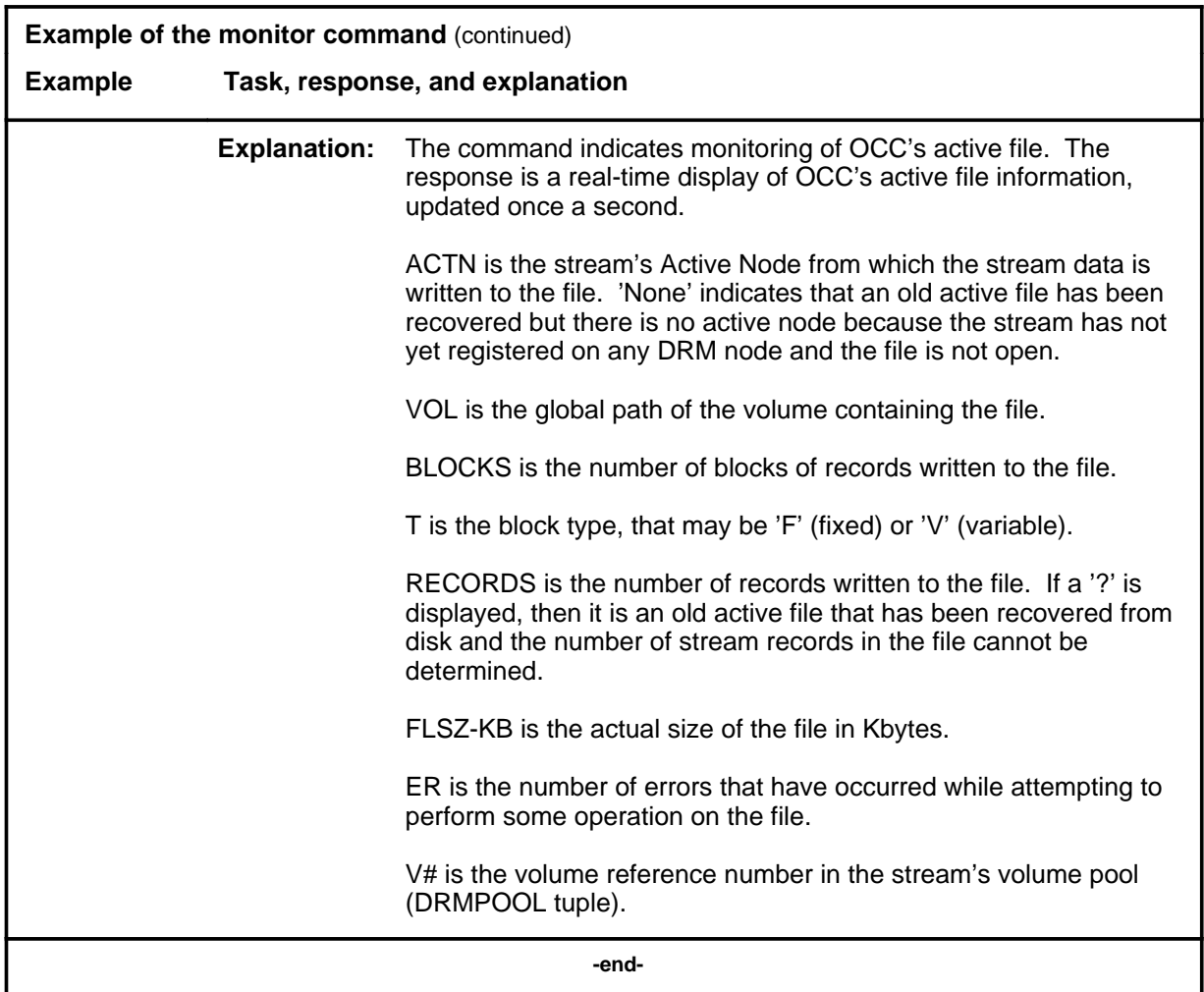

## **Responses**

The following table provides explanations of the responses to the monitor command.

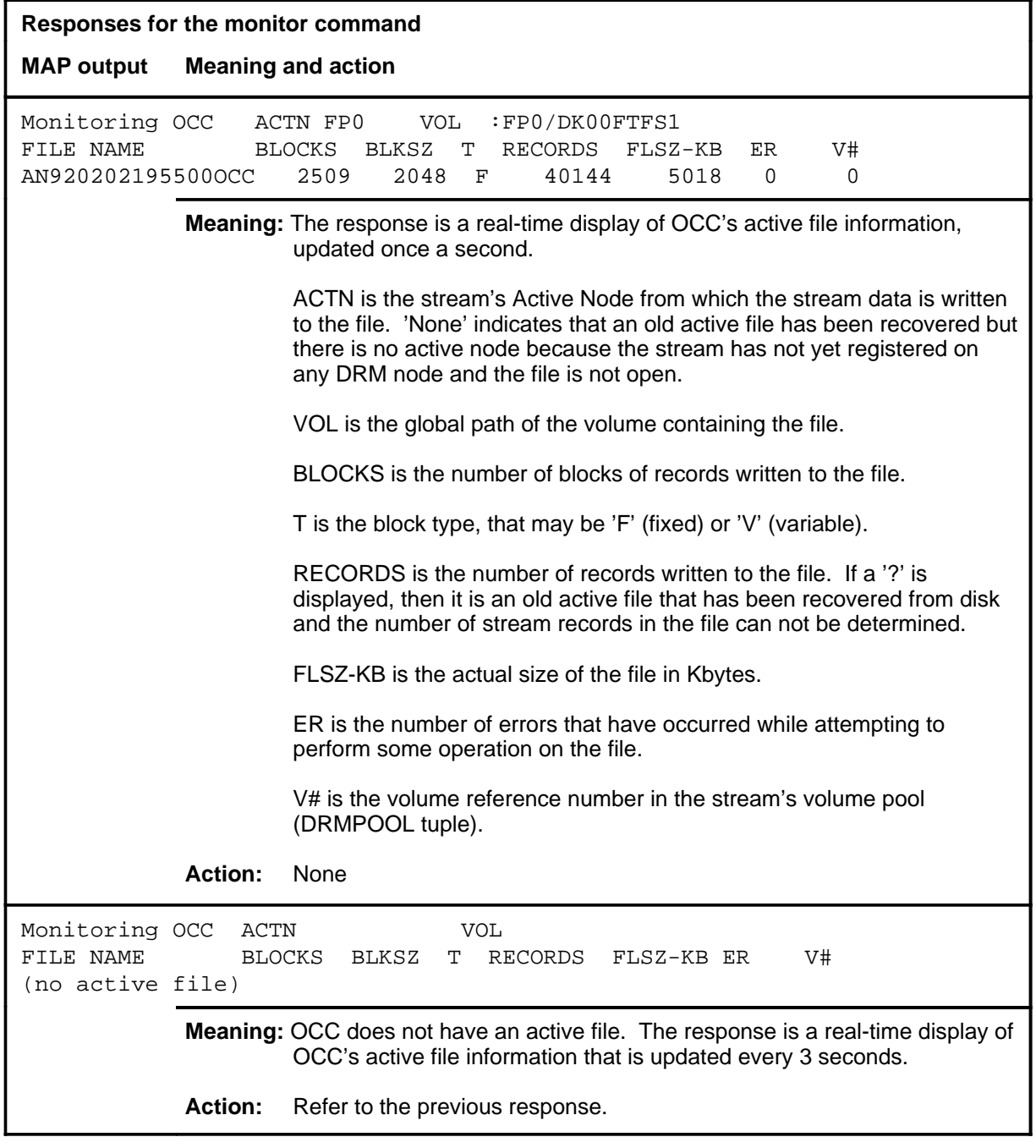

#### **mount**

## **Function**

Use the mount command to assign a recording volume to an application.

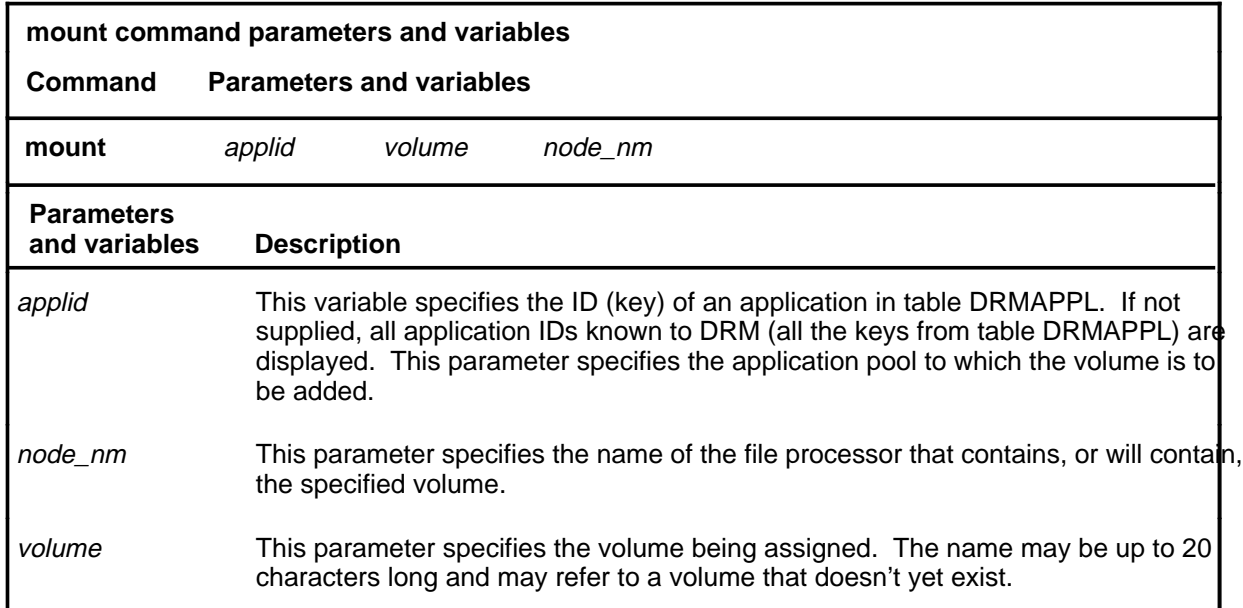

#### **Qualifications**

The MOUNT command triggers an AUDIT to be performed, thereby causing disk activity. It is best not to MOUNT volumes during peak busy hours.

#### **Example**

The following table provides an example of the mount command.

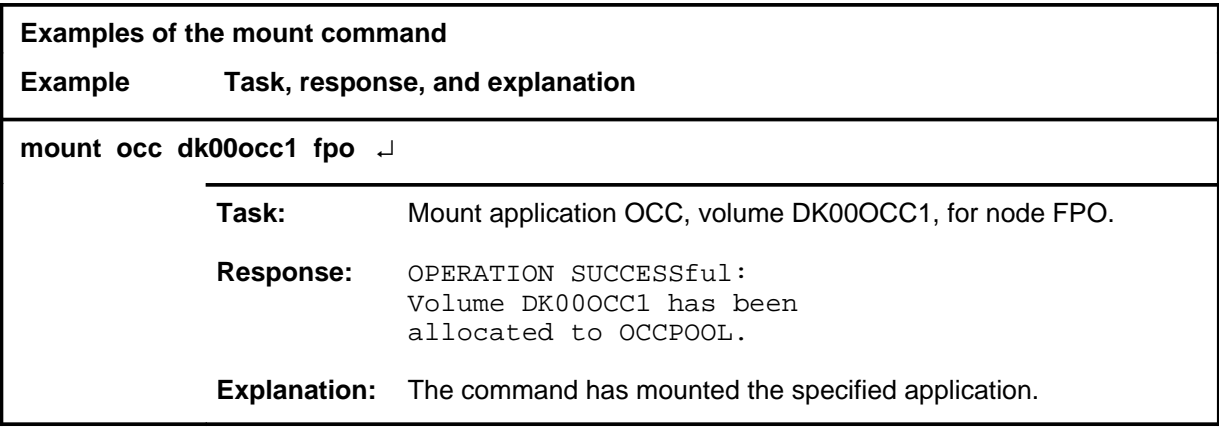

#### **mount (end)**

## **Responses**

The following table provides explanations of the responses to the mount command.

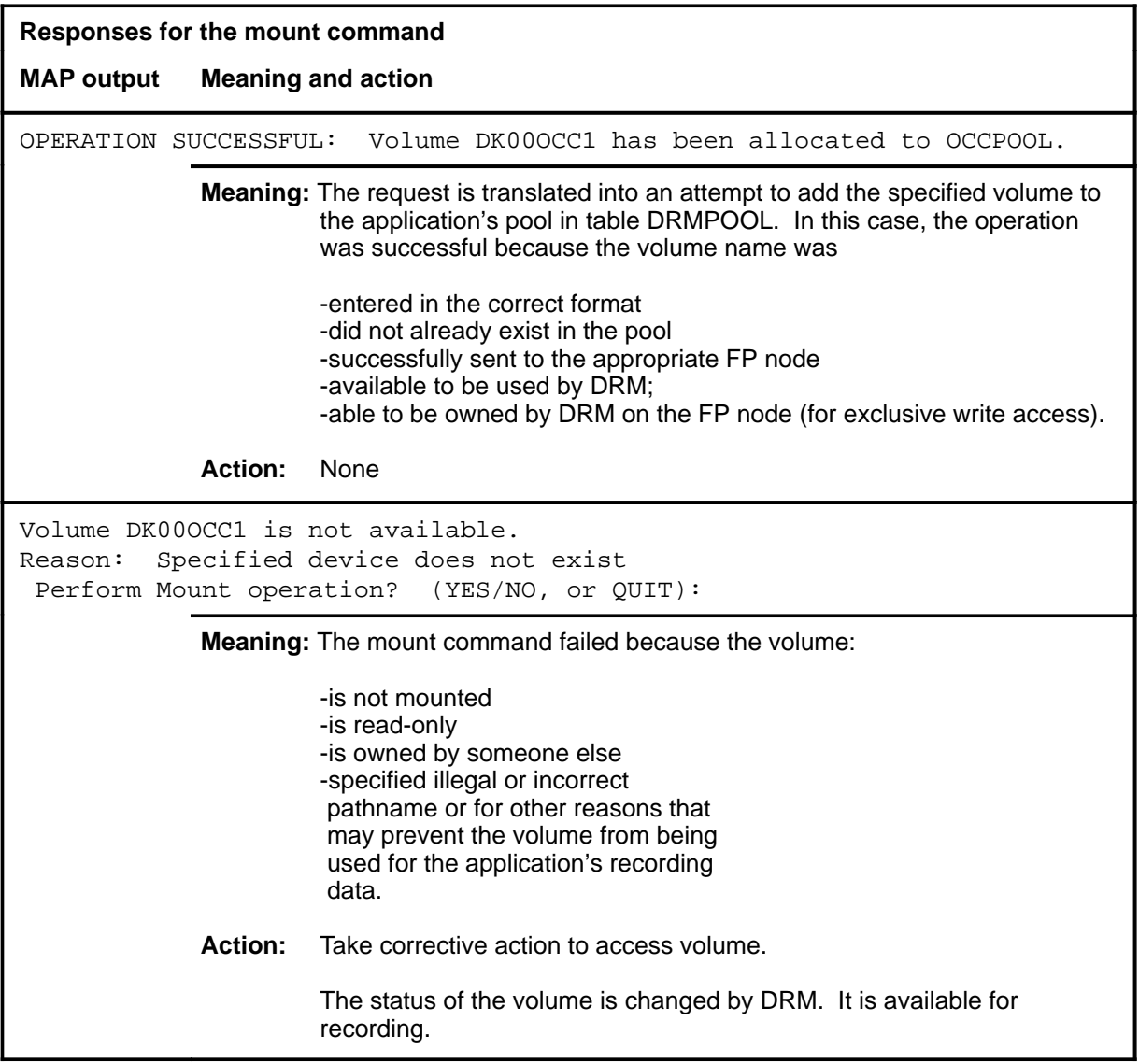

#### **quit**

## **Function**

Use the quit command to exit from the current menu level and return to a previous menu level.

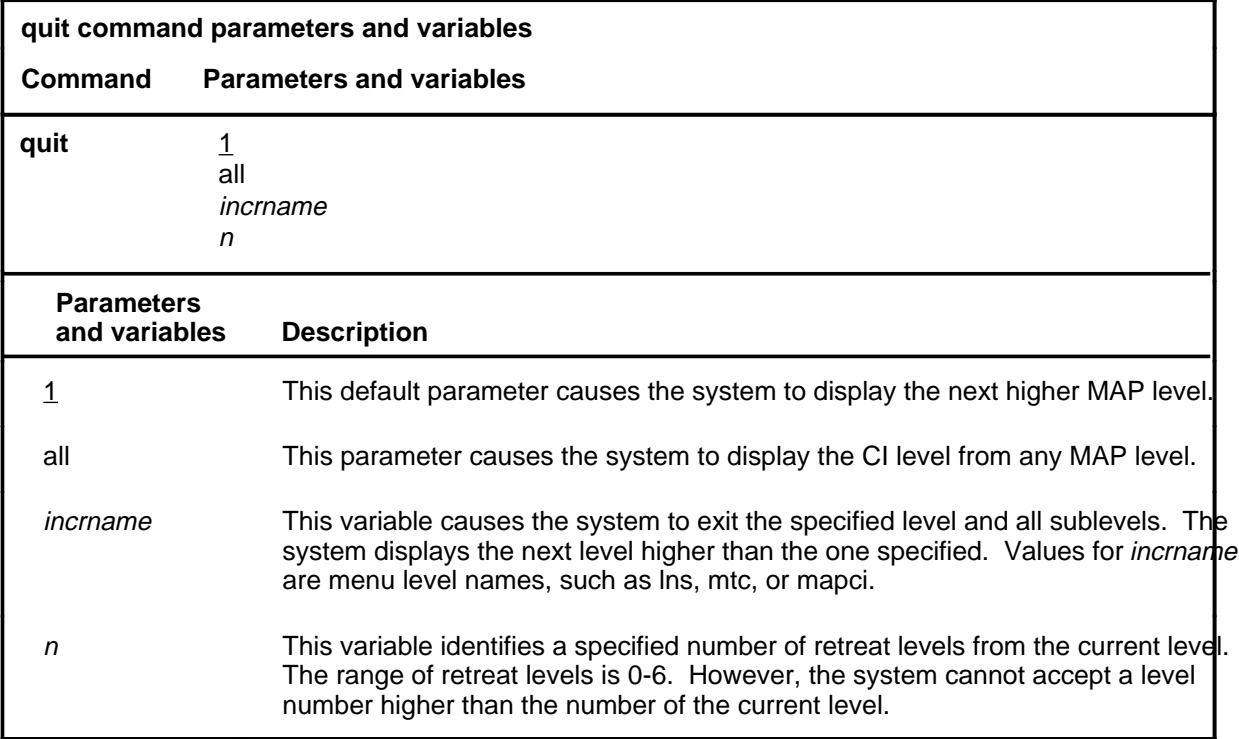

#### **Qualifications**

None

#### **Examples**

The following table provides examples of the quit command.

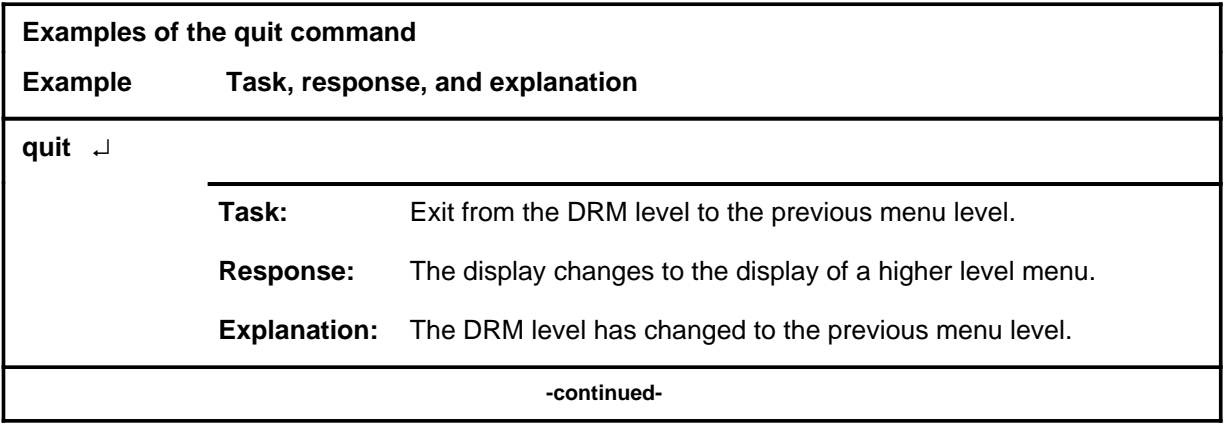

## **quit (continued)**

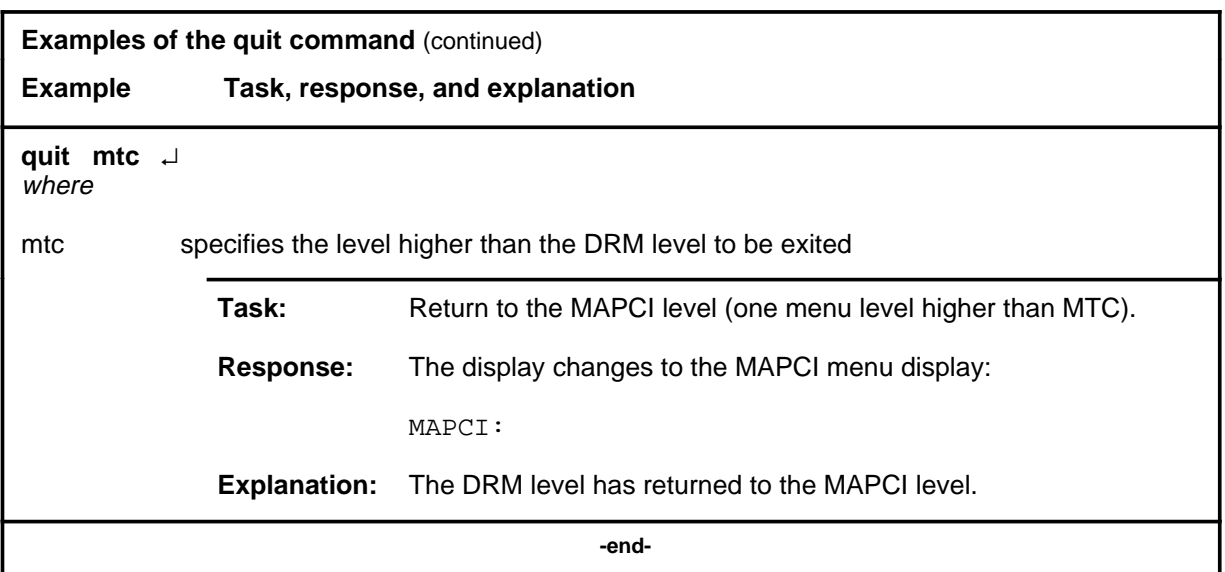

## **Responses**

The following table provides explanations of the responses to the quit command.

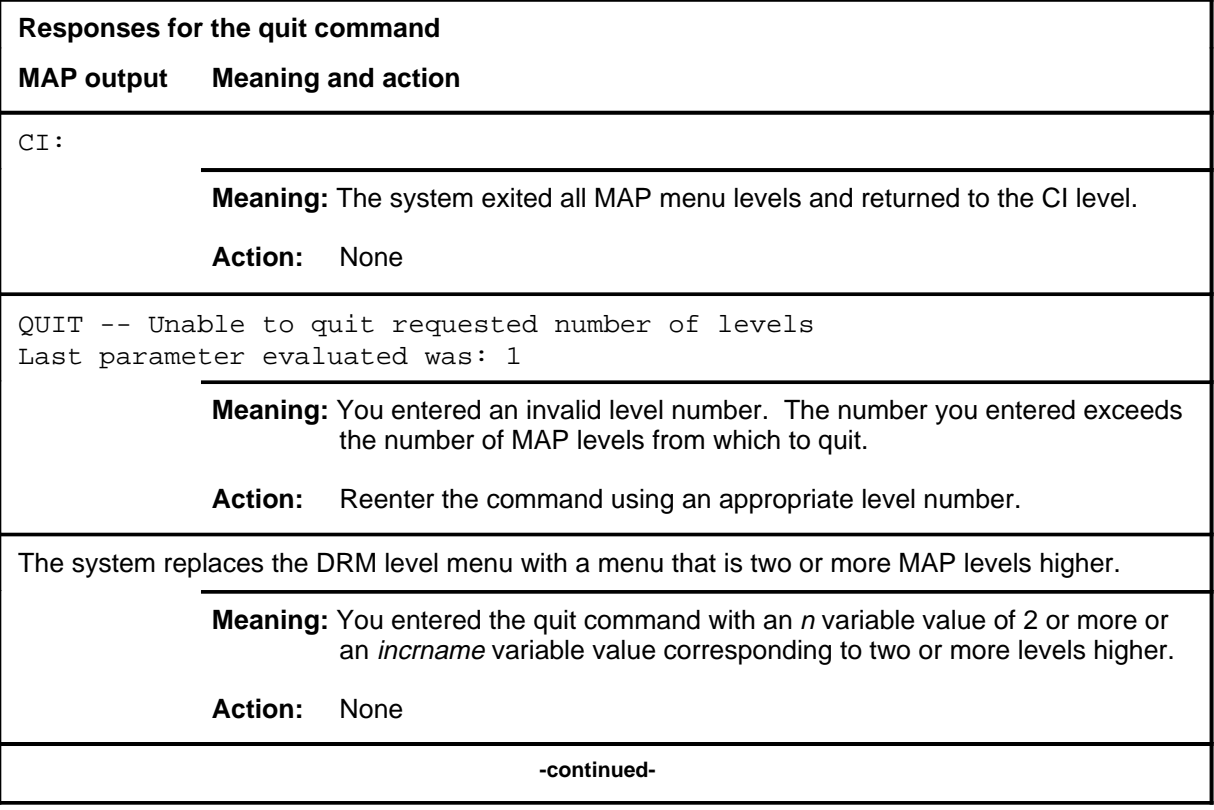
#### **quit (end)**

**Responses for the quit command** (continued)

#### **MAP output Meaning and action**

The system replaces the display of the DRM level with the display of the next higher MAP level.

**Meaning:** The system exited to the next higher MAP level.

**Action:** None

 **-end-**

#### **rename**

#### **Function**

Use the rename command to rename a file by changing the file's state. A file's state is denoted by the first character of its name, either A (active), U (unprocessed), P (processed), or R (removed). This command allows the following file state transitions:

- $\bullet$  U->P, R
- $\bullet$  P->U, R
- $\bullet$  R->U, P

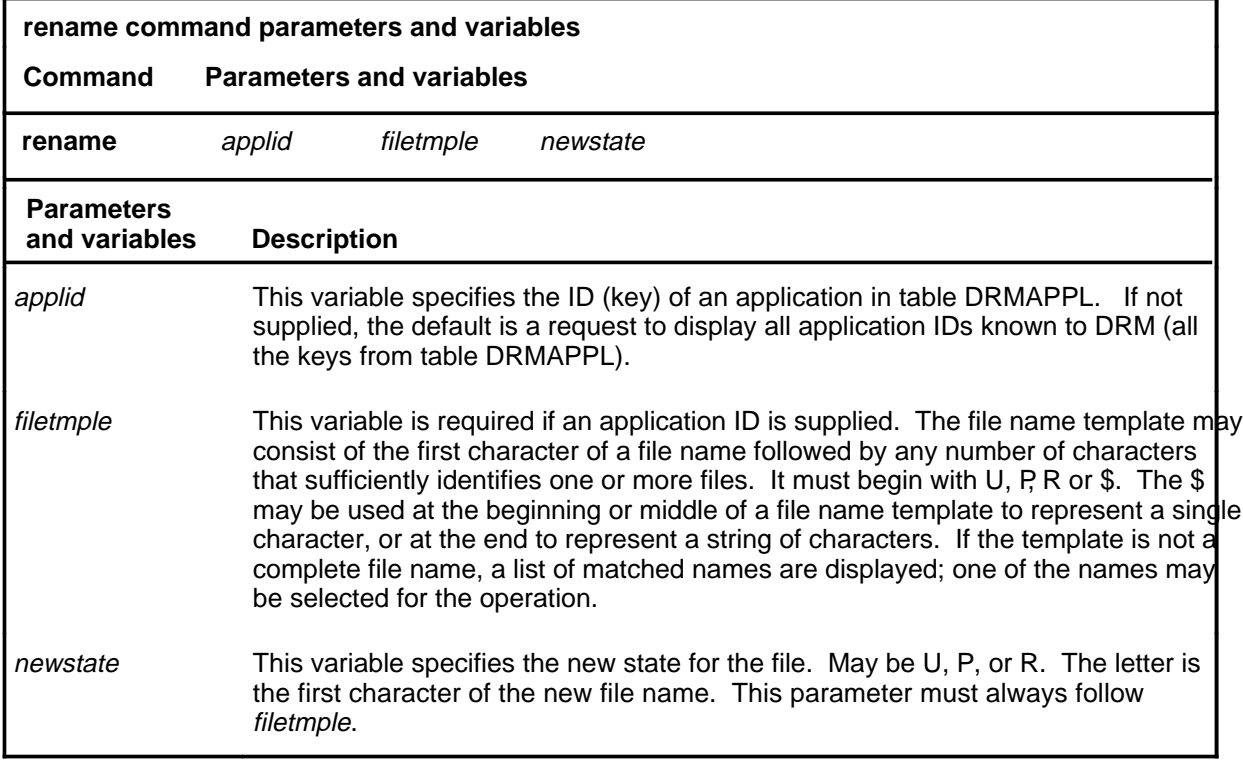

#### **Qualifications**

The rename command is qualified by the following exceptions, restrictions, and limitations:

- The use of this command is not dependent upon other datafill tables.
- Active files may not be renamed.

#### **rename (continued)**

#### **Example**

The following table provides an example of the rename command.

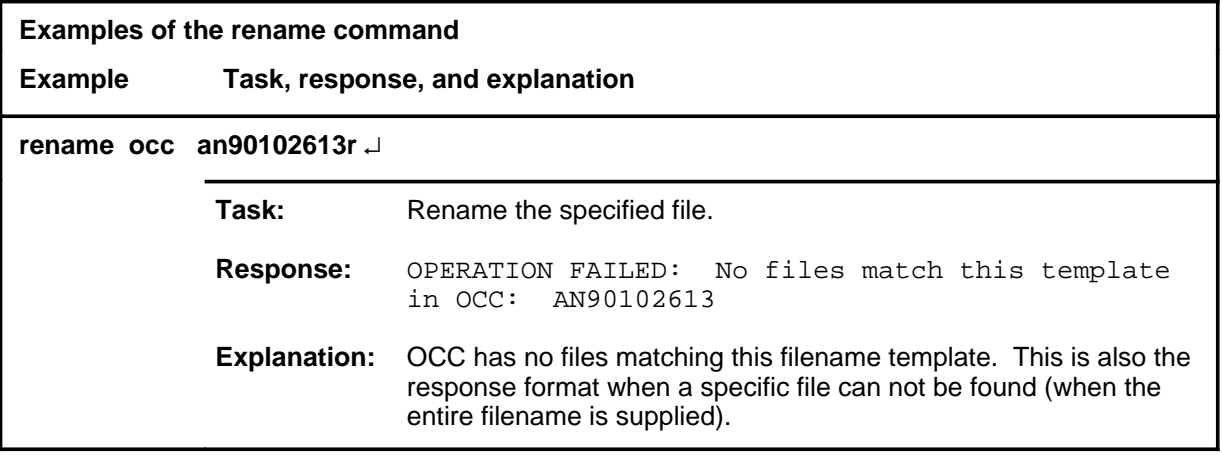

#### **Responses**

The following table provides explanations of the responses to the rename command.

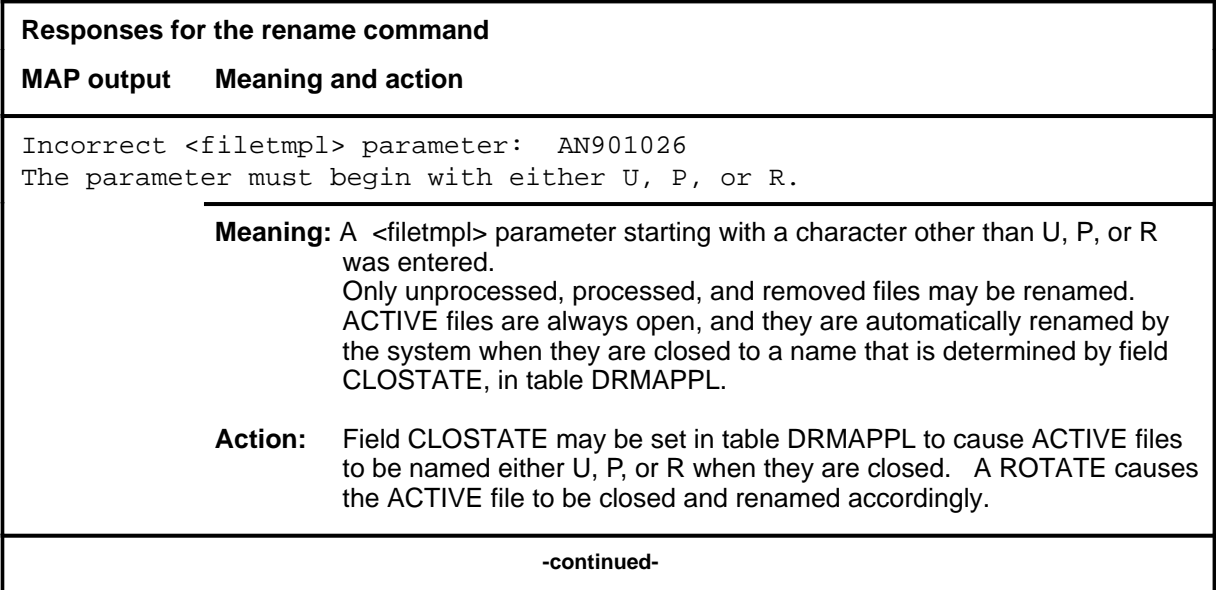

#### **rename (continued)**

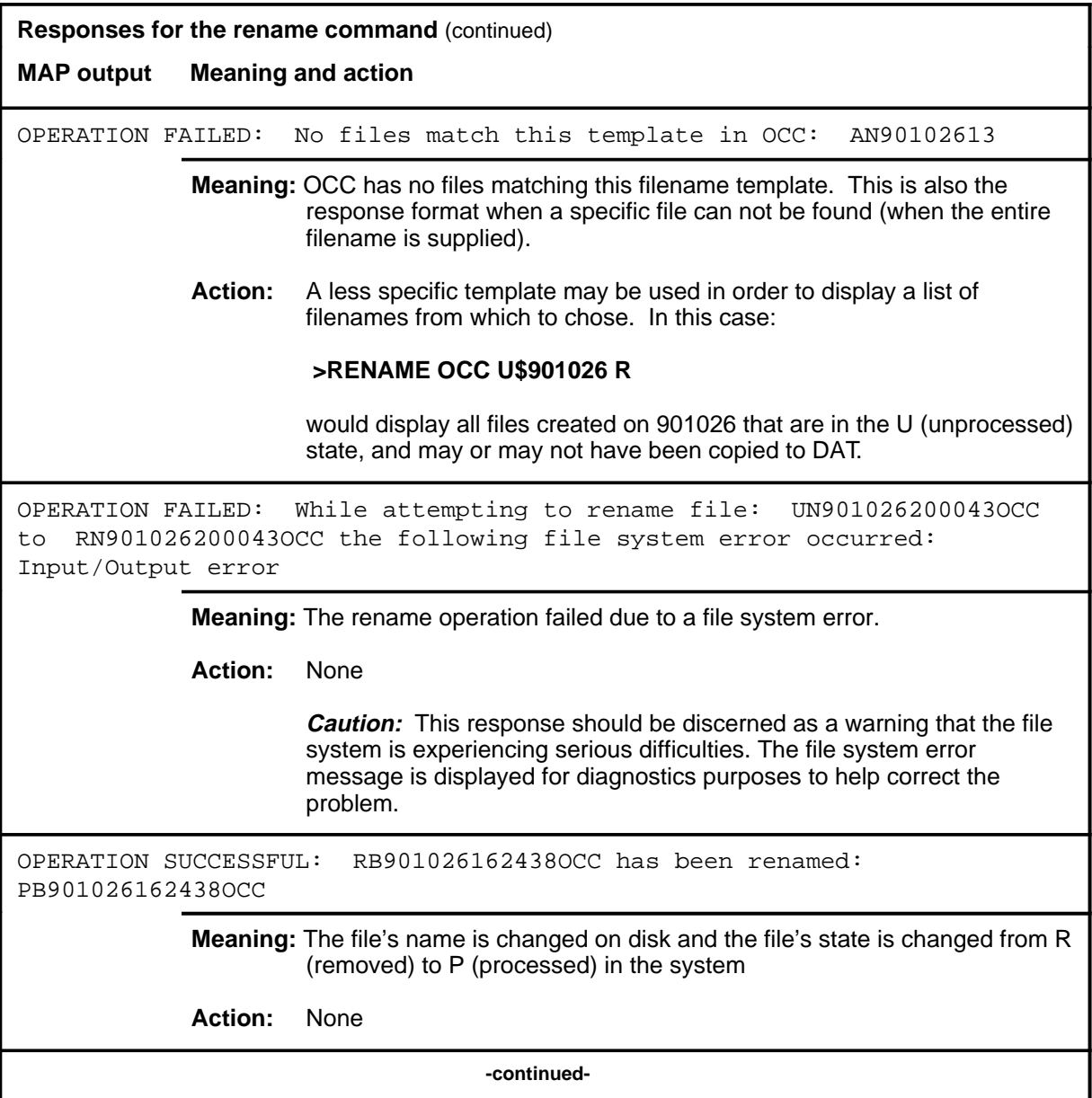

#### **rename (end)**

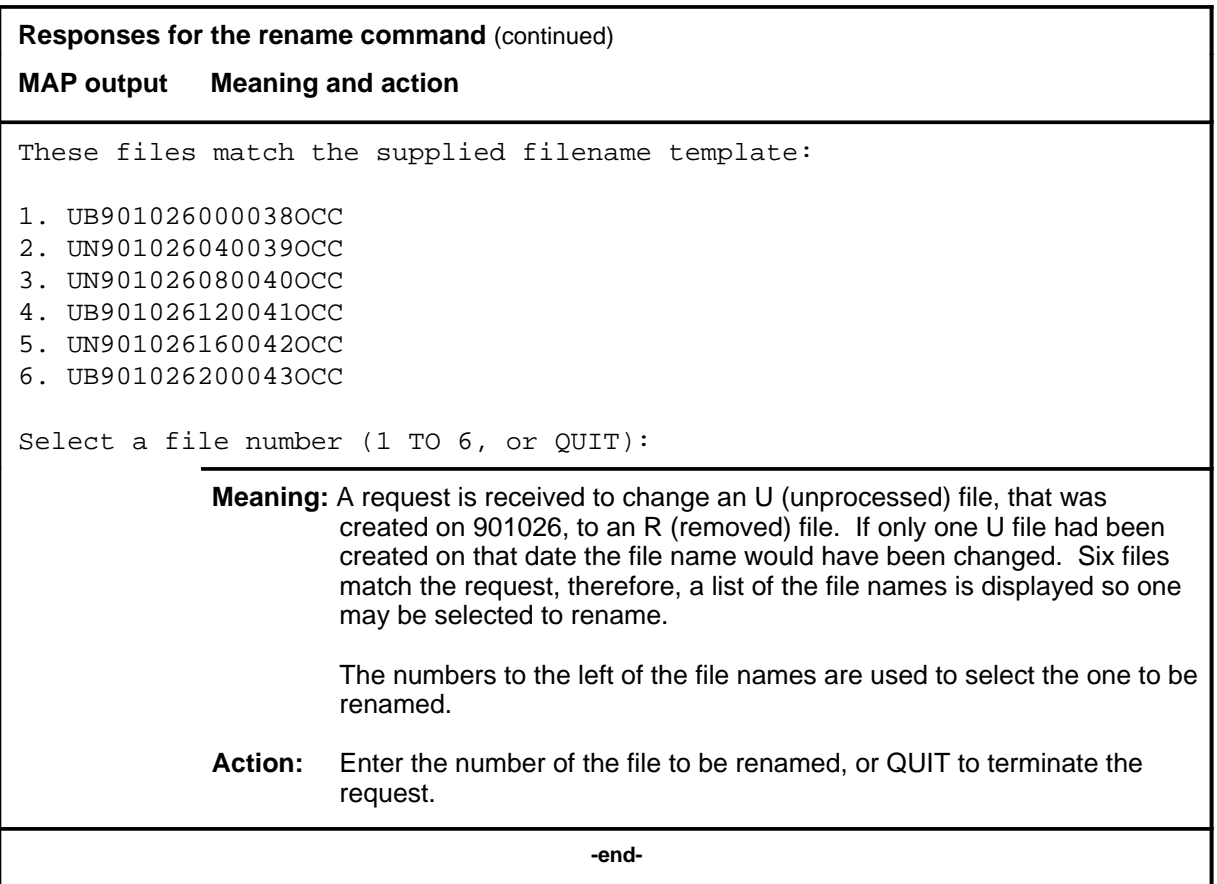

#### **reset**

#### **Function**

Use the reset command to reset the error and rotate counters maintained by DRM per application and per node.

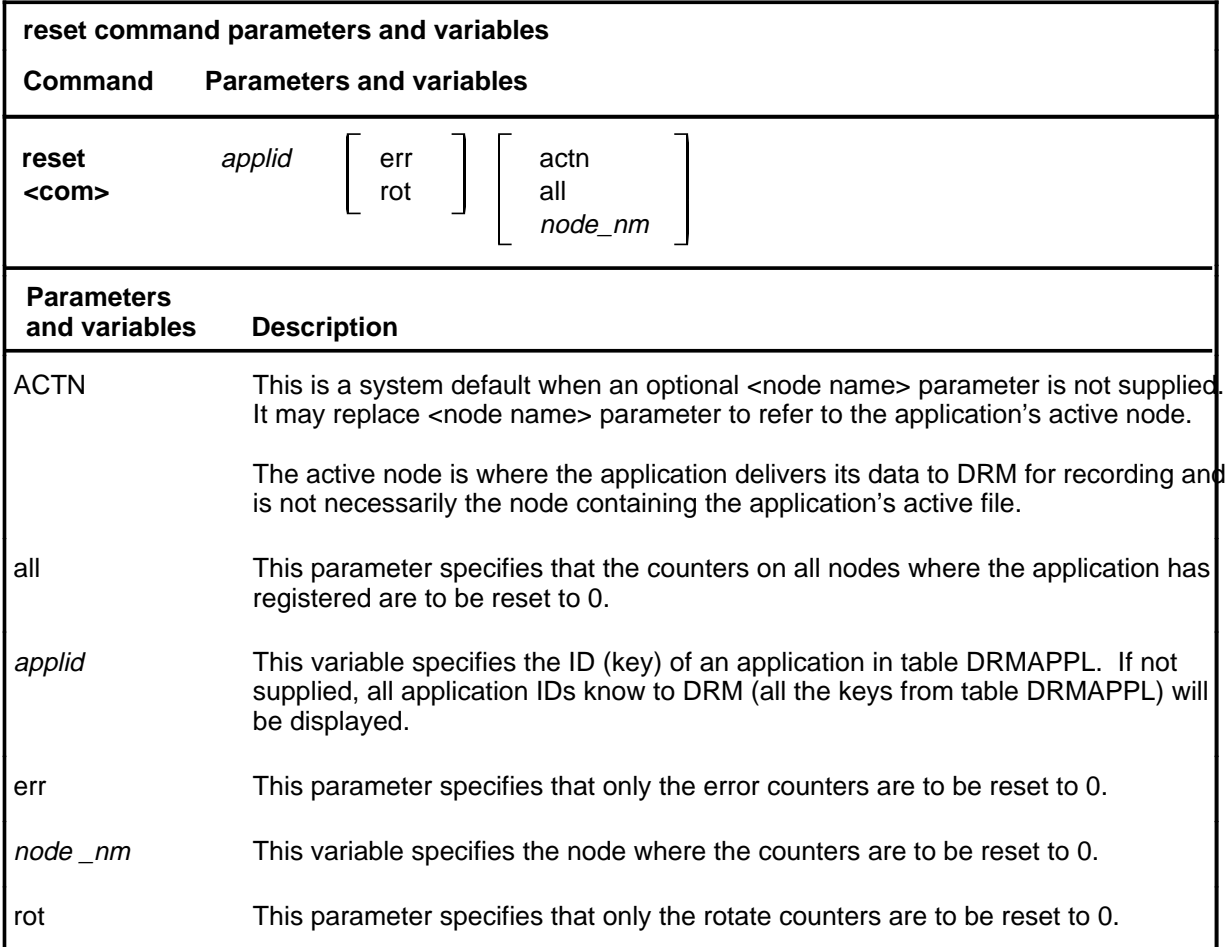

#### **Qualifications**

The reset command is qualified by the following exceptions, restrictions, and limitations:

- The use of this command is not dependent upon other datafill tables.
- The use of this command causes the specified counters to be reset to 0, resulting in the loss of counter values.

# **reset (continued)**

#### **Example**

The following table provides an example of the reset command.

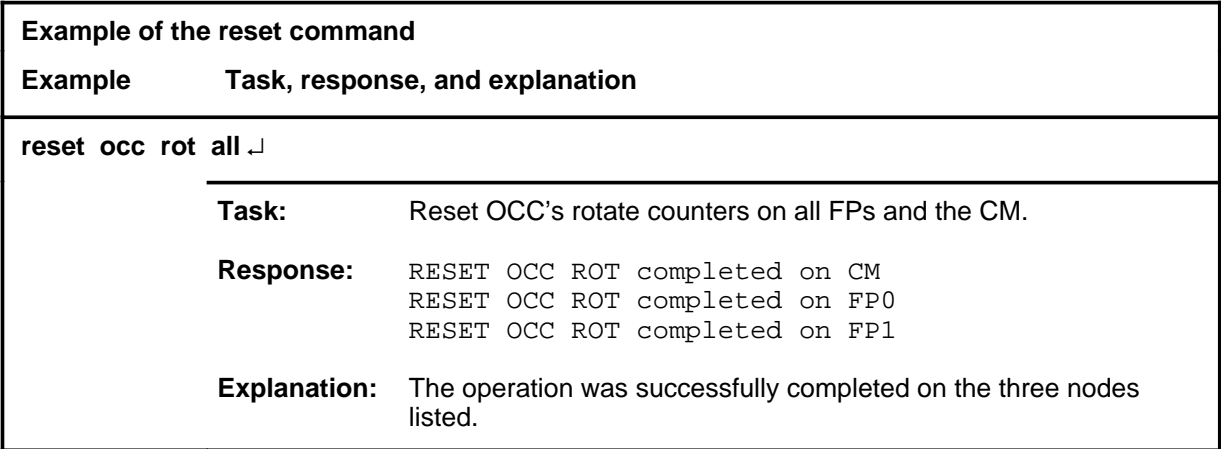

#### **Responses**

The following table provides explanations of the responses to the reset command.

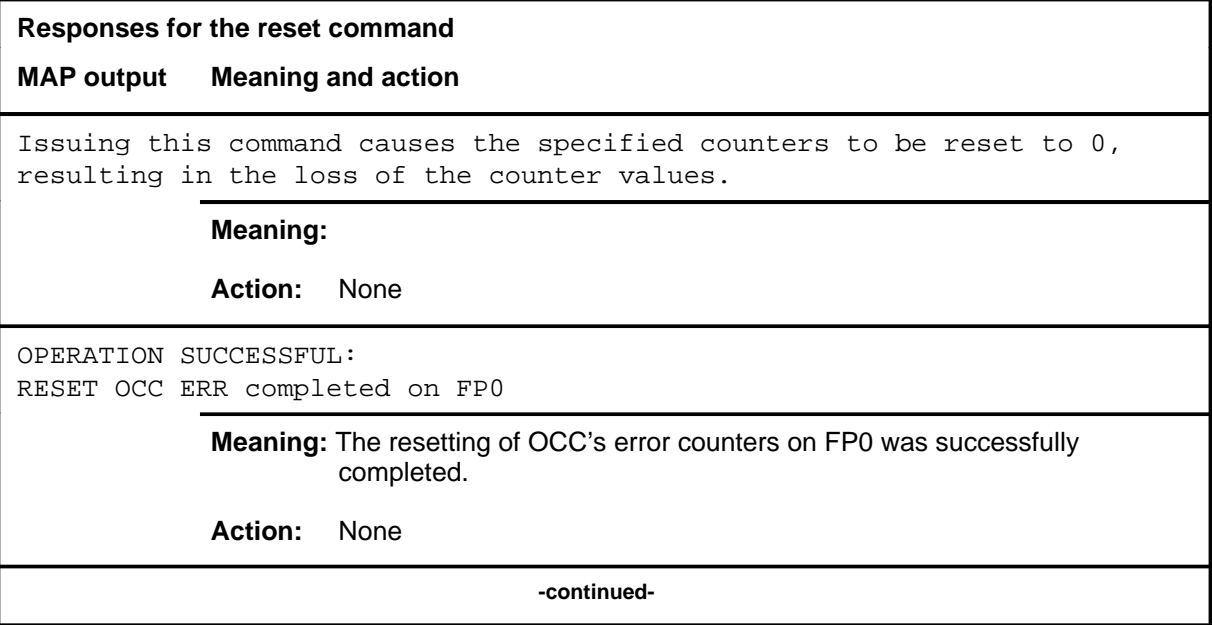

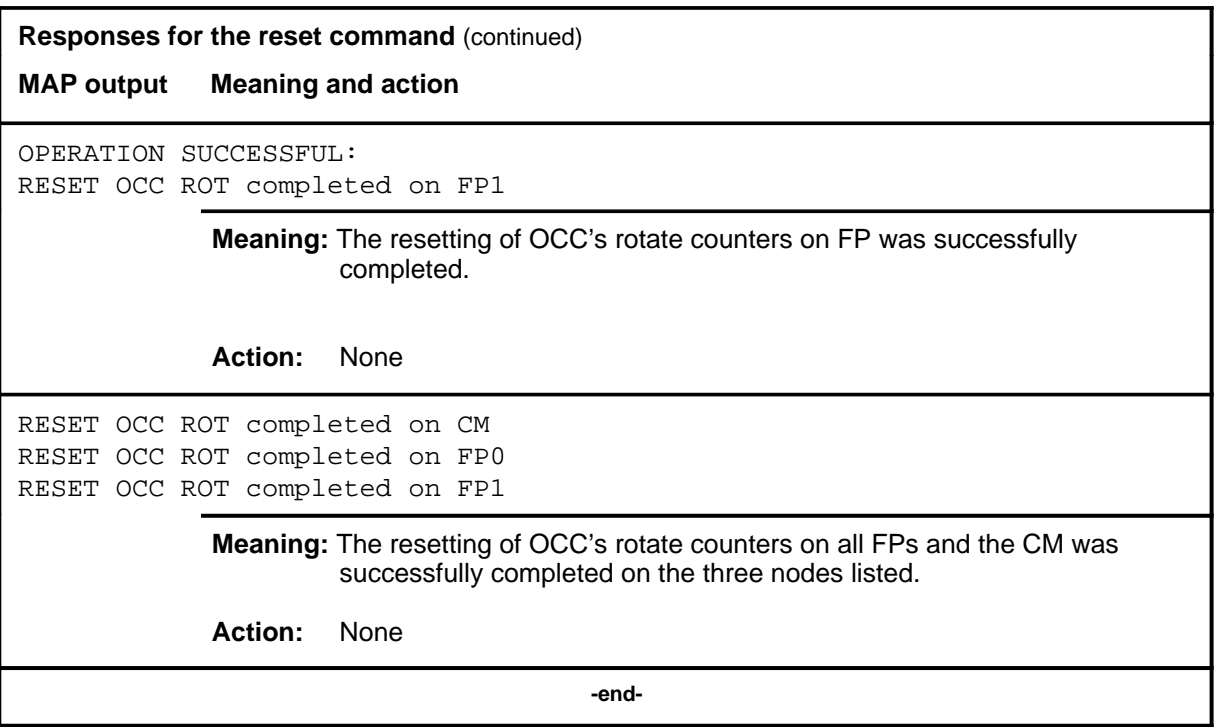

#### **Function**

Use the rotate command to open a new recording file and close the old one.

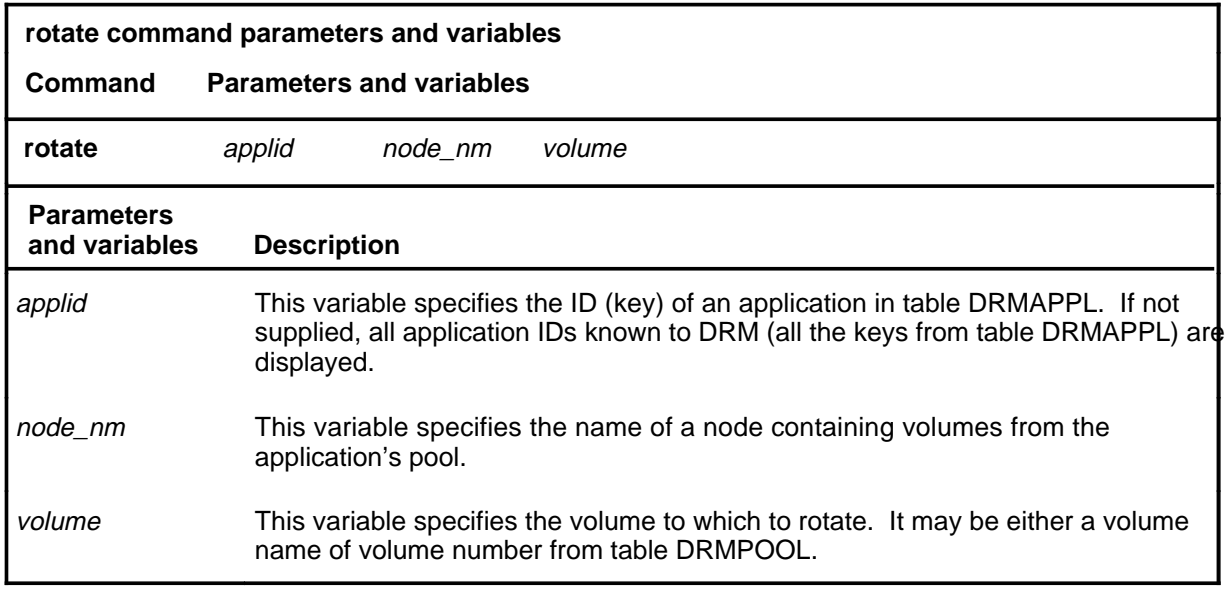

#### **Qualifications**

The rotate command is qualified by the following exceptions, restrictions, and limitations:

- Use of this command is not dependent upon other datafill tables
- Execution of this command may interfere with the recording throughput of the application if the target node has no volumes available for recording. DRM will attempt to perform the rotate to the target node and volume specified in the command, and may perform several volume audits on the target node to accomplish the rotate. If the rotate is to a volume on the current active node and the rotate fails, DRM will attempt to continue using the old active file. But if the application chooses a new active node and the rotate fails, DRM must locate the next best volume for the new active file. The recovery from a rotate failure may be costly in time and hence there exists the potential for an extended pause in the recording of the application's data.

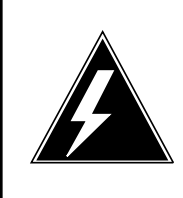

#### **WARNING**

#### **Briefly state the reason for the warning**

Execution of this command may interfere with the recording throughput of the application if the target node has no volumes available for recording.

#### **rotate (continued)**

# **Example**

The following table provides an example of the rotate command.

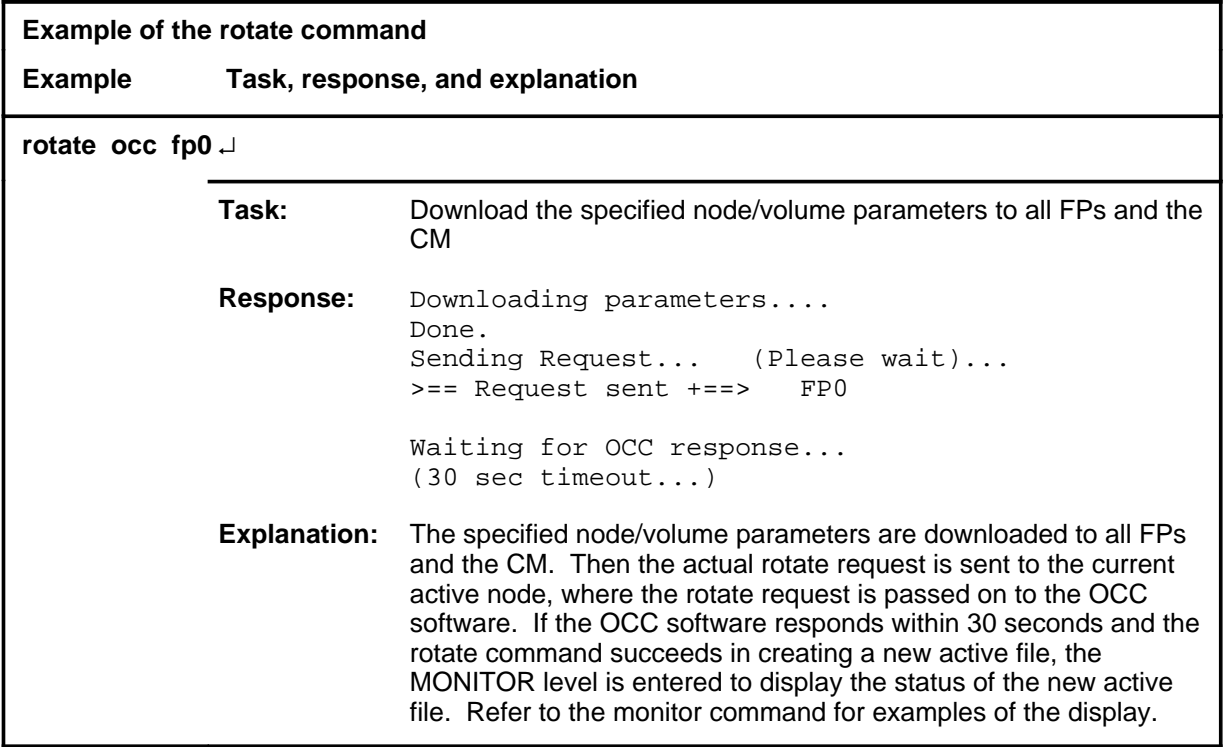

#### **Responses**

The following table provides explanations of the responses to the rotate command.

**Responses for the rotate command MAP output Meaning and action** Downloading parameters.... Done. Sending Request... (Please wait)... >== Request sent +==> FP0 Waiting for OCC response... (30 sec timeout...) **Meaning:** The specified node/volume parameters are downloaded to all FPs and the CM. Then the actual rotate request is sent to the current active node, where the rotate request is passed on to the OCC software. If the OCC software responds within 30 seconds and the rotate command succeeds in creating a new active file, the MONITOR level is entered to display the status of the new active file. Refer to the monitor command for examples of the display. **Action:** Enter the monitor command to display the status of the new active file. OPERATION FAILED: Device Unavailable **Meaning:** The specified volume is not available. **Action:** Use the info command to query the application's current resources and volume status for choosing an alternate volume to rotate to, and to help diagnose the reason failure in more detail.

# **Function**

Use the tcopy command to copy DRM files to 9 track tape.

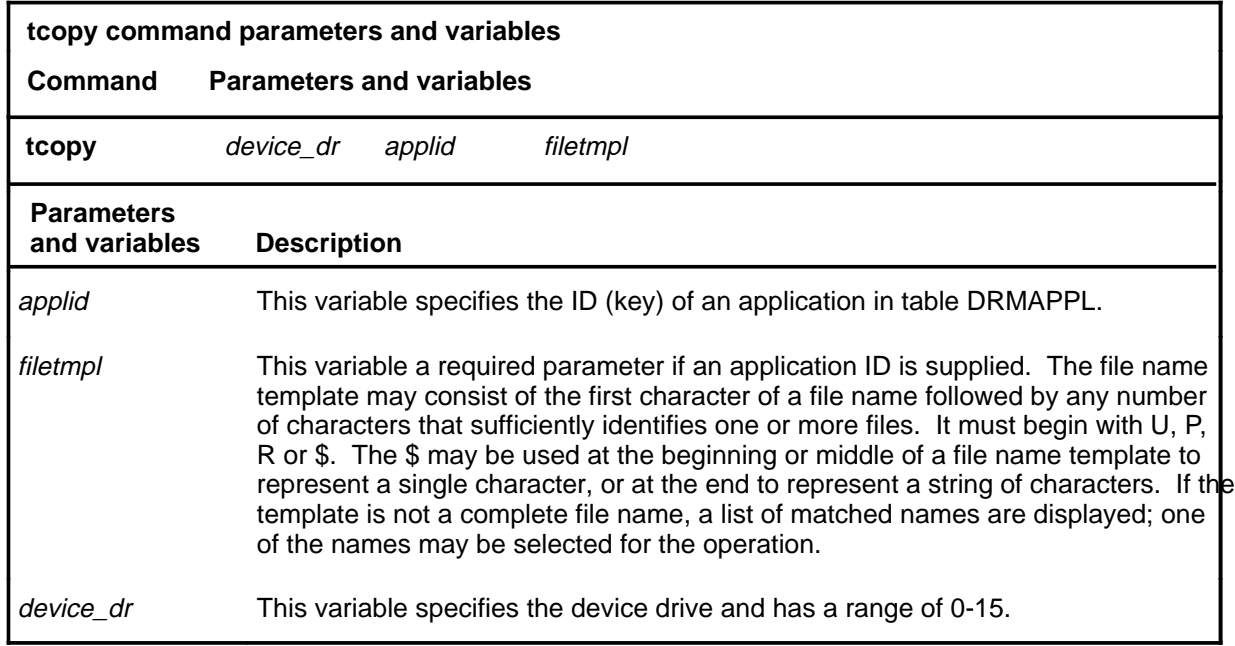

#### **Qualifications**

The use of this command is not dependent upon datafill values.

# **tcopy (continued)**

#### **Example**

The following table provides an example of the tcopy command.

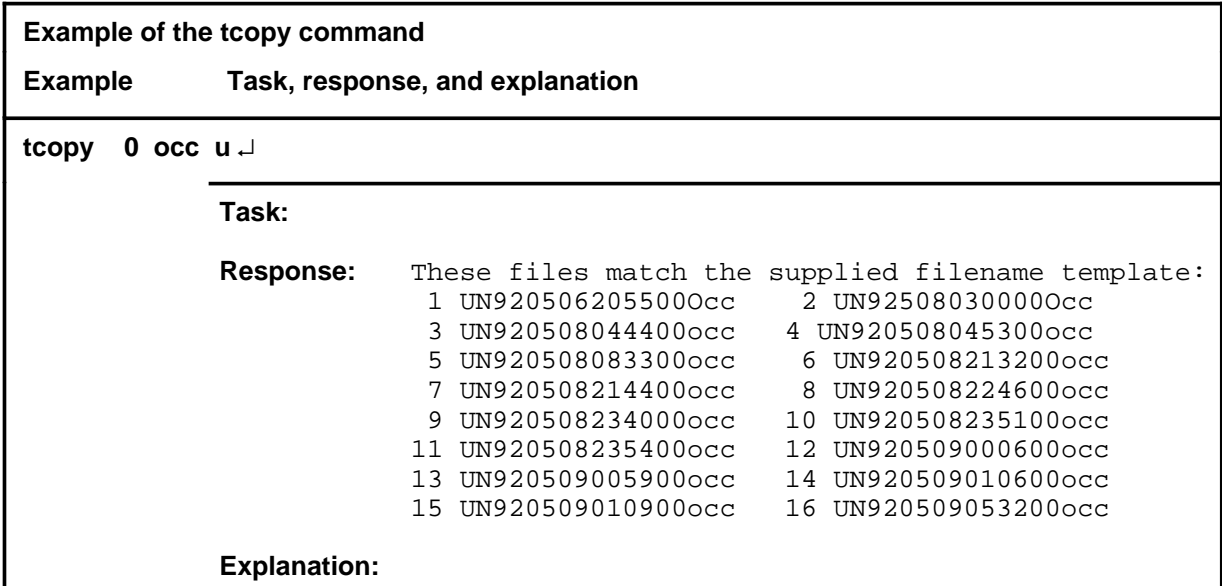

#### **Responses**

The following table provides explanations of the responses to the tcopy command.

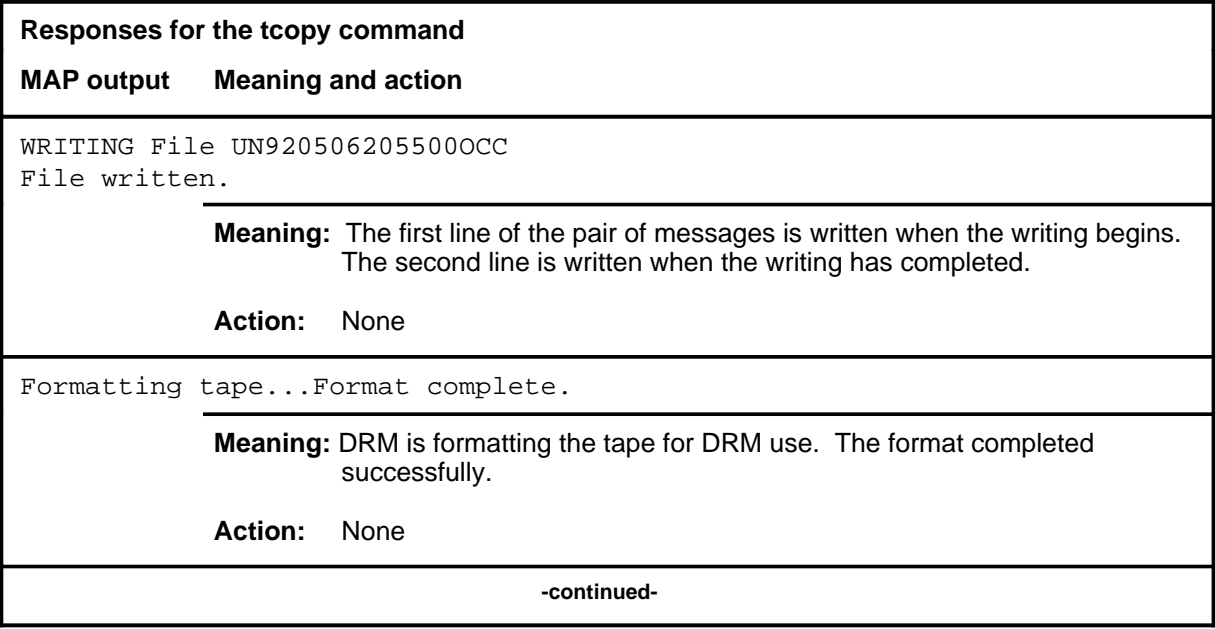

# **tcopy (continued)**

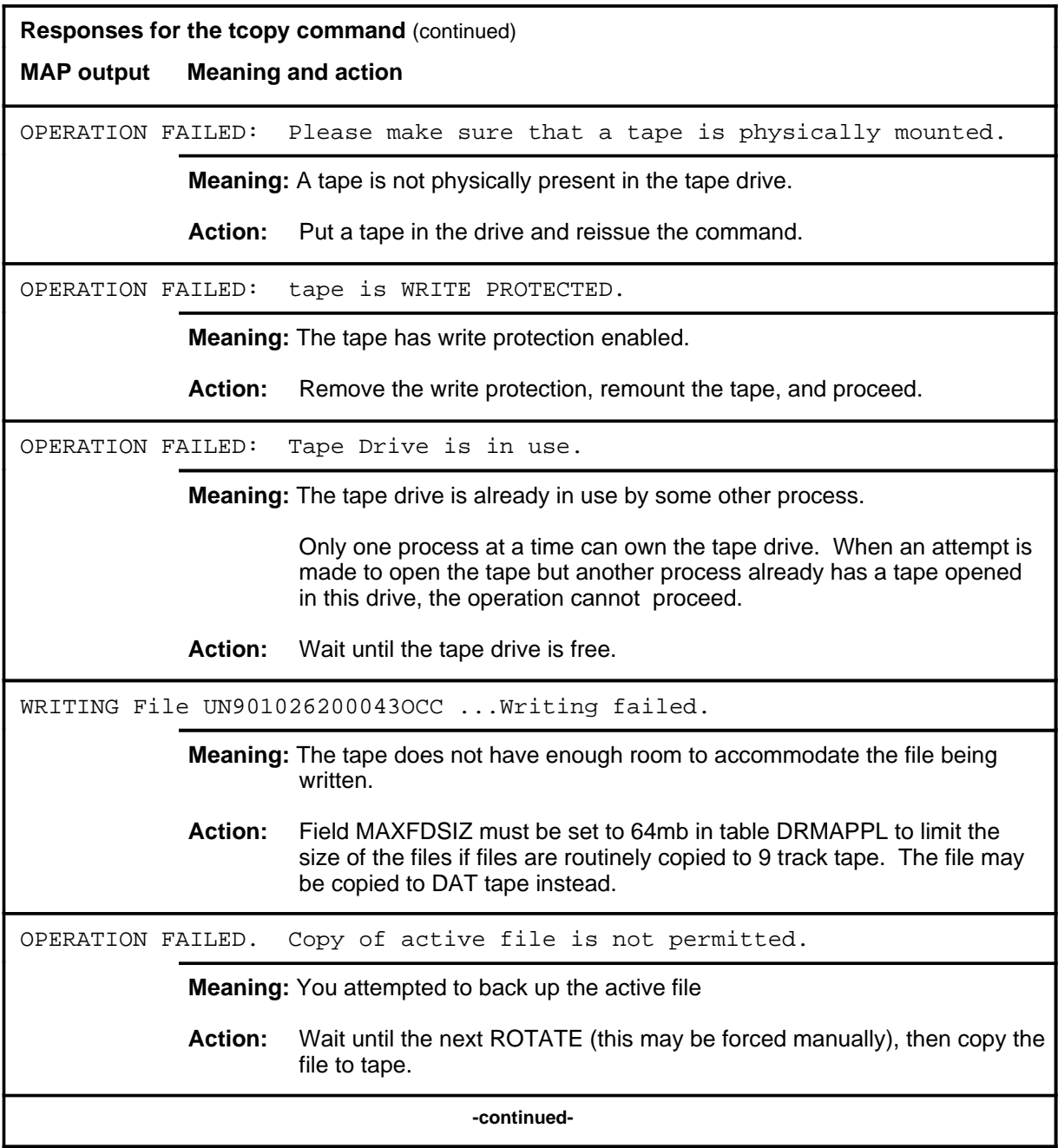

**D-808** DRM level commands

# **tcopy (continued)**

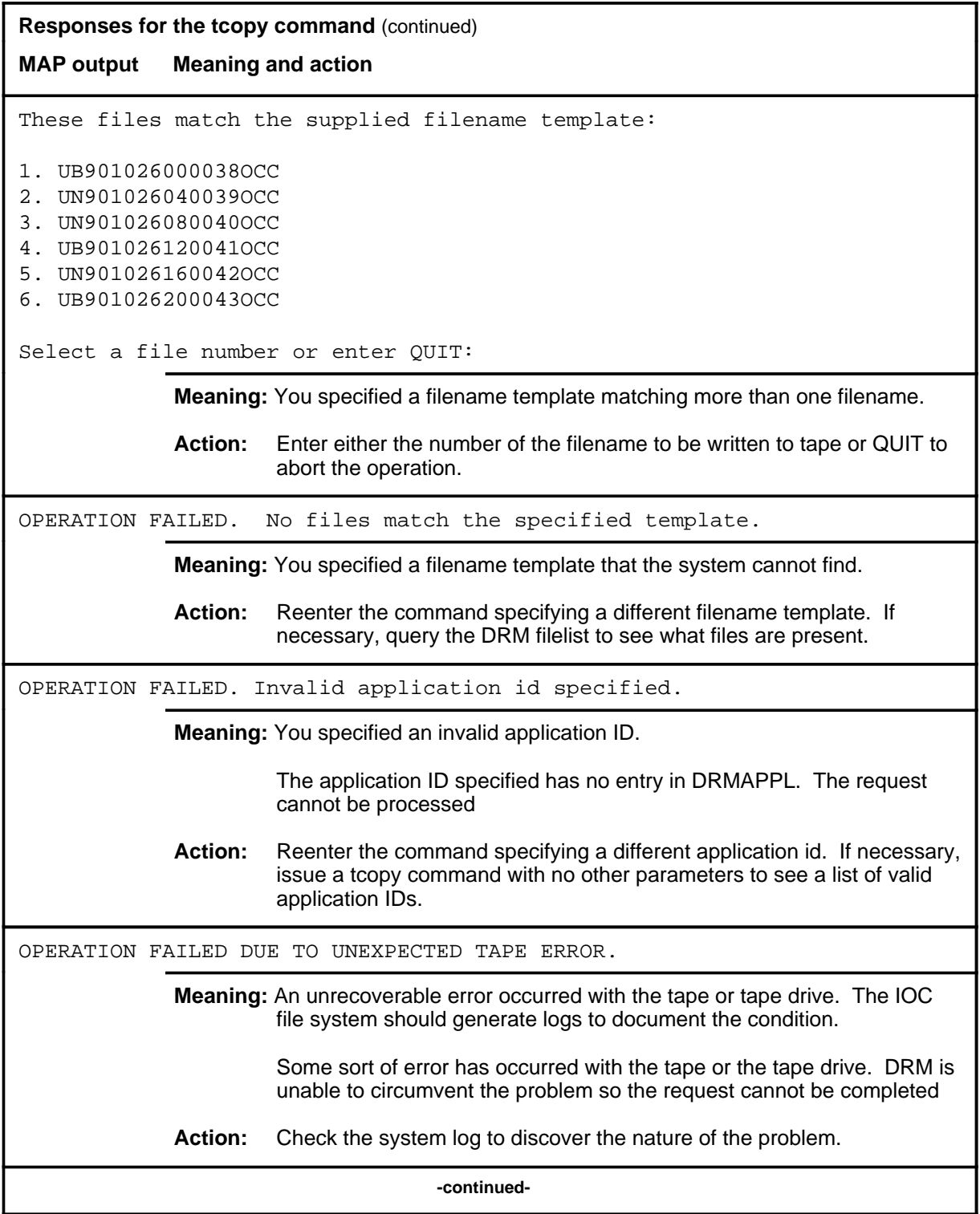

#### **tcopy (continued)**

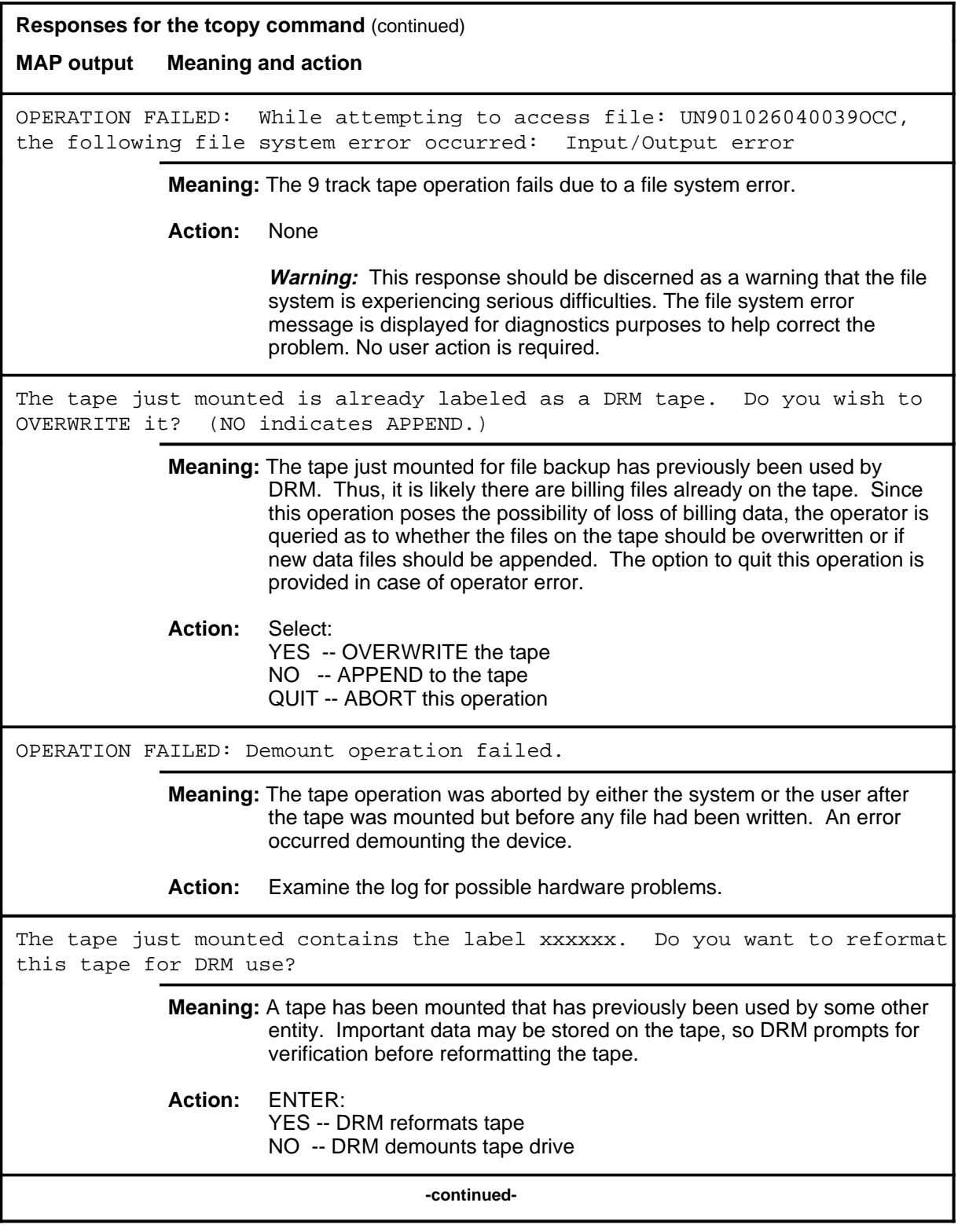

#### **tcopy (continued) tcopy (end) tcopy (end)**

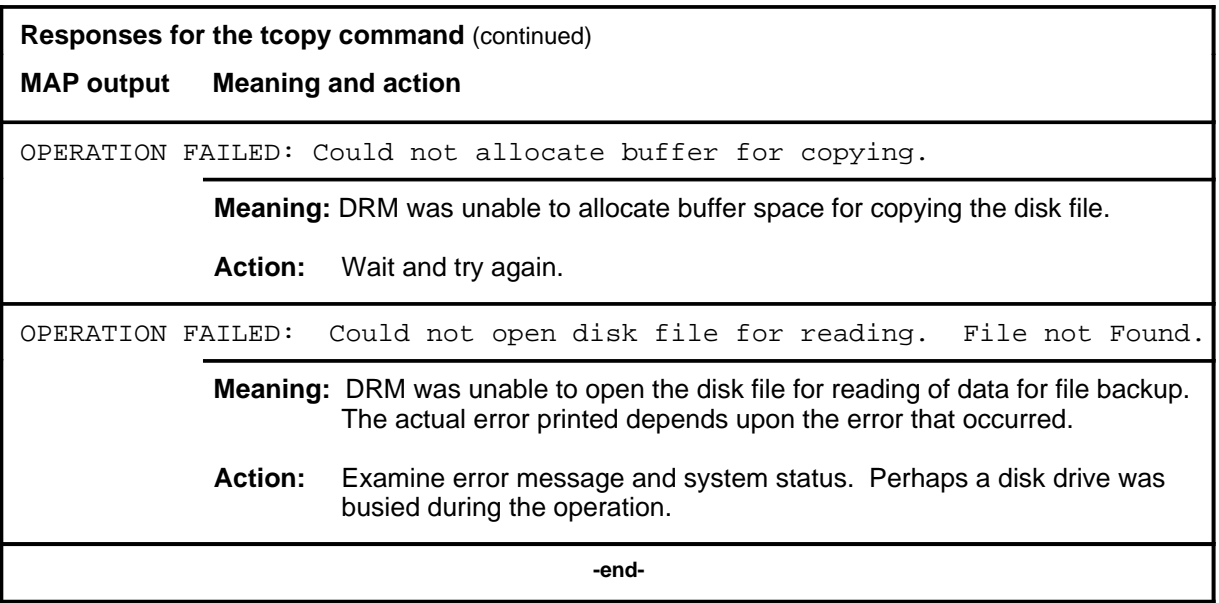

#### **view**

### **Function**

Use the view command to get a hexadecimal dump of a given file.

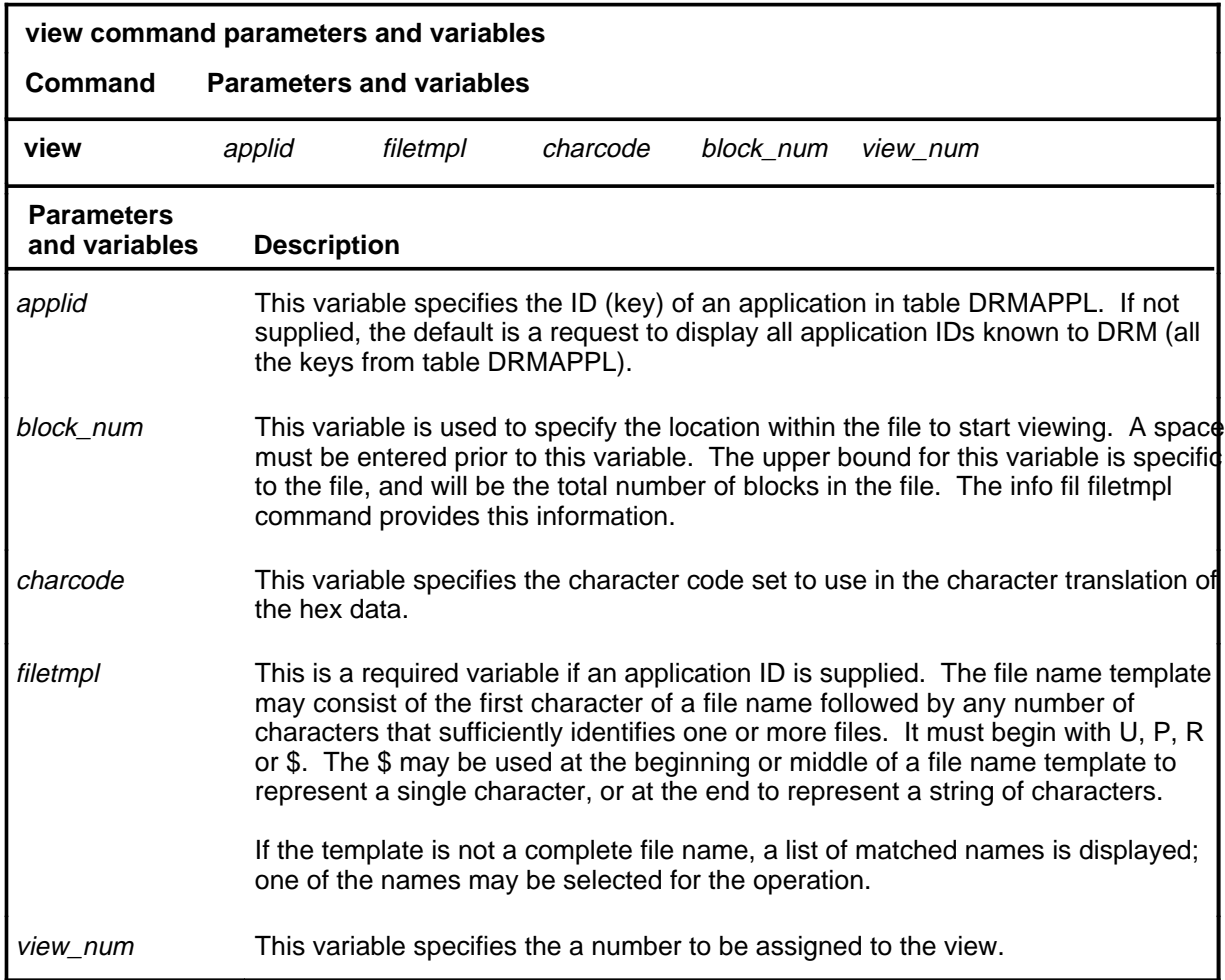

# **Qualifications**

None

# **Examples**

The following table provides examples of the view command.

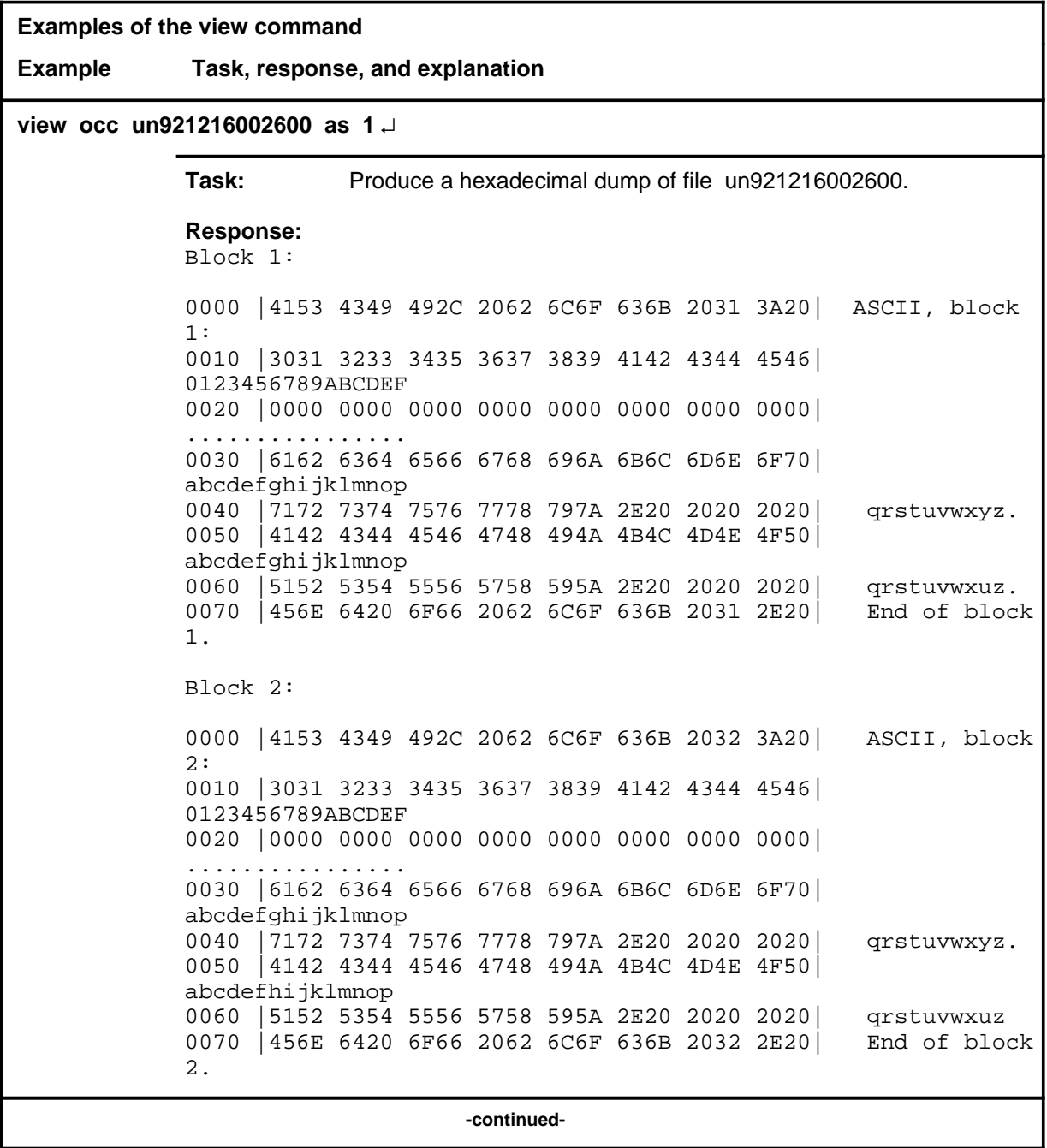

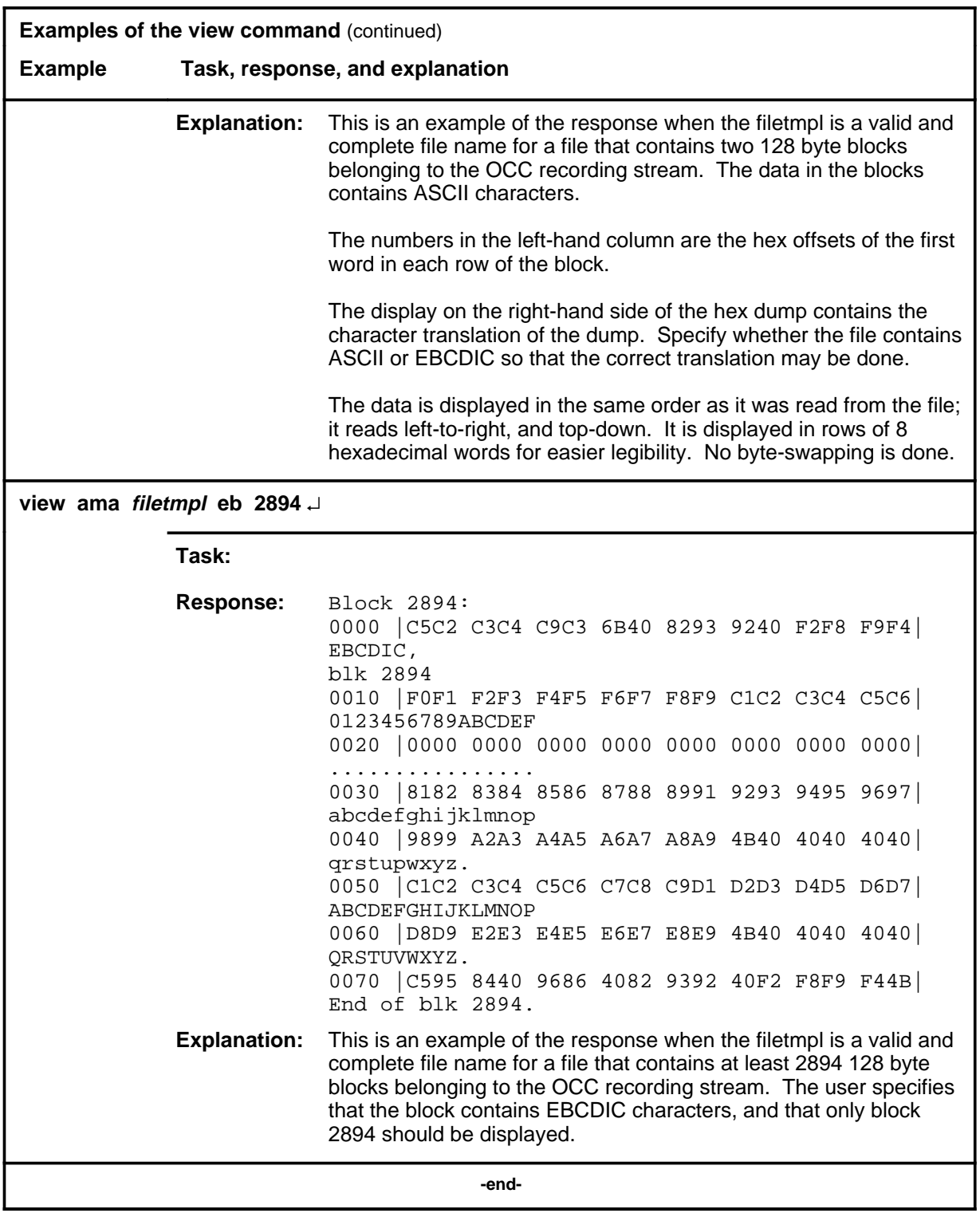

#### **Responses**

The following table provides explanations of the responses to the view command.

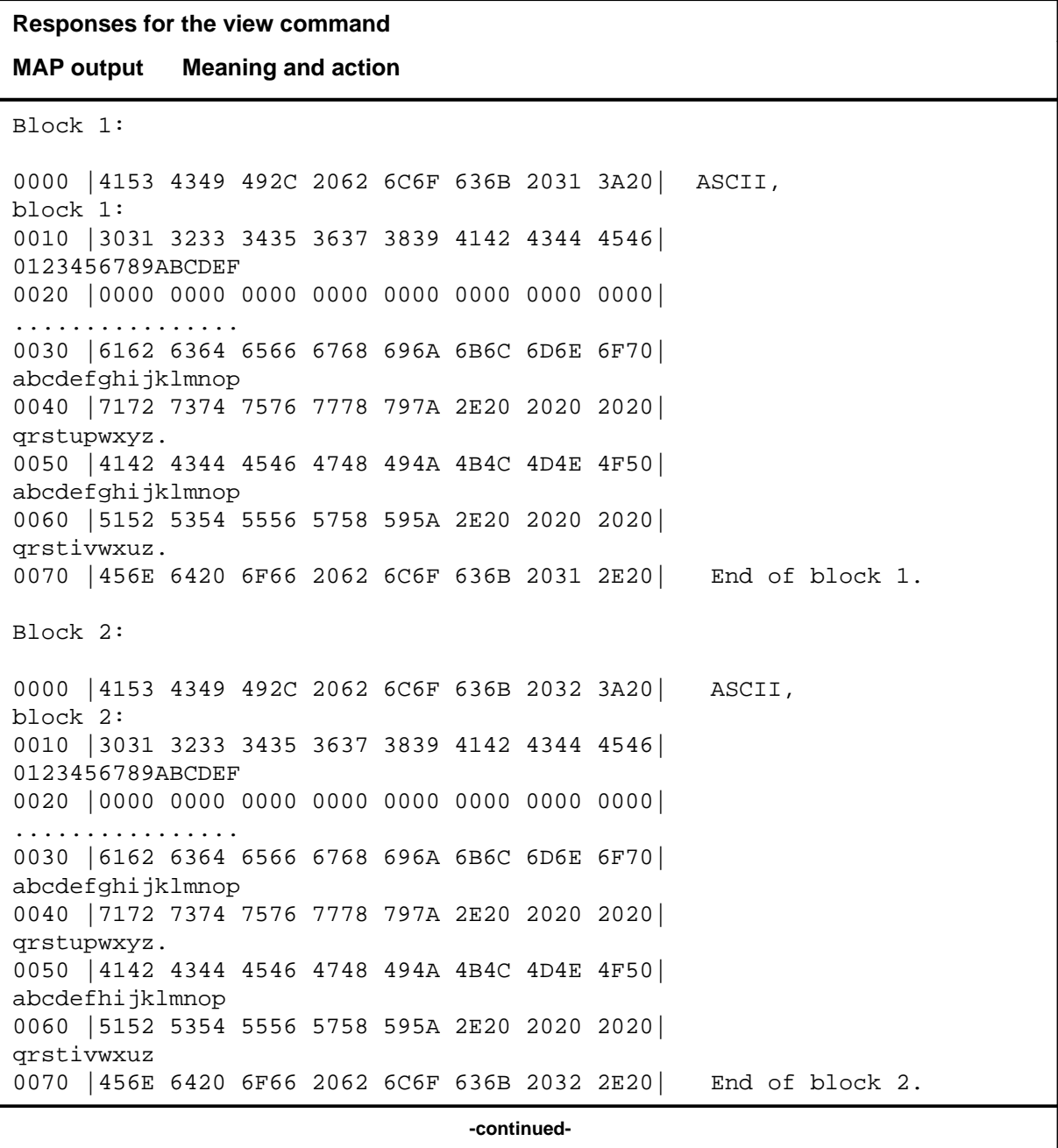

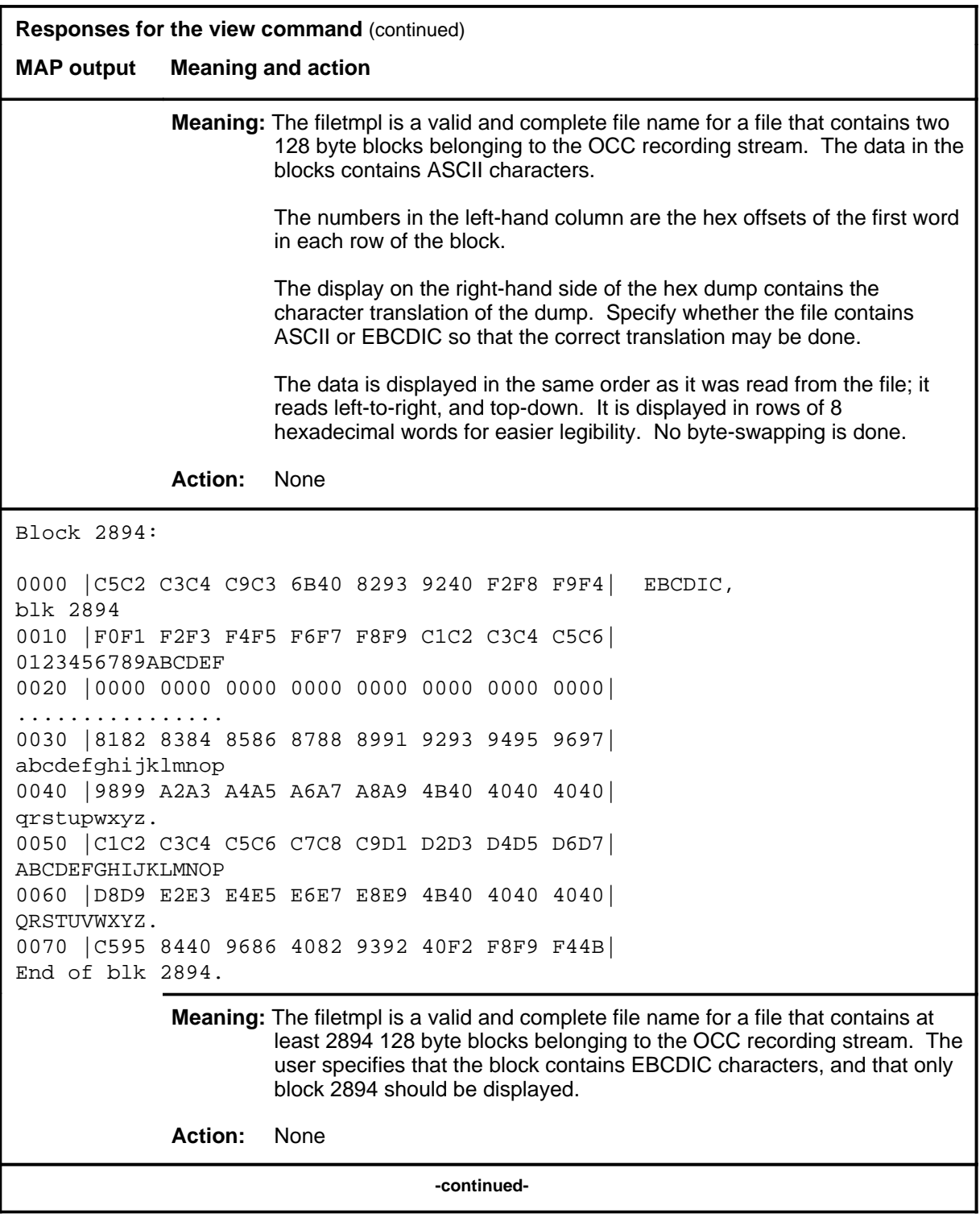

**D-816** DRM level commands

# **view (continued)**

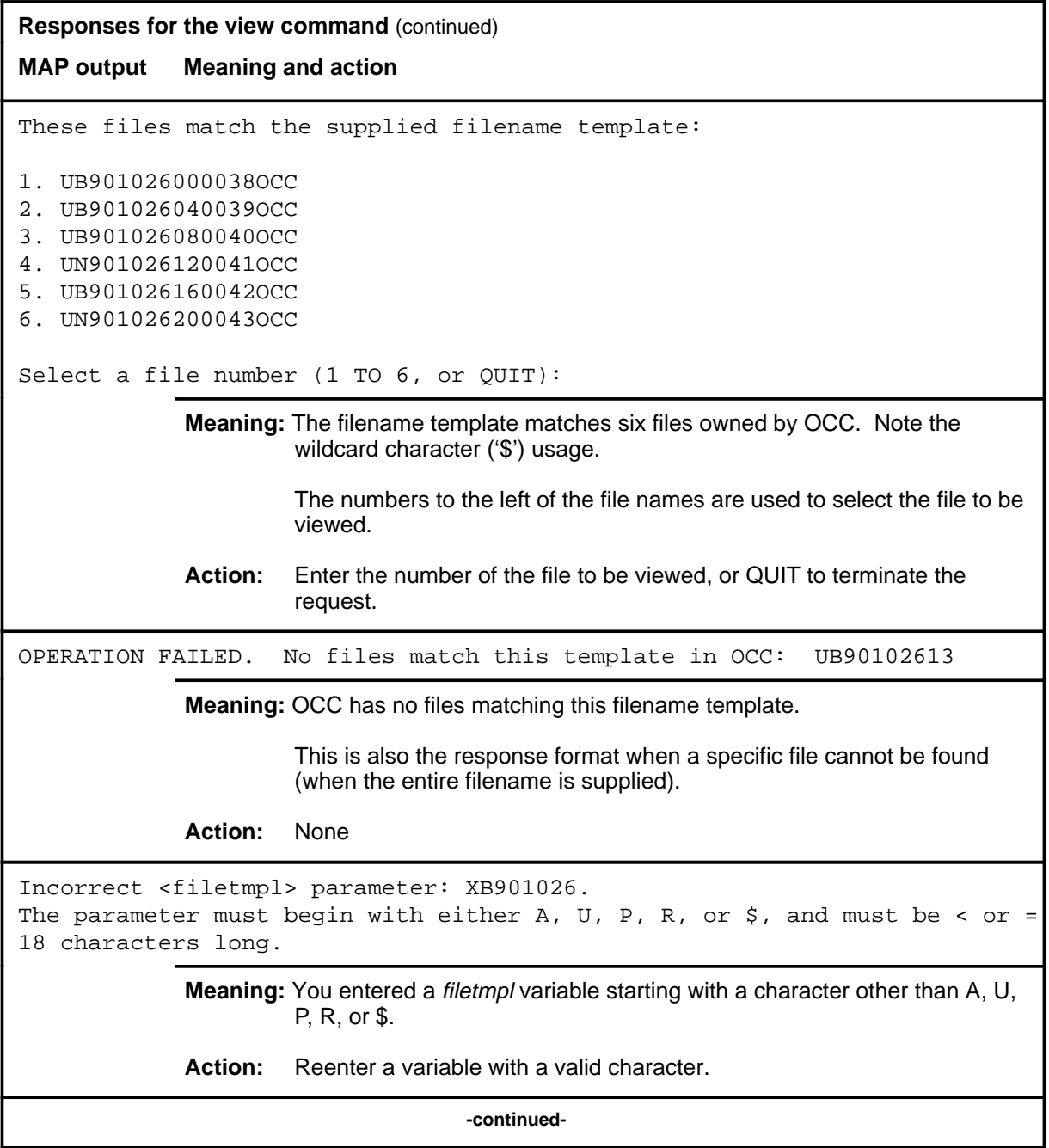

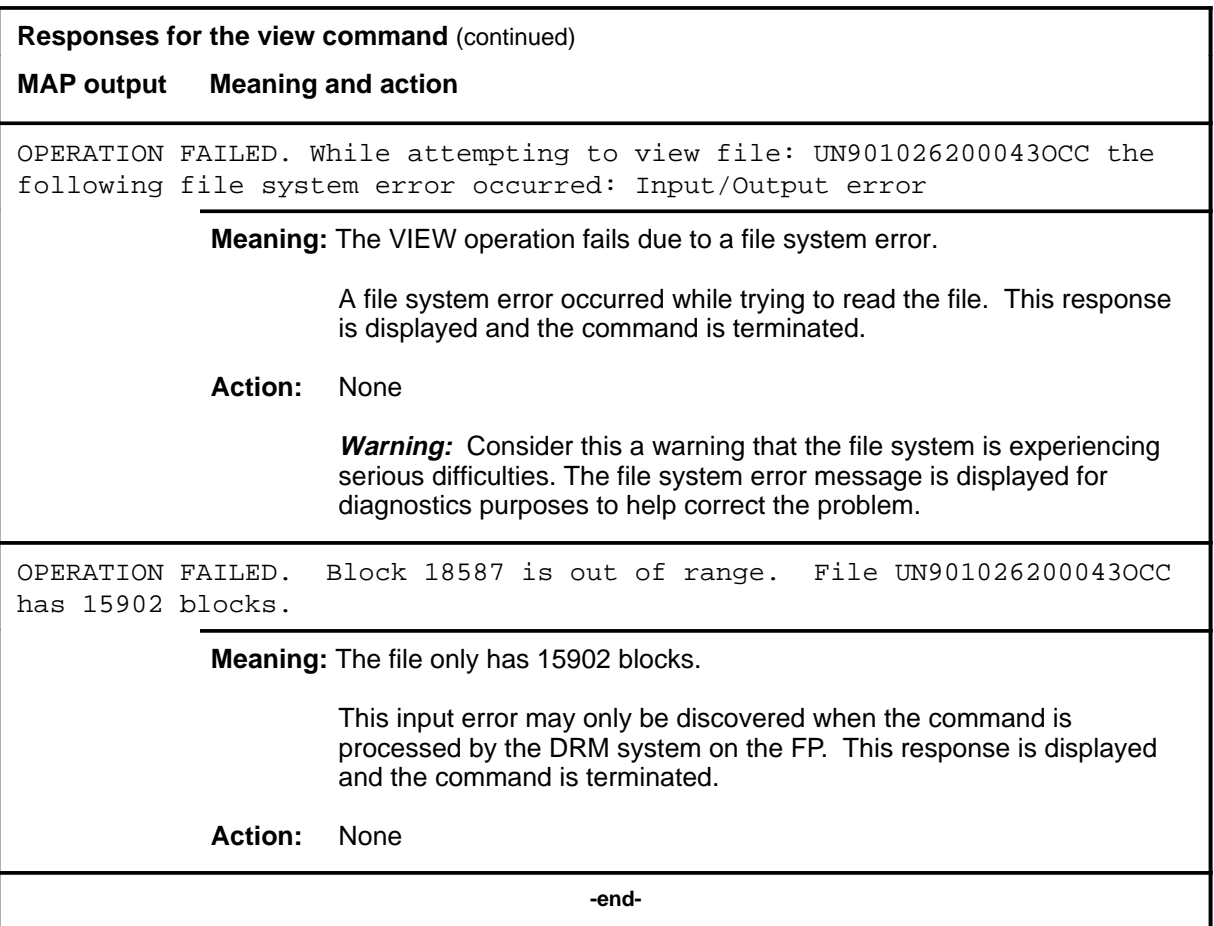

# **DTC level commands**

Use the DTC level of the MAP to perform maintenance functions for a digital trunk controller (DTC).

#### **Accessing the DTC level**

To access the DTC level, enter the following from the CI (Command Interpreter) level:

**mapci:mtc;post dtc dtc\_no** ↵

where

dtc\_no is the number of the DTC to be posted

#### **DTC commands**

The commands available at the DTC MAP level are described in this chapter. They are arranged in alphabetical order. The page number for each command is listed in the following table.

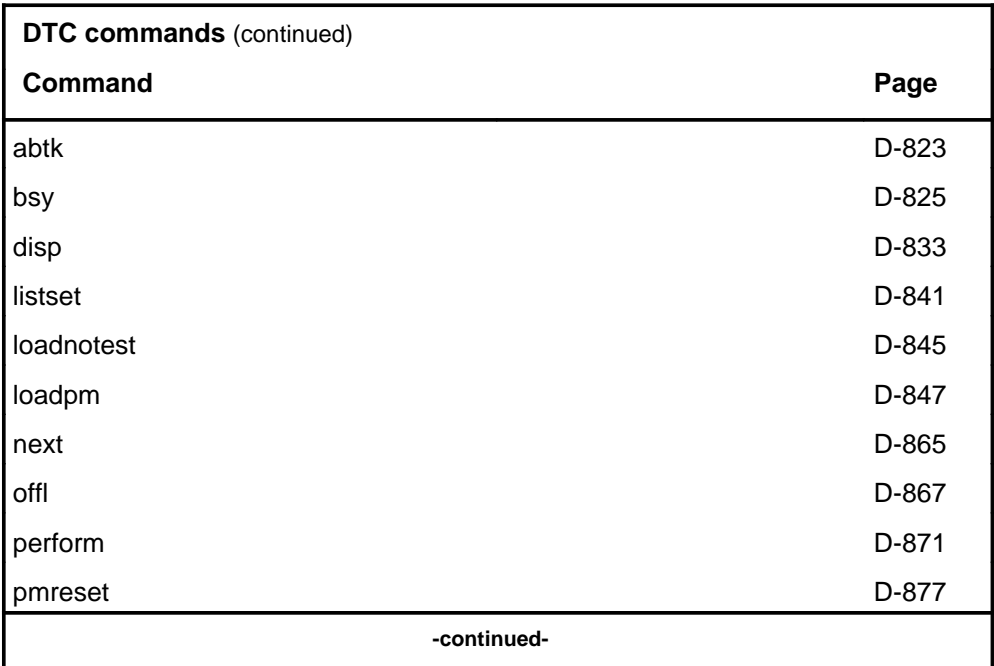

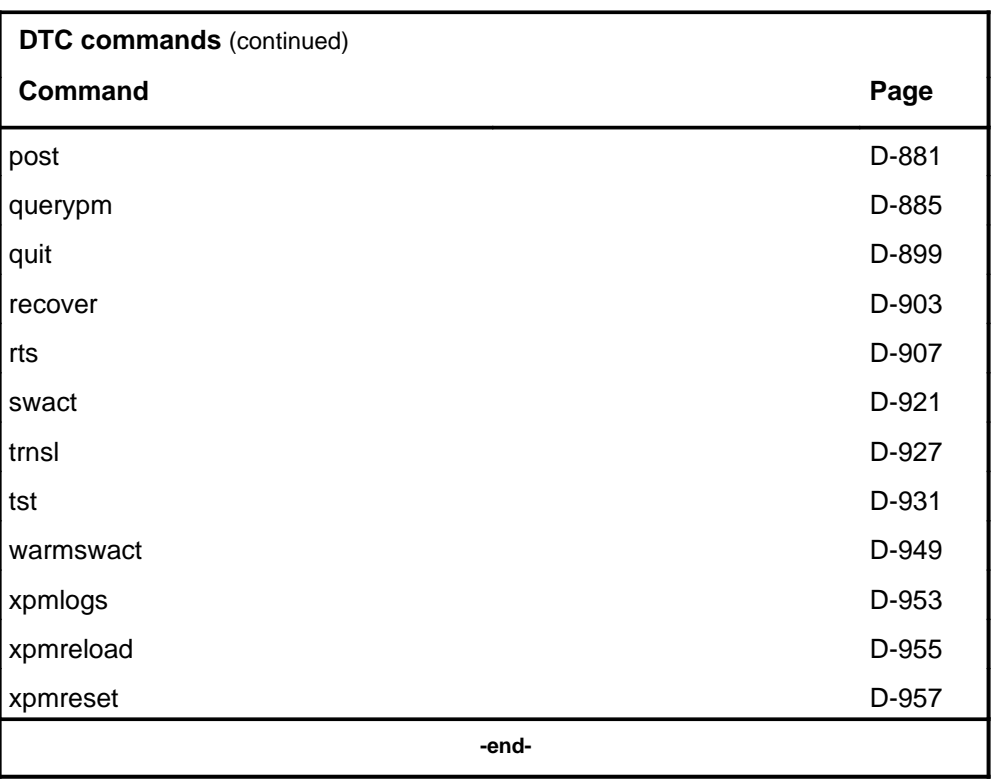

#### **DTC menu**

 **CM MS IOD Net PM CCS LNS Trks Ext APPL . . . . 4SysB . . . . . M** DTC 0 Quit 2 Post 3 ListSet 4 5 Trnsl\_ 6 Tst\_ 7 Bsy\_ 8 RTS\_ 9 Offl 10 LoadPM\_ 11 Disp\_ 12 Next\_ 13 SwAct 14 QueryPM\_ 15 16 17 Perform 18 SysB ManB Offl CBsy ISTb InSv PM 4 0 10 3 3 130 DTC 0 0 0 1 1 40 DTC 0 ISTb , Links OOS: Cside 0 ; Pside 0 Unit 0: Act ISTb Unit 1: InAct ManB **Hidden commands** abtk warmswact loadnotest xpmlogs pmreset xpmreload recover xpmreset

The following figure shows the DTC menu and status display. The insert with hidden commands is not a visible part of the menu display.

#### **DTC status codes**

The following table describes the status codes for the DTC status display.

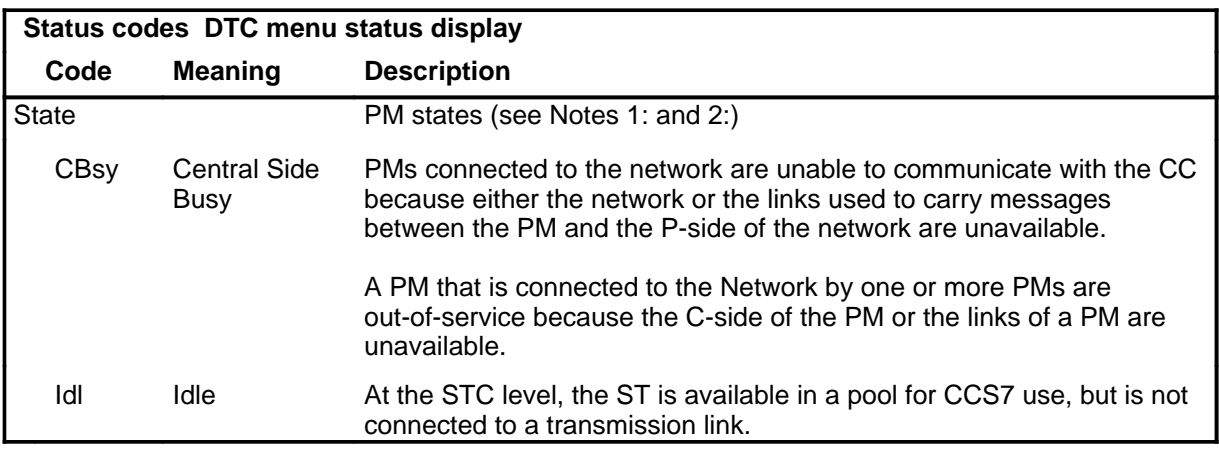

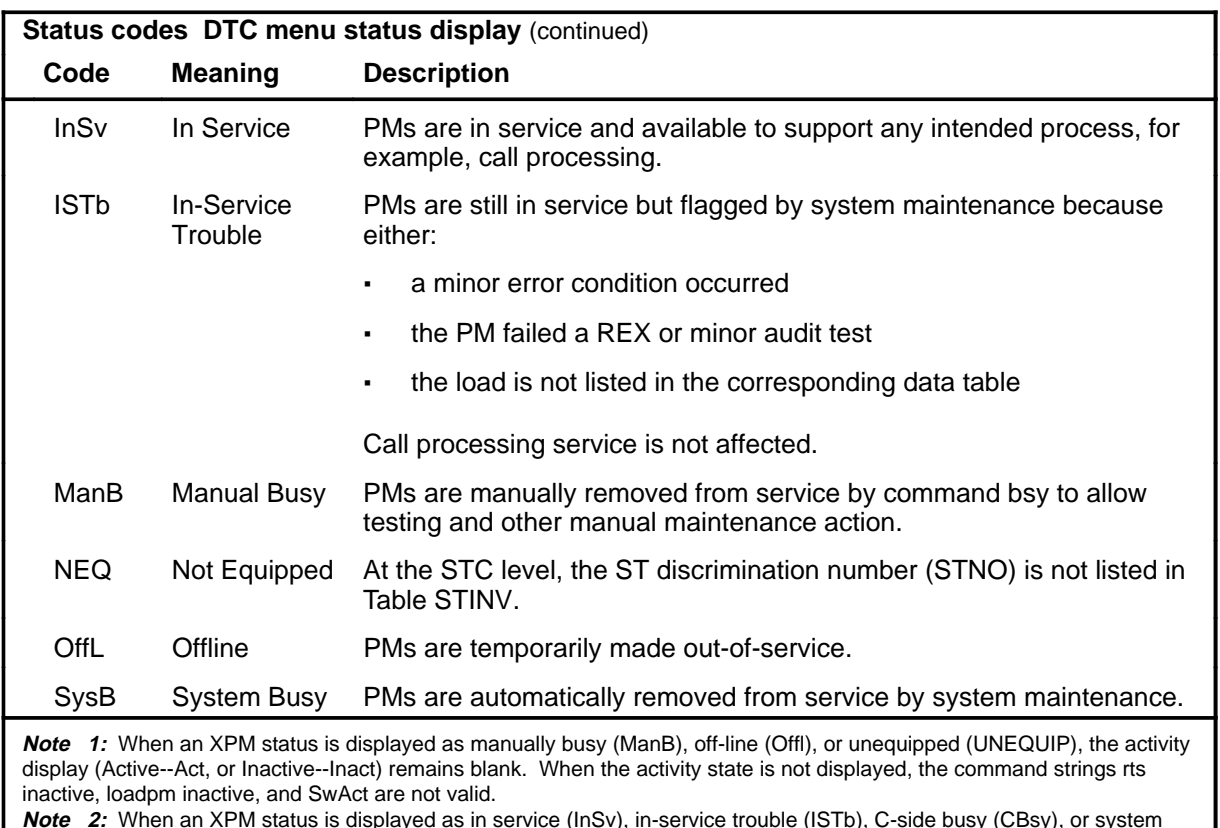

**Note 2:** When an XPM status is displayed as in service (InSv), in-service trouble (ISTb), C-side busy (CBsy), or system busy (SysB), the activity (Act or Inact) is also displayed.

#### **abtk**

#### **Function**

Use the abtk command to abort all active maintenance actions on a posted DTC. The state of the DTC remains the same.

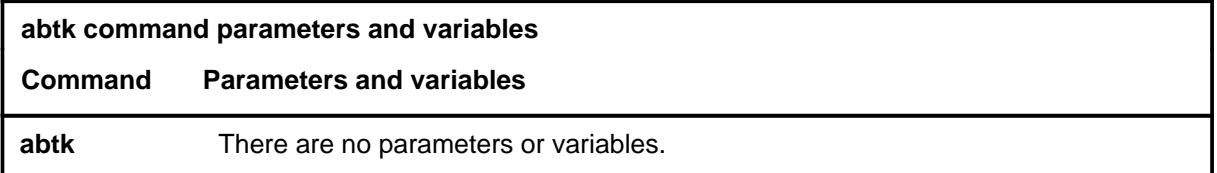

#### **Qualifications**

The abtk command is qualified by the following:

- Use the abtk command when using the loadpm command to cancel the entry of a wrong *l\_name* parameter, or when the unit is executing maintenance processes.
- The loadpm command without the nowait parameter "locks" the terminal keyboard so that other commands cannot be entered until the process is completed. The abtk command unlocks the keyboard by cancelling the loading.

#### **Example**

The following table provides an example of the abtk command.

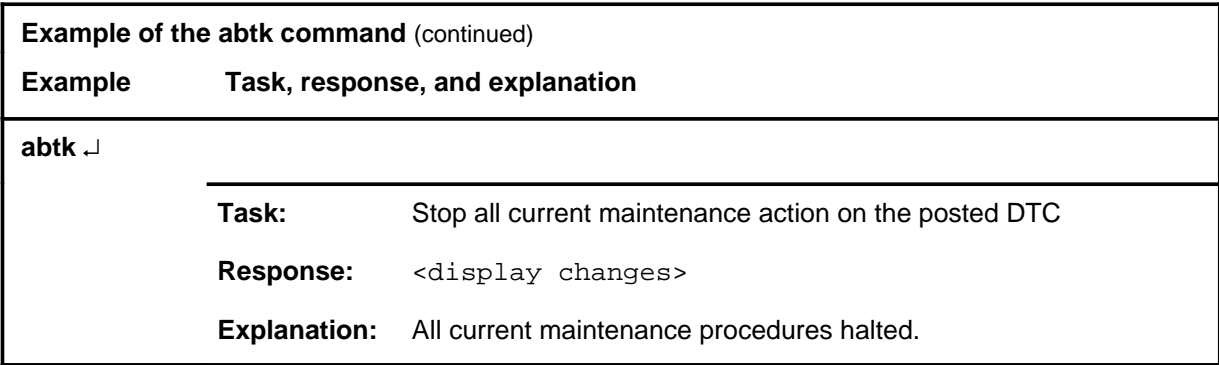

#### **abtk (continued) abtk (end) abtk (end)**

#### **Responses**

The following table provides explanations of the responses to the abtk command.

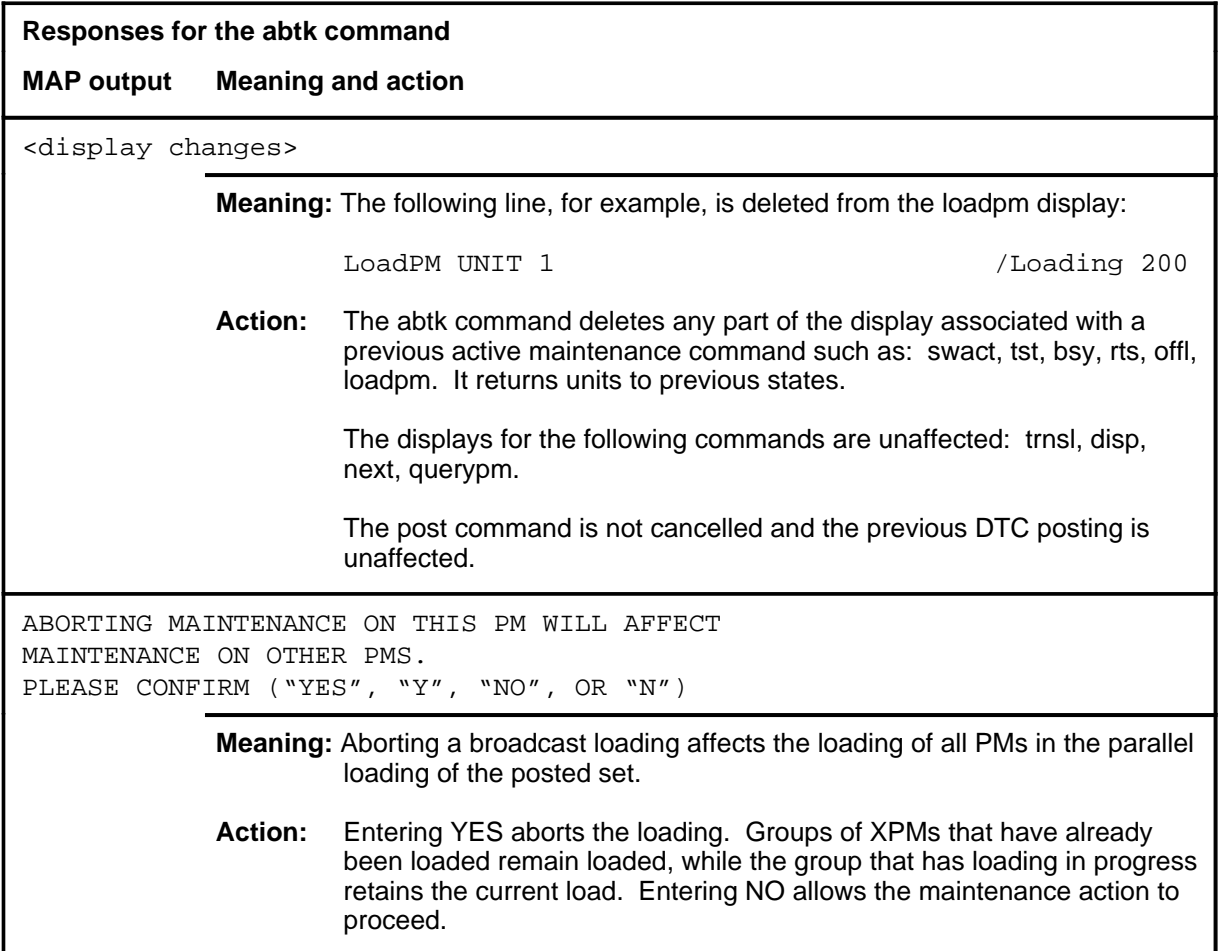

#### **Function**

Use the bsy command to change the state of one or all posted digital trunk controllers (DTC) to ManB. The bsy command can be applied to one or all units, the whole DTC or all DTCs, or one P-side link of one DTC of the posted set.

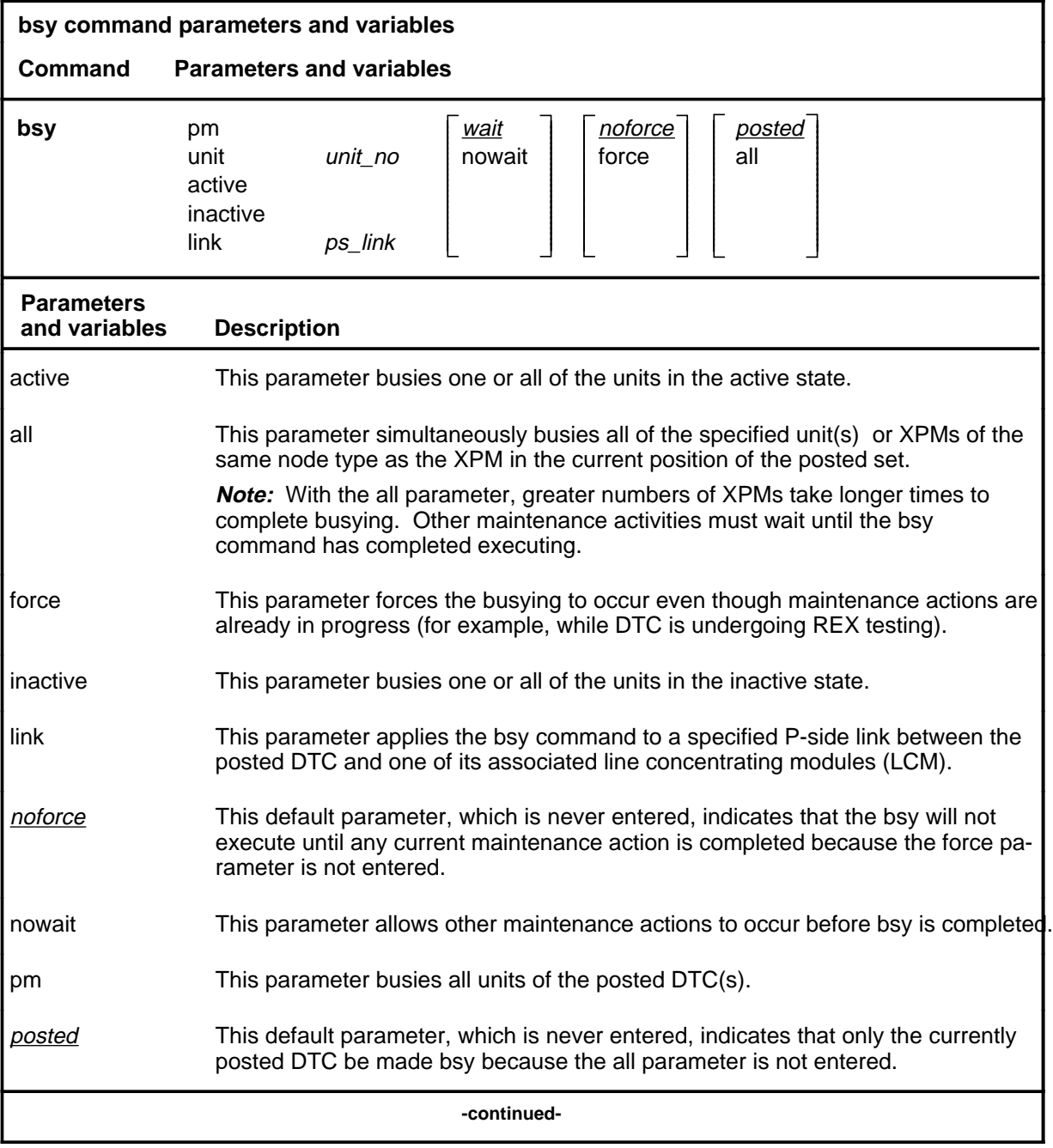

#### **bsy**

#### **bsy (continued)**

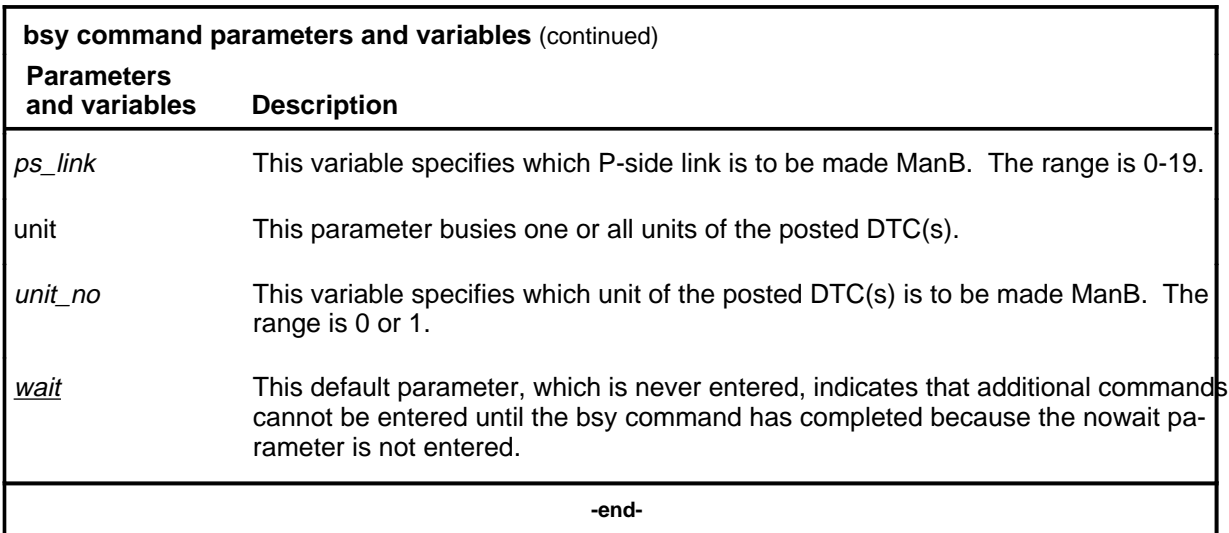

#### **Qualifications**

None

#### **Examples**

The following table provides examples of the bsy command.

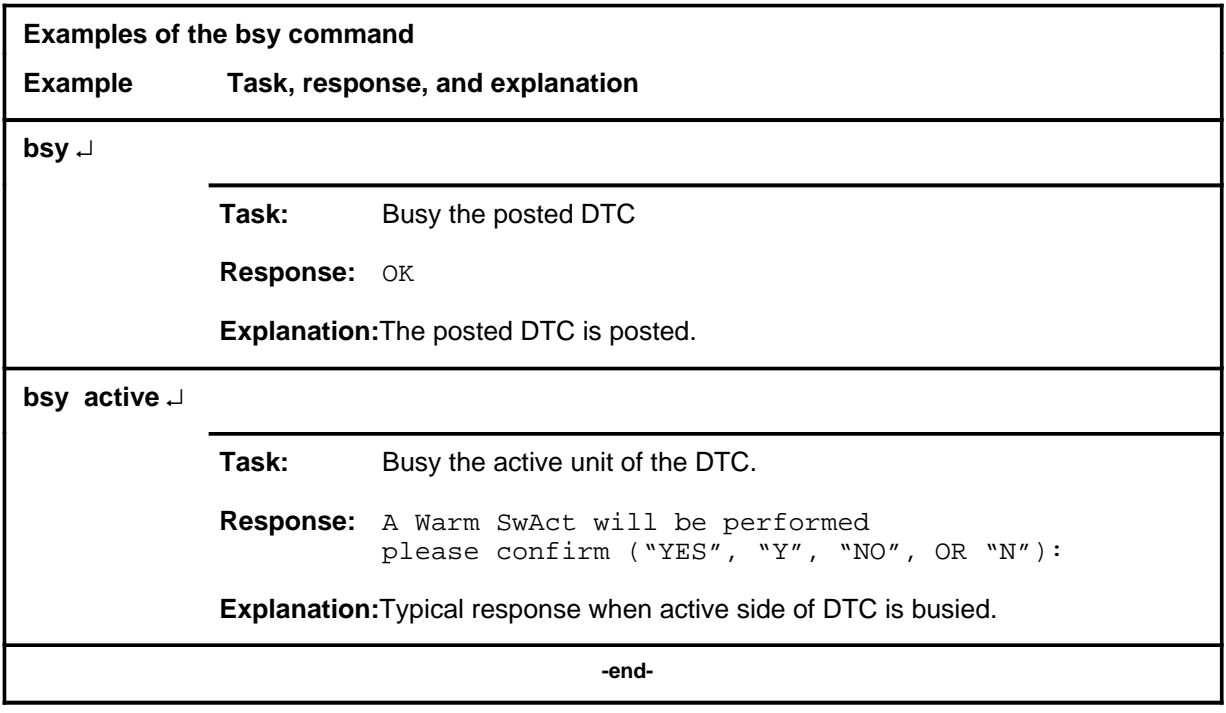
## **Responses**

The following table describes the meaning and significance of responses to the bsy command.

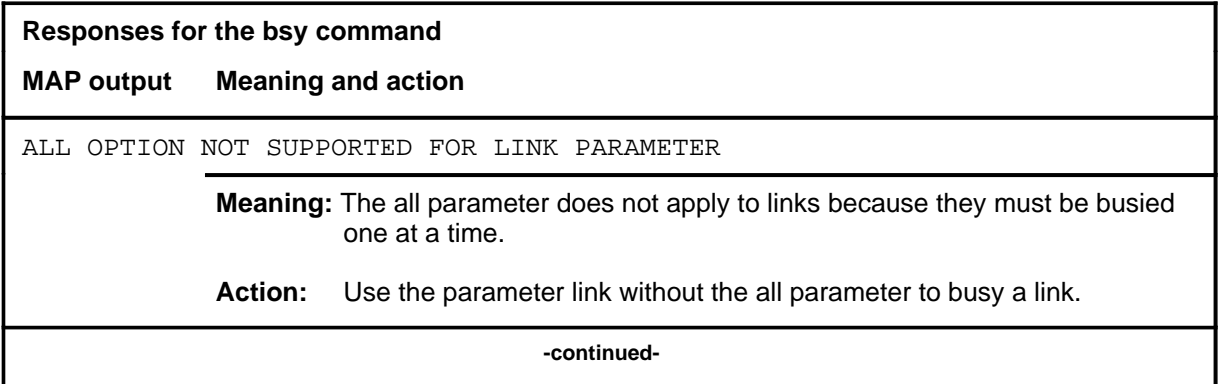

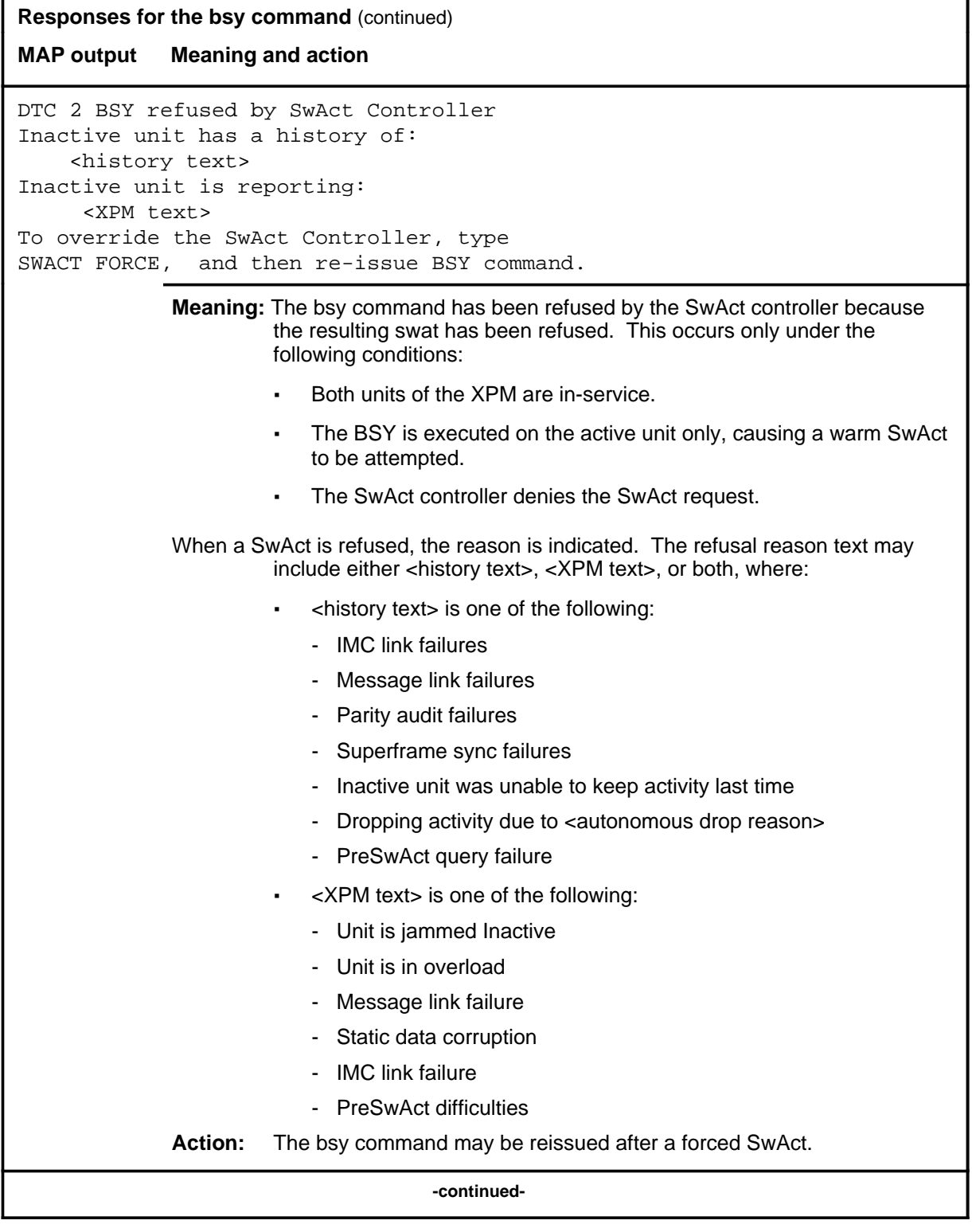

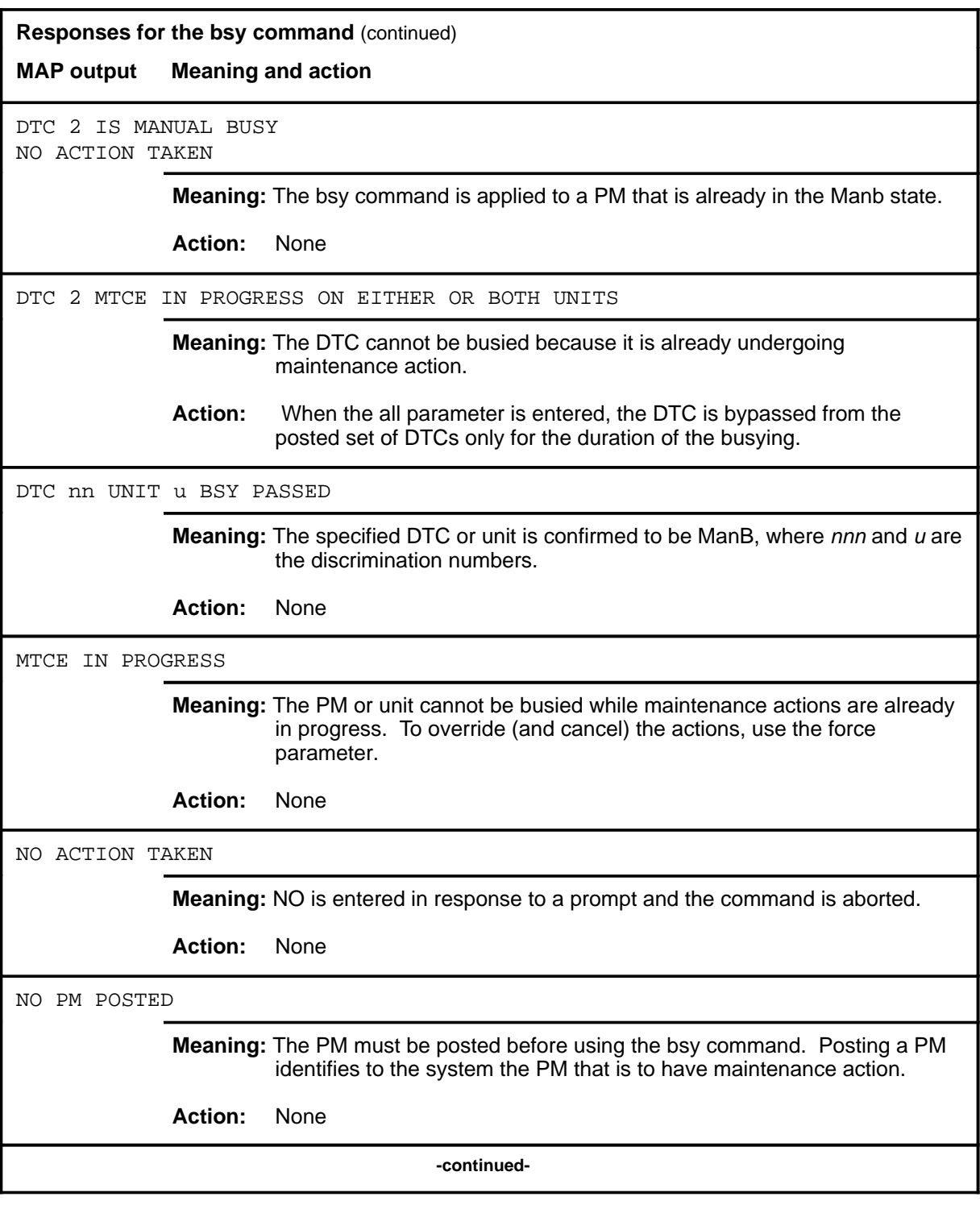

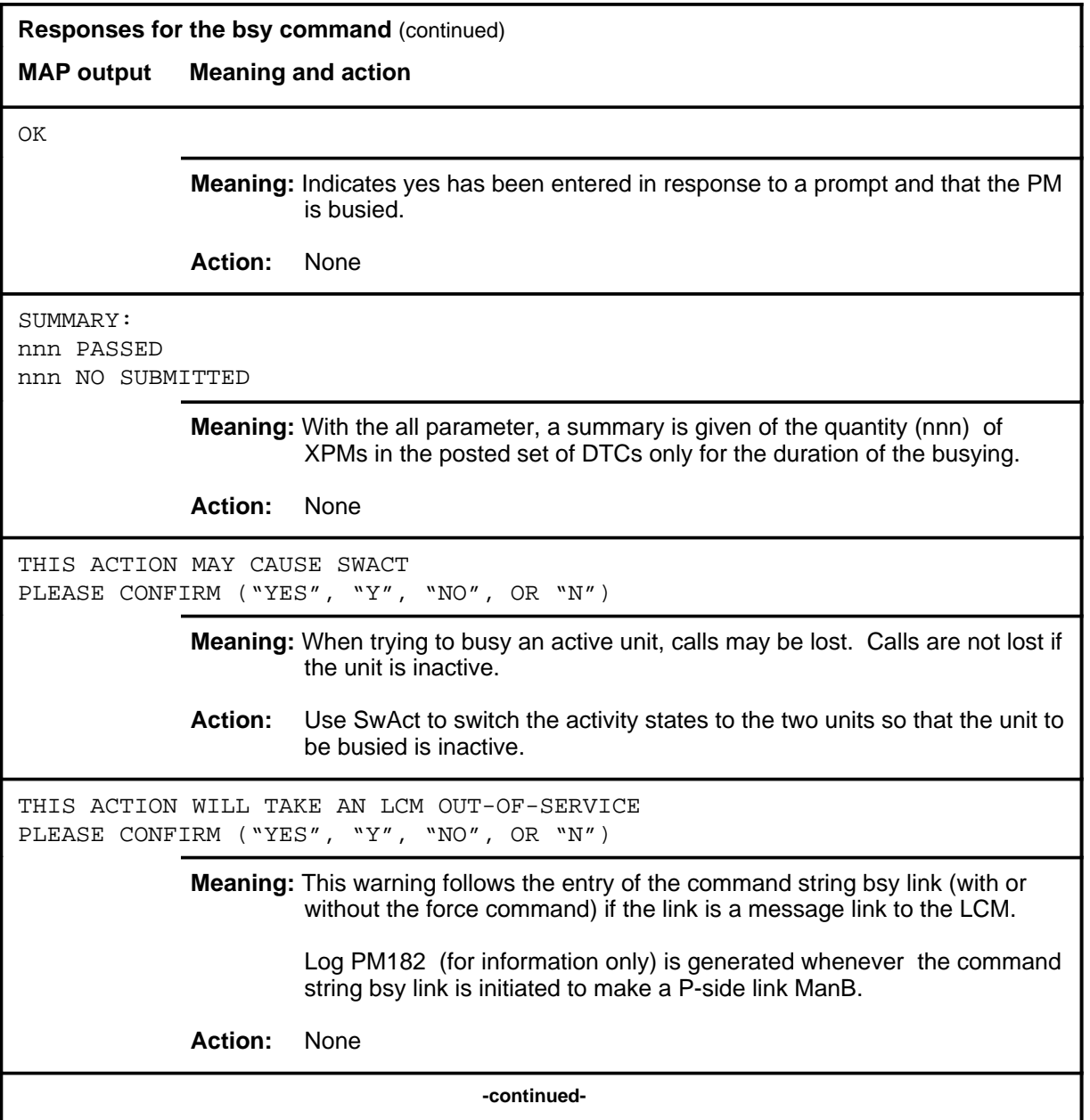

## **bsy (end)**

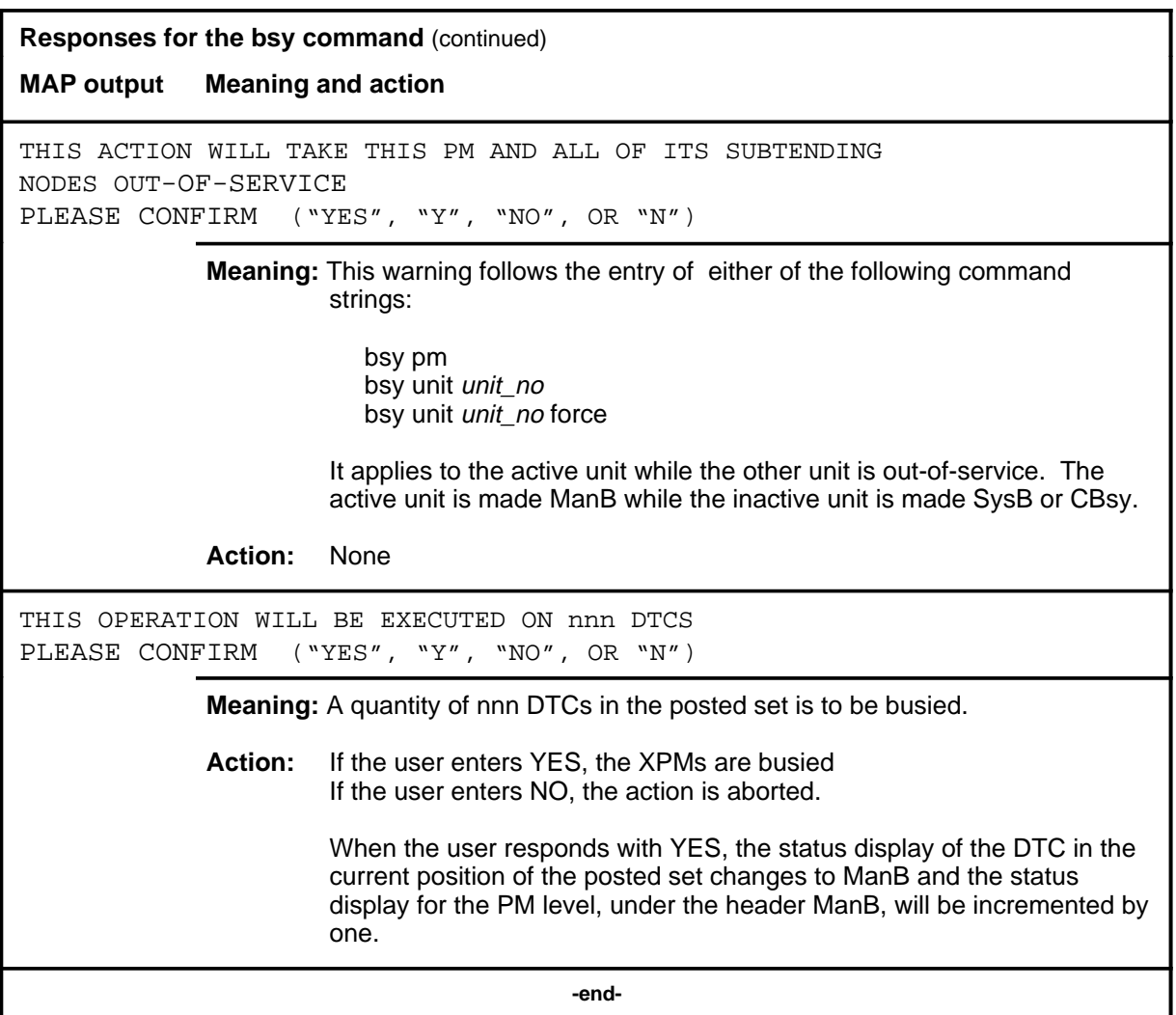

#### **disp**

## **Function**

Use the disp command to display a list of all DTC in a specified PM state.

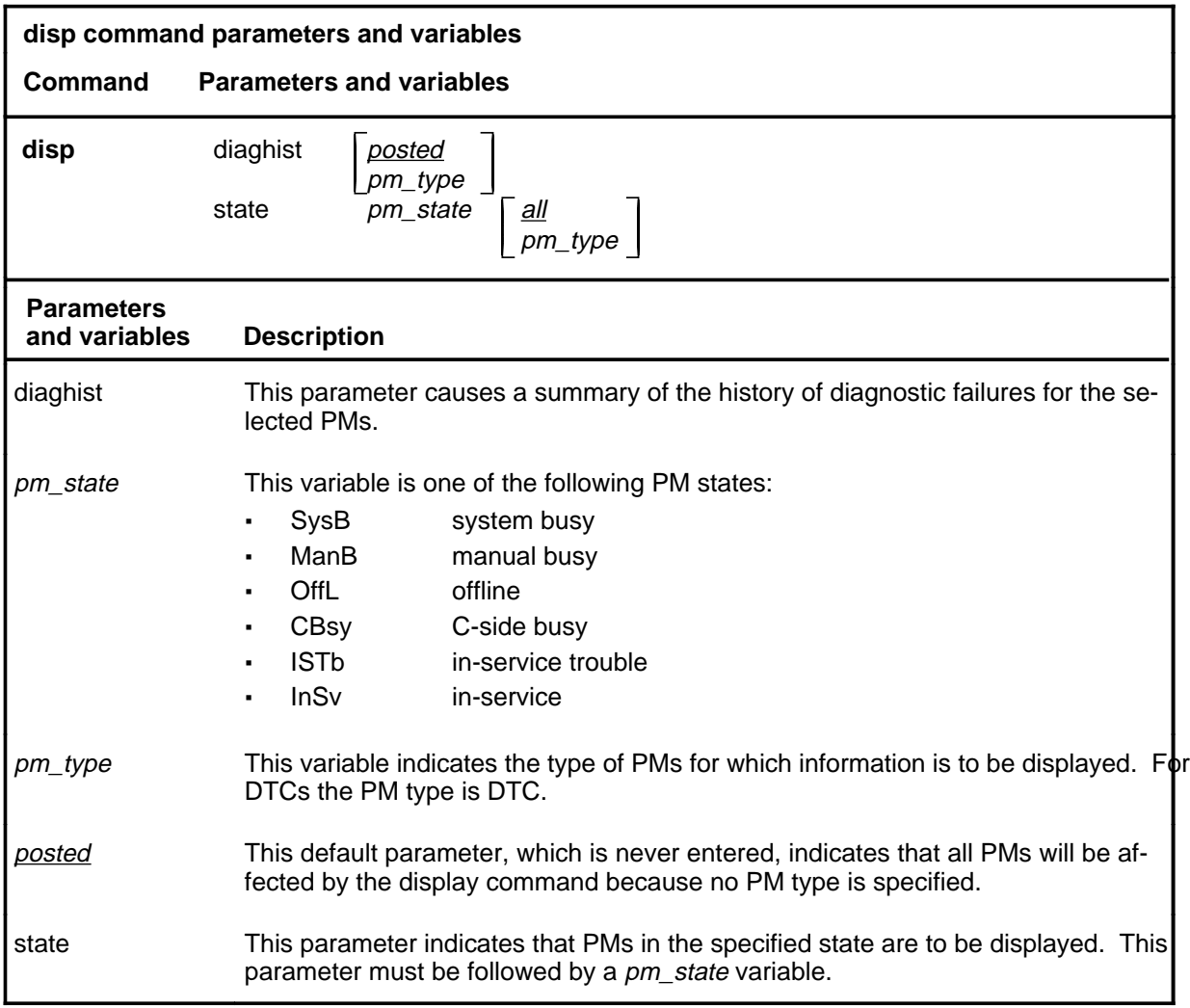

#### **Qualifications**

The disp command is qualified by the following exceptions, restrictions, and limitations:

- The diaghist parameter pertains only to XPMs supported by feature AF5006.
- Two sets of counters are used to save information for the diaghist parameter function, long term failures (LTF) and short term failures  $(STF)$ .

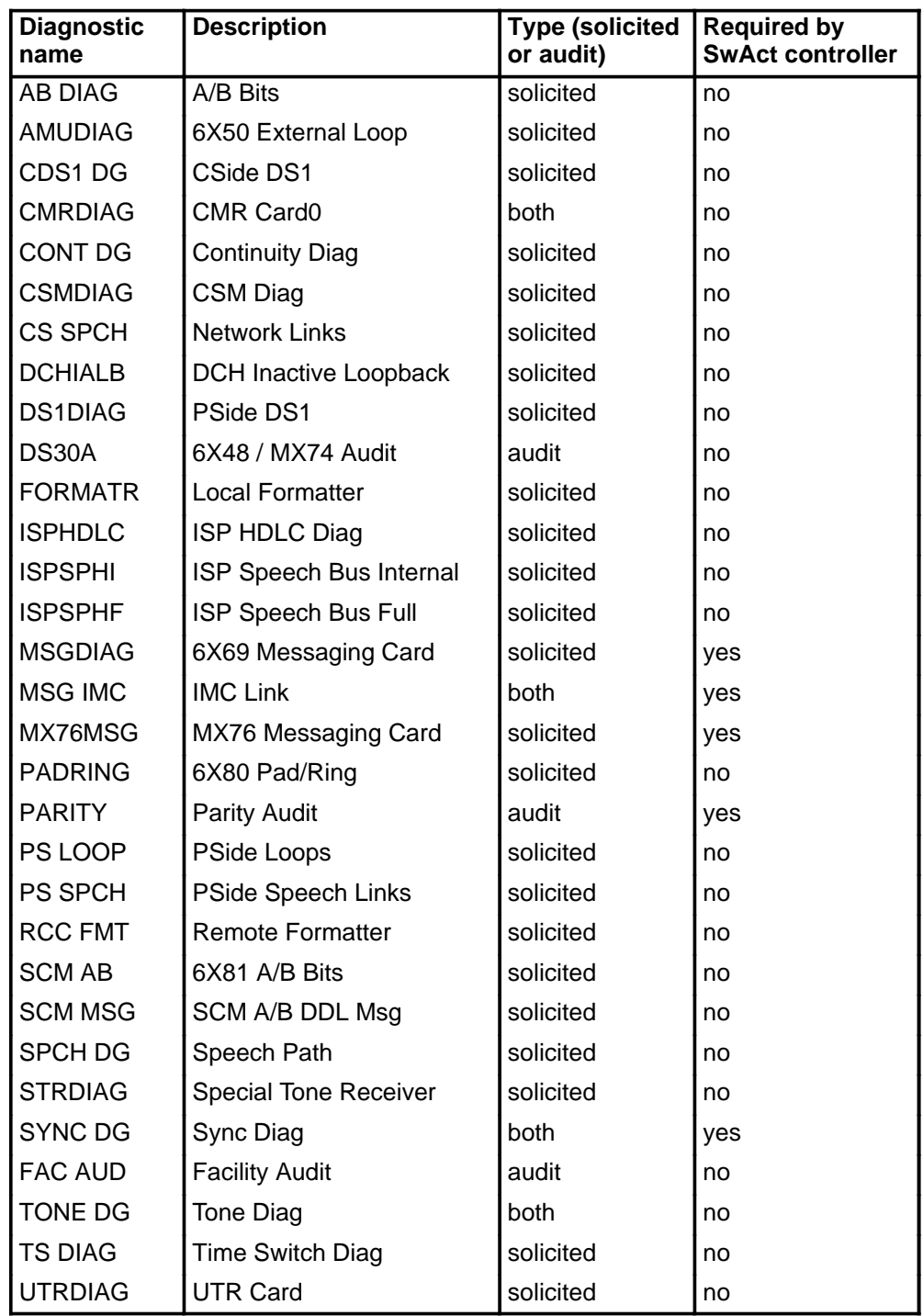

• The following diagnostics are supported by the PM Diagnostic History feature, AF5006, and may be reported in a diagnostic history.

• The following cards are supported by the AF5006 feature and may be reported in a diagnostic history.

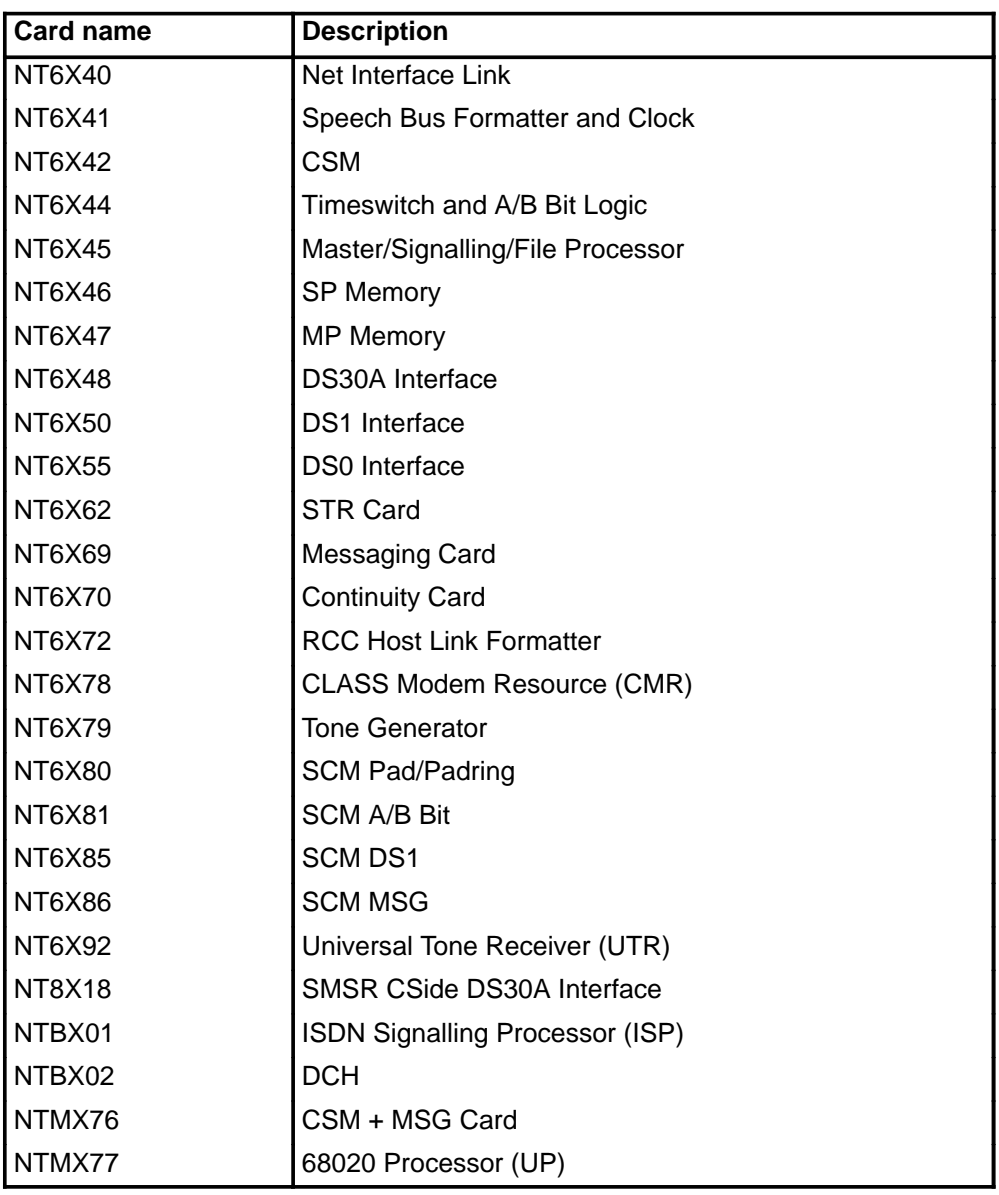

# **Examples**

The following table provides examples of the disp command.

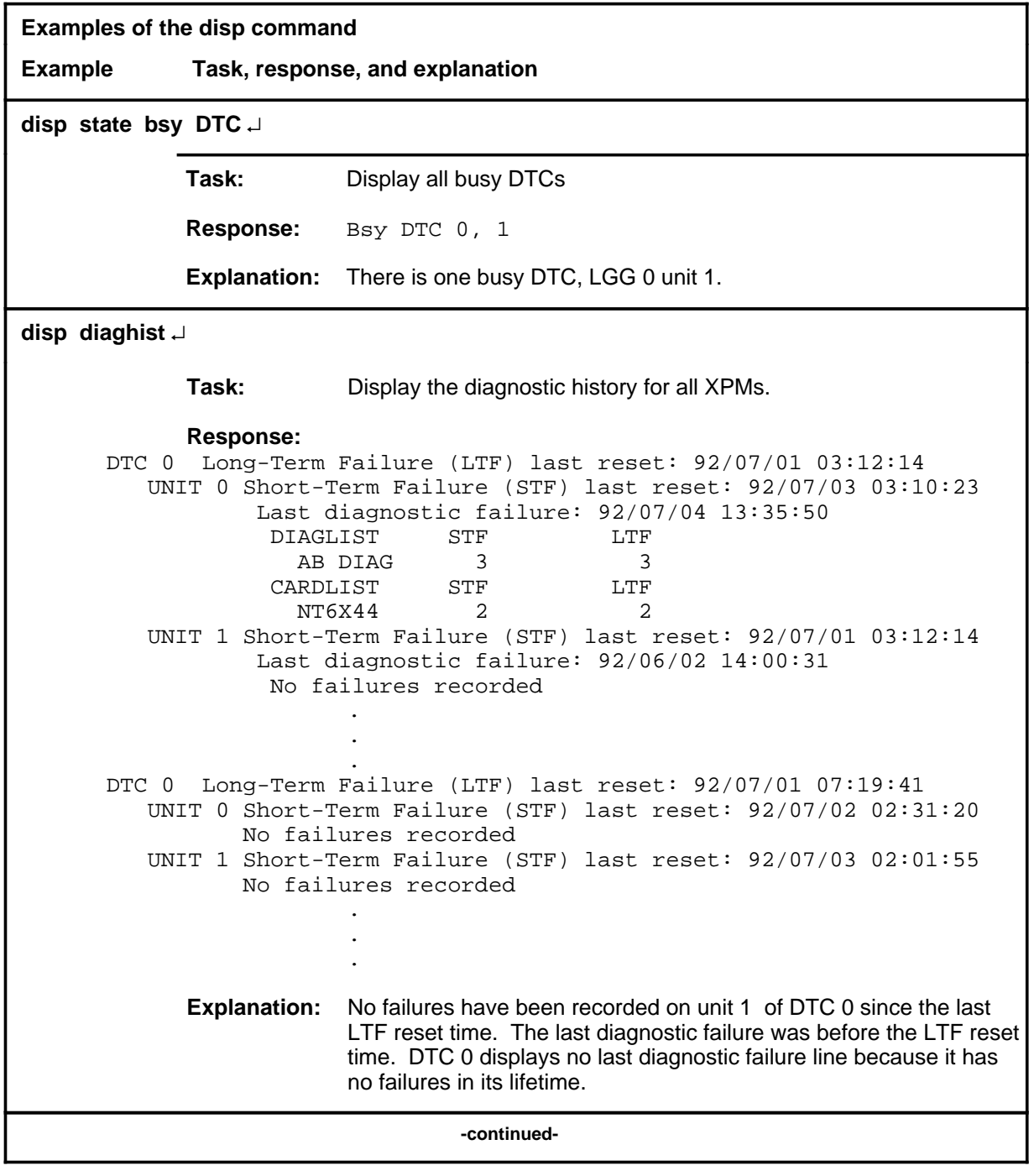

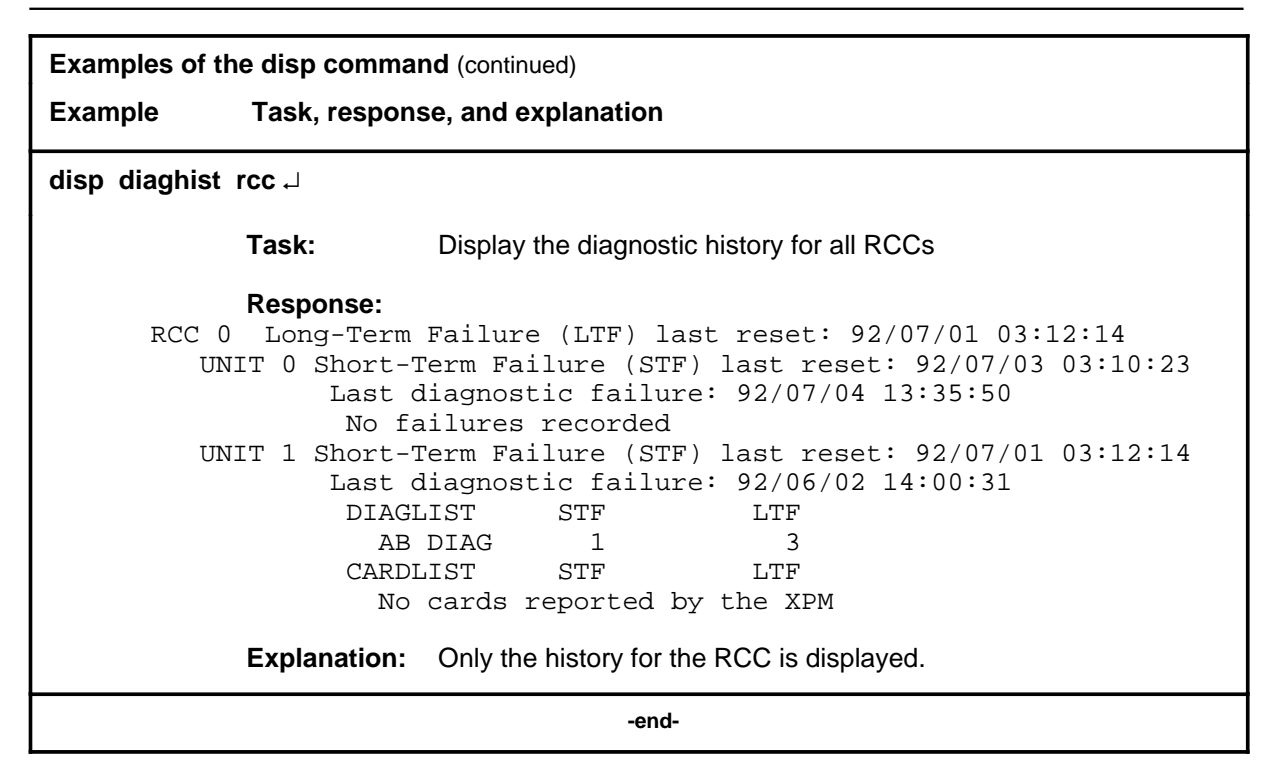

## **Responses**

The following table describes the meaning and significance of responses to the disp command.

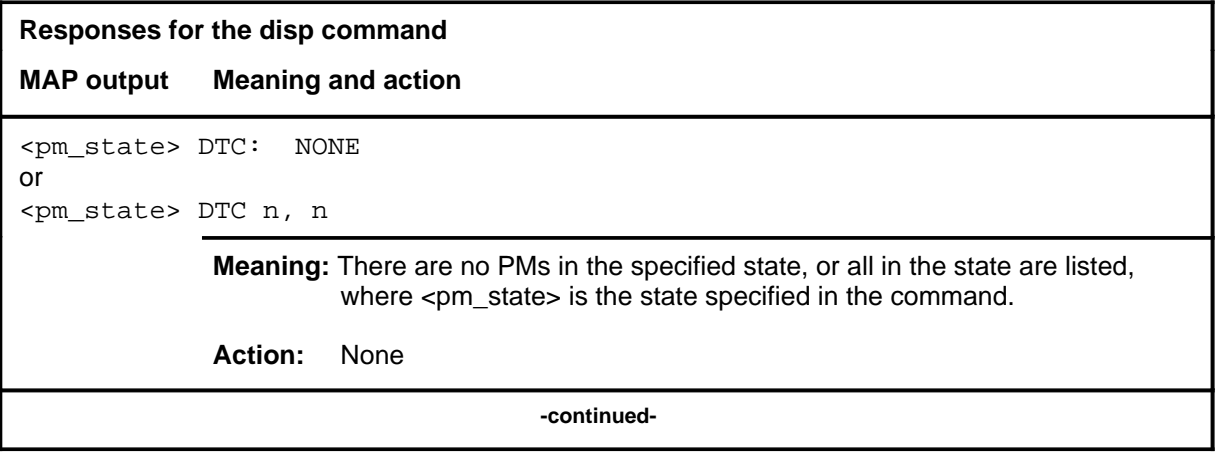

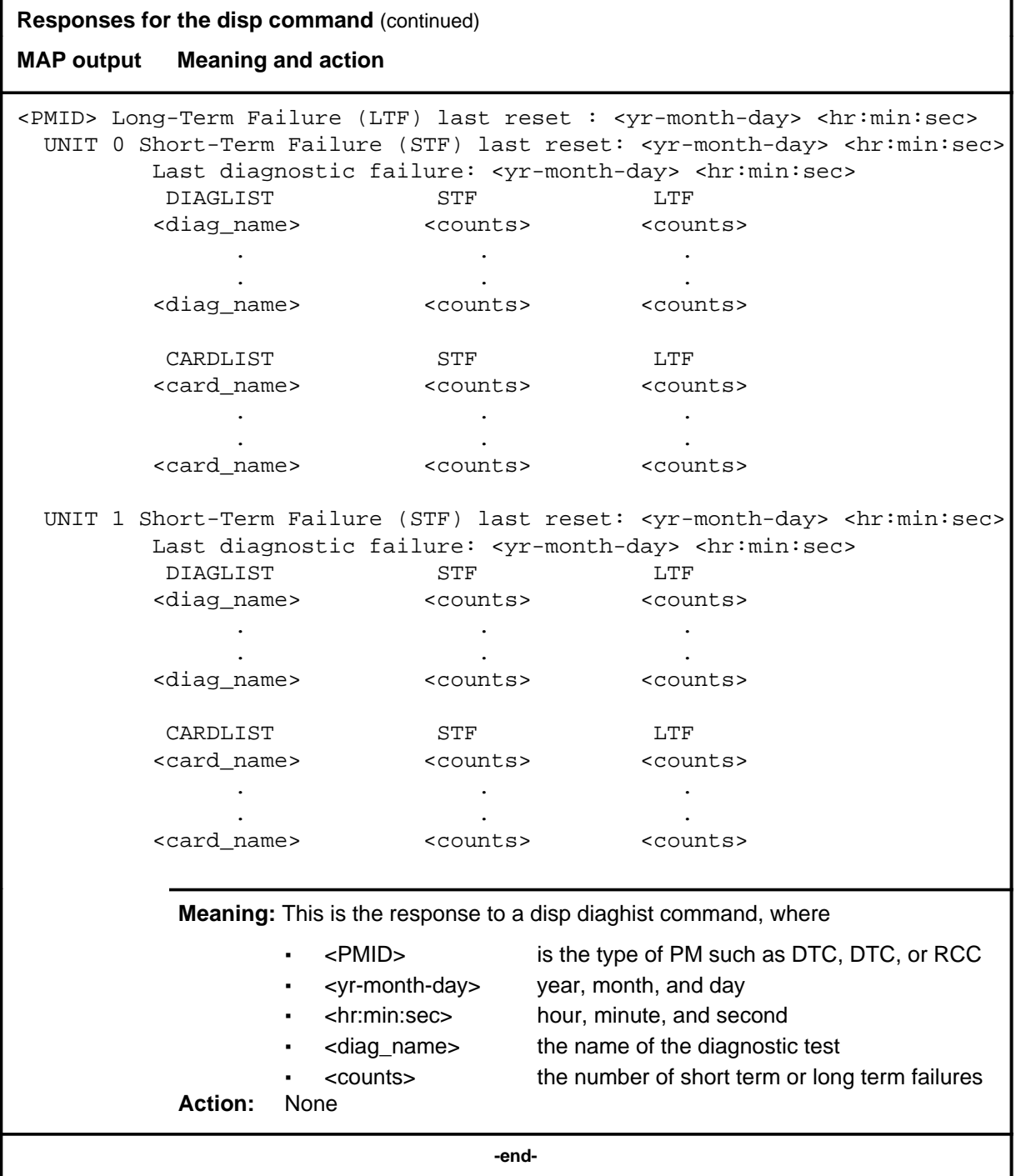

#### **listset**

#### **Function**

Use the listset command to list the discrimination numbers of the PM types included in the posted set.

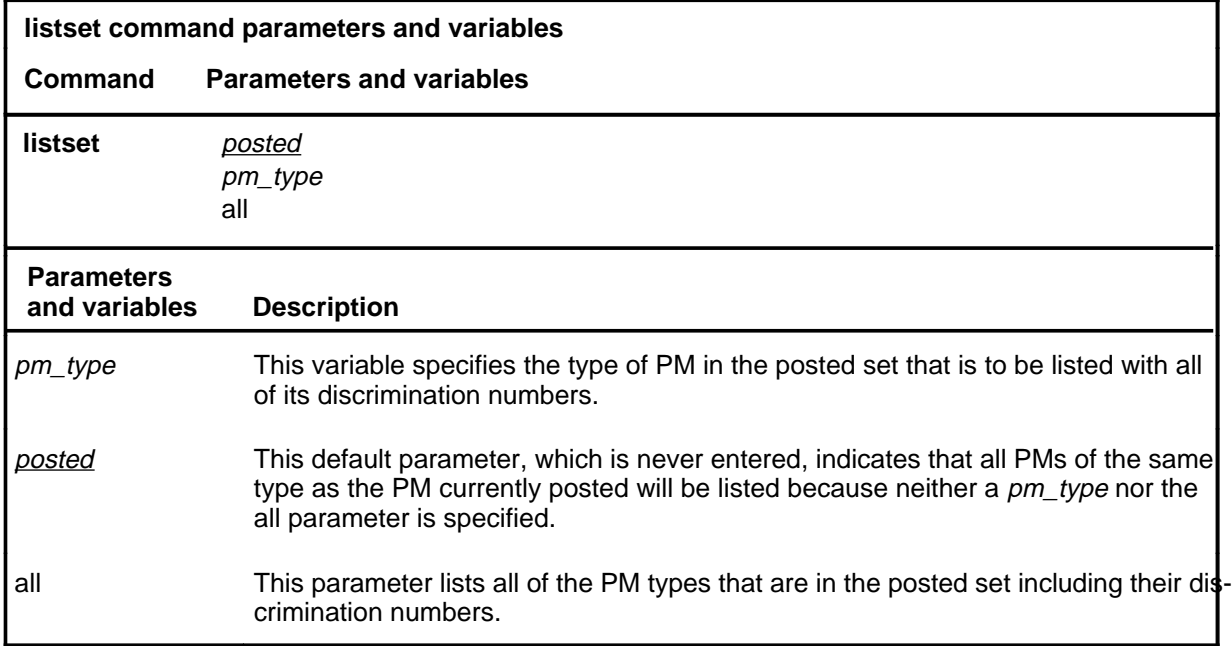

## **Qualifications**

The listset command is qualified by the following exceptions, restrictions, and limitations:

- use the listset command to plan maintenance actions on sets of XPMs of the same type.
- entering the command string help listset to display the syntax of the command at the MAP shows all of the PM types that use the listset command; however, only PMs included in the office configuration can be selected.

## **listset (continued)**

# **Example**

The following table provides an example of the listset command.

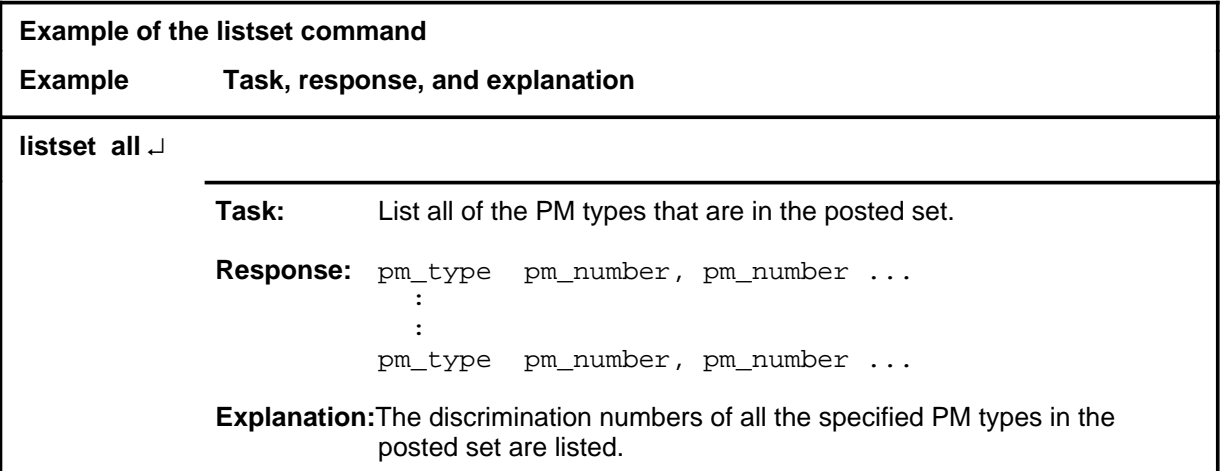

#### **Responses**

The following table describes the meaning and significance of responses to the listset command.

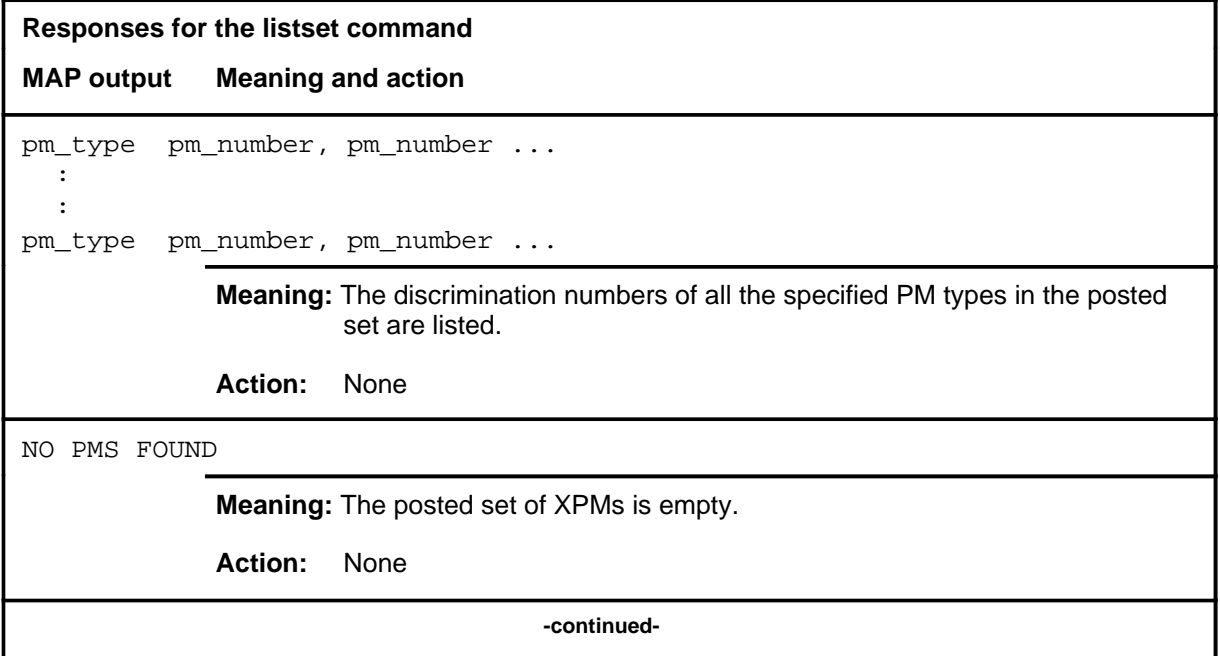

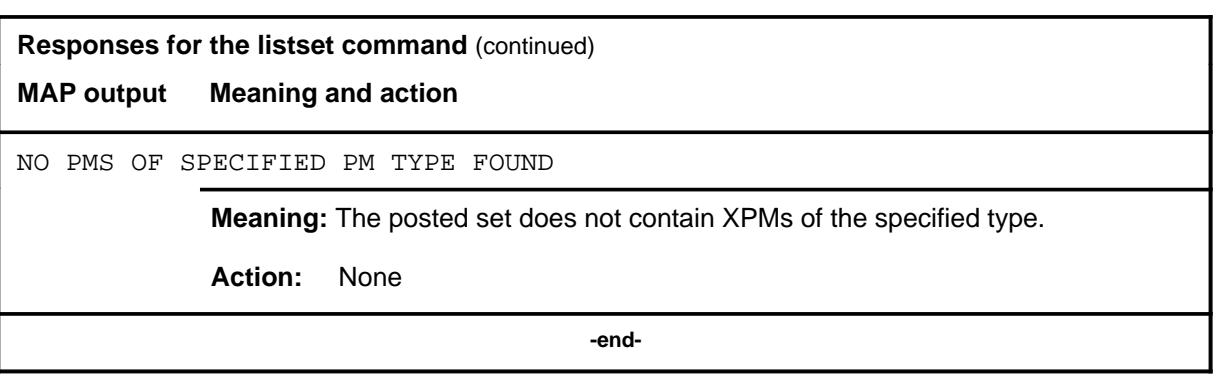

## **loadnotest loadnotest (end)**

# **Function**

The loadnotest command is obsolete. Use the loadpm command with the force parameter. See the loadpm command for details.

#### **loadpm**

## **Function**

Use the loadpm command to load the peripheral program files into the processors of one or all posted DTCs. The PMs must be ManB or SysB before entering the loadpm command.

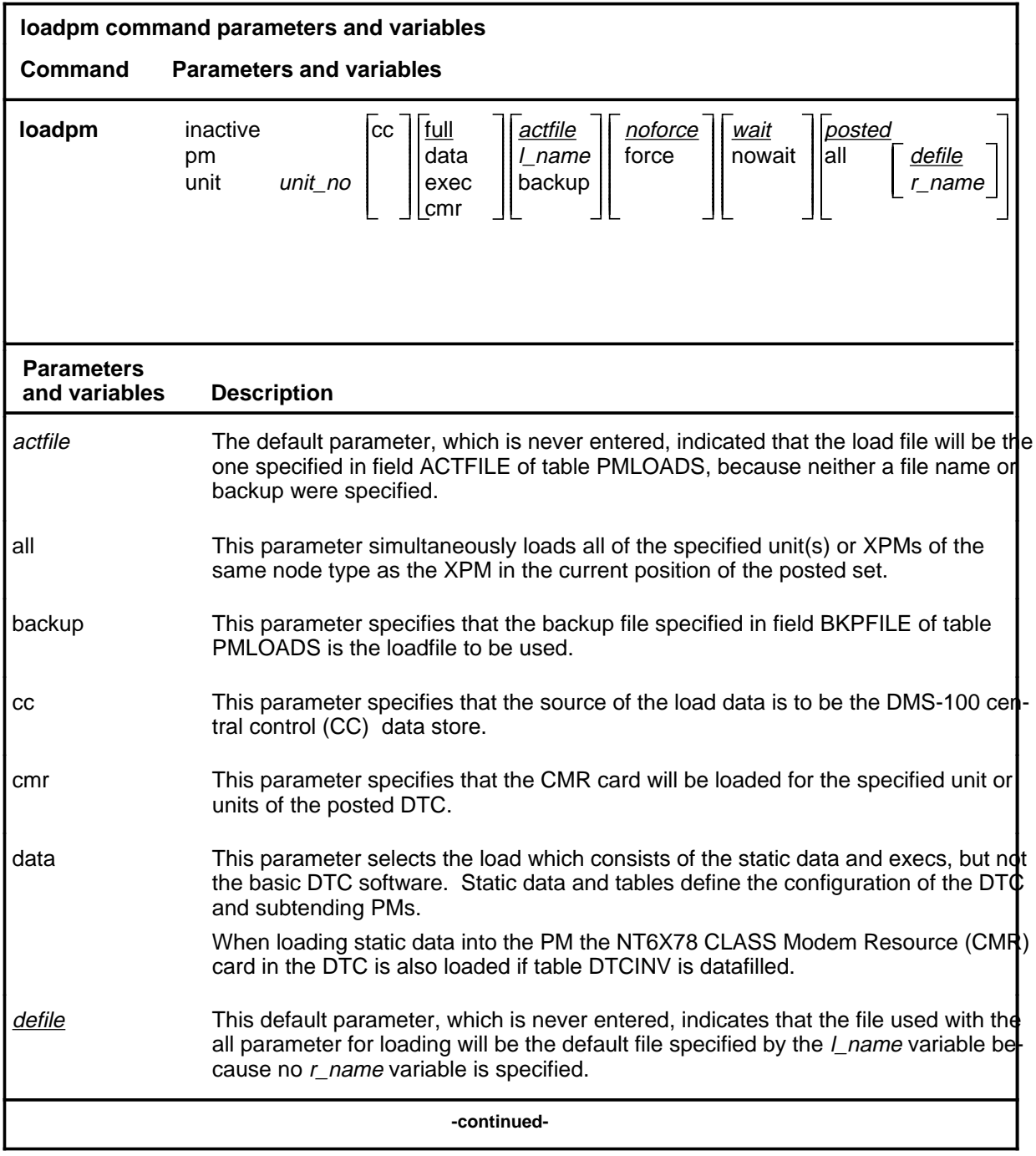

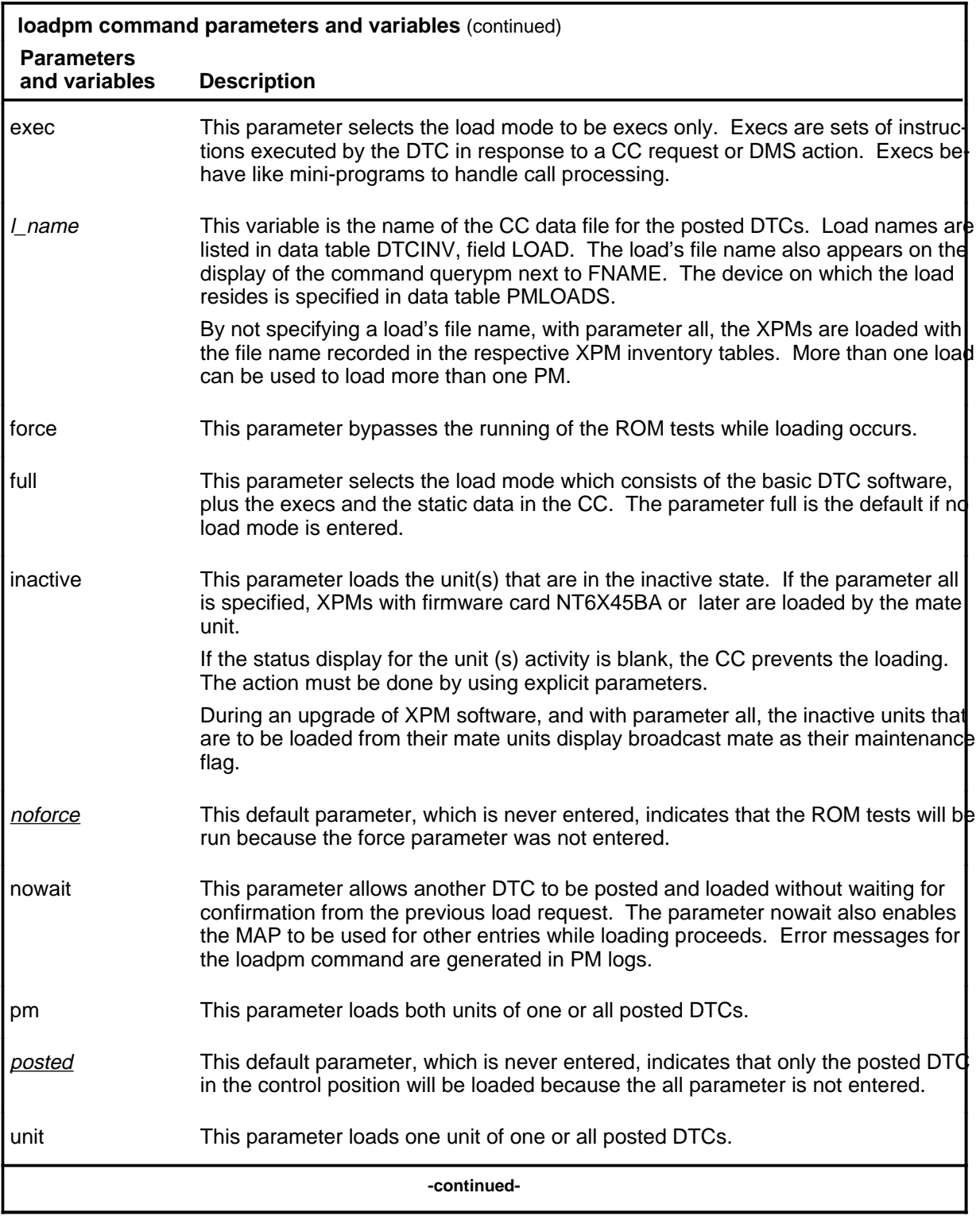

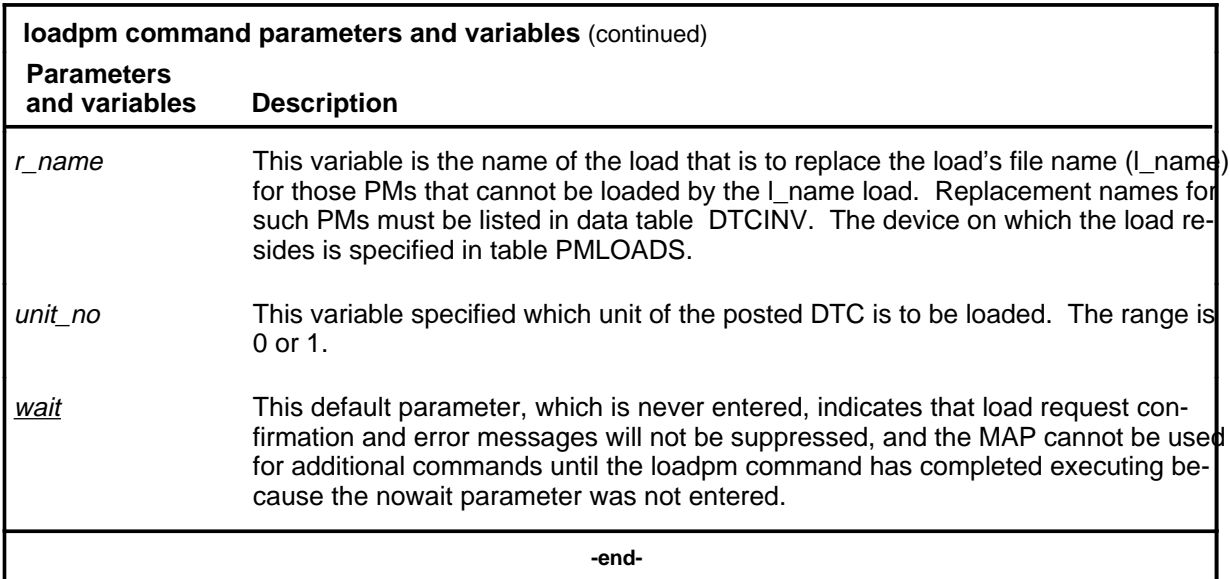

#### **Qualifications**

The loadpm command is qualified by the following exceptions, restrictions, and limitations:

- While loading occurs, a series of maintenance flags display its progress.
- With the parameter all, the more XPMs there are, the longer it takes to complete the loading. Other maintenance activities will be delayed.
- When using the parameter pm, the load file name is taken from the data table, and displayed by the command querypm.
- When the DTC is not loaded, the only programs that are present for testing are located in the ROM. If the ROM test fails, the loadpm command cannot be used. If the ROM tests have already passed, the unlisted menu command loadnotest bypasses the ROM tests. The time taken for a ROM test that is already successful is not repeated.
- To reload a PM, enter the loadpm command on the inactive unit, then enter the swact command when it is completed, and then re-enter loadpm for the newly inactive unit.
- When loading for the PM occurs, the NT6X78 CMR card in the DTC is also loaded if the data table DTCINV is datafilled.
- To locate a load's file name, use the commands dskut and listvol. Load file names are listed in data table PMLOADS.
- The failure reasons that prevent PMs in a posted set from being loaded by broadcast loading are described alphabetically as follows:

- LOAD NOT RECEIVED FROM BROADCAST LOADER

The PM through which the load was to be sent has not sent the load. It may be out of service.

- NO RESPONSE FROM IPML SETUP MESSAGE

The XPM has not responded to the IPML setup that is required for broadcast loading to occur.

- NO RESPONSE FROM NIL EVENT TIMEOUT MESSAGE

The XPM has not responded to the nil event timeout message.

- NO RESPONSE FROM ROM/RAM QUERY MESSAGE

The XPM has not responded to the ROM and RAM query message.

#### **Examples**

The following table provides examples of the loadpm command.

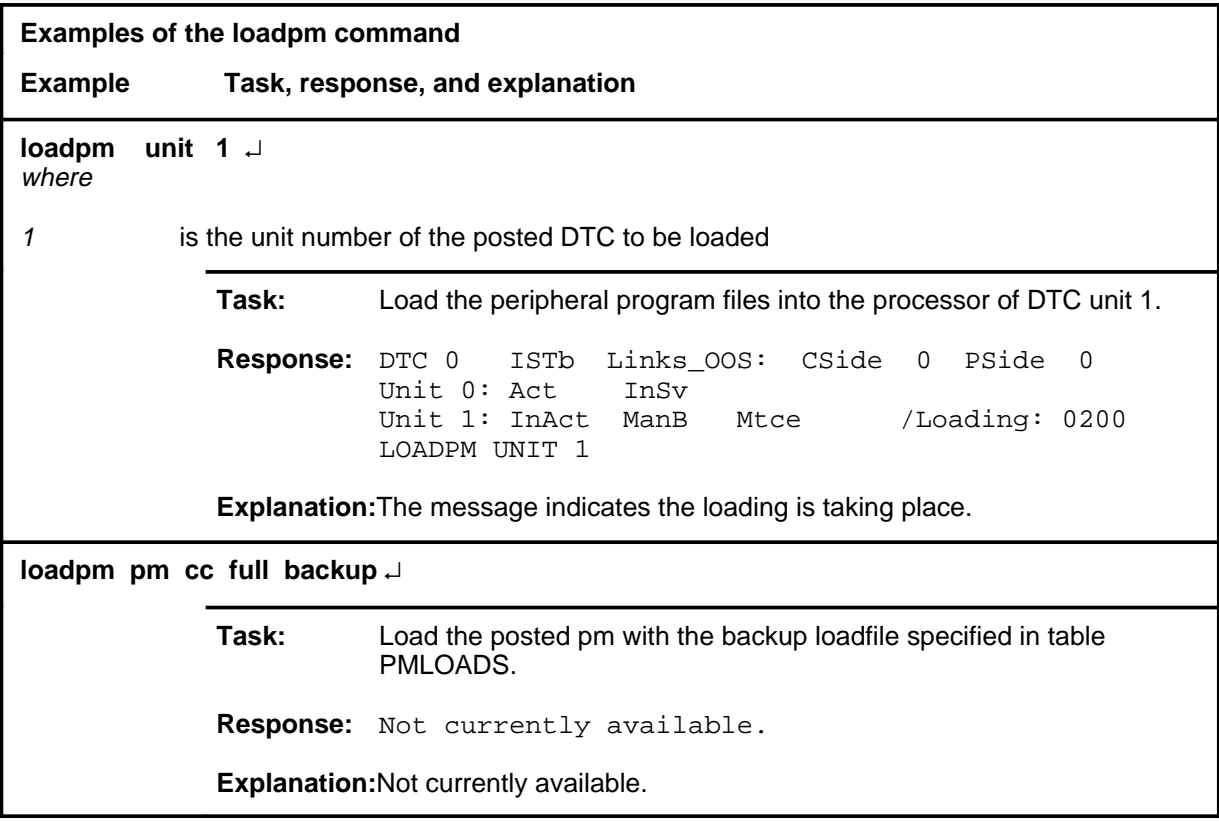

## **Responses**

The following table describes the meaning and significance of responses to the loadpm command.

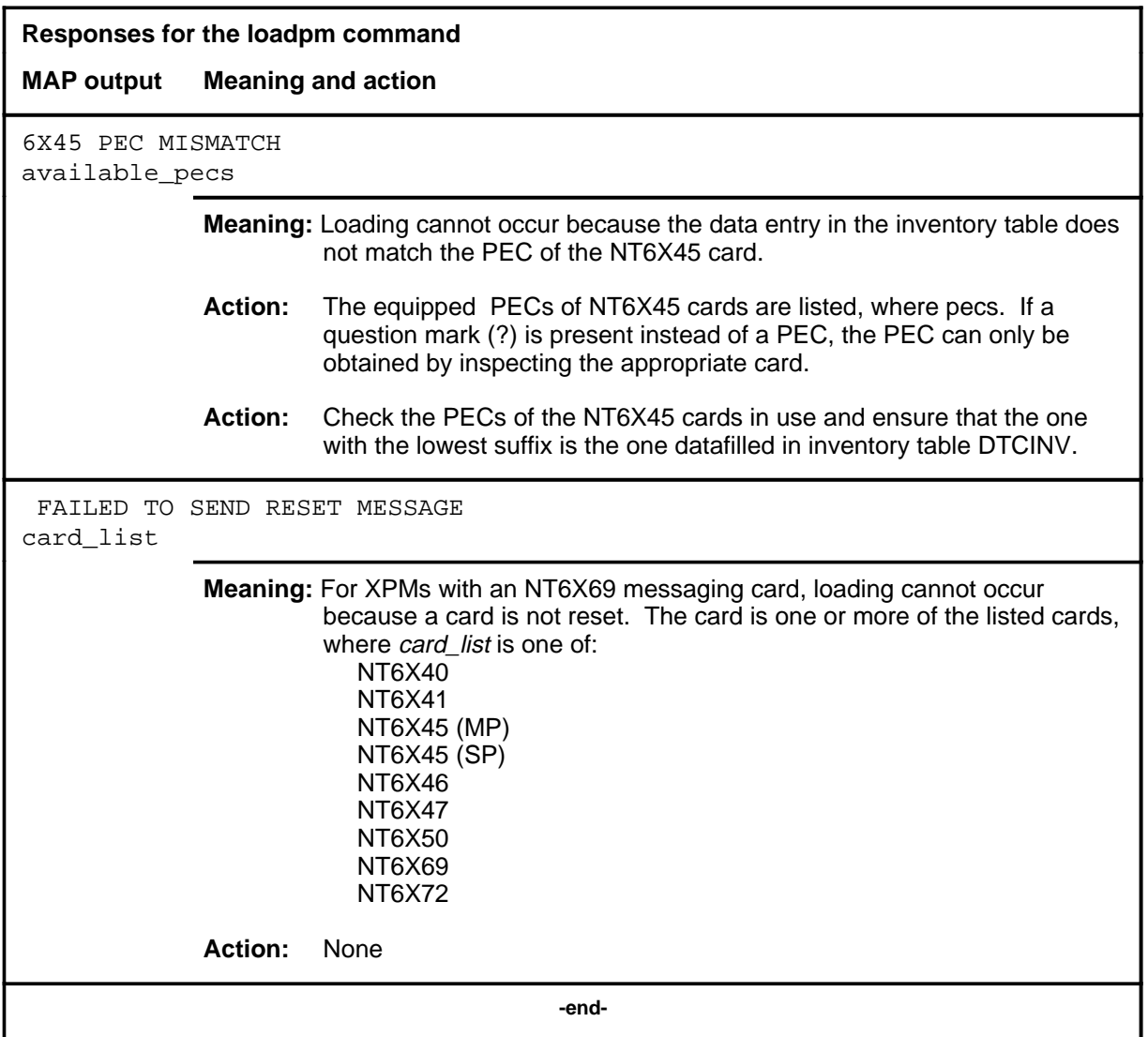

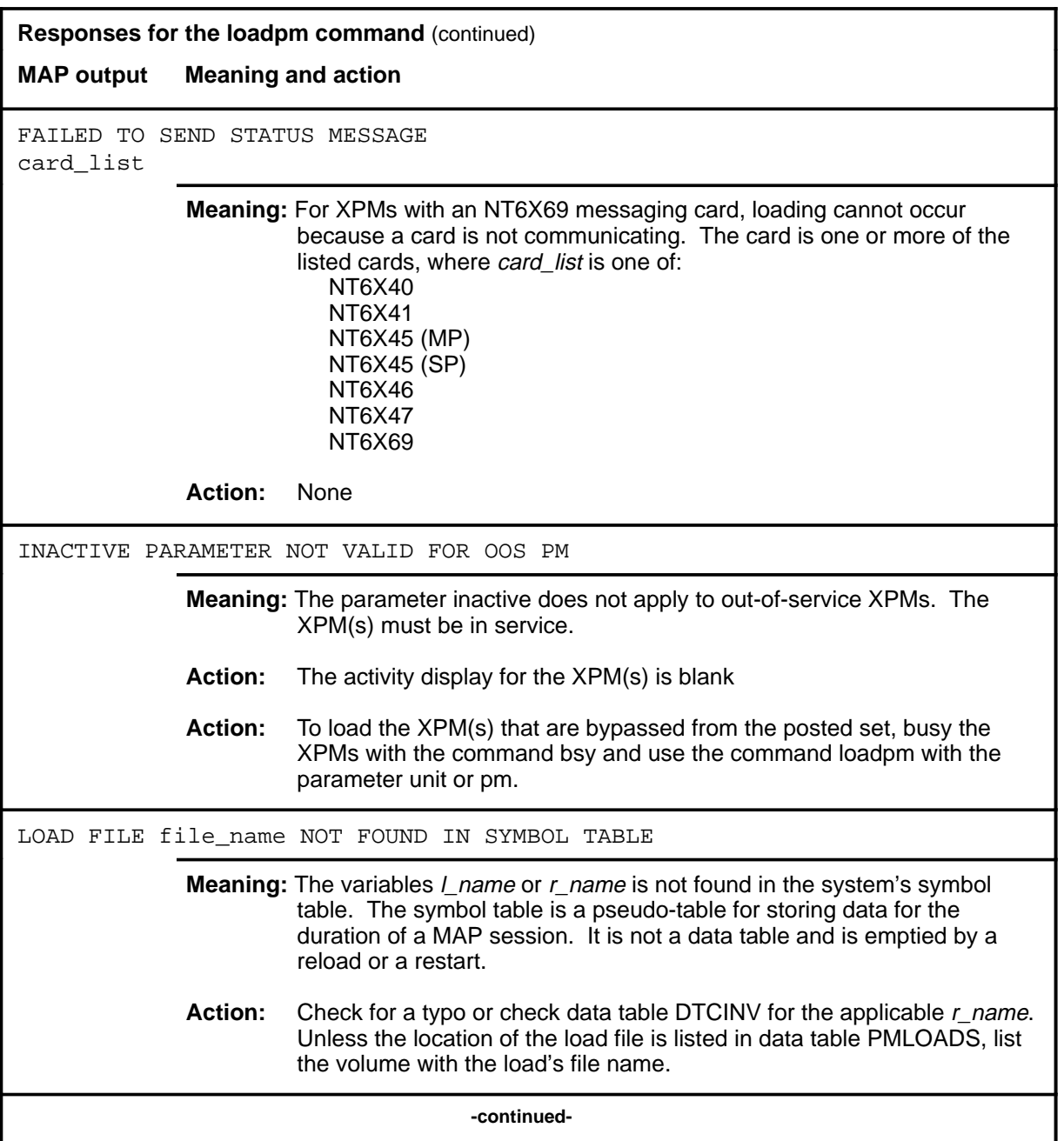

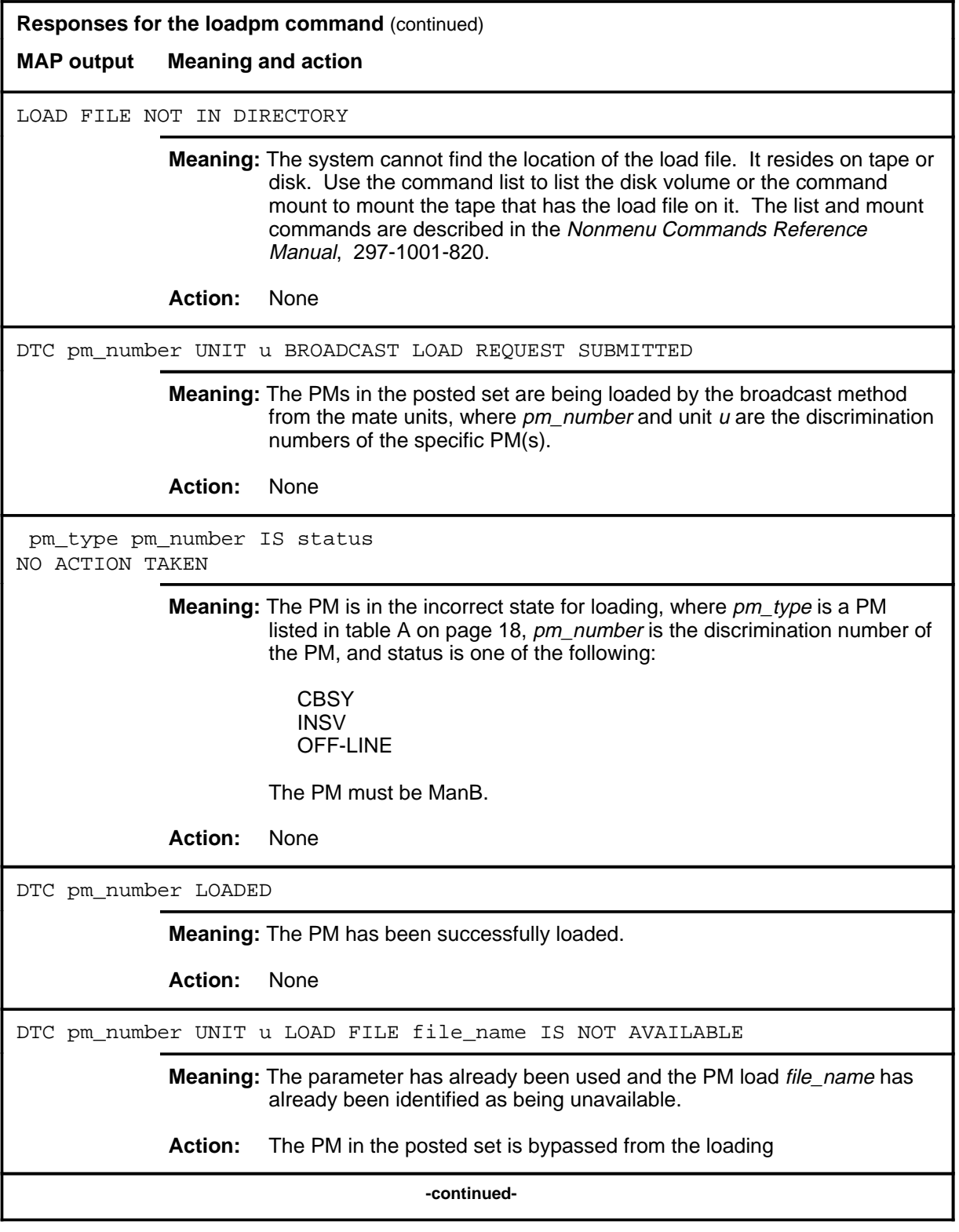

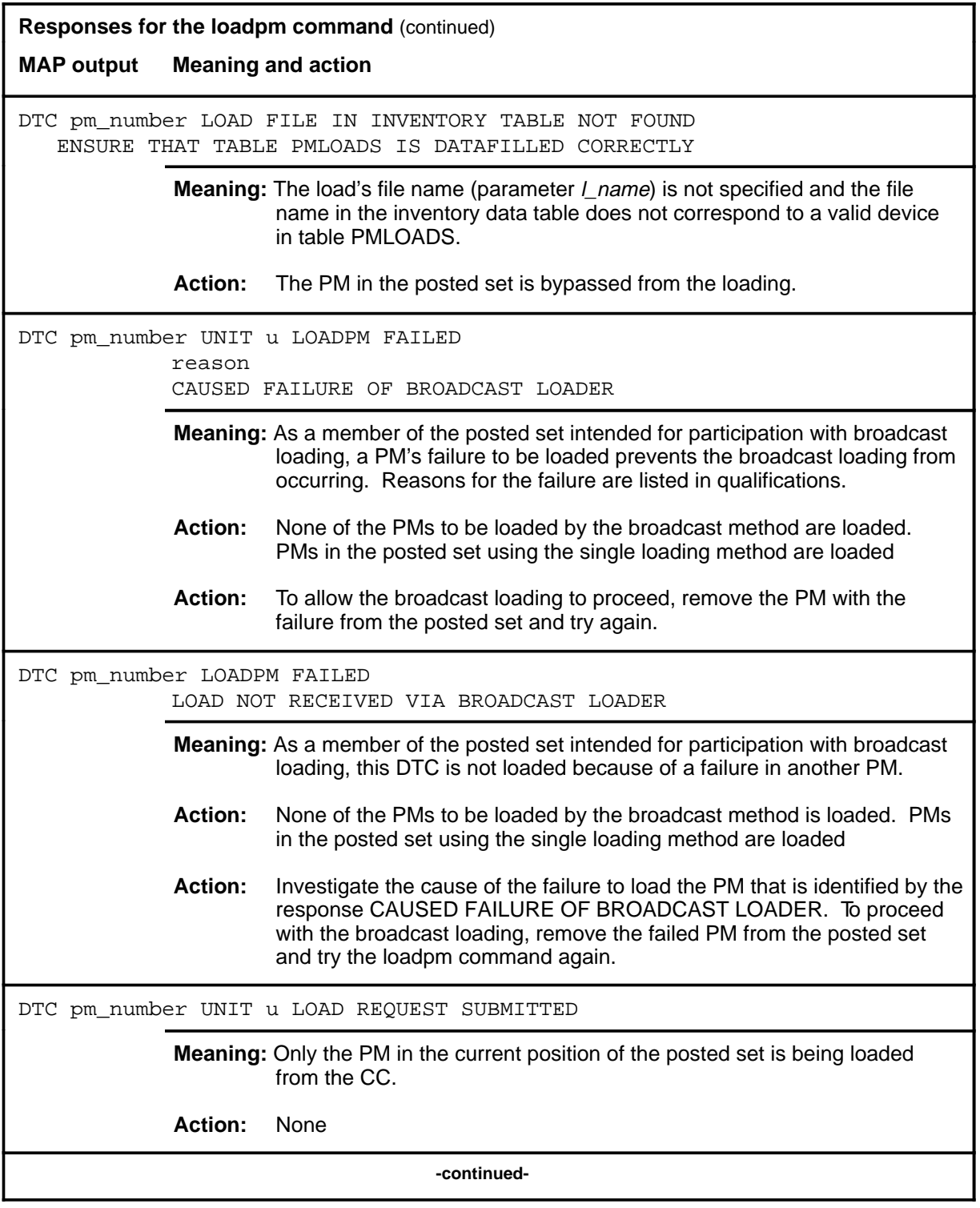

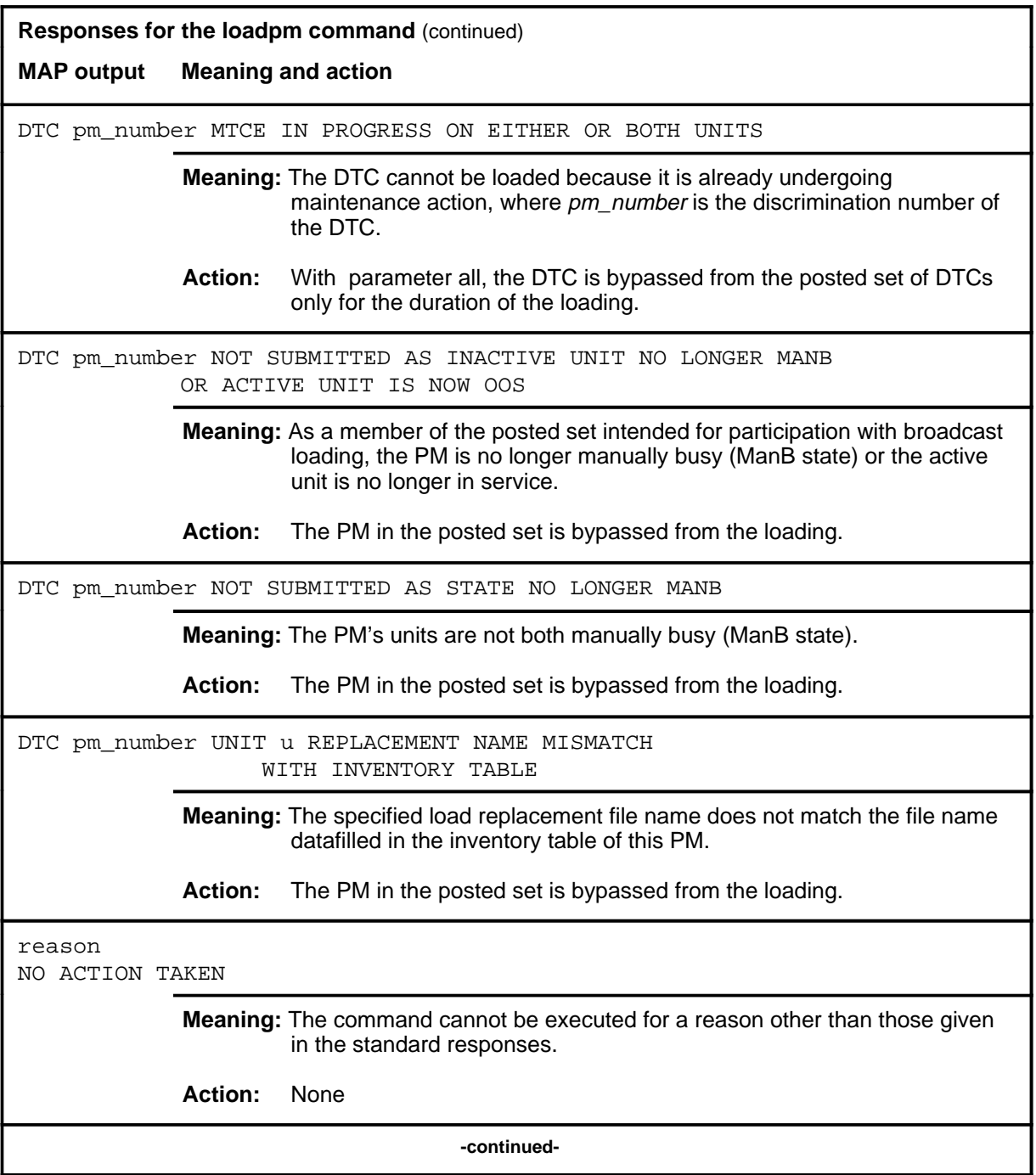

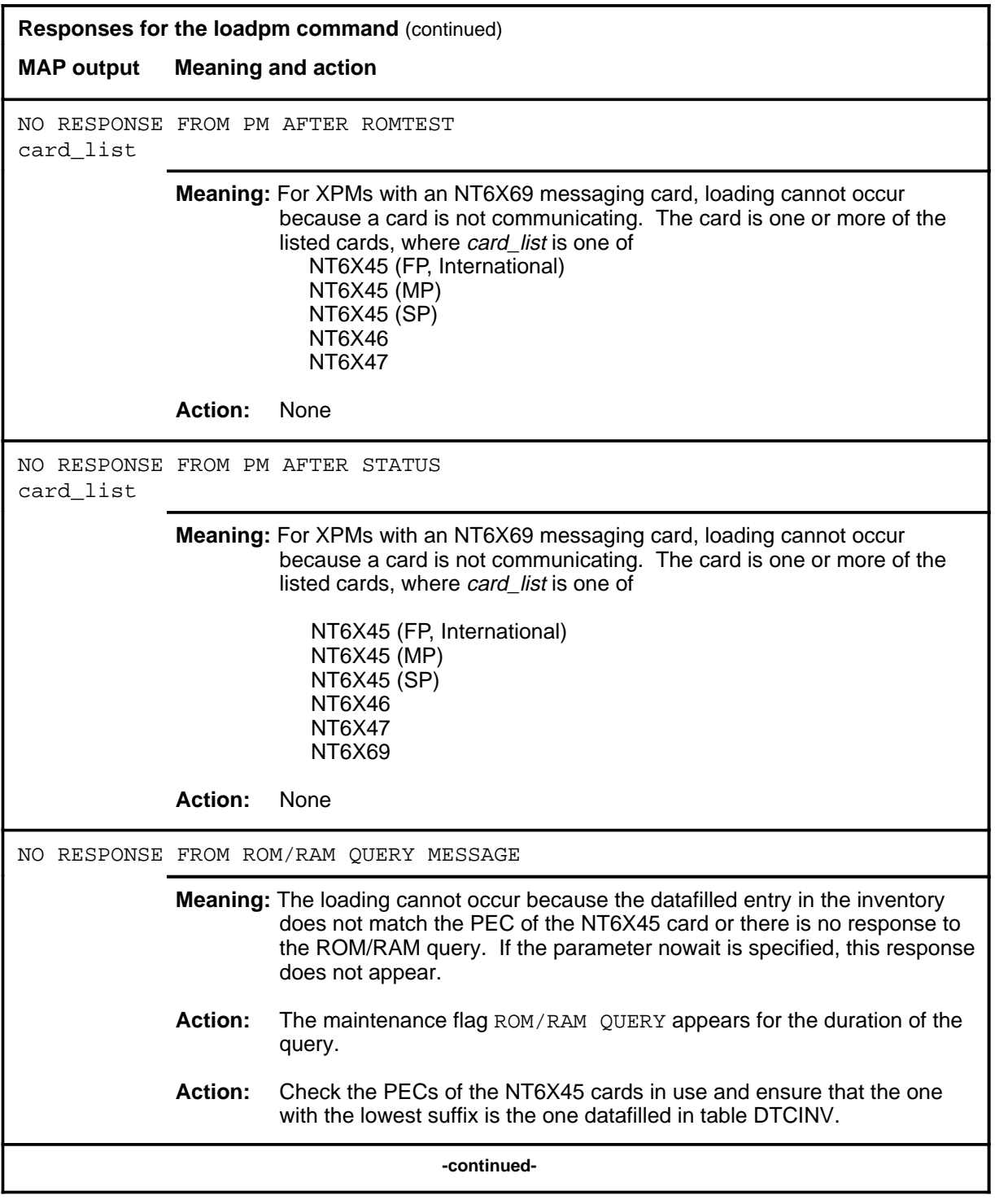

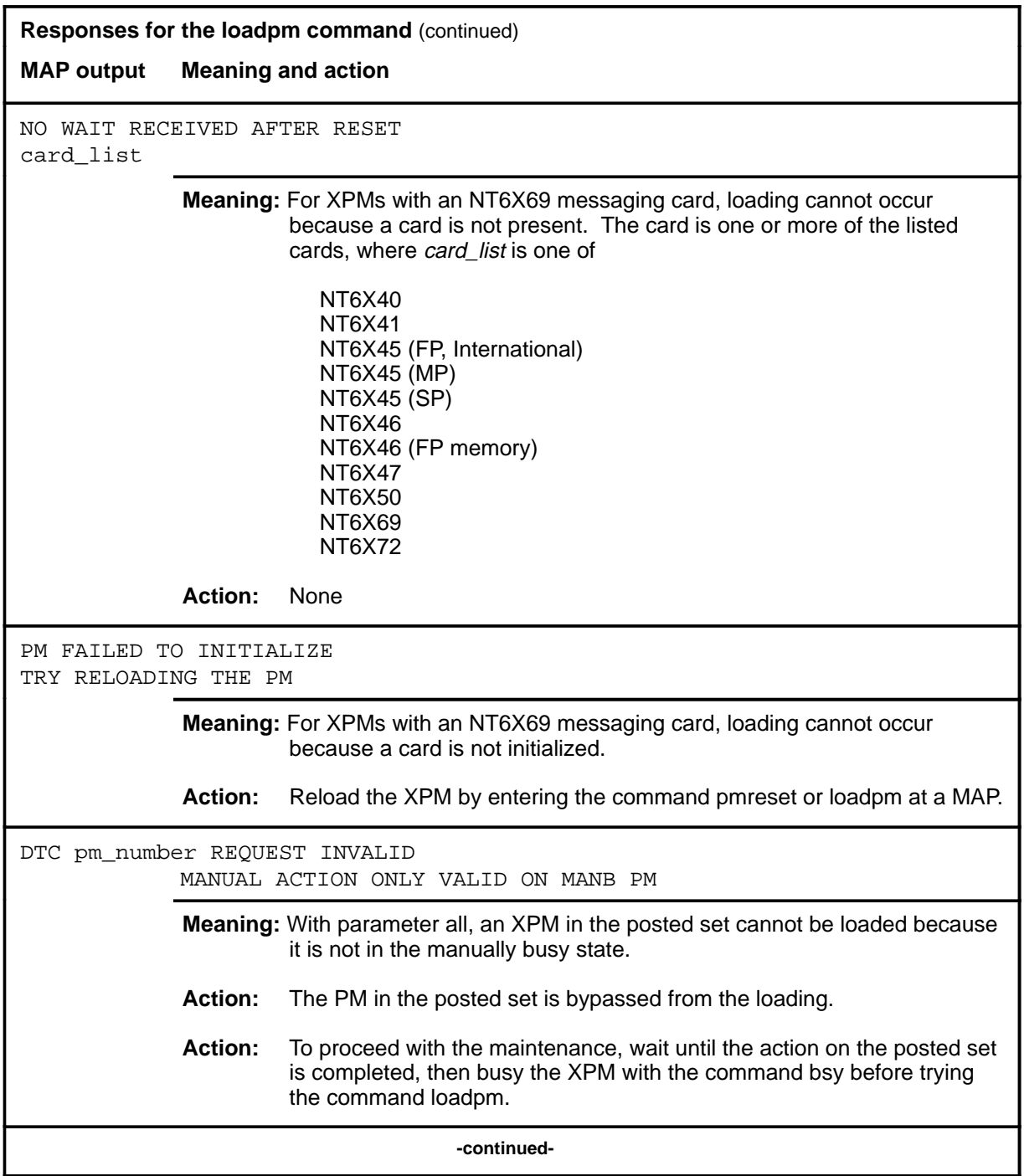

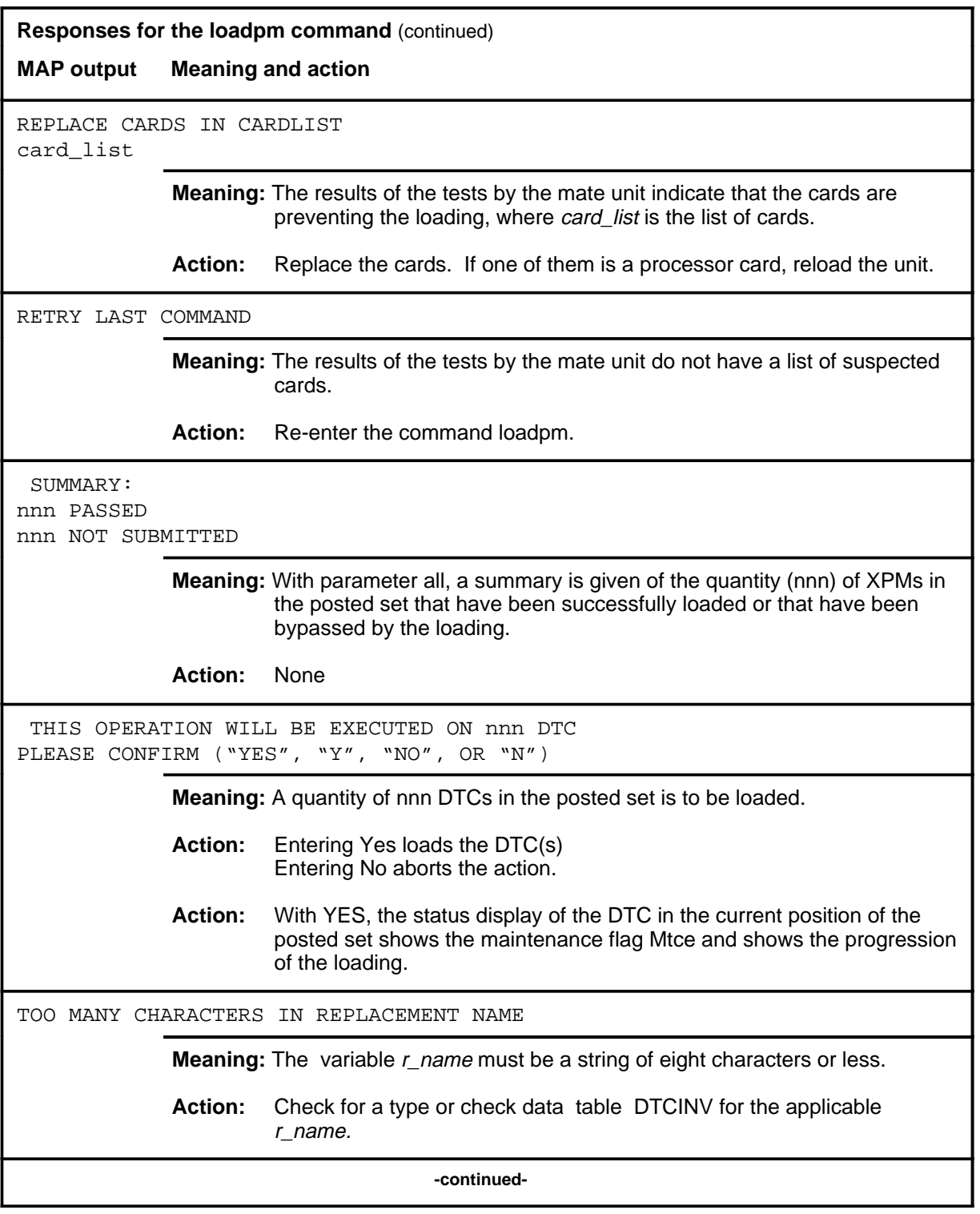

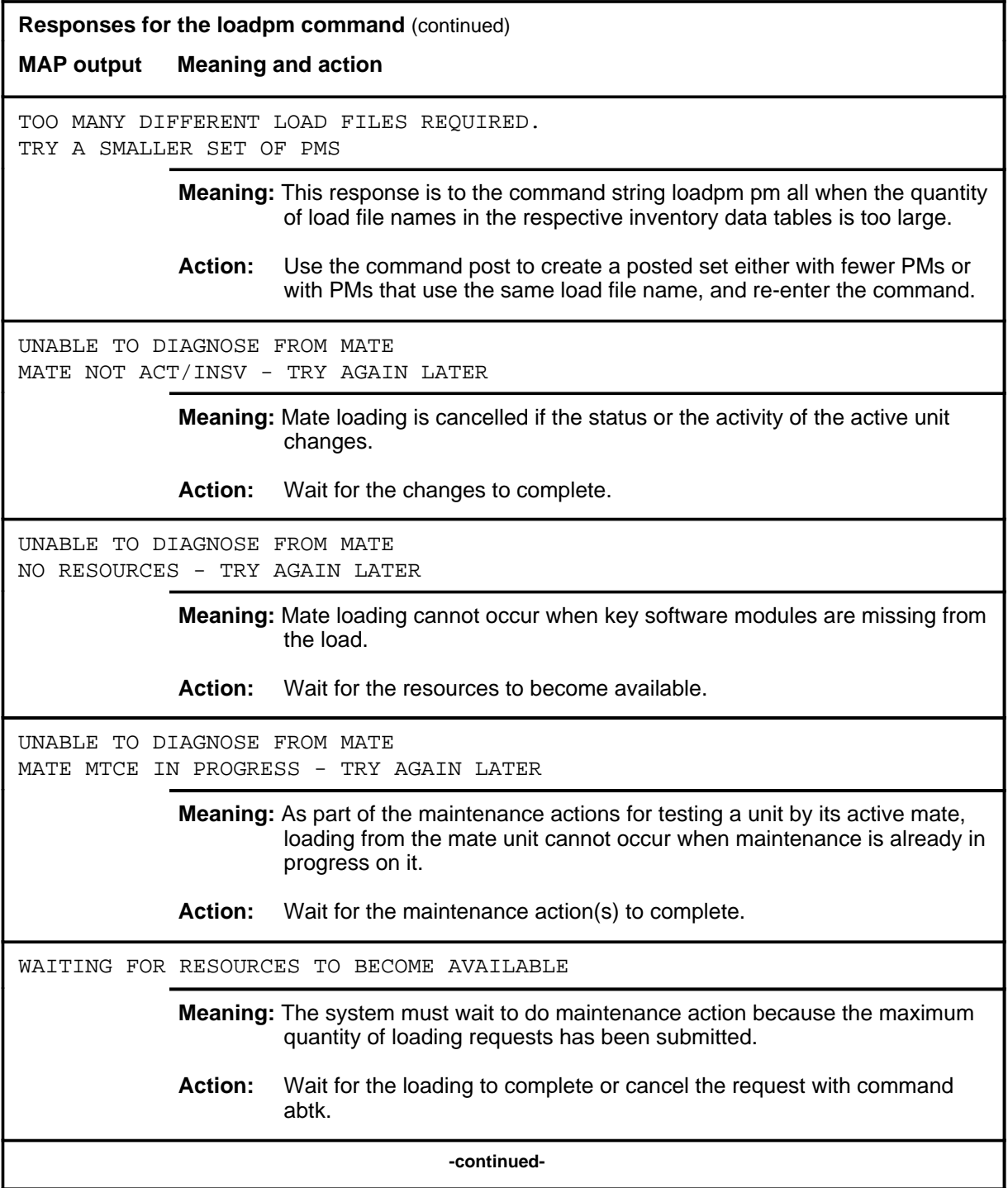

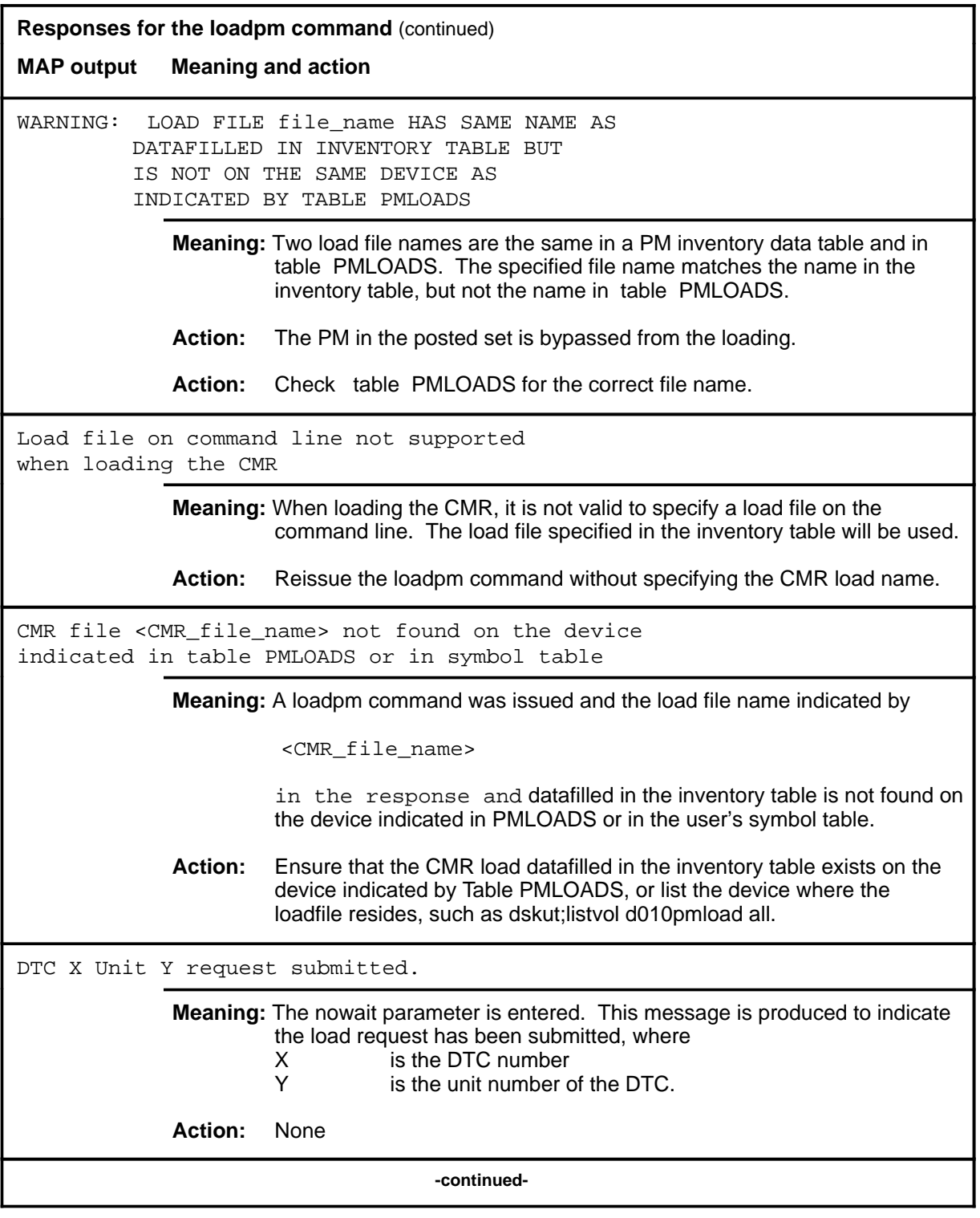

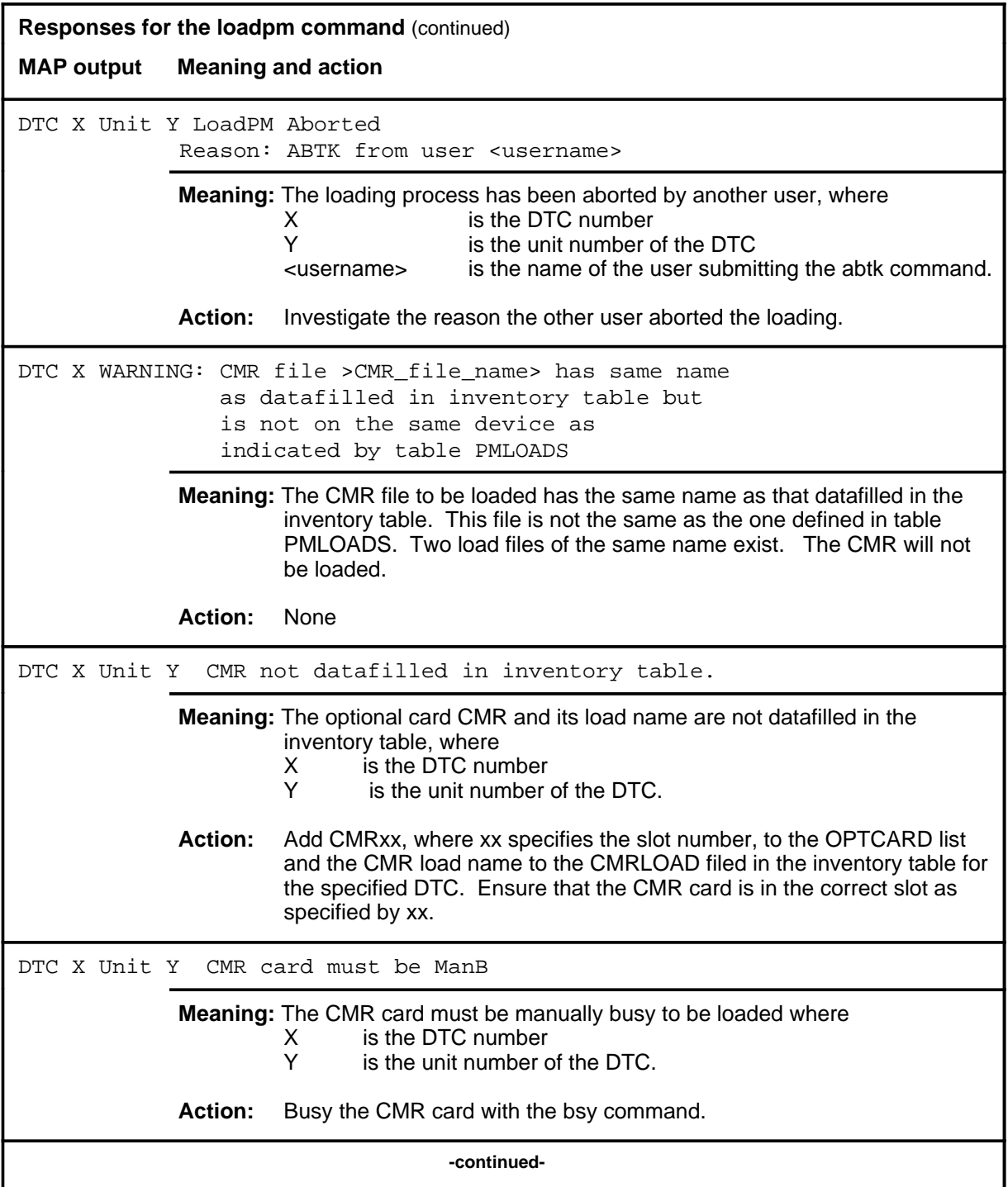

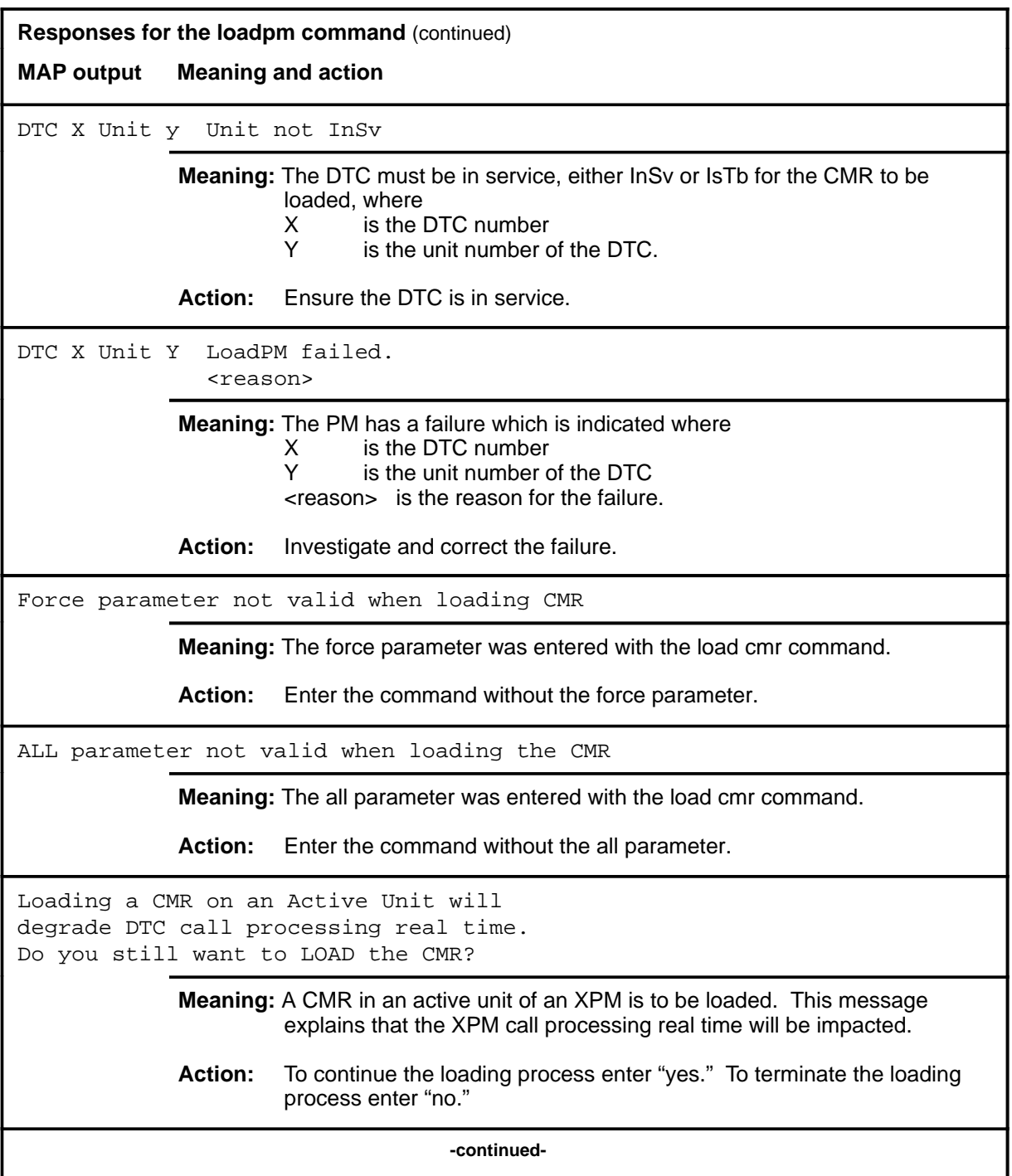
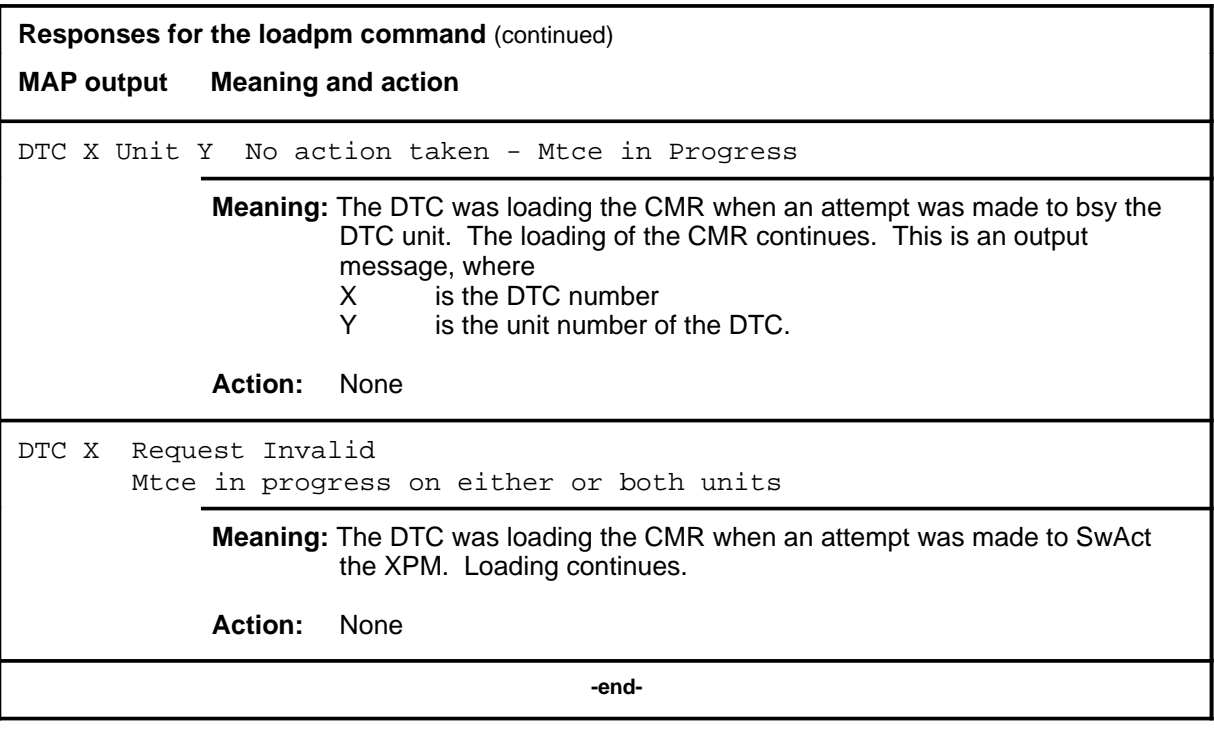

#### **next next (end)**

### **Function**

Use the next command to place the next higher PM of the set of posted DTCs into the control position.

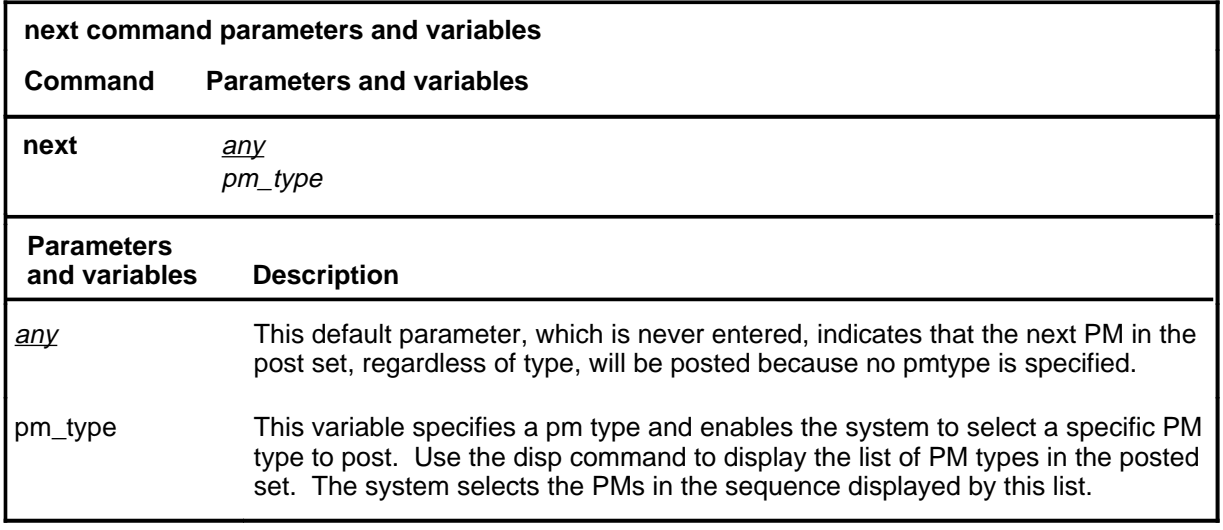

### **Qualifications**

None

#### **Examples**

Not currently available

#### **Responses**

The following table describes the meaning and significance of responses to the next command.

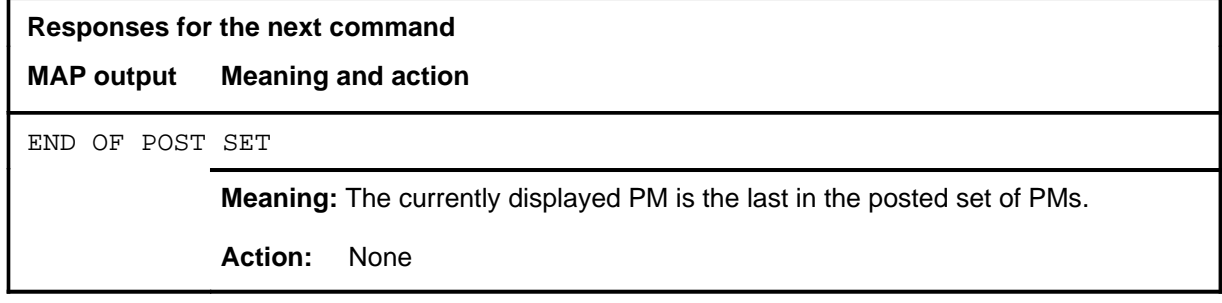

#### **offl**

### **Function**

Use the offl command to place the specified DTC or DTCs in the offline state.

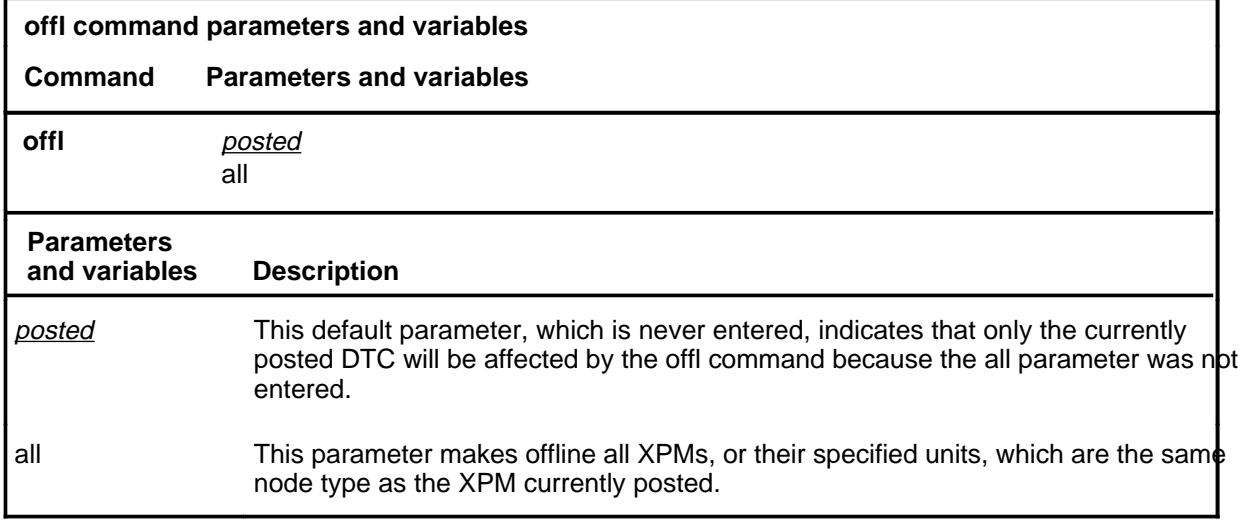

### **Qualifications**

This command is qualified by the following limitation: An off-line DTC remains in this state through all restarts.

#### **Examples**

Not currently available

#### **Responses**

The following table describes the meaning and significance of responses to the offl command.

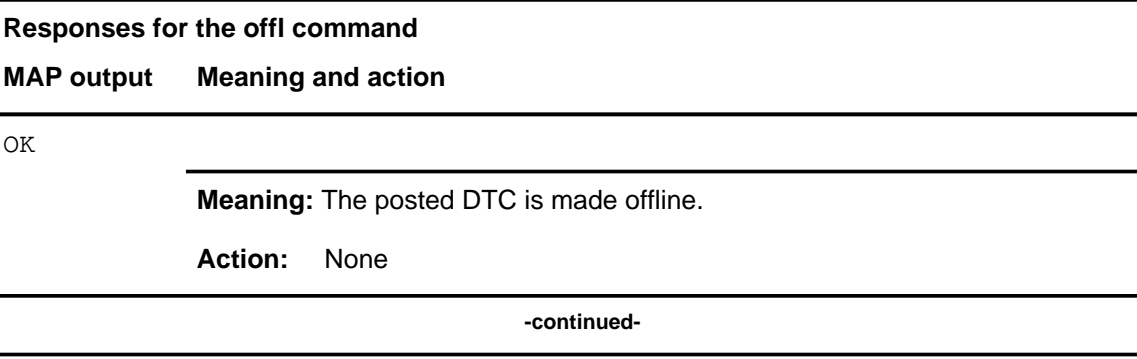

### **offl (continued)**

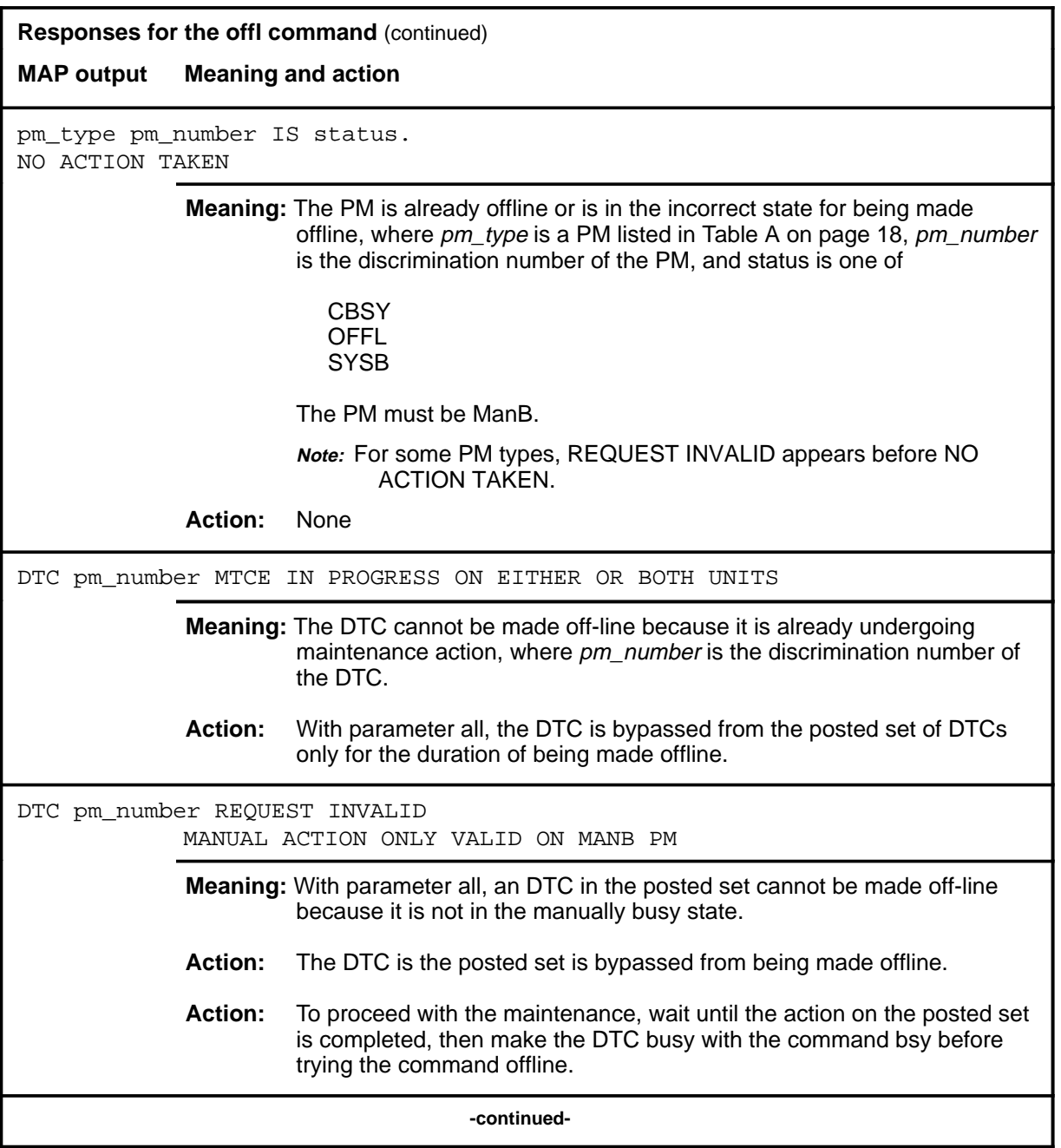

### offl (end)

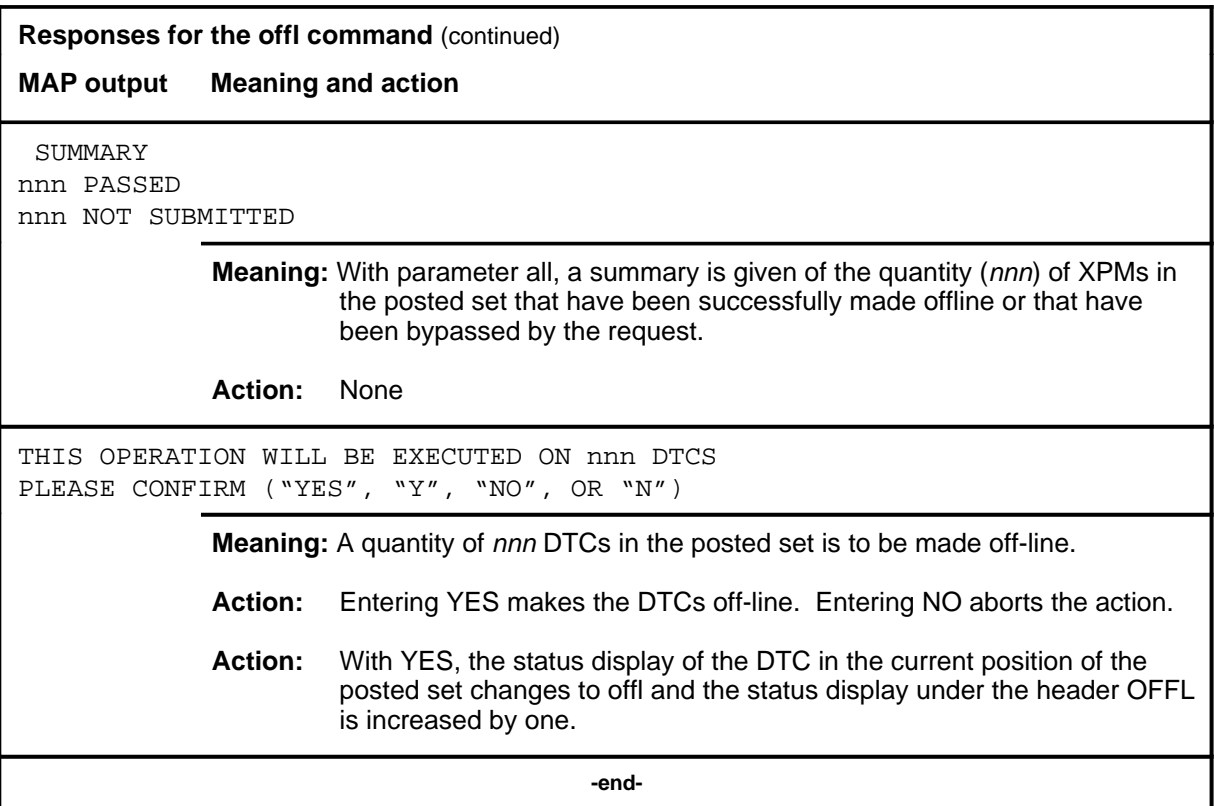

#### **perform**

#### **Function**

Use the perform command to access the perform level where details of the activity and performance of a posted PM can be monitored. This feature requires feature package NTX827 or NTX750.

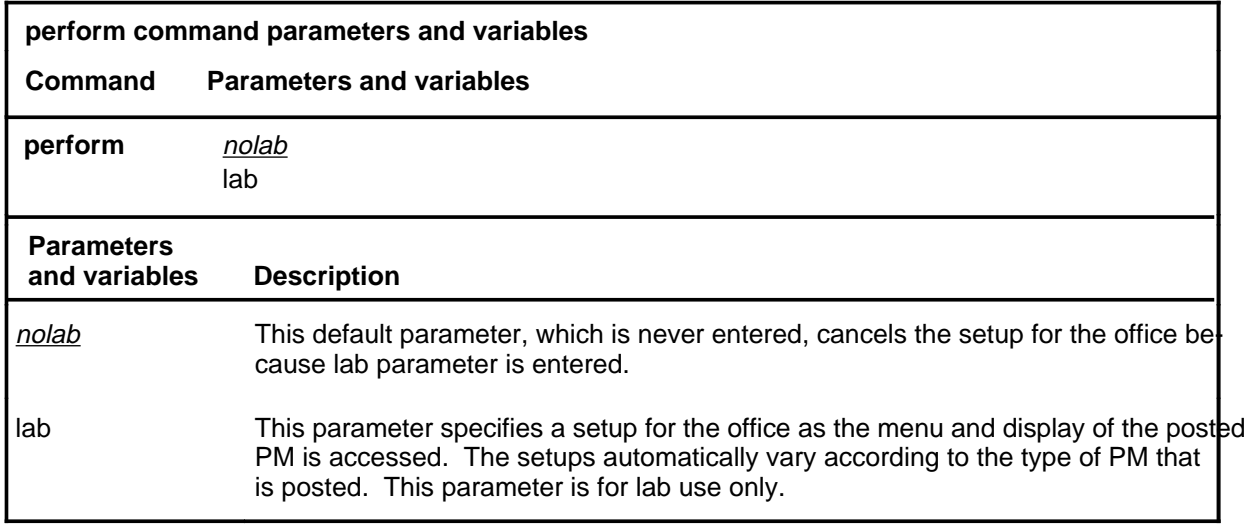

#### **Qualifications**

The perform command is qualified by the following exceptions, restrictions, and limitations:

- The posted PM must be in service (status InSv) or have in-service trouble (status ISTb).
- Only the active unit is monitored.
- Only one user at at time can monitor the performance of the posted PM.
- The measurements are recorded for the status displays within one hour of starting the measurements. The maximum measuring duration is one hour from its starting.
- Measurements are not maintained during or after a warm or cold SwAct.
- Measurements are maintained during a busying or returning to service of an active unit.
- The performance process can monitor up to five PMs.

### **perform (continued)**

### **Example**

The following table provides an example of the perform command.

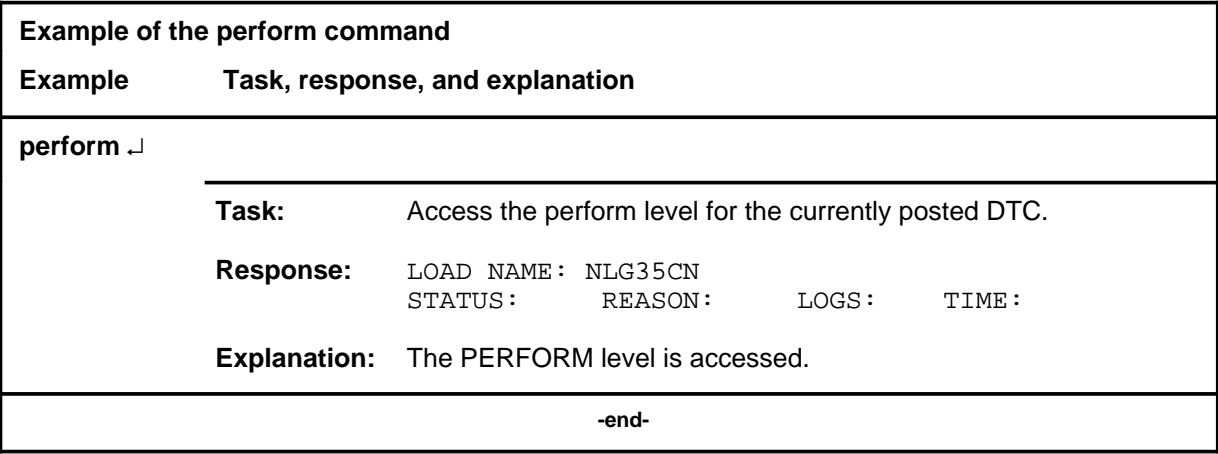

#### **perform (continued)**

### **Responses**

The following table describes the meaning and significance of responses to the perform command.

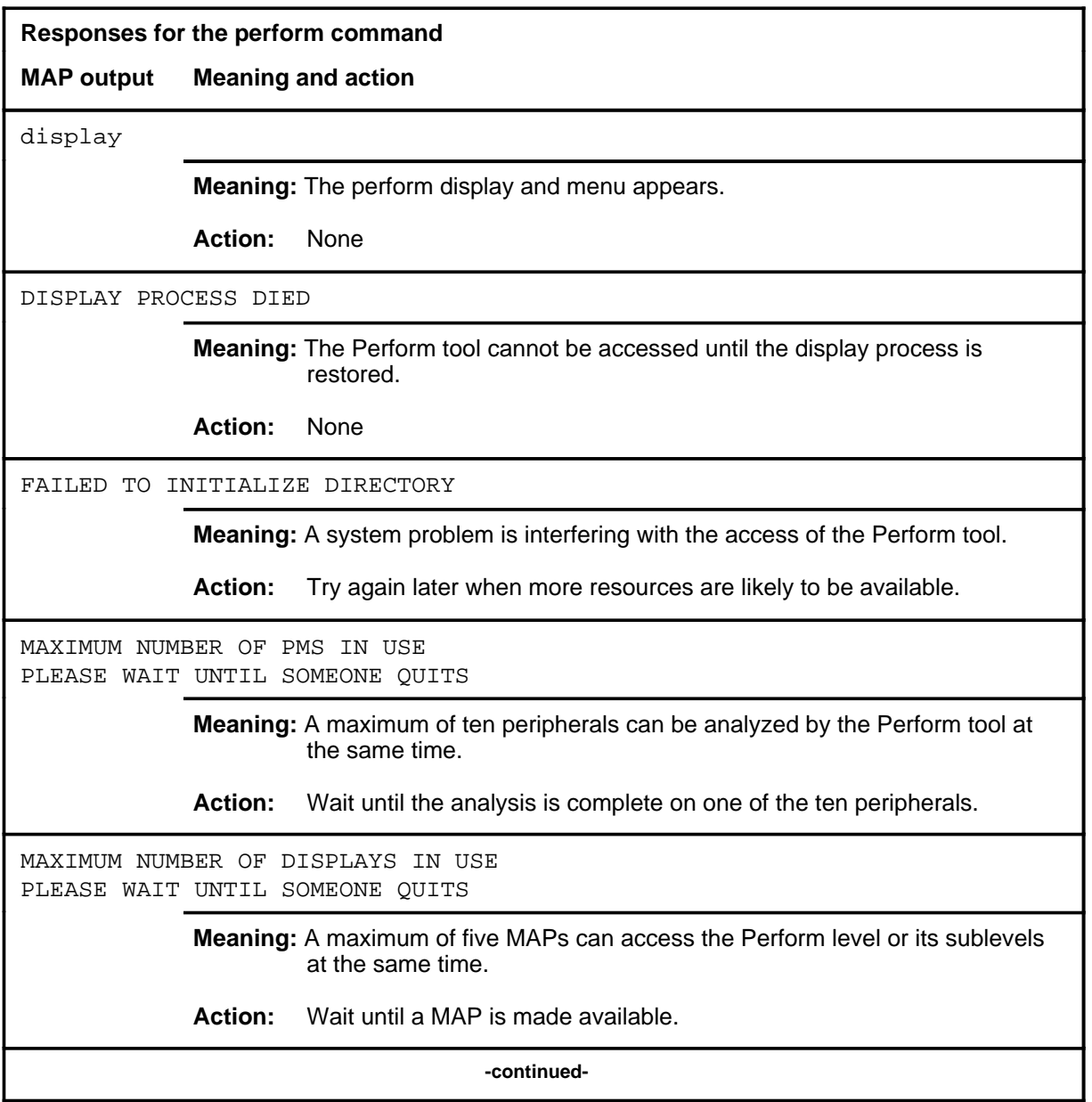

## **perform (continued) Responses for the perform command** (continued) **MAP output Meaning and action**

PERFORM ALREADY BEING USED ON THIS PM BY map\_id

**Meaning:** Another MAP has already specified the PM for posting for the perform analysis.

**Action:** Wait until the peripheral is no longer posted for perform command.

PERFORM NOT VALID ON THIS PM

**Meaning:** The perform tool does not analyze the type of specified PM.

**Action:** None

PERIPHERAL IN USE

**Meaning:** The PM is already undergoing the performance process.

**Action:** None

PERIPHERAL IS NOT INSV OR ISTB

**Meaning:** The active unit of the PM must be in the in-service (InSv) or in-service (ISTb) state.

**Action:** None

PM LOAD DOES NOT SUPPORT THE PERFORM TOOL

**Meaning:** The feature package that provides the Perform analysis does not include this type of PM.

**Action:** A software reload may be required as an upgrade to allow perform to analyze the specified type of PM.

POST COMMAND NOT VALID IN THIS TOOL TO POST THE PERIPHERAL, FIRST QUIT FROM PERFORM

> **Meaning:** While the Perform tool is accessed, PMs cannot be added to the posted set. The PMs to be analyzed by perform must be posted before the tool is accessed.

**Action:** None

**-continued-**

# **perform (end)**<br>**perform (end)**

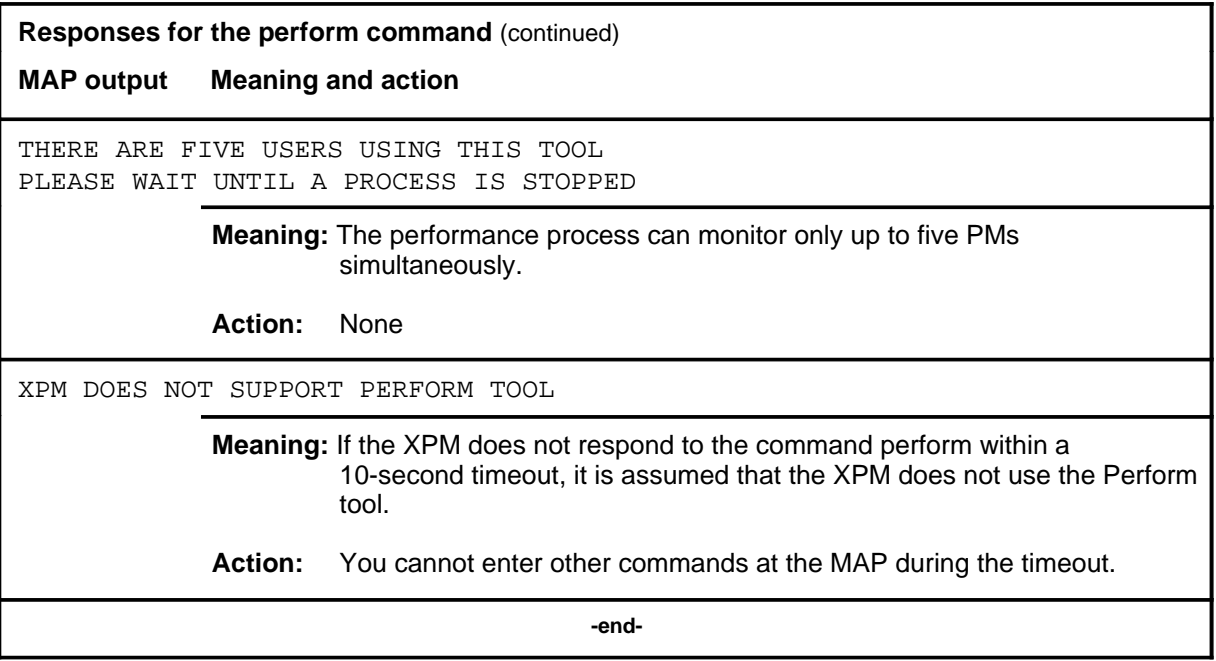

#### **pmreset**

### **Function**

Use the pmreset command to reinitialize a posted DTC or one of its units after being reloaded using the loadpm command. This reset verifies that the reload is correct.

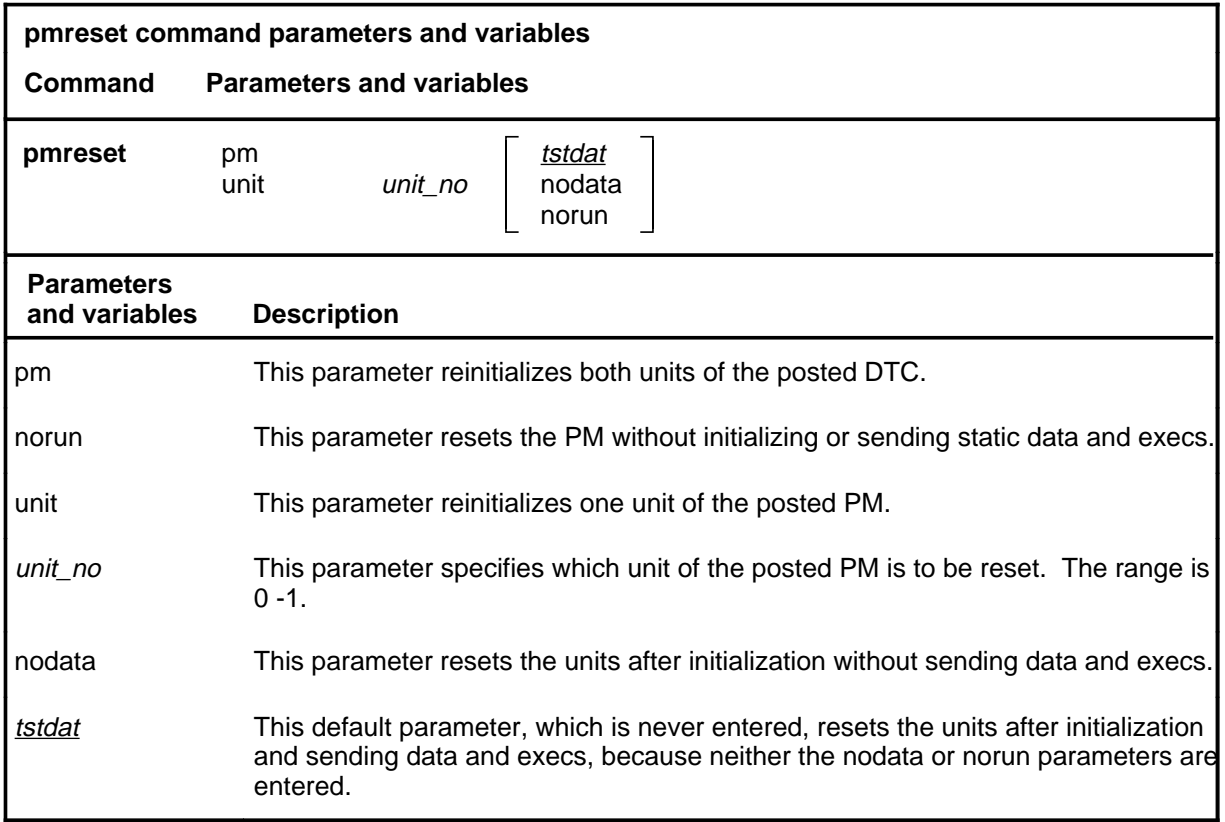

### **Qualifications**

None

### **pmreset (continued)**

### **Example**

The following table provides an example of the pmreset command.

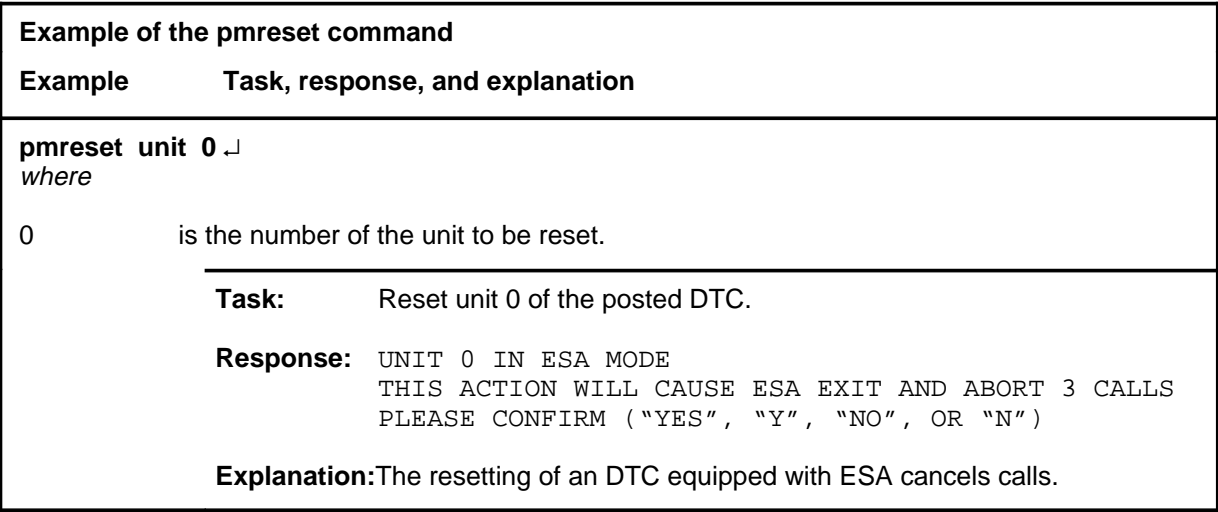

#### **pmreset (continued)**

### **Responses**

The following table provides explanations of the responses to the pmreset command.

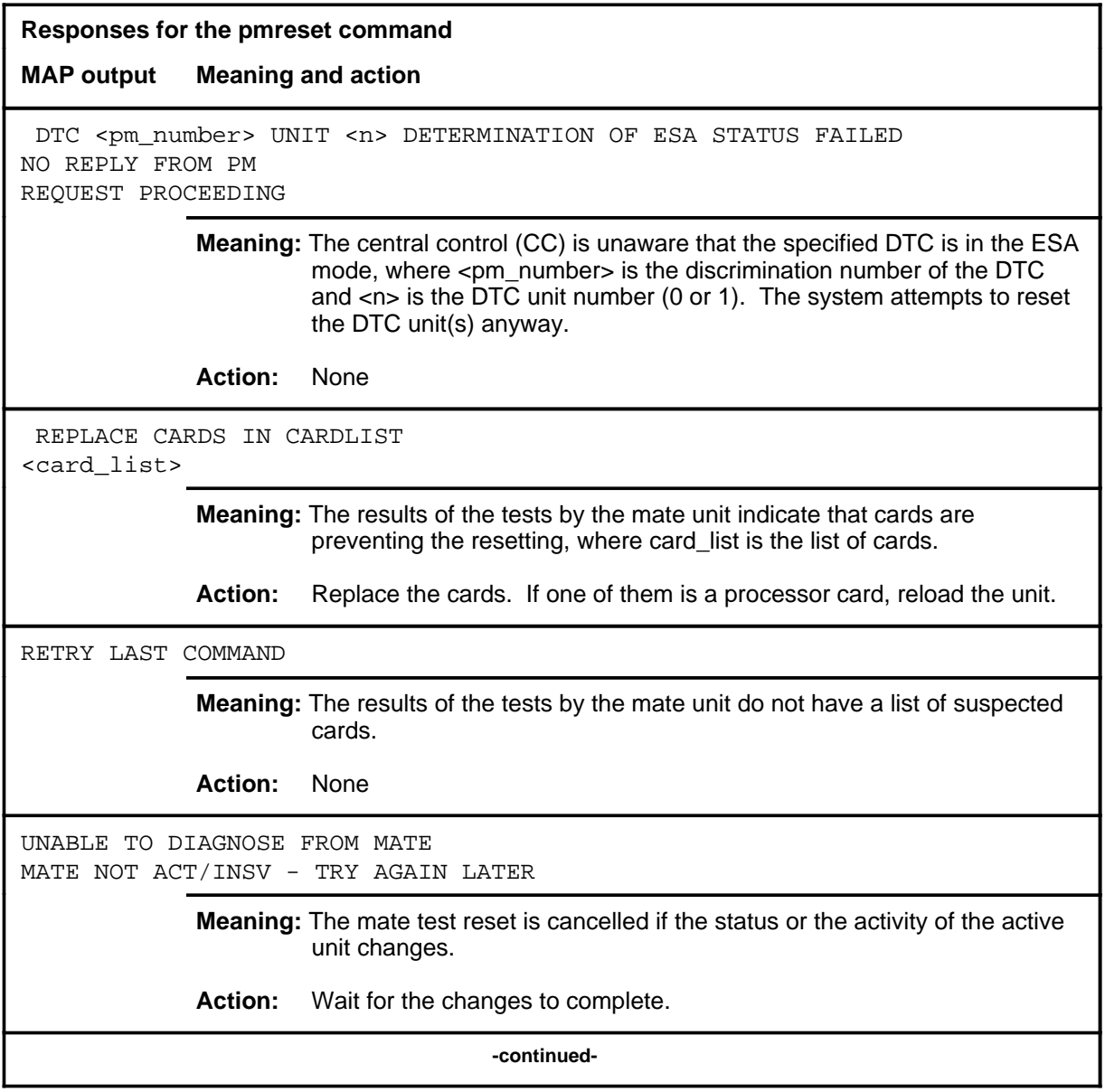

#### **pmreset (continued) pmreset (end) pmreset (end)**

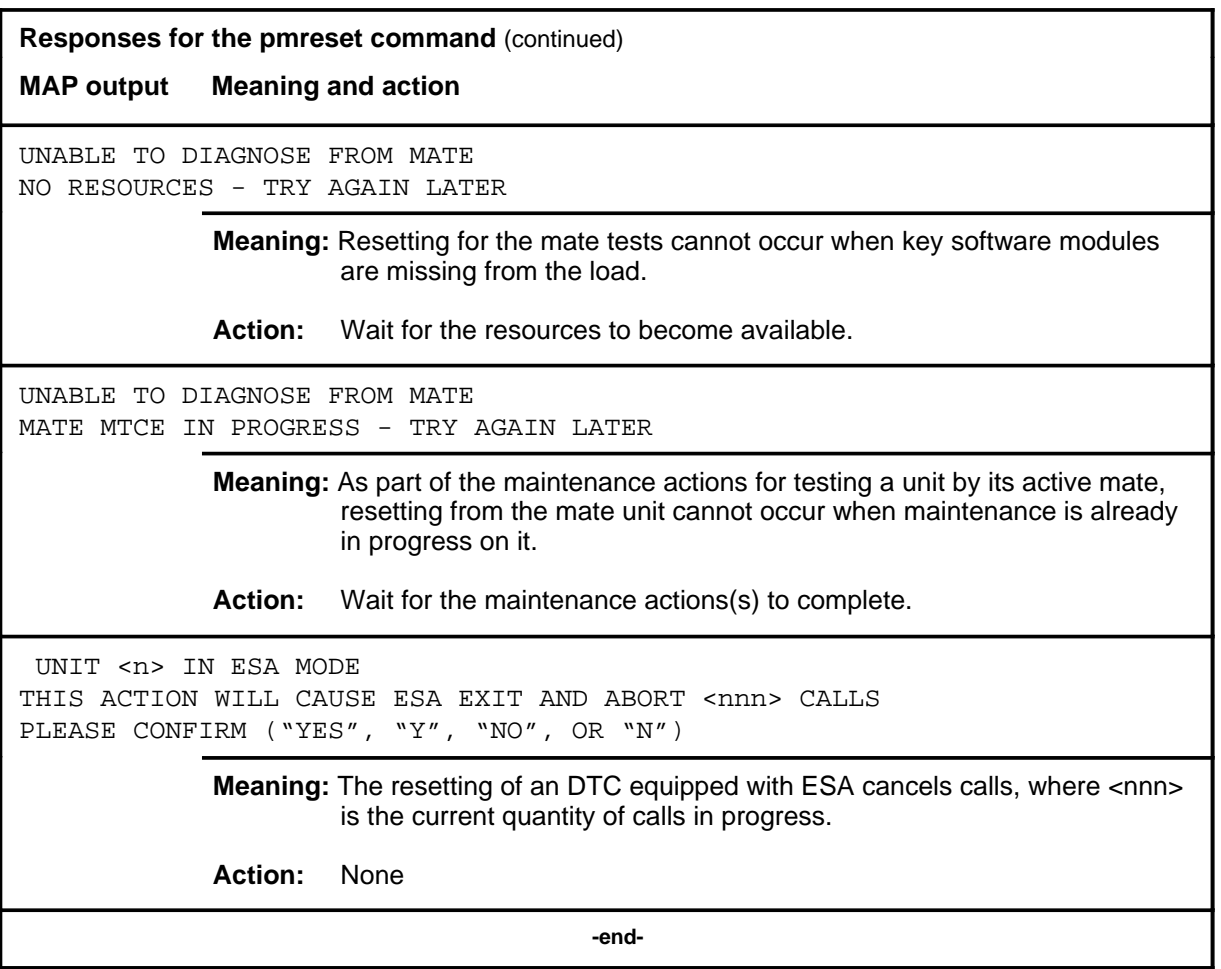

#### **post**

#### **Function**

Use the post command to select a specific DTC upon which action is to be performed by other commands.

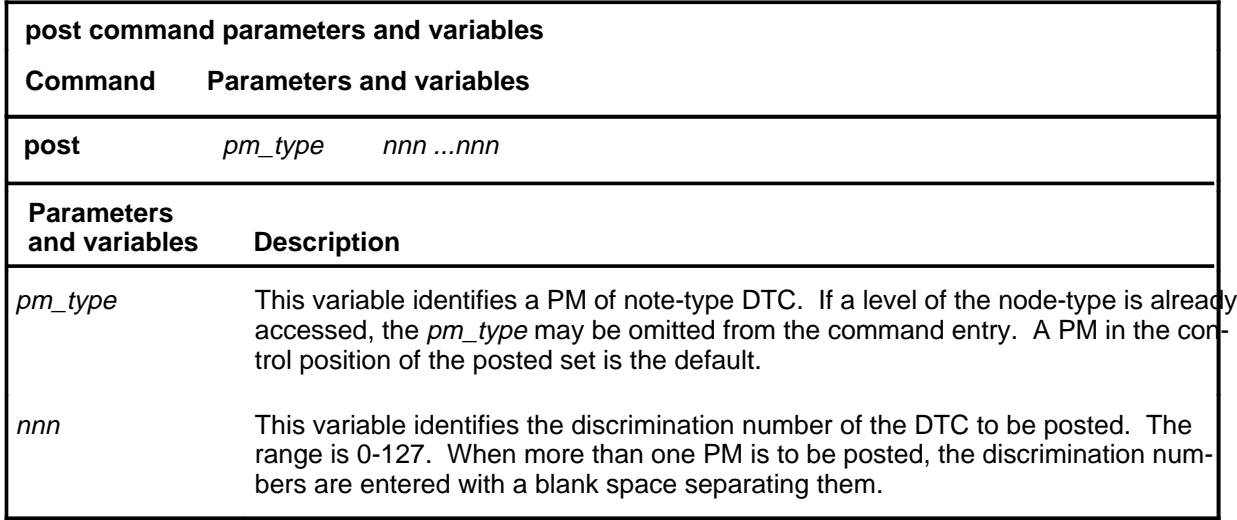

#### **Qualifications**

The post command is qualified by the following exceptions, restrictions, and limitations.

- The post command must be used before using the commands trnsl, tst, bsy, rts, offl, loadpm, swact, querypm, or abtk.
- When the command string help post is entered to query the parameters of post, not all of the displayed parameters apply to an office or office network. The applicability of the parameters depends on the types of PMs that are present in the office configuration. For parameters that do not apply, one of several responses indicates that it is ignored.

#### **post (continued)**

### **Examples**

The following table provides an example of the post command.

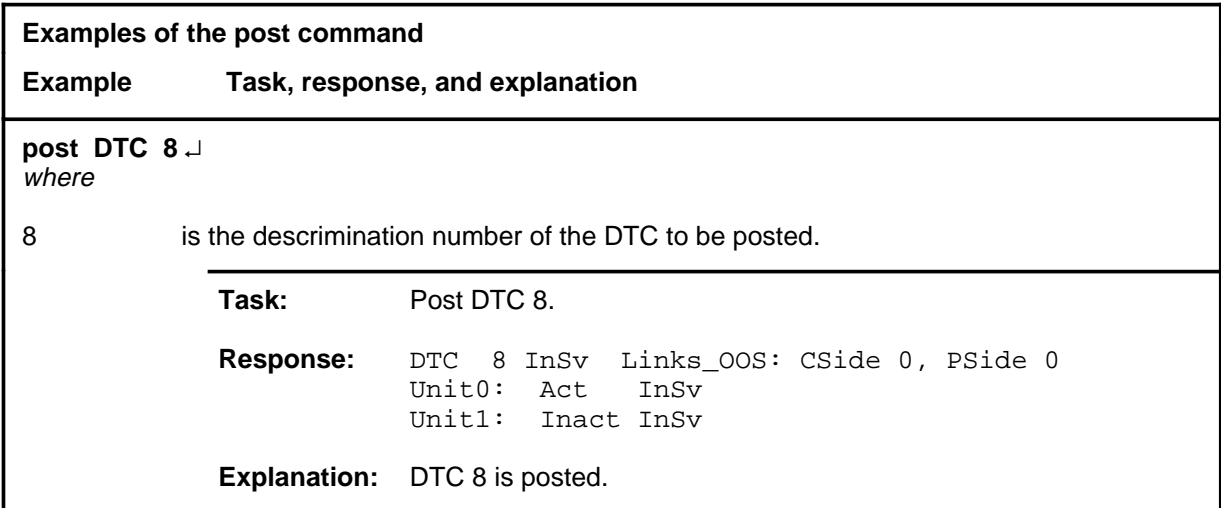

#### **Responses**

The following table describes the meaning and significance of responses to the post command.

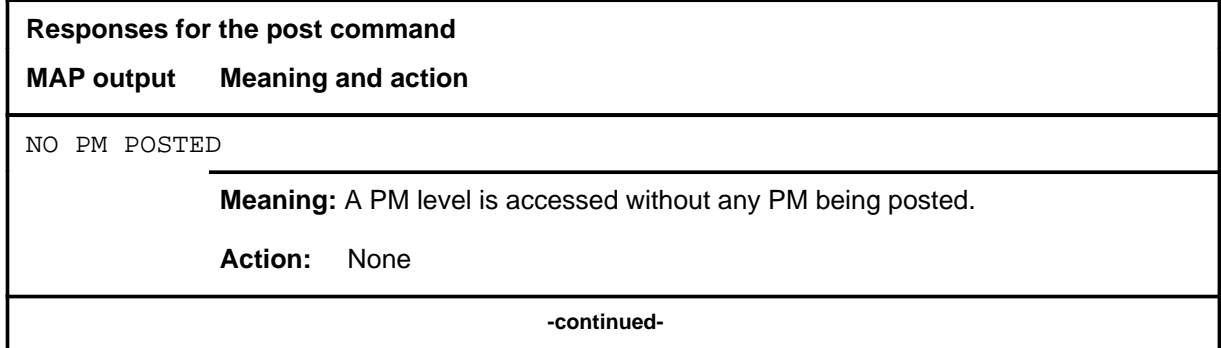

### post (end)

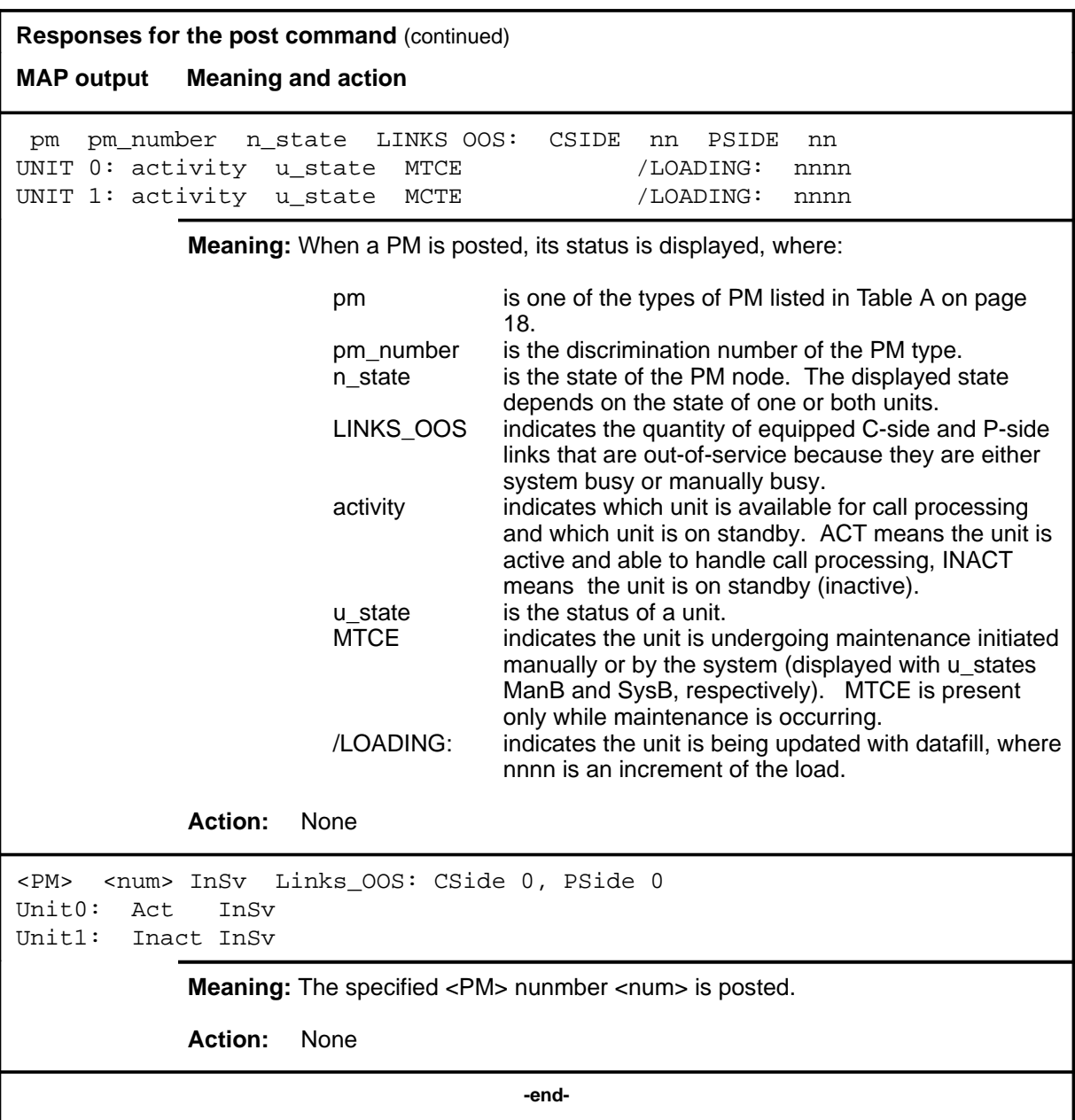

#### **querypm**

#### **Function**

Use the querypm command to display miscellaneous information about a posted DTC.

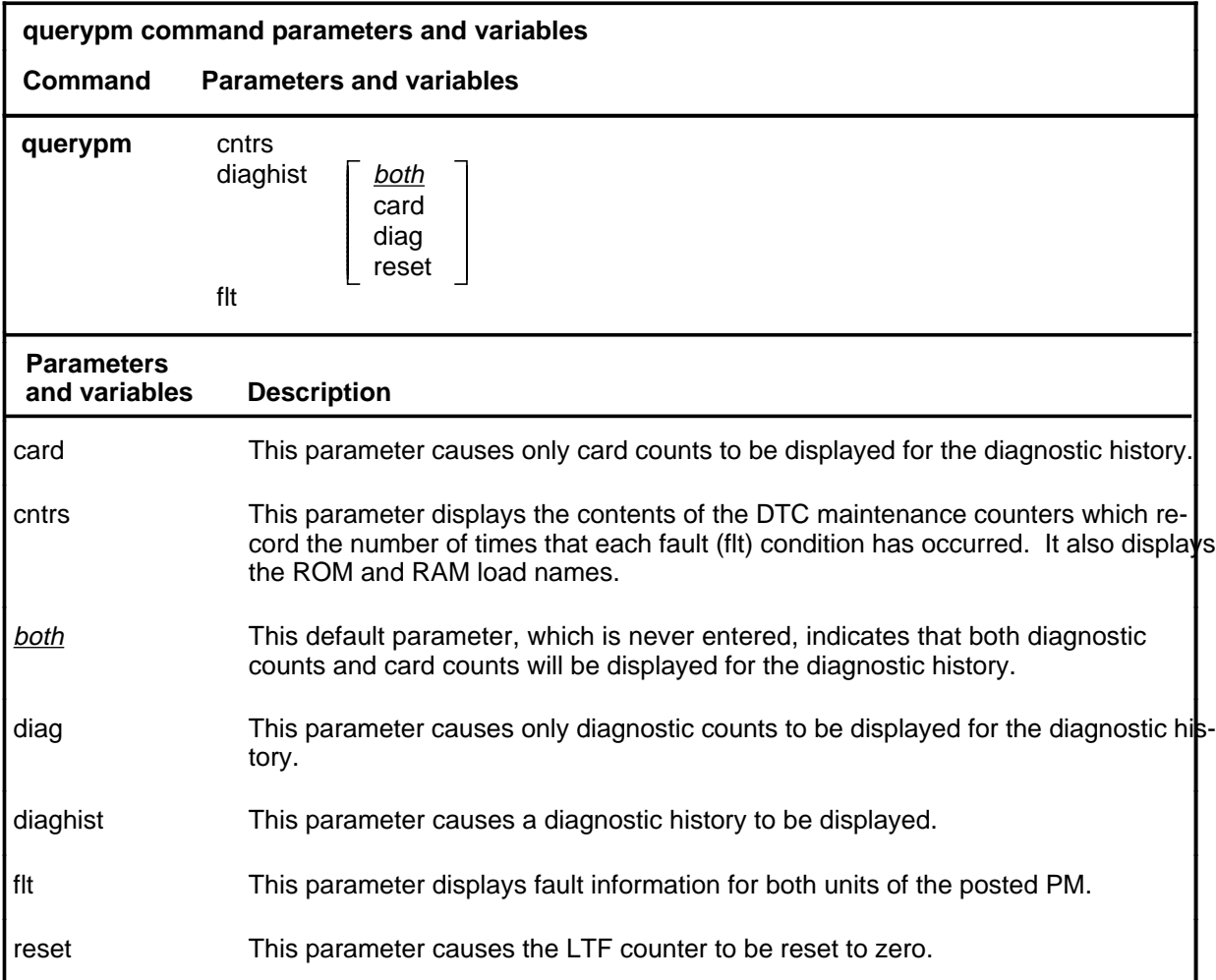

### **Qualifications**

The querypm command is qualified by the following exceptions, restrictions, and limitations.

- Other fault conditions are:
	- Init-A CC restart has occurred. RTS is attempting during restart.
	- Diagnostics Failed-The unit has failed TST or RTS.
	- Trap-The unit has sent an "initialization complete" message to the CC after an auto-restart.
	- Activity Dropped-A system-generated SwAct has occurred.

- Audit-The internal software state of the active or inactive unit is incorrect. The active unit internal state should be RUNNING. The inactive unit internal state should be READY. Fault indications are: BUSY, RESTART, or SYNCING.
- Unsolicited Message Limit Exceeded-The unit has sent more than 100 unsolicited messages to CC within 1 minute.
- CS Links-The CS message links have failed the periodic in-service C-side links test (which occurs once per minute).
- The following logs are generated when the indicated maintenance actions occur:
	- PM128-The NT6X78 CMR card is out-of-service. Until the card is returned to service or replaced, the XPM cannot be returned to service or tested by in-service tests.
	- PM180-The NT6X78 CMR card has a faults and a reset has been or is being attempted.
	- PM181-The NT6X78 CMR card has failed a card test and therefore has caused the XPM to have in-service trouble (ISTb).
	- PM601-When a querypm diaghist reset command is issued, a summary of LTF counters is recorded in a PM106 log before LTF counter is reset.
- Two sets of counters are used to save information for the diaghist parameter function, long term failures (LTF) and short term failures (STF).
- Whenever the queypm diaghist reset command is executed a warning is issued indicating the LTF counter data collected for the posted PM will be lost.
- The following diagnostics are supported by the AF5006 feature and may be reported in a diagnostic history.

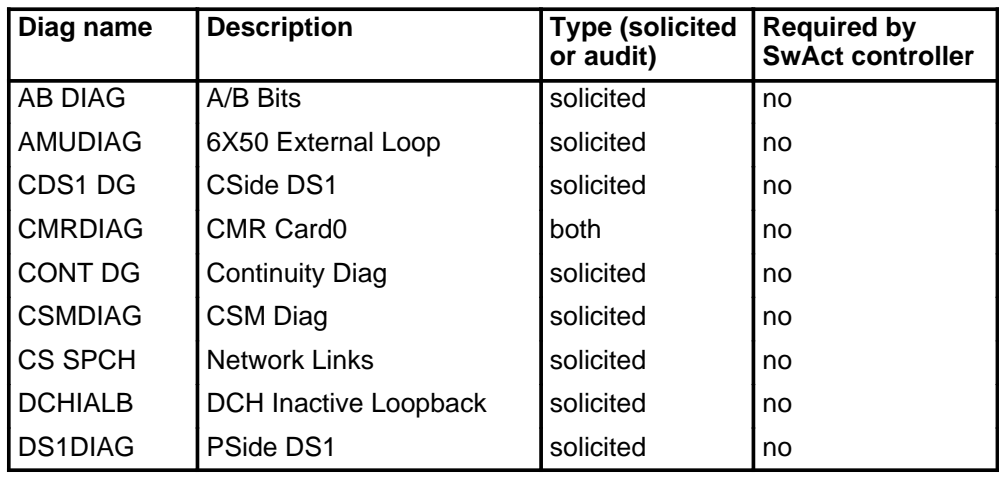

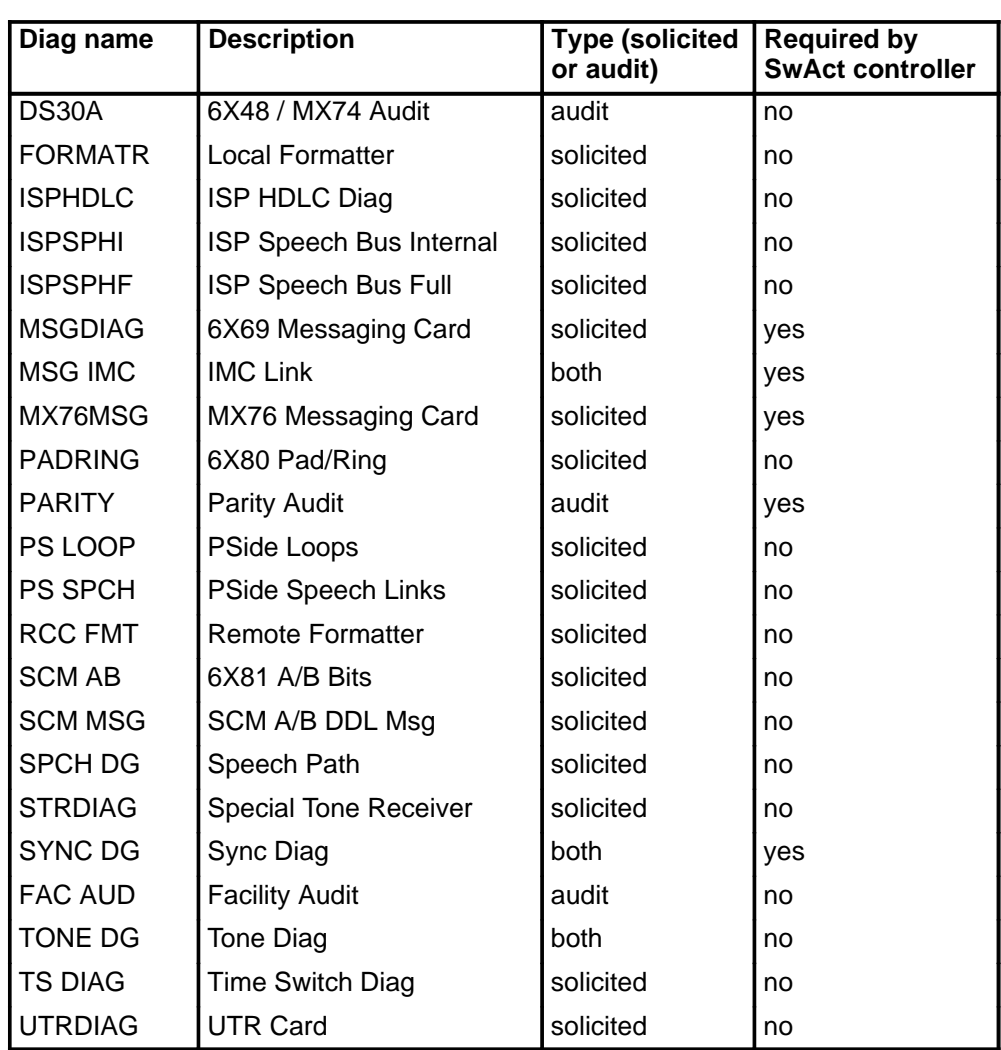

• The following cards are supported by the AF5006 feature and may be reported in a diagnostic history.

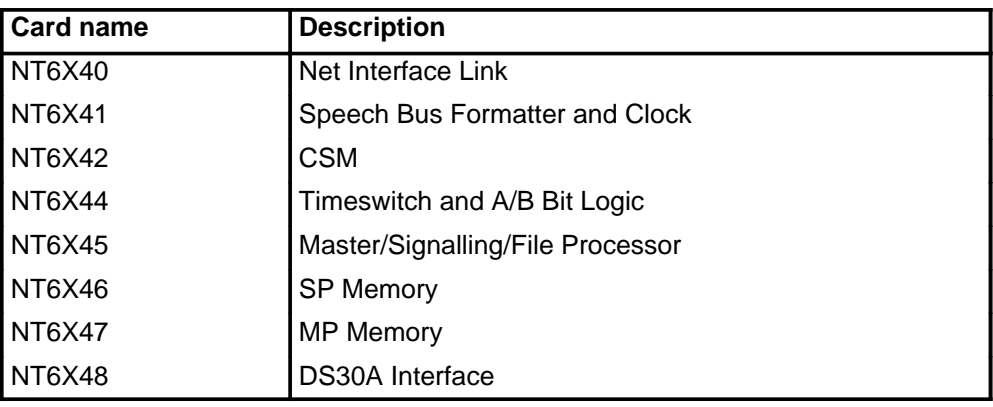

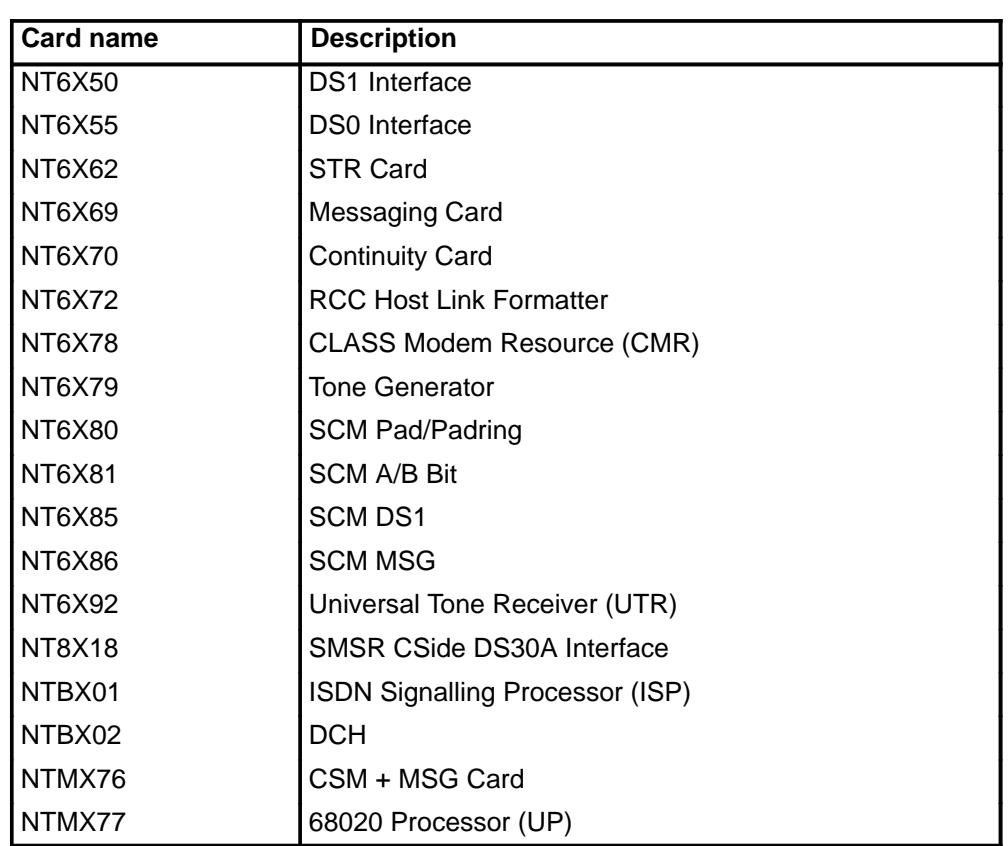

### **Examples**

The following table provides examples of the querypm command.

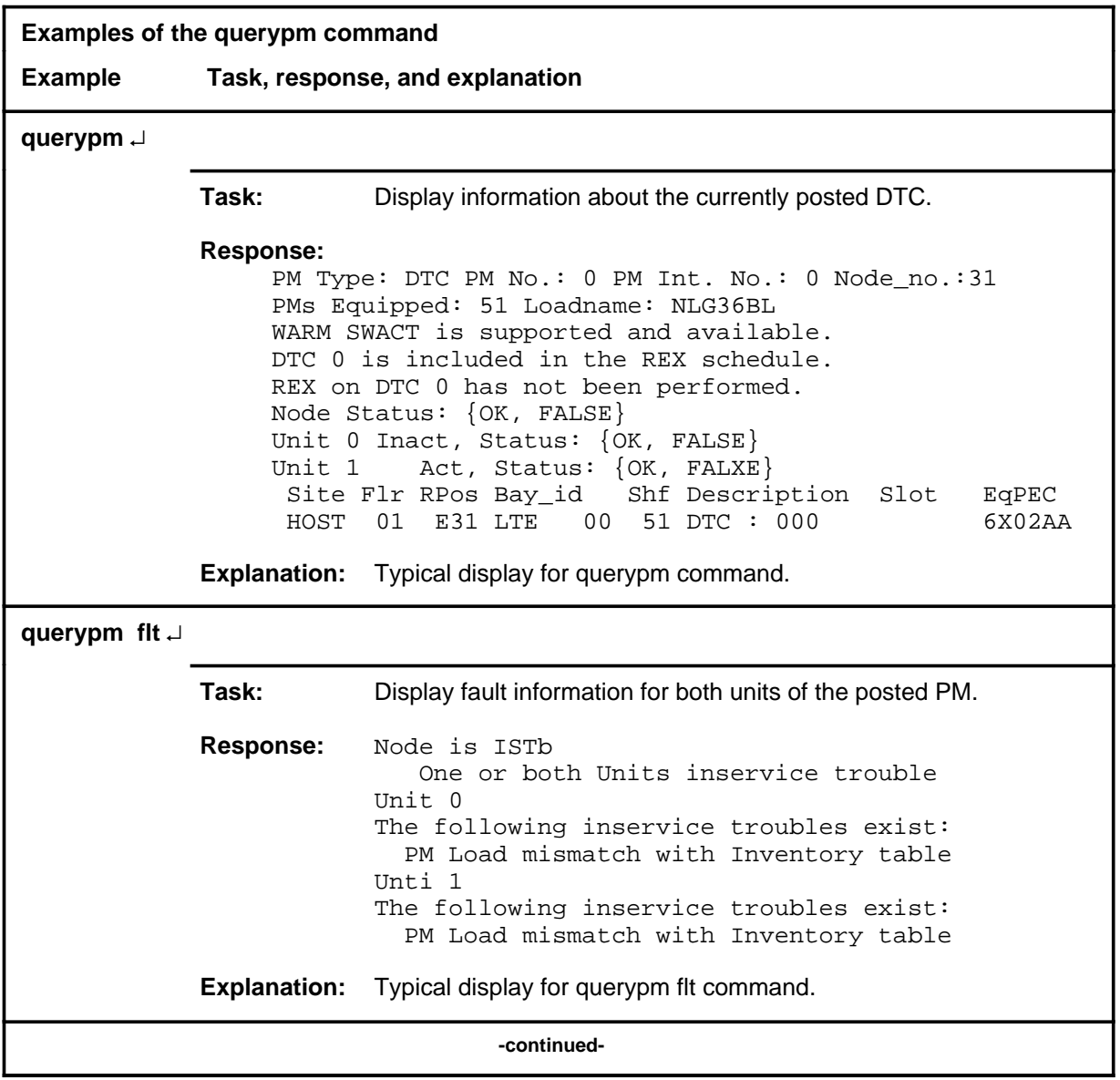

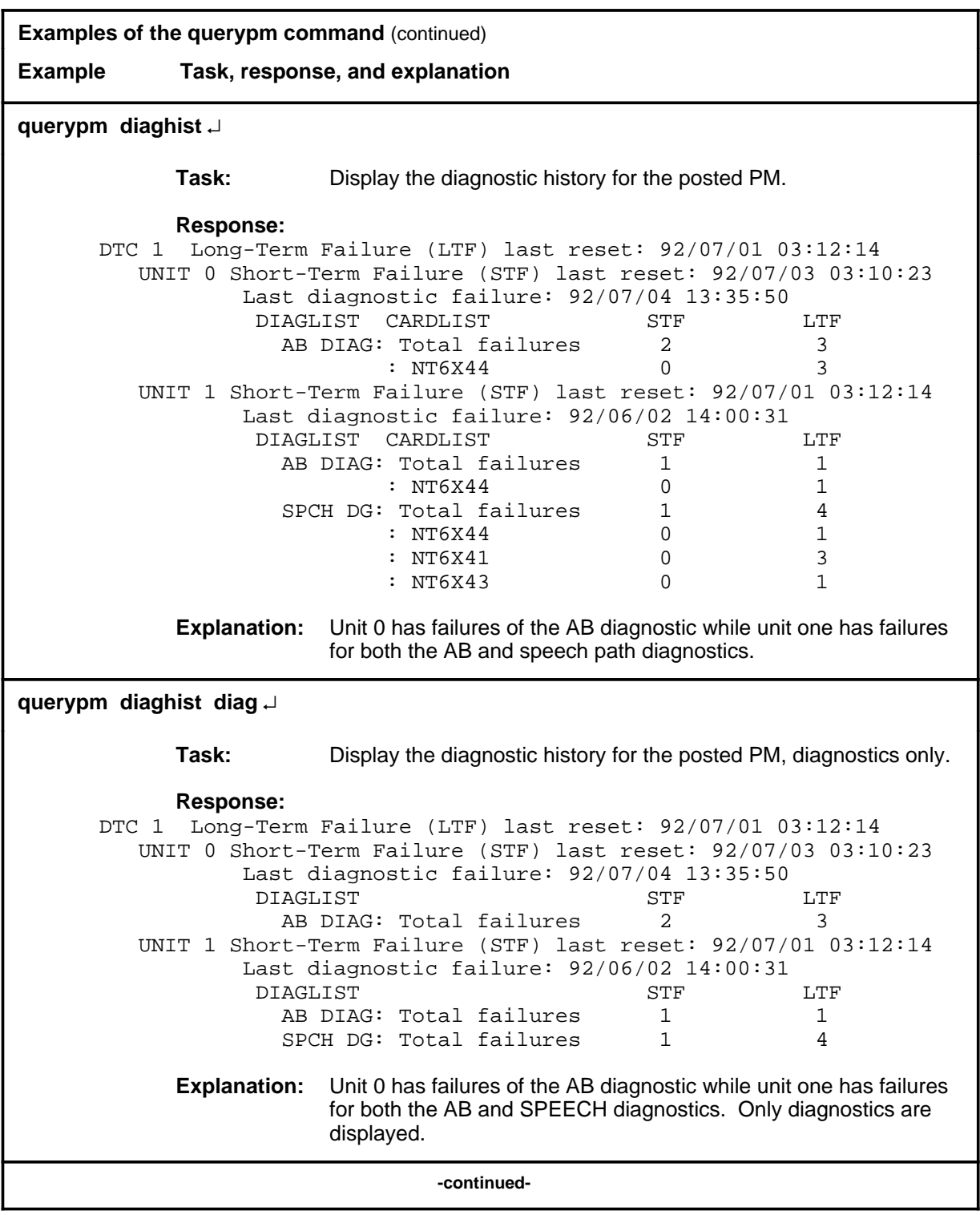

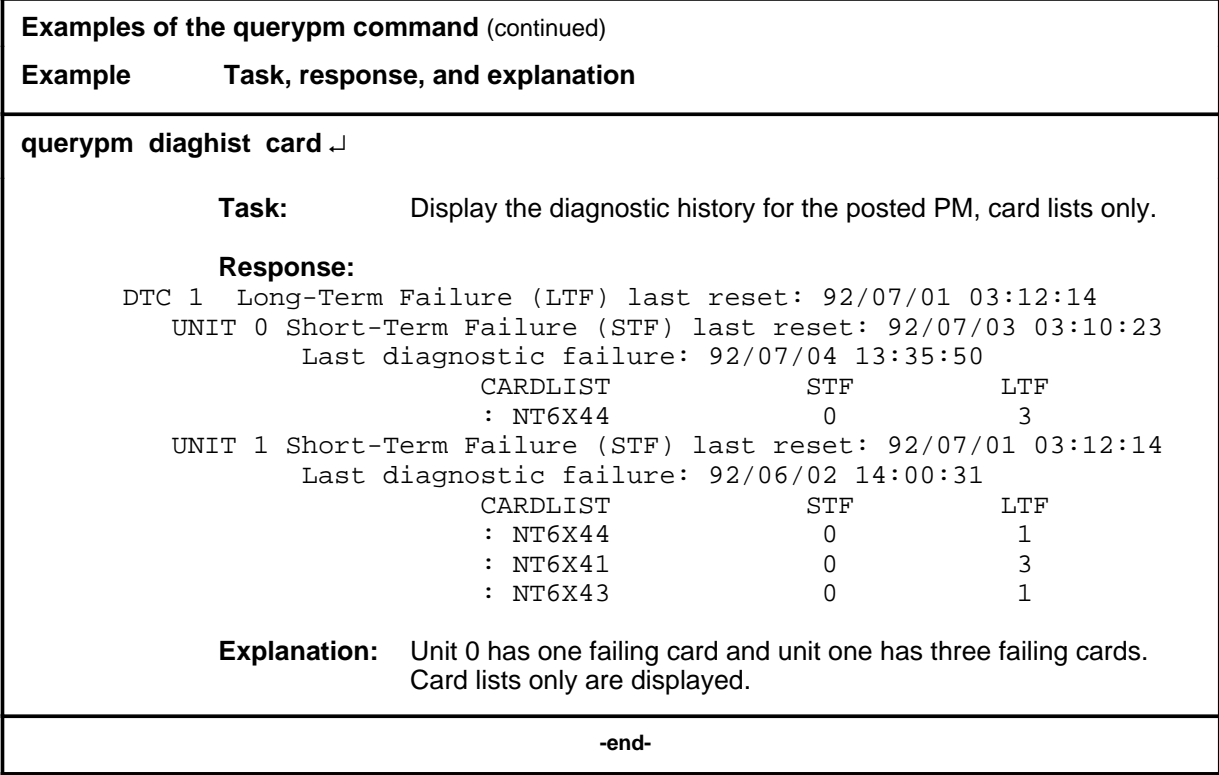

#### **Responses**

The following table describes the meaning and significance of responses to the querypm command.

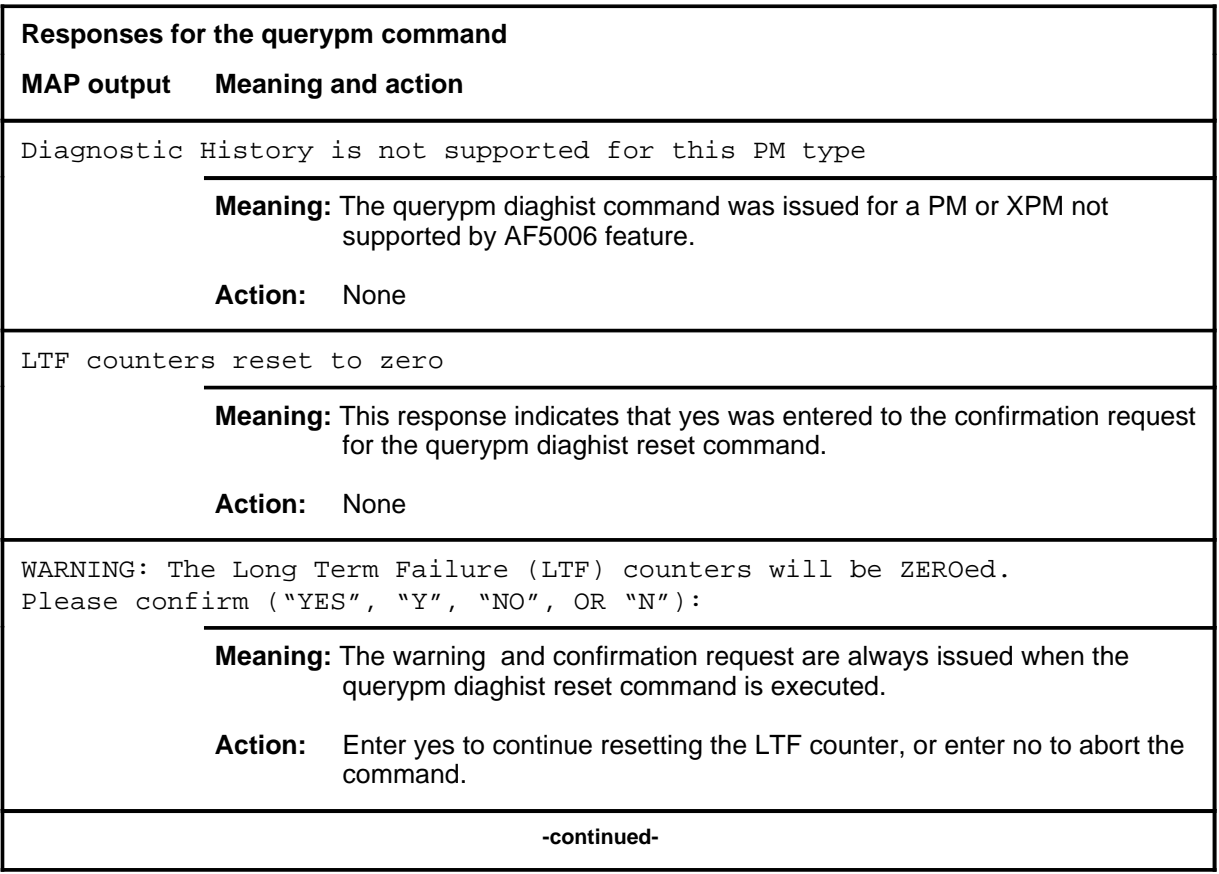

```
Responses for the querypm command (continued)
MAP output Meaning and action
PM TYPE: type PM NO.: nnn PM INT.#: n NODE NO.: nnnn
PMS EQUIPPED: xxx LOADNAME: l name
WARM SWACT IS SUPPORTED
status info
LAST REX DATE WAS day mmdd AT hh.mm; results
NODE STATUS: {OK, FALSE}
UNIT 0 STATUS: {status, FALSE}
UNIT 1 STATUS: {status, FALSE}
SITE FLR RPOS BAY ID SHF DESCRIPTION SLOT EOPEC
              Meaning: PM information is displayed, where:
                  type is a PM type.
                  nnn is 0-127 for the discrimination number of the PM type.
                  n is a software internal number
                  nnnn is 0-2047 for the PM node number of PM number nnn.
                  I name is the name of the load file for the PM type.
                  status info is a reason for the status of a unit or node, where status info can
                            be:
                     6X45 PEC MISMATCH BETWEEN INVENTORY TABLE & PM 
                     The mismatch means the datafilled entry in the inventory table does not 
                     match the PEC of the NT6X45 card. Check the PECs of the NT6X45 
                     cards in use by entering querypm or by inspecting the card and ensure that
                     the PEC with the lowest suffix is the one datafilled in Table DTCINV.
                     NOT LOADED SINCE POWER UP 
                     The DTC has not been loaded with software after having been powered up.
                     The fault query of the NT6X45 card indicates the need for a load. The 
                     system tries to auto-load the units before a return to service. If 
                     auto-loading fails, the XPM must be manually busied and loaded (by the 
                     commands bsy and loadpm respectively).
                     type nnn IS INCLUDED IN THE REX SCHEDULE
                     The PM is automatically scheduled for REX testing by the system.
                                      -continued-
```
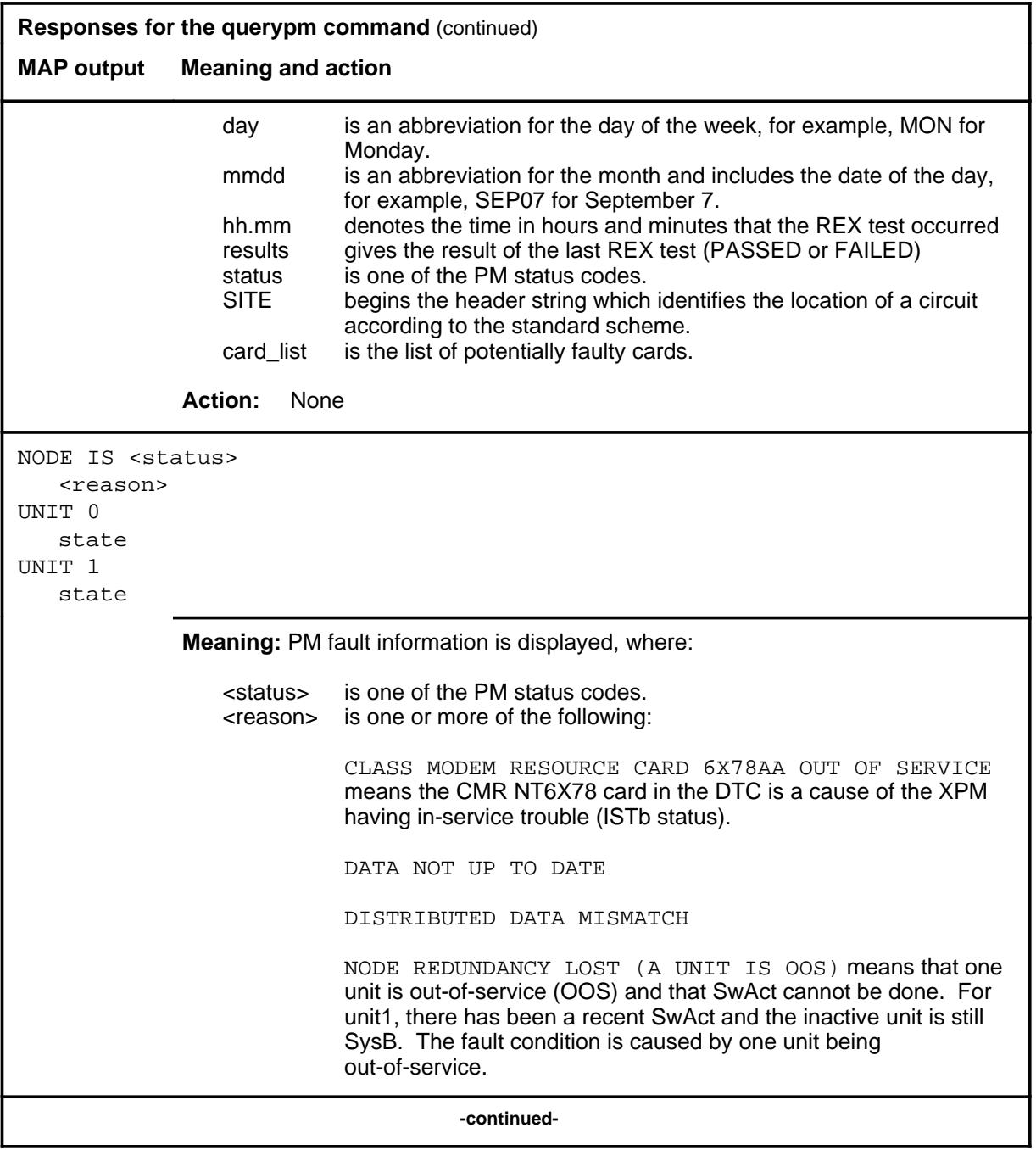

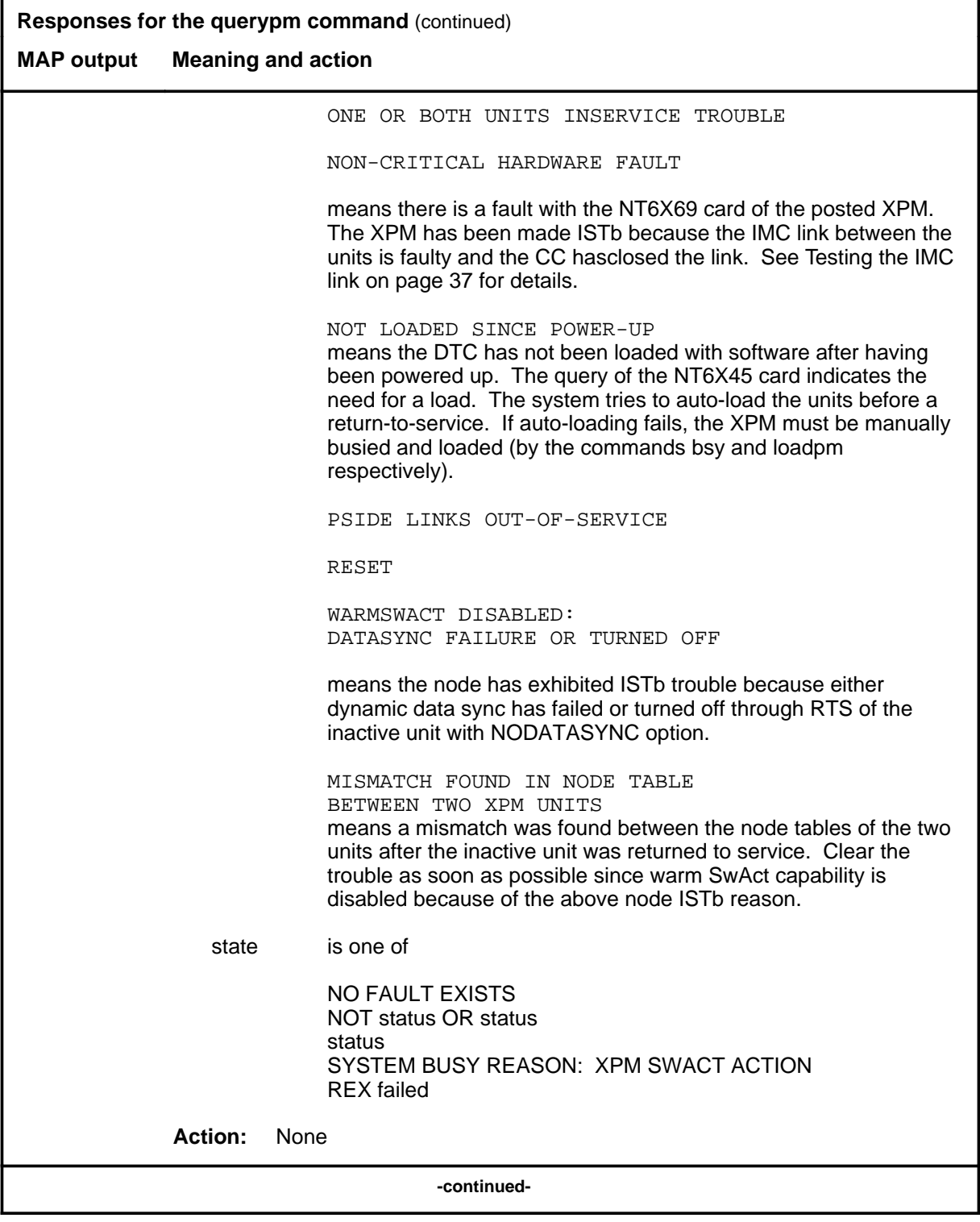

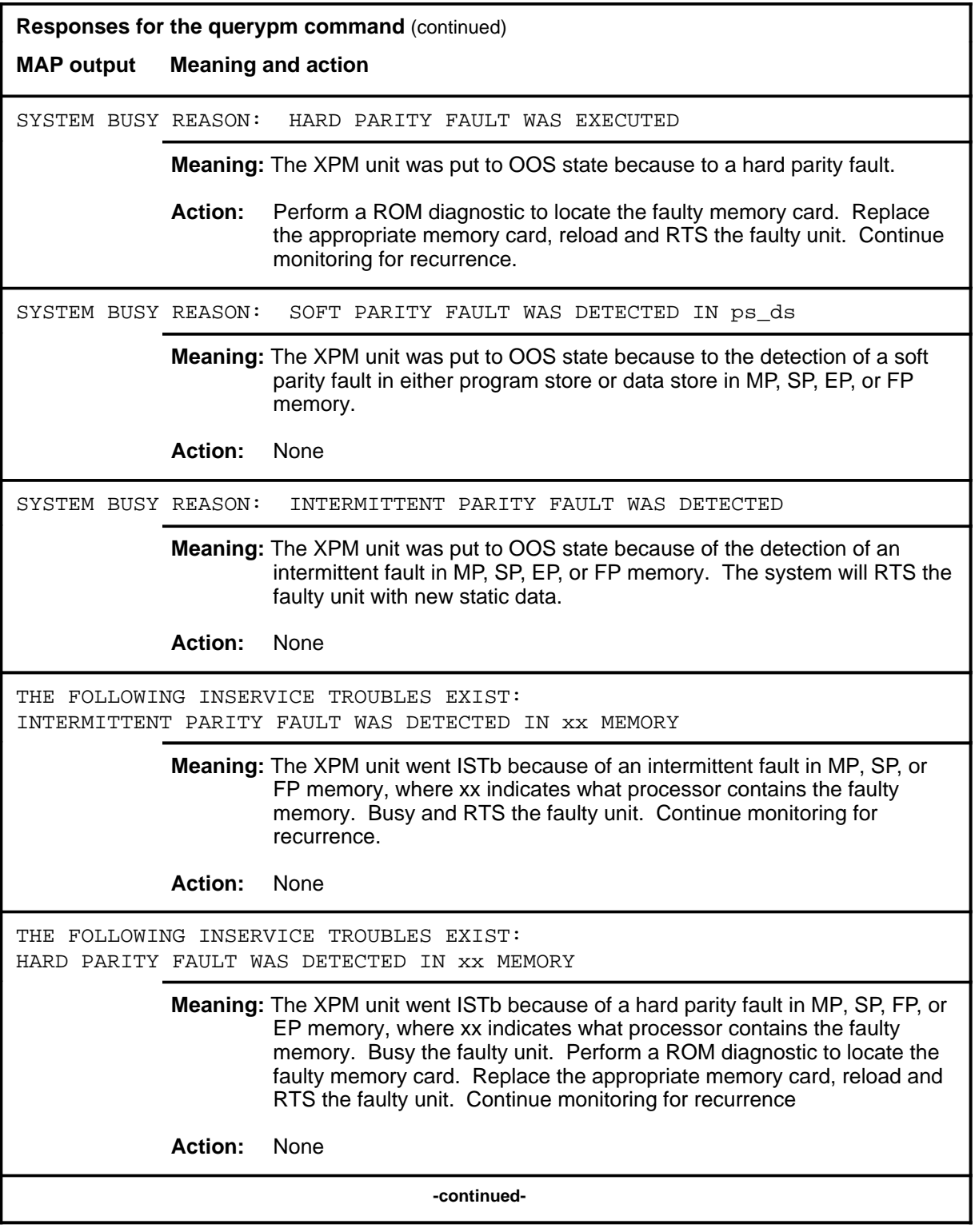

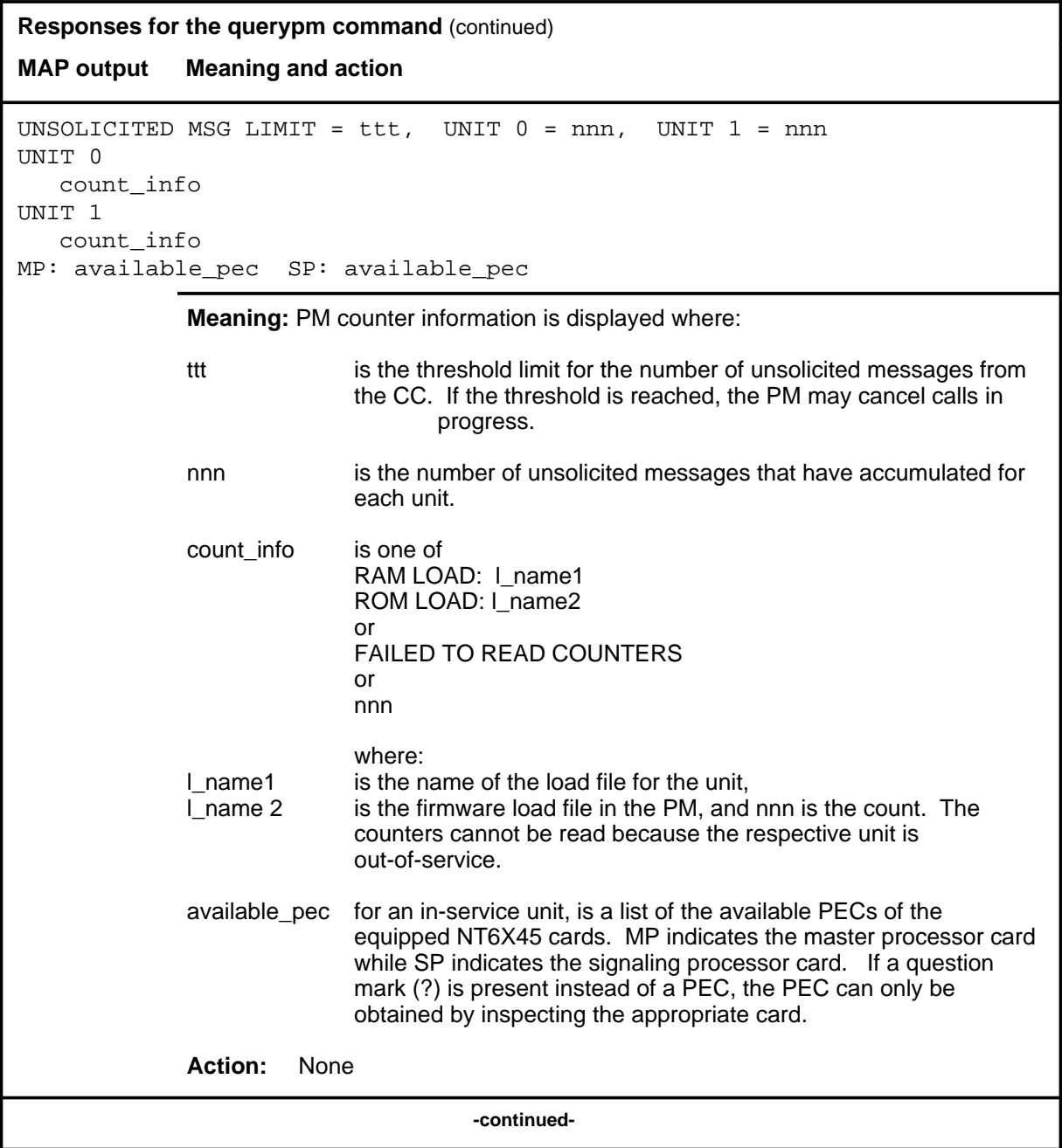

#### **querypm (continued) querypm (end) querypm (end)**

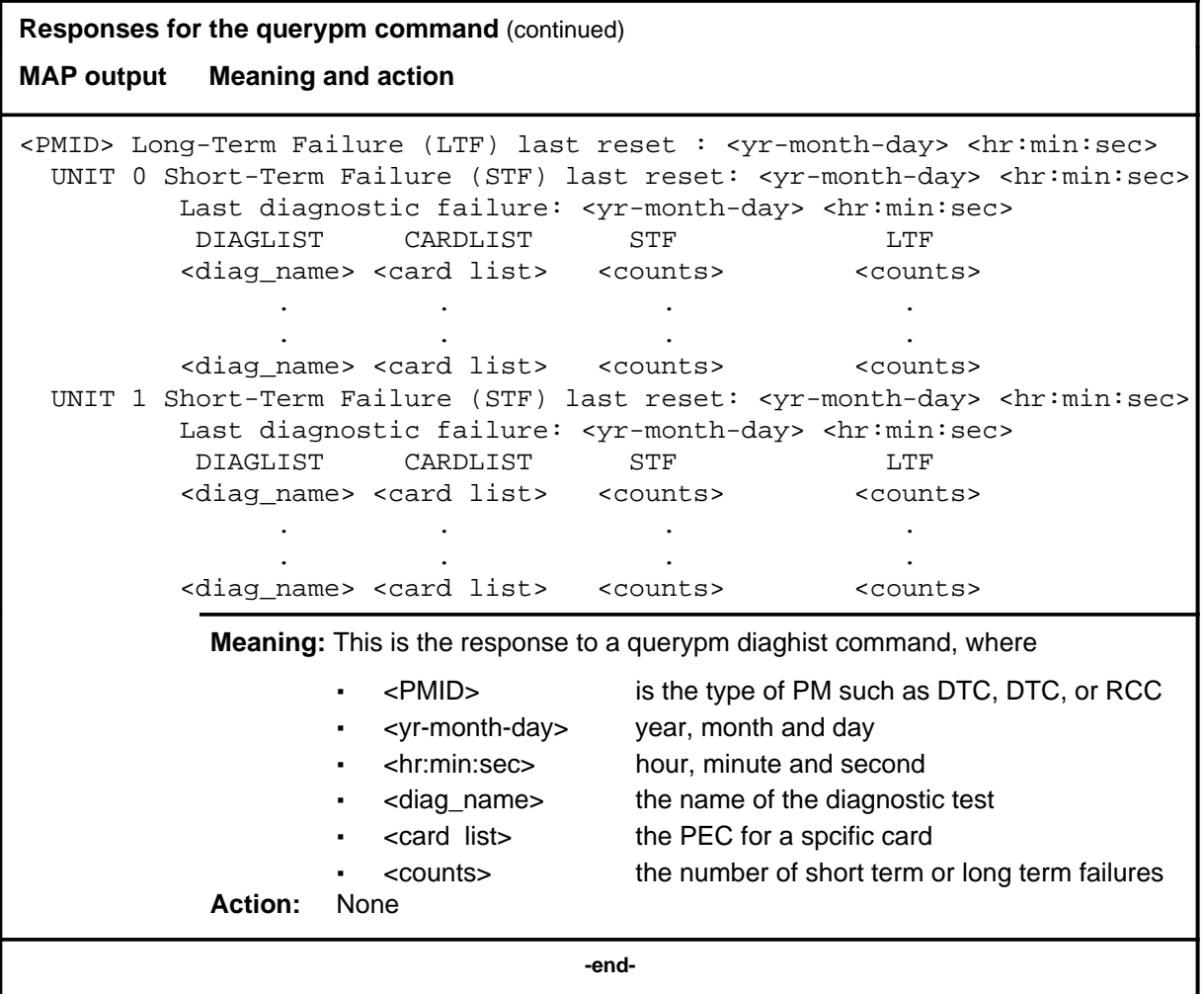
#### **quit**

### **Function**

Use the quit command to exit from the current menu level and return to a previous menu level.

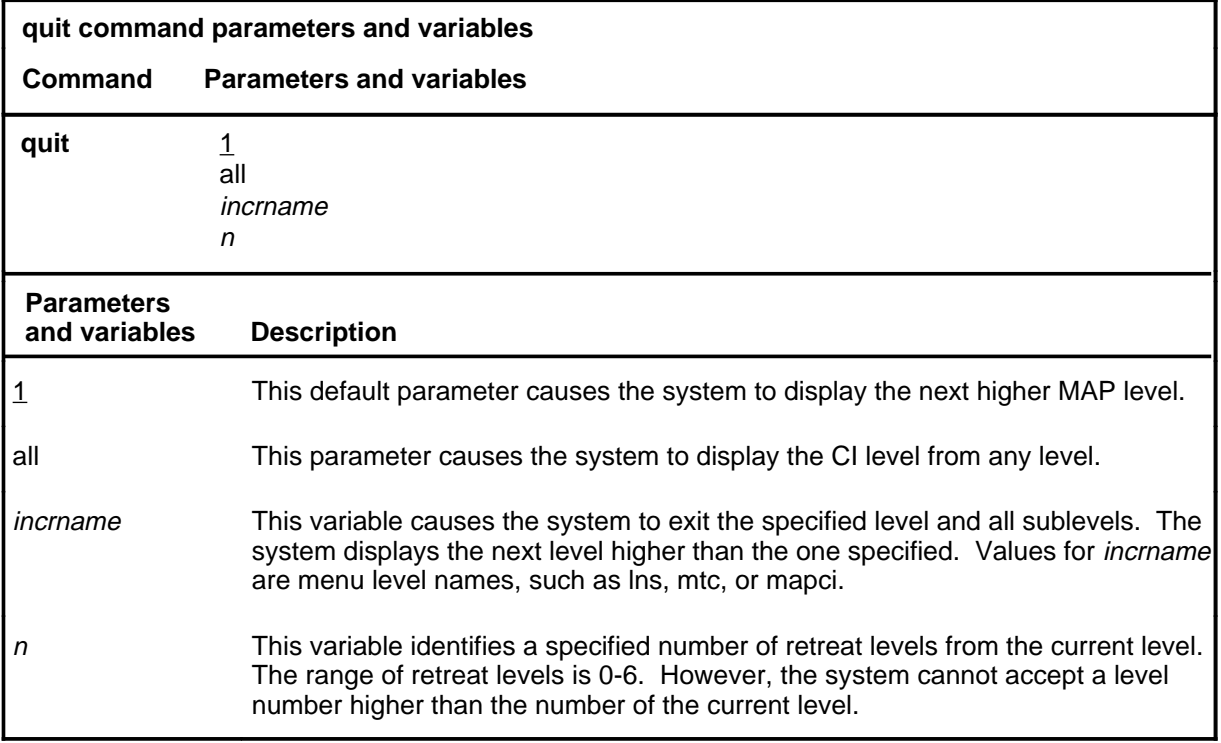

### **Qualifications**

None

### **Examples**

The following table provides examples of the quit command.

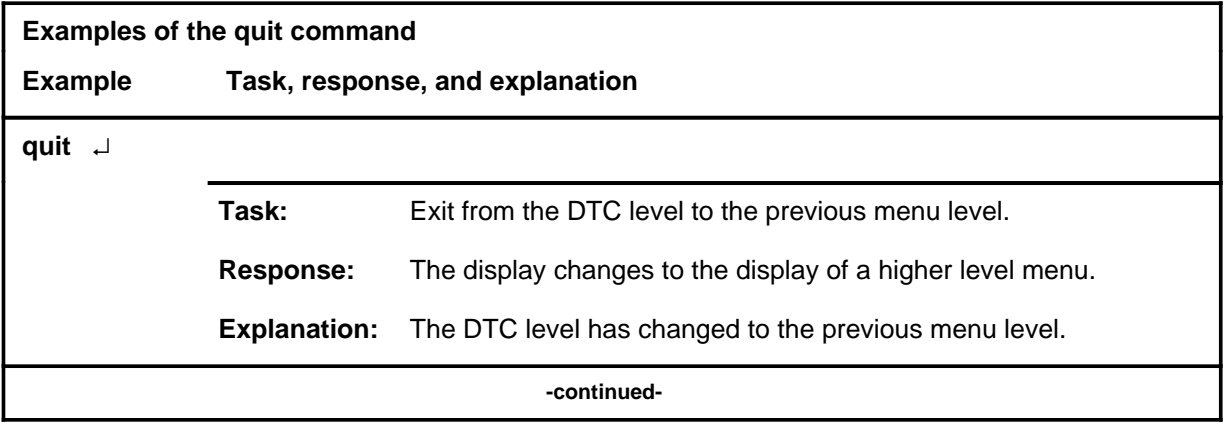

### **quit (continued)**

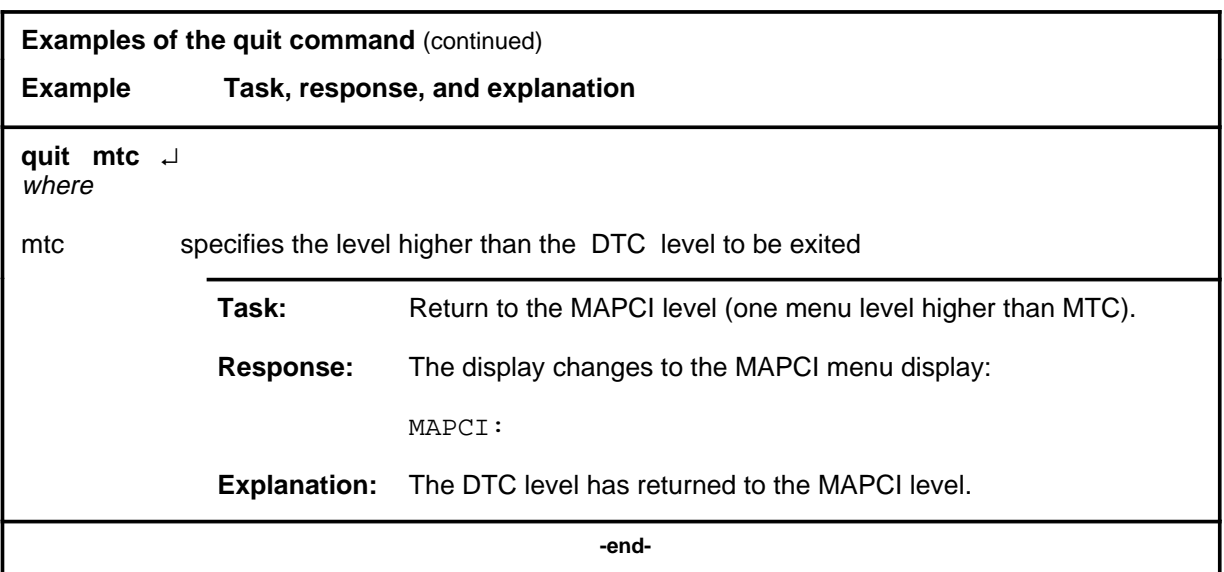

### **Responses**

The following table provides an explanation of the responses to the quit command.

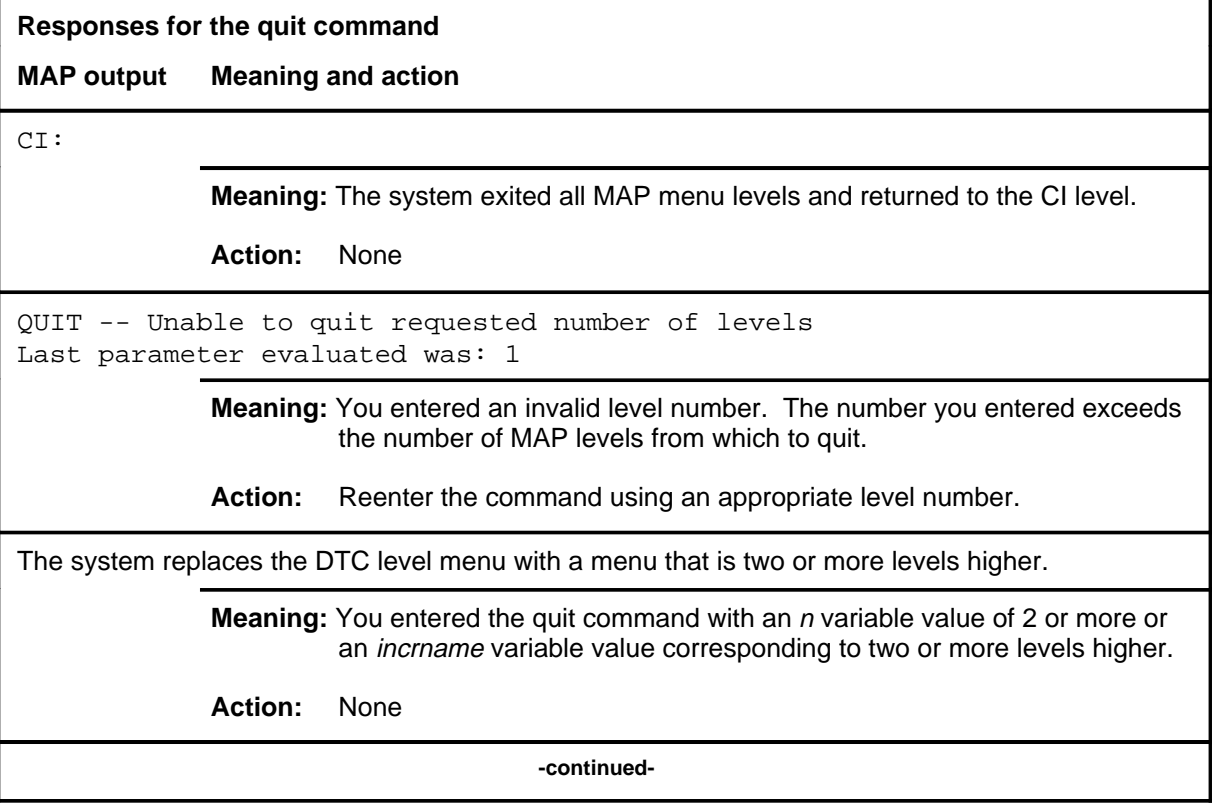

### **quit (end)**

**Responses for the quit command** (continued)

#### **MAP output Meaning and action**

The system replaces the display of the DTC level with the display of the next higher MAP level.

**Meaning:** The system exited to the next higher MAP level.

**Action:** None

 **-end-**

#### **recover**

### **Function**

Use the recover command to reload and return to service one unit of a set of DTCs that has lost its memory of the load when the system requires powering up.

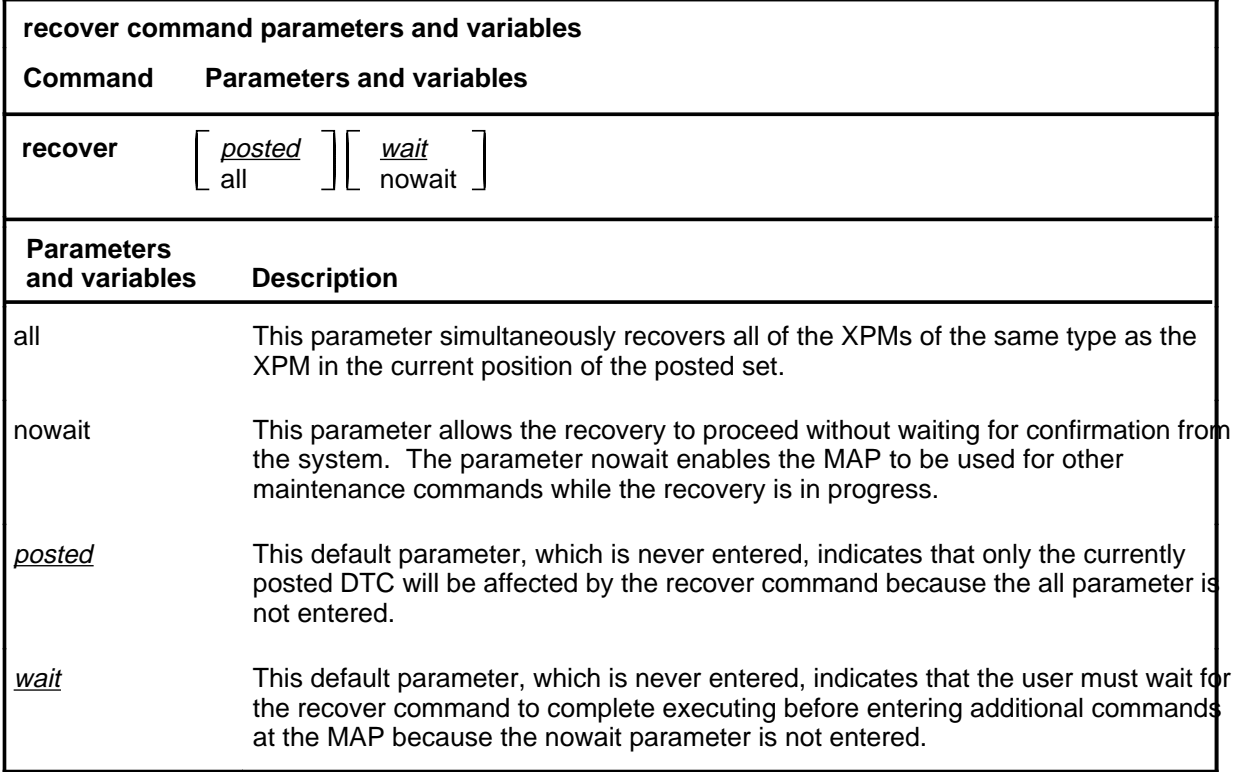

### **Qualifications**

The recover command is qualified by the following exceptions, restrictions, and limitations:

- The XPMs must be either the manual busy (ManB) or the system busy (SysB) state.
- If table PMLOADS is not correctly datafilled loading with the recover command cannot occur.
- The recover command overrides any system action that is still in progress.
- The recover command makes only one attempt to recover XPMs in a posted set. For XPMs that are not recovered, manual action is required to reload and return them to service.
- Loading and returning to service can occur simultaneously on different PMs of the same PM type.

#### **recover (continued)**

#### **Example**

The following table provides an example of the recover command.

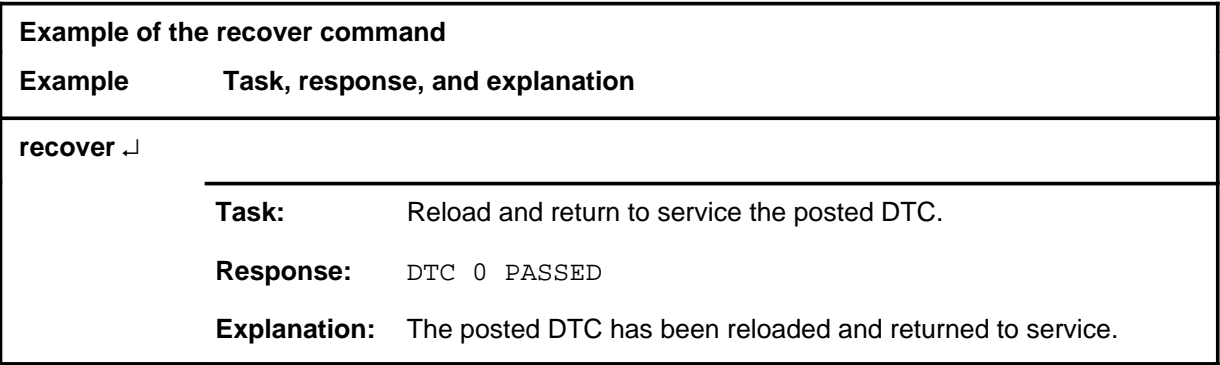

#### **Responses**

The following table describes the meaning and significance of responses to the recover command.

*Note:* All responses to the commands loadpm and rts for the respective PM type in the posted set also apply to the command recover. Other responses are described alphabetically as follows.

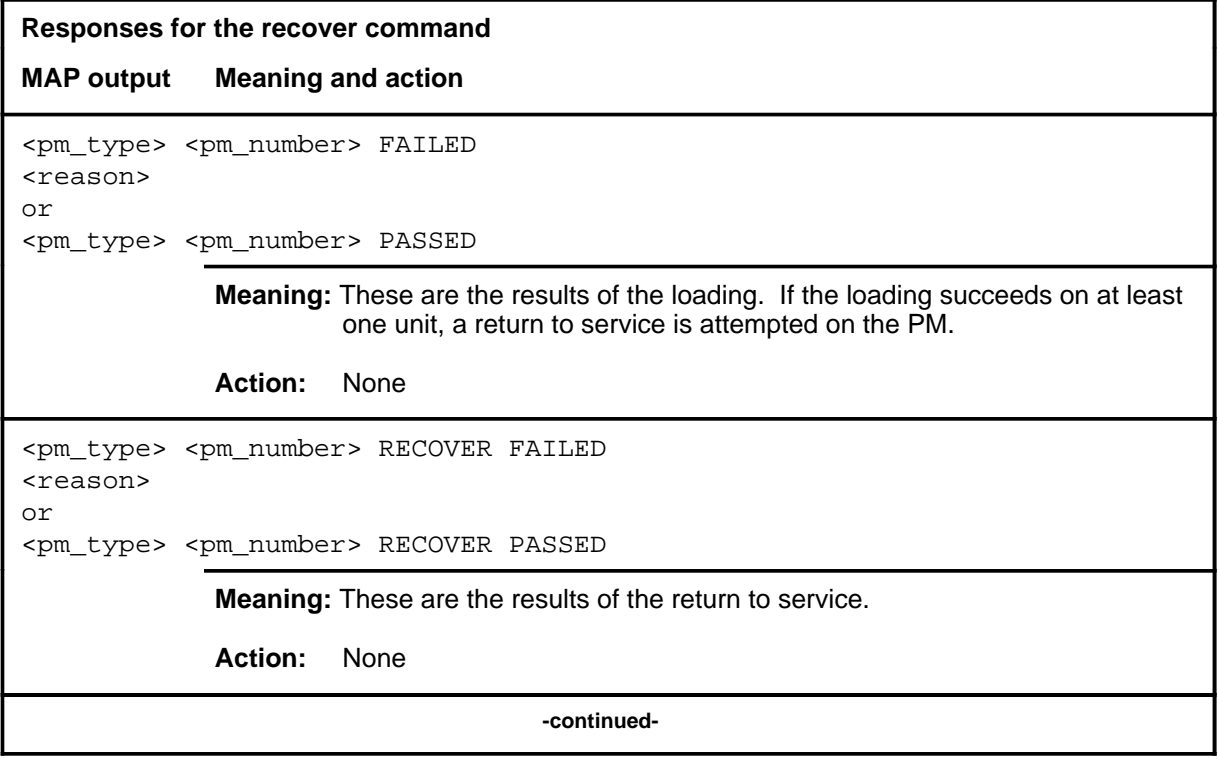

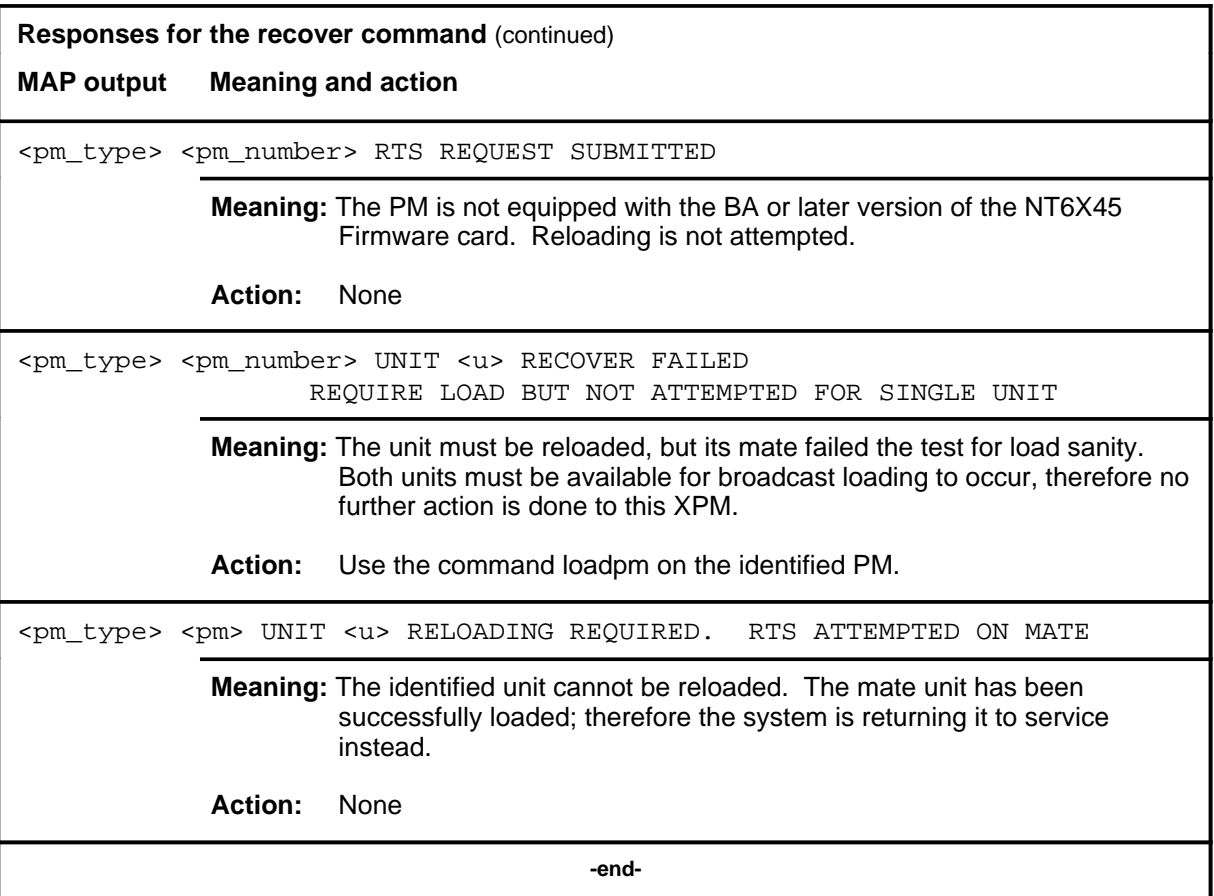

### **Function**

Use the rts command to return to service one or all DTCs in a posted set, or one P-side link of the DTC in the control position of the posted set. Tests are done and a return to service occurs if the tests succeed. Each unit must be in the ManB or SysB state.

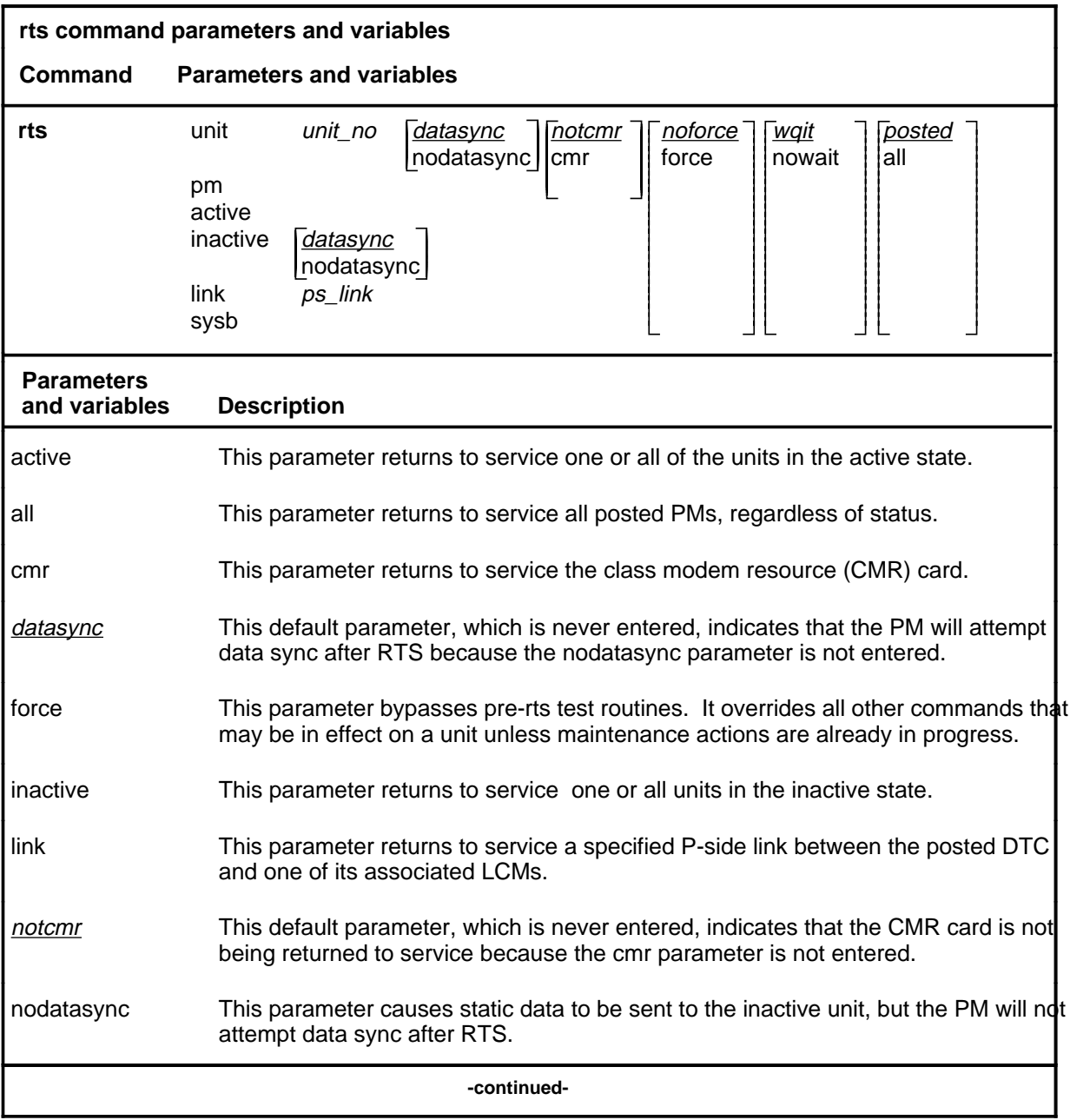

#### **rts**

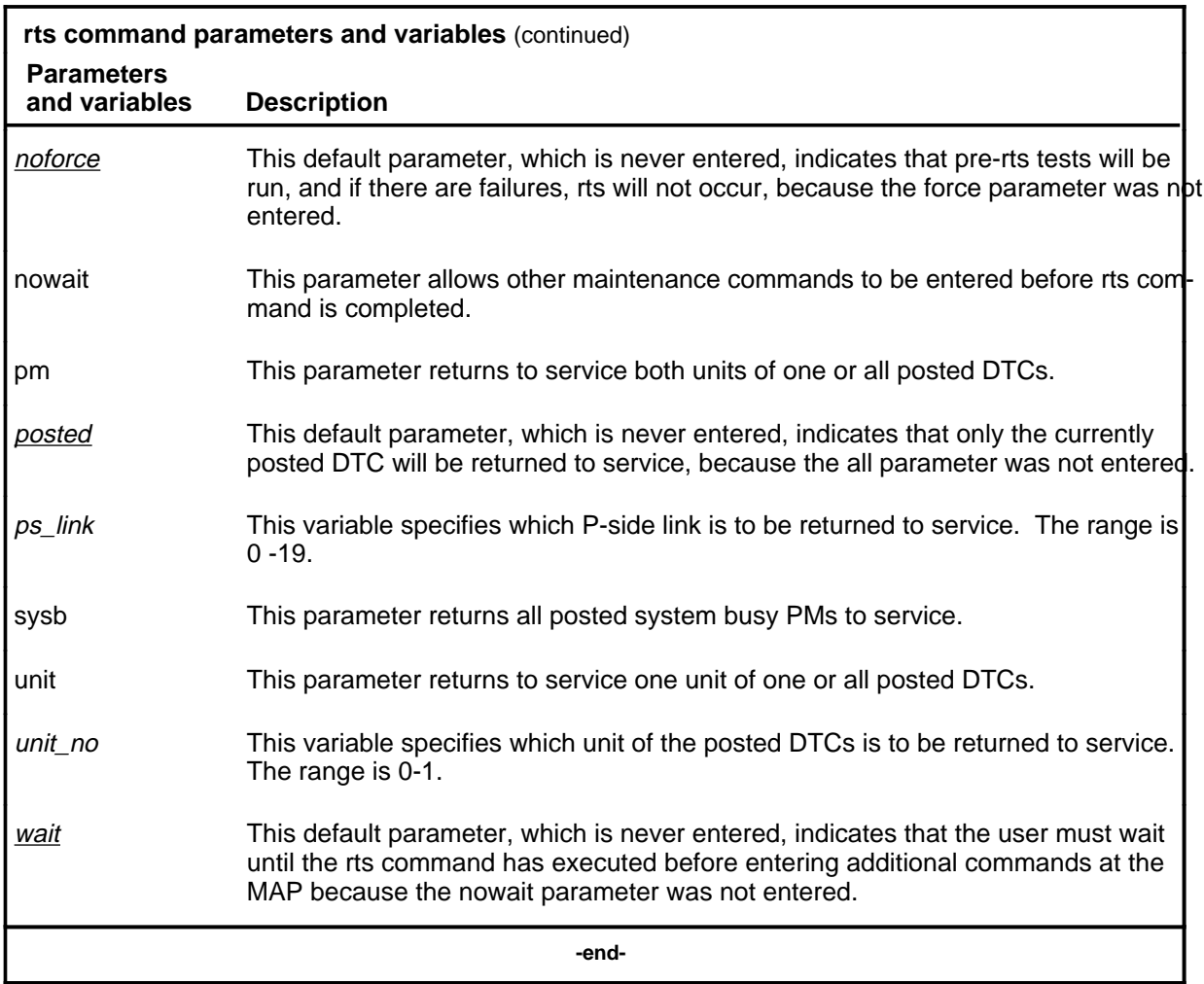

### **Qualifications**

The rts command is qualified by the following exceptions, restrictions, and limitations.

- When an XPM is made system busy (SysB state), the testing and loading of a return to service are automatically initiated.
- The nodatasync parameter does not apply to PMs equipped with a small load.
- If the UNIT, PM, or LINK is CBsy, RTS is executed without any testing and the status becomes CBsy.
- When the active unit of the DTC is returned to service, all P-side links are set to SysB, and then to RTS with a test performed on each link as it passes the test, unless the links are ManB.

- While the status of one PM is displayed, the responses indicate the test initiations and results for the other PMs of the posted set. The discrimination number of the displayed PM does not change.
- As PMs are returned to service, the PM status display decrements under the header ManB and increments under ISTb or InSv. If the return to service fails, the header ManB decrements and either header CBsy or SysB increments by 1 for each posted PM.
- While PMs are tested and returned to service, the status display of the posted PM in the control position changes the maintenance flag (Mtce) beside the unit's status, and by the progression of the tests beside the header RG. Tests occur, one unit at a time, and progression is shown by a series of messages displayed in the following order:

```
Initializing
Reset
Status
Run
Reset
Run
```
- If the NT6X78 CMR card fails the tests during an attempt to return the PM to service, the PM cannot be returned to service until the card is seated properly or replaced.
- The force parameter should not be used on the DTC when the NT6X78 CMR card is present. If the card is in the process of initializing itself while the XPM is returning to service, the XPM remains in the manual busy (ManB) or system (SysB) state. The return to service must be repeated when the CMR is initialized.
- The following logs are generated when the indicated maintenance actions occur:
	- PM128-The NT6X78 CMR card is out of service. Until the card is returned to service or replaced, the XPM cannot be returned to service.
	- PM180-The NT6X78 CMR card has a fault and a reset has been or is being attempted. The return to service has not occurred.
	- PM181-The NT6X78 CMR card has failed a card test and therefore cannot be returned to service.
	- PM184-A P-side link is returned to service.

### **Example**

The following table provides an example of the rts command.

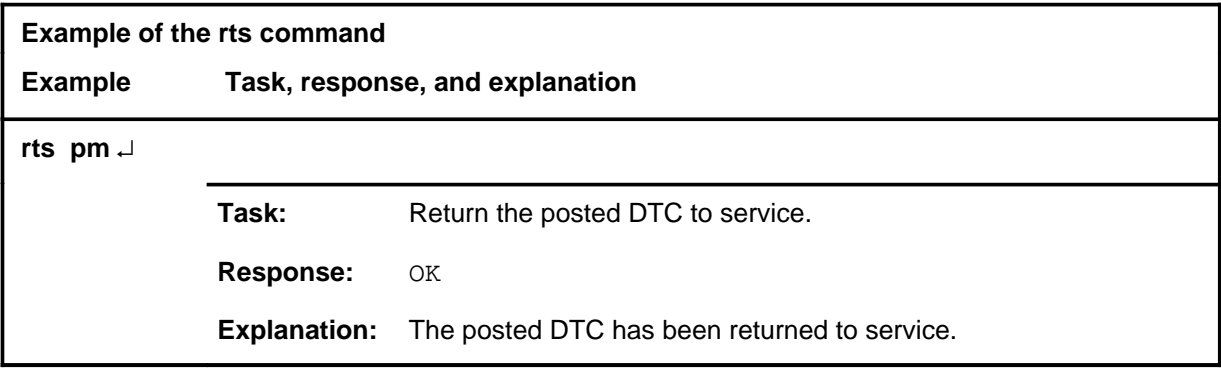

#### **Responses**

The following table describes the meaning and significance of responses to the rts command.

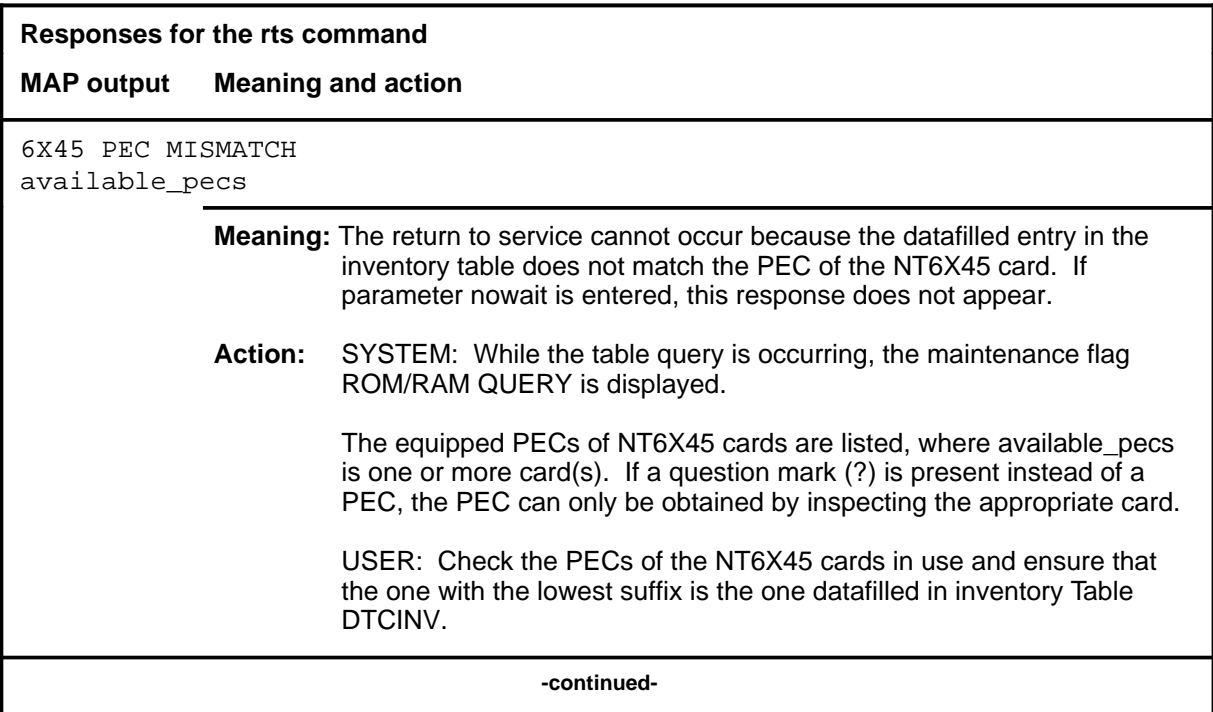

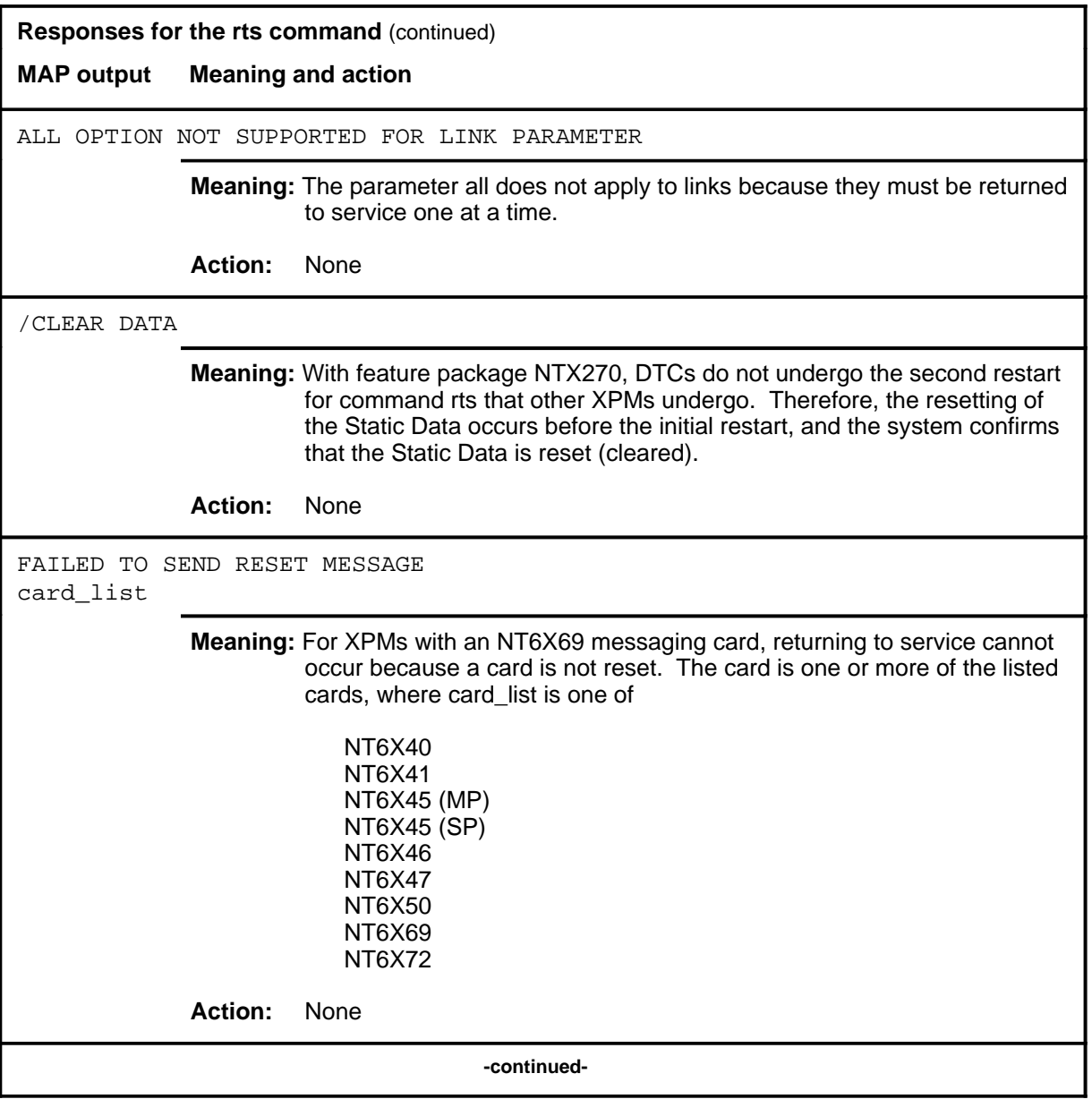

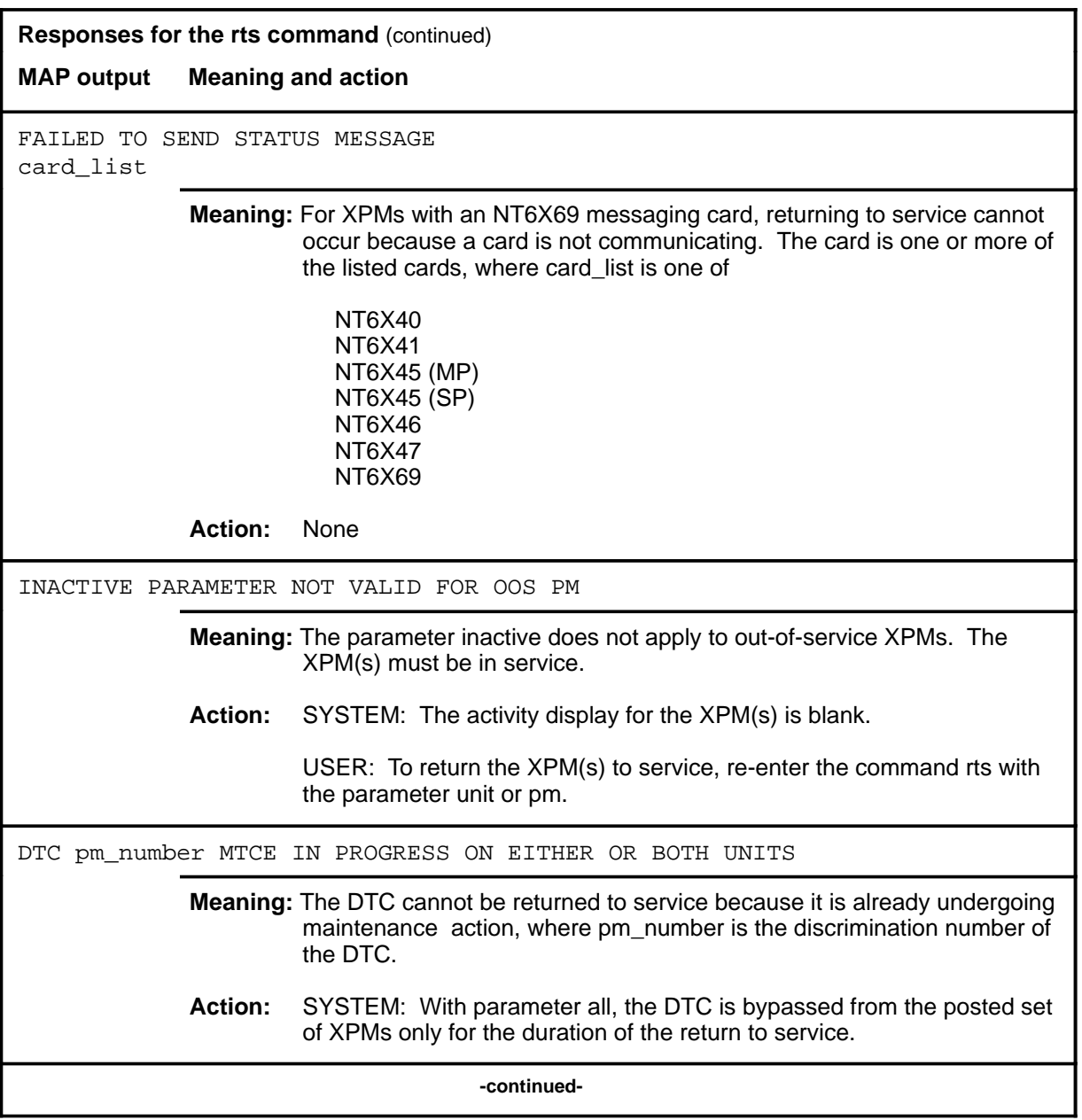

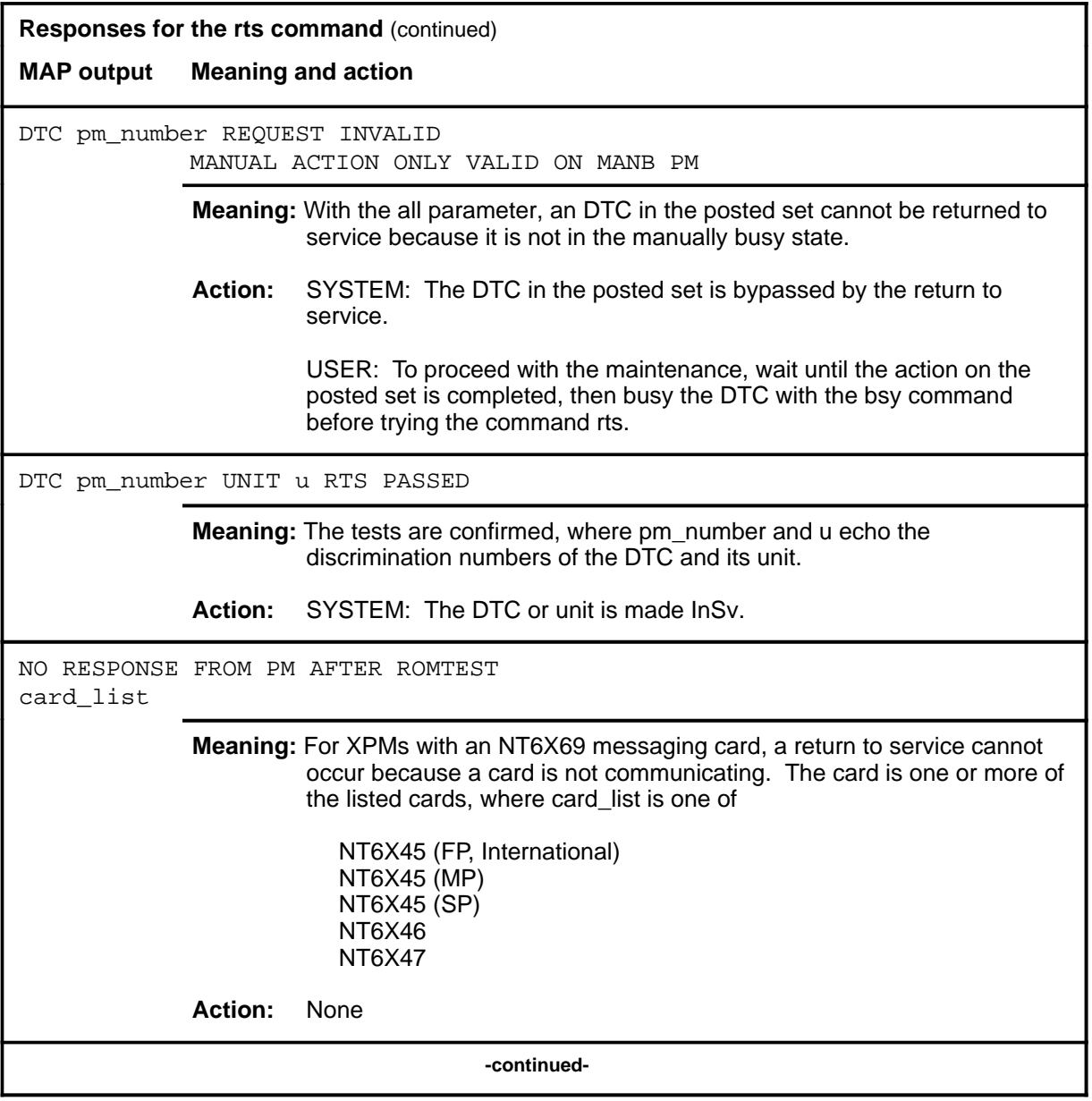

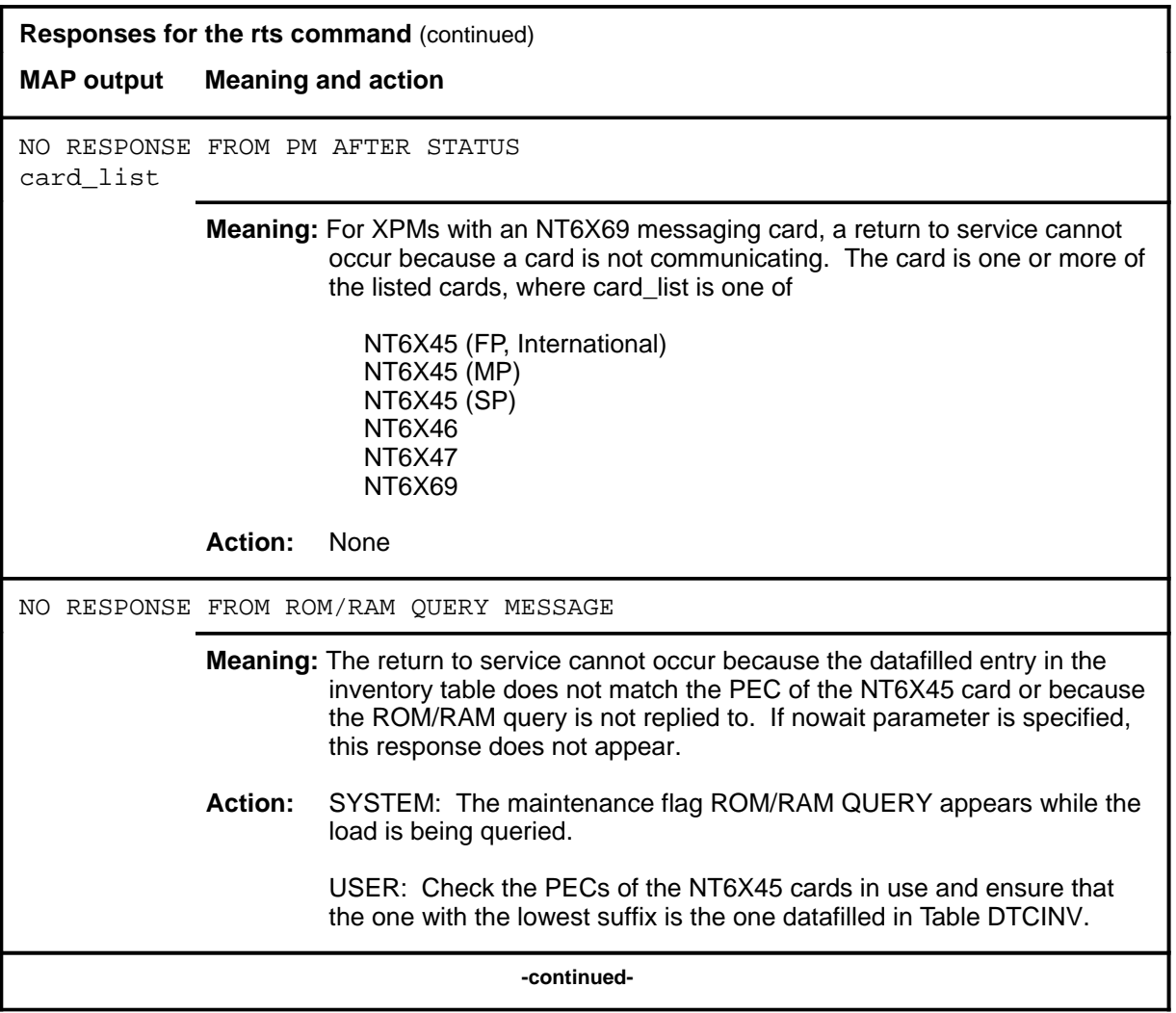

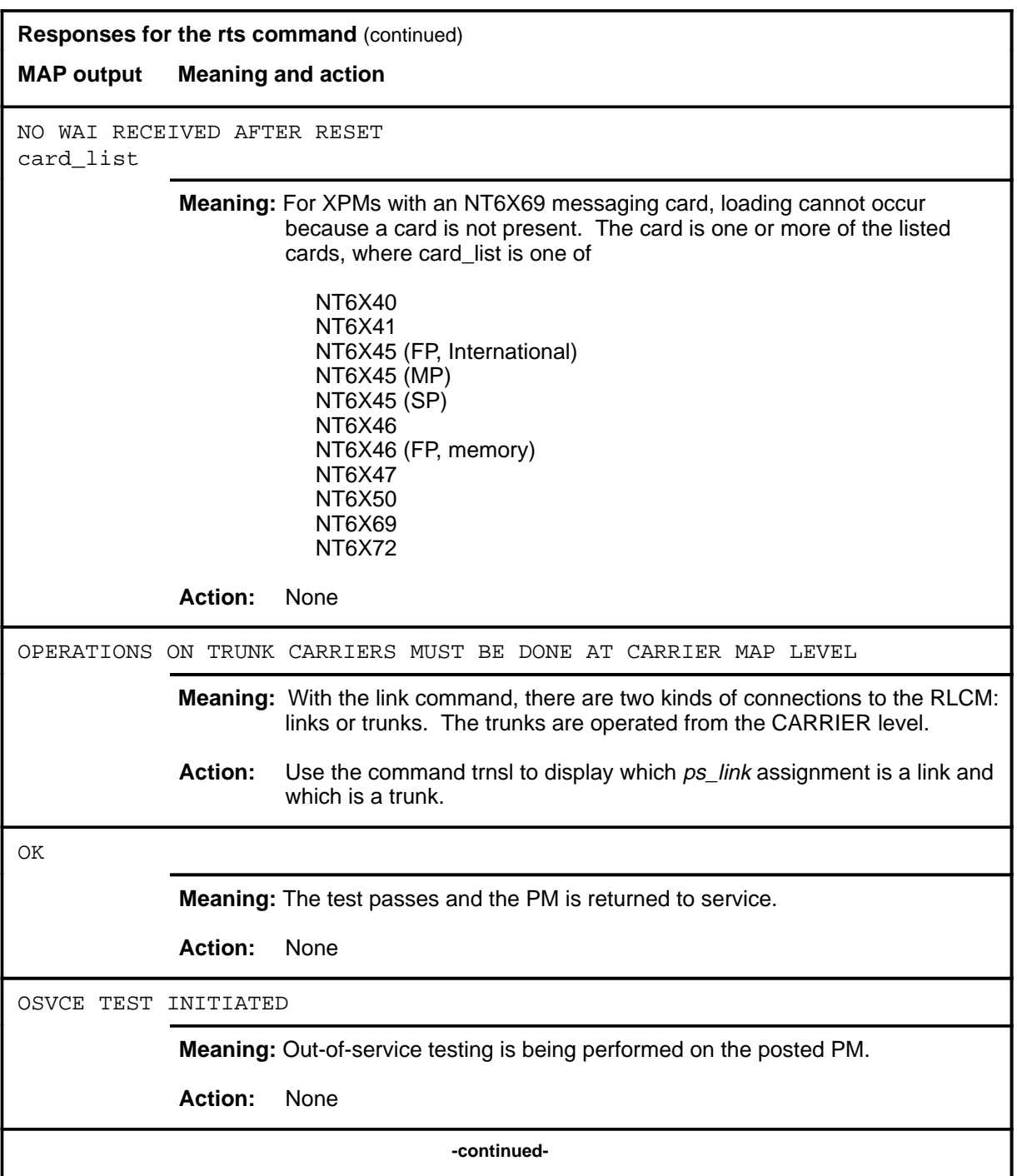

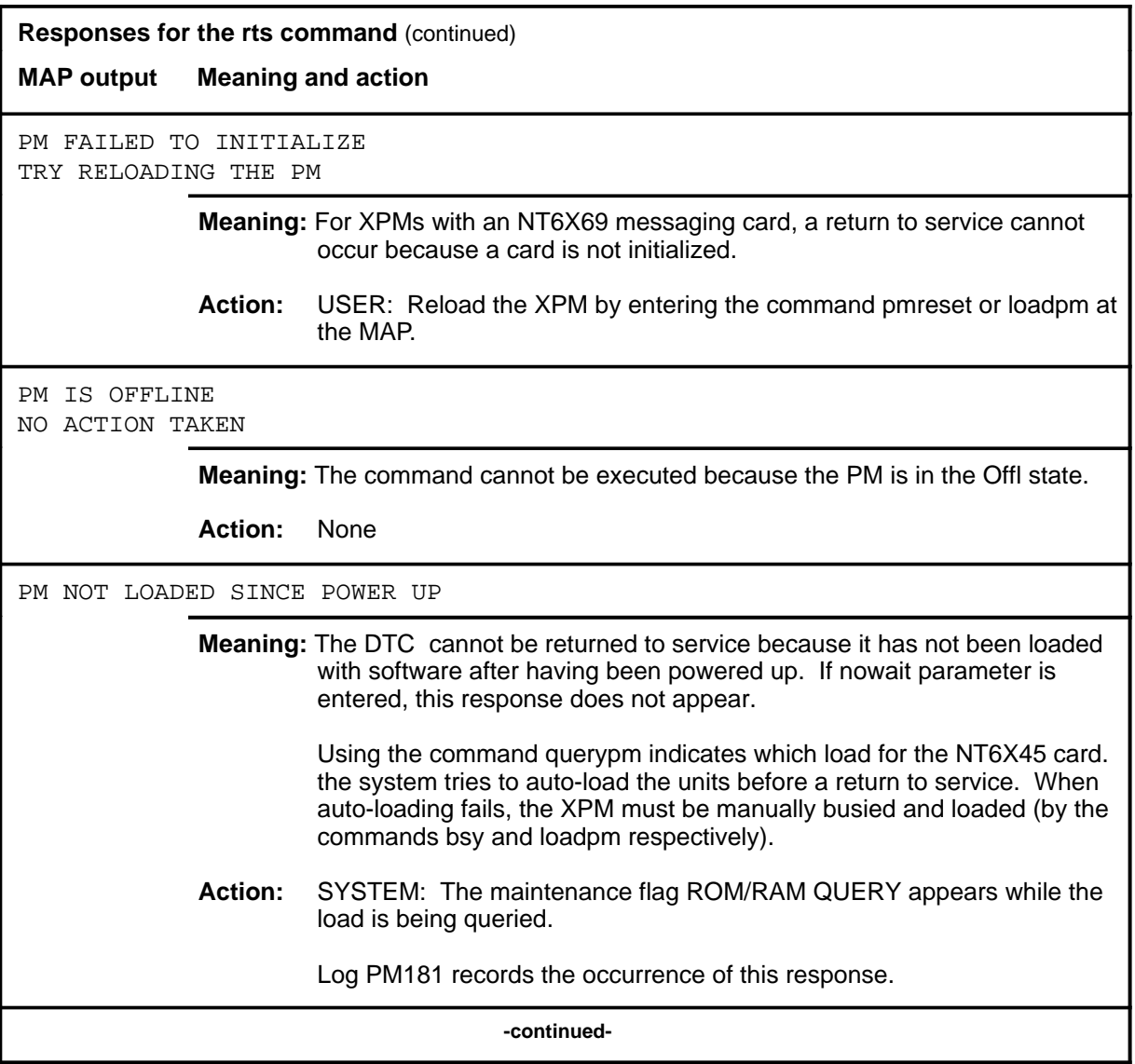

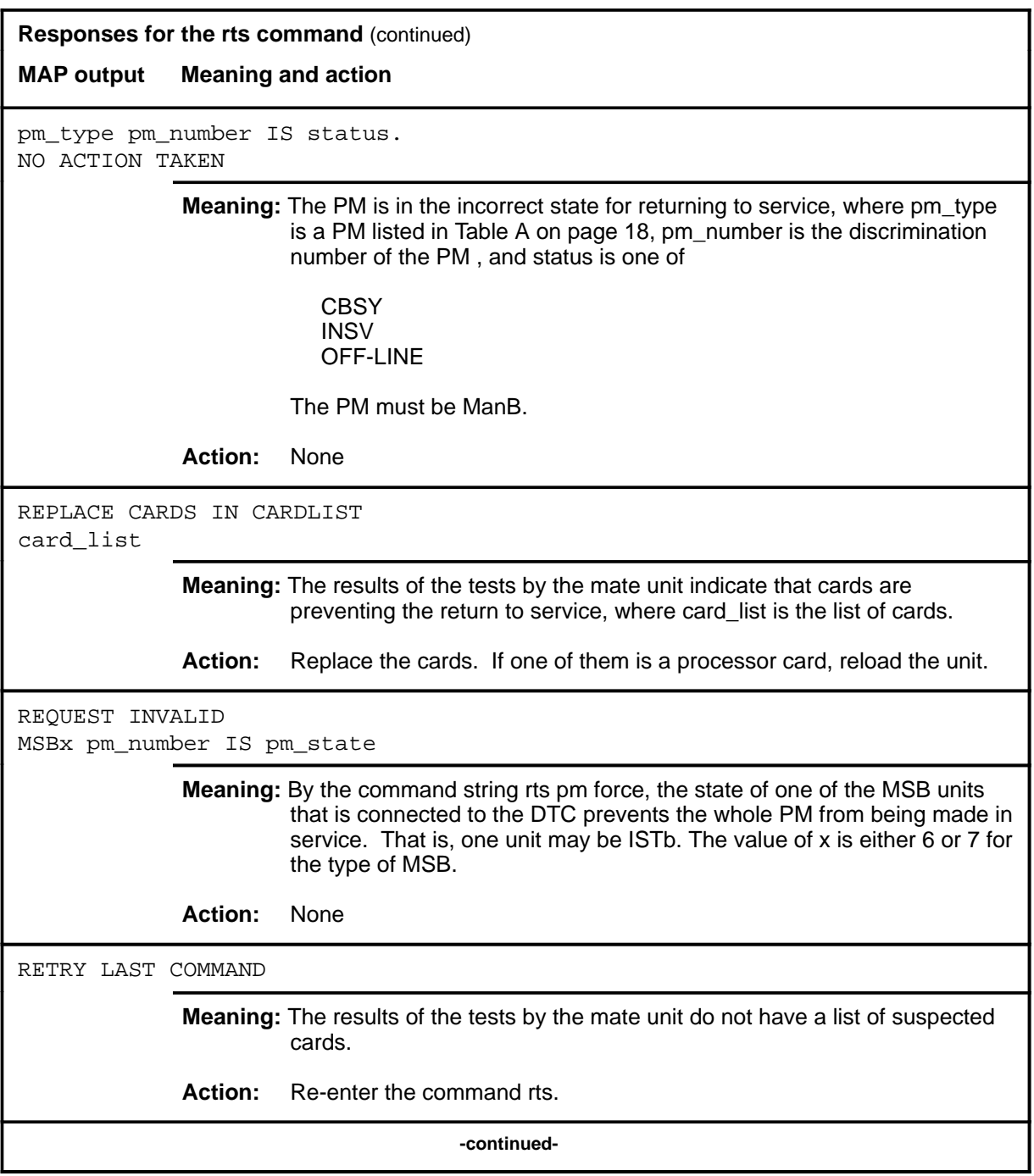

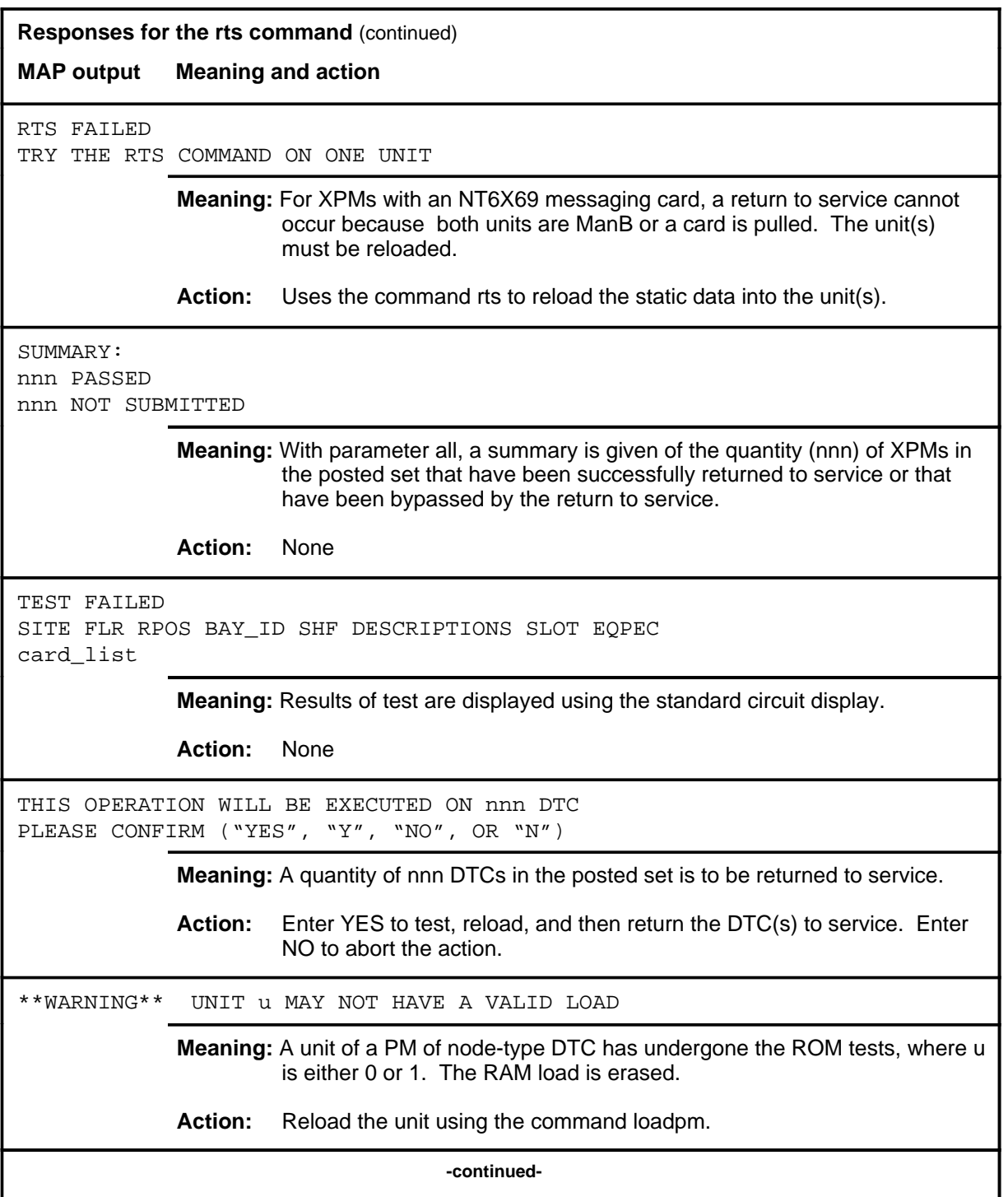

### rts (end)

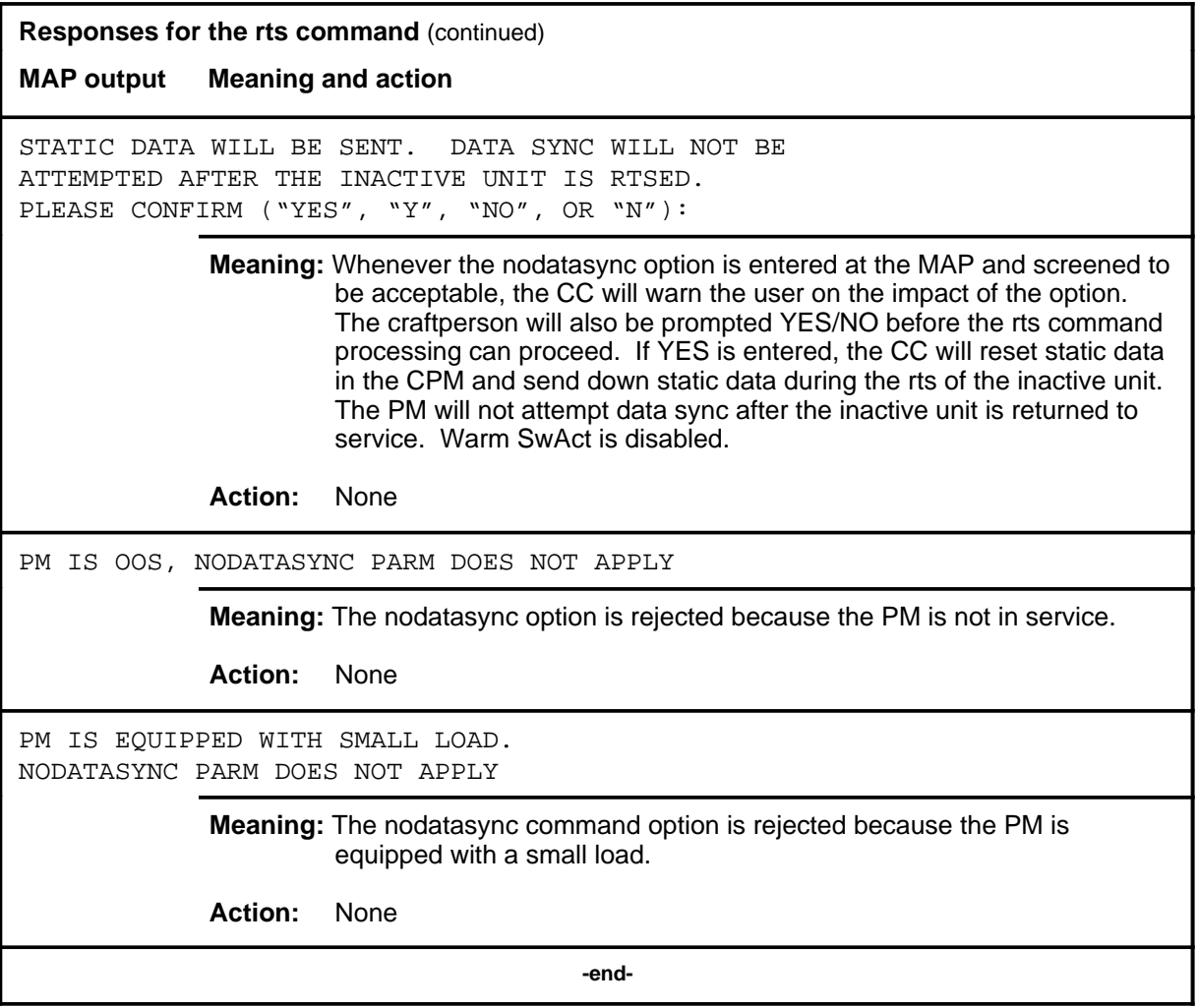

#### **swact**

#### **Function**

Use the swact command to cause the posted DTCs to switch the activity of the pairs of units (unit-0 and unit-1). The active unit is made inactive, the inactive unit is made active. Units 0 and 1 must be InSv or ManB.

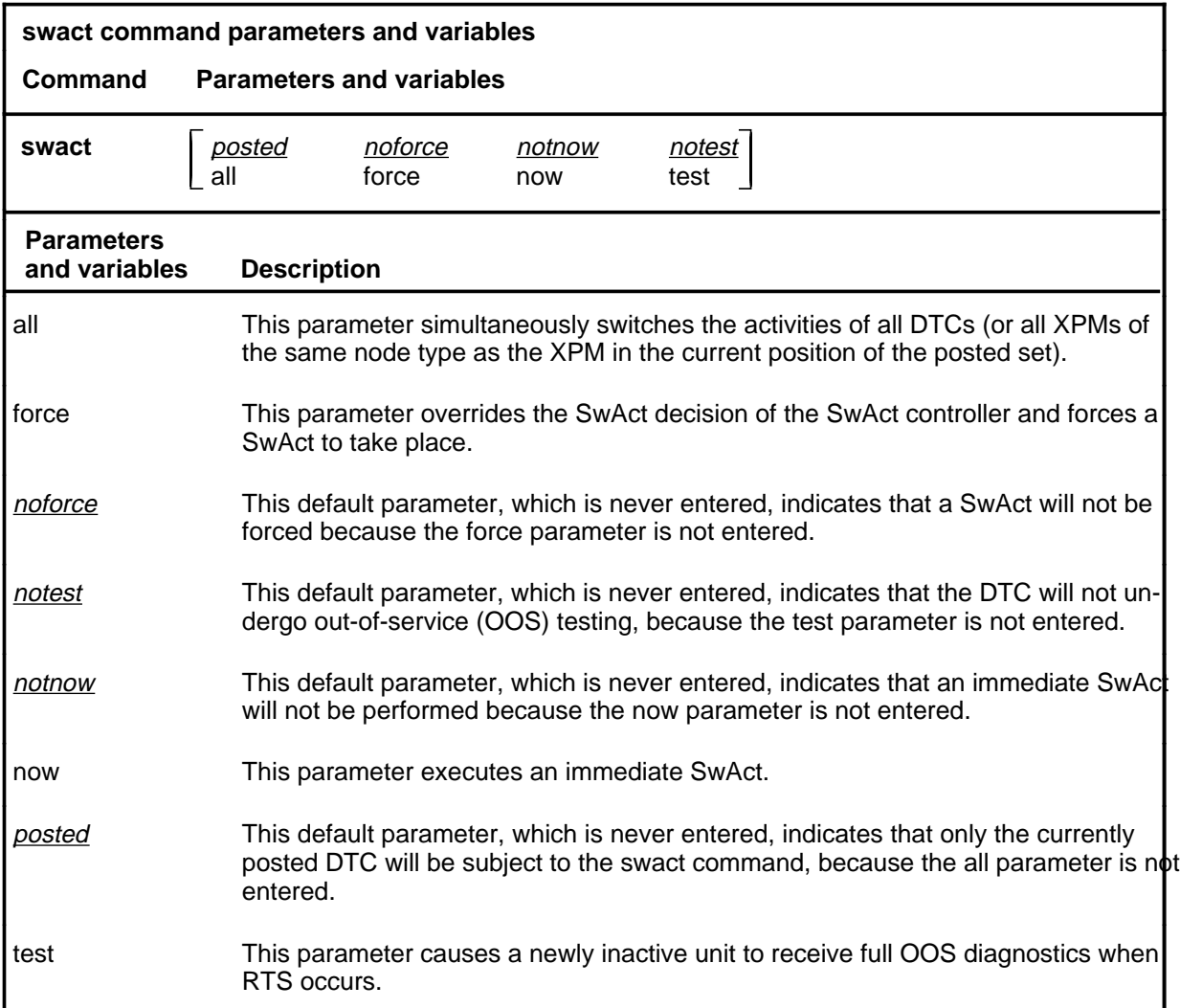

#### **Qualifications**

The swact command is qualified by the following exceptions, restrictions, and limitations:

- If the DTC is not ManB, confirmation YES or NO is required. If the DTC is ManB no confirmation is required.
- Log PM181 is generated when SwAct is executed, identifying the newly-active unit. This log is for information only and there is no alarm.

### **Examples**

The following table provides examples of the swact command.

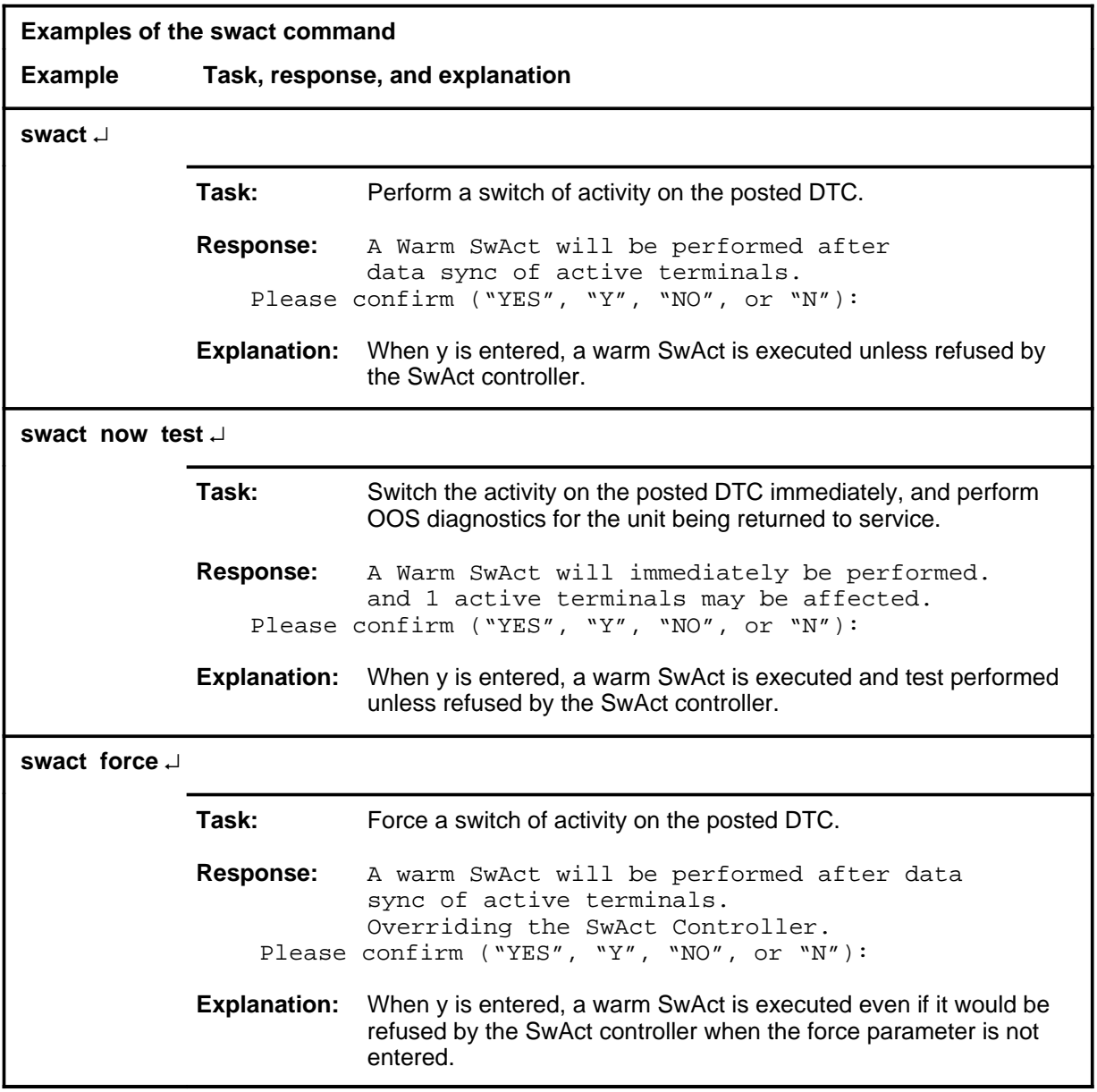

### **Responses**

The following table describes the meaning and significance of responses to the swact command.

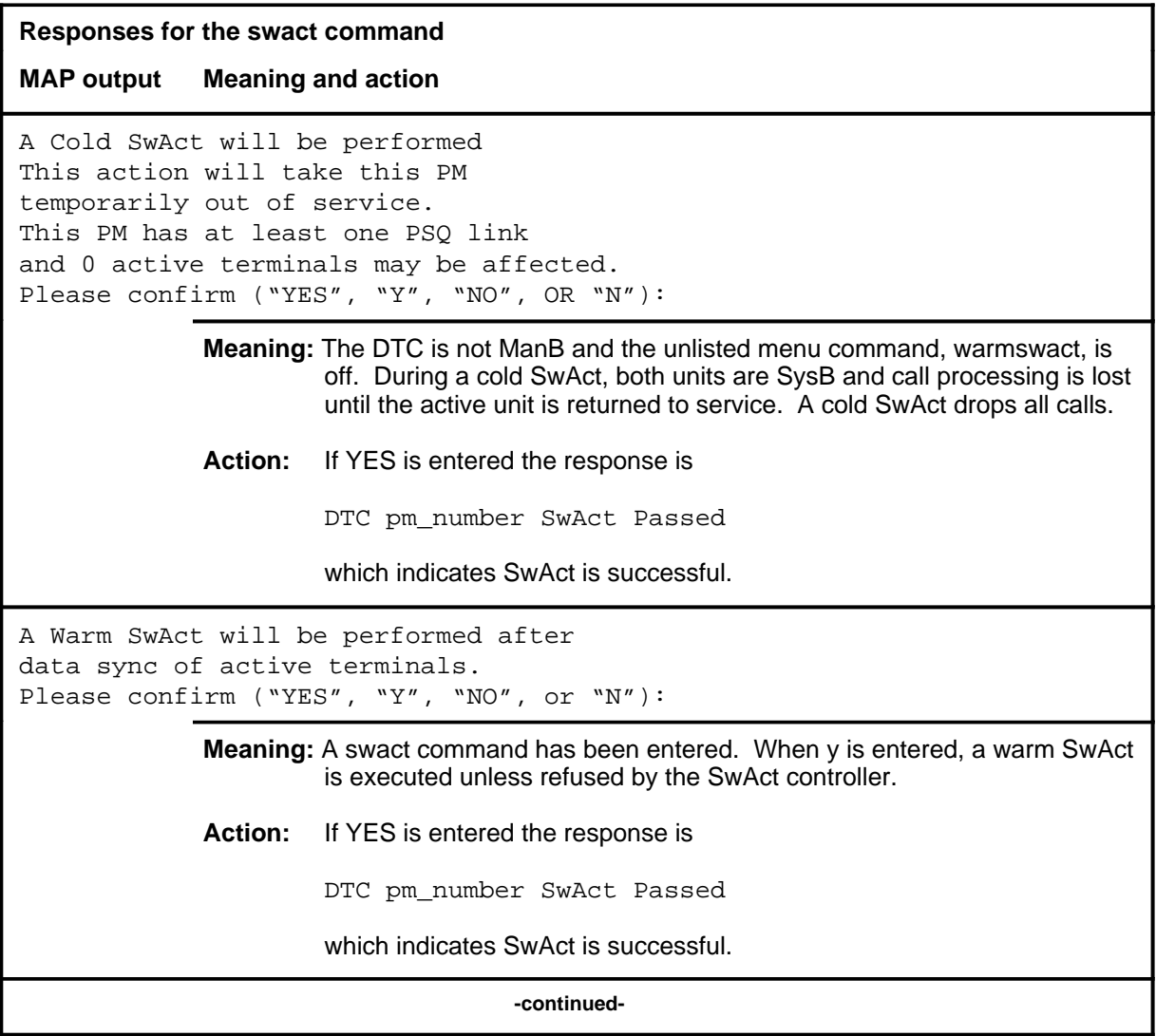

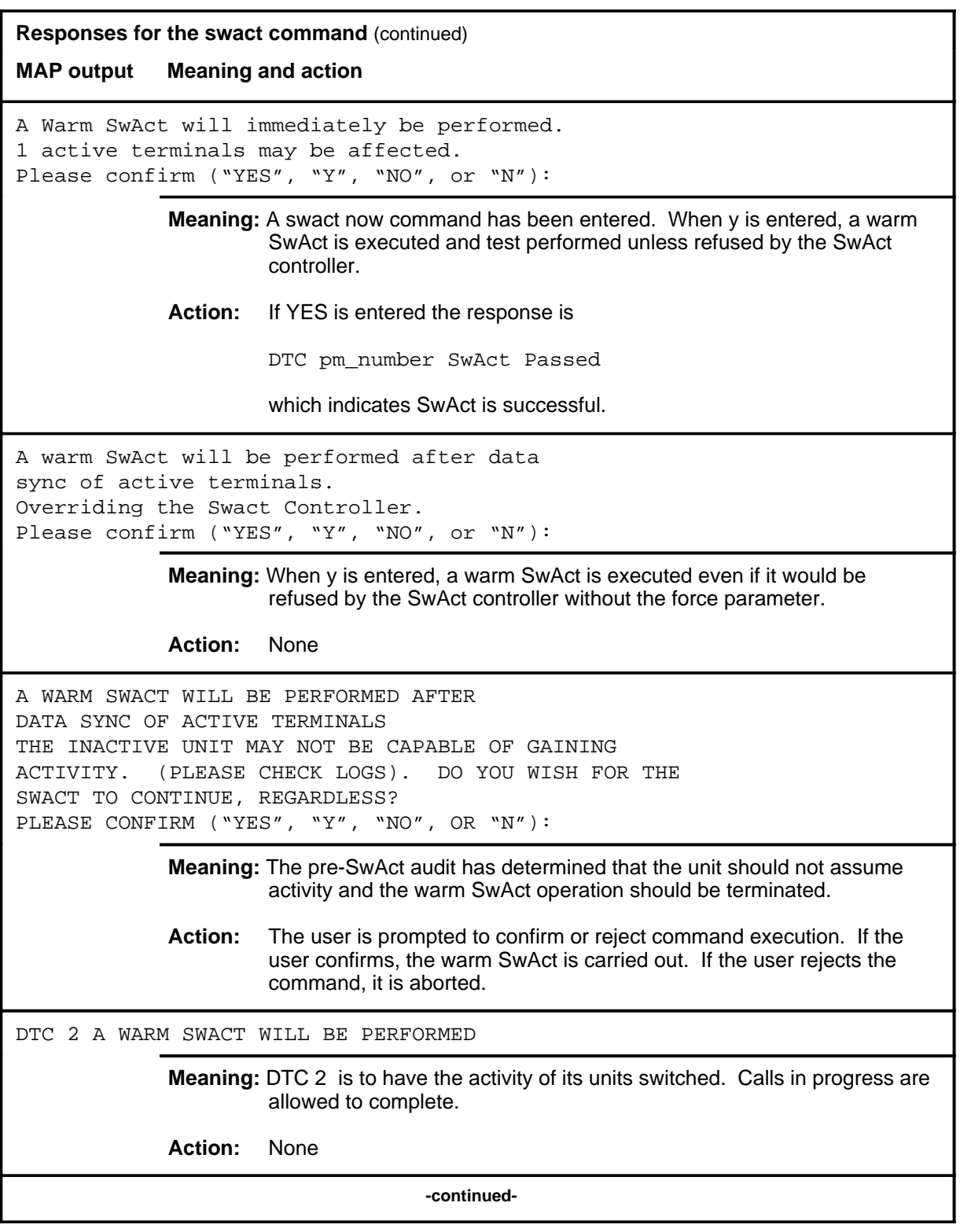

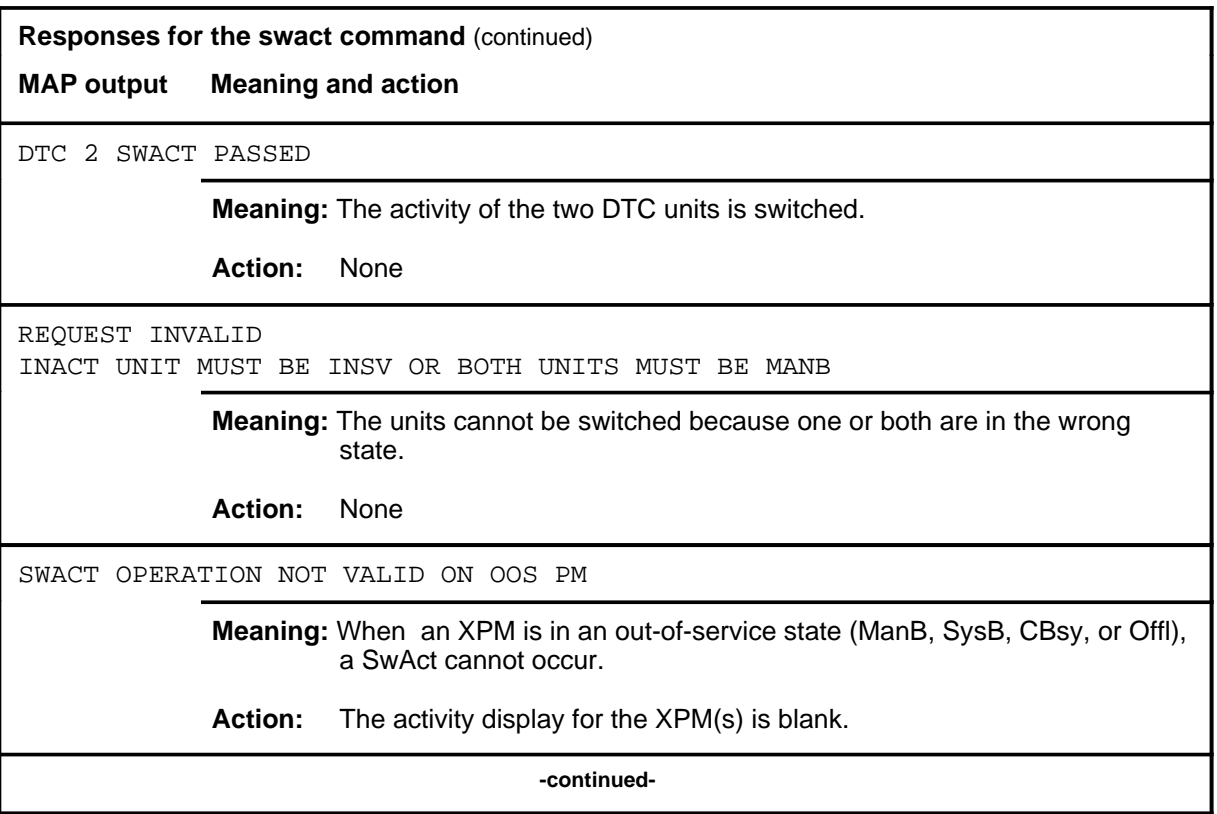

### **swact (end)**

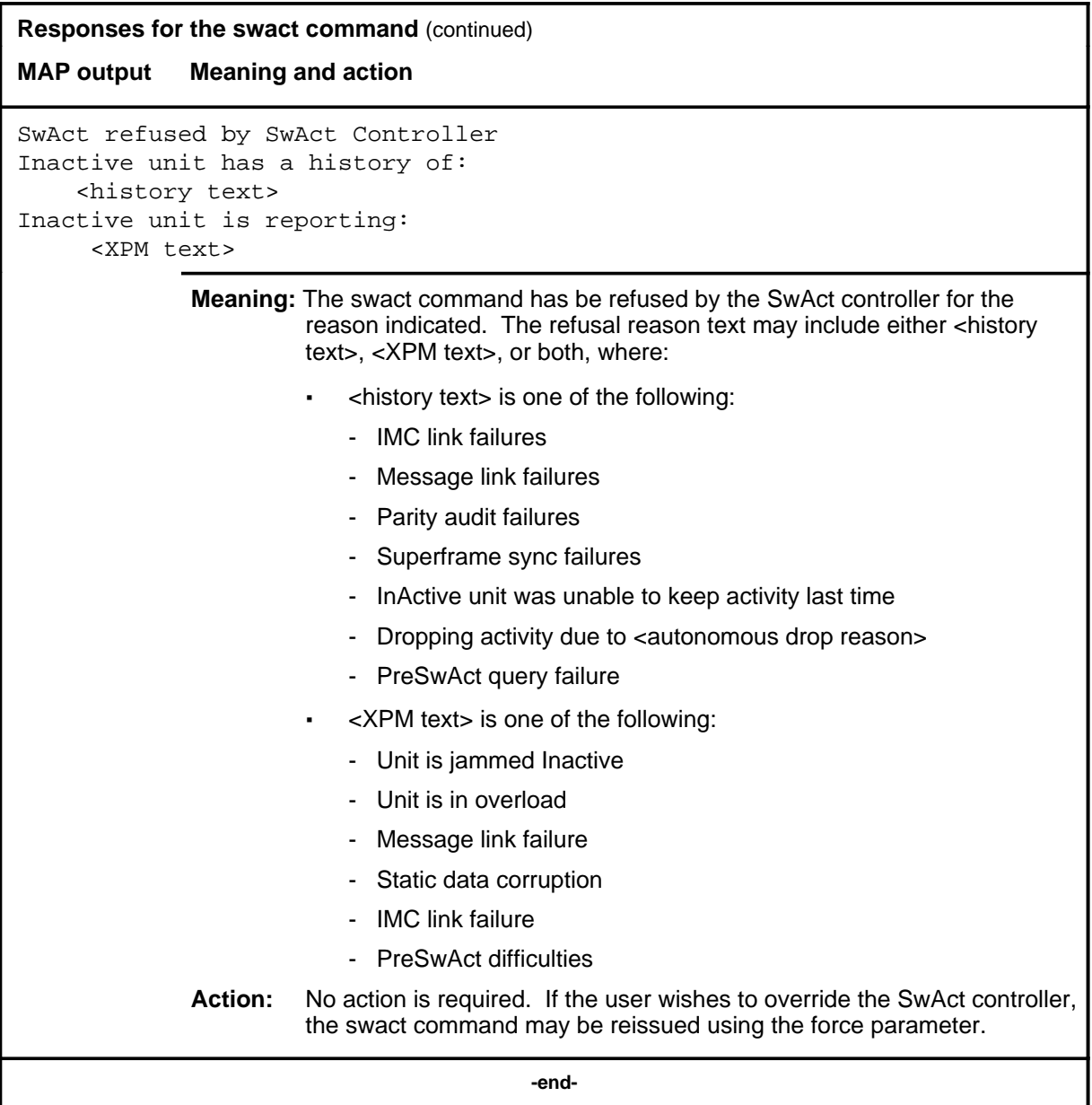

#### **trnsl**

### **Function**

Use the trnsl command to identify the C-side or P-side links of a posted DTC and show the status of the DS30 links to the network (C-side), or the DS30A or DS-1 links to the subsidiary PM (P-side).

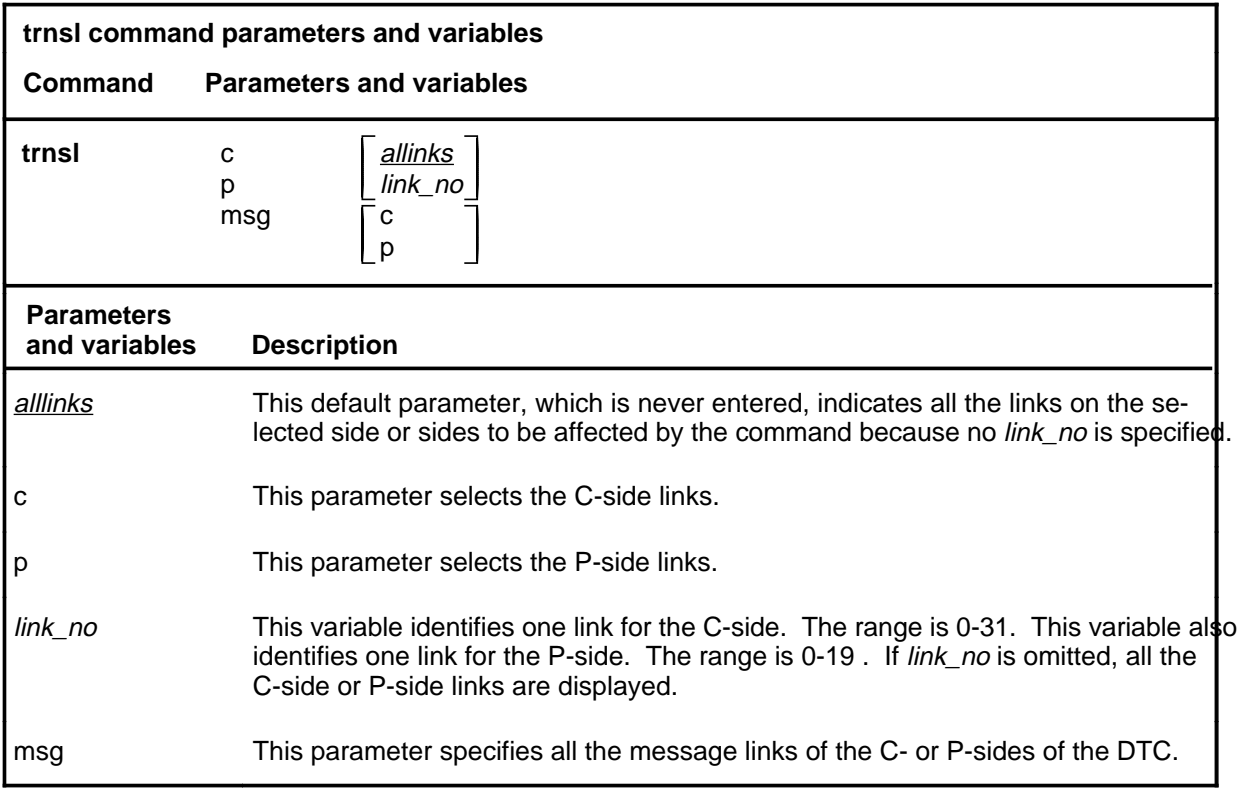

### **Qualifications**

None

### **trnsl (continued)**

# **Examples**

The following table provides an example of the trnsl command.

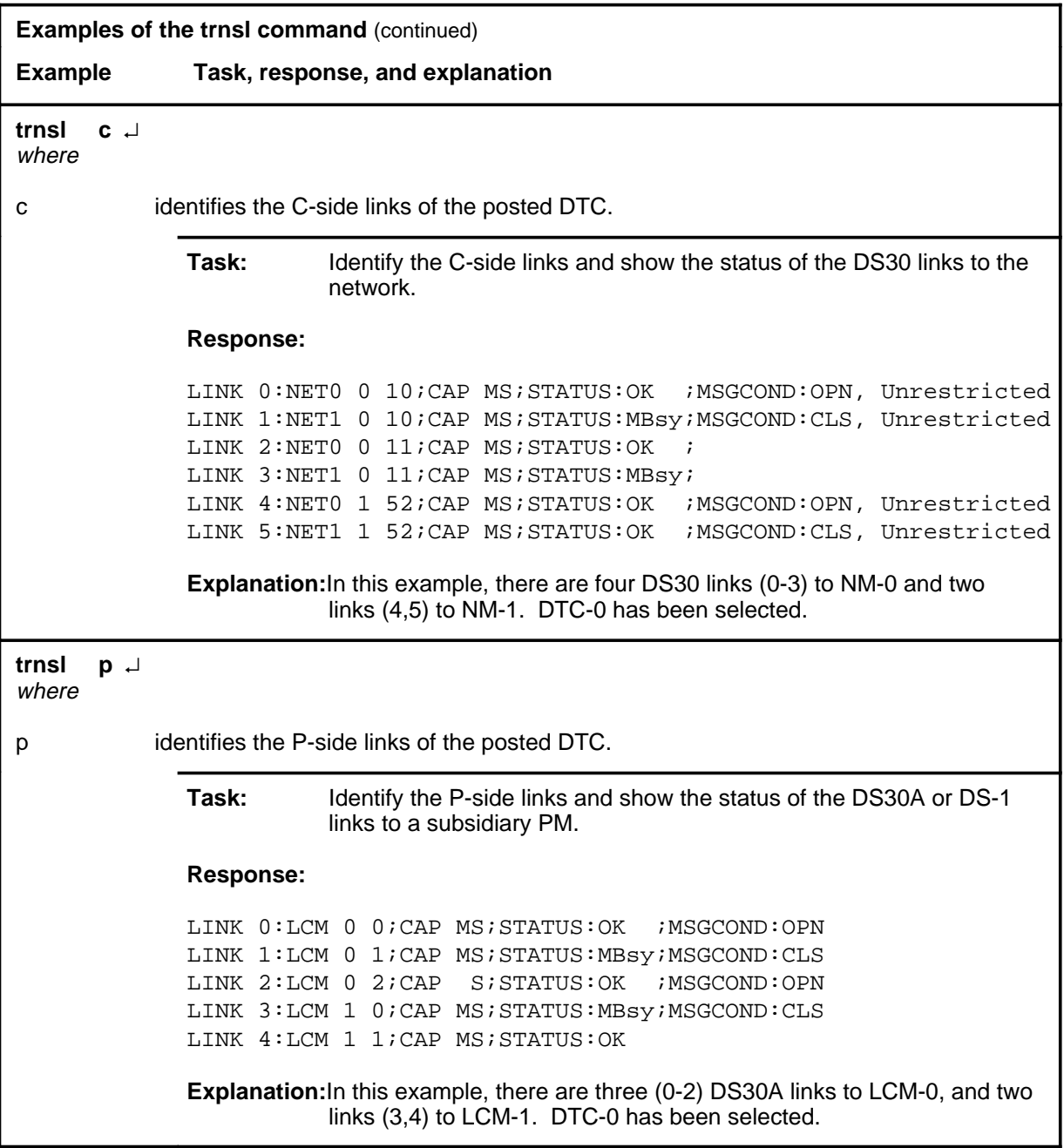

#### trnsl (end)

### **Response**

The following table describes the meaning and significance of the response to the trnsl command.

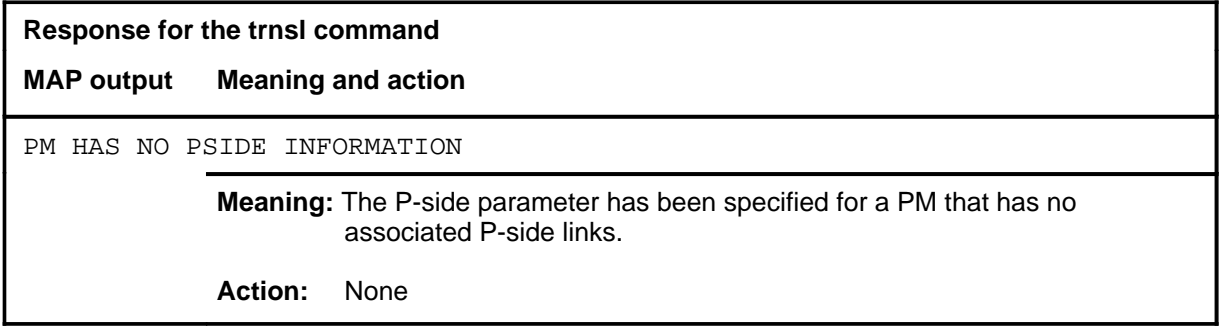

### **Function**

Use the tst command to test one or all units of one or all posted DTCs, or to test one specified P-side link.

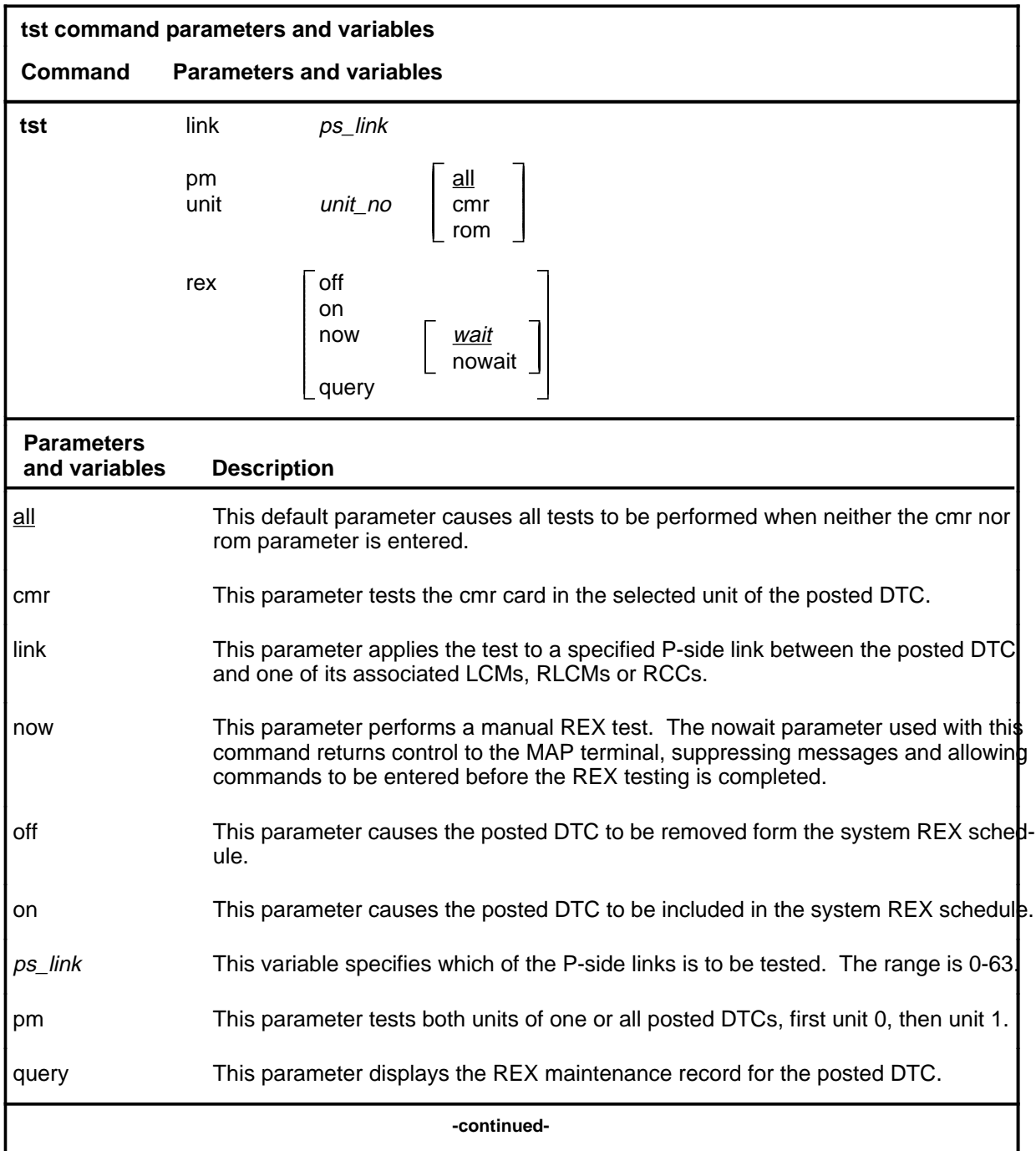

**tst**

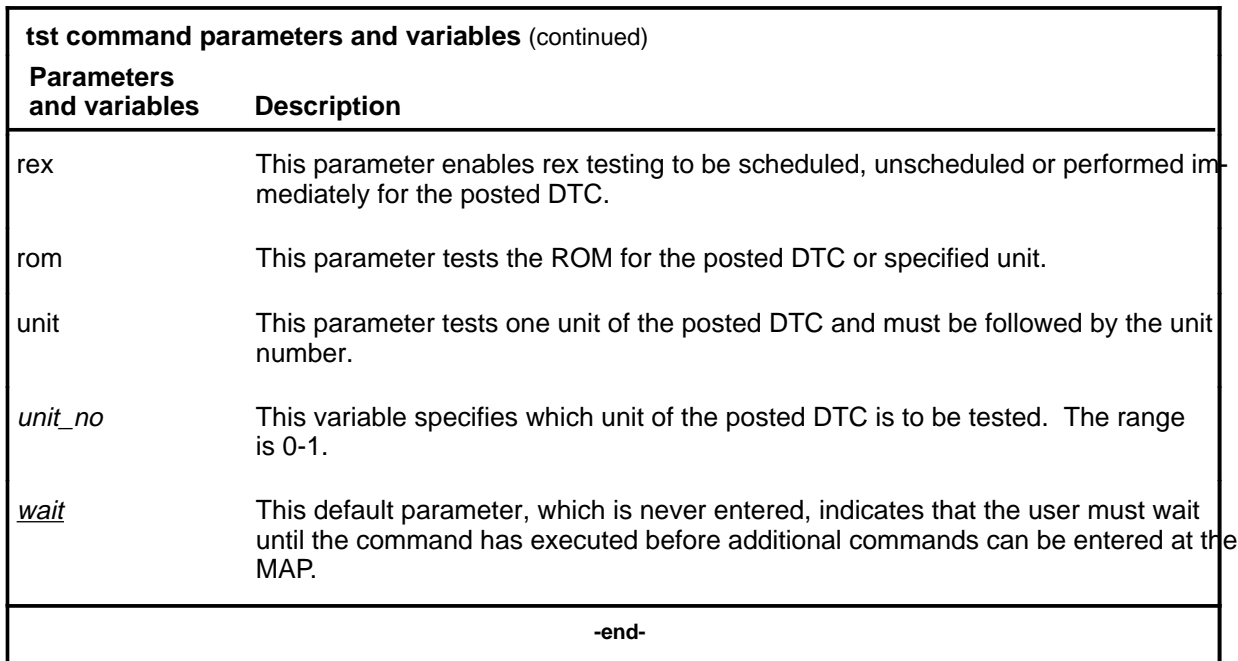

### **Qualifications**

The tst command is qualified by the following exceptions, restrictions, and limitations:

- The node under test must be InSv, ISTb, ManB, or SysB.
- If the DTC is ManB, the full test is preceded by a message looparound pilot test.
- Units that have been tested by parameter ROM must be manually reloaded before being returned to service.
- During the progress of maintenance testing, Mtce appears on the display beside the respective units.
- When the warm swact command is disabled for an XPM, a REX test in progress still allows the commands bsy, tst, and rts to be entered for the inactive unit. However, if the warm swact command is disabled before the REX test starts, and because the inactive unit must be in service. the test cannot be run. The command string tst rex now cannot be used.
- The CMR card must be busied before it can be tested.
- The following logs are generated when the indicated maintenance actions occur:
	- PM128-The NT6X78 CMR card is out-of-service. Until the card is returned to service or replaced, the XPM cannot be tested by the in-service tests of the tst command.

- PM180-The NT6X78 CMR card has a fault and a reset has been or is being attempted. Testing has not occurred.
- PM181-The NT6X78 CMR card has failed a card test.
- The following diagnostics are supported by the AF5008 REX control feature.

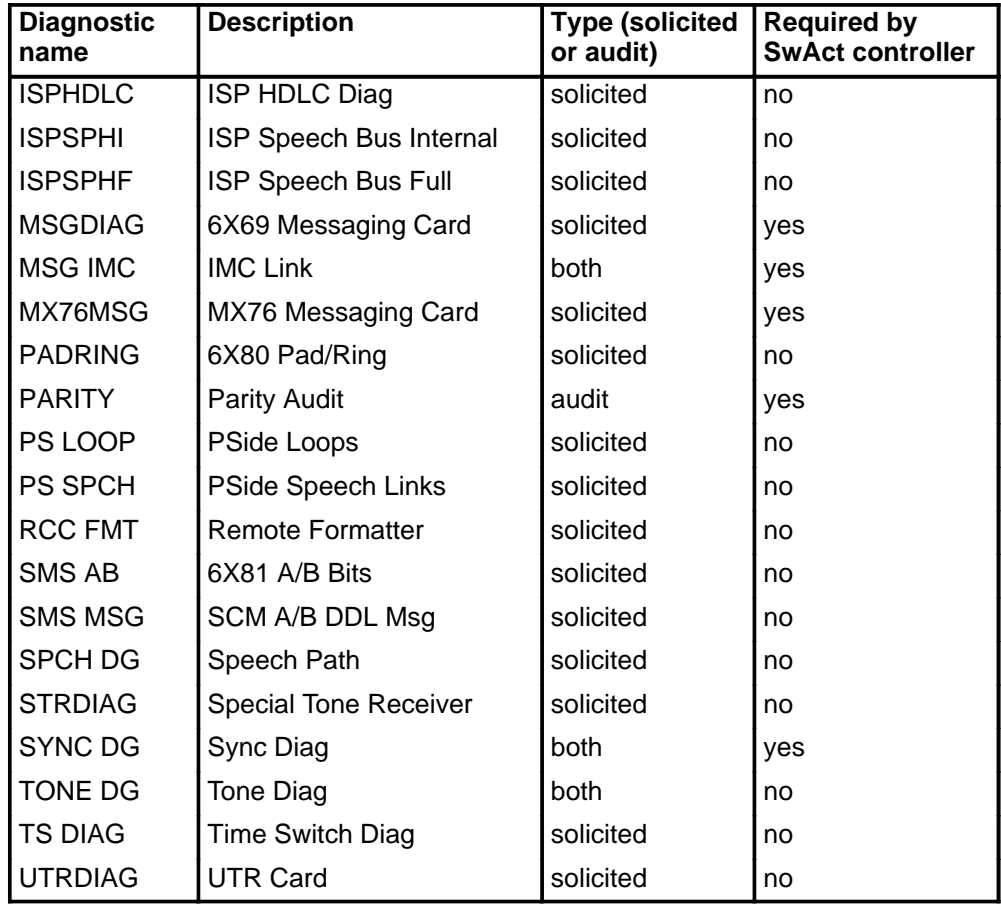

# **Examples**

The following table provides examples of the tst command.

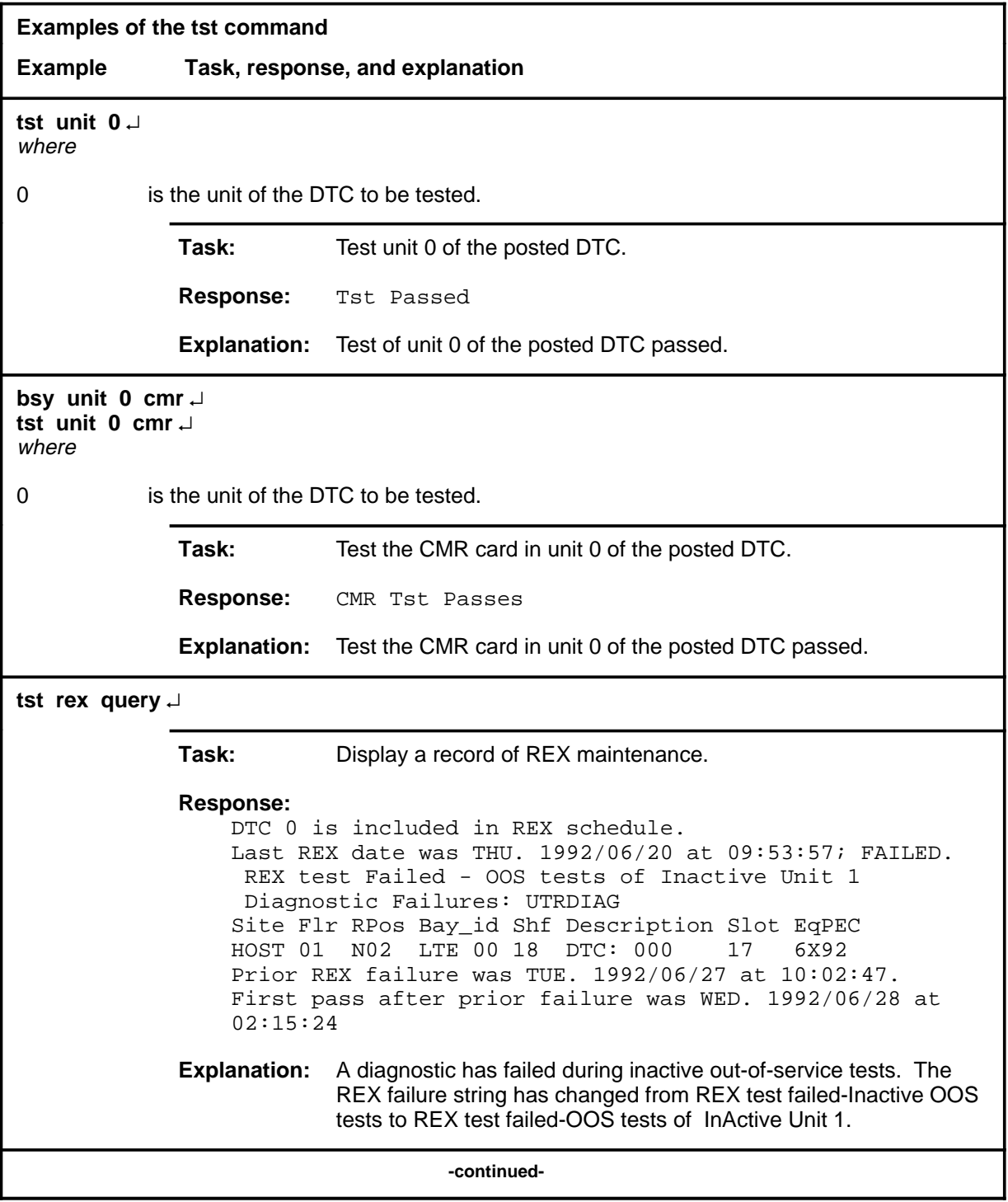
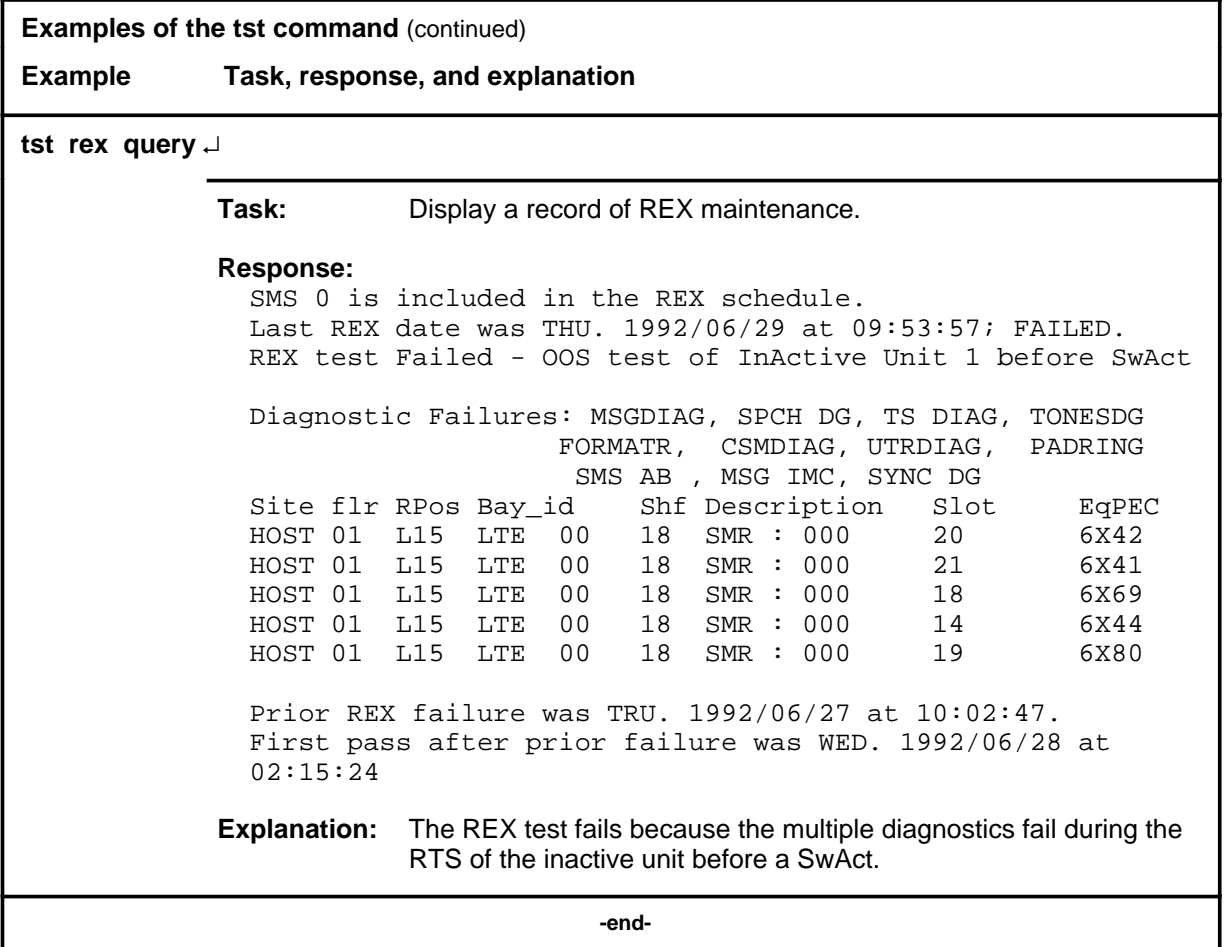

#### **Responses**

The following table describes the meaning and significance of responses to the tst command.

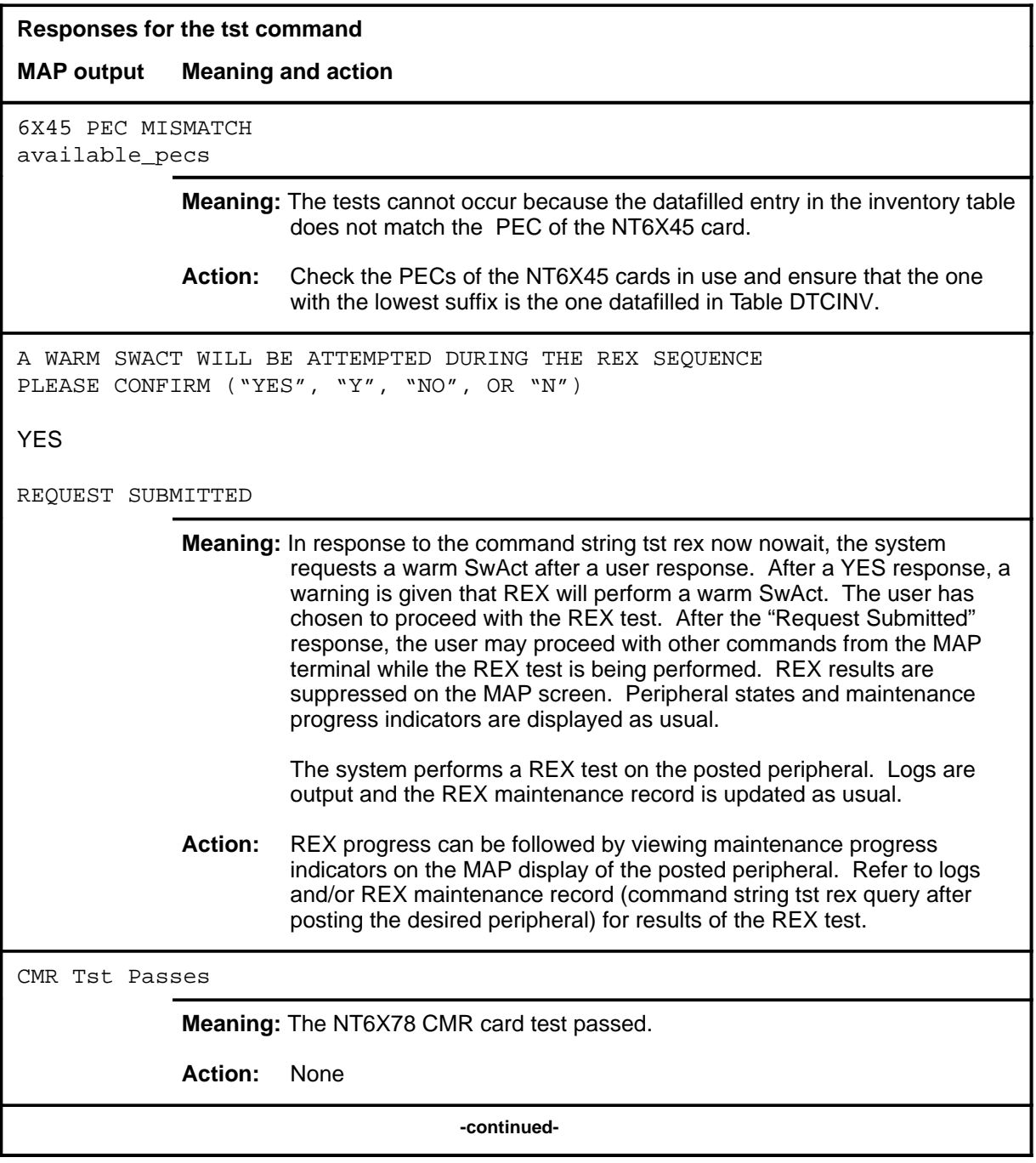

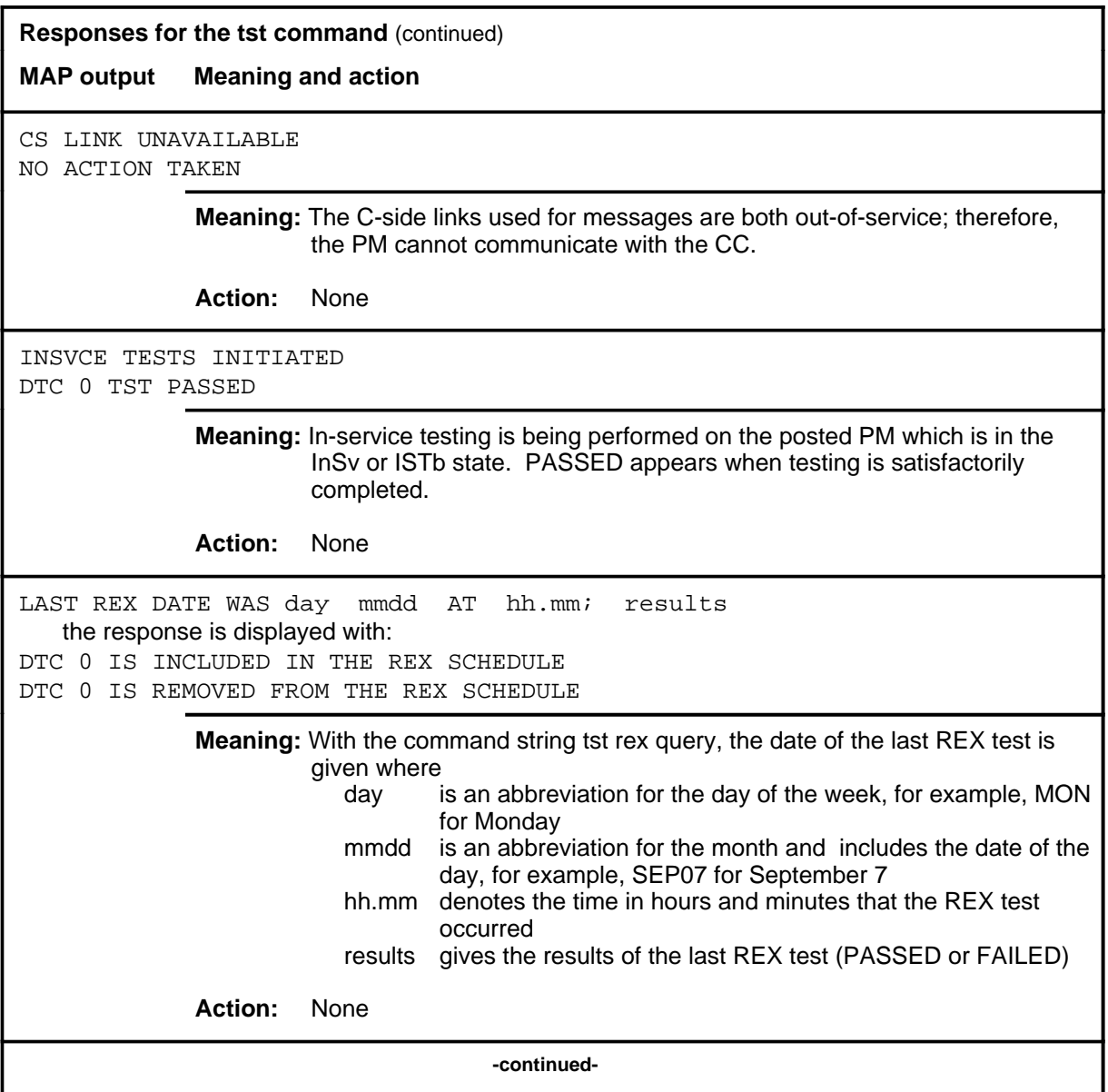

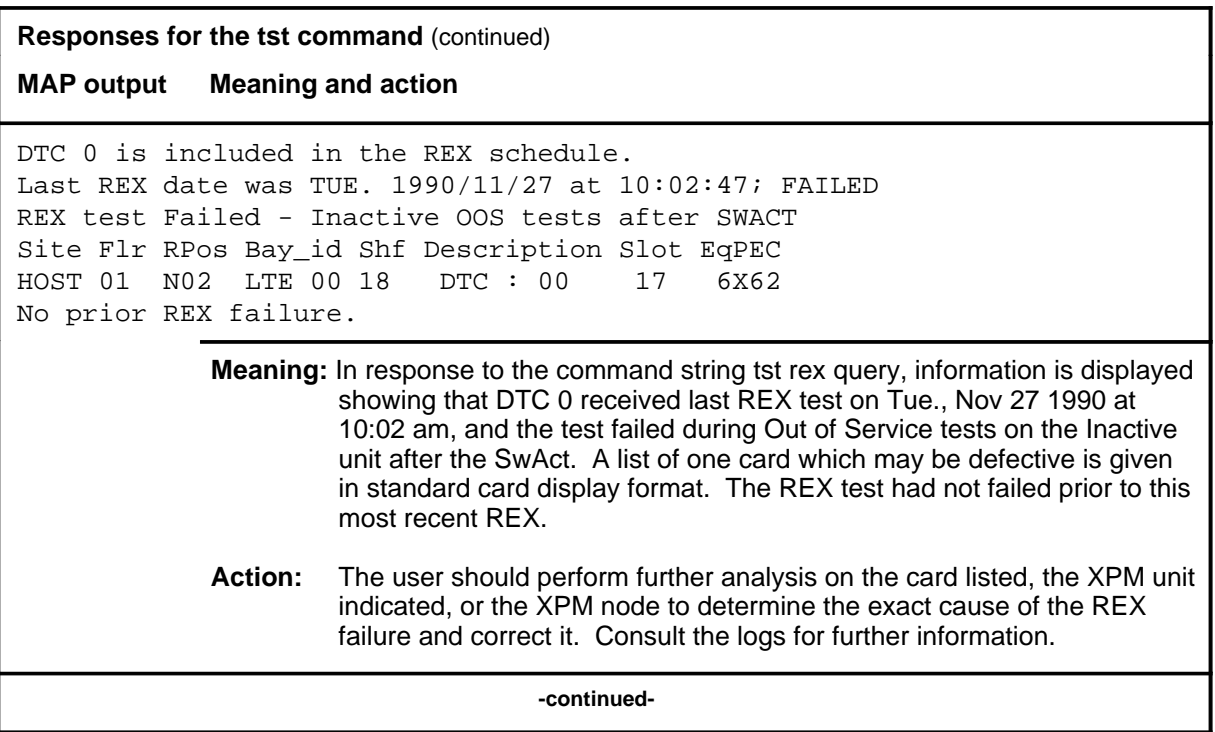

## **Responses for the tst command** (continued) **MAP output Meaning and action** DTC 0 is included in REX schedule. Last REX date was THU. 1992/06/20 at 09:53:57; FAILED. REX test Failed - SwAct to Unit <unit> refused by SwAct Controller Inactive Unit 1 has a history of: <history text> Inactive Unit 1 is reporting: <xpm\_text> Prior REX failure was TUE. 1992/06/27/ at 10:02:47 First pass after prior failure was WED> 1992/06/28 at 02:15:24 **Meaning:** This the response for a preSwAct failure, where: **·** <unit> is the DTC unit and has a range of 0-1 **·** <history text> is one of the following: - PreSwAct query failure - IMC link failures - Message link failures - Parity audit failures - Superframe sync failures - Failure to maintain activity **·** <xpm\_txt> is one of the following: - Unit is jammed inactive - Unit is in overload - Message link failure - Static data corruption - IMC link failure - <act> MSGDIAG failure - <act> AB DIAG failure - <act> CSMDIAG failure - <act> TS DAIG failure - <act>TONESDG failure - <act> CONT DG failure - <act> SPCH DG failure - <act> SMS AB failure **-continued-**

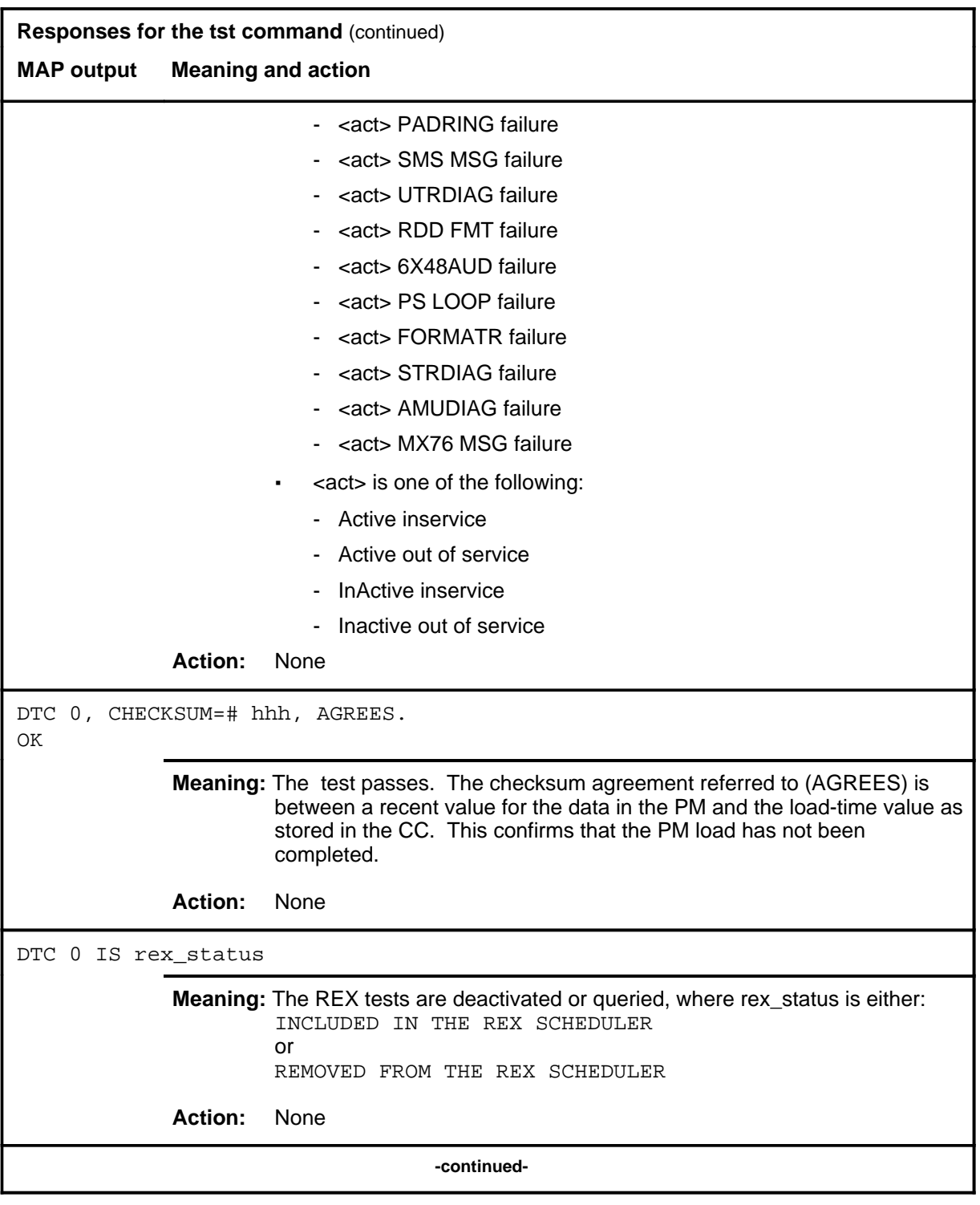

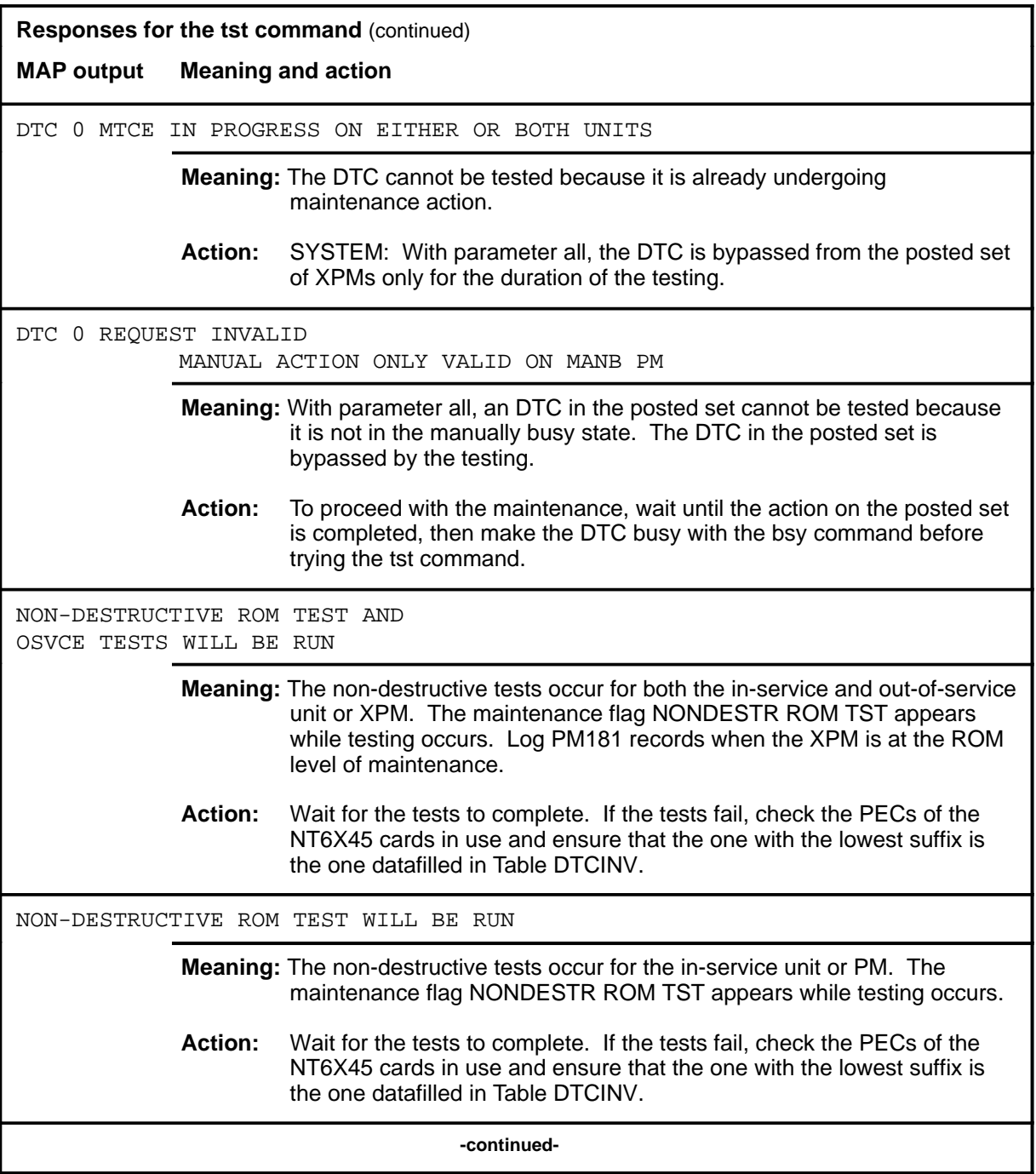

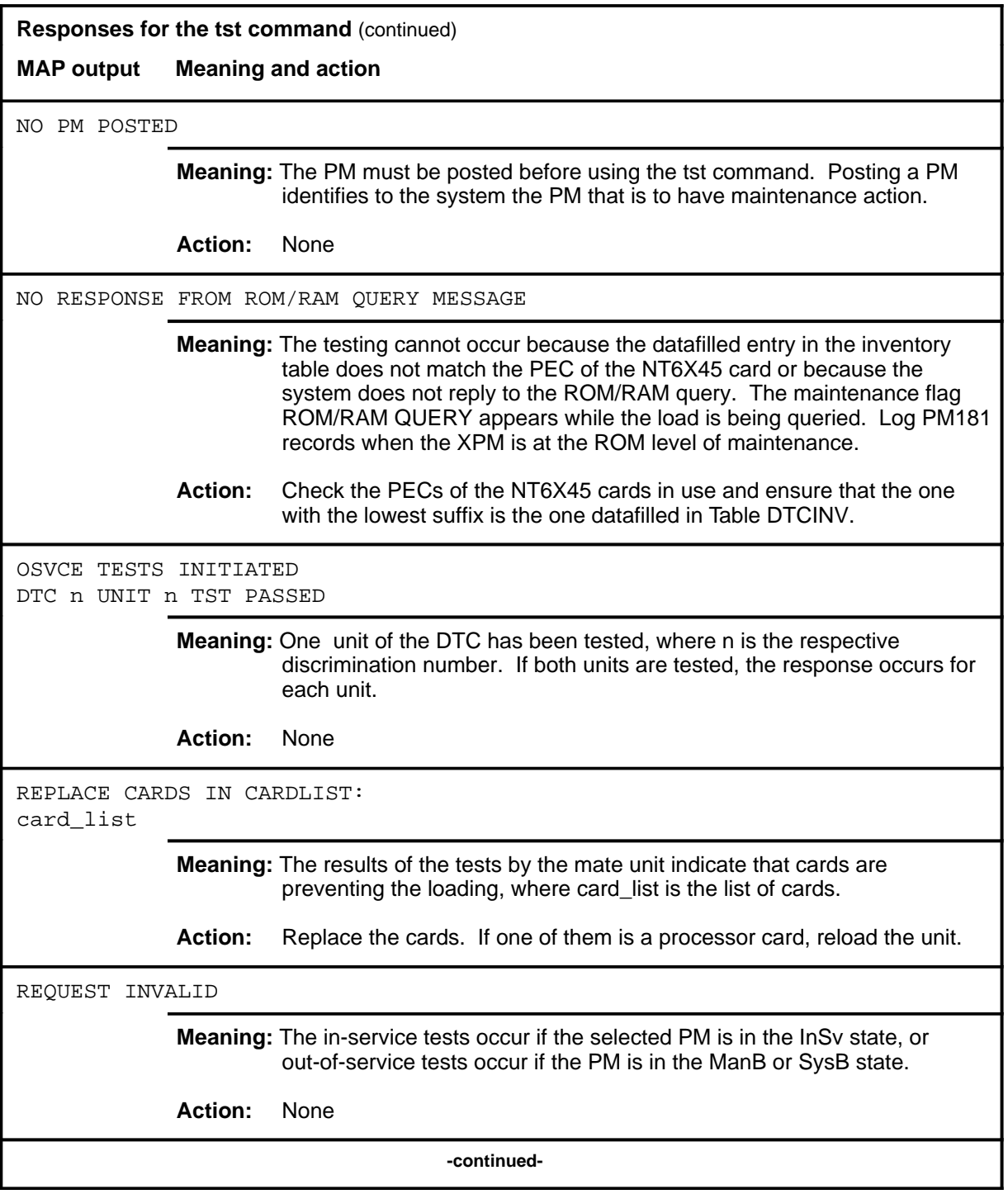

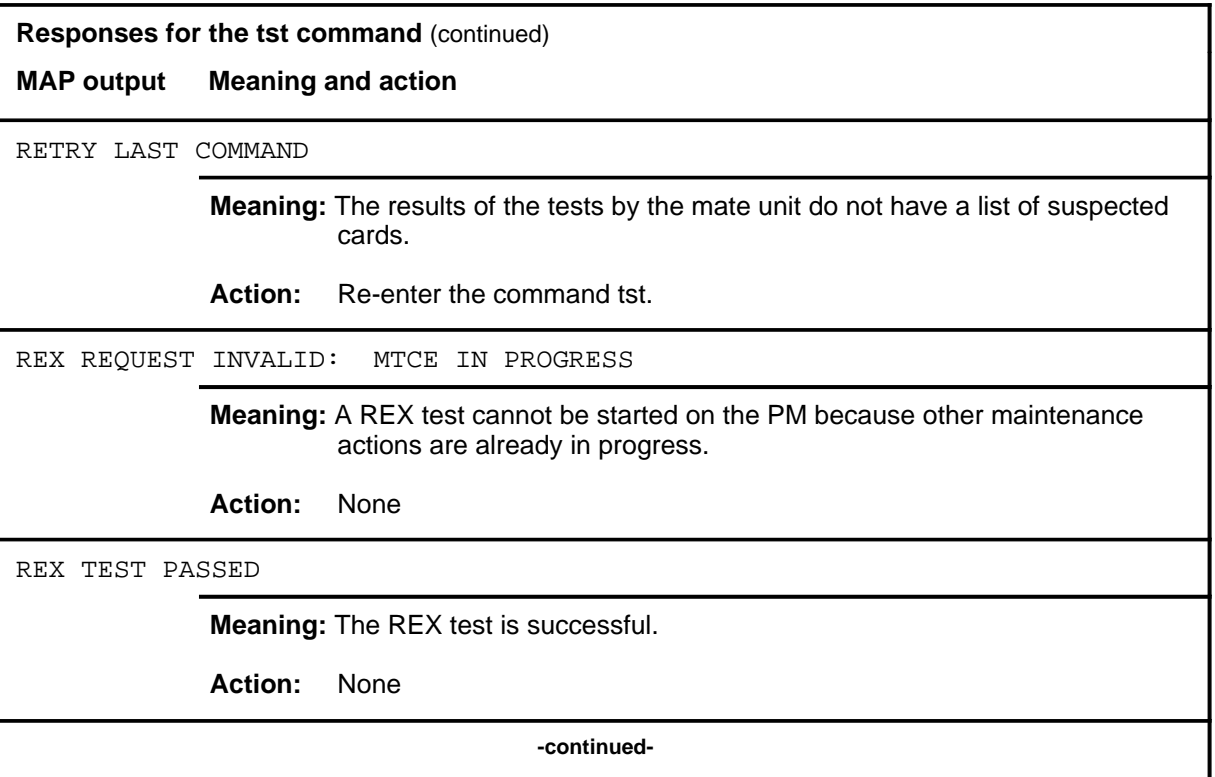

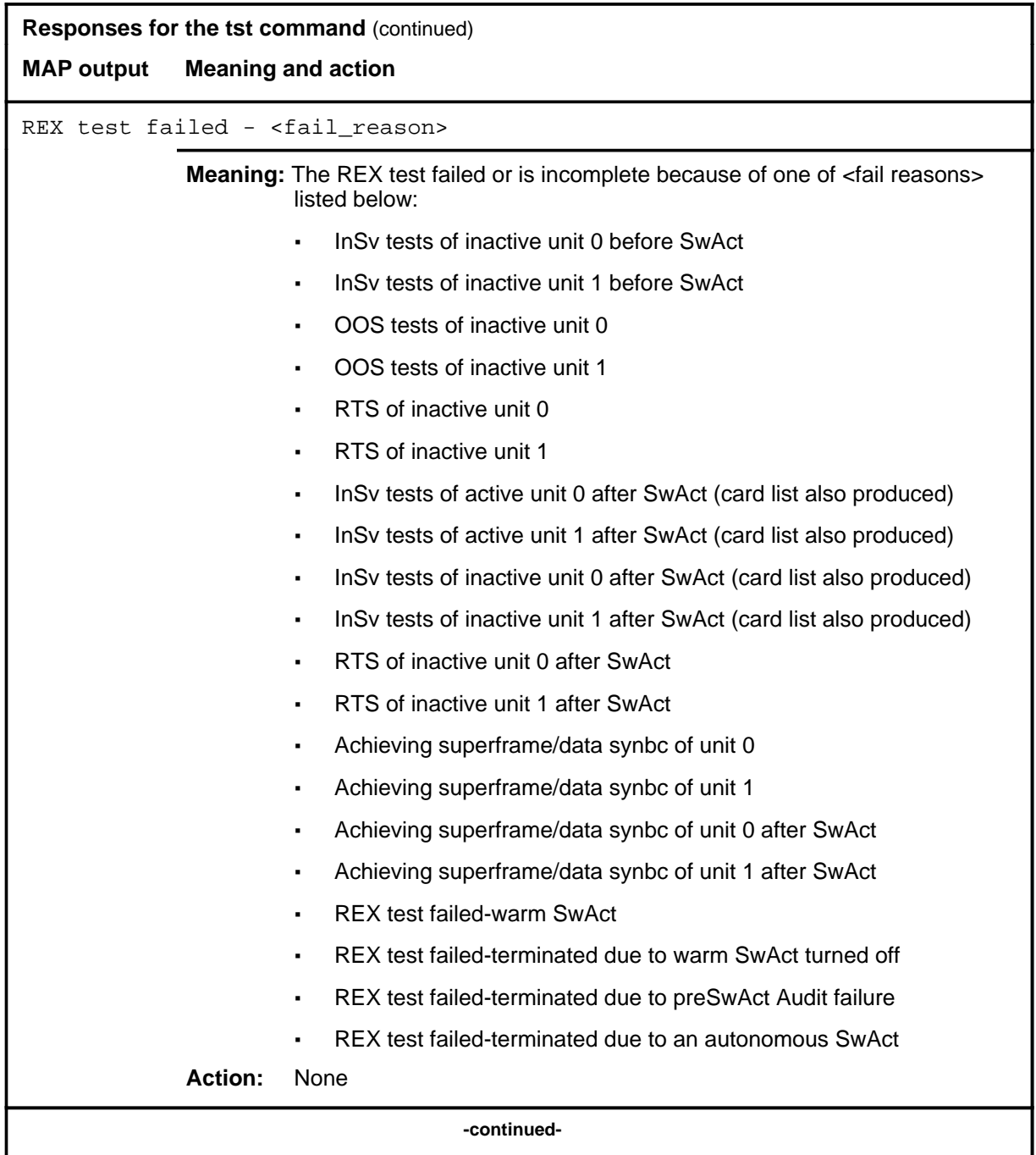

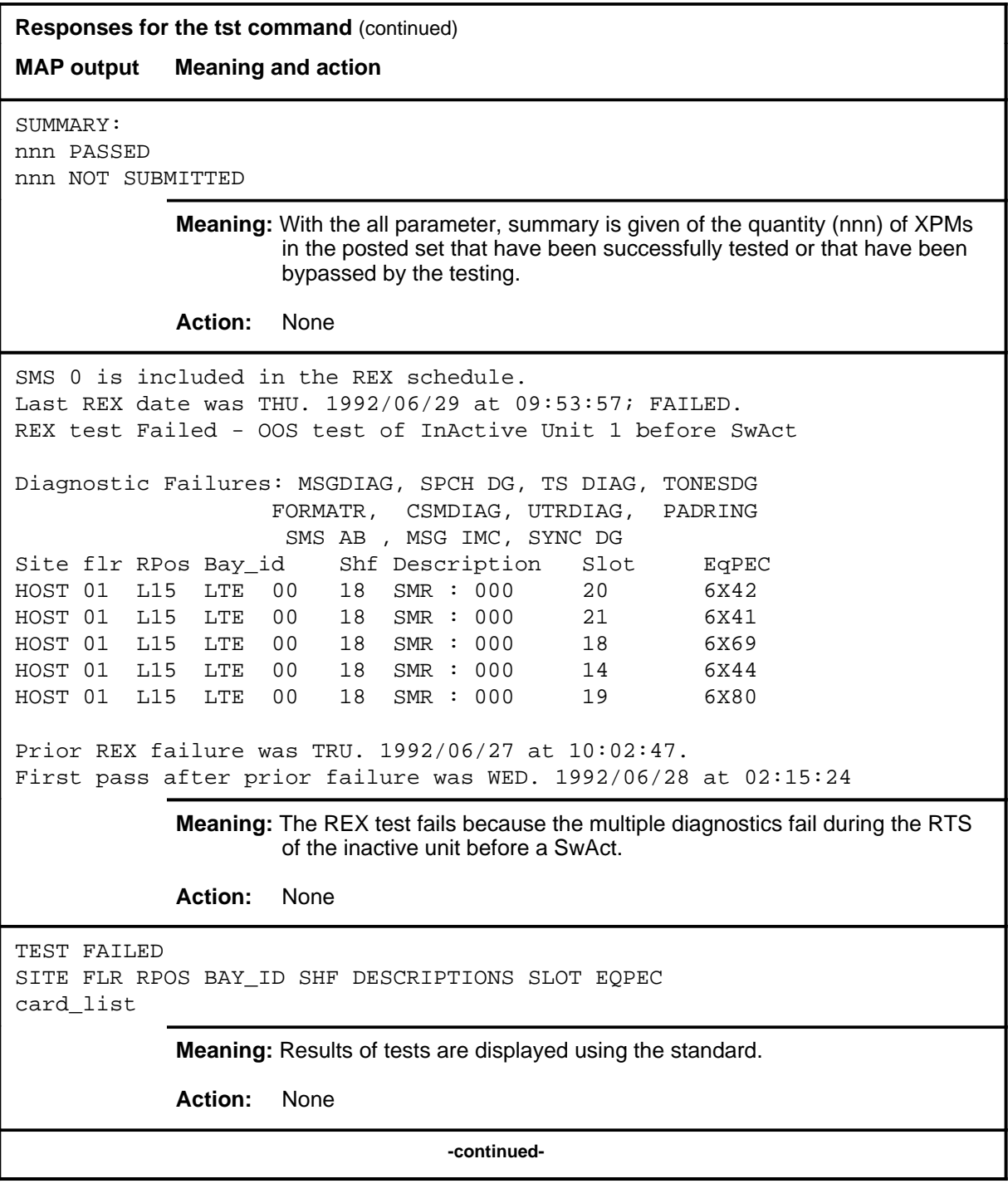

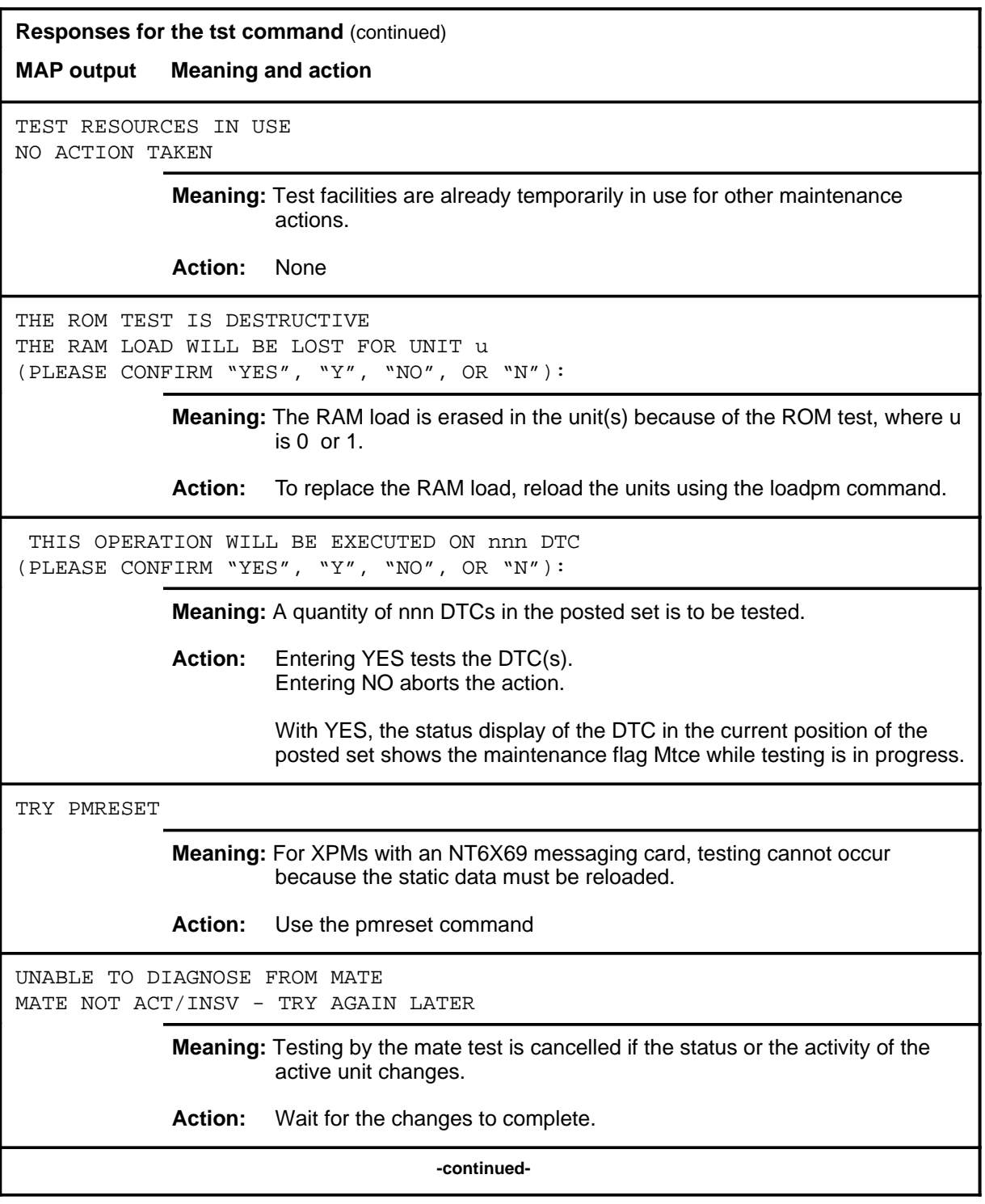

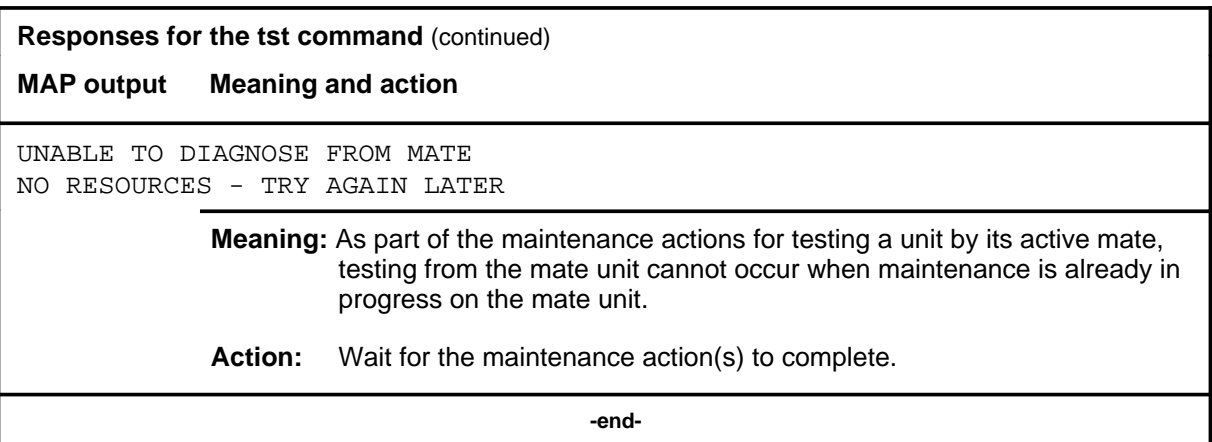

#### **warmswact**

#### **Function**

Use the warmswact command to turn on or off or query the state of the automatic switch of activity feature of the units of the posted DTC.

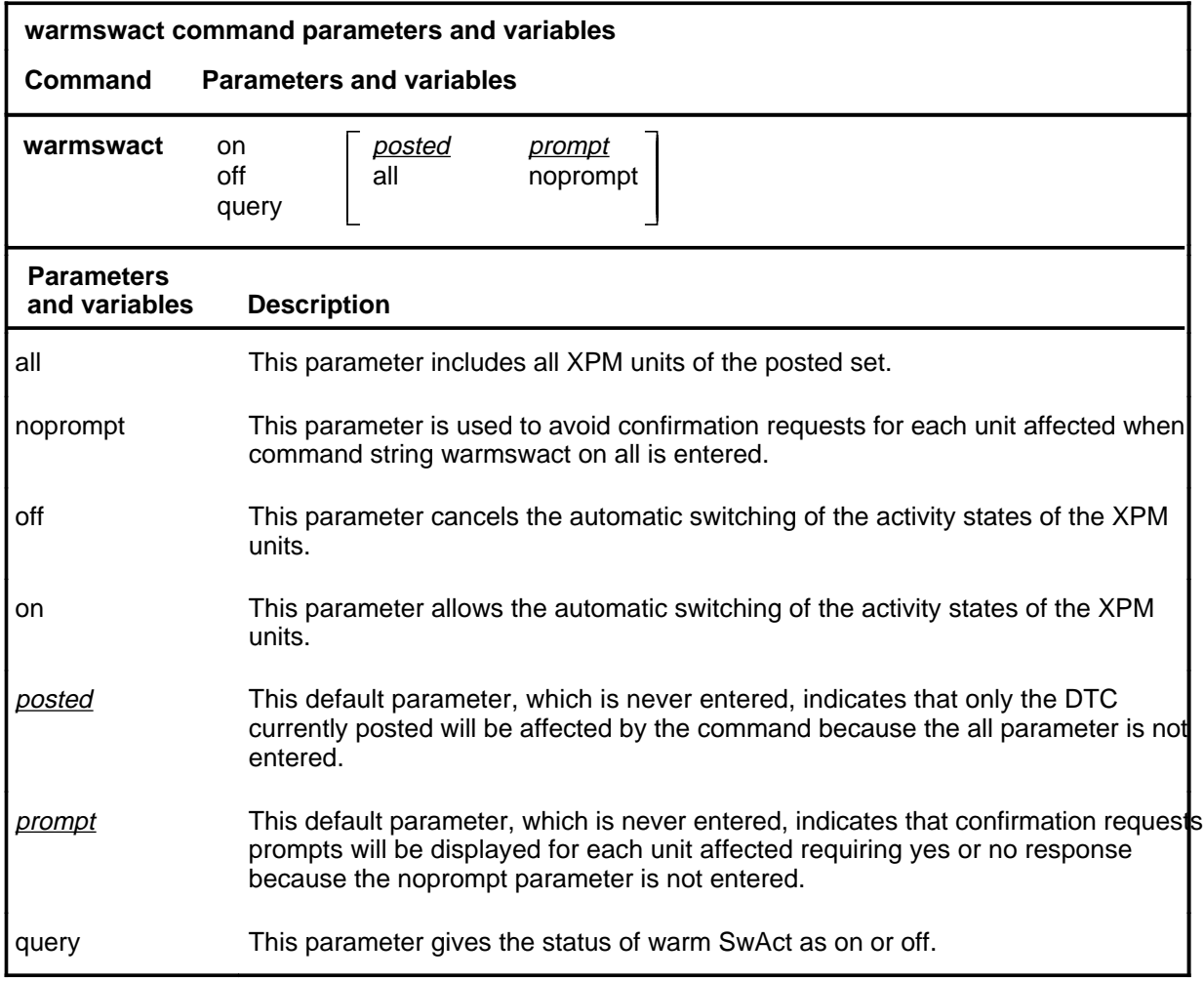

# **Qualifications**

The warmswact command is qualified by the following:

- When the command string warmswact on is executed, calls in process are maintained when the activity states of the units are switched.
- When the command string warmswact off is executed, calls in process are dropped when the activity states of the units are switched.
- If an attempt to change the warm SwAct capability is made while a SwAct is in progress, a message will be displayed stating that the attempt is disallowed and no action will be taken.

#### **warmswact (continued)**

## **Example**

The following table provides an example of the warmswact command.

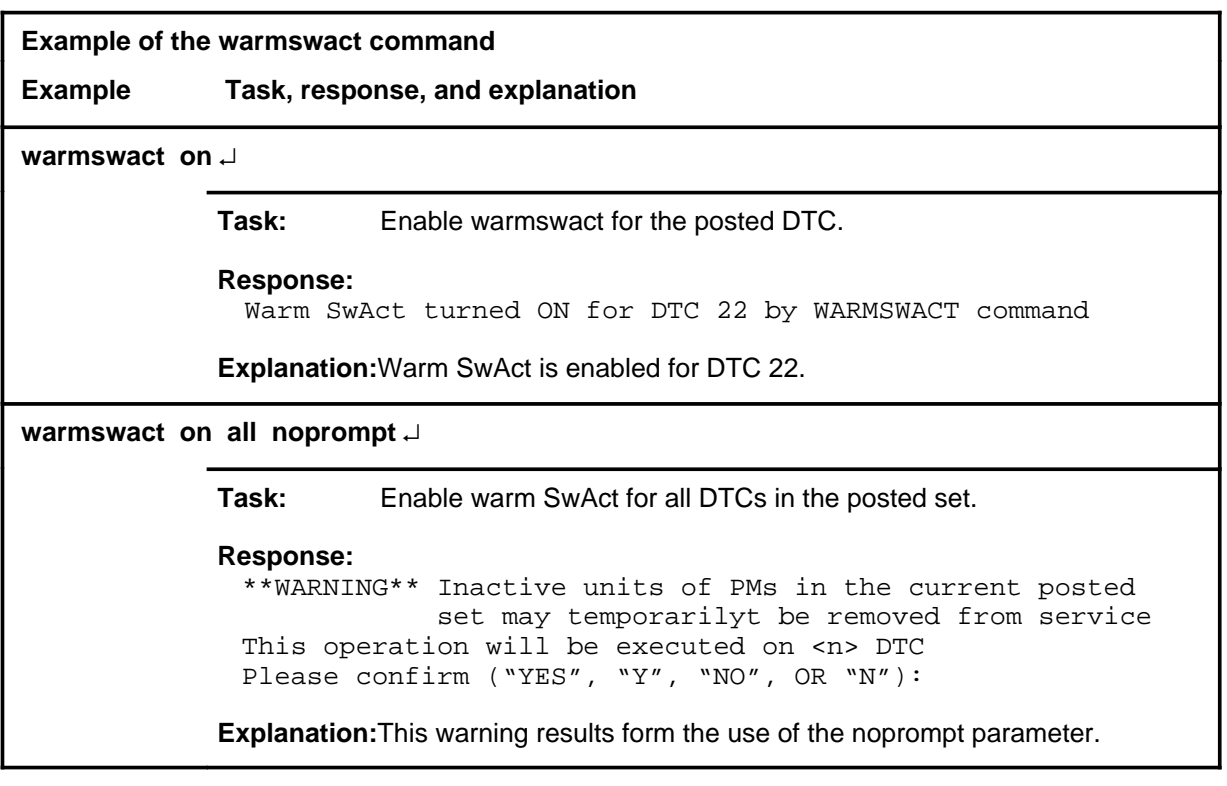

#### **Response**

The following table provides an explanation of the response to the warmswact command.

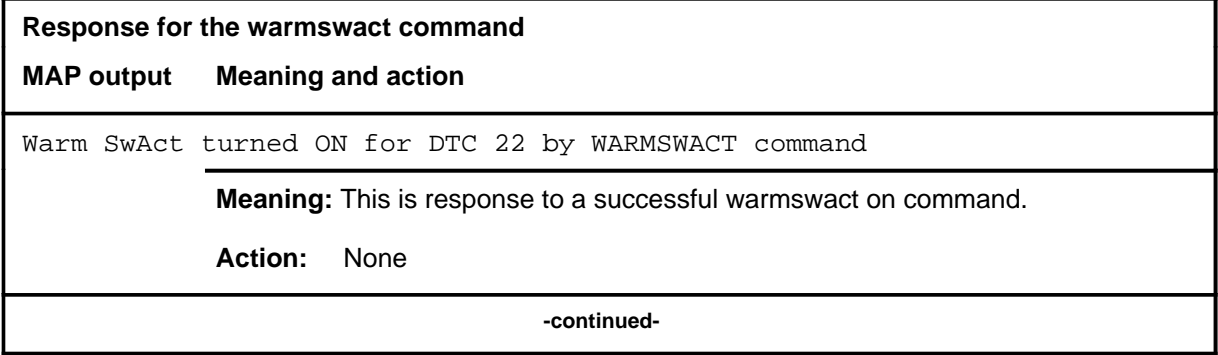

# **warmswact (end)**<br> **warmswact (end)**

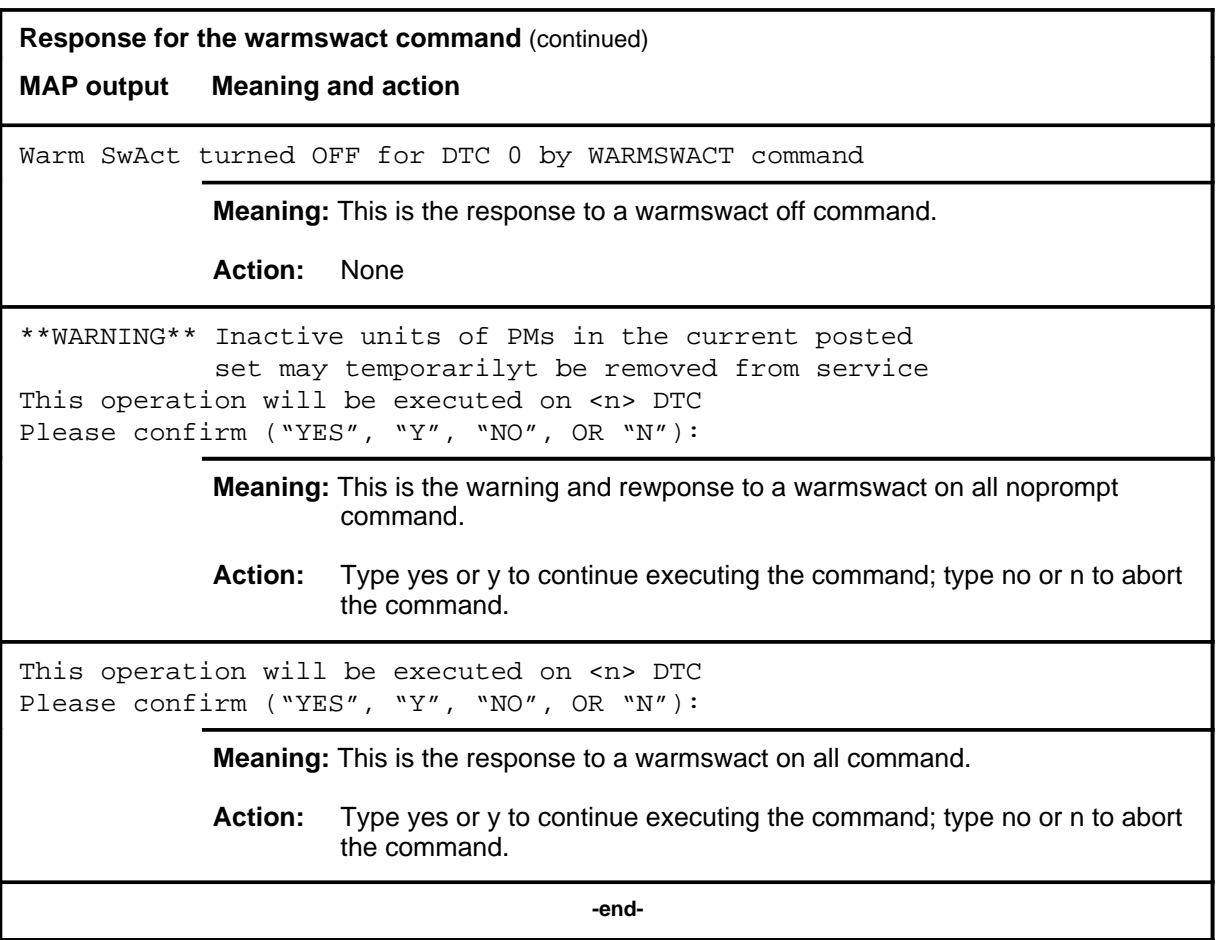

#### **xpmlogs**

# **Function**

Use the xpmlogs command to enable logs to be generated from the XPM and to report internal XPM software errors (SWERRS).

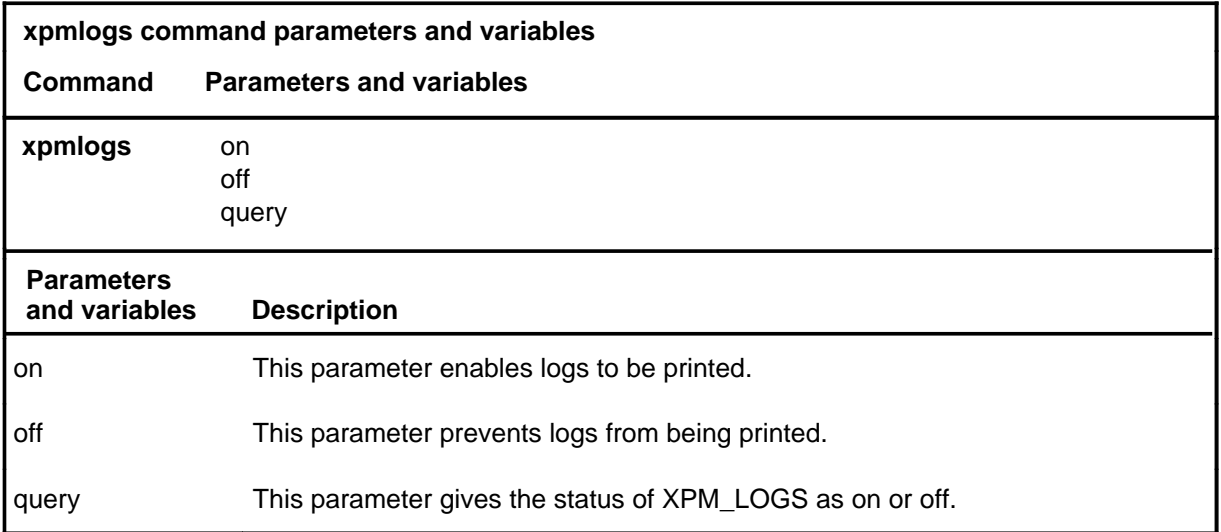

#### **Qualification**

The xpmlogs command is cancelled by a reload or restart by a default setting.

#### **Example**

The following table provides an example of the xpmlogs command.

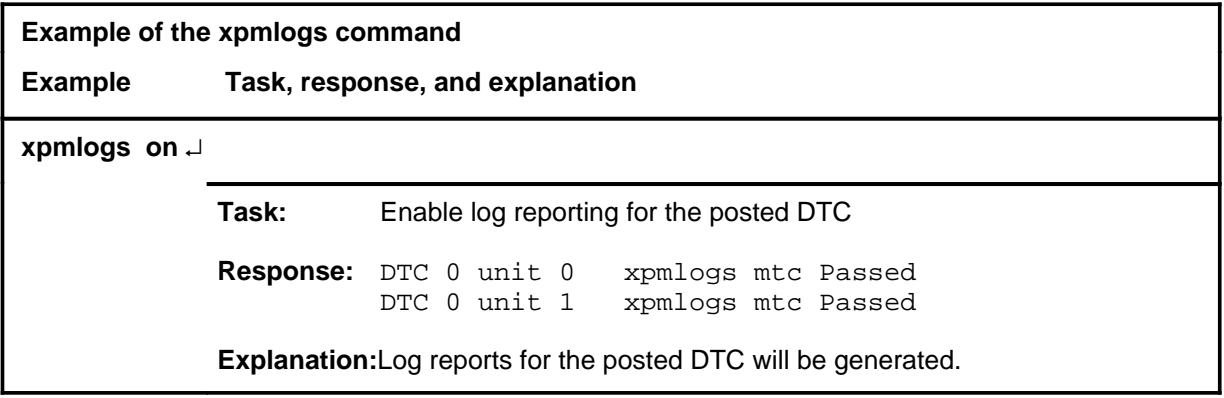

#### **xpmlogs (continued) xpmlogs (end) xpmlogs (end)**

## **Responses**

The following table provides explanations of the responses to the xpmlogs command.

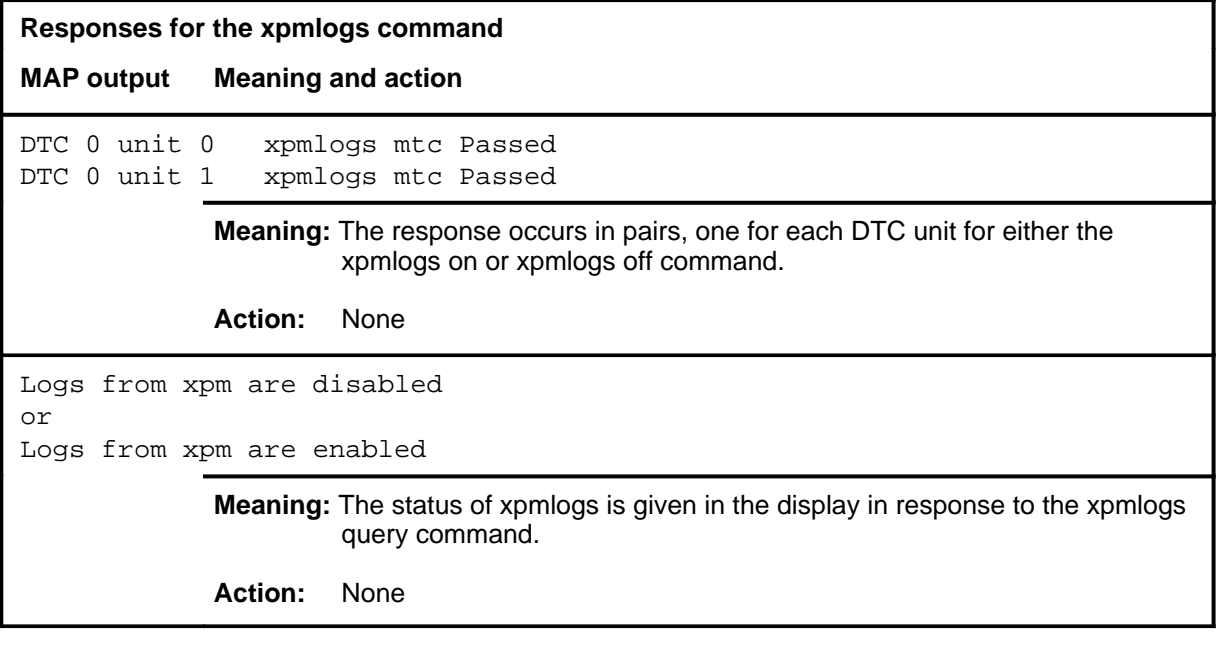

#### **xpmreload xpmreload (end)**

# **Function**

Use the xpmreload command to reload selected segments in the XPM or in a unit of the XPM.

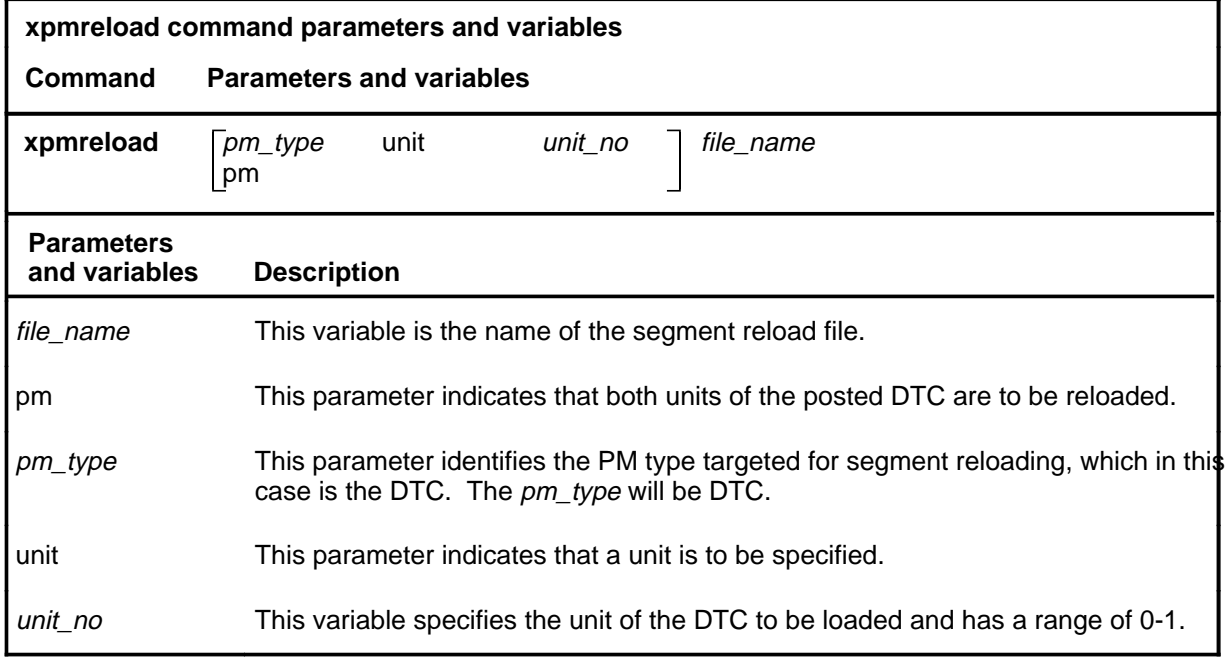

# **Qualifications**

None

### **Examples**

Not currently available

## **Responses**

Not currently available

#### **xpmreset**

# **Function**

Use the xpmreset command to reinitialize a posted DTC or one of its units after being reloaded. This reset verifies that the reload is correct.

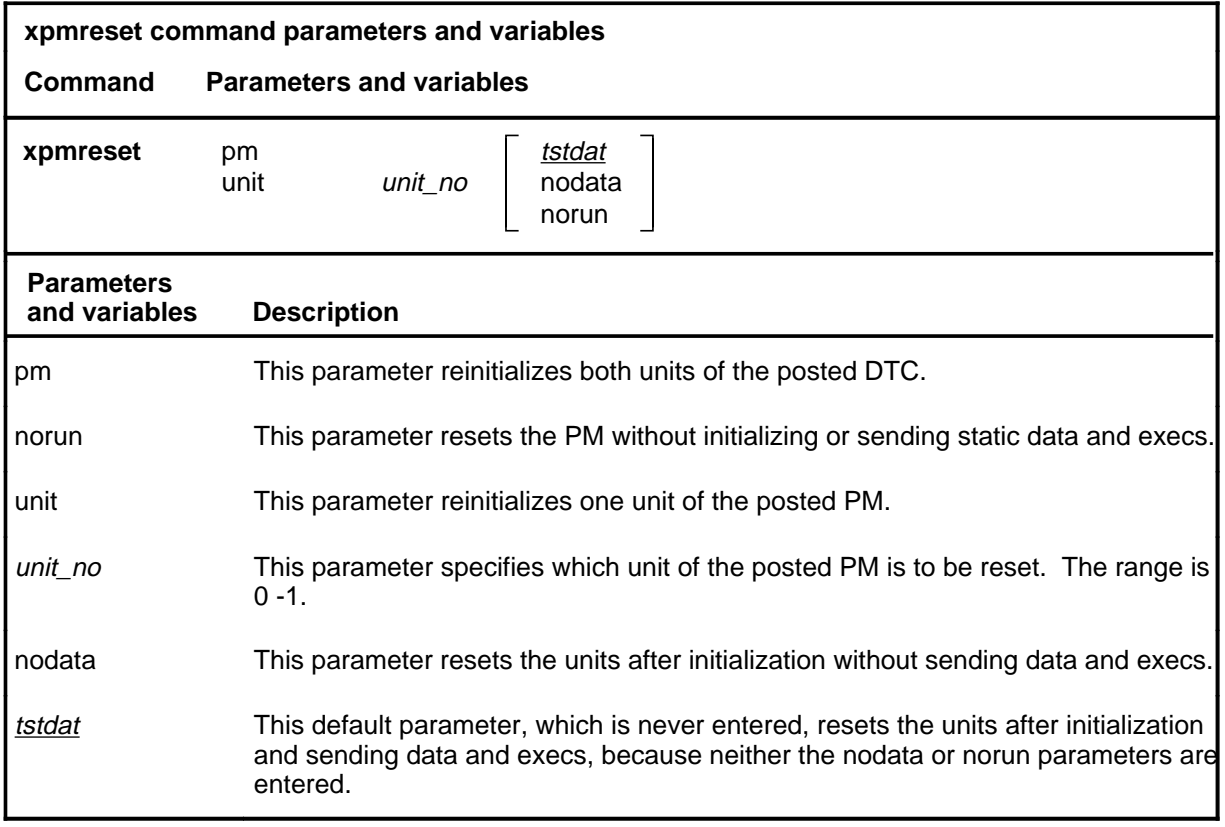

# **Qualifications**

None

# **Example**

The following table provides an example of the xpmreset command.

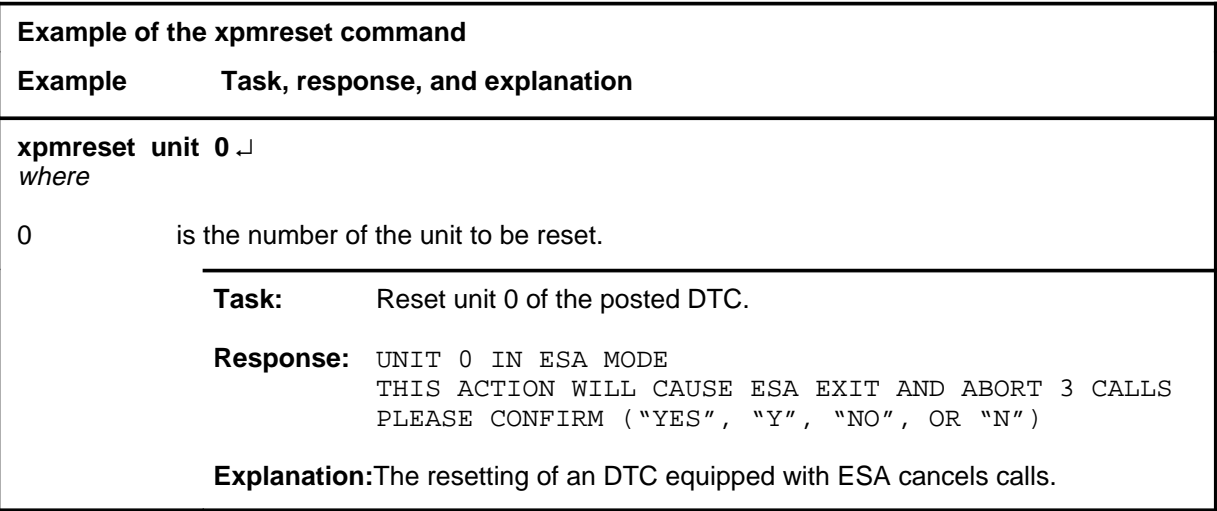

# **Responses**

The following table provides explanations of the responses to the xpmreset command.

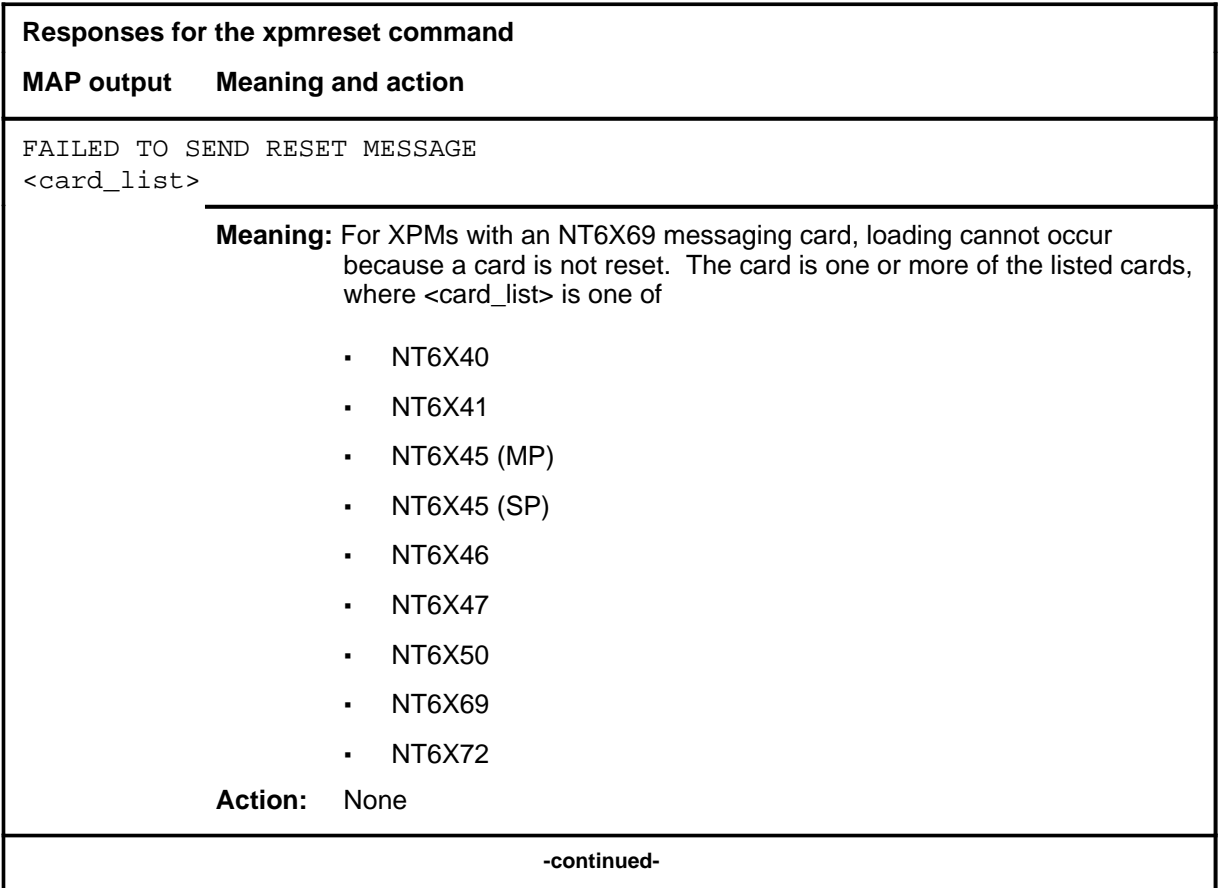

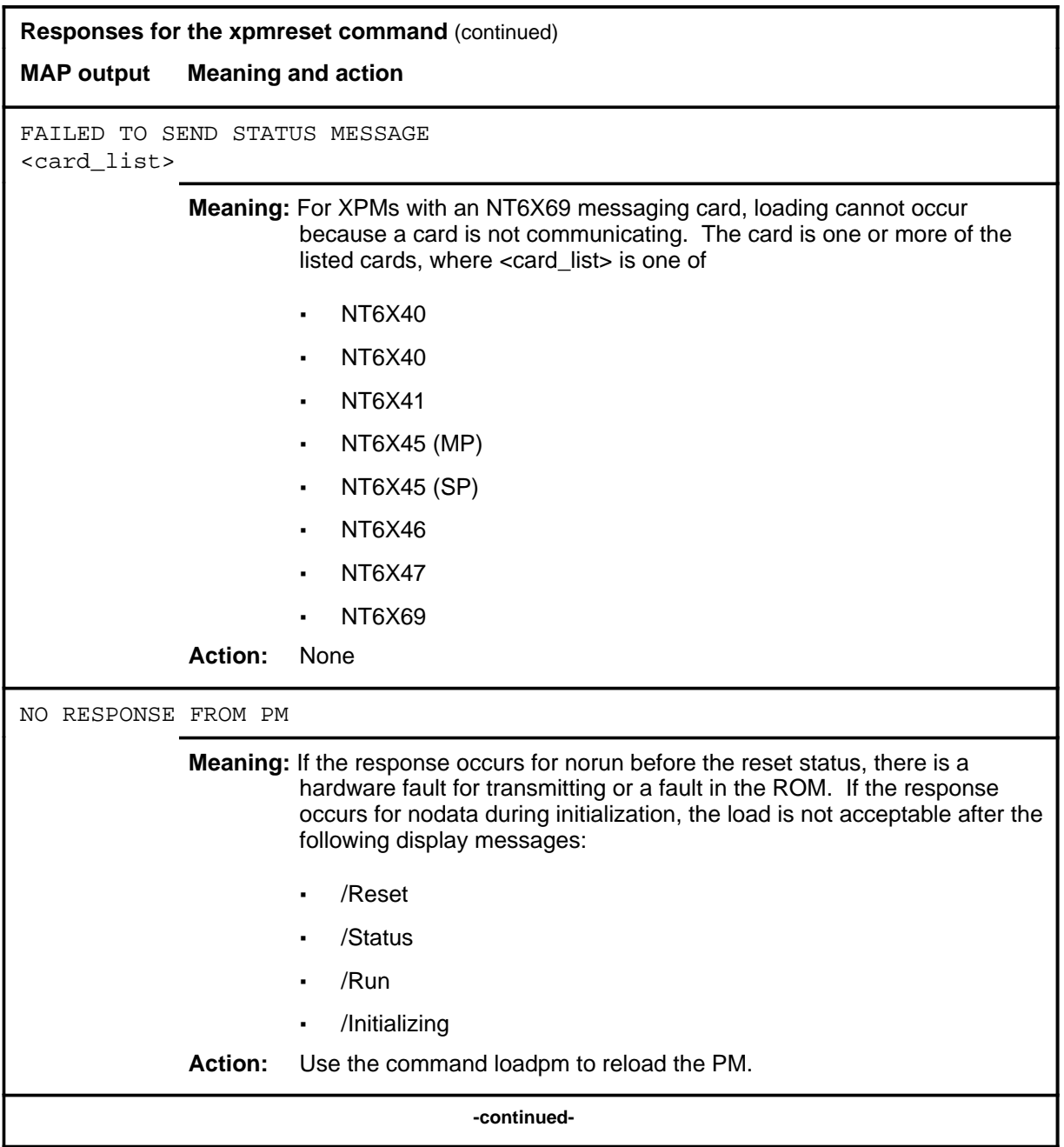

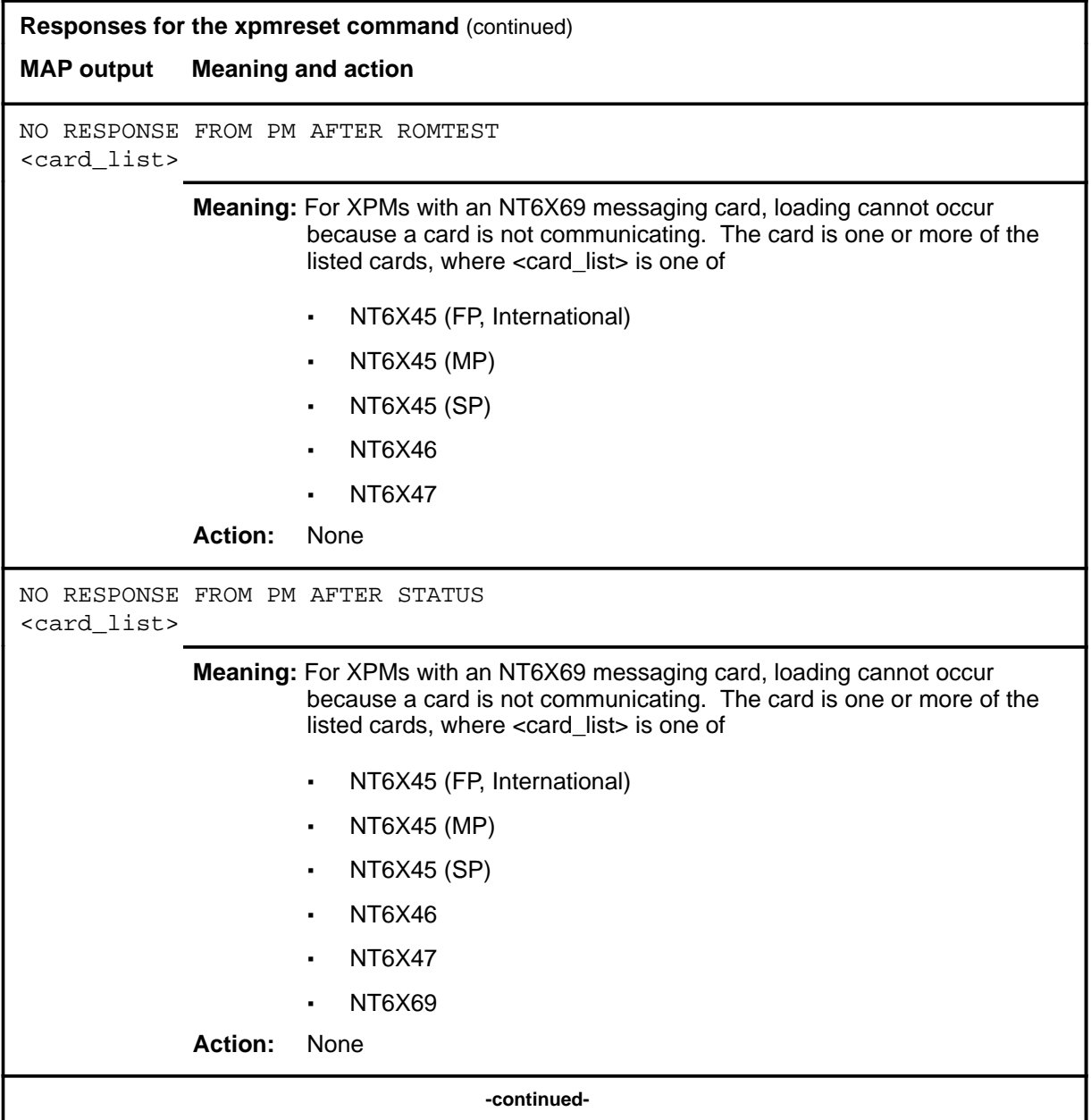

#### **xpmreset (continued) xpmreset (end) xpmreset (end)**

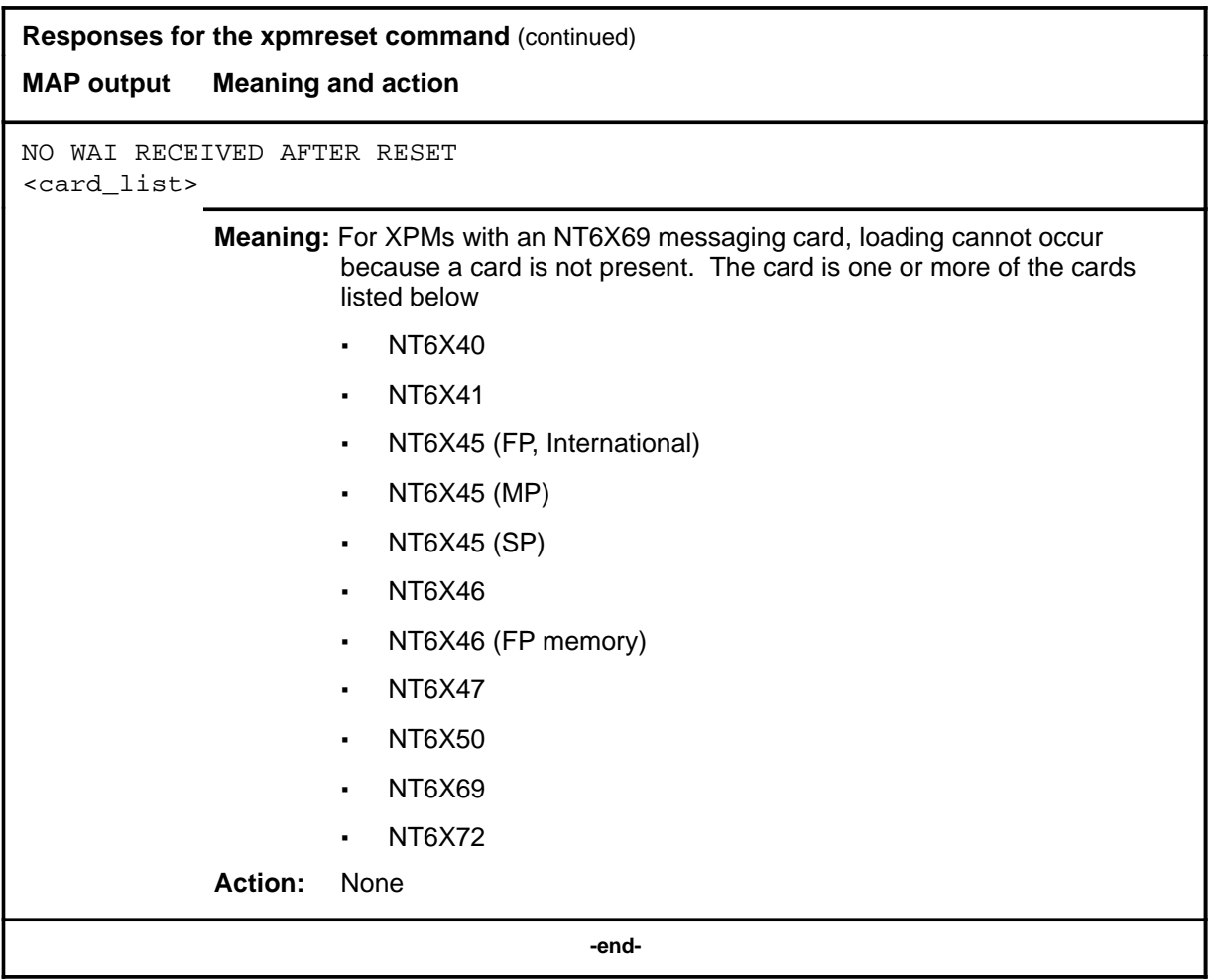

# **DTCI level commands**

Use the DTCI level of the MAP to maintain an digital trunk controller ISDN (DTCI).

#### **Accessing the DTCI level**

To access the DTCI level, enter the following from the CI level:

**mapci;mtc;pm;post dtci n** ↵

where

 $n$  is the discrimination number of the DTCI to be posted.

### **DTCI commands**

The commands available at the DTCI MAP level are described in this chapter and arranged in alphabetical order. The page number for each command is listed in the following table.

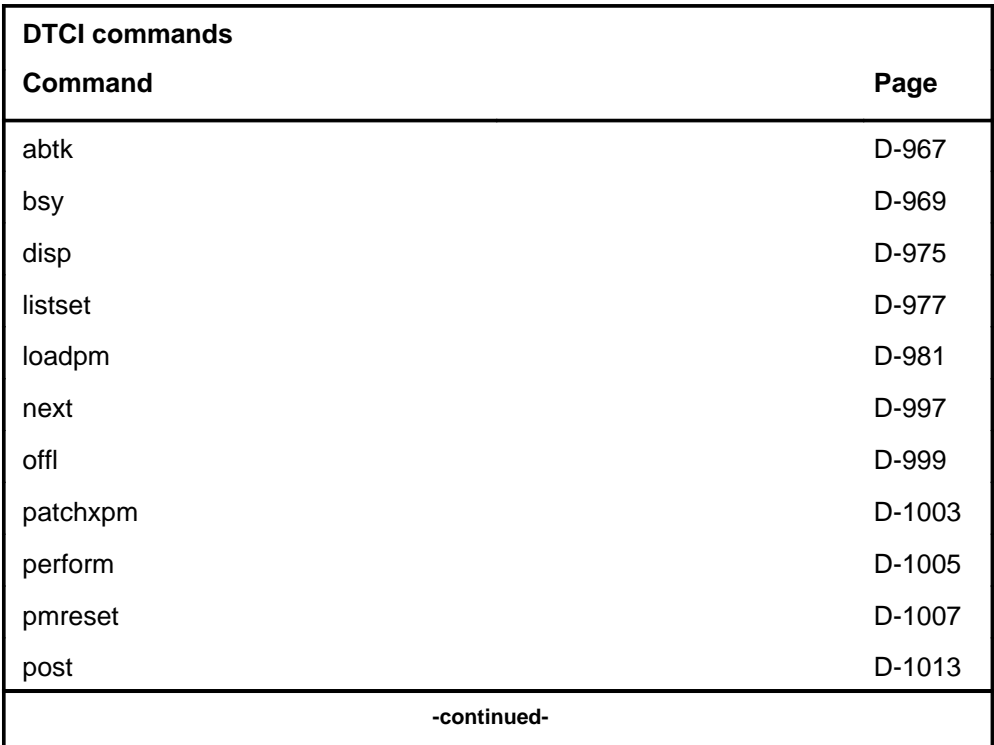

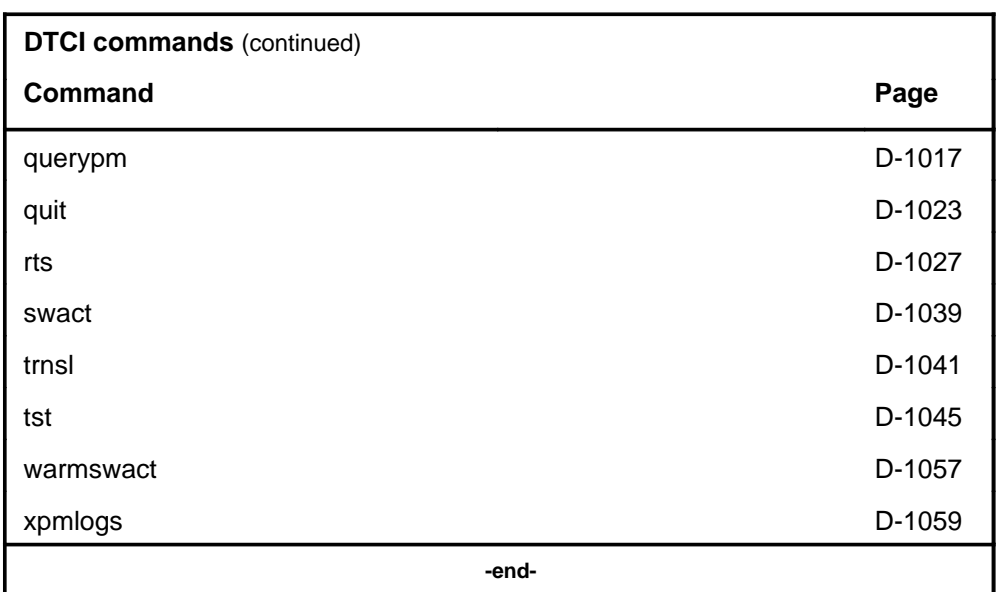

# **DTCI menu**

The following figure shows the DTCI menu and status display. The insert with hidden commands is not a visible part of the menu display.

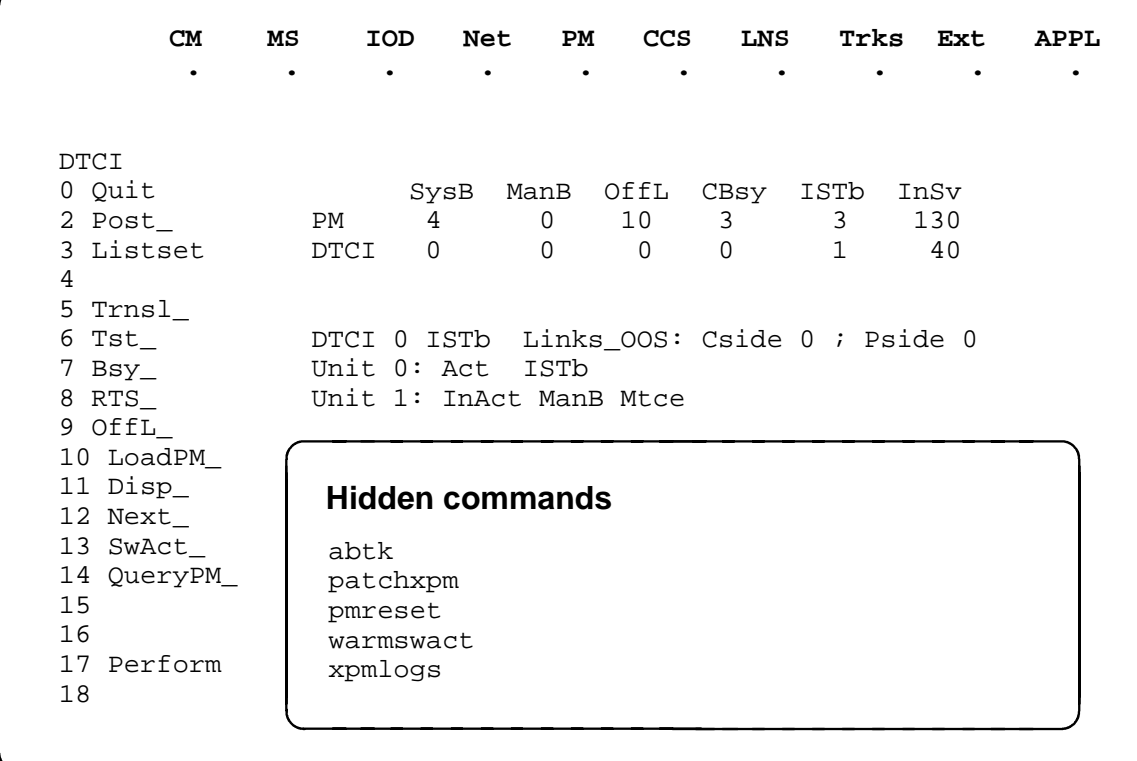

# **DTCI status codes**

The following table describes the status codes for the DTCI status display.

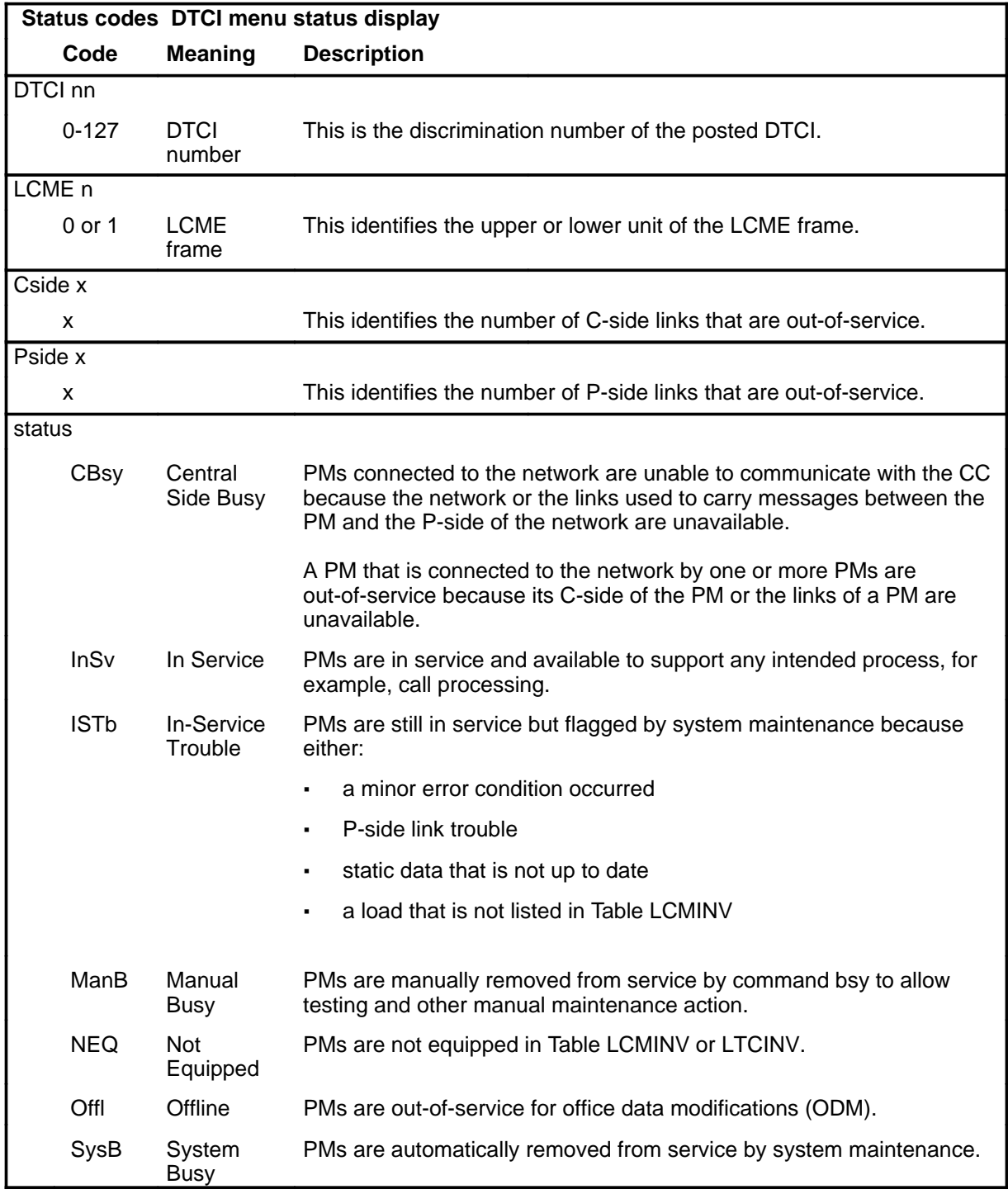

#### **abtk**

#### **Function**

Use the abtk command to abort all active maintenance actions on a posted digital trunk controller, ISDN (DTCI). The state of the DTCI remains the same.

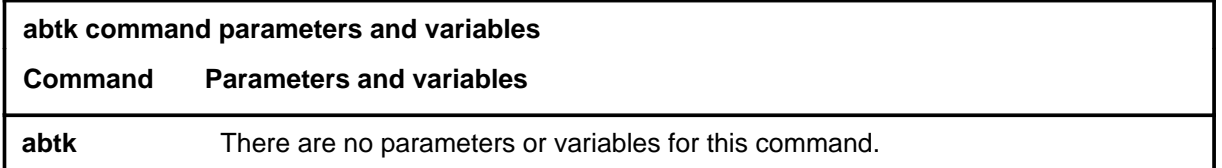

#### **Qualifications**

The abtk command is qualified by the following exceptions, restrictions and limitations:

- Use the abtk command when using the loadpm command to cancel the entry of a wrong l\_name parameter, or when the unit is executing maintenance processes.
- The loadpm command without the nowait parameter locks the terminal keyboard so other commands cannot be entered until the process is completed. The abtk command unlocks the keyboard by cancelling the loading.

#### **Example**

The following table provides an example of the abtk command.

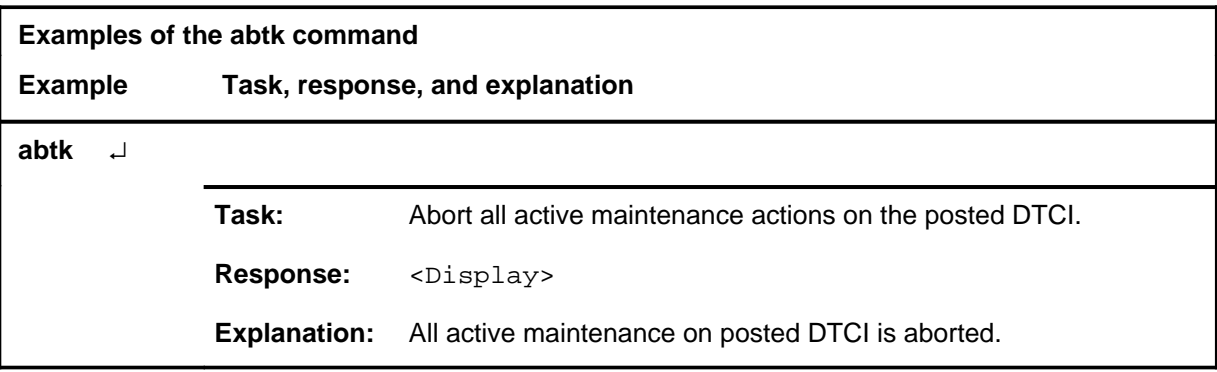

#### **abtk (continued) abtk (end)**

## **Responses**

The following table provides explanations of the responses to the abtk command.

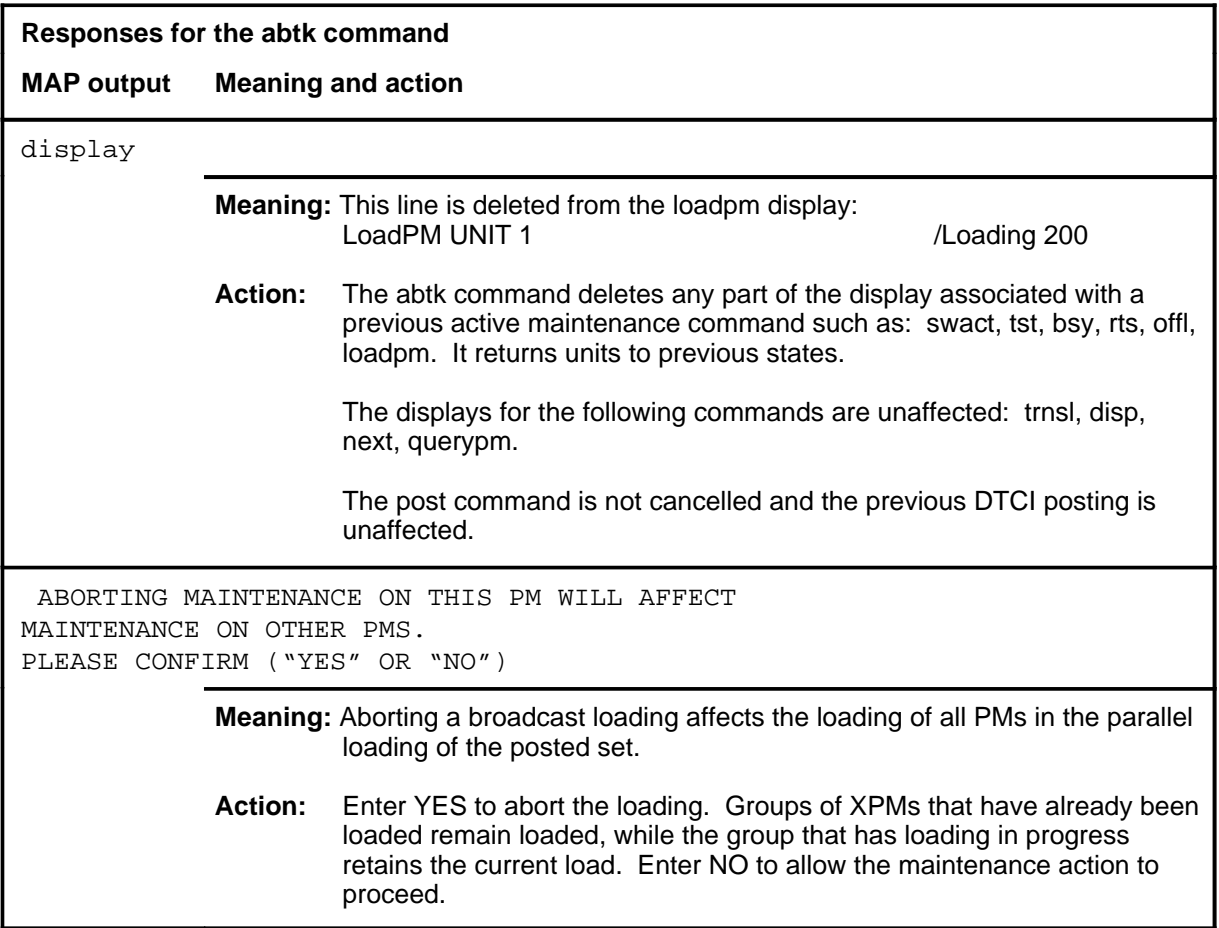

#### **bsy**

# **Function**

Use the bsy command to change the state of one or all posted digital trunk controllers, ISDN (DTCI) to manually busy (ManB). The bsy command can be applied to one or all units, the whole DTCI or all DTCIs, or one P-side link of one DTCI of the posted set.

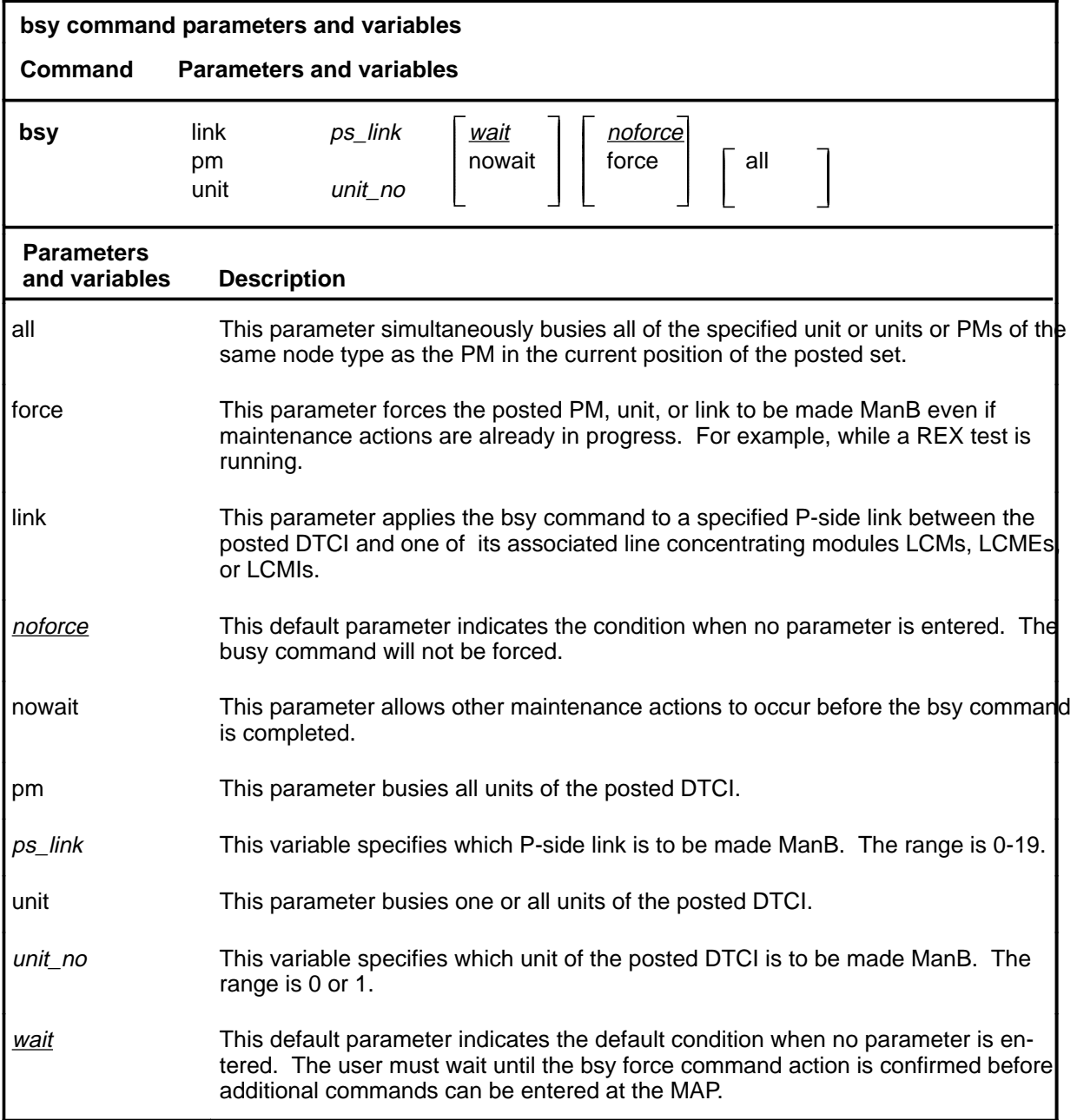

#### **bsy (continued)**

#### **Qualifications**

The bsy command is qualified by the following exceptions, restrictions, and limitations:

- The command bsy can cause a switch of activity (SwAct). When a link to an LCMI or LCME is busied, service on several D-channels on that PM is affected.
- With parameter all, the larger the quantity of XPMs to be busied concurrently, the longer it takes to complete the busying. Other maintenance activities must wait until completion.

#### **Example**

The following table provides an example of the bsy command.

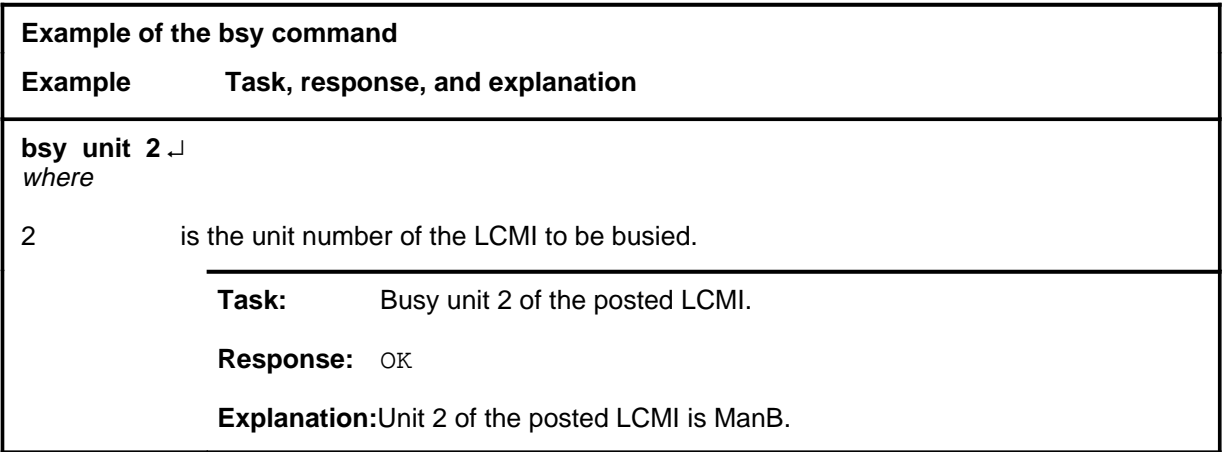

#### **Responses**

The following table describes the meaning and significance of responses to the bsy command.

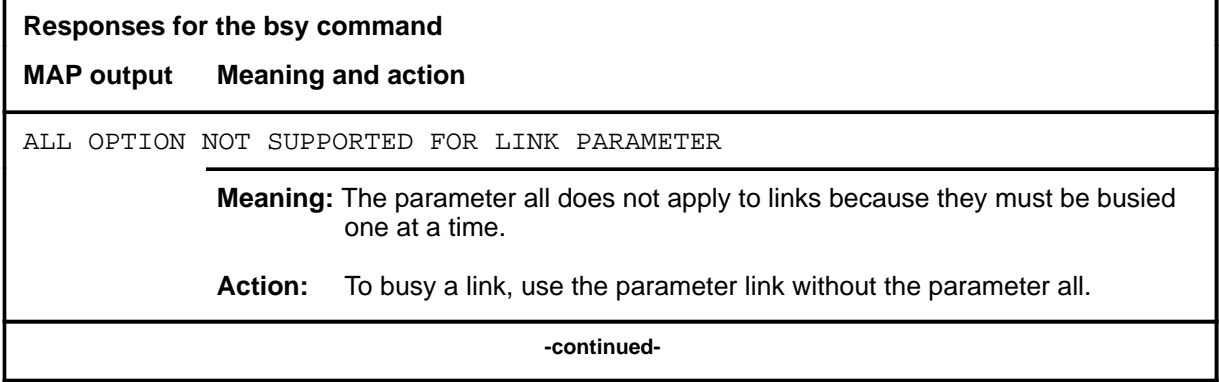
# **bsy (continued)**

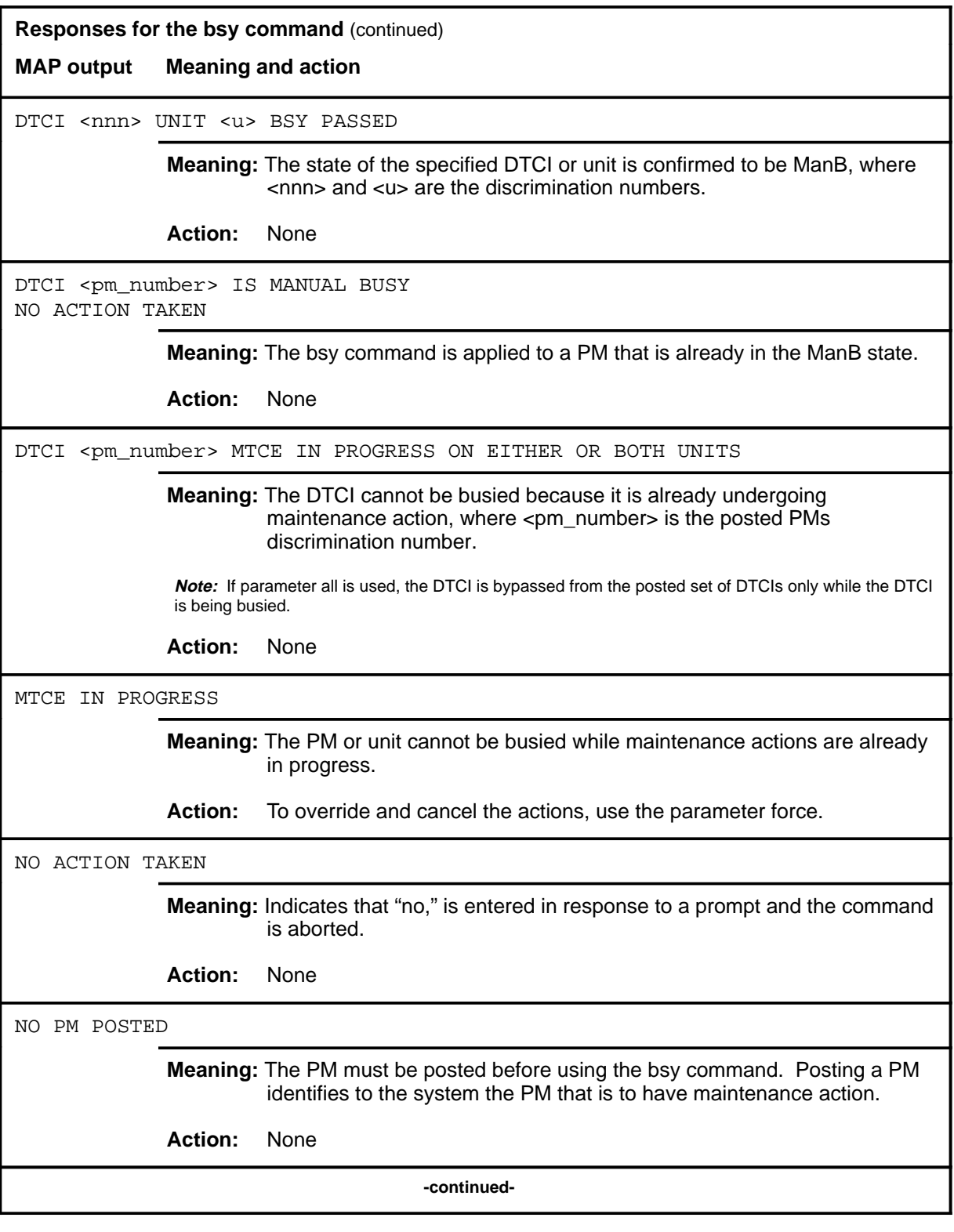

# **bsy (continued)**

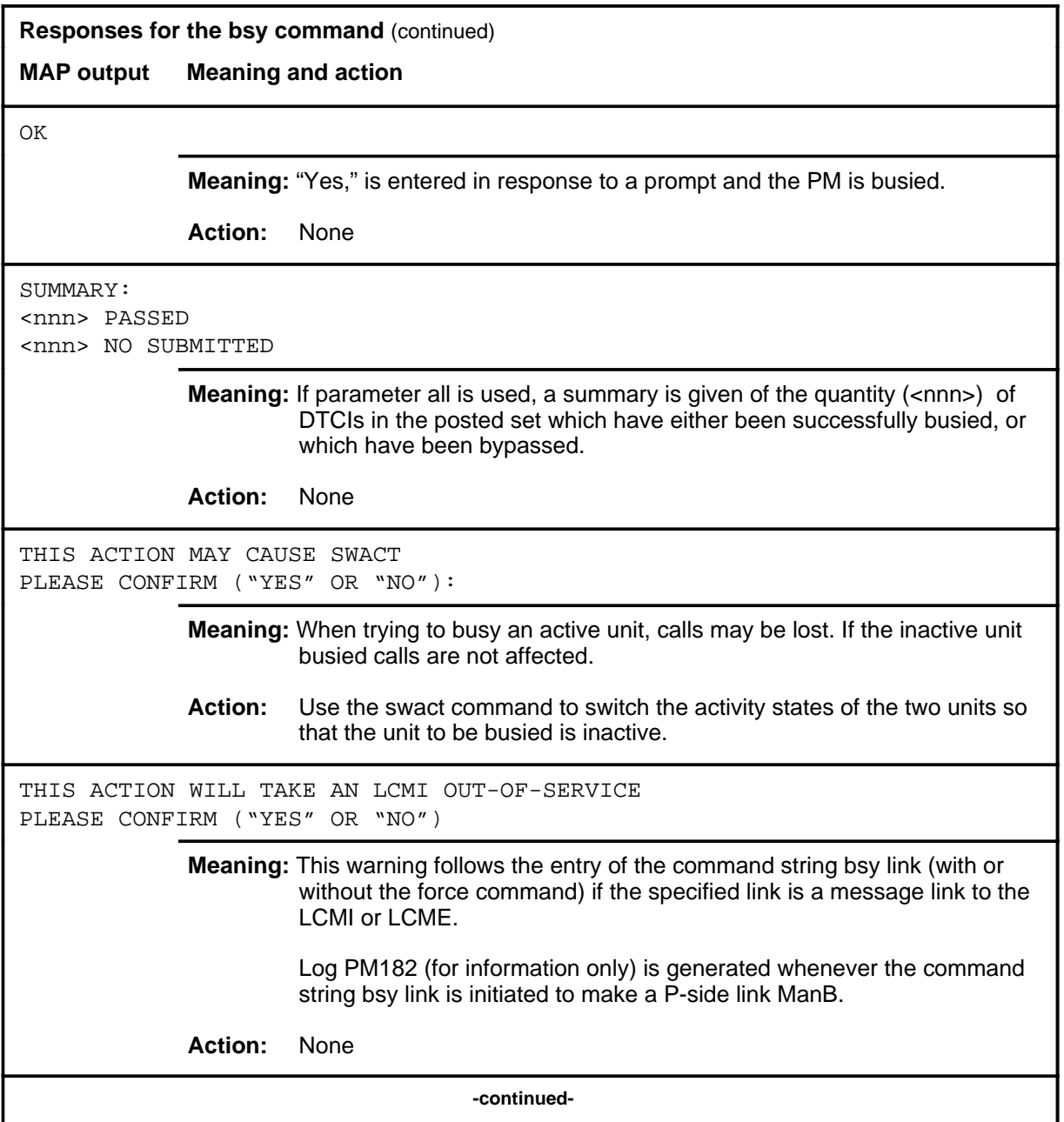

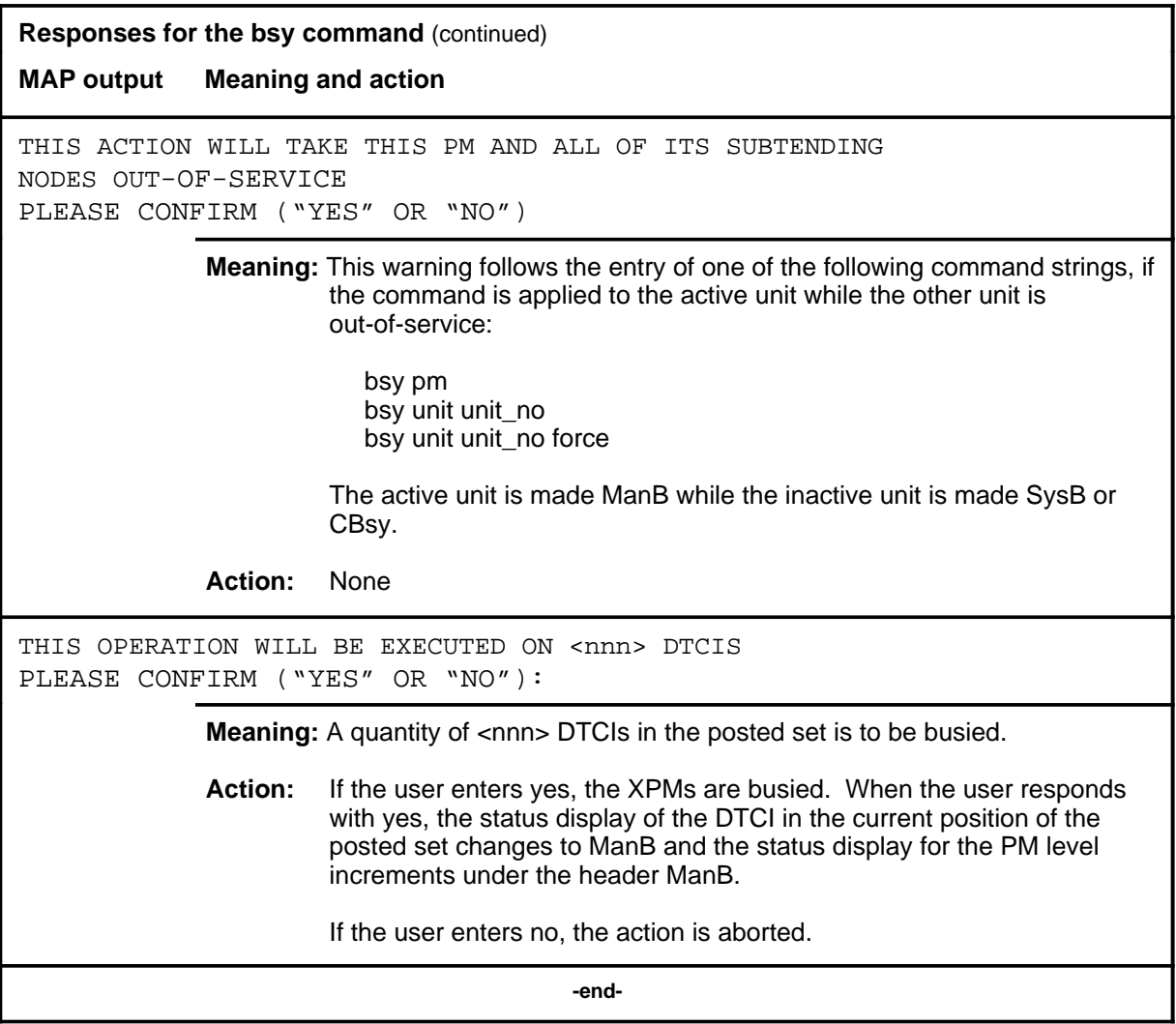

### **disp**

## **Function**

Use the disp command to display a list of all DTCIs in a specified peripheral module (PM) state.

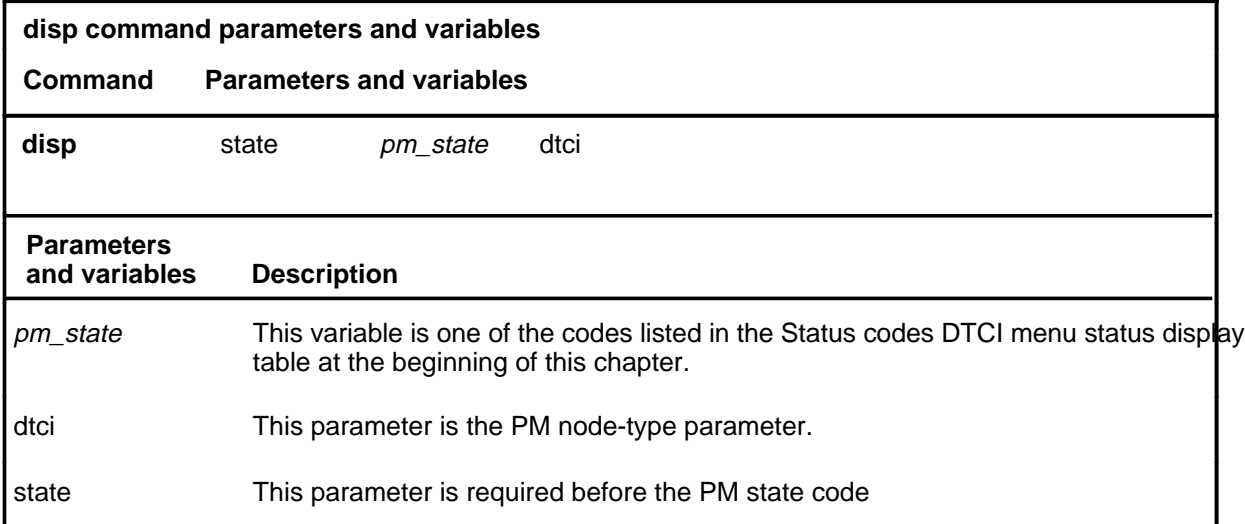

## **Qualification**

None

## **Examples**

Not currently available

## **Response**

The following table describes the meaning and significance of responses to the disp command.

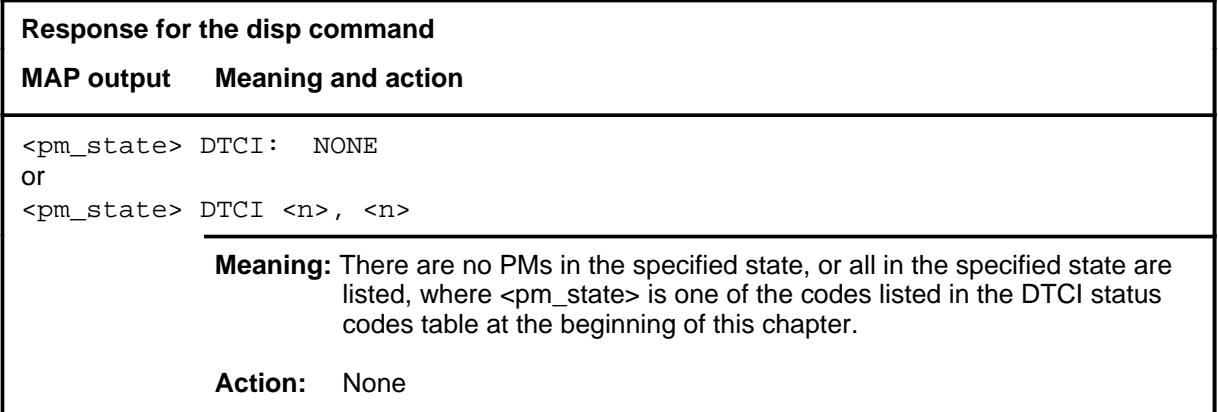

#### **listset**

## **Function**

Use the listset command to list the discrimination numbers of the PM types which are included in the posted set.

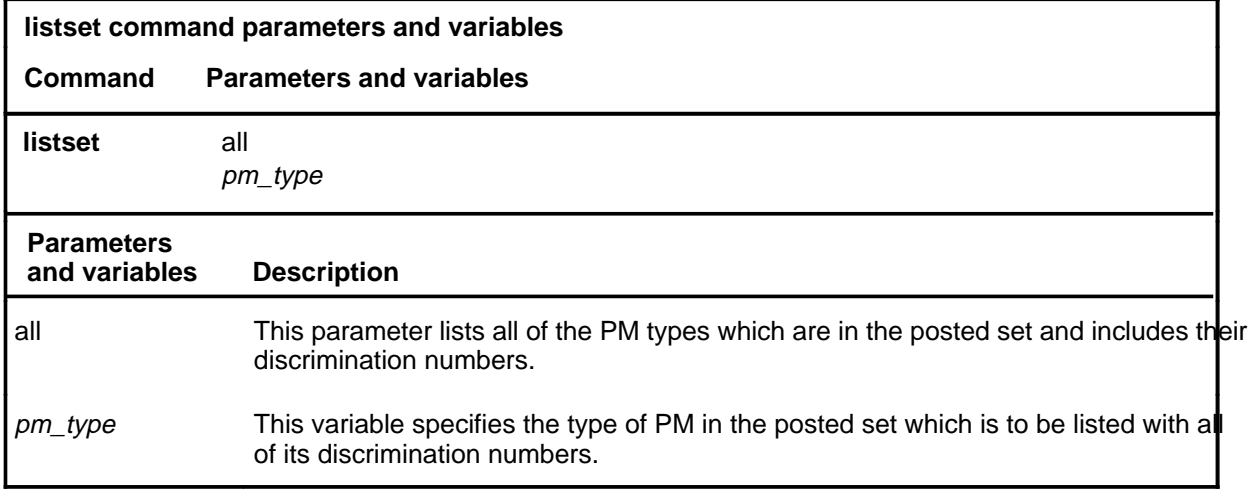

## **Qualifications**

The listset command is qualified by the following exceptions, restrictions, and limitations:

- Entering the listset command without a parameter lists the PMs of the same type as the PM in the current position of the posted set.
- Use the listset command to plan maintenance actions on sets of DTCIs of the same type.
- Entering the command string help listset (to display the syntax of the command at the MAP) shows all of the PM types that use the listset command. However, the ability to use the command depends on the PMs included in the office configuration.

## **listset (continued)**

### **Example**

The following table provides an example of the listset command.

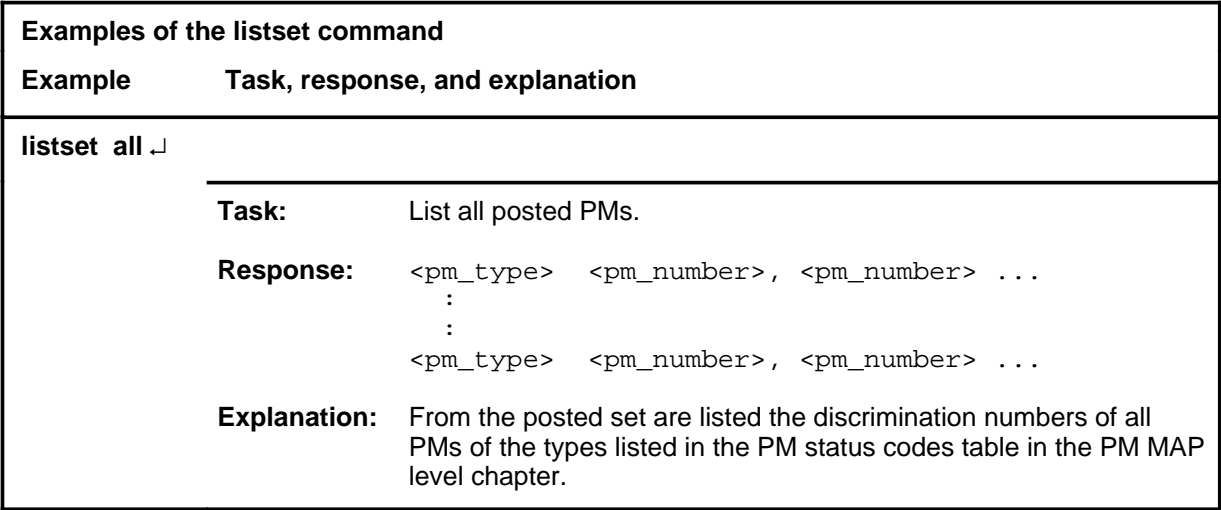

### **Responses**

The following table describes the meaning and significance of responses to the listset command.

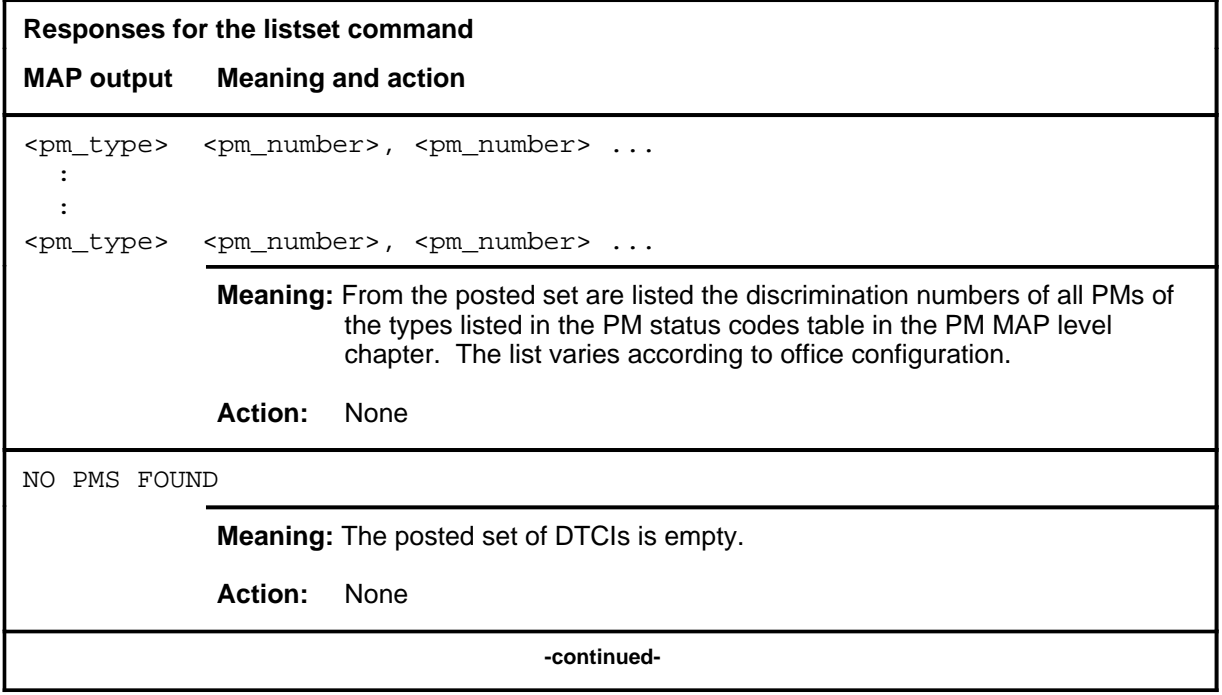

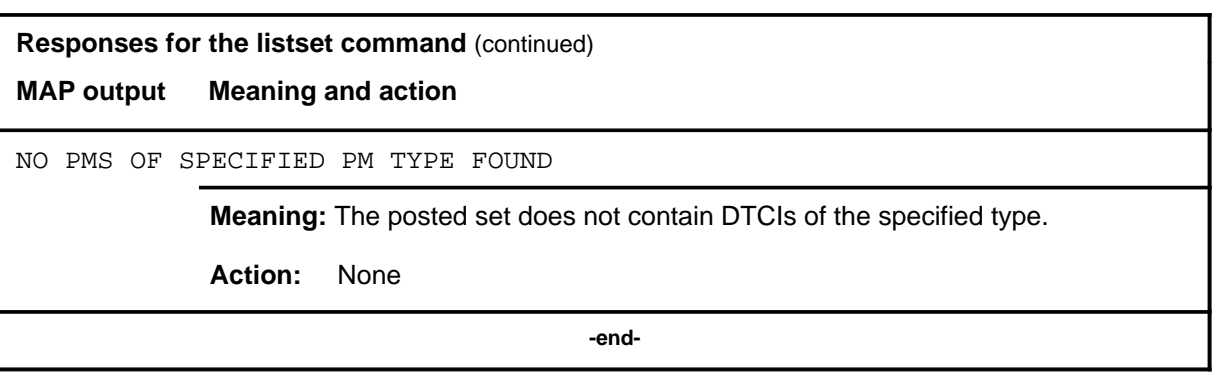

## **loadpm**

# **Function**

Use the loadpm command to load the peripheral program files into the processors of one or all posted DTCs. The PMs must be ManB or SysB before entering the loadpm command.

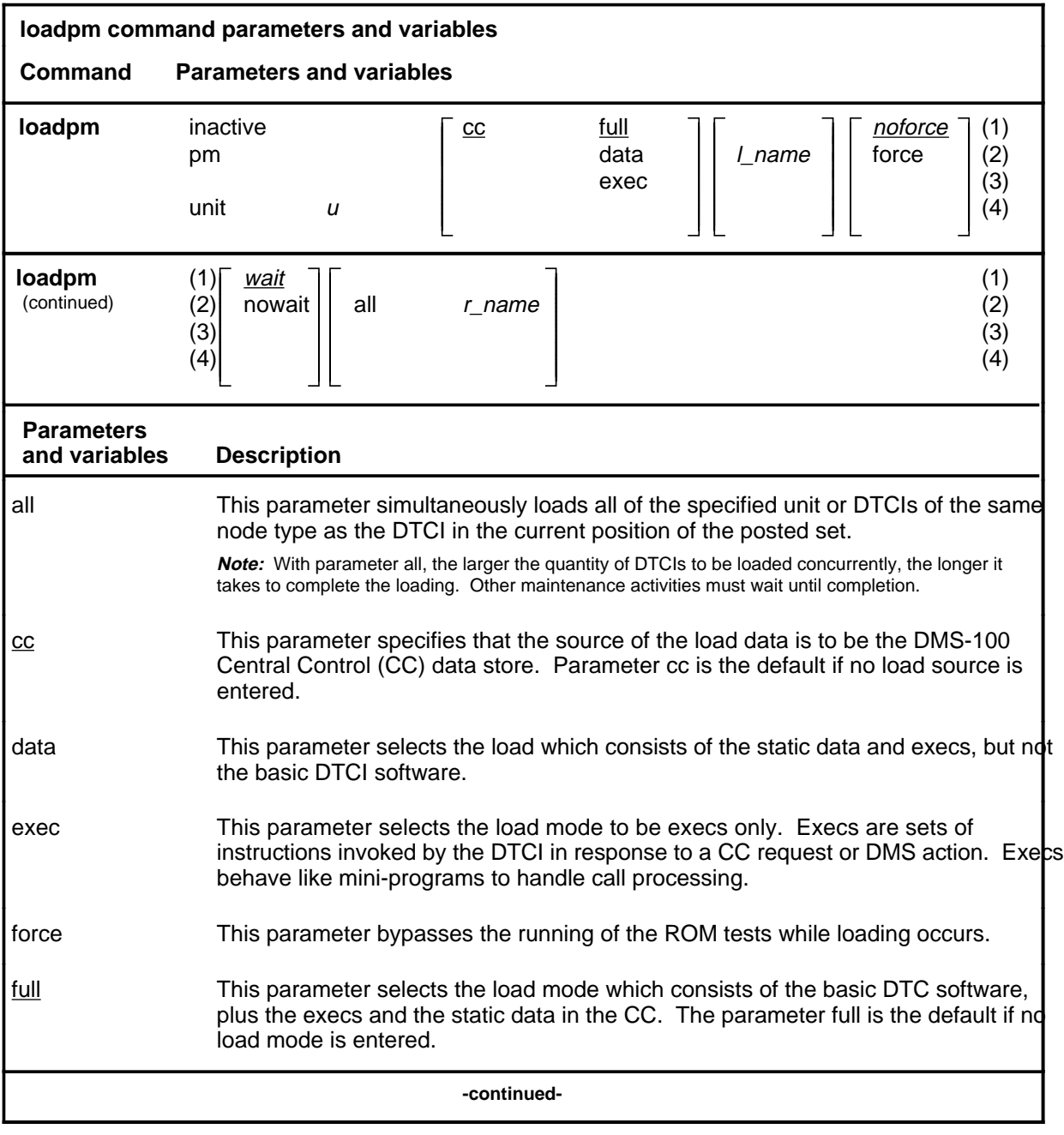

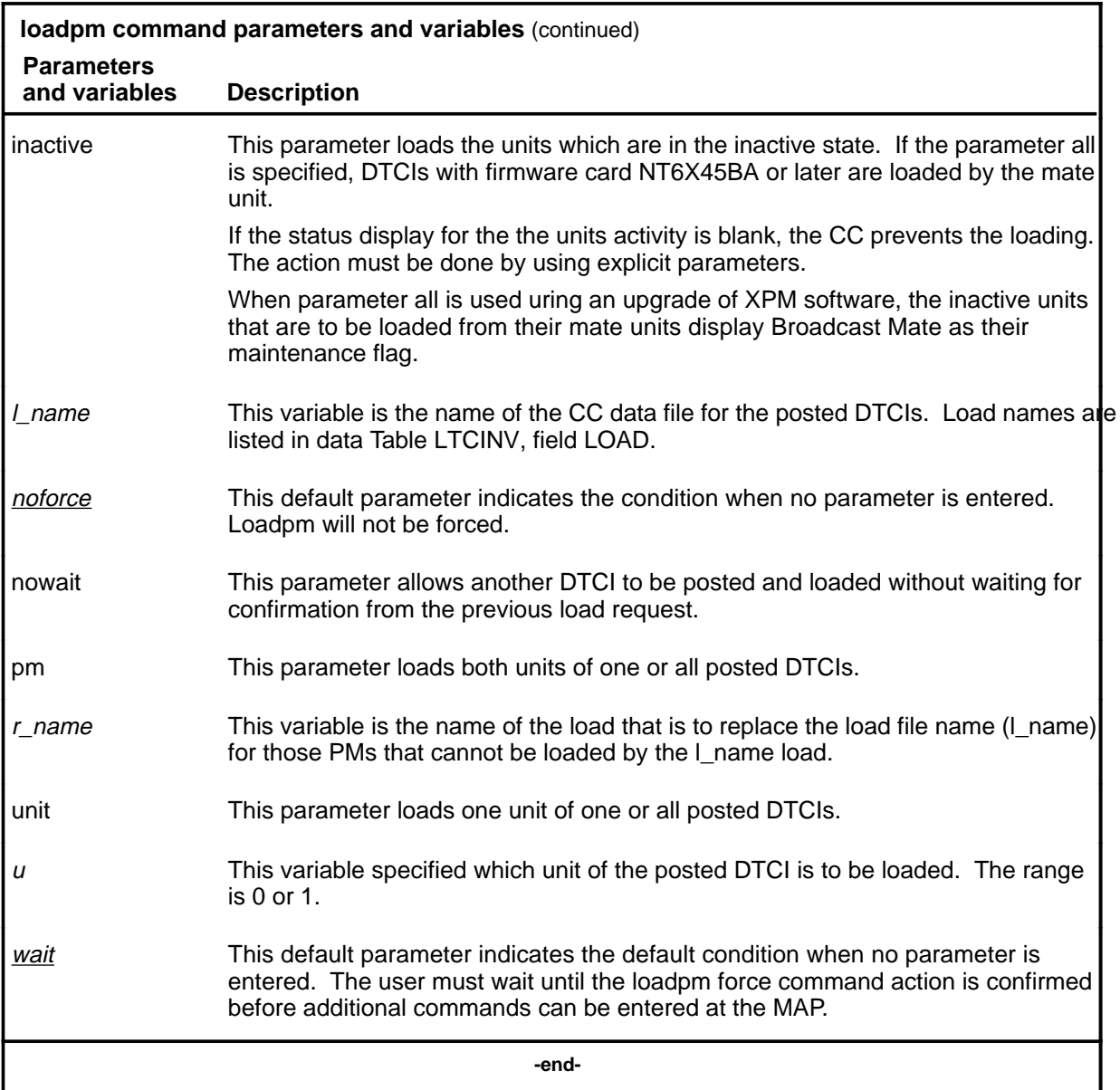

## **Qualifications**

The loadpm command is qualified by the following exceptions, restrictions, and limitations:

• Static data and tables define the configuration of the DTCI and subtending PMs.

- The filename of the load appears on the display for the command querypm, next to FNAME. The device where the load resides is specified in data Table PMLOADS. If the load filename is not specified with parameter all, the DTCIs are loaded with the filename that is recorded in the respective DTCI inventory table. More than one load can be used to load more than one PM. When loading static data into the PM, the NT6X78 CMR card in the DTCI is also loaded, if it is datafilled in Table LTCINV.
- The parameter nowait allows additional commands to be entered at the MAP while loading proceeds. Error messages in response to the loadpm command are recorded in PM logs.
- Filenames for replacement loads for these PMs must be listed in data Table DTCINV. The device where the load resides is specified in Table PMLOADS.
- While loading occurs, the progress of the loading is echoed by the appearance of;
	- the maintenance flag Mtce
	- one at a time, a combination of
		- /Reset
		- /Status
		- /ROM Test
		- /Loading: nnnnK
		- **Initializing**
		- /Static Data
		- Loading: Execs
		- where nnnn changes according to the increment of kilobits
		- The rate of appearance of any of these flags depends on the
		- amount of traffic on the switch.
- When using the parameter pm, the load filename is taken from the data table, and displayed by the command querypm.
- To determine the loads for each PM, use the nonmenu command inform.
- When the DTCI is not loaded, the only programs that are present for testing are located in the ROM. If the ROM test fails the loadpm command cannot be used. If the ROM tests pass, the unlisted menu command loadnotest bypasses the ROM tests.
- To reload a PM, enter the loadpm command on the inactive unit. When loading is completed, enter the swact command. Then reenter the loadpm command for the newly inactive unit.
- When loading for the PM occurs, the NT6X78 CMR card in the DTCI is also loaded if the data Table DTCINV is datafilled.

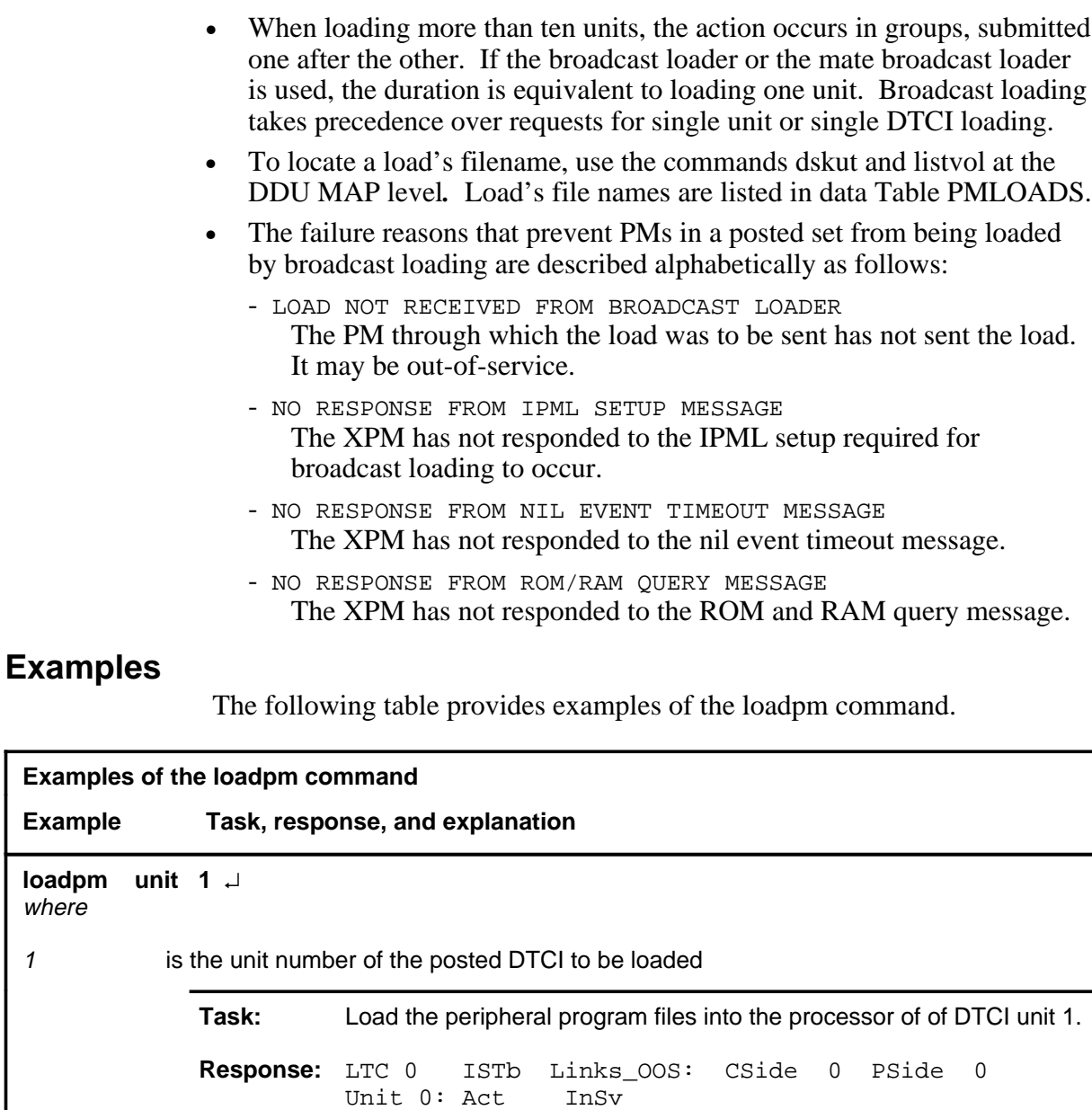

**Explanation:**Unit 1 of the poste DTCI is loaded.

LOADPM UNIT 1

**-continued-**

Unit 1: InAct ManB Mtce /Loading: 0200

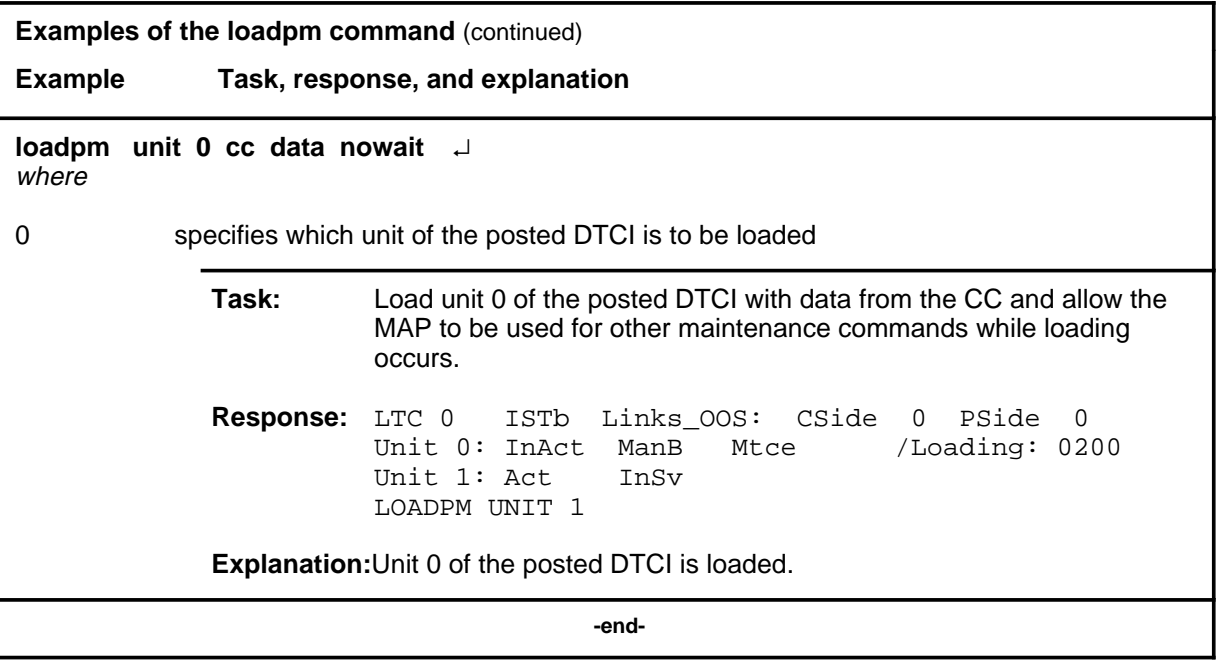

## **Responses**

The following table describes the meaning of responses to the loadpm command.

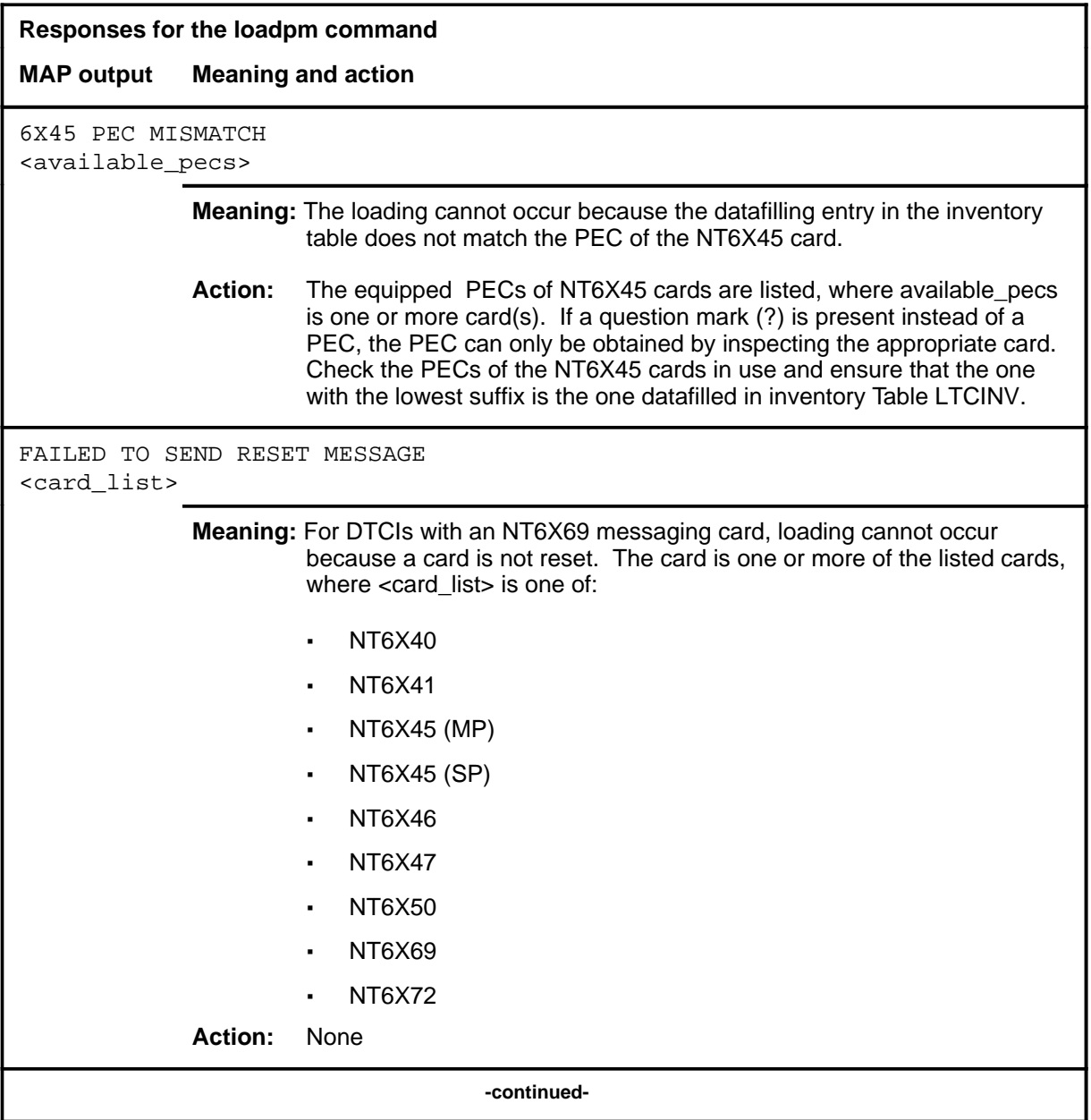

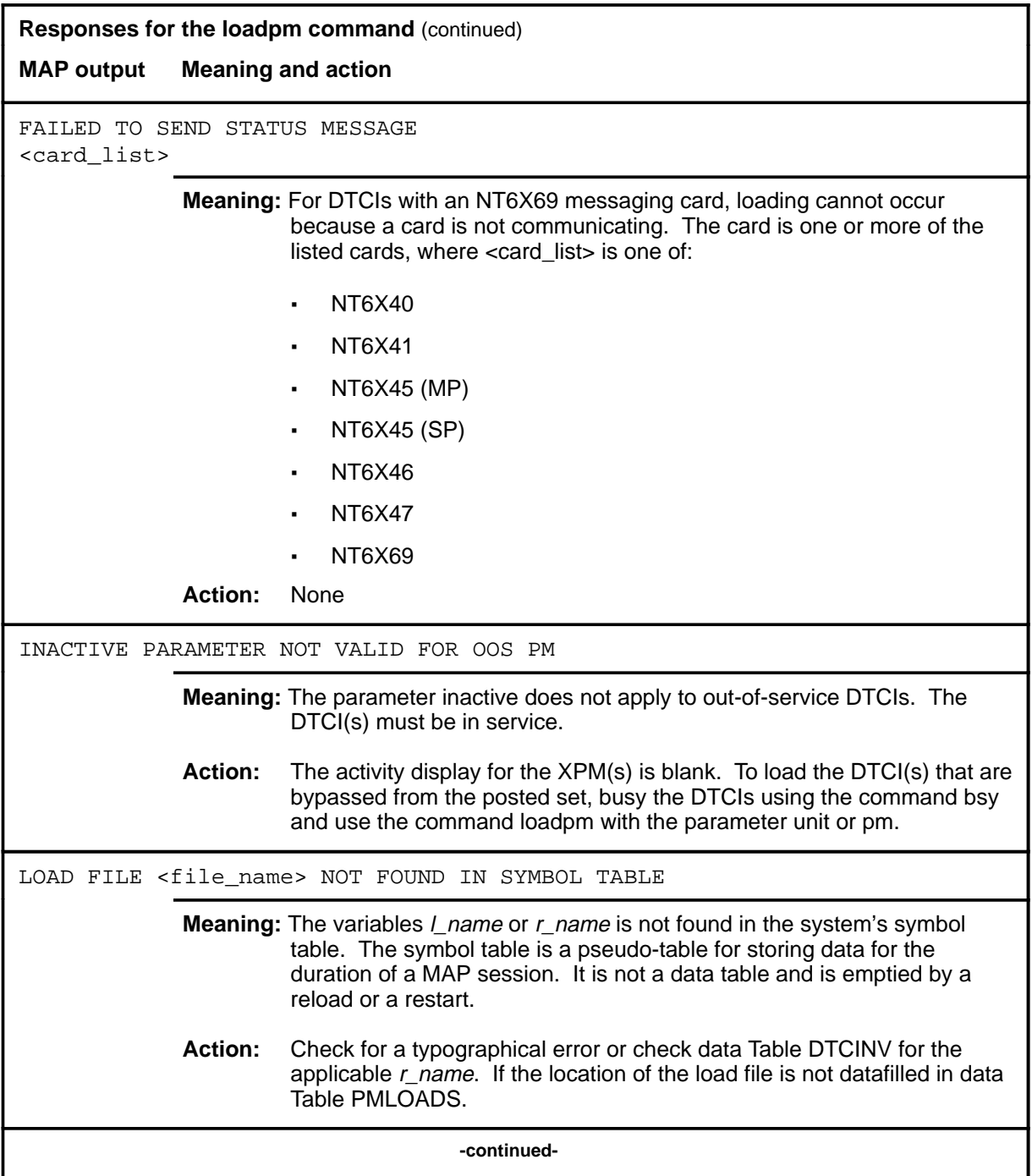

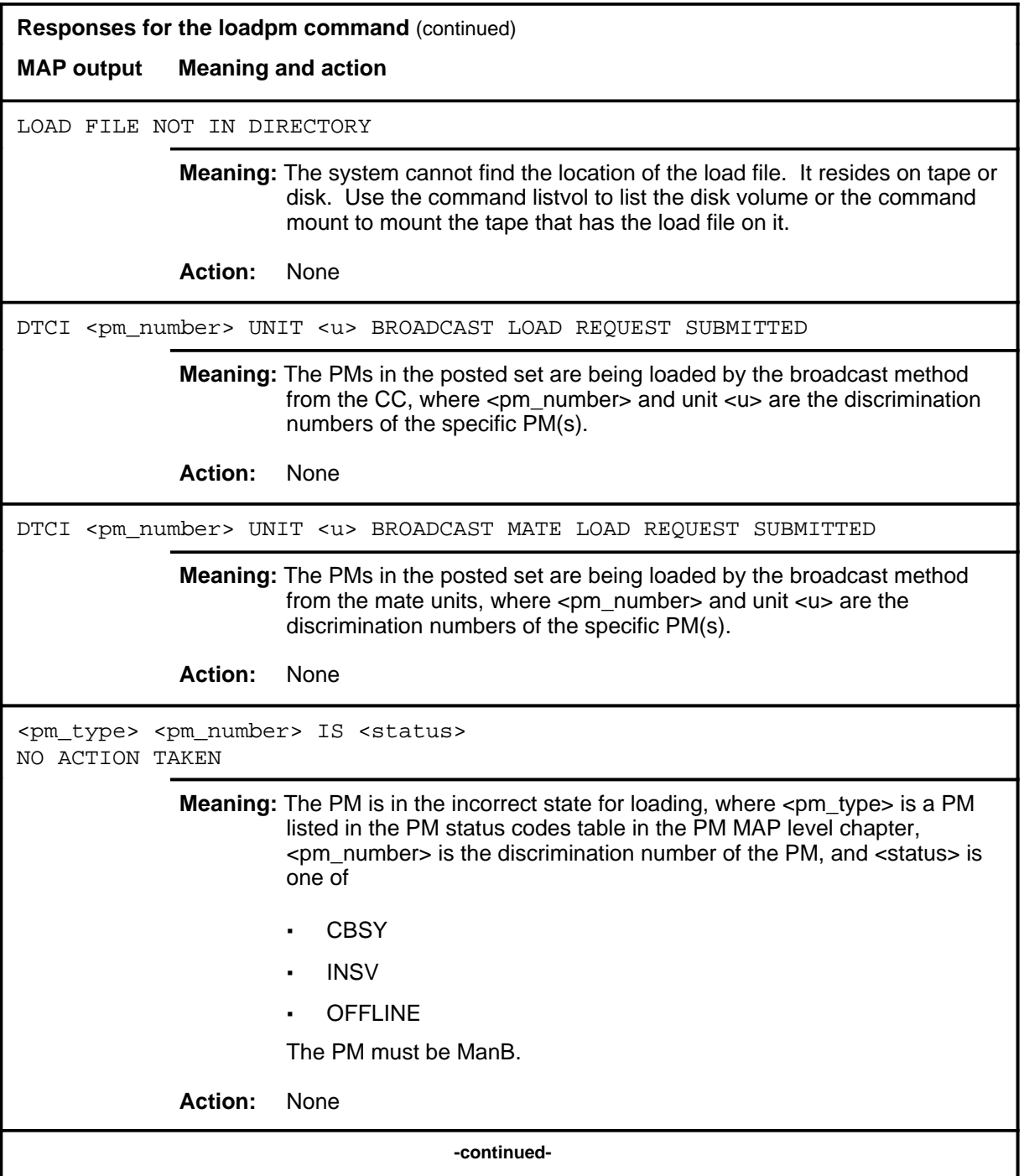

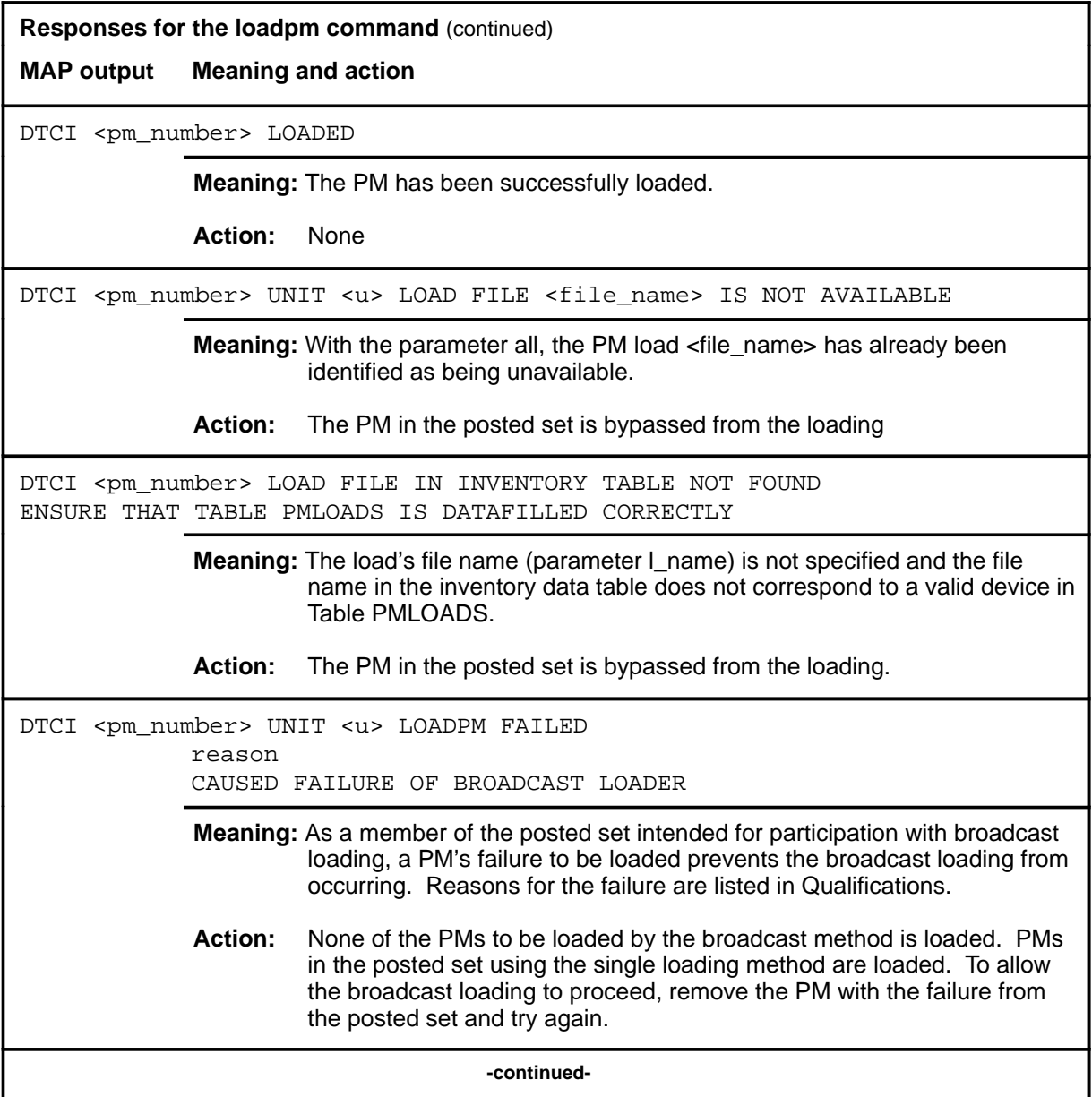

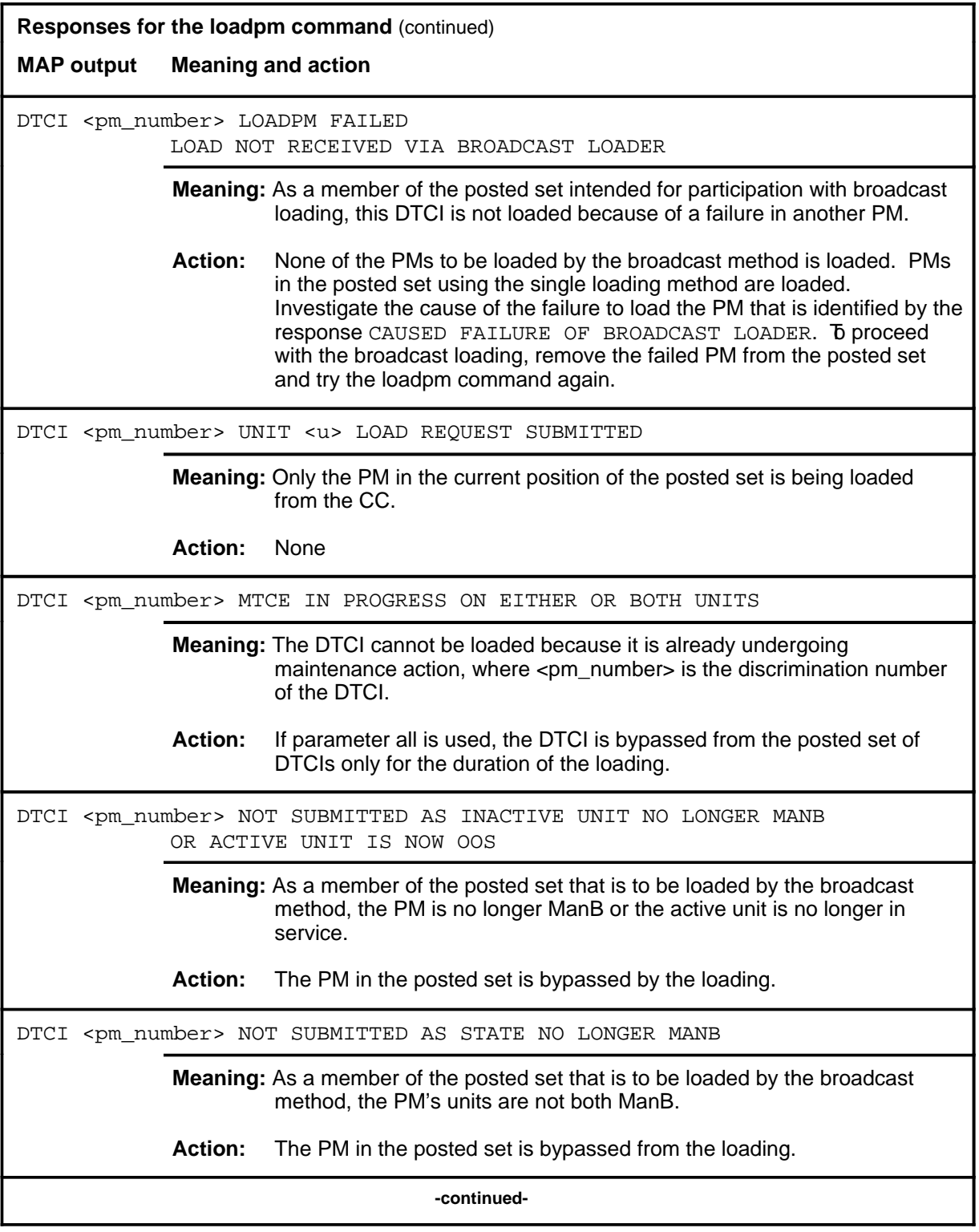

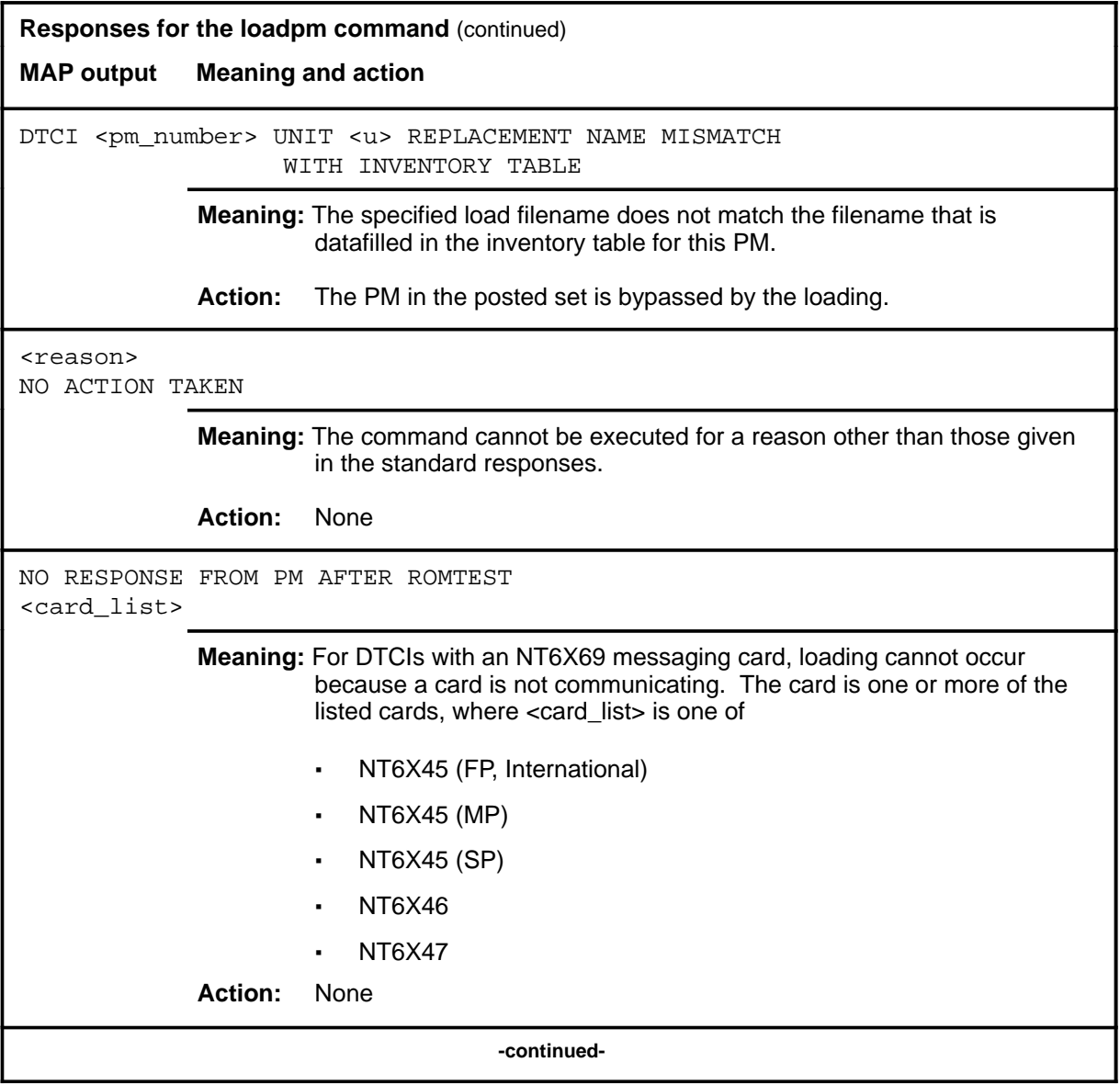

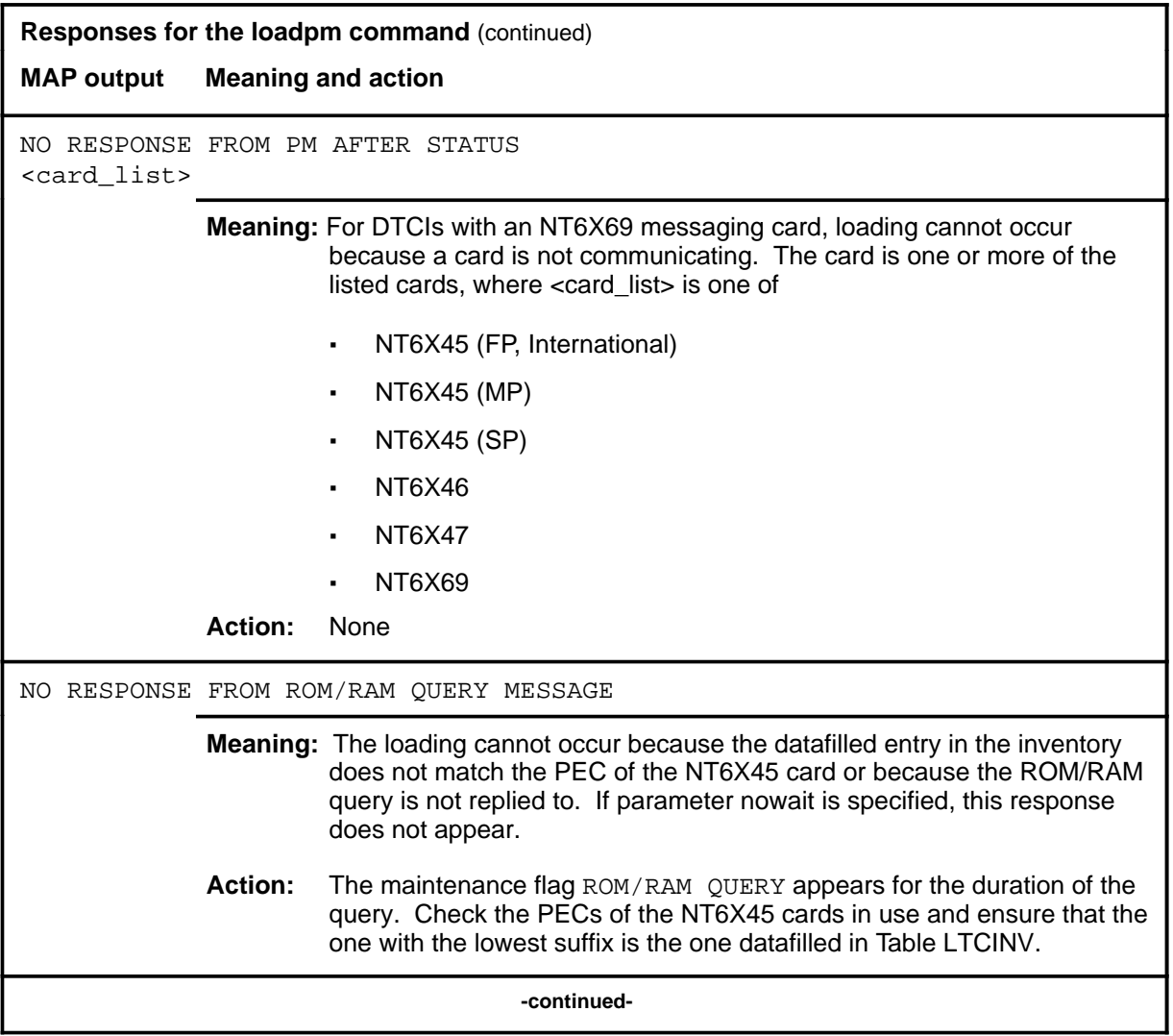

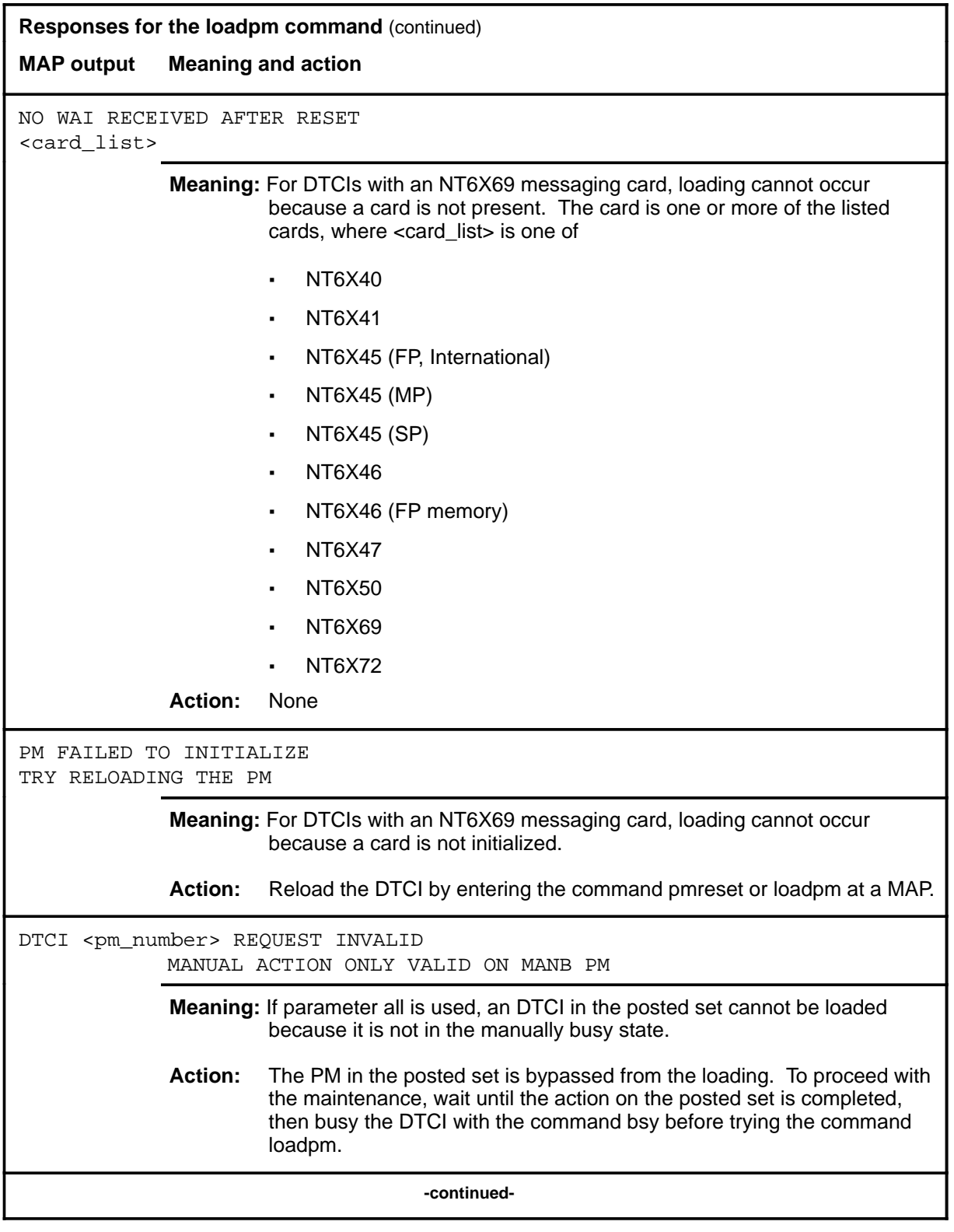

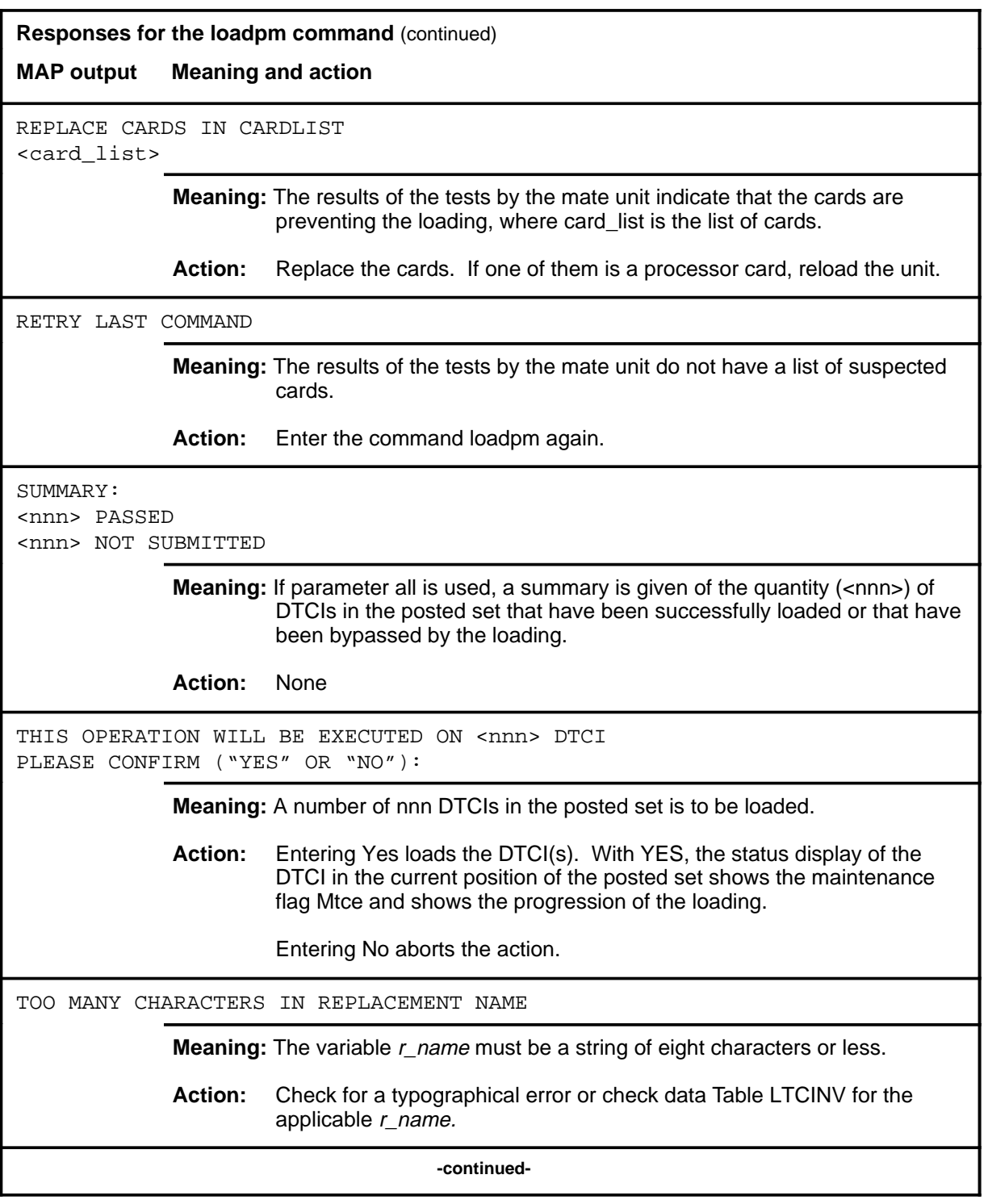

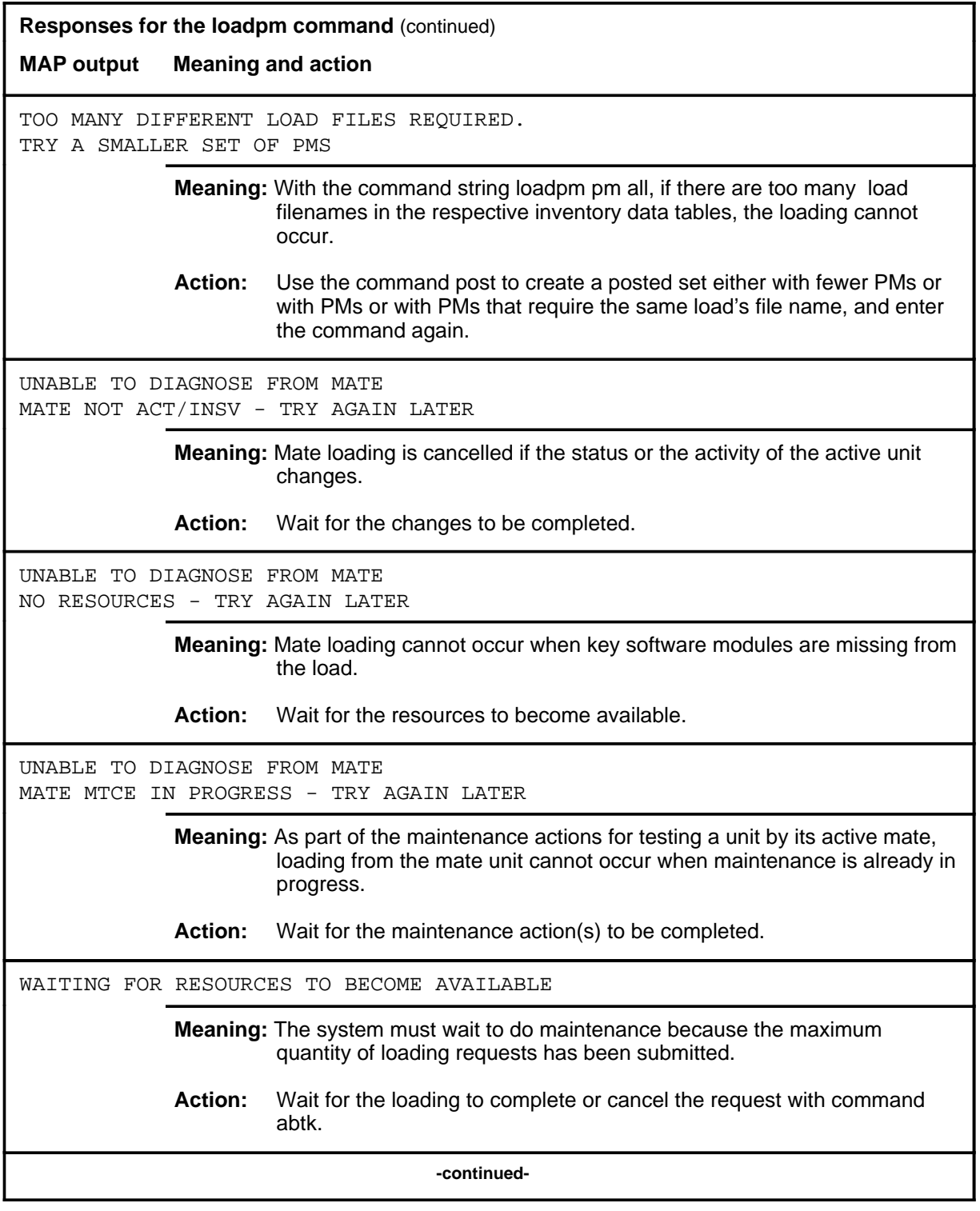

**D-996** DTCI level commands

## **loadpm (end)**

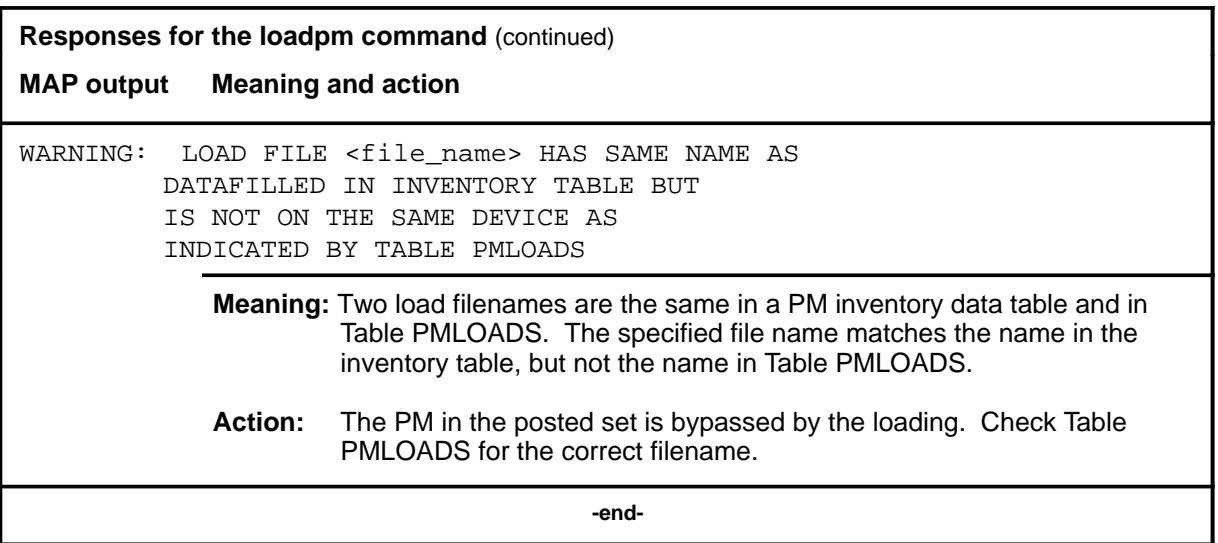

#### **next**

## **Function**

Use the next command to place the next higher peripheral module (PM) of the set of posted DTCIs into the control position.

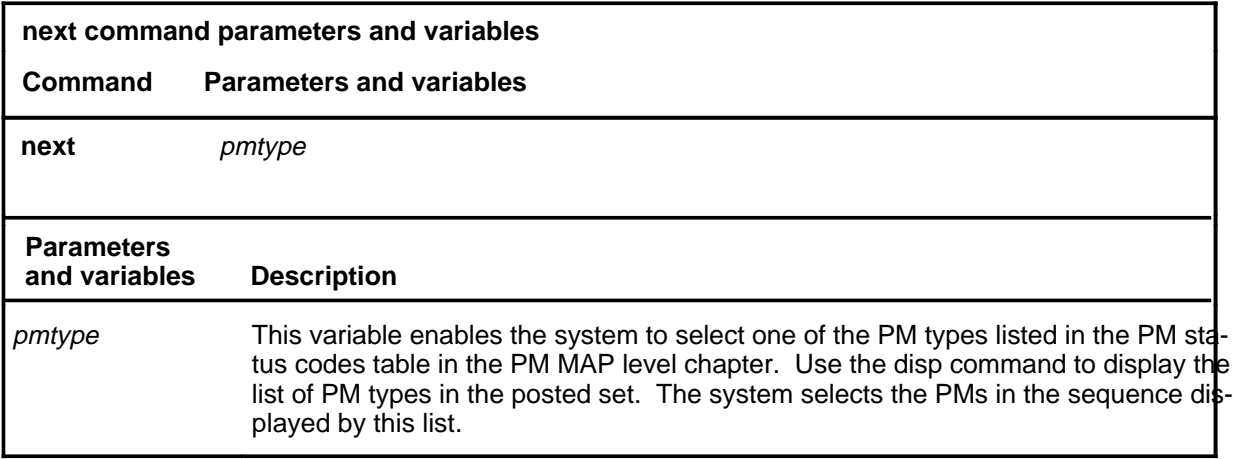

## **Qualifications**

None

#### **Example**

Not currently available

### **Response**

The following table describes the meaning and significance of responses to the next command.

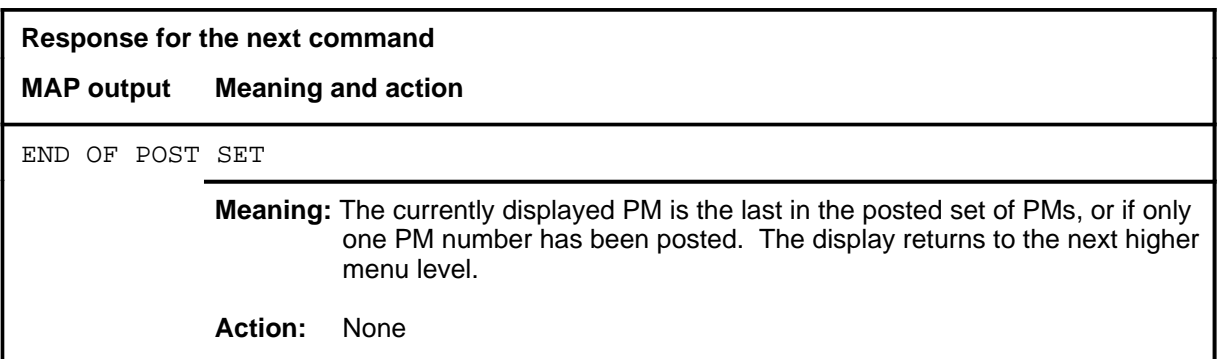

## **Function**

Use the offl command to set both units of one or all posted DTCIs to the offline state. The units must be in the ManB state before being set offline.

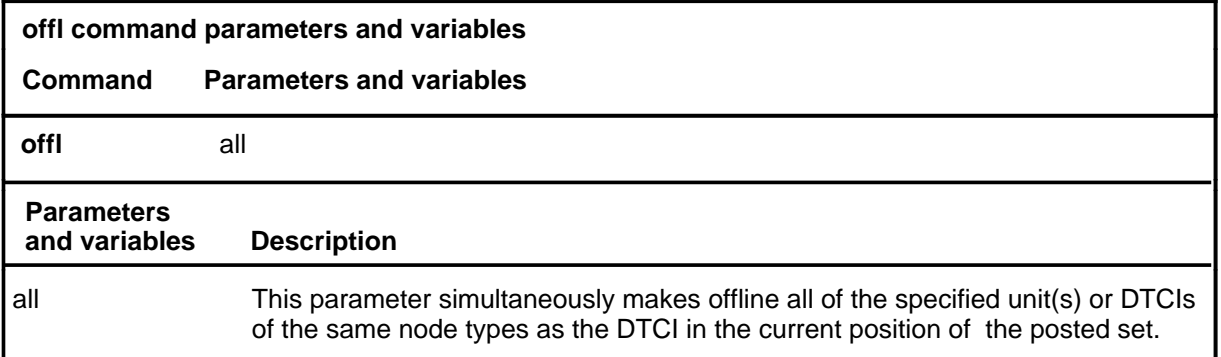

## **Qualifications**

An offline DTCI remains in this state through all restarts.

## **Example**

The following table provides an example of the offl command.

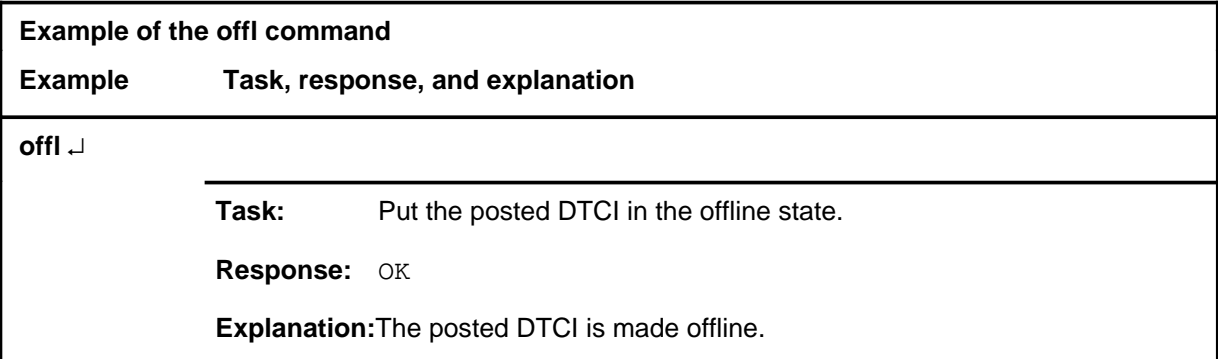

#### **offl**

# **offl (continued)**

## **Responses**

The following table provides explanations of the responses to the offl command.

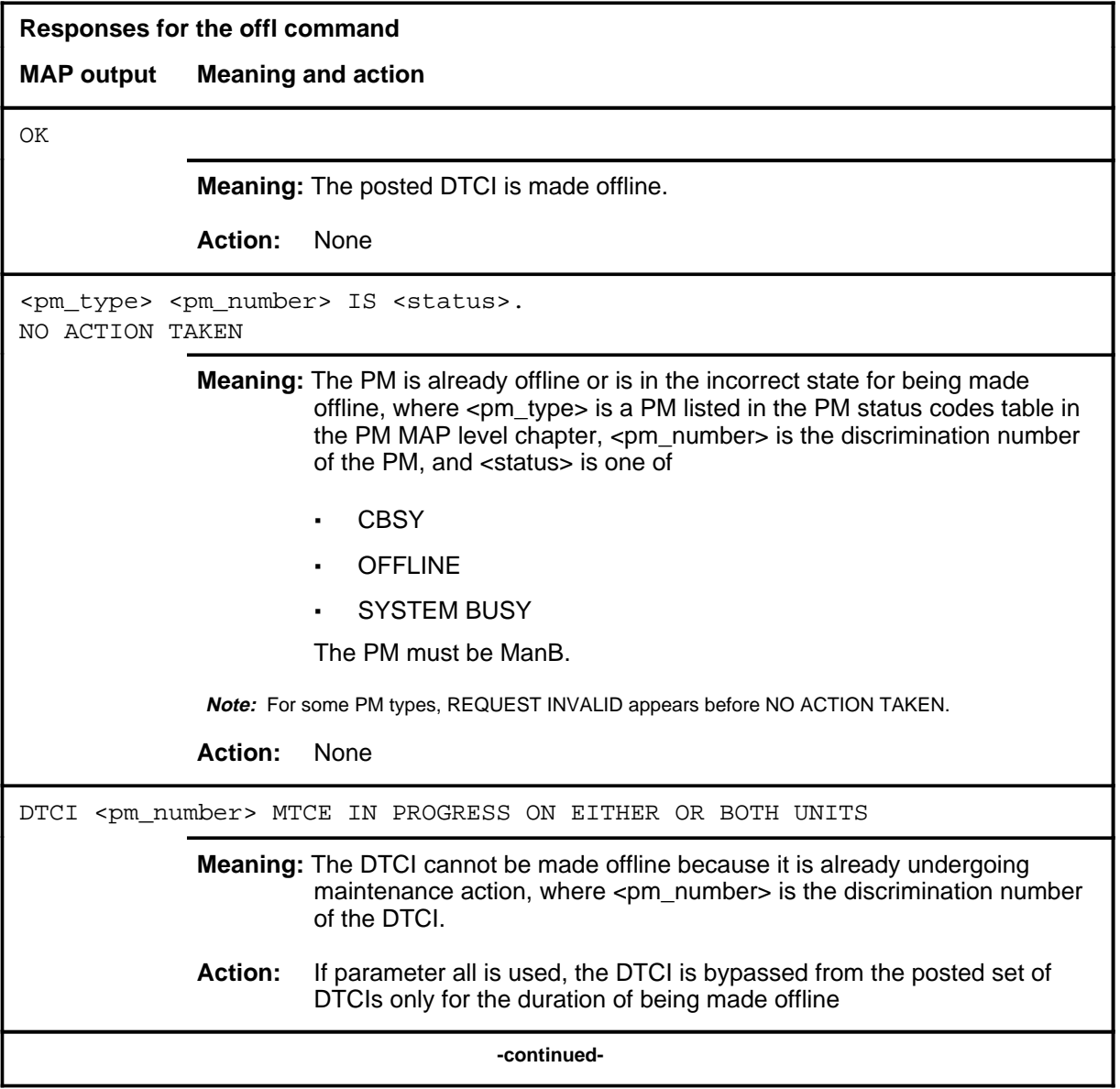

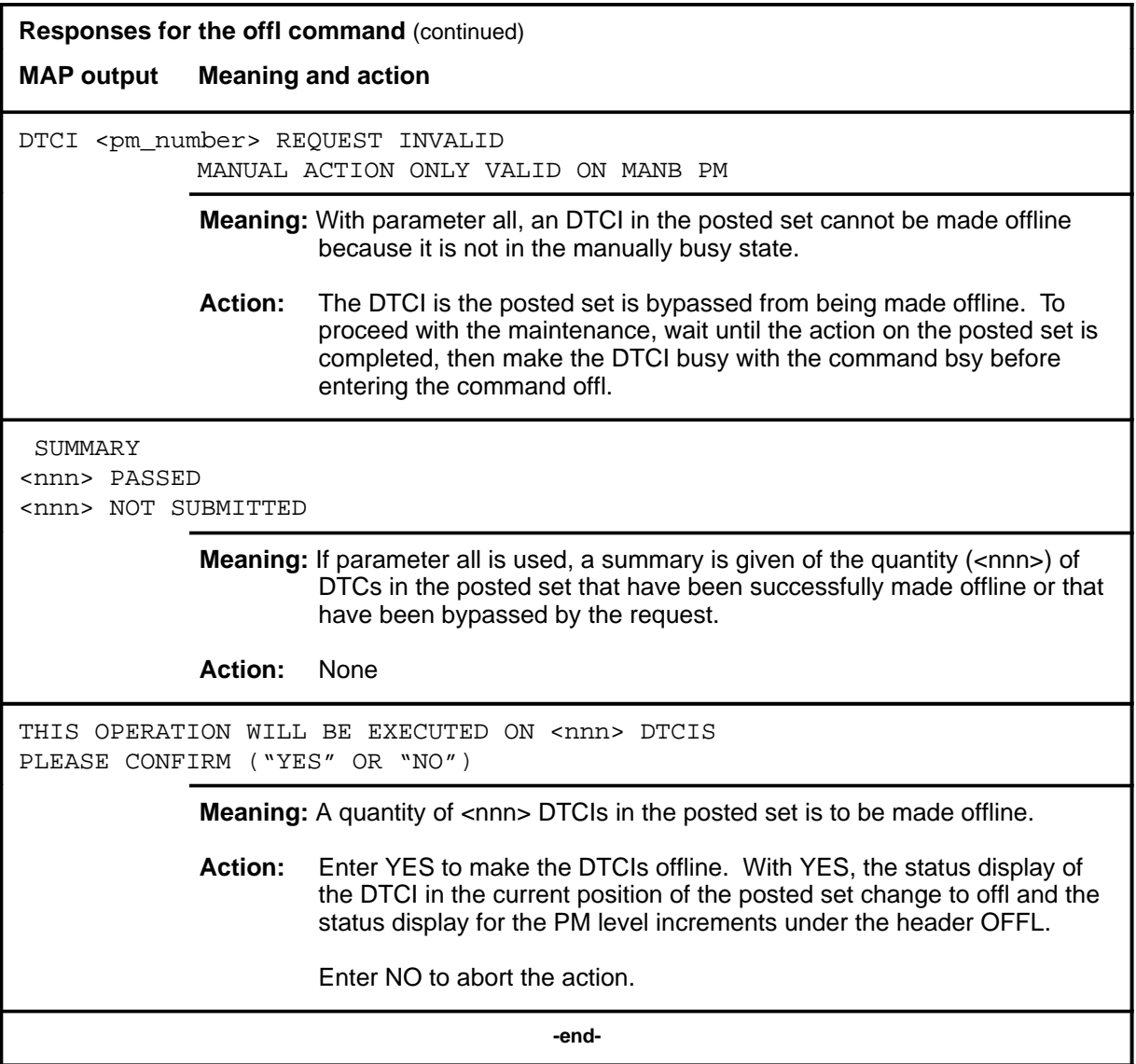

### **patchxpm**

# **Function**

Use the patchxpm command to change the load in the DTCI with new or altered software for a Single Change Supplement (SCS). The patchxpm command is recommended for use only by the maintenance support personnel.

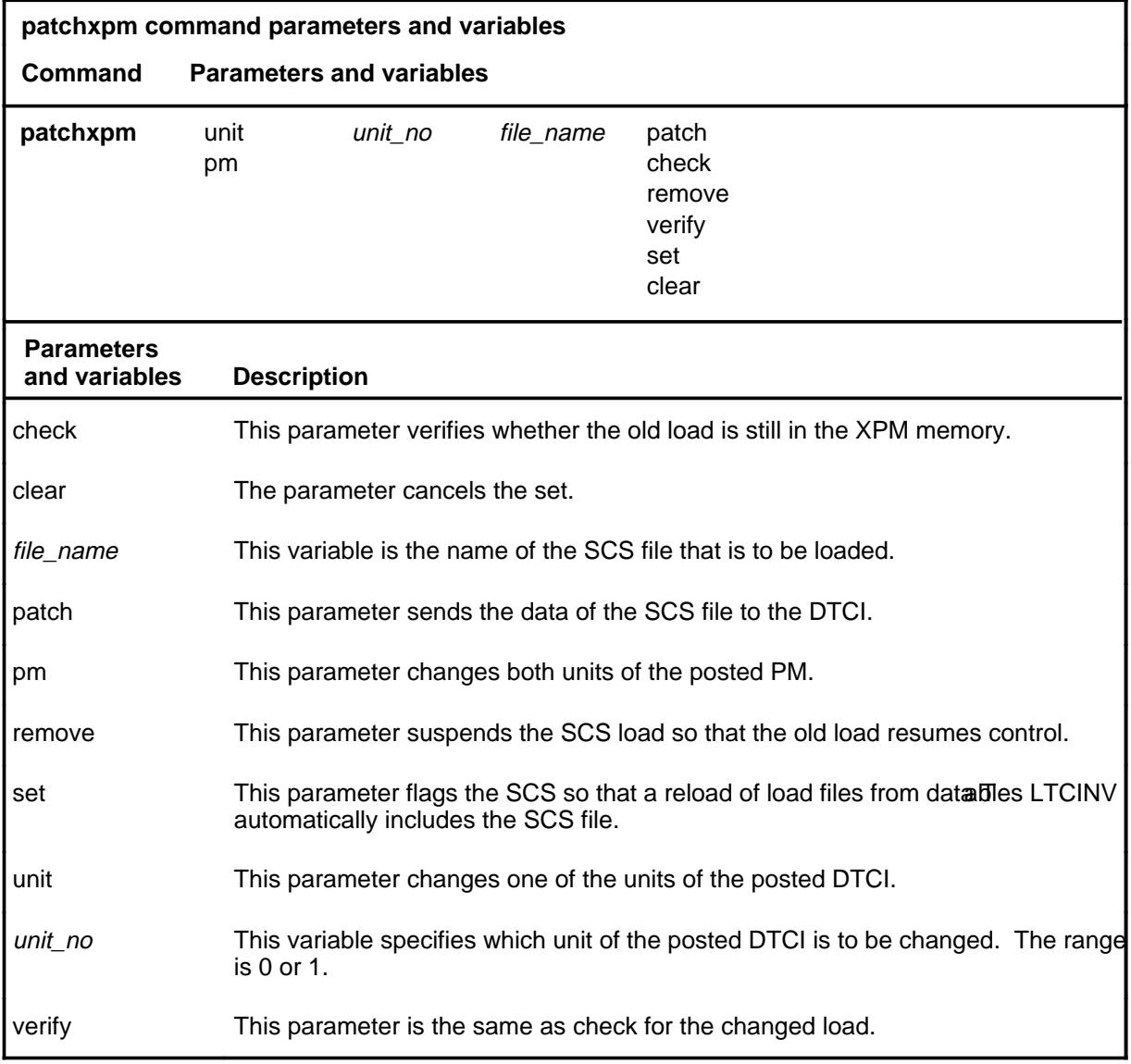

# **Qualification**

The patchxpm command is replaced by other SCS nonmenu commands.

### **patchxpm (end)**

# **Example**

Not currently available

### **Responses**

The following table provides explanations of the responses to the patchxpm command.

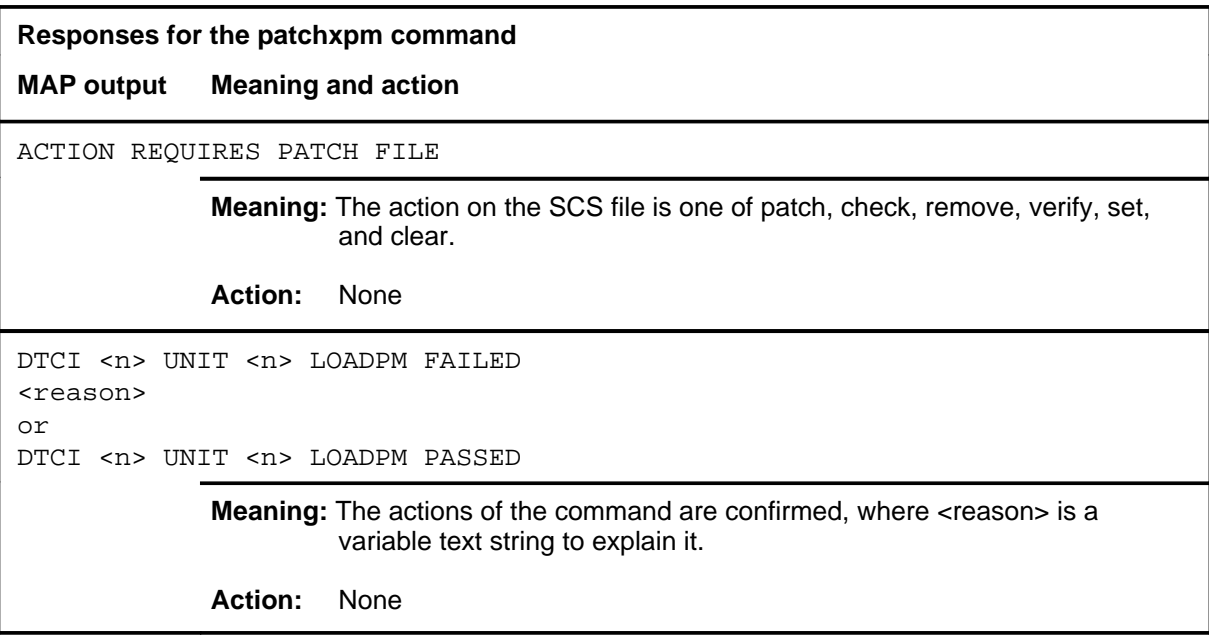

# **perform (end)**

# **Function**

The perform command is not functional for the DTCI level.
#### **pmreset**

## **Function**

Use the pmreset command to reinitialize a posted DTCI or one of its units after being reloaded. This reset verifies the reload is correct.

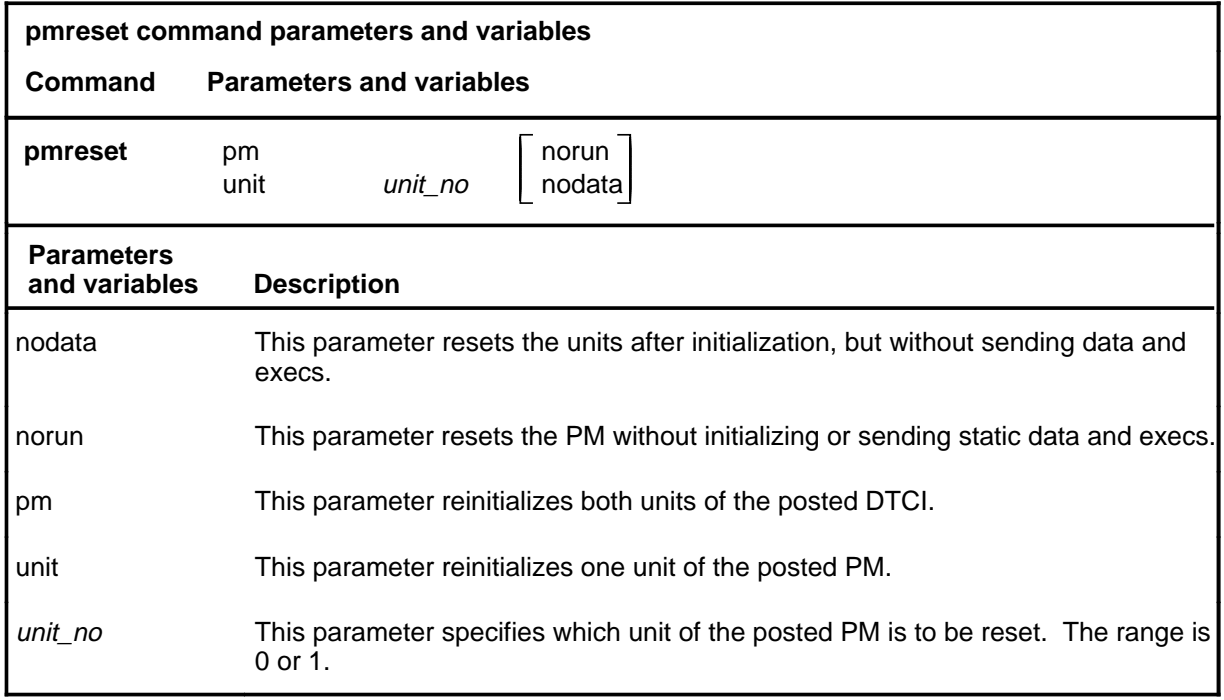

## **Qualifications**

None

## **Examples**

Not currently available

### **Responses**

The following table provides explanations of the responses to the pmreset command.

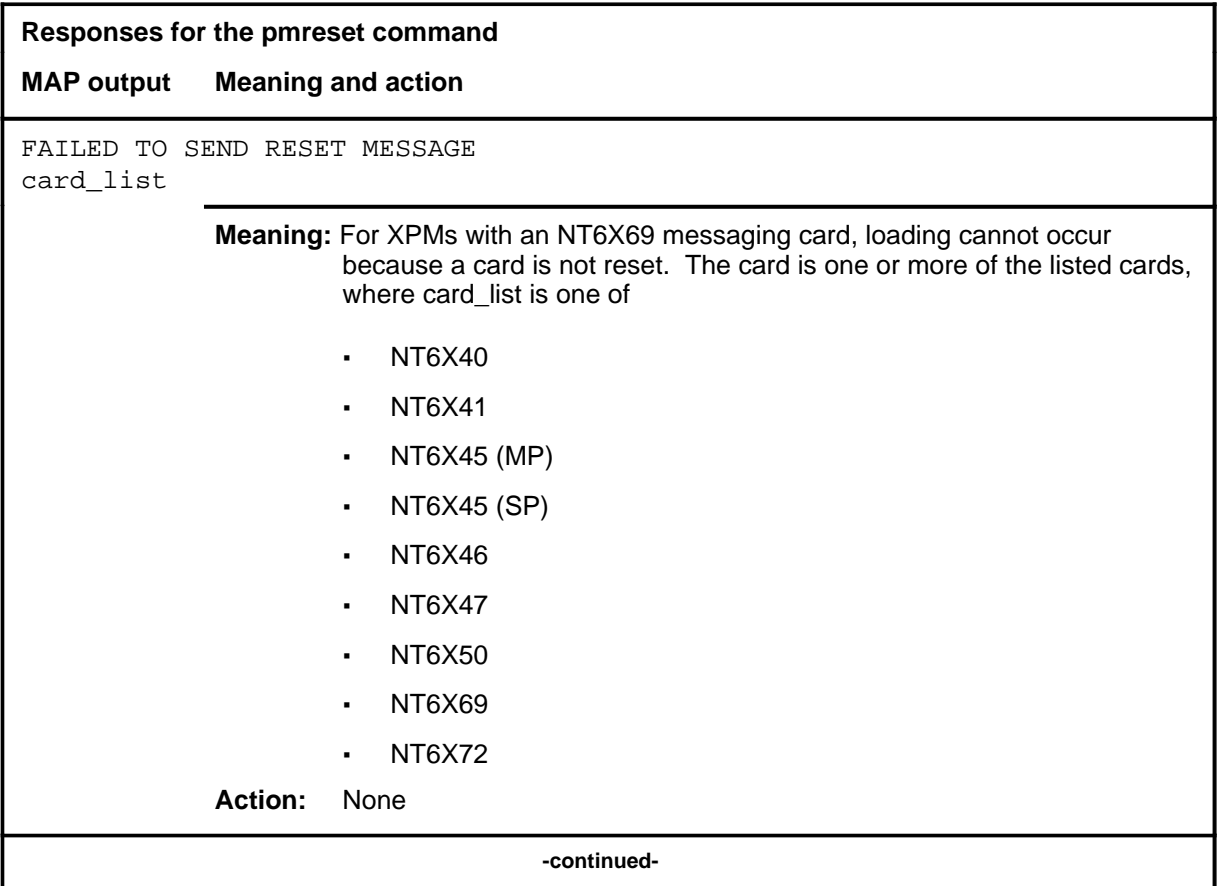

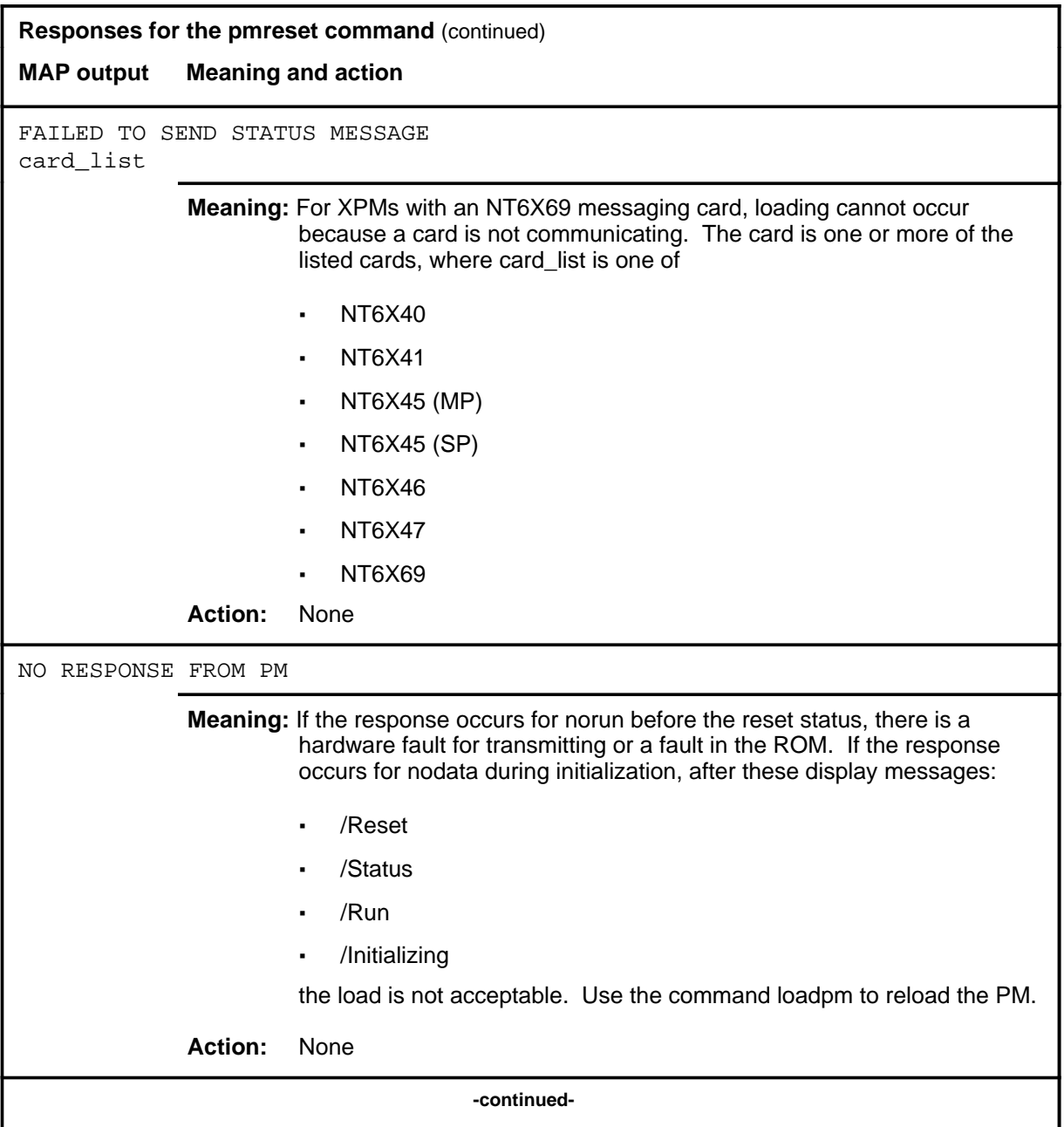

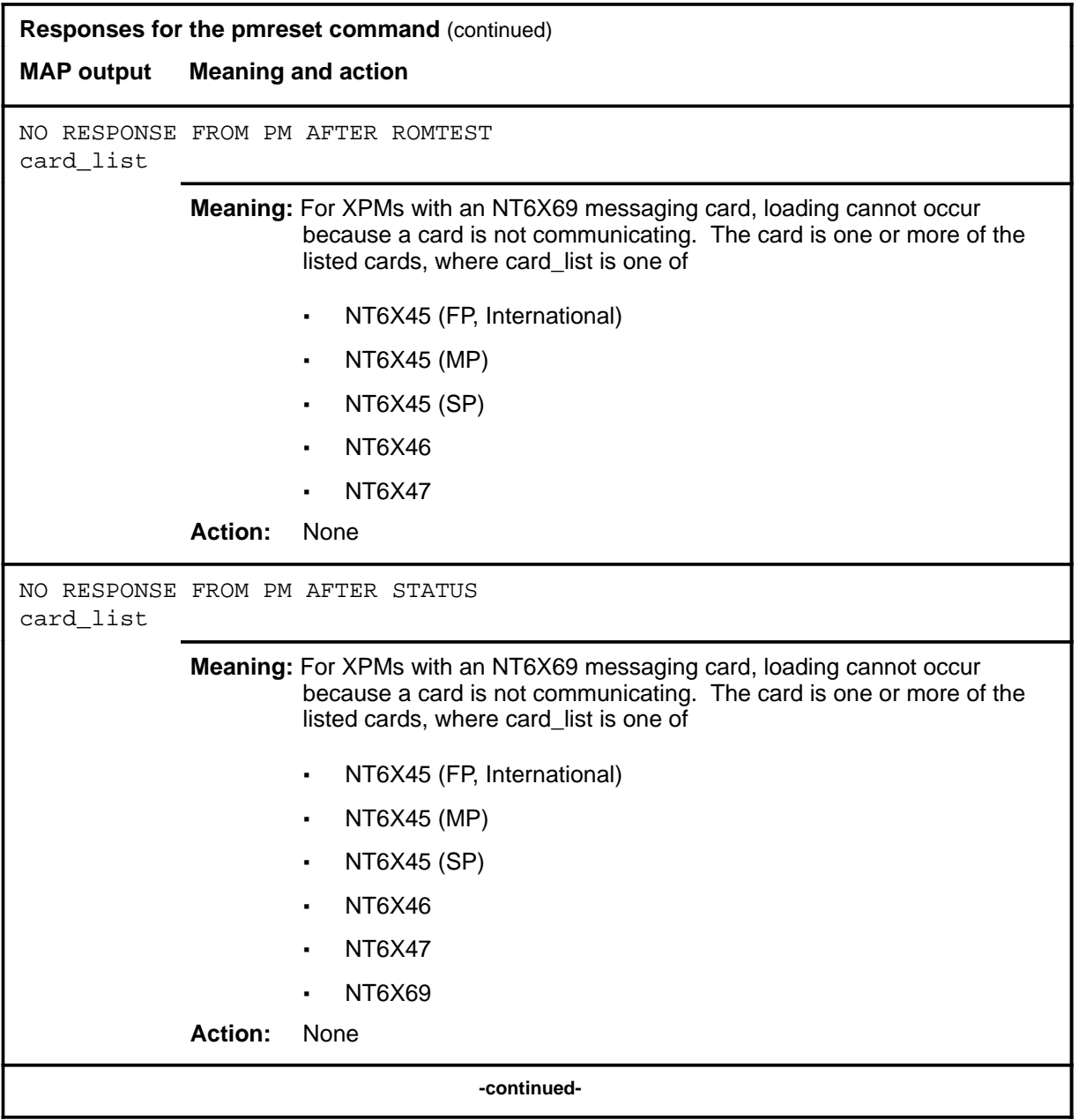

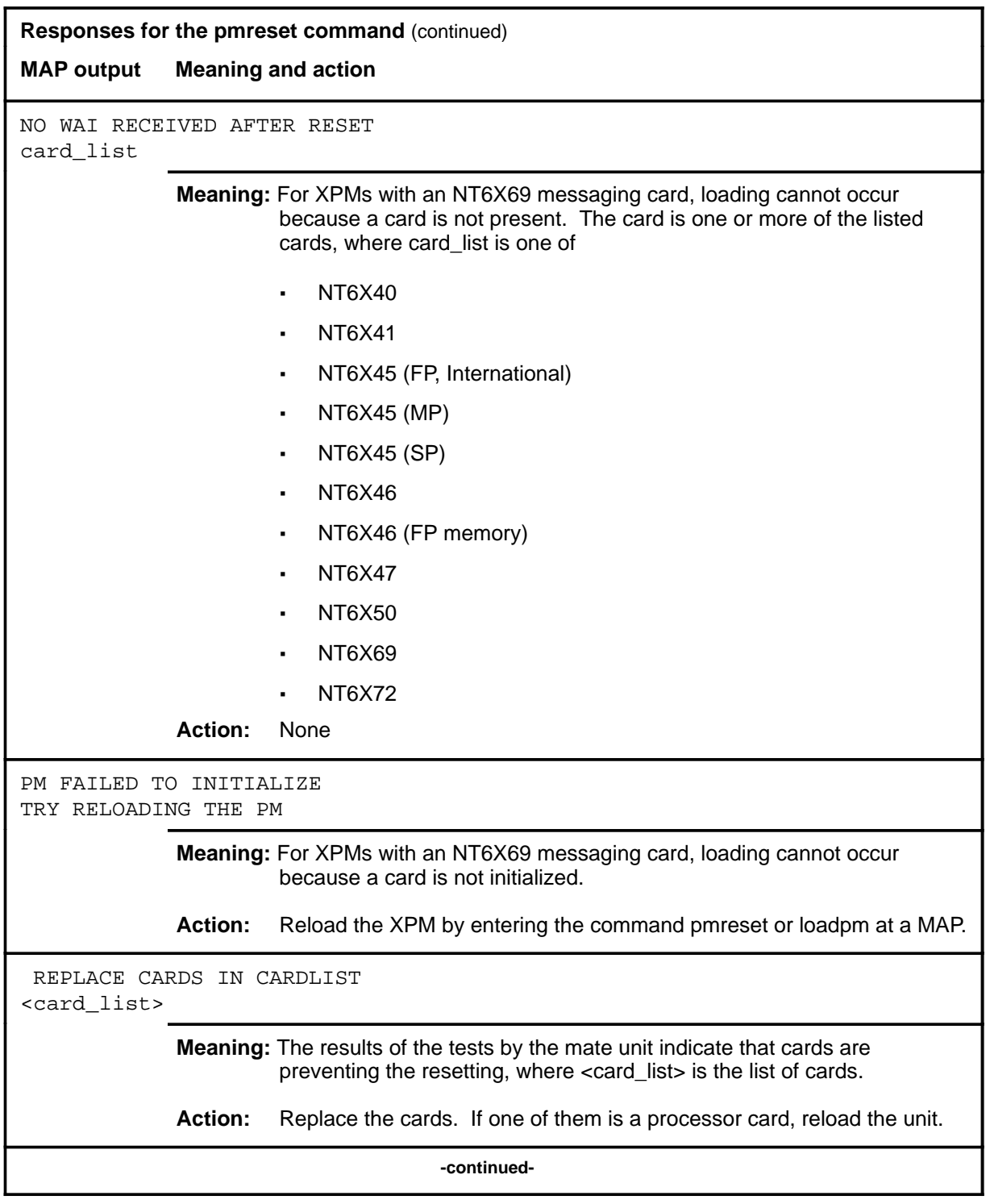

#### **pmreset (end)**

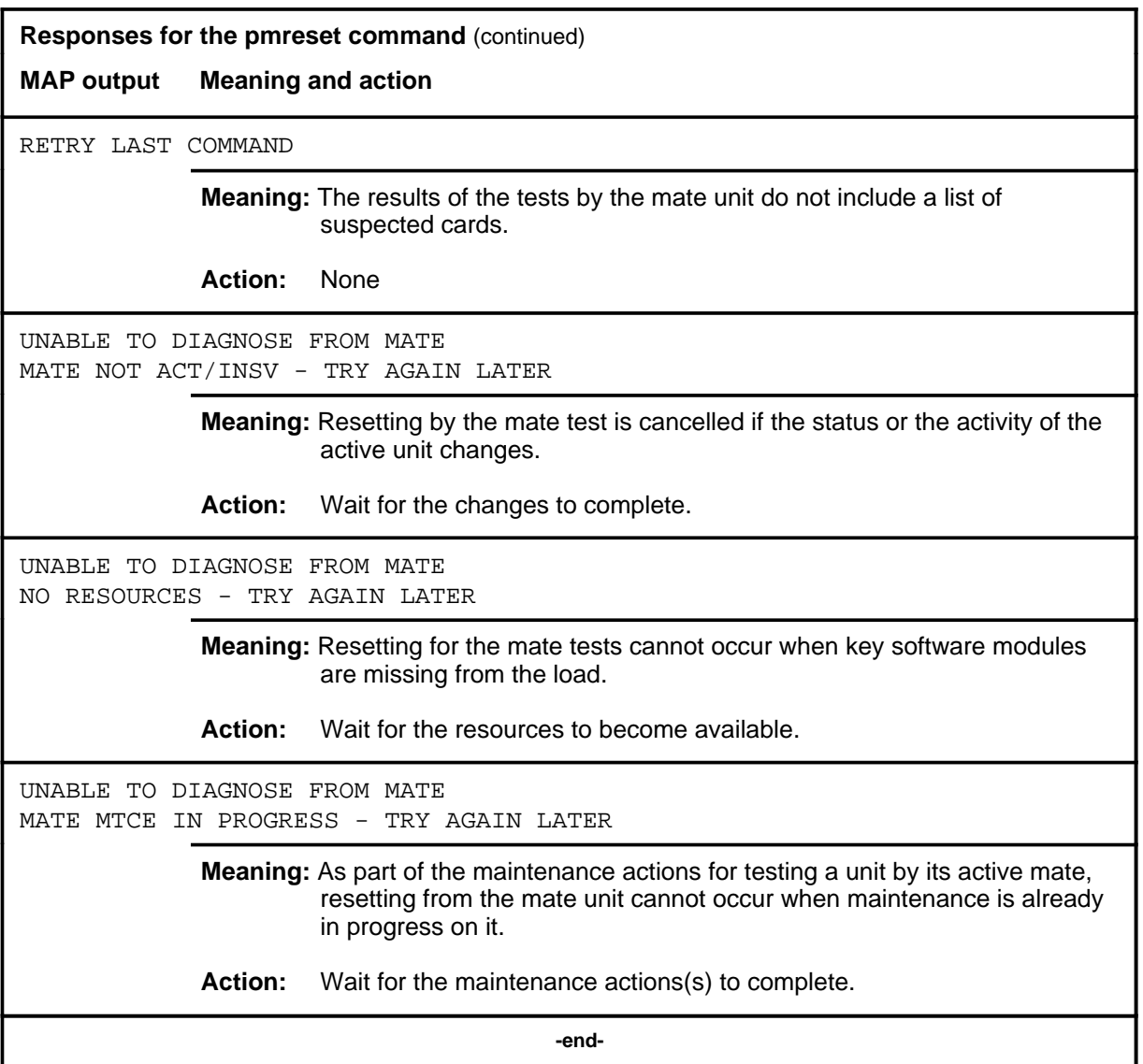

#### **post**

### **Function**

Use the post command access the PM sublevel for the specified PM, or sets of PMs, which are to undergo maintenance action by the corresponding menu of commands.

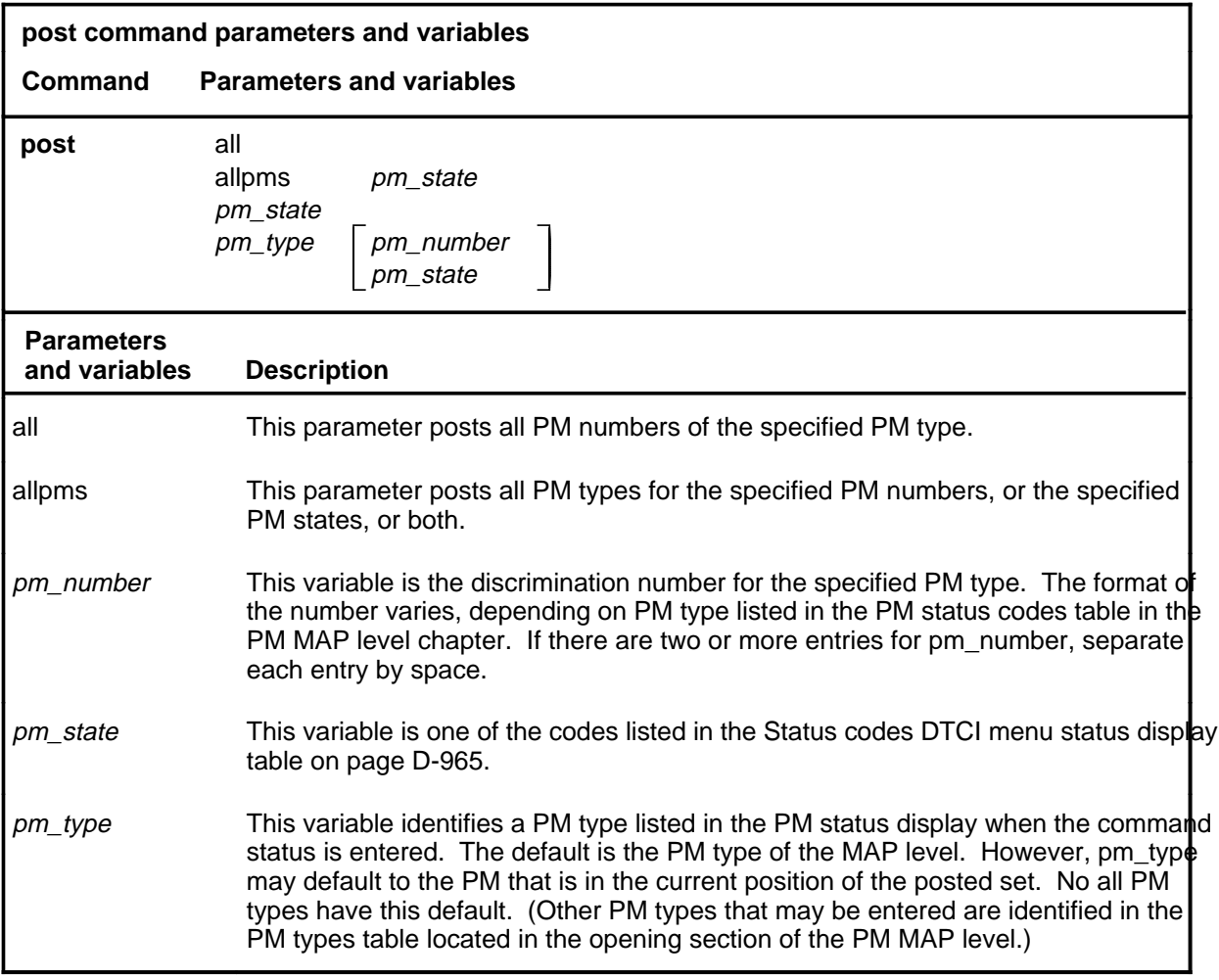

### **Qualifications**

The post command is qualified by the following exceptions, restrictions, and limitations:

• If the variable *pm\_type*, or parameter allpms without any other parameters or variablesis used, use the post commands on the sublevel menus to select specific PM numbers. If you do no specify a PM number, the default command menu is displayed. Because the default menu does not include the dch and isg commands, DCH and ISG menu levels cannot be accessed. The default menu is also displayed if the PM specified by number is an DTCI not equipped with the optional ISP card.

#### **post (continued)**

- To determine which PMs are configured in an office, use the command disp to display a list of the PM types and their range of discrimination numbers.
- Because only the PM in the current position of the posted set is affected by the maintenance commands, unless you use the parameter all, use the command next to place the next PM in the set in the current position.
- When the command string help post is entered to query the parameters of post, not all of the displayed parameters apply to an office or office network. The applicability of the parameters depends on the types of PMs present in the office configuration. For parameters that do not apply, one of several responses indicates it is ignored.

### **Examples**

The following table provides an example of the post command.

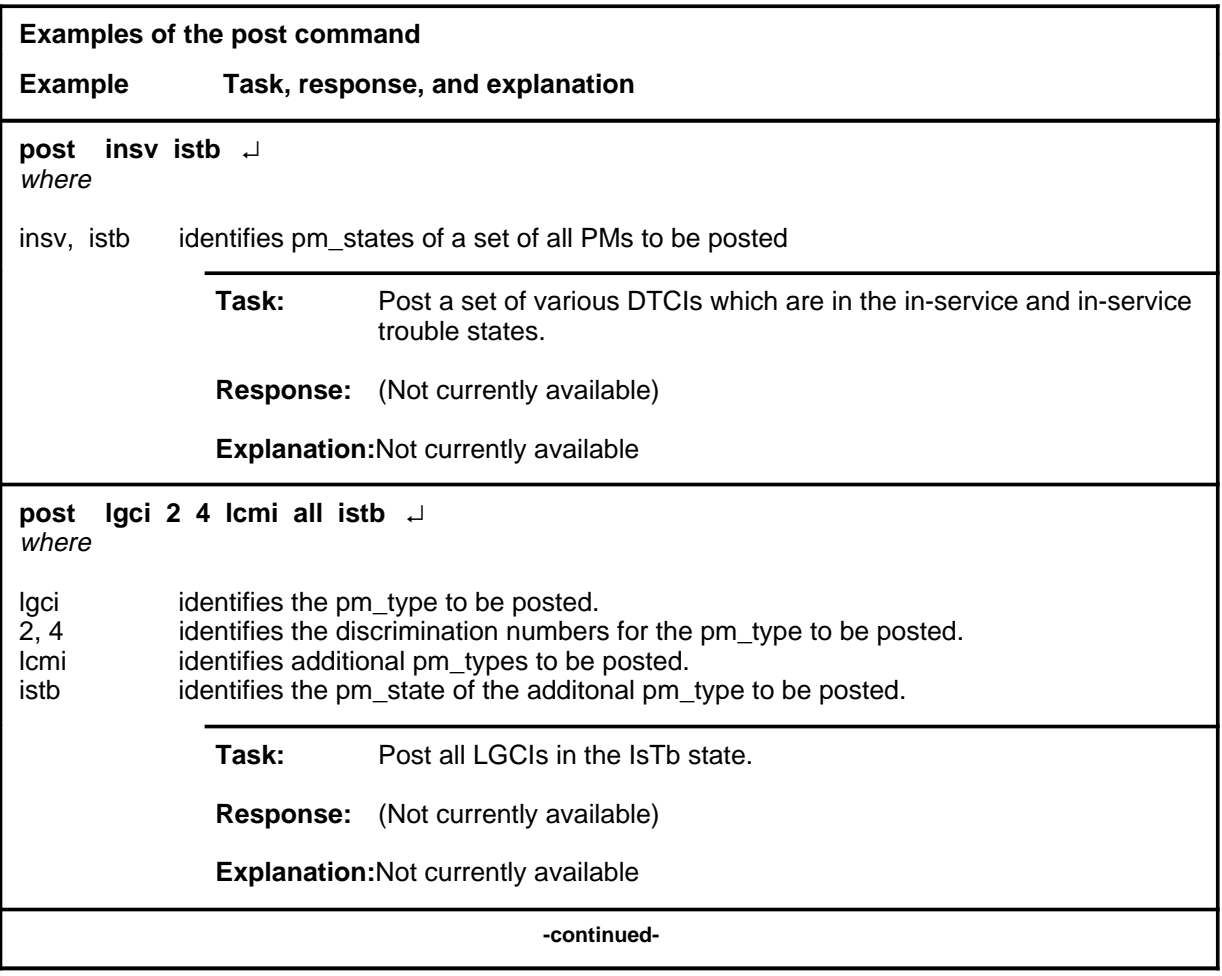

## **post (continued)**

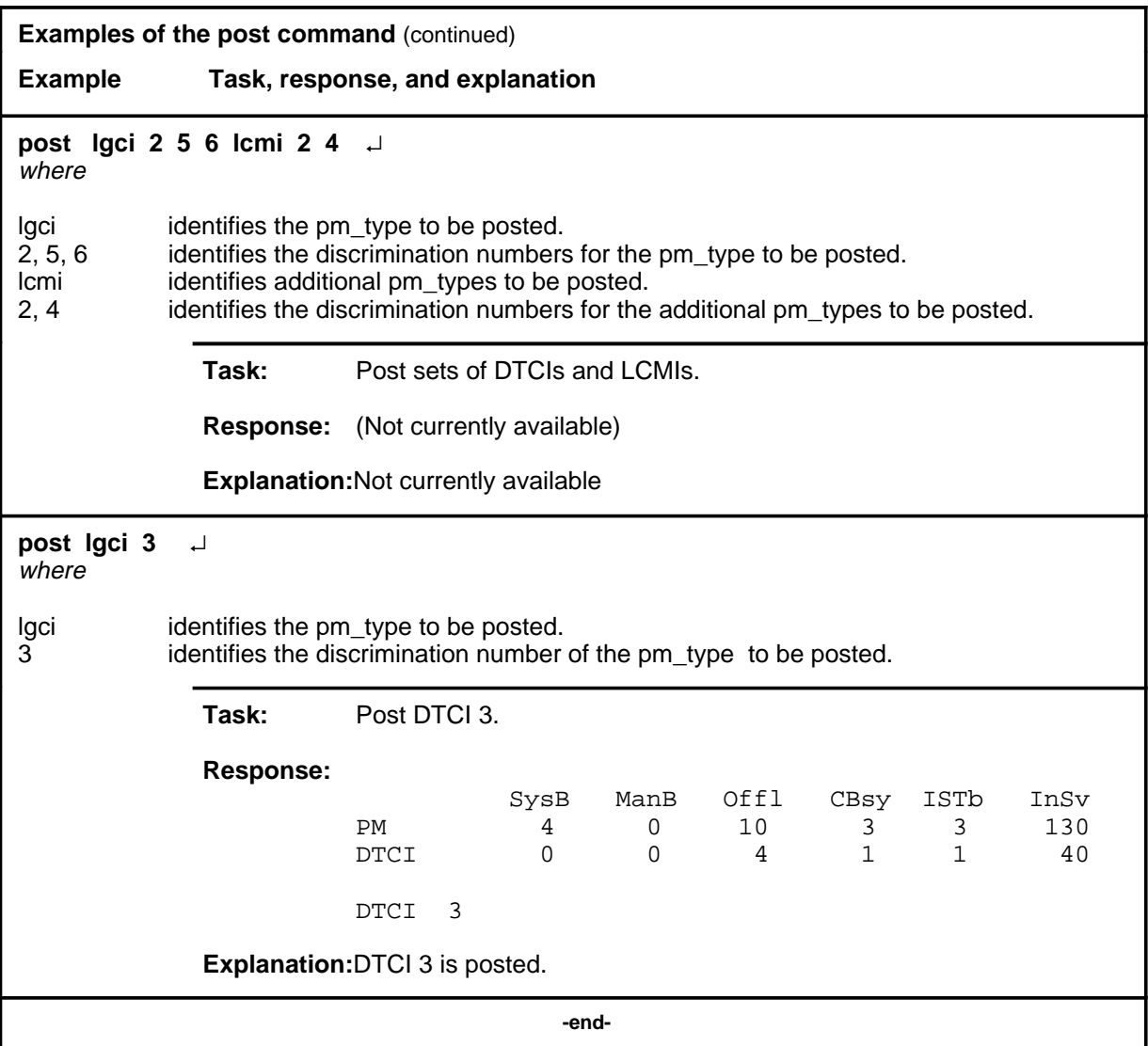

### **post (continued) post (end)**

### **Responses**

The following table provides explanations of the responses to the post command.

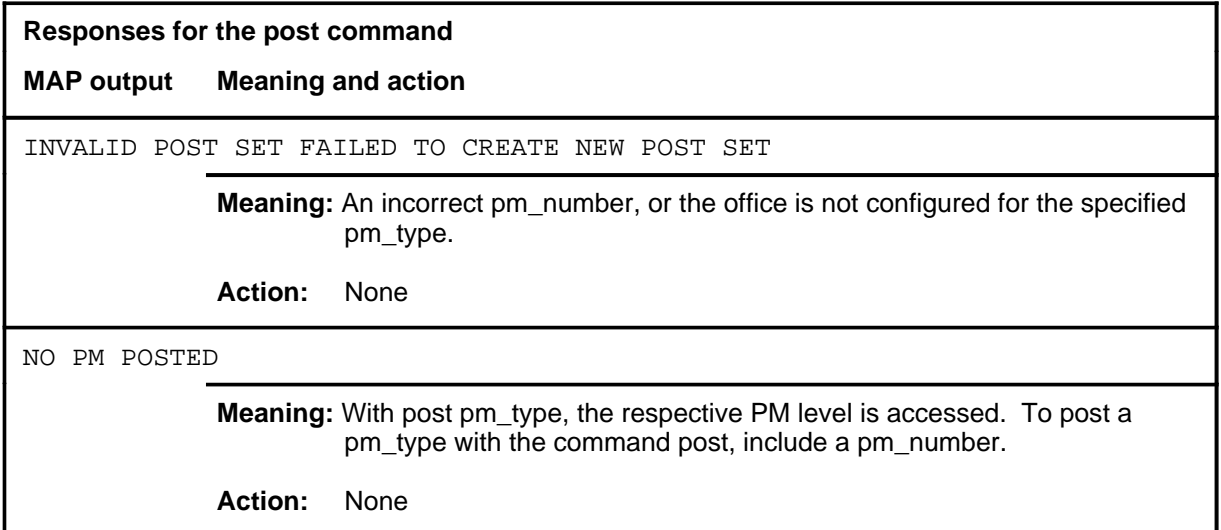

#### **querypm**

### **Function**

Use the querypm command to display miscellaneous information about a posted DTCI.

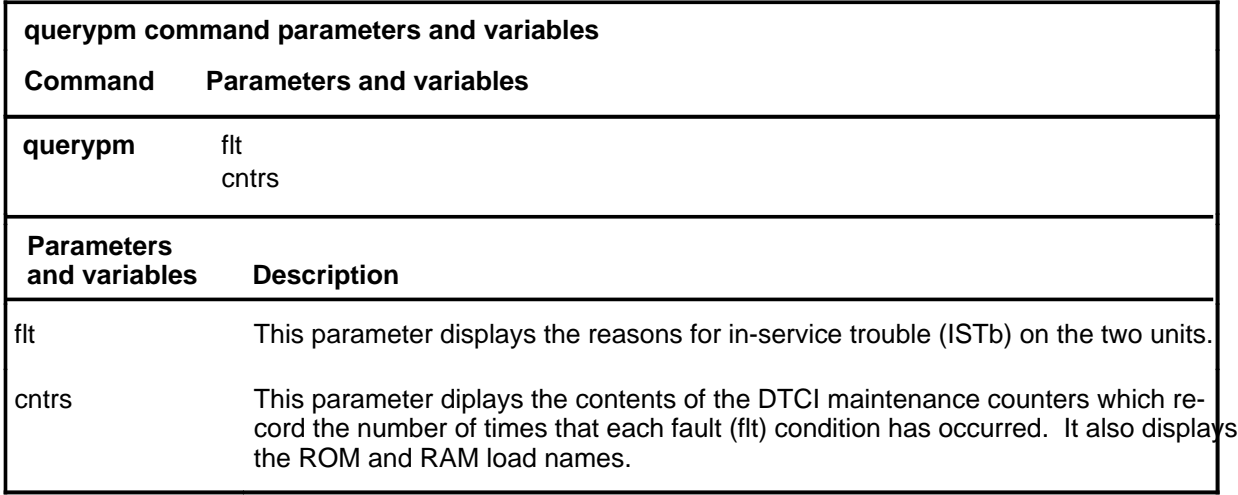

### **Qualifications**

The querypm command is qualified by the following exceptions, restrictions, and limitations.

- Other fault conditions are:
	- Init-A CC restart has occurred and a return-to-service is attempted during restart.
	- Diagnostics Failed-The unit has failed TST or RTS.
	- Trap-The unit has sent an "intialization complete" message to the CC after an auto-restart.
	- Activity Dropped-A system-generated SwAct has occurred.
	- Audit-The internal software state of the active or inactive unit is incorrect. The active unit internal state should be RUNNING. The inactive unit internal state should be READY. Fault indications are: BUSY, RESTART, or SYNCING.
	- Unsolicited Message Limit Exceeded-The unit has sent more than 100 unsolicited messages to CC within 1 minute.
	- CS Links-The CS message links have failed the periodic in-service C-side links test which occurs once per minute.
- The following logs are generated when the indicated maintenance actions occur:

- PM128-The NT6X78 CMR card is out-of-service. Until the card is returned to service or replaced, the XPM cannot be returned to service or tested by in-service tests.
- PM180-The NT6X78 CMR card has a faults and a reset has been or is being attempted.
- PM181-The NT6X78 CMR card has failed a card test and therefore has caused the DTCI to have ISTb.

### **Example**

Not currently available

### **Responses**

The following table describes the meaning of responses to the querypm command

### **Responses for the querypm command**

#### **MAP output Meaning and action**

QUERYPM

```
PM TYPE: <type> PM NO.: <nnn> PM INT.#: <n> NODE_NO.: <nnnn>
PMS EQUIPPED: <xxx> LOADNAME: <l_name>
WARM SWACT IS SUPPORTED
<status info>
LAST REX DATE WAS <day> <mmdd> AT <hh.mm.>
NODE STATUS: {OK, FALSE}
UNIT 0 STATUS: {<status>, FALSE}
UNIT 1 STATUS: {<status>, FALSE}
SITE FLR RPOS BAY_ID SHF DESCRIPTION SLOT EQPEC
<card_list>
```
**Meaning:** A display similar to the above gives PM information where:

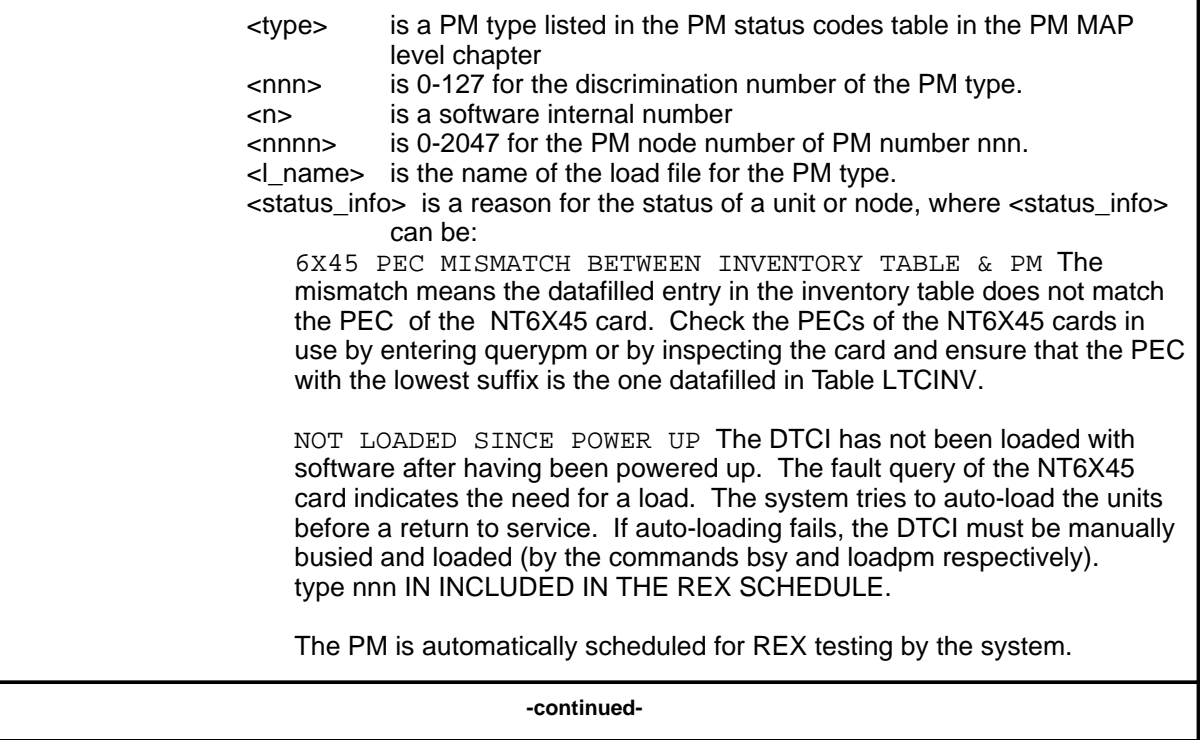

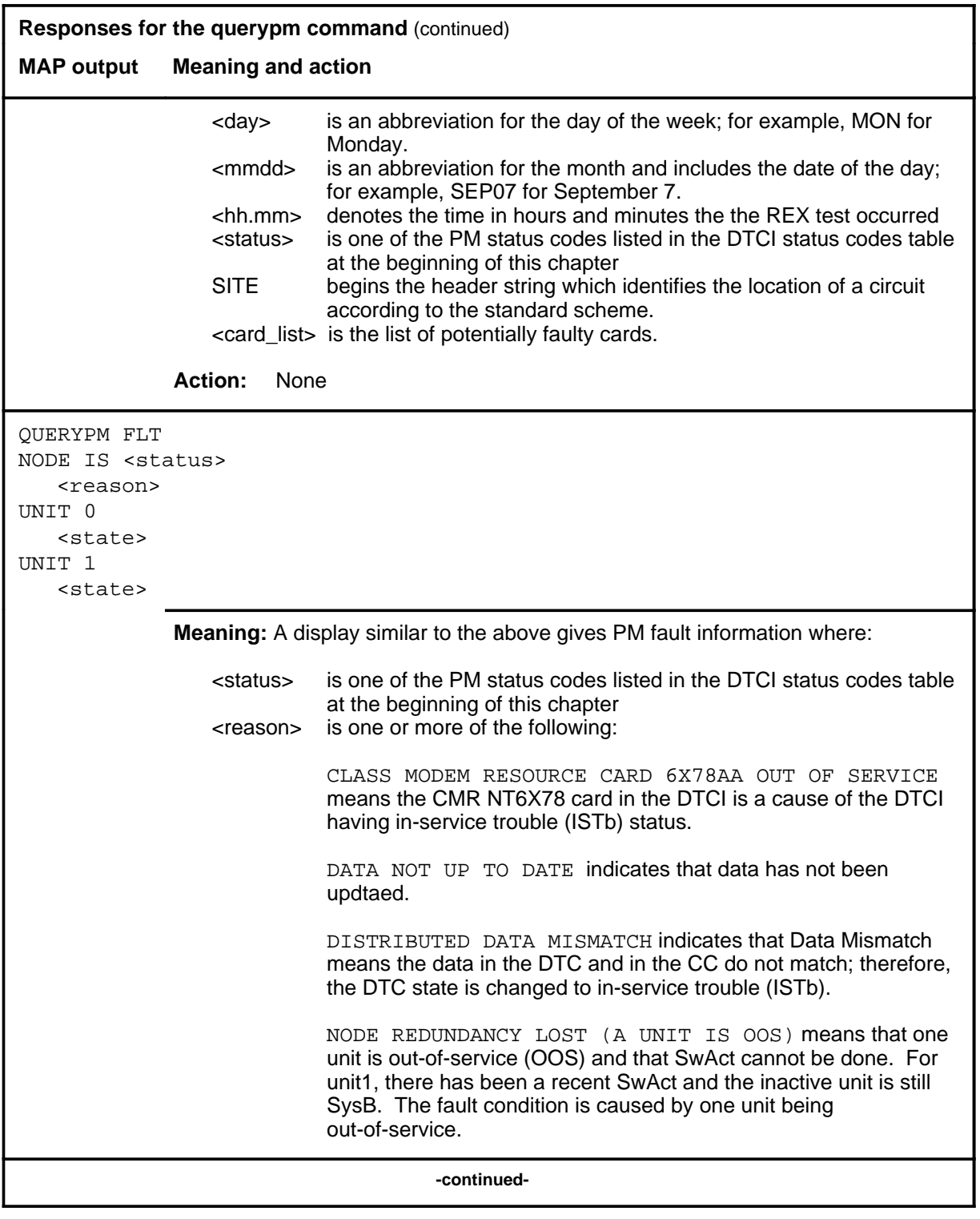

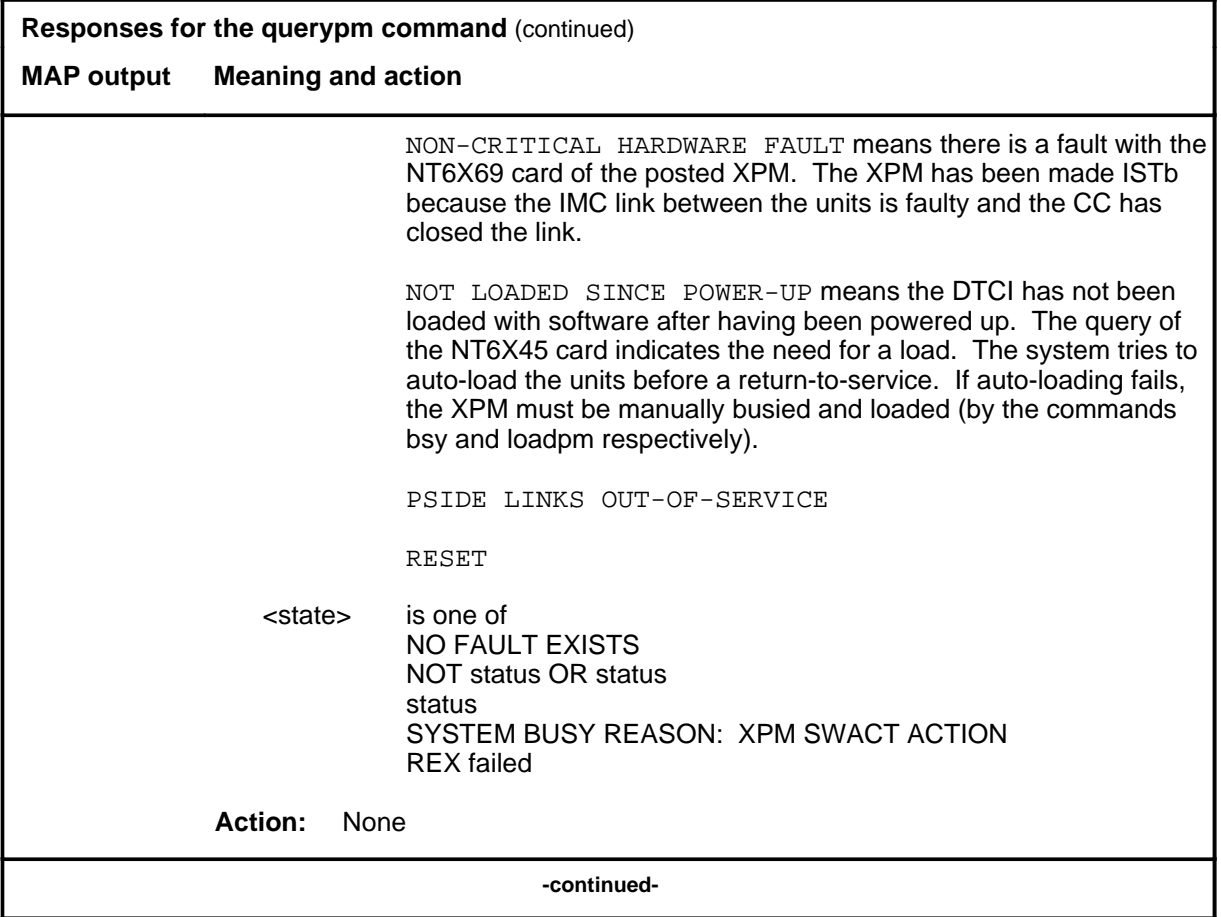

### **querypm (continued) querypm (end) querypm (end)**

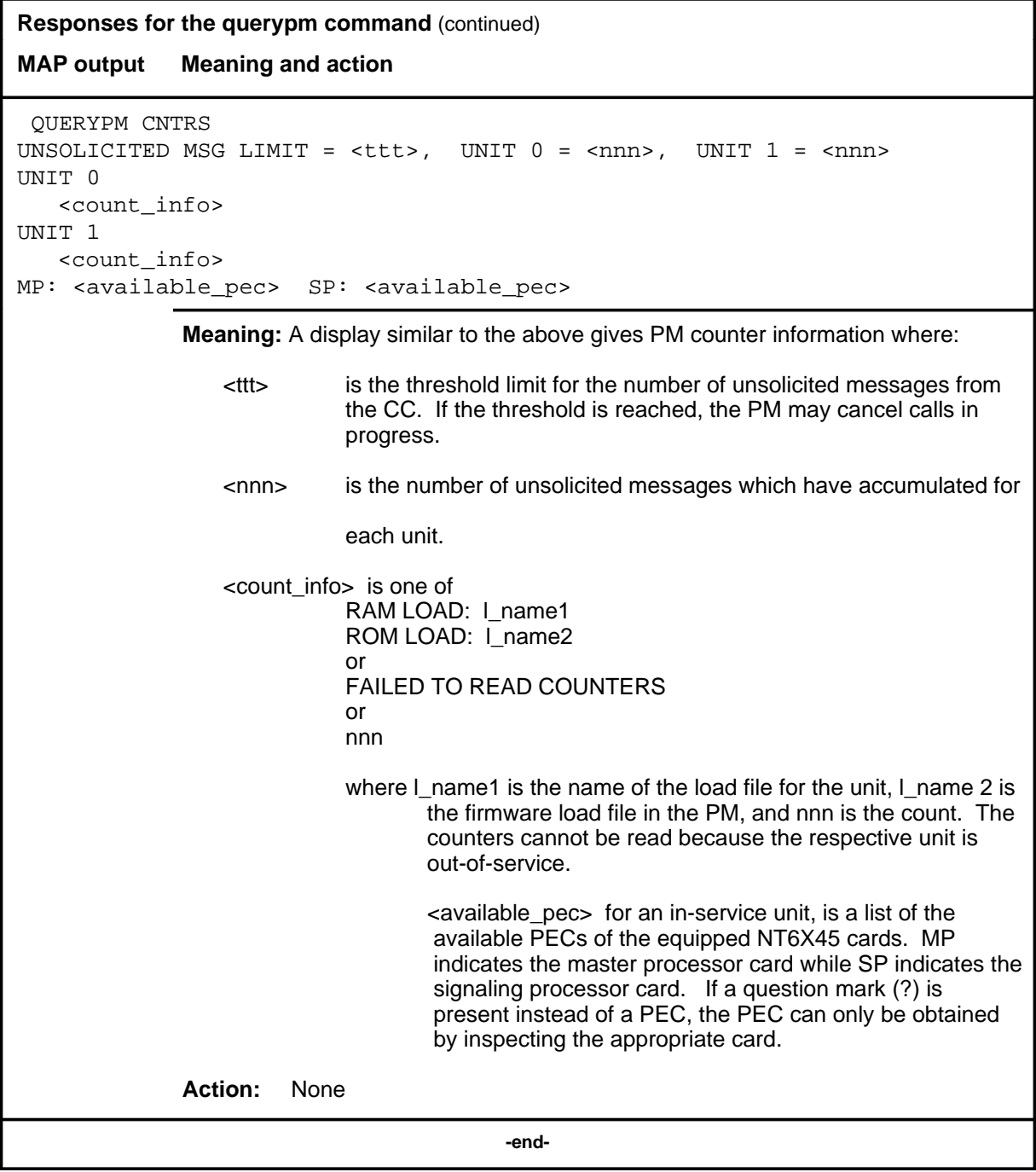

## **Function**

Use the quit command to exit from the current menu level and return to a previous menu level.

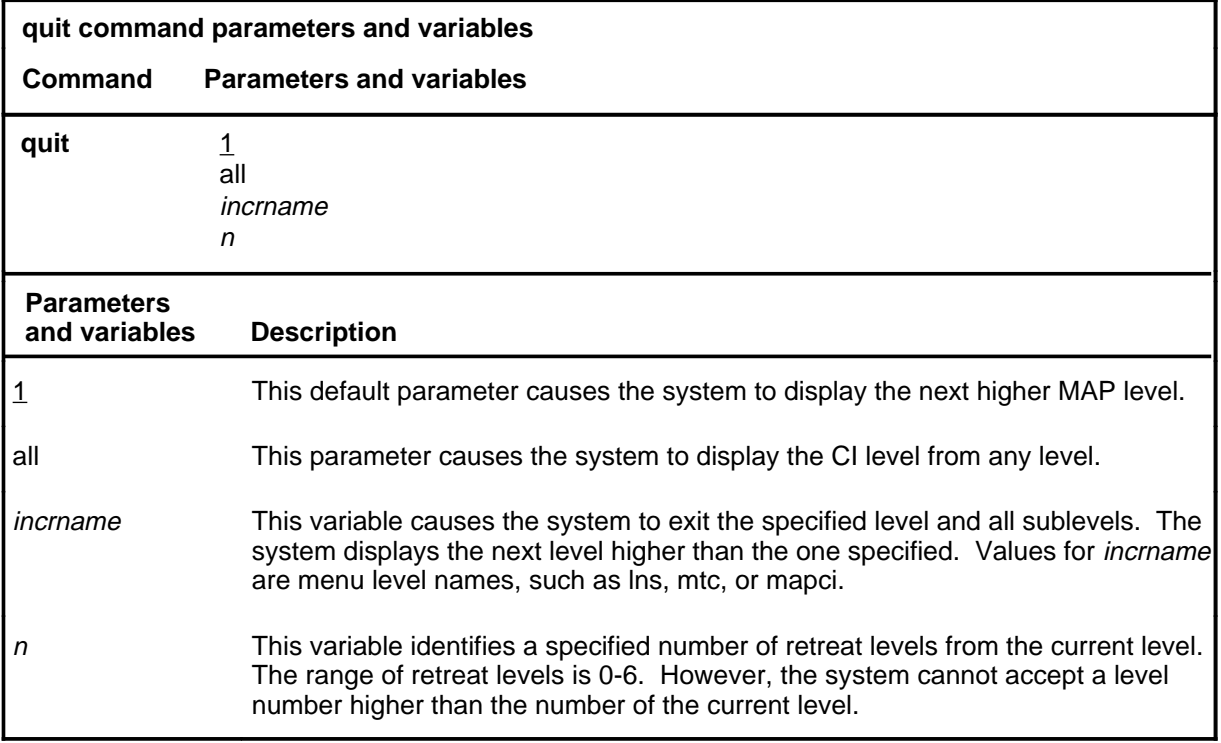

## **Qualifications**

None

### **Examples**

The following table provides examples of the quit command.

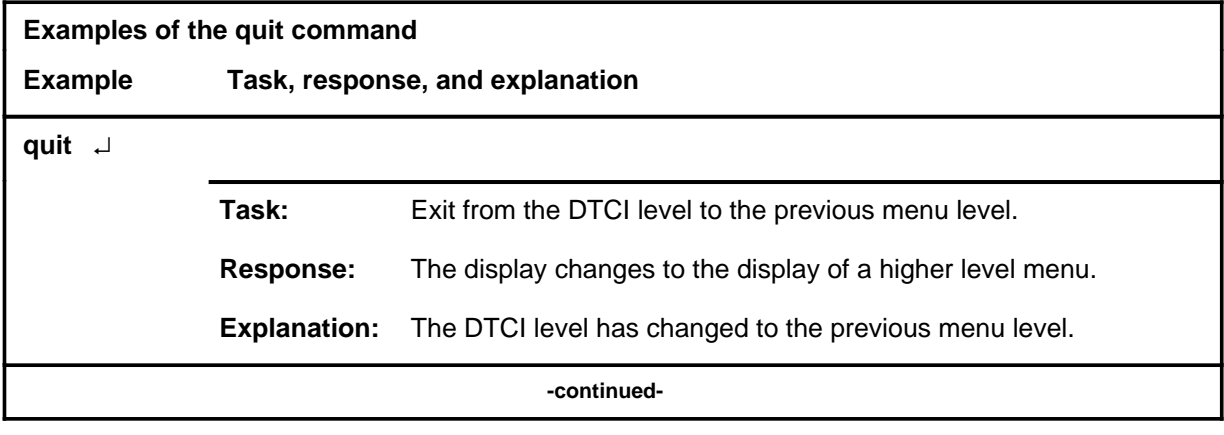

#### **quit**

## **quit (continued)**

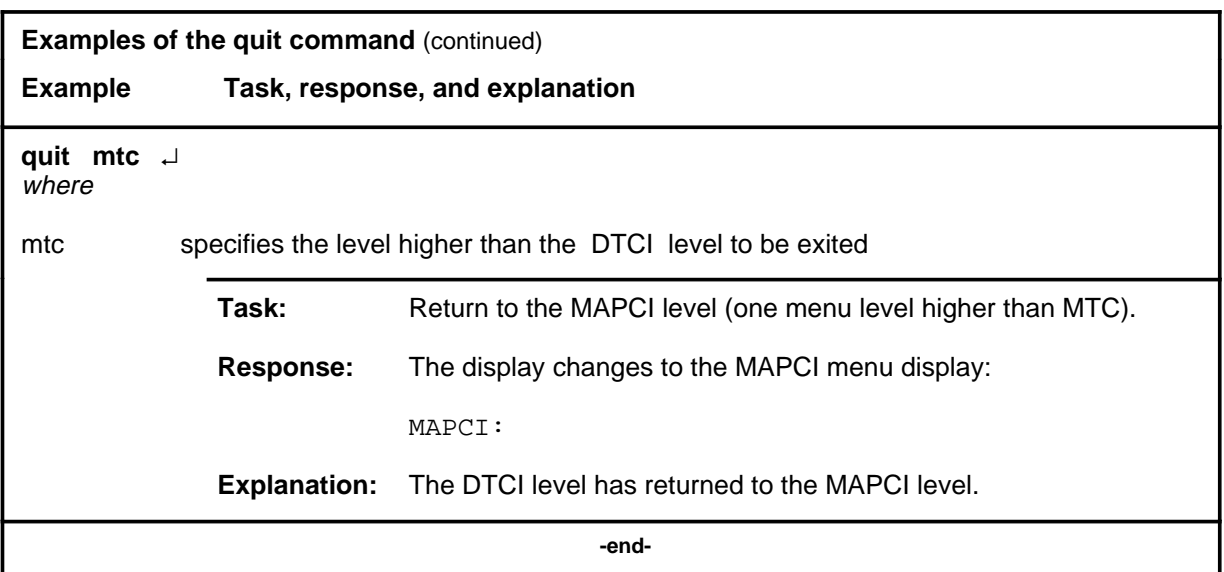

## **Responses**

The following table provides an explanation of the responses to the quit command.

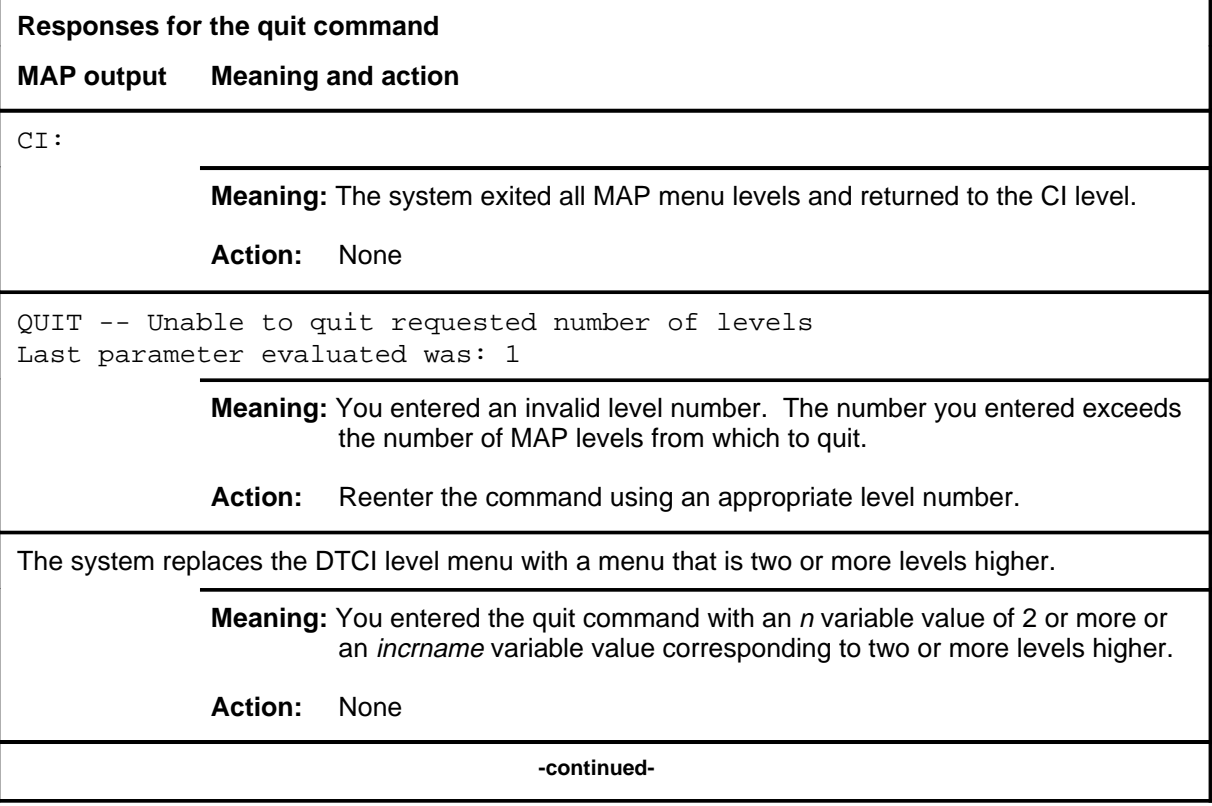

### **quit (end)**

**Responses for the quit command** (continued)

#### **MAP output Meaning and action**

The system replaces the display of the DTCI level with the display of the next higher MAP level.

**Meaning:** The system exited to the next higher MAP level.

**Action:** None

 **-end-**

## **Function**

Use the rts command to return one or all the units of one or all the DTCIs in a posted set, or one P-side DS-1 link of the DTCI in the current position of the posted set to service. Tests are done and, if the tests succeed, a return-to-service (RTS) occurs. Each unit must be in the ManB or SysB state.

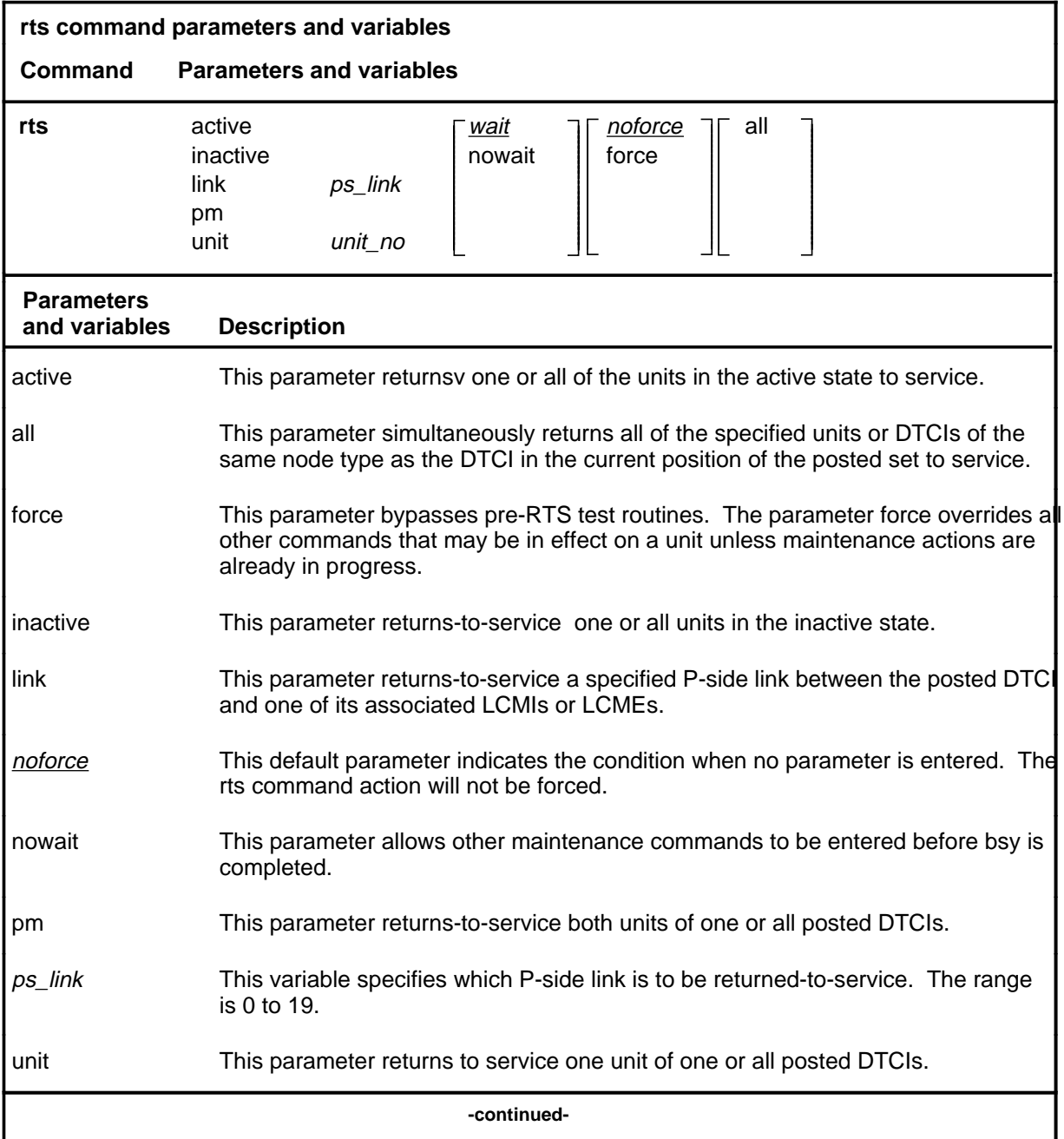

#### **rts**

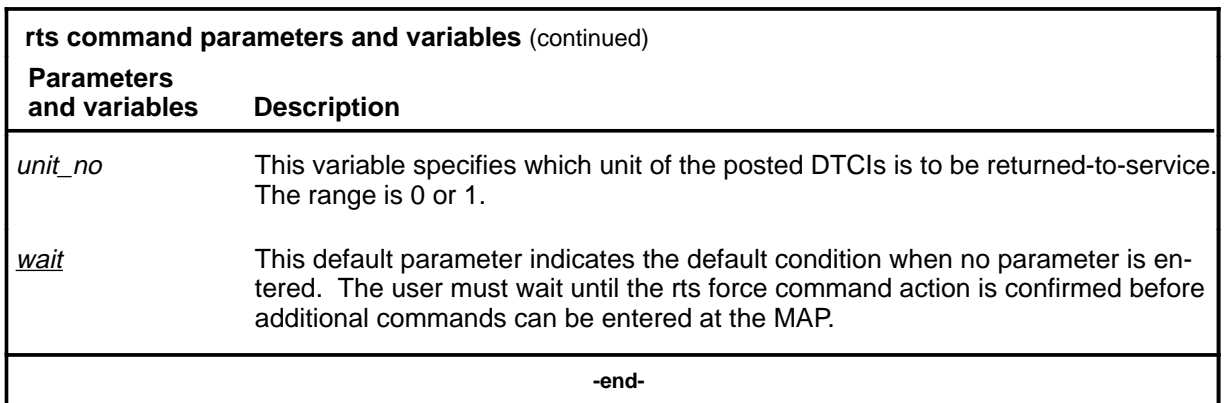

#### **Qualifications**

The rts command is qualified by the following exceptions, restrictions, and limitations:

- When an DTCI is returned to service, all P-side links and DCHs attached to that DTCI are made SysB, and are returned to service.
- When an DTCI is made SysB, the testing and loading associated with a a return to service are automatically initiated.
- If the UNIT, PM, or LINK is CBsy, the command rts is executed without any testing and the status becomes CBsy.
- When the active unit of the DTCI is returned to service, all P-side links are set to SysB, and then are returned to service, with a test performed on each link as it passes the test, unless the links are ManB.
- If the NT6X78 CMR card fails the tests during an attempt to return the PM to service, the PM cannot be returned to service until the card is seated properly or replaced.
- Do not use the parameter force on the DTCI when the NT6X78 CMR card is present. If the card is in the process of initializing itself while the DTCI is being returned to service, the DTCI remains in the ManB or SysB state. reenter the rts command when the CMR card is initialized.
- The following logs are generated when the indicated maintenance actions occur:
	- PM128-The NT6X78 CMR card is out of service. Until the card is returned to service or replaced, the DTCI cannot be returned to service.
	- PM180-The NT6X78 CMR card has a fault and a reset has been or is being attempted. The return to service has not occurred.
	- PM181-The NT6X78 CMR card has failed a card test and therefore cannot be returned to service.
	- PM184-A P-side link is returned to service.

## **Examples**

The following table provides an example of the rts command.

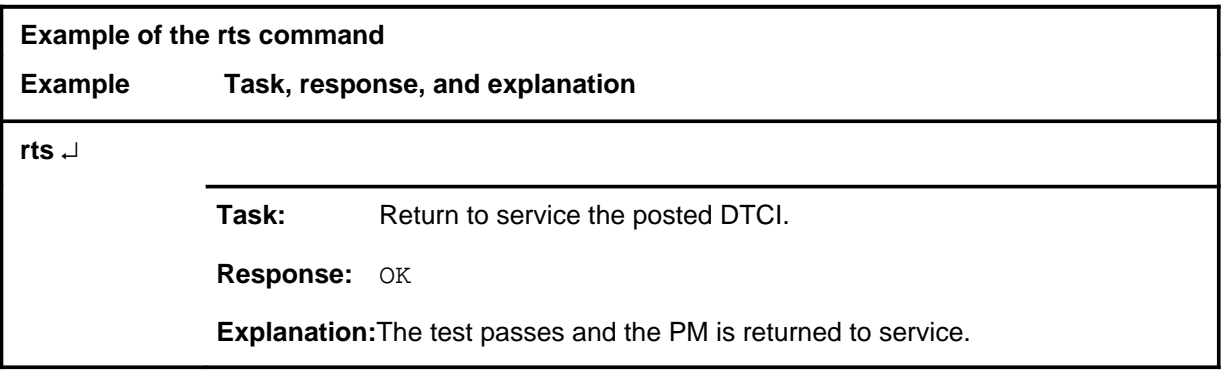

## **Responses**

The following table provides explanations of the responses to the rts command.

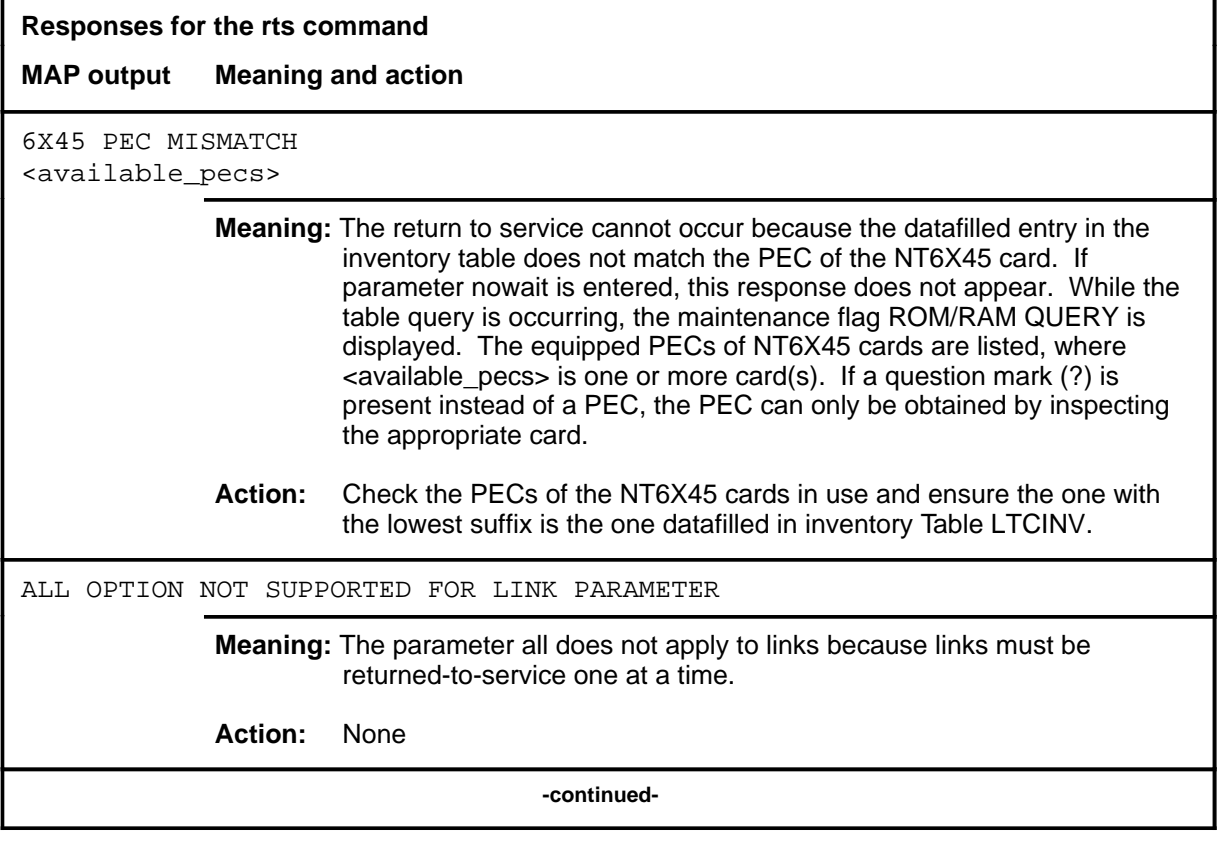

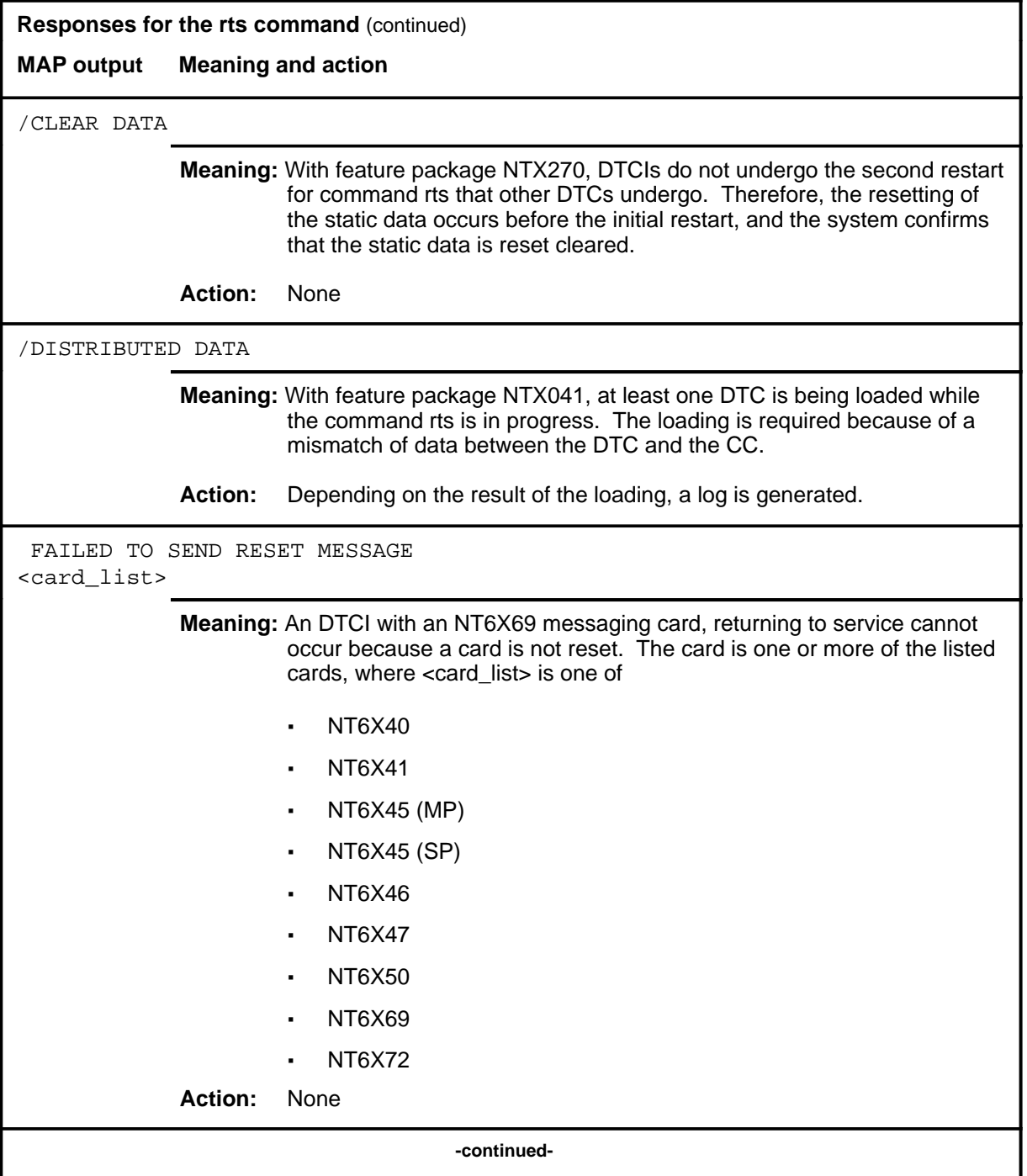

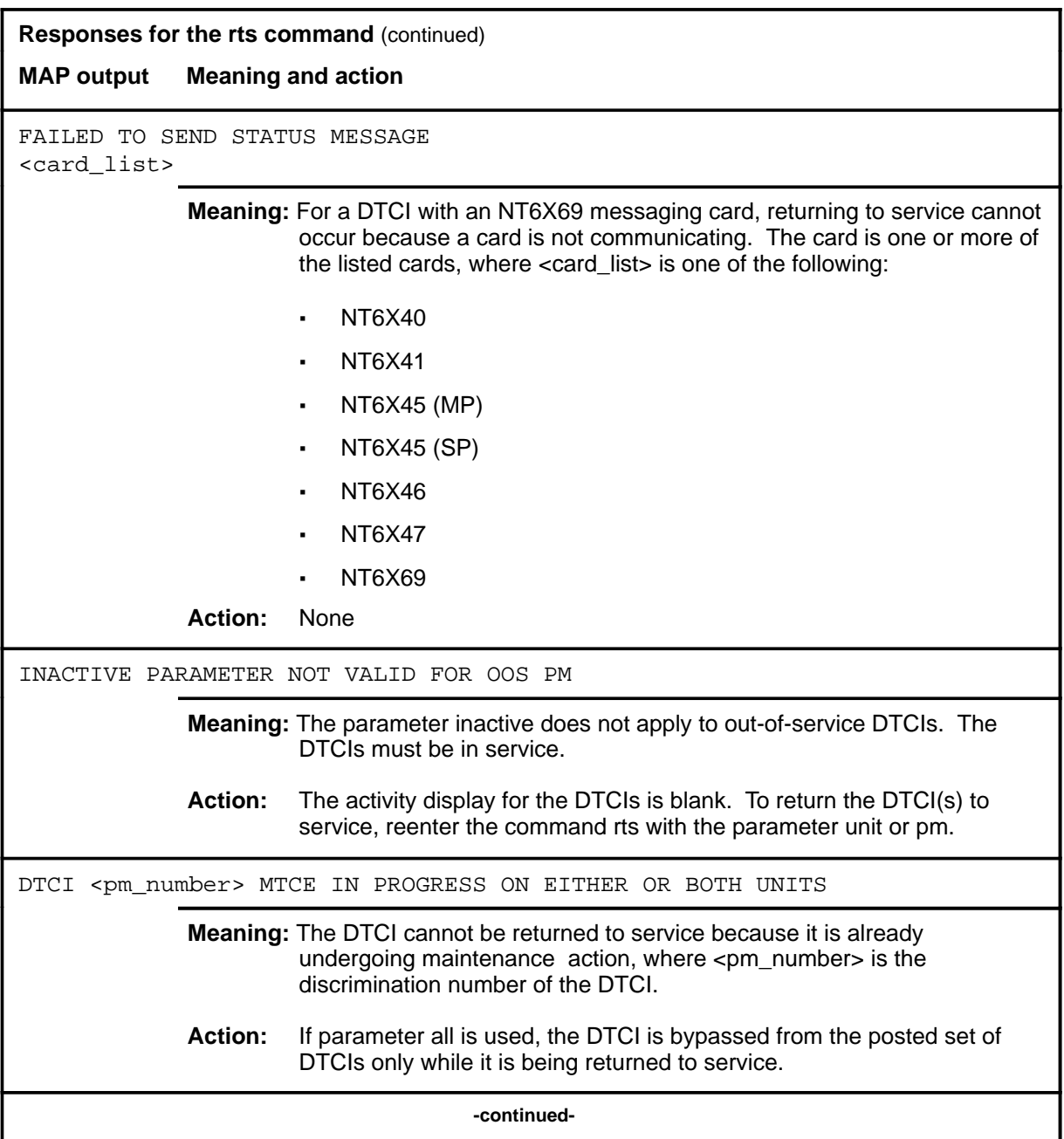

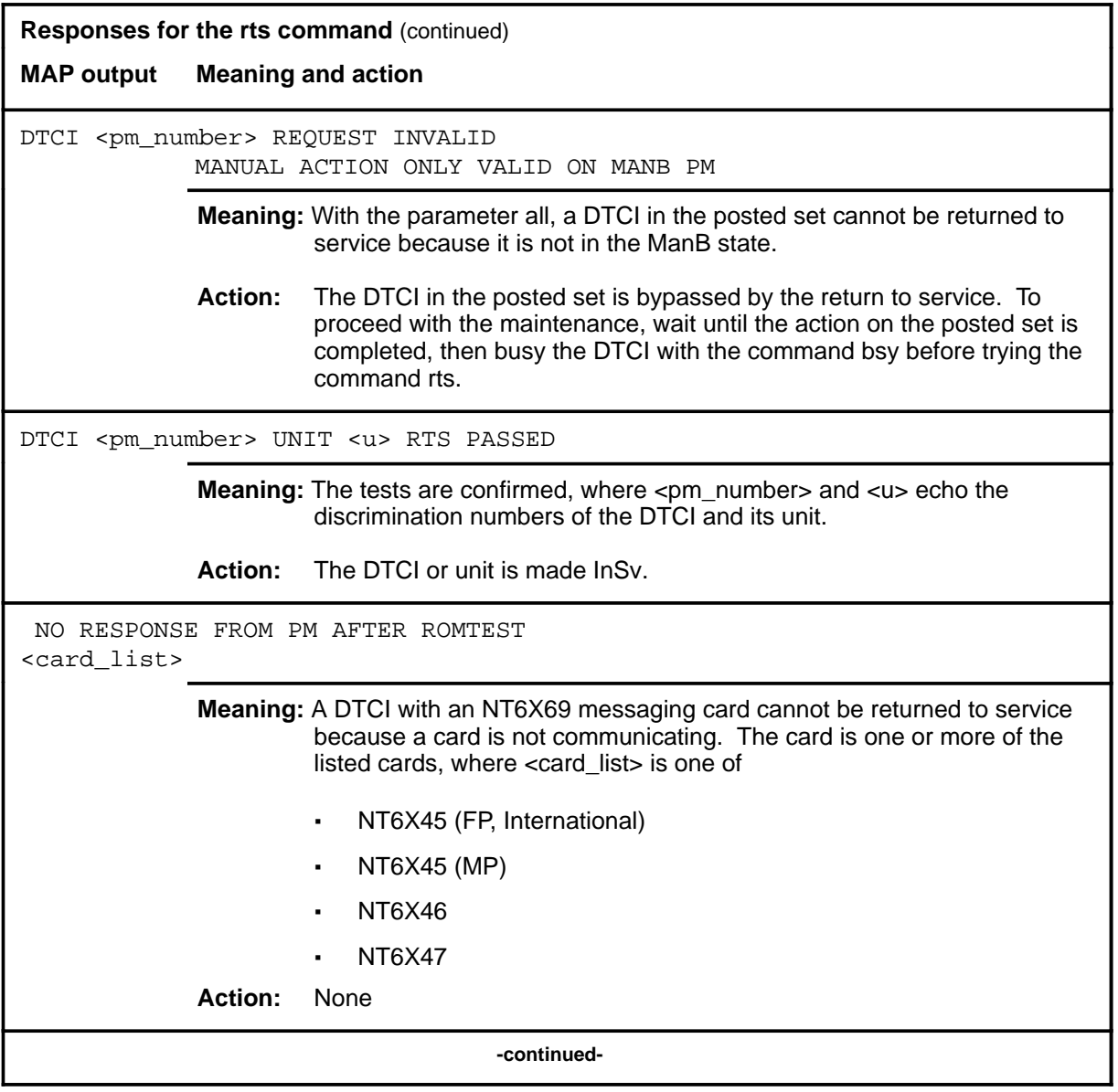

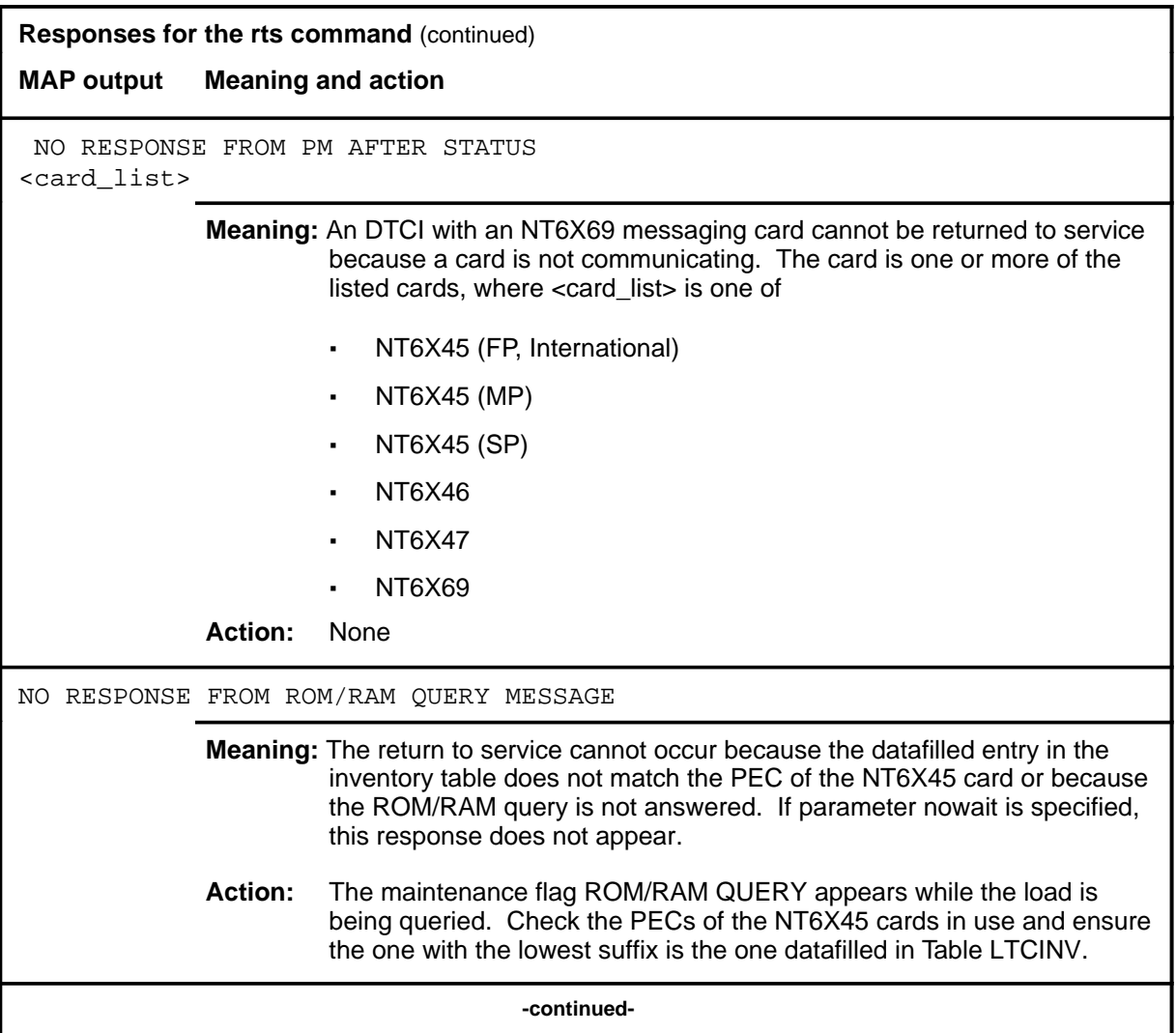

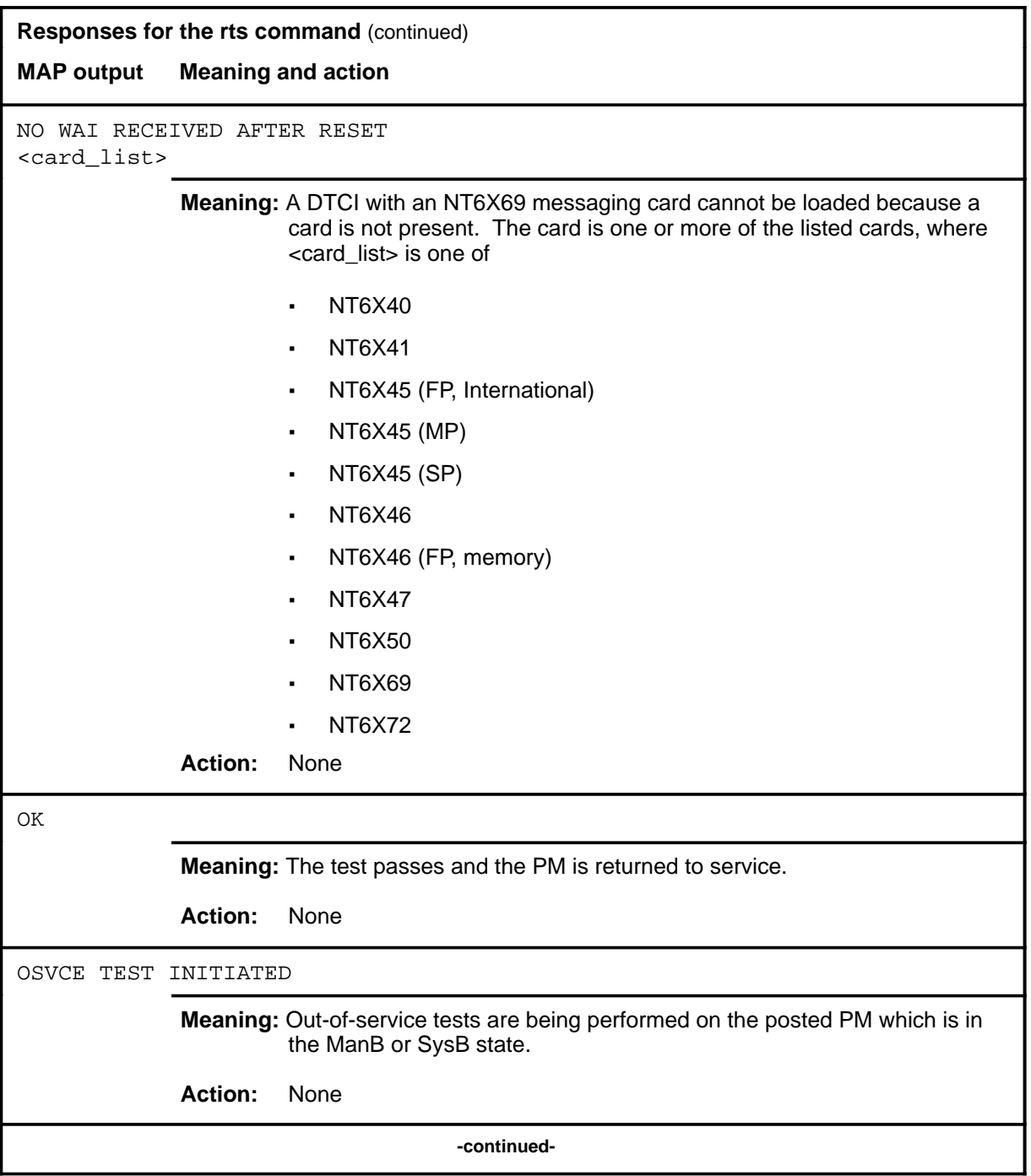

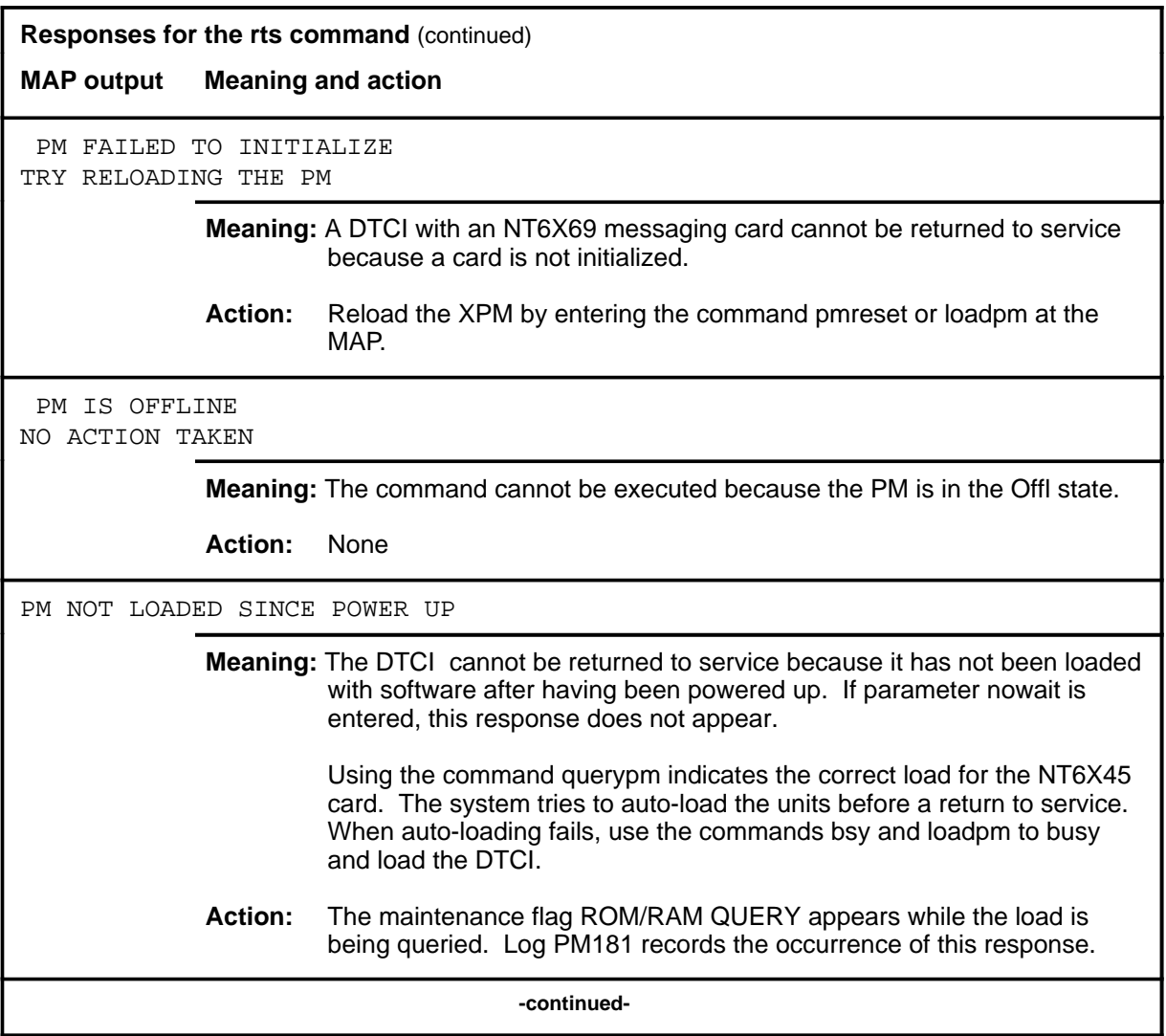

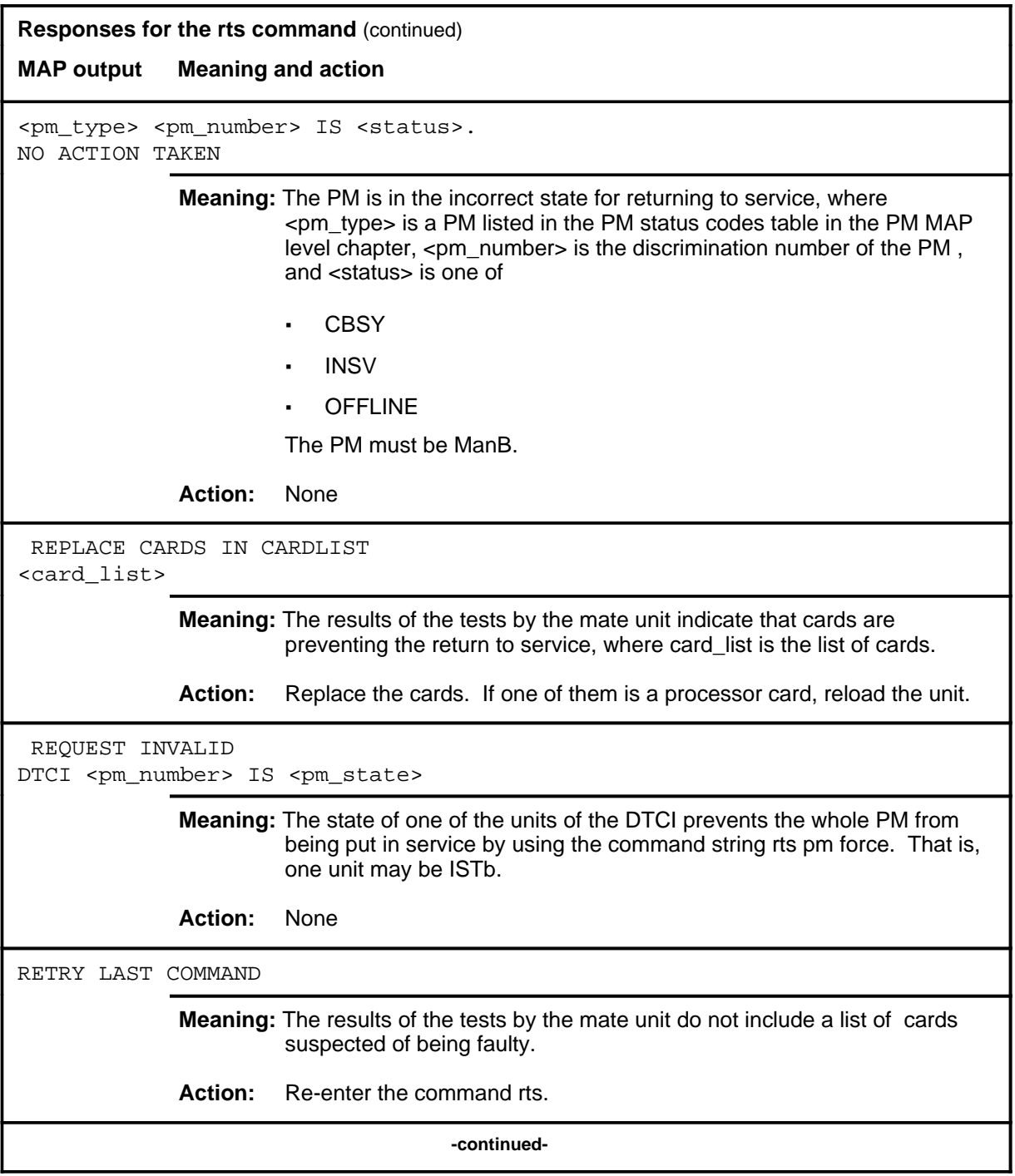

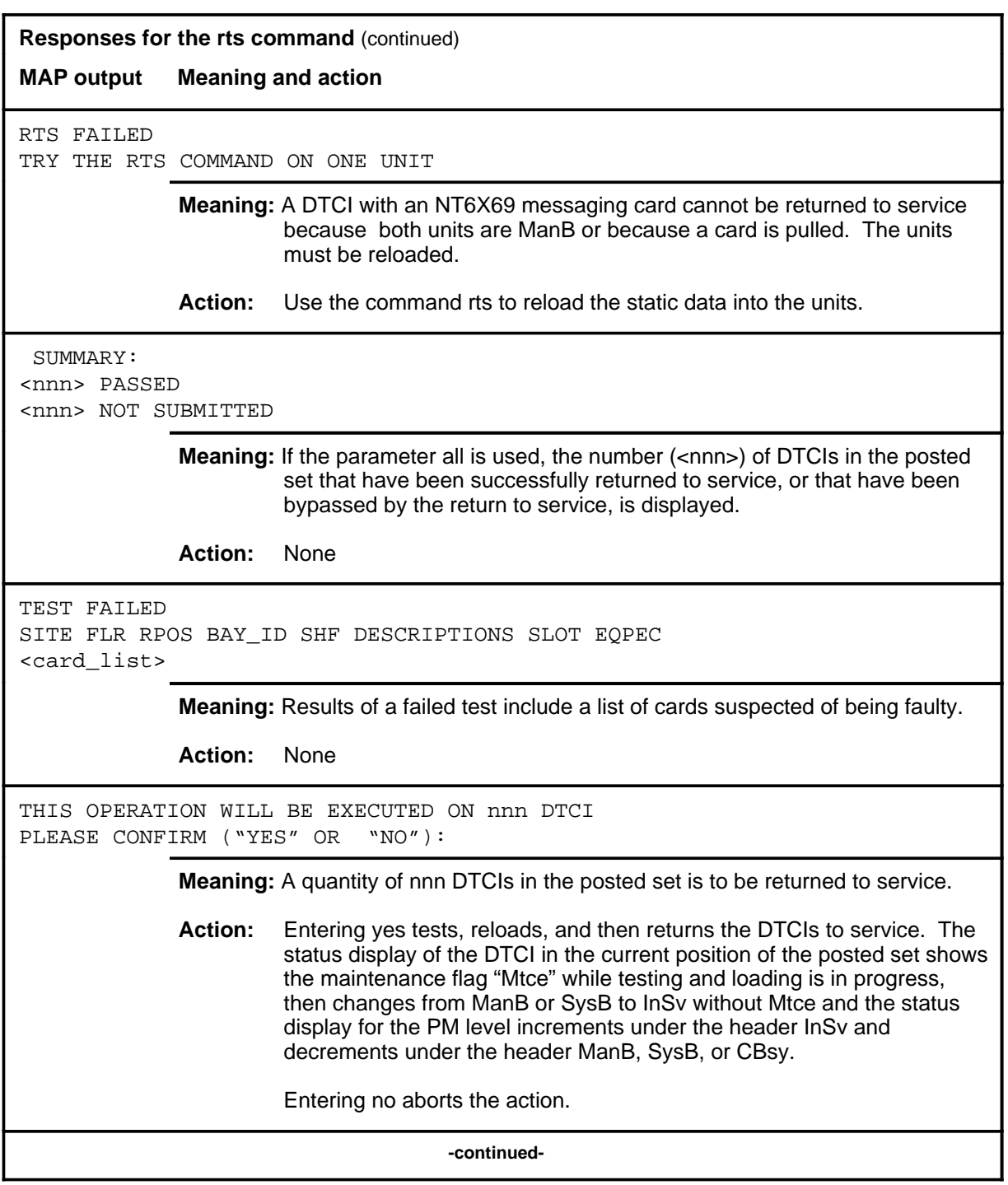

**D-1038** DTCI level commands

### **rts (continued) rts (end)**

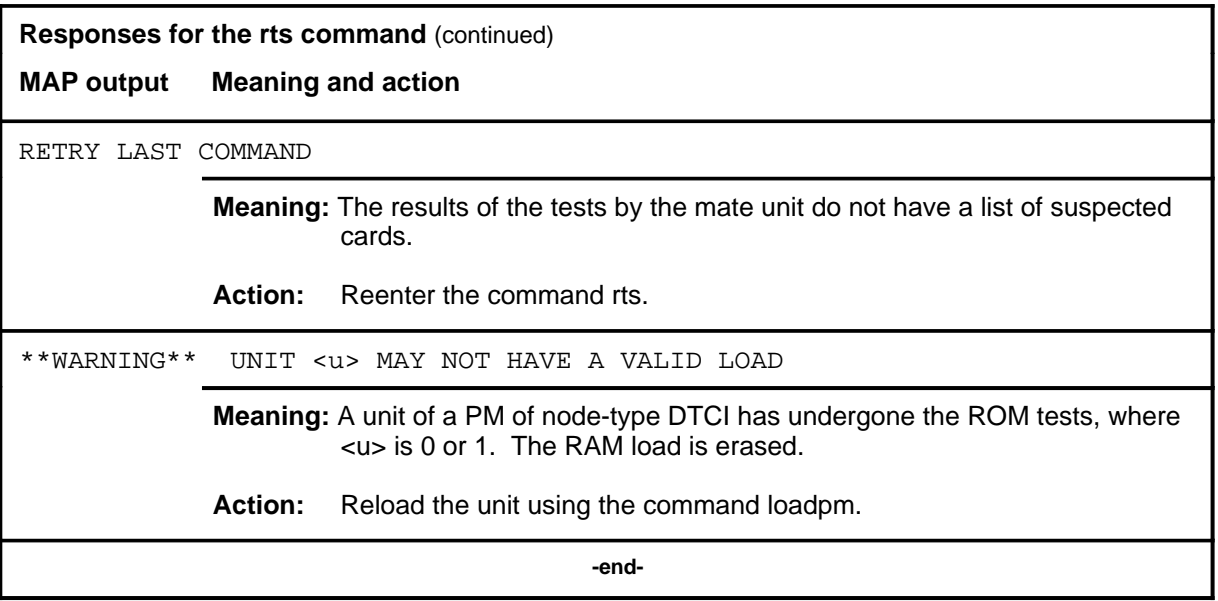

#### **swact**

### **Function**

Use the swact command to cause the posted DTCIs to switch the activity of the pairs of units (unit 0 and unit 1) from active to inactive. Units 0 and 1 must be InSv or ManB.

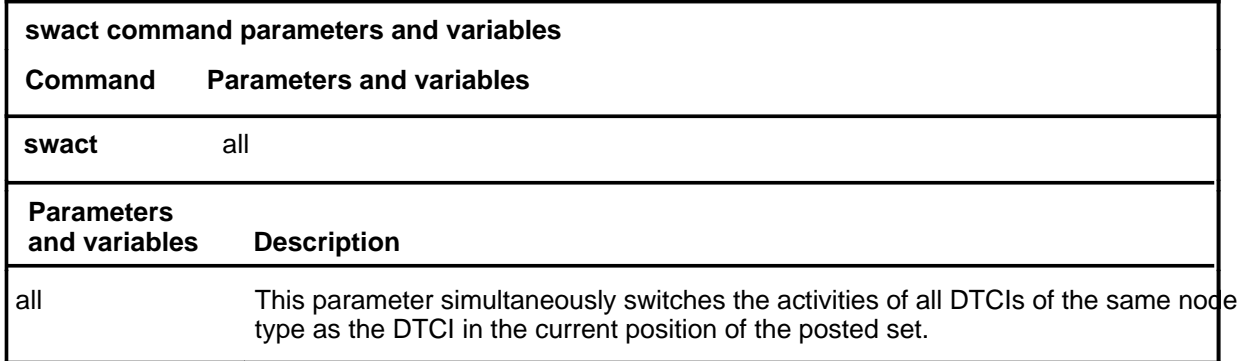

### **Qualifications**

The swact command is qualified by the following exceptions, restrictions, and limitations:

- If the DTCI is not ManB, confirmation, yes or no, is required. If the DTCI is ManB, no confirmation is required.
- Log PM181 is generated when swact is executed. The log, that identifies the newly-active unit, is for information only and no alarm is invoked.

### **Example**

The following table provides an example of the swact command.

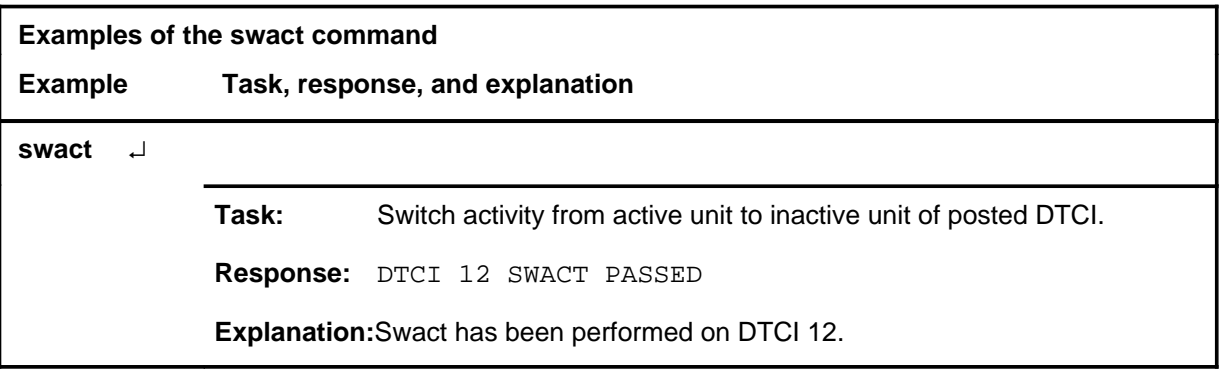

#### **swact (end)**

## **Responses**

The following table describes the responses to the swact command.

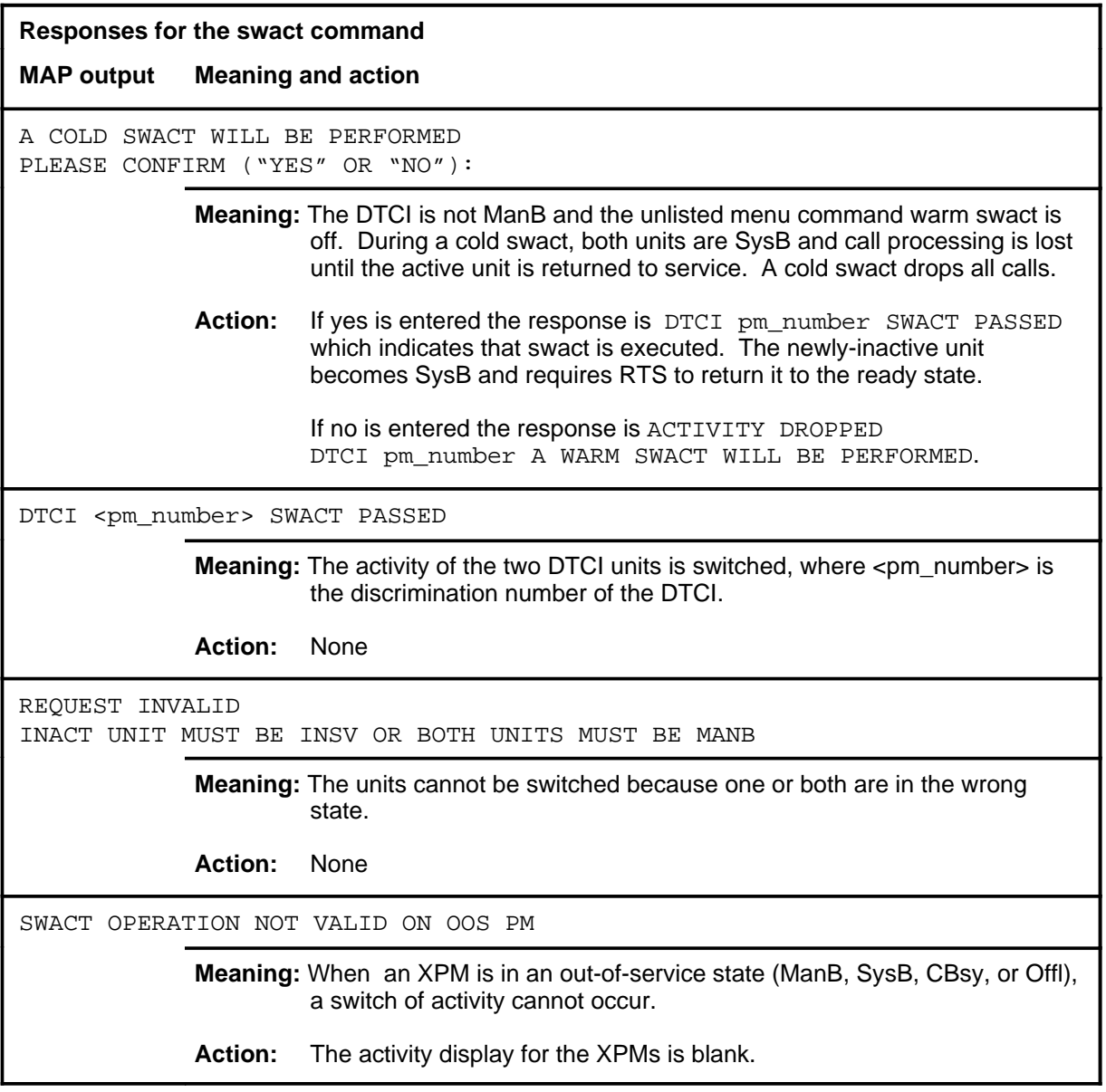

#### **trnsl**

## **Function**

Use the trnsl command to identify the C-side or P-side links of a posted DTCI and shows the status of the DS30 links to the Network C-side, or the DS30A or DS-1 links to subsidiary PMs P-side.

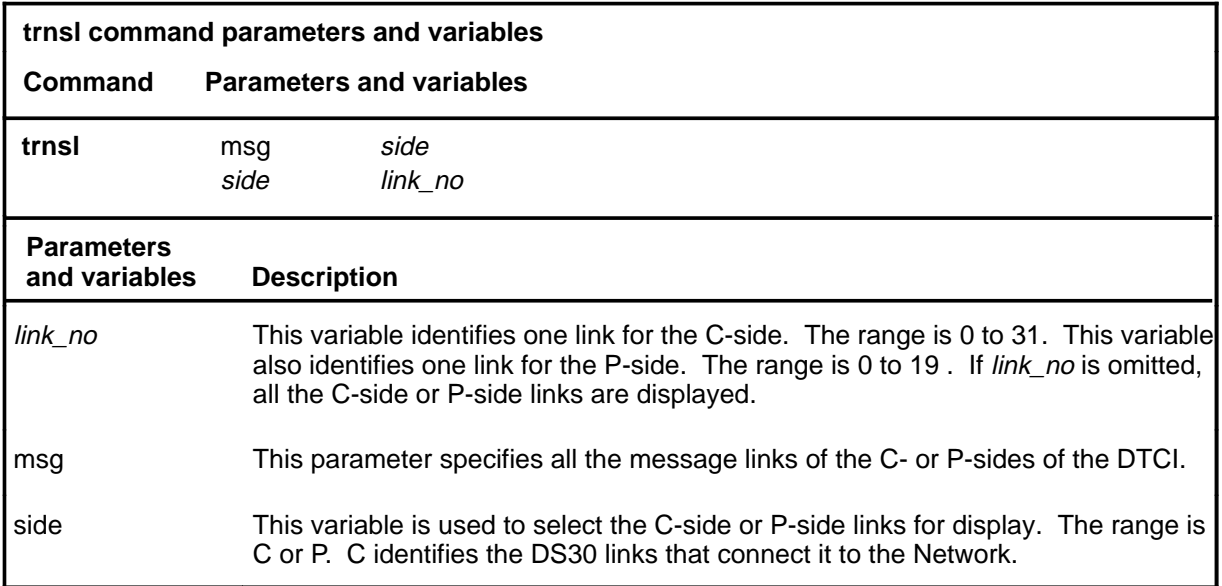

### **Qualifications**

None

# **trnsl (continued)**

# **Examples**

The following table provides examples of the trnsl command.

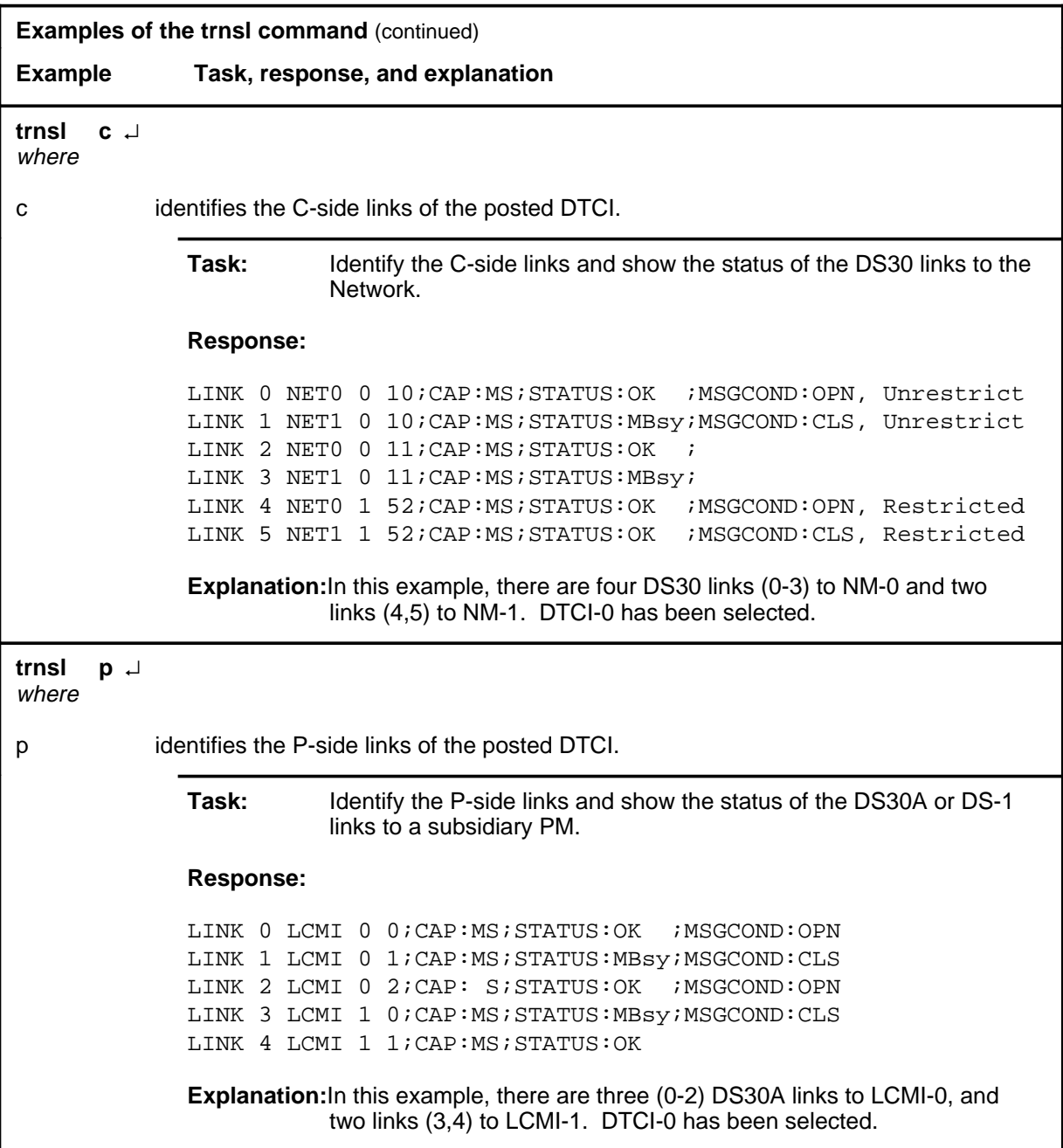
# **Response**

The following table provides an explanation of the response to the trnsl command.

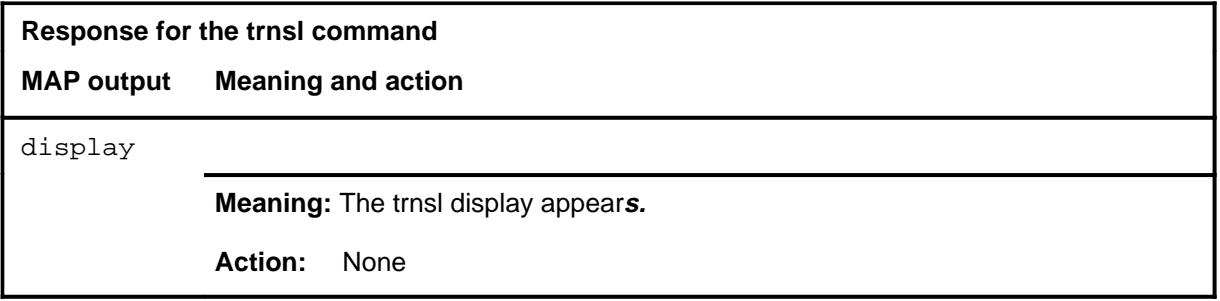

# **Function**

Use the tst command to test one or all units of one or all posted DTCIs, or tests one specified P-side link of the DTCI that is in the current position of the posted set. Testing the P-side link involves a message looparound test to the LCMI or LCME and back. DS-1 links are not tested The node under test must be InSv, ISTb, ManB, or SysB.

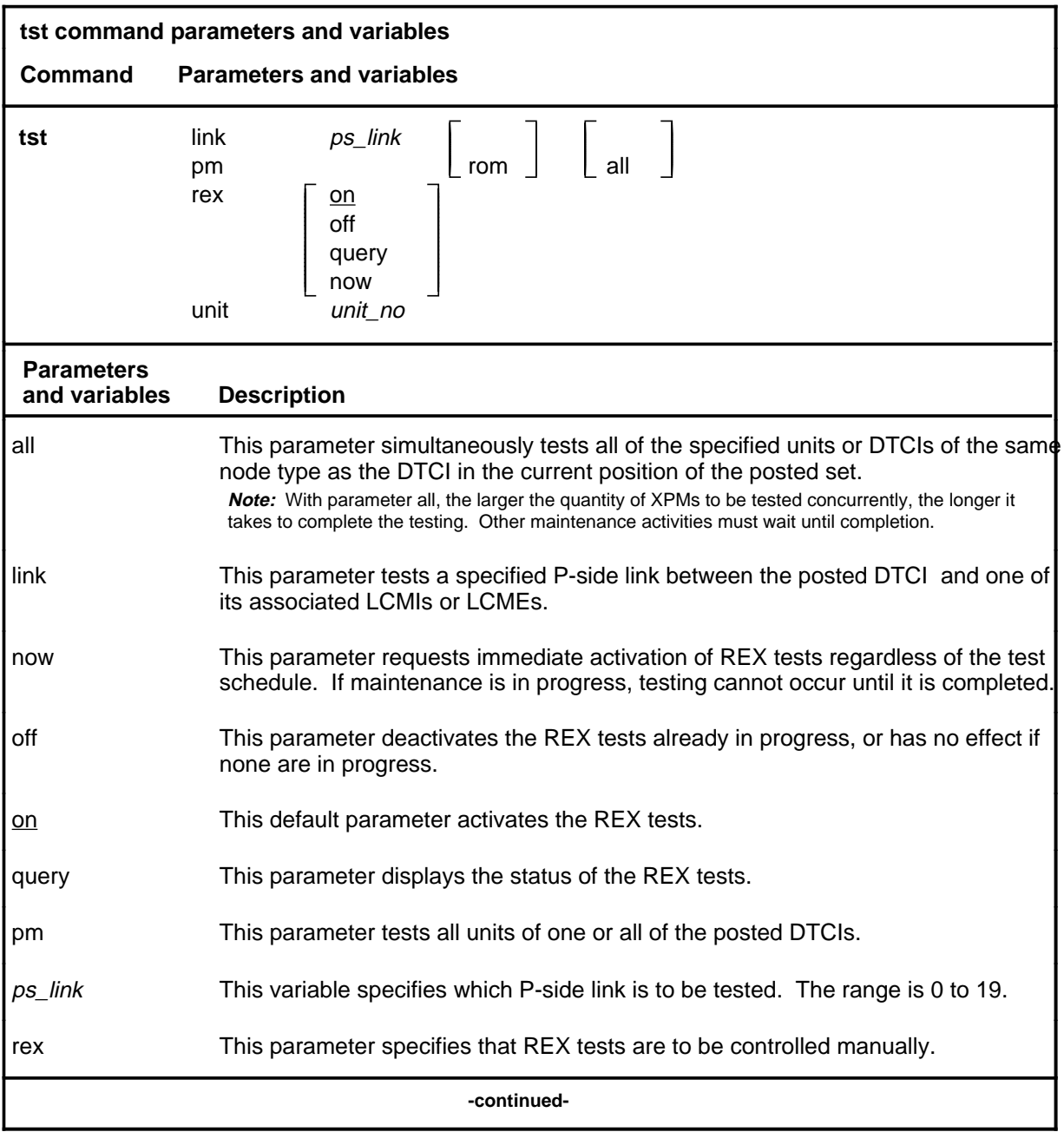

### **tst**

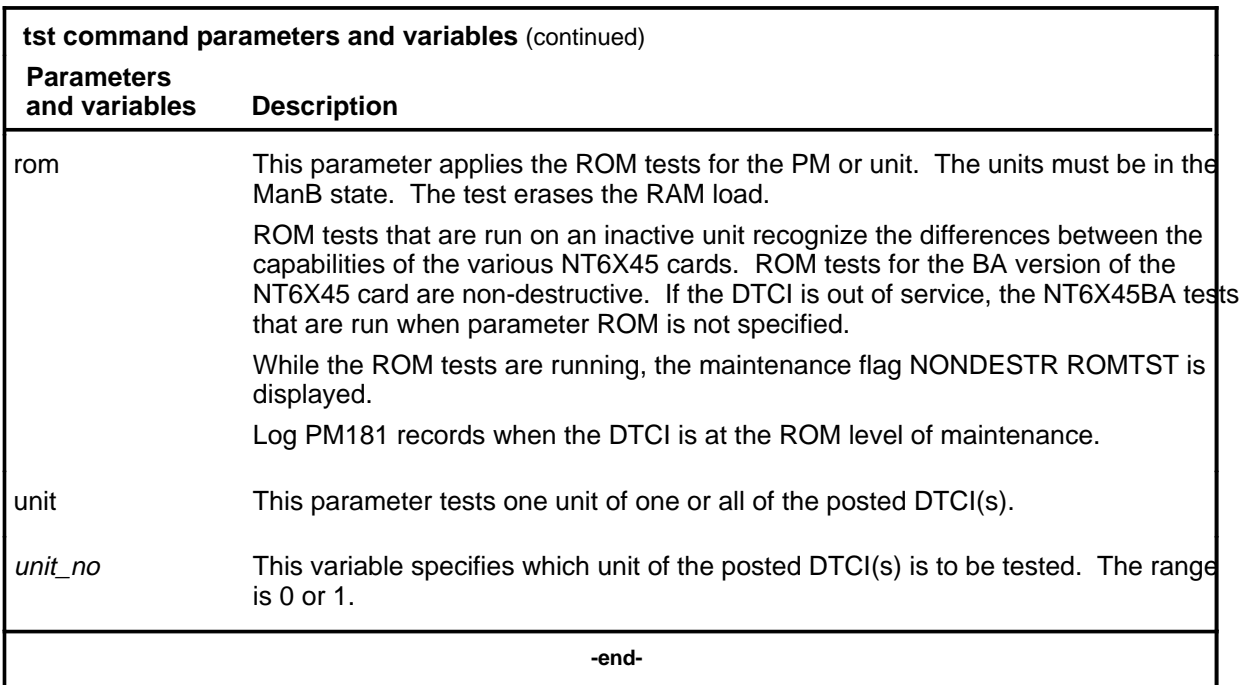

## **Qualifications**

The tst command is qualified by the following exceptions, restrictions, and limitations:

- If the DTCI is ManB, the full test is preceded by a message looparound (pilot) test.
- Units that have been tested by parameter ROM must be manually reloaded before being returned to service.
- During the progress of maintenance testing, Mtce appears on the display beside the respective units.
- When the warm swact command is disabled for an DTCI, a REX test in progress still allows the commands bsy, tst, and rts to be entered for the inactive unit. However, if the warm swact command is disabled before the REX test starts, and since the inactive unit must be in service. the test cannot be run. The command string tst rex now cannot be used.
- The following logs are generated when the indicated maintenance actions occur:
	- PM128-The NT6X78 CMR card is out-of-service. Until the card is returned to service or replaced, the XPM cannot be tested by the in-service tests invoked by the command tst.
	- PM180-The NT6X78 CMR card has a fault and a reset has been or is being attempted. The testing has not occurred.
	- PM181-The NT6X78 CMR card has failed a card test.

# **Example**

The following table provides an example of the tst command.

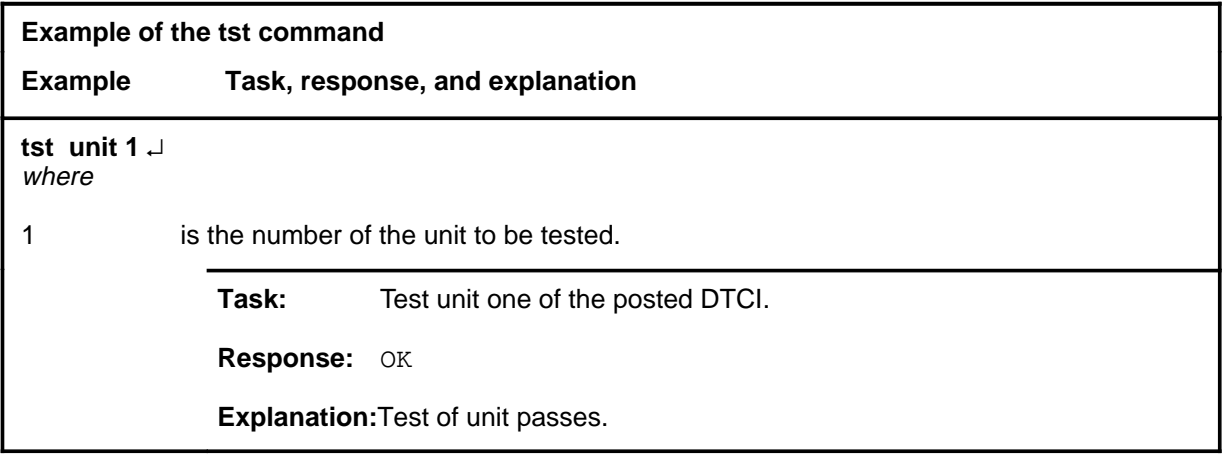

# **Responses**

The following table describes the meaning and significance of responses to the tst command.

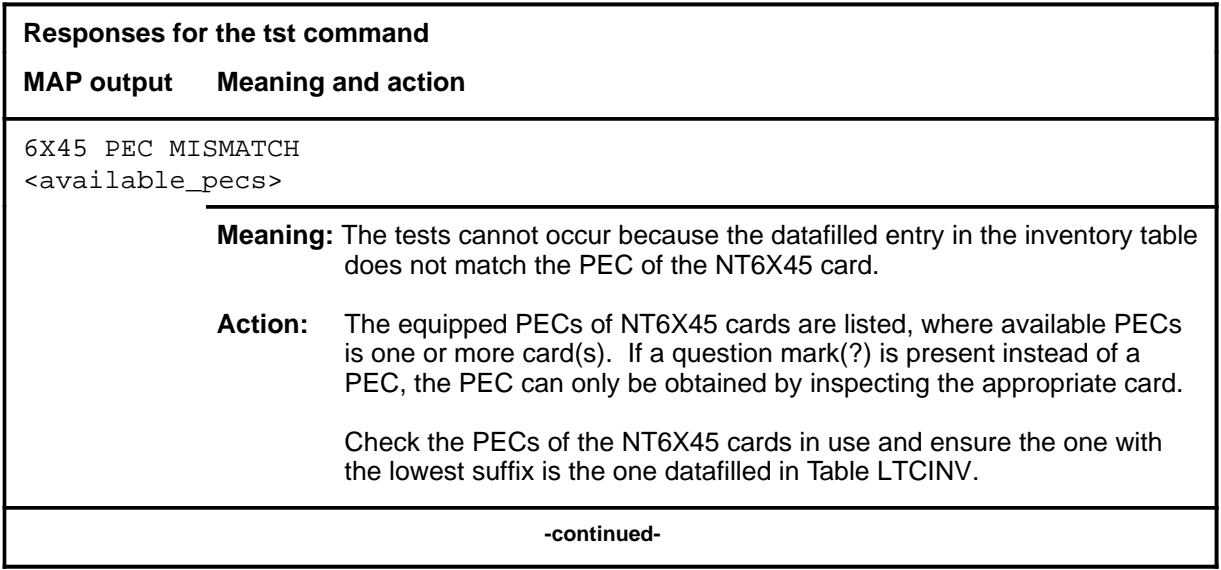

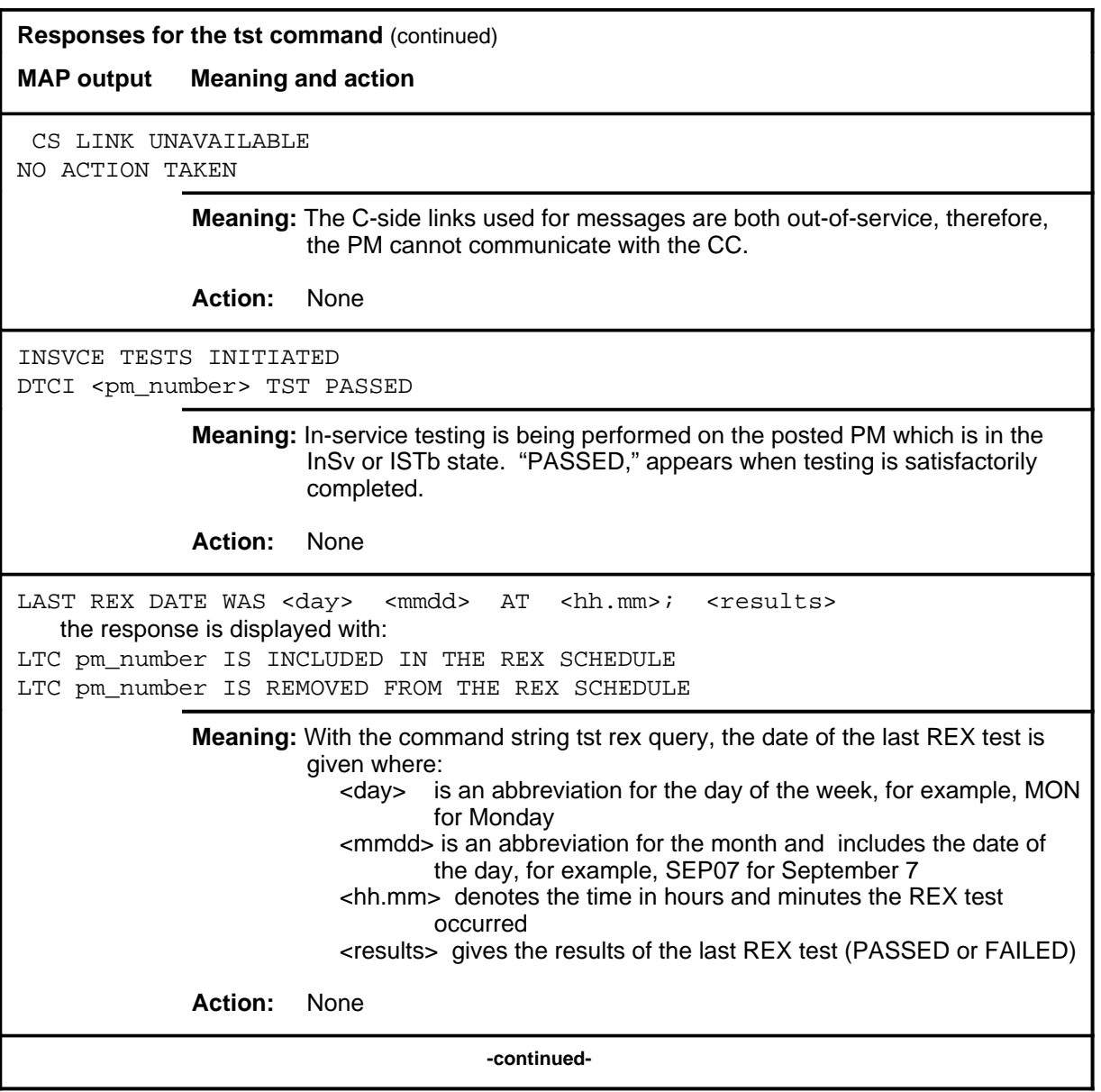

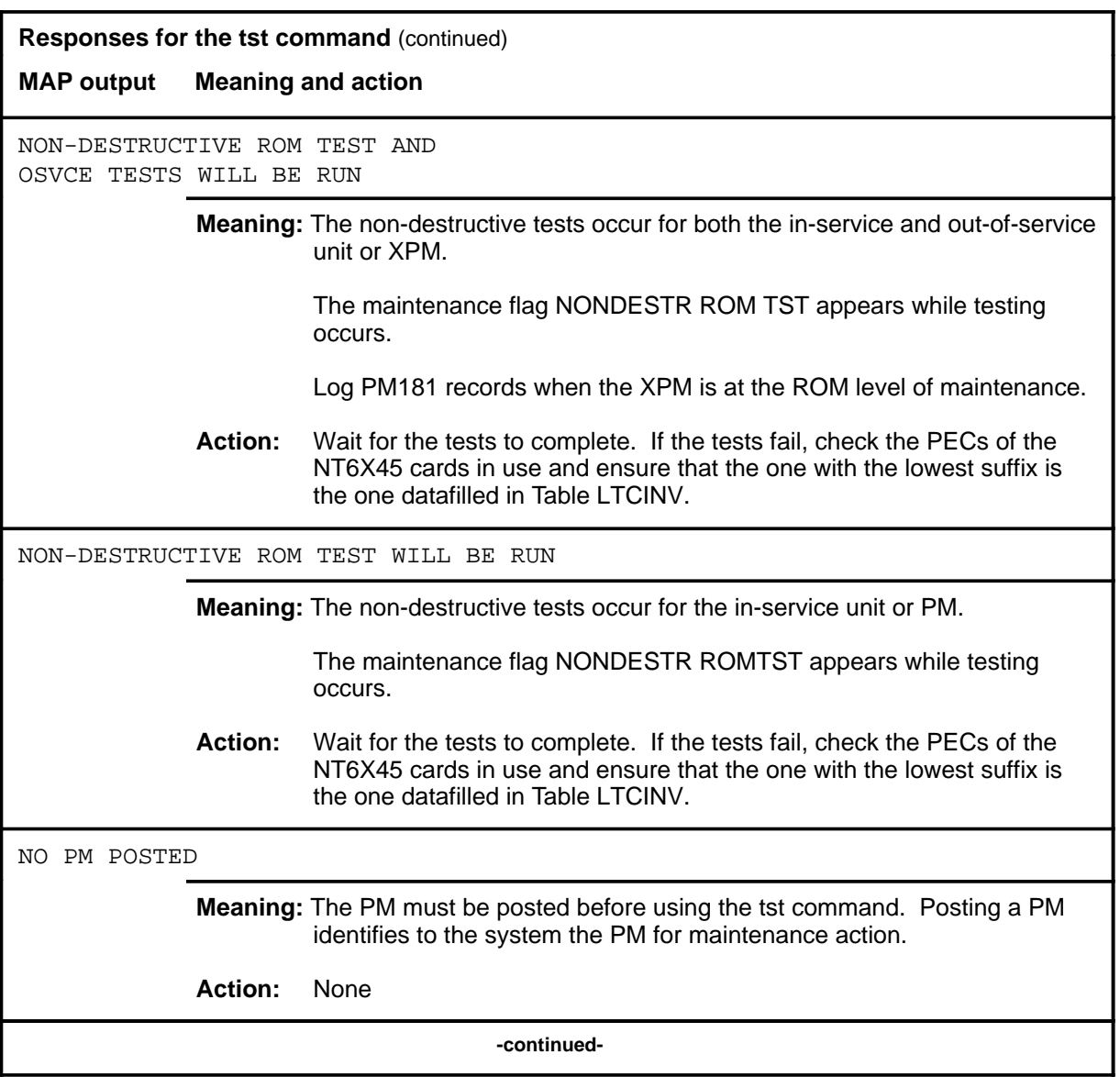

**D-1050** DTCI level commands

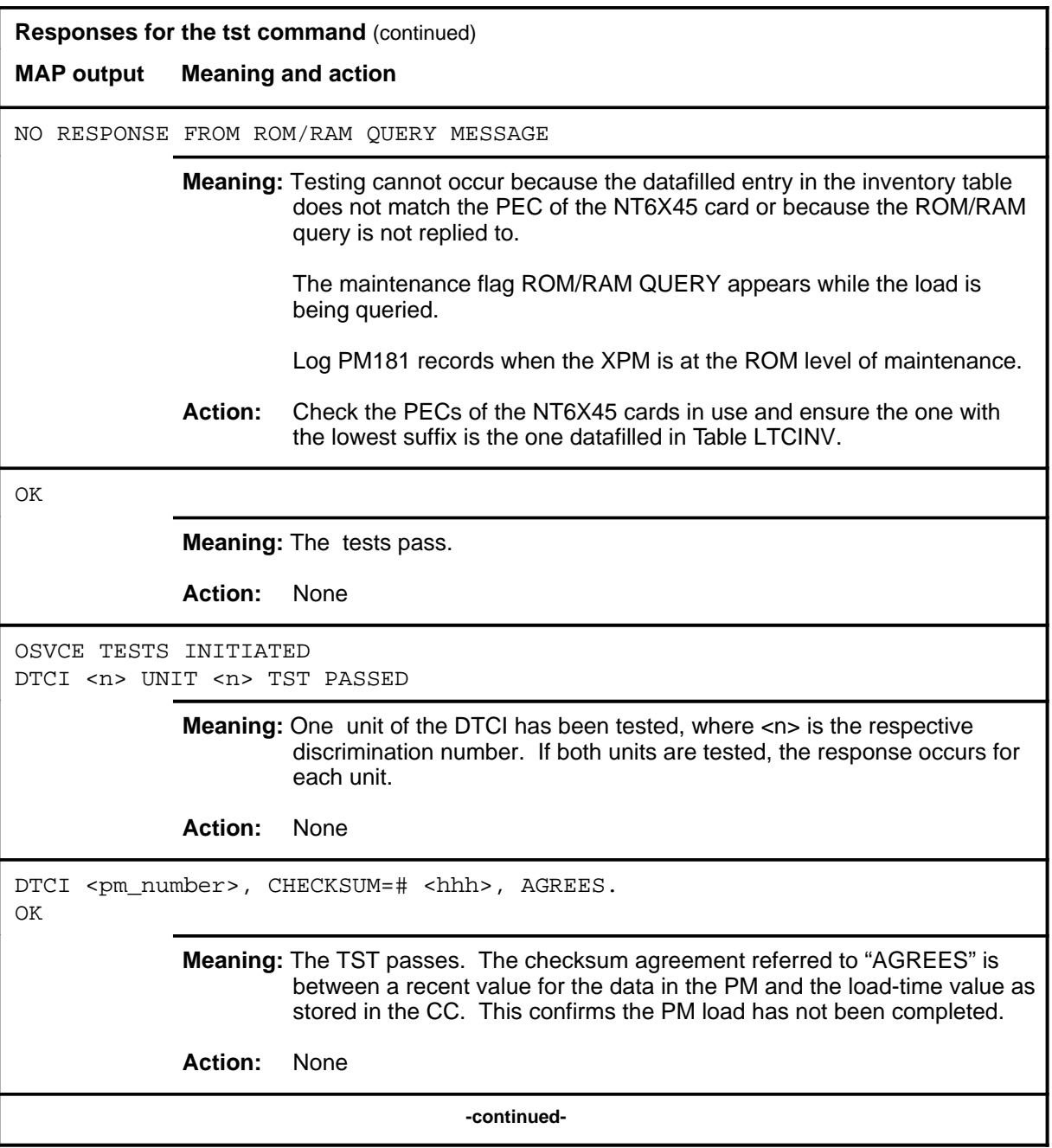

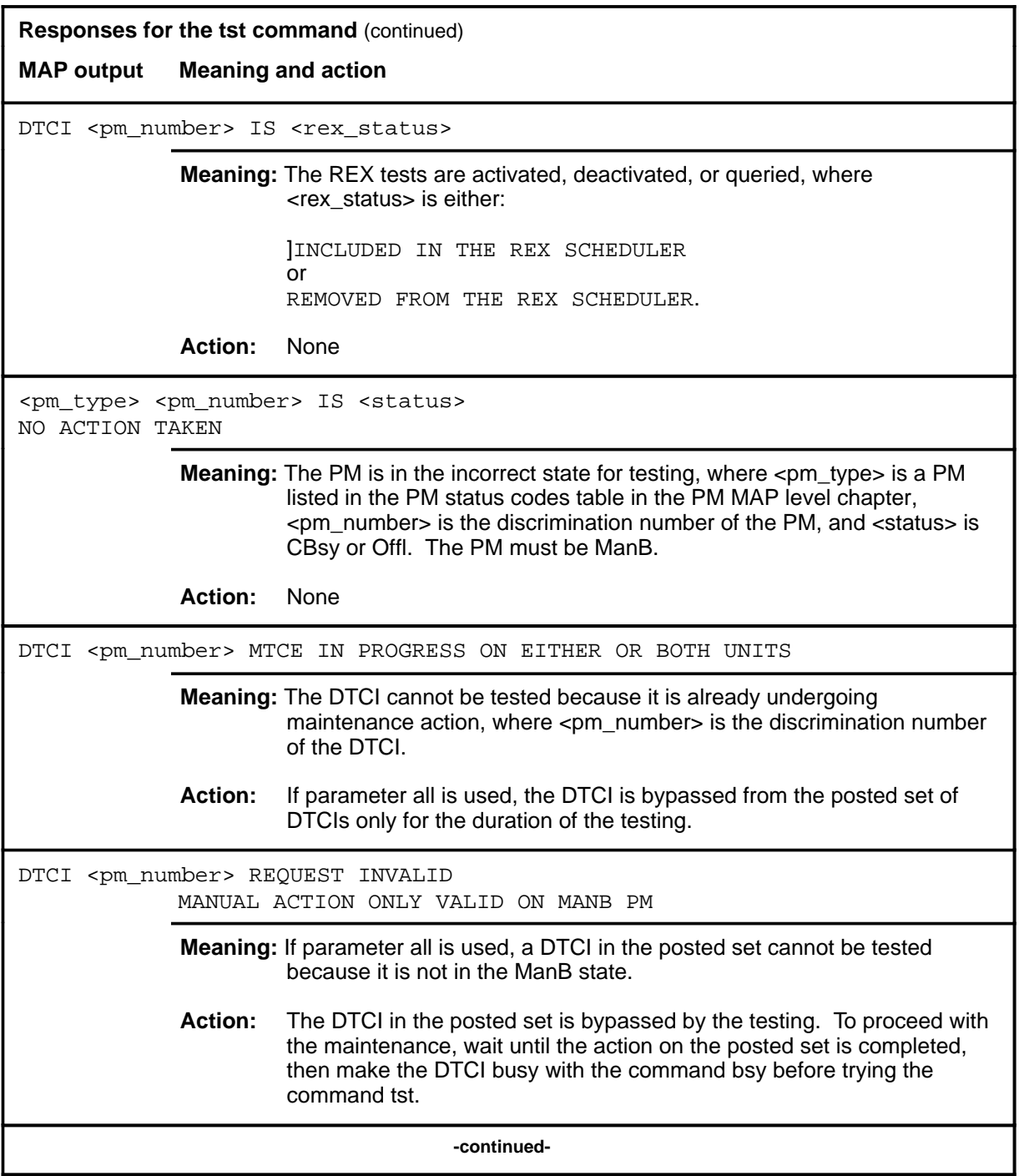

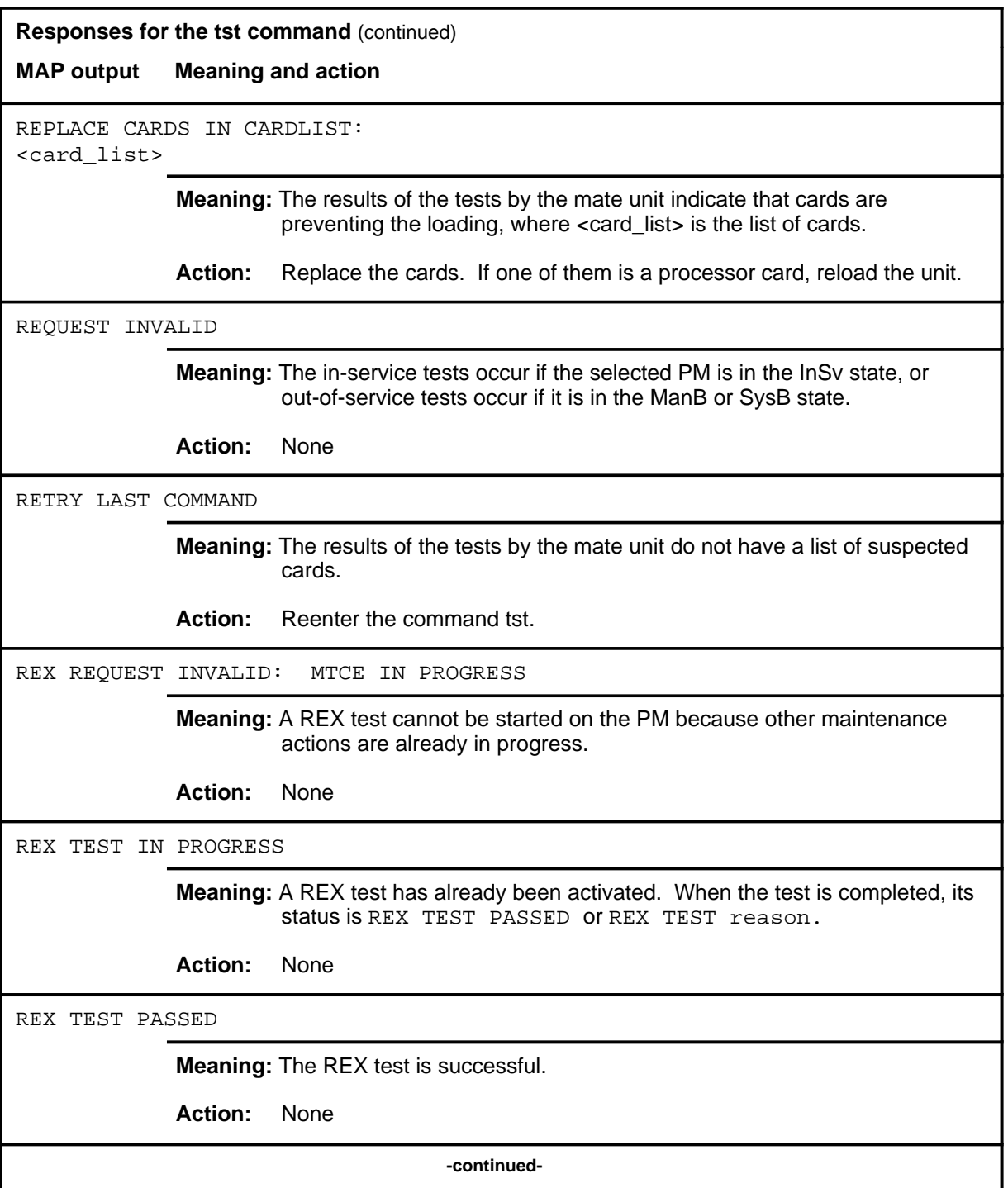

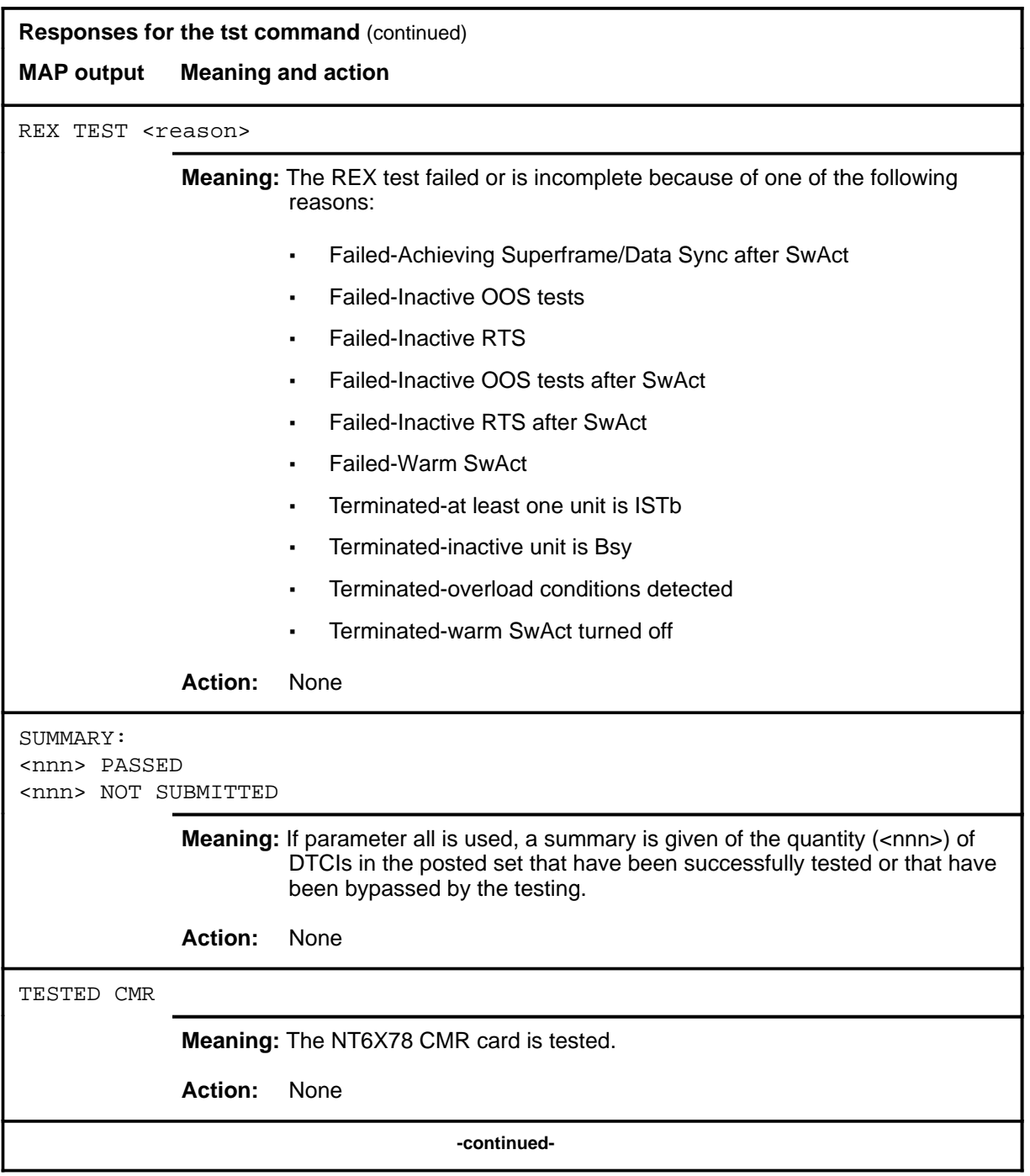

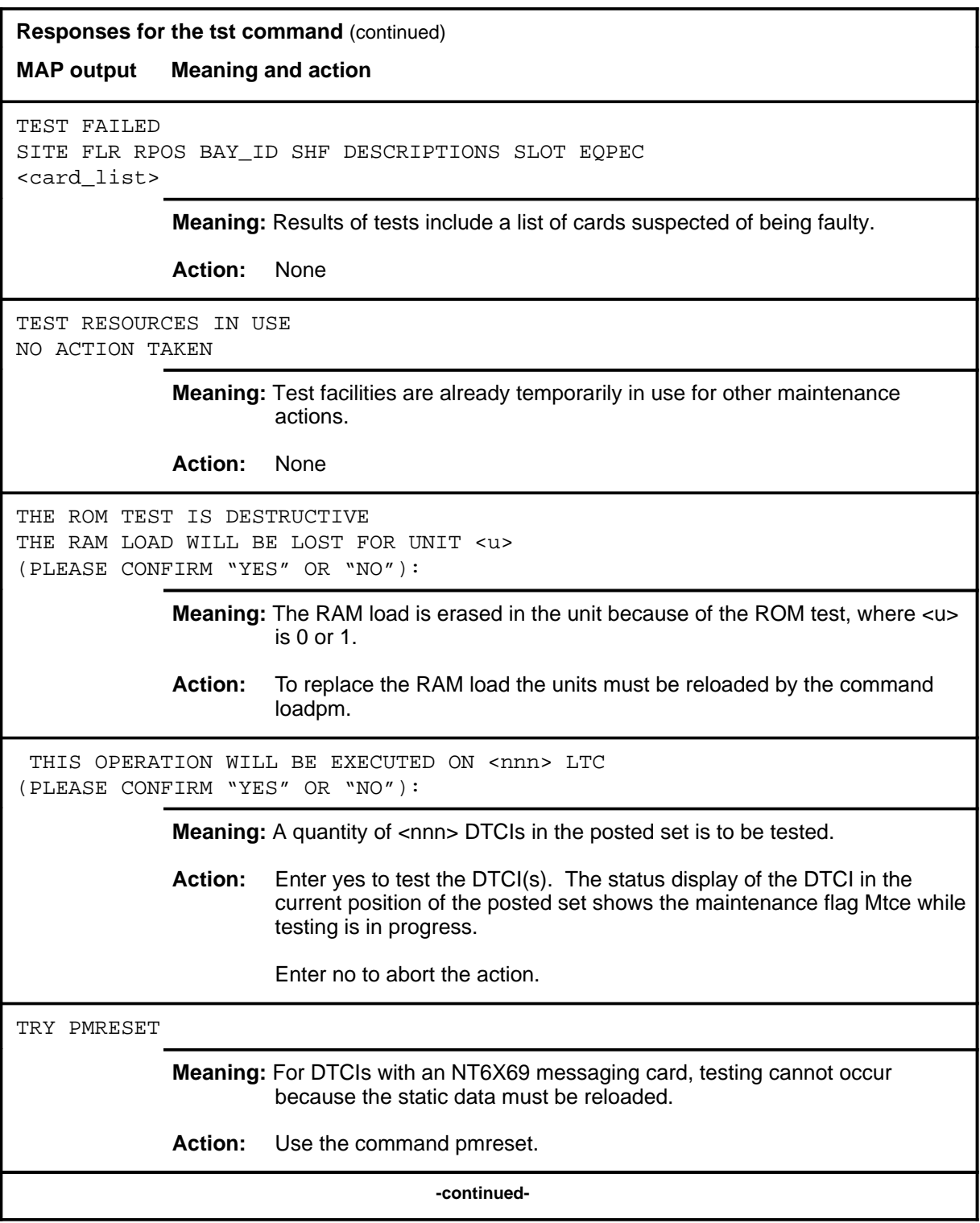

# **tst (end)**

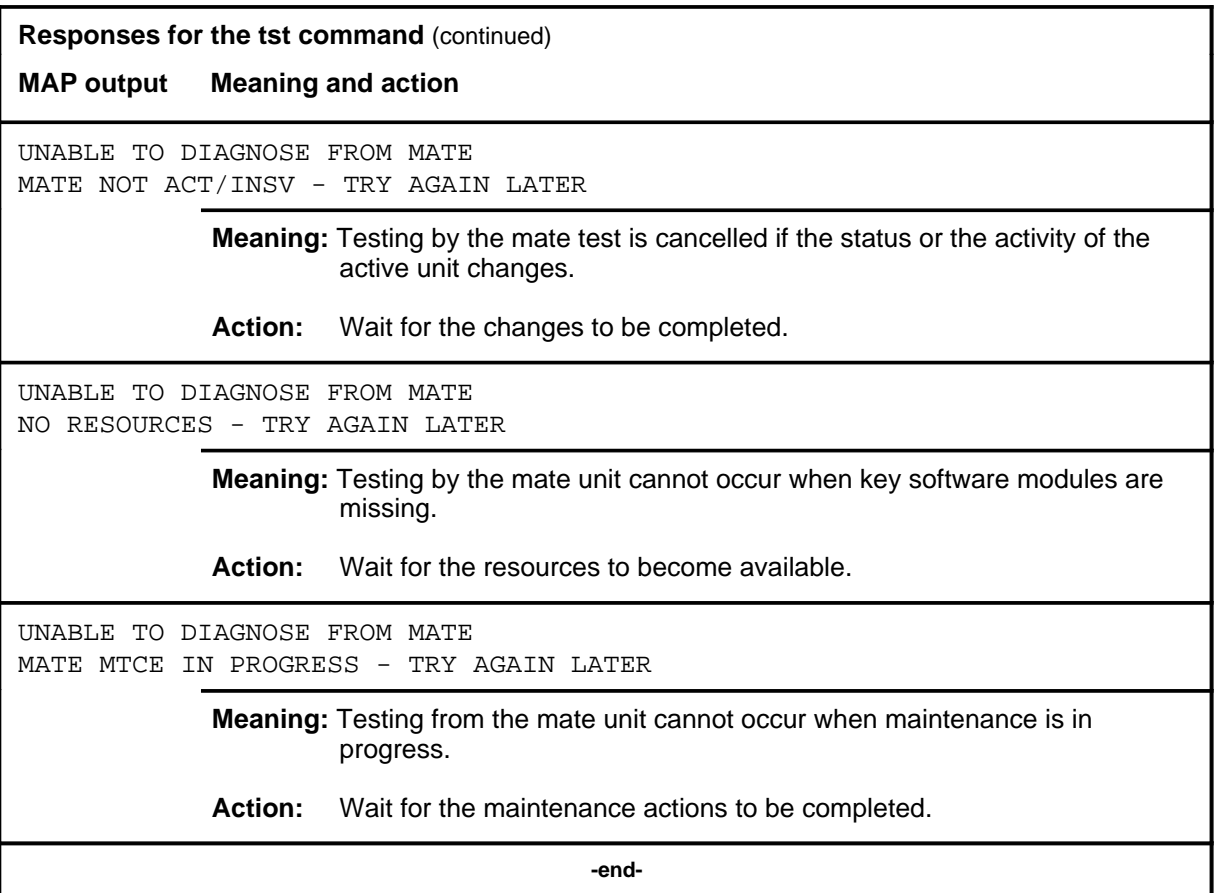

#### **warmswact**

# **Function**

Use the warmswact command to switch the activity states of the XPM units of the posted DTCI.

*Note:* If an attempt to change the warmswact capability is made while a SwAct is in progress, a message will be displayed stating the attempt is disallowed and no action will be taken.

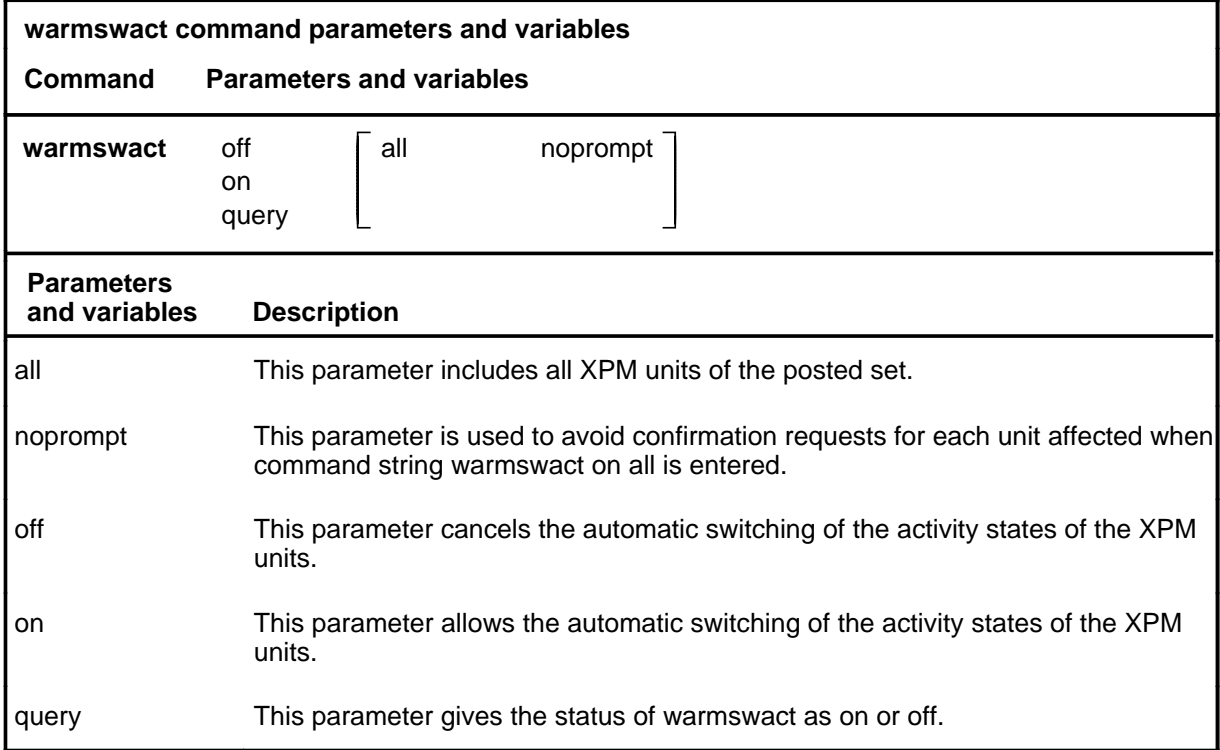

# **Qualifications**

The warmswact command is qualified by the following exceptions, restrictions, and limitations:

- When the command string warmswact on is executed, calls in process are maintained when the activity states of the units are switched.
- When the command string warmswact off is executed, calls in process are dropped when the activity states of the units are switched.

### **warmswact (end)**

# **Example**

The following table provides an example of the warmswact command.

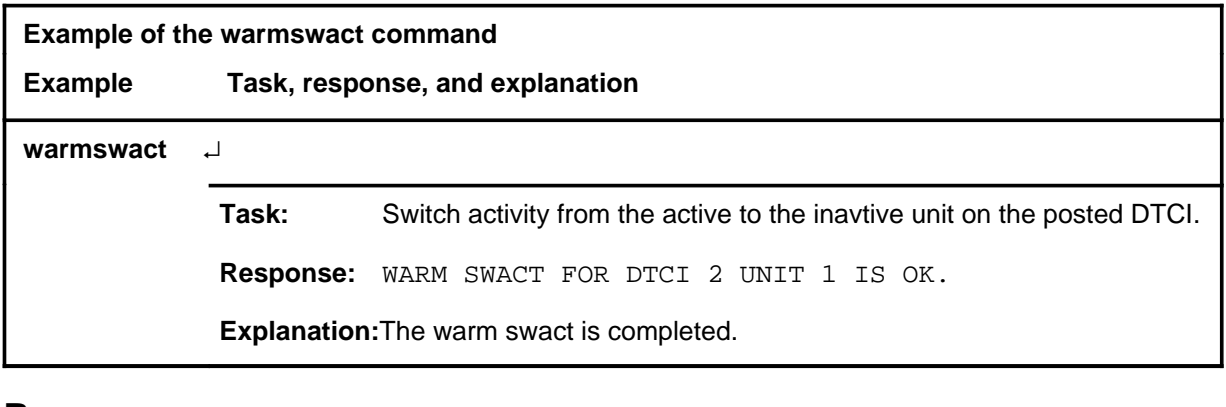

### **Response**

The following table provides an explanation of the response to the warmswact command.

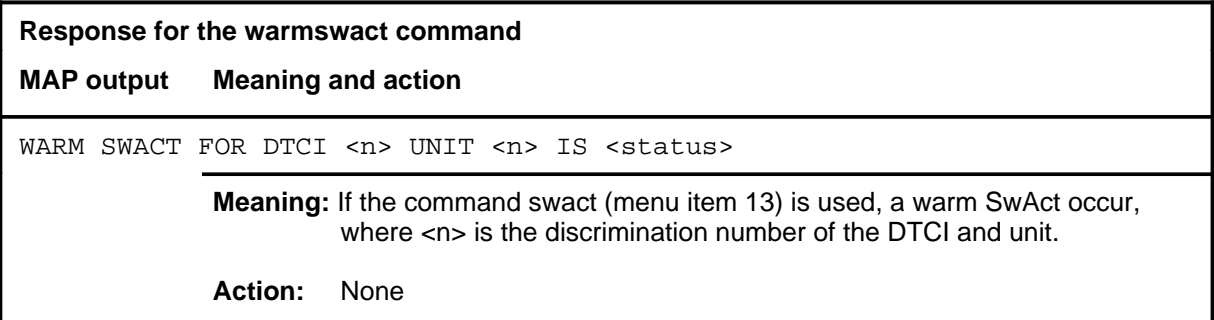

## **xpmlogs**

# **Function**

Use the xpmlogs command to enable logs to be generated from the XPM of the DTCI and reports internal XPM software errors (SWERRS).

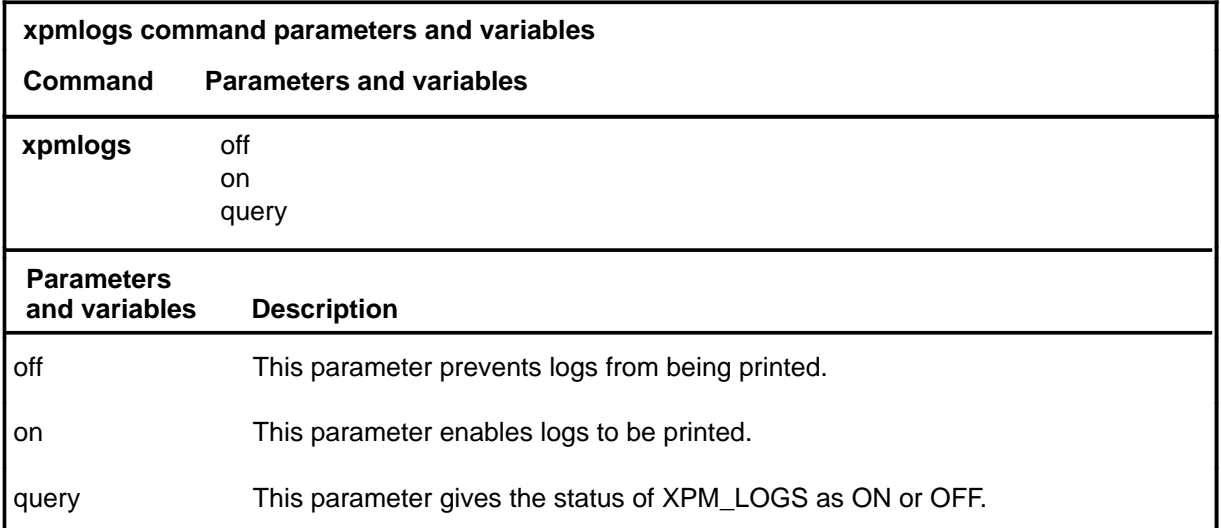

# **Qualification**

The command xpmlogs is cancelled by the default settings of a reload or restart.

# **Example**

The following table provides an example of the xpmlogs command.

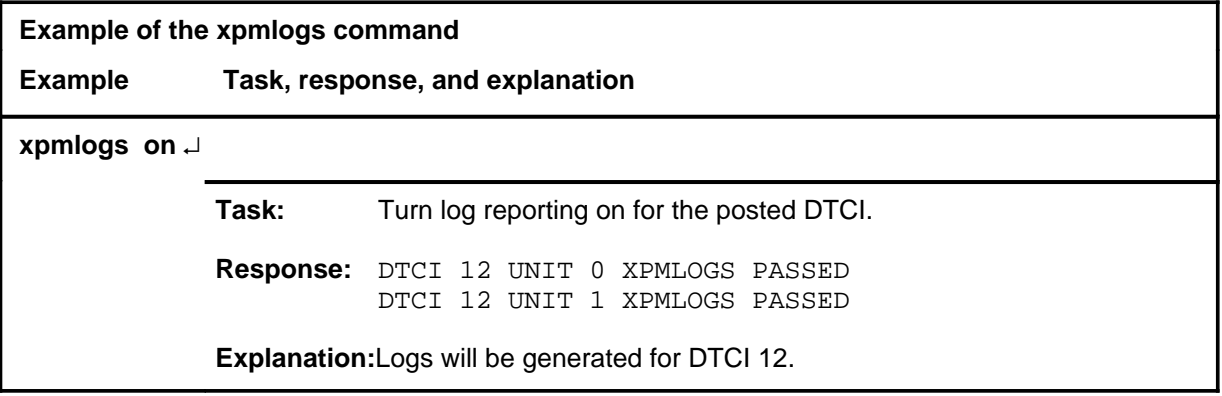

### **xpmlogs (continued) xpmlogs (end)**

# **Responses**

The following table provides explanations of the responses to the xpmlogs command.

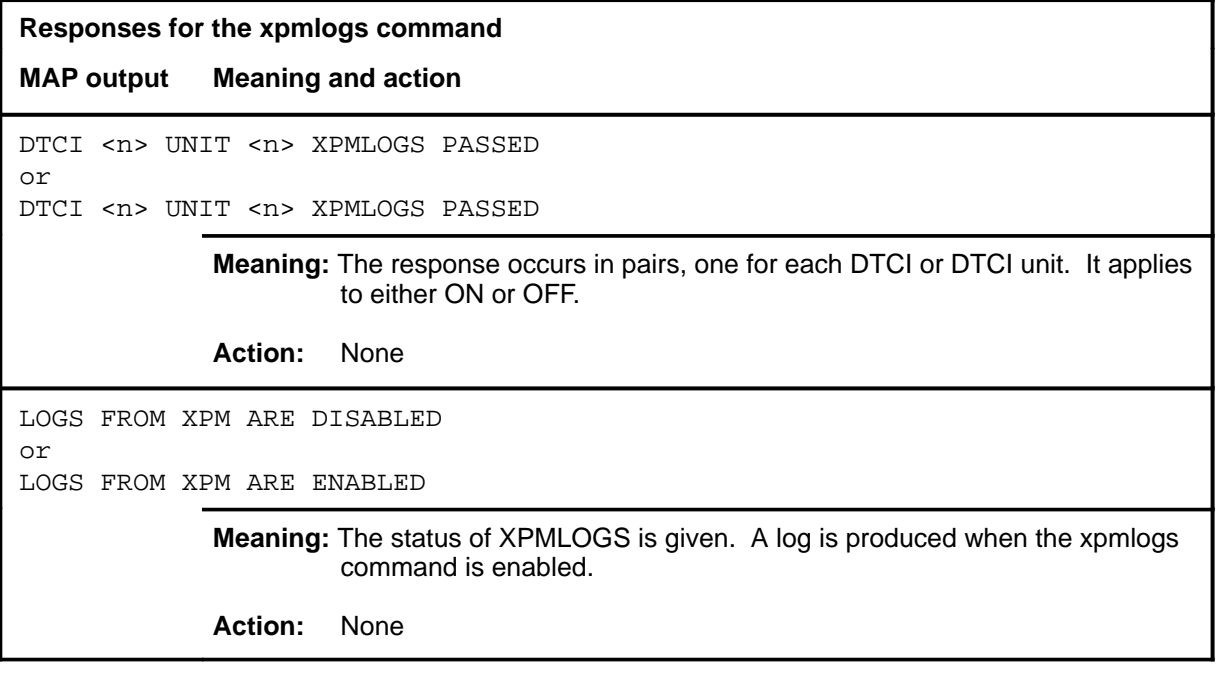

DMS-100 Family

# **Menu Commands**

Historical Reference Manual DATA through DTCI, Volume 3 of 10

All rights reserved. Copyright © 1999 Nortel Networks

#### **NORTEL NETWORKS CONFIDENTIAL:** The

information contained in this document is the property of Nortel Networks. Except as specifically authorized in writing by Nortel Networks, the holder of this document shall keep the information contained herein confidential and shall protect same in whole or in part from disclosure and dissemination to third parties and use same for evaluation, operation, and maintenance purposes only:

Information is subject to change without notice. Nortel Networks reserves the right to make changes in design or components as progress in engineering and manufacturing may warrant.

DMS, SuperNode, MAP, NORTEL NETWORKS, MORTHERN TELECOM, and NT are trademarks of Nortel Networks.

Publication number: 297-1001-821 Product release: Through BCS36 Document release: Standard 04.01 Date: June 1999

Printed in the United States of America

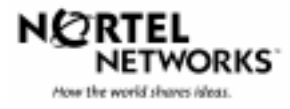